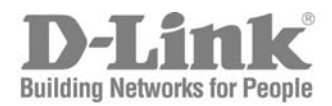

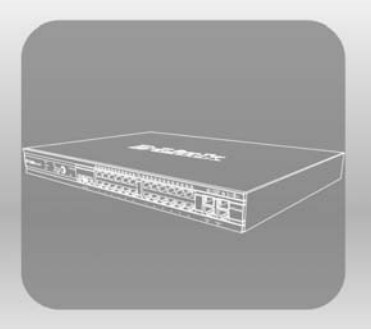

# STACK® CLI Manual

Product Model: xStack® DGS-3600 Series Layer 3 Gigabit Ethernet Managed Switch Release 2.5

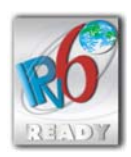

©Copyright 2009. All rights reserved.

## **Table of Contents**

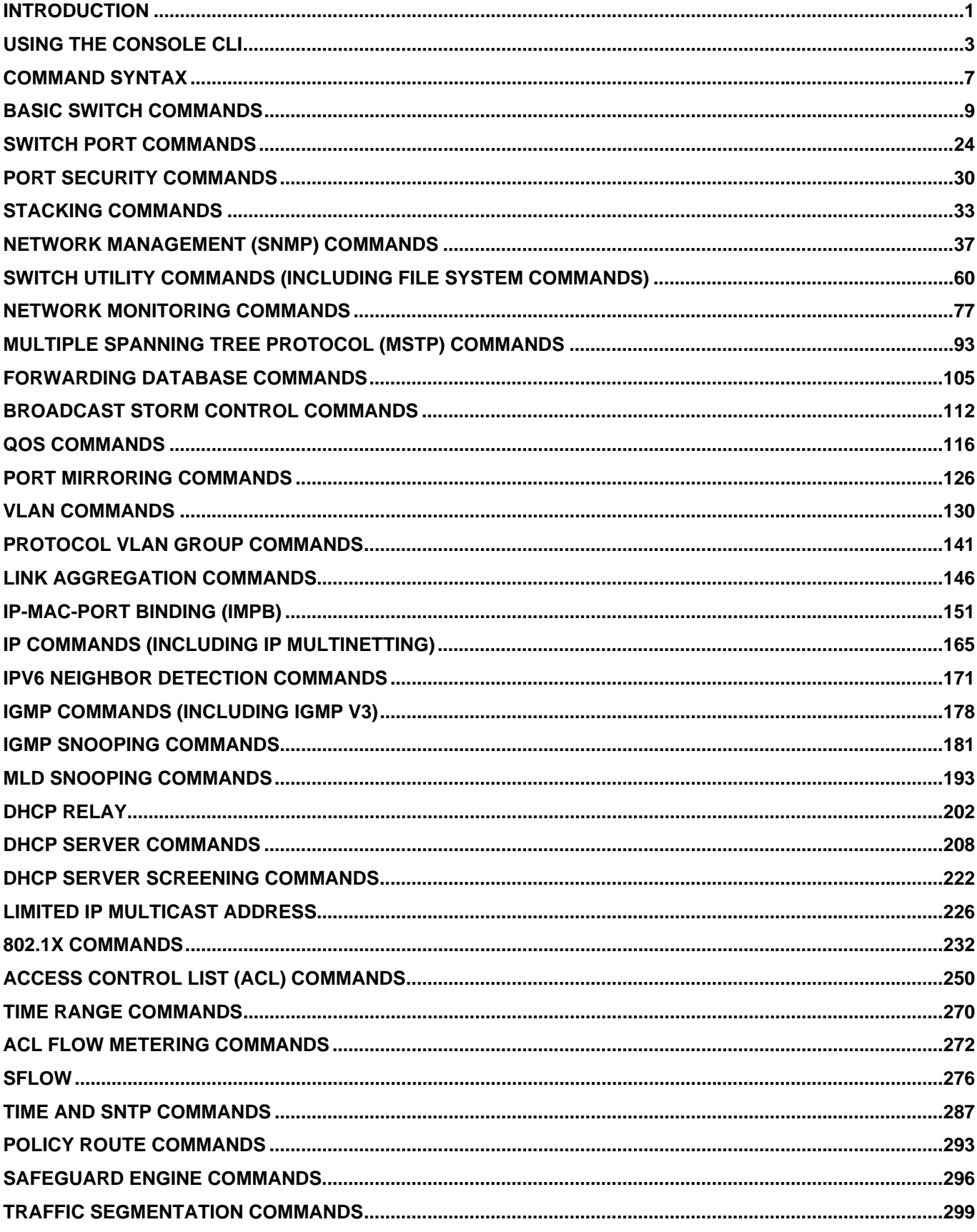

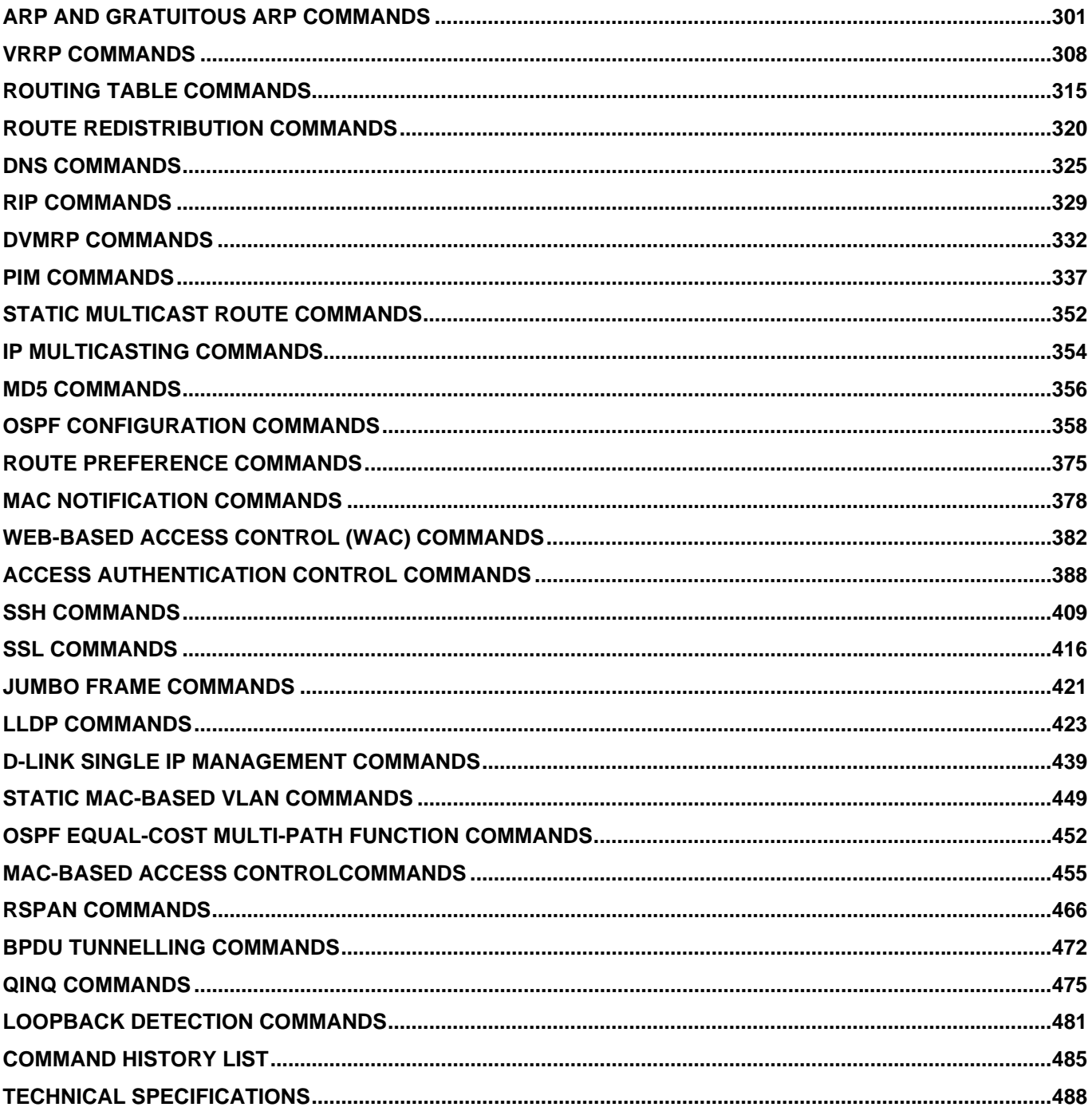

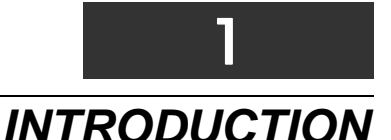

<span id="page-3-1"></span><span id="page-3-0"></span>The Switch can be managed through the Switch's serial port, Telnet, or the Web-based management agent. The Command Line Interface (CLI) can be used to configure and manage the Switch via the serial port or Telnet interfaces.

The DGS-3600 Layer 3 stackable Gigabit Ethernet switch series are members of the D-Link xStack® family. Ranging from  $10/100$ Mbps edge switches to core gigabit switches, the xStack<sup>®</sup> switch family has been future-proof designed to provide a stacking architecture with fault tolerance, flexibility, port density, robust security and maximum throughput with a user-friendly management interface for the networking professional.

This manual provides a reference for all of the commands contained in the CLI for the xStack® DGS-3612, DGS-3612G, DGS-3627, DGS-3627G and DGS-3650 series of switches. Configuration and management of the Switch via the Web-based management agent is discussed in the User's Guide.

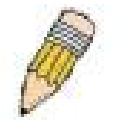

**NOTE:** For the remainder of this manual, all versions of the DGS-3612, DGS-3612G, DGS-3627, DGS-3627G and DGS-3650 switches will be referred to as simply the Switch or the DGS-3627.

#### **Accessing the Switch via the Serial Port**

The Switch's serial port's default settings are as follows:

- **115200 baud**
- **no parity**
- **8 data bits**
- **1 stop bit**

A computer running a terminal emulation program capable of emulating a VT-100 terminal and a serial port configured as above is then connected to the Switch's serial port via an RS-232 DB-9 cable.

With the serial port properly connected to a management computer, the following screen should be visible. If this screen does not appear, try pressing Ctrl+r o refresh the console screen.

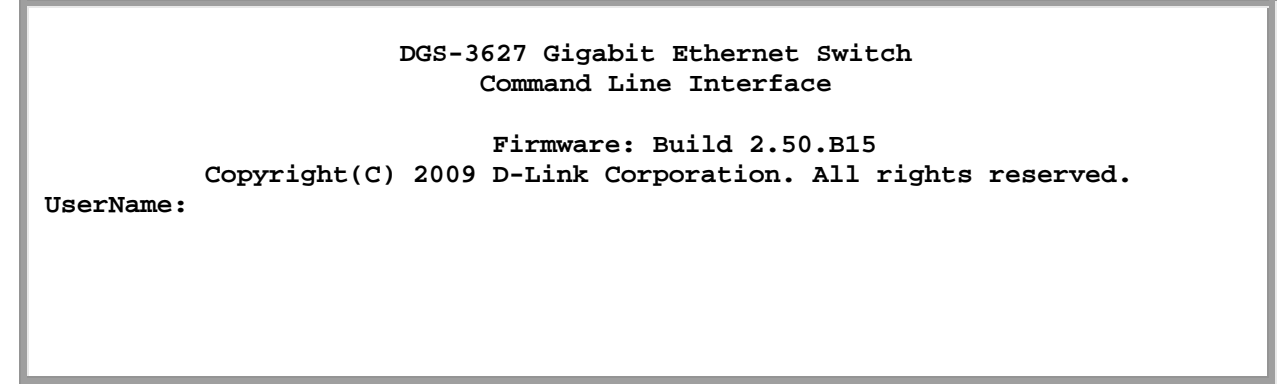

#### **Figure 1-1. Initial CLI screen**

There is no initial username or password. Just press the **Enter** key twice to display the CLI input cursor − **DGS-3627:5#**. This is the command line where all commands are input.

#### **Setting the Switch's IP Address**

Each Switch must be assigned its own IP Address, which is used for communication with an SNMP network manager or other TCP/IP application (for example BOOTP, TFTP). The Switch's default IP address is 10.90.90.90. You can change the default Switch IP address to meet the specification of your networking address scheme.

The Switch is also assigned a unique MAC address by the factory. This MAC address cannot be changed, and can be found on the initial boot console screen – shown below.

```
Boot Procedure 1.10-B06
-----------------------------------------------------------------------------
  Power On Self Test ...................................... 100 % 
  MAC Address : 00-19-5B-F5-26-C0 
  H/W Version : 1A1G 
  Please wait, loading V2.50.B15 Runtime image ............ 100 % 
  UART init ............................................... 100 % 
  Device Discovery ........................................ -
```
#### **Figure 1-2. Boot screen**

The Switch's MAC address can also be found in the Web management program on the **Switch Information (Basic Settings)** window in the **Configuration** menu.

The IP address for the Switch must be set before it can be managed with the Web-based manager. The Switch IP address can be automatically set using BOOTP or DHCP protocols, in which case the actual address assigned to the Switch must be known.

The IP address may be set using the Command Line Interface (CLI) over the console serial port as follows:

- 1. Starting at the command line prompt, enter the commands **config ipif System ipaddress xxx.xxx.xxx.xxx/yyy.yyy.yyy.yyy**. Where the **x**'s represent the IP address to be assigned to the IP interface named **System** and the **y**'s represent the corresponding subnet mask.
- 2. Alternatively, you can enter **config ipif System ipaddress xxx.xxx.xxx.xxx/z**. Where the **x**'s represent the IP address to be assigned to the IP interface named **System** and the **z** represents the corresponding number of subnets in CIDR notation.

The IP interface named **System** on the Switch can be assigned an IP address and subnet mask which can then be used to connect a management station to the Switch's Telnet or Web-based management agent.

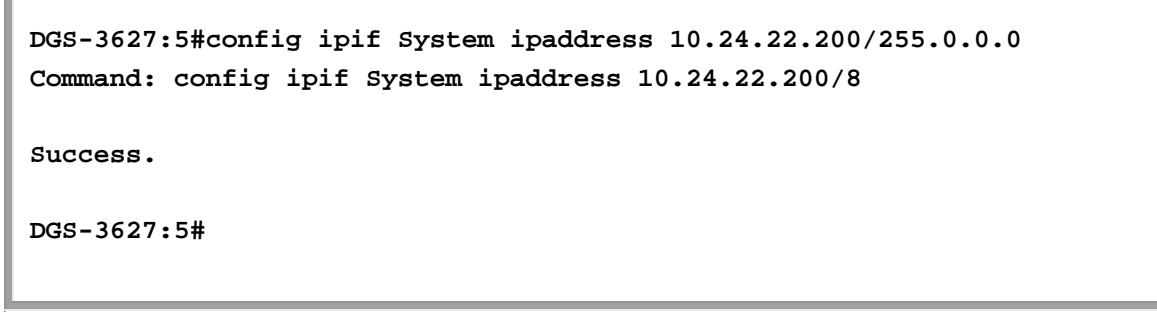

#### **Figure 1-3. Assigning an IP Address**

In the above example, the Switch was assigned an IP address of 10.24.22.200 with a subnet mask of 255.0.0.0. The system message **Success** indicates that the command was executed successfully. The Switch can now be configured and managed via Telnet, SNMP MIB browser and the CLI or via the Web-based management agent using the above IP address to connect to the Switch.

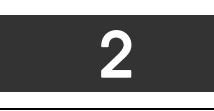

### *USING THE CONSOLE CLI*

<span id="page-5-1"></span><span id="page-5-0"></span>The Switch supports a console management interface that allows the user to connect to the Switch's management agent via a serial port and a terminal or a computer running a terminal emulation program. The console can also be used over the network using the TCP/IP Telnet protocol. The console program can be used to configure the Switch to use SNMP-based network management software over the network.

This chapter describes how to use the console interface to access the Switch, change its settings, and monitor its operation.

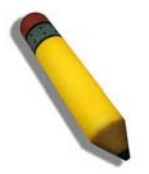

**Note**: Switch configuration settings are saved to non-volatile RAM using the save command. The current *configuration will then be retained in the Switch's NV-RAM, and reloaded when the Switch is rebooted. If the Switch is rebooted without using the save command, the last configuration saved to NV-RAM will be loaded.* 

#### **Connecting to the Switch**

The console interface is used by connecting the Switch to a VT100-compatible terminal or a computer running an ordinary terminal emulator program (e.g., the **HyperTerminal** program included with the Windows operating system) using an RS-232C serial cable. Your terminal parameters will need to be set to:

- **VT-100 compatible**
- **115200 baud**
- **8 data bits**
- **No parity**
- **One stop bit**
- **No flow control**

Users can also access the same functions over a Telnet interface. Once an IP address has been set for the Switch, users can use a Telnet program (in VT-100 compatible terminal mode) to access and control the Switch. All of the screens are identical, whether accessed from the console port or from a Telnet interface.

After the Switch reboots and you have logged in, the console looks like this:

```
 DGS-3627 Gigabit Ethernet Switch 
                               Command Line Interface 
                                Firmware: Build 2.50.B15 
             Copyright(C) 2009 D-Link Corporation. All rights reserved. 
 UserName: 
 PassWord: 
DGS-3627:5#_
```
#### **Figure 2- 1. Initial Console Screen after logging in**

Commands are entered at the command prompt, **DGS-3627:5#**.

There are a number of helpful features included in the CLI. Entering the **?** command will display a list of all of the top-level commands.

```
DGS-3627:5#? 
Command: ? 
.. 
? 
cd 
clear 
clear address_binding dhcp_snoop binding_entry ports 
clear arptable 
clear attack_log 
clear counters 
clear dhcp_binding 
clear fdb 
clear log 
clear mac_based_access_control auth_mac 
clear port_security_entry port 
config 802.1p default_priority 
config 802.1p user_priority 
config 802.1x auth_mode 
config 802.1x auth_parameter ports 
config 802.1x auth_protocol 
config 802.1x capability ports 
config 802.1x guest_vlan ports 
config 802.1x init 
config 802.1x reauth 
CTRL+C ESC q Quit SPACE n Next Page Enter Next Entry a All
```
#### **Figure 2- 2. The ? Command**

When users enter a command without its required parameters, the CLI will prompt a **Next possible completions:** message.

Ì.

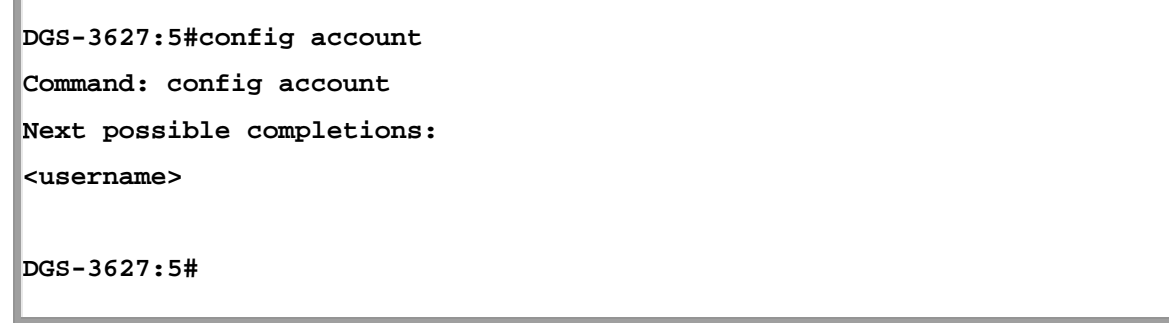

#### **Figure 2- 3. Example Command Parameter Help**

In this case, the command **config account** was entered with the parameter **<username>**. The CLI will then prompt to enter the **<username>** with the message, **Next possible completions:**. Every command in the CLI has this feature, and complex commands have several layers of parameter prompting.

In addition, after typing any given command plus one space, all of the next possible sub-commands can be seen, in sequential order, by repeatedly pressing the **Tab** key.

To re-enter the previous command at the command prompt, press the up arrow cursor key. The previous command will appear at the command prompt.

```
DGS-3627:5#config account 
Command: config account 
Next possible completions: 
<username>
DGS-3627:5#config account
```
#### **Figure 2- 4. Using the Up Arrow to Re-enter a Command**

In the above example, the command **config account** was entered without the required parameter **<username>**, the CLI returned the **Next possible completions: <username>** prompt. The up arrow cursor control key was pressed to re-enter the previous command (**config account**) at the command prompt. Now the appropriate username can be entered and the **config account** command reexecuted.

All commands in the CLI function in this way. In addition, the syntax of the help prompts are the same as presented in this manual − angle brackets  $\le$  > indicate a numerical value or character string, braces  $\{\}$  indicate optional parameters or a choice of parameters, and brackets [ ] indicate required parameters.

If a command is entered that is unrecognized by the CLI, the top-level commands will be displayed under the **Available commands:** prompt.

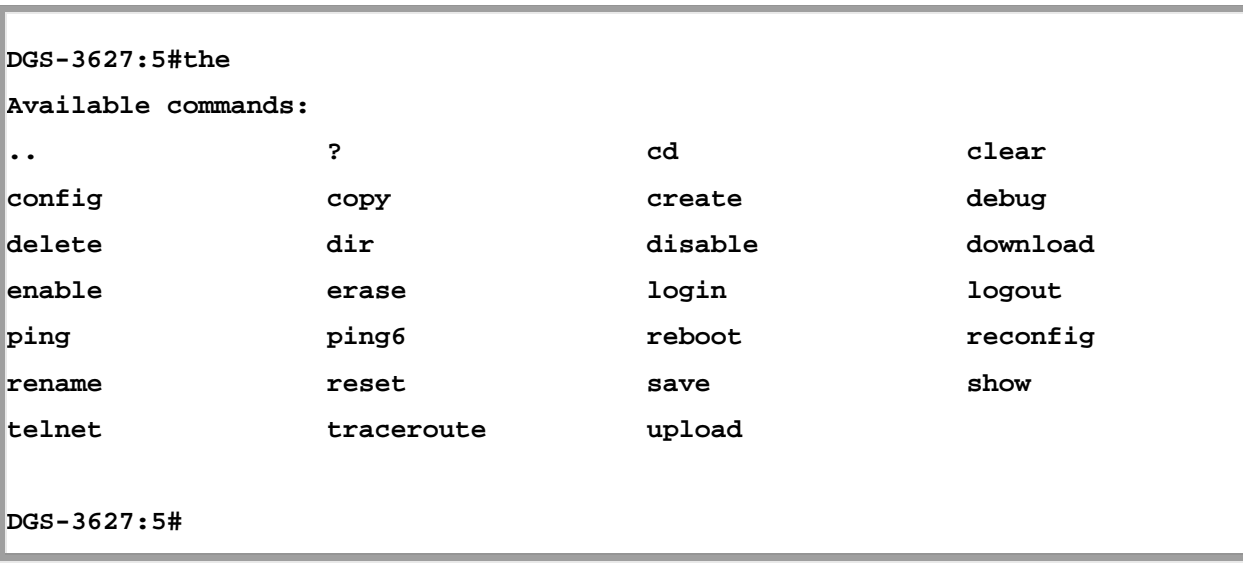

#### **Figure 2- 5. Available Commands**

The top-level commands consist of commands such as **show** or **config**. Most of these commands require one or more parameters to narrow the top-level command. This is equivalent to **show** what? or **config** what? Where the what? is the next parameter.

For example, if you enter the **create** command with no additional parameters, the CLI will then display all of the possible next parameters.

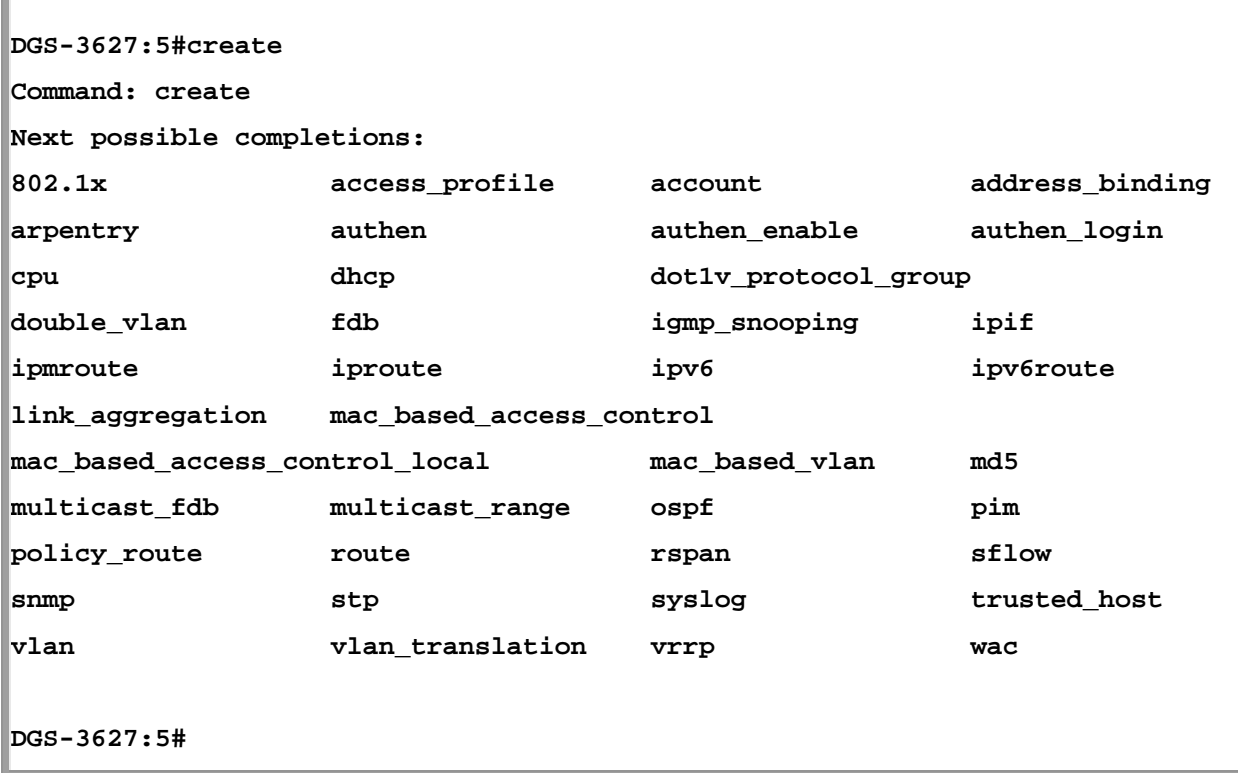

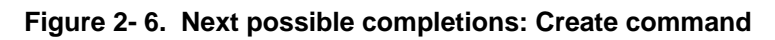

In the above example, all of the possible next parameters for the **create** command are displayed.

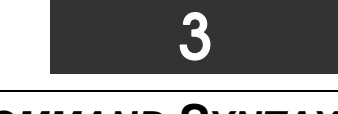

*COMMAND SYNTAX*

<span id="page-9-1"></span><span id="page-9-0"></span>The following symbols are used to describe how command entries are made and values and arguments are specified in this manual. The online help contained in the CLI and available through the console interface uses the same syntax.

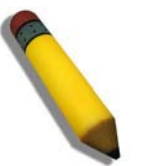

**Note:** All commands are case-sensitive. Be sure to disable Caps Lock or any other unwanted function that changes text case.

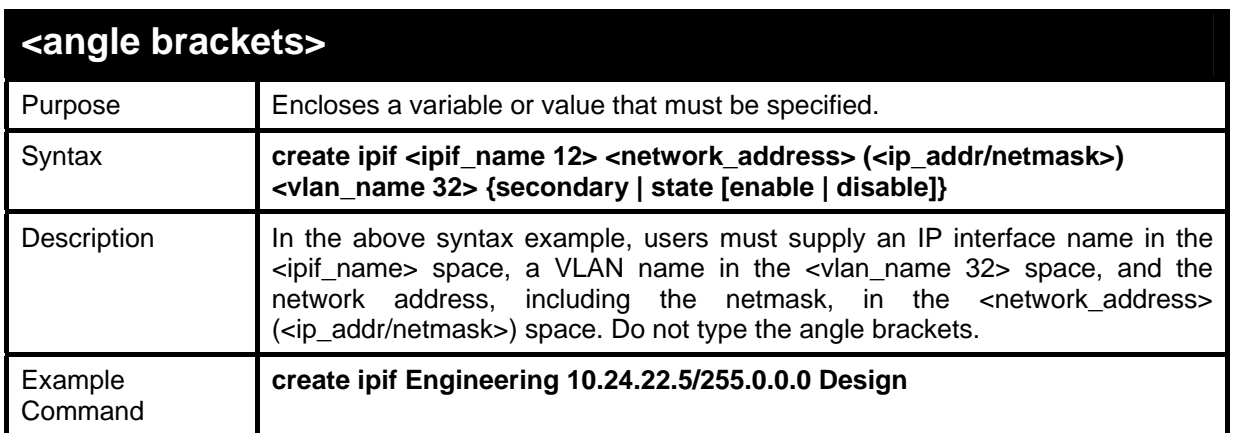

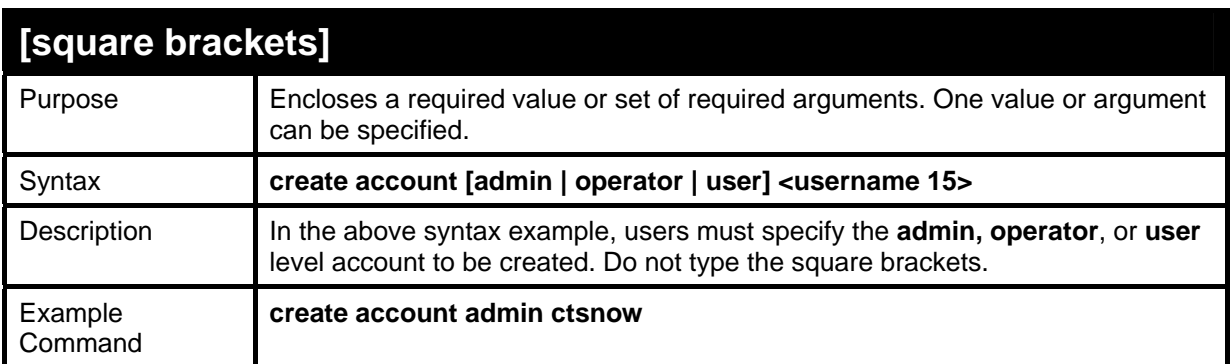

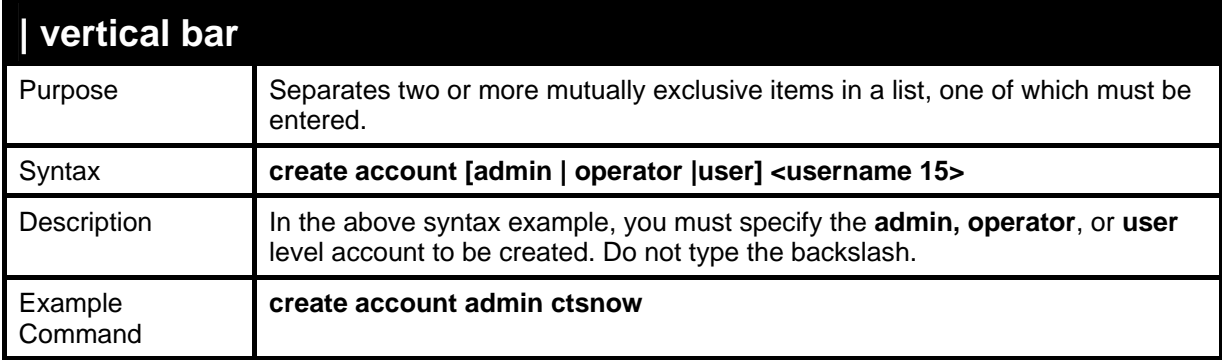

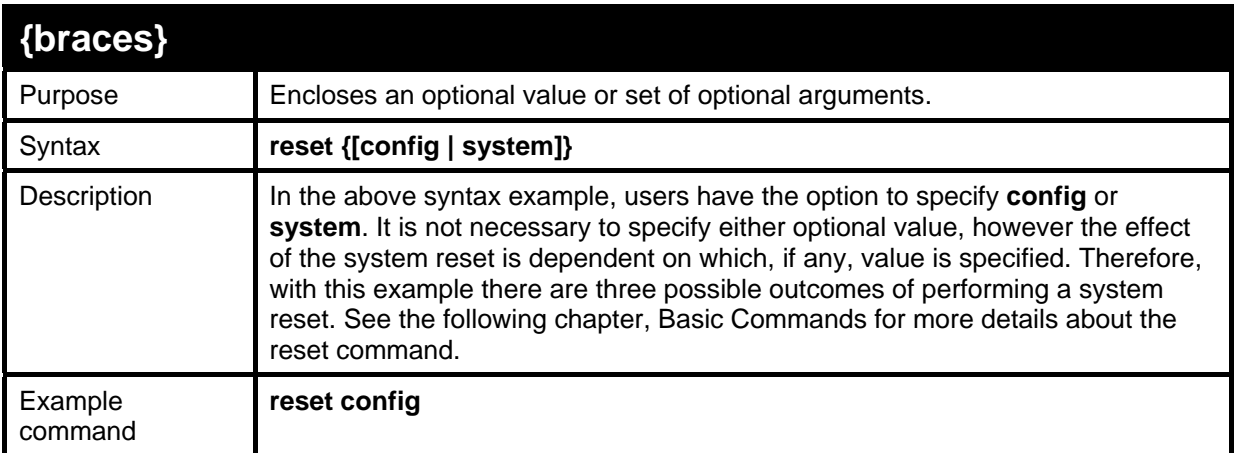

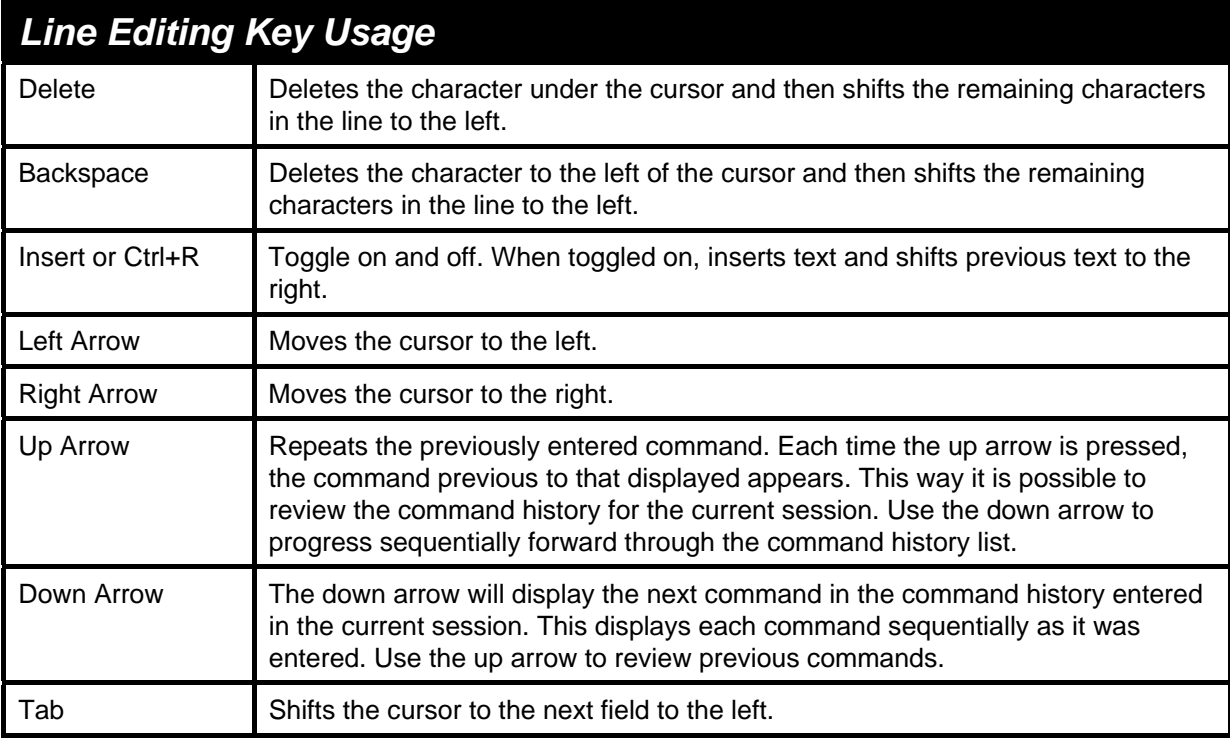

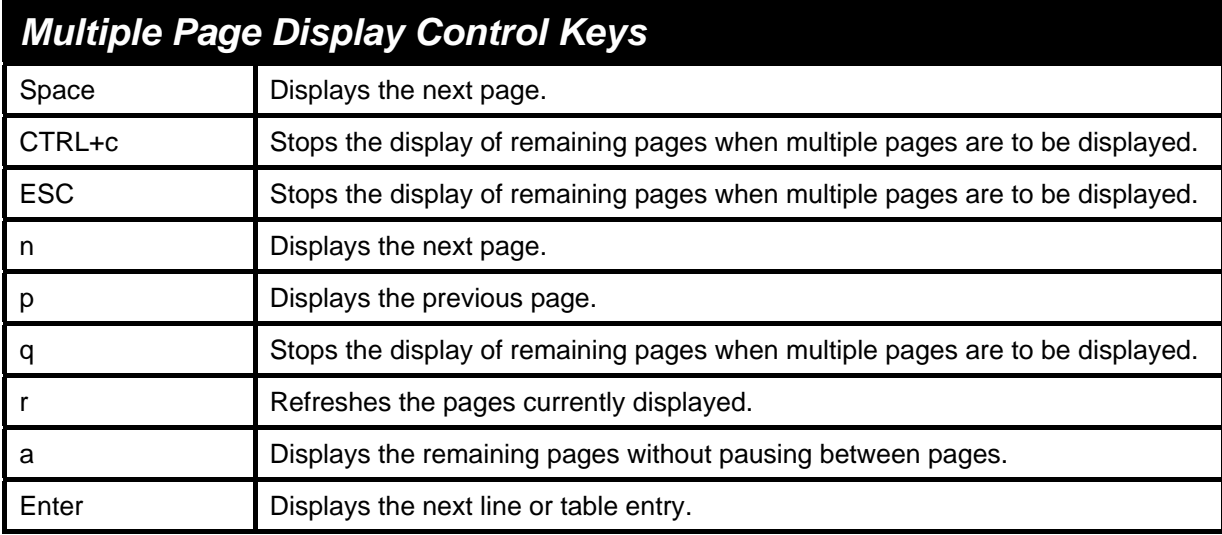

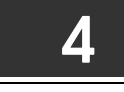

### *BASIC SWITCH COMMANDS*

<span id="page-11-1"></span><span id="page-11-0"></span>The basic switch commands in the Command Line Interface (CLI) are listed (with the appropriate parameters) in the following table.

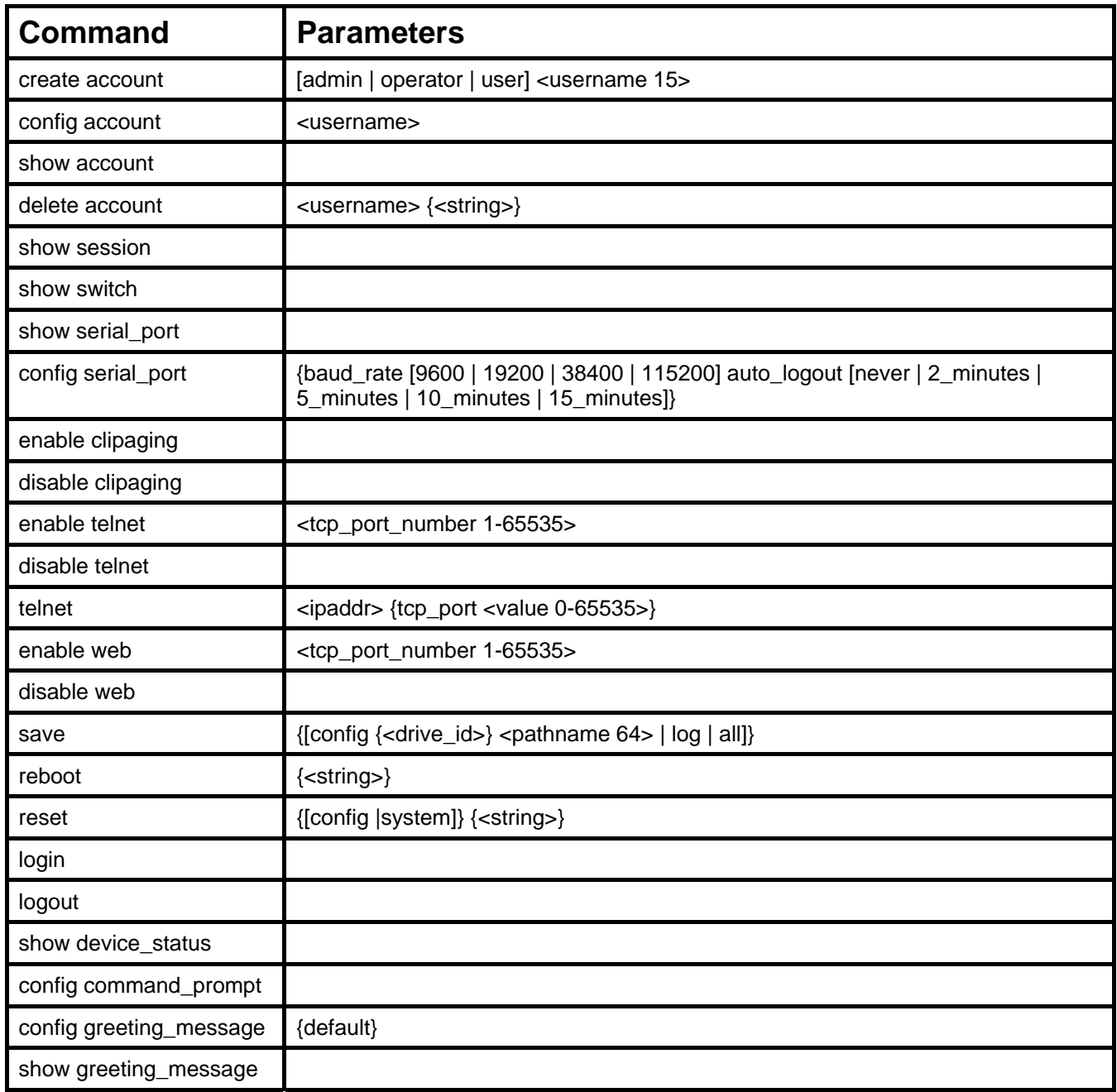

Each command is listed, in detail, in the following sections.

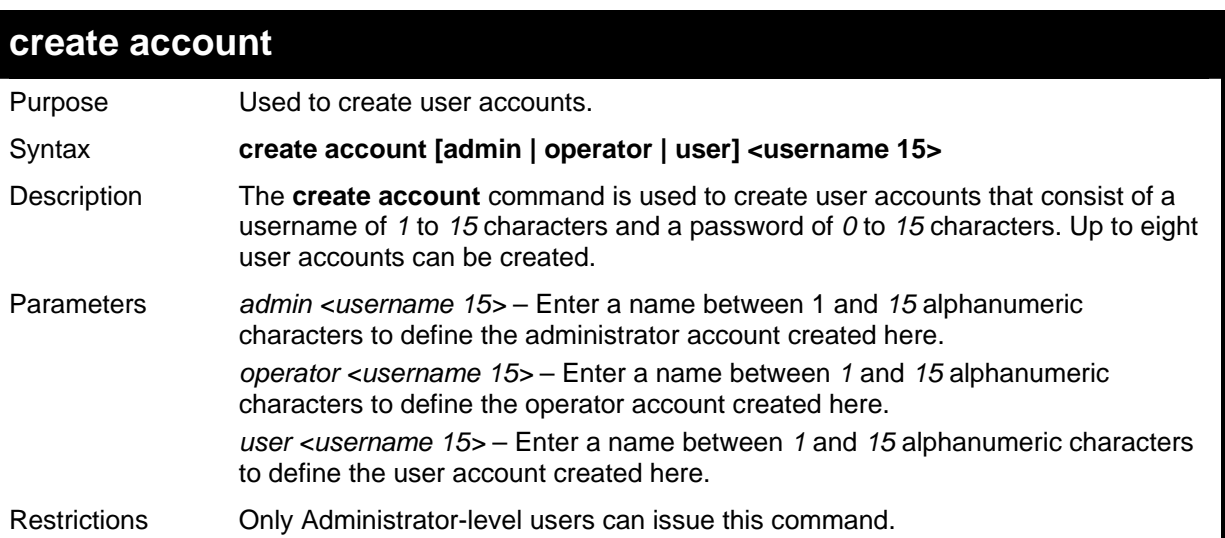

To create an administrator-level user account with the username "dlink".

```
DGS-3627:5#create account admin dlink 
Command: create account admin dlink 
Enter a case-sensitive new password:**** 
Enter the new password again for confirmation:**** 
Success. 
DGS-3627:5#
```
To create an operator-level user account with the username "frazier".

```
DGS-3627:5#create account operator frazier 
Command: create account operator frazier 
Enter a case-sensitive new password:**** 
Enter the new password again for confirmation:**** 
Success. 
DGS-3627:5#
```
To create a user-level user account with the username "reed".

```
DGS-3627:5#create account user reed 
Command: create account user reed 
Enter a case-sensitive new password:**** 
Enter the new password again for confirmation:**** 
Success.
```
**DGS-3627:5#** 

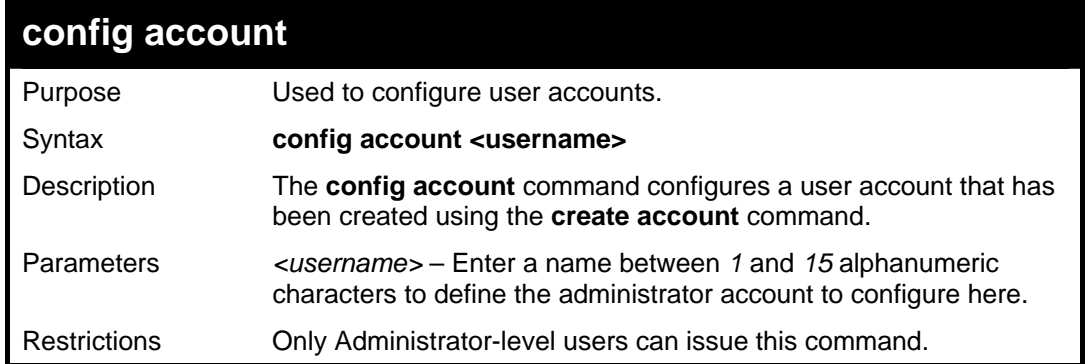

To configure the user password of "dlink" account:

```
DGS-3627:5#config account dlink 
Command: config account dlink 
Enter a old password:**** 
Enter a case-sensitive new password:**** 
Enter the new password again for confirmation:**** 
Success. 
DGS-3627:5#
```
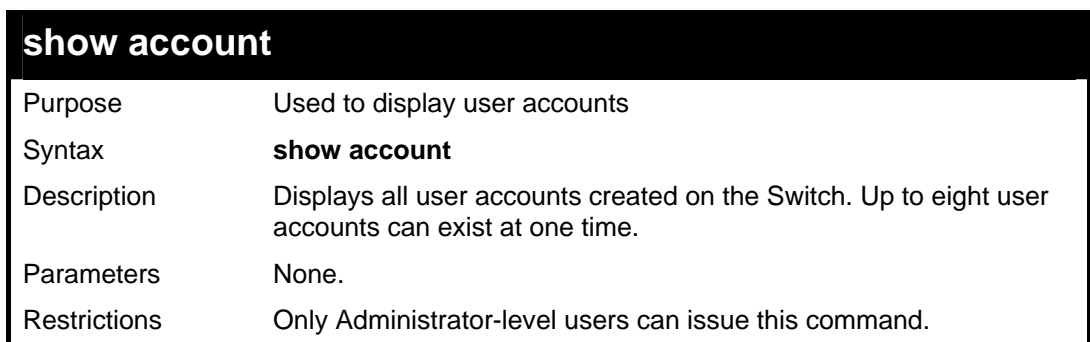

Example usage:

To display the accounts that have been created:

```
DGS-3627:5#show account 
Command: show account 
Current Accounts: 
Username Access Level 
--------------- ------------ 
                 dlink Admin 
DGS-3627:5#
```
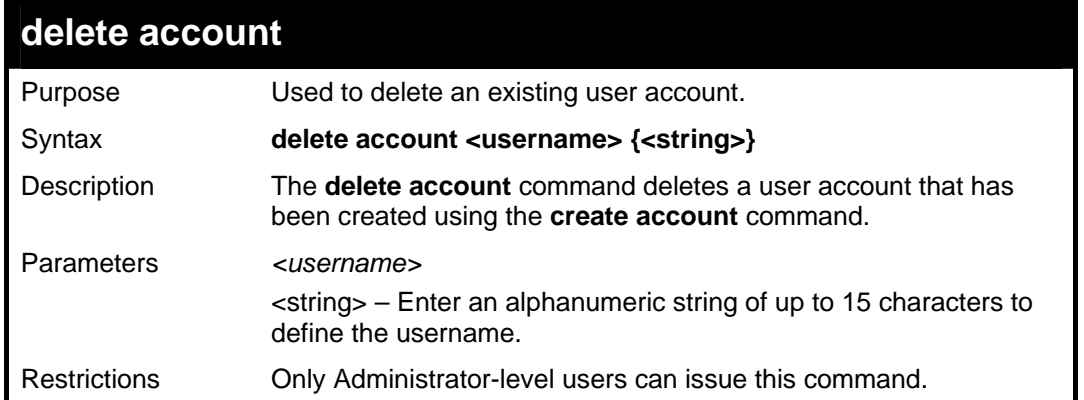

To delete the user account "System":

```
DGS-3627:5#delete account System 
Command: delete account System 
Are you sure to delete the last administrator account?(y/n)y 
Success. 
DGS-3627:5#
```
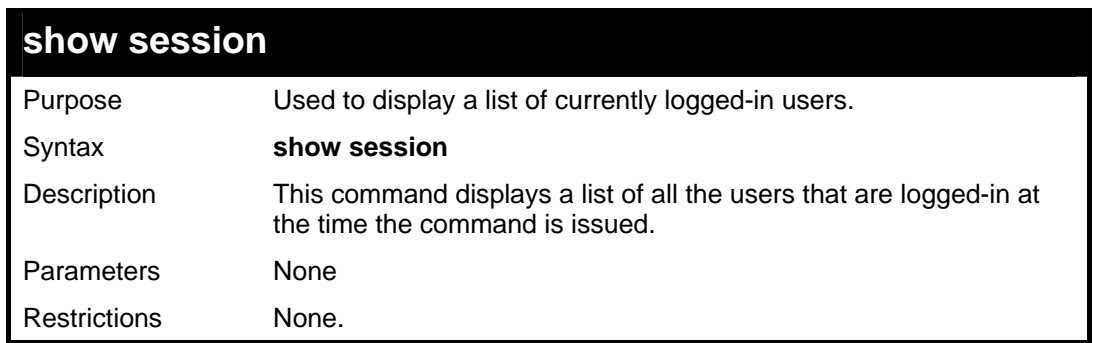

Example usage:

To display the way that the users logged in:

```
DGS-3627:5#show session 
Command: show session 
ID Live Time From Level Name 
-- --------- ------------ ----- ----------- 
8 03:36:27 Serial Port 5 Anonymous 
Total Entries: 1 
CTRL+C ESC q Quit SPACE n Next Page p Previous Page r Refresh
```
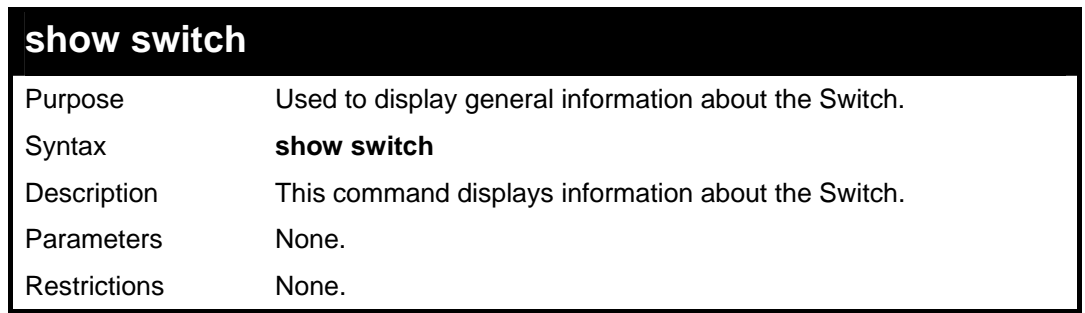

To display the Switch's information:

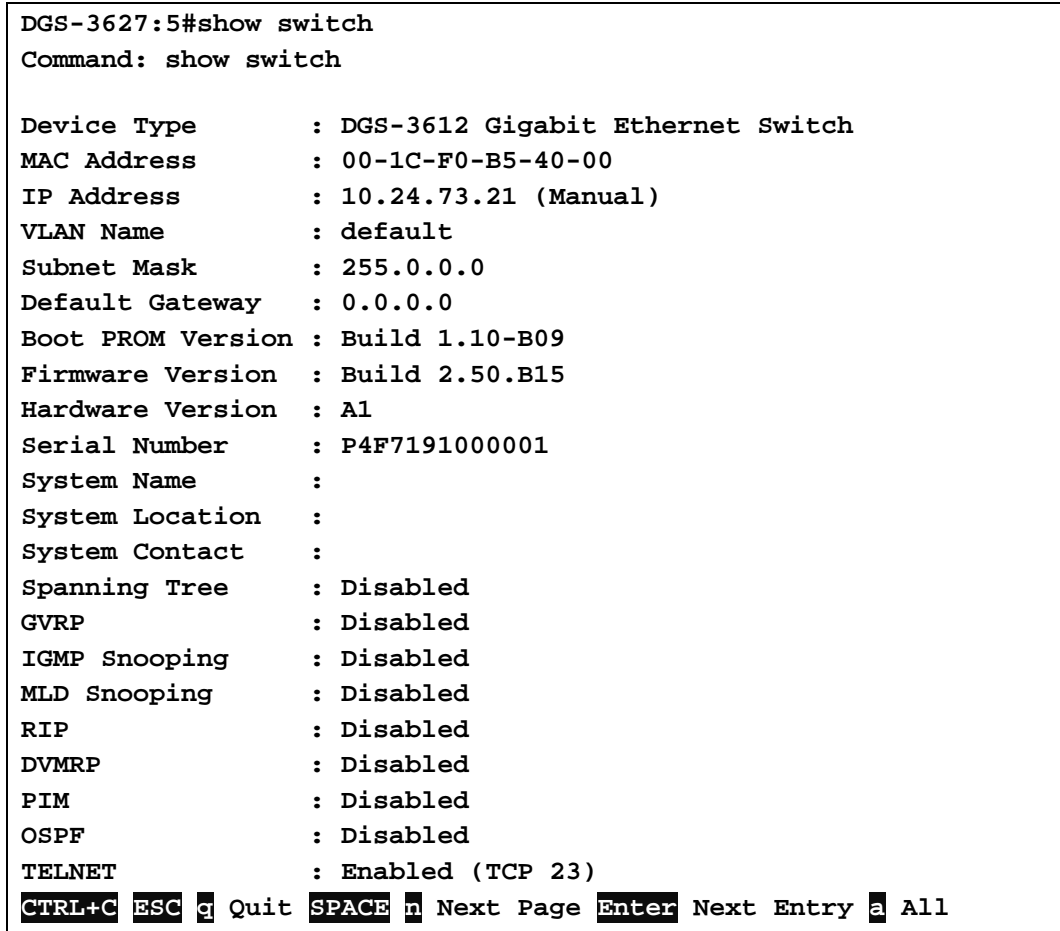

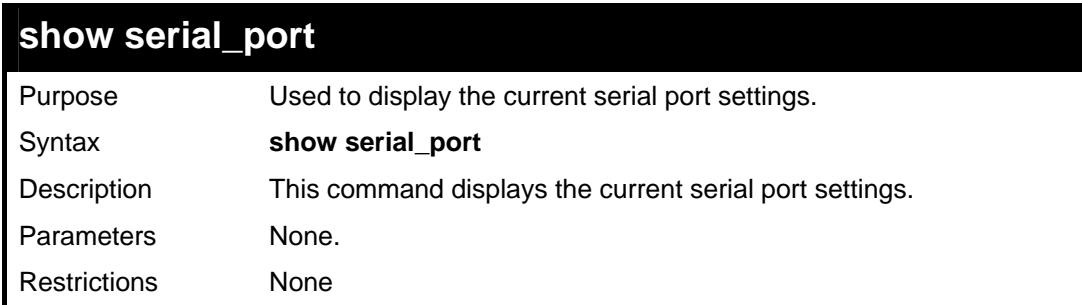

Example usage:

To display the serial port setting:

```
DGS-3627:5#show serial_port 
Command: show serial_port 
  Baud Rate : 115200 
 Data Bits : 8<br>Parity Bits : None
 Parity Bits : No<br>Stop Bits : 1
 Stop Bits : 1<br>Auto-Logout : 10 mins
  Auto-Logout : 10 mins 
DGS-3627:5#
```
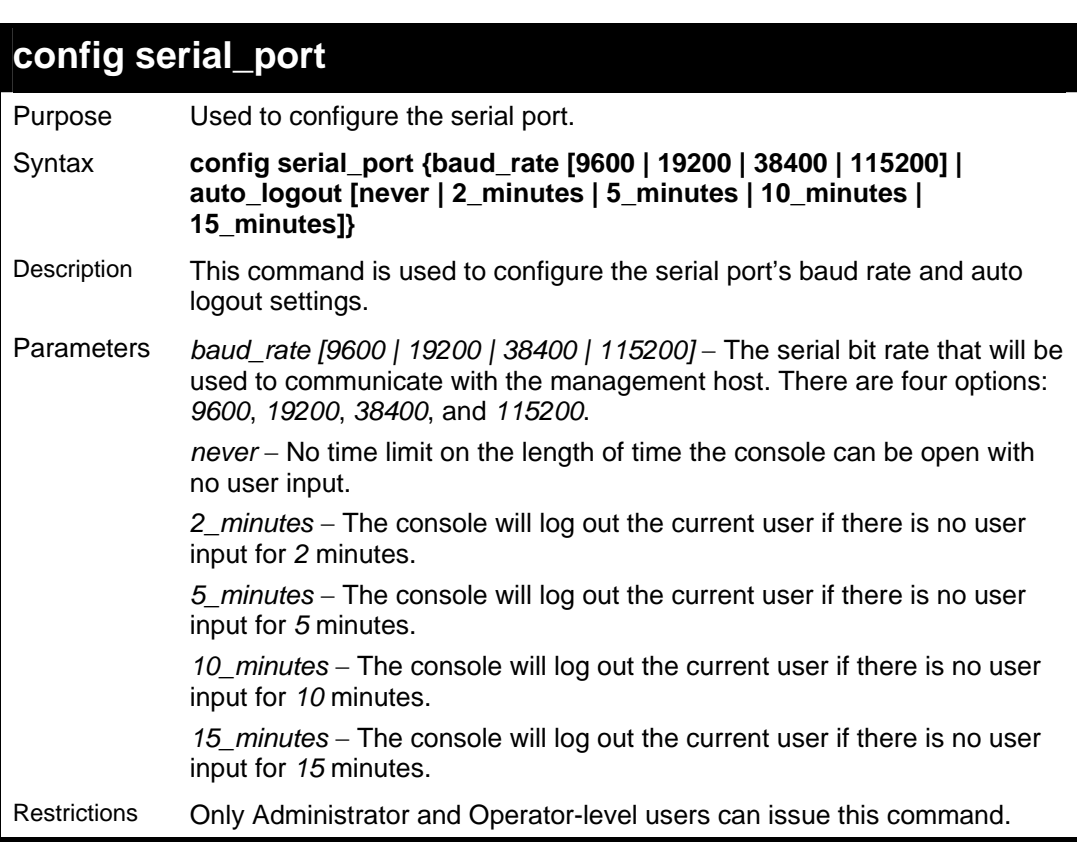

To configure baud rate:

```
DGS-3627:5#config serial_port baud_rate 115200 
Command: config serial_port baud_rate 115200 
Success. 
DGS-3627:5#
```
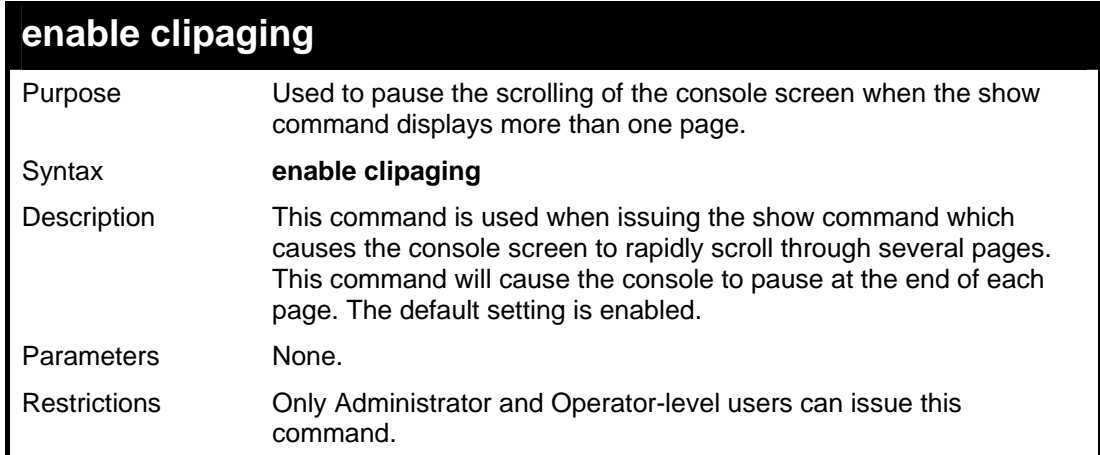

To enable pausing of the screen display when the show command output reaches the end of the page:

```
DGS-3627:5#enable clipaging 
Command: enable clipaging 
Success. 
DGS-3627:5#
```
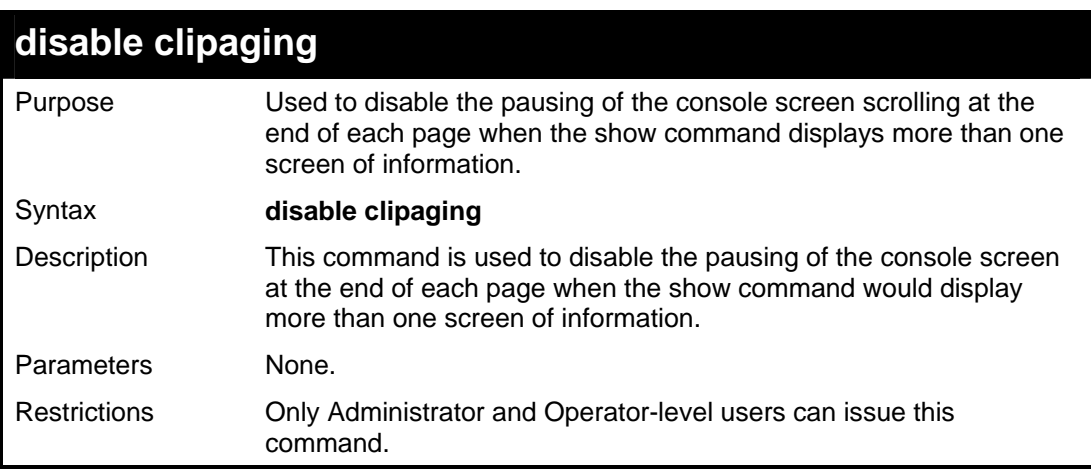

Example usage:

To disable pausing of the screen display when show command output reaches the end of the page:

```
DGS-3627:5#disable clipaging 
Command: disable clipaging 
Success. 
DGS-3627:5#
```
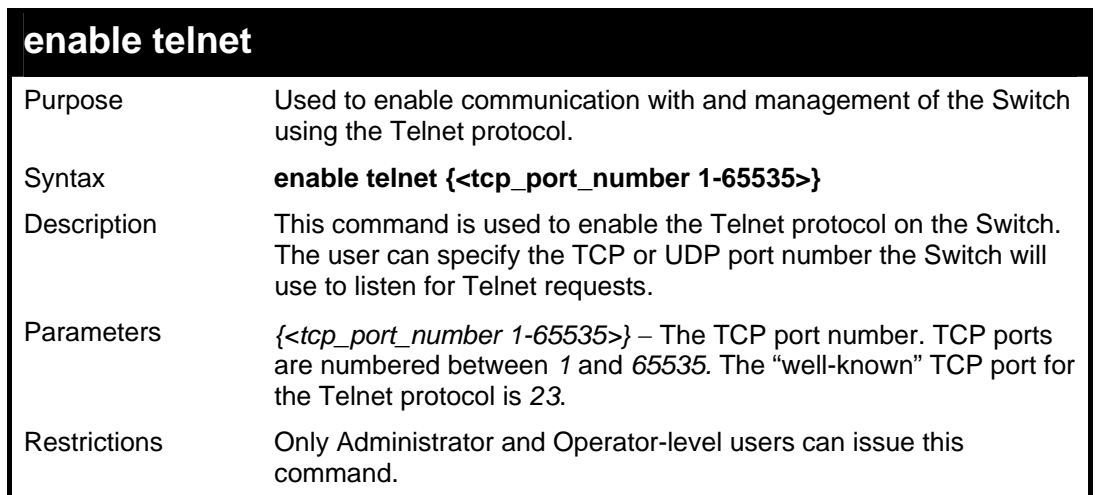

To enable Telnet and configure port number:

```
DGS-3627:5#enable telnet 23 
Command: enable telnet 23 
Success. 
DGS-3627:5#
```
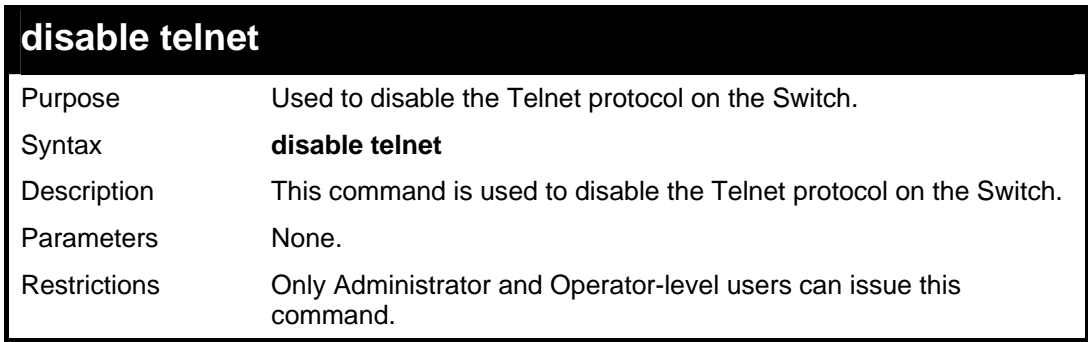

Example usage:

To disable the Telnet protocol on the Switch:

```
DGS-3627:5#disable telnet 
Command: disable telnet 
Success. 
DGS-3627:5#
```
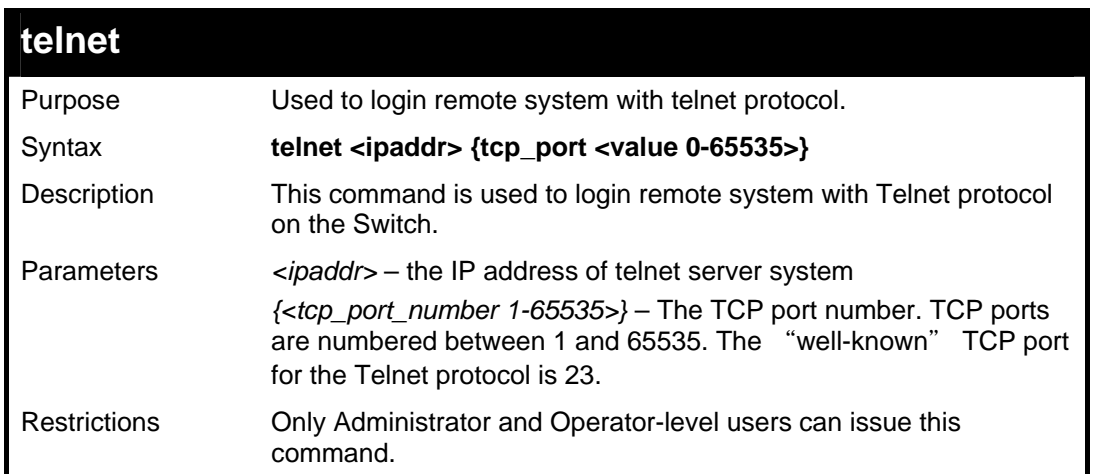

To login to the remote system using telnet on the Switch:

```
DGS-3627:5#telnet 10.0.0.8 
Command: telnet 10.0.0.8 
Success. 
DGS-3627:5#
```
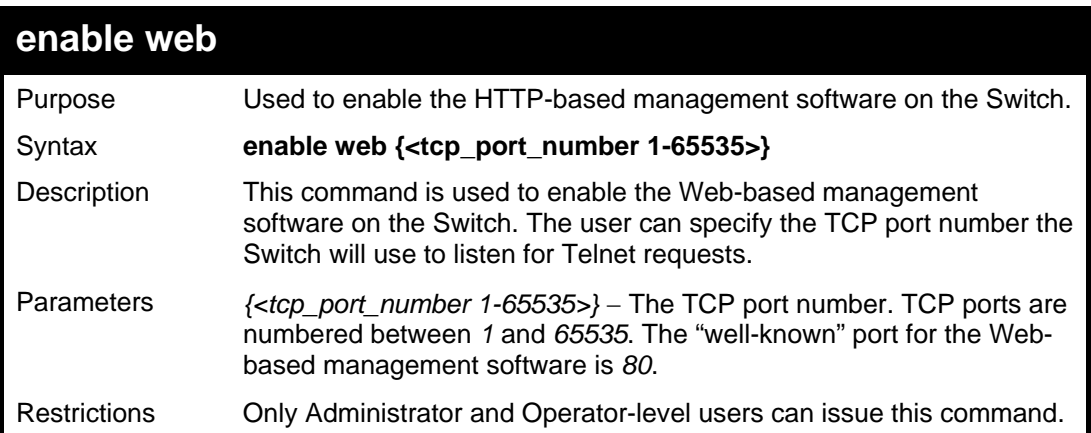

Example usage:

To enable HTTP and configure port number:

```
DGS-3627:5#enable web 80 
Command: enable web 80 
Note: SSL will be disabled if web is enabled. 
Success. 
DGS-3627:5#
```
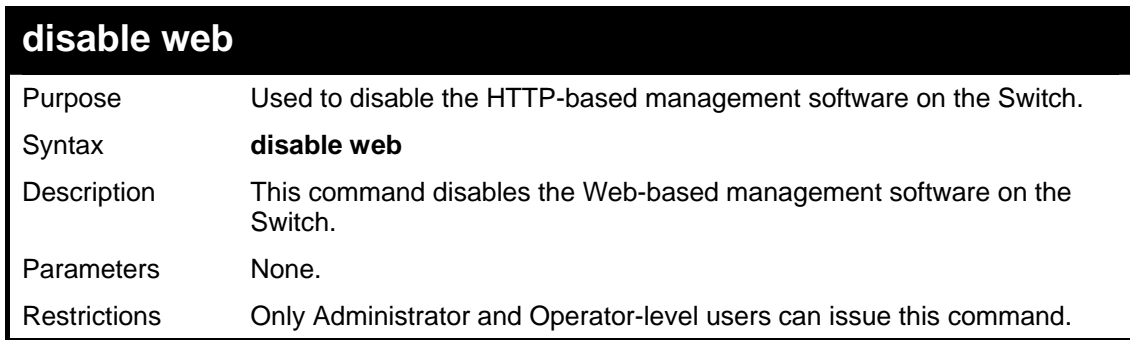

To disable HTTP:

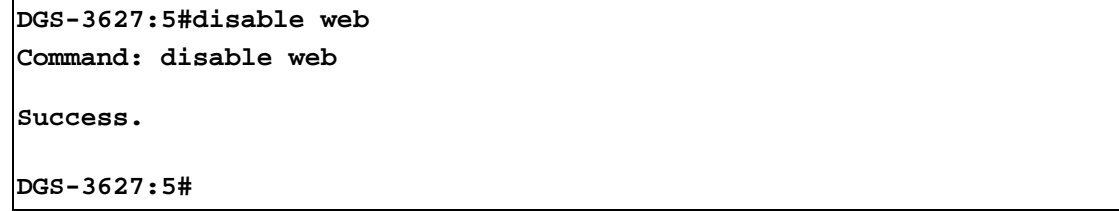

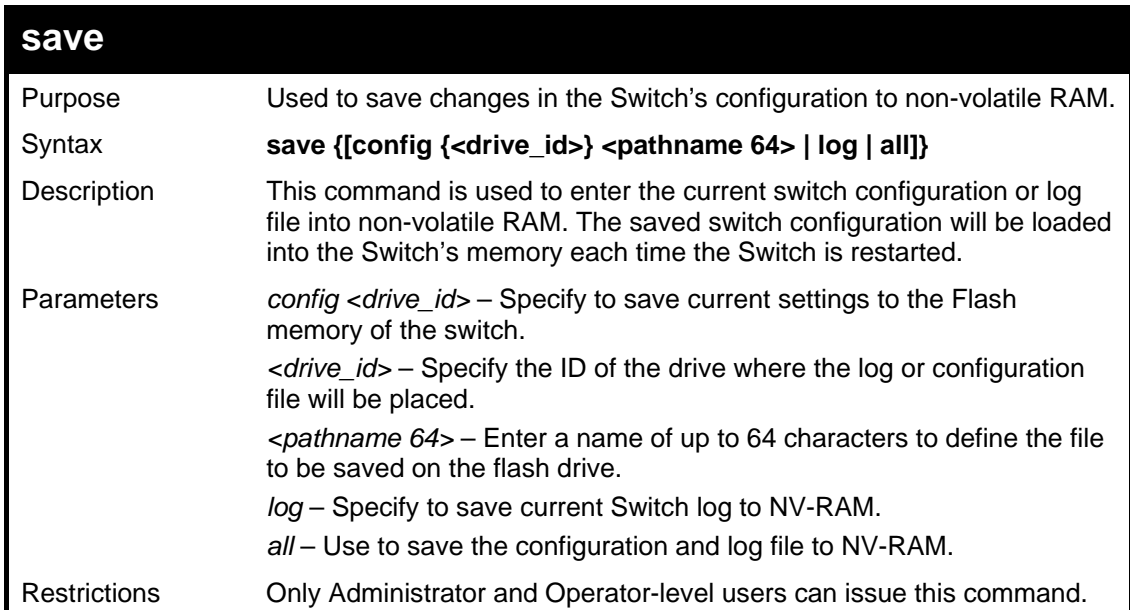

Example usage:

To save the Switch's current configuration to non-volatile RAM:

```
DGS-3627:5#save 
Command: save 
Saving all configurations to NV-RAM... Done. 
DGS-3627:5#
```
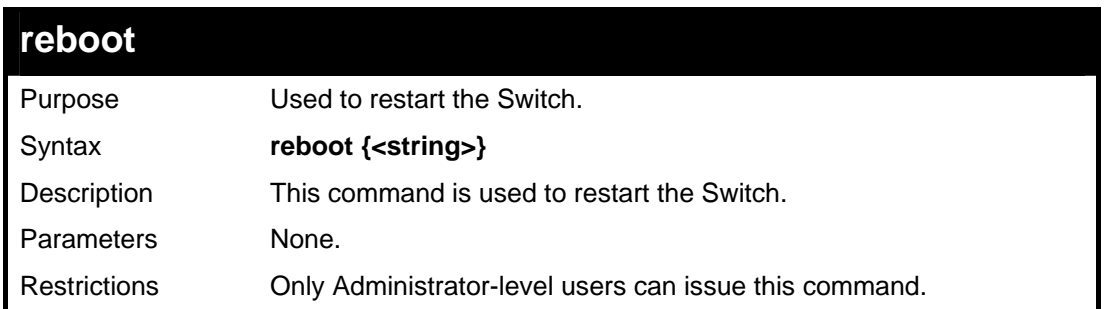

To restart the Switch:

**DGS-3627:5#reboot Command: reboot Are you sure want to proceed with the system reboot? (y|n) y Please wait, the switch is rebooting...** 

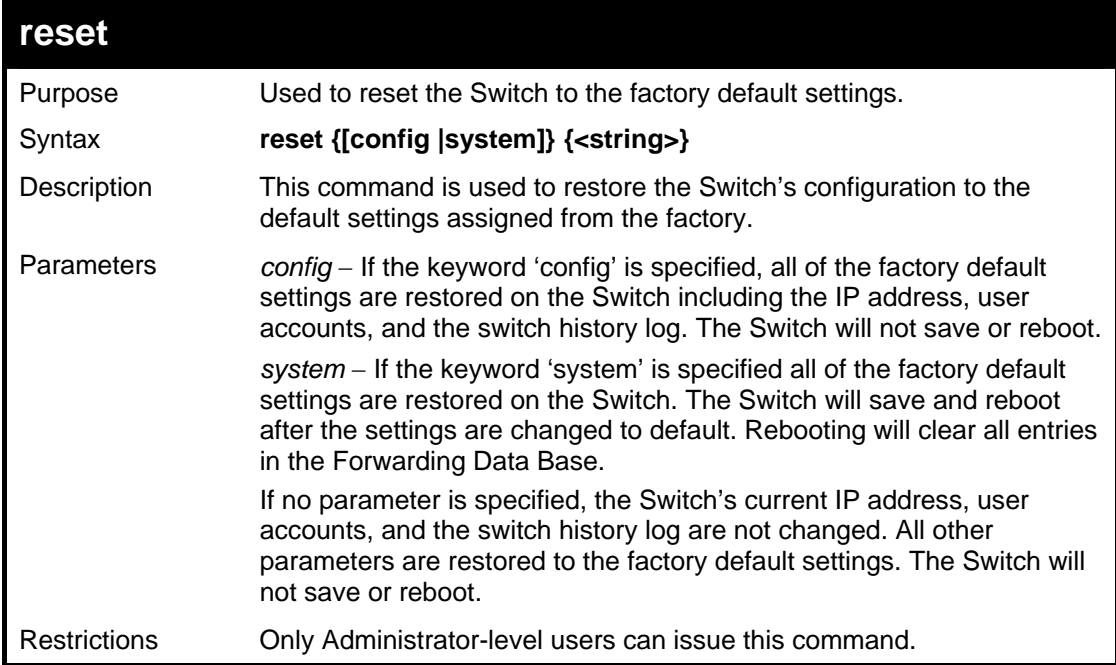

Example usage:

To restore all of the Switch's parameters to its default values:

```
DGS-3627:5#reset config 
Command: reset config 
Are you sure to proceed with system reset?(y/n) y 
Success. 
DGS-3627:5#
```
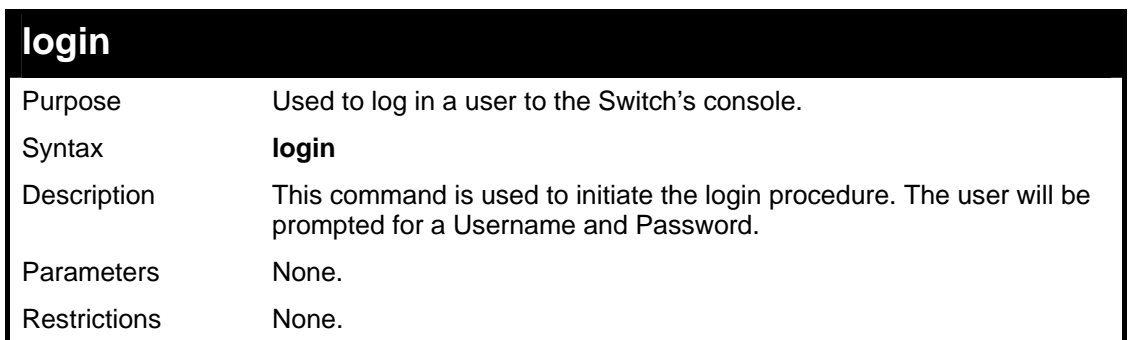

To initiate the login procedure:

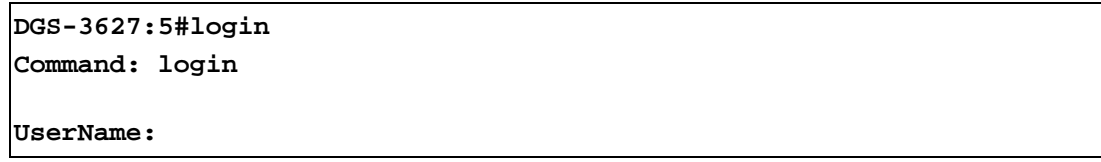

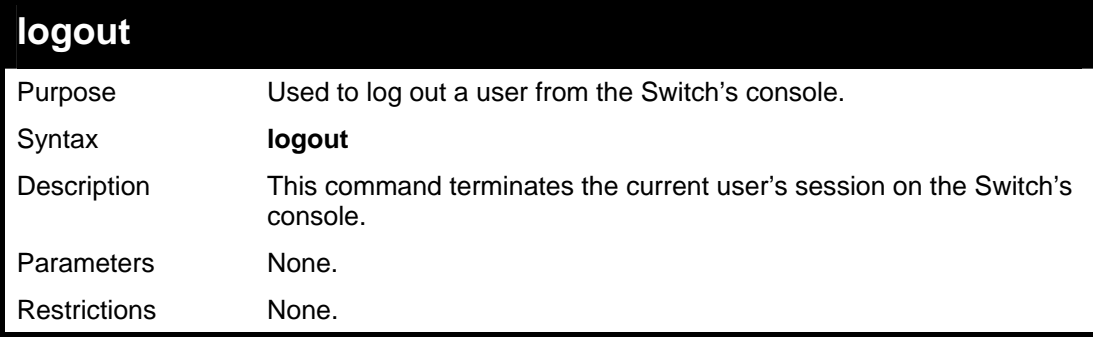

Example usage:

To terminate the current user's console session:

**DGS-3627:5#logout** 

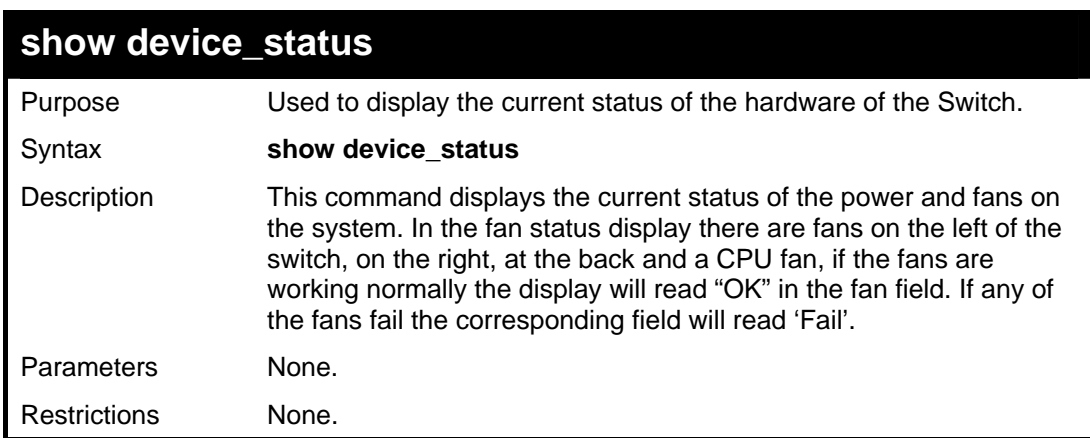

Example usage:

To show the device status of the Switch:

```
DGS-3627:5#show device_status 
Command: show device_status 
Unit 1: 
    Internal Power: Active 
    External Power: Fail 
    Left Fan : OK 
    Right Fan : OK 
    Back Fan : OK 
     CPU Fan : OK 
CTRL+C ESC q Quit SPACE n Next Page p Previous Page r Refresh
```
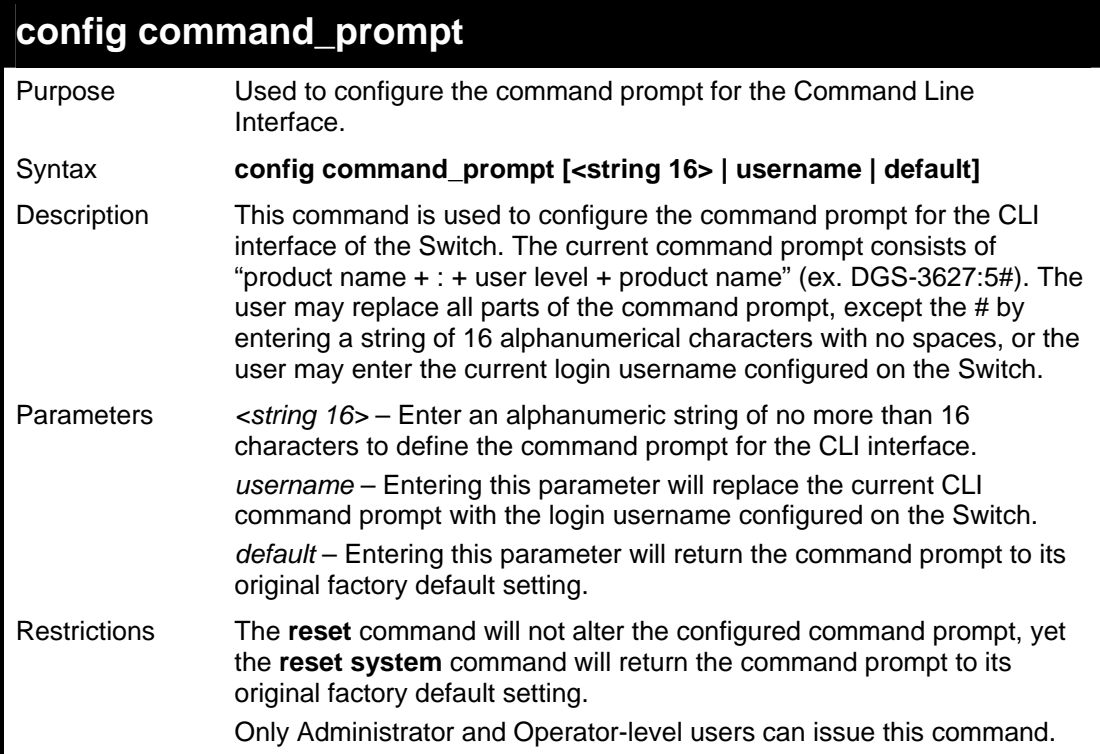

To configure the command prompt:

```
DGS-3627:5#config command_prompt Tiberius 
Command: config command_prompt Tiberius 
Success. 
Tiberius#
```
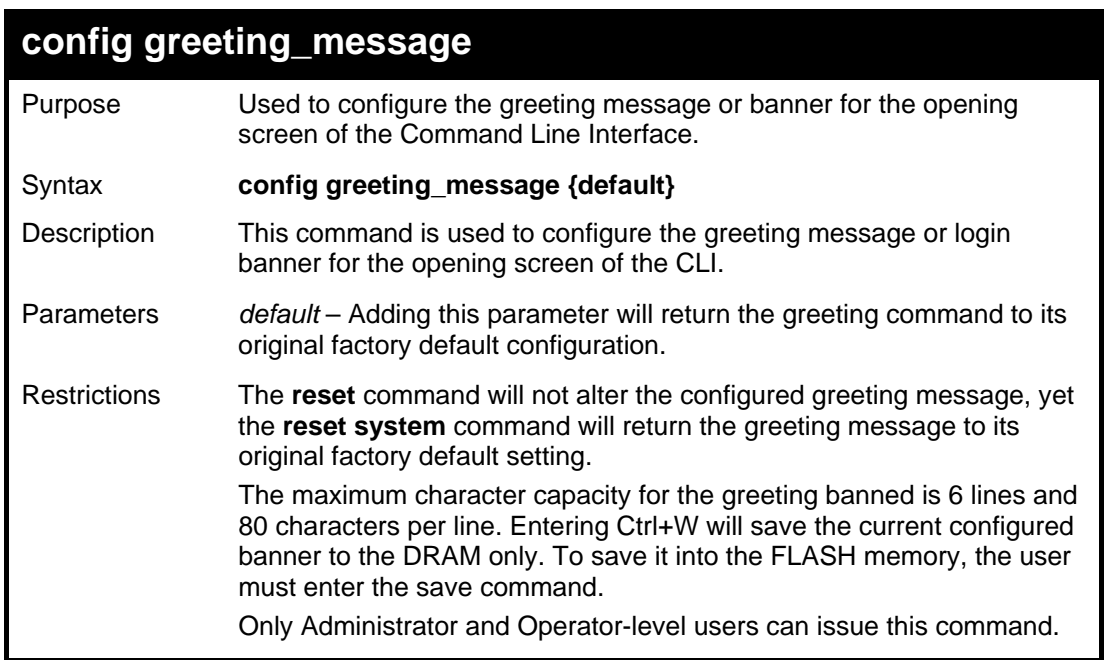

To configure the greeting message:

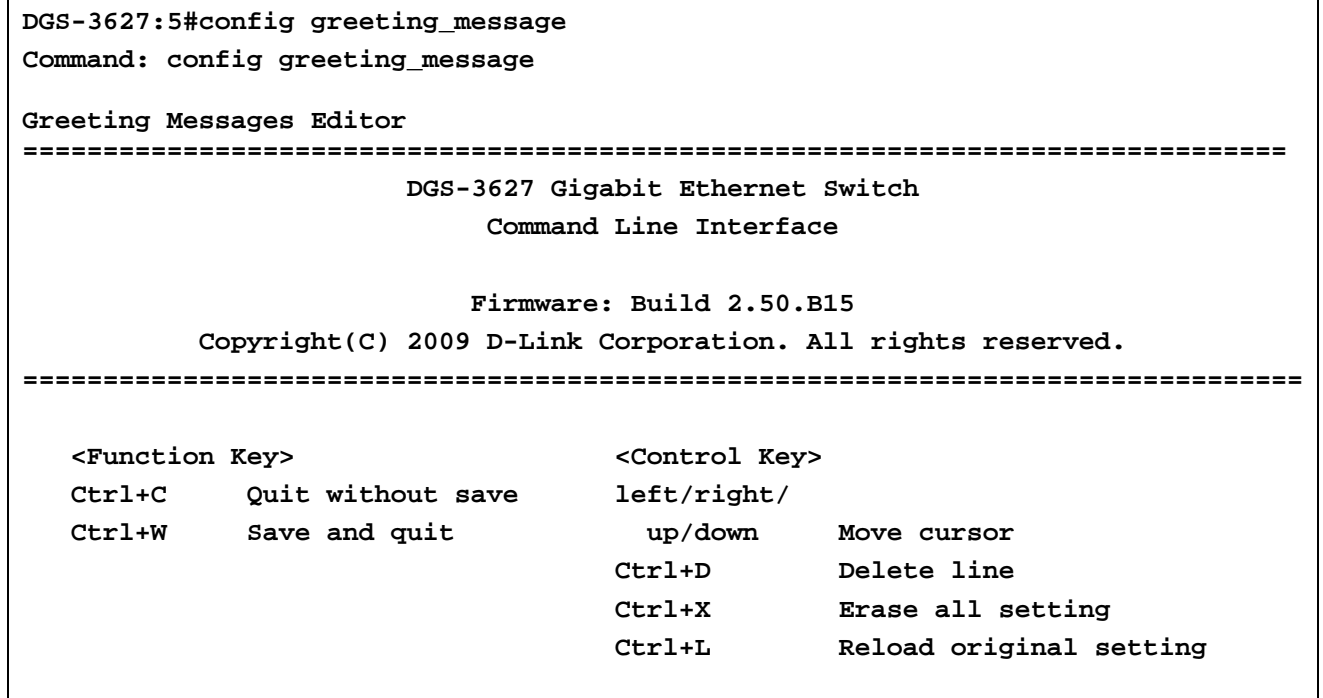

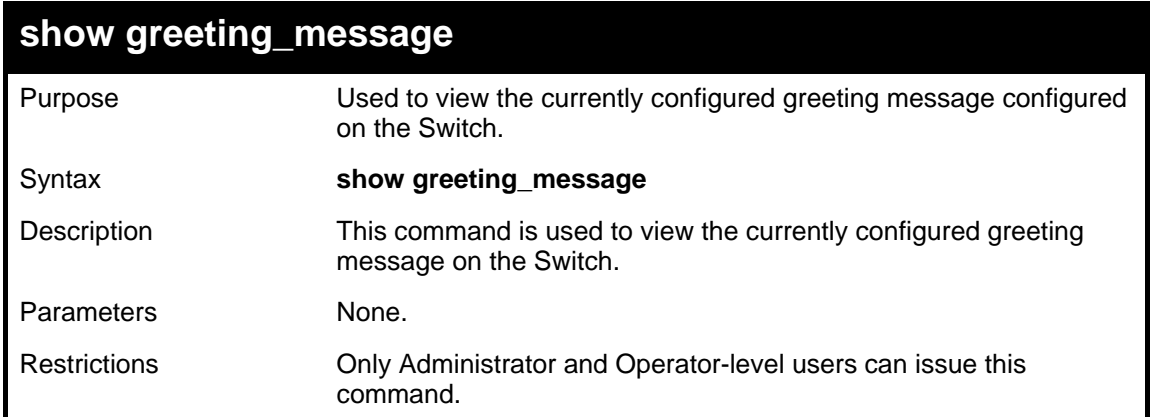

To view the currently configured greeting message:

**DGS-3627:5#** 

```
DGS-3627:5#show greeting_message 
Command: show greeting_message 
================================================================================
                         DGS-3627 Gigabit Ethernet Switch 
                               Command Line Interface 
                             Firmware: Build 2.50.B15 
            Copyright(C) 2009 D-Link Corporation. All rights reserved. 
================================================================================
```
5

### *SWITCH PORT COMMANDS*

<span id="page-26-1"></span><span id="page-26-0"></span>The switch port commands in the Command Line Interface (CLI) are listed (with the appropriate parameters) in the following table.

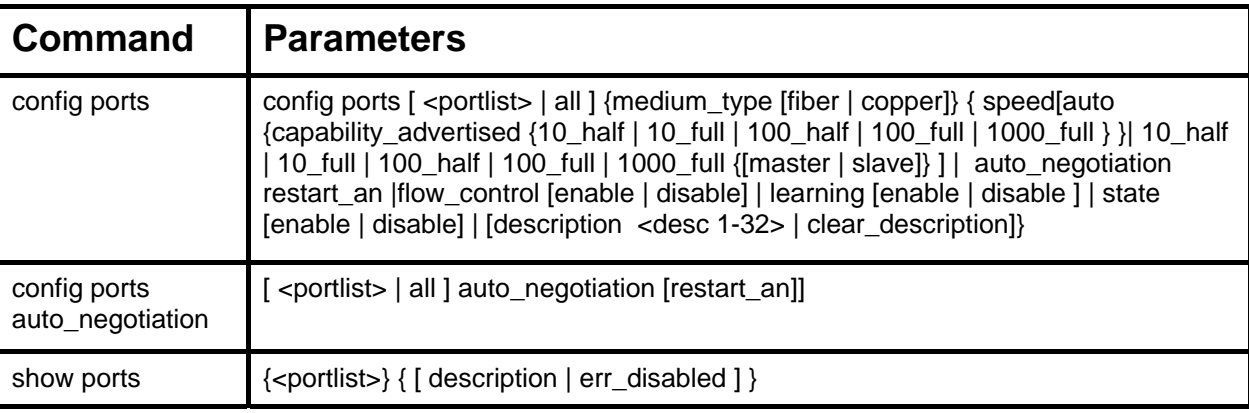

Each command is listed, in detail, in the following sections.

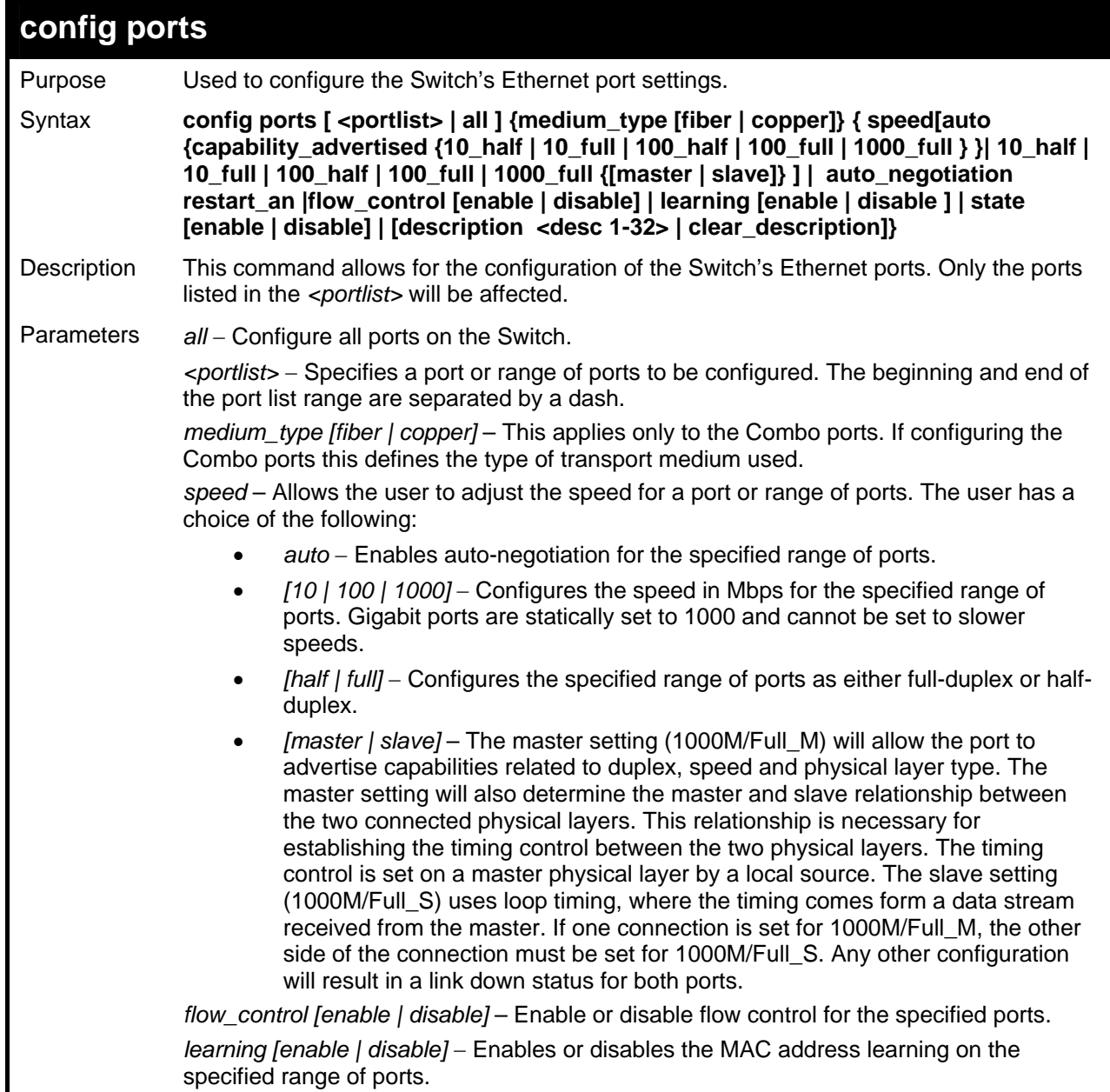

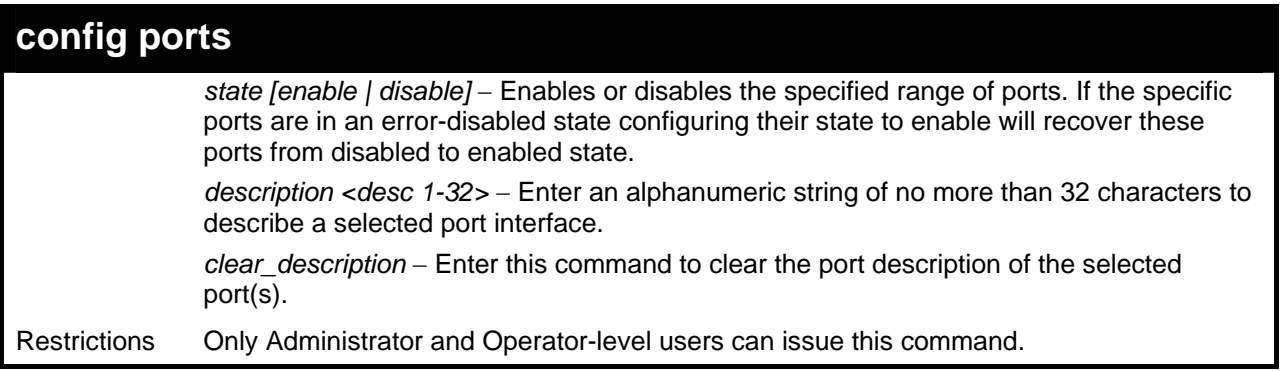

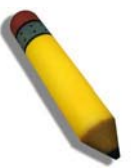

**NOTE:** Gigabit Ethernet ports are statically set to 1 Gbps, and their speed cannot be modified. The DGS-3600 series fiber ports only support 1000M\_full.

Example usage:

To configure the speed of ports 1 to 3 of unit 1 to be 10 Mbps, full duplex, with learning, state and flow control enabled:

**DGS-3627:5#config ports 1:1-1:3 speed 10\_full learning enable state enable flow\_control enable Command: config ports 1:1-1:3 speed 10\_full learning enable state enable flow\_control enable** 

**Success.** 

**DGS-3627:5#**

To configure the speed of ports 1 to 3 of unit 1 to be auto, capability advertised with half duplex and full duplex ports:

**DGS-3627:5#config ports 1:1-1:3 speed auto capability\_advertised 10\_half 10\_full Command: config ports 1:1-1:3 speed auto capability\_advertised 10\_half 10\_full** 

**Success.** 

**DGS-3627:5#**

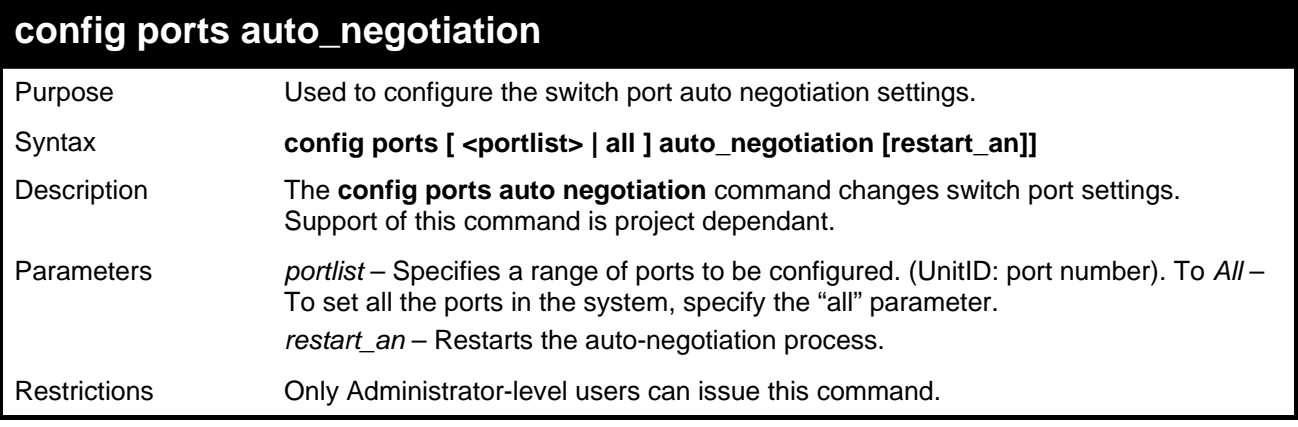

Example usage:

To restart auto negotiation for ports 1-3:

**DGS-3627:5#config ports 1:1-1:3 auto\_negotiation restart\_an Command: config ports 1:1-1:3 auto\_negotiation restart\_an** 

**Success.** 

**DGS-3627:5#**

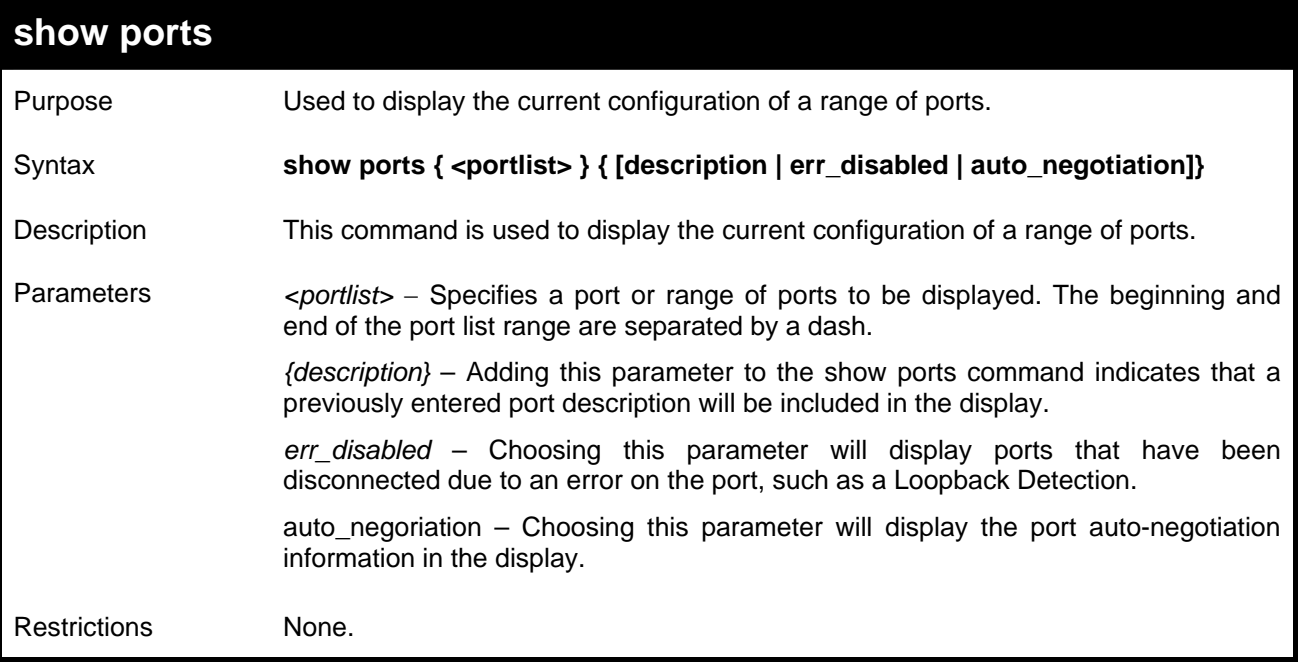

To display the configuration of all ports on a switch:

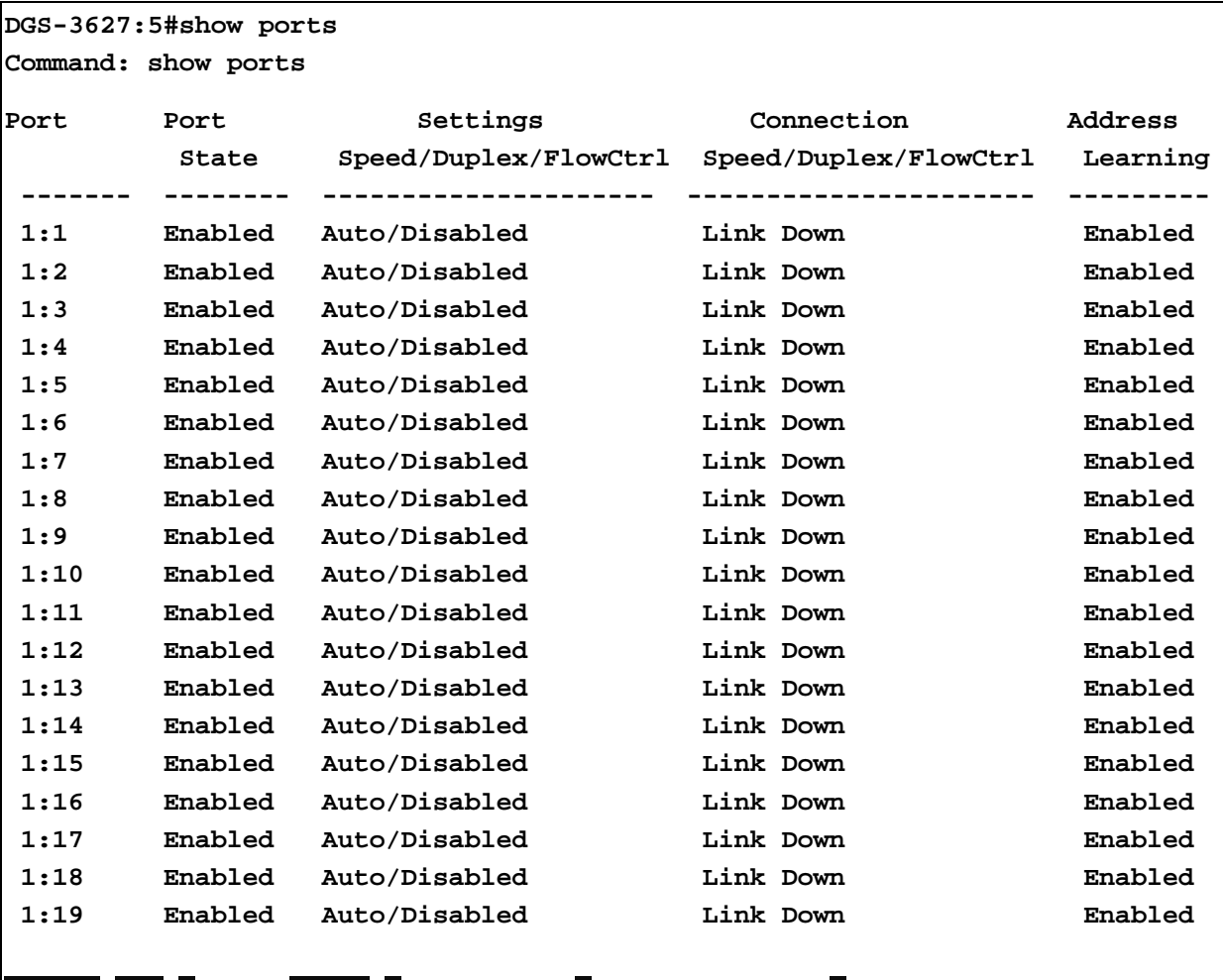

**CTRL+C ESC q Quit SPACE n Next Page p Previous Page r Refresh** 

To display the configuration of all ports on the Switch, with a description:

### **DGS-3627:5#show ports description Command: show ports description Port Port Settings Connection Address State Speed/Duplex/FlowCtrl Speed/Duplex/FlowCtrl Learning ------- -------- --------------------- ---------------------- --------- 1:1 Enabled Auto/Disabled Link Down Enabled Description: 1:2 Enabled Auto/Disabled Link Down Enabled Description: 1:3 Enabled Auto/Disabled Link Down Enabled Description: 1:4 Enabled Auto/Disabled Link Down Enabled Description: 1:5 Enabled Auto/Disabled Link Down Enabled Description:**

#### *xStack*® *DGS-3600 Series Layer 3 Gigabit Ethernet Managed Switch CLI Manual*

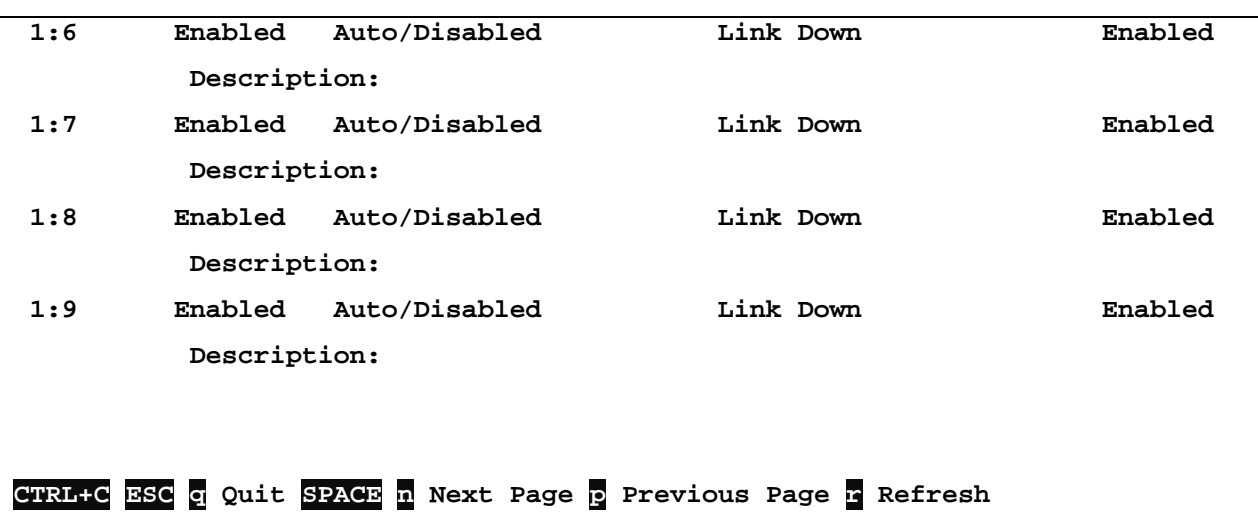

To display the Error Disabled ports:

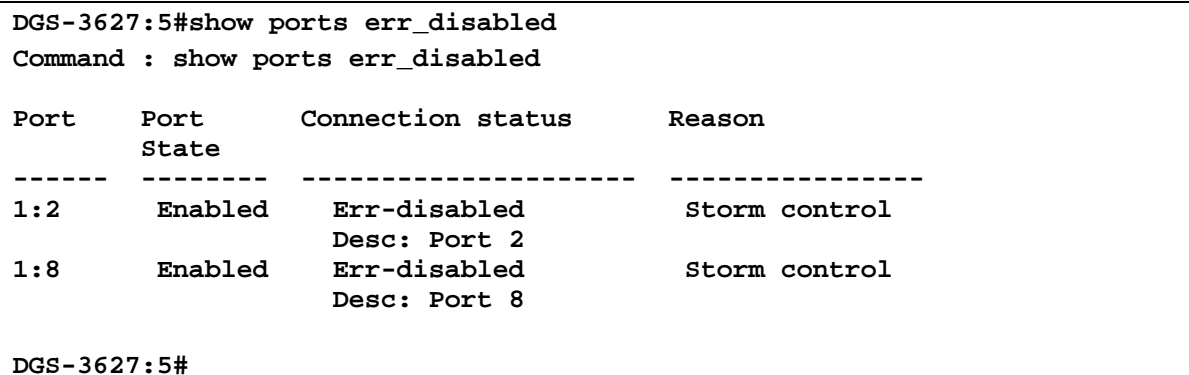

To display the Error Disabled ports:

```
DGS-3627:5#show ports err_disabled 
Command : show ports err_disabled 
Port Port Connection status Reason 
       State 
------ -------- --------------------- ---------------- 
1:2 Enabled Err-disabled Storm control 
                 Desc: Port 2 
1:8 Enabled Err-disabled Storm control 
                  Desc: Port 8
```
**DGS-3627:5#** 

To display the auto\_negotiation ports:

```
DGS-3627:5# show ports 1:1-1:3 auto_negotiation 
Command: show ports 1:1-1:3 auto_negotiation 
Port : 1:1 
-------------------- 
  Auto Negotiation : Enabled 
  Capability Bits : 1000M_Full 
  Capbility Advertised Bits : 1000M_Full 
  Capbility Received Bits :
```

```
Port : 1:2 
-------------------- 
  Auto Negotiation : Enabled 
  Capability Bits : 1000M_Full 
  Capbility Advertised Bits : 1000M_Full 
  Capbility Received Bits : 
Port : 1:3 
-------------------- 
  Auto Negotiation : Enabled 
  Capability Bits : 1000M_Full 
  Capbility Advertised Bits : 1000M_Full 
  Capbility Received Bits : 
DGS-3627:5#
```
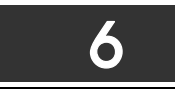

### *PORT SECURITY COMMANDS*

<span id="page-32-1"></span><span id="page-32-0"></span>The Switch's port security commands in the Command Line Interface (CLI) are listed (along with the appropriate parameters) in the following table.

The primary purpose of port security function is to restrict the access to a switch port to a number of authorized users. If an unauthorized user tries to access a port-security enabled port, the system will block the access by dropping its packet.

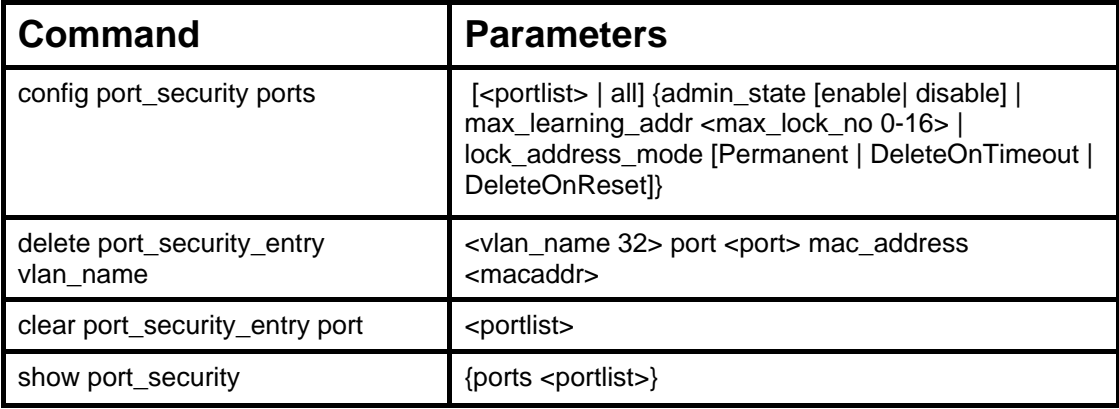

Each command is listed, in detail, in the following sections.

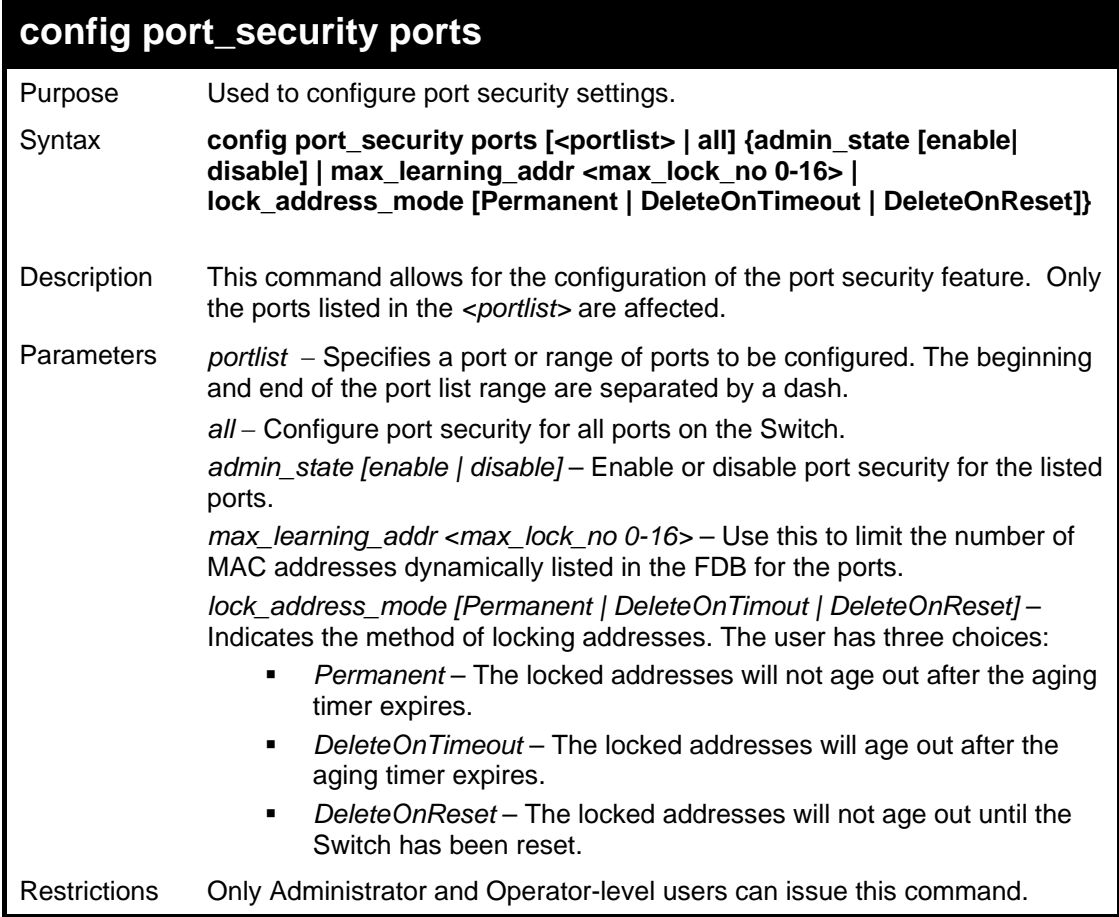

Example usage:

To configure the port security:

**DGS-3627:5#config port\_security ports 1-5 admin\_state enable max\_learning\_addr 5 lock\_address\_mode DeleteOnReset Command: config port\_security ports 1-5 admin\_state enable max\_learning\_addr 5 lock\_address\_mode DeleteOnReset Success. DGS-3627:5#**

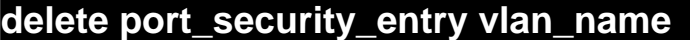

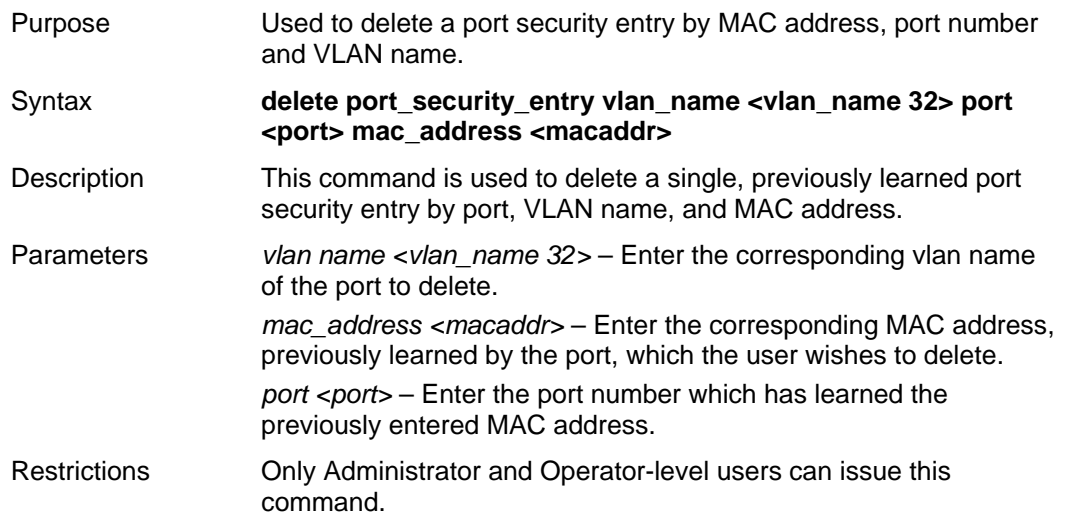

Example usage:

To delete a port security entry:

```
DGS-3627:5#delete port_security_entry vlan_name default port 6 
mac_address 00-01-30-10-2C-C7 
Command: delete port_security_entry vlan_name default port 6 
mac_address 00-01-30-10-2C-C7 
Success. 
DGS-3627:5#
```
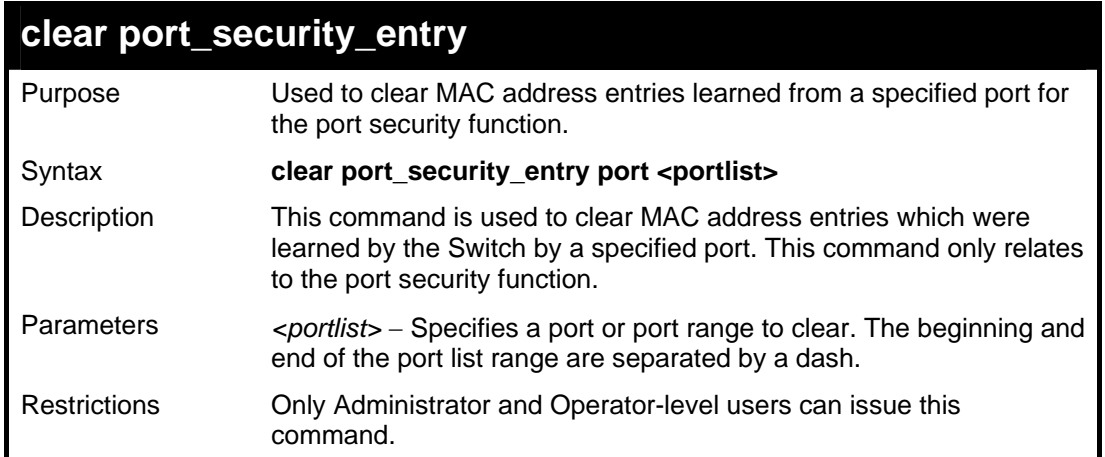

To clear a port security entry by port:

```
DGS-3627:5# clear port_security_entry port 6 
Command: clear port_security_entry port 6 
Success. 
DGS-3627:5#
```
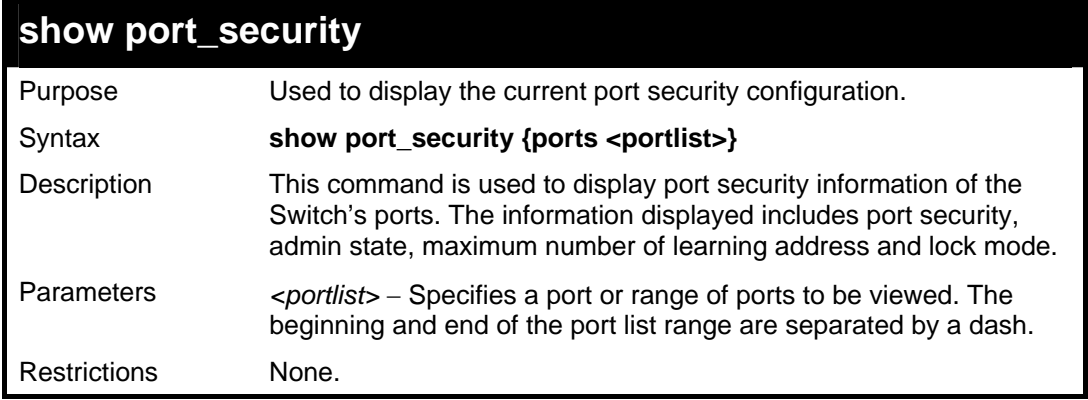

Example usage:

To display the port security configuration:

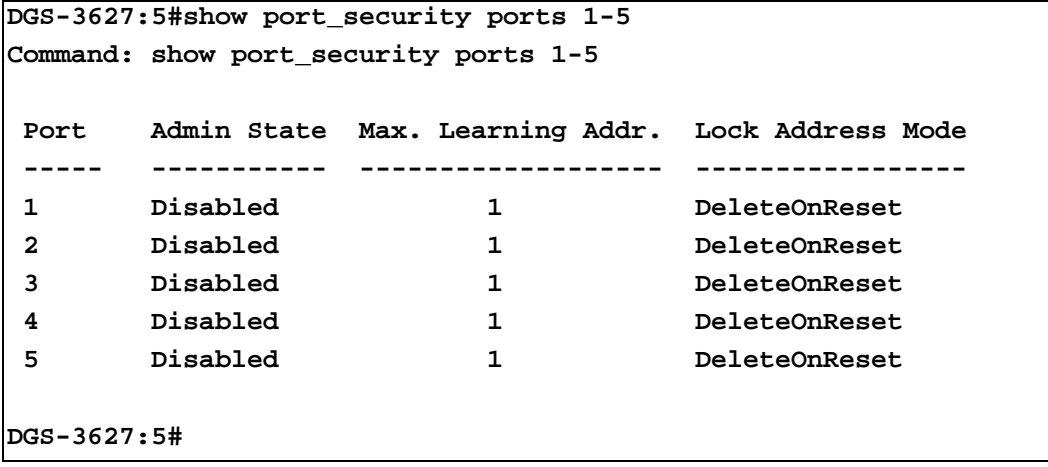

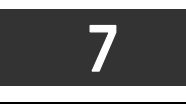

### *STACKING COMMANDS*

<span id="page-35-1"></span><span id="page-35-0"></span>The stacking configuration commands in the Command Line Interface (CLI) are listed (along with the appropriate parameters) in the following table.

Stacking protocol is a special communication mechanism between devices. It is responsible for allowing multiple devices to combine together, working in the same configuration. To users, these devices work as a whole.

Stacking devices can provide more network bandwidth and reliability for users. A device down will not influence other devices in the same stacking topology.

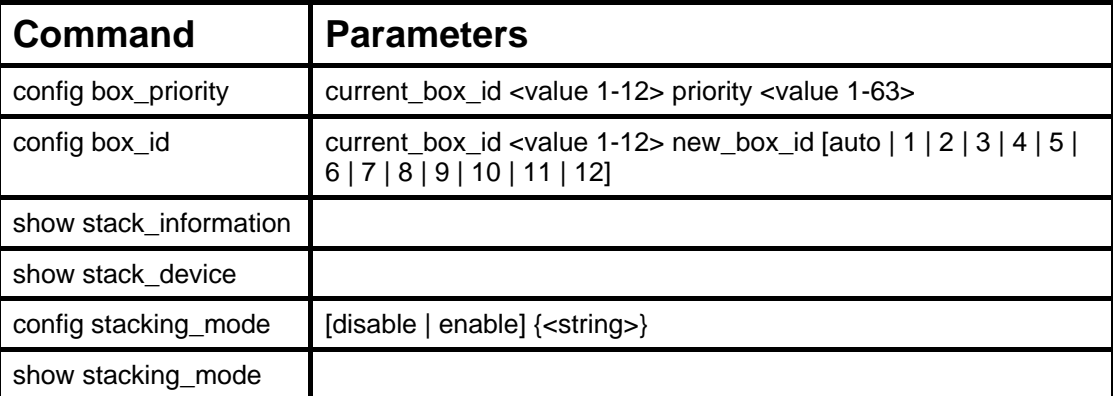

Each command is listed, in detail, in the following sections.

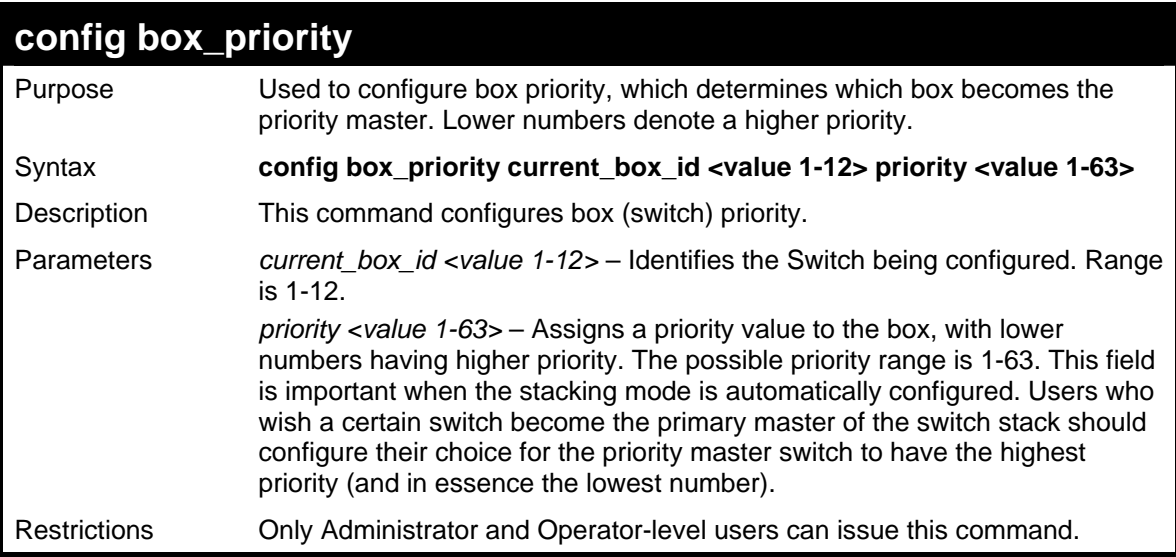

Example usage:

To configure box priority:

```
DGS-3627:5#config box_priority current_box_id 1 priority 1 
Command: config box_priority current_box_id 1 priority 1 
Success. 
DGS-3627:5#
```
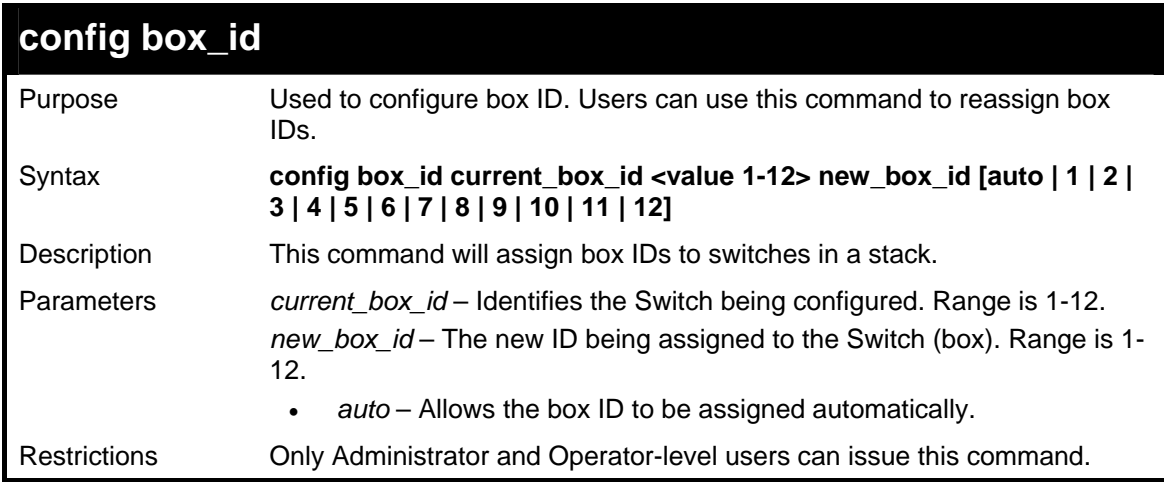

To change a box ID:

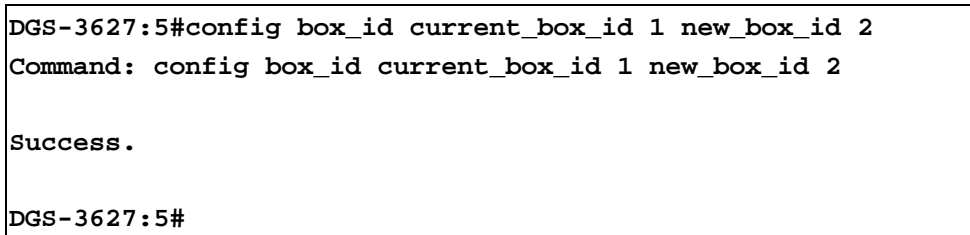

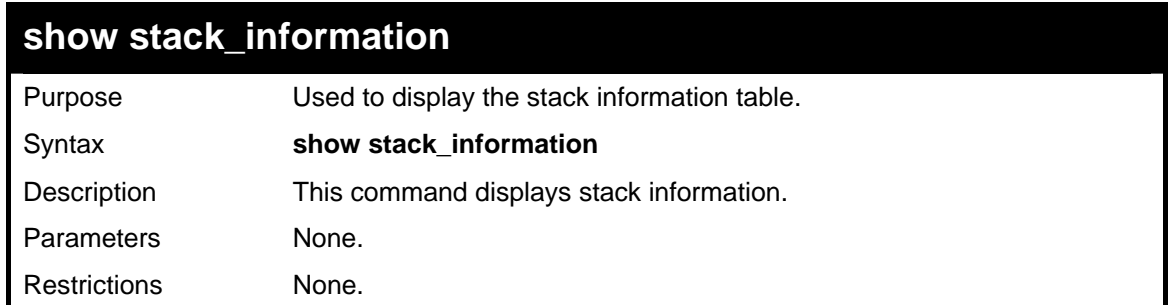

Example usage:

To display stack information:

*xStack*® *DGS-3600 Series Layer 3 Gigabit Ethernet Managed Switch CLI Manual*

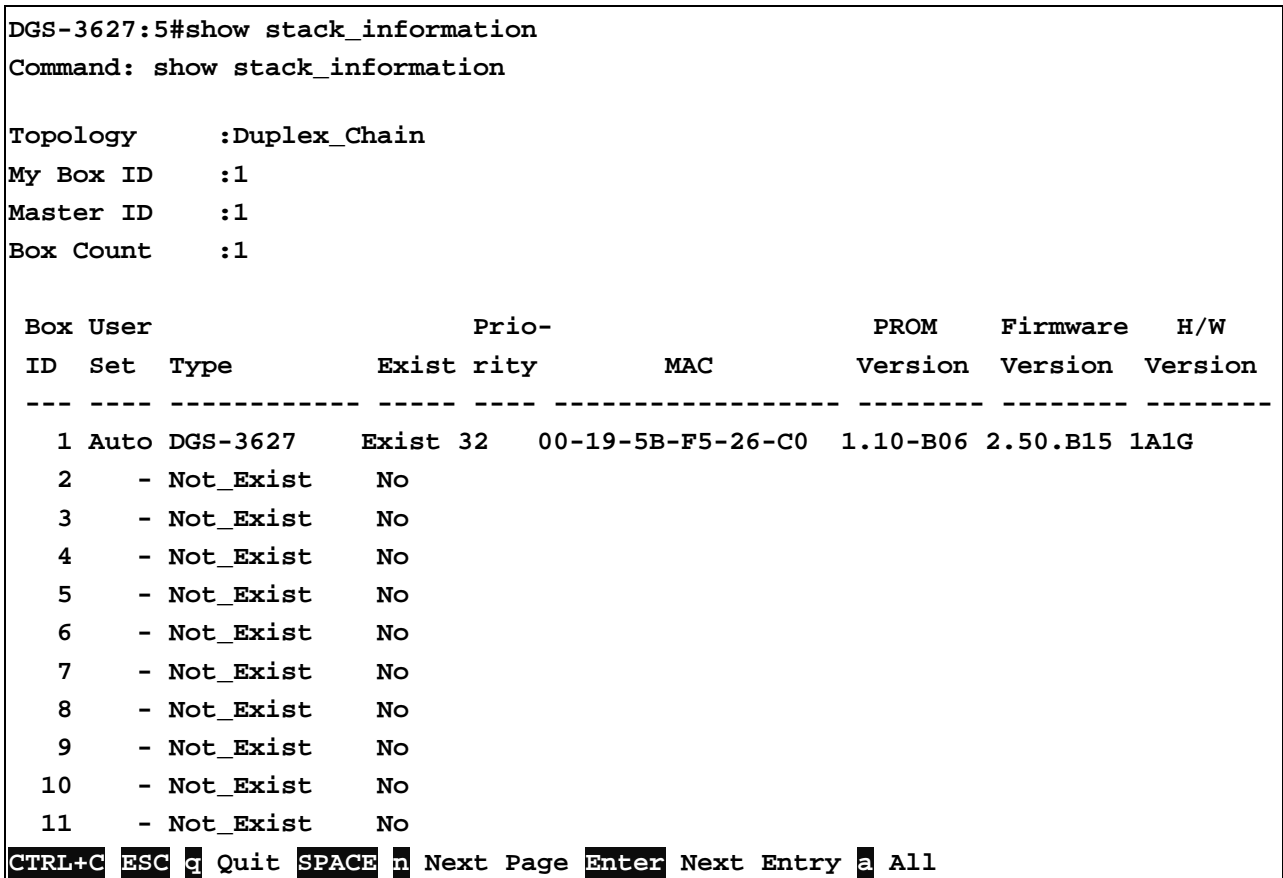

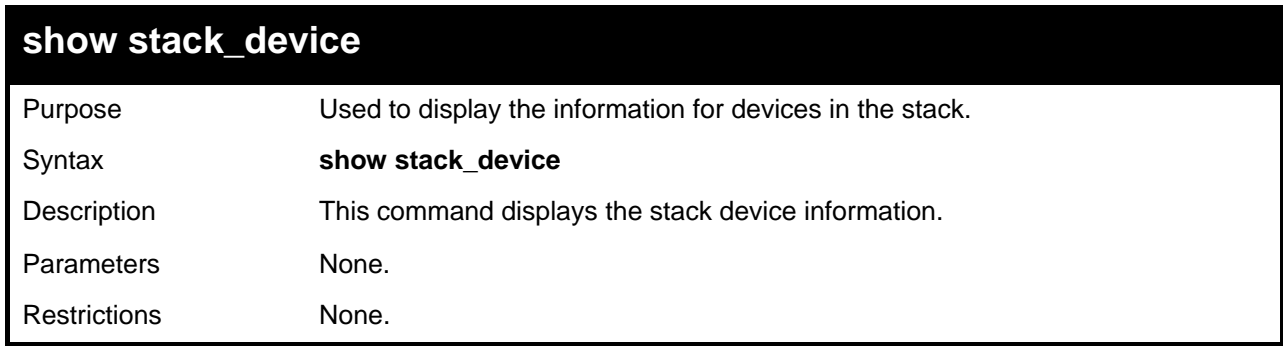

Example usage:

To display stack information:

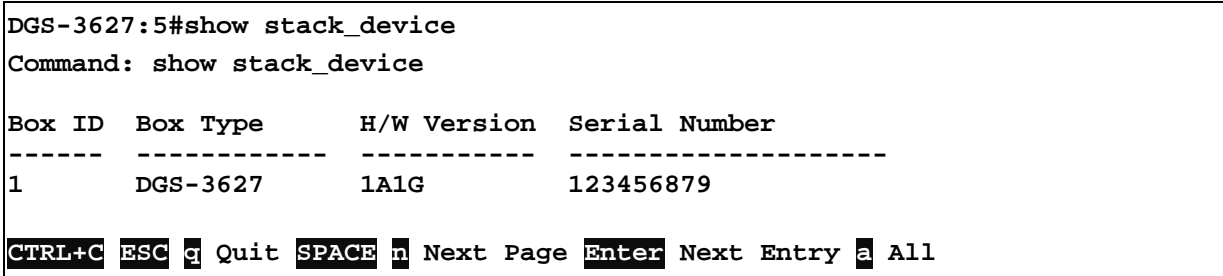

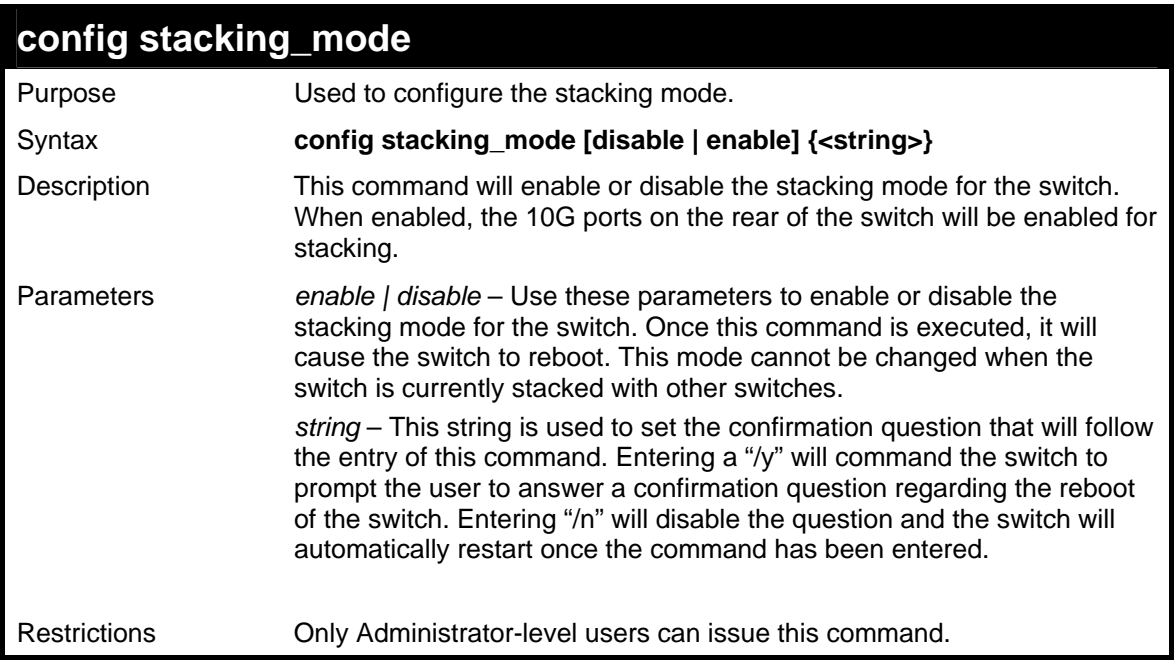

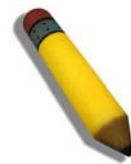

**NOTE:** Only ports 26 and 27 of the DGS-3627 support stacking. Port 25 cannot be used for stacking, and is to be used only as a 10- Gigabit uplink port.

Example usage:

To disable the stacking mode:

```
DGS-3627:5#config stacking_mode disable 
Command: config stacking_mode disable 
Change Box bootmode may cause devices work restart, still continue? 
(y/n)y
```
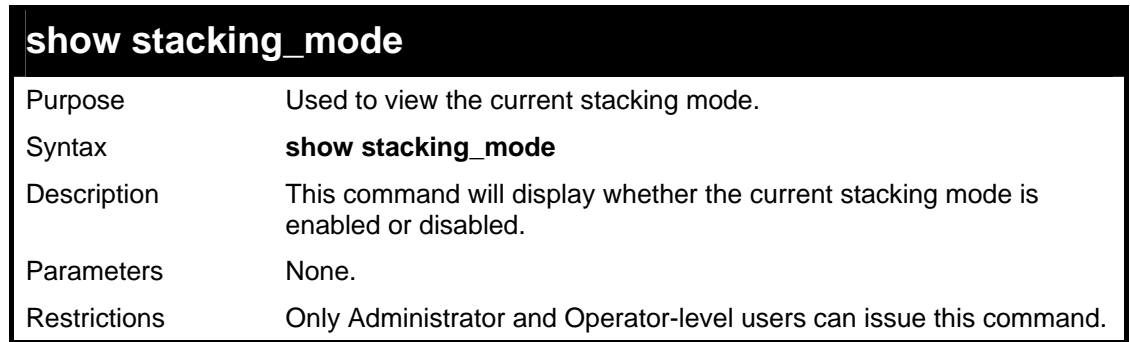

Example usage:

To view the current stacking mode:

```
DGS-3627:5#show stacking_mode 
Command: show stacking_mode 
Stacking mode : Enabled 
DGS-3627:5#
```
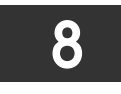

## *NETWORK MANAGEMENT (SNMP) COMMANDS*

The network management commands in the Command Line Interface (CLI) are listed (along with the appropriate parameters) in the following table.

The Switch supports the Simple Network Management Protocol (SNMP) versions 1, 2c, and 3. After enabling SNMP, users can specify which version of SNMP to use to monitor and control the Switch. Three versions of SNMP vary in the level of security provided between the management station and the network device. The following table lists the security features of the three SNMP versions:

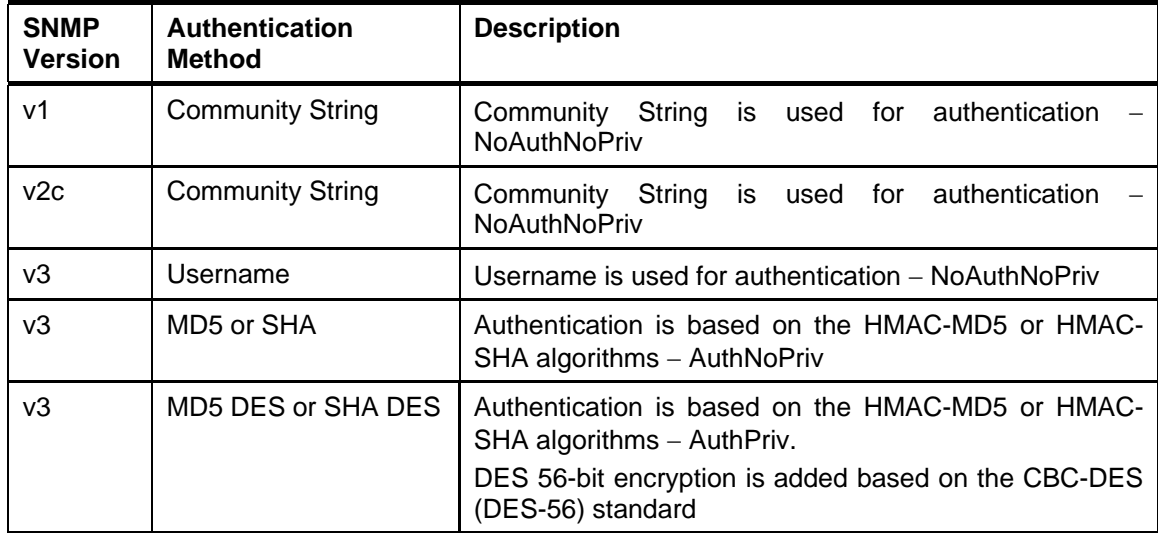

The SNMP commands in the Command Line Interface (CLI) are listed (along with the appropriate parameters) in the following table.

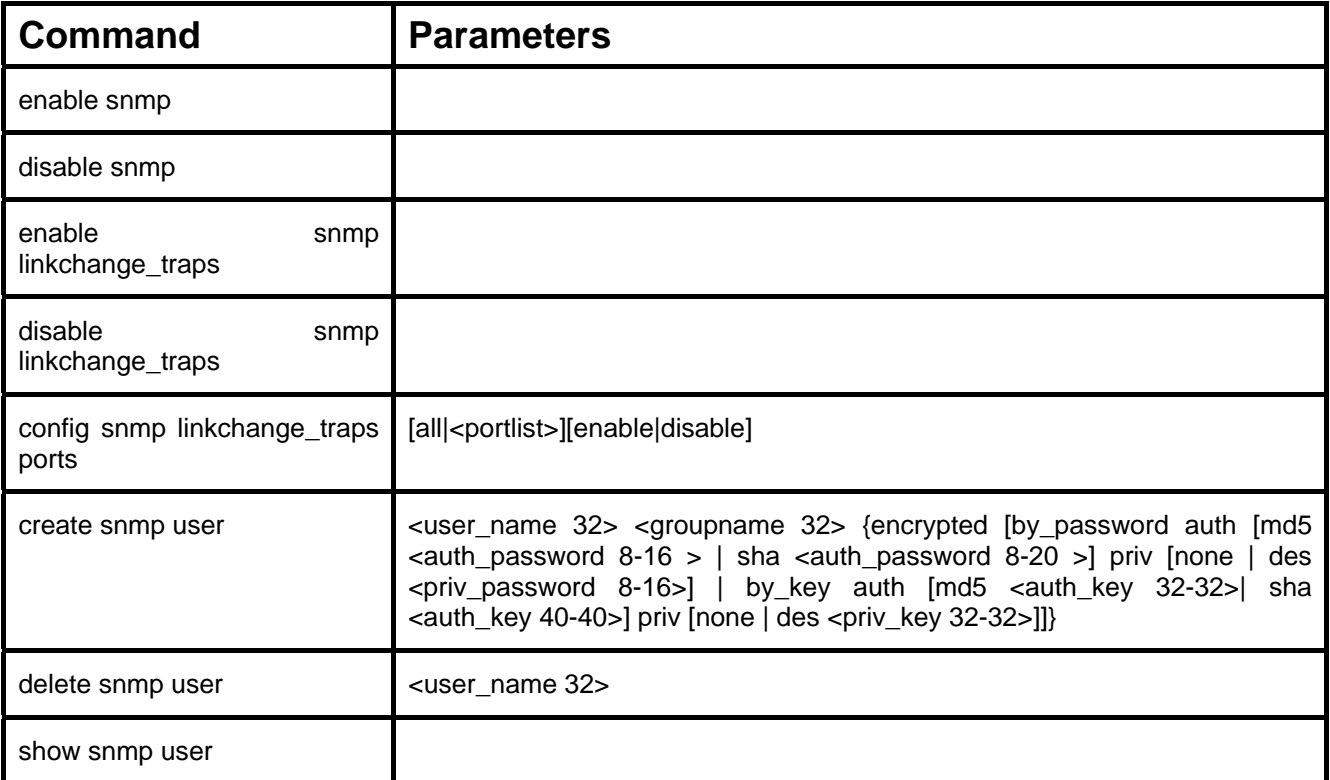

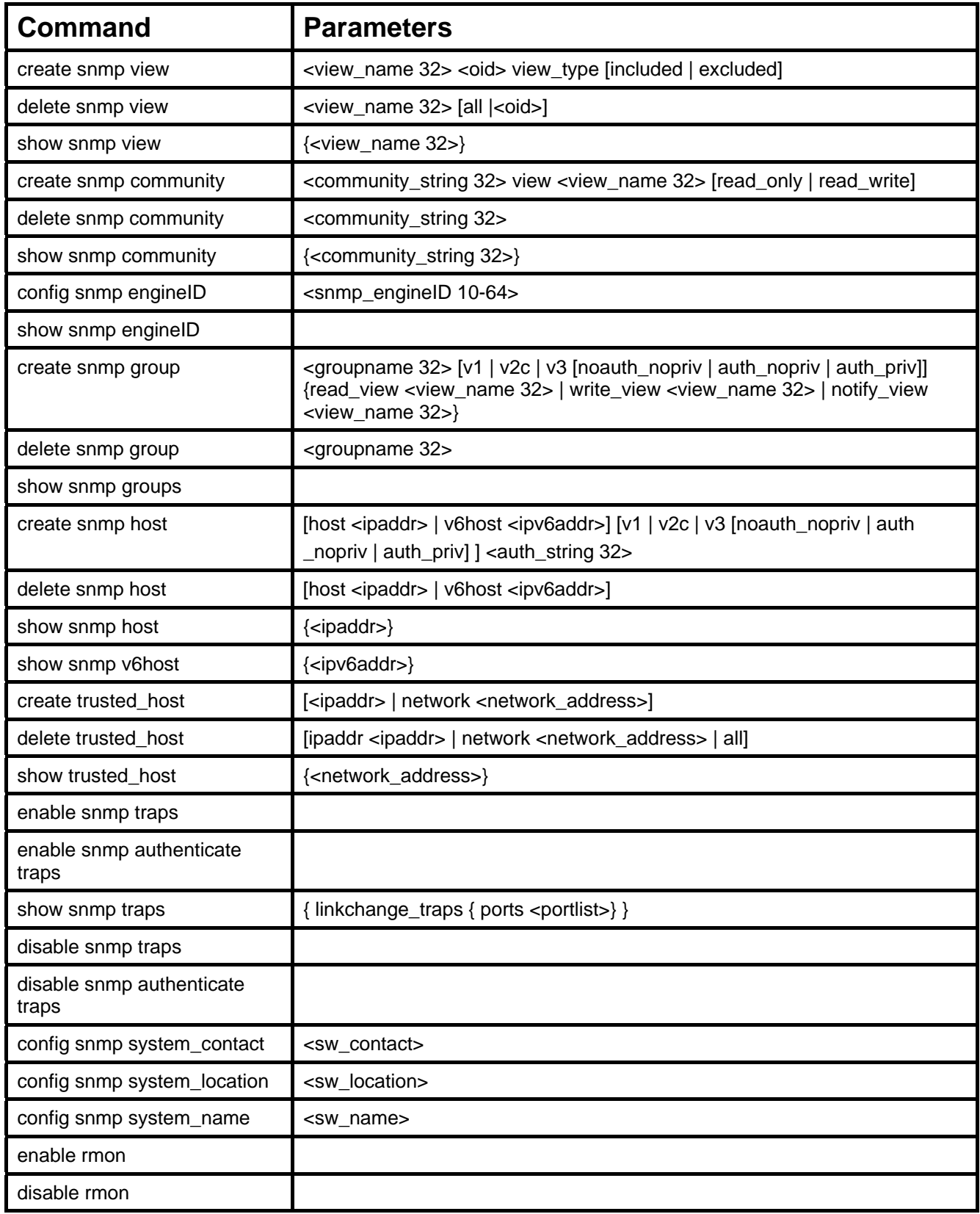

Each command is listed, in detail, in the following sections.

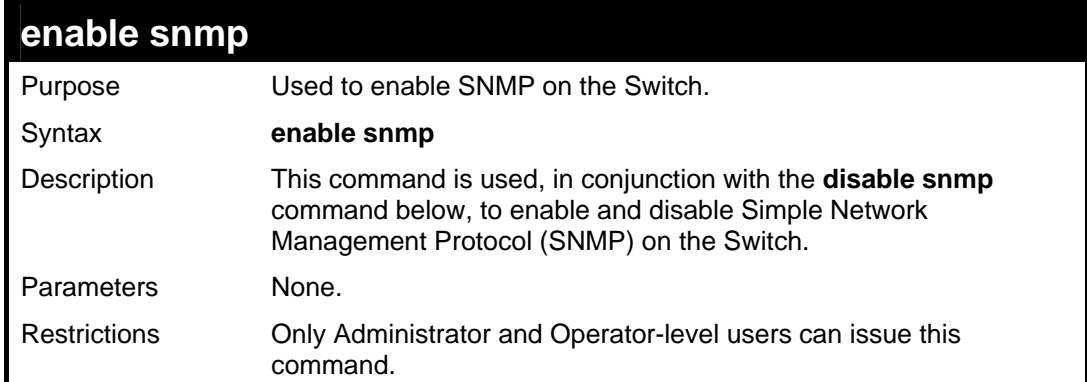

To enable SNMP:

**DGS-3627:5#enable snmp Command: enable snmp Success. DGS-3627:5#**

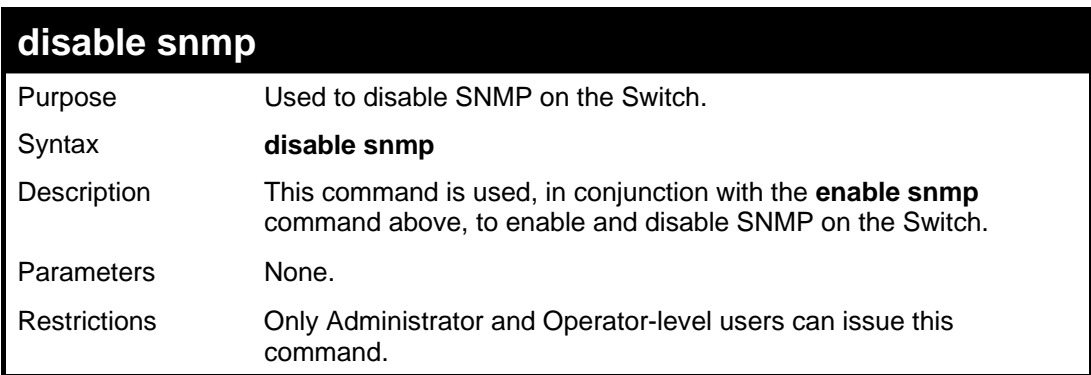

Example usage:

To disable SNMP:

**DGS-3627:5#disable snmp Command: disable snmp Success. DGS-3627:5#**

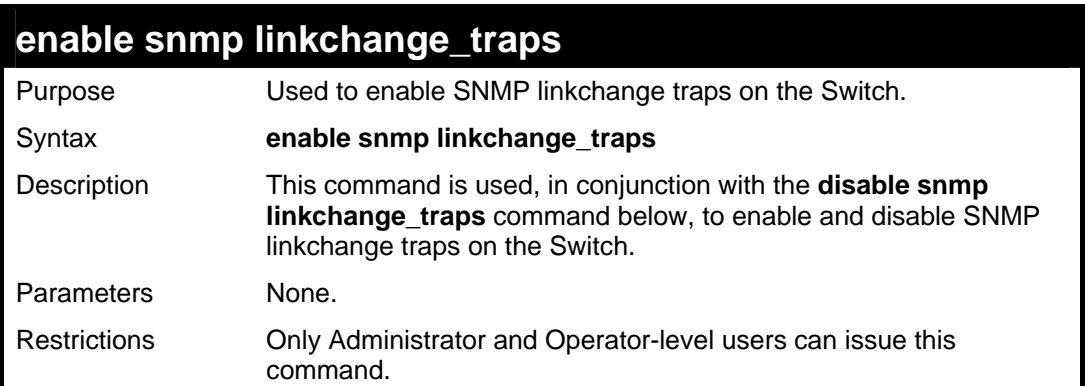

To enable SNMP linkchange traps:

```
DGS-3627:5#enable snmp linkchange_traps 
Command: enable snmp linkchange_traps 
Success. 
DGS-3627:5#
```
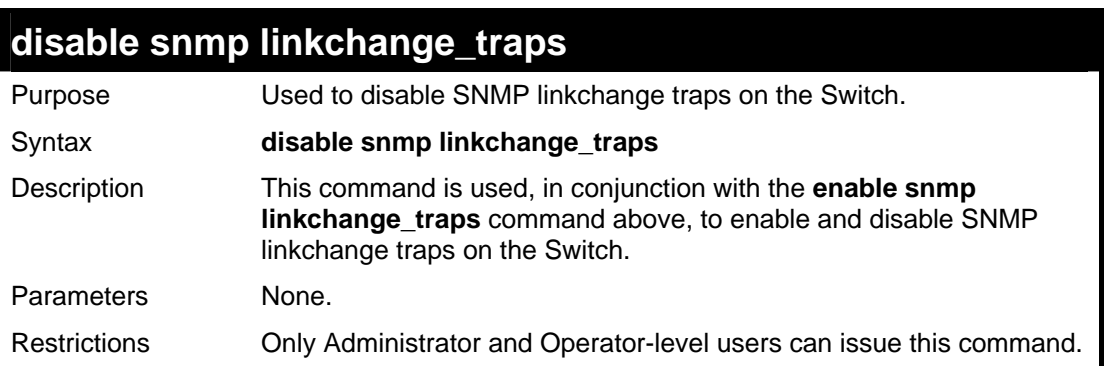

Example usage:

To disable SNMP linkchange traps:

```
DGS-3627:5#disable snmp linkchange_traps 
Command: disable snmp linkchange_traps 
Success. 
DGS-3627:5#
```
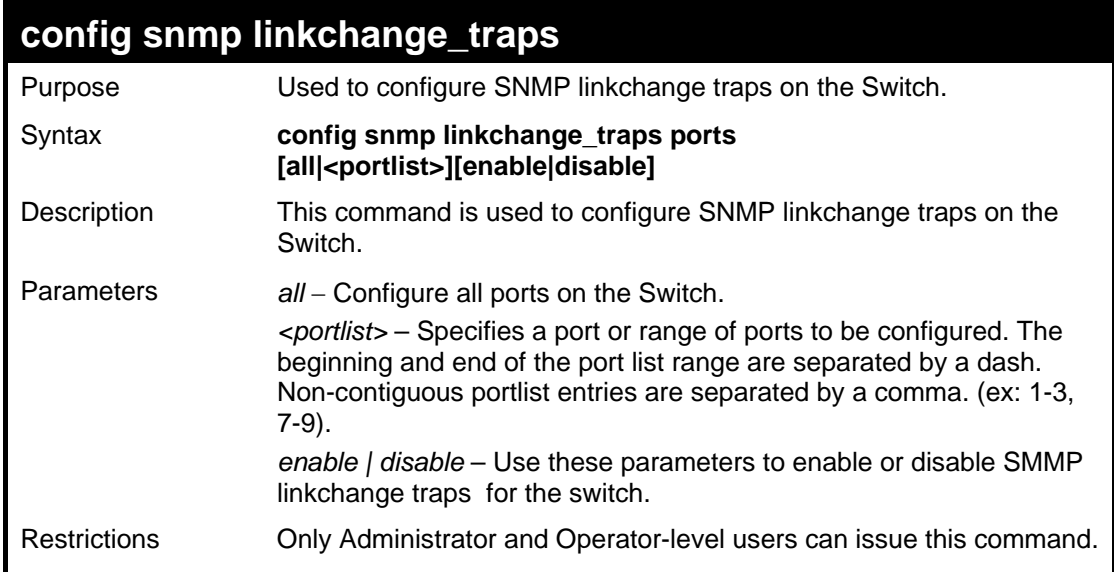

Example Usage:

To configure SNMP linkchange traps on every port:

**DGS-3627:5#config snmp linkchange\_traps ports all enable Command: enable snmp linkchange\_traps all enable** 

**Success.** 

**DGS-3627:5#**

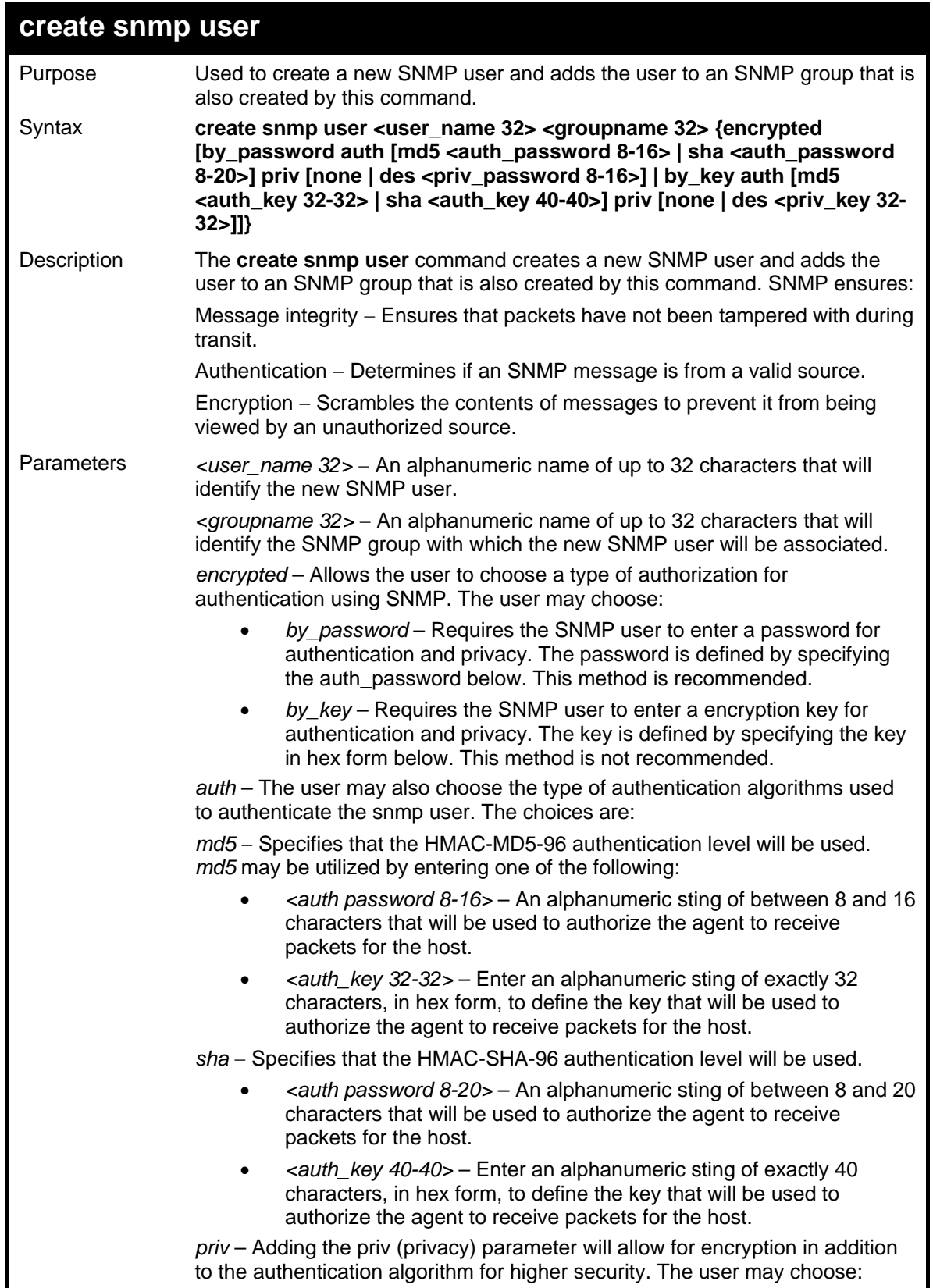

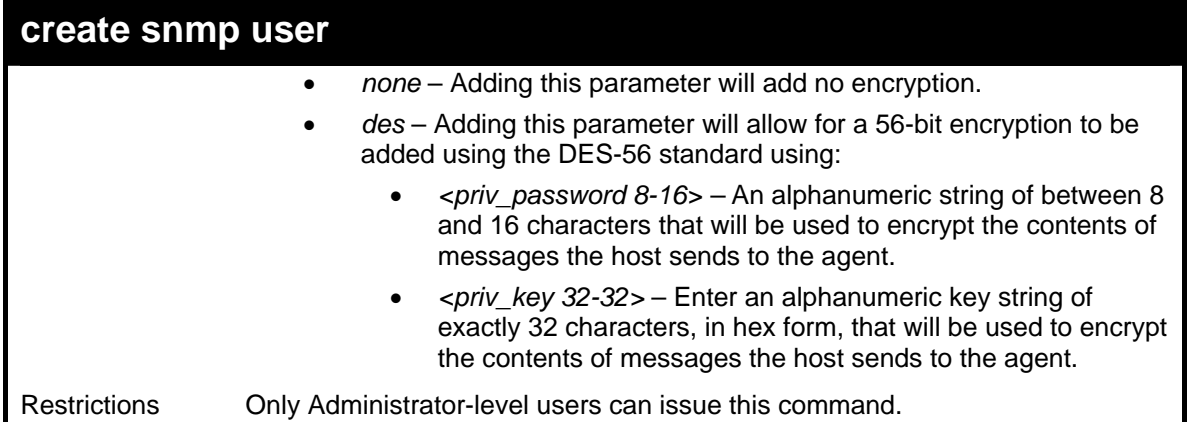

To create an SNMP user on the Switch:

```
DGS-3627:5#create snmp user dlink default encrypted by_password auth md5 
canadian priv none 
Command: create snmp user dlink default encrypted by_password auth md5 
canadian priv none 
Success. 
DGS-3627:5#
```
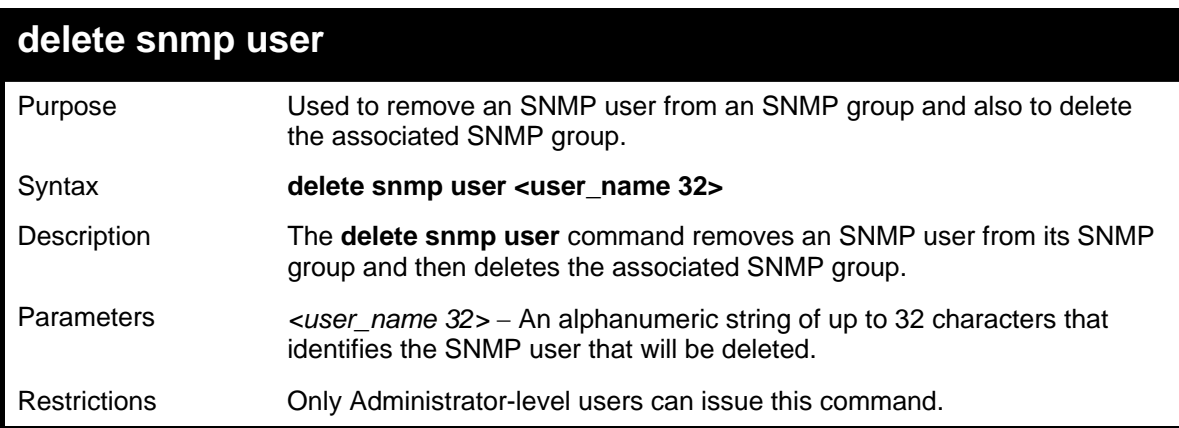

Example usage:

To delete a previously entered SNMP user on the Switch:

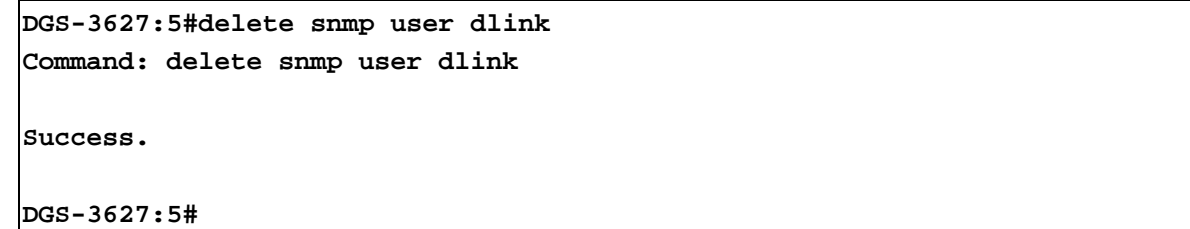

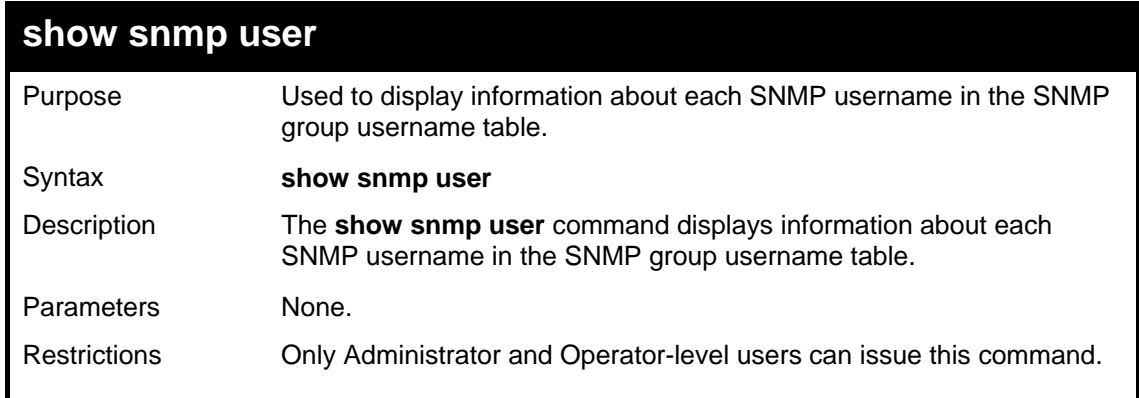

To display the SNMP users currently configured on the Switch:

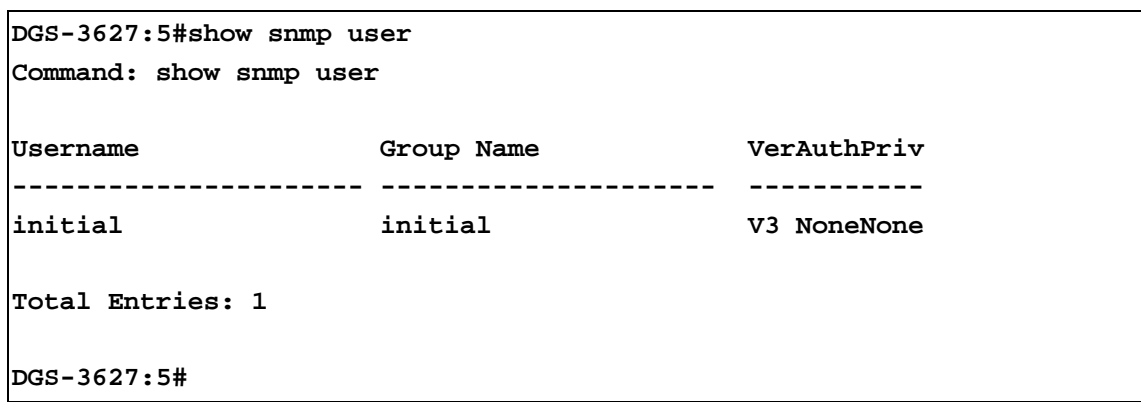

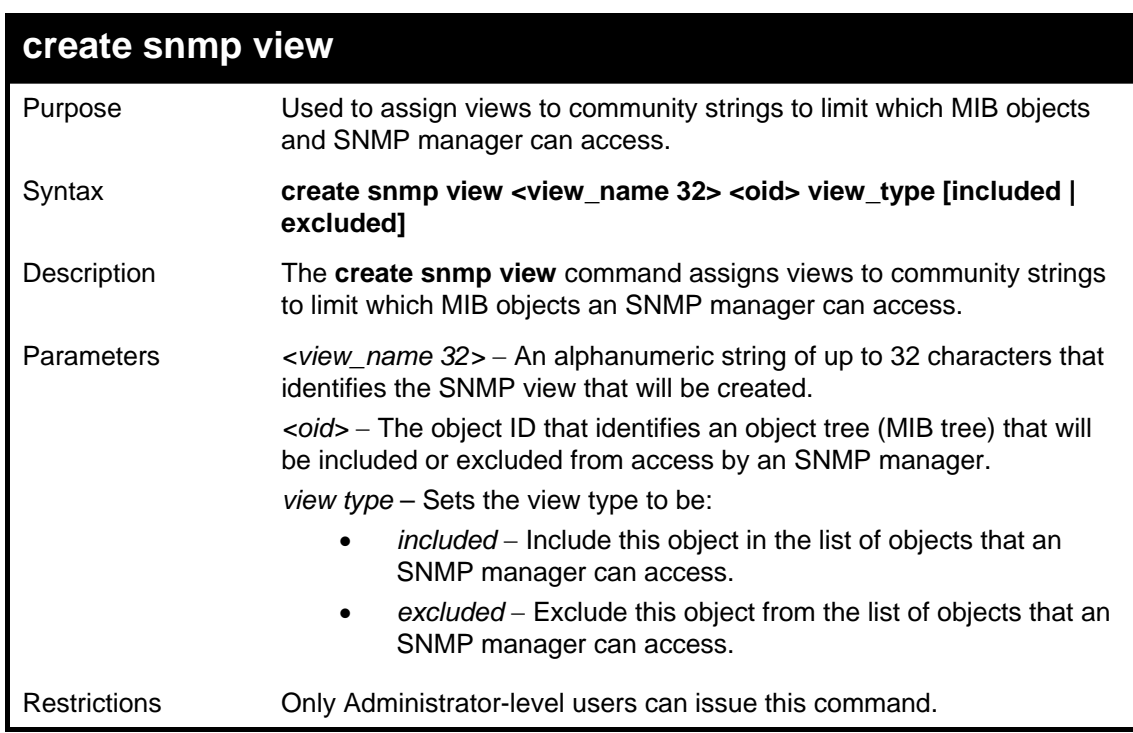

Example usage:

To create an SNMP view:

**DGS-3627:5#create snmp view dlinkview 1.3.6 view\_type included Command: create snmp view dlinkview 1.3.6 view\_type included** 

**Success.** 

**DGS-3627:5#** 

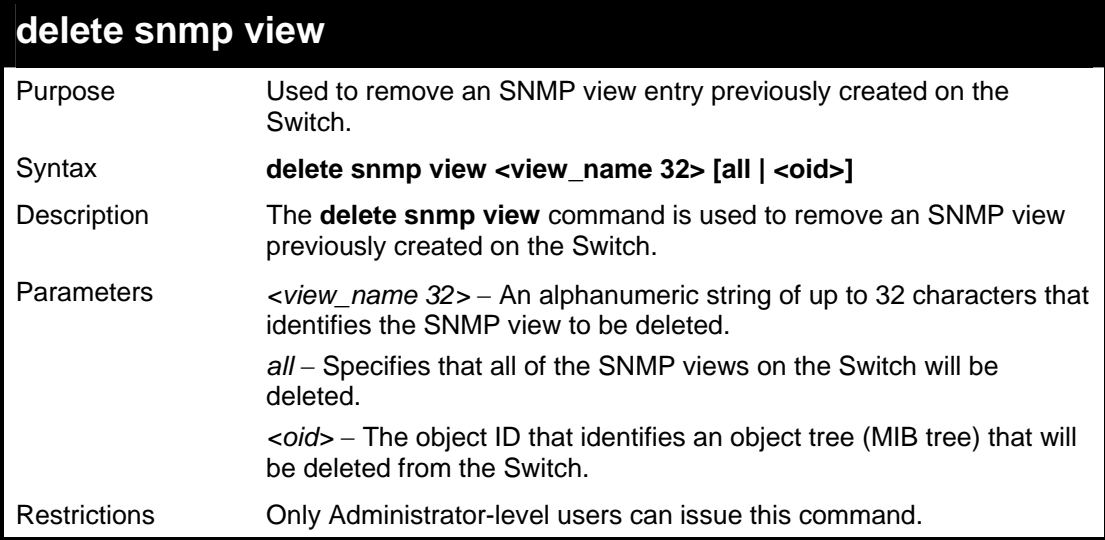

Example usage:

To delete a previously configured SNMP view from the Switch:

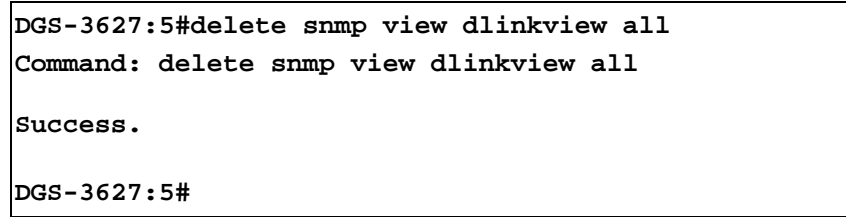

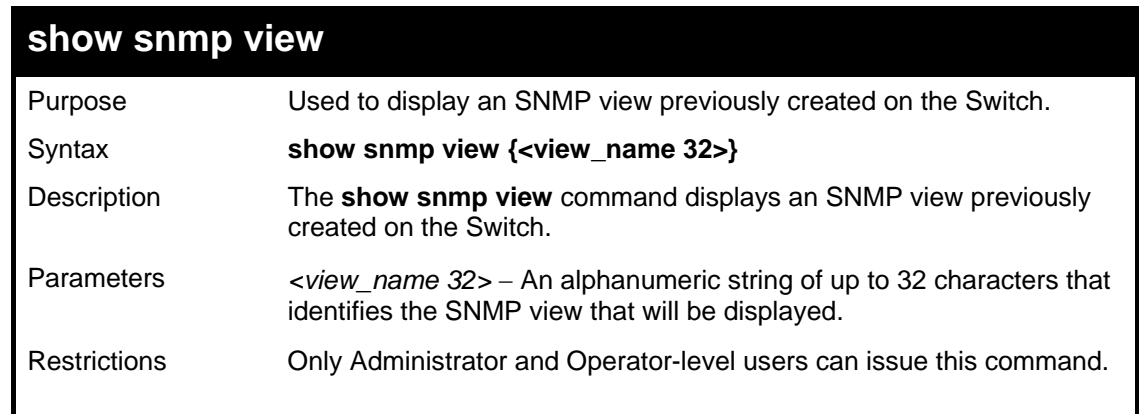

Example usage:

To display SNMP view configuration:

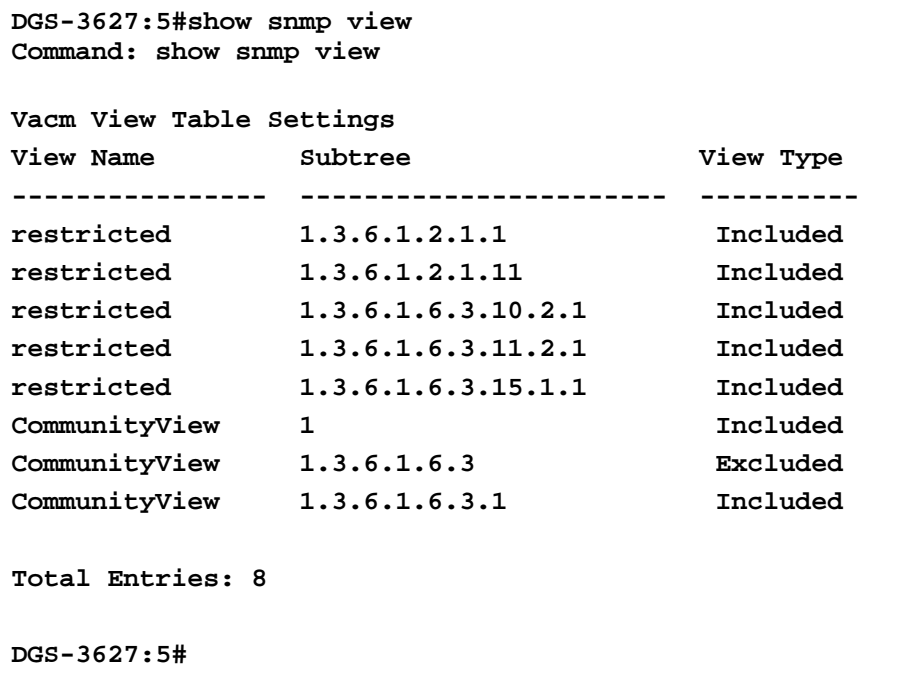

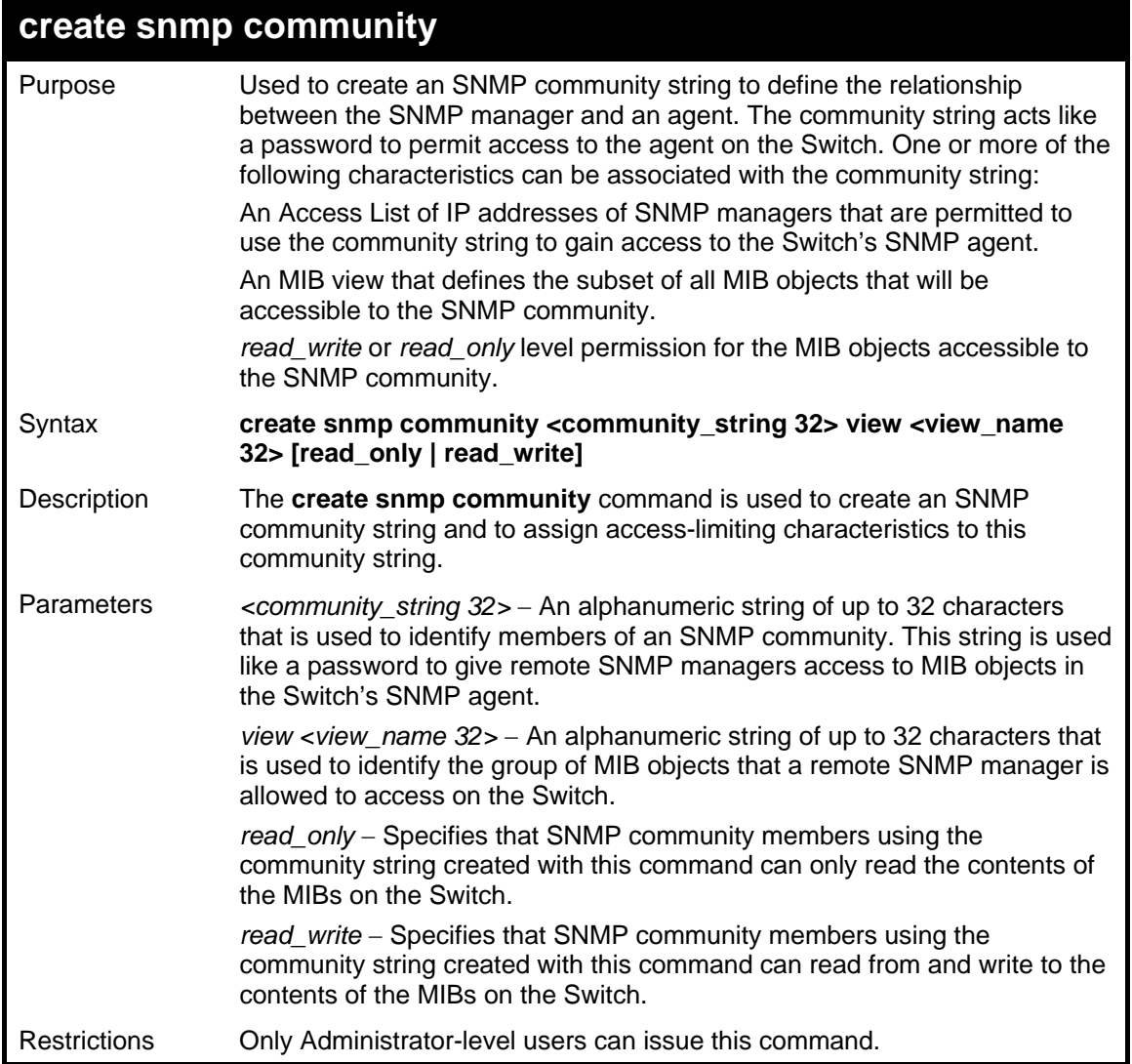

To create the SNMP community string "dlink:"

```
DGS-3627:5#create snmp community dlink view ReadView read_write 
Command: create snmp community dlink view ReadView read_write 
Success. 
DGS-3627:5#
```
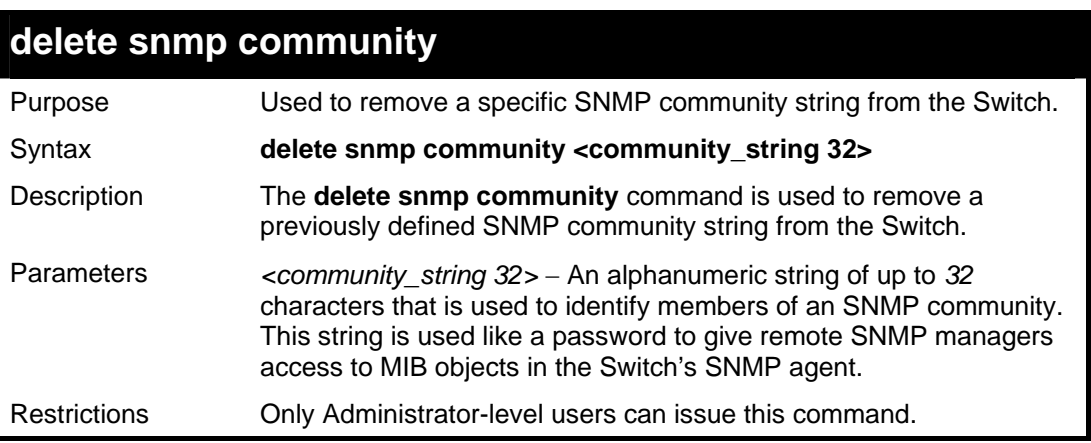

Example usage:

To delete the SNMP community string "dlink:"

```
DGS-3627:5#delete snmp community dlink 
Command: delete snmp community dlink 
Success. 
DGS-3627:5#
```
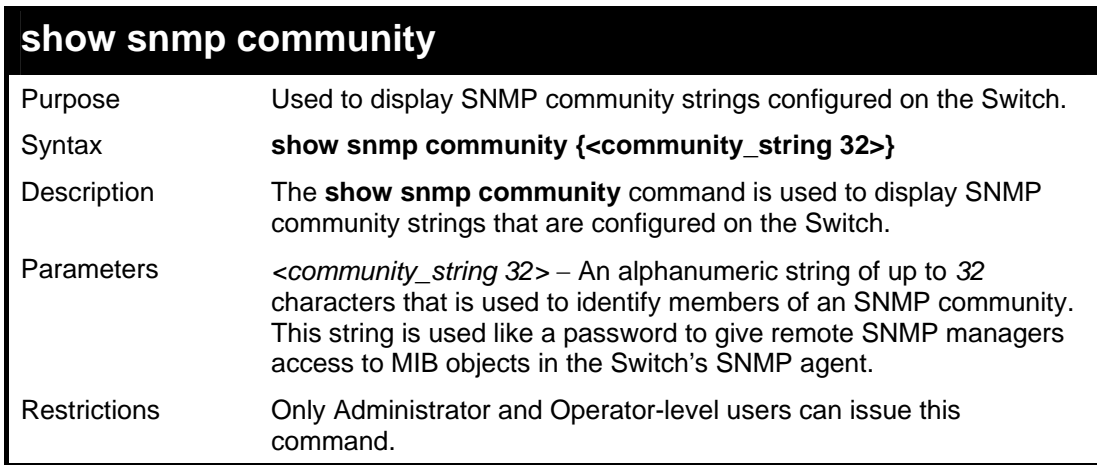

Example usage:

To display the currently entered SNMP community strings:

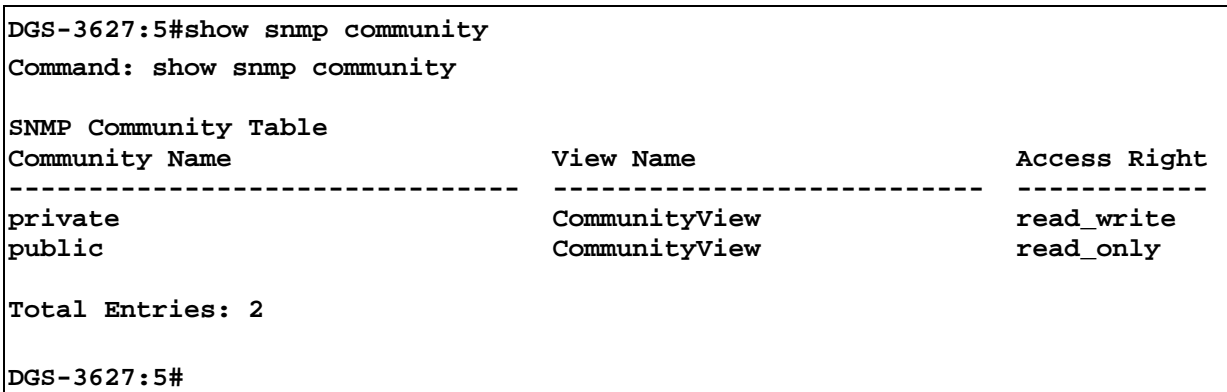

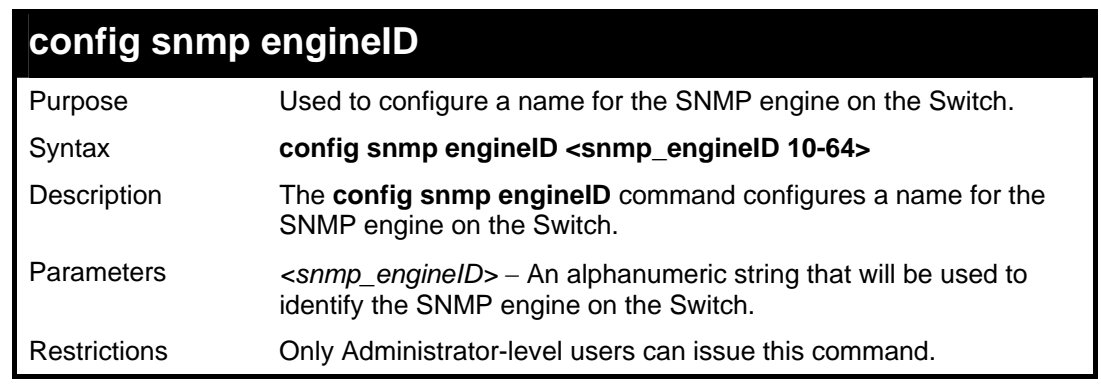

To give the SNMP agent on the Switch the name "0035636666"

```
DGS-3627:5#config snmp engineID 0035636666 
Command: config snmp engineID 0035636666 
Success. 
DGS-3627:5#
```
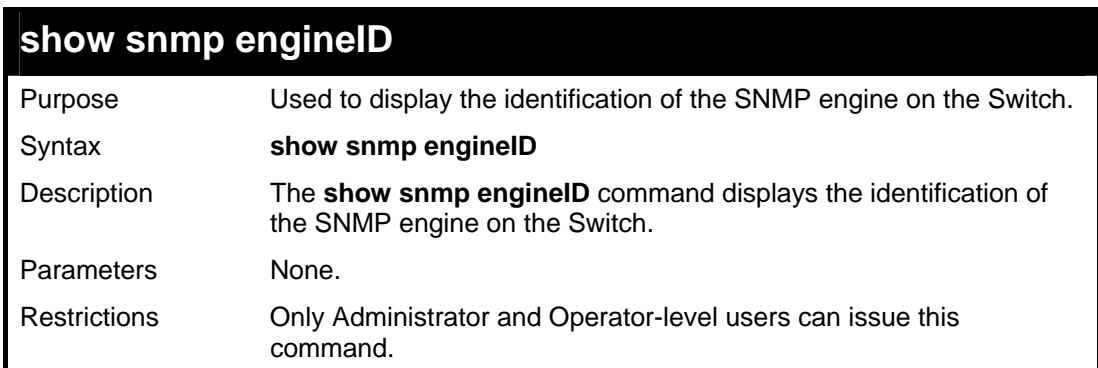

Example usage:

To display the current name of the SNMP engine on the Switch:

```
DGS-3627:5#show snmp engineID 
Command: show snmp engineID
```
**SNMP Engine ID : 0035636666** 

**DGS-3627:5#** 

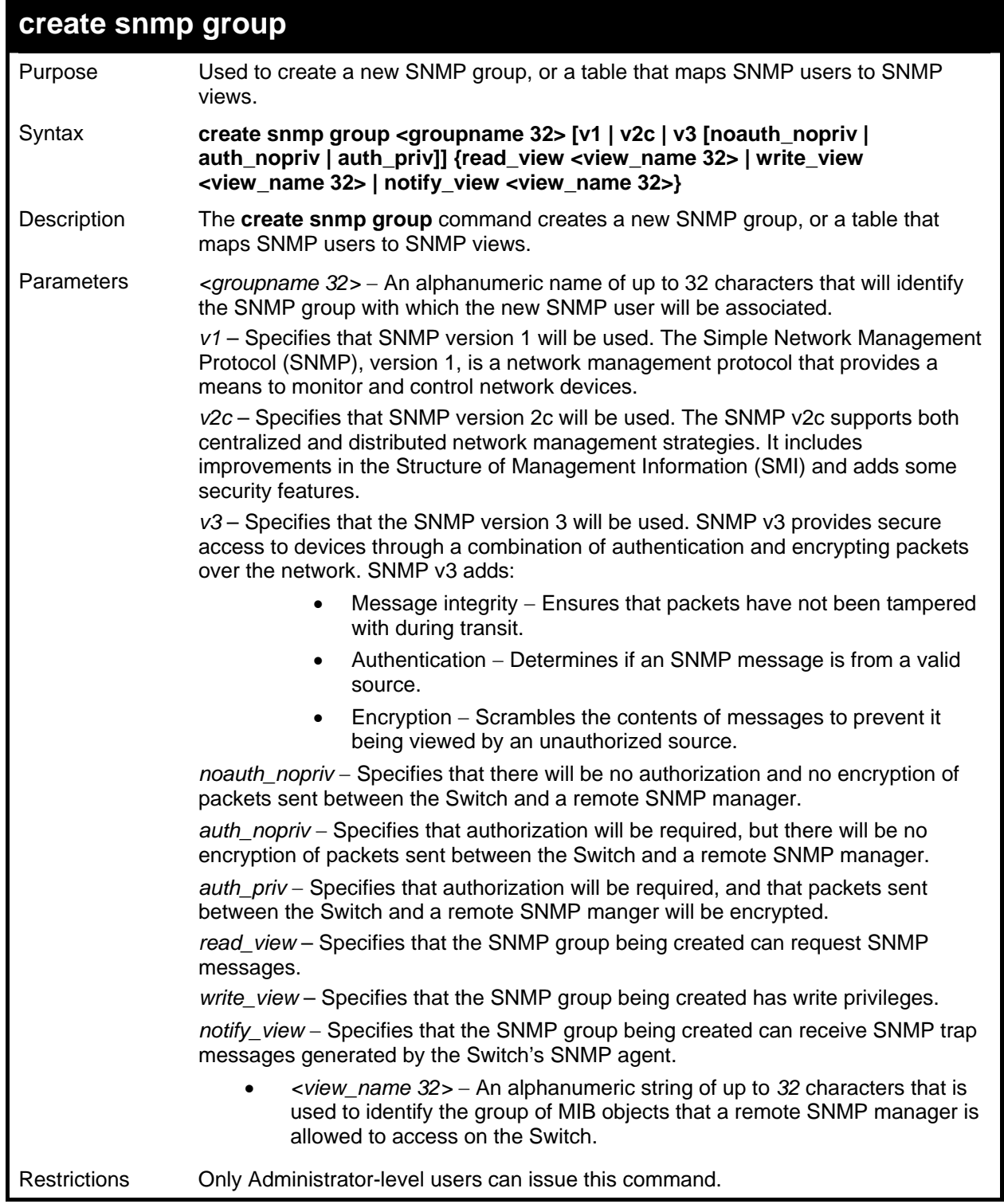

Example usage:

To create an SNMP group named "sg1:"

```
DGS-3627:5#create snmp group sg1 v3 noauth_nopriv read_view v1 
write_view v1 notify_view v1 
Command: create snmp group sg1 v3 noauth_nopriv read_view v1 
write_view v1 notify_view v1 
Success.
```
**DGS-3627:5#** 

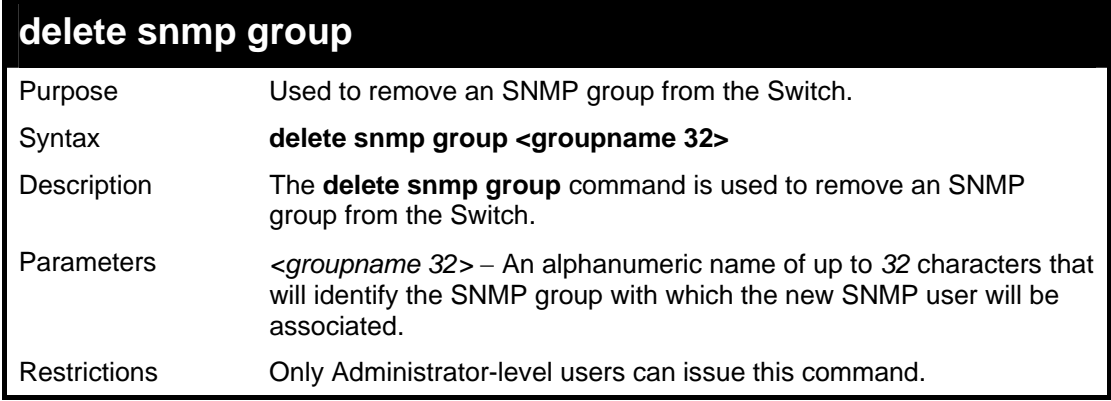

#### Example usage:

To delete the SNMP group named "sg1".

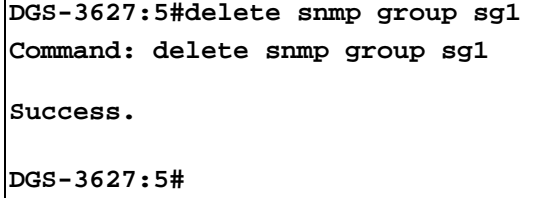

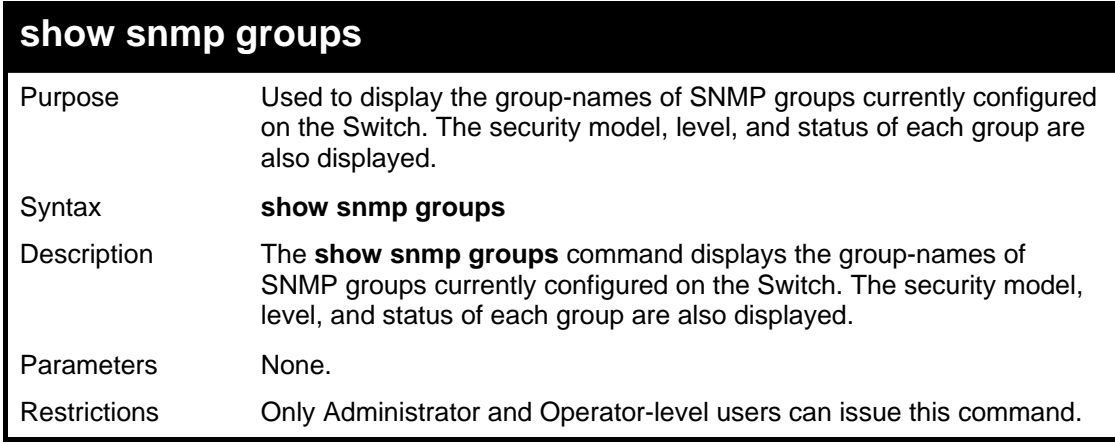

Example usage:

To display the currently configured SNMP groups on the Switch:

```
DGS-3627:5#show snmp groups 
Command: show snmp groups 
Vacm Access Table Settings 
Group Name : public 
ReadView Name : CommunityView 
WriteView Name : 
Notify View Name : CommunityView 
Securiy Model : SNMPv1 
Securiy Level : NoAuthNoPriv 
Group Name : public 
ReadView Name : CommunityView 
WriteView Name : 
Notify View Name : CommunityView 
Securiy Model : SNMPv2 
Securiy Level : NoAuthNoPriv 
CTRL+C ESC q Quit SPACE n Next Page Enter Next Entry a All
```
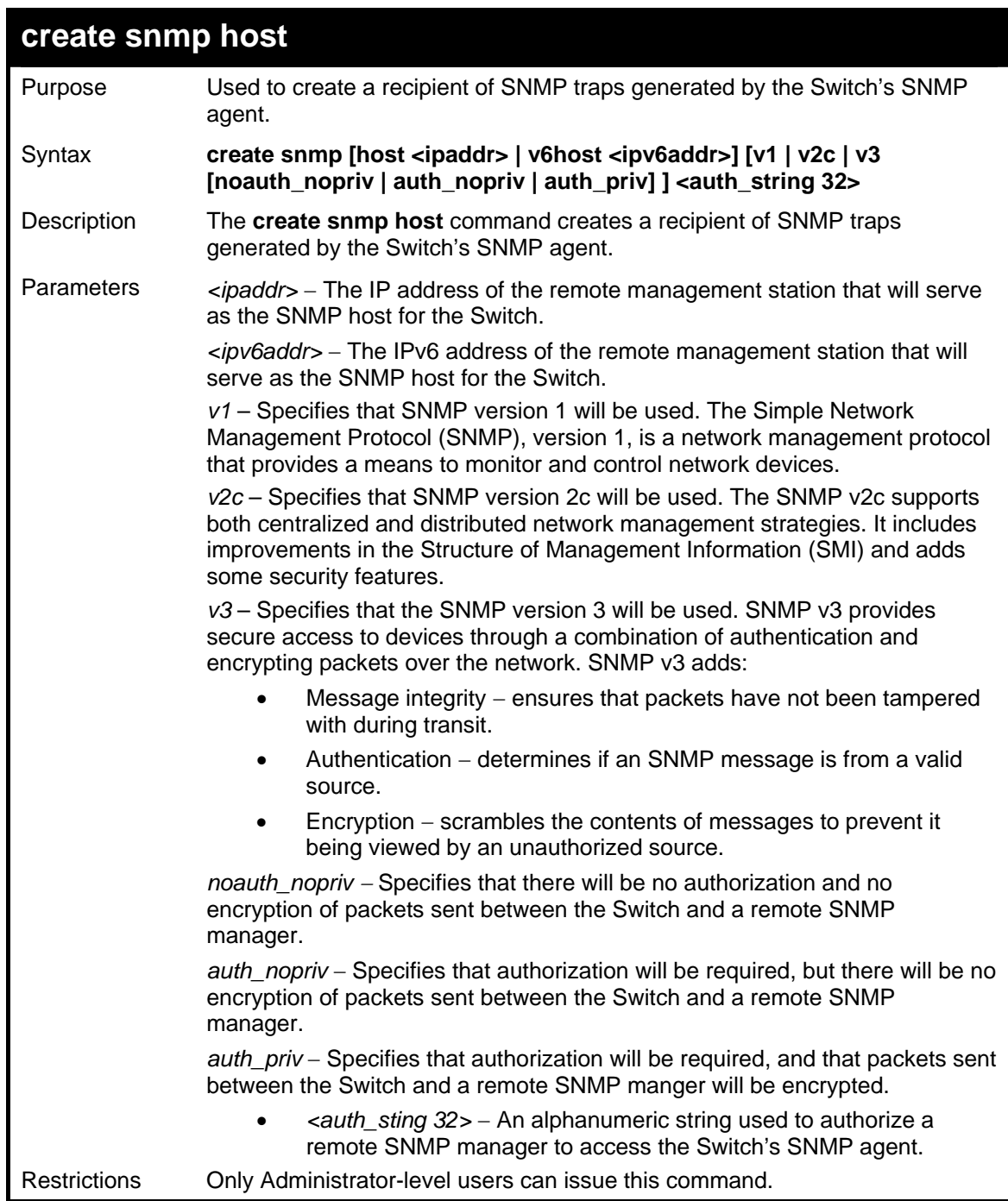

To create an SNMP host to receive SNMP messages:

```
DGS-3627:5#create snmp host 10.48.74.100 v3 auth_priv public 
Command: create snmp host 10.48.74.100 v3 auth_priv public 
Success. 
DGS-3627:5#
```
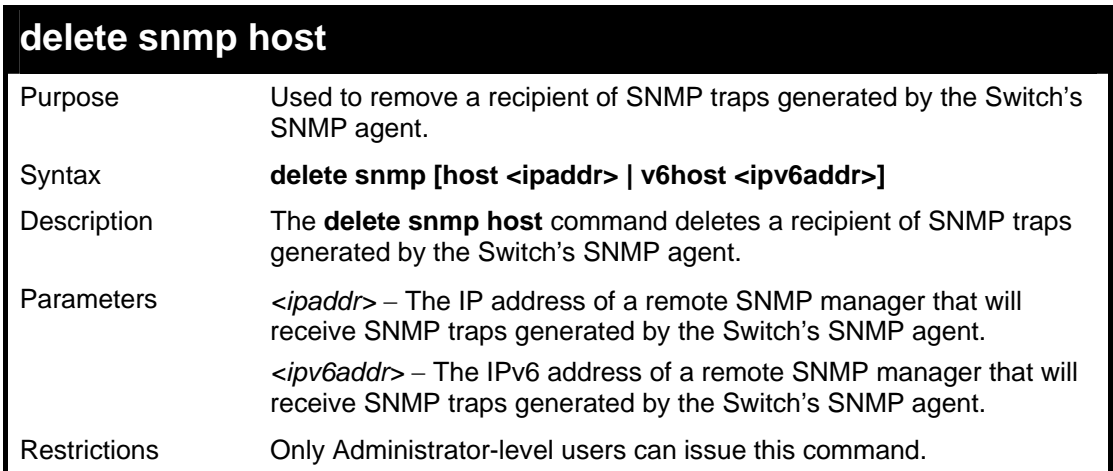

To delete an SNMP host entry:

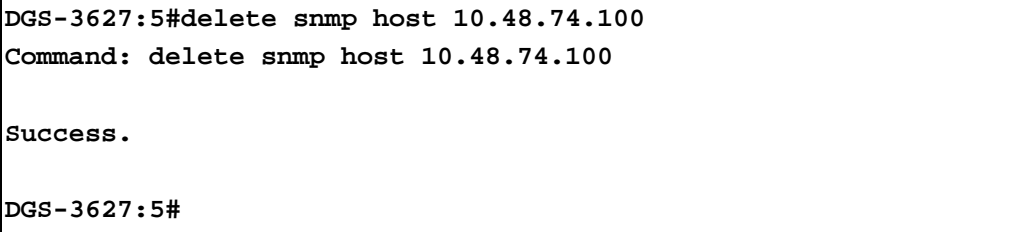

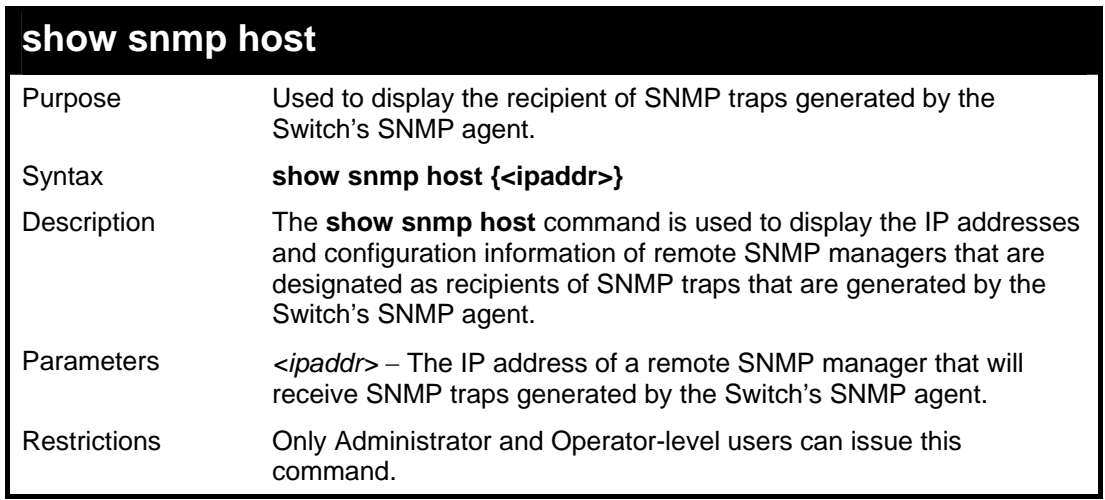

Example usage:

To display the currently configured SNMP hosts on the Switch:

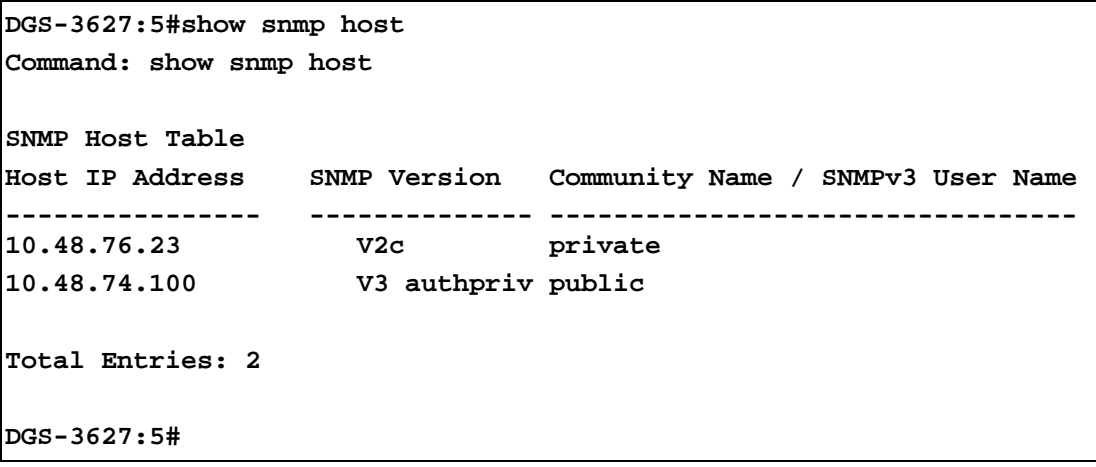

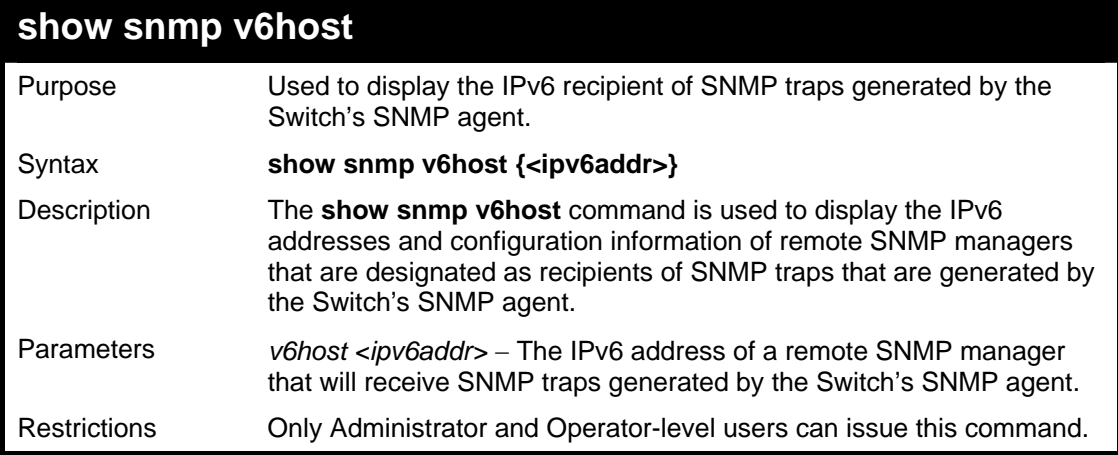

To display the currently configured IPv6 SNMP hosts on the Switch:

```
DGS-3627:5#show snmp v6host 
Command: show snmp v6host 
SNMP Host Table 
----------------------------------------------------------- 
Host IPv6 Address : FF::FF 
SNMP Version : V3 na/np 
CommunityName/SNMPv3 User Name : initial 
Total Entries: 1 
DGS-3627:5#
```
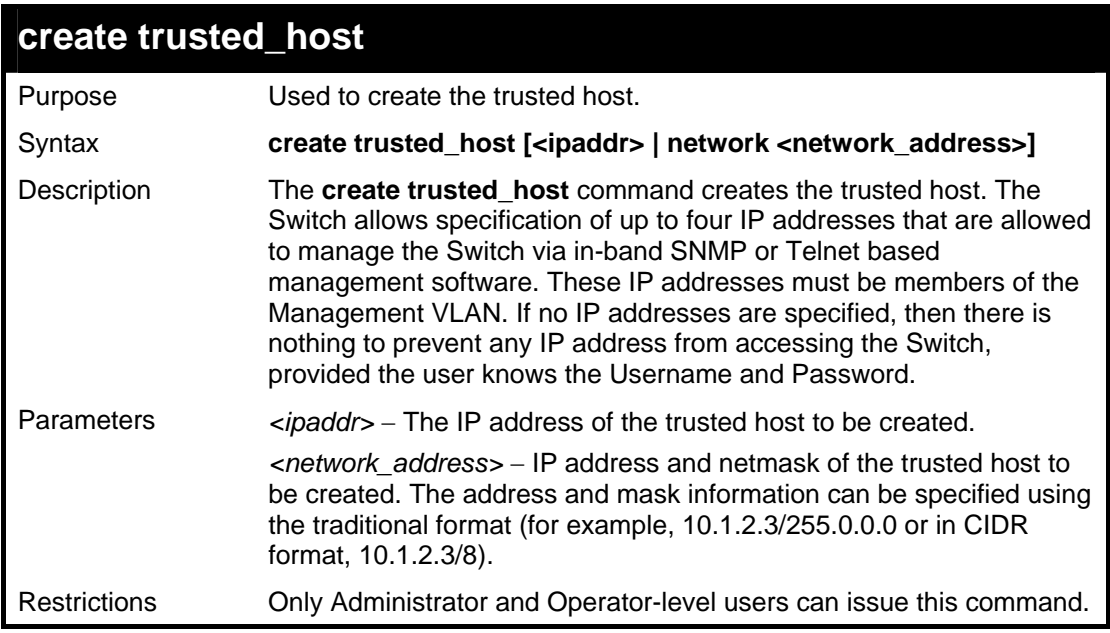

To create the trusted host:

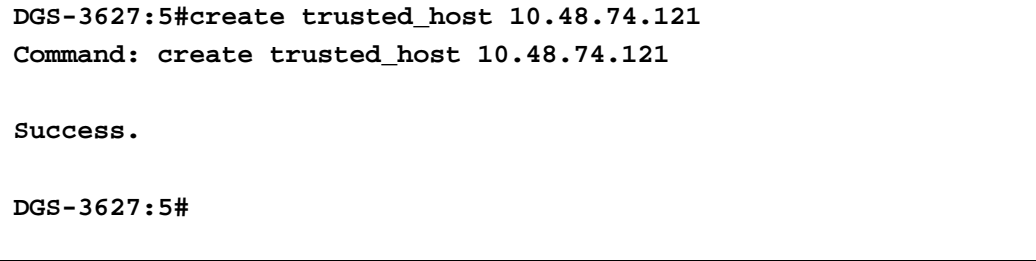

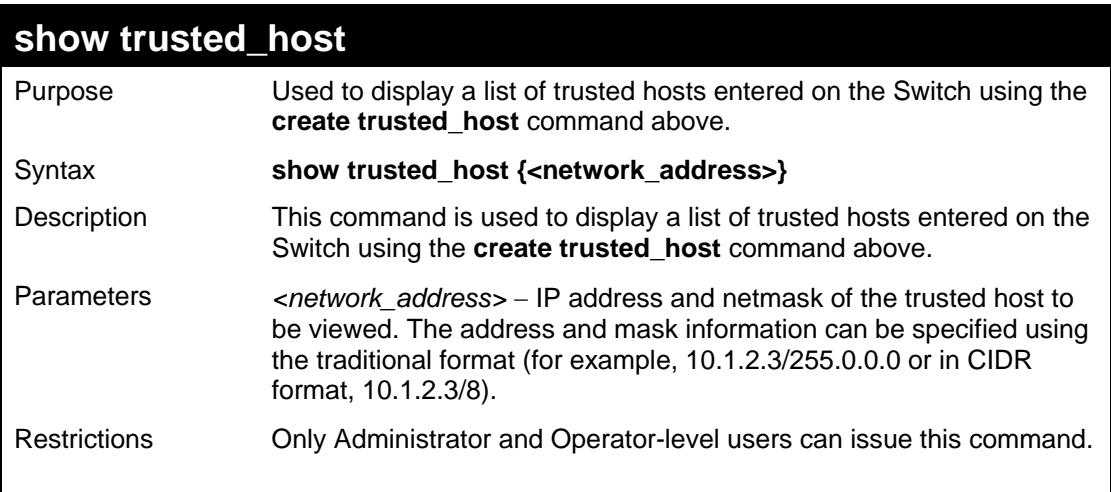

Example usage:

To display the list of trust hosts:

```
DGS-3627:5#show trusted_host 
Command: show trusted_host 
Management Stations 
IP Address 
----------------------- 
10.53.13.94 
Total Entries: 1 
DGS-3627:5#
```
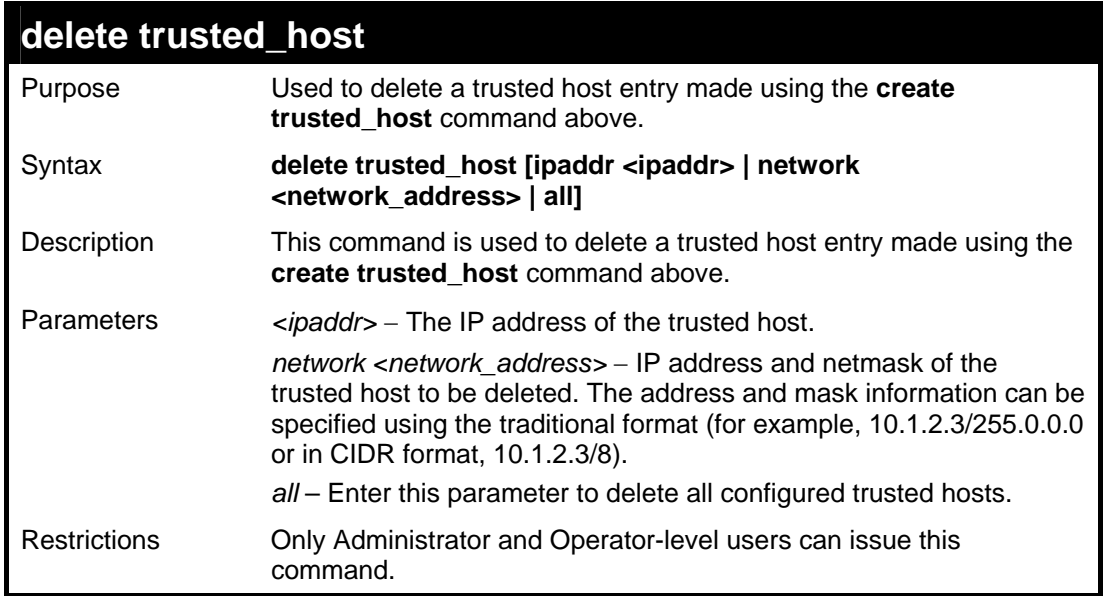

To delete a trusted host with an IP address 10.48.74.121:

```
DGS-3627:5#delete trusted_host ipaddr 10.48.74.121 
Command: delete trusted_host ipaddr 10.48.74.121
```
**Success.** 

**DGS-3627:5#** 

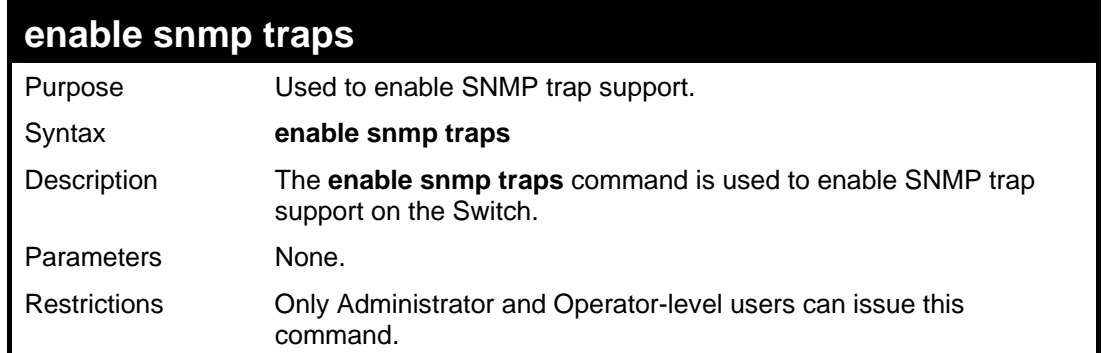

Example usage:

To enable SNMP trap support on the Switch:

```
DGS-3627:5#enable snmp traps 
Command: enable snmp traps 
Success. 
DGS-3627:5#
```
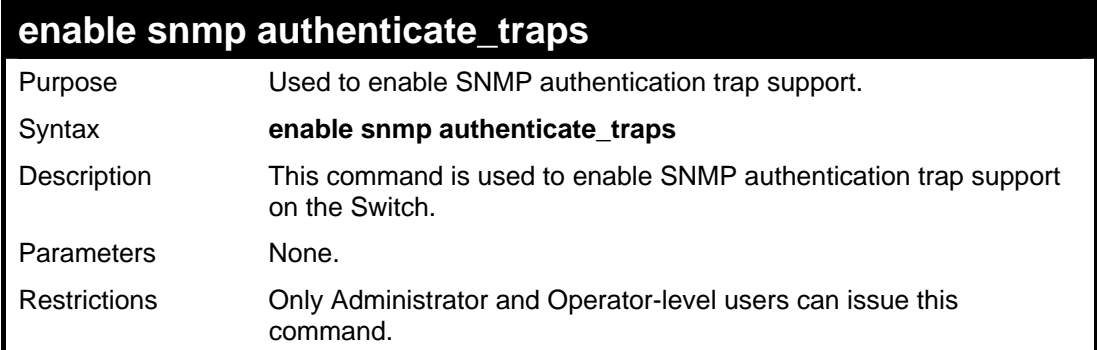

Example Usage:

To turn on SNMP authentication trap support:

```
DGS-3627:5#enable snmp authenticate_traps 
Command: enable snmp authenticate_traps 
Success. 
DGS-3627:5#
```
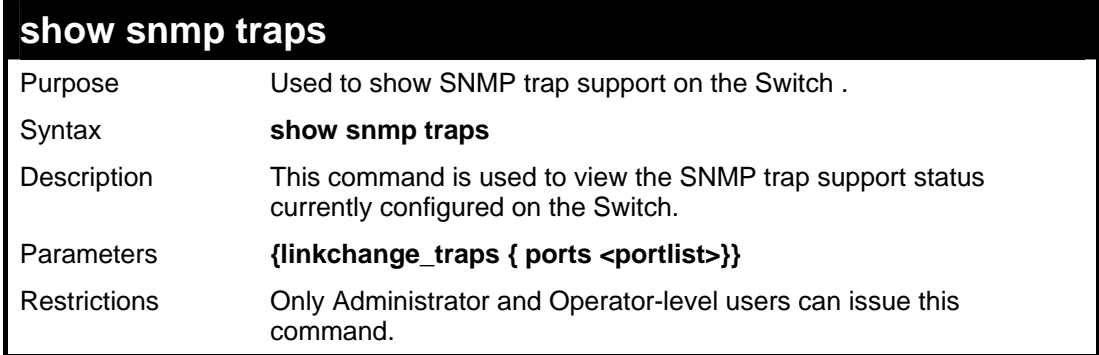

Example usage:

To view the current SNMP trap:

```
DGS-3627:5#show snmp traps 
Command: show snmp traps 
SNMP Traps : Enabled 
Authenticate Trap
Linkchange Trap : Enabled 
DGS-3627:5#
```
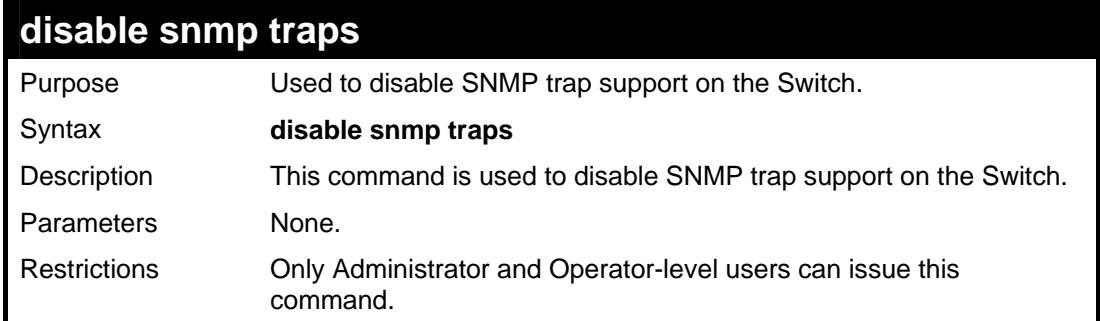

To prevent SNMP traps from being sent from the Switch:

```
DGS-3627:5#disable snmp traps 
Command: disable snmp traps 
Success. 
DGS-3627:5#
```
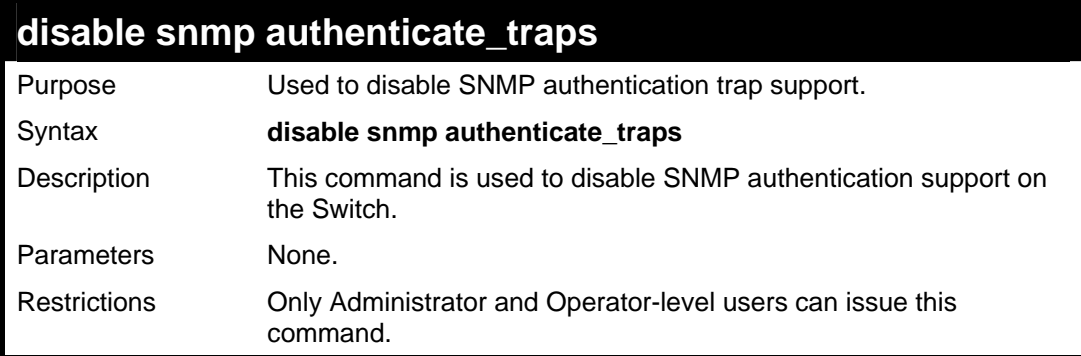

Example Usage:

To disable the SNMP authentication trap support:

```
DGS-3627:5#disable snmp authenticate_traps 
Command: disable snmp authenticate_traps 
Success.
```
**DGS-3627:5#** 

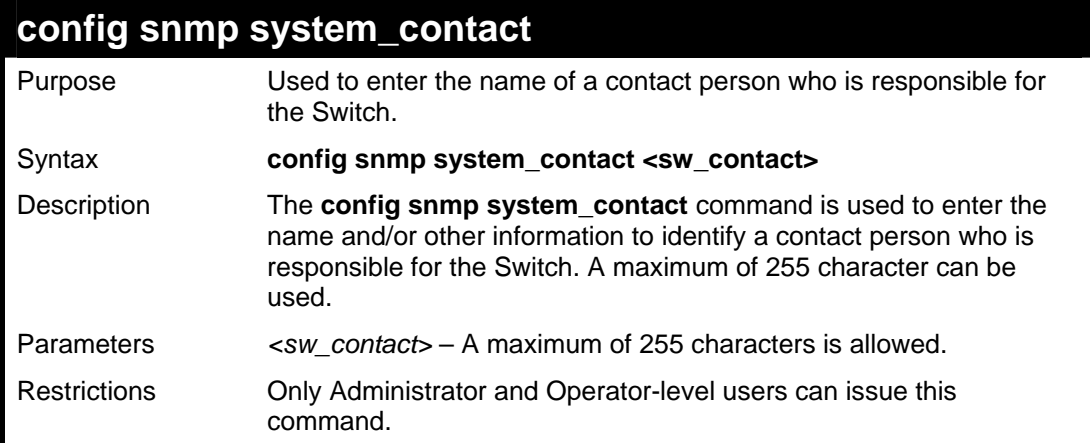

To configure the Switch contact to "MIS Department II":

```
DGS-3627:5#config snmp system_contact MIS Department II 
Command: config snmp system_contact MIS Department II 
Success. 
DGS-3627:5#
```
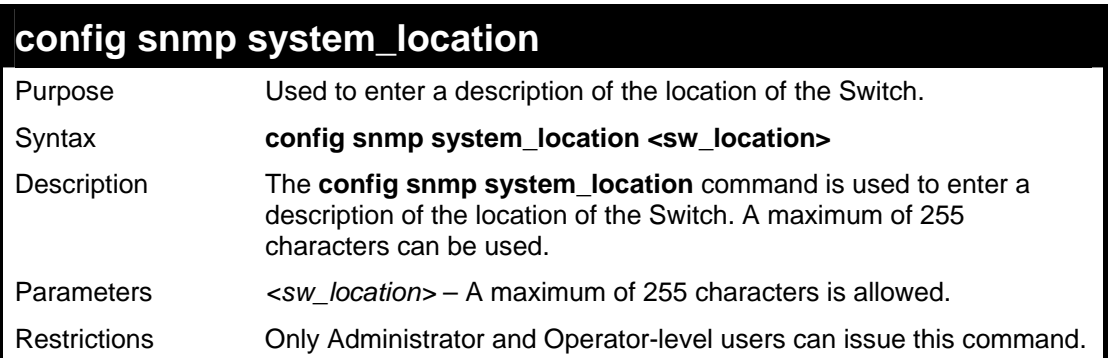

Example usage:

To configure the Switch location for "HQ 5F":

```
DGS-3627:5#config snmp system_location HQ 5F 
Command: config snmp system_location HQ 5F 
Success. 
DGS-3627:5#
```
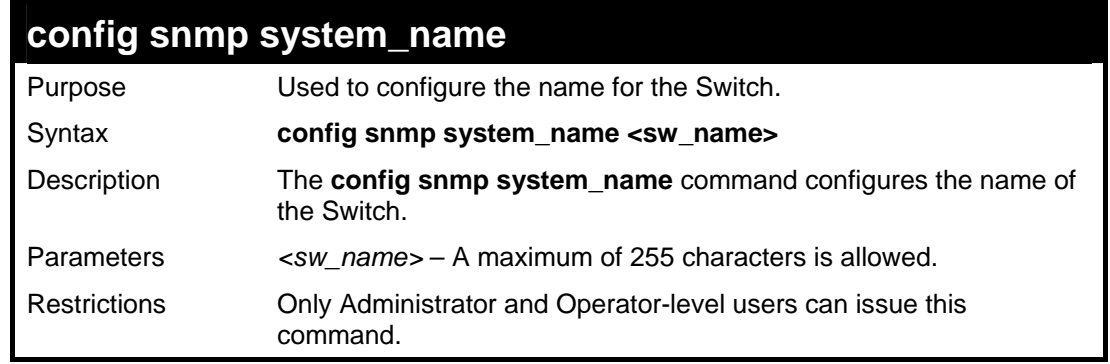

Example usage:

To configure the Switch name for "DGS-3600 Switch**":**

```
DGS-3627:5#config snmp system_name DGS-3600 Switch 
Command: config snmp system_name DGS-3600 Switch 
Success. 
DGS-3627:5#
```
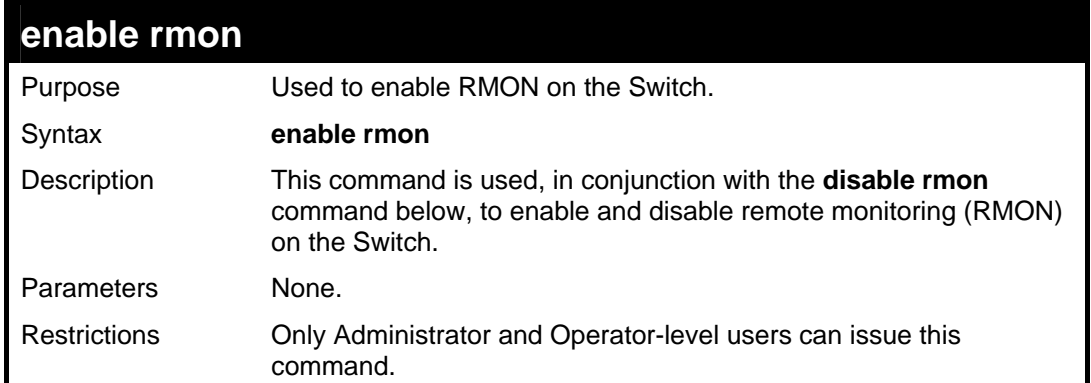

To enable RMON:

**DGS-3627:5#enable rmon Command: enable rmon Success. DGS-3627:5#**

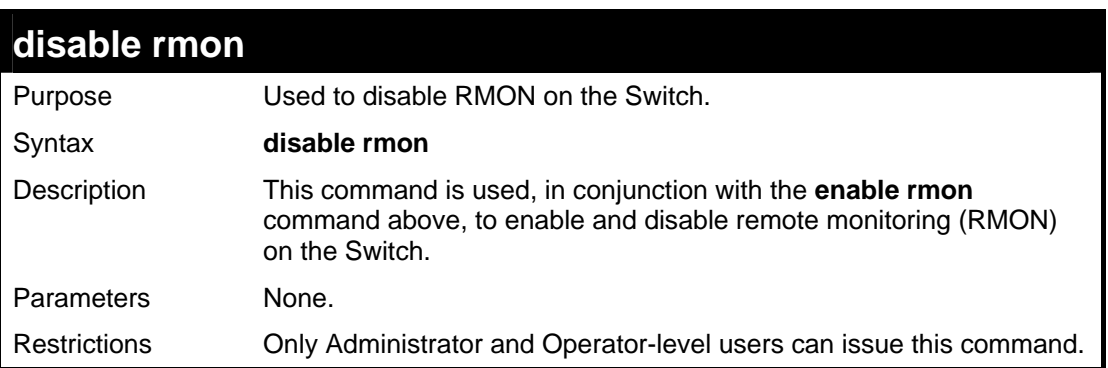

Example usage:

To disable RMON:

**DGS-3627:5#disable rmon Command: disable rmon Success. DGS-3627:5#**

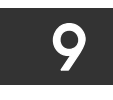

# **SWITCH UTILITY COMMANDS (INCLUDING FILE SYSTEM COMMANDS)**

The download/upload commands in the Command Line Interface (CLI) are listed (along with the appropriate parameters) in the following table.

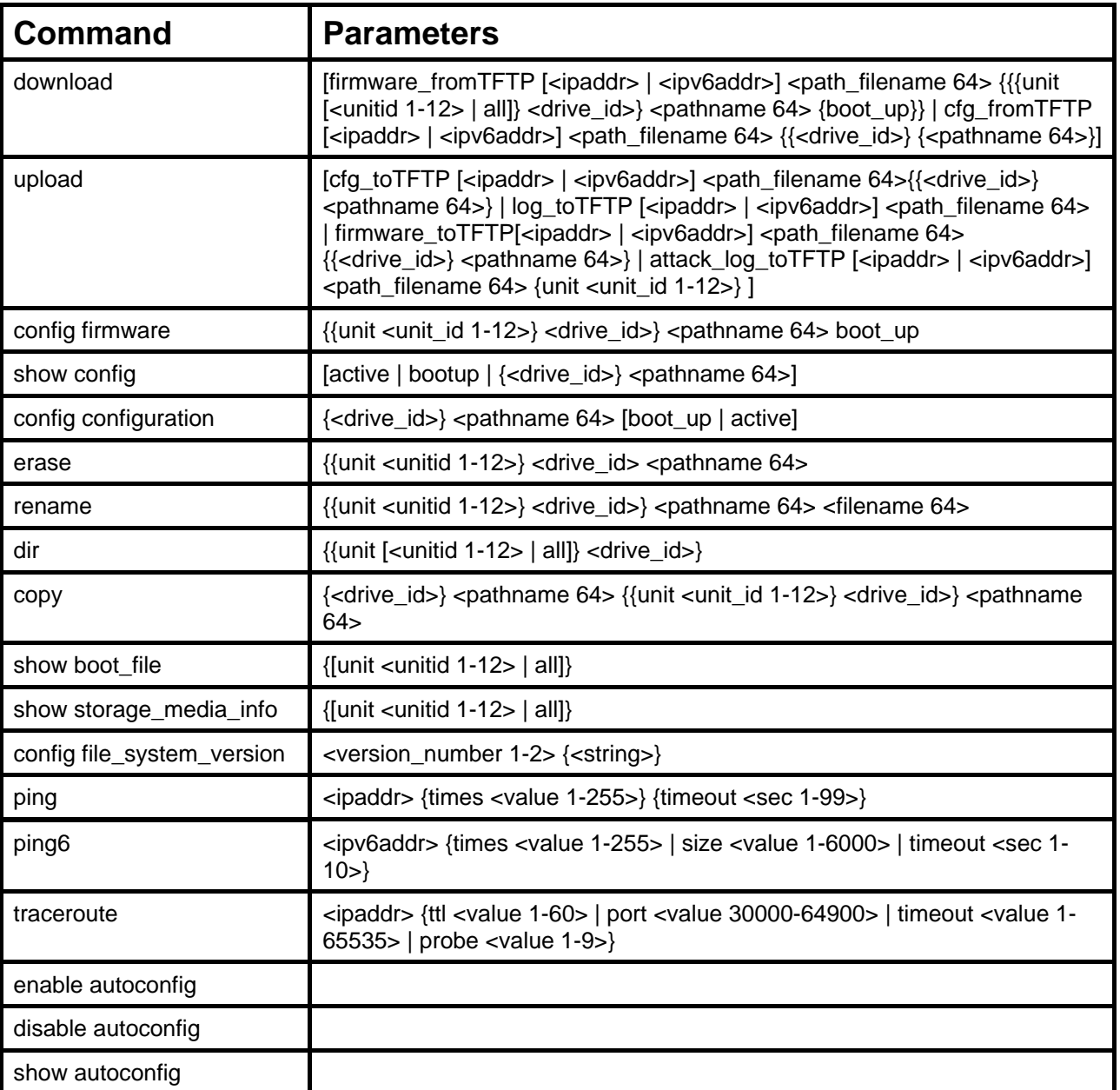

Each command is listed, in detail, in the following sections.

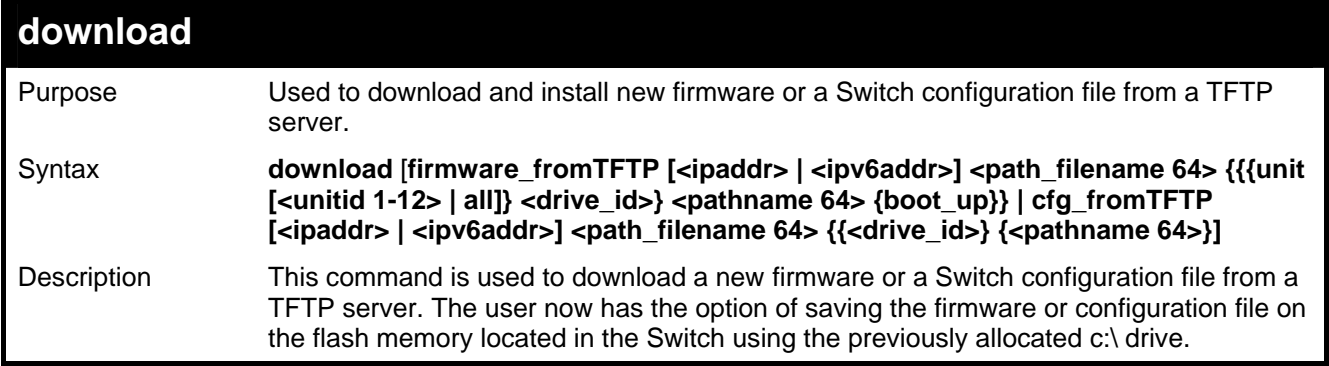

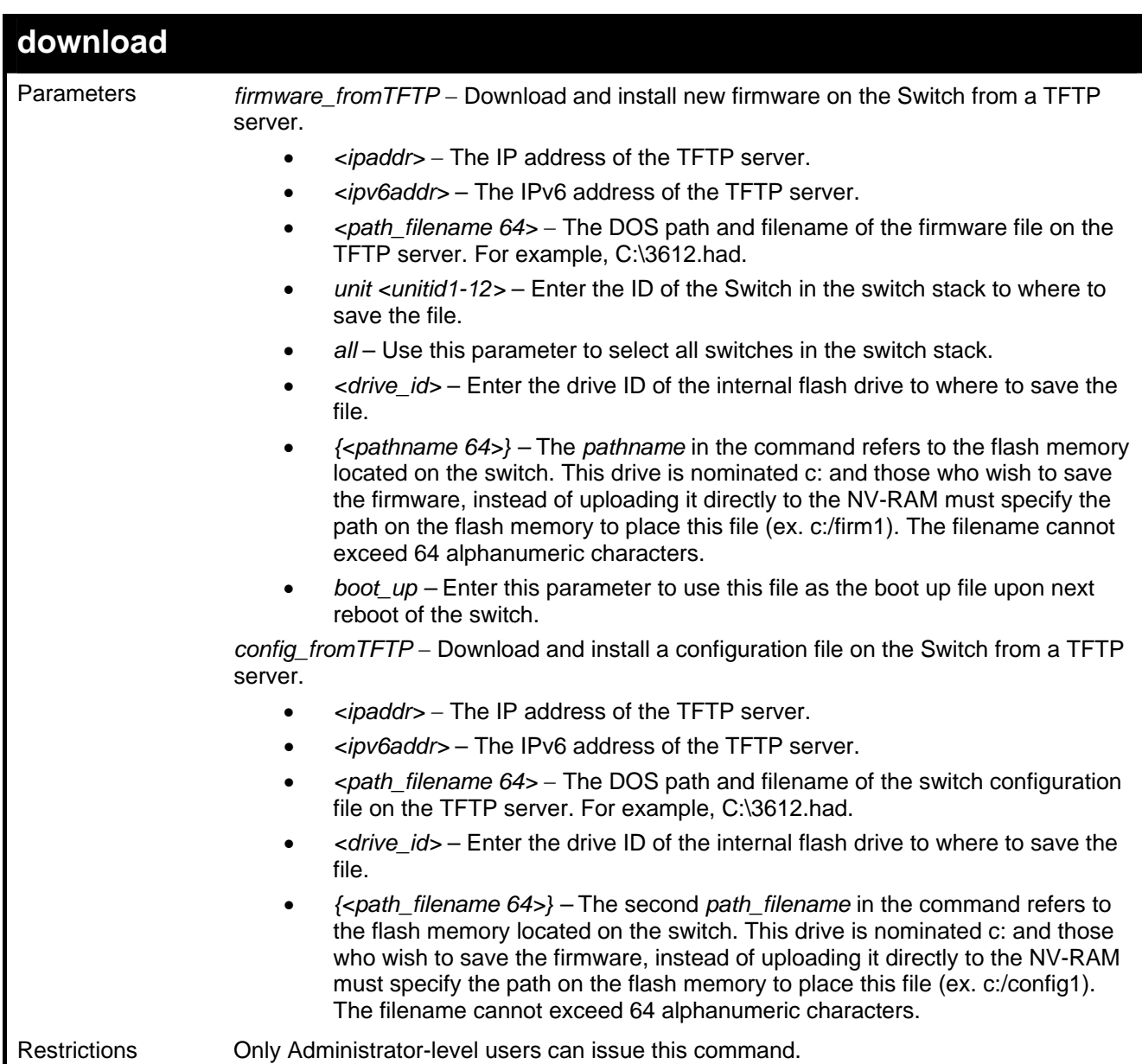

To download a configuration file:

```
DGS-3627:5#download cfg_fromTFTP 10.48.74.121 c:\cfg\setting.txt 
Command: download cfg _fromTFTP 10.48.74.121 c:\cfg\setting.txt 
Connecting to server................... Done. 
Download configuration................. Done. 
DGS-3627:5# 
DGS-3627:5##--------------------------------------------------------------------- 
DGS-3627:5## DGS-3627 Configuration 
DGS-3627:5## 
DGS-3627:5## Firmware: Build 2.50.B15 
DGS-3627:5## Copyright(C) 2009 D-Link Corporation. All rights reserved. 
DGS-3627:5##--------------------------------------------------------------------- 
DGS-3627:5# 
DGS-3627:5# 
DGS-3627:5## BASIC 
DGS-3627:5# 
DGS-3627:5#config serial_port baud_rate 115200 auto_logout 10_minutes 
Command: config serial_port baud_rate 115200 auto_logout 10_minutes
```
The download configuration command will initiate the loading of the various settings in the order listed in the configuration file. When the file has been successfully loaded the message "End of configuration file for DGS-3600" appears followed by the command prompt.

```
DGS-3627:5#disable authen_policy 
Command: disable authen_policy 
Success. 
DGS-3627:5# 
DGS-3627:5##----------------------------------------------------------------- 
DGS-3627:5## End of configuration file for DGS-3627 
DGS-3627:5##----------------------------------------------------------------- 
DGS-3627:5#
```
To download a firmware file to the FLASH memory of the Switch:

```
DGS-3627:5# download firmware_fromTFTP 10.53.13.201 c:\3612firm.had c:\ firm1 
Command: download firmware_fromTFTP 10.53.13.201 c:\3612firm.had c:\ firm1 
Connecting to server................Done. 
Download firmware...................Done. Do not power off! 
Upload file to FLASH…………………………..Done.
```
**DGS-3627:5#** 

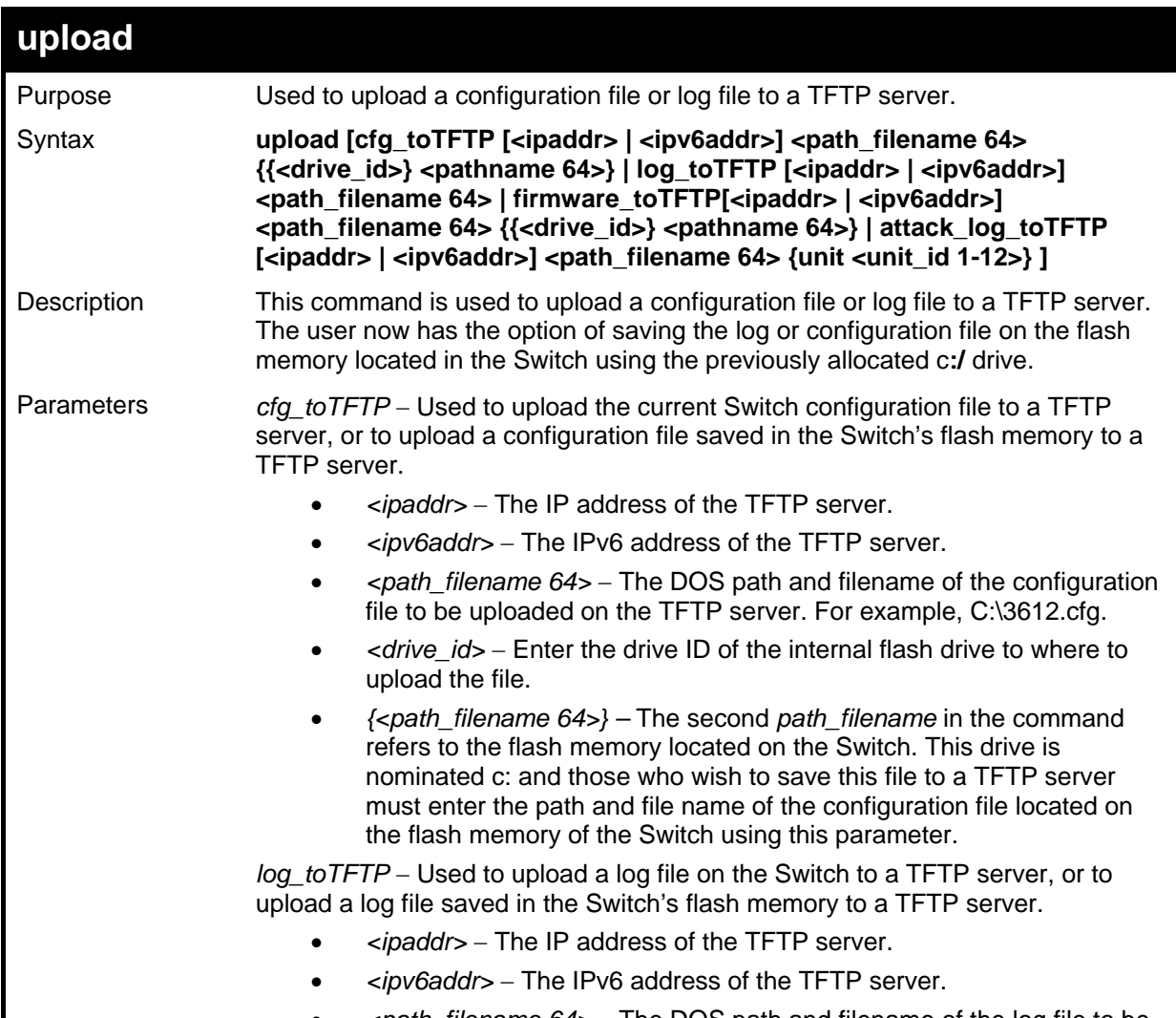

• *<path\_filename 64>* − The DOS path and filename of the log file to be

*xStack*® *DGS-3600 Series Layer 3 Gigabit Ethernet Managed Switch CLI Manual*

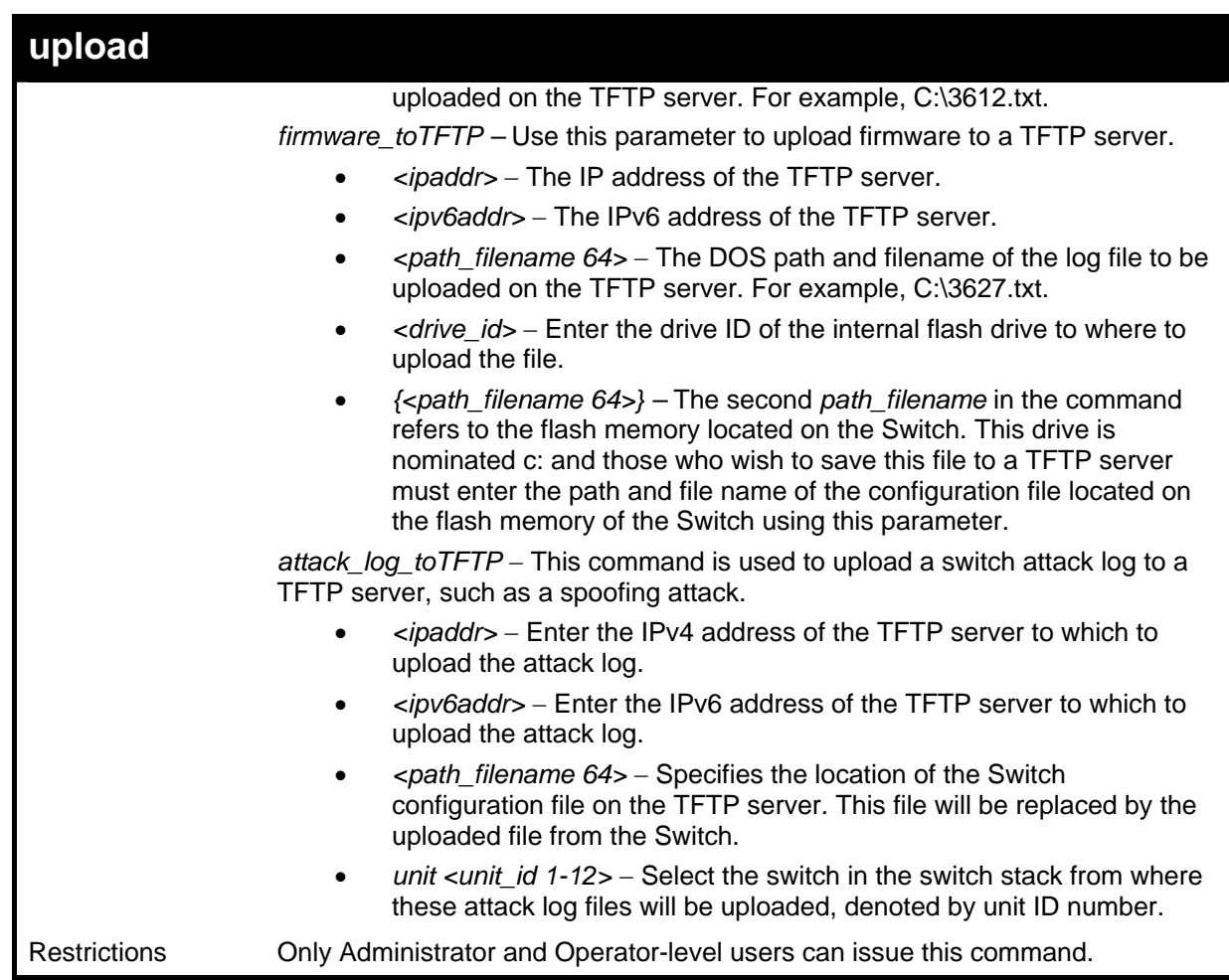

Example usage:

To upload a configuration file to the TFTP server.

```
DGS-3627:5# upload cfg_toTFTP 10.53.13.3 c:\3627.cfg 
Command: upload cfg_toTFTP 10.53.13.3 c:\3627.cfg 
Connecting to server…………………………..Done. 
Upload configuration…………………………..Done. 
DGS-3627:5#
```
To upload a configuration file saved in the flash memory of the Switch to the TFTP server.

```
DGS-3627:5# upload cfg_toTFTP 10.53.13.3 c:\3627.cfg c:\ startup.cfg 
Command: upload cfg_toTFTP 10.53.13.3 c:\3627.cfg c:\ startup.cfg 
Connecting to server…………………………..Done. 
Upload configuration…………………………..Done. 
DGS-3627:5#
```
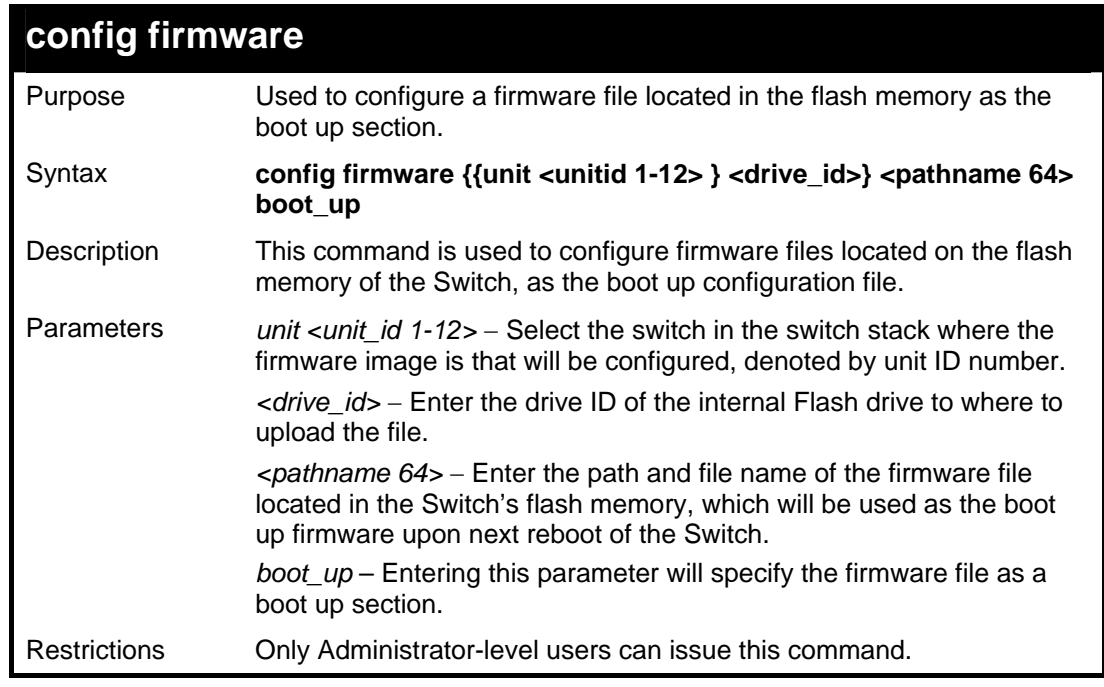

To configure firmware section 1 as a boot up section:

```
DGS-3627:5#config firmware C:\ 3627.had boot_up 
Command: config firmware C:\ 3627.had boot_up 
Success. 
DGS-3627:5#
```
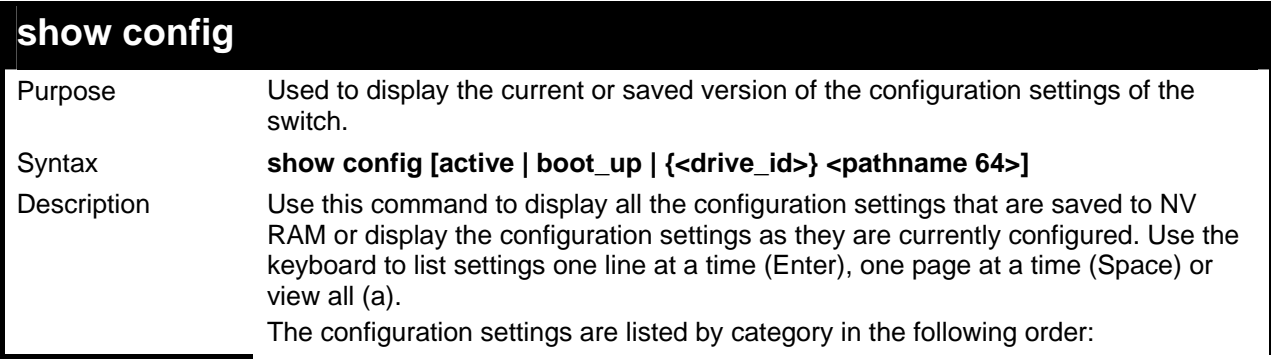

*xStack*® *DGS-3600 Series Layer 3 Gigabit Ethernet Managed Switch CLI Manual*

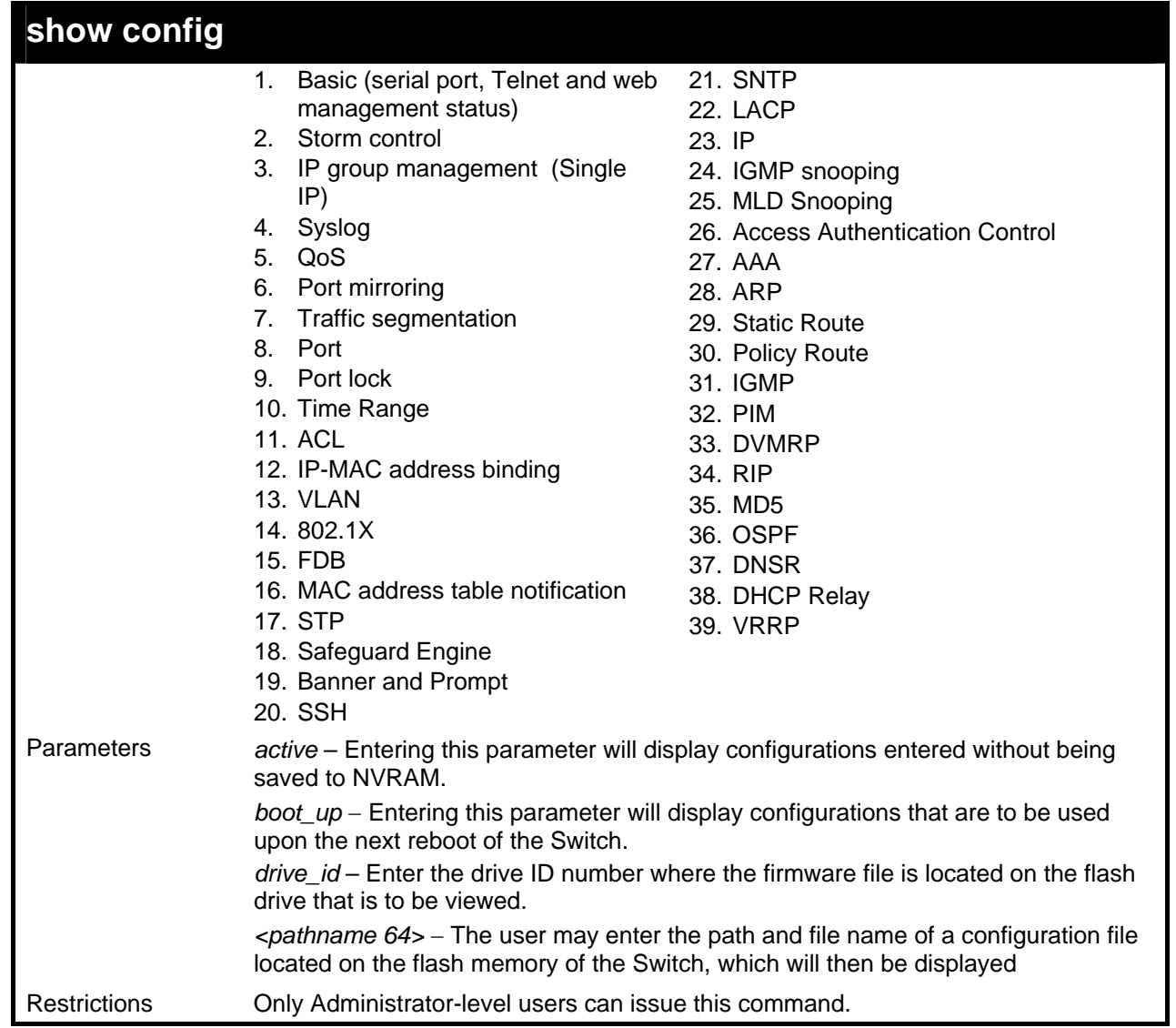

Example usage:

To view the current configuration settings:

```
DGS-3627:5#show config active 
Command: show config active 
#------------------------------------------------------------------
# DGS-3627 Gigabit Ethernet Switch 
# Configuration 
# 
# Firmware: Build 2.50.B15 
# Copyright(C) 2009 D-Link Corporation. All rights reserved. 
#------------------------------------------------------------------
# STACK 
## stacking config information 
## #Box Prio- 
## #ID Type Exist rity 
## #--- ----------- ----- ----- 
## # 1 DGS-3627 exist 32
```
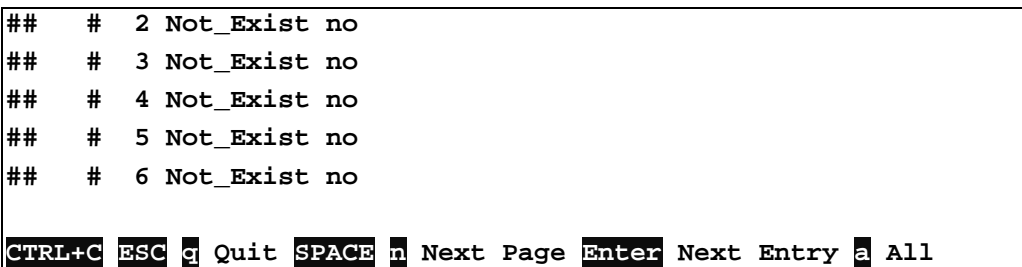

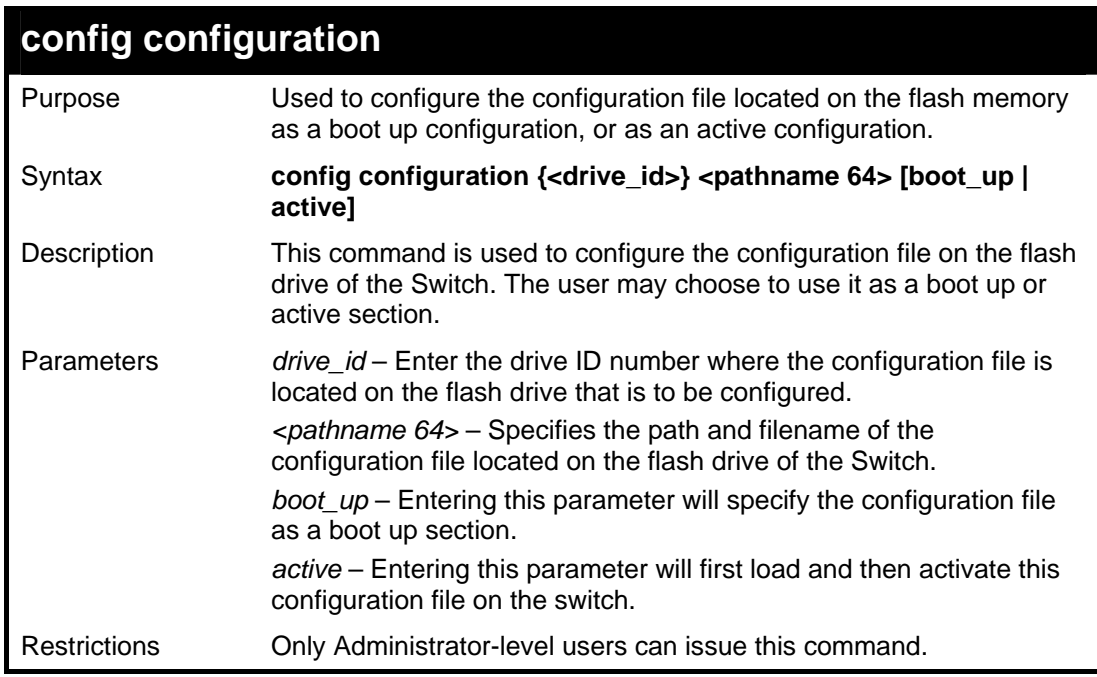

To configure FLASH file "c:/startup.cfg" as the boot up configuration:

```
DGS-3627:5#config configuration C:\ startup.cfg boot_up 
Command: config configuration C:\ startup.cfg boot_up 
Success. 
DGS-3627:5#
```
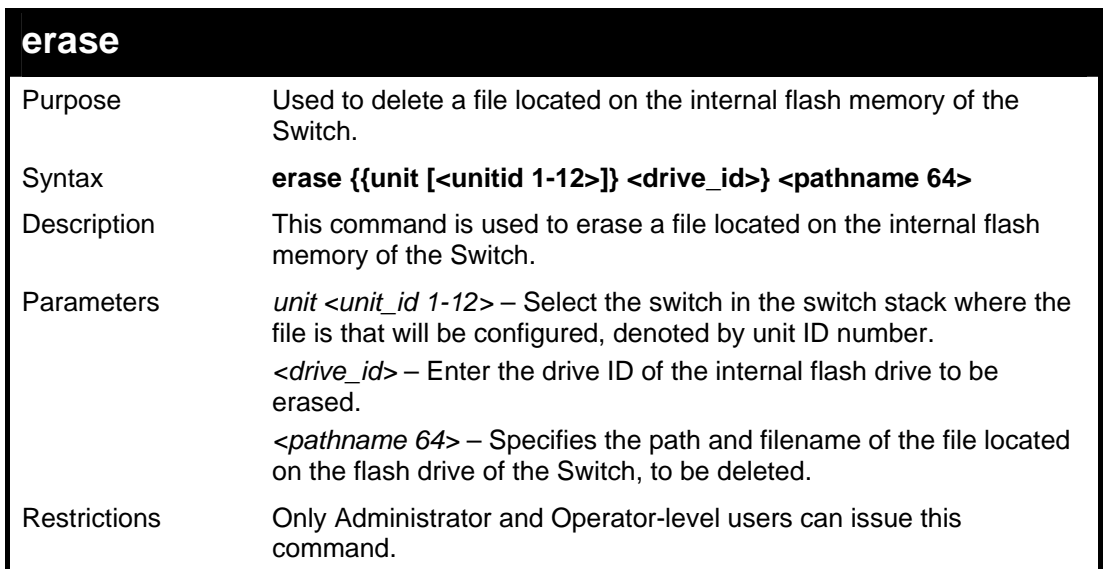

To delete file "c:/startup.cfg" from the Switch's flash memory:

```
DGS-3627:5#erase c:/ startup.cfg 
Command: erase c:/ startup.cfg 
Please wait, do not power off! 
  Process ......................Done. 
Success. 
DGS-3627:5#
```
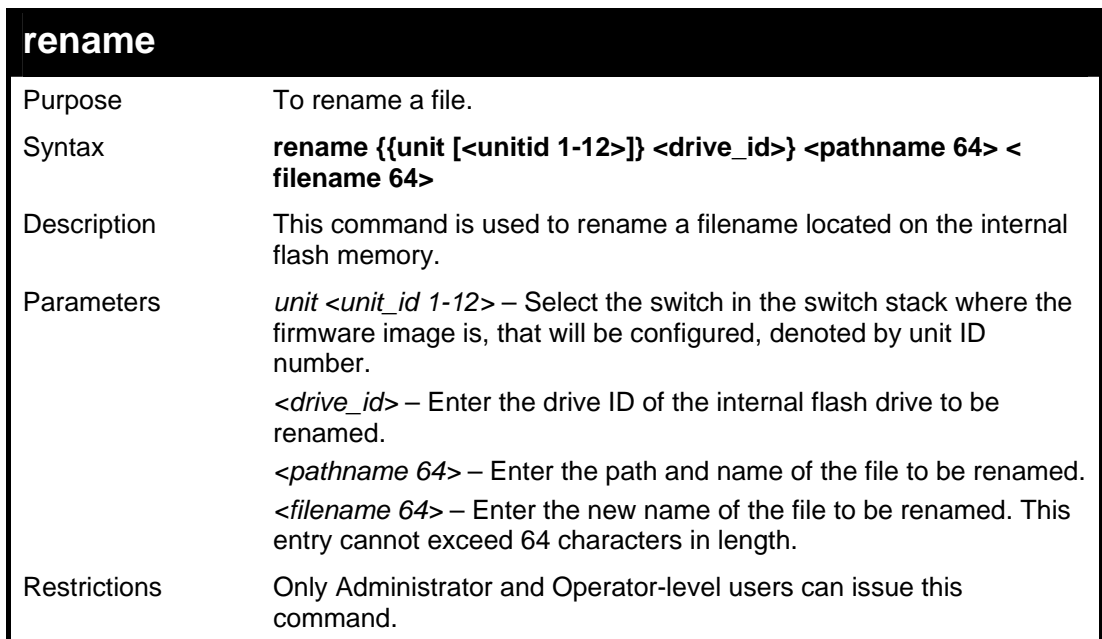

To rename a file:

```
DGS-3627:5#rename C:\ abc.txt cba.txt 
Command: rename C:\ abc.txt cba.txt 
Success. 
DGS-3627:5#
```
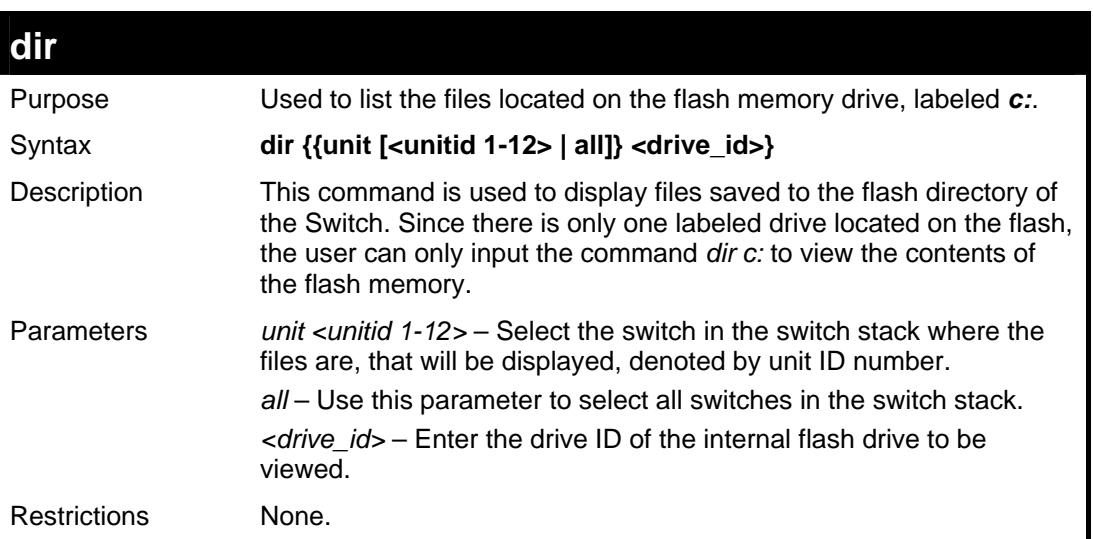

Example usage:

To view the directory files on the internal flash drive:

```
DGS-3627:5#dir c: 
Command: dir C:\ 
 DGS-3627:5#dir c: 
Command: dir C:\ 
  -------------------------------------------------------------- 
 Current Unit ID: 1 
 Current Directory: C:\ 
 File Name Size(byte) Update Time 
  ------------------------ -------------- -------------- 
 LOG.TXT 851968 bytes 2008/11/19 10:07 
 RUN.HAD (*) 3529208 bytes 2008/11/19 10:02 
 STARTUP.CFG (*) 5655 bytes 2008/11/19 10:07 
  -------------------------------------------------------------- 
 Total Files 3 
 Total Size 4386831 bytes 
Free Space 11141120 bytes
  '*' means boot up section 
DGS-3627:5#
```
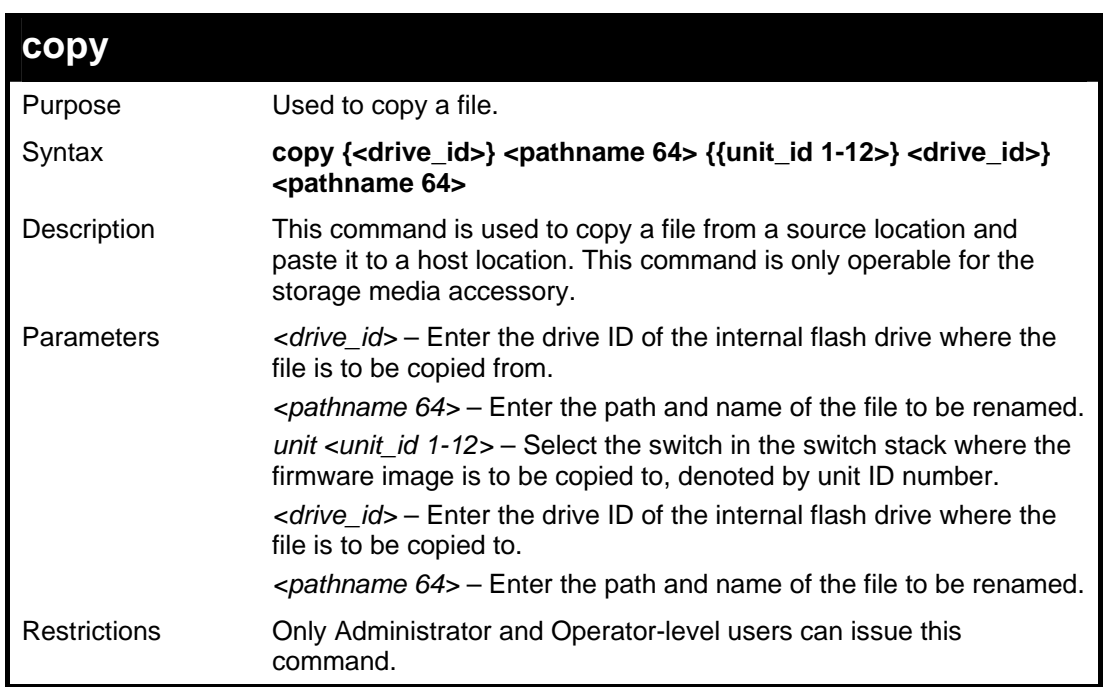

To copy a file:

```
DGS-3627:5#copy C:\ abc.cfg C:\ def.txt 
Command: copy C:\ abc.cfg C:\ def.txt 
Please wait, do not power off! 
 Process ......................Done. 
DGS-3627:5#
```
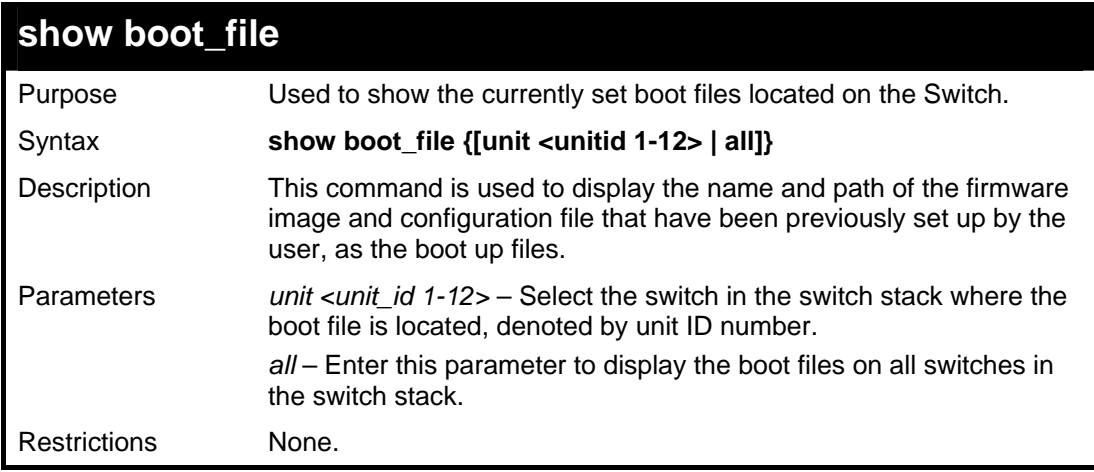

Example usage:

To rename a file:
```
DGS-3627:5#show boot_file 
Command: show boot_file 
----------------------------------------------------- 
  Unit ID : 1 
 Boot up firmware image : C:\RUN.HAD 
 Boot up configuration file: C:\STARTUP.CFG 
                   -----------------------------------------------------
```
**DGS-3627:5#** 

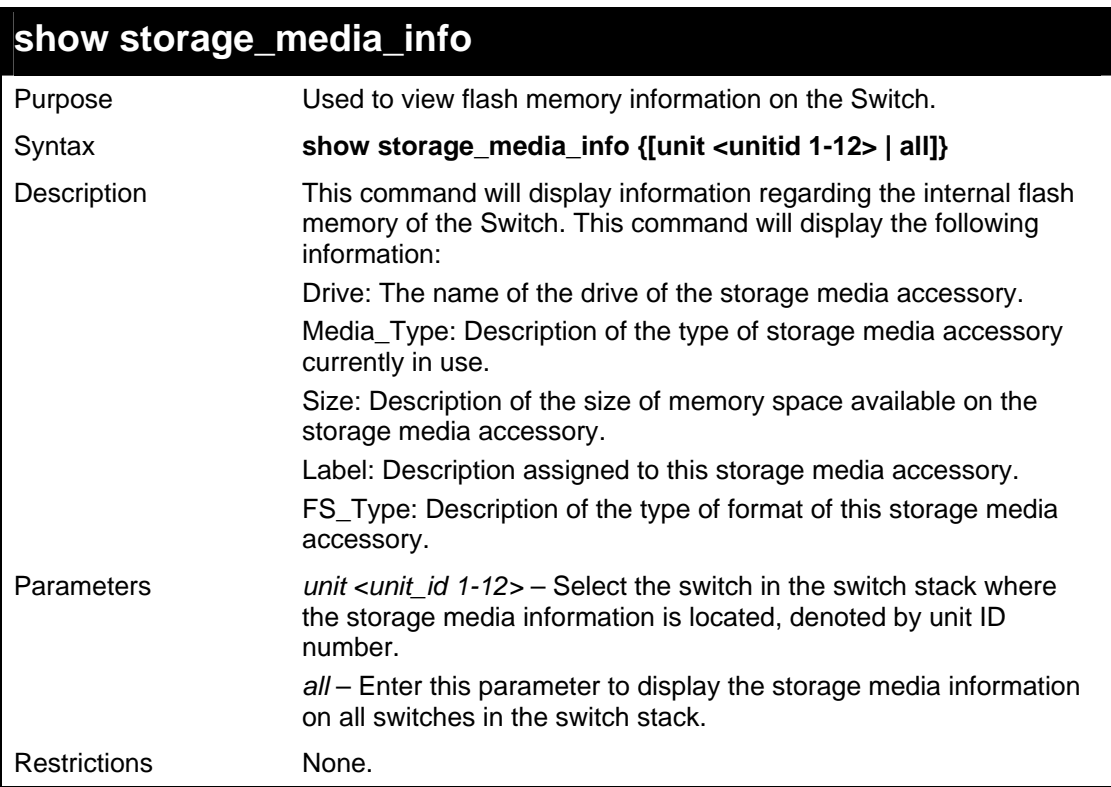

Example usage:

To view the storage media accessory information:

```
DGS-3627:5#show storage_media_info 
Command: show storage_media_info 
------------------------------------------------------ 
 Unit ID is 1 
 Drive Media_Type Size Label FS_Type 
 C: Flash 15 MB FLASH-A FAT16 
  ------------------------------------------------------ 
DGS-3627:5#
```
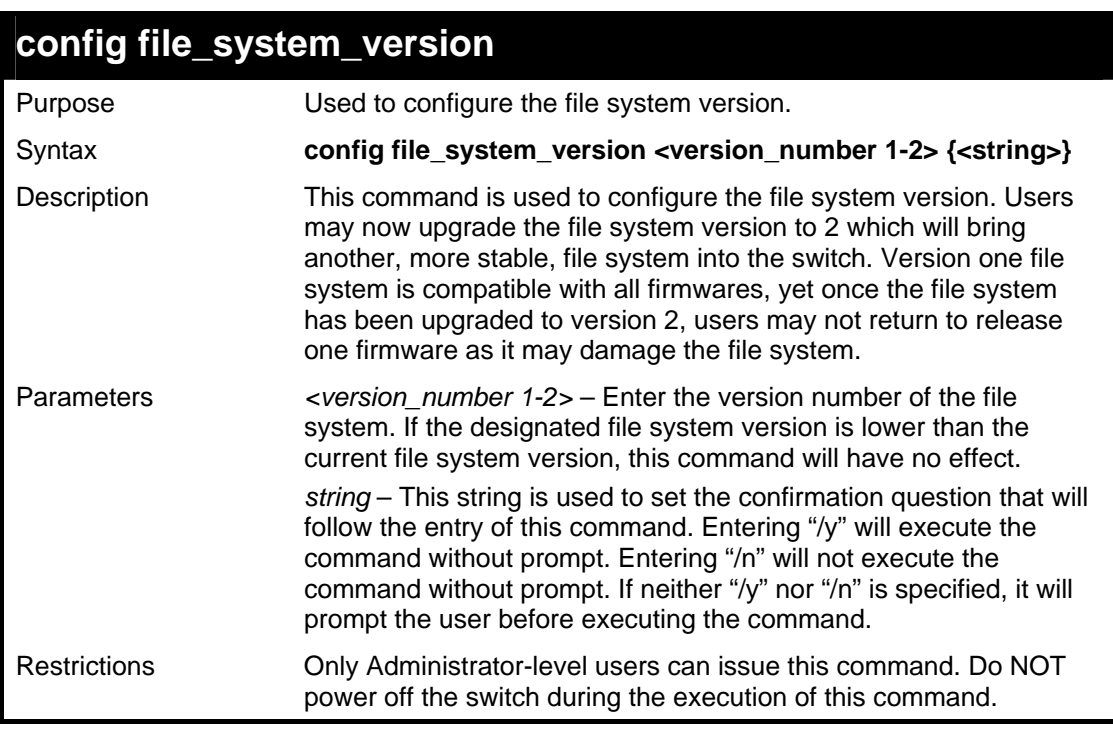

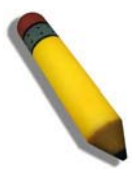

**Note**: Do not use release 1 firmware after upgrading the file system version as it may damage the file system of the switch.

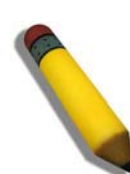

**Note**: Do not power off the switch during the execution of this file as it may damage the file system of the switch.

Example usage:

To view the storage media accessory information:

```
DGS-3627:5#config file_system_version 2 
Command: config file_system_version 2 
Are you sure you want to update the file system version? (y/n) n 
DGS-3627:5#
```
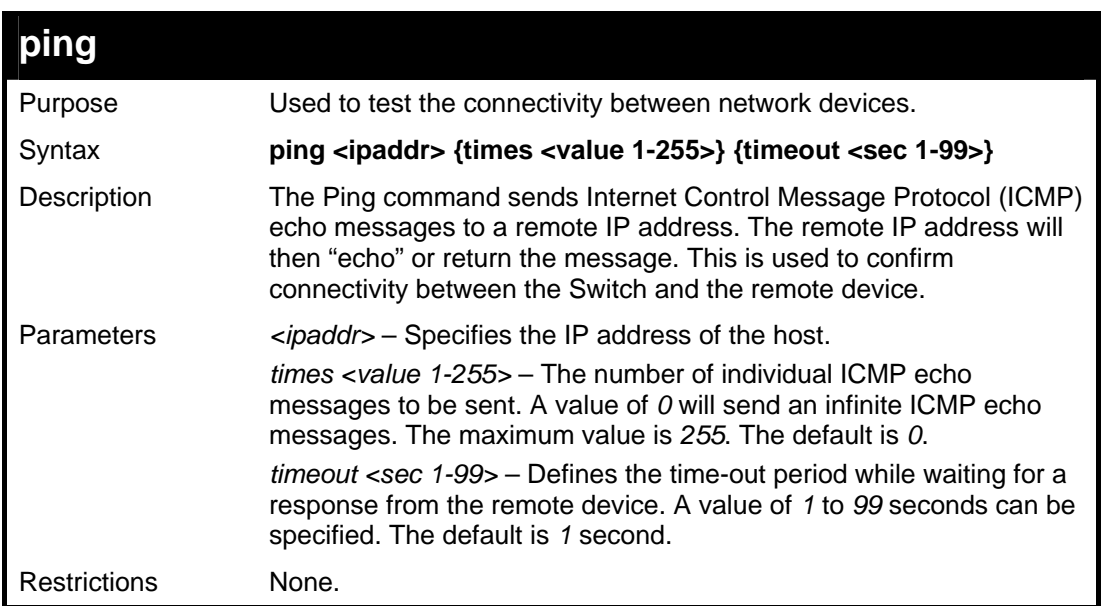

To ping the IP address 10.48.74.121 four times:

```
DGS-3627:5#ping 10.48.74.121 times 4 
Command: ping 10.48.74.121 times 4 
Reply from 10.48.74.121, time<10ms 
Reply from 10.48.74.121, time<10ms 
Reply from 10.48.74.121, time<10ms 
Reply from 10.48.74.121, time<10ms 
Ping statistics for 10.48.74.121 
Packets: Sent =4, Received =4, Lost =0 
DGS-3627:5#
```
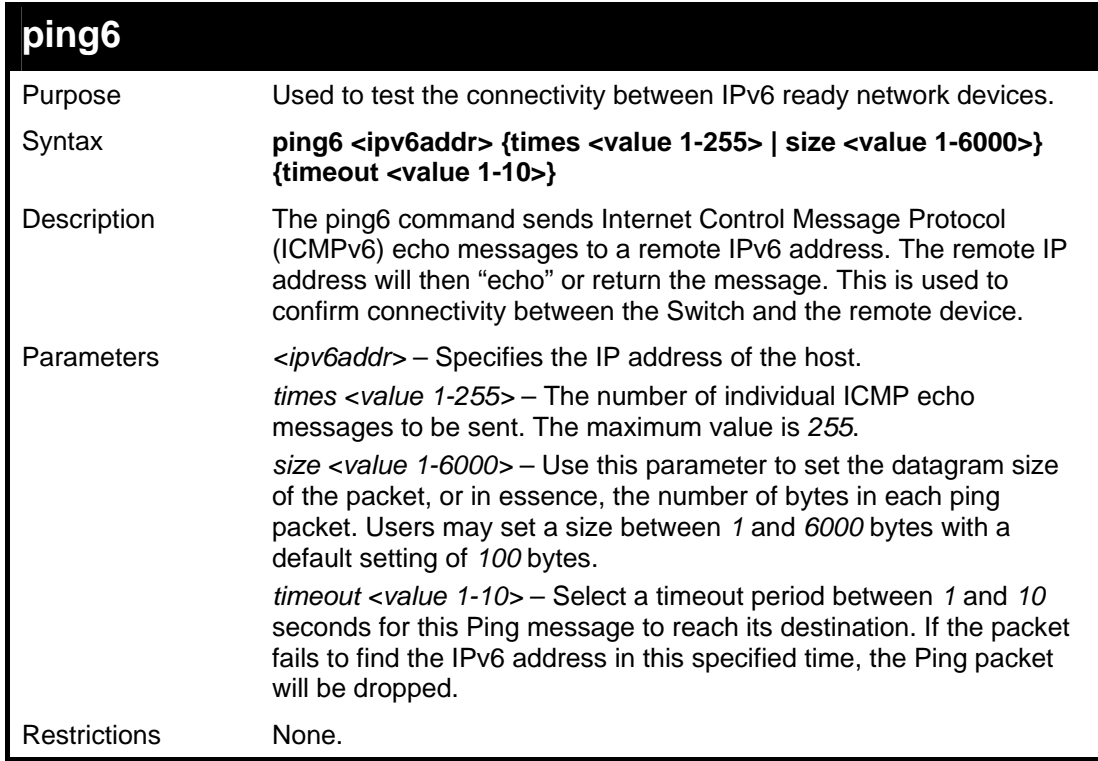

To ping the IPv6 address 2009::280:C8FF:FE3C:5C8A four times:

```
DGS-3627:5#ping6 2009::280:C8FF:FE3C:5C8A times 4 timeout 10 
Command: ping6 2009::280:C8FF:FE3C:5C8A times 4 timeout 10 
Reply from 2009::280:C8FF:FE3C:5C8A, bytes=100 time<10 ms 
Reply from 2009::280:C8FF:FE3C:5C8A, bytes=100 time<10 ms 
Reply from 2009::280:C8FF:FE3C:5C8A, bytes=100 time<10 ms 
Reply from 2009::280:C8FF:FE3C:5C8A, bytes=100 time<10 ms 
Ping statistics for 2009::280:C8FF:FE3C:5C8A 
Packets: Sent =4, Received =4, Lost =0
```
**DGS-3627:5#** 

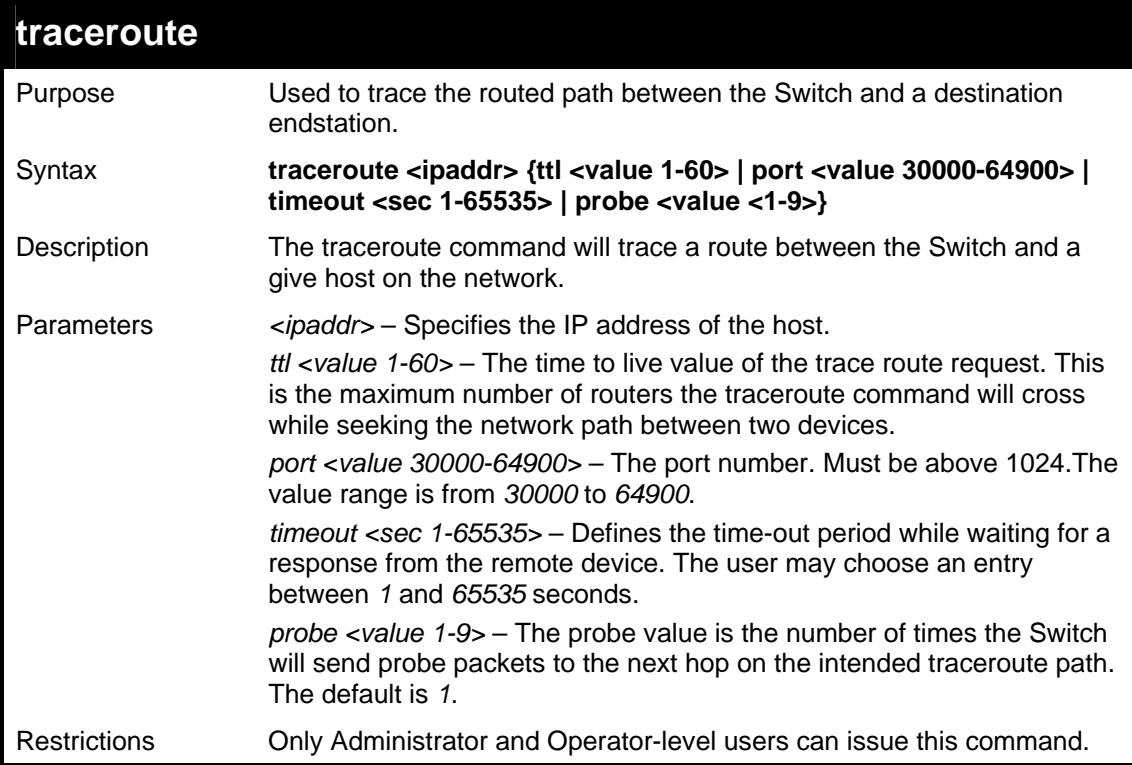

Example usage:

To trace the routed path between the Switch and 172.18.212.109.

```
DGS-3627:5#traceroute 172.18.212.109 
Command: traceroute 172.18.212.109 
  10 ms 172.18.212.109 
Trace complete. 
DGS-3627:5#
```
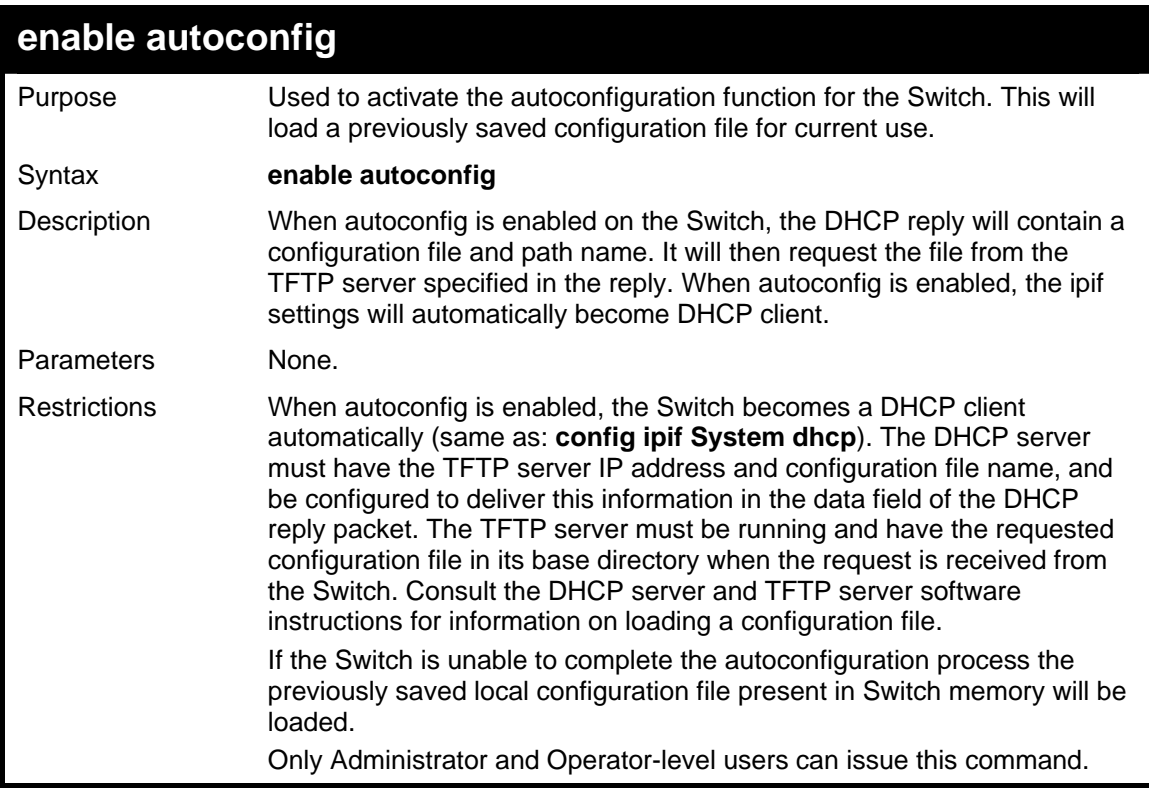

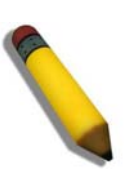

**NOTE:** Dual-purpose (DHCP/TFTP) server utility software may require entry of the configuration file name and path within the user interface. Alternatively, the DHCP software may require creating a separate ext file with the configuration file name and path in a specific directory on the server. Consult the documentation for the DCHP server software if you are unsure.

Example usage:

To enable autoconfiguration on the Switch:

```
DGS-3627:5#enable autoconfig 
Command: enable autoconfig 
Success. 
DGS-3627:5#
```
When autoconfig is enabled and the Switch is rebooted, the normal login screen will appear for a few moments while the autoconfig request (i.e. download configuration) is initiated. The console will then display the configuration parameters as they are loaded from the configuration file specified in the DHCP or TFTP server. This is exactly the same as using a **download configuration** command. After the entire Switch configuration is loaded, the Switch will automatically "logout" the server. The configuration settings will be saved automatically and become the active configuration.

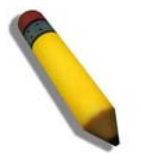

**NOTE:** If the autoconfig function fails, the user will be prompted with a warning message and the switch will not upload the configuration settings.

Upon booting up the autoconfig process is initiated, the console screen will appear similar to the example below. The configuration settings will be loaded in normal order.

```
DGS-3627 Gigabit Ethernet Switch 
                         Command Line Interface 
                        Firmware: Build 2.50.B15 
      Copyright(C) 2009 D-Link Corporation. All rights reserved. 
DGS-3627:5#download cfg_fromTFTP 10.41.44.44 c:\cfg\setting.txt 
Command: download cfg_fromTFTP 10.41.44.44 c:\cfg\setting.txt 
Connecting to server................... Done. 
Download configuration................. Done.
```
The very end of the autoconfig process including the logout appears like this:

```
DGS-3627:5#disable authen_policy 
Command: disable authen_policy 
Success. 
DGS-3627:5# 
DGS-3627:5##----------------------------------------------------- 
DGS-3627:5## End of configuration file for DGS-3627 
DGS-3627:5# 
********** 
* Logout * 
  **********
```
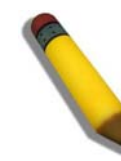

**NOTE:** With autoconfig enabled, the Switch ipif settings now define the Switch as a DHCP client. Use the **show switch**  command to display the new IP settings status.

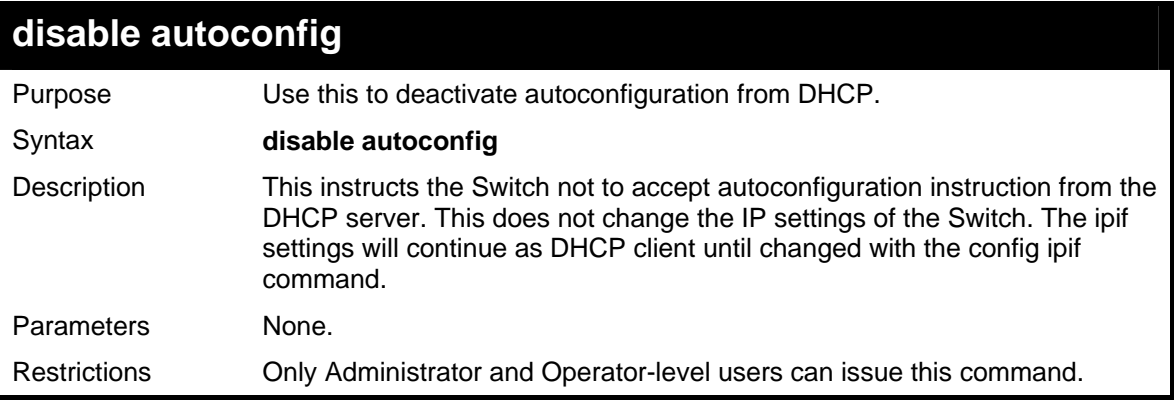

Example usage:

To stop the autoconfiguration function:

```
DGS-3627:5#disable autoconfig 
Command: disable autoconfig
```
**Success.** 

**DGS-3627:5#** 

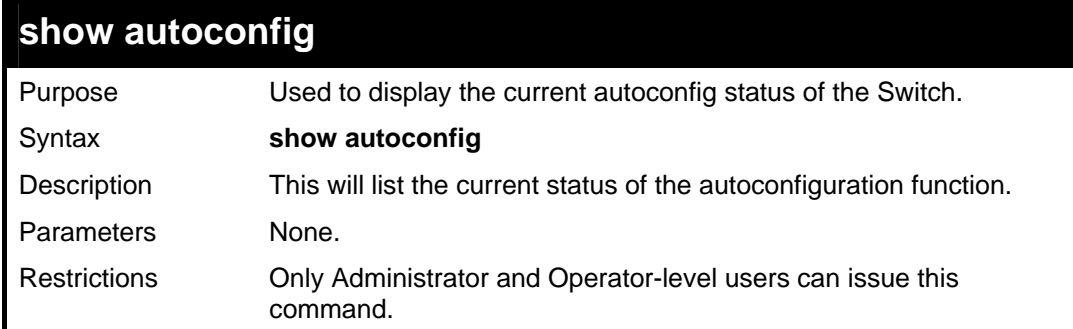

Example usage:

To upload an autoconfiguration-:

**DGS-3627:5#show autoconfig Command: show autoconfig Autoconfig State: Disabled. DGS-3627:5#** 

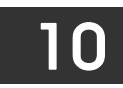

# *NETWORK MONITORING COMMANDS*

The network monitoring commands in the Command Line Interface (CLI) are listed (along with the appropriate parameters) in the following table.

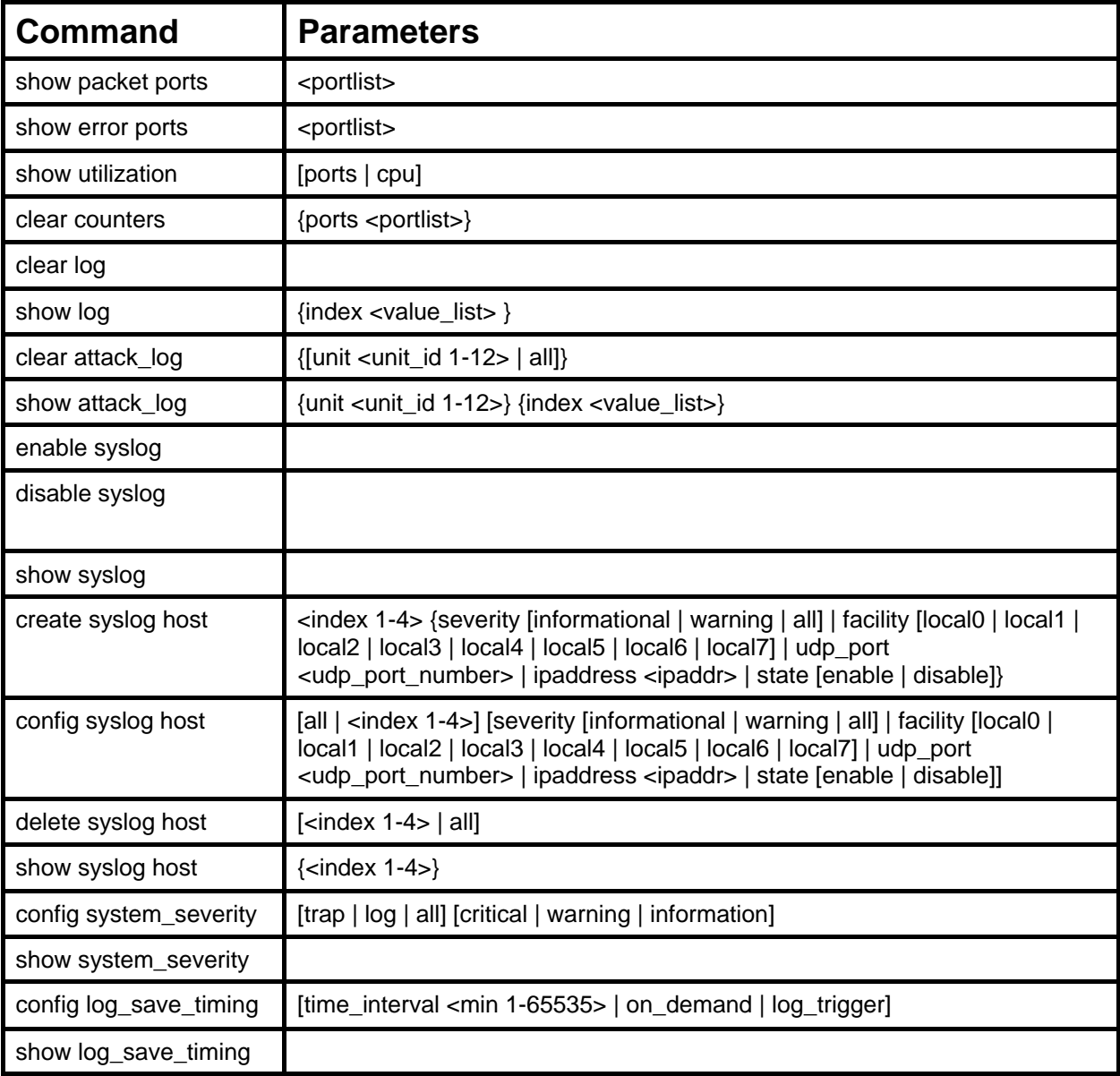

Each command is listed, in detail, in the following sections.

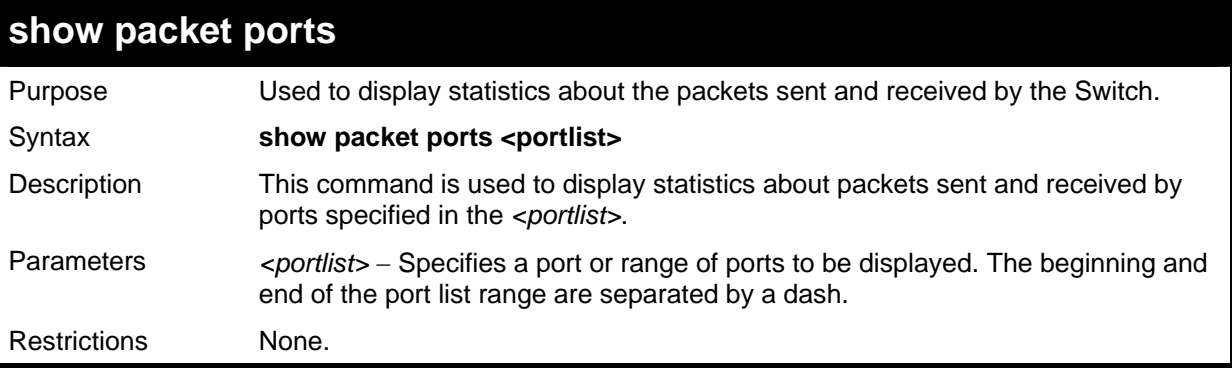

Example usage:

To display the packets analysis for port 2:

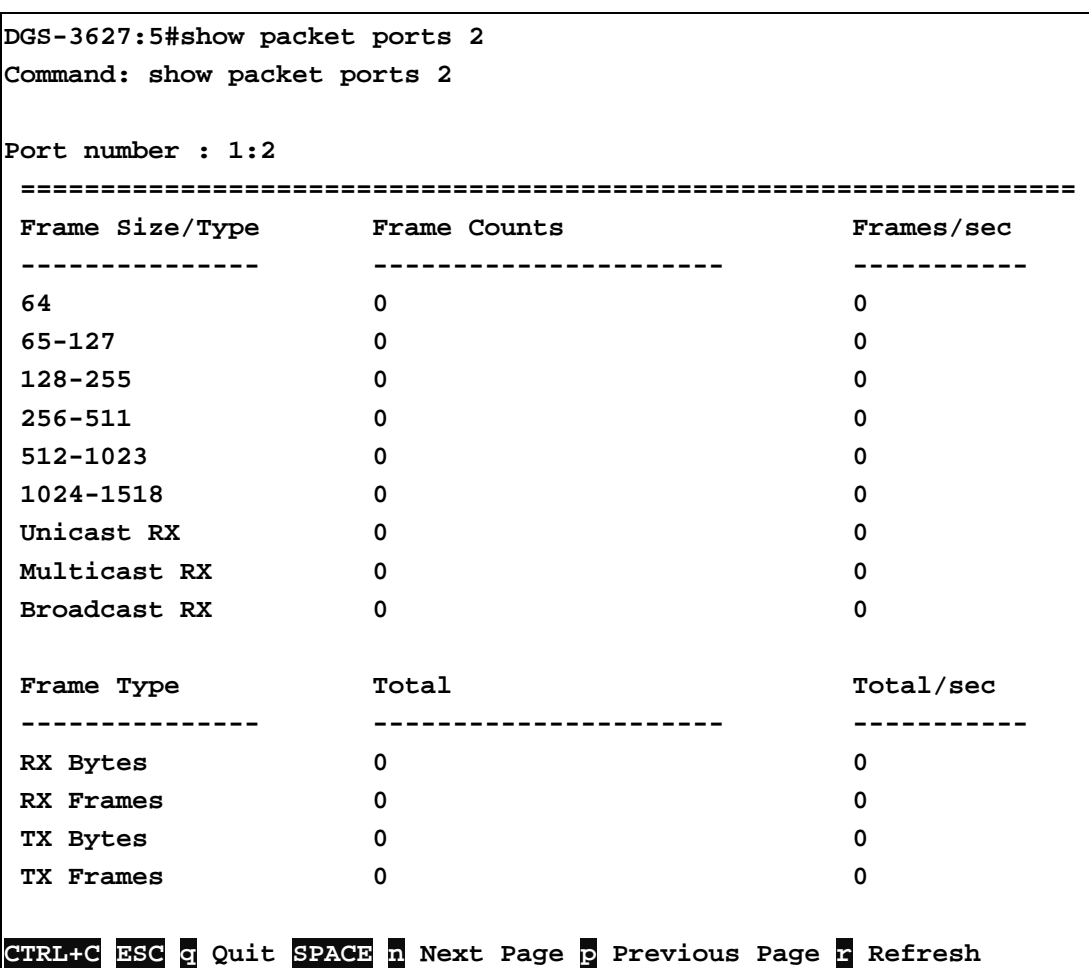

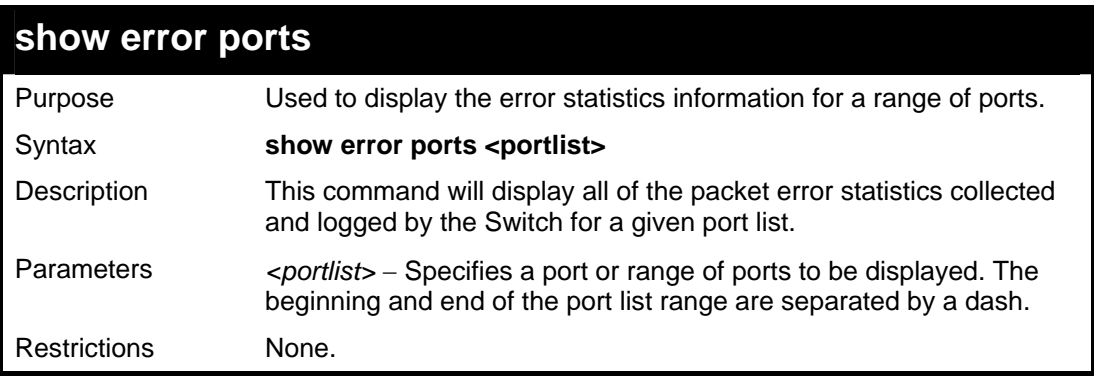

Example usage:

To display the errors of the port 3:

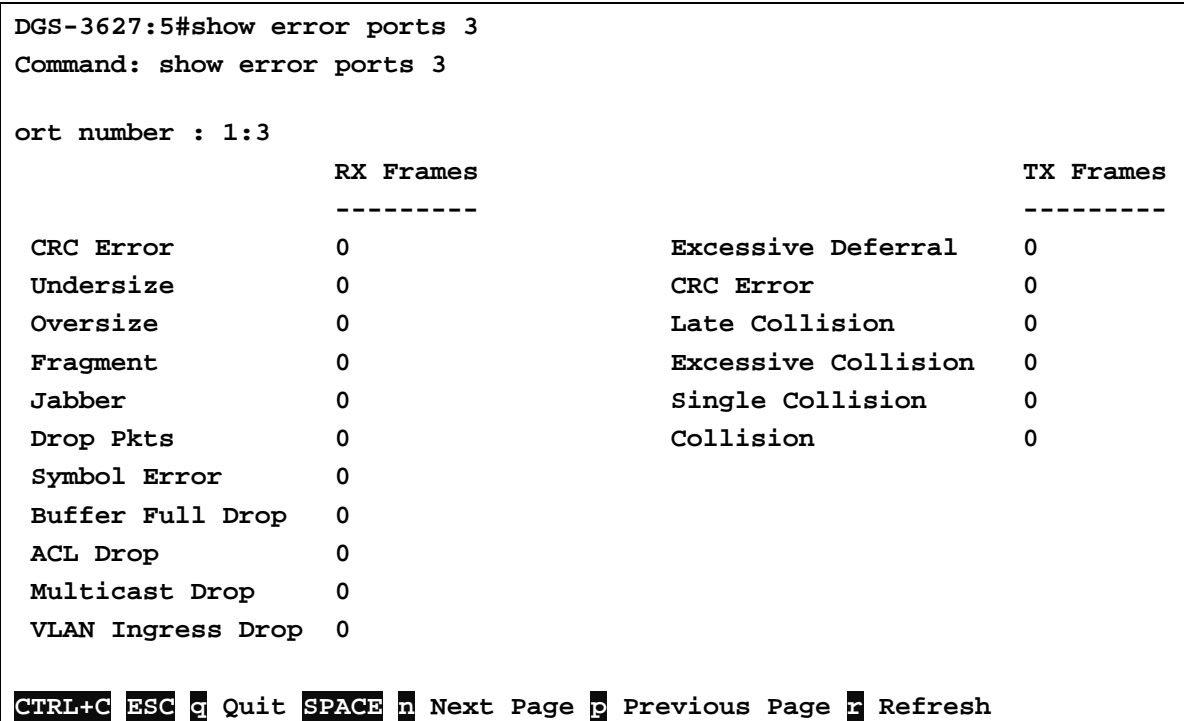

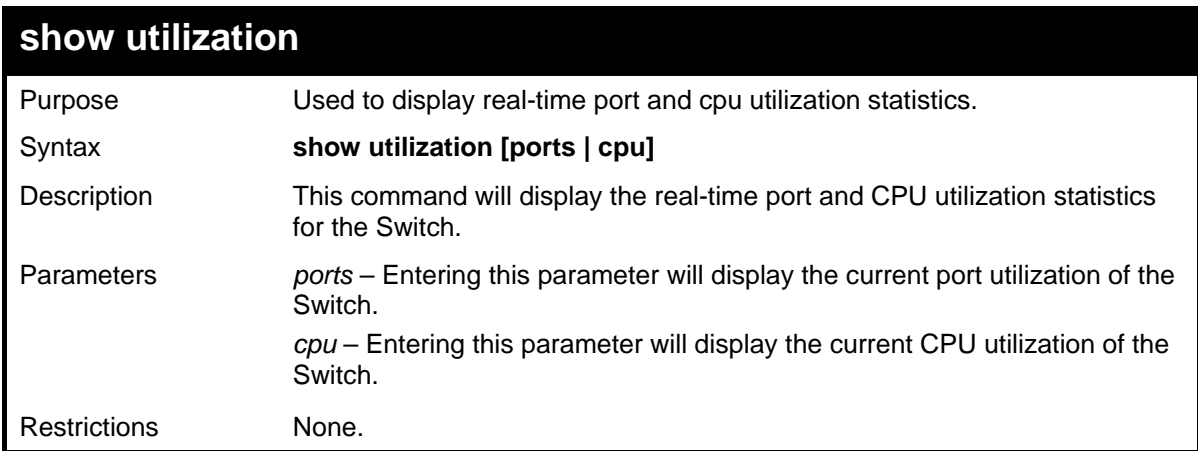

To display the port utilization statistics:

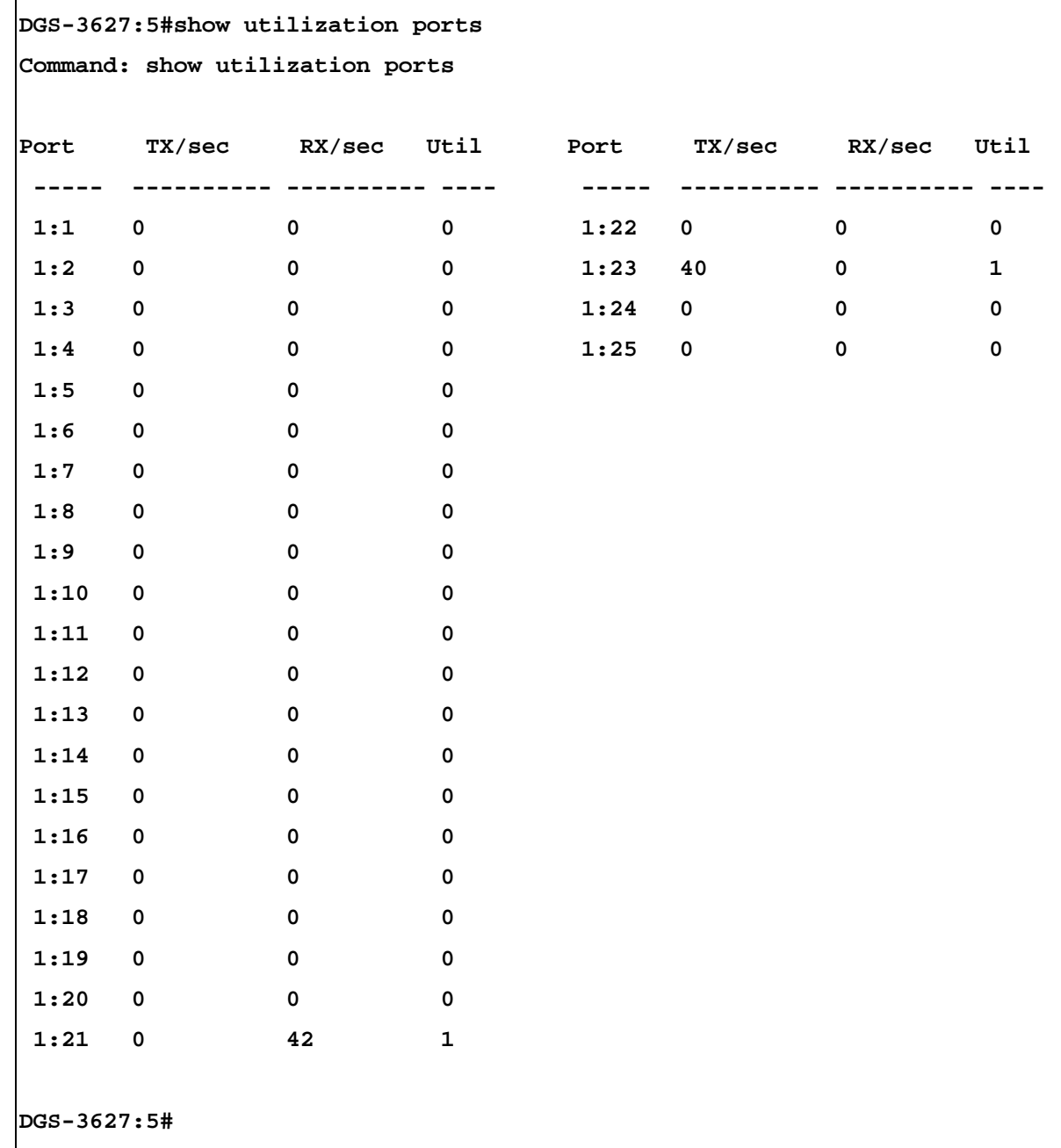

To display the current CPU utilization:

```
DGS-3627:5#show utilization cpu 
Command: show utilization cpu 
CPU utilization : 
------------------------------------------------- 
Five seconds - 15% One minute - 25% Five minutes - 
14% 
DGS-3627:5#
```
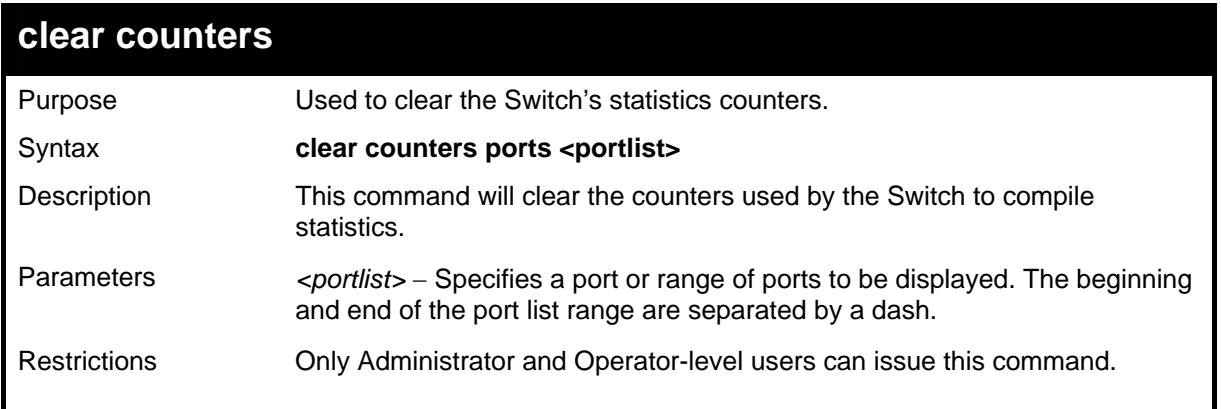

To clear the counters:

```
DGS-3627:5#clear counters ports 2-9 
Command: clear counters ports 2-9 
Success. 
DGS-3627:5#
```
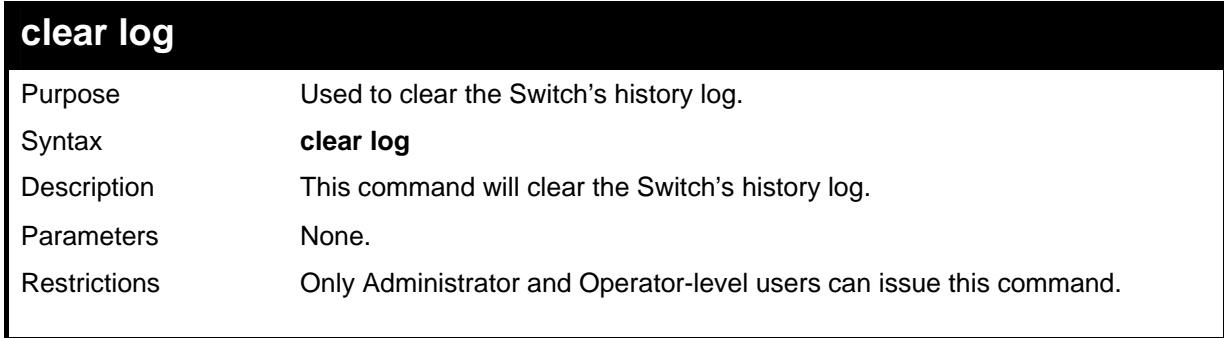

Example usage:

To clear the log information:

```
DGS-3627:5#clear log 
Command: clear log 
Success. 
DGS-3627:5#
```
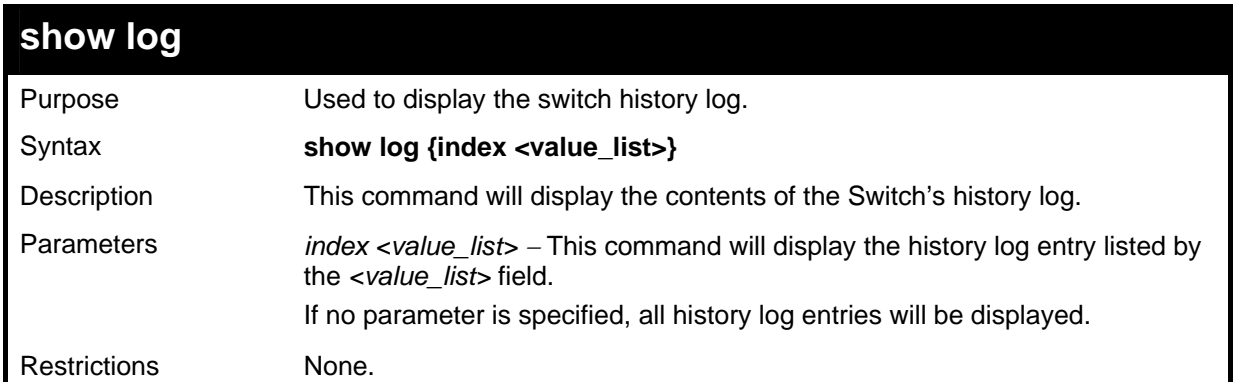

To display the switch history log**:** 

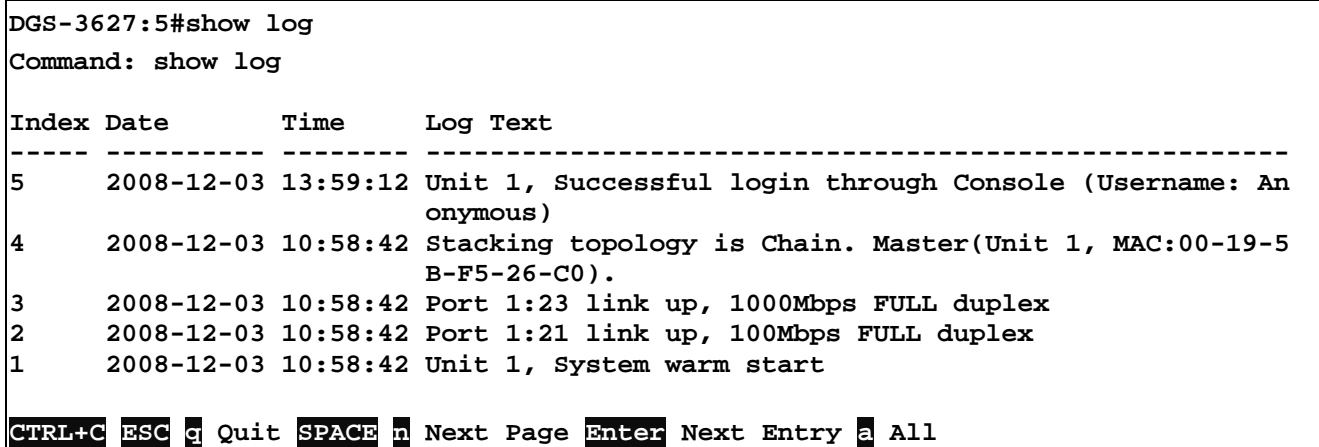

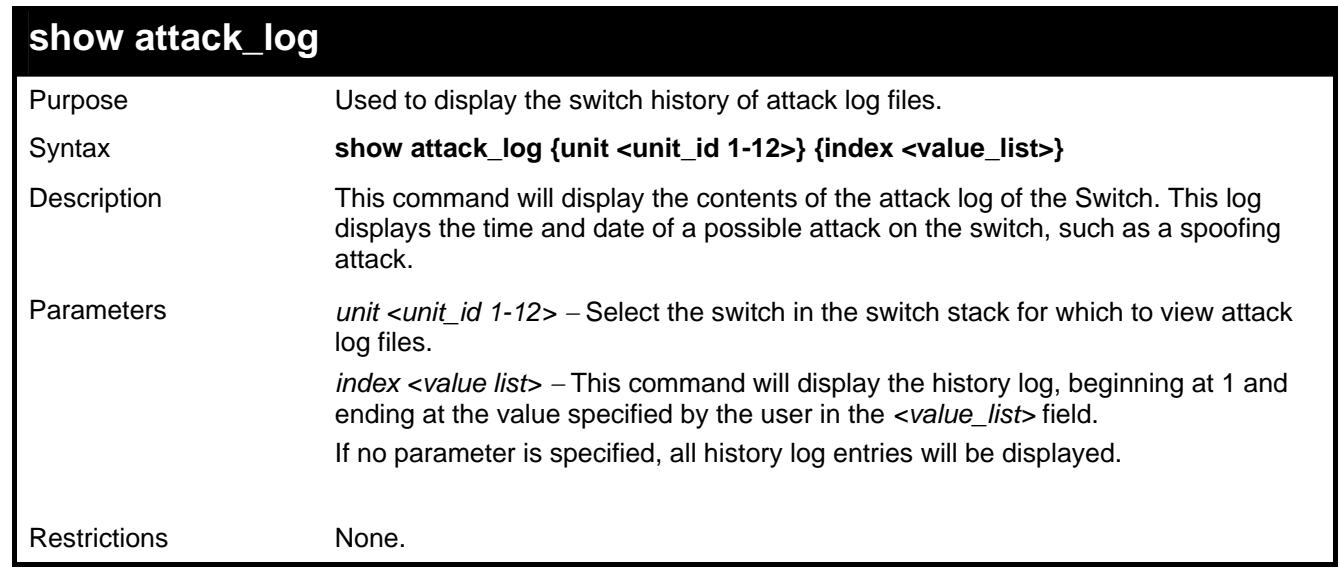

Example usage:

To display the attack log**:** 

```
DGS-3627:5#show attack_log index 1-2 
Command: show attack_log index 1-2 
Index Date Time Log Text 
----- ---------------- ----------- --------------------------- 
                                      2 2006-04-25 12:38:00 Possible spoofing attack from 000d010023001 
port 23 
1 2006-04-25 12:37:42 Possible spoofing attack from 000d010023001 
port 23 
DGS-3627:5#
```
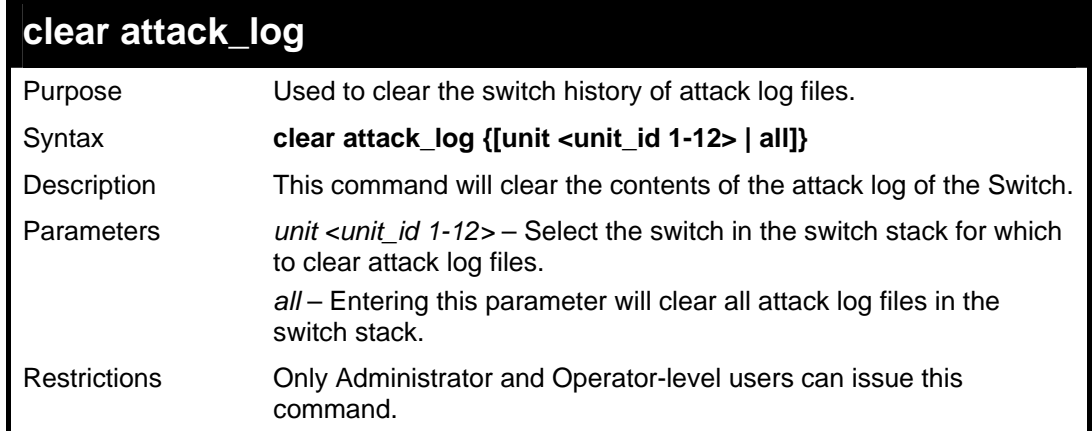

To clear the attack log**:** 

```
DGS-3627:5#clear attack_log 
Command: clear attack_log 
Success. 
DGS-3627:5#
```
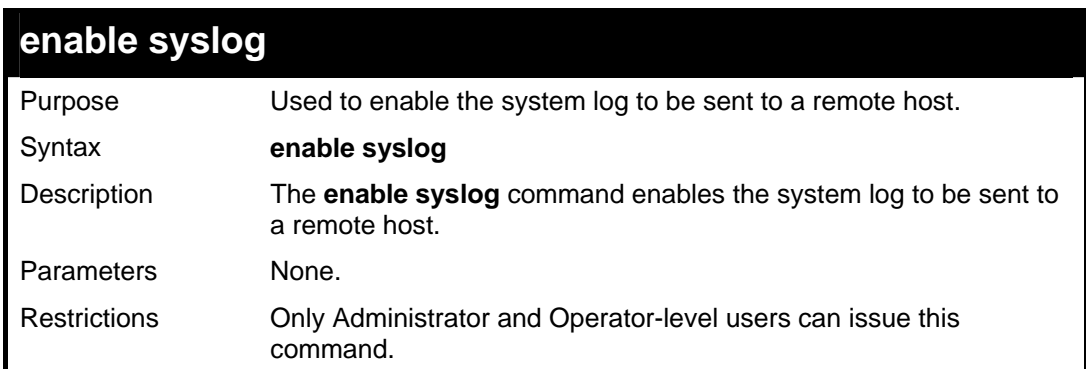

Example usage:

To the syslog function on the Switch:

```
DGS-3627:5#enable syslog 
Command: enable syslog 
Success. 
DGS-3627:5#
```
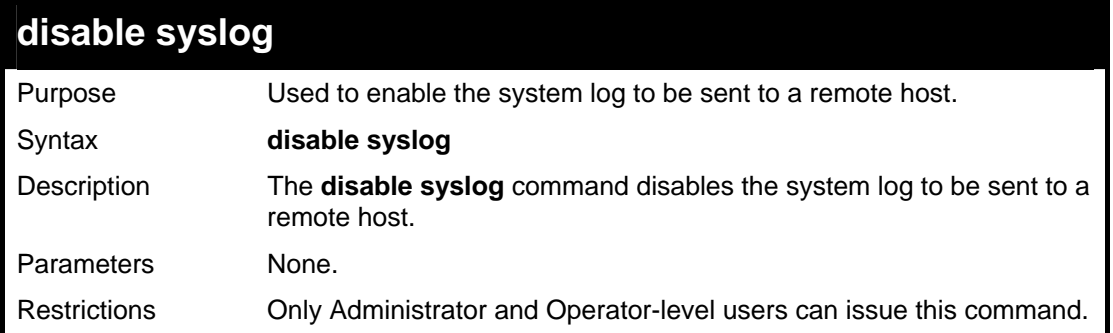

Example usage:

To disable the syslog function on the Switch:

```
DGS-3627:5#disable syslog 
Command: disable syslog 
Success. 
DGS-3627:5#
```
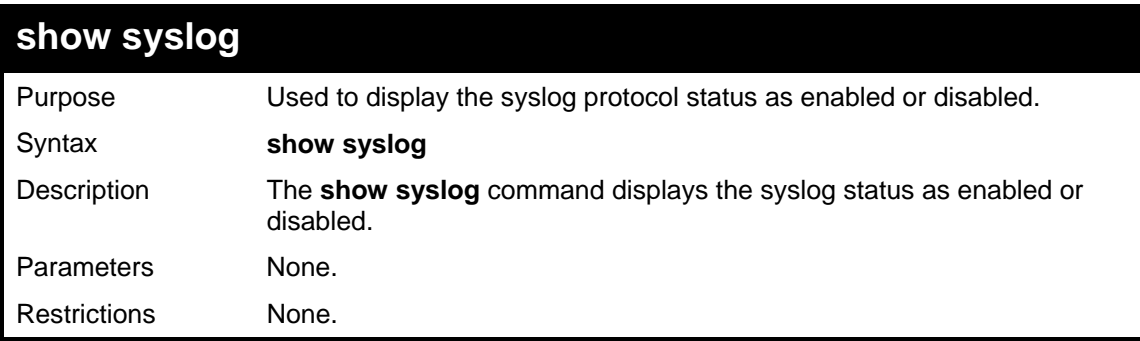

Example usage:

To display the current status of the syslog function:

```
DGS-3627:5#show syslog 
Command: show syslog 
Syslog Global State: Enabled 
DGS-3627:5#
```
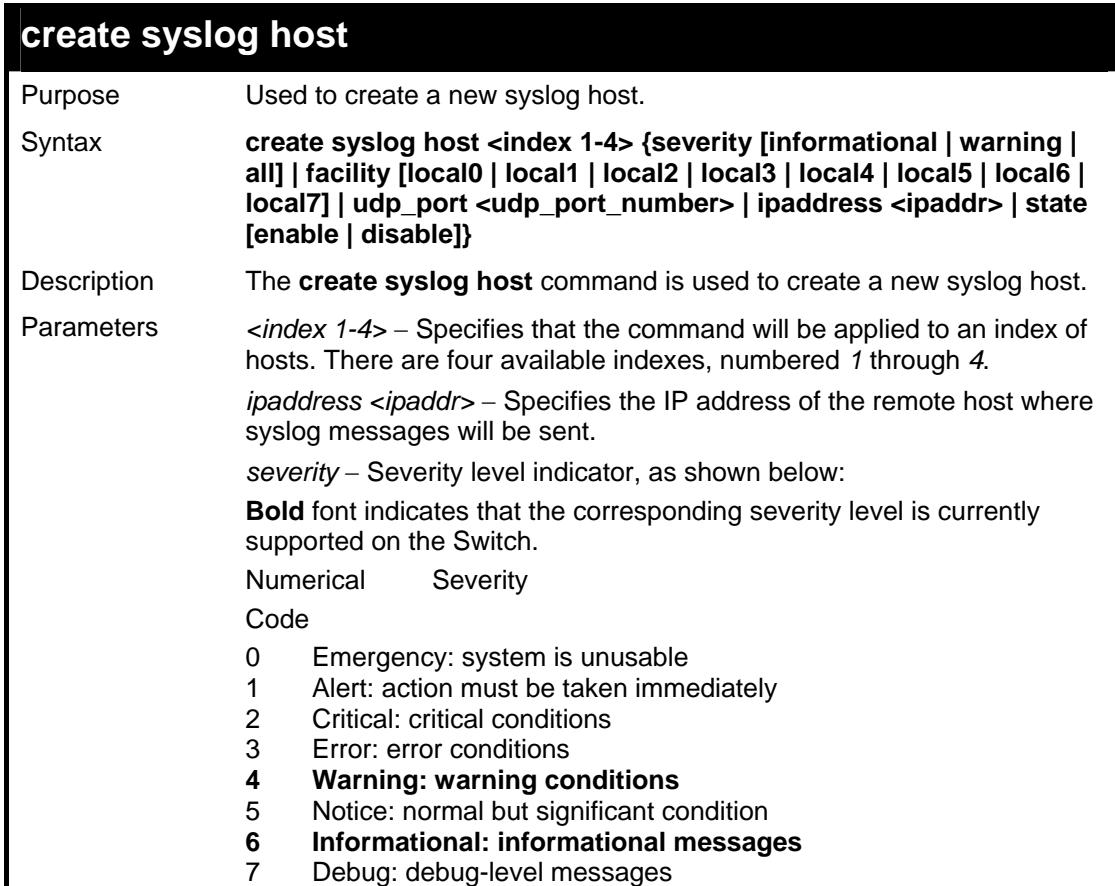

### *xStack*® *DGS-3600 Series Layer 3 Gigabit Ethernet Managed Switch CLI Manual* **create syslog host**  *informational* − Specifies that informational messages will be sent to the remote host. This corresponds to number 6 from the list above. *warning* − Specifies that warning messages will be sent to the remote host. This corresponds to number 4 from the list above. all – Specifies that all of the currently supported syslog messages that are generated by the Switch will be sent to the remote host. *facility* − Some of the operating system daemons and processes have been assigned Facility values. Processes and daemons that have not been explicitly assigned a Facility may use any of the "local use" facilities or they may use the "user-level" Facility. Those Facilities that have been designated are shown in the following: **Bold** font indicates the facility values that the Switch currently supports. Numerical Facility Code 0 kernel messages 1 user-level messages 2 mail system 3 system daemons 4 security/authorization messages 5 messages generated internally by syslog 6 line printer subsystem 7 network news subsystem 8 UUCP subsystem 9 clock daemon 10 security/authorization messages 11 FTP daemon 12 NTP subsystem 13 log audit 14 log alert 15 clock daemon **16 local use 0 (local0) 17 local use 1 (local1) 18 local use 2 (local2) 19 local use 3 (local3) 20 local use 4 (local4) 21 local use 5 (local5) 22 local use 6 (local6) 23 local use 7 (local7)**  *local0* − Specifies that local use 0 messages will be sent to the remote host. This corresponds to number 16 from the list above. *local1* − Specifies that local use 1 messages will be sent to the remote host. This corresponds to number 17 from the list above. *local2* − Specifies that local use 2 messages will be sent to the remote host. This corresponds to number 18 from the list above. *local3* − Specifies that local use 3 messages will be sent to the remote host. This corresponds to number 19 from the list above.

*local4* − Specifies that local use 4 messages will be sent to the remote host. This corresponds to number 20 from the list above.

*local5* − Specifies that local use 5 messages will be sent to the remote host. This corresponds to number 21 from the list above.

*local6* − Specifies that local use 6 messages will be sent to the remote host. This corresponds to number 22 from the list above.

*local7* − Specifies that local use 7 messages will be sent to the remote host. This corresponds to number 23 from the list above.

udp\_port <udp\_port\_number> – Specifies the UDP port number that the syslog protocol will use to send messages to the remote host.

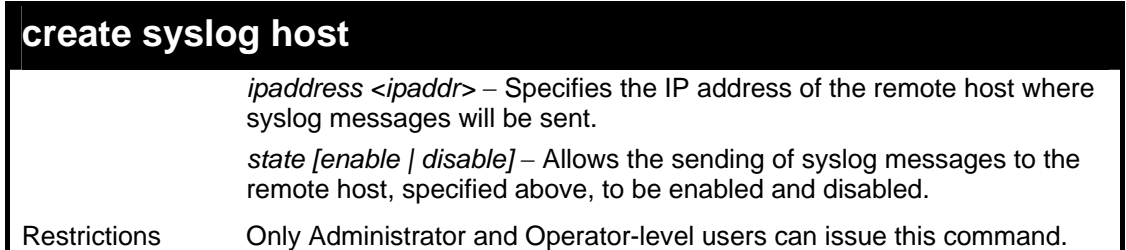

To create syslog host:

**DGS-3627:5#create syslog host 1 ipaddress 10.1.1.1 state enable Command: create syslog host 1 ipaddress 10.1.1.1 state enable Success.** 

**DGS-3627:5#** 

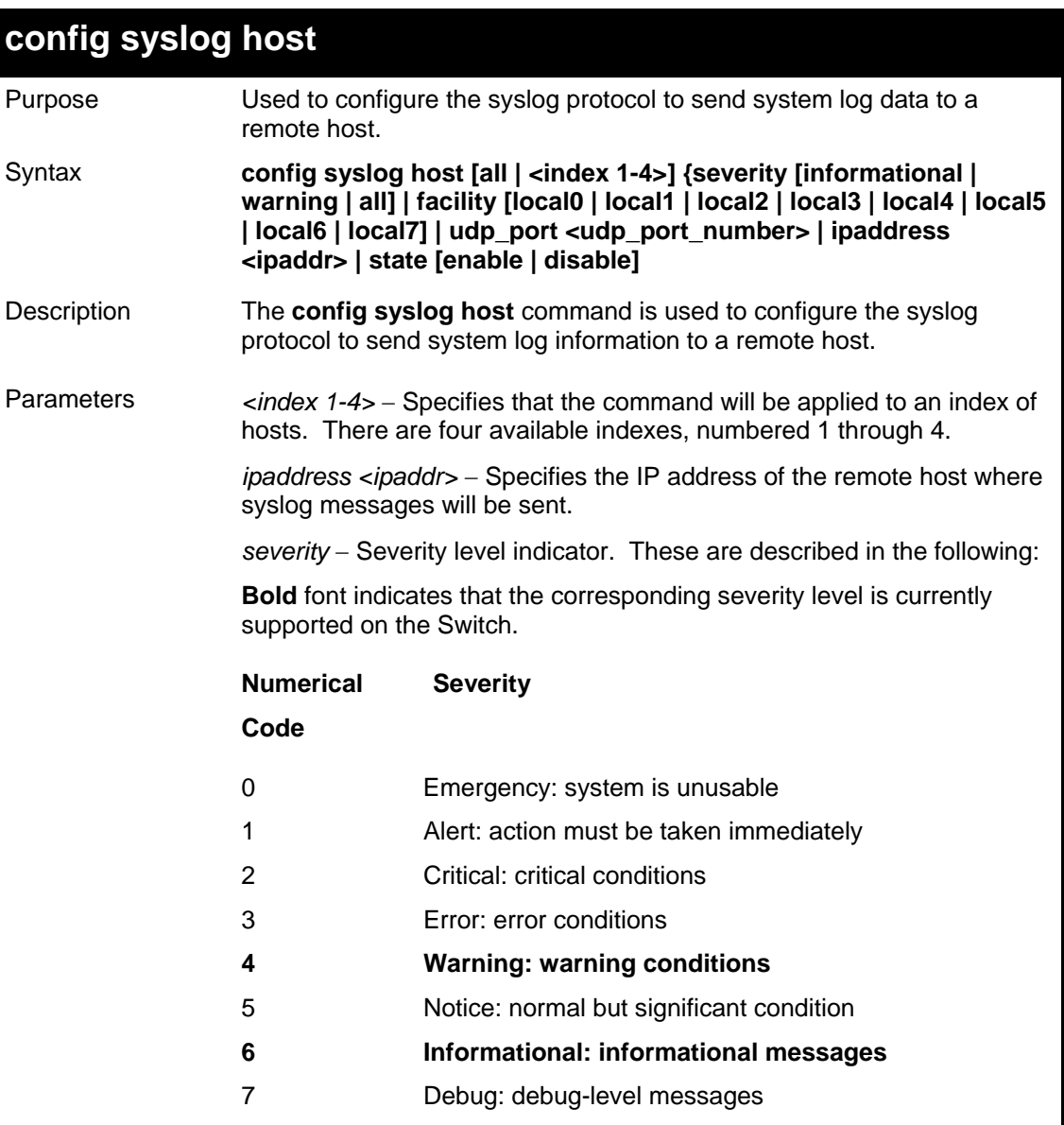

### **config syslog host**

*informational* − Specifies that informational messages will be sent to the remote host. This corresponds to number 6 from the list above.

*warning* − Specifies that warning messages will be sent to the remote host. This corresponds to number 4 from the list above.

*all* − Specifies that all of the currently supported syslog messages that are generated by the Switch will be sent to the remote host.

*facility* − Some of the operating system daemons and processes have been assigned Facility values. Processes and daemons that have not been explicitly assigned a Facility may use any of the "local use" facilities or they may use the "user-level" Facility. Those Facilities that have been designated are shown in the following: Bold font indicates the facility values the Switch currently supports.

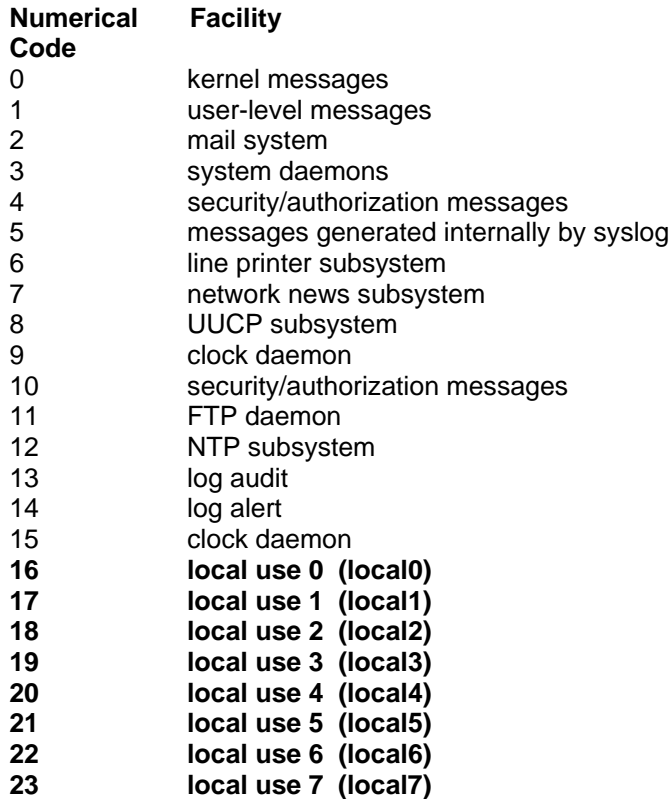

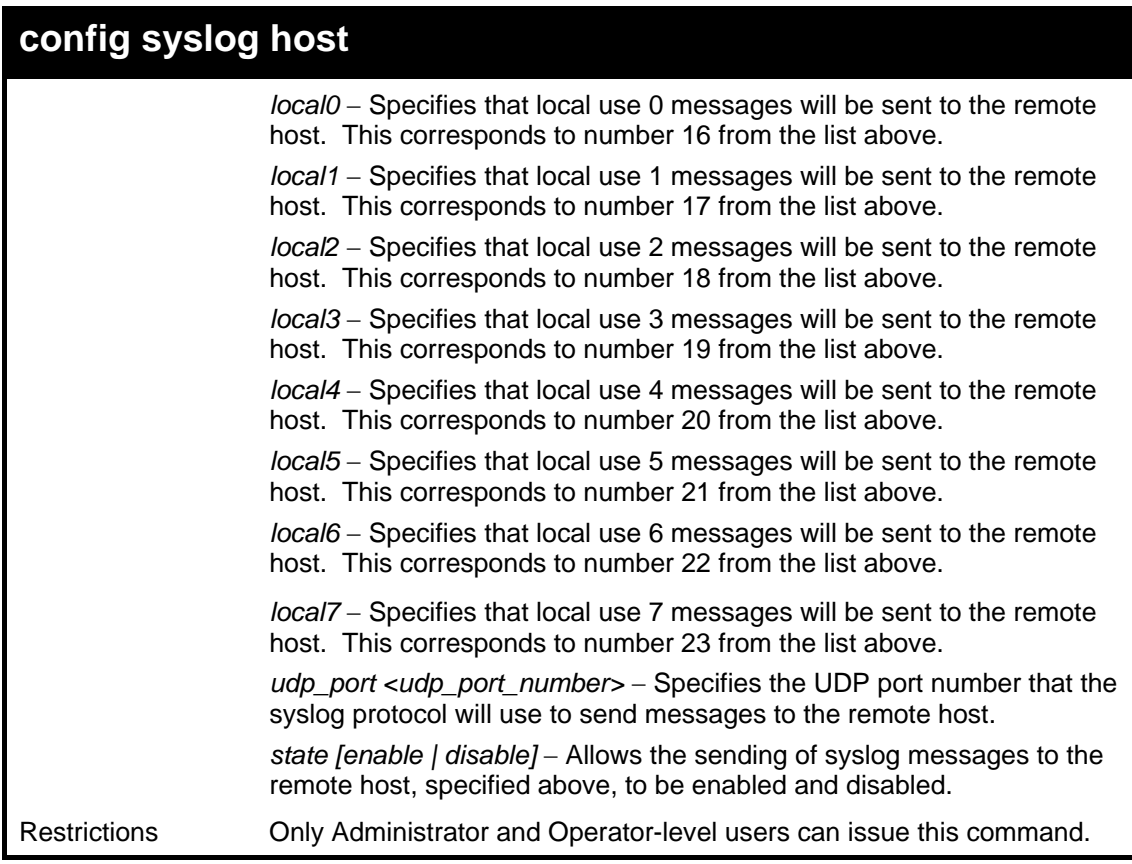

To configure a syslog host:

```
DGS-3627:5#config syslog host 1 severity all 
Command: config syslog host 1 severity all 
Success. 
DGS-3627:5#
```
**DGS-3627:5#config syslog host 1 facility local0 Command: config syslog host 1 facility local0 Success. DGS-3627:5#** 

Example usage:

To configure a syslog host for all hosts:

```
DGS-3627:5#config syslog host all severity all 
Command: config syslog host all severity all 
Success. 
DGS-3627:5#
```

```
DGS-3627:5#config syslog host all facility local0 
Command: config syslog host all facility local0
```
**Success.** 

**DGS-3627:5#** 

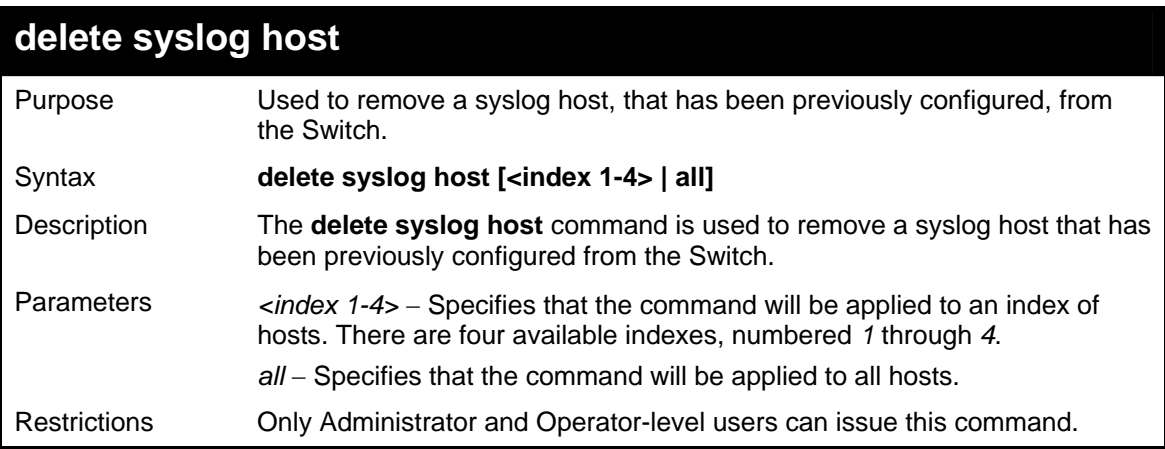

Example usage:

To delete a previously configured syslog host:

```
DGS-3627:5#delete syslog host 4 
Command: delete syslog host 4 
Success. 
DGS-3627:5#
```
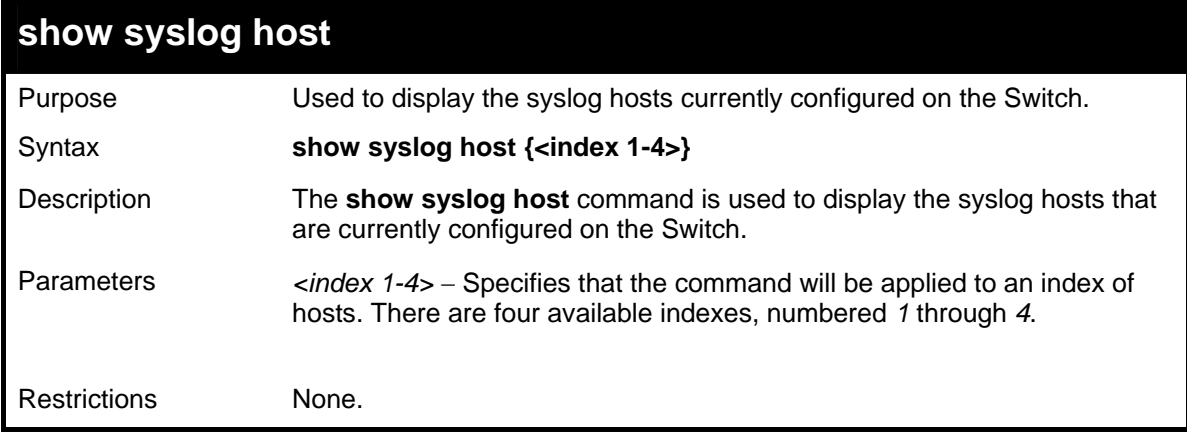

Example usage:

To show syslog host information:

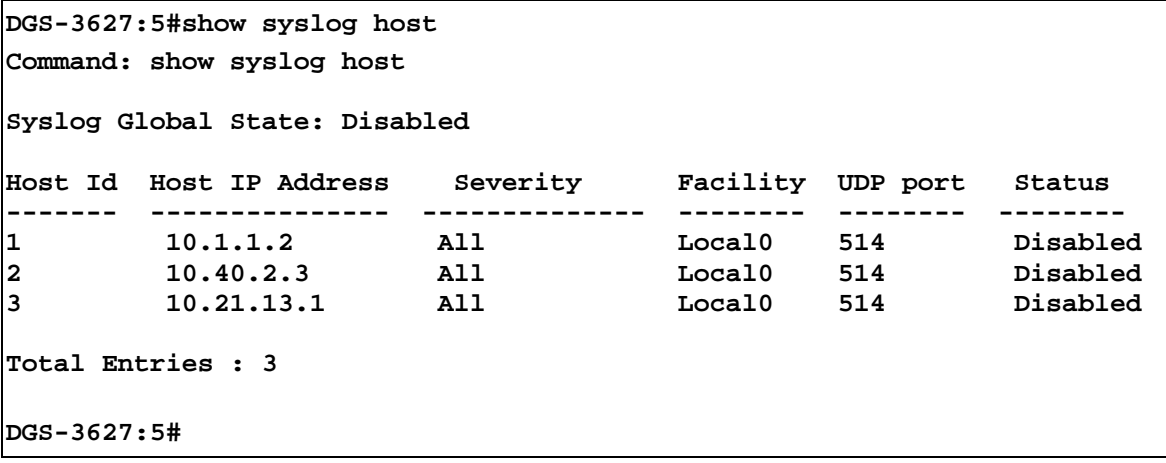

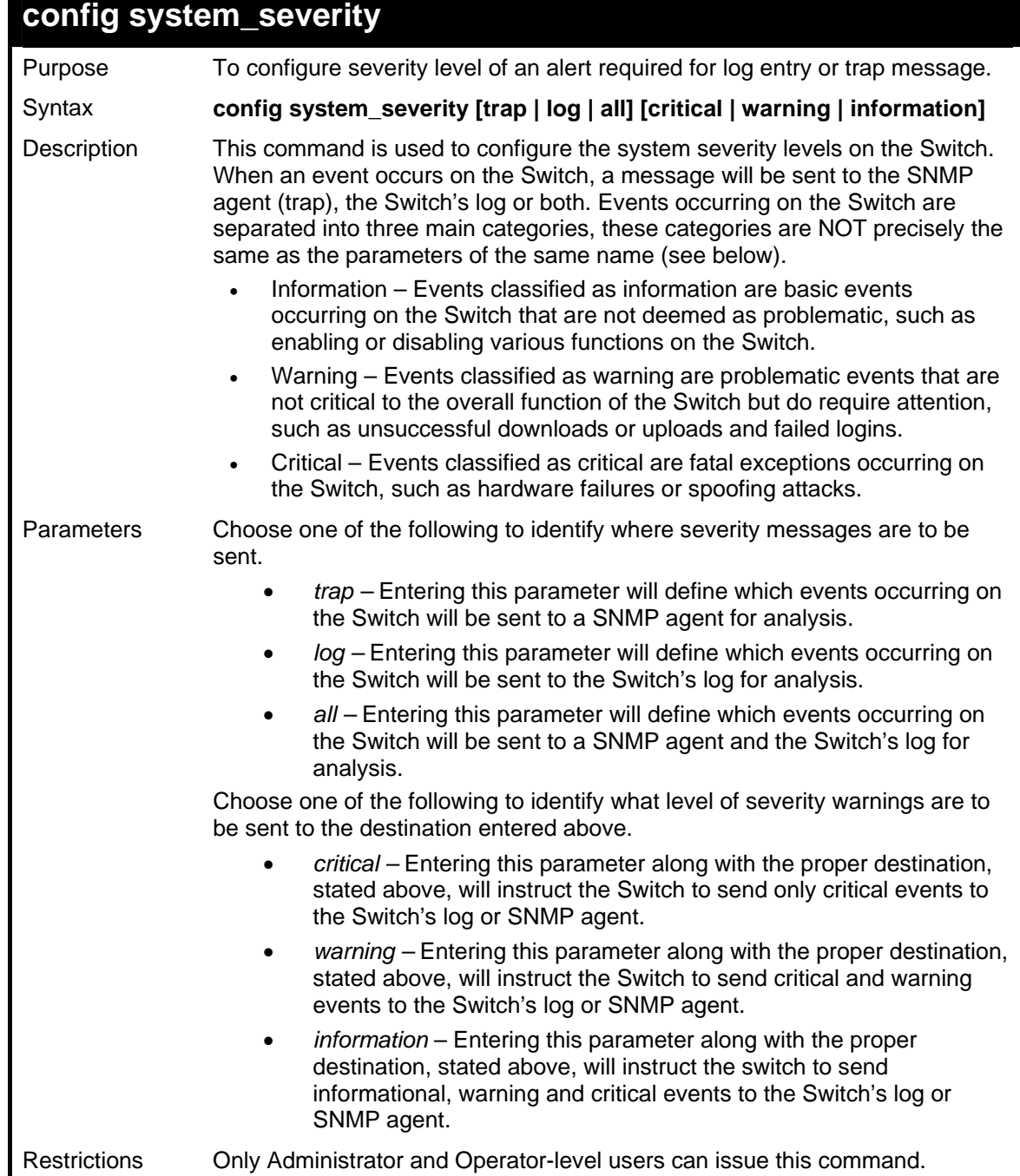

To configure the system severity settings for critical traps only:

```
DGS-3627:5#config system_severity trap critical 
Command: config system_severity trap critical 
Success. 
DGS-3627:5#
```
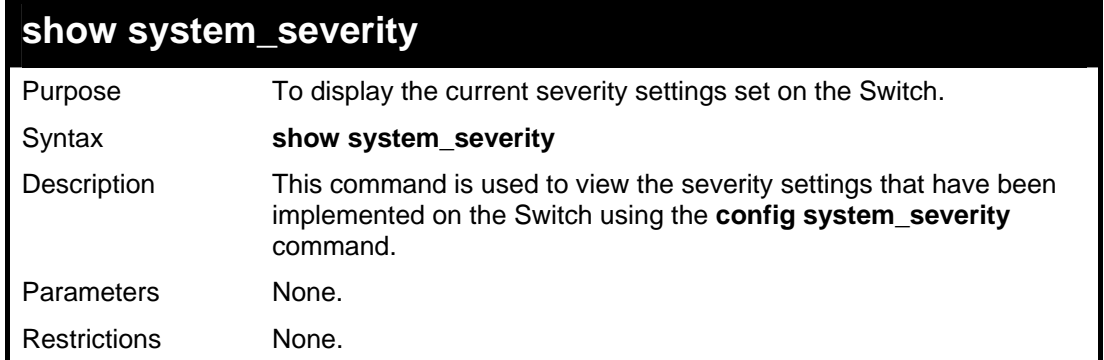

Example usage:

To view the system severity settings currently implemented on the Switch:

```
DGS-3627:5#show system_severity 
Command: show system_severity 
system_severity log : information 
system_severity trap : critical 
DGS-3627:5#
```
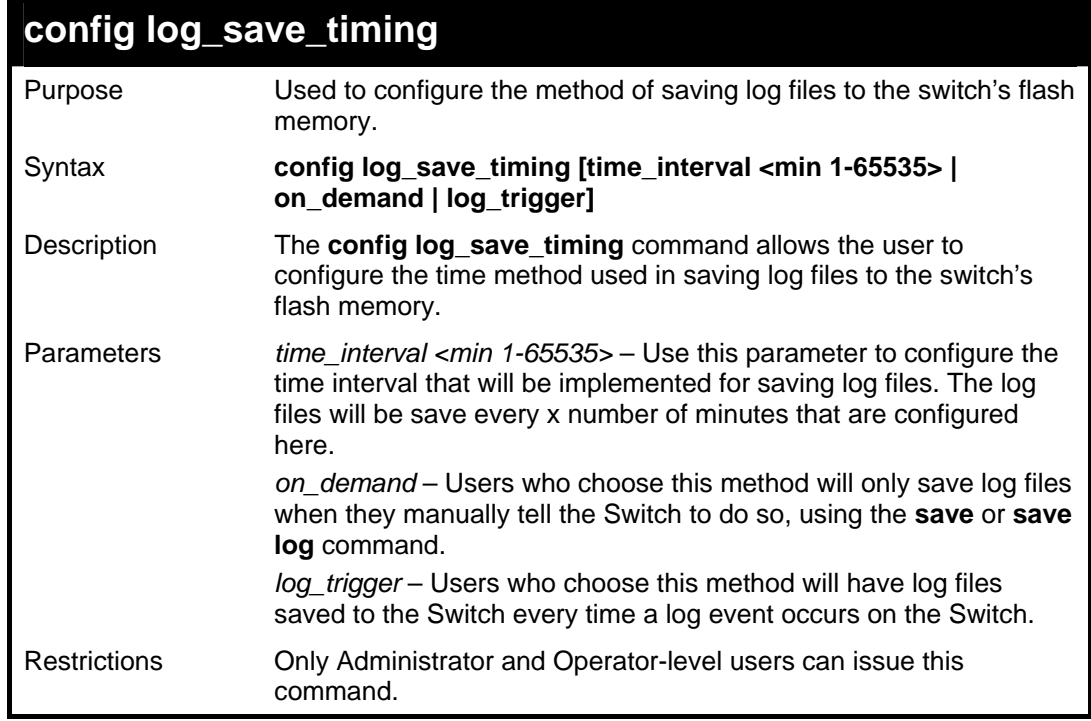

Example usage:

To configure the time interval as every 30 minutes for saving log files**:** 

```
DGS-3627:5#config log_save_timing time_interval 30 
Command: config log_save_timing time_interval 30 
Success.
```
**DGS-3627:5#** 

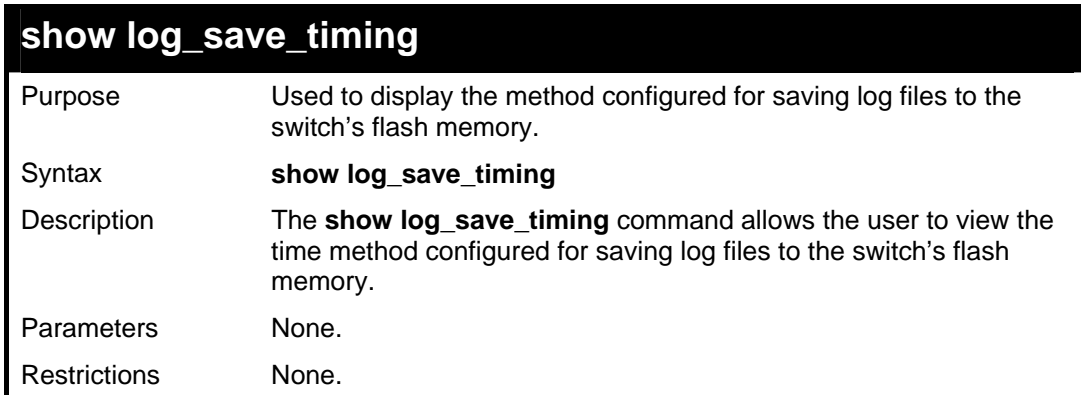

Example usage:

To configure the time interval as every 30 minutes for saving log files**:** 

**DGS-3627:5#show log\_save\_timing Command: show log\_save\_timing Saving log method: every 30 minute(s) DGS-3627:5#** 

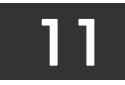

## *MULTIPLE SPANNING TREE PROTOCOL (MSTP) COMMANDS*

This Switch supports three versions of the Spanning Tree Protocol; 802.1D STP, 802.1w Rapid STP and 802.1s MSTP. Multiple Spanning Tree Protocol, or MSTP, is a standard defined by the IEEE community that allows multiple VLANs to be mapped to a single spanning tree instance, which will provide multiple pathways across the network. Therefore, these MSTP configurations will balance the traffic load, preventing wide scale disruptions when a single spanning tree instance fails. This will allow for faster convergences of new topologies for the failed instance. Frames designated for these VLANs will be processed quickly and completely throughout interconnected bridges utilizing either of the three spanning tree protocols (STP, RSTP or MSTP). This protocol will also tag BPDU packets so receiving devices can distinguish spanning tree instances, spanning tree regions and the VLANs associated with them. These instances will be classified by an instance id. MSTP will connect multiple spanning trees with a Common and Internal Spanning Tree (CIST). The CIST will automatically determine each MSTP region, its maximum possible extent and will appear as one virtual bridge that runs a single spanning tree. Consequentially, frames assigned to different VLANs will follow different data routes within administratively established regions on the network, continuing to allow simple and full processing of frames, regardless of administrative errors in defining VLANs and their respective spanning trees. Each switch utilizing the MSTP on a network will have a single MSTP configuration that will have the following three attributes:

- a) A configuration name defined by an alphanumeric string of up to 32 characters (defined in the config stp mst config id command as name <string>).
- b) A configuration revision number (named here as a revision level) and;
- c) A 4096 element table (defined here as a vid\_range) which will associate each of the possible 4096 VLANs supported by the Switch for a given instance.

To utilize the MSTP function on the Switch, three steps need to be taken:

- a) The Switch must be set to the MSTP setting (config stp version)
- b) The correct spanning tree priority for the MSTP instance must be entered (config stp priority).
- VLANs that will be shared must be added to the MSTP Instance ID (config stp instance id).

 The Multiple Spanning Tree Protocol commands in the Command Line Interface (CLI) are listed (along with the appropriate parameters) in the following table.

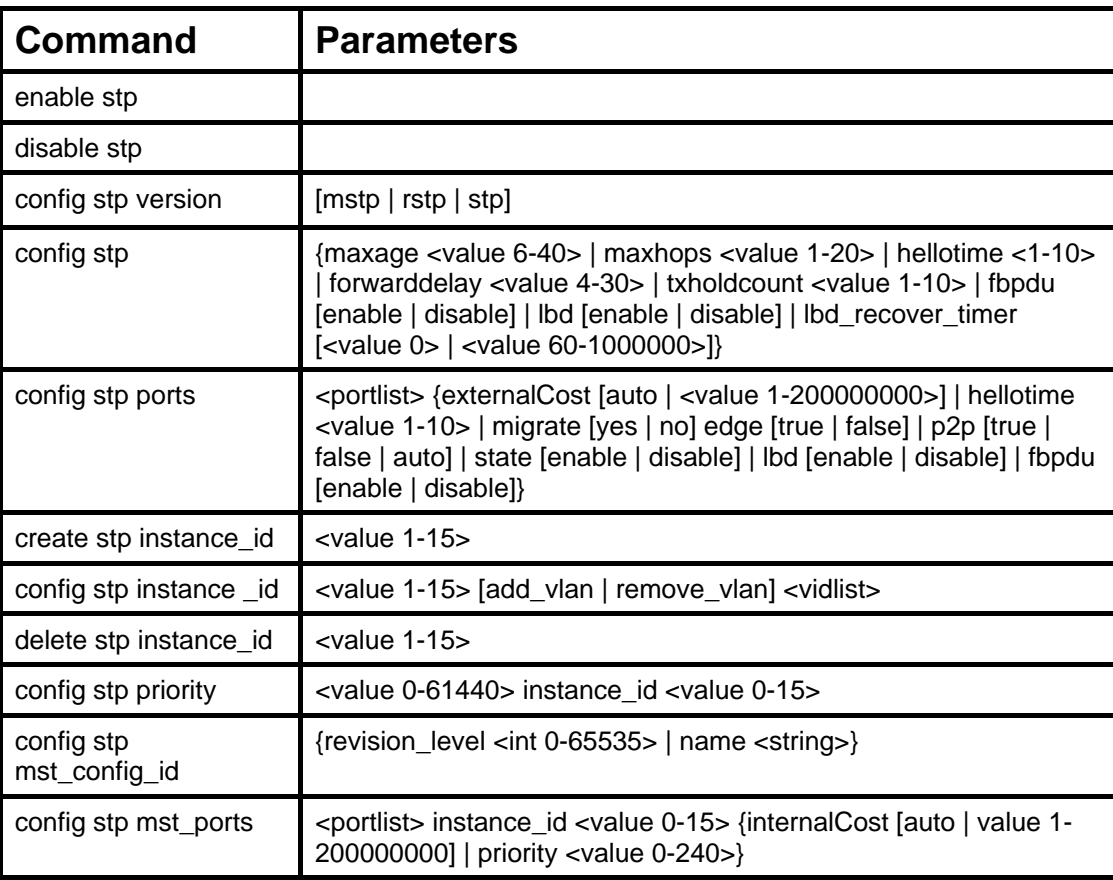

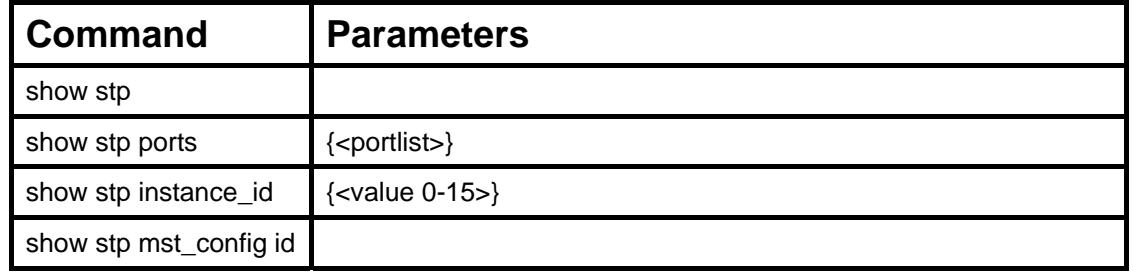

Each command is listed, in detail, in the following sections.

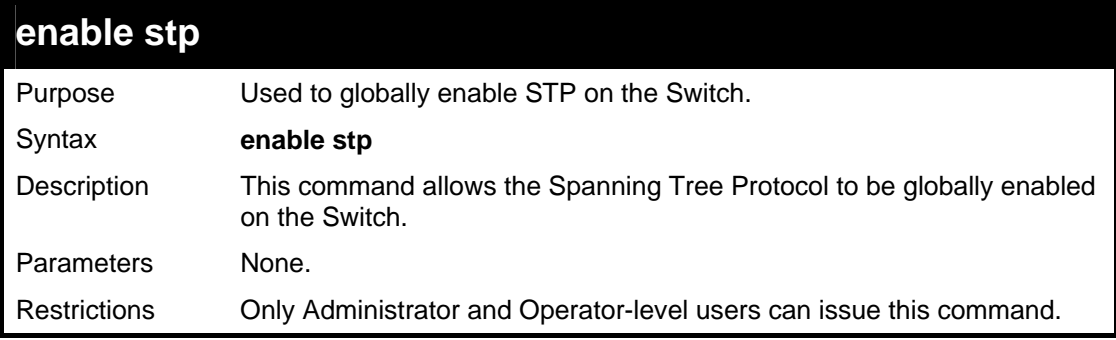

Example usage:

To enable STP, globally, on the Switch:

```
DGS-3627:5#enable stp 
Command: enable stp 
Success. 
DGS-3627:5#
```
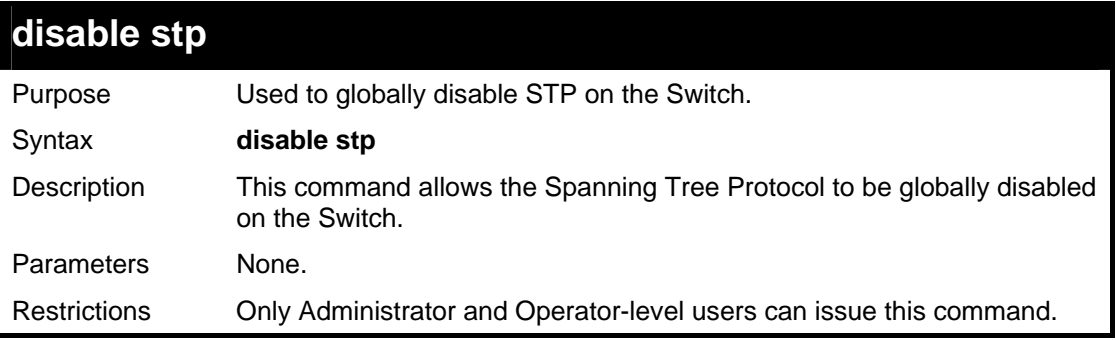

Example usage:

To disable STP on the Switch:

```
DGS-3627:5#disable stp 
Command: disable stp 
Success. 
DGS-3627:5#
```
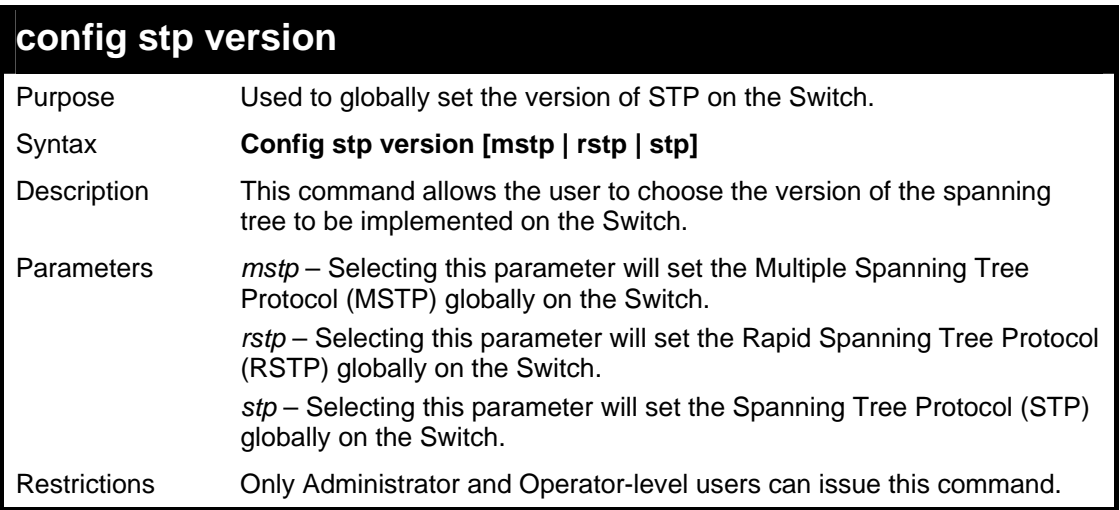

To set the Switch globally for the Multiple Spanning Tree Protocol (MSTP):

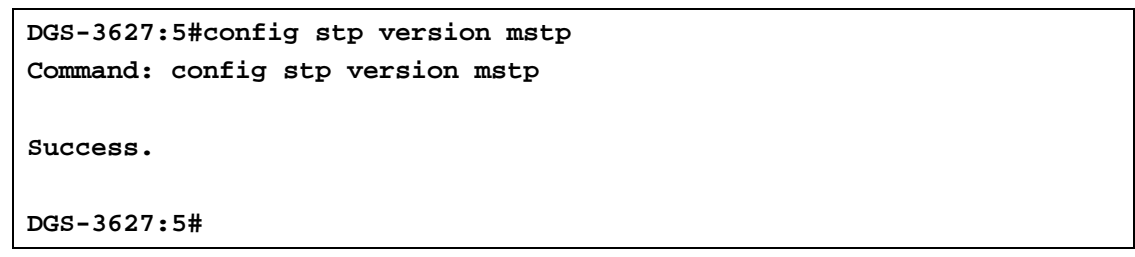

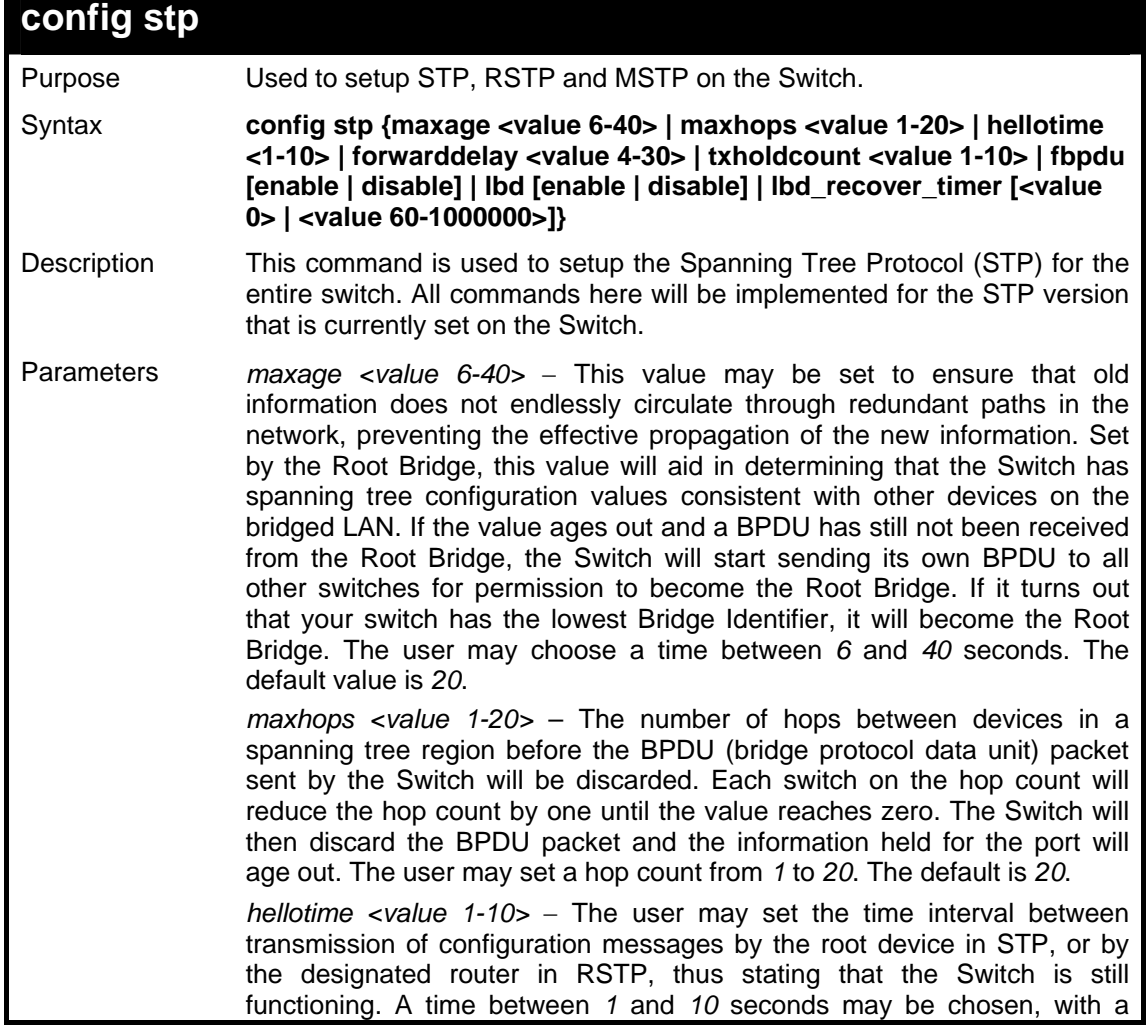

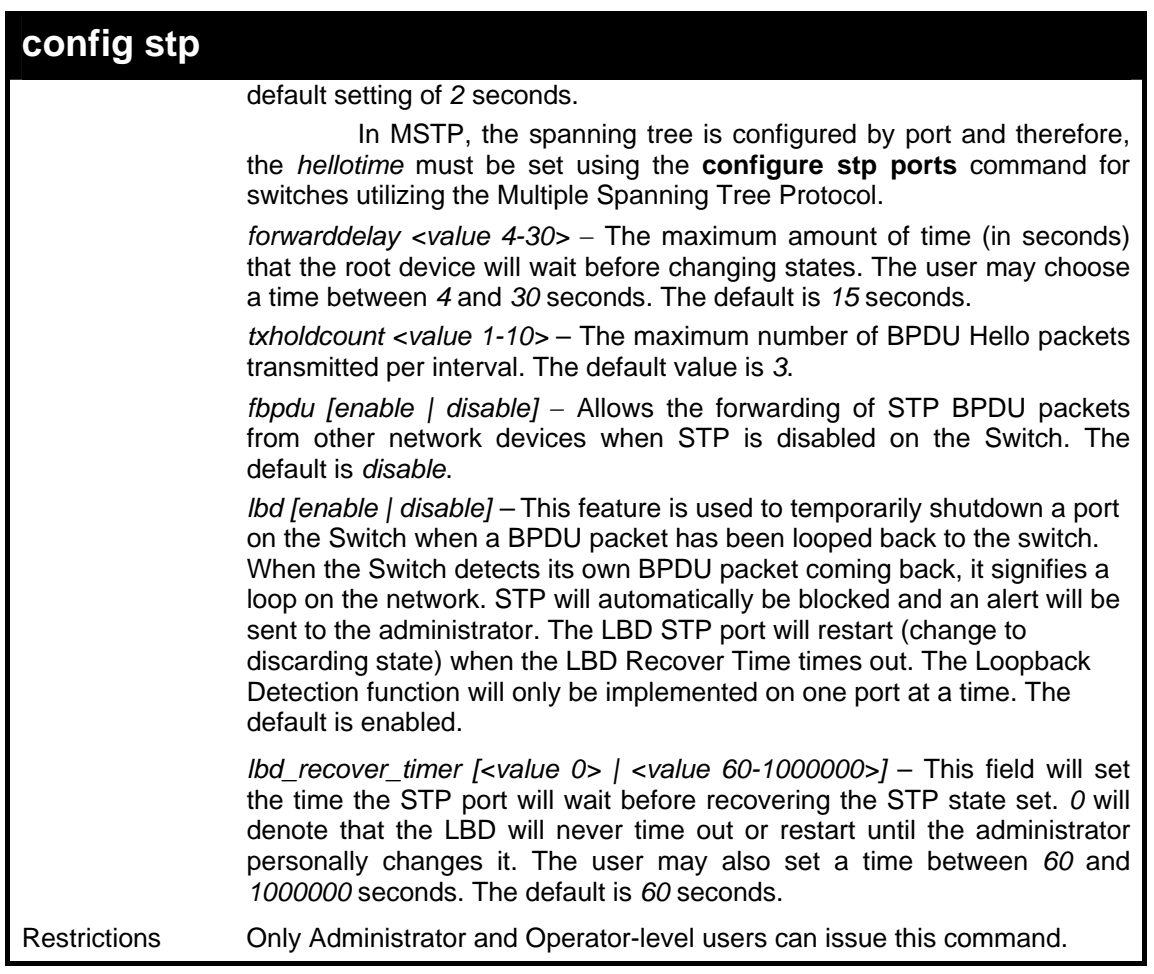

To configure STP with maxage 18 and maxhops of 15:

**DGS-3627:5#config stp maxage 18 maxhops 15** 

**Command: config stp maxage 18 maxhops 15** 

**Success.** 

**DGS-3627:5#** 

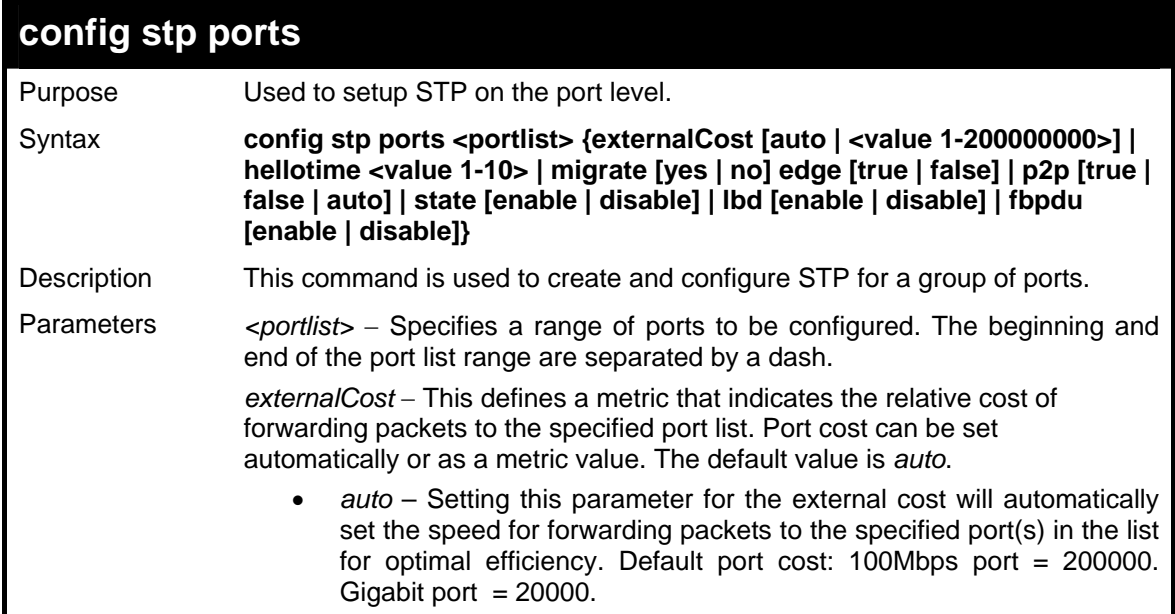

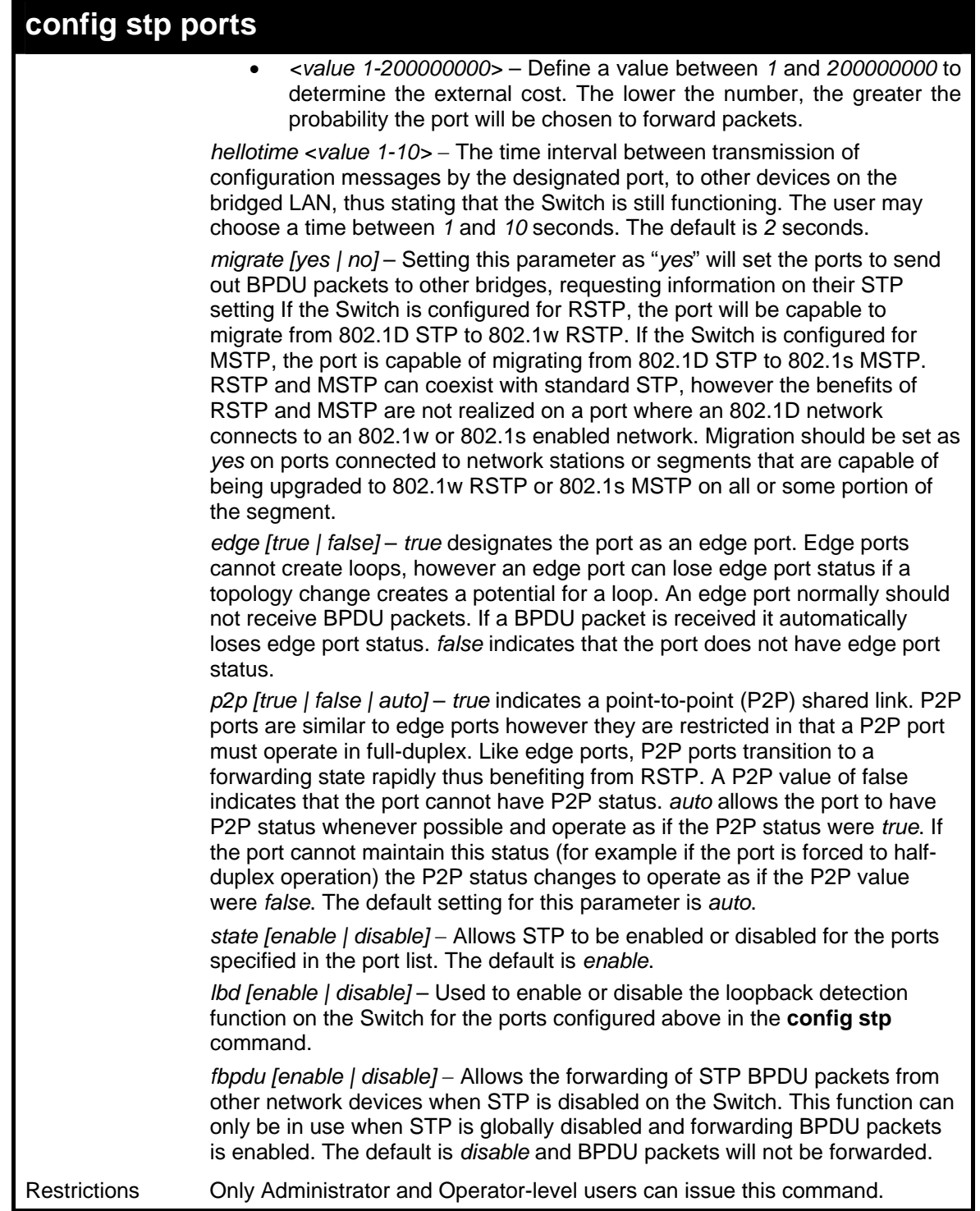

To configure STP with path cost 19, hellotime set to 5 seconds, migration enable, and state enable for ports 1 to 5.

**DGS-3627:5#config stp ports 1-5 externalCost 19 hellotime 5 migrate yes state enable Command: config stp ports 1-5 externalCost 19 hellotime 5 migrate yes state enable Success. DGS-3627:5#** 

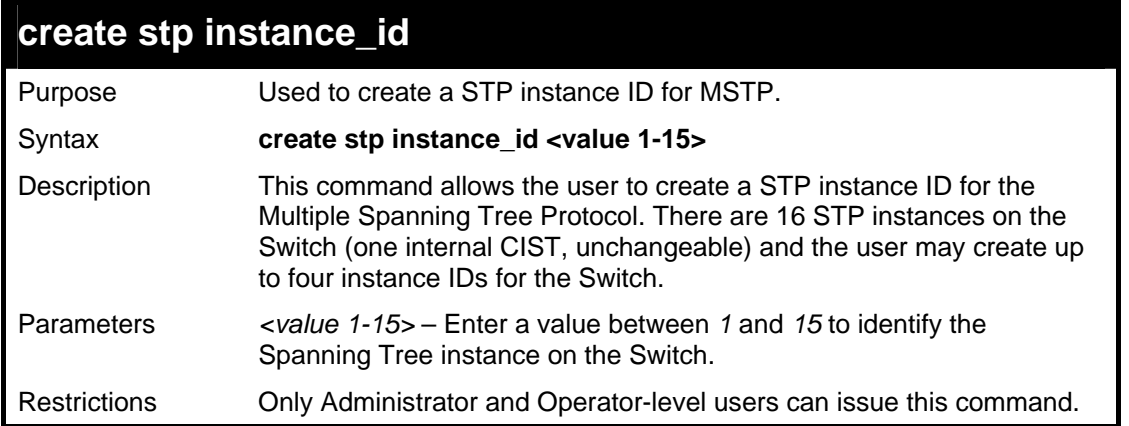

To create a spanning tree instance 2:

```
DGS-3627:5#create stp instance_id 2 
Command: create stp instance_id 2 
 Warning: there is no VLAN mapping to this instance_id! 
Success. 
DGS-3627:5#
```
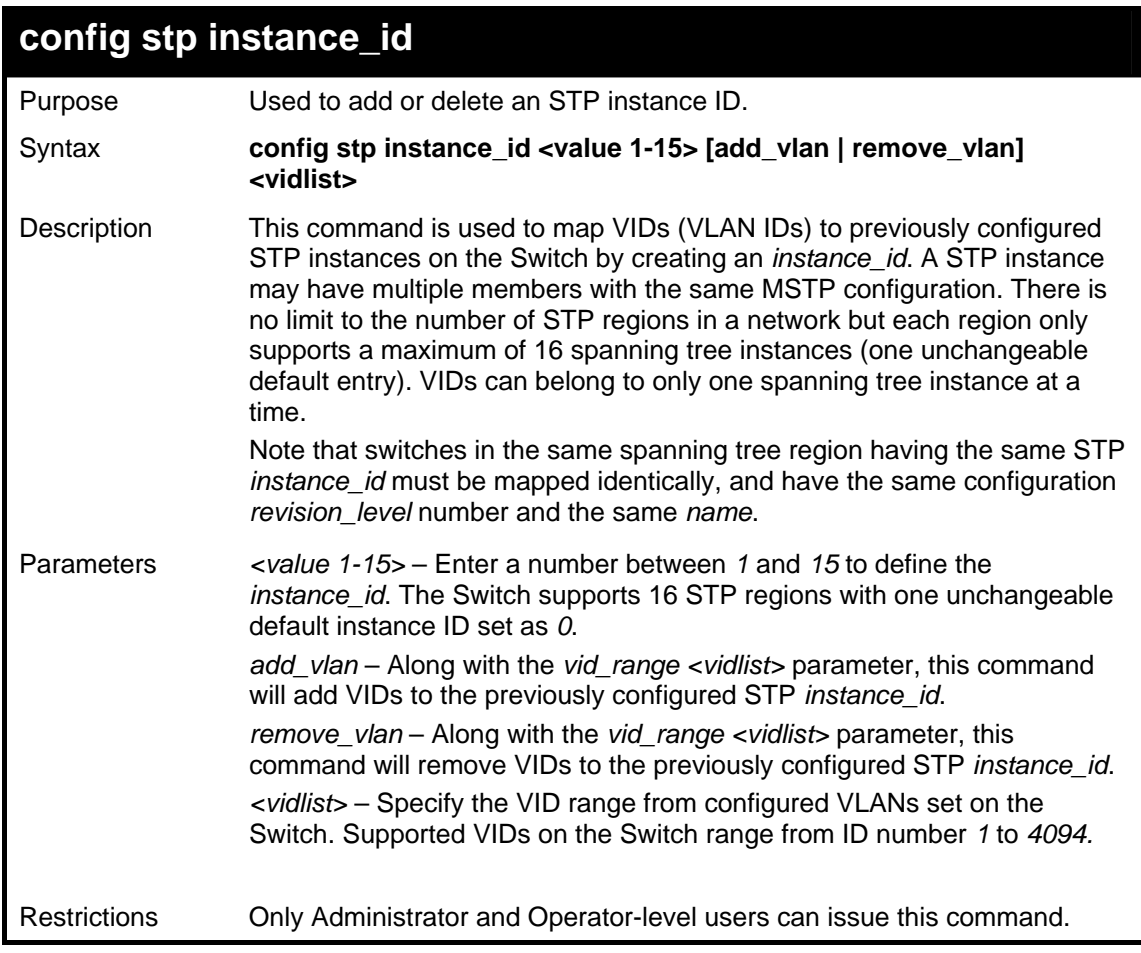

Example usage:

To configure instance ID 2 to add VID 10:

```
DGS-3627:5#config stp instance_id 2 add_vlan 10 
Command : config stp instance_id 2 add_vlan 10 
Success. 
DGS-3627:5#
```
To remove VID 10 from instance ID 2:

```
DGS-3627:5#config stp instance_id 2 remove_vlan 10 
Command : config stp instance_id 2 remove_vlan 10 
Success. 
DGS-3627:5#
```
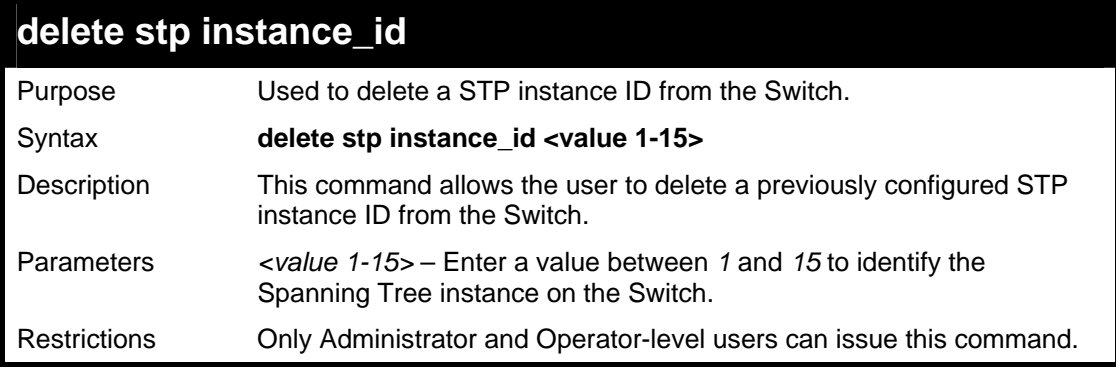

Example usage:

To delete STP instance ID 2 from the Switch.

```
DGS-3627:5#delete stp instance_id 2 
Command: delete stp instance_id 2 
Success. 
DGS-3627:5#
```
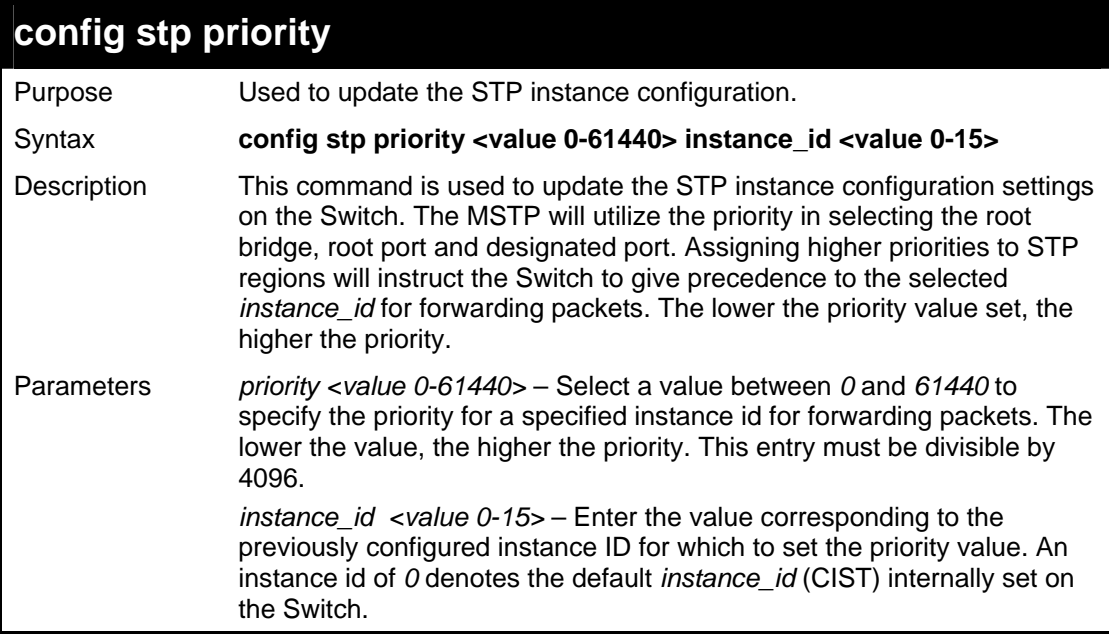

**config stp priority**  Restrictions Only Administrator and Operator-level users can issue this command.

Example usage:

To set the priority value for *instance\_id* 2 as 4096:

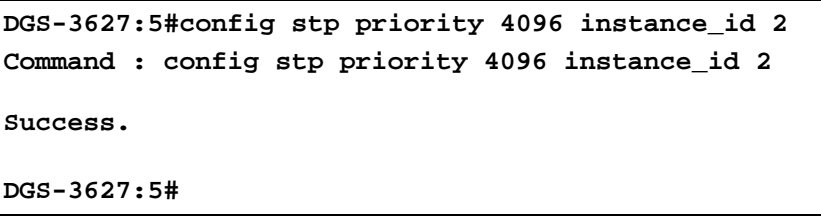

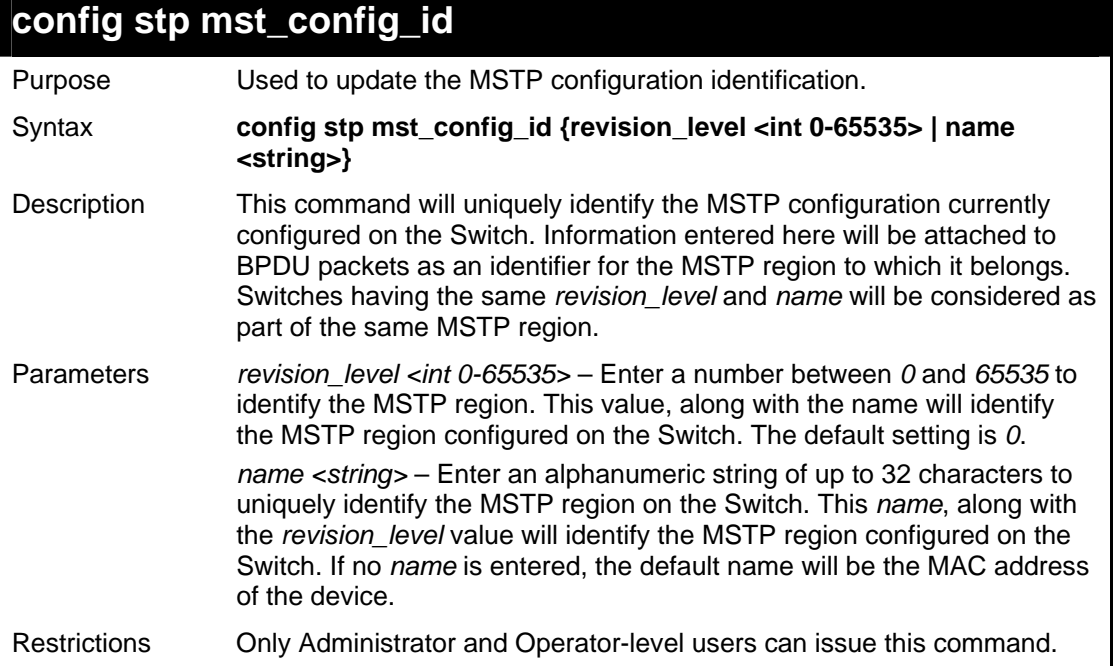

Example usage:

To configure the MSTP region of the Switch with revision\_level 10 and the name "Zira":

```
DGS-3627:5#config stp mst_config_id revision_level 10 name ZIra 
Command: config stp mst_config_id revision_level 10 name Zira 
Success. 
DGS-3627:5#
```
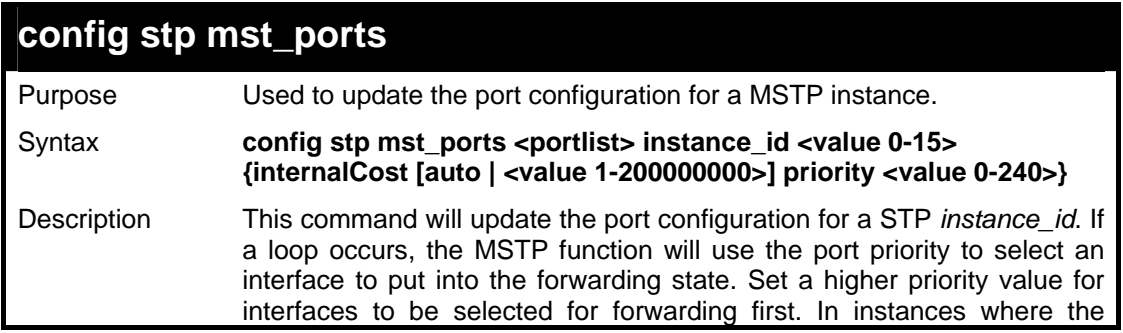

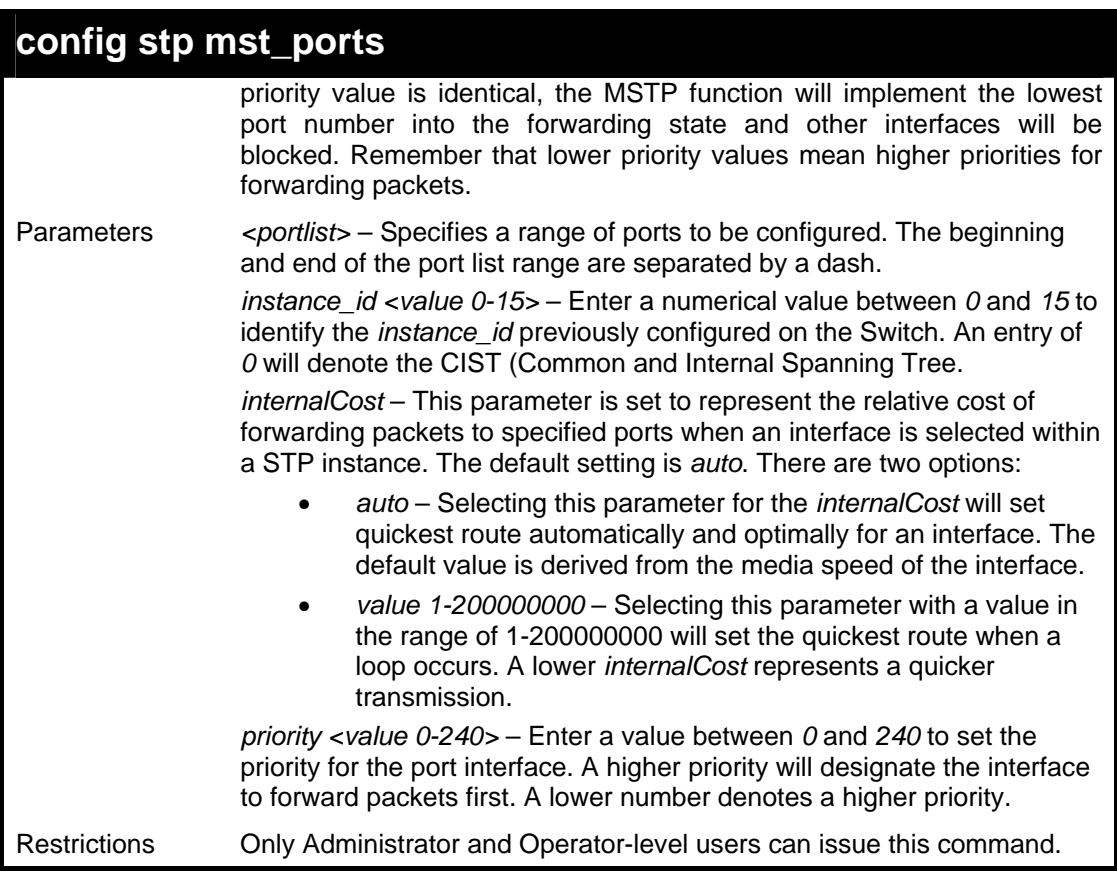

To designate ports 1 to 2 on, with instance ID 1, to have an auto internalCost and a priority of 0:

```
DGS-3627:5#config stp mst_ports 1-2 instance_id 1 internalCost auto 
priority 0 
Command: config stp mst_ports 1-2 instance_id 1 internalCost auto 
priority 0 
Success. 
DGS-3627:5#
```
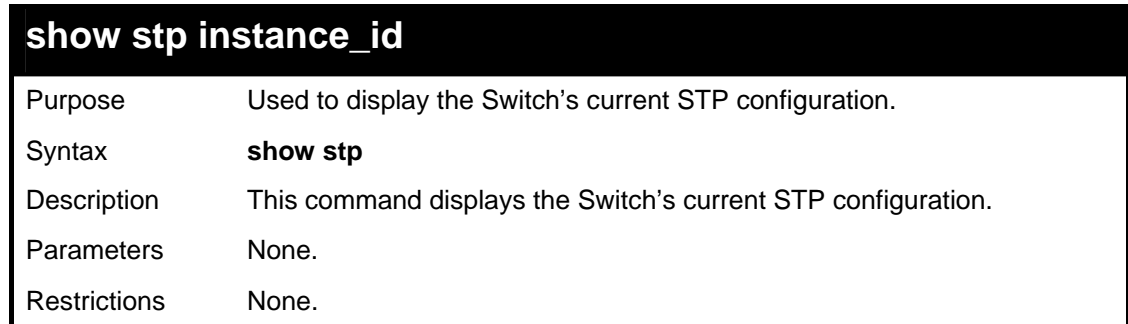

Example usage:

To display the status of STP on the Switch:

**Status 1: STP enabled with STP compatible version** 

**DGS-3627:5#show stp Command: show stp STP Bridge Global Settings ----------------------------------------- STP Status : Enabled STP Version : STP Compatible Max Age : 20 Hello Time : 2 Forward Delay : 15 Max Hops<br>TX Hold Count TX Hold Count : 3 Forwarding BPDU : Disabled Loopback Detection : Enabled LBD Recover Time : 60 DGS-3627:5#** 

**Status 2 : STP enabled for RSTP** 

**DGS-3627:5#show stp Command: show stp STP Bridge Global Settings ----------------------------------------- STP Status : Enabled STP Version : RSTP Max Age : 20 Hello Time : 2 Forward Delay : 15 Max Hops : 20 TX Hold Count : 3 Forwarding BPDU : Disabled Loopback Detection : Enabled LBD Recover Time : 60 DGS-3627:5#** 

**Status 3 : STP enabled for MSTP** 

```
DGS-3627:5#show stp 
Command: show stp 
STP Bridge Global Settings 
----------------------------------------- 
STP Status : Enabled 
STP Version : MSTP 
Max Age : 20 
Forward Delay : 15 
Max Hops : 20 
TX Hold Count : 3 
Forwarding BPDU : Disabled 
Loopback Detection : Enabled 
LBD Recover Time : 60 
DGS-3627:5#
```
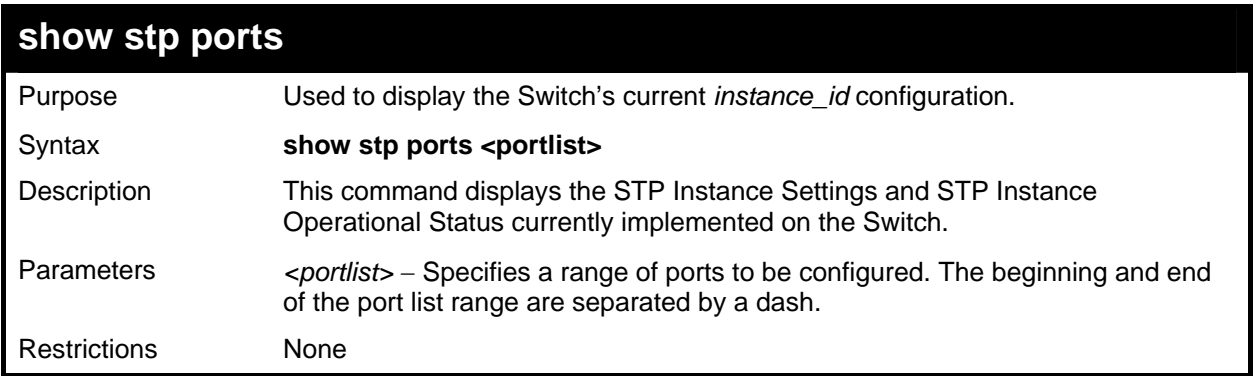

To show STP ports 1 through 9:

```
DGS-3627:5#show stp ports 1-9 
Command: show stp ports 1-9 
MSTP Port Information 
  ---------------------- 
Port Index : 1:1 , Hello Time: 2 /2 , Port STP enabled LBD: Yes 
External PathCost : Auto/200000 , Edge Port : No /No , P2P : Auto /Yes 
Port Forward BPDU disabled 
MSTI Designated Bridge Internal PathCost Prio Status Role 
----- ------------------ ----------------- ---- ---------- ------- 
0 8000/0050BA7120D6 200000 128 Forwarding Root 
        1 8001/0053131A3324 200000 128 Forwarding Master
```
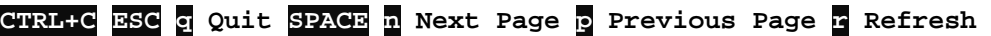

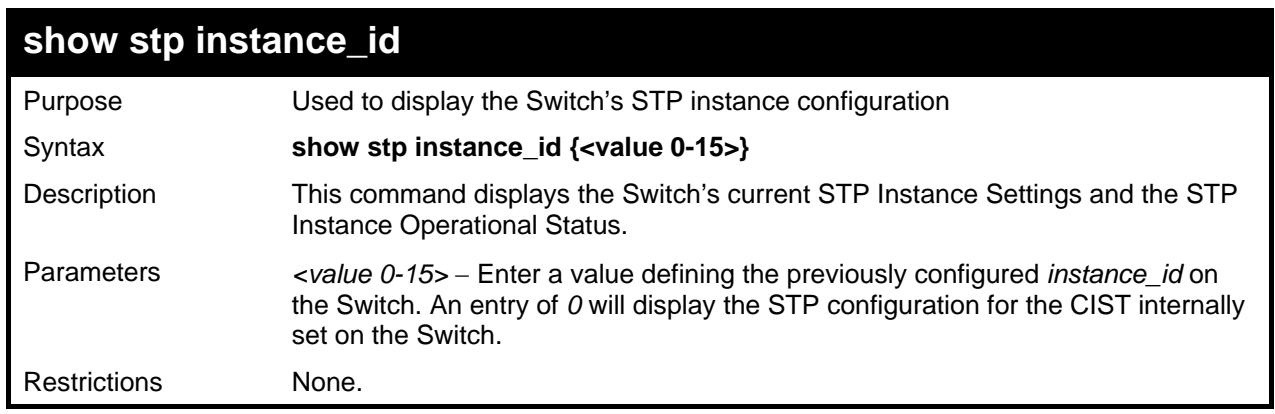

Example usage:

To display the STP instance configuration for instance 0 (the internal CIST) on the Switch:

```
DGS-3627:5#show stp instance_id 0 
Command: show stp instance_id 0 
STP Instance Settings 
 --------------------------- 
 Instance Type : CIST 
 Instance Status : Enabled 
 Instance Priority : 32768(bridge priority : 32768, sys ID ext : 0 )
 STP Instance Operational Status 
 -------------------------------- 
 Designated Root Bridge : 32766/00-90-27-39-78-E2 
 External Root Cost : 200000 
 Regional Root Bridge : 32768/00-53-13-1A-33-24 
 Internal Root Cost : 0 
 Designated Bridge : 32768/00-50-BA-71-20-D6 
 Root Port : 1 
 Max Age : 20 
 Forward Delay : 15 
 Last Topology Change : 856 
 Topology Changes Count : 2987 
CTRL+C ESC q Quit SPACE n Next Page p Previous Page r Refresh
```
## **show stp mst\_config\_id**

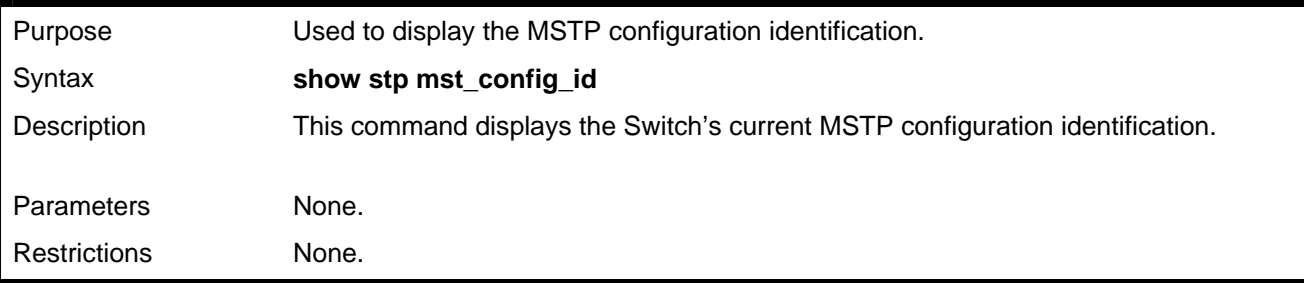

Example usage:

To show the MSTP configuration identification currently set on the Switch:

```
DGS-3627:5#show stp mst_config_id 
Command: show stp mst_config_id 
Current MST Configuration Identification 
 ------------------------------------------------------------------------ 
Configuration Name : 00:10:20:33:45:00 Revision Level :0 
MSTI ID Vid list 
------- ----------- 
   CIST 1-4094 
DGS-3627:5#
```
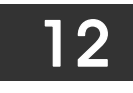

*FORWARDING DATABASE COMMANDS*

The layer 2 forwarding database commands in the Command Line Interface (CLI) are listed (along with the appropriate parameters) in the following table.

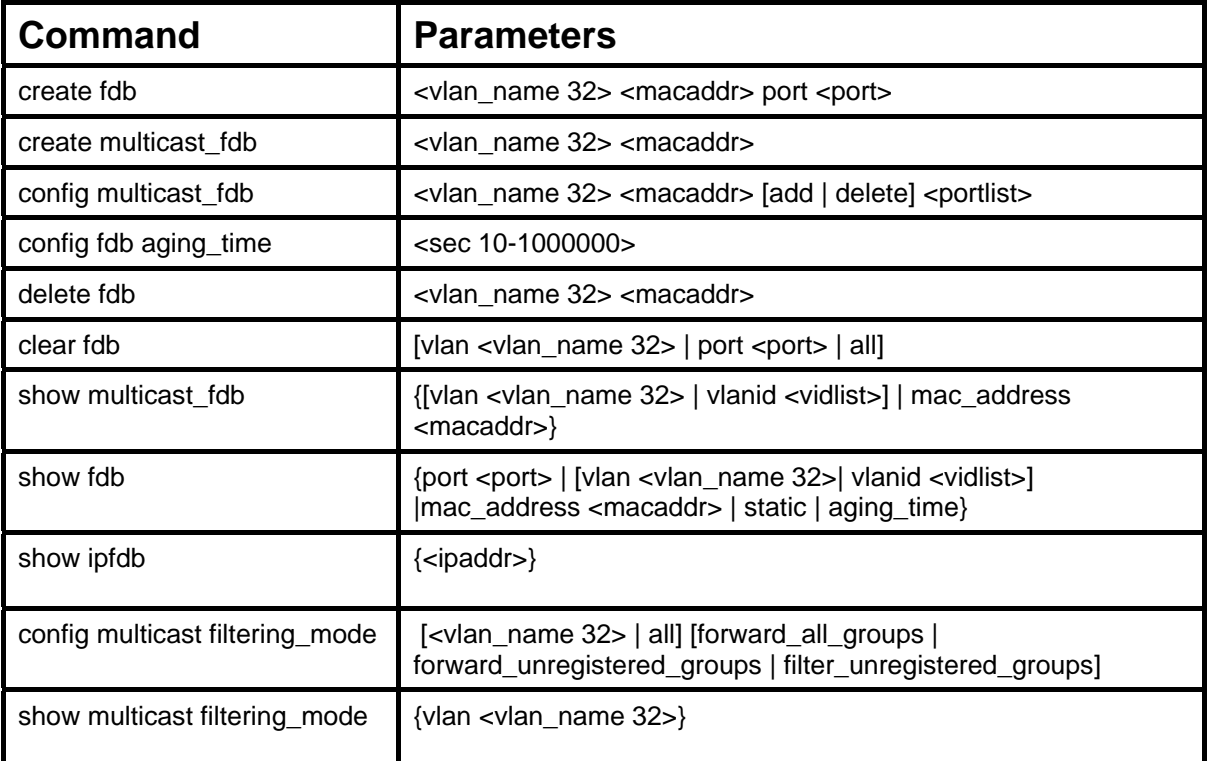

Each command is listed, in detail, in the following sections.

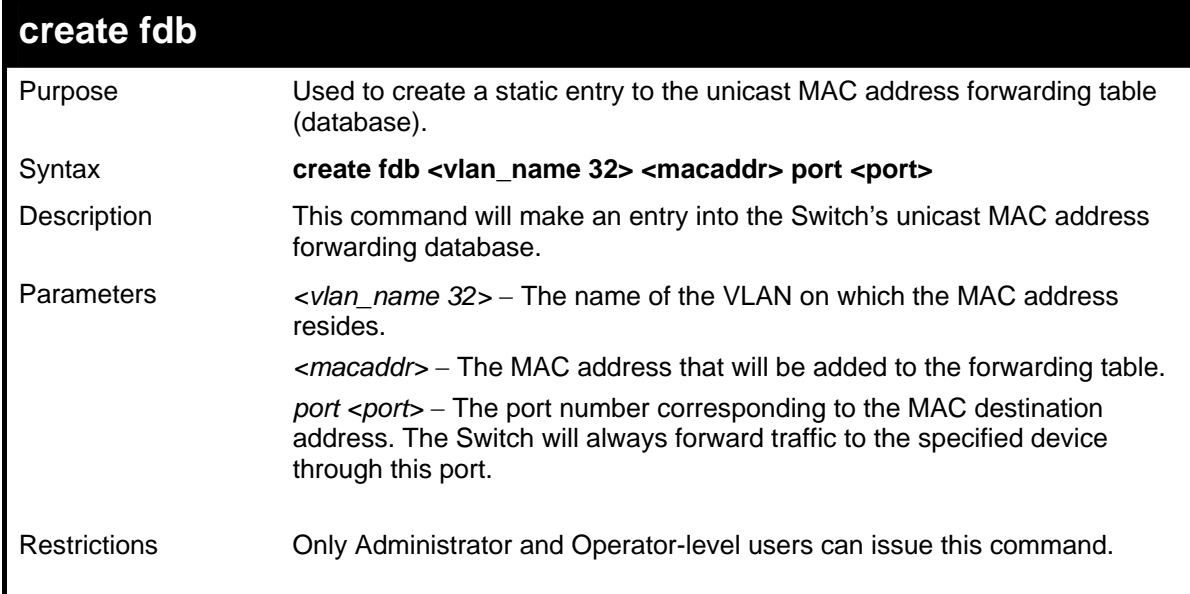

Example usage:

To create a unicast MAC FDB entry**:**
```
DGS-3627:5#create fdb default 00-00-00-00-01-02 port 5 
Command: create fdb default 00-00-00-00-01-02 port 5 
Success.
```
**DGS-3627:5#** 

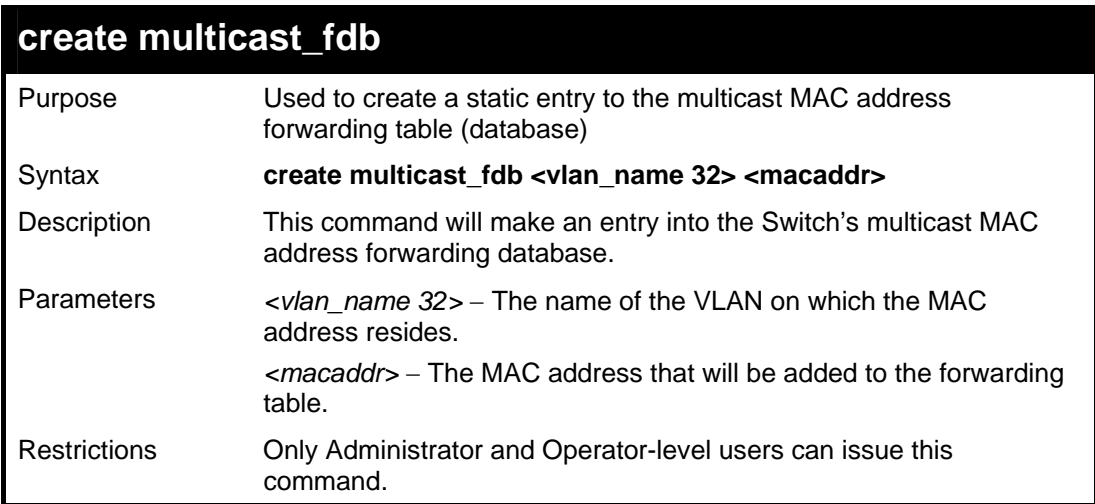

Example usage:

To create multicast MAC forwarding**:** 

```
DGS-3627:5#create multicast_fdb default 01-00-00-00-00-01 
Command: create multicast_fdb default 01-00-00-00-00-01 
Success. 
DGS-3627:5#
```
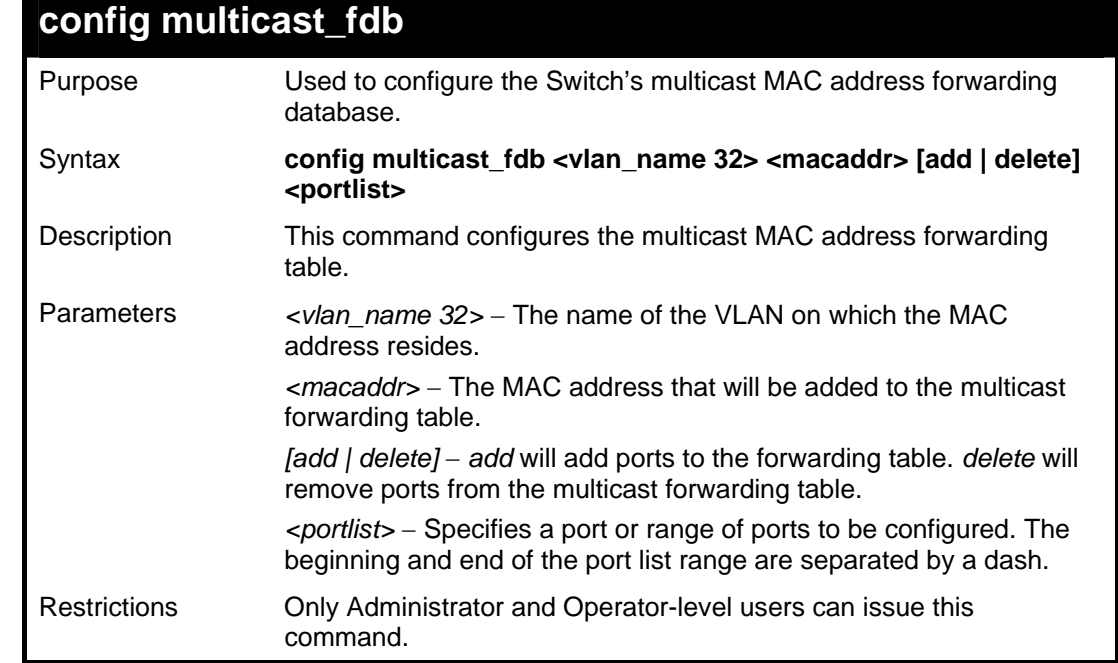

Example usage:

To add multicast MAC forwarding:

```
DGS-3627:5# config multicast_fdb default 01-00-00-00-00-01 add 1:1-
1:5 
Command: config multicast_fdb default 01-00-00-00-00-01 add 1:1-1:5 
Success.
```
**DGS-3627:5#** 

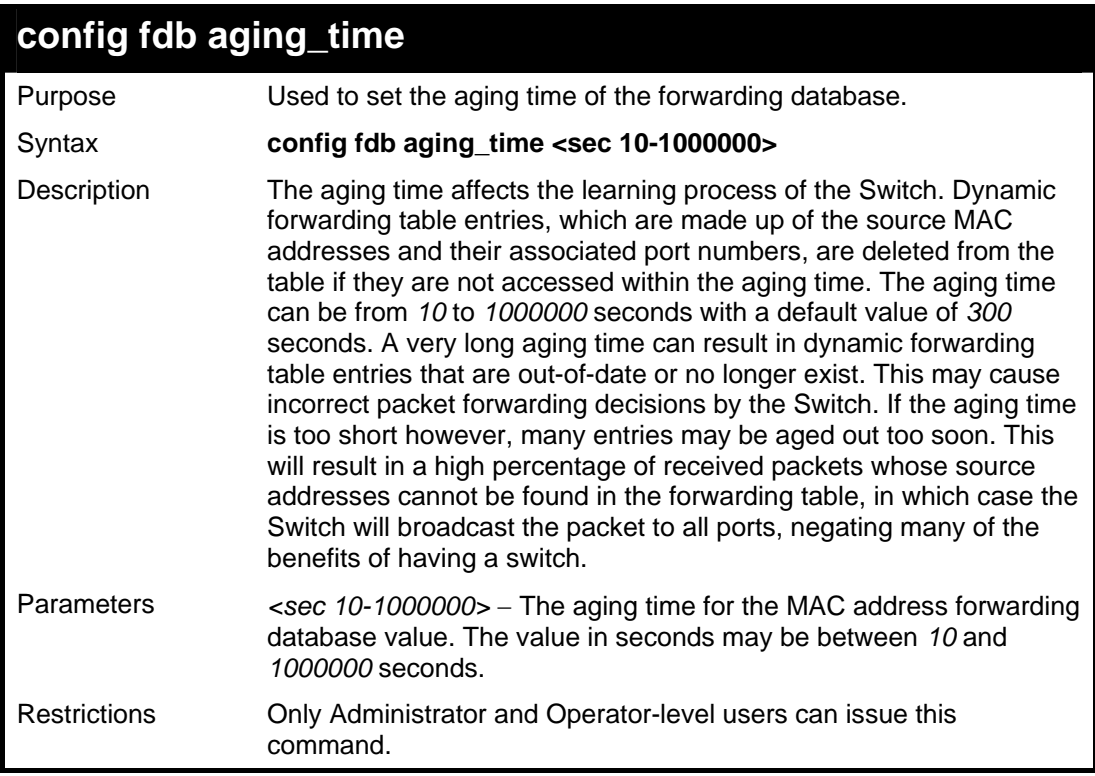

Example usage:

To set the FDB aging time:

```
DGS-3627:5#config fdb aging_time 300 
Command: config fdb aging_time 300 
Success. 
DGS-3627:5#
```
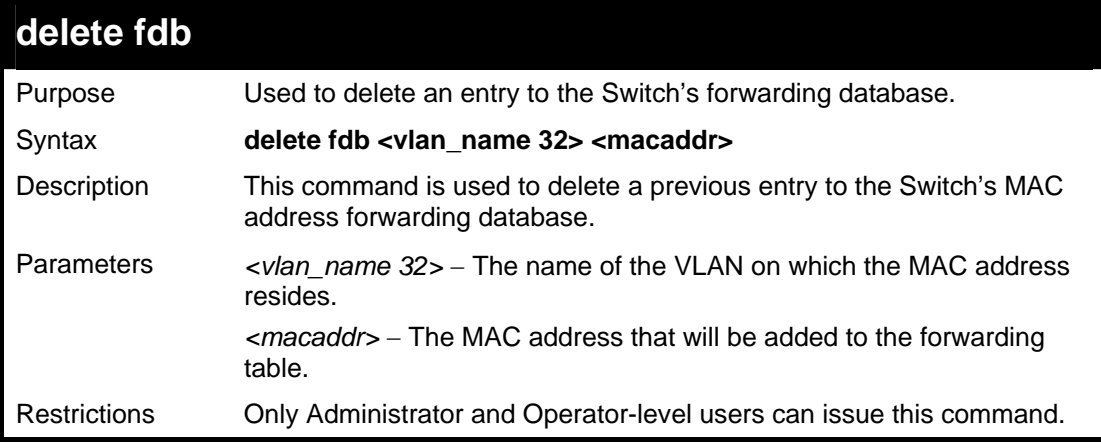

To delete a permanent FDB entry:

```
DGS-3627:5#delete fdb default 00-00-00-00-01-02 
Command: delete fdb default 00-00-00-00-01-02 
Success. 
DGS-3627:5#
```
Example usage:

To delete a multicast FDB entry:

```
DGS-3627:5#delete fdb default 01-00-00-00-01-02 
Command: delete fdb default 01-00-00-00-01-02 
Success. 
DGS-3627:5#
```
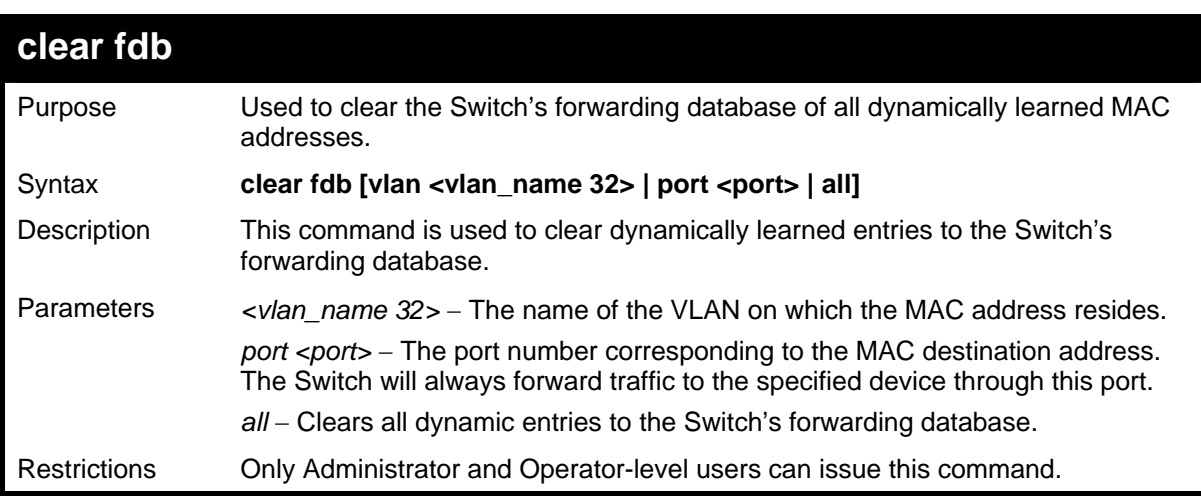

Example usage:

To clear all FDB dynamic entries**:** 

```
DGS-3627:5#clear fdb all 
Command: clear fdb all 
Success. 
DGS-3627:5#
```
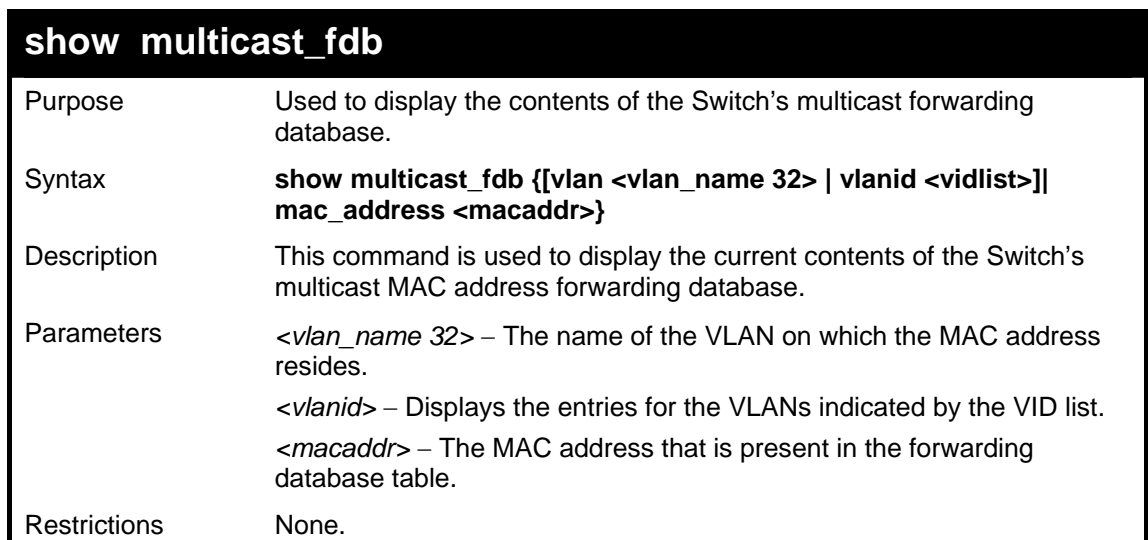

To display multicast MAC address table:

```
DGS-3627:5#show multicast_fdb vlan default 
Command: show multicast_fdb vlan default 
VLAN Name : default 
 MAC Address : 01-00-00-00-00-01 
 Egress Ports : 1:1-1:5 
 Mode : Static 
Total Entries: 1 
DGS-3627:5#
```
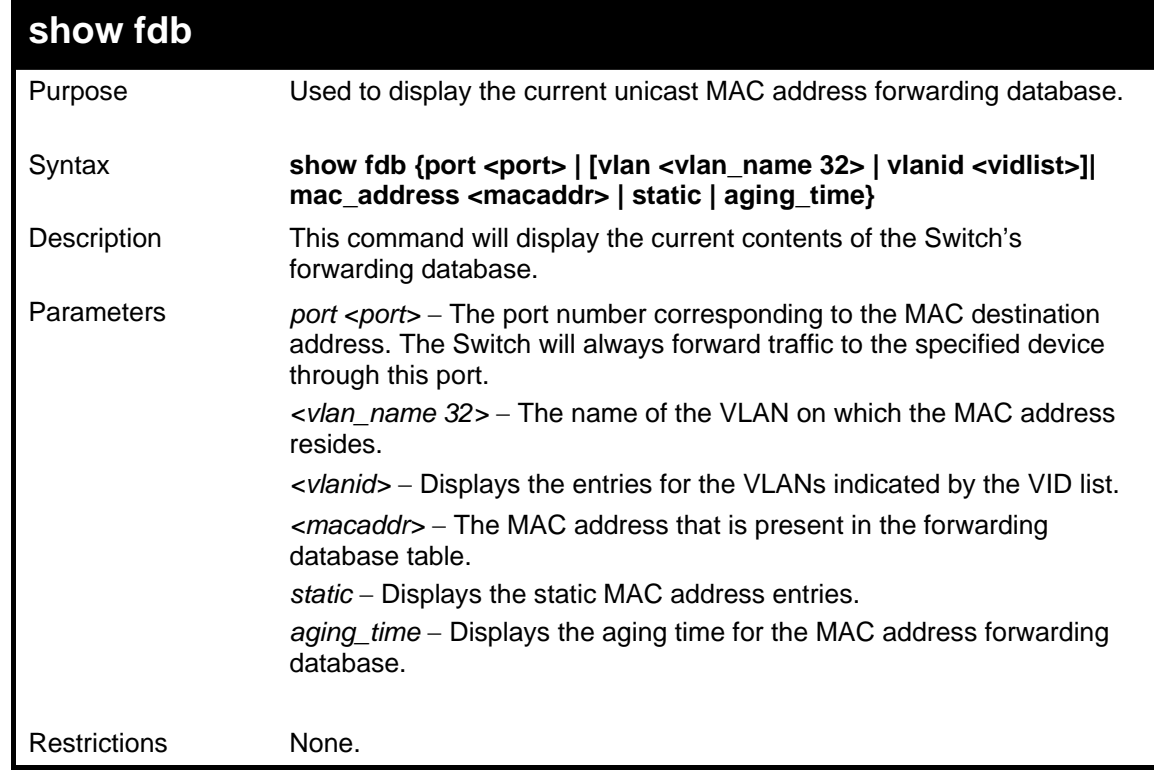

Example usage:

To display unicast MAC address table:

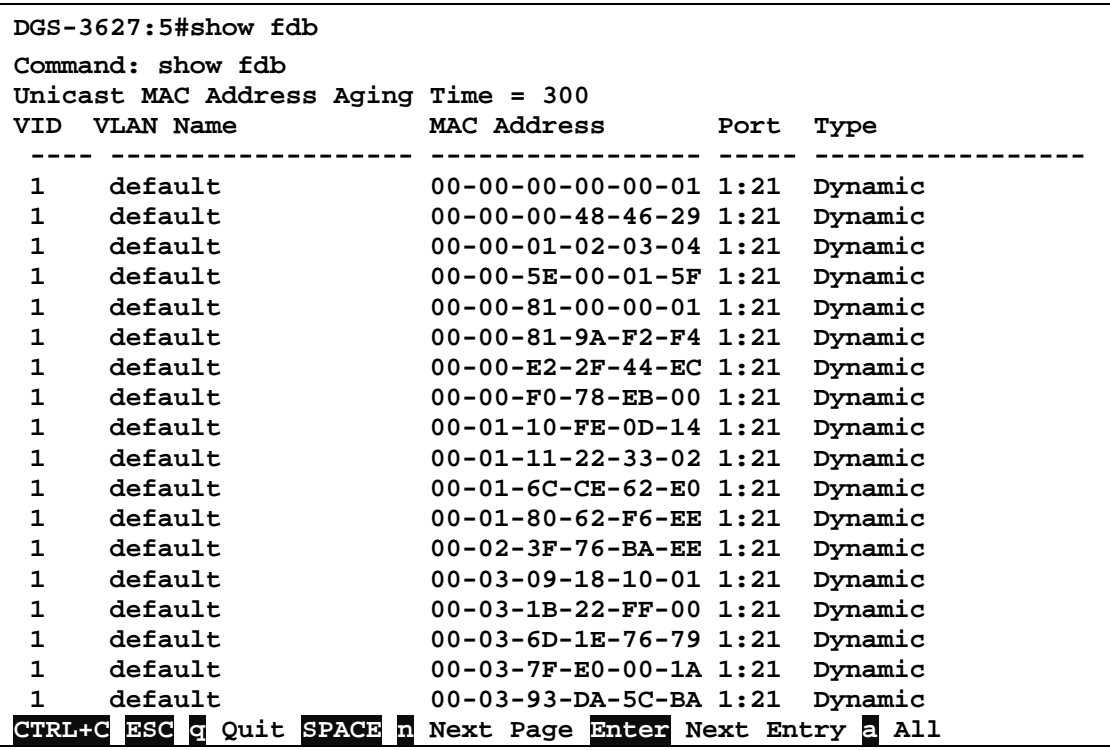

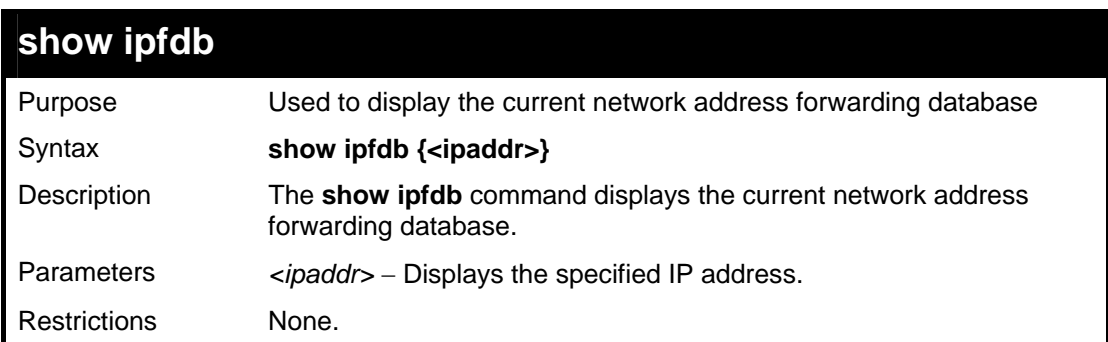

Example usage:

To display unicast MAC address table:

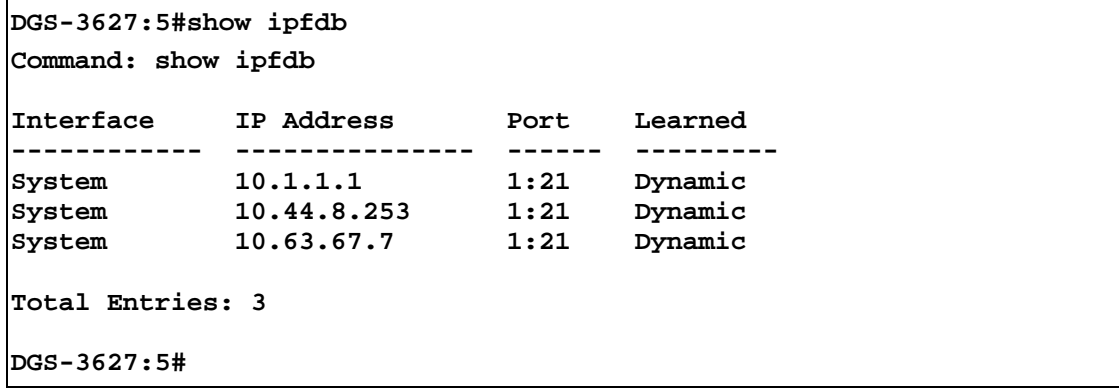

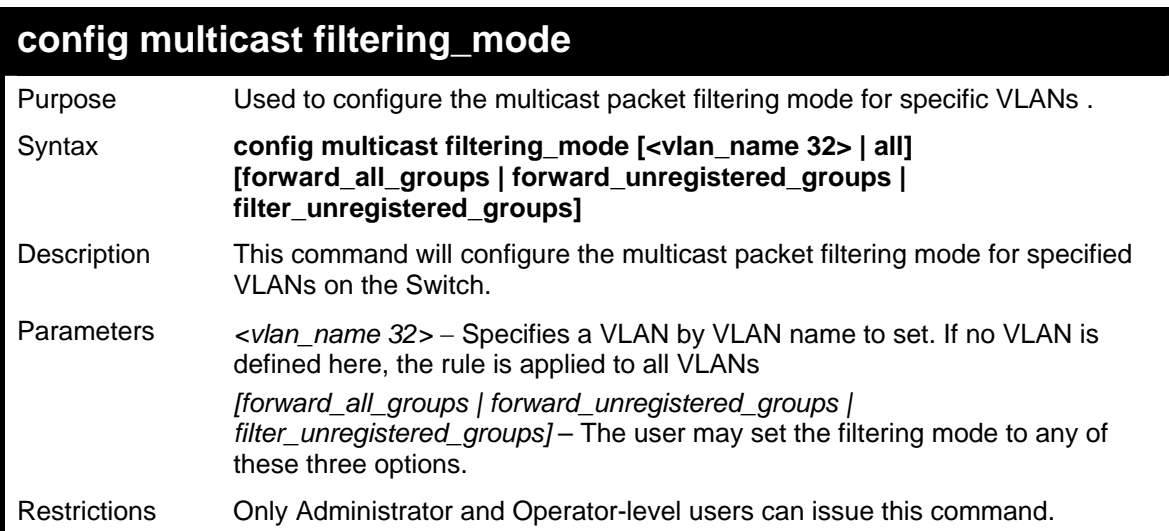

To configure the multicast filtering mode to filter unregistered groups on all VLANs.

```
DGS-3627:5#config multicast filtering_mode all 
filter_unregistered_groups 
Command: config multicast filtering_mode all filter_unregistered_groups 
Success. 
DGS-3627:5#
```
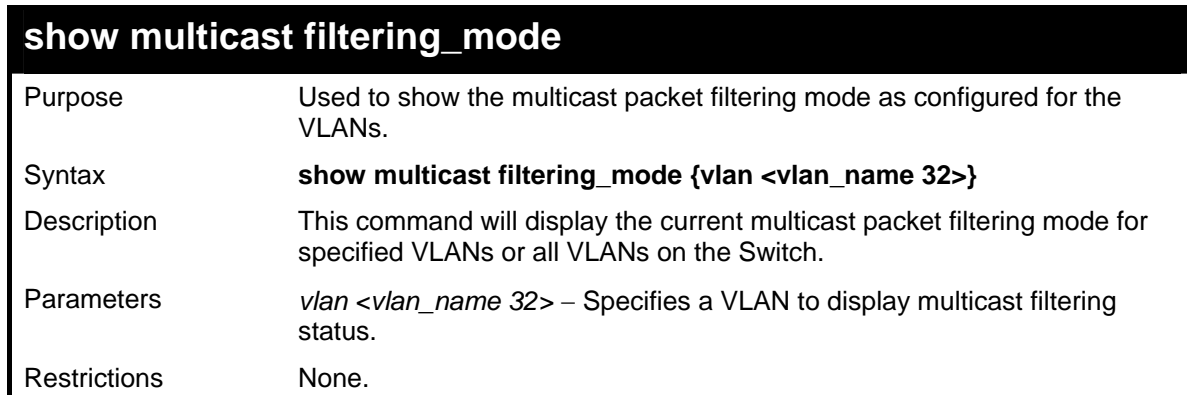

Example usage:

To view the multicast filtering mode for all VLANs:

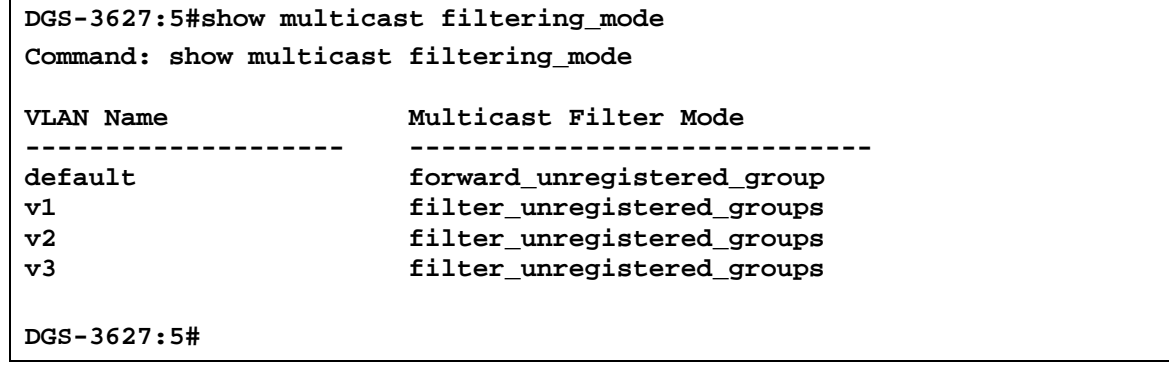

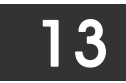

### *BROADCAST STORM CONTROL COMMANDS*

On a computer network, packets such as Multicast packets and Broadcast packets continually flood the network as normal procedure. At times, this traffic may increase do to a malicious endstation on the network or a malfunctioning device, such as a faulty network card. Thus, switch throughput problems will arise and consequently affect the overall performance of the switch network. To help rectify this packet storm, the Switch will monitor and control the situation.

The packet storm is monitored to determine if too many packets are flooding the network, based on the threshold level provided by the user. Once a packet storm has been detected, the Switch will drop packets coming into the Switch until the storm has subsided. This method can be utilized by selecting the Drop option of the Action field in the window below. The Switch will also scan and monitor packets coming into the Switch by monitoring the Switch's chip counter. This method is only viable for Broadcast and Multicast storms because the chip only has counters for these two types of packets. Once a storm has been detected (that is, once the packet threshold set below has been exceeded), the Switch will shutdown the port to all incoming traffic with the exception of STP BPDU packets, for a time period specified using the CountDown field. If this field times out and the packet storm continues, the port will be placed in a Shutdown Forever mode which will produce a warning message to be sent to the Trap Receiver. Once in Shutdown Forever mode, the only method of recovering this port is to manually recoup it using the **Port Configuration** window in the **Administration** folder and selecting the disabled port and returning it to an Enabled status. To utilize this method of Storm Control, choose the Shutdown option of the Action field in the window below.

The broadcast storm control commands in the Command Line Interface (CLI) are listed (along with the appropriate parameters) in the following table.

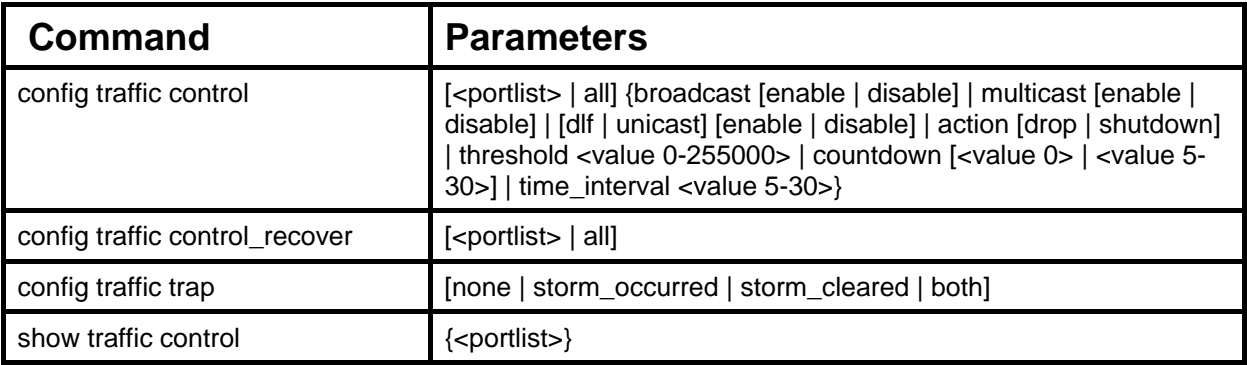

Each command is listed, in detail, in the following sections.

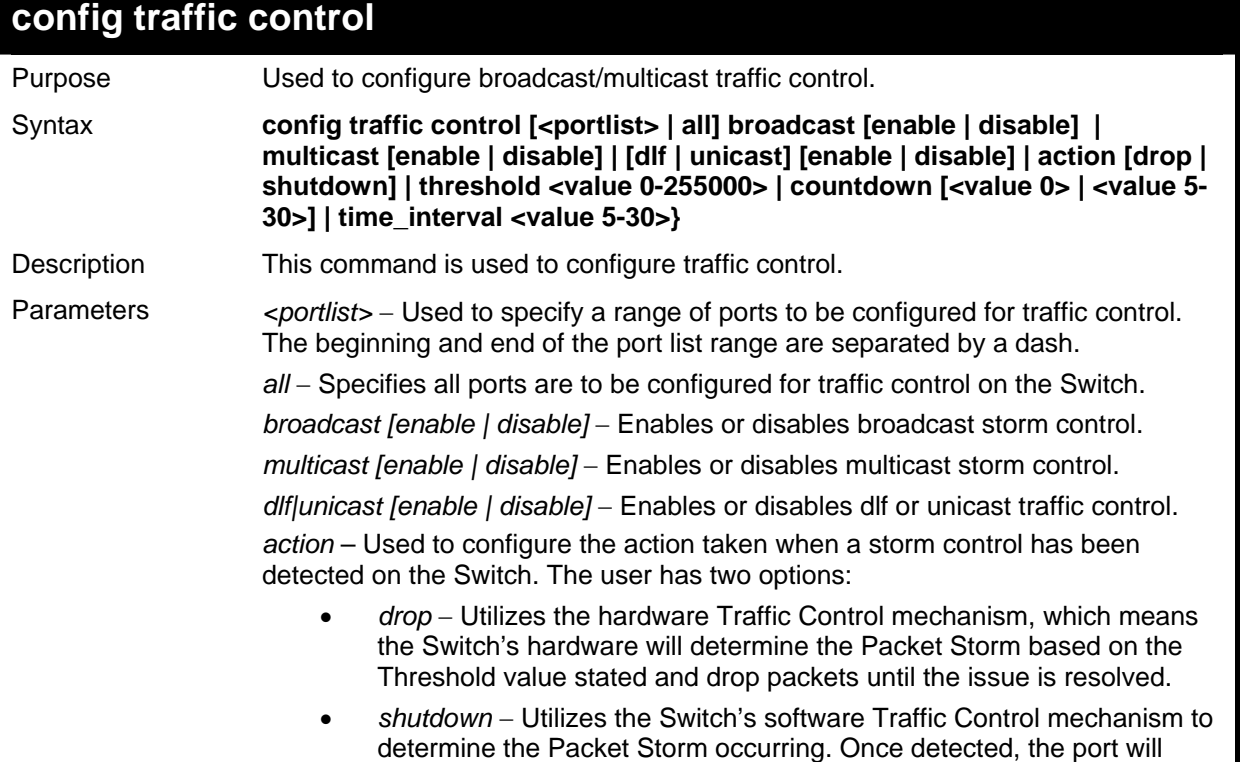

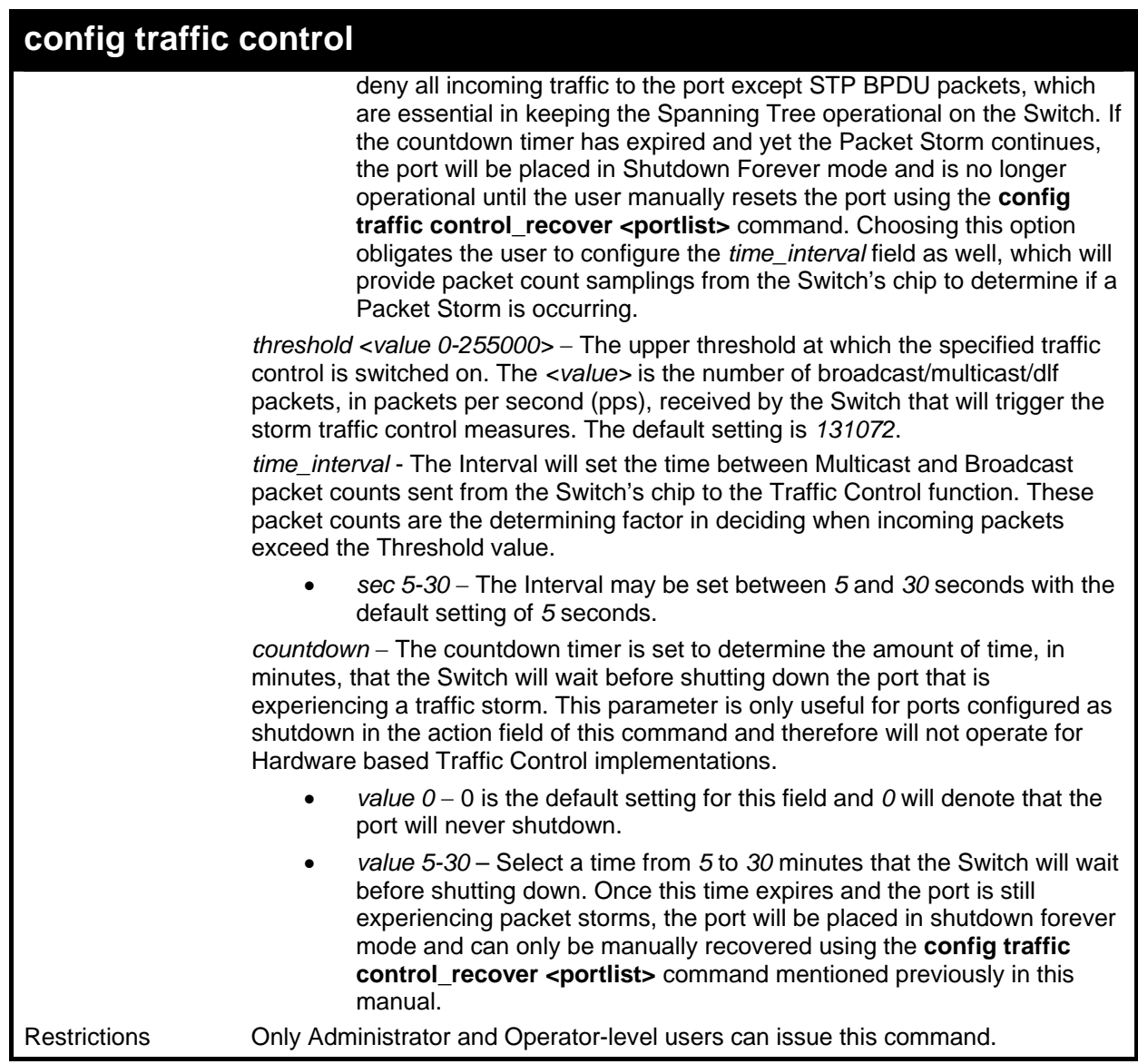

To configure traffic control and enable broadcast storm control system wide:

**DGS-3627:5#config traffic control all broadcast enable Command: config traffic control all broadcast enable** 

**Success.** 

**DGS-3627:5#** 

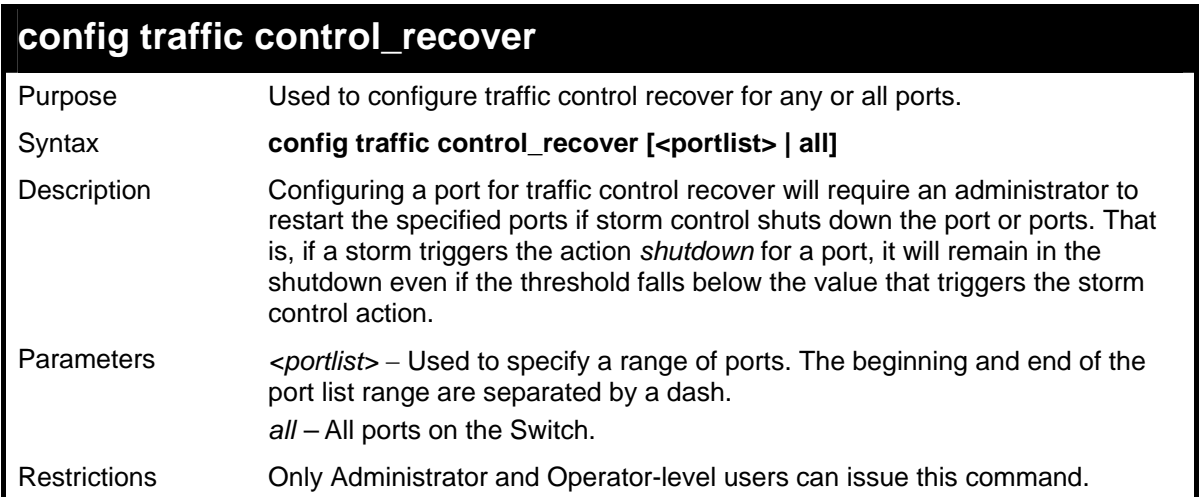

To configure traffic control recover:

```
DGS-3627:5#config traffic control_recover 1:1-1:6 
Command: config traffic control_recover 1:1-1:6 
Success. 
DGS-3627:5#
```
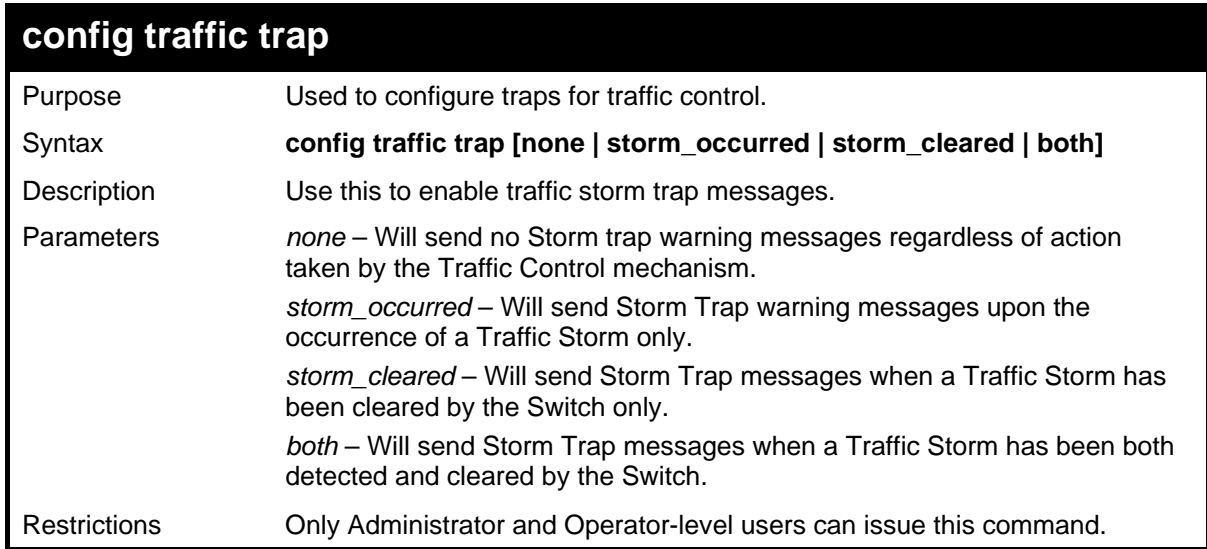

Example usage:

To configure traffic control and enable broadcast storm control system wide:

```
DGS-3627:5#config traffic trap storm_occurred 
Command: config traffic trap storm_occurred 
Success. 
DGS-3627:5#
```
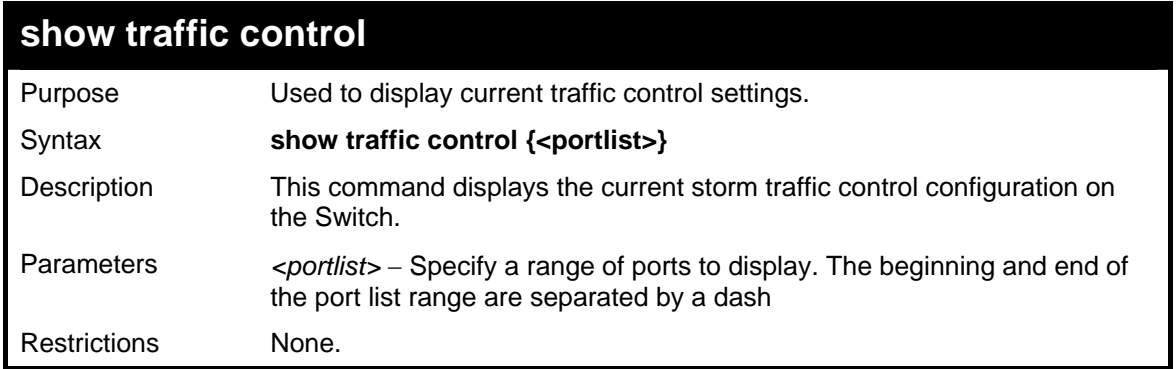

To display traffic control setting:

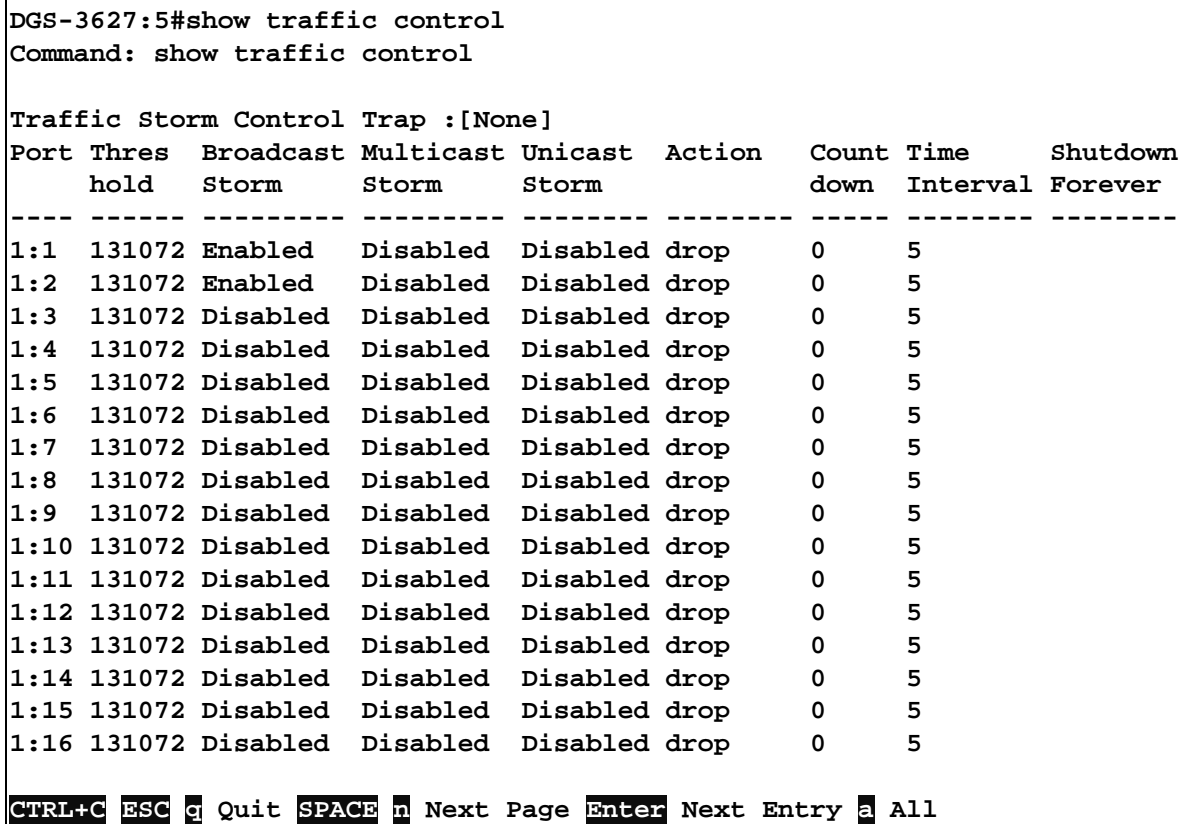

# *QOS COMMANDS*

14

The Switch supports 802.1p priority queuing. The Switch has seven configurable priority queues. These priority queues are numbered from 6 (Class 6) — the highest priority queue — to 0 (Class 0) — the lowest priority queue. The eight priority tags specified in IEEE 802.1p (p0 to p7) are mapped to the Switch's priority queues as follows:

- Priority 0 is assigned to the Switch's Q2 queue.
- Priority 1 is assigned to the Switch's Q0 queue.
- Priority 2 is assigned to the Switch's Q1 queue.
- Priority 3 is assigned to the Switch's Q3 queue.
- Priority 4 is assigned to the Switch's Q4 queue.
- Priority 5 is assigned to the Switch's Q5 queue.
- Priority 6 is assigned to the Switch's Q6 queue.
- Priority 7 is assigned to the Switch's O6 queue.

Priority scheduling is implemented by the priority queues stated above. The Switch will empty the eight hardware priority queues in order, beginning with the highest priority queue, 6, to the lowest priority queue, 0. Each hardware queue will transmit all of the packets in its buffer before permitting the next lower priority to transmit its packets. When the lowest hardware priority queue has finished transmitting all of its packets, the highest hardware priority queue will begin transmitting any packets it may have received.

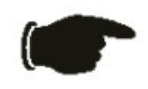

**NOTICE:** The Switch contains eight classes of service for each port on the Switch. One of these classes is reserved for internal use on the Switch and therefore is not configurable. All references in the following section regarding classes of service will refer to only the seven classes of service that may be used and configured by the Switch's Administrator.

The commands in the Command Line Interface (CLI) are listed (along with the appropriate parameters) in the following table.

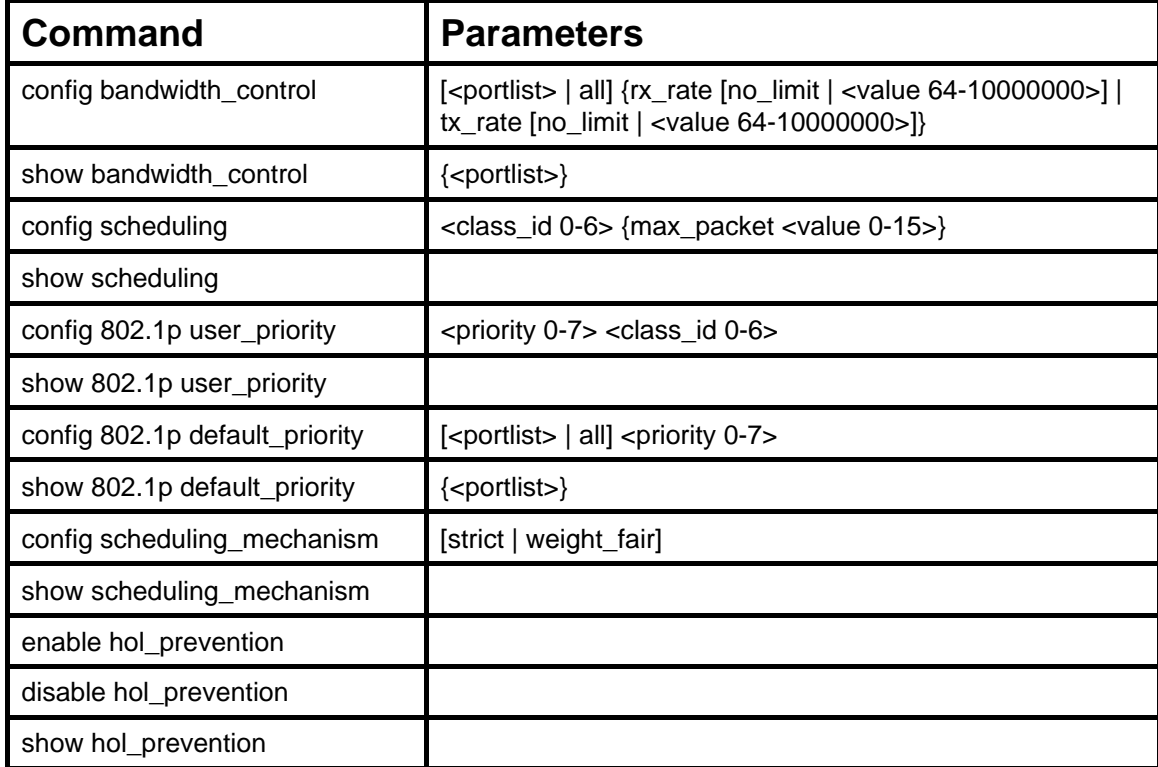

Each command is listed, in detail, in the following sections.

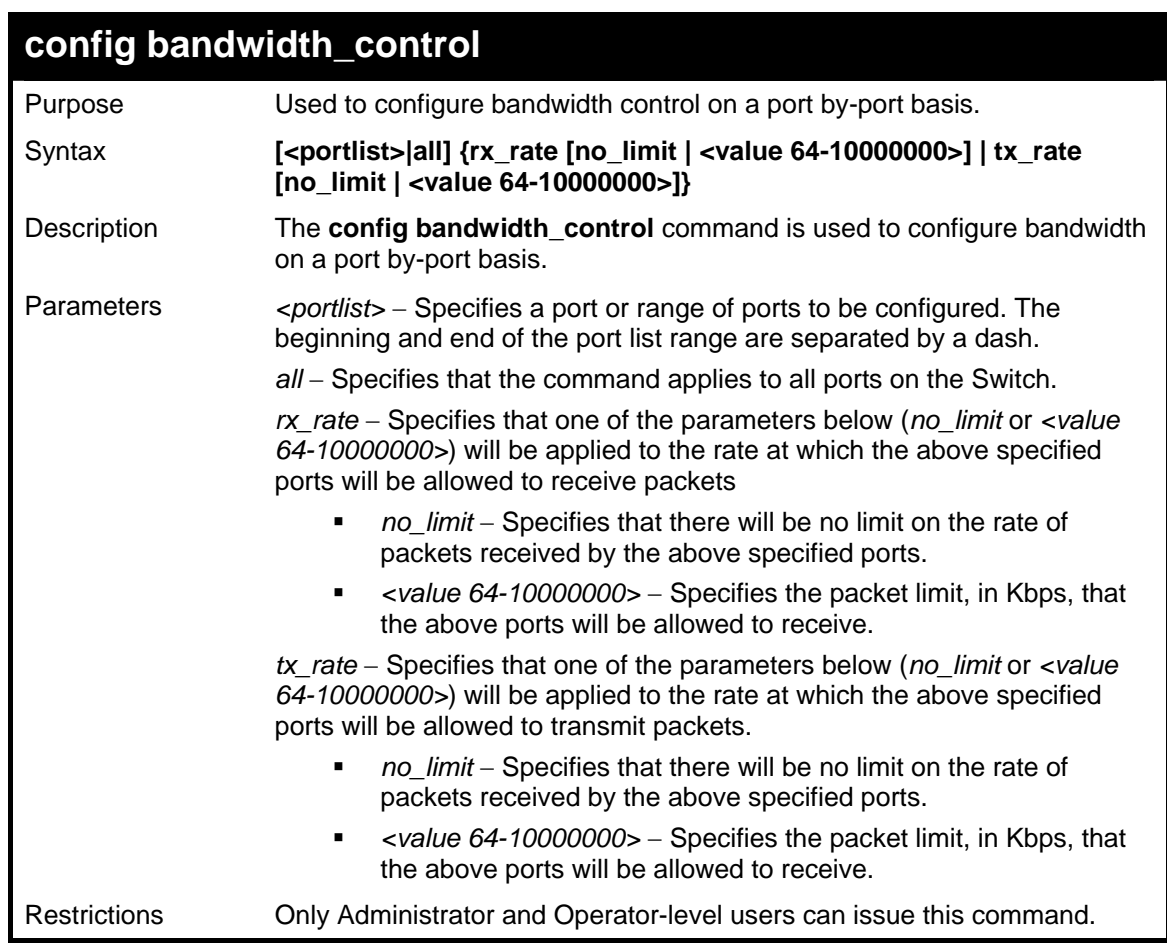

To configure bandwidth control:

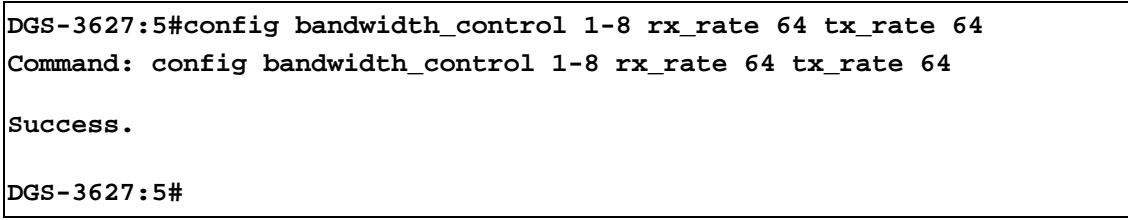

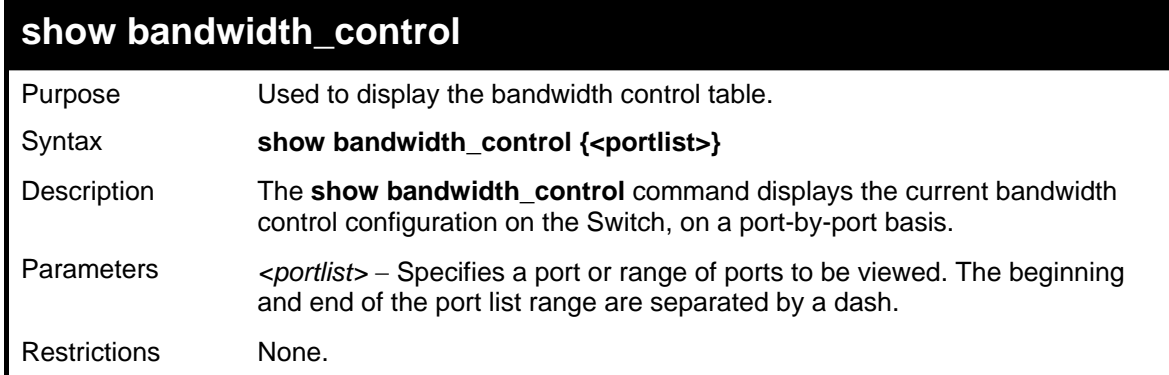

Example usage:

To display bandwidth control settings:

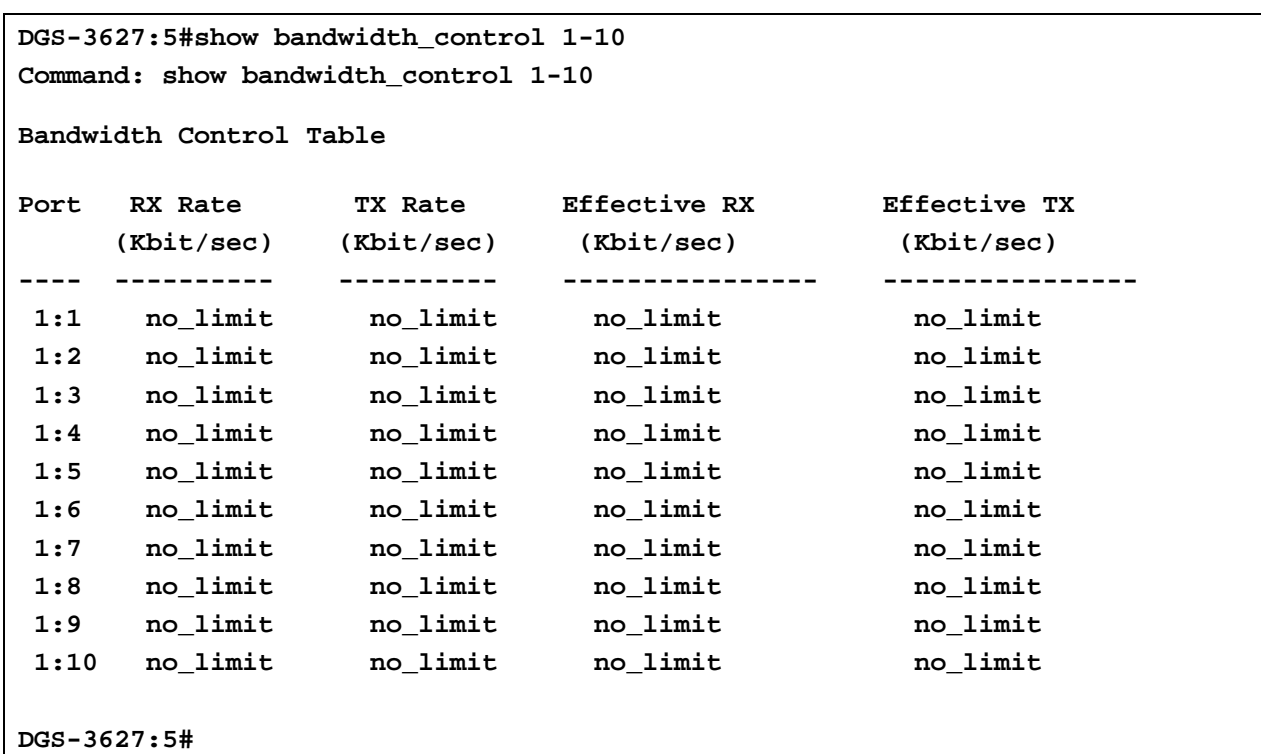

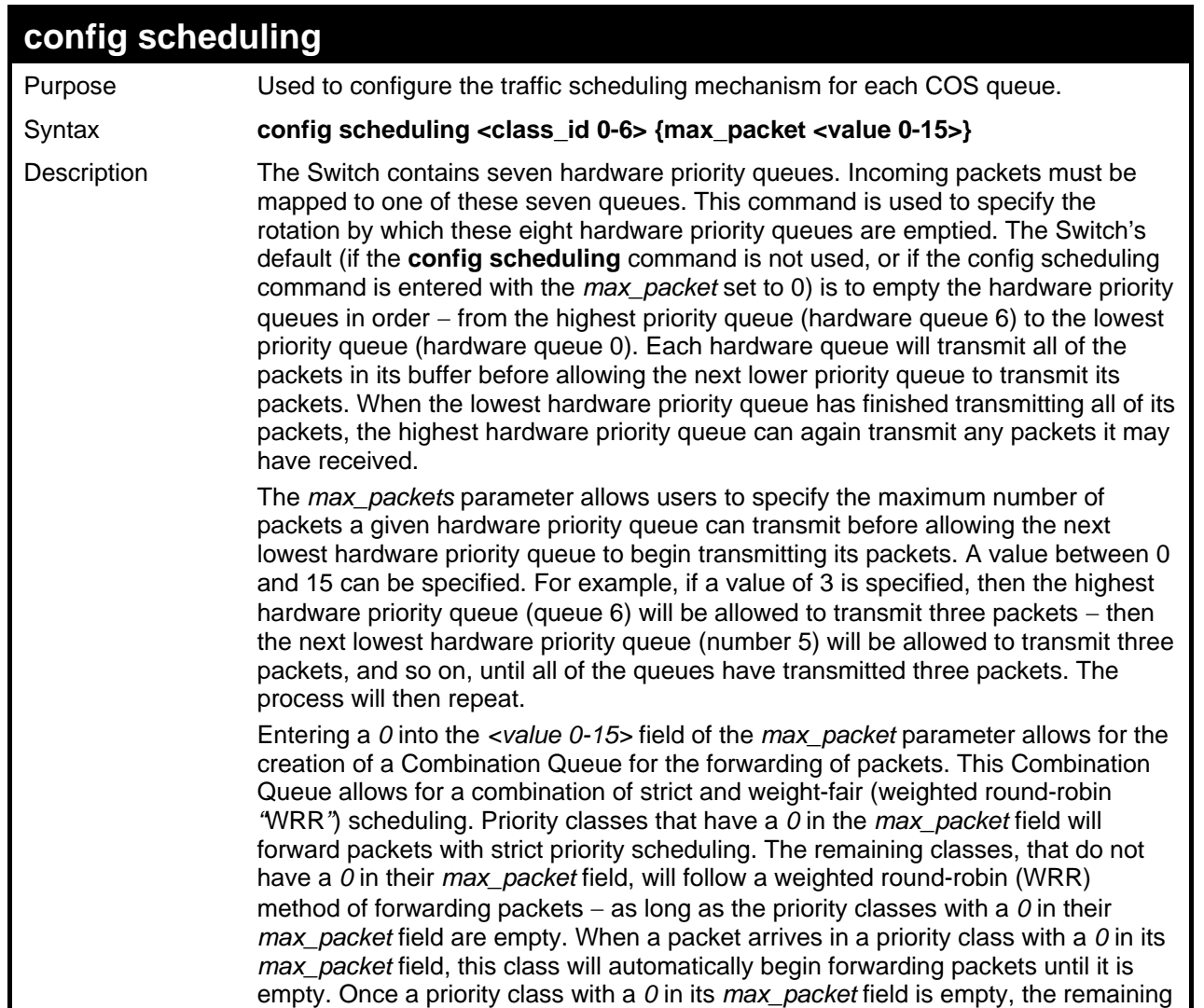

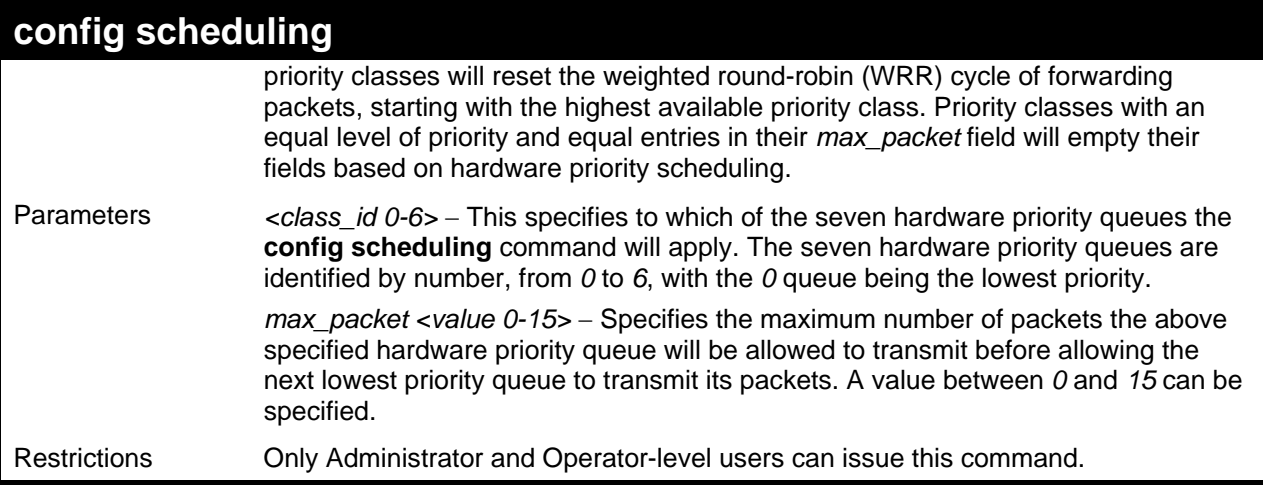

To configure the traffic scheduling mechanism for each queue:

**DGS-3627:5# config scheduling 0 max\_packet 12 Command: config scheduling 0 max\_packet 12 Success. DGS-3627:5#** 

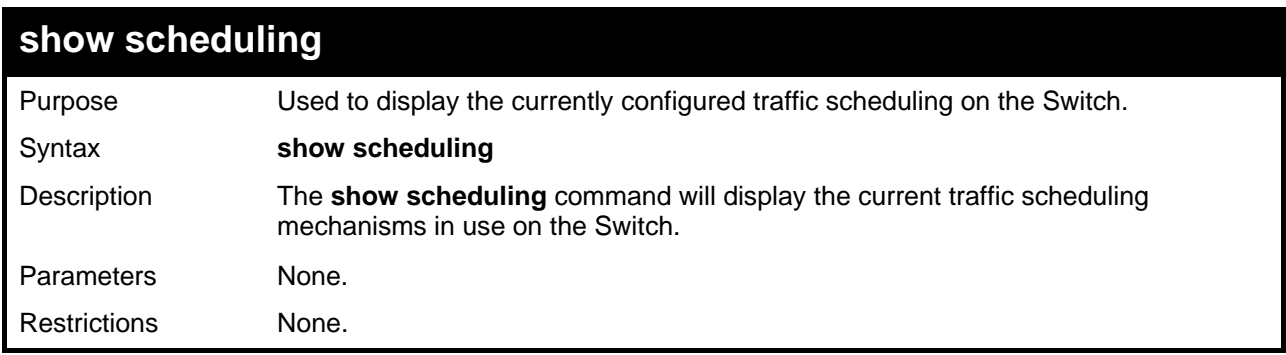

Example usage:

To display the current scheduling configuration:

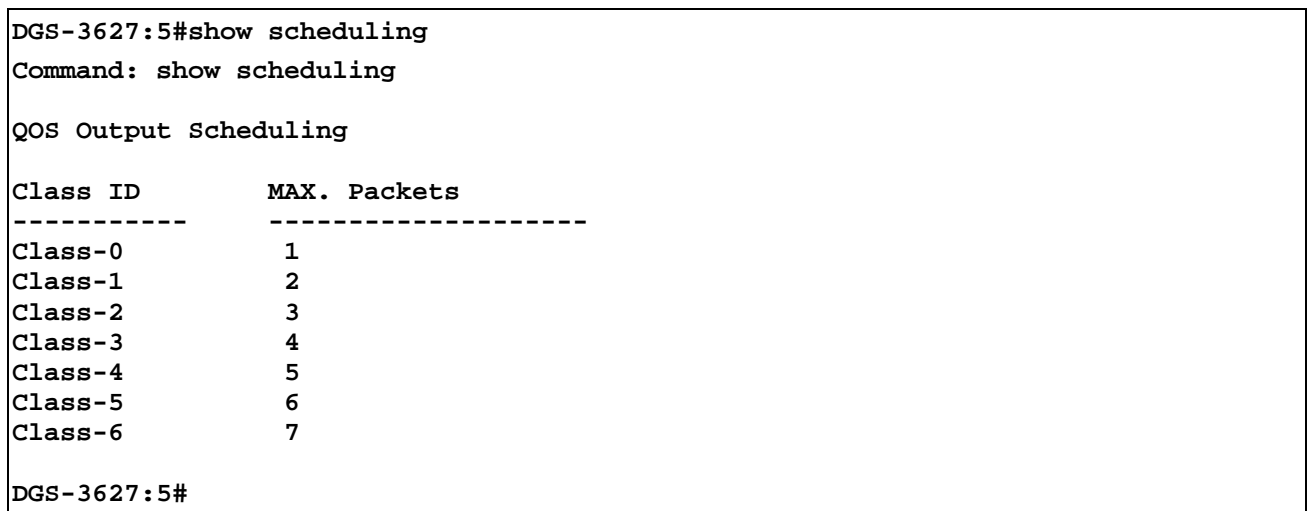

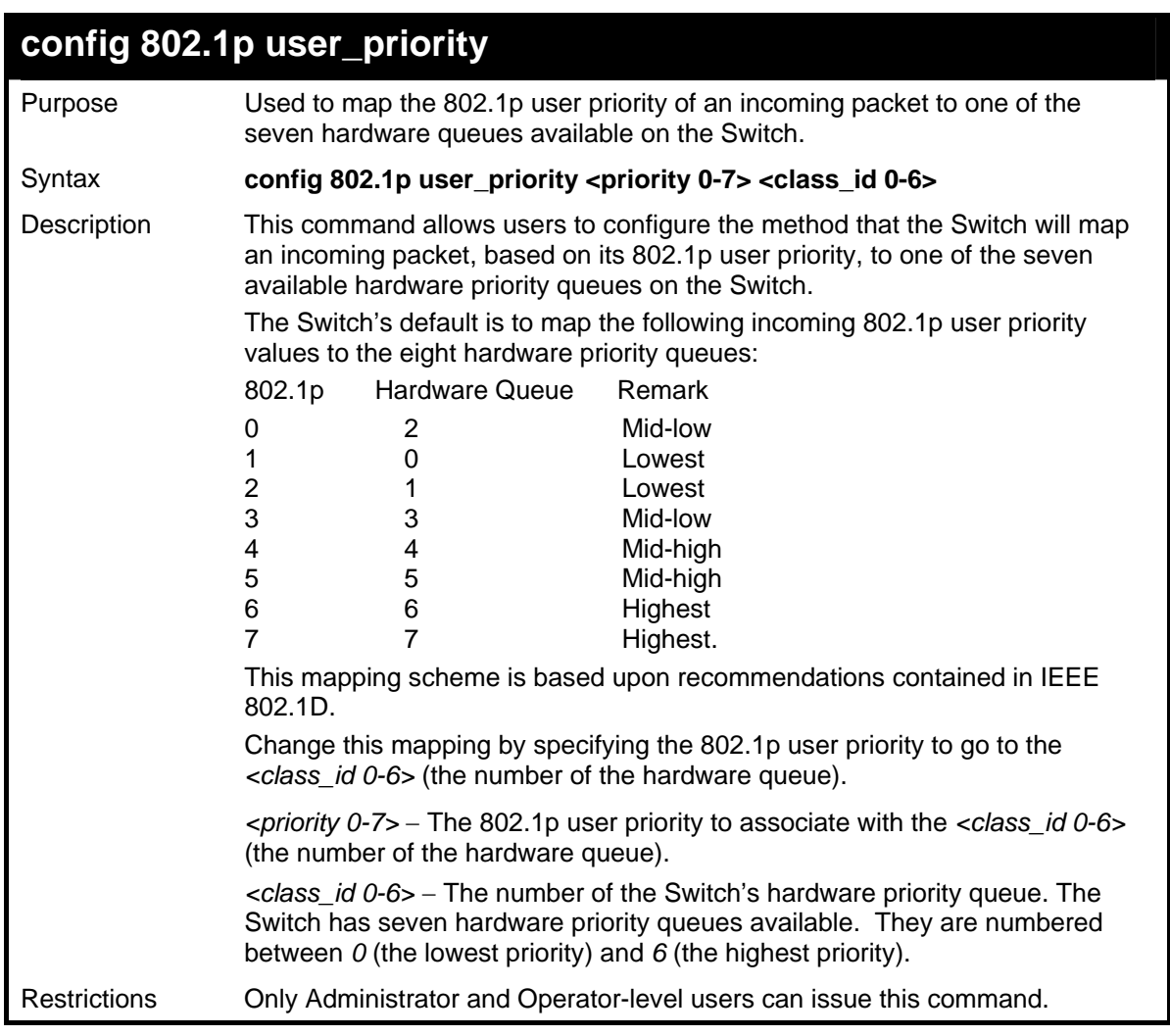

To configure 802.1 user priority on the Switch:

```
DGS-3627:5#config 802.1p user_priority 1 6 
Command: config 802.1p user_priority 1 6 
Success. 
DGS-3627:5#
```
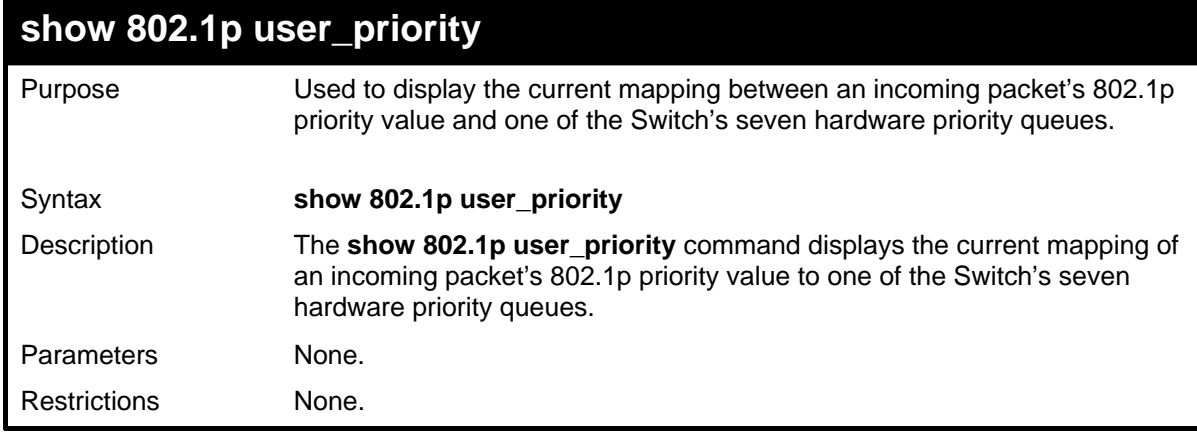

Example usage:

To show 802.1p user priority:

```
DGS-3627:5#show 802.1p user_priority 
Command: show 802.1p user_priority 
QOS Class of Traffic 
Priority-0 -> <Class-2> 
Priority-1 -> <Class-0> 
Priority-2 -> <Class-1> 
Priority-3 -> <Class-3> 
Priority-4 -> <Class-4> 
Priority-5 -> <Class-5> 
Priority-6 -> <Class-6> 
Priority-7 -> <Class-6> 
DGS-3627:5#
```
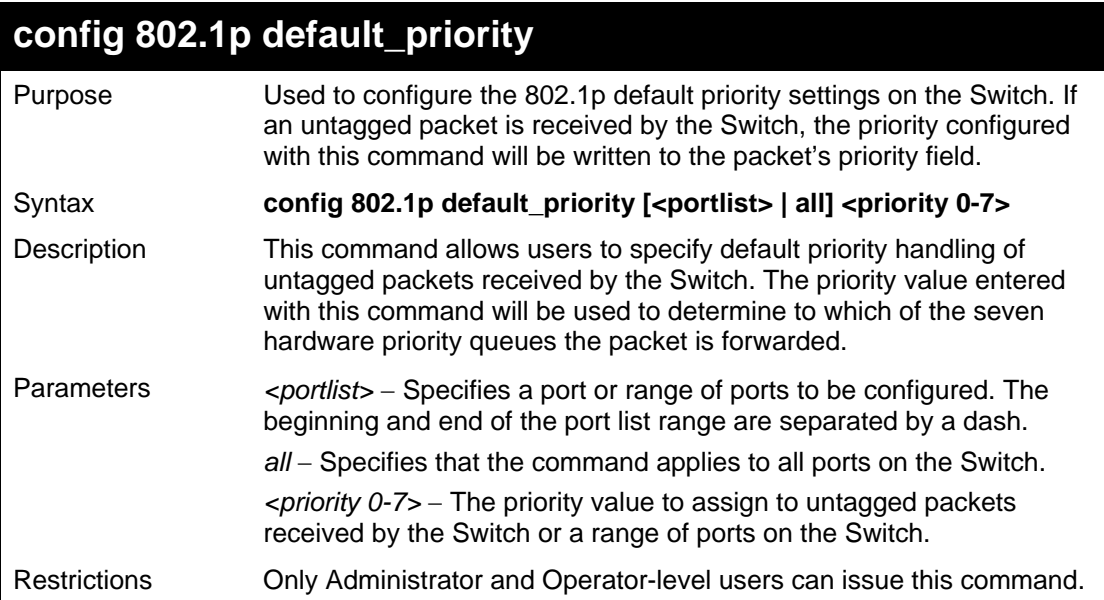

Example usage:

To configure 802.1p default priority on the Switch:

```
DGS-3627:5#config 802.1p default_priority all 5 
Command: config 802.1p default_priority all 5 
Success. 
DGS-3627:5#
```
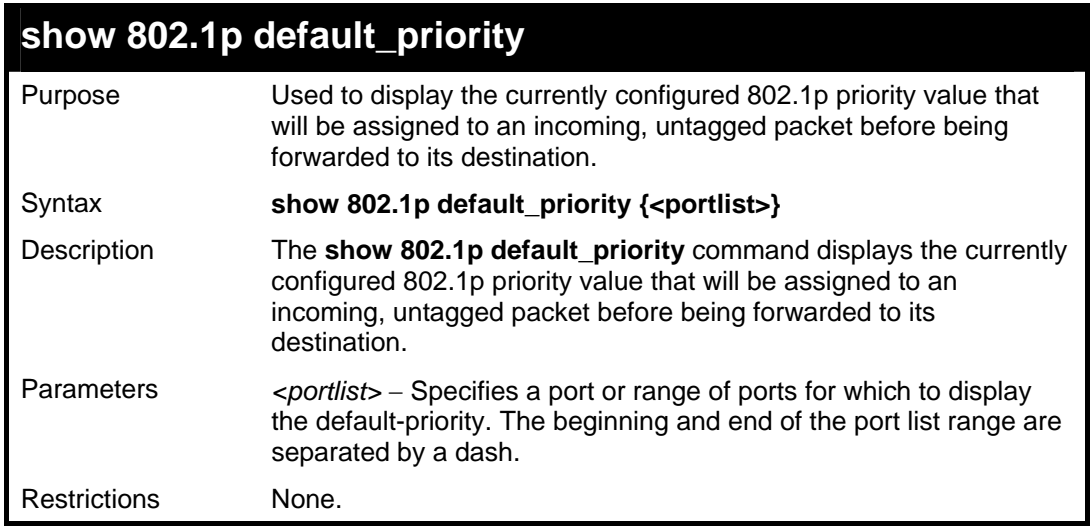

To display the current 802.1p default priority configuration on the Switch:

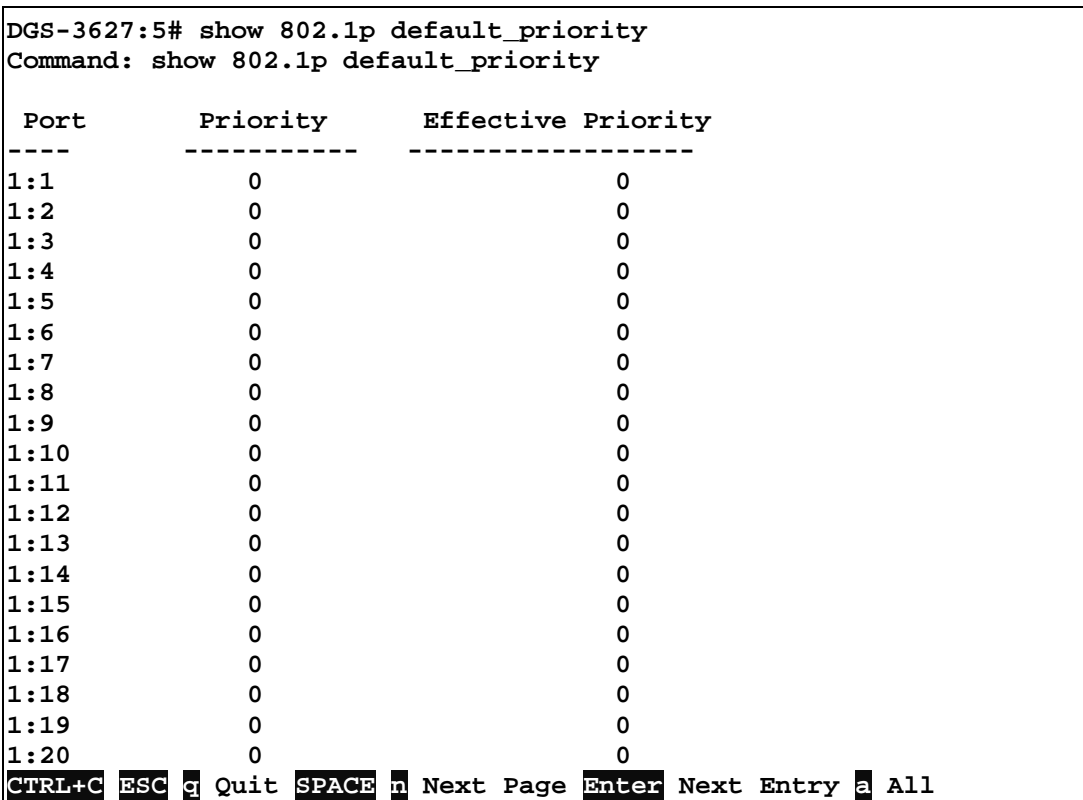

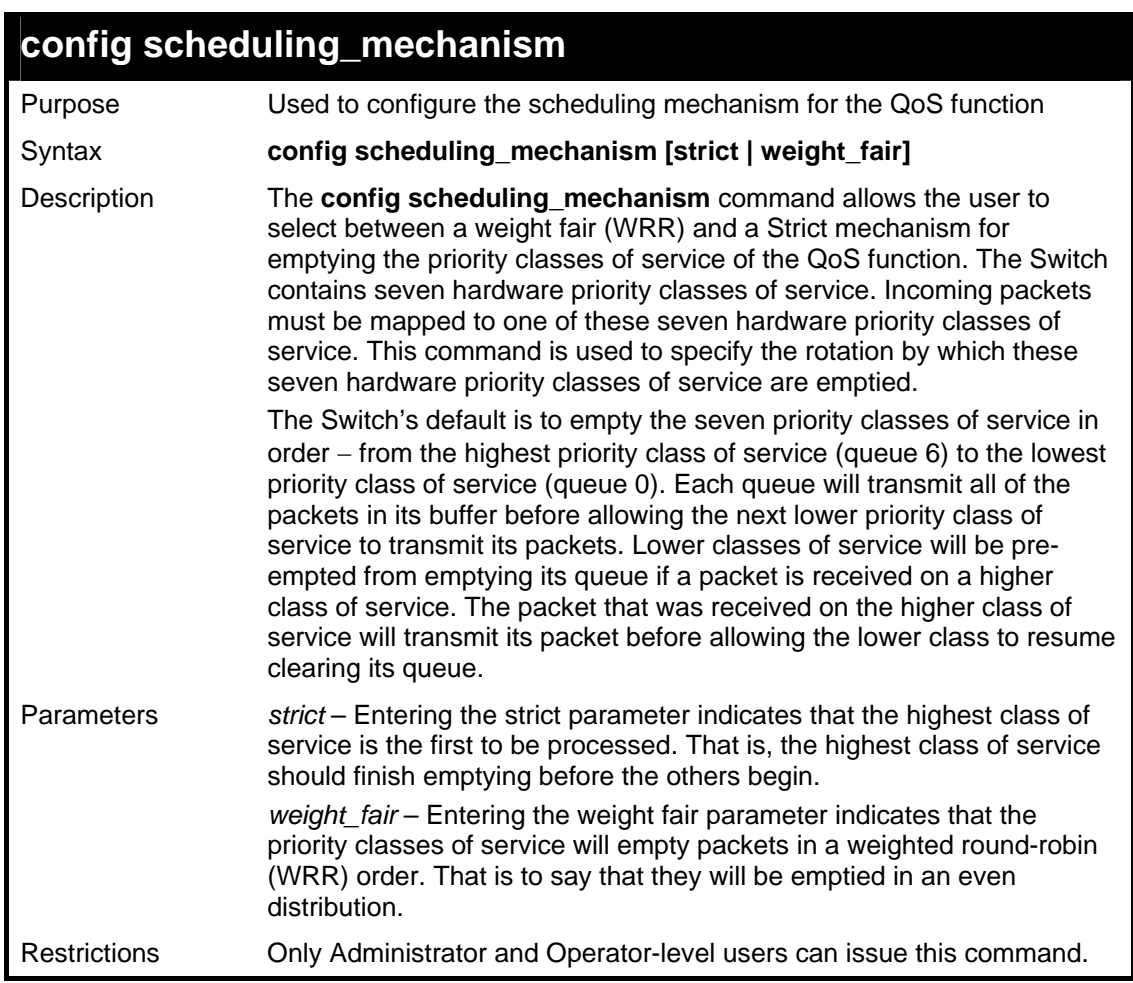

To configure the traffic scheduling mechanism for each CoS queue:

```
DGS-3627:5#config scheduling_mechanism strict 
Command: config scheduling_mechanism strict 
Success. 
DGS-3627:5#
```
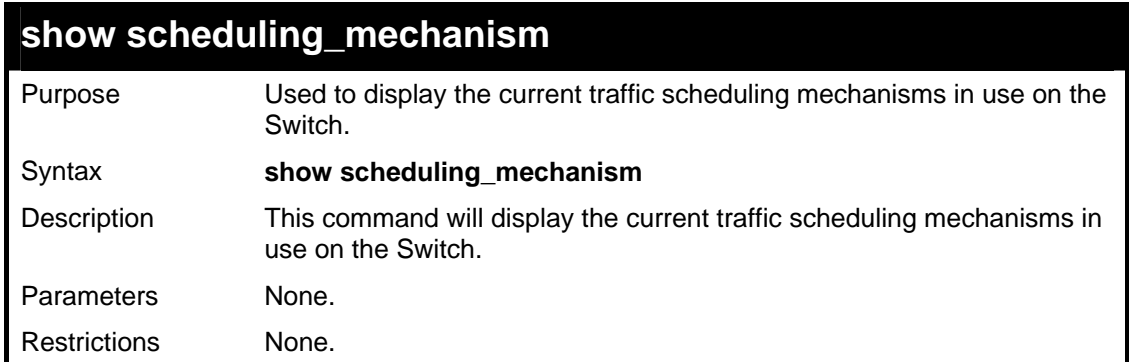

Example usage:

To show the scheduling mechanism:

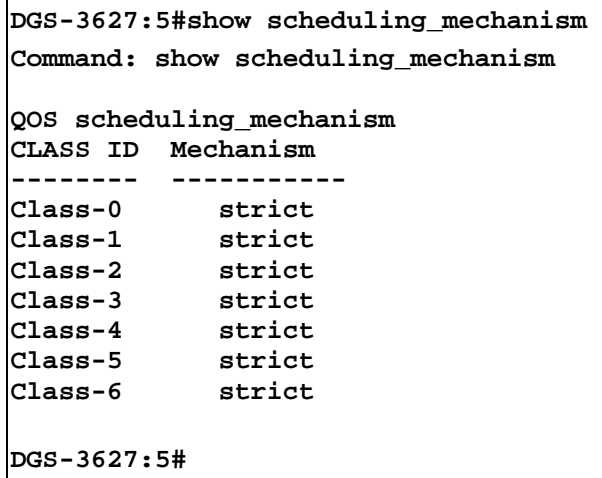

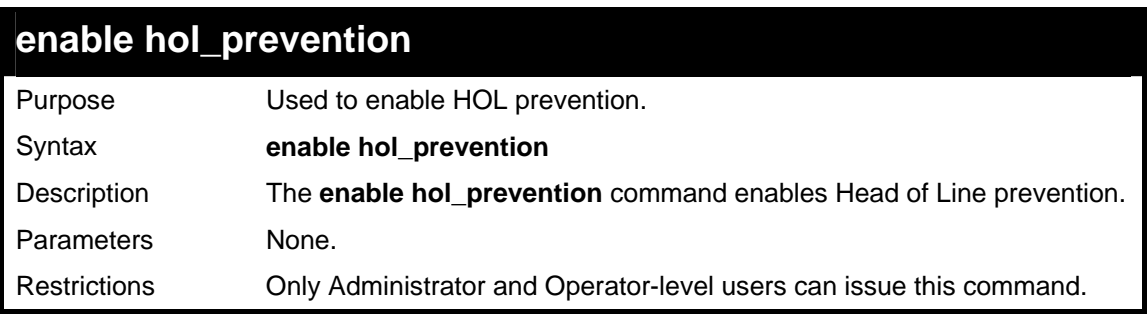

To enable HOL prevention:

```
DGS-3627:5#enable hol_prevention 
Command: enable hol_prevention 
Success. 
DGS-3627:5#
```
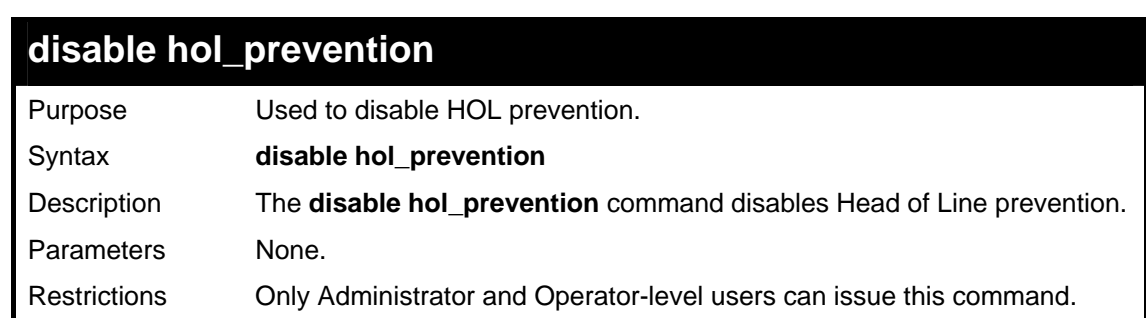

Example usage:

To disable HOL prevention:

```
DGS-3627:5#disable hol_prevention 
Command: disable hol_prevention 
Success. 
DGS-3627:5#
```
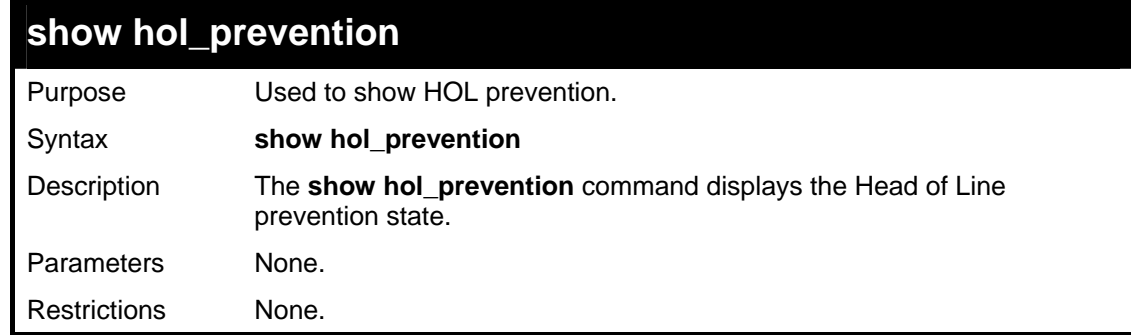

To view the HOL prevention status:

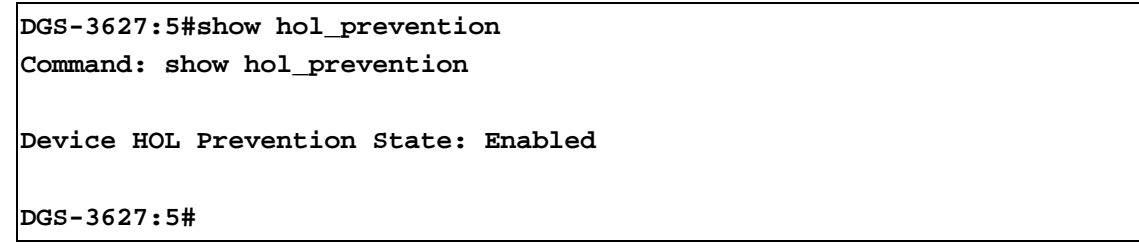

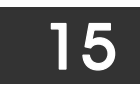

## *PORT MIRRORING COMMANDS*

The port mirroring commands in the Command Line Interface (CLI) are listed (along with the appropriate parameters) in the following table.

The primary purpose of the mirror function is to copy frames transmitted and received on a port and redirect the copies to another port.

The application attaches a monitoring device to the mirrored port, such as a sniffer or an RMON probe, to view details about the packets passing through the first port. This is useful for network monitoring and troubleshooting purposes.

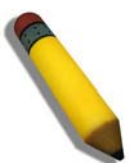

**Note:** When the device with the source port has been removed from a stack, the configuration will be disabled temporarily until another device has been installed in its place. If configurations are saved to NVR RAM during this period the configuration will be removed forever.

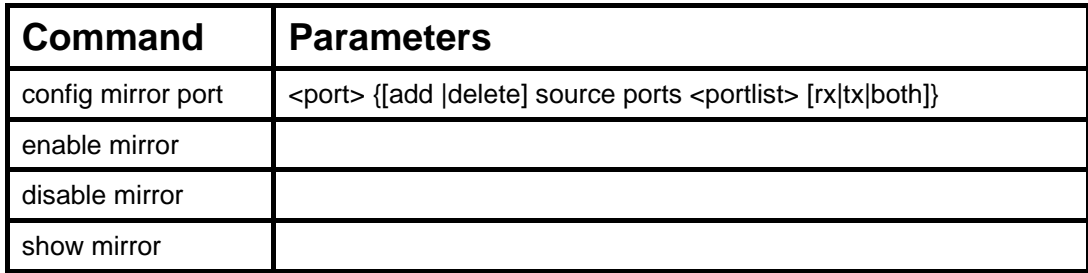

Each command is listed, in detail, in the following sections.

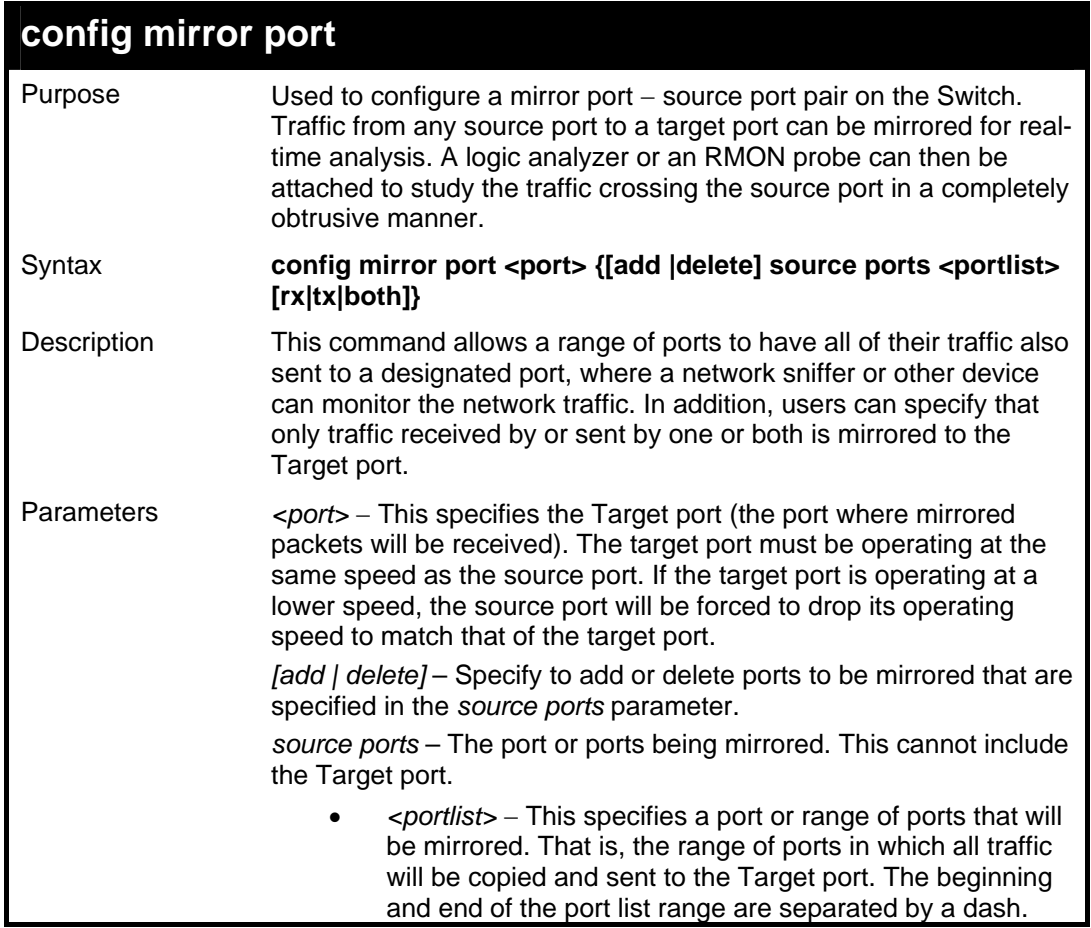

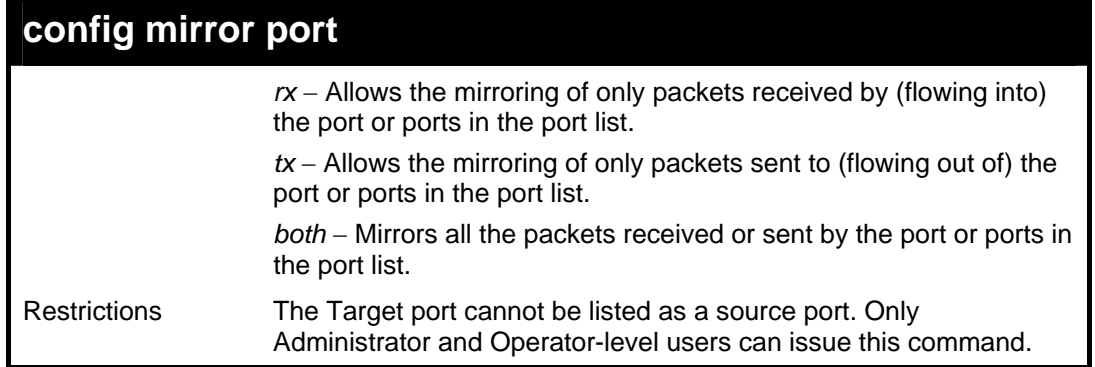

To add the mirroring ports:

```
DGS-3627:5#config mirror port 1:1 add source ports 1:2-1:7 both 
Command: config mirror port 1:1 add source ports 1:2-1:7 both 
Success. 
DGS-3627:5#
```
Example usage:

To delete the mirroring ports:

```
DGS-3627:5#config mirror port 1 delete source ports 1:2-1:4 both 
Command: config mirror port 1 delete source ports 1:2-1:4 both 
Success. 
DGS-3627:5#
```
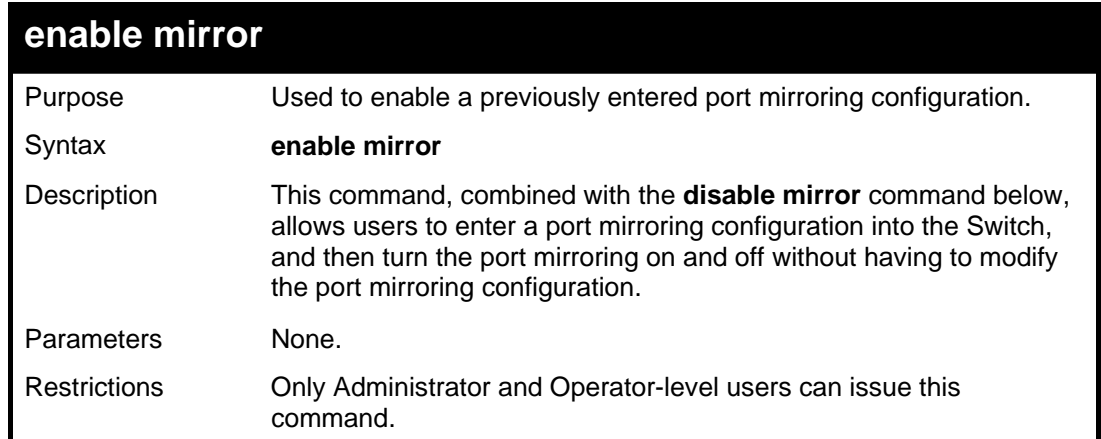

To enable mirroring configurations:

```
DGS-3627:5#enable mirror 
Command: enable mirror 
Success. 
DGS-3627:5#
```
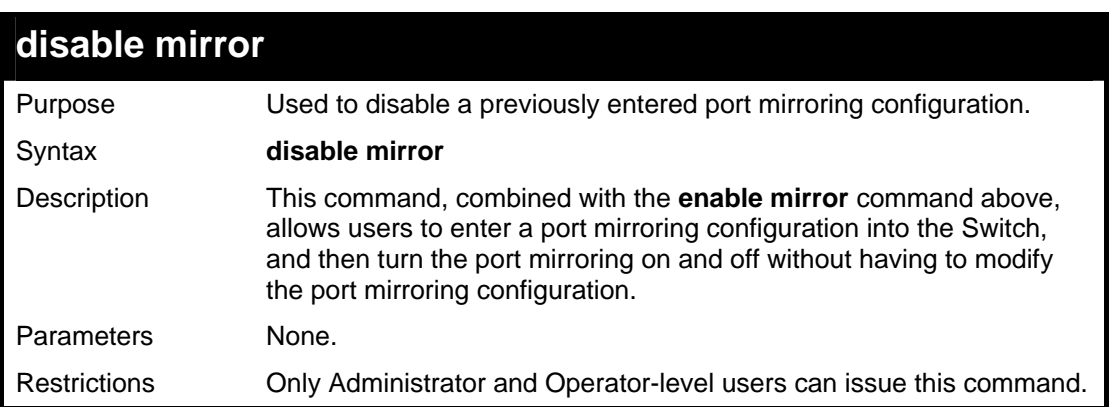

Example usage:

To disable mirroring configurations:

```
DGS-3627:5#disable mirror 
Command: disable mirror 
Success. 
DGS-3627:5#
```
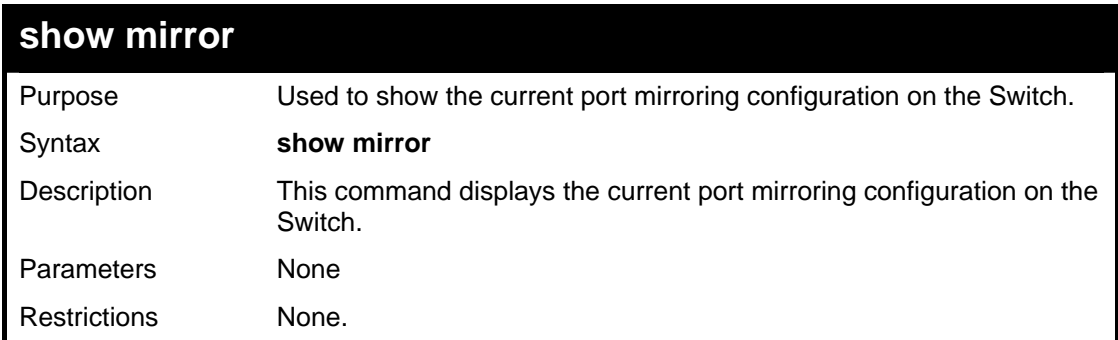

Example usage:

To display mirroring configuration:

**DGS-3627:5#show mirror Command: show mirror Current Settings Mirror Status: Disabled Target Port : 1:1 Mirrored Port RX: 1:2-1:7 TX: 1:2-1:7** 

**DGS-3627:5#** 

16

#### *VLAN COMMANDS*

Along with normal VLAN configurations, this Switch now incorporate Double VLANs. Better known as Q-IN-Q VLANs, Double VLANs allow network providers to expand their VLAN configurations to place VLANs within a larger inclusive VLAN, which adds a new layer to the VLAN configuration. This basically lets large ISP's create L2 Virtual Private Networks and also create transparent LANs for their customers, which will connect two or more customer LAN points without over complicating configurations on the client's side. Not only will over-complication be avoided, but now the administrator has over 4000 VLANs in which over 4000 VLANs can be placed, therefore greatly expanding the VLAN network.

Implementation of this feature adds a VLAN frame to an existing VLAN frame for the ISP VLAN recognition and classification. To ensure devices notice this added VLAN frame, an Ethernet encapsulation, here known as a tpid, is also added to the frame. The device recognizes this tpid and therefore checks the VLAN tagged packet to see if a provider VLAN tag has been added. If so, the packet is then routed through this provider VLAN, which contains smaller VLANs with similar configurations to ensure speedy and guaranteed routing destination of the packet.

The VLAN commands in the Command Line Interface (CLI) are listed (along with the appropriate parameters) in the following table.

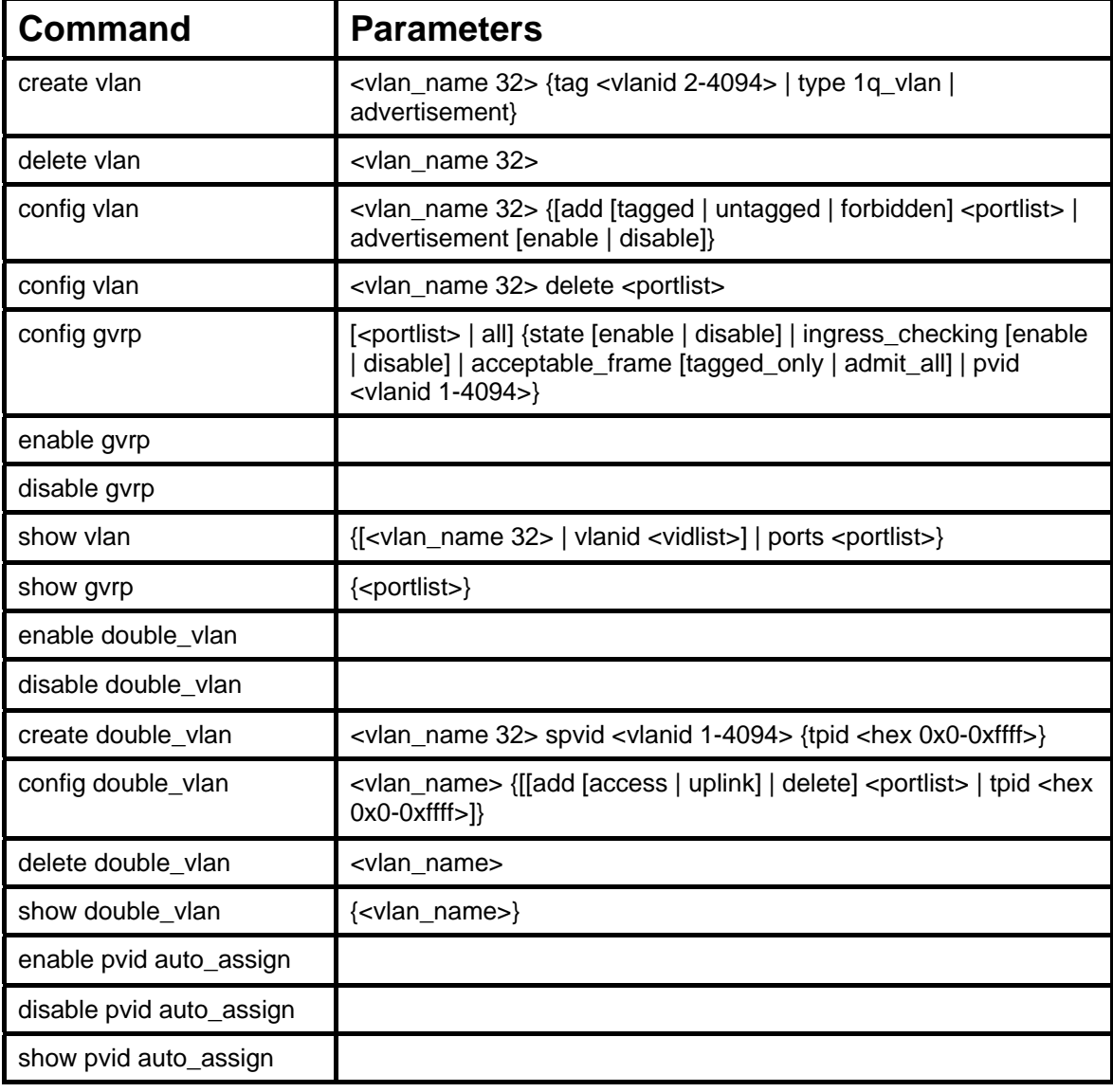

Each command is listed, in detail, in the following sections.

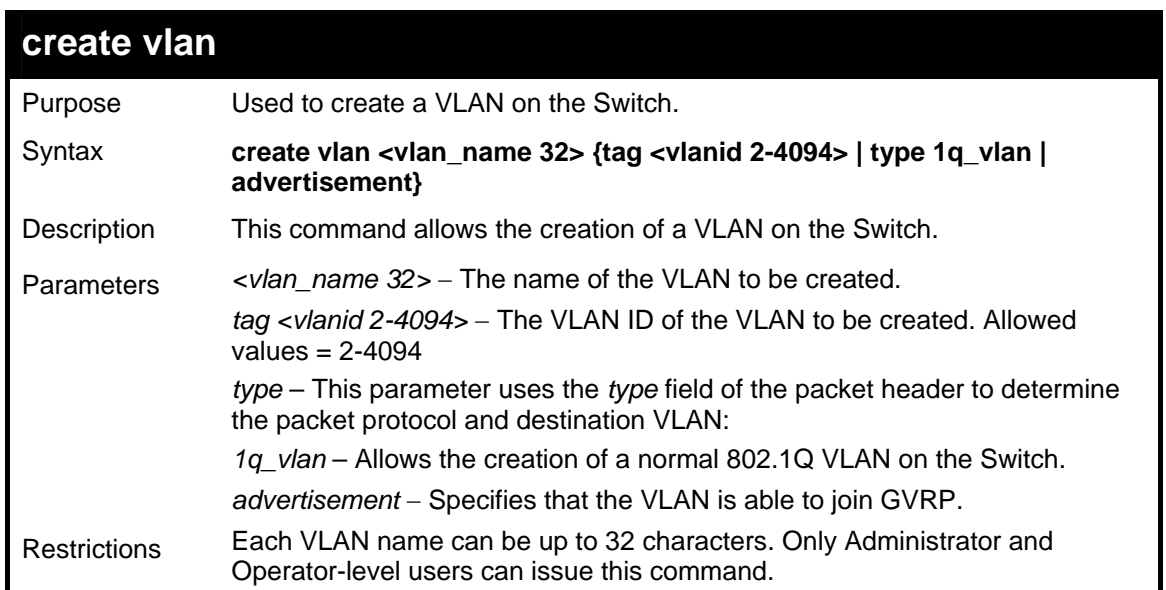

To create a VLAN v1, tag 2:

```
DGS-3627:5#create vlan v1 tag 2 
Command: create vlan v1 tag 2 
Success. 
DGS-3627:5#
```
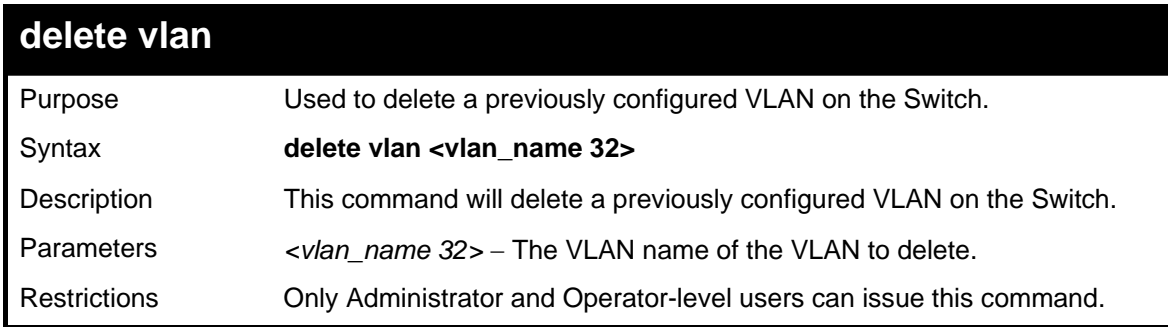

Example usage:

To remove the VLAN "v1":

```
DGS-3627:5#delete vlan v1 
Command: delete vlan v1 
Success. 
DGS-3627:5#
```
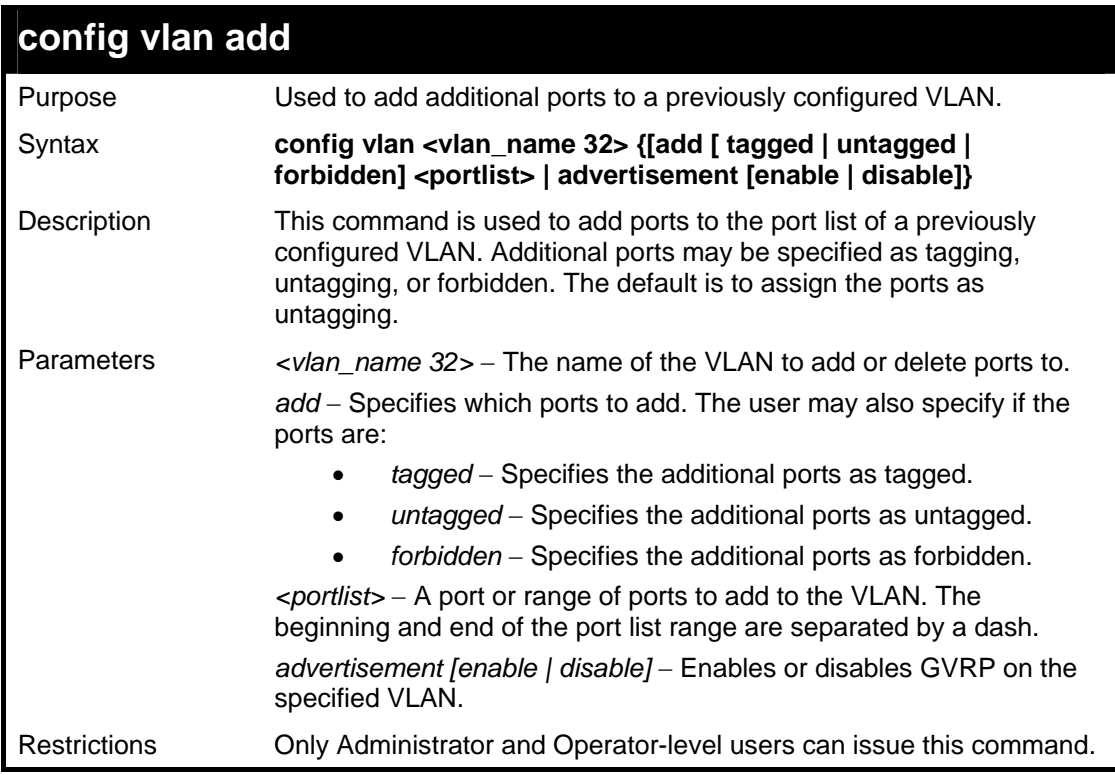

To add 4 through 8 as tagged ports to the VLAN v1:

```
DGS-3627:5#config vlan v1 add tagged 1:4-1:8 
Command: config vlan v1 add tagged 1:4-1:8 
Success. 
DGS-3627:5#
```
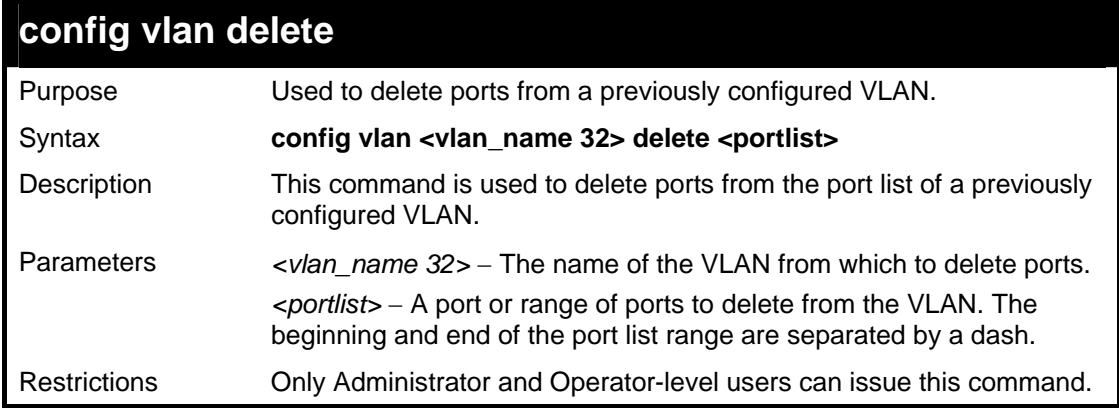

Example usage:

To delete ports 5-7 of the VLAN v1:

```
DGS-3627:5#config vlan v1 delete 1:5-1:7 
Command: config vlan v1 delete 1:5-1:7 
Success. 
DGS-3627:5#
```
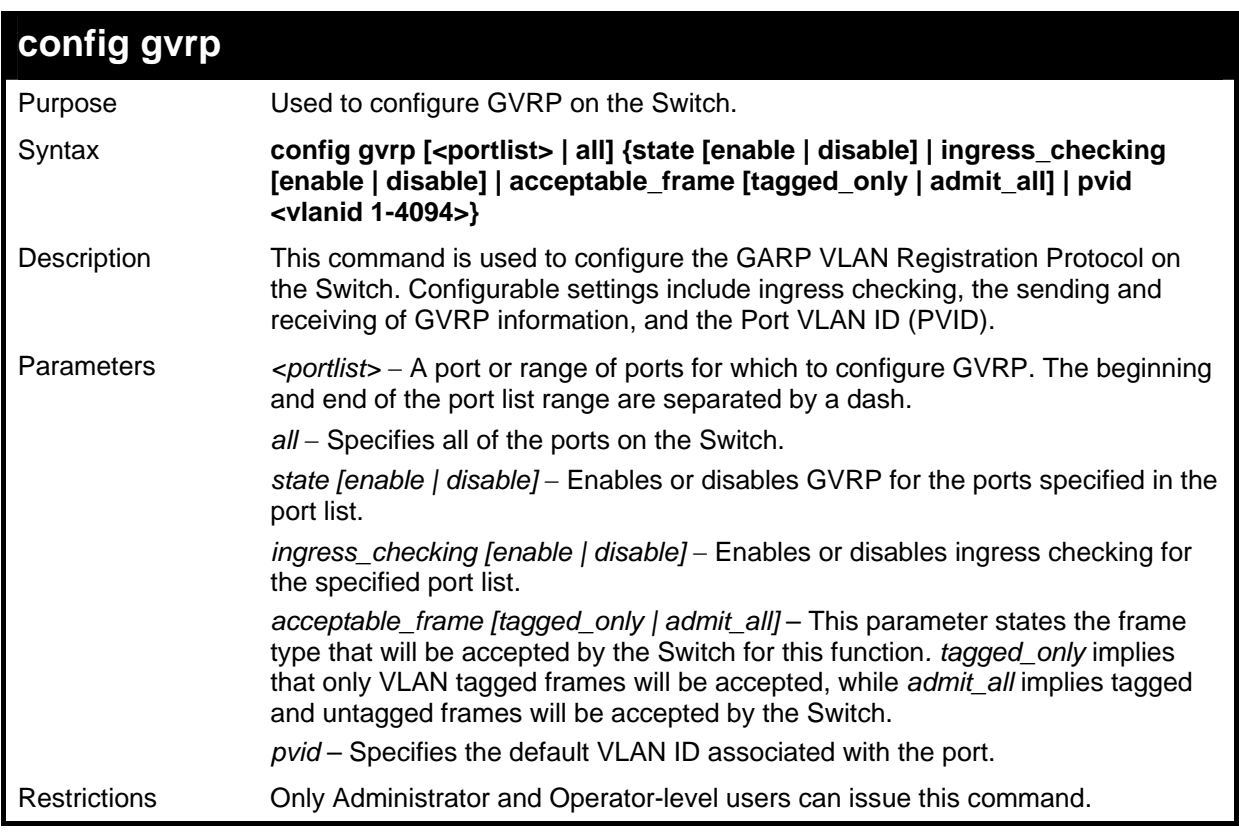

To set the ingress checking status, the sending and receiving GVRP information :

```
DGS-3627:5#config gvrp 1:1-1:4 state enable ingress_checking enable 
acceptable_frame tagged_only pvid 2 
Command: config gvrp 1:1-1:4 state enable ingress_checking enable 
acceptable_frame tagged_only pvid 2
```
**Success.** 

**DGS-3627:5#**

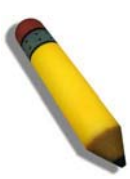

**Note:** When the PVID Auto Assign function is disabled, users must manually configure the PVID for untagged ports or the host may not connect to the Switch correctly.

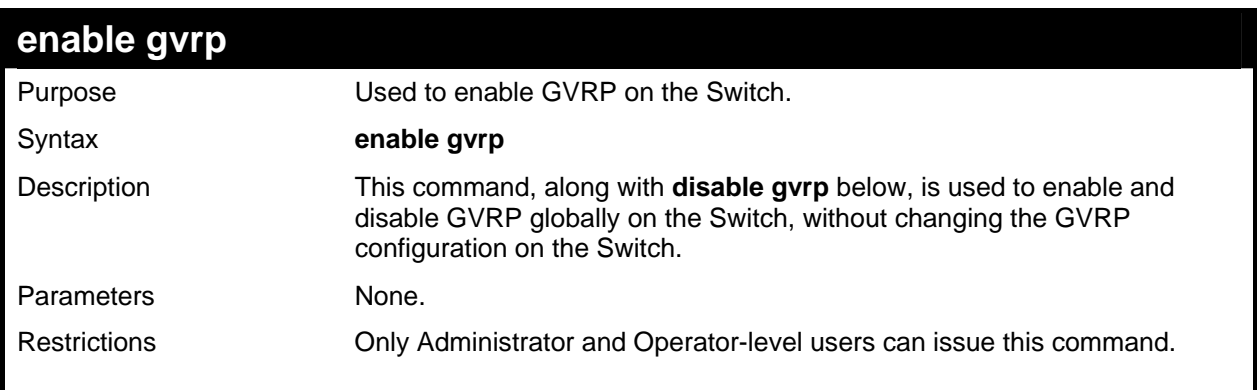

Example usage:

To enable the generic VLAN Registration Protocol (GVRP):

```
DGS-3627:5#enable gvrp 
Command: enable gvrp
```
**Success.** 

**DGS-3627:5#** 

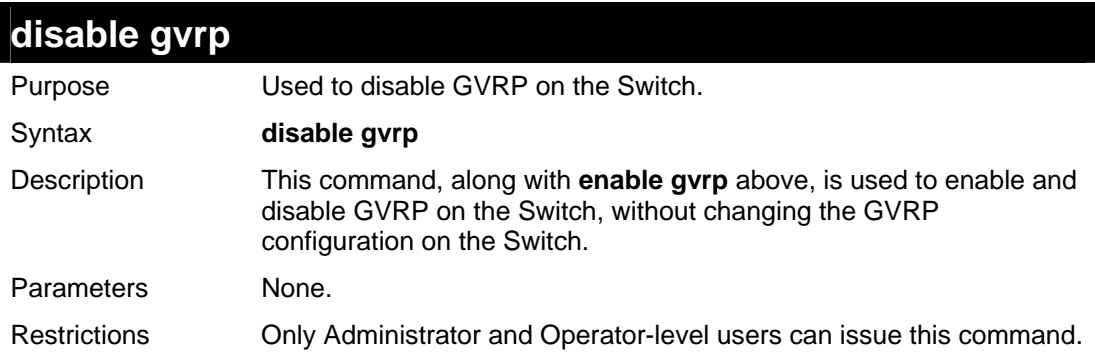

Example usage:

To disable the Generic VLAN Registration Protocol (GVRP):

```
DGS-3627:5#disable gvrp 
Command: disable gvrp 
Success. 
DGS-3627:5#
```
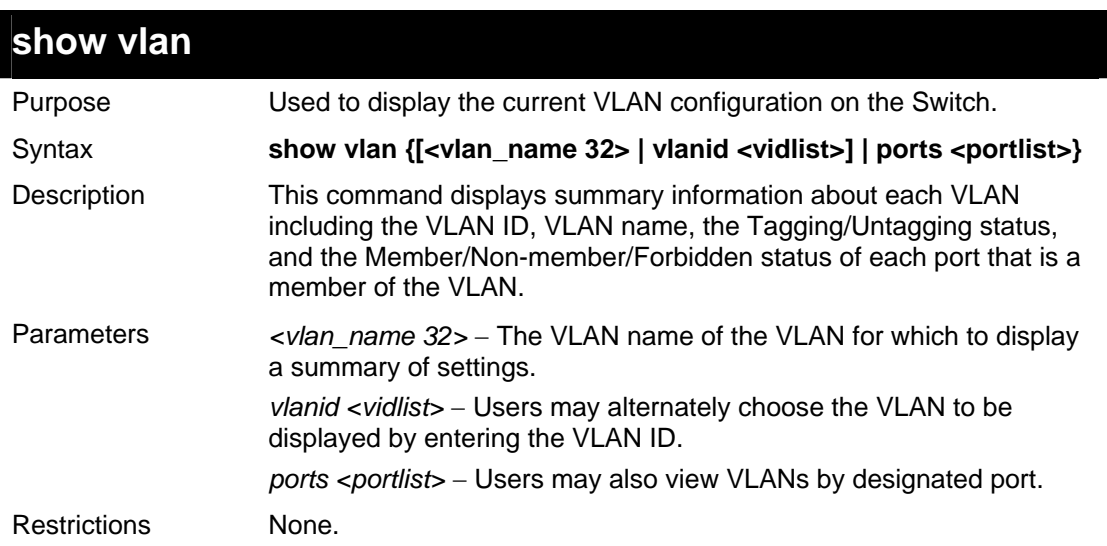

To display the Switch's current VLAN settings:

```
DGS-3627:5#show vlan 
Command: show vlan 
VID : 1 VLAN Name : default 
VLAN Type : Static Advertisement : Enabled 
Member Ports : 1:1-1:25 
Static Ports : 1:1-1:25 
Current Tagged Ports : 
Current Untagged Ports: 1:1-1:25 
Static Tagged Ports : 
Static Untagged Ports : 1:1-1:25 
Forbidden Ports : 
VID : 4094 VLAN Name : v1 
                         VLAN Type : Static Advertisement : Disabled 
Member Ports : 1:4,1:8 
Static Ports : 1:4,1:8 
Current Tagged Ports : 1:4,1:8 
Current Untagged Ports: 
Static Tagged Ports : 1:4,1:8 
Static Untagged Ports : 
Forbidden Ports : 
Total Entries: 2 
DGS-3627:5#
```
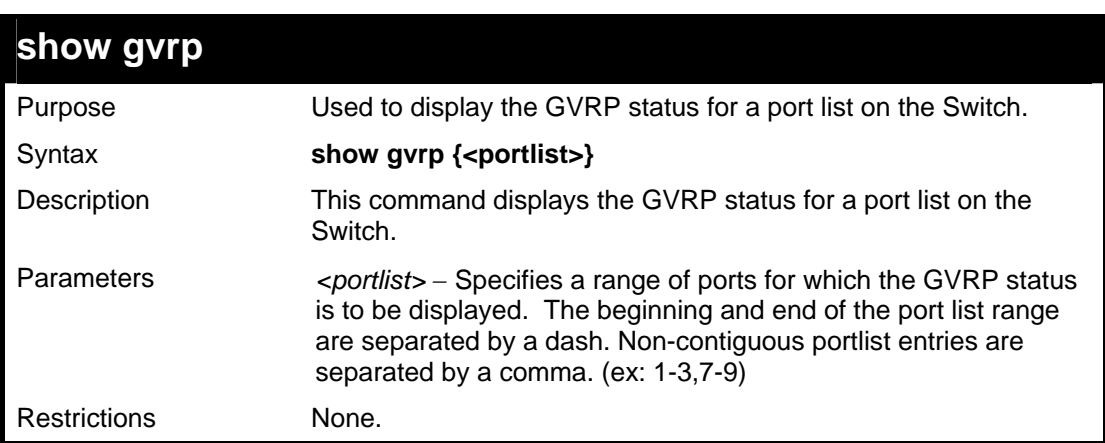

Example usage:

To display GVRP port status:

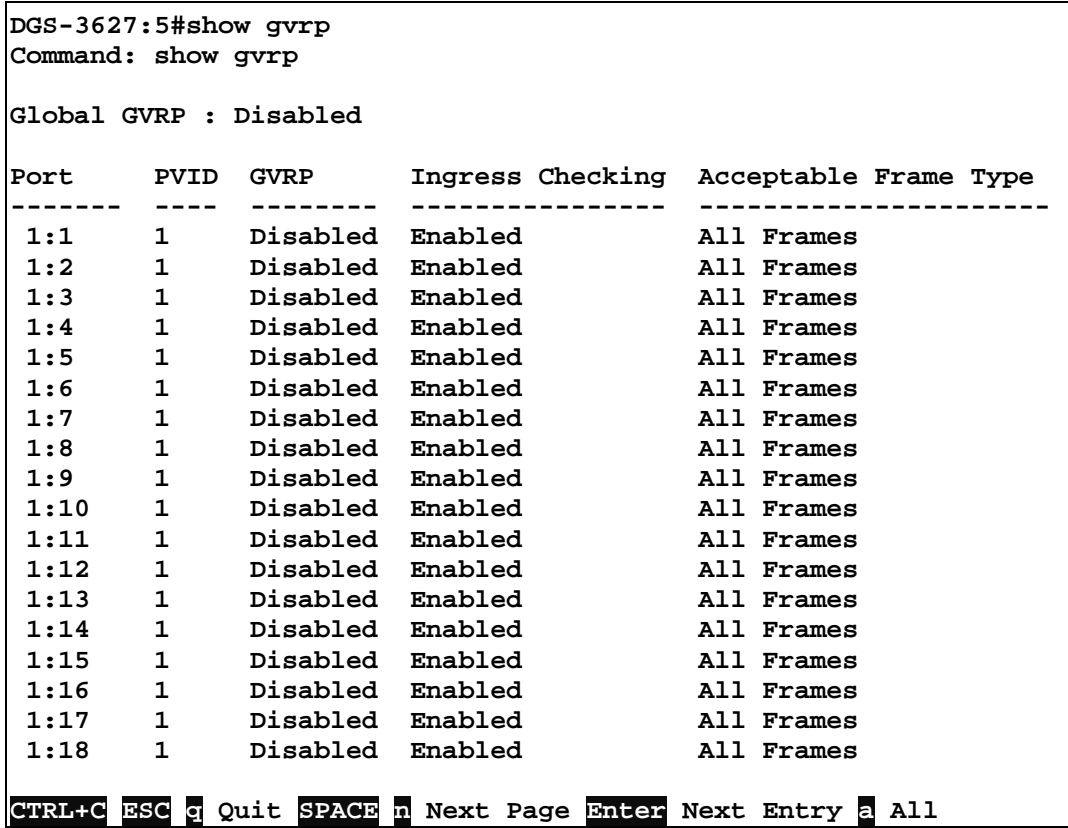

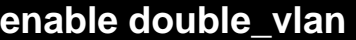

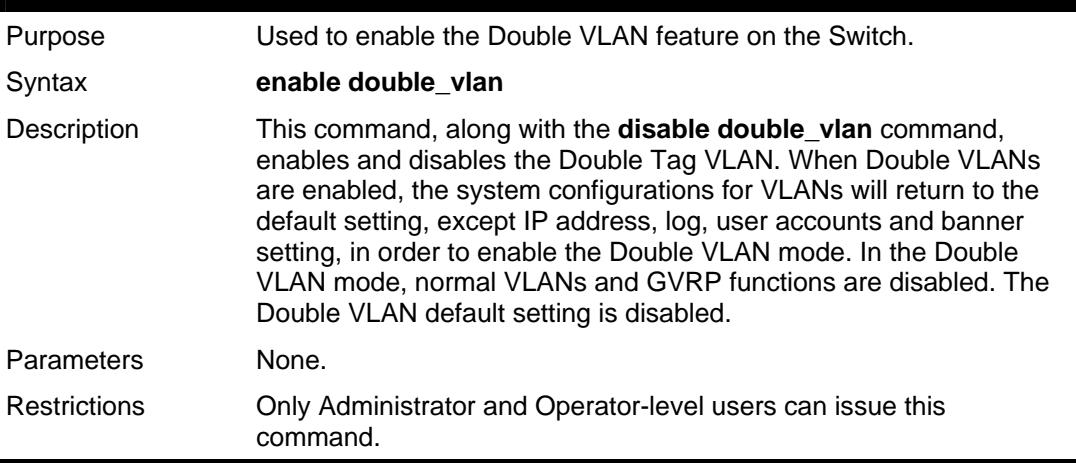

To enable the Double VLAN feature on the Switch, thus disabling normal VLANs and GVRP.

```
DGS-3627:5#enable double_vlan 
Command: enable double_vlan 
Current Double VLAN mode : Disabled 
Enable Double VLAN need to reset system config. Are you 
sure ?(y/n)y 
Success. 
DGS-3627:5#
```
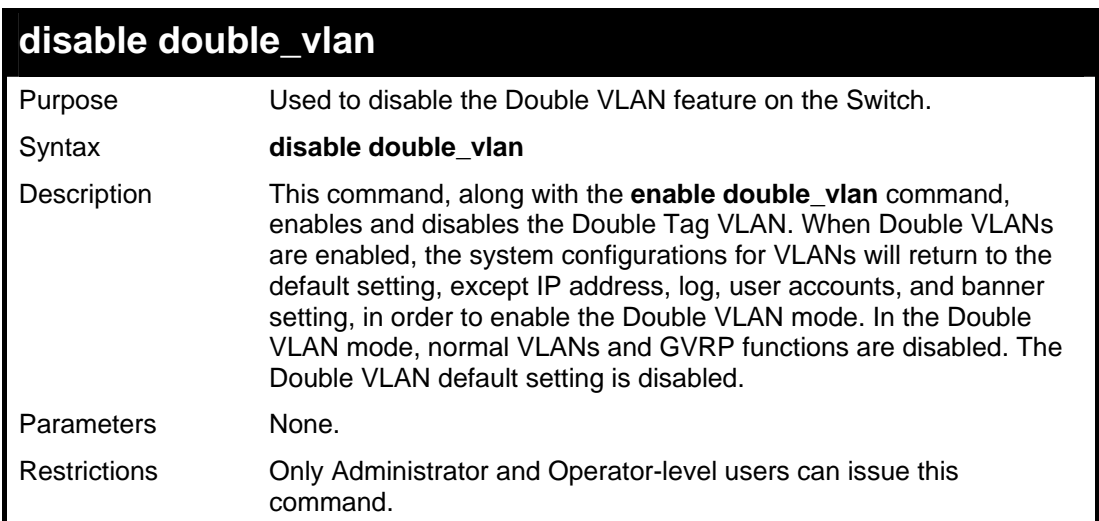

To disable the Double VLAN feature on the Switch

```
DGS-3627:5#disable double_vlan 
Command: disable double_vlan 
Current Double VLAN mode : Enabled 
Disable Double VLAN need to reset system config. Are you 
sure ?(y/n)y 
Success. 
DGS-3627:5#
```
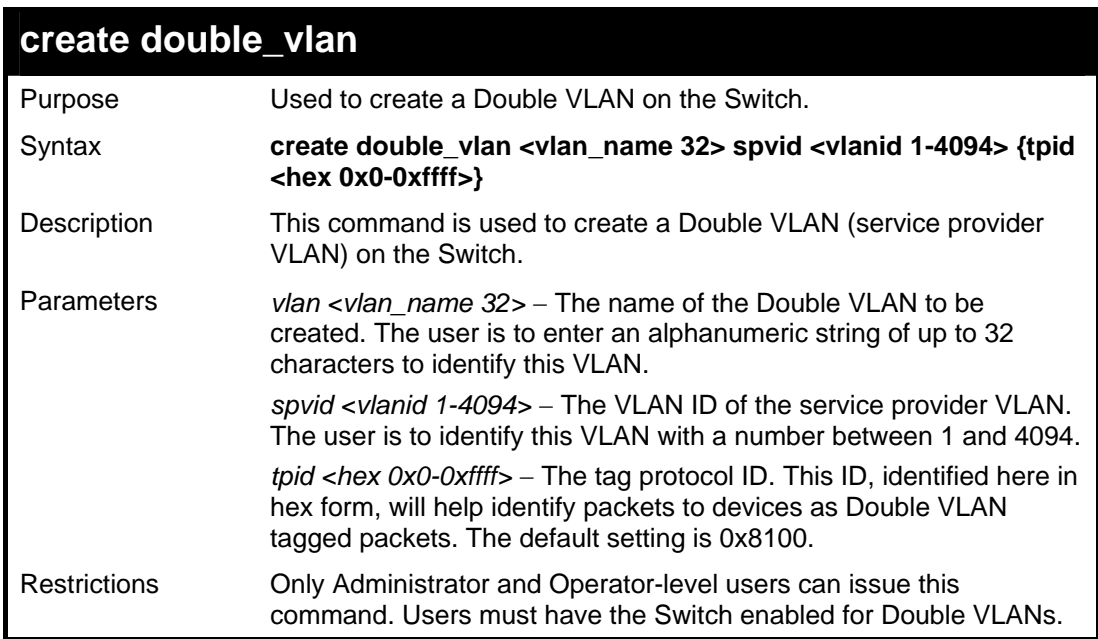

Example usage:

To create a Double VLAN on the Switch

**DGS-3627:5# create double\_vlan RG spvid 2 tpid 0x9100 Command: create double\_vlan RG spvid 2 tpid 0x9100** 

**Success.** 

**DGS-3627:5#** 

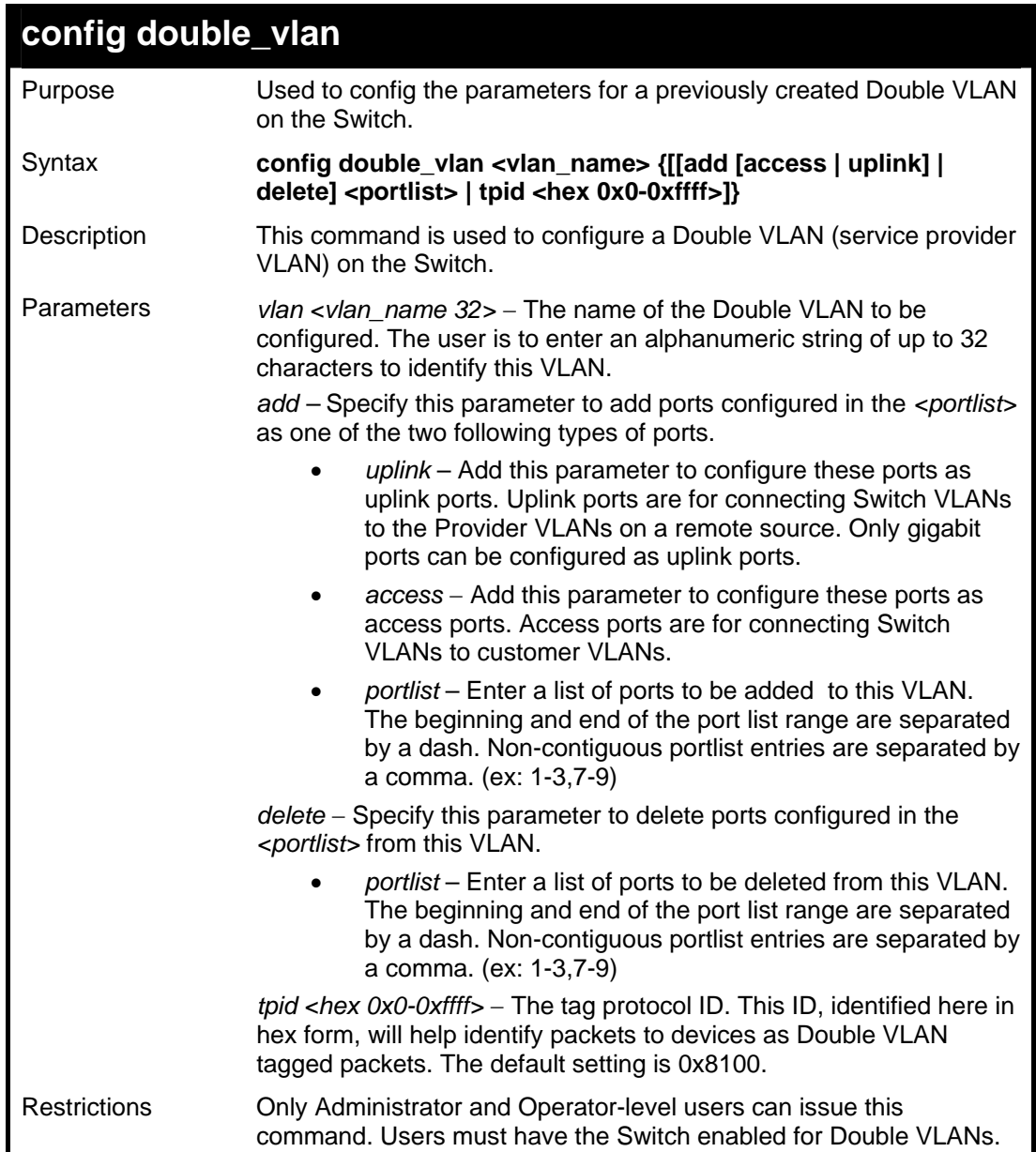

Example usage:

To add ports 4 through 8 as access ports to the Double VLAN "RG":

```
DGS-3627:5#config double_vlan RG add access 1:4-1:8 
Command: config double_vlan RG add access 1:4-1:8 
Success. 
DGS-3627:5#
```
Example usage:

To delete ports 4 through 8 on the Double VLAN "RG":

```
DGS-3627:5#config double_vlan Drazen delete 1:4-1:8 
Command: config double_vlan Drazen delete 1:4-1:8
```

```
Success.
```
**DGS-3627:5#** 

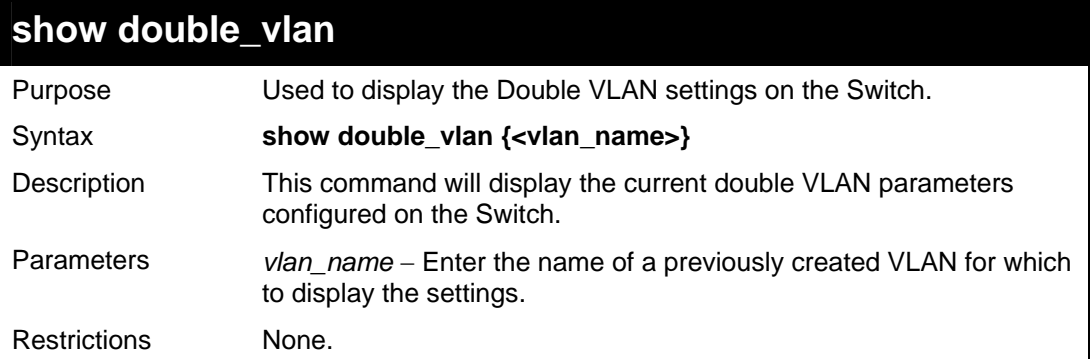

Example usage:

To display parameters for the Double VLAN "RG":

```
DGS-3627:5#show double_vlan RG 
Command: show double_vlan RG 
Global Double VLAN : Enabled 
==================================================== 
SPVID
VLAN Name : RG 
TPID : 0x9100 
Uplink Ports : 
Access Ports : 1:4-1:8 
Unknow Ports : 
---------------------------------------------------- 
Total Entries : 1 
DGS-3627:5#
```
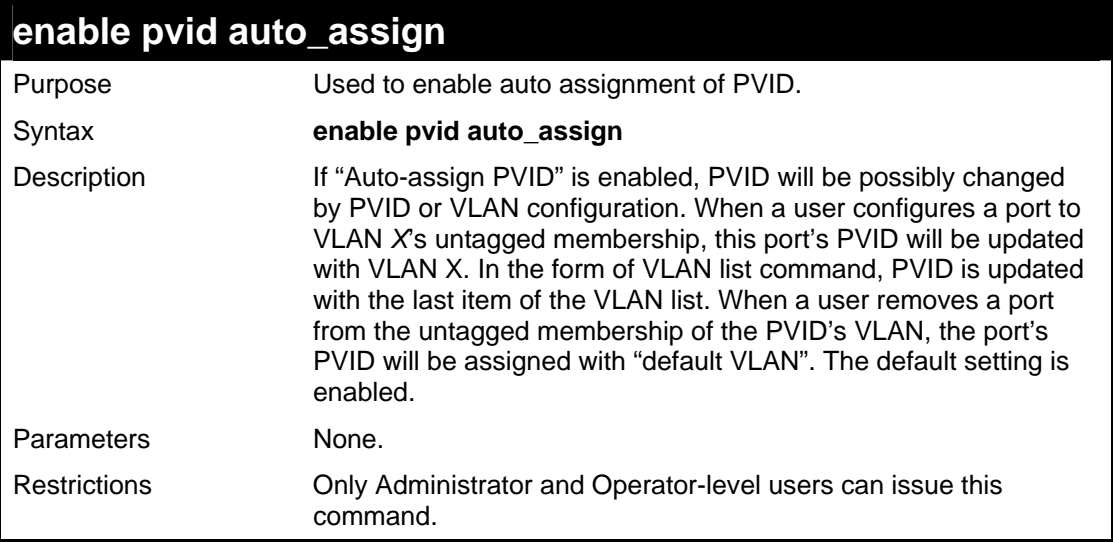

Example usage:

To enable the auto-assign PVID:

```
DGS-3627:5#enable pvid auto_assign 
Command: enable pvid auto_assign
```
**Success.** 

**DGS-3627:5#** 

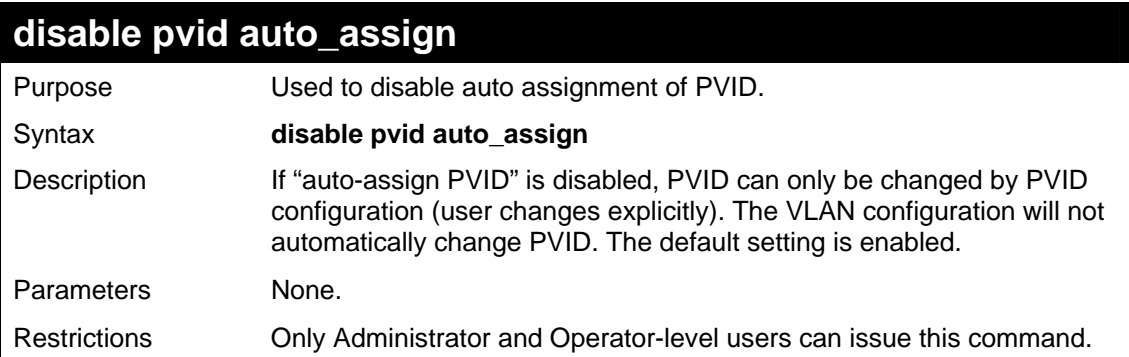

Example usage:

To disable the auto-assign PVID:

```
DGS-3627:5#disable pvid auto_assign 
Command: disable pvid auto_assign
```
**Success.** 

**DGS-3627:5#** 

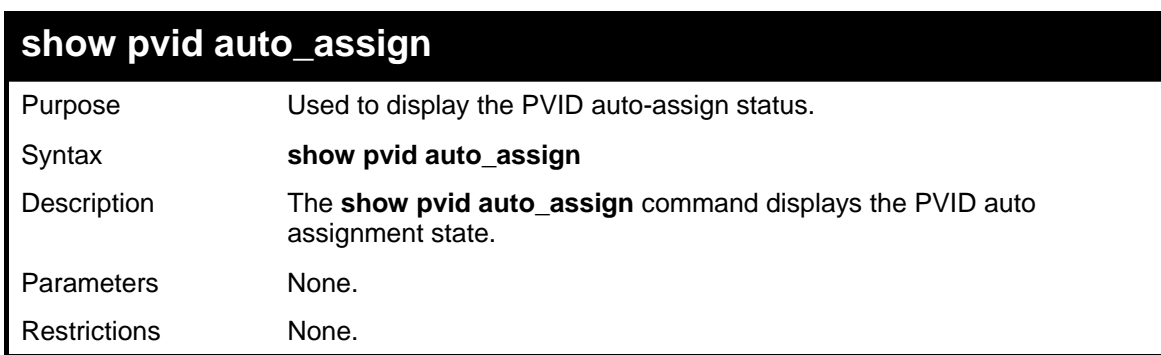

Example usage:

To display the PVID auto assignment state:

```
DGS-3627:5#show pvid auto_assign 
Command: show pvid auto_assign 
PVID Auto-assignment: Enabled 
DGS-3627:5#
```
17

### *PROTOCOL VLAN GROUP COMMANDS*

For bridges that implement Port-and-Protocol-based VLAN classification, the VID associated with an Untagged or Priority-tagged Frame is determined based on the Port of arrival of the frame into the bridge and on the protocol identifier of the frame. If there is no protocol VLAN configured on the ingress port, all the untagged packets incoming on the port will be classified into PVID VLAN. This classification mechanism requires defining the protocol groups which specified frame type and protocol value to match for. A protocol group can be bound to a port and given a VLAN ID. If the incoming untagged packet matches the protocol group the VLAN ID will be assigned. A port can bind with multiple protocol groups. This allows untagged packets be classified into different VLANs based on packet content. The same protocol group can be assigned to multiple ports with different VLAN ID assigned, i.e. the same protocol can be given different VLAN ID through binding to different ports.

The Protocol VLAN Group commands in the Command Line Interface (CLI) are listed (along with the appropriate parameters) in the following table.

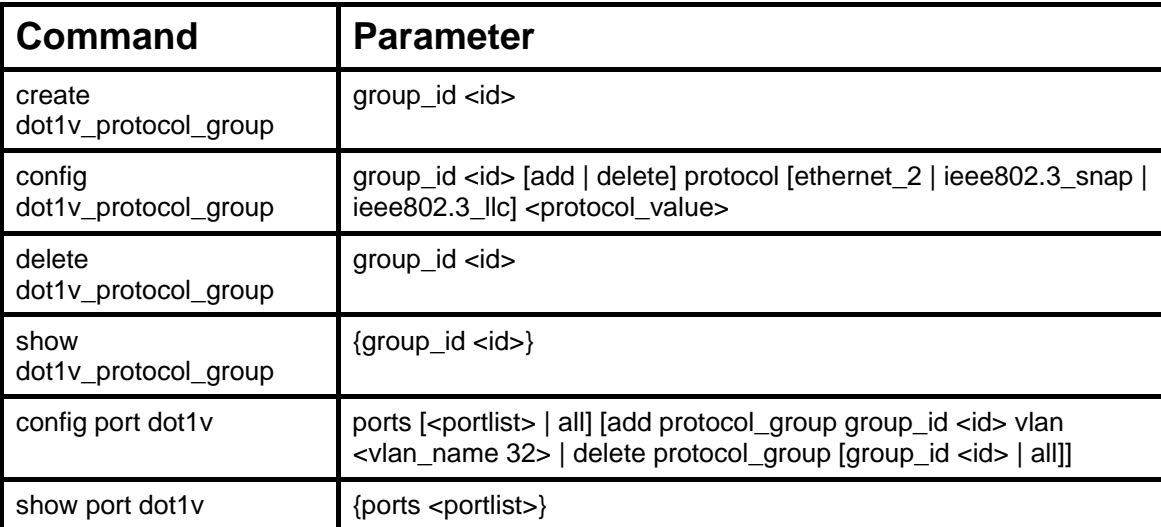

Each command is listed, in detail, in the following sections.

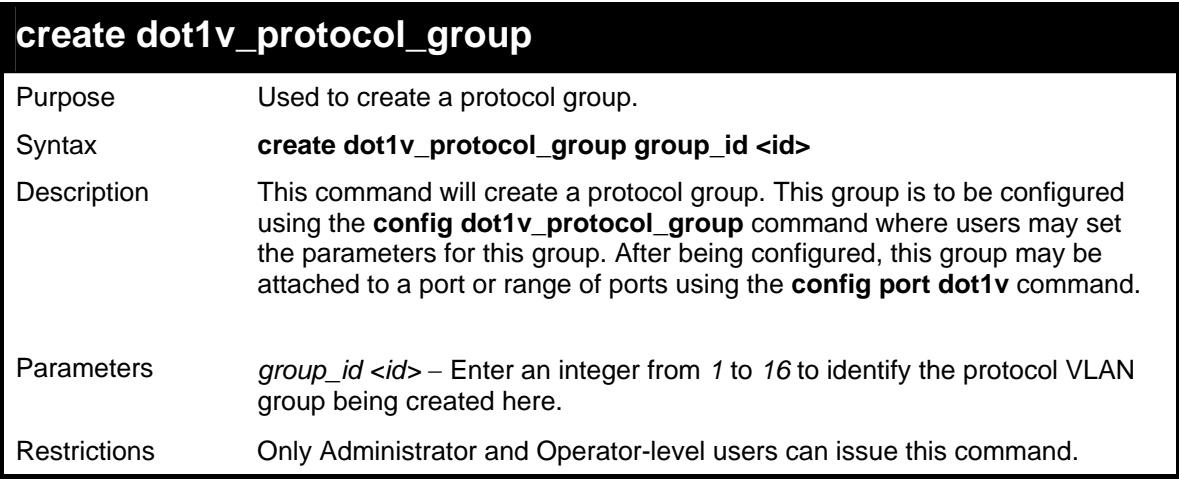

Example usage:

To create a protocol group:

```
DGS-3627:5#create dot1v_protocol_group group_id 1 
Command: create dot1v_protocol_group group_id 1 
Success. 
DGS-3627:5#
```
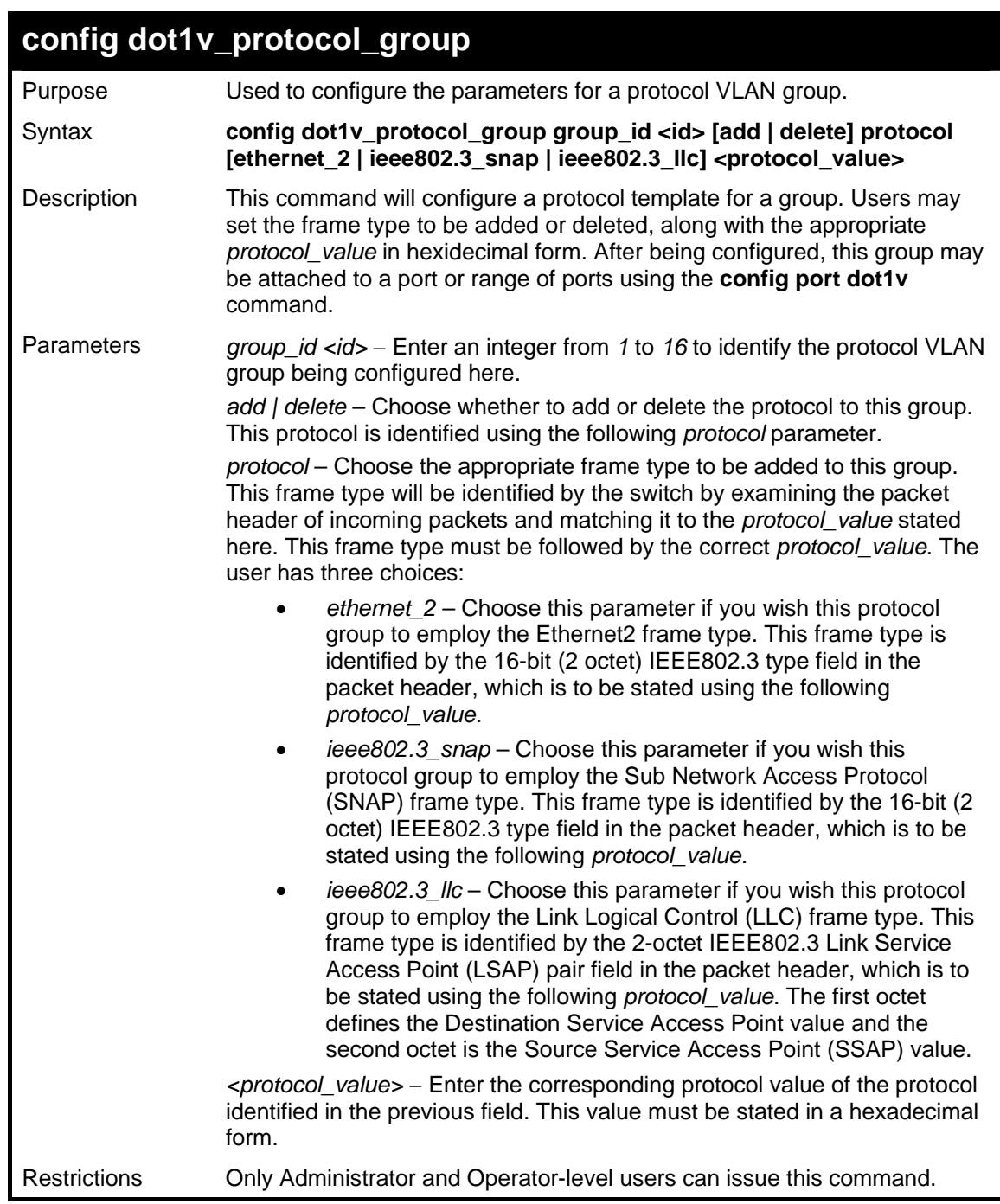

To configure a protocol template:

```
DGS-3627:5#config dot1v_protocol_group group_id 1 add protocol 
ethernet_2 86DD 
Command: config dot1v_protocol_group group_id 1 add protocol ethernet_2 
86DD 
Success. 
DGS-3627:5#
```
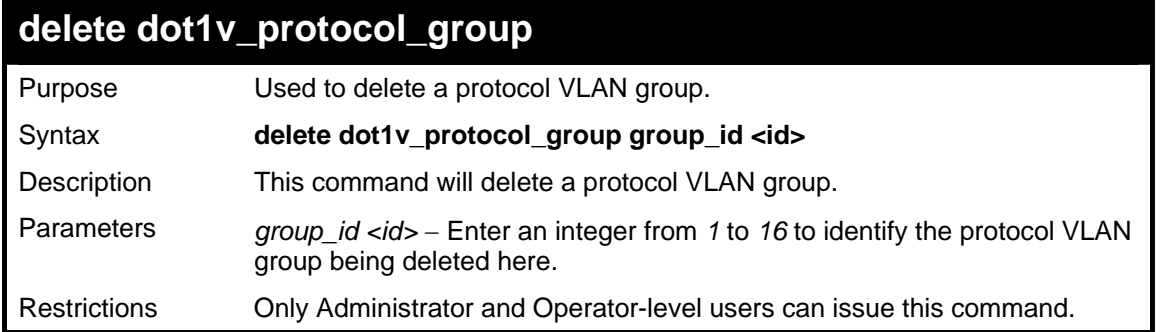

To delete a protocol VLAN group:

**DGS-3627:5#delete dot1v\_protocol\_group group\_id 1 Command: delete dot1v\_protocol\_group group\_id 1** 

**Success.** 

**DGS-3627:5#** 

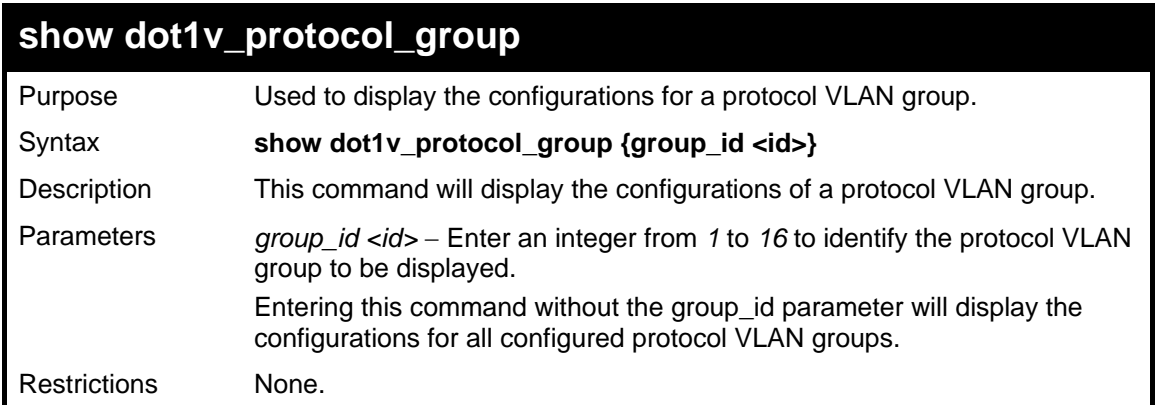

Example usage:

To display the configurations for a protocol VLAN group:

```
DGS-3627:5#show dot1v_protocol_group group_id 1 
Command: show dot1v_protocol_group group_id 1 
Protocol Group ID Frame Type Protocol Value 
------------------ ----------- ----------------------- 
1 EthernetII
Total Entries: 1 
DGS-3627:5#
```
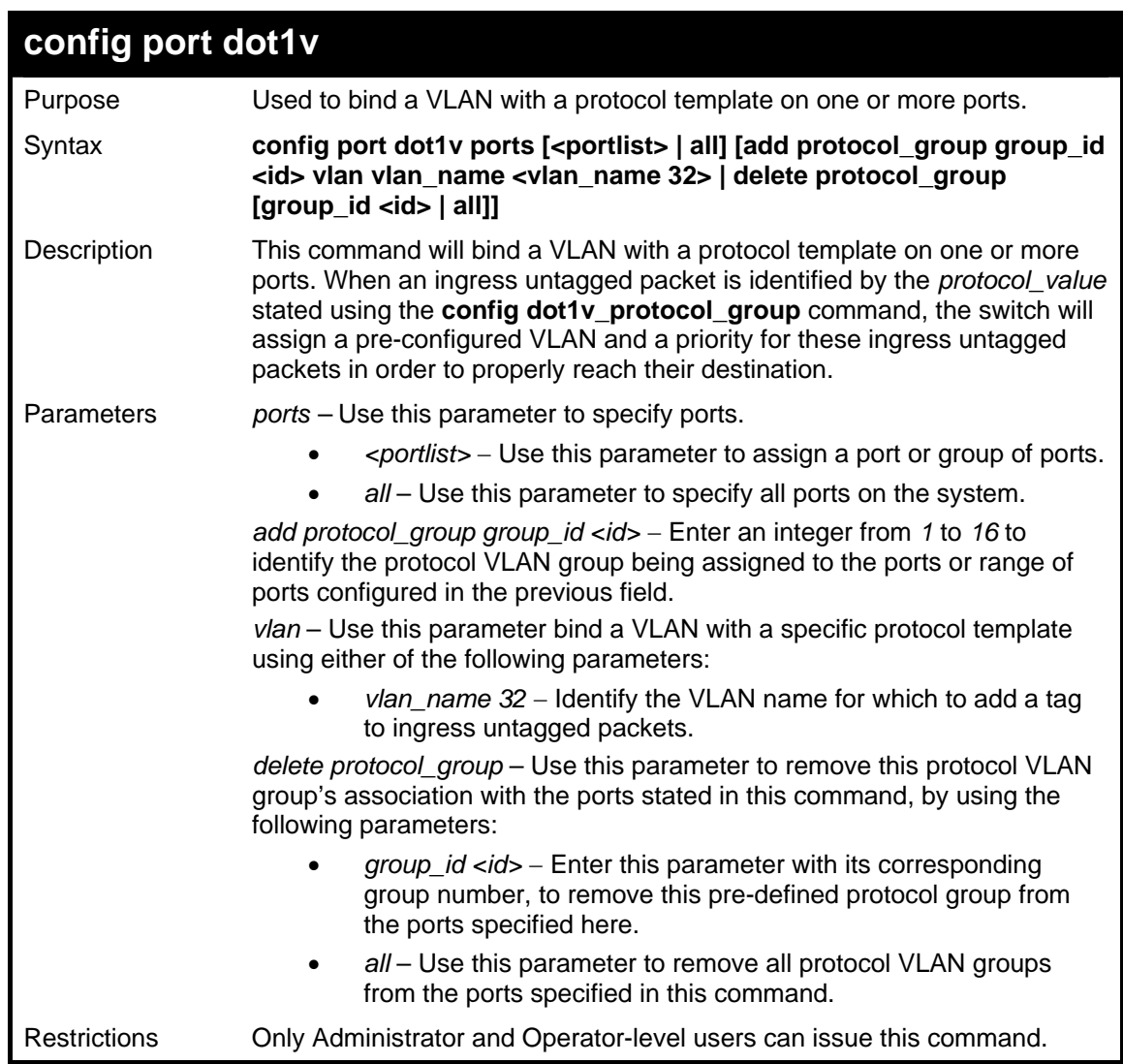

To bind a VLAN with a protocol template:

```
DGS-3627:5#config port dot1v ports 1:6-1:8 add protocol_group group_id 
1 vlan vlan_name building1 
Command: config port dot1v ports 1:6-1:8 add protocol_group group_id 1 
vlan vlan_name building1 
Success. 
DGS-3627:5#
```
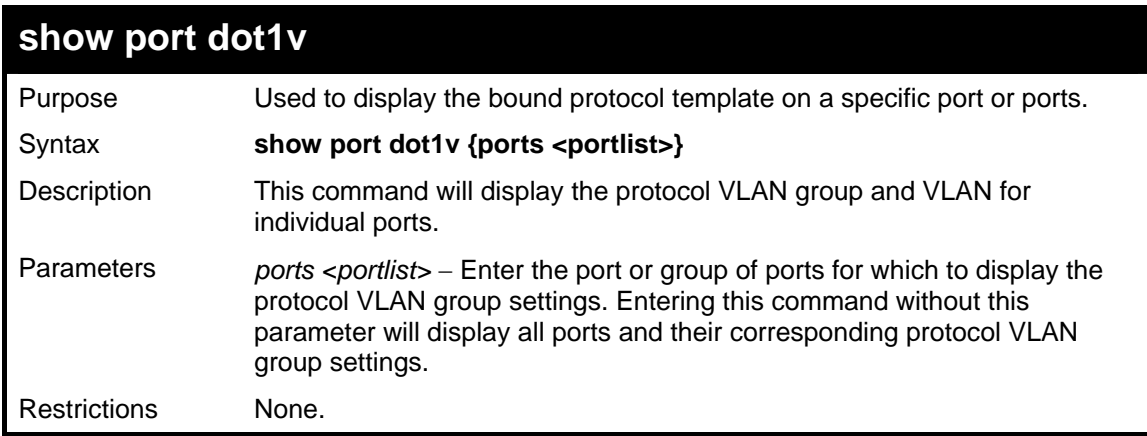

To configure the ports for a protocol VLAN group:

```
DGS-3627:5#show port dot1v ports 1:6-1:8 
Command: show port dot1v ports 1:6-1:8 
Port: 1:6 
Protocol Group ID VLAN Name 
------------------------- ---------------- 
1 building1 
Port: 1:7 
Protocol Group ID VLAN Name 
------------------------- ---------------- 
                         1 building1 
Port: 1:8 
Protocol Group ID VLAN Name 
------------------------- ---------------- 
1 building1 
Total Entries: 3 
DGS-3627:5#
```
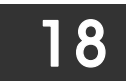

## *LINK AGGREGATION COMMANDS*

The link aggregation commands in the Command Line Interface (CLI) are listed (along with the appropriate parameters) in the following table.

Link aggregation, also known as trunking, is a method of grouping physical link segments of the same media type and speed, and treating them as if they were part of a single, logical link segment. In general, link aggregation provides two important benefits: increased performance and increased resiliency.

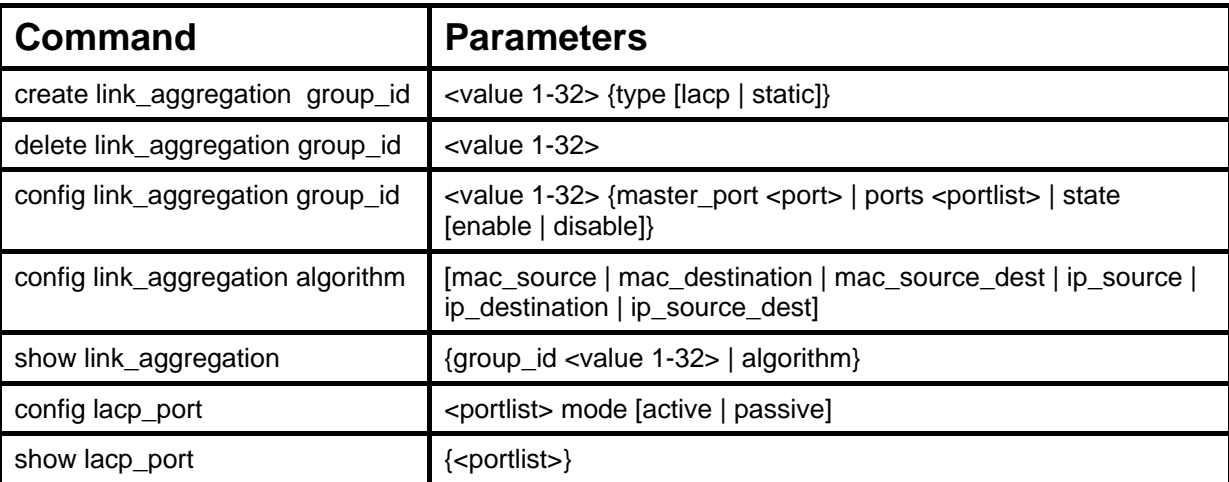

Each command is listed, in detail, in the following sections.

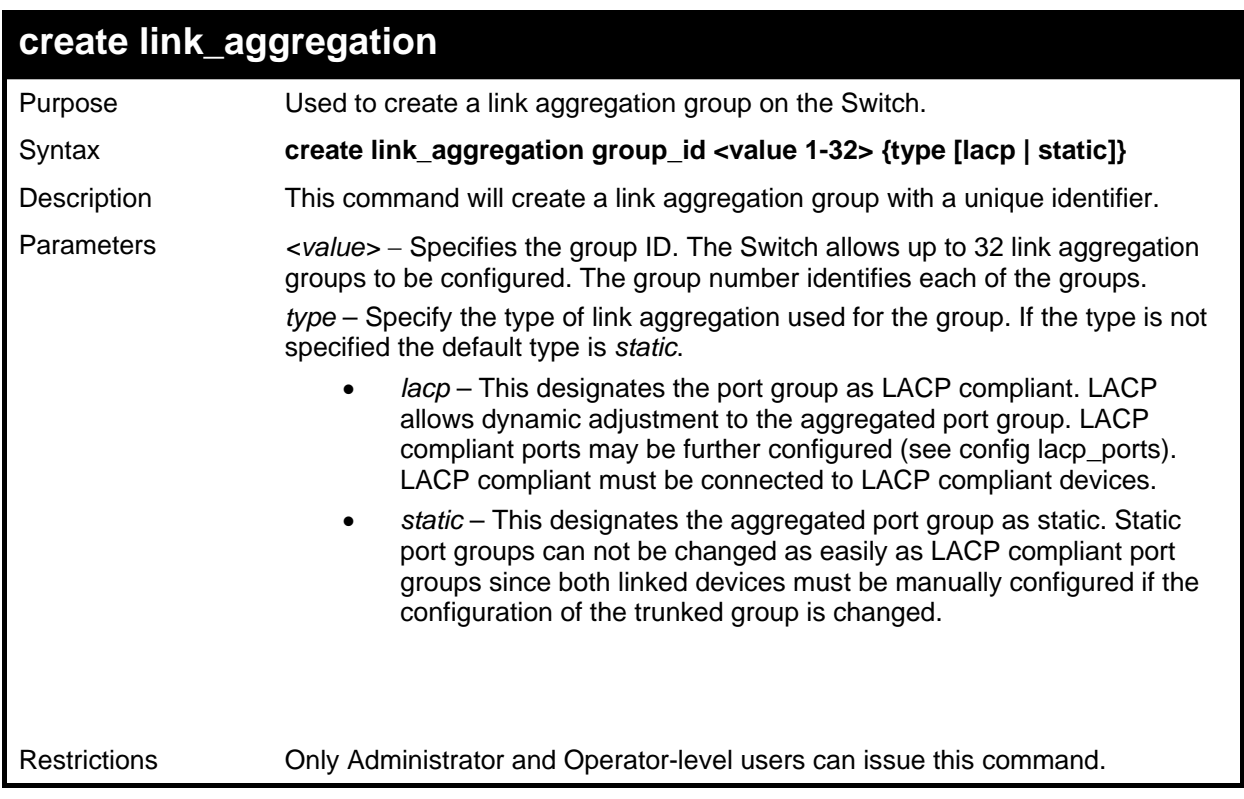

Example usage:

To create a link aggregation group:

```
DGS-3627:5#create link_aggregation group_id 1 
Command: create link_aggregation group_id 1
```
**Success.** 

**DGS-3627:5#** 

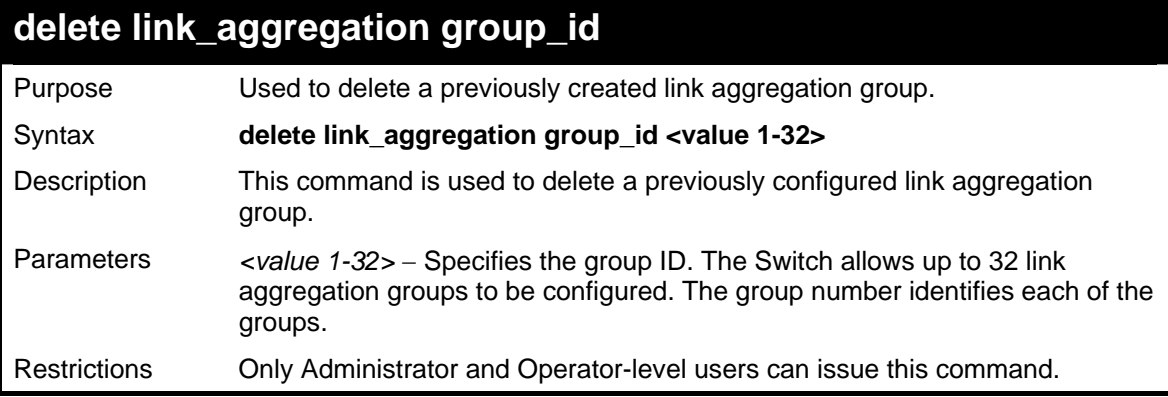

Example usage:

To delete link aggregation group:

**DGS-3627:5#delete link\_aggregation group\_id 6** 

**Command: delete link\_aggregation group\_id 6** 

**Success.** 

**DGS-3627:5#** 

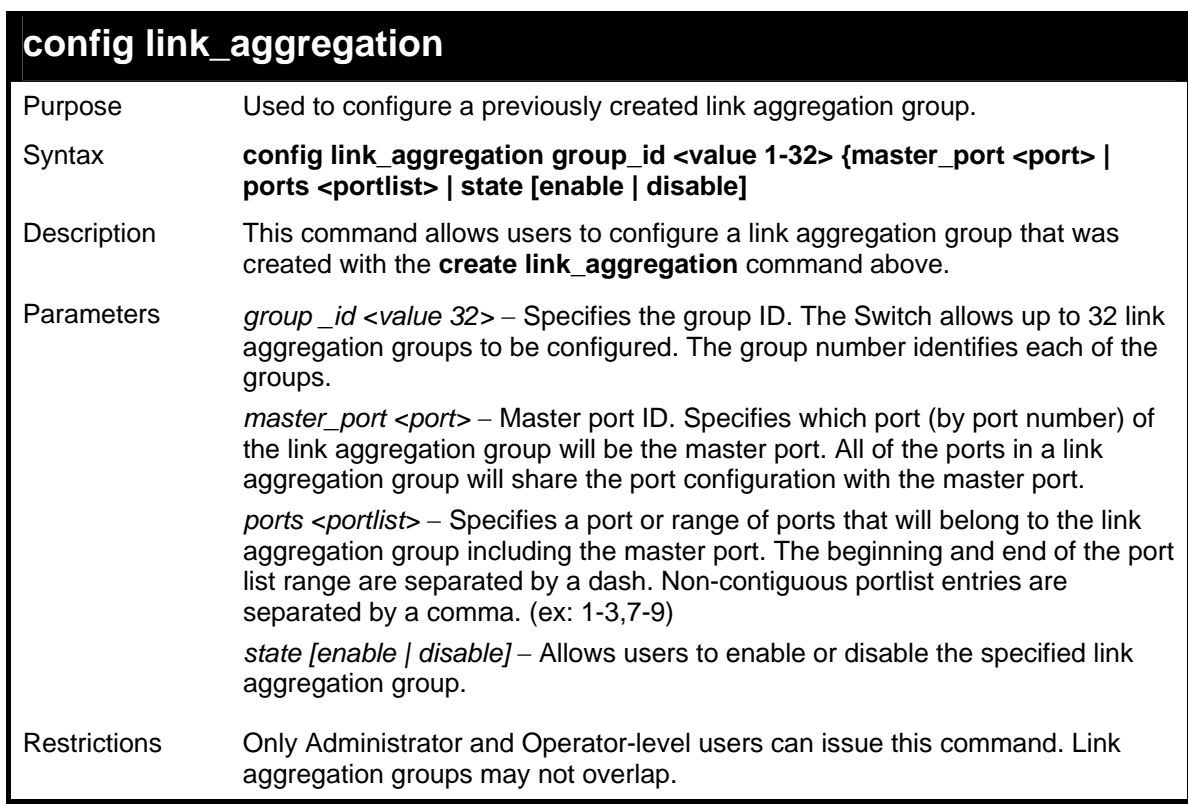

Example usage:

To define a load-sharing group of ports, group-id 1,master port 5 with group members ports 5-7 plus port 9:

```
DGS-3627:5#config link_aggregation group_id 1 master_port 1:5 ports 
1:5-1:7,9 
Command: config link_aggregation group_id 1 master_port 1:5 ports 
1:5-1:7,1:9 
Success.
```
**DGS-3627:5#** 

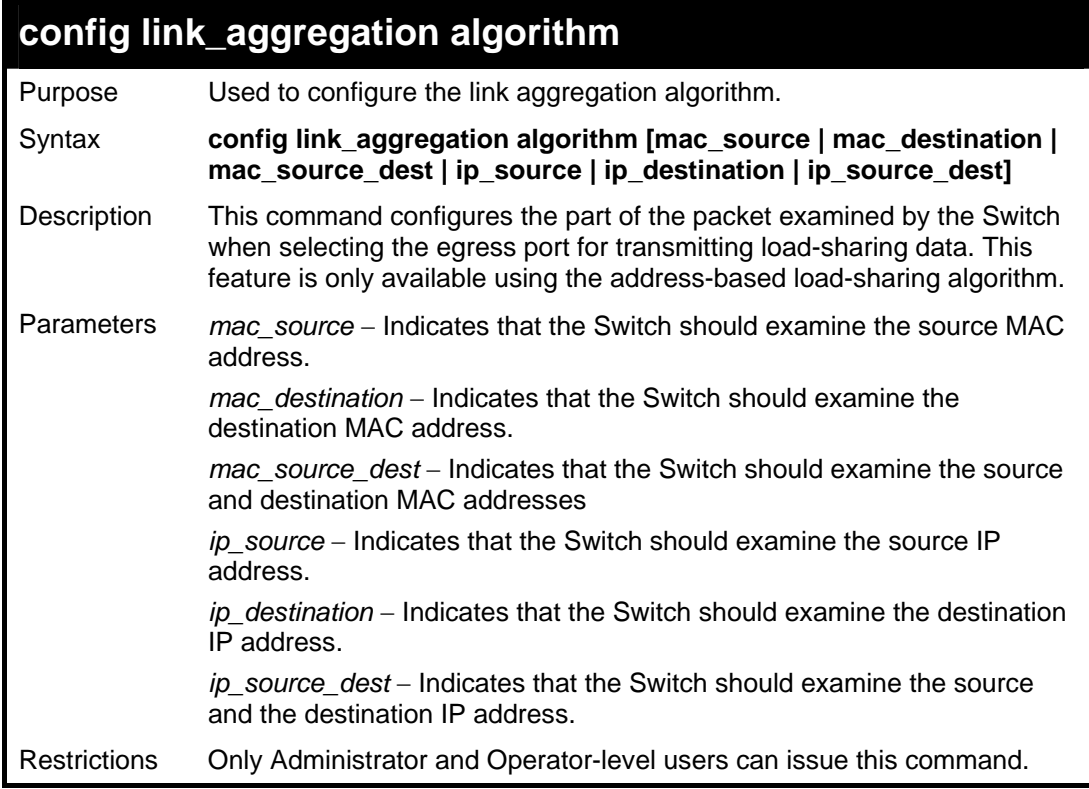

Example usage:

To configure link aggregation algorithm for mac-source-dest:

```
DGS-3627:5#config link_aggregation algorithm mac_source_dest 
Command: config link_aggregation algorithm mac_source_dest 
Success. 
DGS-3627:5#
```
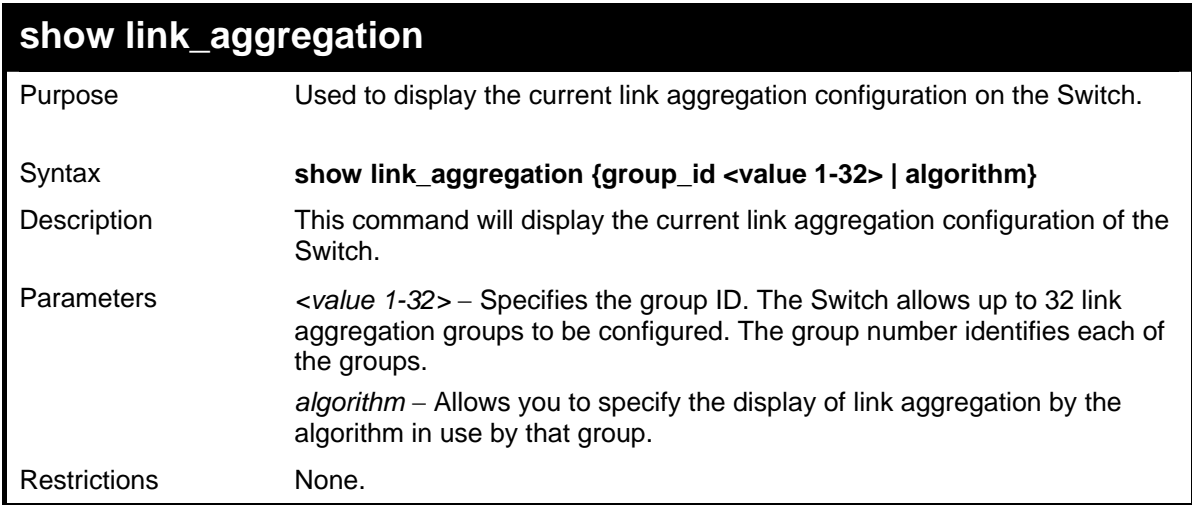

To display Link Aggregation configuration:

```
DGS-3627:5#show link_aggregation 
Command: show link_aggregation 
Link Aggregation Algorithm = IP-source 
Group ID : 1 
Type : TRUNK 
Master Port : 1:5 
Member Port : 1:5-1:7,1:9 
Active Port : 
Status : Disabled 
Flooding Port : 
Total Entries : 1 
DGS-3627:5#
```
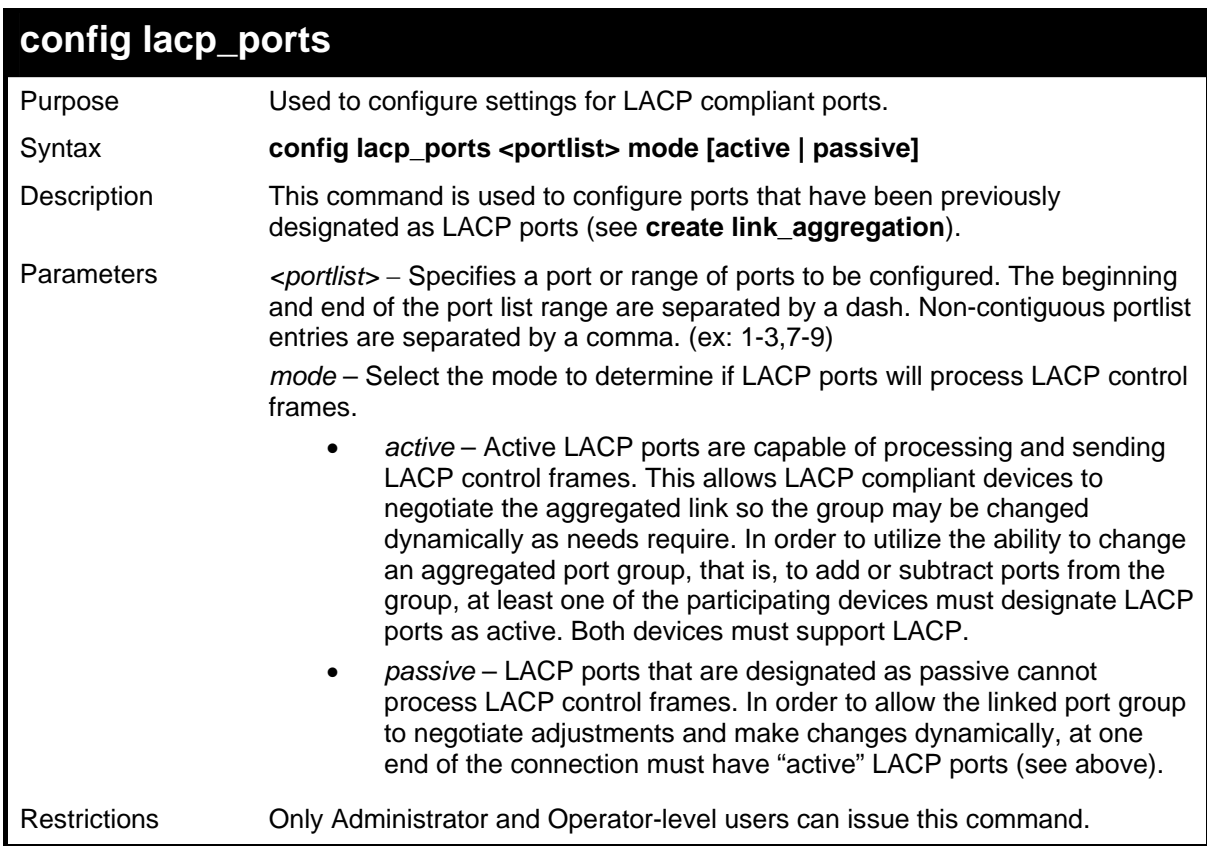

To configure LACP port mode settings:

```
DGS-3627:5#config lacp_port 1:1-1:12 mode active 
Command: config lacp_port 1:1-1:12 mode active 
Success. 
DGS-3627:5#
```
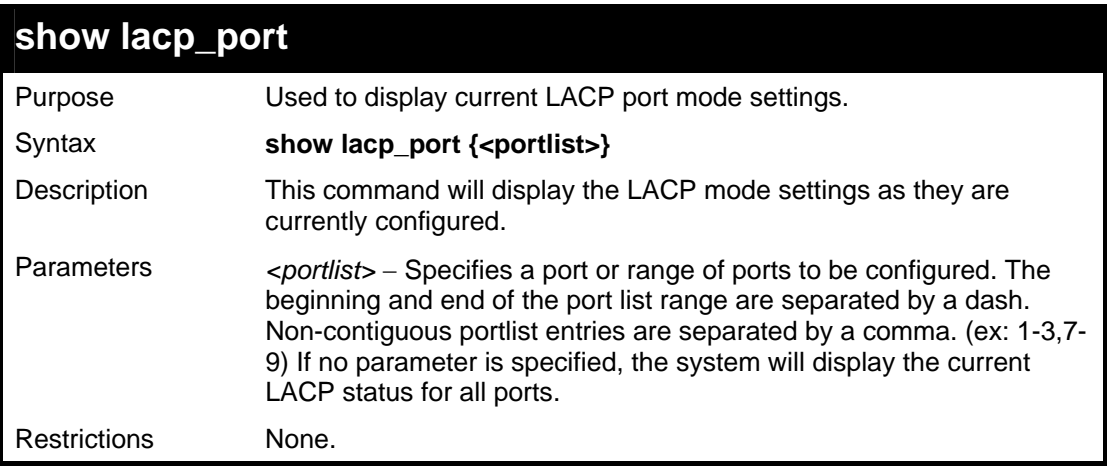

Example usage:

To display LACP port mode settings:

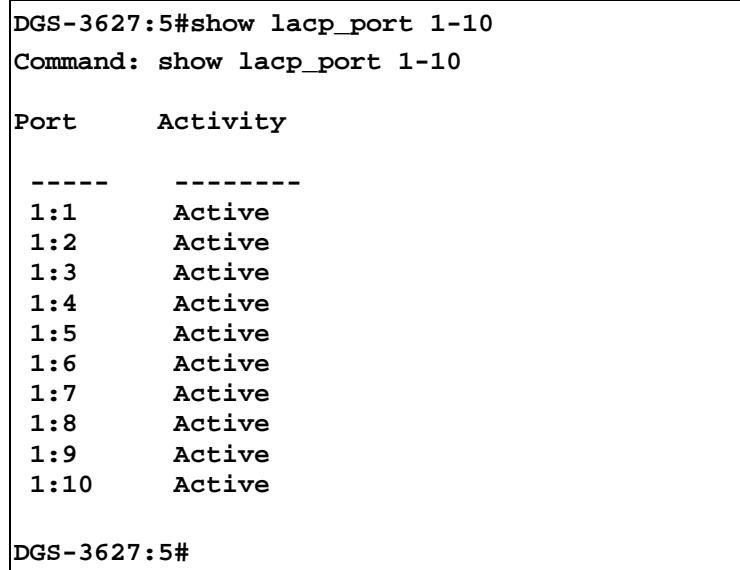

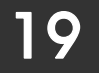

### *IP-MAC-PORT BINDING (IMPB)*

The IP network layer uses a four-byte address. The Ethernet link layer uses a six-byte MAC address. Binding these two address types together allows the transmission of data between the layers. The primary purpose of IP-MAC-Port binding (IMPB) is to restrict the access to a switch to a number of authorized users. Only the authorized client can access the Switch's port by checking the pair of IP-MAC addresses with the pre-configured database. If an unauthorized user tries to access an IMPB-enabled port, the system will block the access by dropping its packet. The maximum number of IP-MAC-Port binding entries is dependant on chip capability (e.g. the ARP table size) and storage size of the device. For the DGS-3600 Series, the maximum number of IMPB entries is 511. The creation of authorized users can be manually configured by CLI or Web. The function is port-based, meaning a user can enable or disable the function on the individual port.

#### **ACL Mode**

Due to some special cases that have arisen with IP-MAC-Port binding, this Switch has been equipped with a special ACL Mode for IMPB, which should alleviate this problem for users. When enabled, the Switch will create one entry in the Access Profile Table. The entry may only be created if there is at least one Profile ID available on the Switch. If not, when the ACL Mode is enabled, an error message will be prompted to the user. When the ACL Mode is enabled, the Switch will only accept packets from a created entry in the IP-MAC-Port binding Setting screen. All others will be discarded.

To configure the ACL mode, the user must first set up IP-MAC-Port binding using the **create address\_binding ip\_mac ipaddress**  command to create an entry. Then the user must enable the mode by entering the **config address binding ports <portlist> mode acl** command.

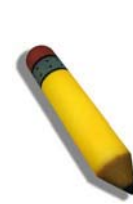

**NOTE:** When configuring the ACL mode function of the IP-MAC-Port binding function, please pay close attention to previously set ACL entries. Since the ACL mode entries will fill the first available access profile and access profile IDs denote the ACL priority, the ACL mode entries may take precedence over other configured ACL entries. This may render some userdefined ACL parameters inoperable due to the overlapping of settings combined with the ACL entry priority (defined by profile ID). For more information on ACL settings, please see "Configuring the Access Profile" section mentioned previously in this chapter.

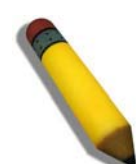

**NOTE:** Once ACL profiles have been created by the Switch through the IP-MAC-Port binding function, the user cannot modify, delete or add ACL rules to these ACL mode access profile entries. Any attempt to modify, delete or add ACL rules will result in a configuration error as seen in the previous figure.

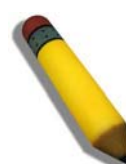

**NOTE:** When downloading configuration files to the Switch, be aware of the ACL configurations loaded, as compared to the ACL mode access profile entries set by this function, which may cause both access profile types to experience problems.

The IP-MAC-Port binding commands in the Command Line Interface (CLI) are listed (along with the appropriate parameters) in the following table.

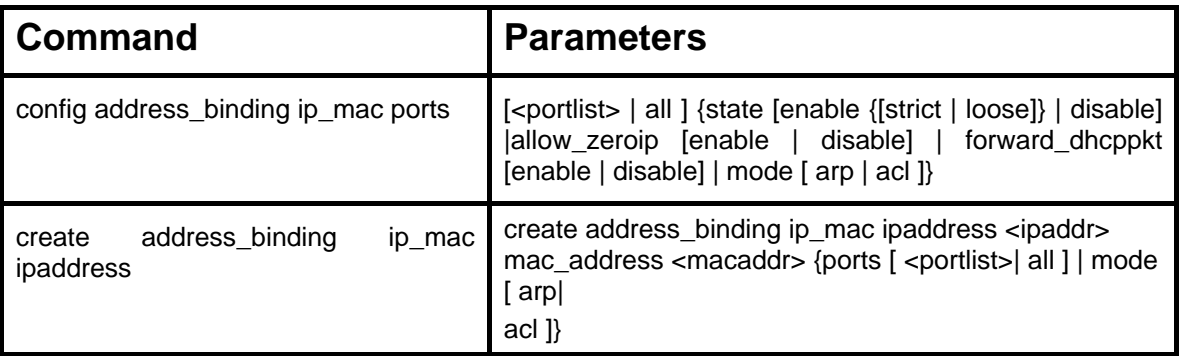

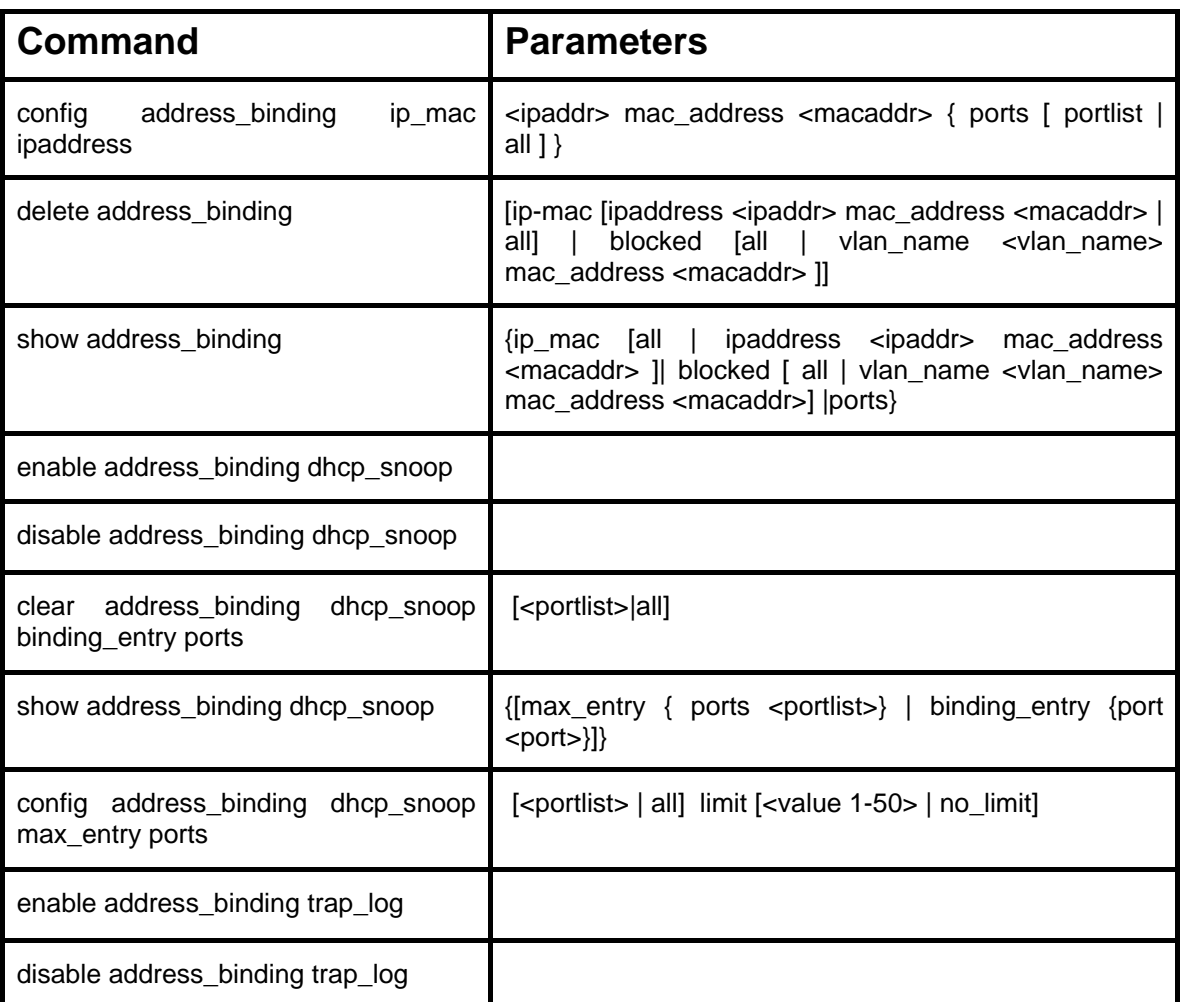

Each command is listed, in detail, in the following sections.

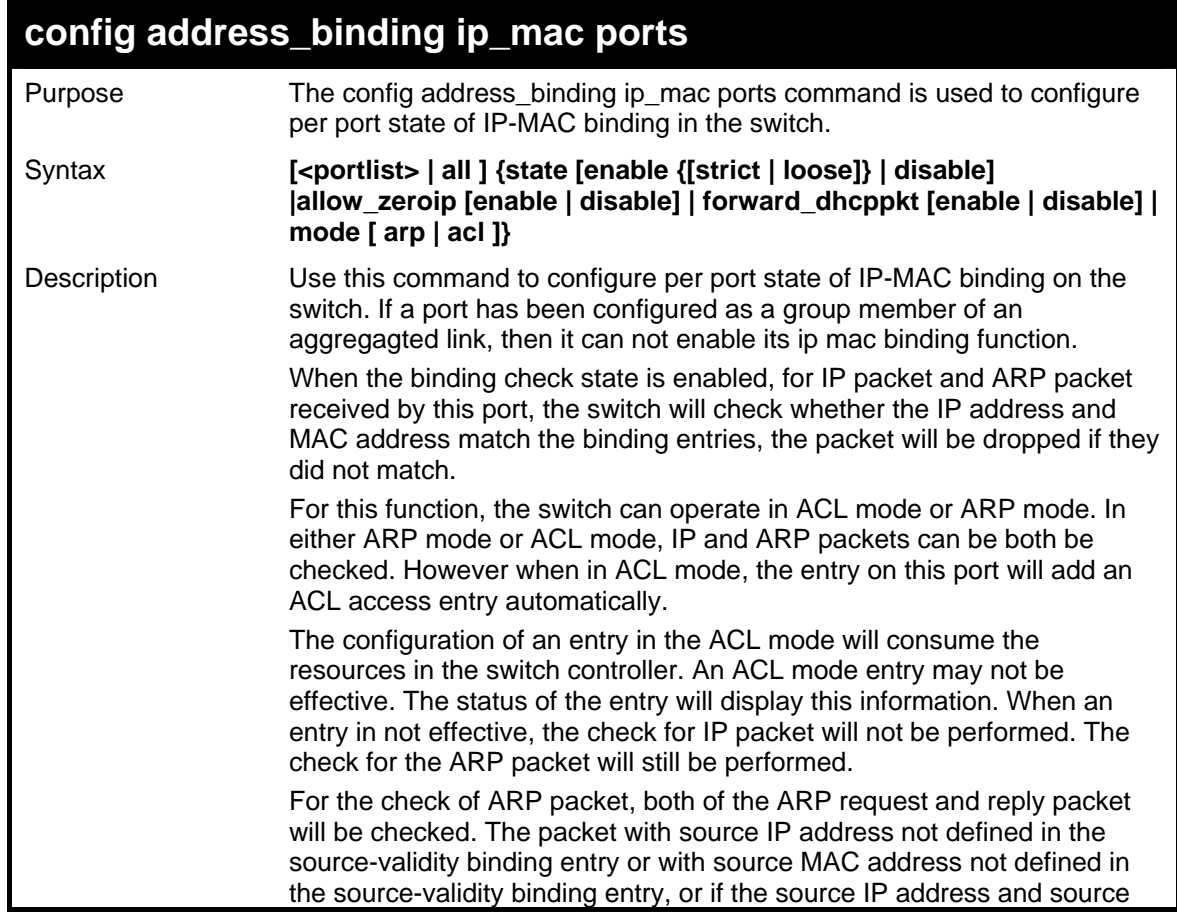

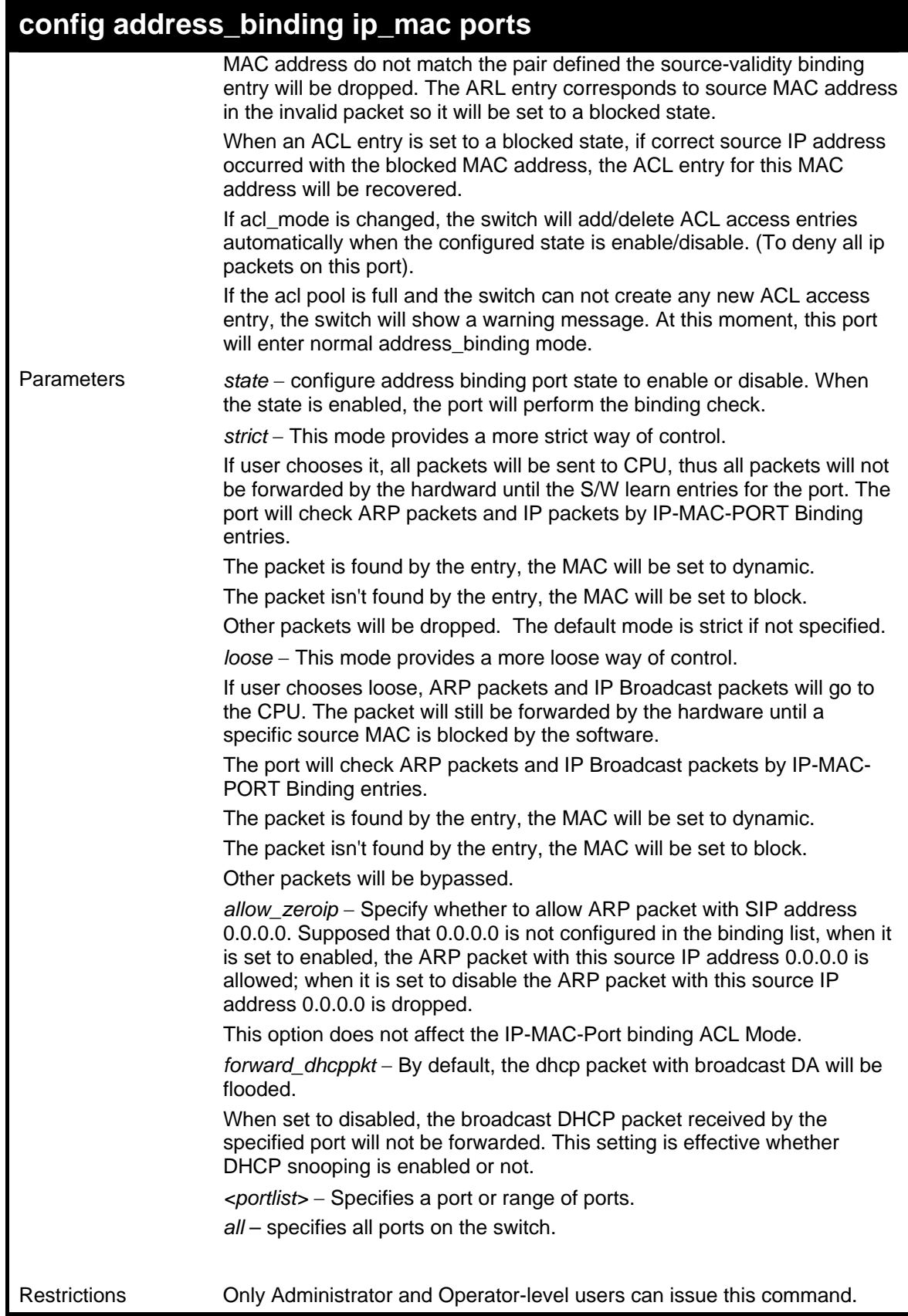

To configure address binding on the Switch:

**DGS-3612:5#config address\_binding ip\_mac ports 2 allow\_zeroip enable state enabl e strict forward\_dhcppkt enable mode arp Command: config address\_binding ip\_mac ports 2 allow\_zeroip enable state enable strict forward\_dhcppkt enable mode arp Success. DGS-3612:5# DGS-3627:5#** 

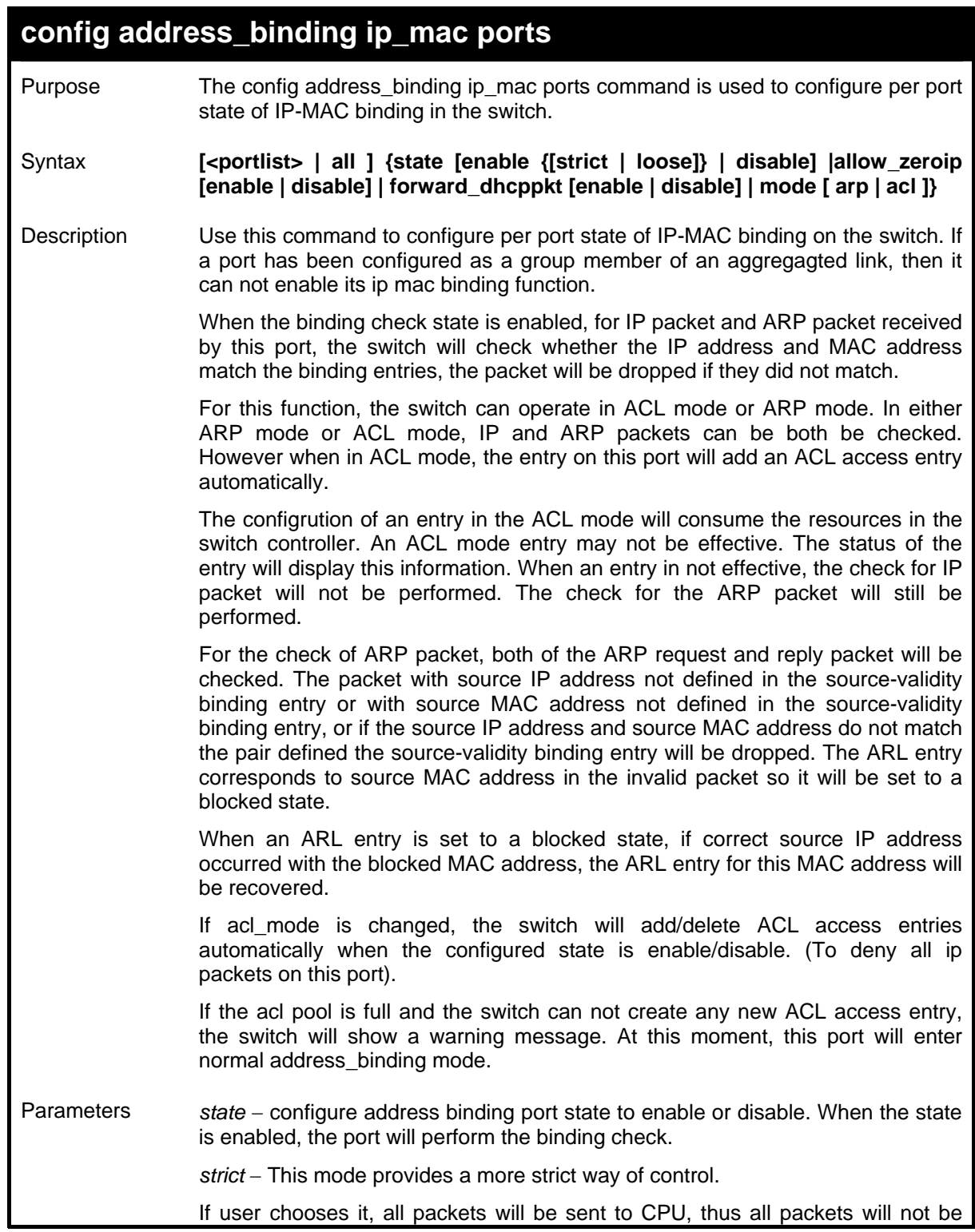

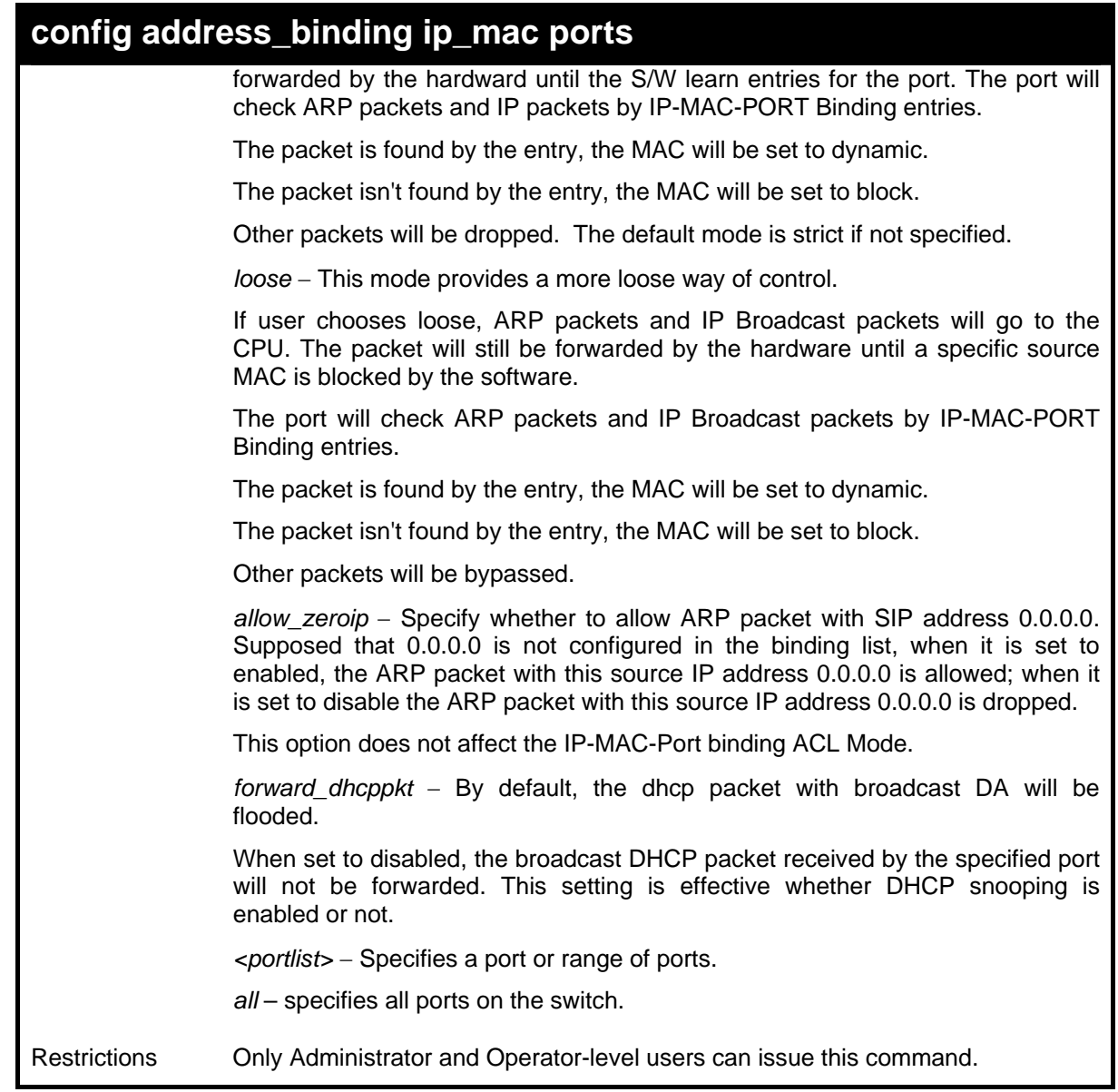

To configure address binding on the Switch:

```
DGS-3627:5#config address_binding ip_mac ports 1:2 allow_zeroip enable 
state enable strict forward_dhcppkt enable mode arp 
Command: config address_binding ip_mac ports 1:2 allow_zeroip enable state 
enable strict forward_dhcppkt enable mode arp 
Success. 
DGS-3627:5#
```
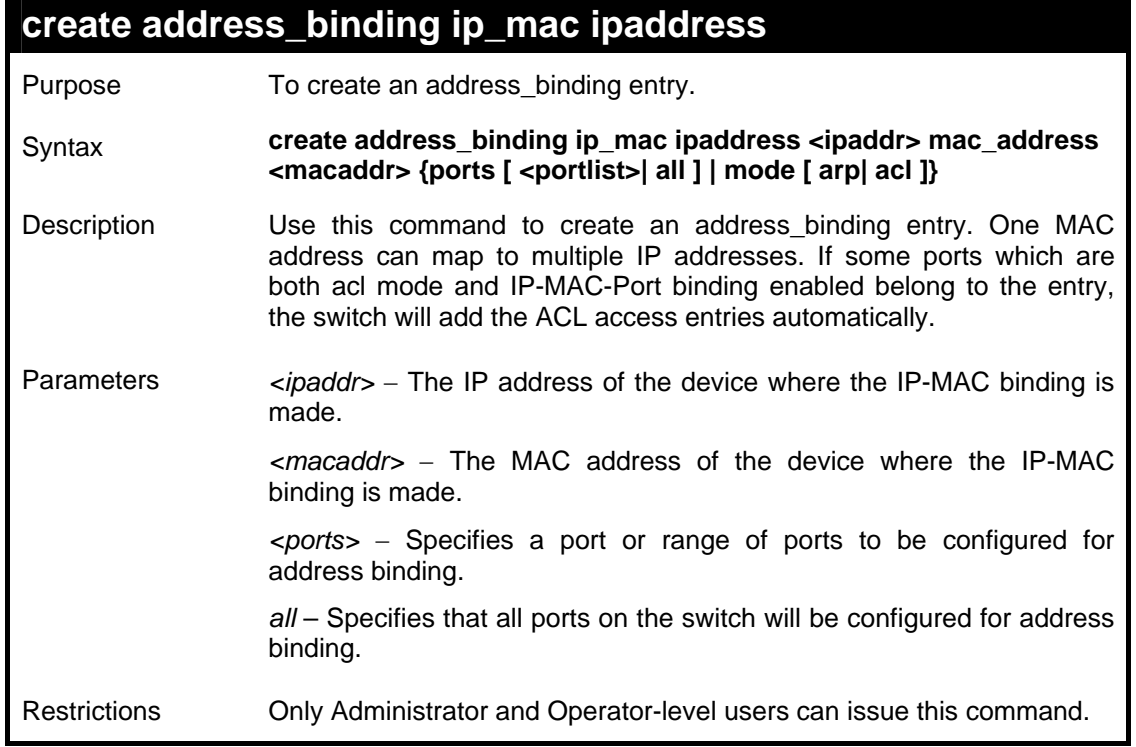

To create address binding for all ports on the Switch:

```
DGS-3627:5#create address_binding ip_mac ipaddress 10.1.1.3 
mac_address 00-00-00-00-00-04 
Command: create address_binding ip_mac ipaddress 10.1.1.3 mac_address 
00-00-00-00-00-04 
Success. 
DGS-3627:5#
```
To create address binding on the Switch to port 1:

```
DGS-3627:5# create address_binding ip_mac ipaddress 10.1.1.1 
mac_address 00-00-00-00-00-11 ports 1:1 
Command: create address_binding ip_mac ipaddress 10.1.1.1 mac_address 
00-00-00-00-00-11 ports 1:1 
Success. 
DGS-3627:5#
```
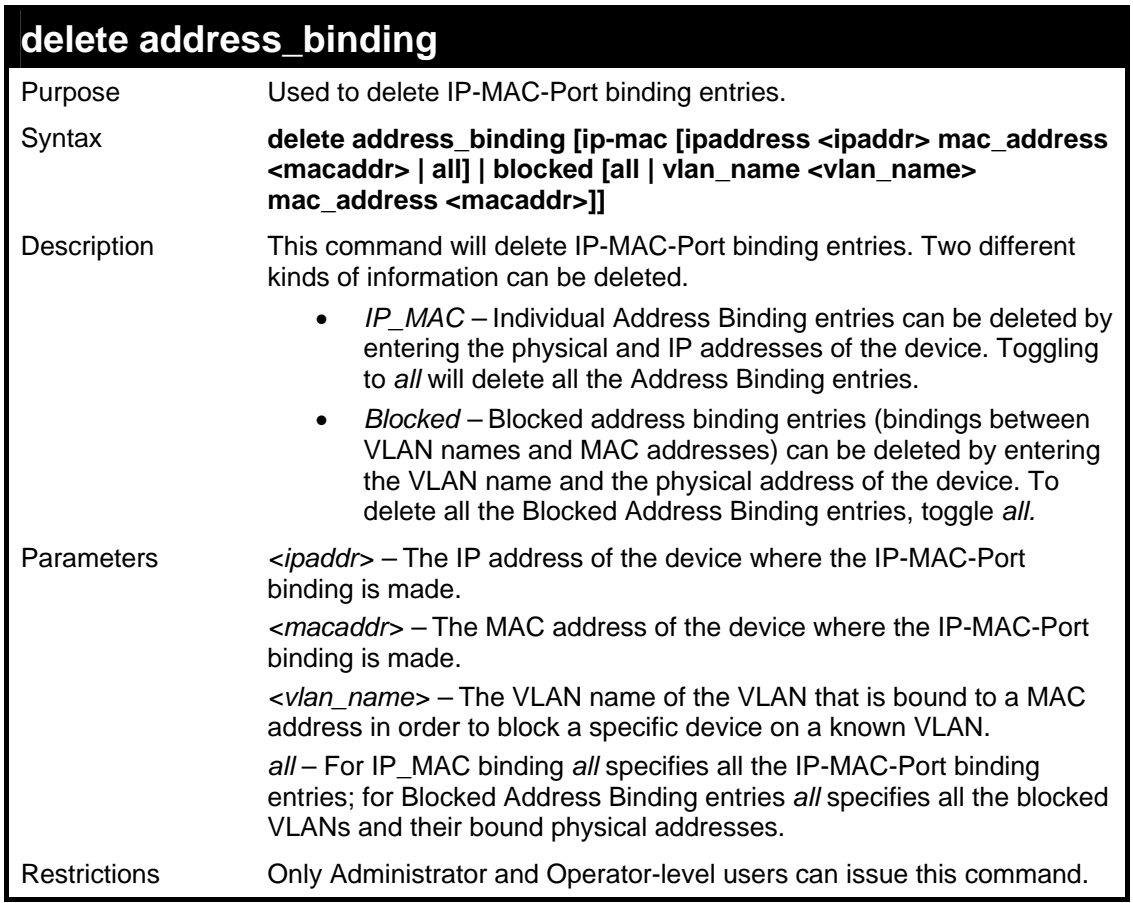

To delete an IP-MAC-Port binding on the Switch:

```
DGS-3627:5#delete address-binding ip-mac ipaddress 10.1.1.1 
mac_address 00-00-00-00-00-06 
Command: delete address-binding ip-mac ipaddress 10.1.1.1 mac_address 
00-00-00-00-00-06 
Success. 
DGS-3627:5#
```
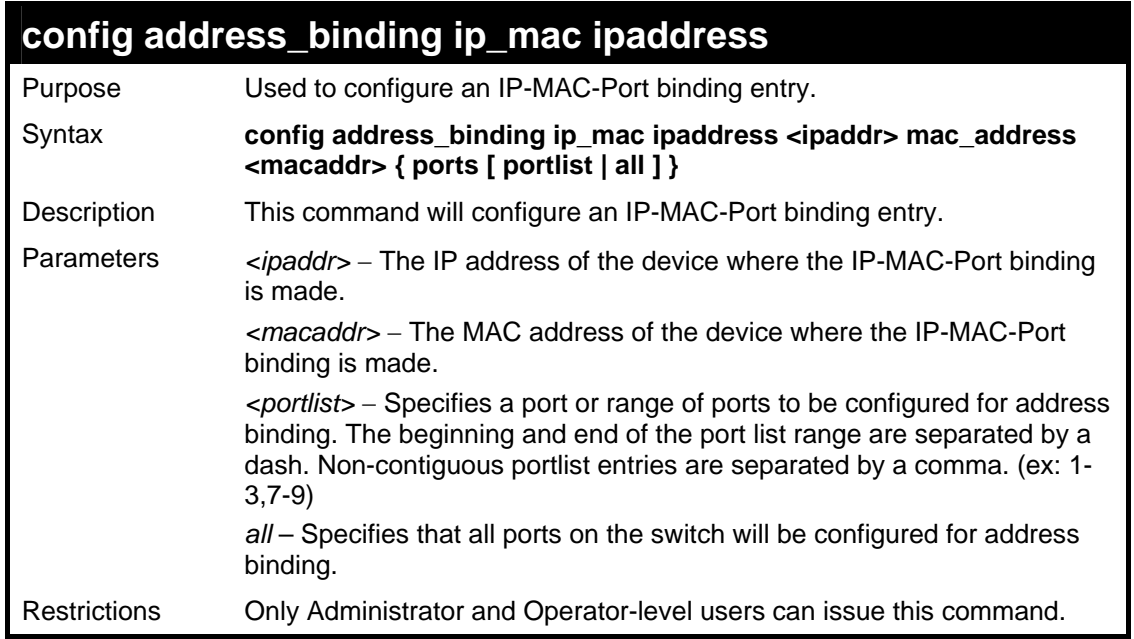

To configure address\_binding with arp mode for all ports on the Switch:

```
DGS-3627:5# config address_binding ip_mac ipaddress 10.1.1.1 
mac_address 00-00-00-00-00-11 
Command: config address_binding ip_mac ipaddress 10.1.1.1 
mac_address 00-00-00-00-00-11 
Success. 
DGS-3627:5#
```
To configure address\_binding on the Switch to port 1:

```
DGS-3627:5# config address_binding ip_mac ipaddress 10.1.1.1 
mac_address 00-00-00-00-00-11 ports 1:1 
Command: config address_binding ip_mac ipaddress 10.1.1.1 
mac_address 00-00-00-00-00-11 ports 1:1 
Success. 
DGS-3627:5#
```
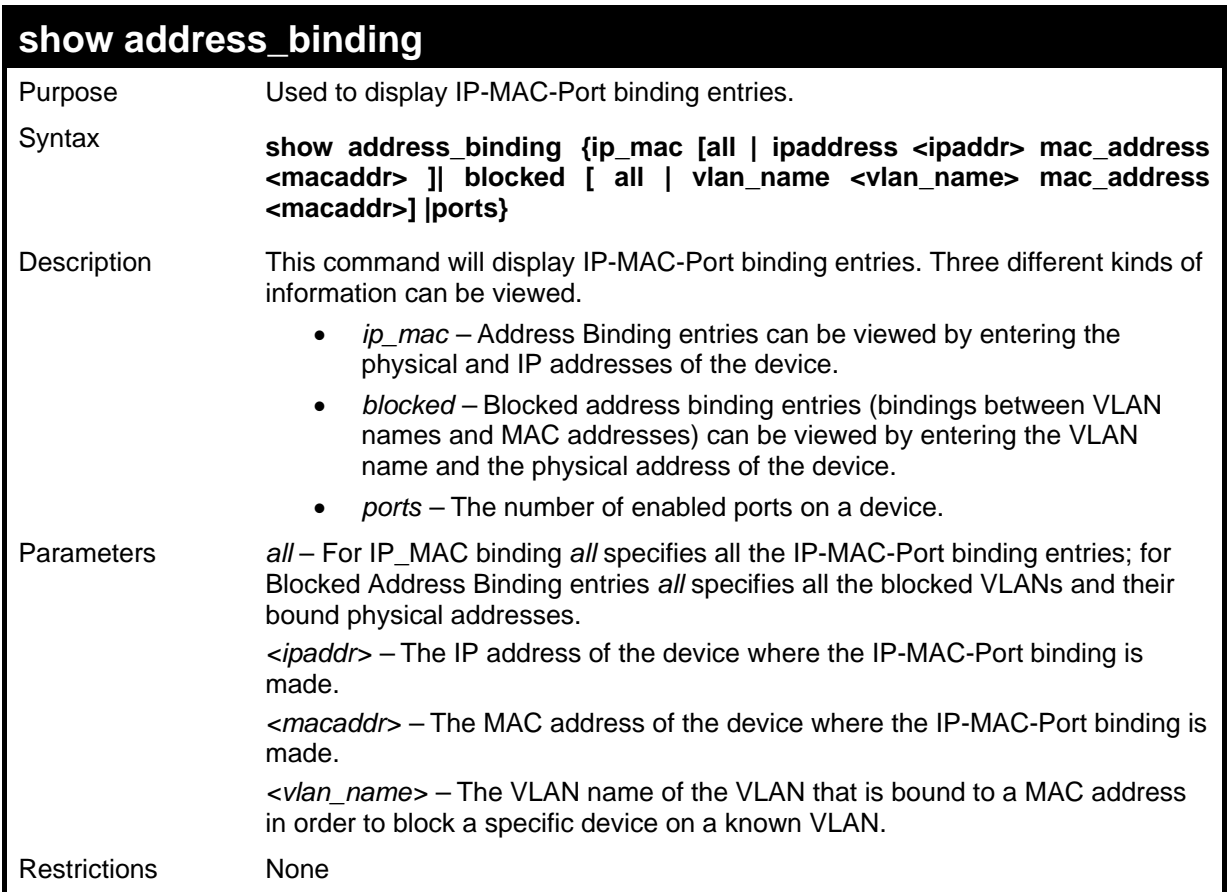

To show IP-MAC-Port binding on the switch:

```
DGS-3627:5#show address_binding ip_mac ipaddress 10.1.1.1 mac_address 00-
00-00-00-00-11 
Command: show address_binding ip_mac ipaddress 10.1.1.1 mac_address 00-
00-00-00-00-11 
IP Address MAC Address Mode Ports 
--------------- ----------------- ---- ------------------------------ 
10.1.1.1 00-00-00-00-00-11 Static 1:1 
Total Entries : 1 
DGS-3627:5#
```
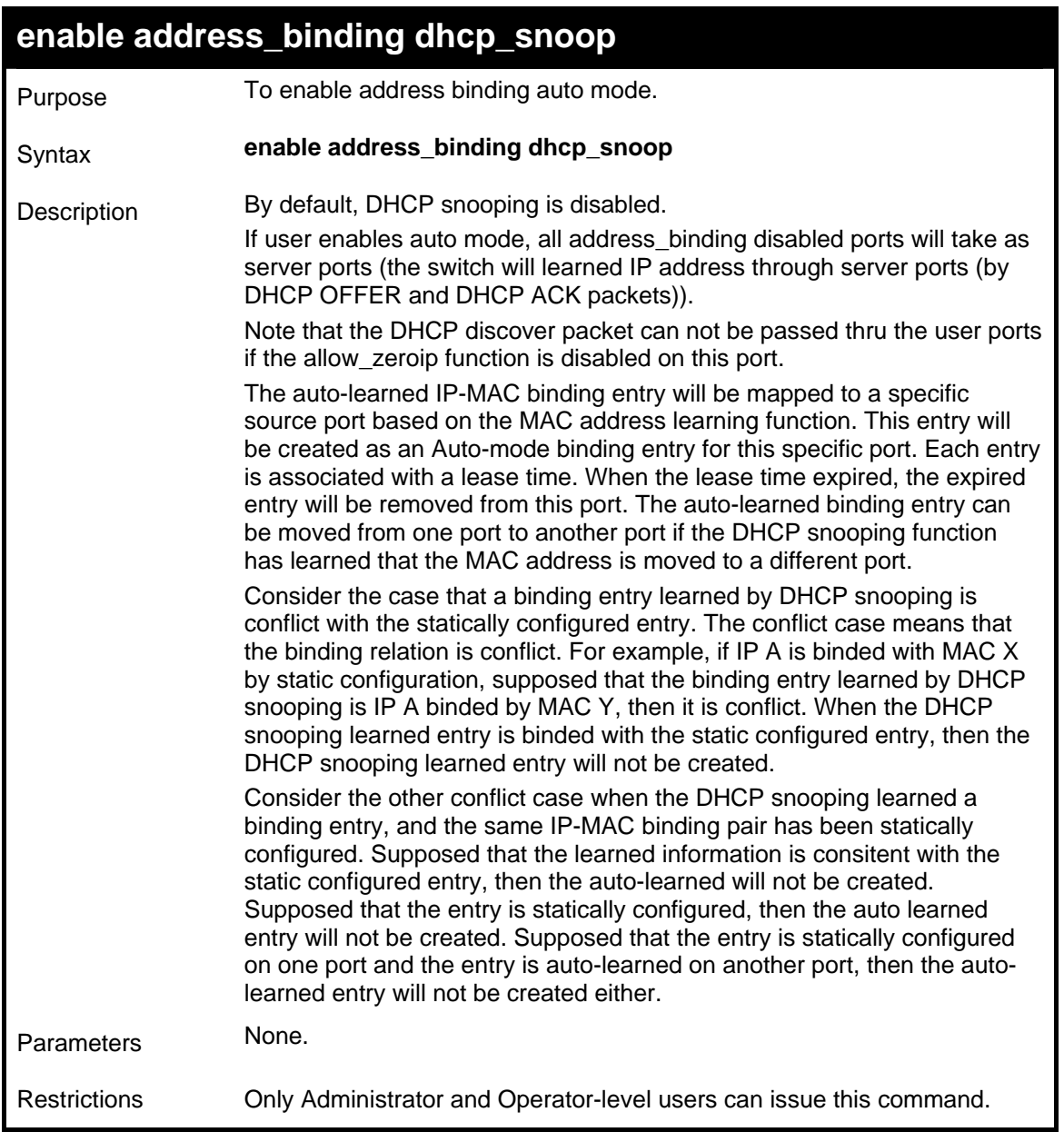

To enable address\_binding dhcp\_snoop on the Switch:

**DGS-3627:5#enable address\_binding dhcp\_snoop Command: enable address\_binding dhcp\_snoop Success. DGS-3627:5#** 

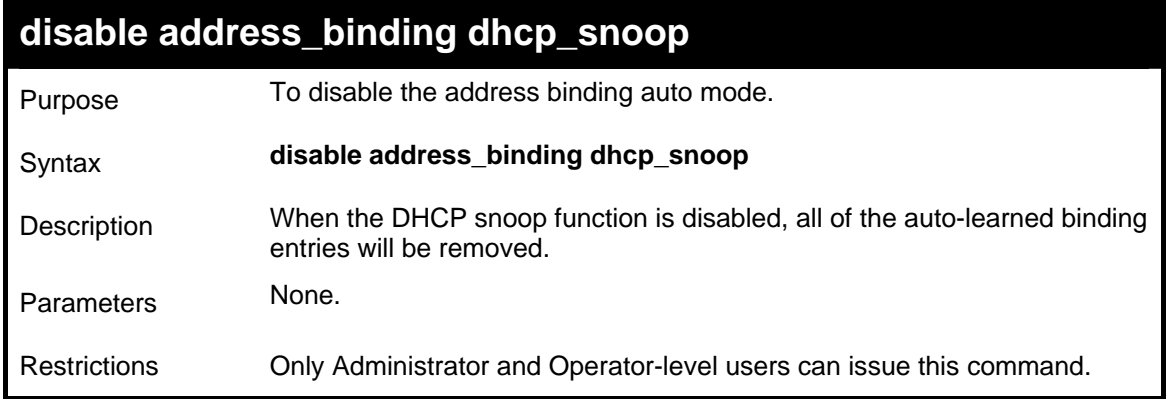

To disable address\_binding dhcp\_snoop on the Switch:

**DGS-3627:5#disable address\_binding dhcp\_snoop Command: disable address\_binding dhcp\_snoop Success. DGS-3627:5#** 

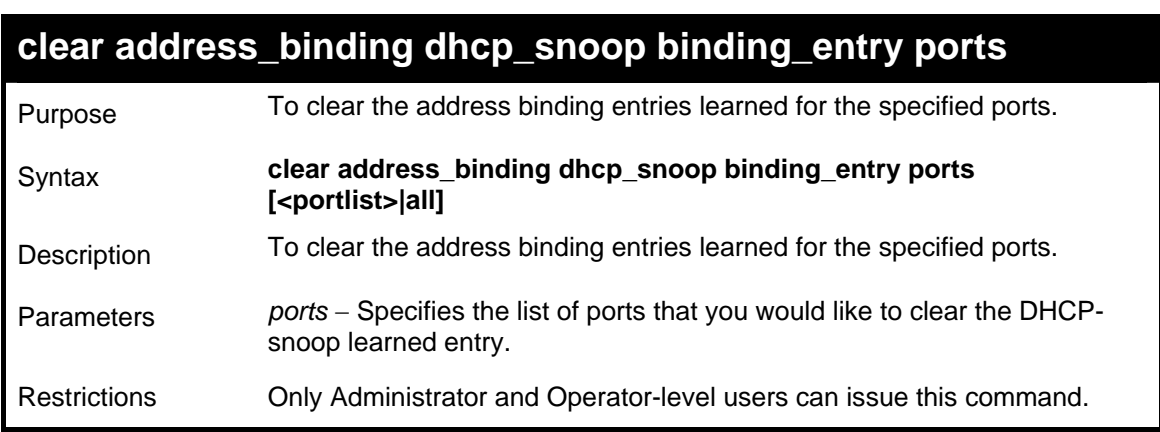

Example usage:

To clear address\_binding dhcp\_snoop binding entries specific ports on the Switch:

```
DGS-3627:5#clear address_binding dhcp_snoop binding_entry ports 1:1-1:2
Command: clear address_binding dhcp_snoop binding_entry ports 1:1-1:2 
Success. 
DGS-3627:5#
```
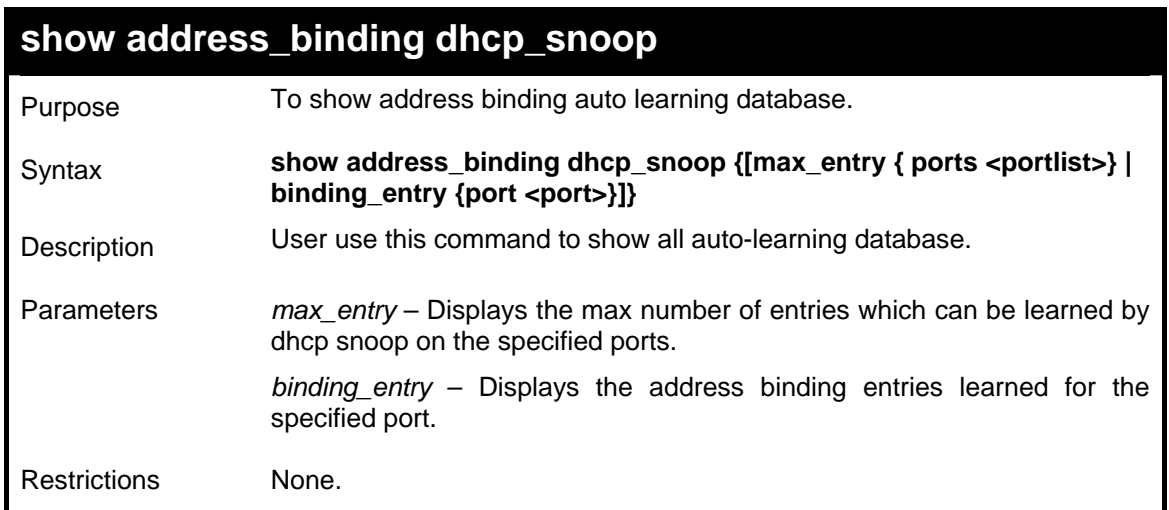

To display address binding DHCP state on the Switch:

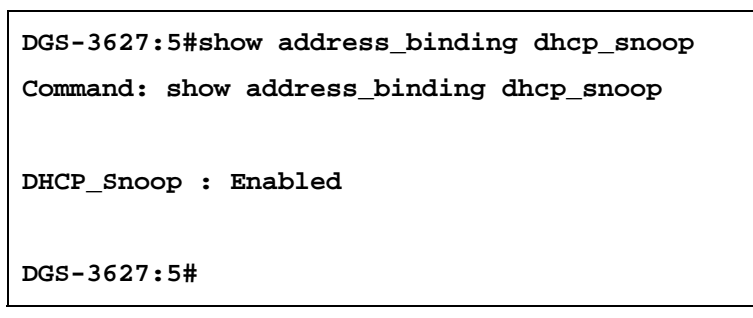

To display address binding DHCP snoop by entry:

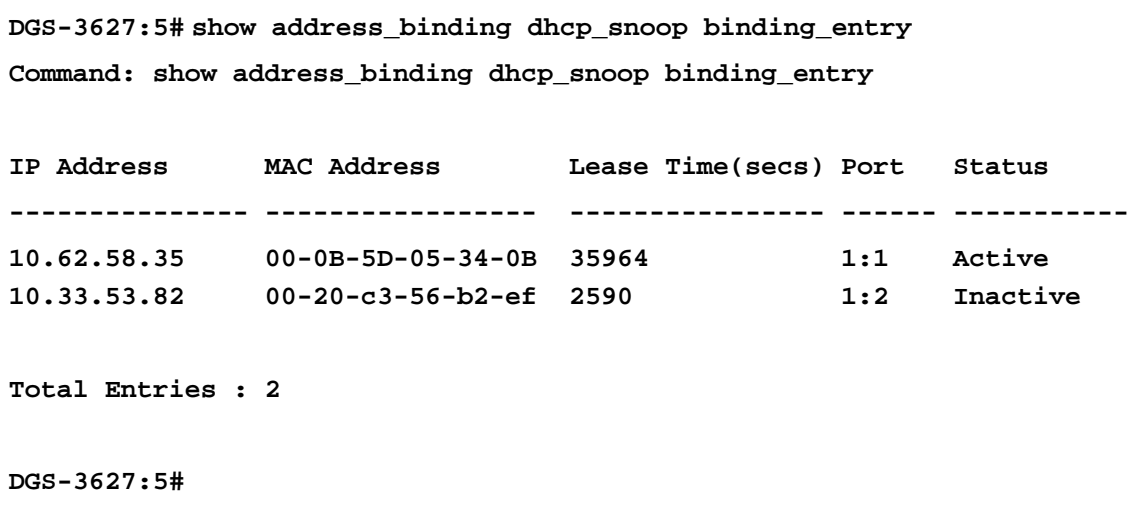

To display address\_binding DHCP snoop max entry on specified ports:

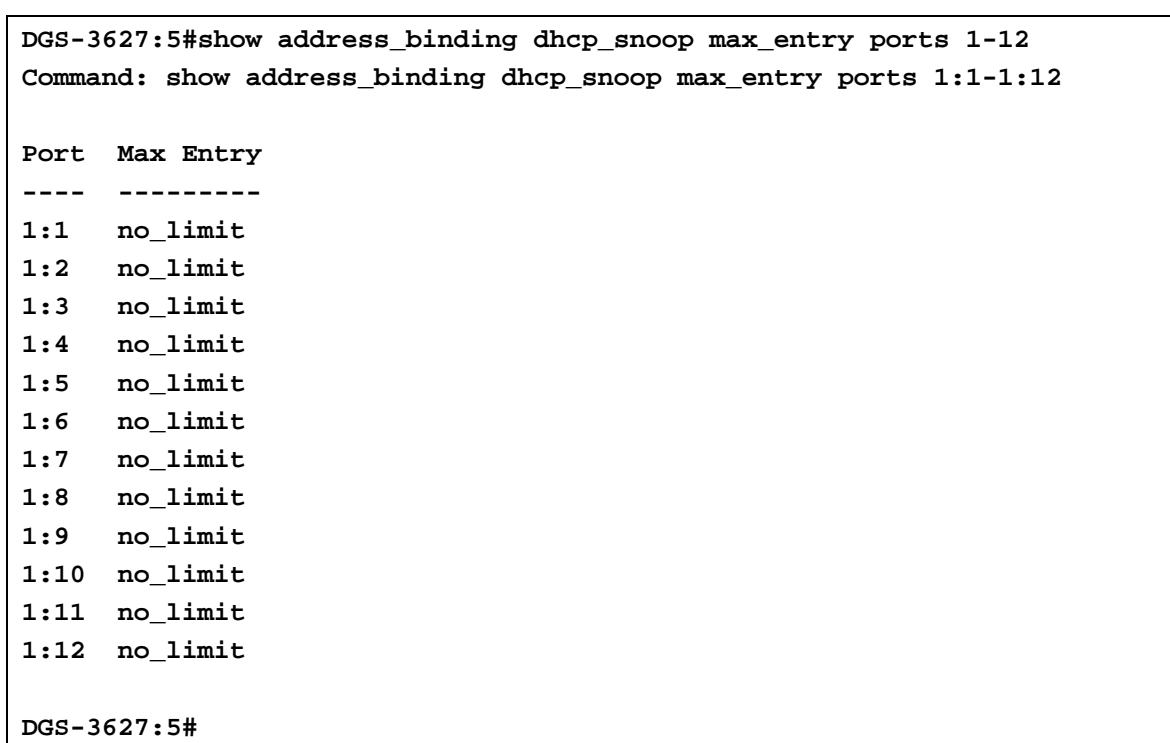

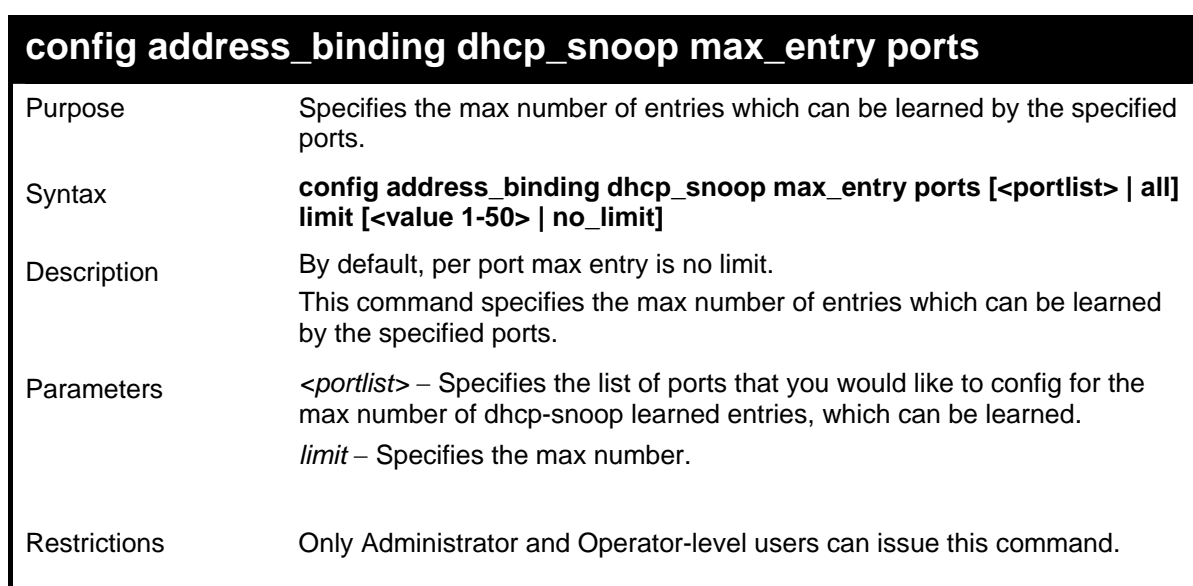

To set the max number of entries that ports 1 to 3 can learn, up to 10:

```
DGS-3627:5#config address_binding dhcp_snoop max_entry ports 1:1-1:3 
limit 10 
Command: config address_binding dhcp_snoop max_entry ports 1:1-1:3 limit 
10 
Success. 
DGS-3627:5#
```
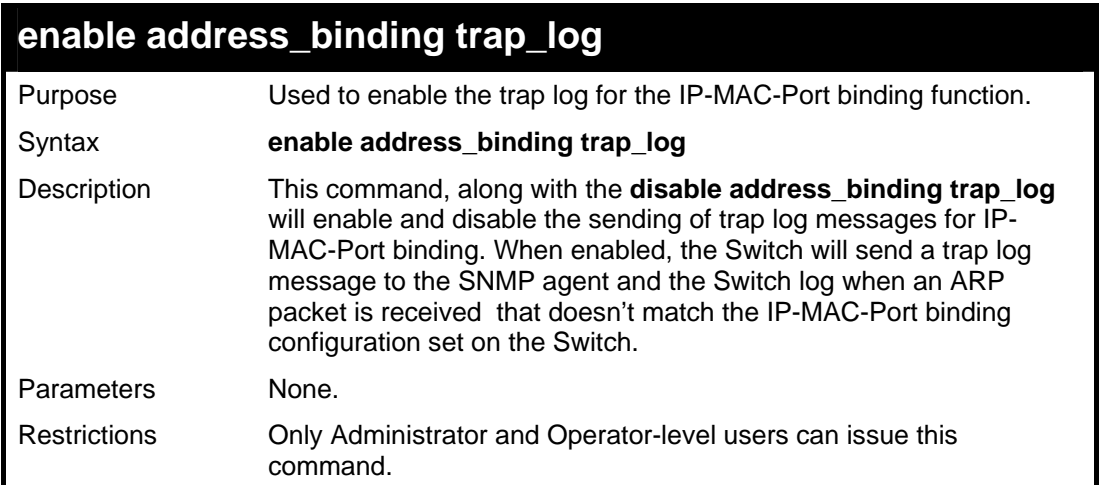

To enable the sending of IP-MAC-Port binding trap log messages on the Switch:

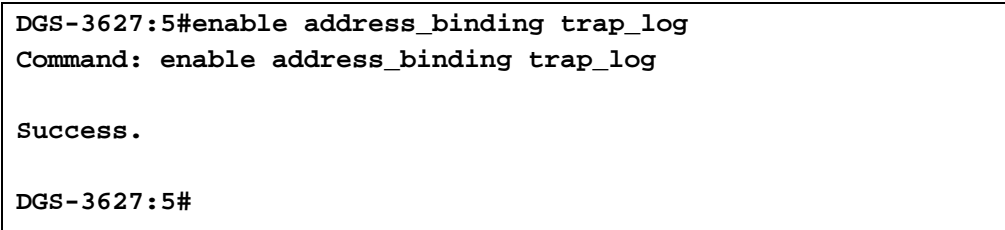

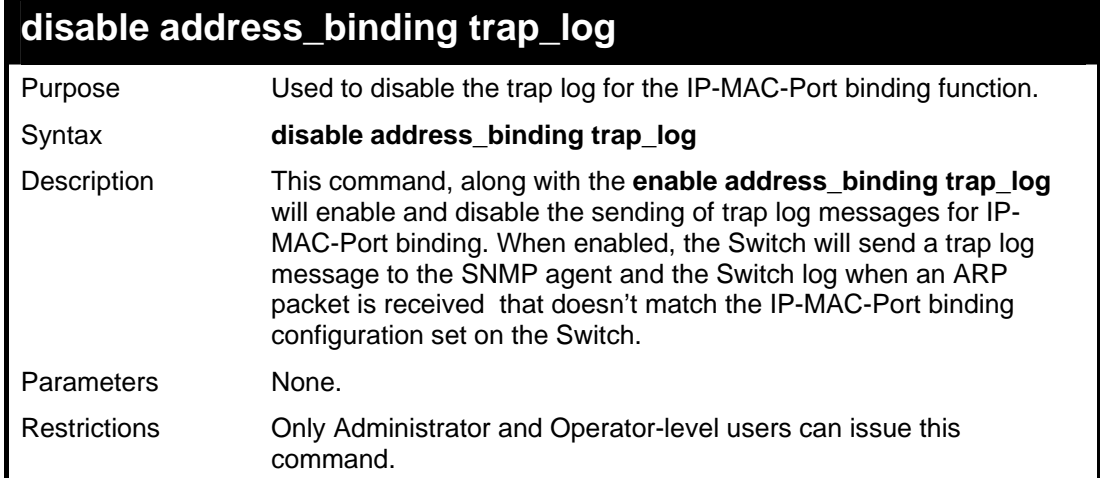

Example usage:

To disable sending of IP-MAC-Port binding trap log messages on the Switch:

```
DGS-3627:5#disable address_binding trap_log 
Command: disable address_binding trap_log 
Success. 
DGS-3627:5#
```
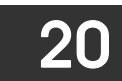

### *IP COMMANDS (INCLUDING IP MULTINETTING)*

IP Multinetting is a function that allows multiple IP interfaces to be assigned to the same VLAN. This is beneficial to the administrator when the number of IPs on the original interface is insufficient and the network administrator wishes not to resize the interface. IP Multinetting is capable of assigning another IP interface on the same VLAN without affecting the original stations or settings of the original interface.

Two types of interfaces are configured for IP multinetting, primary and secondary, and every IP interface must be classified as one of these. A primary interface refers to the first interface created on a VLAN, with no exceptions. All other interfaces created will be regarded as secondary only, and can only be created once a primary interface has been configured. There may be 256 interfaces per VLAN (one primary, and up to 255 secondary) and they are, in most cases, independent of each other. Primary interfaces cannot be deleted if the VLAN contains a secondary interface. Once the user creates multiple interfaces for a specified VLAN (primary and secondary), that set IP interface cannot be changed to another VLAN.

IP Multinetting is a valuable tool for network administrators requiring a multitude of IP addresses, but configuring the Switch for IP multinetting may cause troubleshooting and bandwidth problems, and should not be used as a long term solution. Problems may include:

The Switch may use extra resources to process packets for multiple IP interfaces.

The amount of broadcast data, such as RIP update packets and PIM hello packets, will be increased

The IP interface commands in the Command Line Interface (CLI) are listed (along with the appropriate parameters) in the following table.

Each command is listed, in detail, in the following sections.

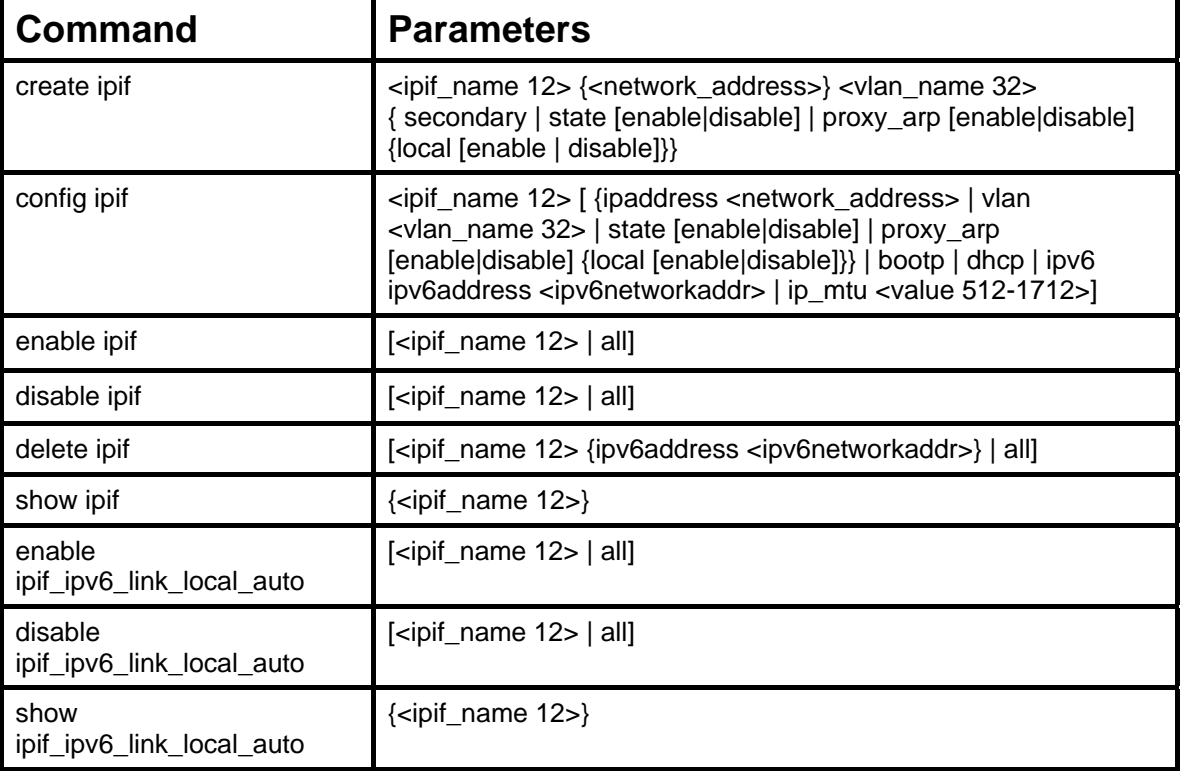

Each command is listed, in detail, in the following sections.

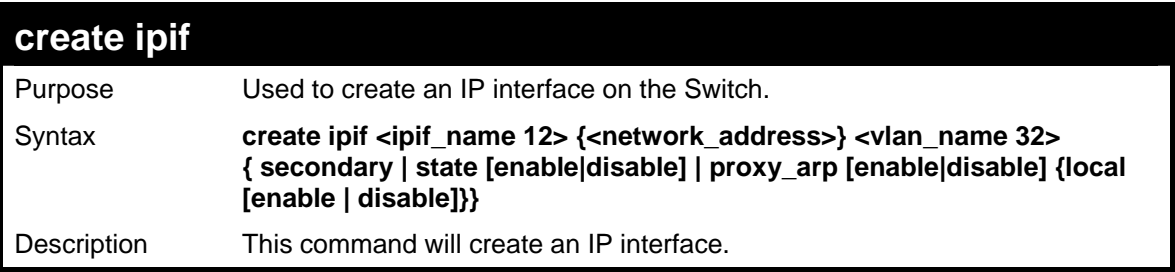

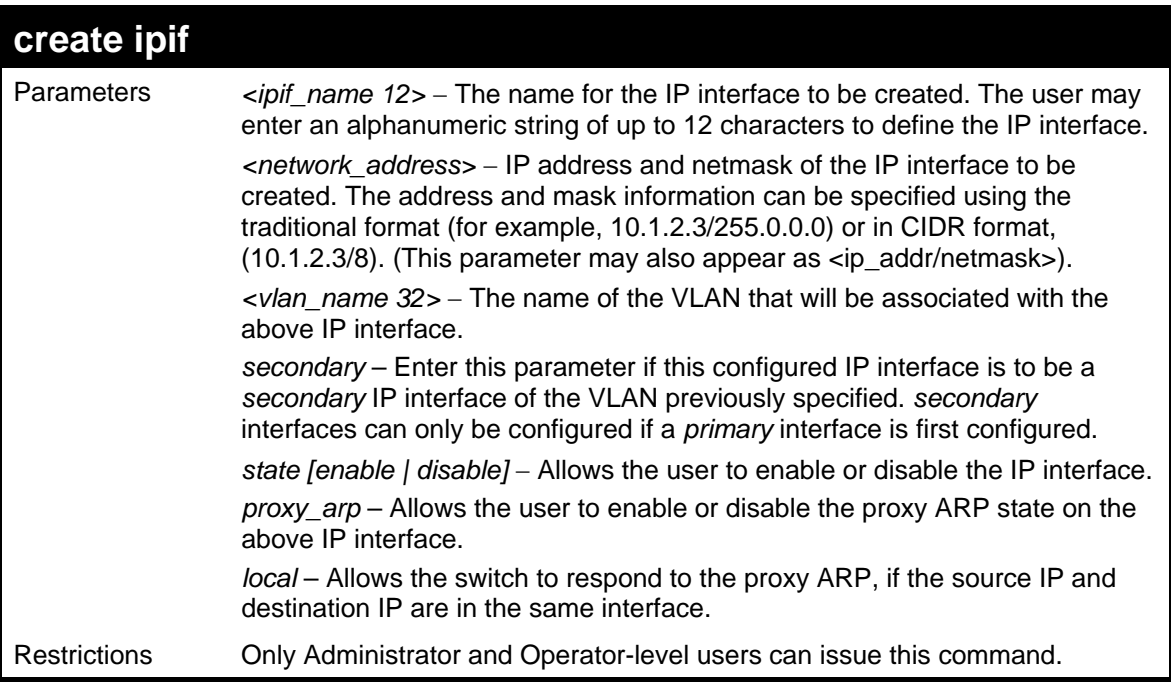

To create the primary IP interface, RG on VLAN vlan\_1:

**DGS-3627:5#create ipif RG 10.1.1.1/8 vlan\_1 proxy\_arp enable Command: create ipif RG 10.1.1.1/8 vlan\_1 proxy\_arp enable** 

 **Success.** 

**DGS-3627:5#** 

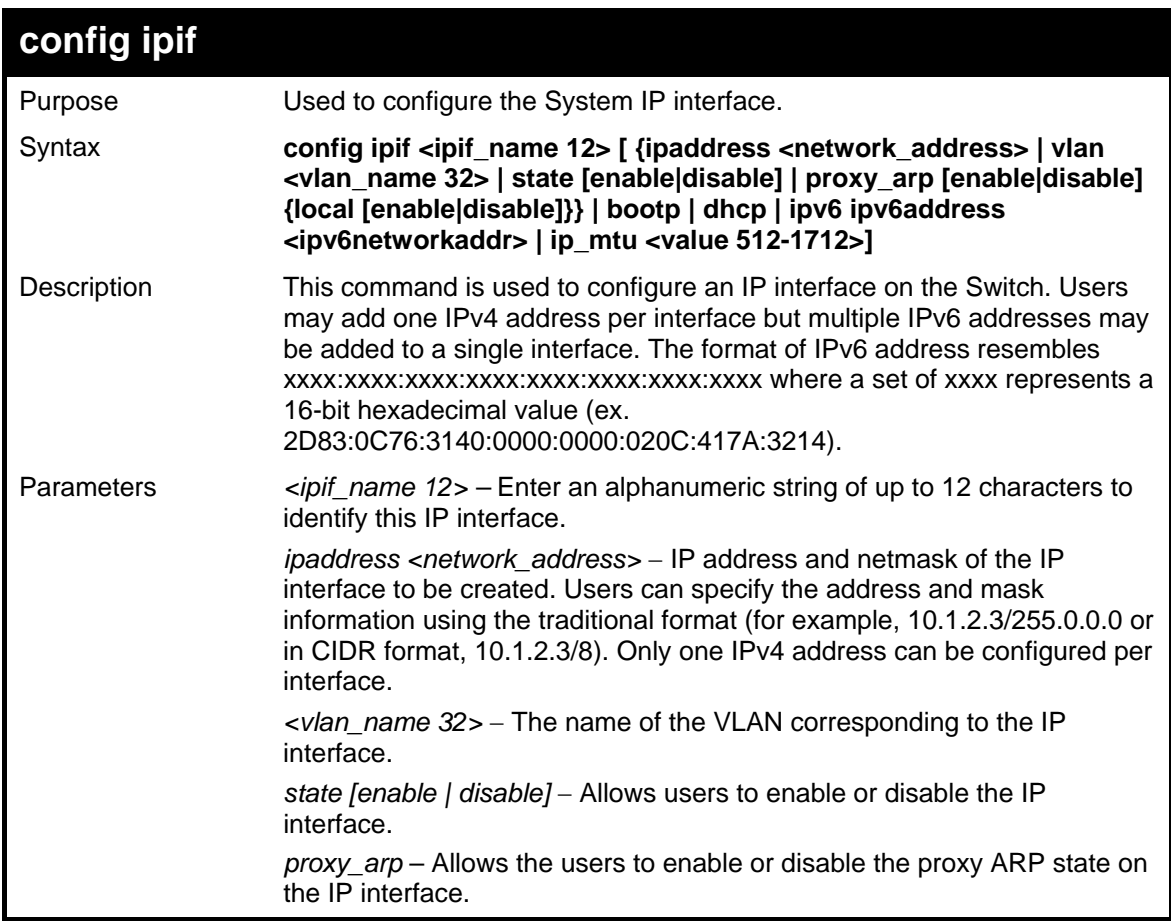

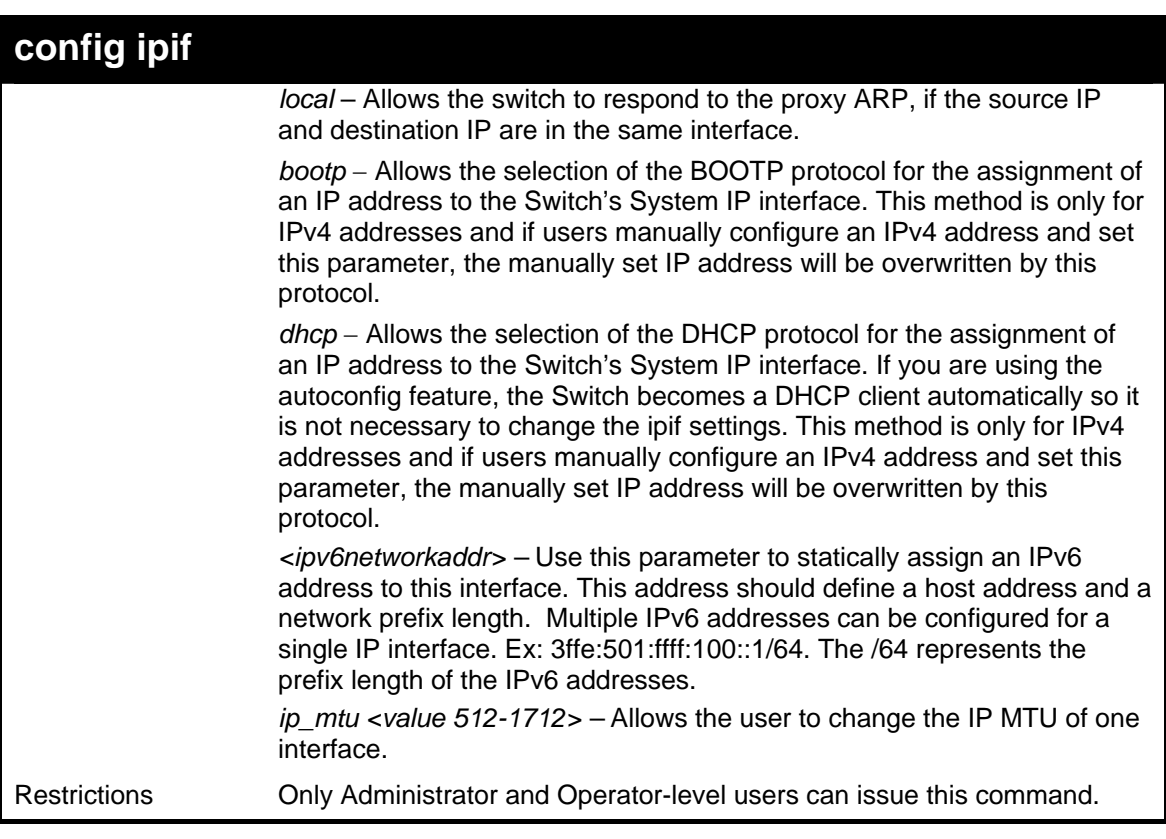

To configure the IP interface System:

```
DGS-3627:5#config ipif RG proxy_arp enable 
Command: config ipif RG proxy_arp enable
```
**Success.** 

**DGS-3627:5#** 

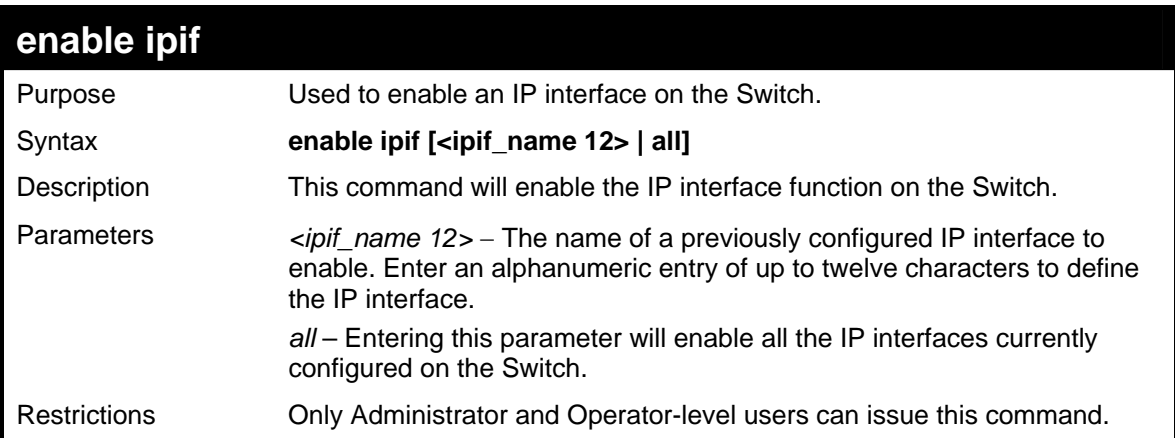

Example usage:

To enable the ipif function on the Switch:

```
DGS-3627:5#enable ipif s2 
Command: enable ipif s2 
Success. 
DGS-3627:5#
```
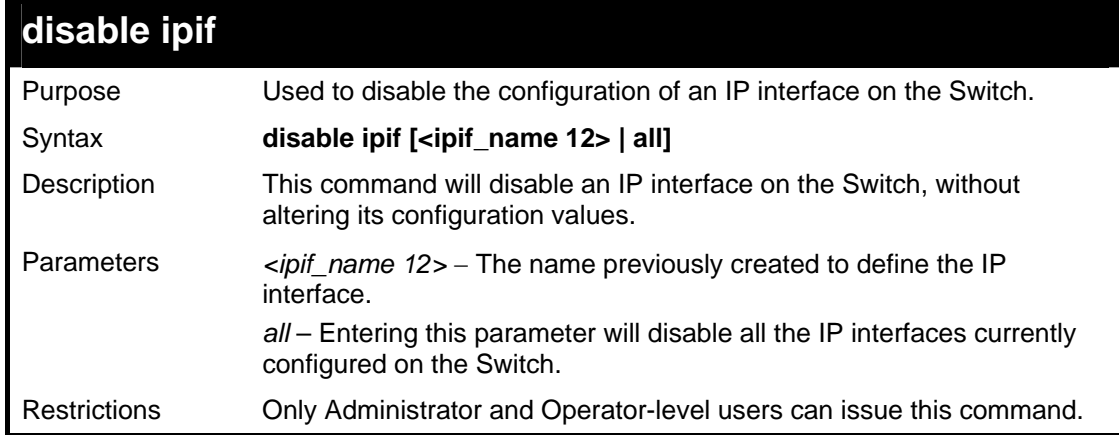

To disable the IP interface named "s2":

```
DGS-3627:5#disable ipif s2 
Command: disable ipif s2 
Success. 
DGS-3627:5#
```
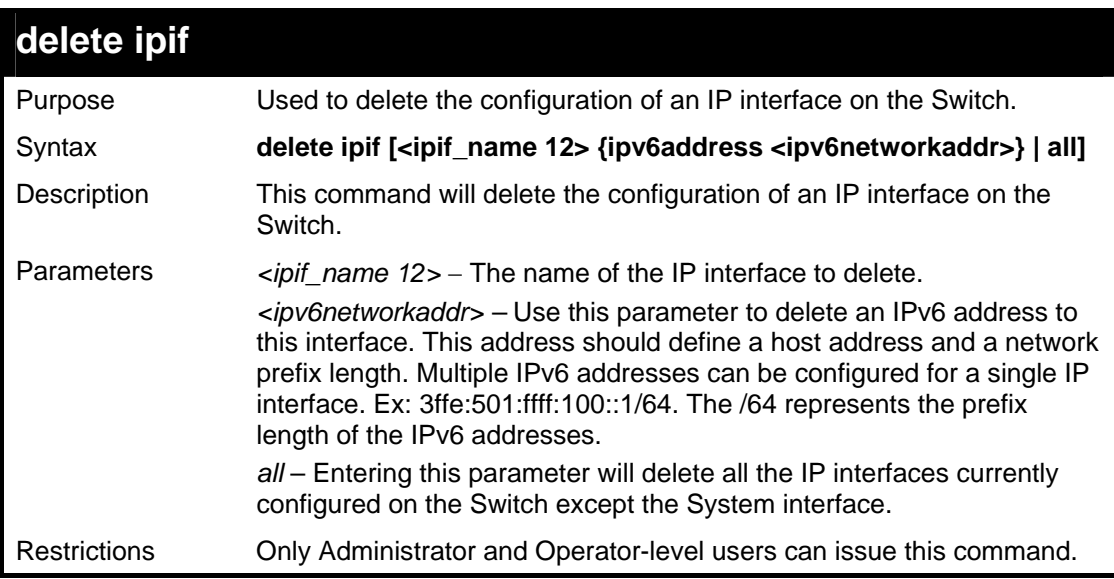

Example usage:

To delete the IP interface named s2:

```
DGS-3627:5#delete ipif s2 
Command: delete ipif s2 
Success. 
DGS-3627:5#
```
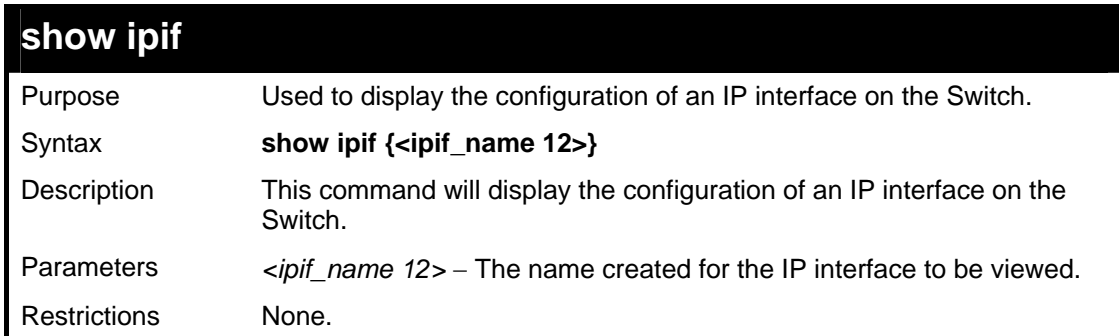

To display IP interface settings.

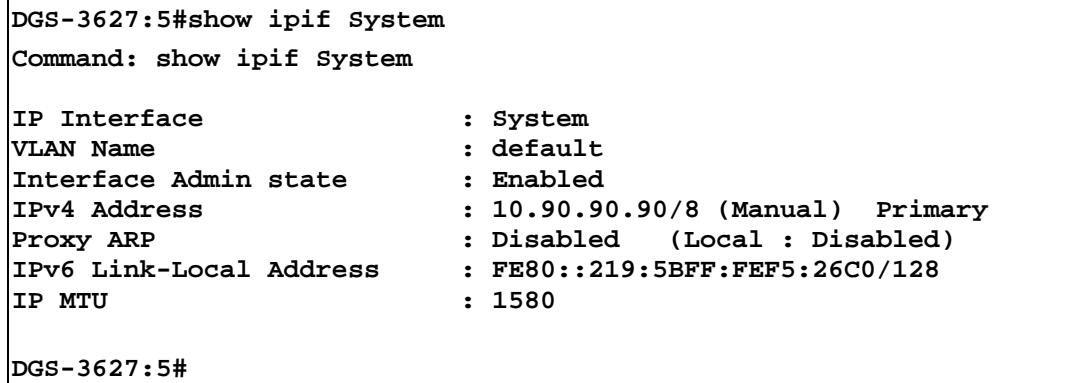

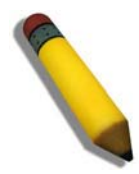

**NOTE:** In the IP Interface Settings table shown above, the Secondary field will have two displays. *FALSE* denotes that the IP interface is a primary IP interface while *TRUE* denotes a secondary IP interface.

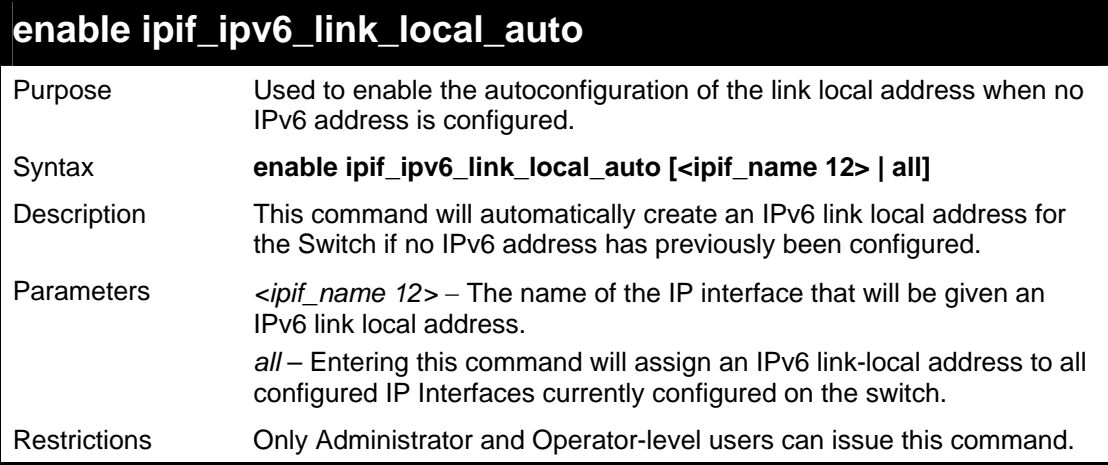

Example usage:

To enable the IP interface IPv6 link-local settings .

```
DGS-3627:5#enable ipif_ipv6_link_local_auto all 
Command:enable ipif_ipv6_link_local_auto all 
Success. 
DGS-3627:5#
```
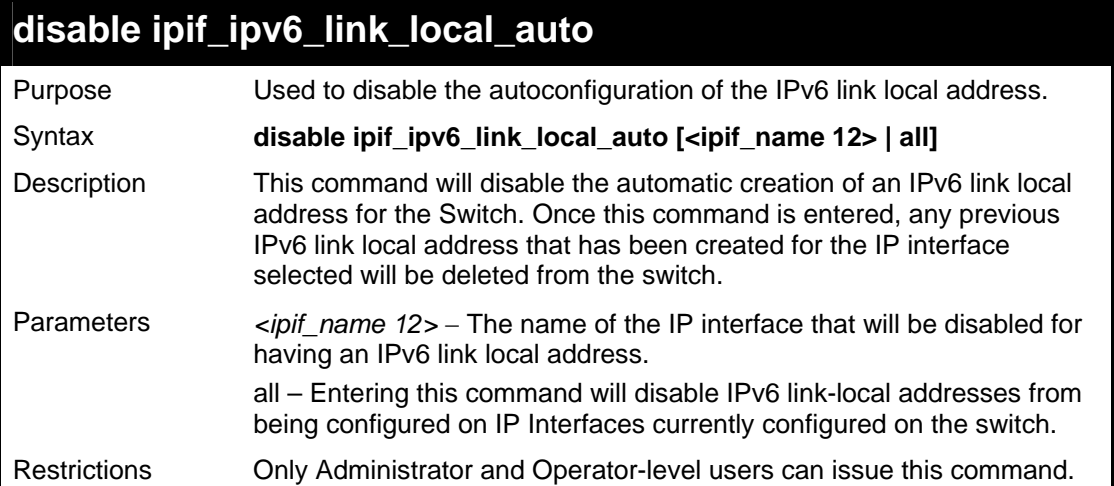

To disable the IP interface IPv6 link-local settings.

**DGS-3627:5#disable ipif\_ipv6\_link\_local\_auto all Command:disable ipif\_ipv6\_link\_local\_auto all** 

**Success.** 

**DGS-3627:5#** 

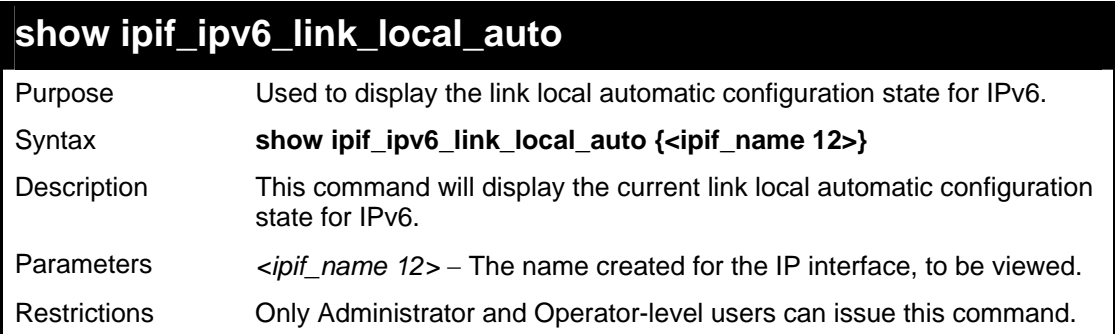

Example usage:

To display IP interface settings.

```
DGS-3627:5# show ipif_ipv6_link_local_auto 
Command: show ipif_ipv6_link_local_auto 
IPIF : System Automatic Link Local Address: Disabled. 
DGS-3627:5#
```
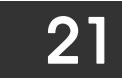

# *IPV6 NEIGHBOR DETECTION COMMANDS*

The following commands are used to detect IPv6 neighbors of the switch and to keep a running database about these neighbor devices. The IPv6 Neighbor Detection commands in the Command Line Interface (CLI) are listed (along with the appropriate parameters) in the following table.

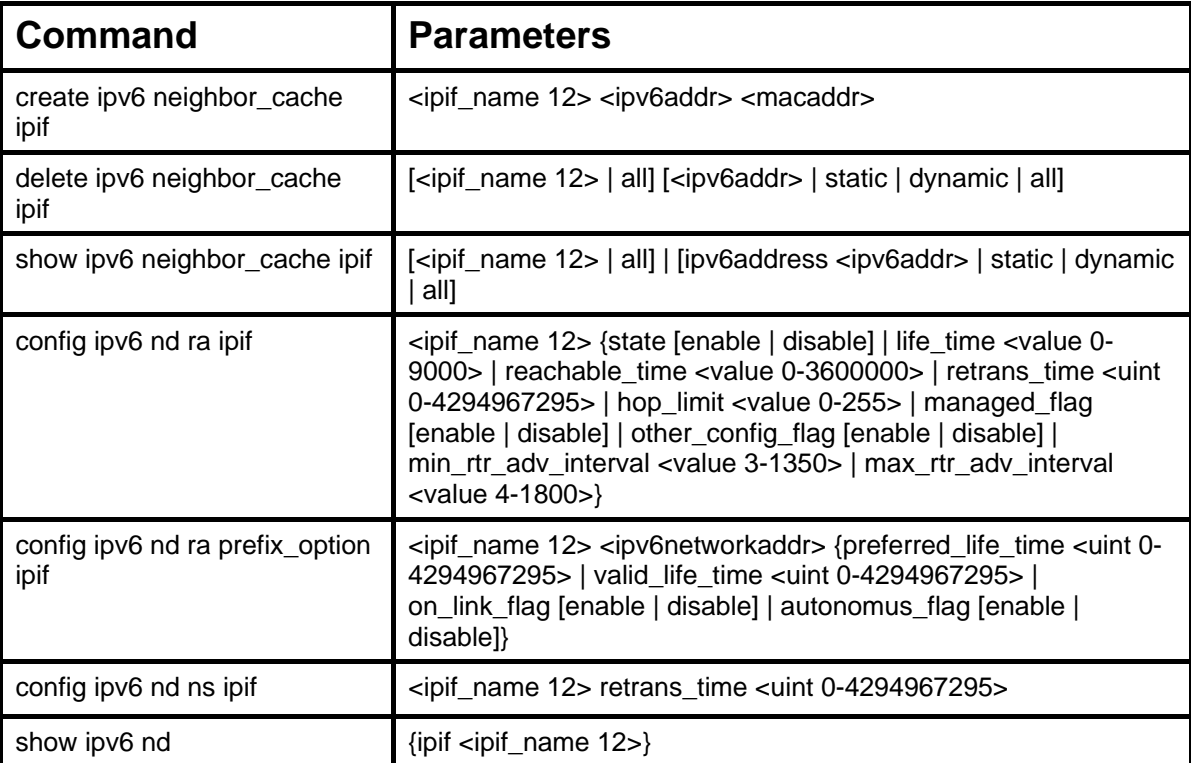

Each command is listed, in detail, in the following sections.

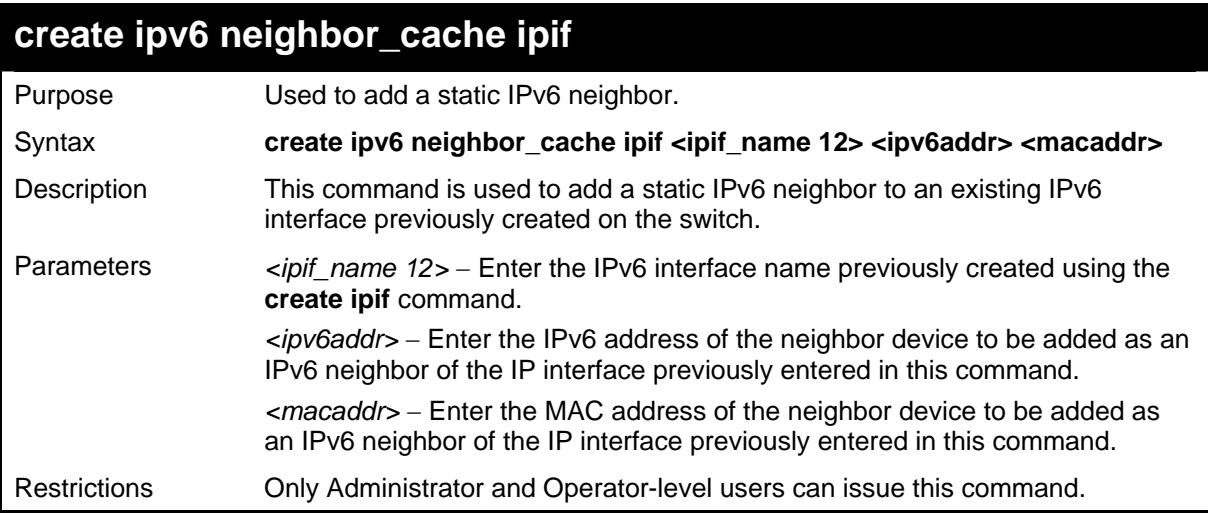

To create a static IPv6 neighbor:

```
DGS-3627:5#create ipv6 neighbor_cache ipif Triton 3FFC::1 00-01-02-03-04-
05 
Command: create ipv6 neighbor_cache ipif Triton 3FFC::1 00-01-02-03-04-05 
Success. 
DGS-3627:5#
```
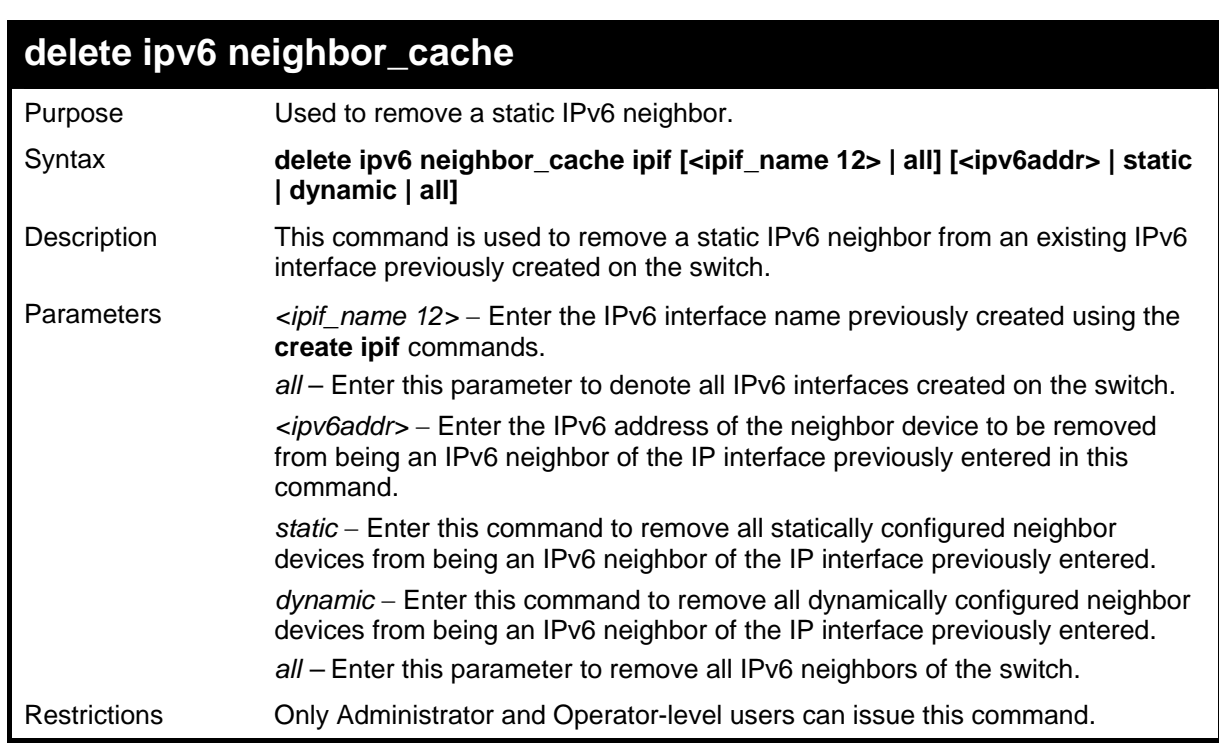

Example usage:

To delete a static IPv6 neighbor:

```
DGS-3627:5# delete ipv6 neighbor_cache ipif Zira 3FFC::1 
Command: delete ipv6 neighbor_cache ipif Zira 3FFC::1
```
**Success.** 

```
DGS-3627:5#
```
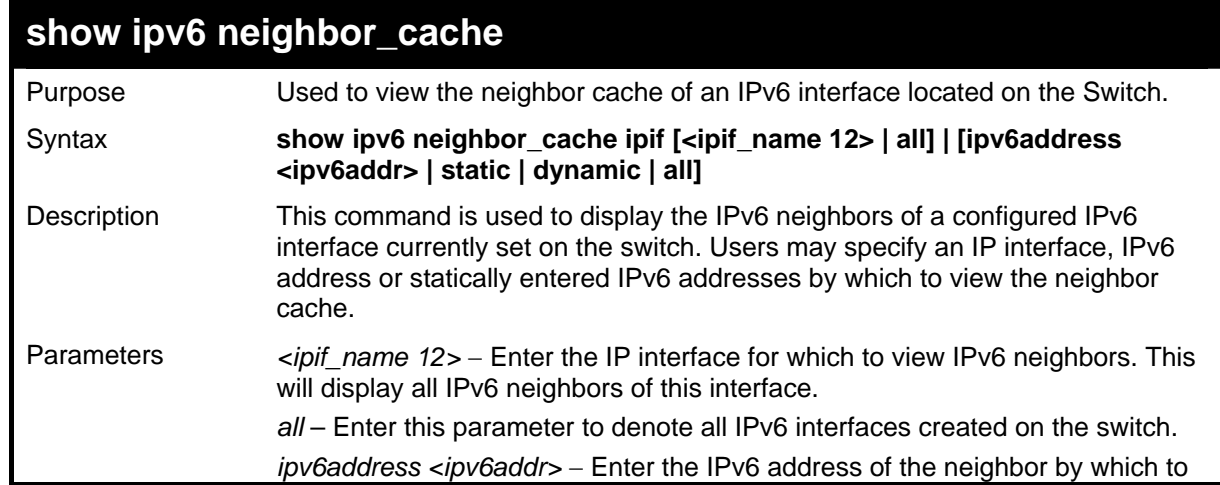

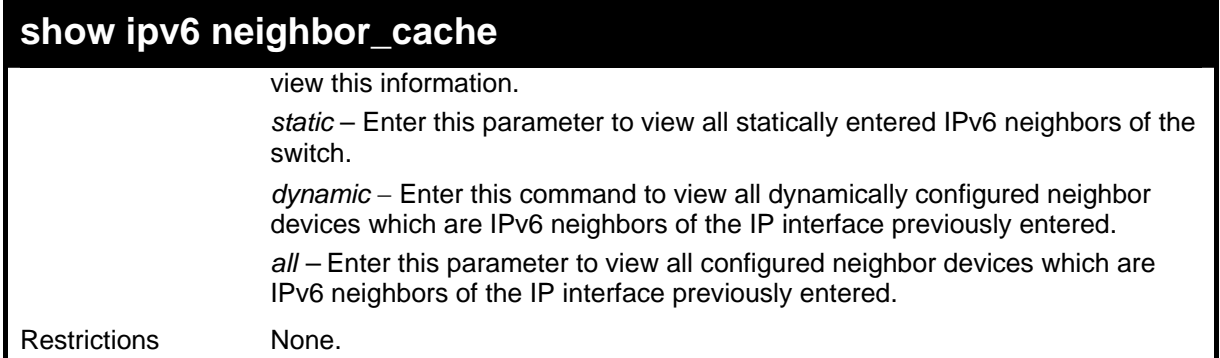

To display the IPv6 neighbors of a configured IP interface:

```
DGS-3627:5# show ipv6 neighbor_cache ipif Zira all 
Command: show ipv6 neighbor_cache ipif Zira all 
Neighbor Link Layer Address Interface State 
------------------------- ------------------ ------------------ --------
FE80::20B:6AFF:FECF:7EC6 00:0B:6A:CF:7E:C6 Zira R 
Total Entries : 1 
State: 
 (I) means Incomplete State (R) means Reachable State 
 (S) means Stale State (D) means Delay State 
 (P) means Probe State (T) means Static State 
DGS-3627:5#
```
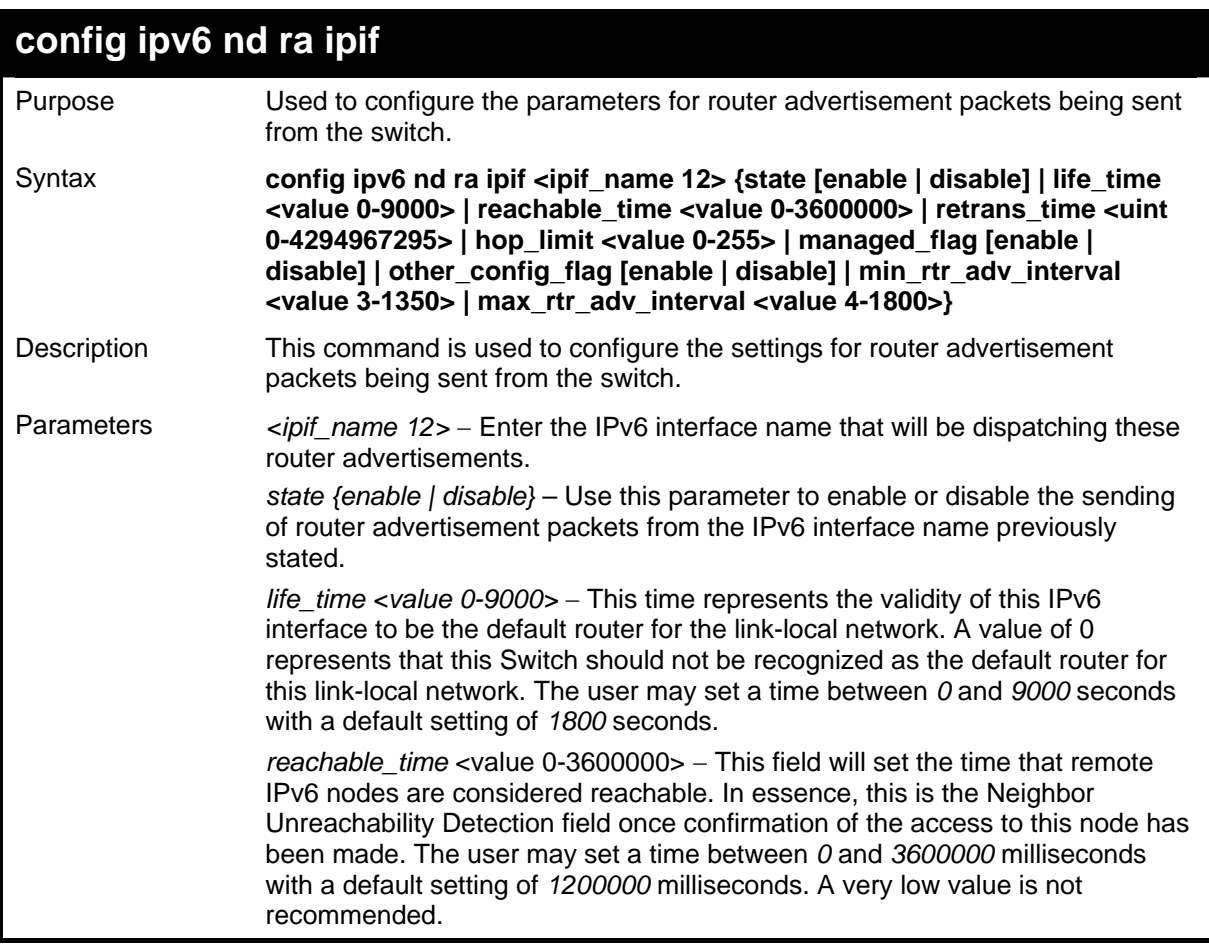

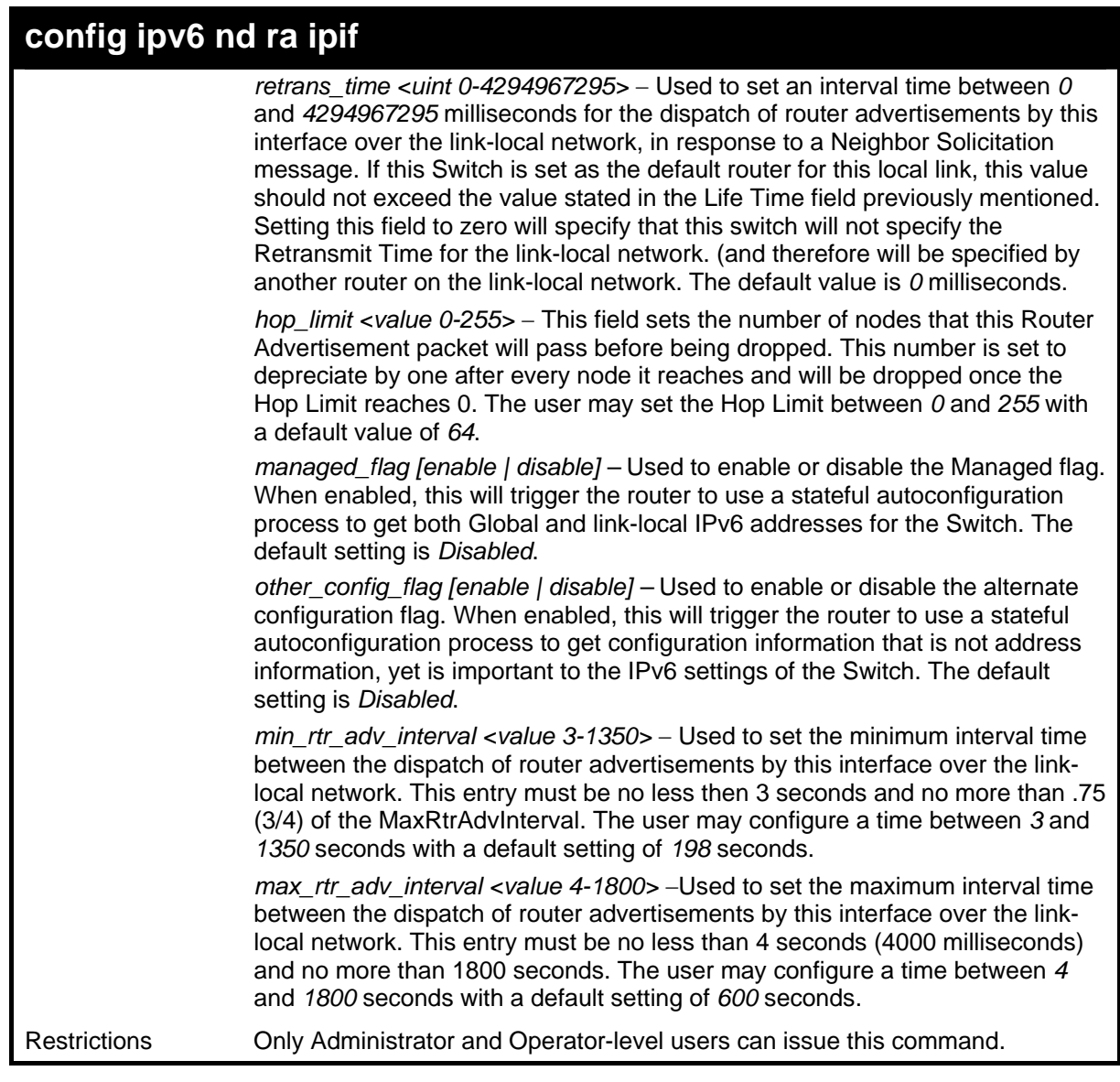

To configure the parameters for the Router Advertisements:

**DGS-3627:5#config ipv6 nd ra ipif triton state enable life\_time 1000 reachable\_time 10000 retrans\_time 50000 hop\_limit 10 managed\_flag enable other\_config\_flag enable min\_rtr\_adv\_interval 50 max\_rtr\_adv\_interval 100 Command: config ipv6 nd ra ipif triton state enable life\_time 1000 reachable\_time 10000 retrans\_time 50000 hop\_limit 10 managed\_flag enable other\_config\_flag enable min\_rtr\_adv\_interval 50 max\_rtr\_adv\_interval 100** 

**Success.** 

**DGS-3627:5#** 

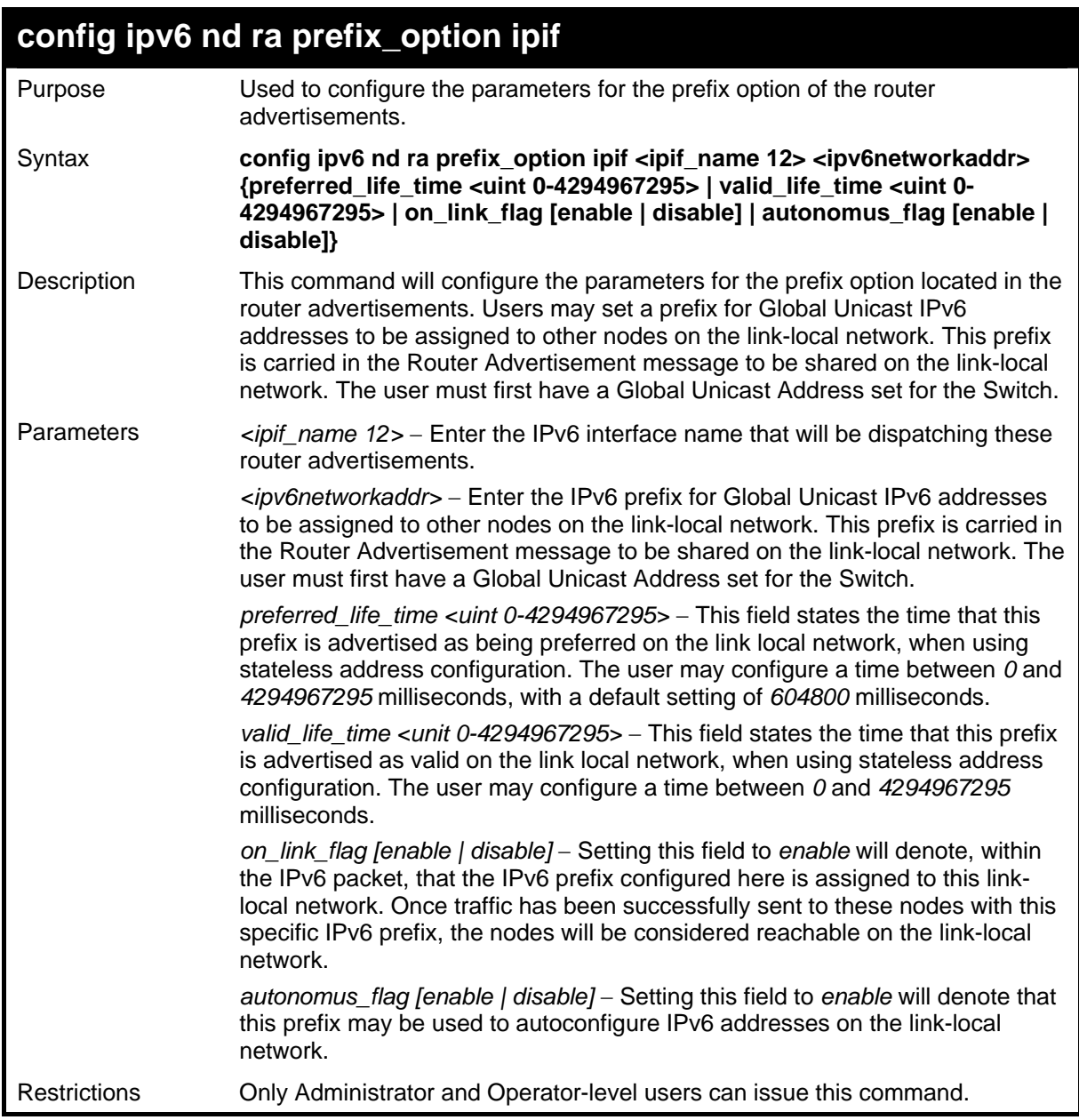

To configure the prefix option for the interface "Zira":

**DGS-3627:5#config ipv6 nd ra prefix\_option ipif Zira 3FFE:501:FFFF:100::/64 preferred\_life\_time 1000 valid\_life\_time 1000 on\_link\_flag enable autonomous\_flag enable Command: config ipv6 nd ra prefix\_option ipif Zira 3FFE:501:FFFF:100::/64 preferred\_life\_time 1000 valid\_life\_time 1000 on\_link\_flag enable autonomous\_flag enable Success. DGS-3627:5#** 

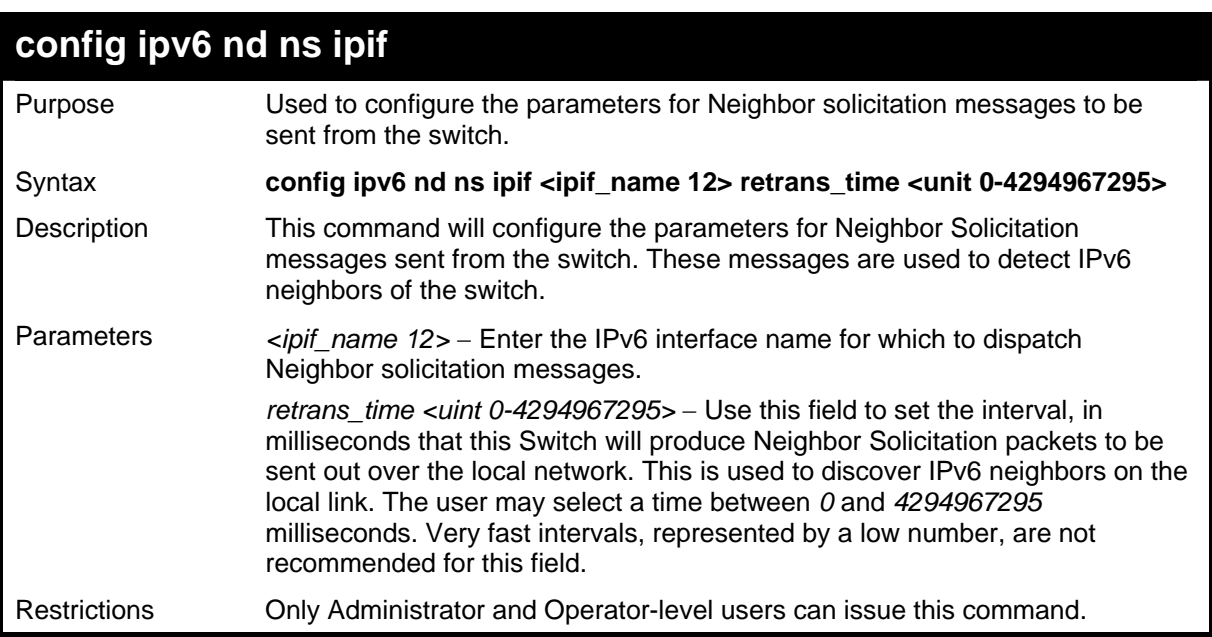

To configure The IPv6 ND Neighbor Solicitation messages:

**DGS-3627:5# config ipv6 nd ns ipif Zira retrans\_time 1000000 Command: config ipv6 nd ns ipif Zira retrans\_time 1000000 Success. DGS-3627:5#** 

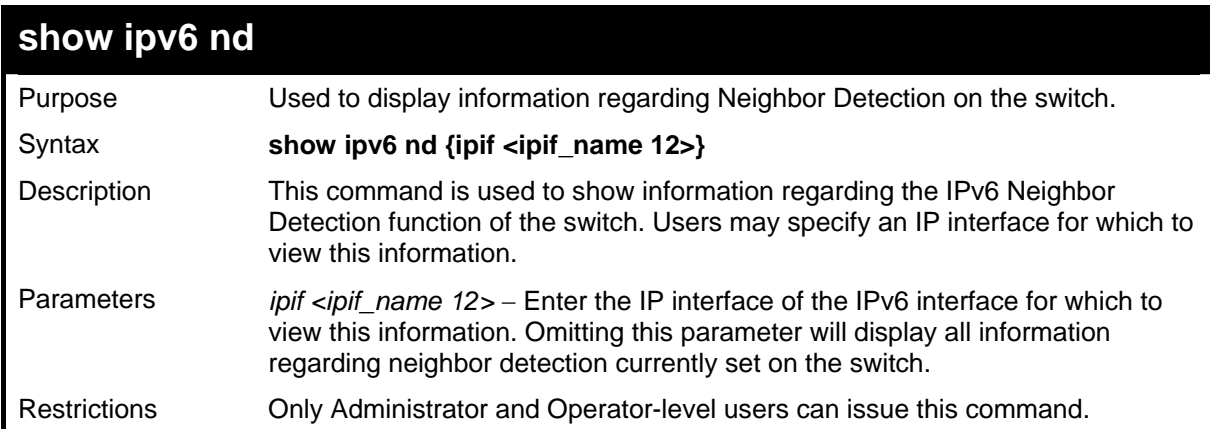

To display the neighbor detection parameters for IPv6:

```
DGS-3627:5#show ipv6 nd 
Command: show ipv6 nd 
Interface Name : System 
Hop Limit : 64<br>NS Retransmit Time : 0
NS Retransmit Time : 0 (ms) 
Router Advertisement : Disabled 
RA Max Router AdvInterval : 600 (s) 
RA Min Router AdvInterval : 198 (s) 
RA Router Life Time : 1800 (s)<br>
RA Router Life Time : 1200000
RA Reachable Time : 1200000 (ms) 
RA Retransmit Time : 0 (ms) 
RA Managed Flag : Disabled 
RA Other Config Flag : Disabled 
DGS-3627:5#
```
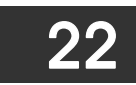

# *IGMP COMMANDS (INCLUDING IGMP V3)*

IGMP or Internet Group Management Protocol is a protocol implemented by systems utilizing IPv4 to collect the membership information needed by the multicast routing protocol through various query messages sent out from the router or switch. Computers and network devices that want to receive multicast transmissions need to inform nearby routers that they will become members of a multicast group. The Internet Group Management Protocol (IGMP) is used to communicate this information. IGMP is also used to periodically check the multicast group for members that are no longer active.

In the case where there is more than one multicast router on a subnetwork, one router is elected as the 'querier'. This router then keeps track of the membership of the multicast groups that have active members. The information received from IGMP is then used to determine if multicast packets should be forwarded to a given subnetwork or not. The router can check, using IGMP, to see if there is at least one member of a multicast group on a given subnetwork. If there are no members on a subnetwork, packets will not be forwarded to that subnetwork.

The current release of the Switch now implements IGMPv3. Improvements of IGMPv3 over version 2 include:

- The introduction of the SSM or Source Specific Multicast. In previous versions of IGMP, the host would receive all packets sent to the multicast group. Now, a host will receive packets only from a specific source or sources. This is done through the implementation of include and exclude filters used to accept or deny traffic from these specific sources.
- In IGMPv2, Membership reports could contain only one multicast group whereas in v3, these reports can contain multiple multicast groups.
- Leaving a multicast group could only be accomplished using a specific leave message in v2. In v3, leaving a multicast group is done through a Membership report which includes a block message in the group report packet.
- For version 2, the host could respond to either a group query but in version 3, the host is now capable to answer queries specific to the group and the source.

IGMPv3 is backwards compatible with other versions of IGMP and all IGMP protocols must be used in conjunction with PIM-DM or DVMRP for optimal use.

The IGMP commands in the Command Line Interface (CLI) are listed (along with the appropriate parameters) in the following table.

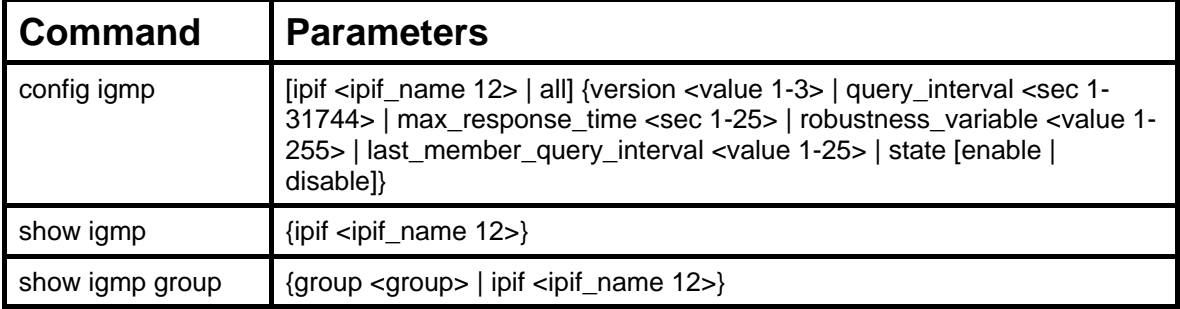

Each command is listed, in detail, in the following sections.

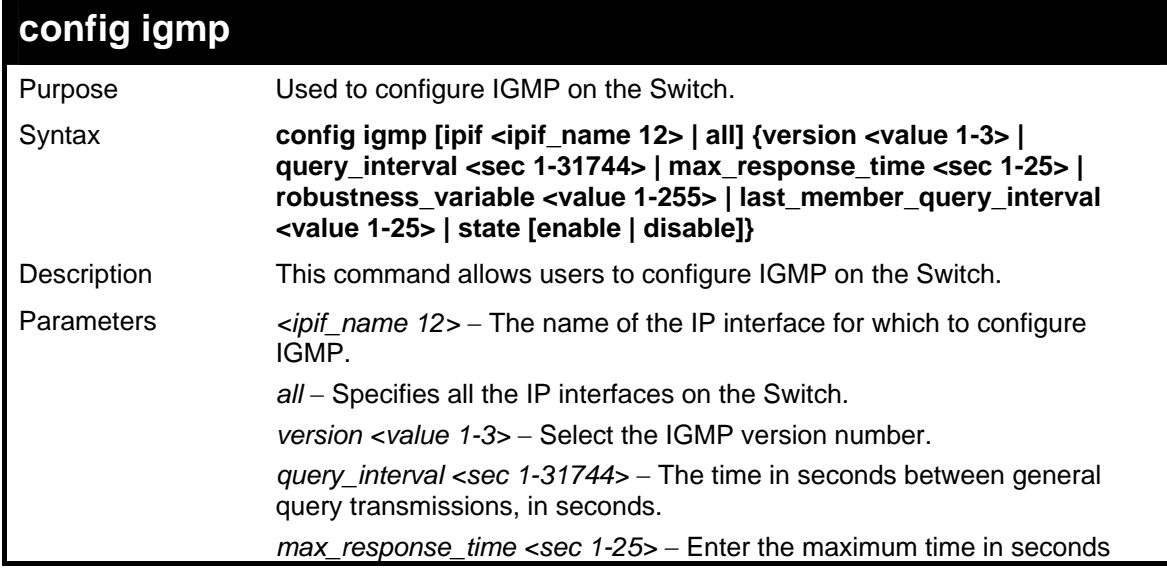

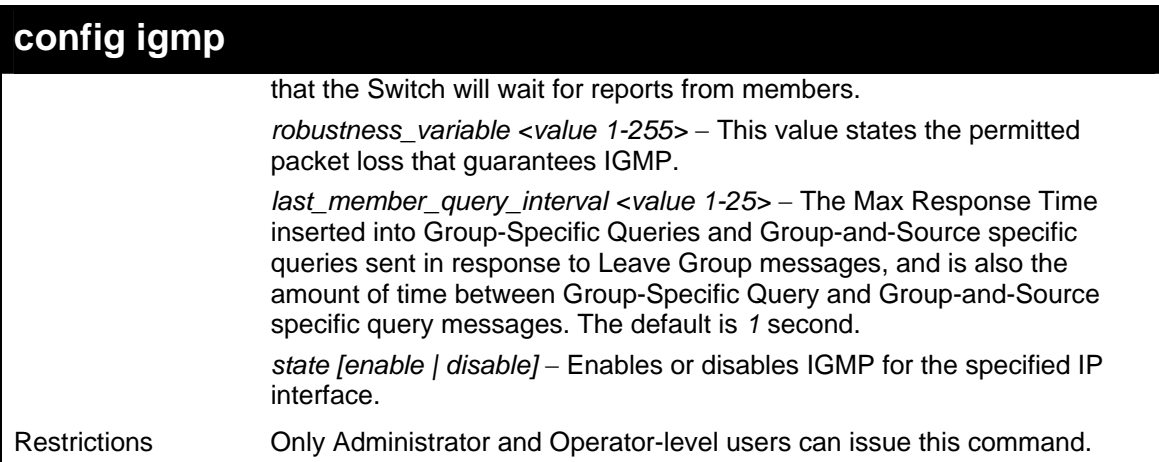

To configure the IGMPv2 for all IP interfaces.

```
DGS-3627:5#config igmp all version 2 
Command: config igmp all version 2 
Success. 
DGS-3627:5#
```
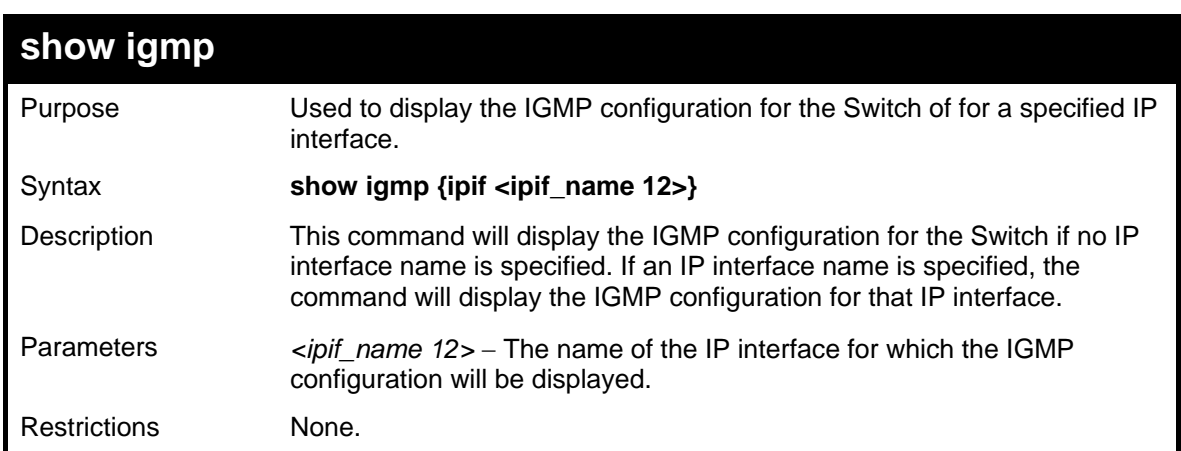

Example usage:

To display IGMP configurations:

```
DGS-3627:5#show igmp 
Command: show igmp 
IGMP Interface Configurations 
Interface IP Address/Netmask Ver- Query Maximum Robust- Last State 
                          sion Response ness Member 
                                   Time Value Query 
<u>Interval</u>
------------ ------------------ ---- ------ -------- ------- -------- --------
System 10.90.90.90/8 3 125 10 2 1 Disabled
Total Entries: 1 
DGS-3627:5#
```
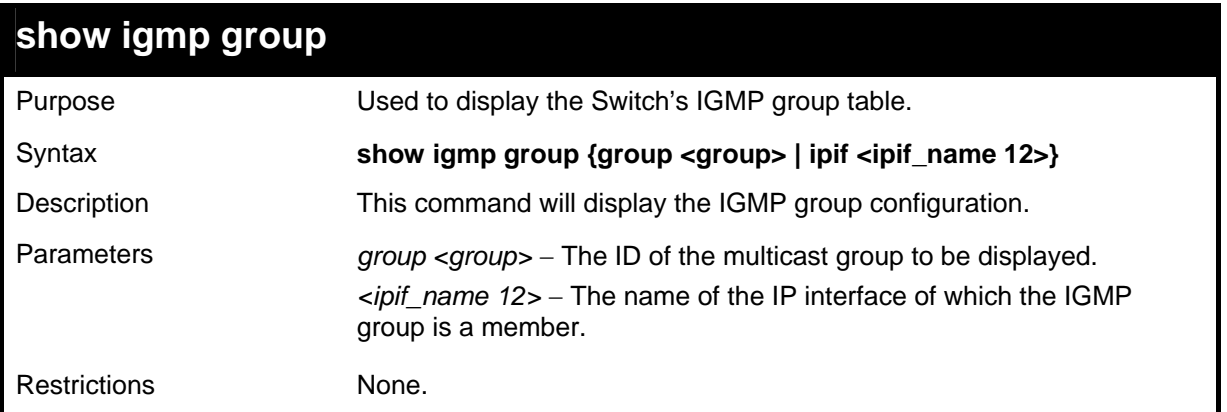

To display IGMP group table:

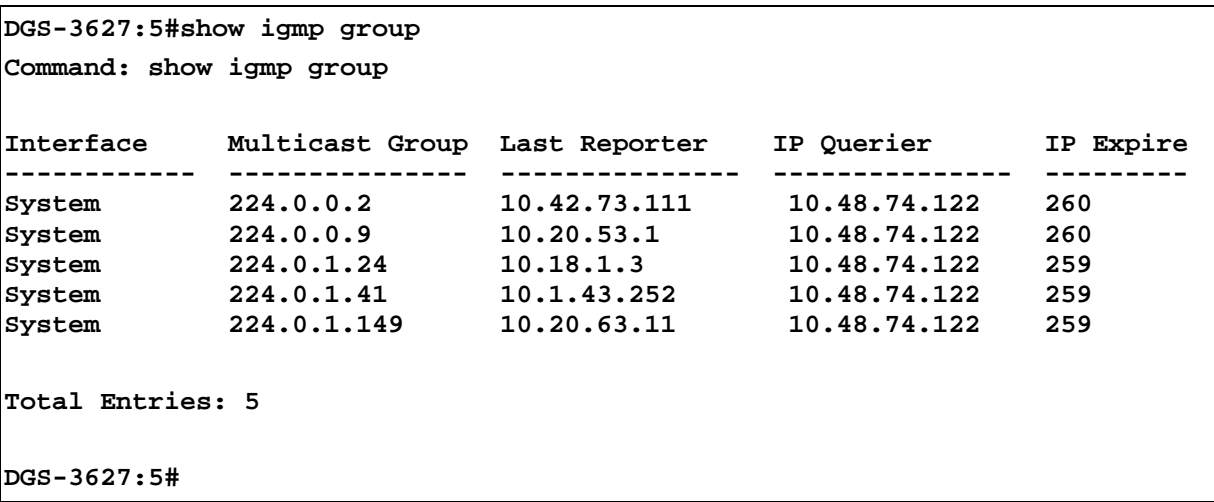

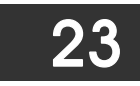

## *IGMP SNOOPING COMMANDS*

The IGMP Snooping commands in the Command Line Interface (CLI) are listed (along with the appropriate parameters) in the following table.

IGMP Snooping stands for Internet Group Management Protocol Snooping. Layer 2 switches can use IGMP snooping to constrain the flooding of multicast traffic by configuring Layer 2 interfaces so that multicast traffic is forwarded to only those interfaces associated with IP multicast devices. As the name implies, IGMP snooping requires the LAN switch to snoop on the IGMP transmissions between the host and the router and to keep track of multicast groups and member ports.

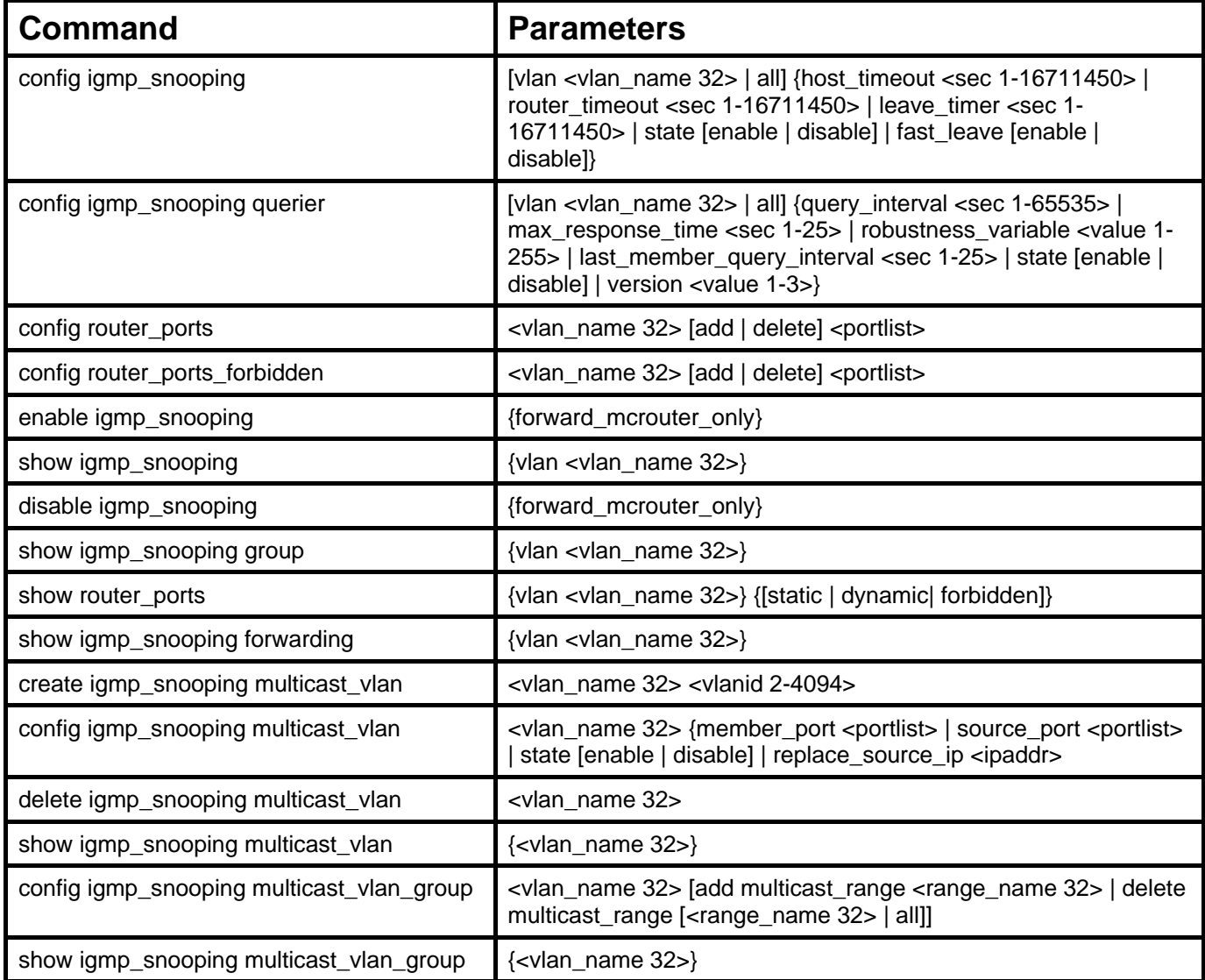

Each command is listed, in detail, in the following sections.

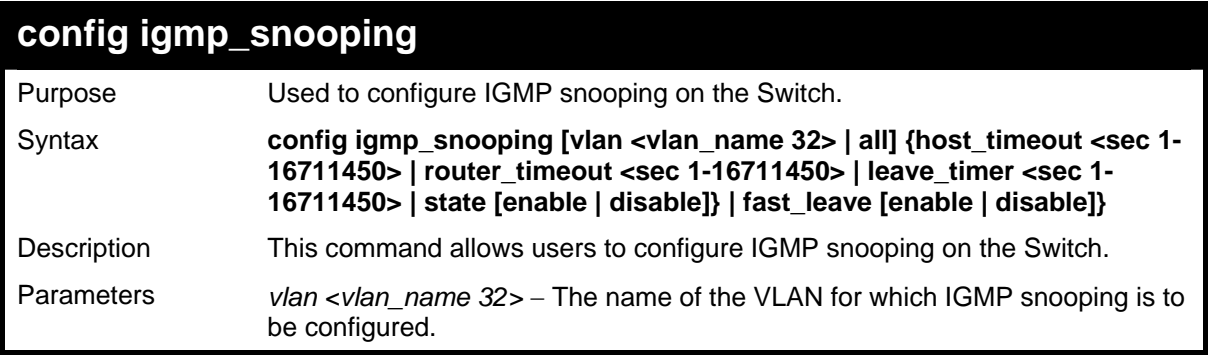

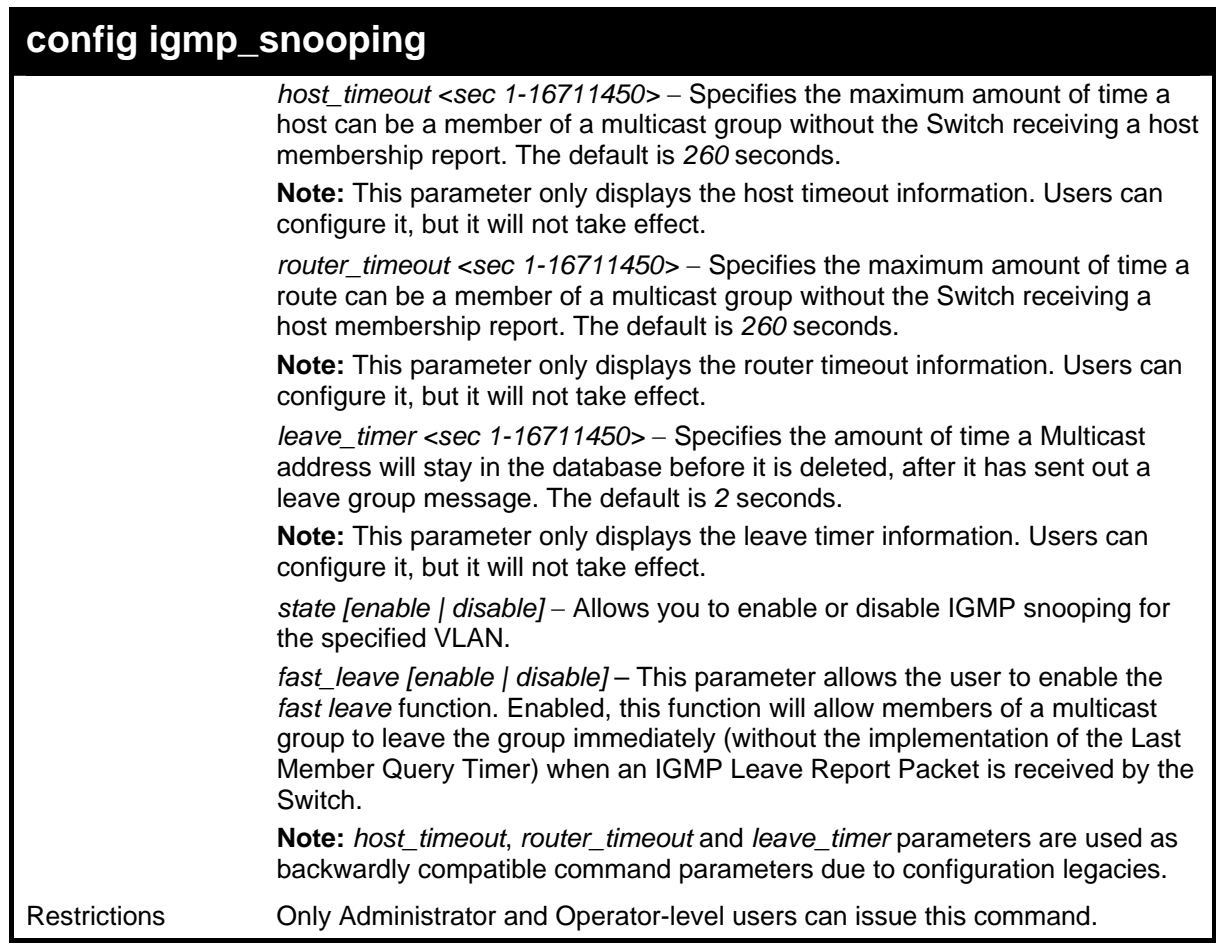

To configure IGMP snooping:

**DGS-3627:5#config igmp\_snooping vlan default host\_timeout 250 state enable Command: config igmp\_snooping vlan default host\_timeout 250 state enable Success. DGS-3627:5#** 

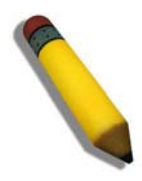

**NOTE:** The *Fast Leave* function in the **config igmp\_snooping** command can only be implemented if IGMP is disabled for all IP interfaces on the Switch. Configuring this function when IGMP is enabled will produce the error message "*Cannot set Fast leave when IGMP is running*" and consequently will not be implemented.

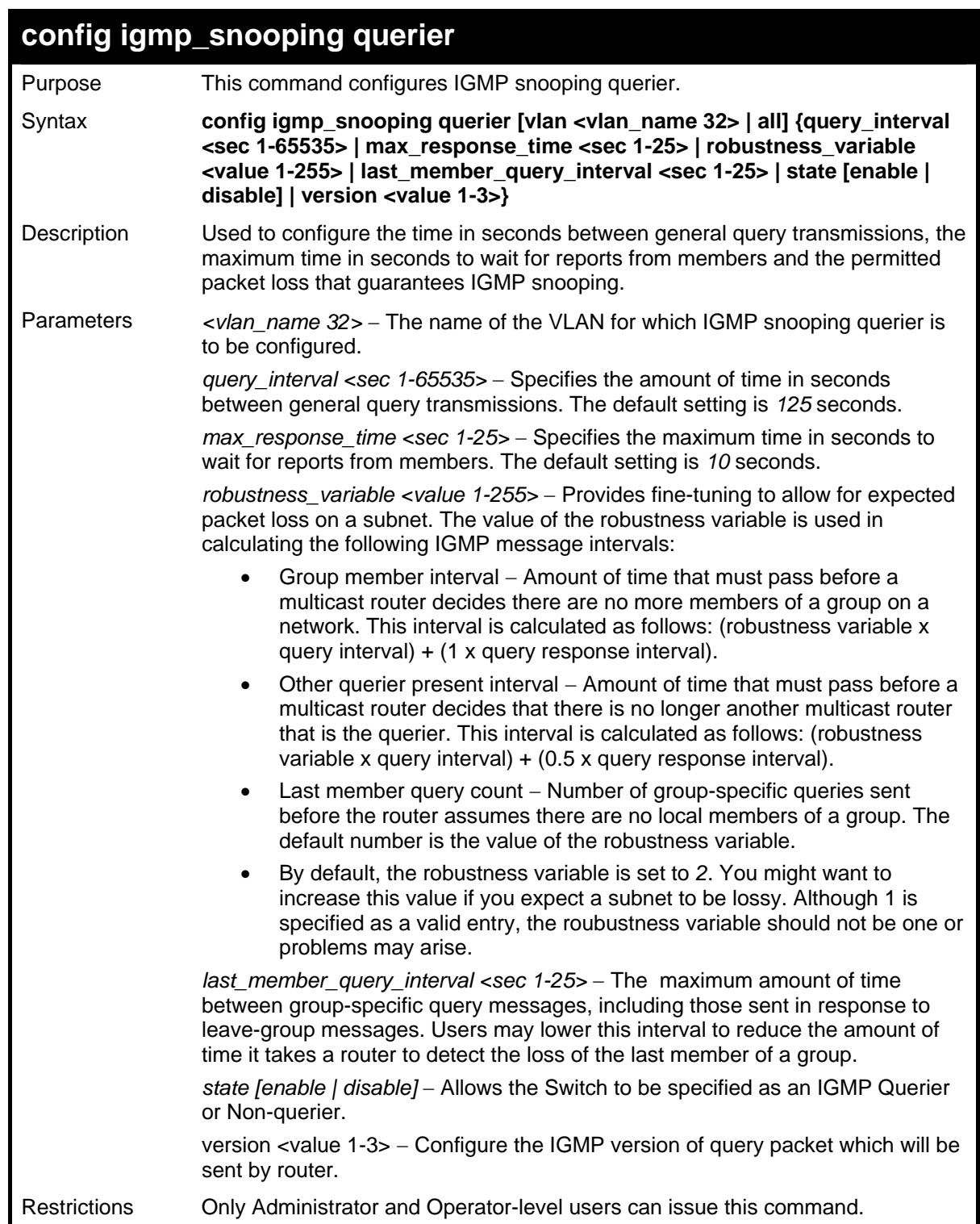

To configure IGMP snooping querier:

```
DGS-3627:5#config igmp_snooping querier vlan default query_interval 125 
version 3 
Command: config igmp_snooping querier vlan default query_interval 125 
version 3 
Success. 
DGS-3627:5#
```
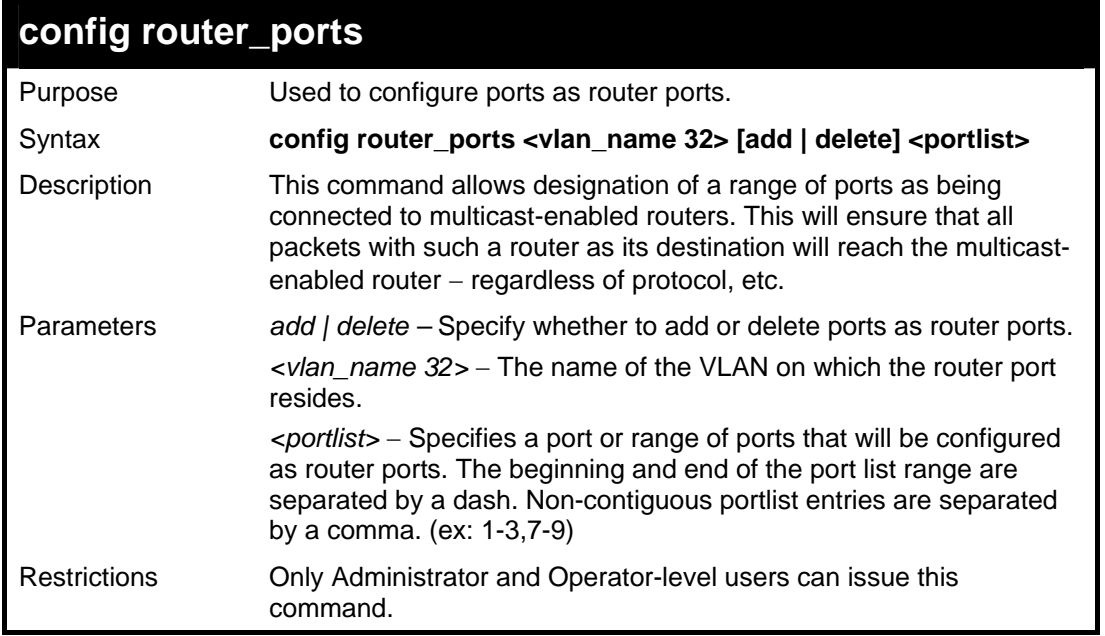

To set up static router ports:

```
DGS-3627:5#config router_ports default add 1-10 
Command: config router_ports default add 1-10 
Success. 
DGS-3627:5#
```
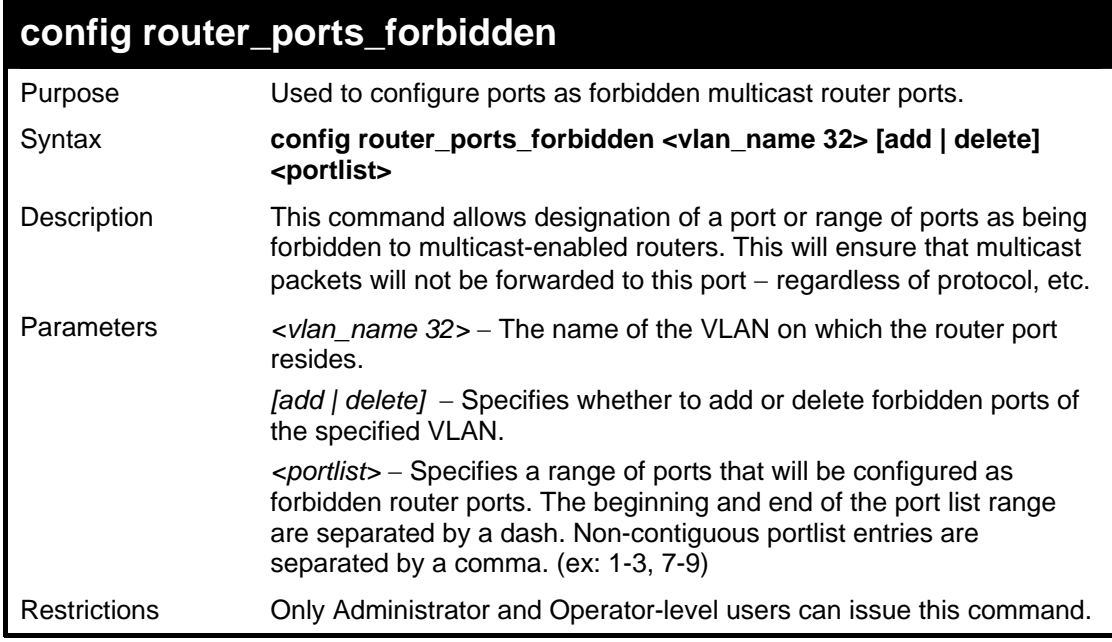

Example usage:

To set up forbidden router ports:

```
DGS-3627:5#config router_ports_forbidden default add 2-10 
Command: config router_ports_forbidden default add 2-10 
Success.
```
**DGS-3627:5#** 

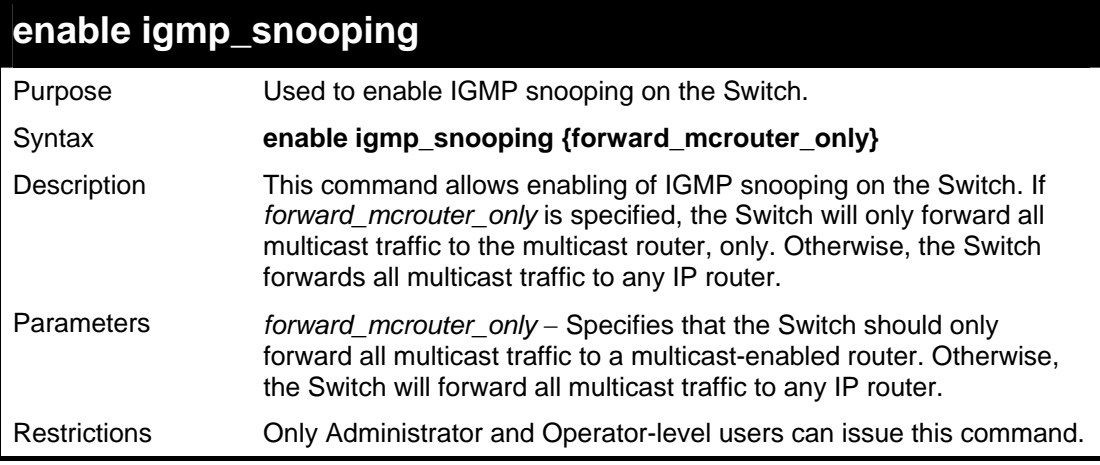

Example usage:

To enable IGMP snooping on the Switch:

```
DGS-3627:5#enable igmp_snooping 
Command: enable igmp_snooping 
Success. 
DGS-3627:5#
```
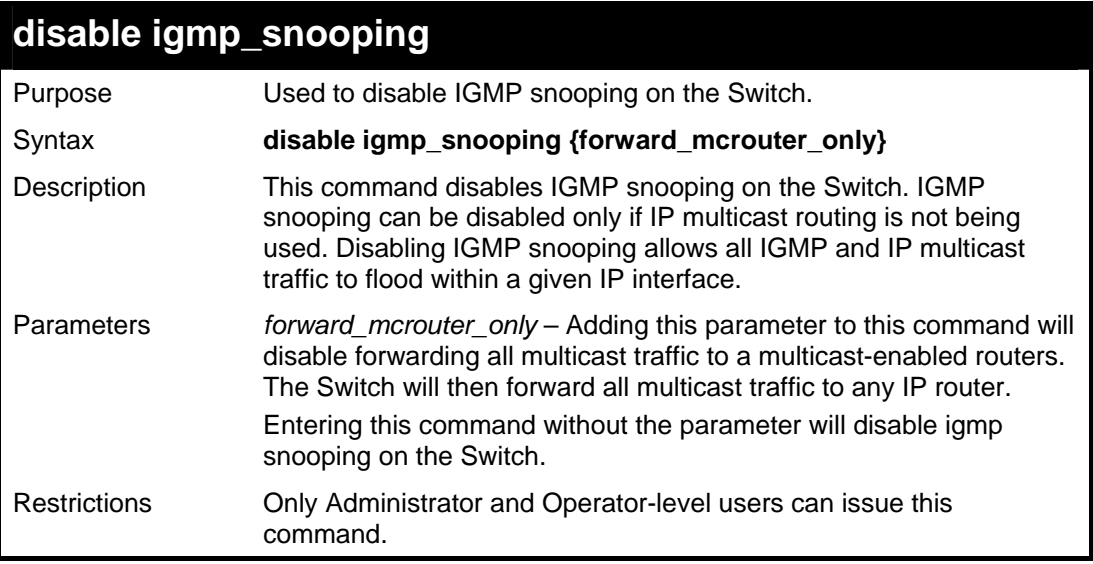

Example usage:

To disable IGMP snooping on the Switch:

```
DGS-3627:5#disable igmp_snooping 
Command: disable igmp_snooping 
Success. 
DGS-3627:5#
```
To disable forwarding all multicast traffic to a multicast-enabled router:

**DGS-3627:5#disable igmp\_snooping forward\_mcrouter\_only Command: disable igmp\_snooping forward\_mcrouter\_only** 

**Success.** 

**DGS-3627:5#** 

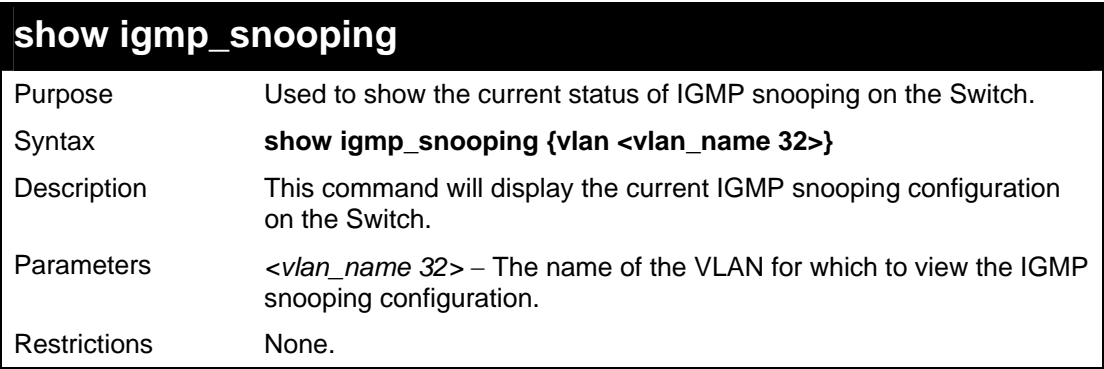

Example usage:

To show IGMP snooping:

```
DGS-3627:5#show igmp_snooping 
Command: show igmp_snooping 
 IGMP Snooping Global State : Disabled 
Multicast router Only
VLAN Name : default<br>Ouery Interval : 125
 Query Interval : 125 
Max Response Time : 1<br>Robustness Value : 2
Robustness Value
Last Member Query Interval : 1<br>Host Timeout : 260
 Host Timeout : 260<br>Router Timeout : 260
Router Timeout
Leave Timer : 2
 Querier State : Disabled 
 Querier Router Behavior : Non-Querier 
 State : Disabled 
Fast Leave : Disabled
 Version : 3 
Total Entries: 1 
DGS-3627:5#
```
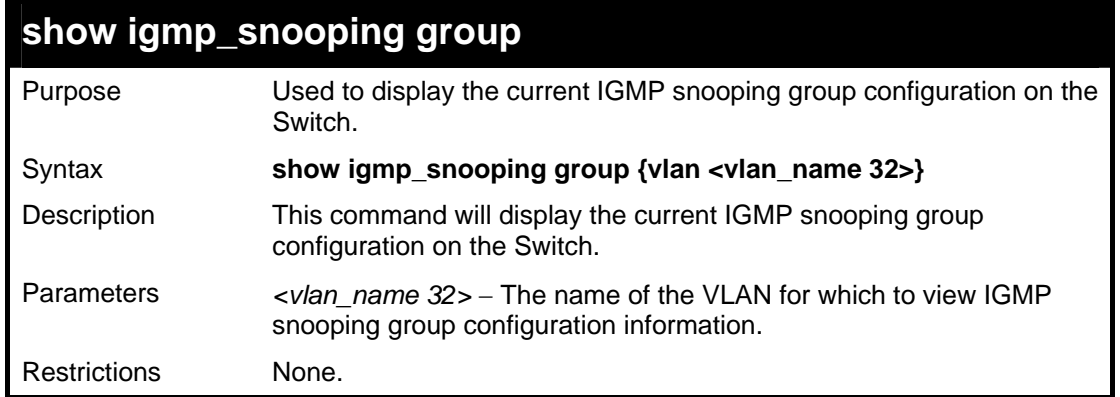

To show IGMP snooping group:

```
DGS-3627:5#show igmp_snooping group 
Command: show igmp_snooping group 
Source/Group : 10.0.0.2/225.0.0.2 
VLAN Name/VID : default/1 
Member Ports : 1:1-1:2 
Filter Mode : INCLUDE 
Source/Group : 10.0.0.2/225.0.0.2 
VLAN Name/VID : default/1 
Member Ports : 1:3 
Filter Mode : EXCLUDE 
Source/Group : NULL/225.0.0.5 
VLAN Name/VID : default/1 
Member Ports : 1:4-1:5 
Filter Mode : EXCLUDE 
Total Entries : 3 
DGS-3627:5#
```
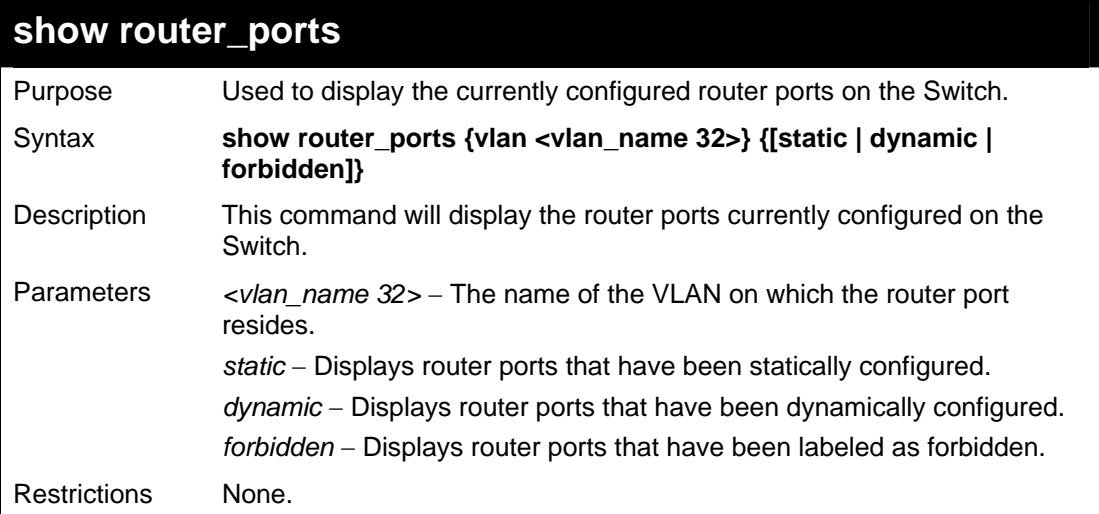

To display the router ports.

```
DGS-3627:5#show router_ports 
Command: show router_ports 
VLAN Name : default 
Static router port : 1:1-1:2, 1:10 
Dynamic router port : 
Forbidden router port : 
Total Entries: 1 
DGS-3627:5#
```
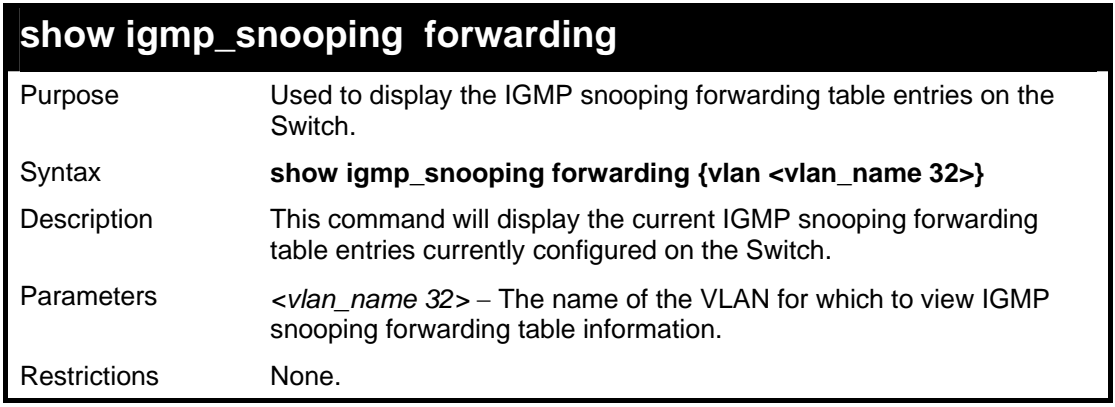

Example usage:

To view the IGMP snooping forwarding table for VLAN "Marcello":

```
DGS-3627:5#show igmp_snooping forwarding vlan Marcello 
Command: show igmp_snooping forwarding vlan Marcello 
 VLAN Name : Marcello 
 Source IP : 198.19.1.2 
 Multicast group : 239.1.1.1 
 Port Member : 11 
Total Entries: 1 
DGS-3627:5#
```
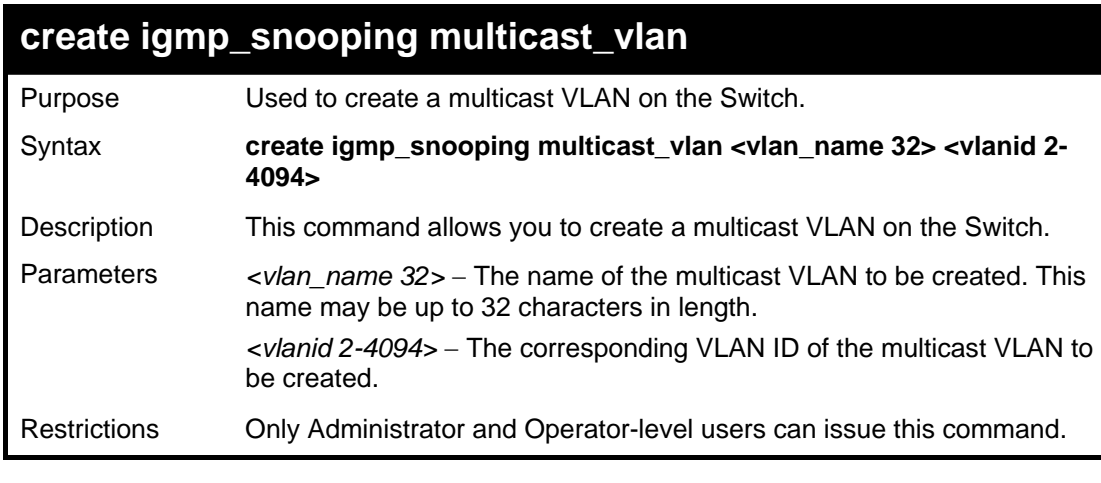

To create a multicast VLAN:

```
DGS-3627:5#create igmp_snooping multicast_vlan accounting 2 
Command: create igmp_snooping multicast_vlan accounting 2 
Success. 
DGS-3627:5#
```
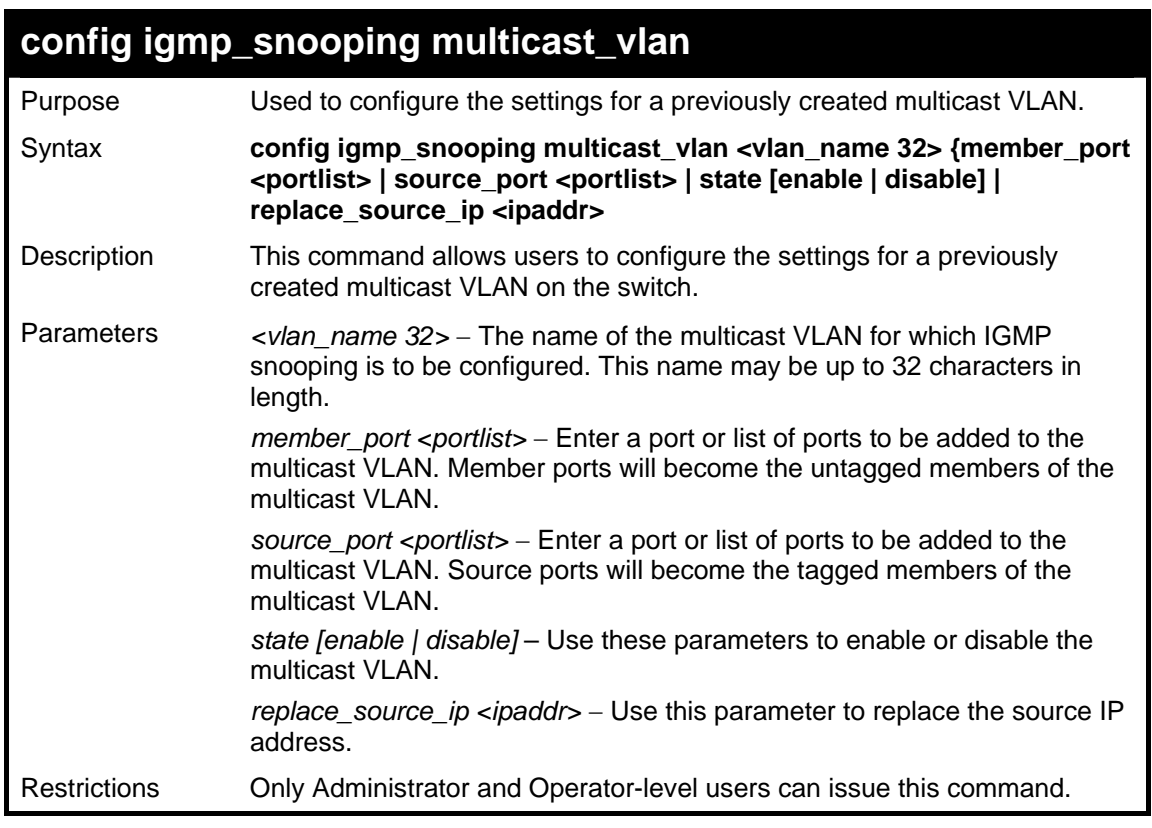

Example usage:

To configure a multicast VLAN:

**DGS-3627:5#config igmp\_snooping multicast\_vlan accounting member\_port 4- 5 source\_port 6 state enable Command: config igmp\_snooping multicast\_vlan accounting member\_port 4-5 source\_port 6 state enable Success. DGS-3627:5#** 

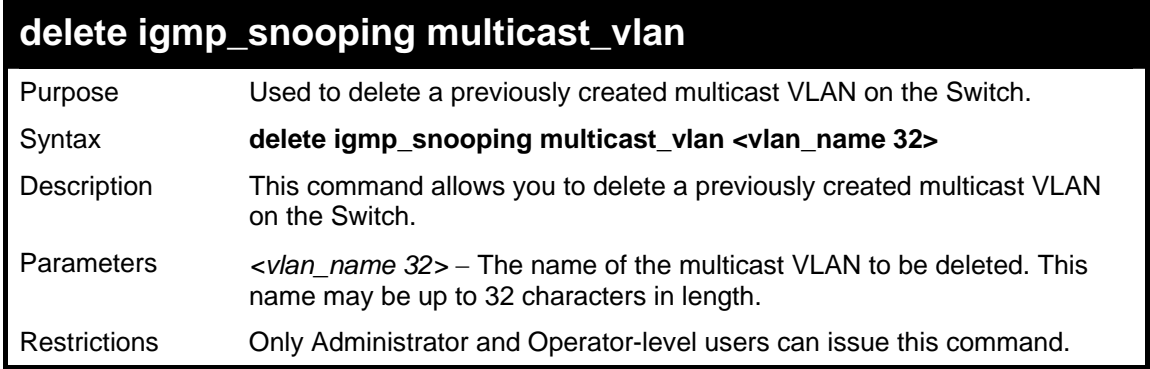

To delete a multicast VLAN called "accounting":

```
DGS-3627:5#delete igmp_snooping multicast_vlan accounting 
Command: delete igmp_snooping multicast_vlan accounting 
Success.
```
**DGS-3627:5#** 

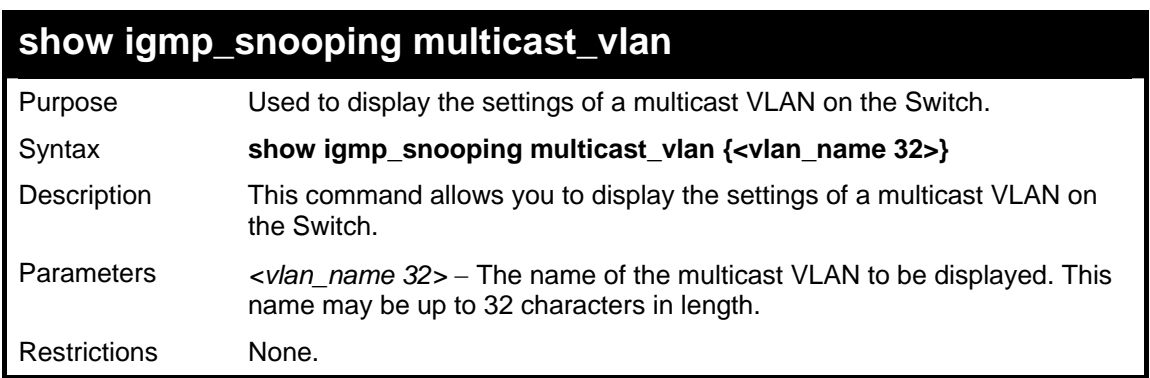

Example usage:

To show a multicast VLAN:

```
DGS-3627:5#show igmp_snooping multicast_vlan accounting 
Command: snow igmp_snooping multicast_vlan accounting 
VID : 2 VLAN Name : accounting 
Member Ports
Source Ports : 6<br>Status : En
                  Status : Enabled 
Replace Source IP : 0.0.0.0 
DGS-3627:5#
```
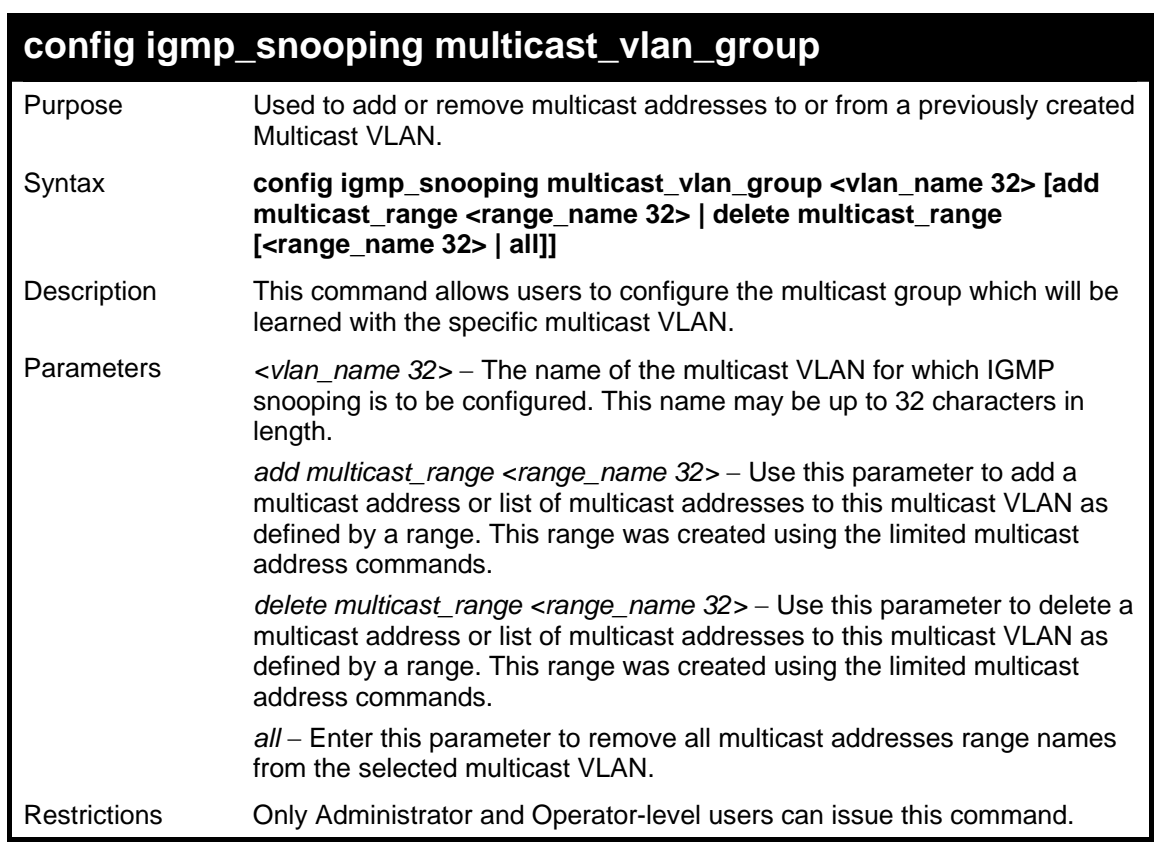

To add a multicast range to a previously created multicast VLAN:

```
DGS-3627:5# config igmp_snooping multicast_vlan_group accounting add 
multicast_range 1 
Command: config igmp_snooping multicast_vlan_group accounting add 
multicast_range 1 
Success. 
DGS-3627:5#
```
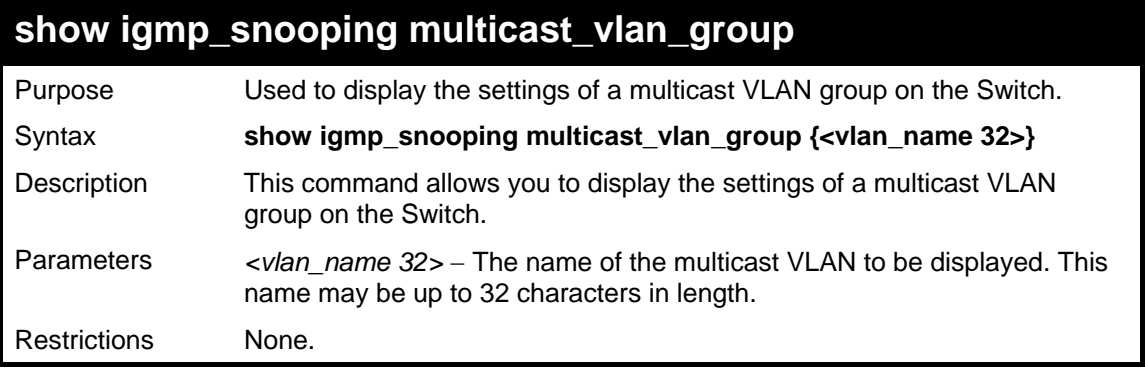

Example usage:

To display a multicast VLAN:

**DGS-3627:5#show igmp\_snooping multicast\_vlan\_group accounting Command: snow igmp\_snooping multicast\_vlan\_group accounting Multicast VLAN : accounting No. Name From To ---- -------------------------- ----------- ---------- 1 1 229.1.1.1 229.1.1.2 DGS-3627:5#** 

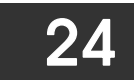

### *MLD SNOOPING COMMANDS*

Multicast Listener Discovery (MLD) Snooping is an IPv6 function used similarly to IGMP snooping in IPv4. It is used to discover ports on a VLAN that are requesting multicast data. Instead of flooding all ports on a selected VLAN with multicast traffic, MLD snooping will only forward multicast data to ports that wish to receive this data through the use of queries and reports produced by the requesting ports and the source of the multicast traffic.

MLD snooping is accomplished through the examination of the layer 3 part of an MLD control packet transferred between end nodes and a MLD router. When the Switch discovers that this route is requesting multicast traffic, it adds the port directly attached to it into the correct IPv6 multicast table, and begins the process of forwarding multicast traffic to that port. This entry in the multicast routing table records the port, the VLAN ID and the associated multicast IPv6 multicast group address and then considers this port to be a active listening port. The active listening ports are the only ones to receive multicast group data.

#### **MLD Control Messages**

Three types of messages are transferred between devices using MLD snooping. These three messages are all defined by three ICMPv6 packet headers, labeled 130, 131 and 132.

- 1. **Multicast Listener Query** Similar to the IGMPv2 Host Membership Query for IPv4, and labeled as 130 in the ICMPv6 packet header, this message is sent by the router to ask if any link is requesting multicast data. There are three types of MLD query messages emitted by the router. The General Query is used to advertise all multicast addresses that are ready to send multicast data to all listening ports, the Multicast Specific query advertises a specific multicast address that is also ready, and the MLD Query, which is a Multicast Specific-source query used for MLD Snooping version 2. These different types of messages are distinguished by a multicast destination address located in the IPv6 header and a multicast address in the Multicast Listener Query Message. MLDv2 has three types of messages General Query, Multicast Group Specific Query and Multicast Group-and-Source Specific Query.
- 2. **Multicast Listener Report** Comparable to the Host Membership Report in IGMPv2, and labeled as 131 in the ICMP packet header, this message is sent by the listening port to the Switch stating that it is interested in receiving multicast data from a multicast address in response to the Multicast Listener Query message. MLDv2 introduces the concept of 'Source List' and 'Filtering Mode' therefore its listener report is labeled as 143 in the packet header. There has also been six new filtering report modes added which include; MODE\_IS\_INCLUDE, MODE\_IS\_EXCLUDE, CHANGE\_TO\_INCLUDE, CHANGE TO EXCLUDE, ALLOW NEW and BLOCK OLD.
- 3. **Multicast Listener Done** Akin to the Leave Group Message in IGMPv2, and labeled as 132 in the ICMPv6 packet header, this message is sent by the multicast listening port stating that it is no longer interested in receiving multicast data from a specific multicast group address, therefore stating that it is "done" with the multicast data from this address. Once this message is received by the Switch, it will no longer forward multicast traffic from a specific multicast group address to this listening port.

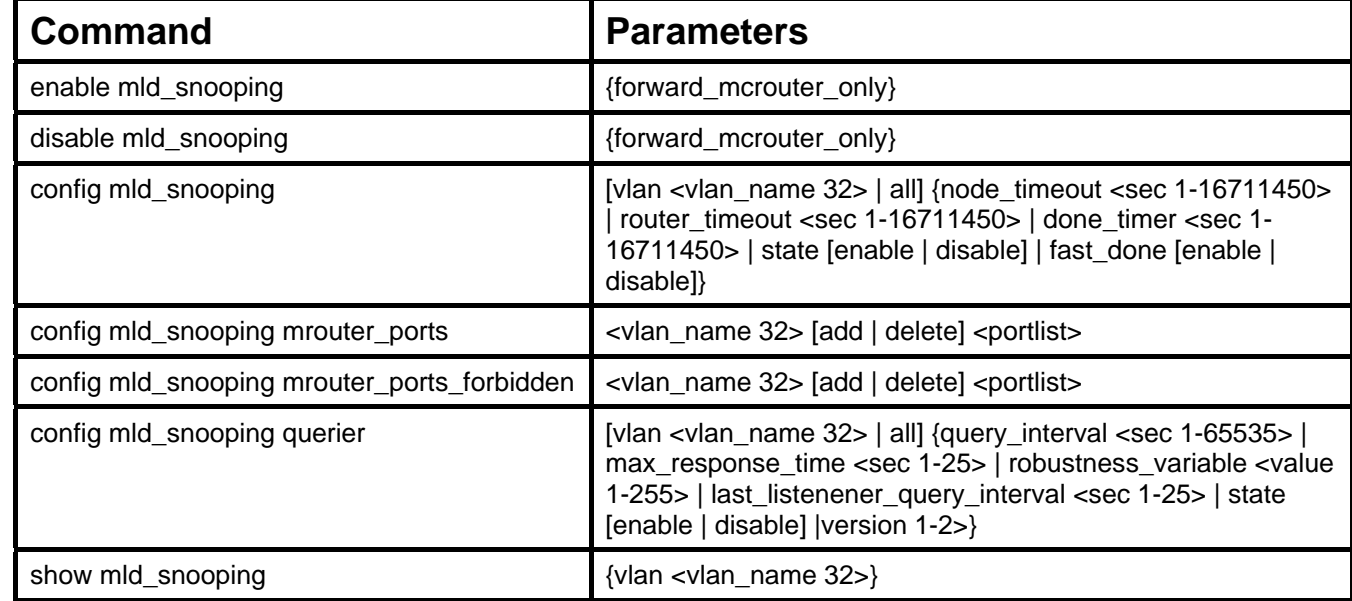

The MLD Snooping commands in the Command Line Interface (CLI) are listed (along with the appropriate parameters) in the following table.

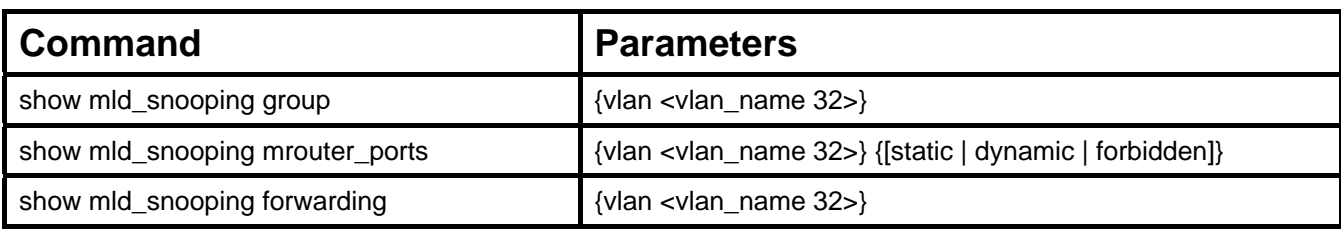

Each command is listed, in detail, in the following sections.

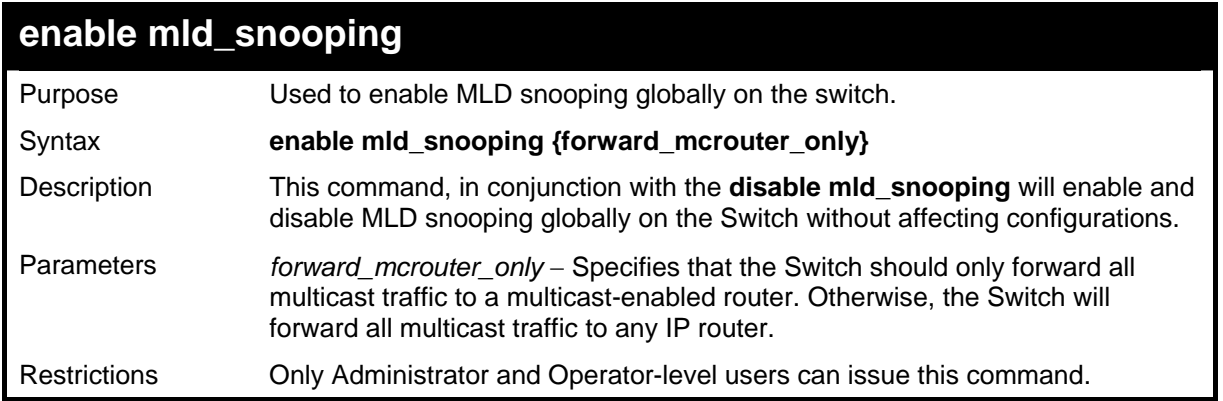

Example usage:

To enable MLD snooping globally on the Switch:

```
DGS-3627:5#enable mld_snooping 
Command: enable mld_snooping 
Success. 
DGS-3627:5#
```
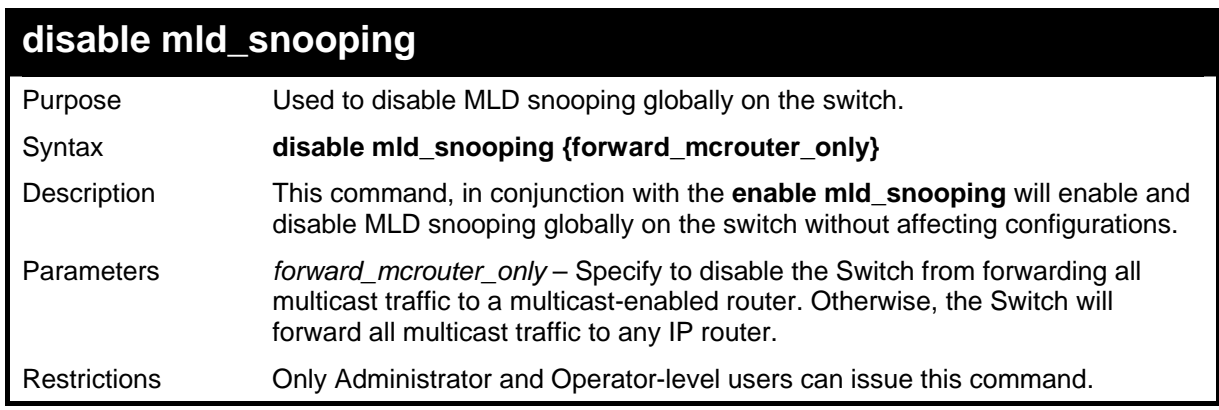

Example usage:

To disable MLD snooping globally on the Switch:

```
DGS-3627:5#disable mld_snooping 
Command: disable mld_snooping 
Success. 
DGS-3627:5#
```
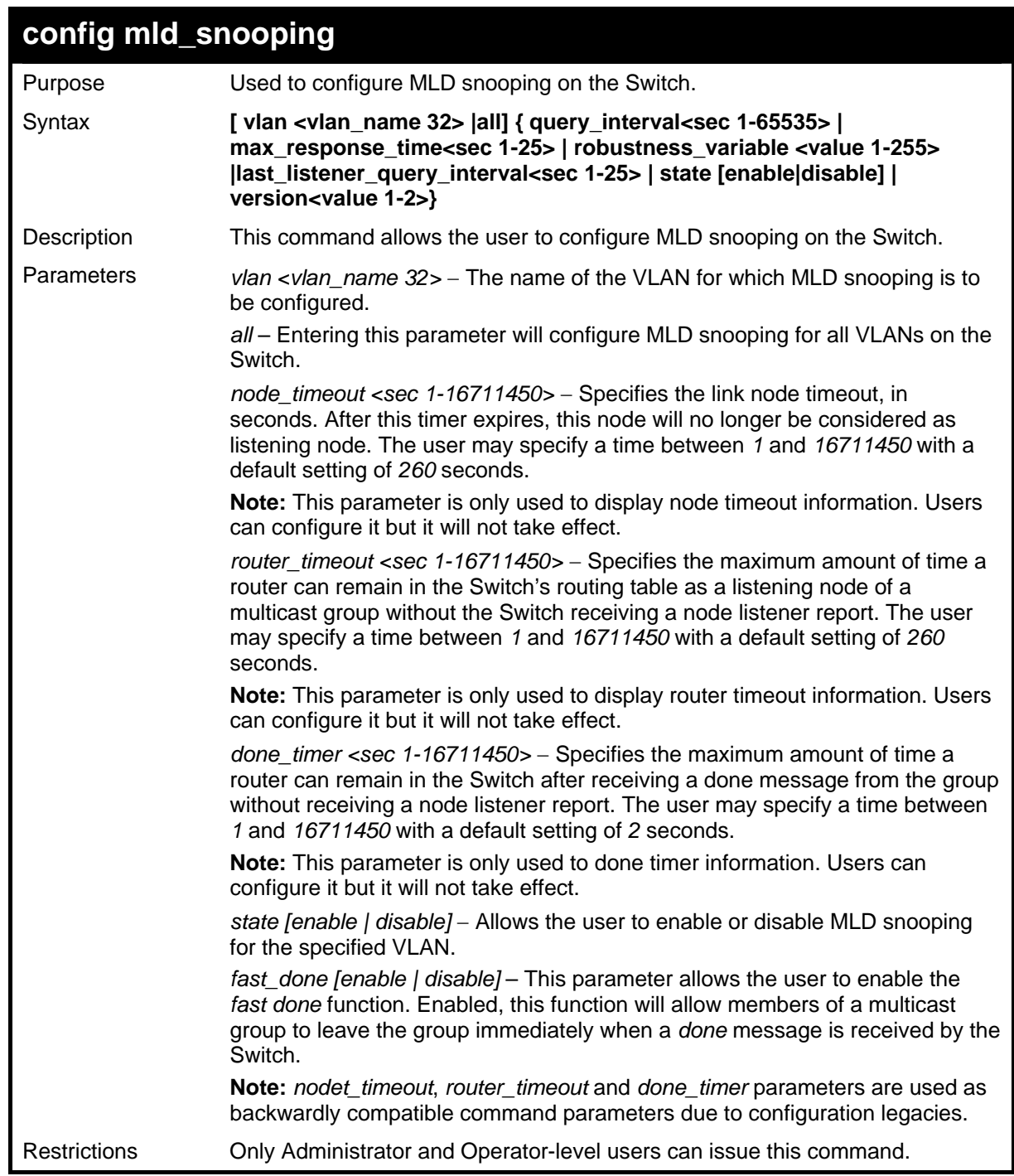

To configure MLD snooping:

**DGS-3627:5#config mld\_snooping vlan default node\_timeout 250 state enable Command : config mld\_snooping vlan default node\_timeout 250 state enable Success. DGS-3627:5#** 

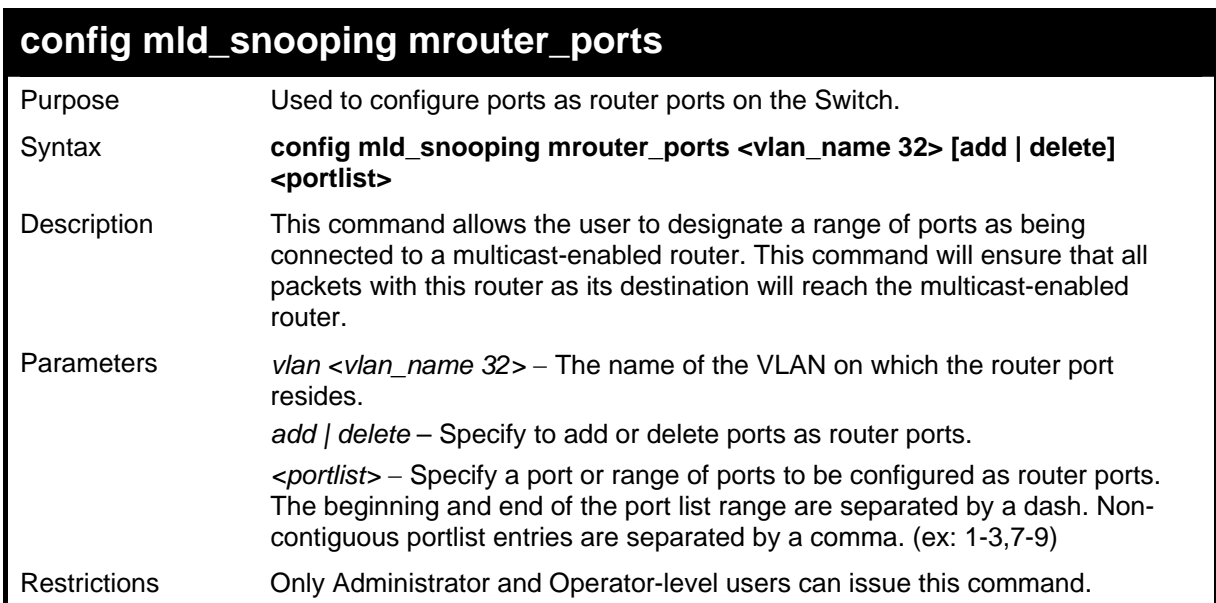

To configure MLD snooping multicast router ports:

**DGS-3627:5#config mld\_snooping mrouter\_ports default add 1-10 Command : config mld\_snooping mrouter\_ports default add 1-10** 

**Success.** 

**DGS-3627:5#** 

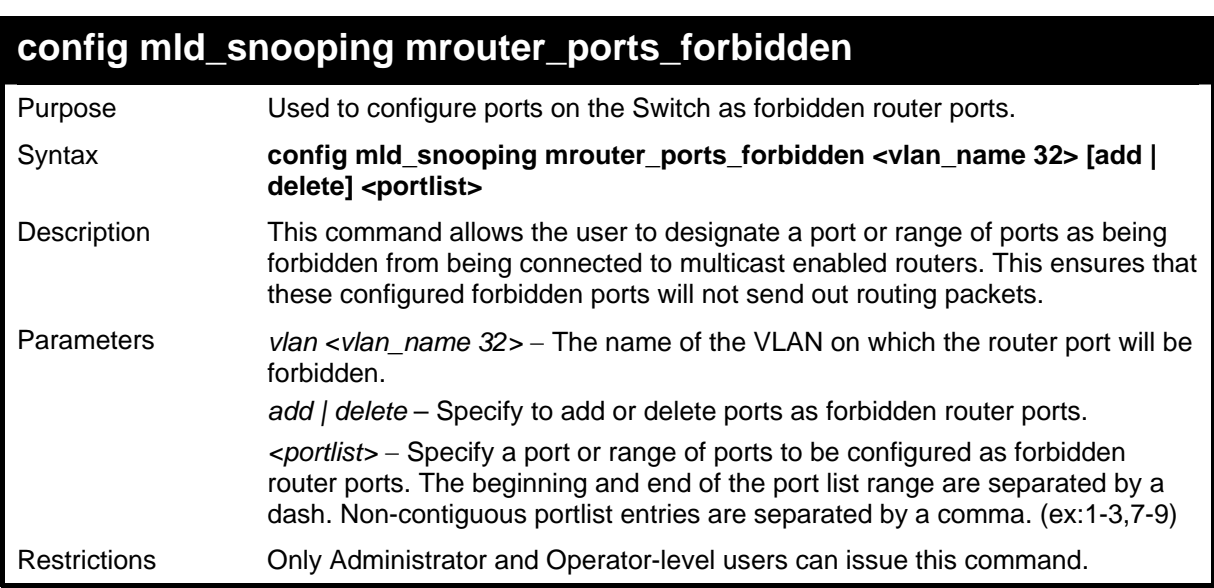

#### Example usage:

To configure MLD snooping forbidden multicast router ports:

**DGS-3627:5#config mld\_snooping mrouter\_ports\_forbidden default add 11-12 Command : config mld\_snooping mrouter\_ports\_forbidden default add 11-12 Success DGS-3627:5#** 

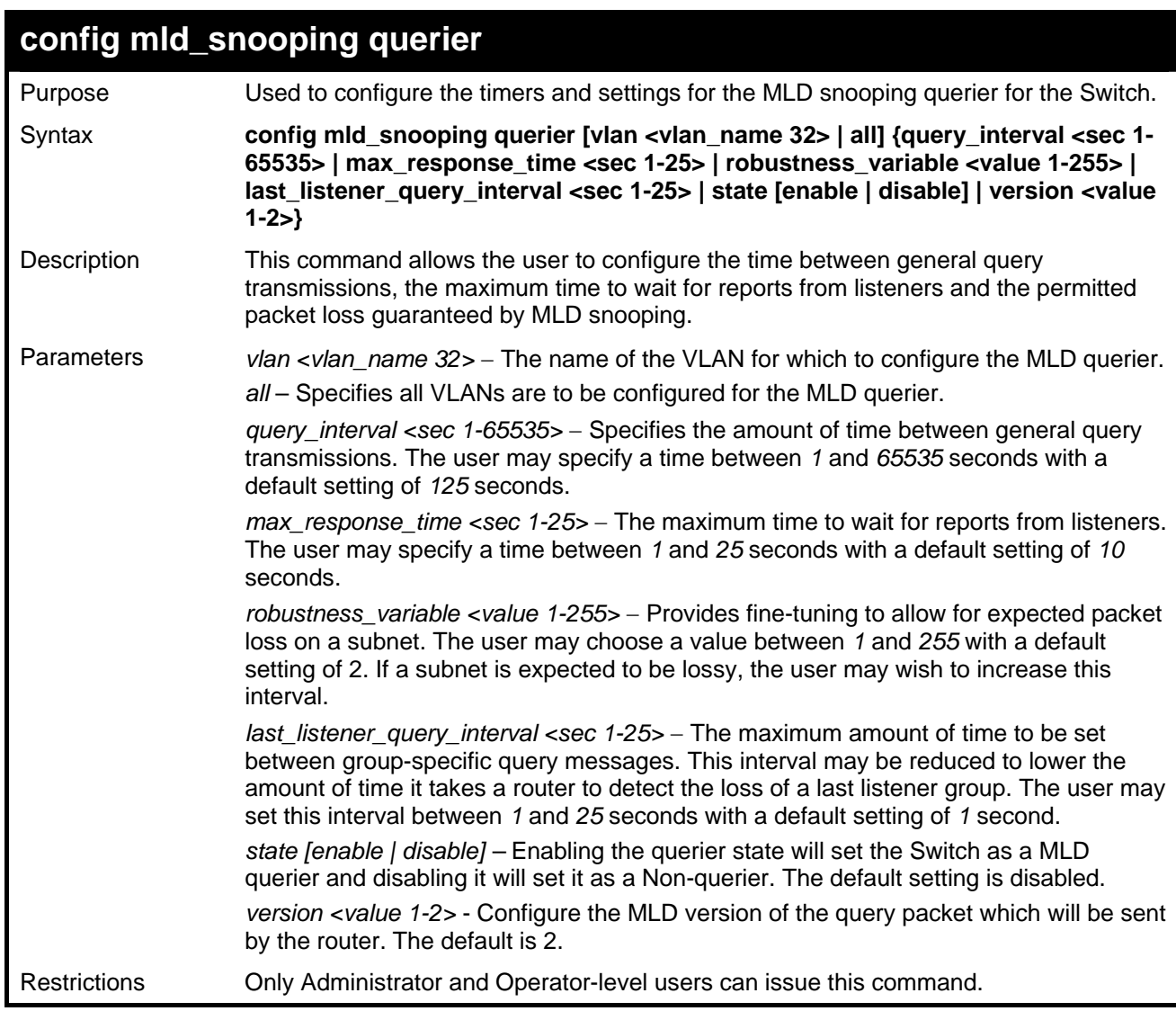

To configure the MLD snooping querier:

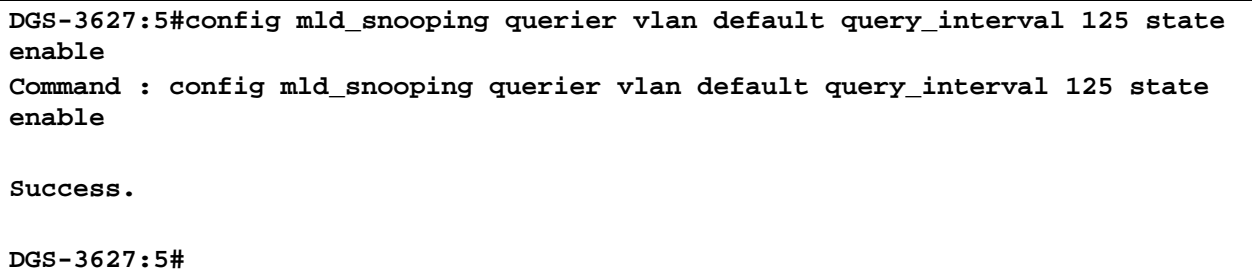

**NOTE:** The robustness variable of the MLD snooping querier is used in creating the following MLD message intervals:

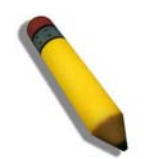

Group Listener Interval – This is the amount of time that must pass before a multicast router decides that there are no more listeners present of a group on a network. Calculated as (robustness variable  $*$  query interval) + (1  $*$  query interval).

**Querier Present Interval** – This is the amount of time that must pass before a multicast router decides that there are no other querier devices present. Calculated as (robustness variable \* query interval) + (0.5 \* query response interval).

Last Listener Query Count – This is the amount of group-specific queries sent before the router assumes there are no local listeners in this group. The default value is the value of the robustness variable.

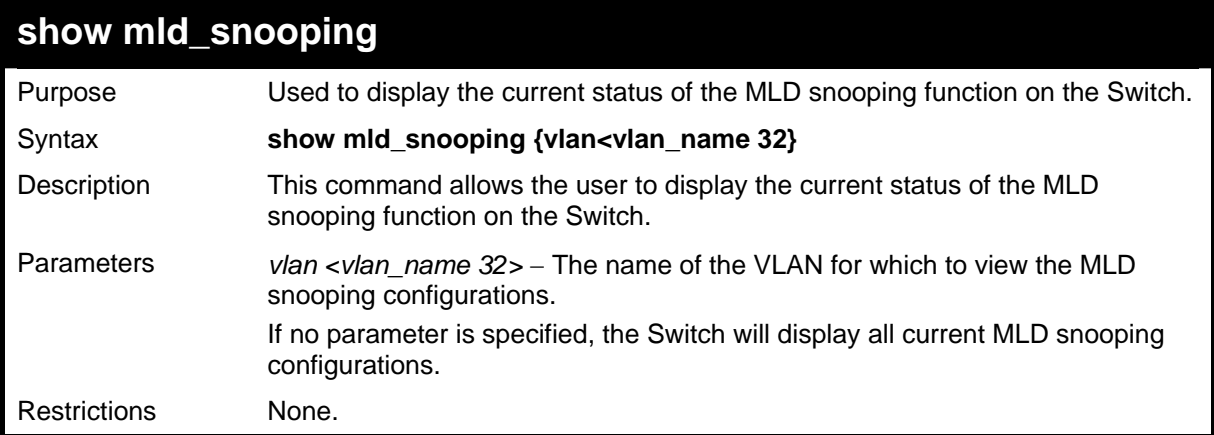

To display the MLD snooping settings

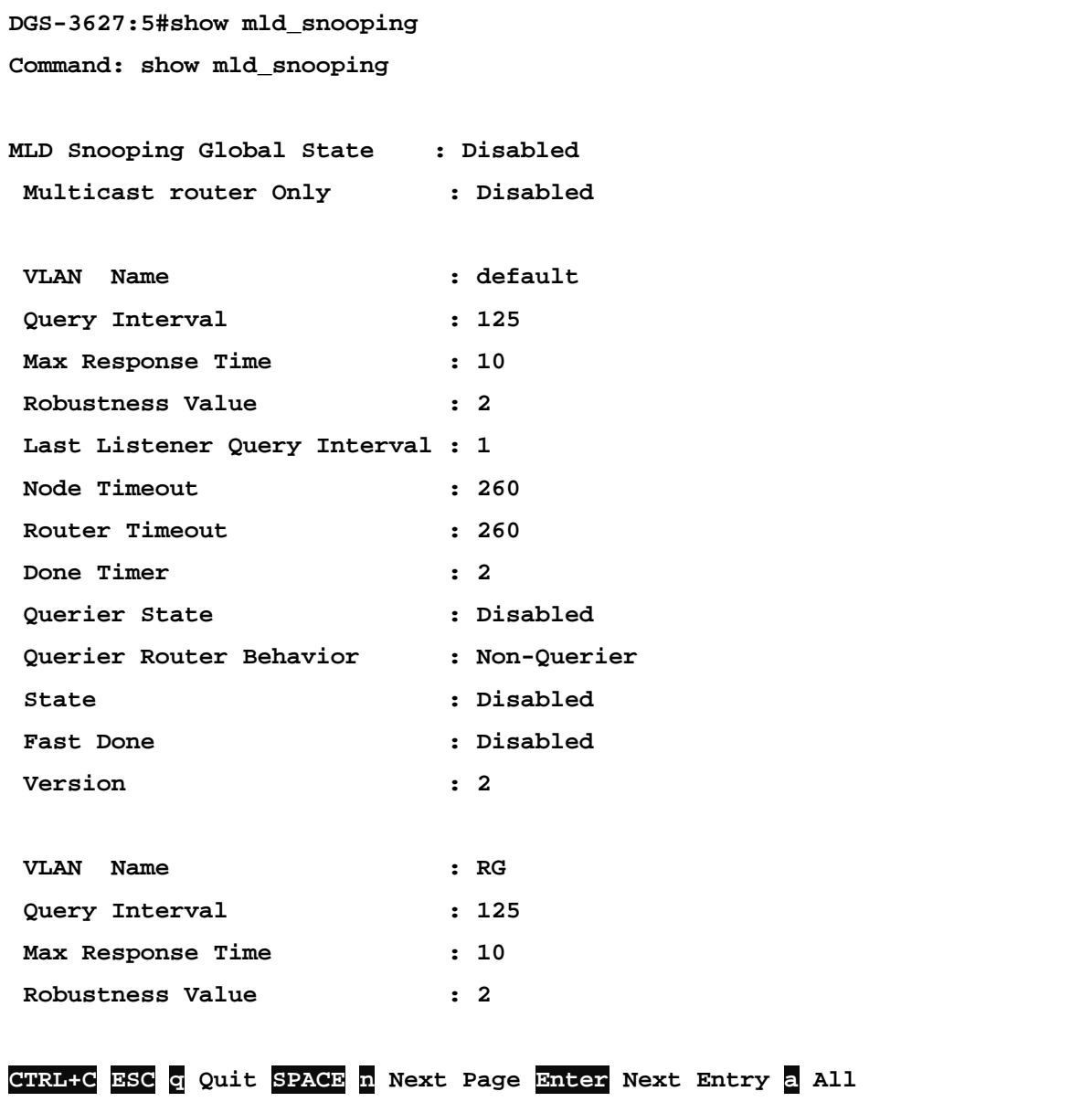

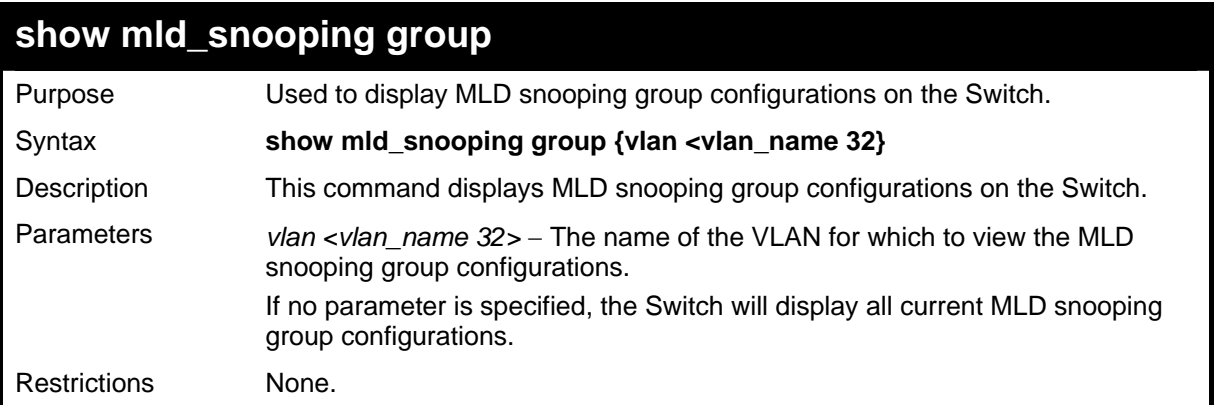

To display the MLD snooping group:

```
DGS-3627:5#show mld_snooping group 
Command : show mld_snooping group 
Source/Group : 2000::100:10:10:5/FF0E::100:0:0:20 
VLAN Name/VID : default/1 
Member Ports : 1:1-1:2 
Filter Mode : INCLUDE 
Source/Group : 2000::100:10:10:5/FF0E::100:0:0:20 
VLAN Name/VID : default/1 
Member Ports : 1:3 
Filter Mode : EXCLUDE 
Source/Group : NULL/FF0E::100:0:0:21 
VLAN Name/VID : default/1 
Member Ports : 1:4-1:5 
Filter Mode : EXCLUDE 
Total Entries : 3 
DGS-3627:5#
```
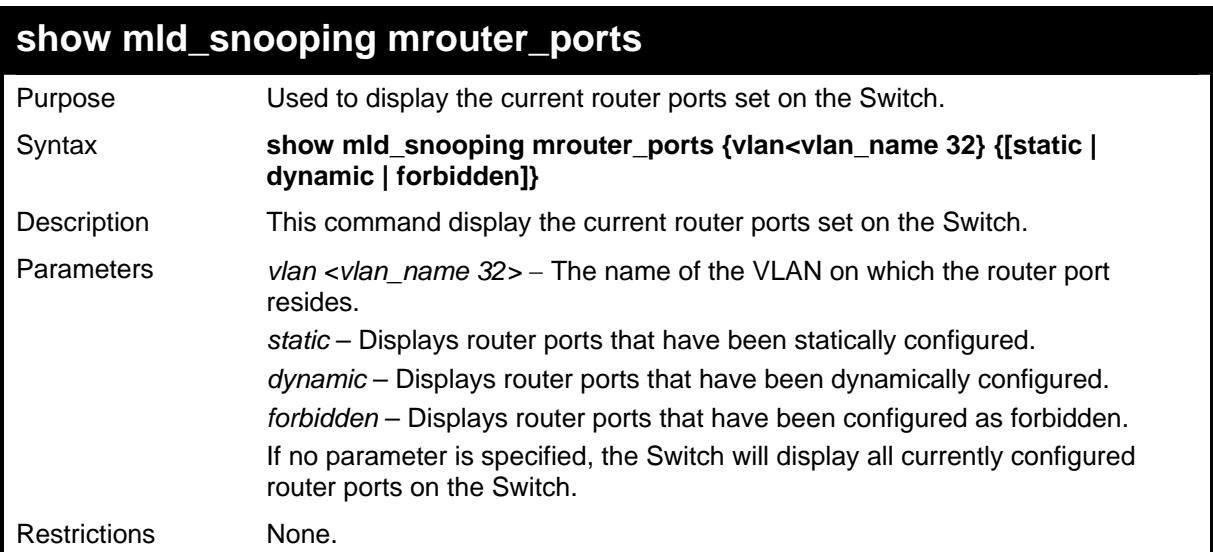

To display the MLD snooping multicast router port settings:

```
DGS-3627:5#show mld_snooping mrouter_ports 
Commands : show mld_snooping mrouter_ports 
VLAN Name : default<br>
Static mrouter port : 1-10
Static mrouter port
Dynamic mrouter port : 
Forbidden mrouter port : 
Total Entries : 1 
DGS-3627:5#
```
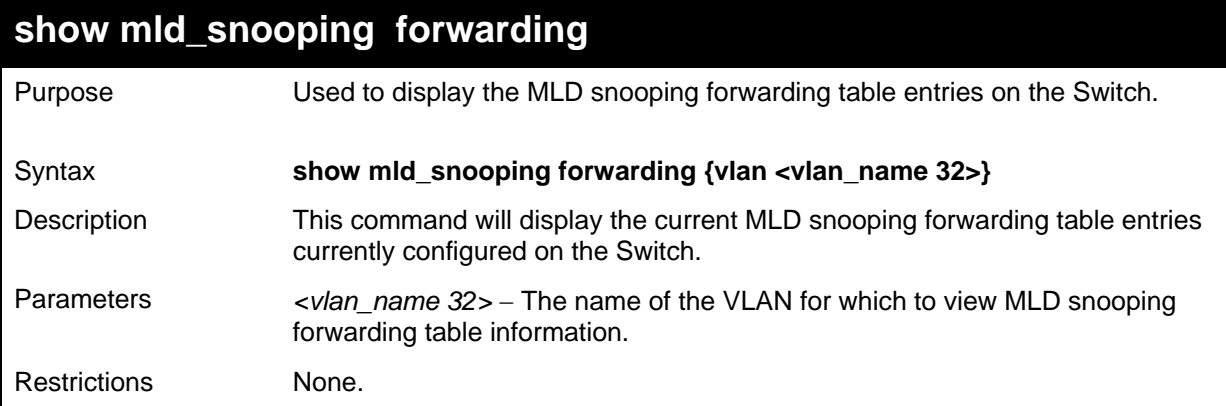

To view the MLD snooping forwarding table for VLAN "accounting":

```
DGS-3627:5#show mld_snooping forwarding vlan accounting 
Command: show mld_snooping forwarding vlan accounting 
 VLAN Name : accounting 
 Source IP : 2001::1 
 Multicast Group : FF1E::1 
 Port Member : 10 
Total Entries: 1 
DGS-3627:5#
```
*DHCP RELAY*

25

The DHCP relay commands in the Command Line Interface (CLI) are listed (along with the appropriate parameters) in the following table.

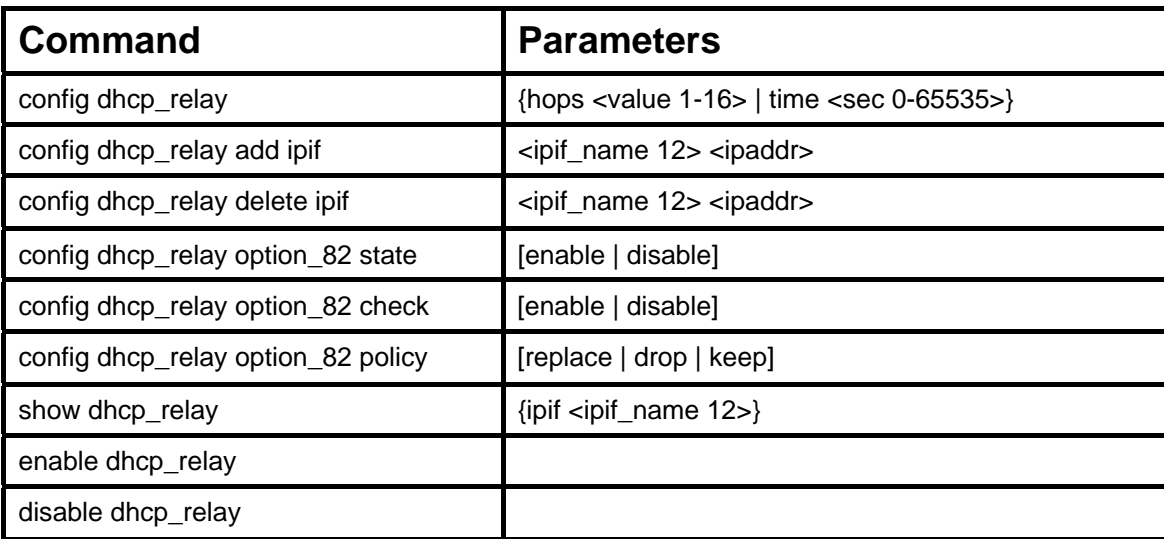

Each command is listed in detail in the following sections.

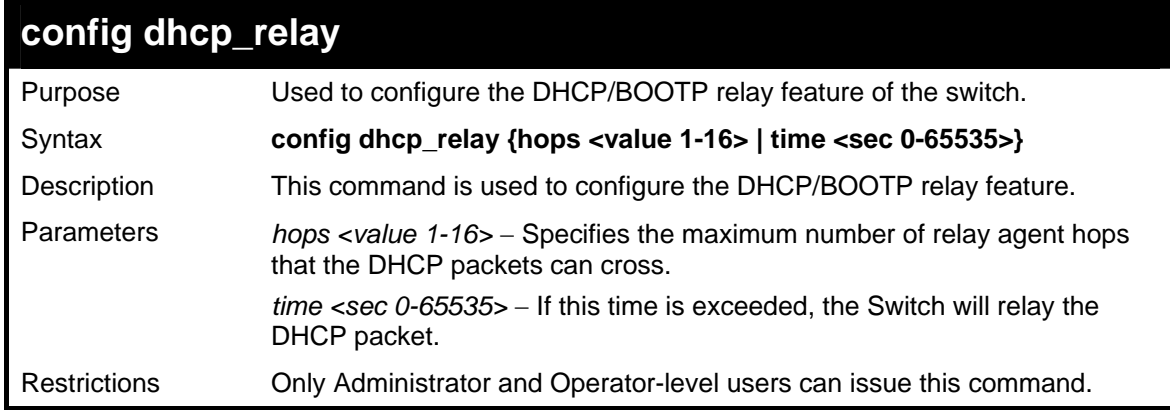

Example usage:

To config DHCP relay:

```
DGS-3627:5#config dhcp_relay hops 2 time 23 
Command: config dhcp_relay hops 2 time 23 
Success. 
DGS-3627:5#
```
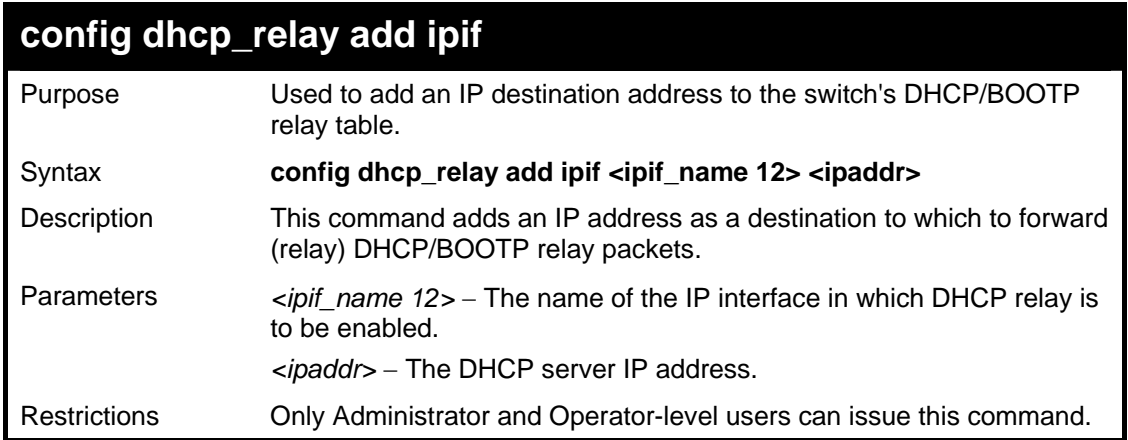

To add an IP destination to the DHCP relay table:

**DGS-3627:5#config dhcp\_relay add ipif System 10.58.44.6 Command: config dhcp\_relay add ipif System 10.58.44.6 Success. DGS-3627:5#** 

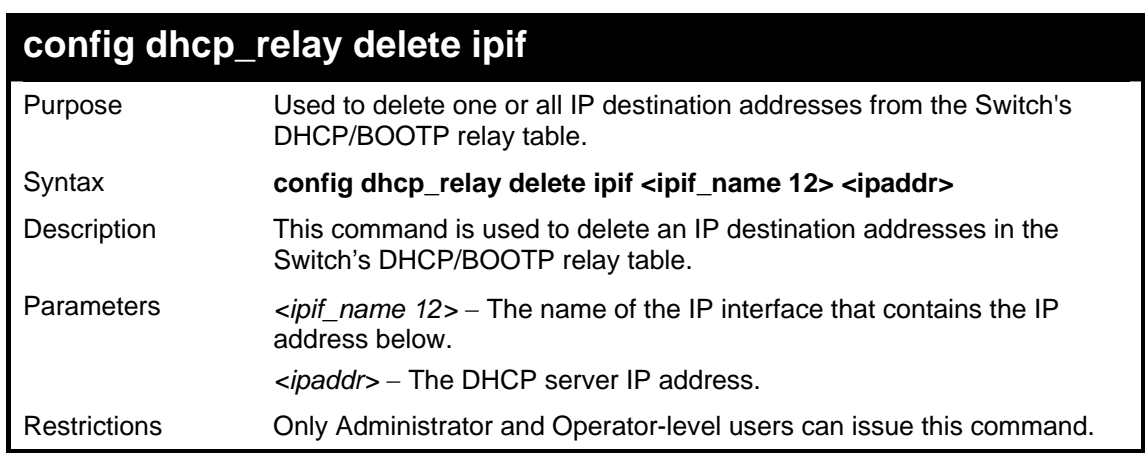

Example usage:

To delete an IP destination from the DHCP relay table:

**DGS-3627:5#config dhcp\_relay delete ipif System 10.58.44.6 Command: config dhcp\_relay delete ipif System 10.58.44.6 Success. DGS-3627:5#** 

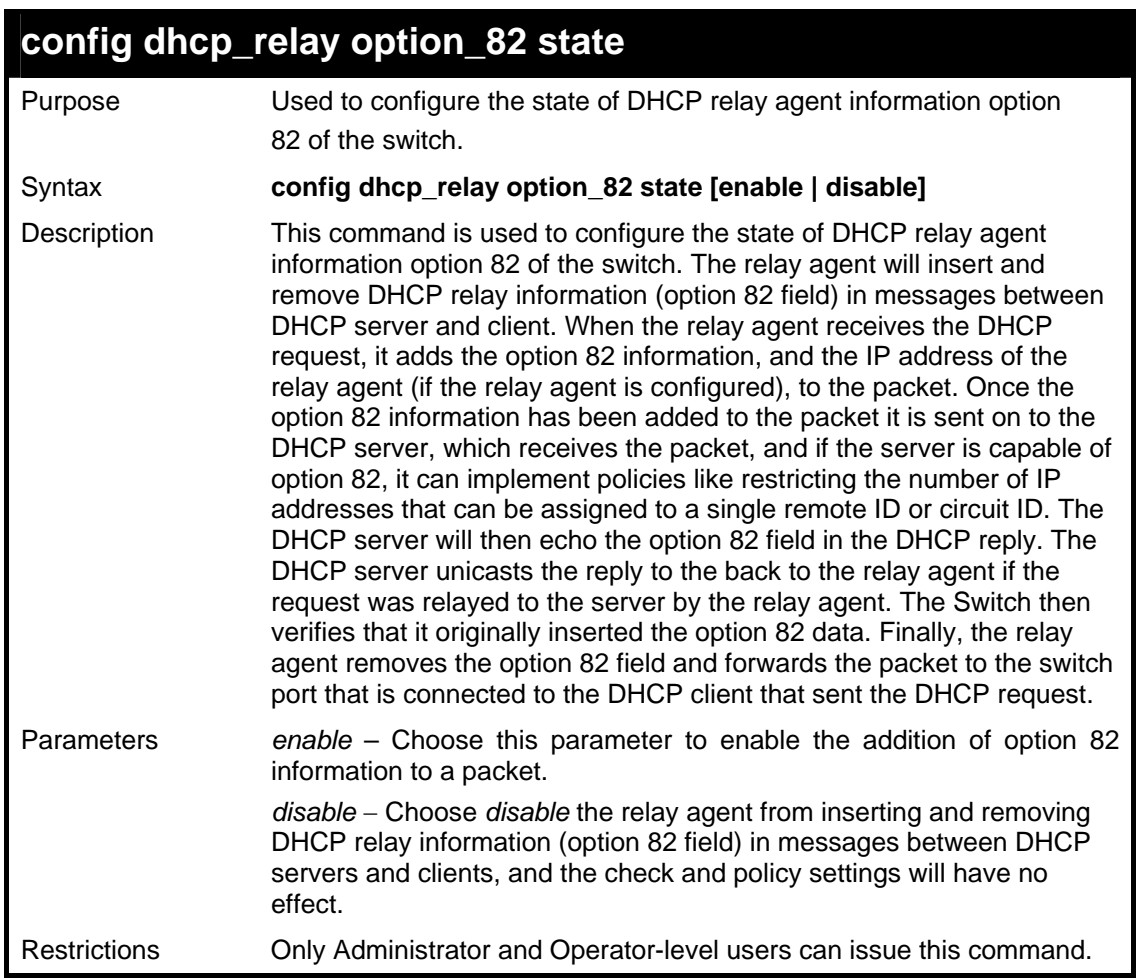

To configure DHCP relay option 82 state:

**DGS-3627:5#config dhcp\_relay option\_82 state enable Command: config dhcp\_relay option\_82 state enable Success. DGS-3627:5#** 

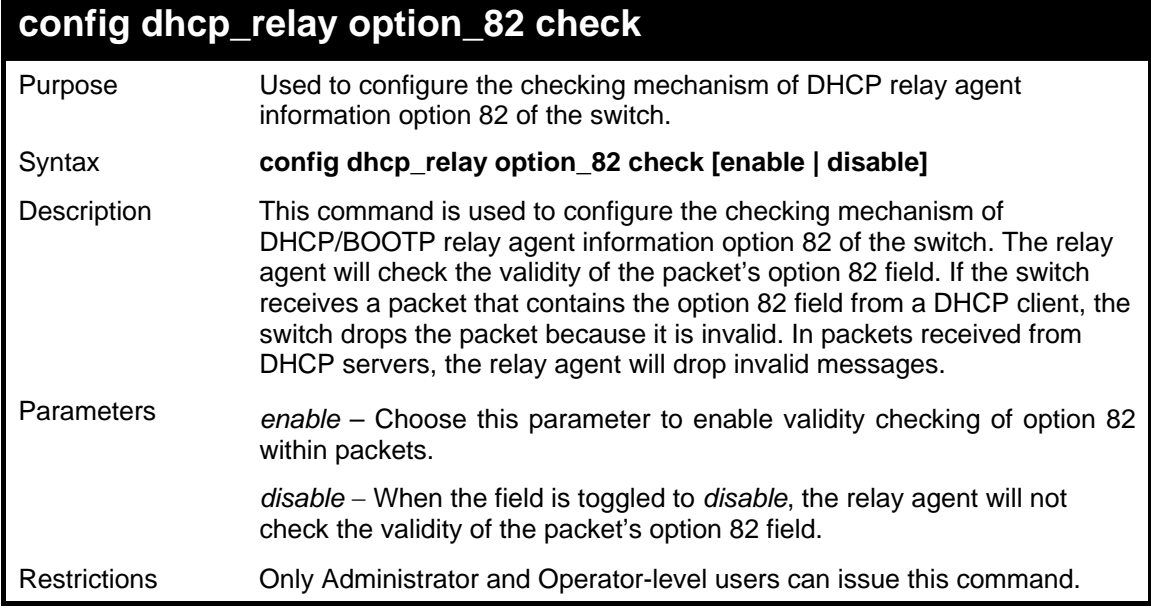

To configure DHCP relay option 82 check:

```
DGS-3627:5#config dhcp_relay option_82 check enable 
Command: config dhcp_relay option_82 check enable 
Success.
```
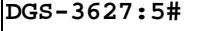

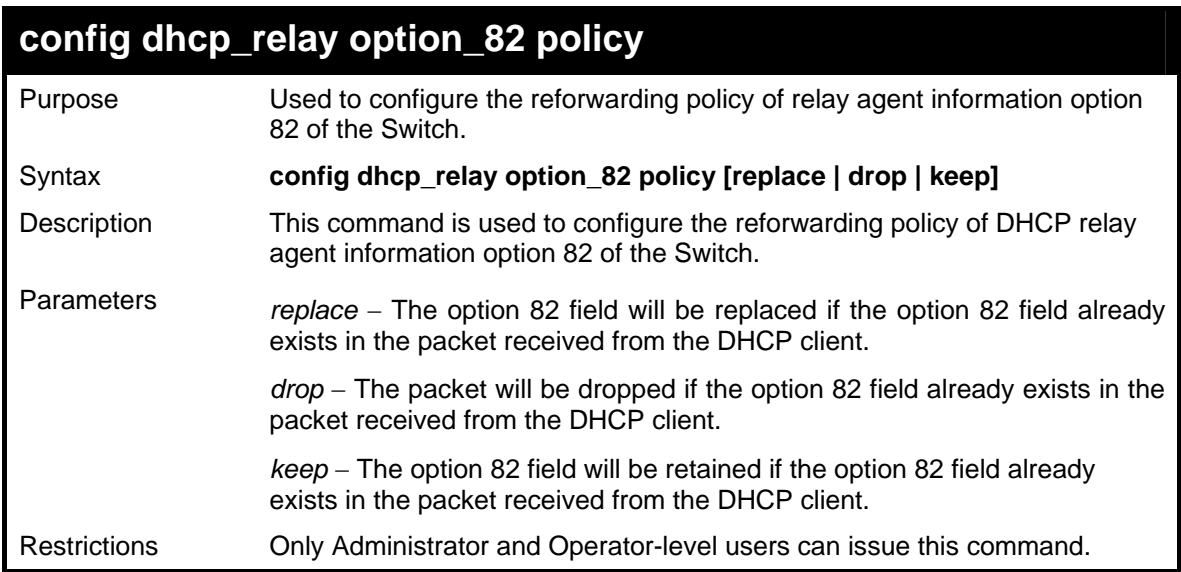

Example usage:

To configure DHCP relay option 82 policy:

```
DGS-3627:5#config dhcp_relay option_82 policy replace 
Command: config dhcp_relay option_82 policy replace 
Success. 
DGS-3627:5#
```
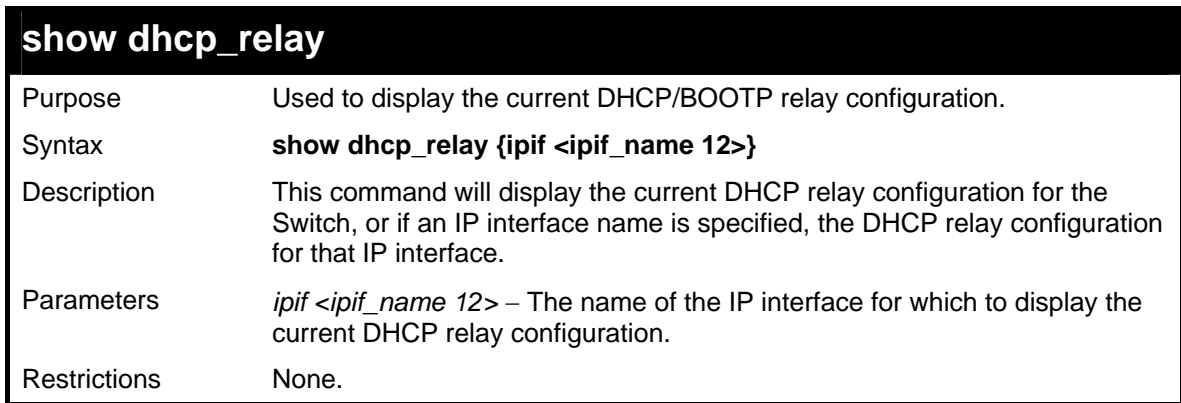

Example usage:

To show the DHCP relay configuration:

```
DGS-3627:5#show dhcp_relay 
Command: show dhcp_relay 
DHCP/Bootp Relay Status : Disabled 
DHCP/Bootp Hops Count Limit : 4 
DHCP/Bootp Relay Time Threshold : 0 
DHCP Relay Agent Information Option 82 State : Disabled 
DHCP Relay Agent Information Option 82 Check : Disabled 
DHCP Relay Agent Information Option 82 Policy : Replace 
Interface Server 1 Server 2 Server 3 Server 4 
------------ --------------- --------------- --------------- ---------------
System 10.58.44.6 
DGS-3627:5#
```
To show a single IP destination of the DHCP relay configuration:

```
DGS-3627:5#show dhcp_relay ipif System 
Command: show dhcp_relay ipif System 
DHCP/Bootp Relay Status : Disabled 
DHCP/Bootp Hops Count Limit : 4 
DHCP/Bootp Relay Time Threshold : 0 
DHCP Relay Agent Information Option 82 State : Disabled 
DHCP Relay Agent Information Option 82 Check : Disabled 
DHCP Relay Agent Information Option 82 Policy : Replace 
Interface Server 1 Server 2 Server 3 Server 4 
----------- --------------- --------------- ------------- -------------------
DGS-3627:5#
```
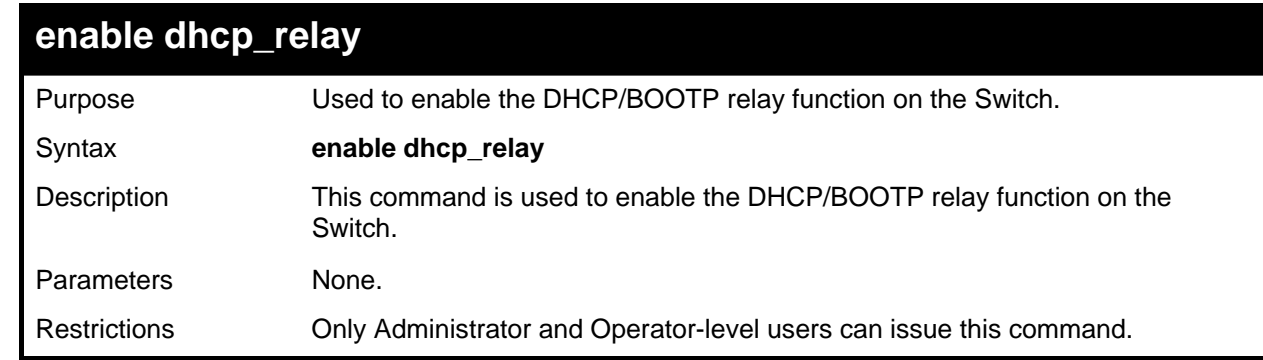

Example usage:

To enable DHCP relay:

```
DGS-3627:5#enable dhcp_relay 
Command: enable dhcp_relay 
Success.
```
**DGS-3627:5#** 

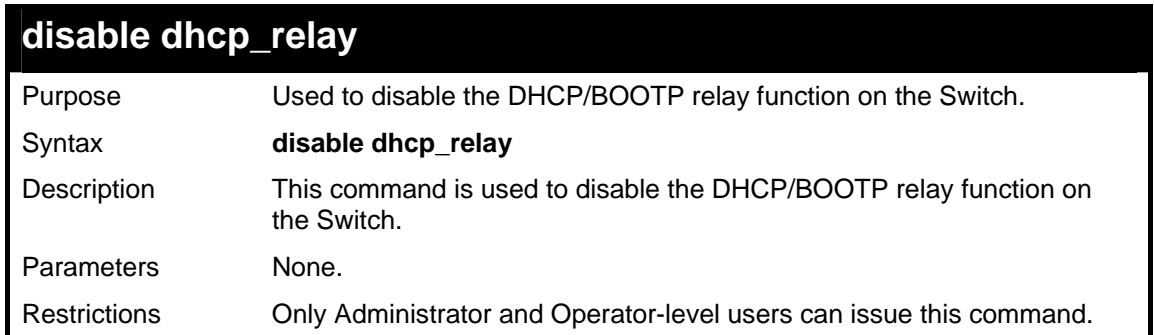

To disable DHCP relay:

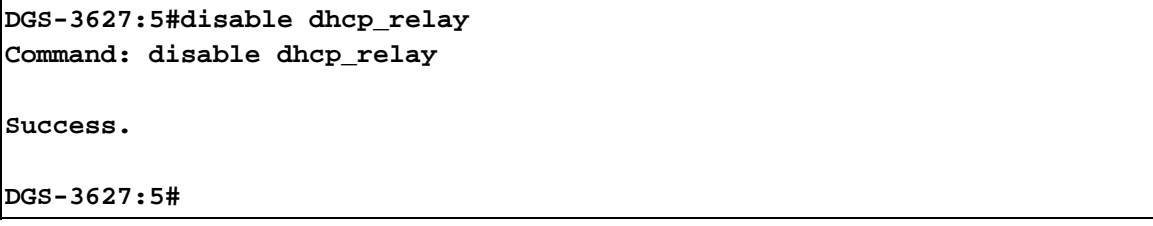

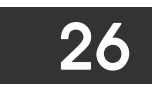

### *DHCP SERVER COMMANDS*

For this release, the Switch now has the capability to act as a DHCP server to devices within its locally attached network. DHCP, or Dynamic Host Configuration Protocol, allows the switch to delegate IP addresses, subnet masks, default gateways and other IP parameters to devices that request this information. This occurs when a DHCP enabled device is booted on or attached to the locally attached network. This device is known as the DHCP client and when enabled, it will emit query messages on the network before any IP parameters are set. When the DHCP server receives this request, it returns a response to the client, containing the previously mentioned IP information that the DHCP client then utilizes and sets on its local configurations.

The user can configure many DHCP related parameters that it will utilize on its locally attached network, to control and limit the IP settings of clients desiring an automatic IP configuration, such as the lease time of the allotted IP address, the range of IP addresses that will be allowed in its DHCP pool, the ability to exclude various IP addresses within the pool as not to make identical entries on its network, or to assign the IP address of an important device (such as a DNS server or the IP address of the default route) to another device on the network.

Users also have the ability to bind IP addresses within the DHCP pool to specific MAC addresses in order to keep consistent the IP addresses of devices that may be important to the upkeep of the network that require a static IP address.

The Limited IP Multicast Commands in the Command Line Interface (CLI) are listed (along with the appropriate parameters) in the following table.

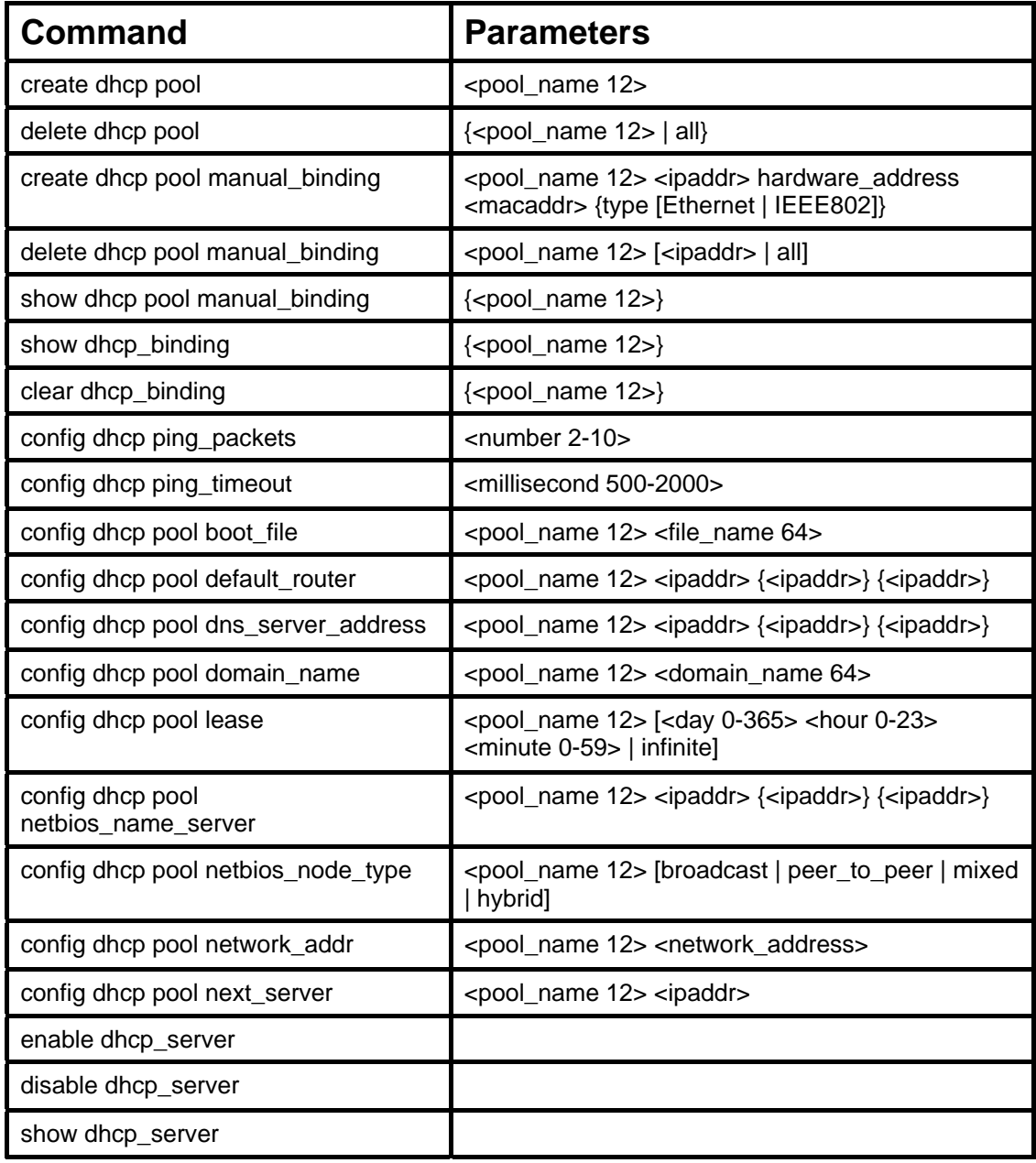

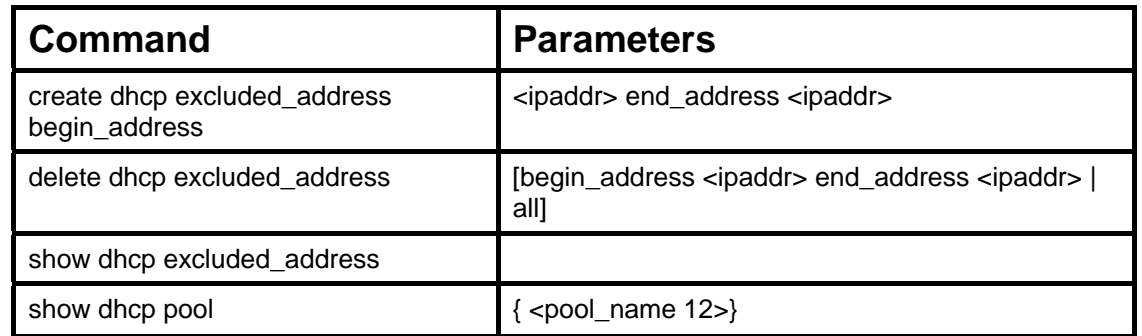

Each command is listed in detail in the following sections.

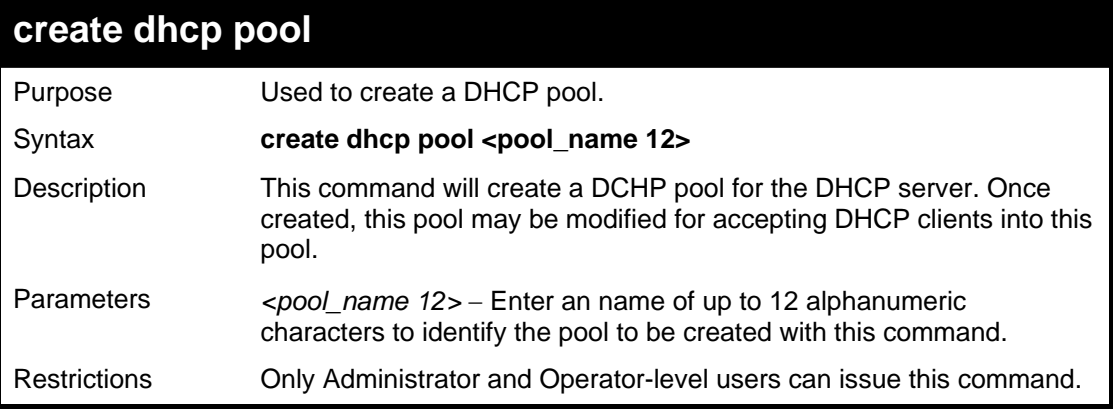

Example usage:

To create the DHCP pool Floor2:

```
DGS-3627:5#create dhcp pool Floor2 
Command:create dhcp pool Floor2 
Success.
```
**DGS-3627:5#** 

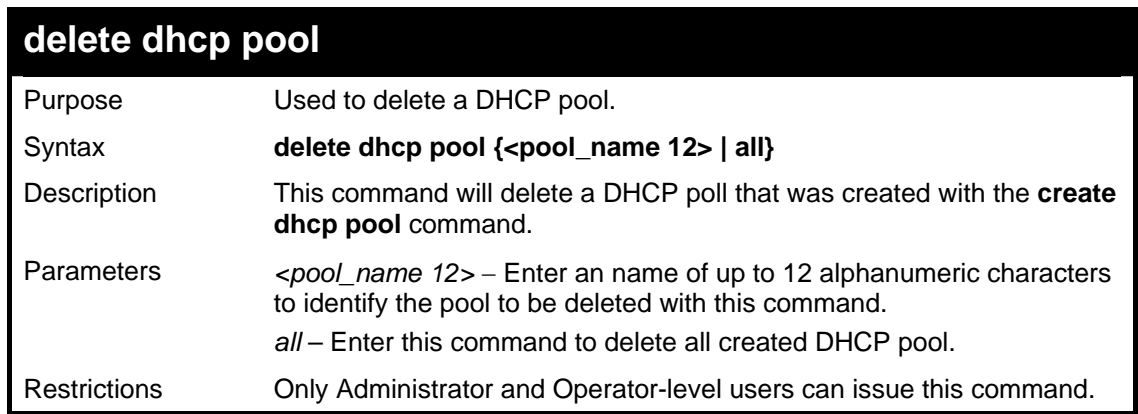

Example usage:

To delete the DHCP pool Floor2:

```
DGS-3627:5# delete dhcp pool Floor2 
Command:delete dhcp pool Floor2 
Success. 
DGS-3627:5#
```
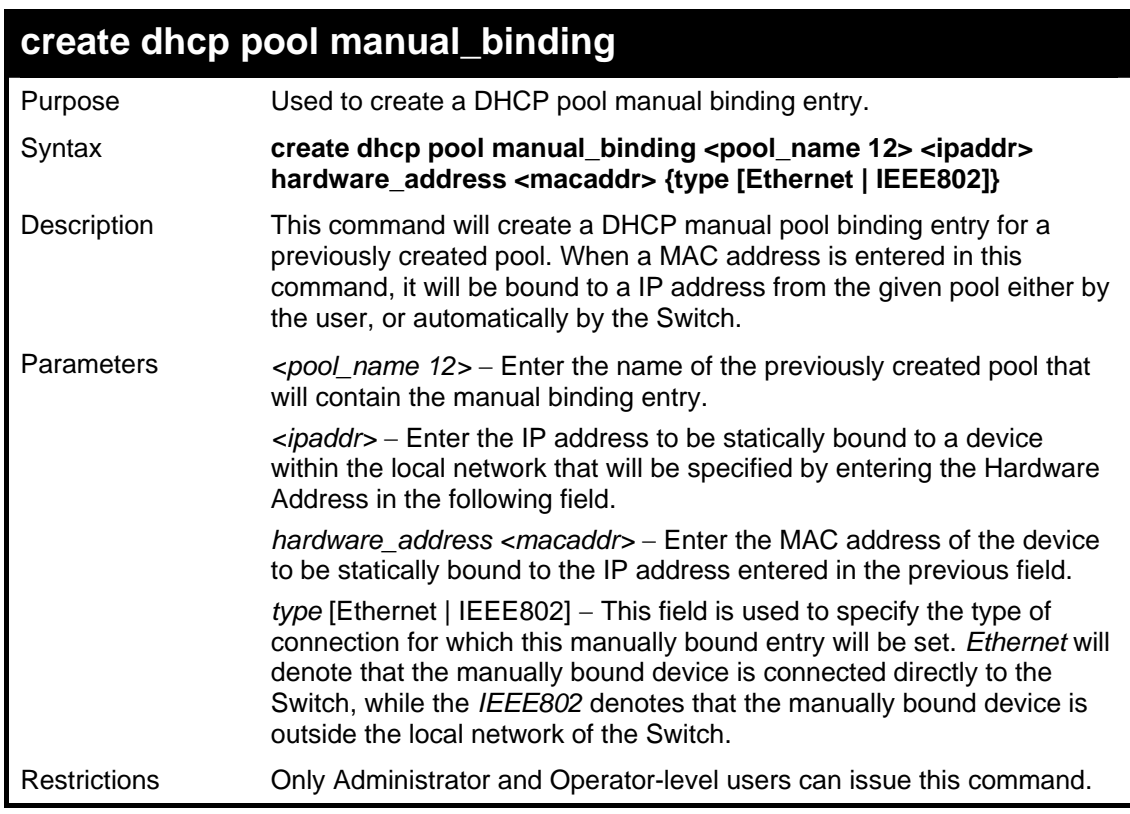

To create a manual binding DHCP entry:

**DGS-3627:5# create dhcp pool manual\_binding engineering 10.10.10.1 hardware\_address 02.02.02.02.02.02 type Ethernet Command: create dhcp pool manual\_binding engineering 10.10.10.1 hardware\_address 02.02.02.02.02.02 type Ethernet Success. DGS-3627:5#** 

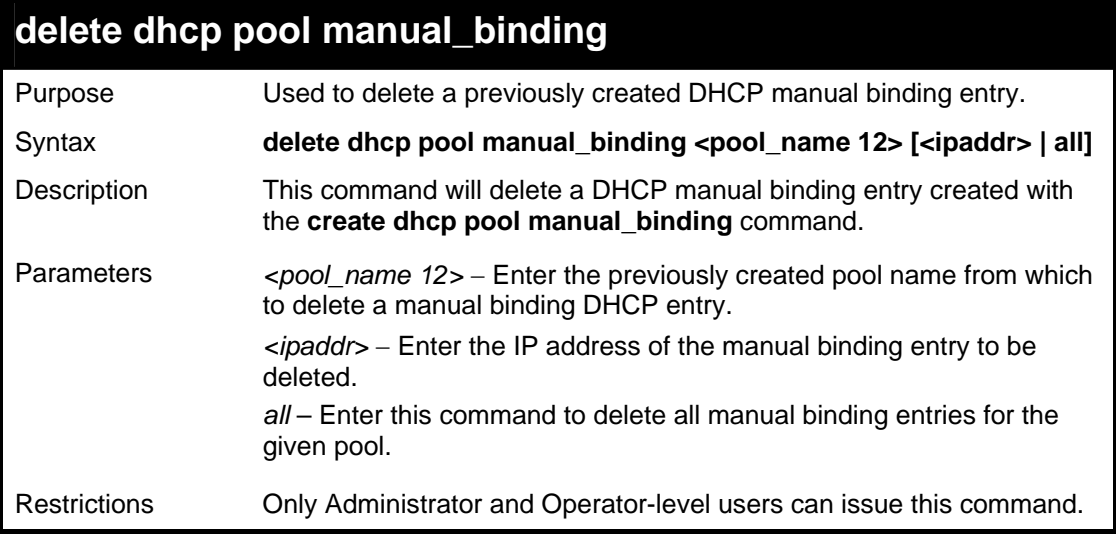

Example usage:

To delete a manual binding DHCP entry:

```
DGS-3627:5#delete dhcp pool manual_binding Floor2 10.10.10.1 
Command: delete dhcp pool manual_binding Floor2 10.10.10.1 
Success.
```
**DGS-3627:5#** 

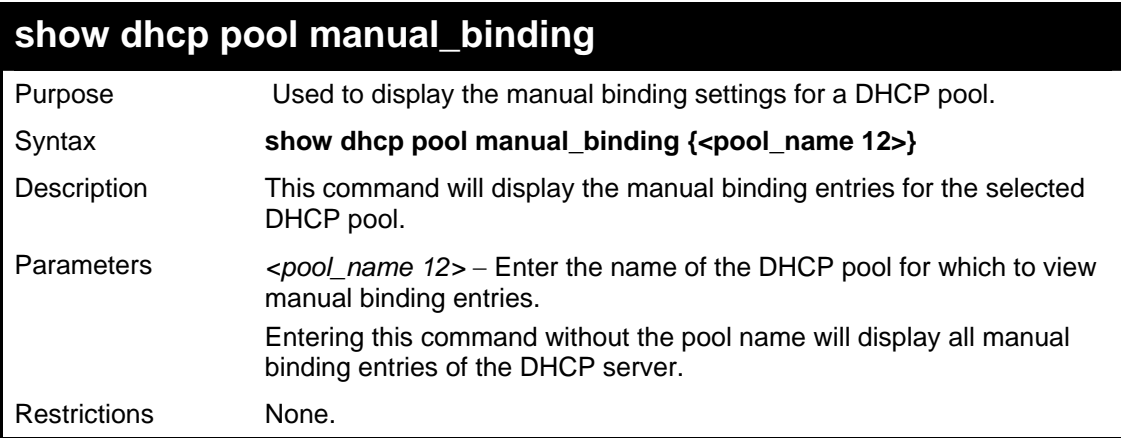

Example usage:

To display the manual binding entries of the DHCP pool accounting:

```
DGS-3627:5# show dhcp pool manual_binding accounting
Command: show dhcp pool manual_binding accounting 
Pool Name IP Address Hardware Address Type 
------------ ------------- ----------------- ----------- 
accounting 192.168.0.1 01-22-b7-35-ce-99 Ethernet 
accounting 192.168.0.2 0a-52-f7-34-ce-88 Ethernet 
Total Entries : 2 
DGS-3627:5#
```
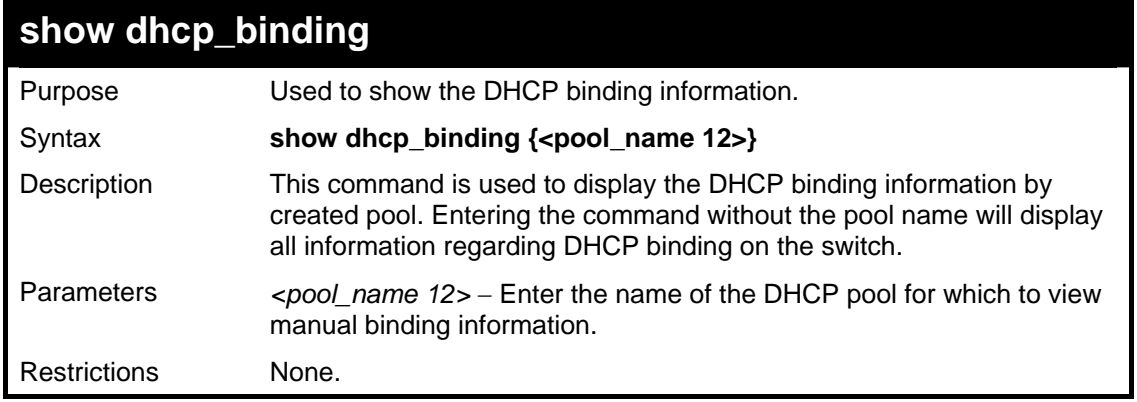

Example usage:

To display the DHCP binding information on the Switch:

```
DGS-3627:5#show dhcp_binding 
Command:show dhcp_binding 
DHCP Binding Table 
Pool Name IP Address Hardware Address Type Status Life Time (secs) 
----------- ----------- -------------------- --------- --------- ---------------- 
engineering 192.168.0.1 01-22-b7-35-ce-99 Ethernet Manual 864000 
Total Entries : 1 
DGS-3627:5#
```
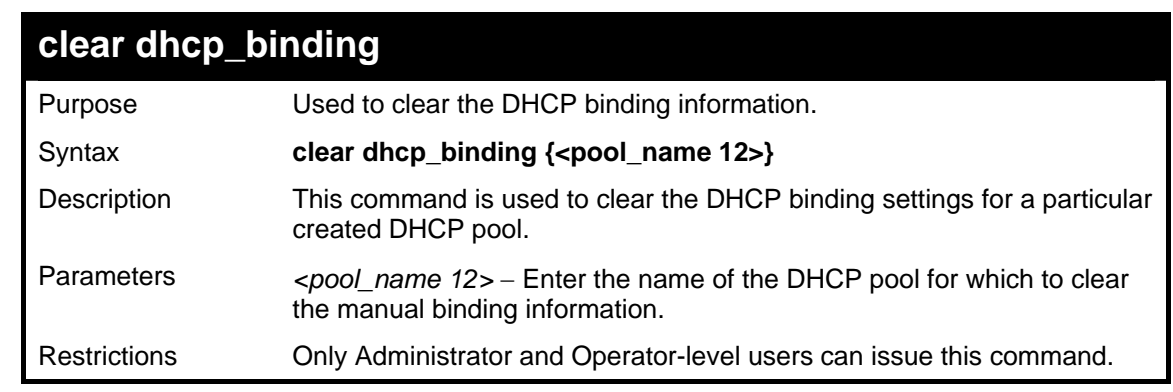

To display the DHCP binding information on the Switch:

```
DGS-3627:5#clear dhcp_binding 
Command:clear dhcp_binding 
Success. 
DGS-3627:5#
```
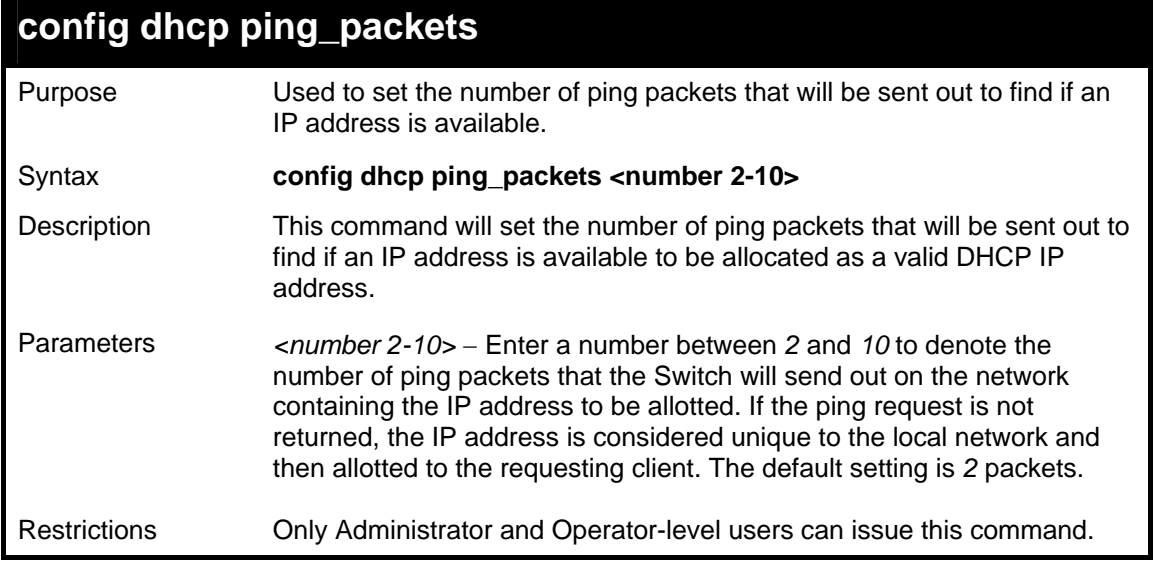

Example usage:

To configure the number of ping packets to be used for DHCP:

```
DGS-3627:5#config dhcp ping_packets 2 
Command: config dhcp ping_packets 2
```
**Success.** 

**DGS-3627:5#** 

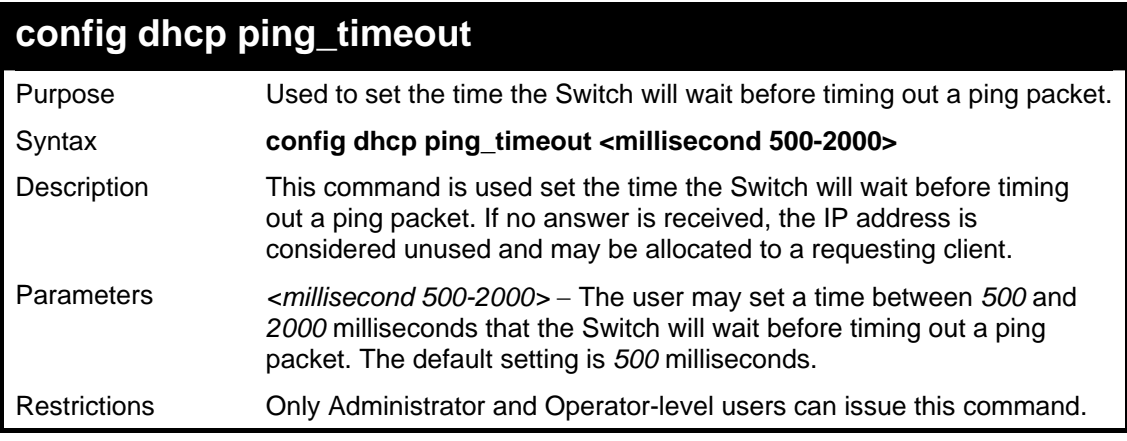

Example usage:

To configure the Ping timeout:

**DGS-3627:5#config dhcp ping\_timeout 500** 

**Command: config dhcp ping\_timeout 500** 

**Success.** 

**DGS-3627:5#** 

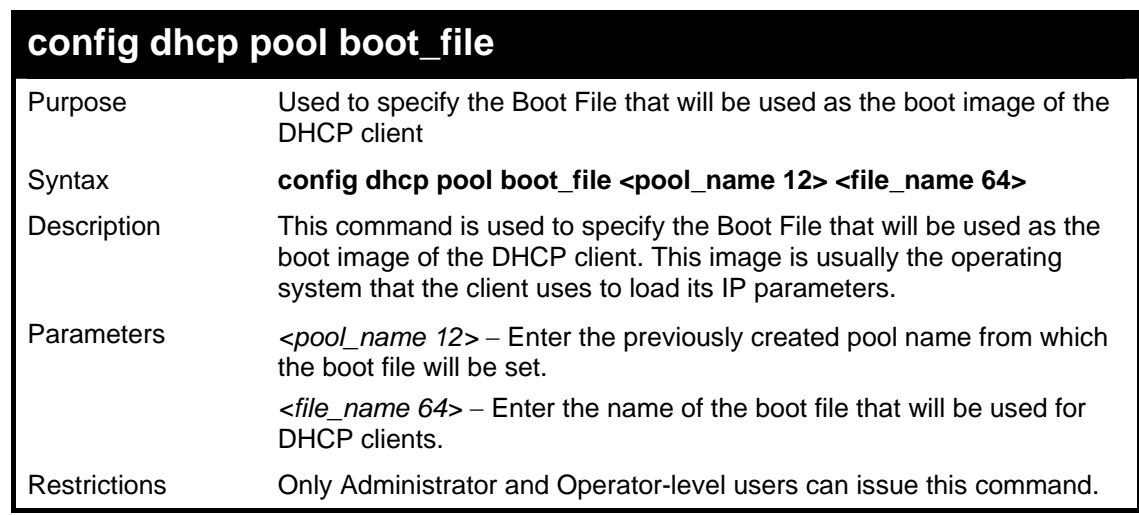

Example usage:

To set the boot file:

**DGS-3627:5#config dhcp pool boot\_file accounting boot.had Command: config dhcp pool boot\_file accounting boot.had Success. DGS-3627:5#**
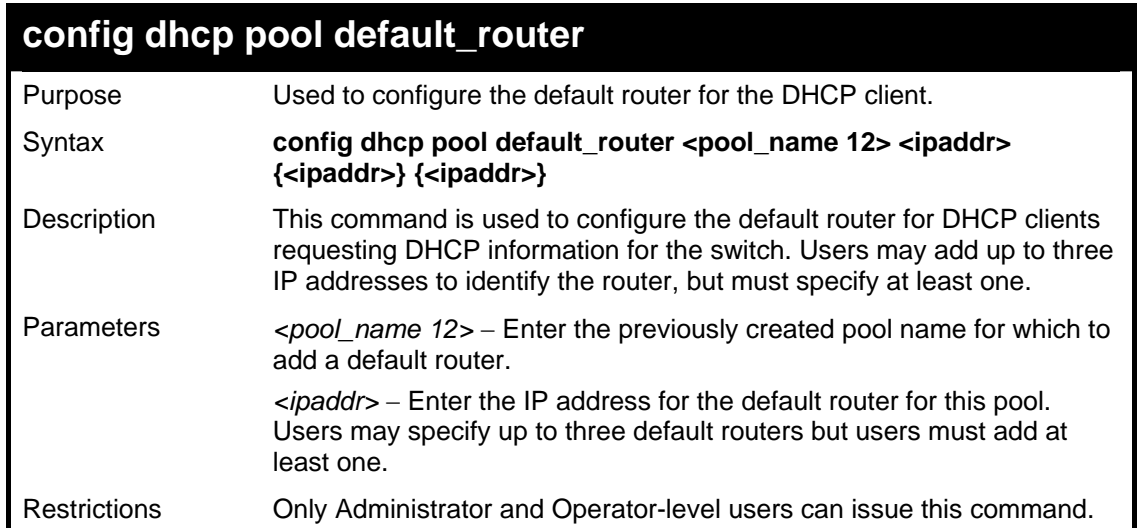

To configure the default router:

**DGS-3627:5#config dhcp pool default\_router accounting 10.245.32.1 Command: config dhcp pool default\_router accounting 10.245.32.1 Success. DGS-3627:5#** 

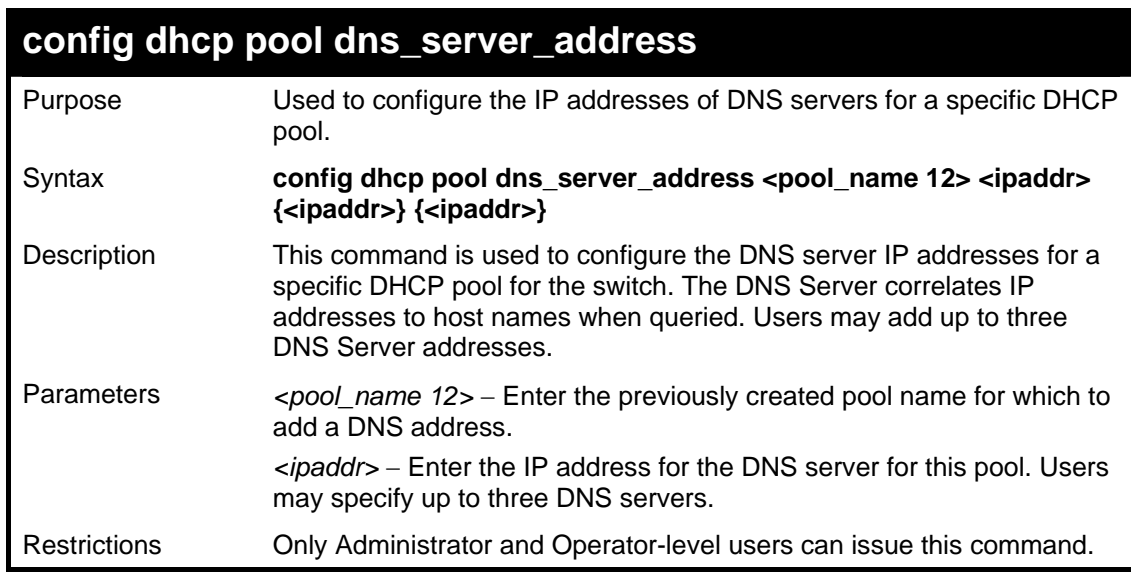

#### Example usage:

To configure the DNS server address foe a DHCP pool:

**DGS-3627:5# config dhcp pool dns\_server\_address accounting 10.245.32.1 Command: config dhcp pool dns\_server\_address accounting 10.245.32.1 Success. DGS-3627:5#** 

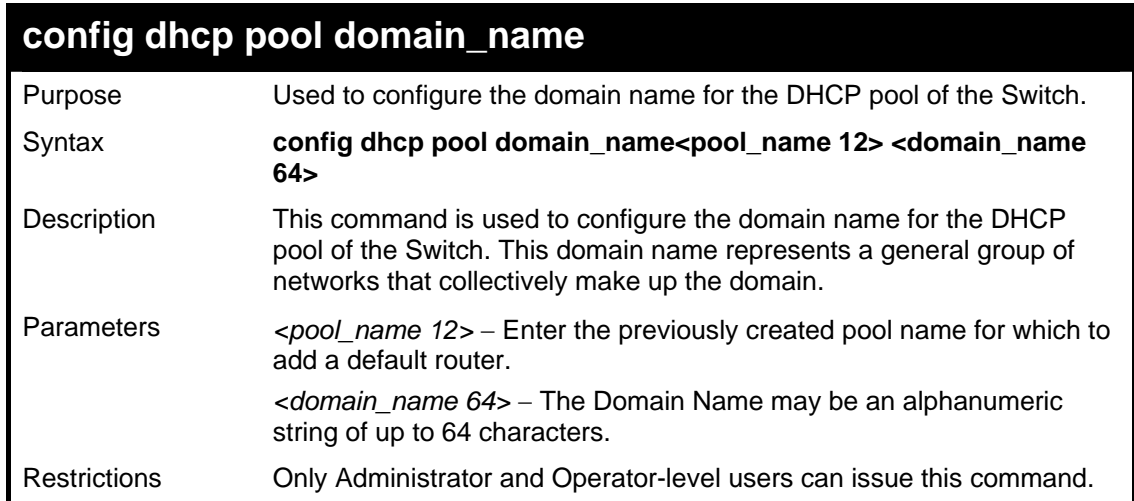

To configure the domain name for a DHCP pool:

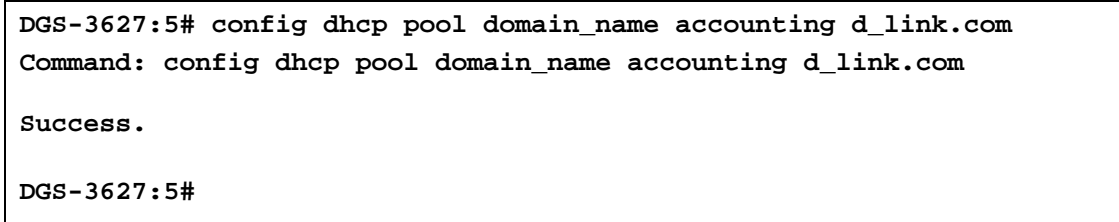

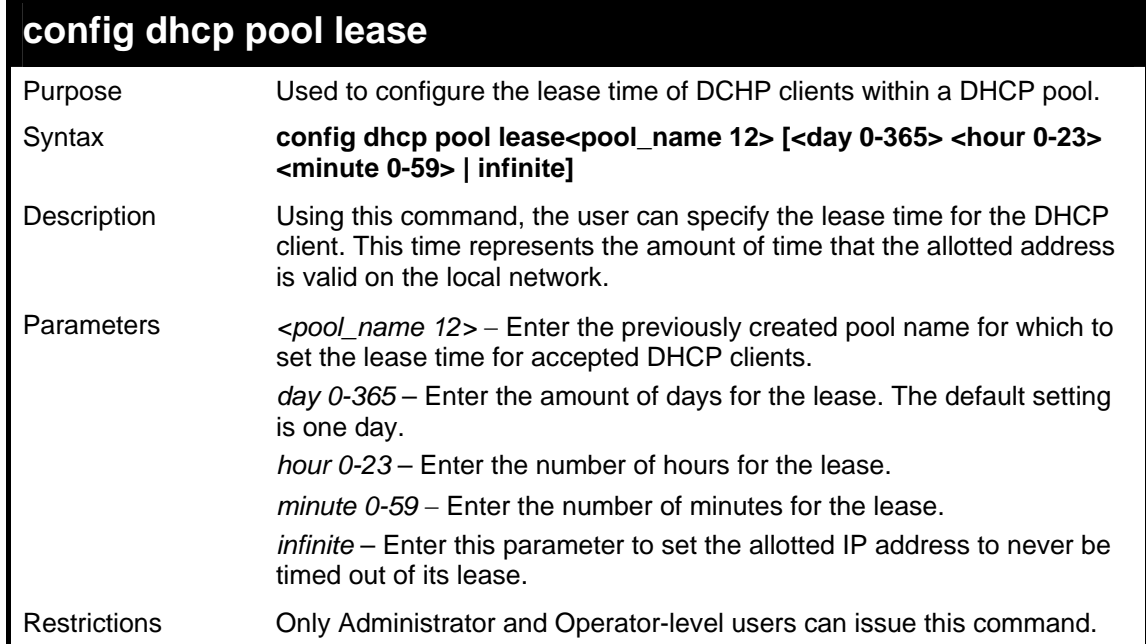

Example usage:

To configure the lease time for the DHCP pool:

**DGS-3627:5# config dhcp pool lease accounting infinite Command: config dhcp pool lease accounting infinite Success. DGS-3627:5#** 

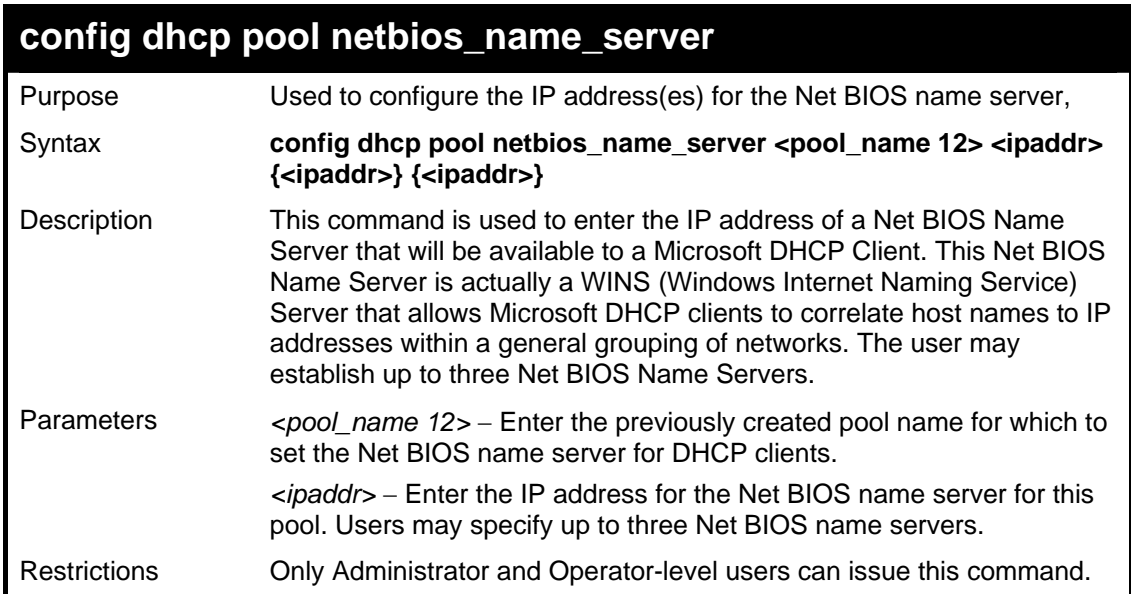

To configure the Net BIOS name server for the DHCP pool:

**DGS-3627:5# config dhcp pool netbios\_name\_server accounting 10.98.254.2 Command: config dhcp pool netbios\_name\_server accounting 10.98.254.2 Success. DGS-3627:5#** 

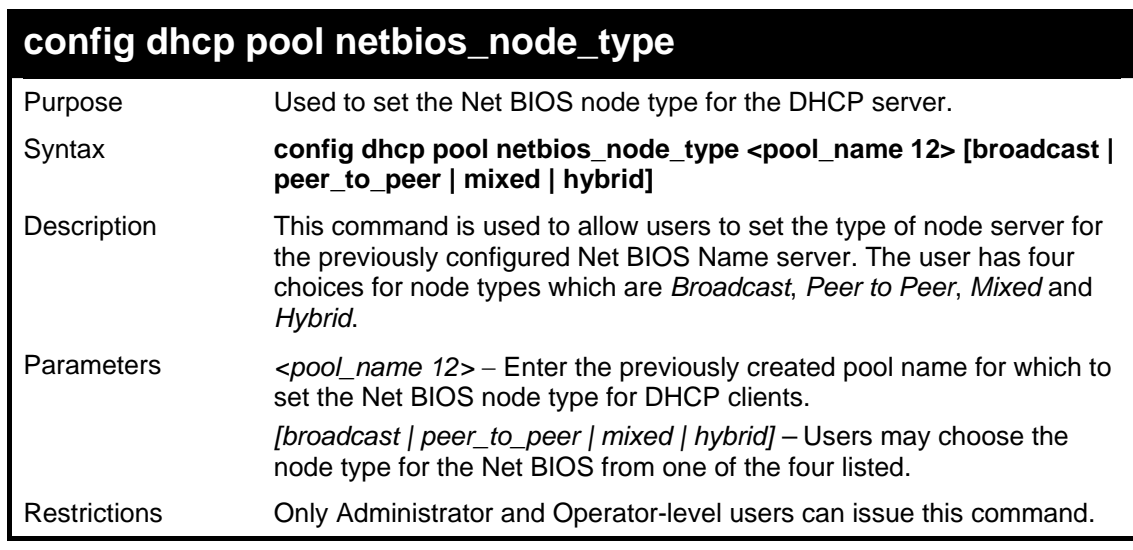

Example usage:

To configure the Net BIOS node type for the DHCP pool:

**DGS-3627:5#config dhcp pool netbios\_node\_type accounting hybrid Command: config dhcp pool netbios\_node\_type accounting hybrid Success. DGS-3627:5#** 

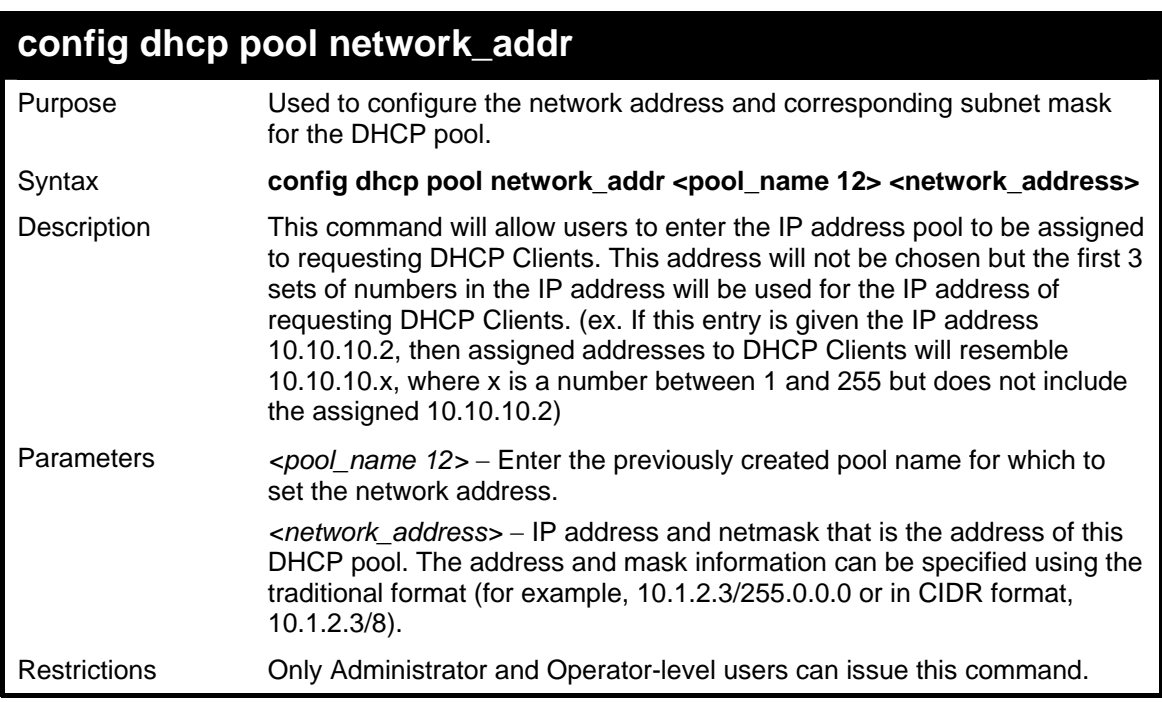

To configure the network address for the DHCP pool:

**DGS-3627:5#config dhcp pool network\_addr accounting 10.1.1.1/8 Command:config dhcp pool network\_addr accounting 10.1.1.1/8 Success. DGS-3627:5#** 

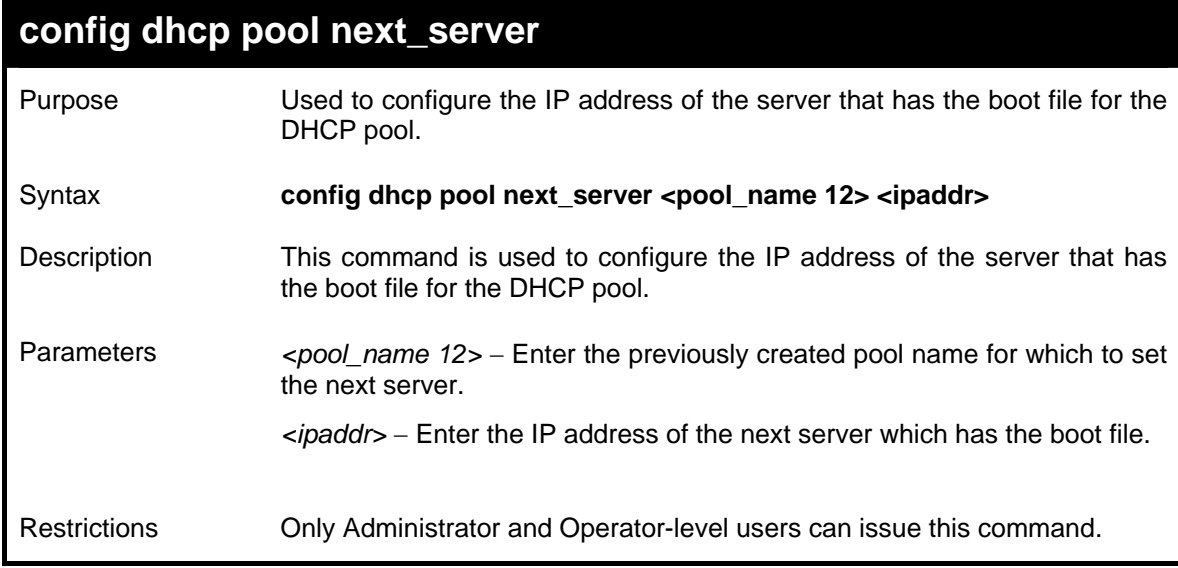

To configure the IP address of the next server:

```
DGS-3627:5#config dhcp pool next_server accounting 10.99.88.77 
Command: config dhcp pool next_server accounting 10.99.88.77 
Success. 
DGS-3627:5#
```
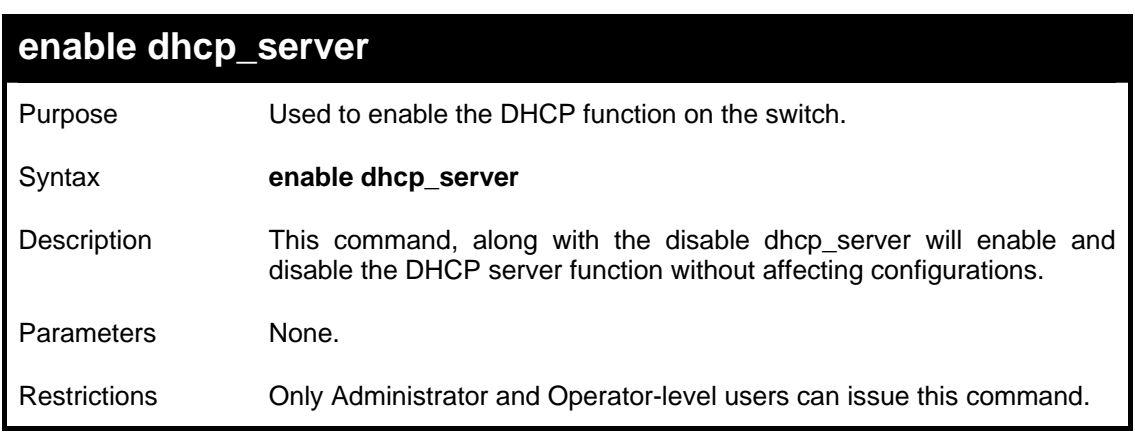

Example usage:

To enable DHCP server:

```
DGS-3627:5# enable dhcp_server 
Command: enable dhcp_server 
Success. 
DGS-3627:5#
```
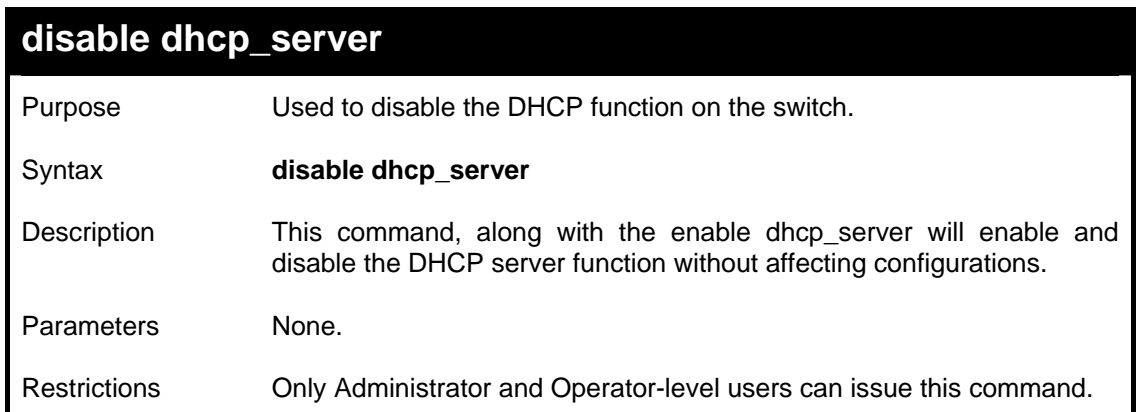

To disable the DHCP server:

```
DGS-3627:5# disable dhcp_server 
Command: disable dhcp_server 
Success. 
DGS-3627:5#
```
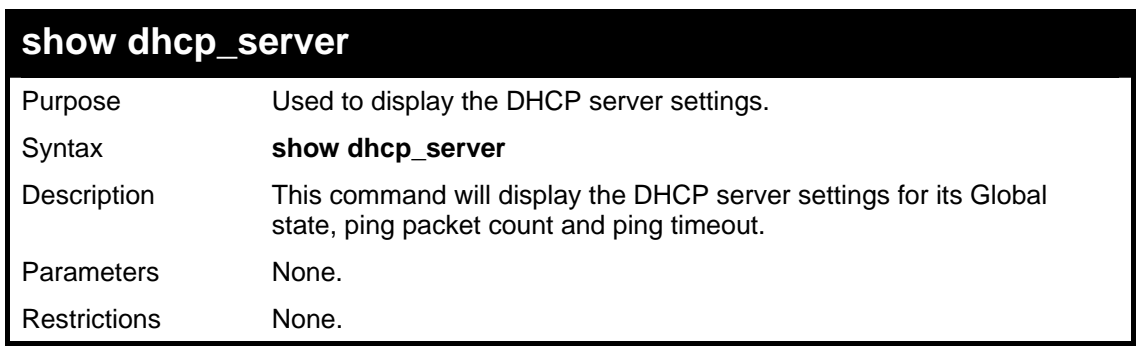

Example usage:

To display the DHCP server settings:

```
DGS-3627:5#show dhcp_server 
Command:show dhcp_server 
DHCP Server Global State: Disable 
Ping Packet Number : 2<br>Ping Timeout : 500 ms
Ping Timeout
DGS-3627:5#
```
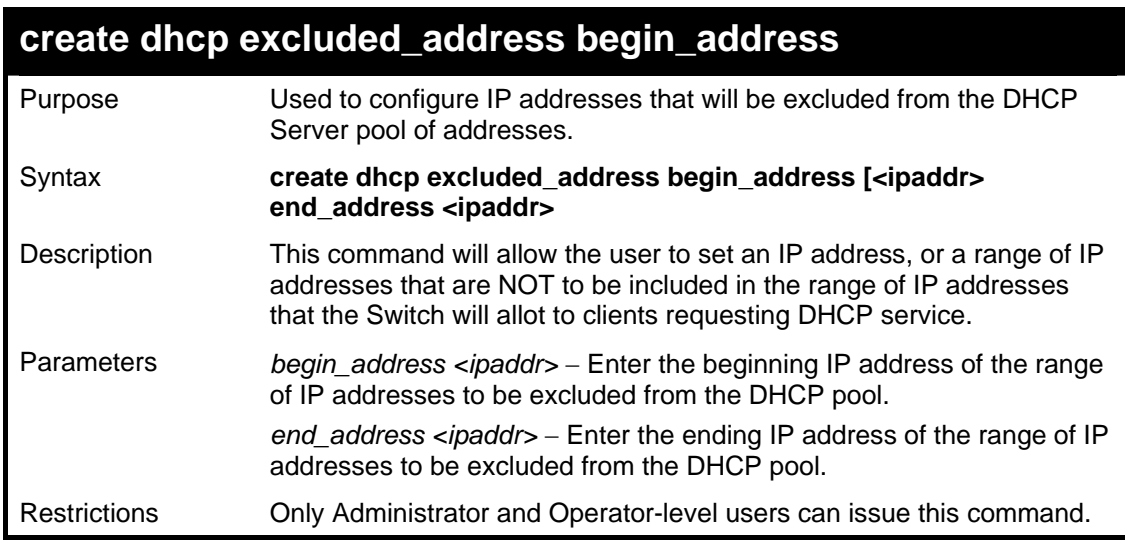

Example usage:

To configure IP an address that will be excluded from the DHCP server pool of addresses:

```
DGS-3627:5#create dhcp excluded_address begin_address 10.10.10.1 
end_address 10.10.10.10 
Command: create dhcp excluded_address begin_address 10.10.10.1 
end_address 10.10.10.10
```
**Success.** 

**DGS-3627:5#** 

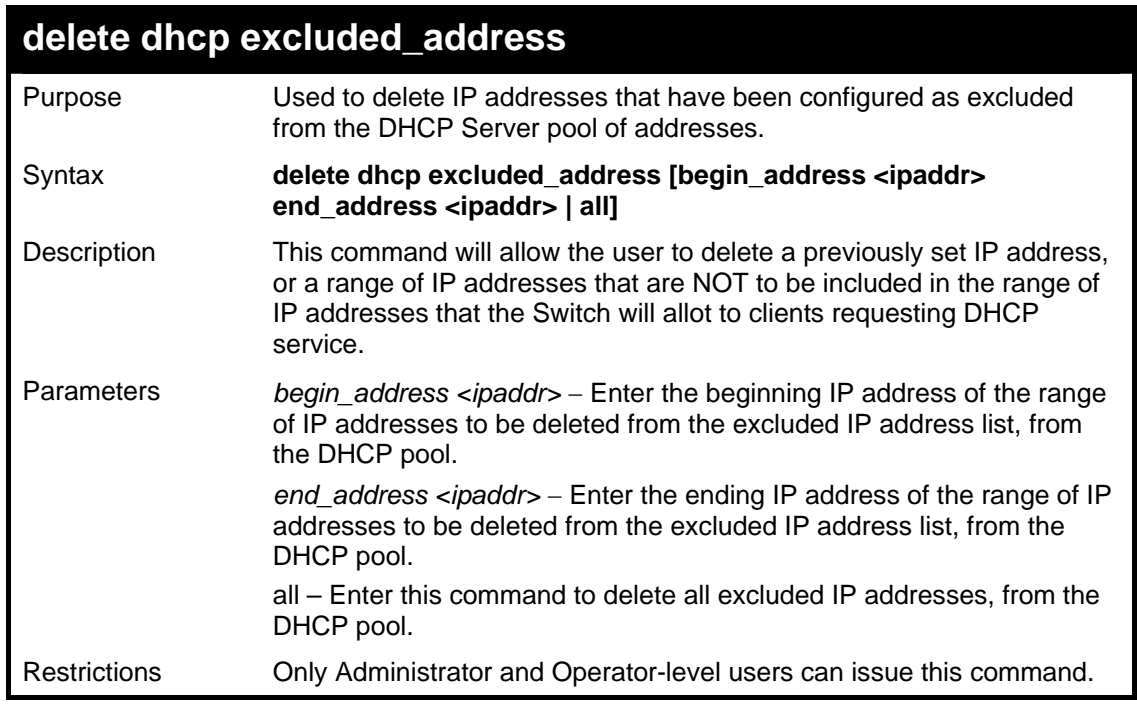

Example usage:

To delete IP addresses that have been configured as excluded from the DHCP server pool of addresses:

```
DGS-3627:5#delete dhcp excluded_address begin_address 10.10.10.1 
end_address 10.10.10.10 
Command: delete dhcp excluded_address begin_address 10.10.10.1 
end_address 10.10.10.10 
Success. 
DGS-3627:5#
```
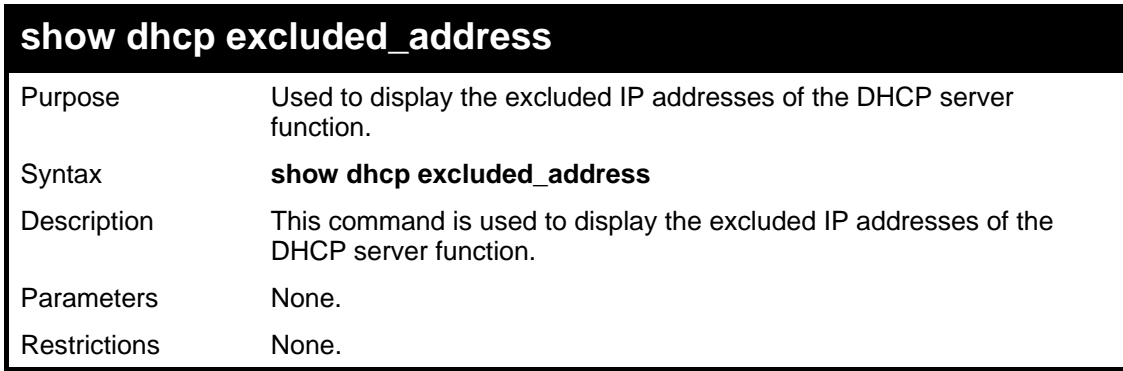

Example usage:

To display the DHCP server settings:

```
DGS-3627:5#show dhcp excluded_address 
Command:show dhcp excluded_address 
Index Begin Address End Address 
------- ----------------- ------------------------- 
1 192.168.0.1 192.168.0.100 
2 10.10.10.10 10.10.10.10 
Total Entries : 2 
DGS-3627:5#
```
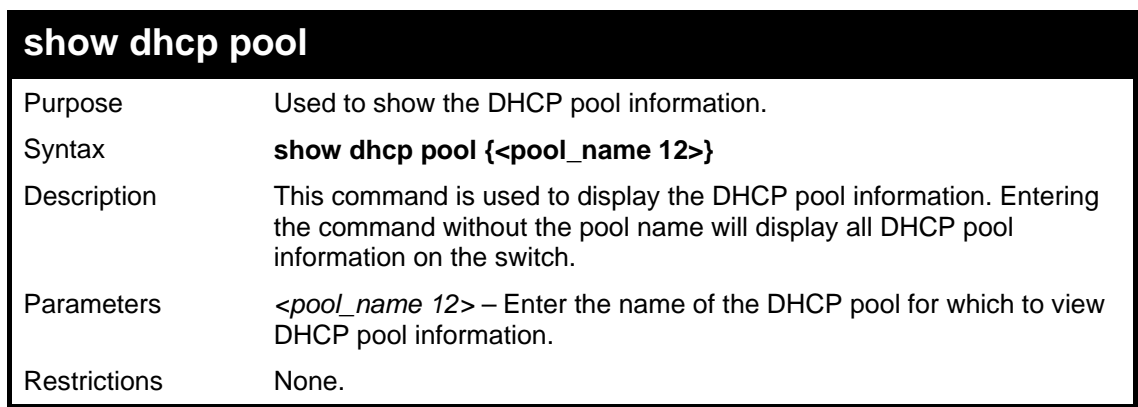

To display the DHCP pool information:

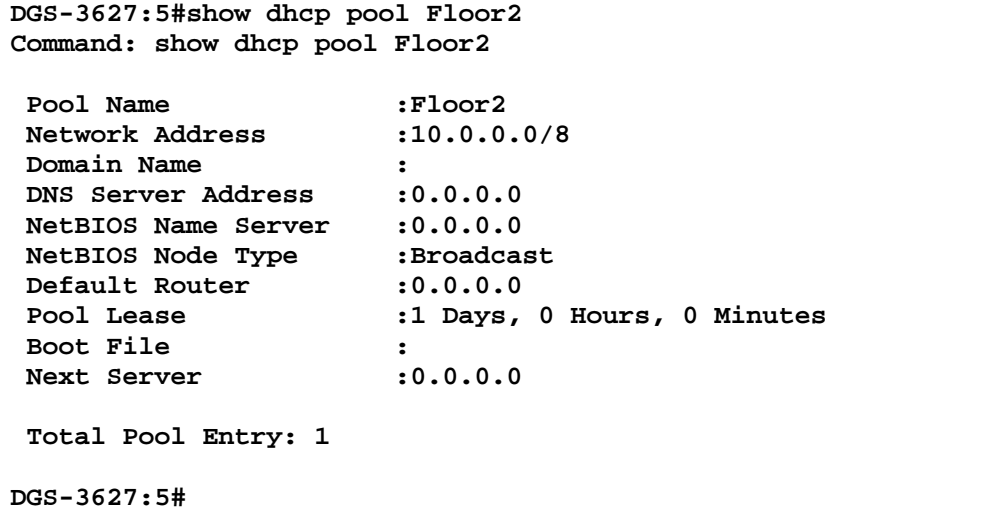

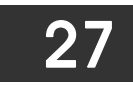

## *DHCP SERVER SCREENING COMMANDS*

The DHCP Server Screening Commands in the Command Line Interface (CLI) are listed (along with the appropriate parameters) in the following table.

The DHCP Server Screening commands allow you not only to restrict all DHCP Server packets but also to receive any specified DHCP server packets by any specified DHCP client, it is useful when one or more than one DHCP servers are present on the network and both provide DHCP services to different distinct groups of clients. Enabling the DHCP filter for the first time will create both an access profile and access rule per port, following this other access rules can be created. These rules are used to block all DHCP server packets. Similarly, the addition of a permit DHCP entry will create one access profile and one access rule the first time the DHCP client MAC address is the client MAC address, and the Source IP address is the same as the DHCP server's IP address (UDP port number 67). These rules are used to permit the DHCP server packets with specific fileds, which the user configures.

When the DHCP Server filter function is enabled, all DHCP Server packets will be filtered from a specific port. Also, you are allowed to create entries for specific port-based Server IP address and Client MAC address binding entries. Be aware that the DHCP Server filter function must be enabled first. Once all settings are complete, all DHCP Server packets will be filtered from a specific port except those that meet the Server IP Address and Client MAC Address binding.

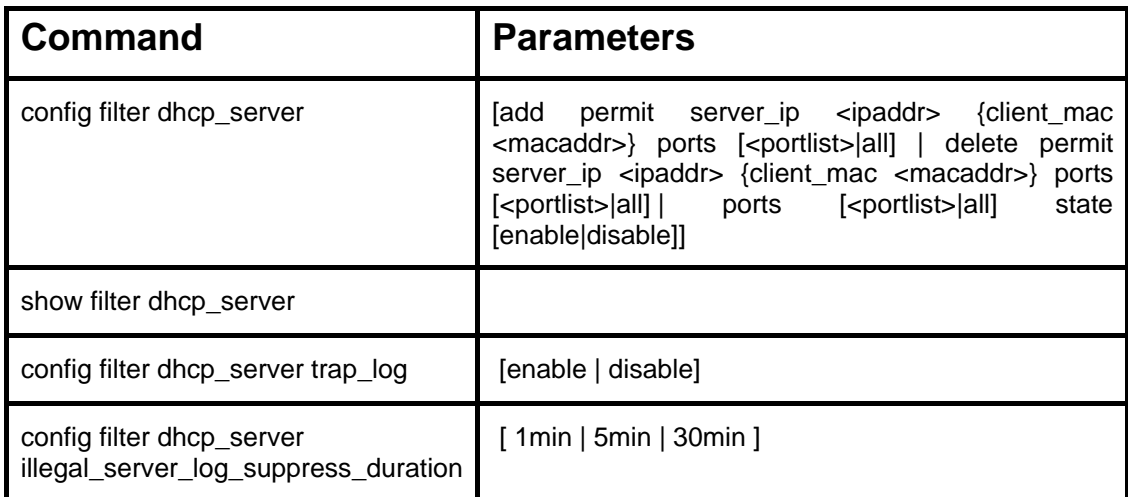

Each command is listed in detail in the following sections.

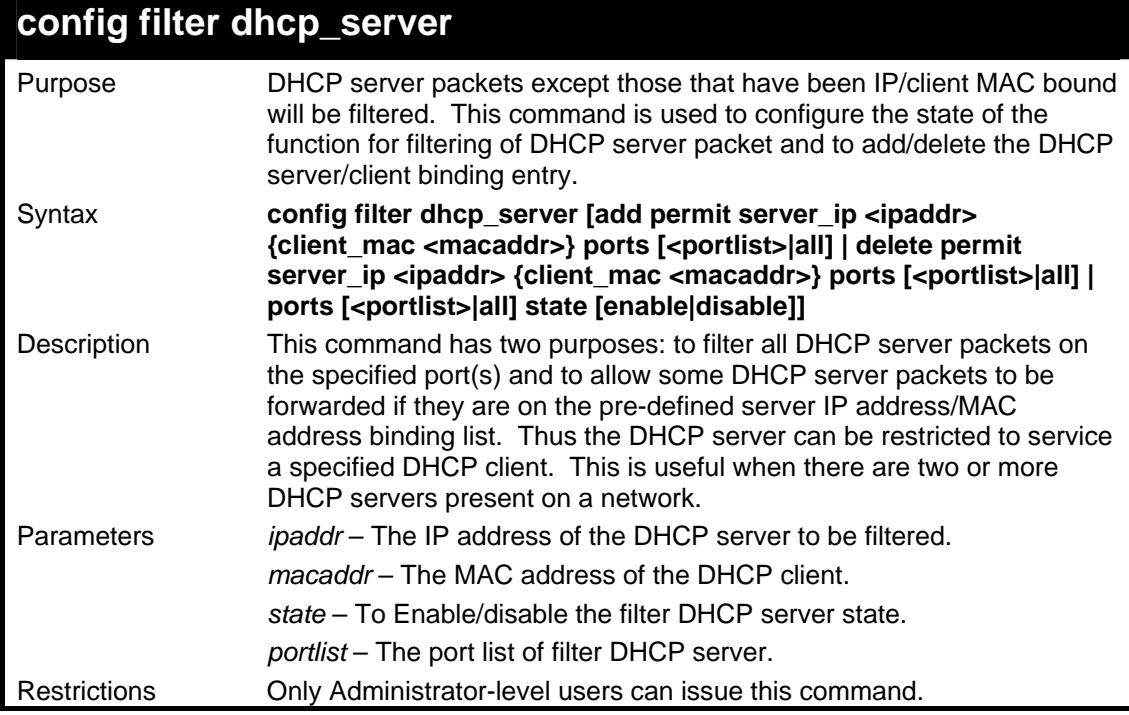

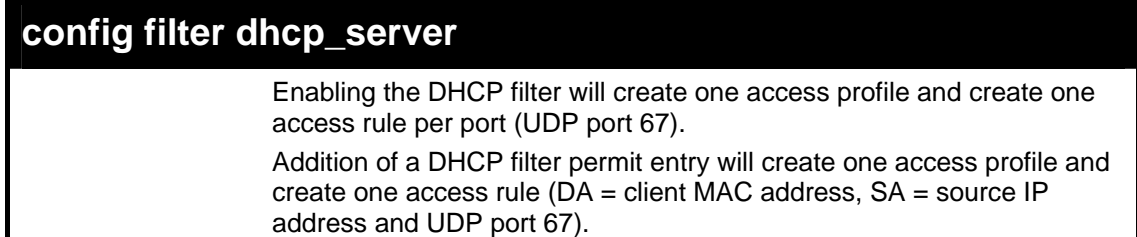

To add an entry from the DHCP server/client filter list in the switch's database:

```
DGS-3627:5# config filter dhcp_server add permit server_ip 10.1.1.1 
client_mac 00-00-00-00-00-01 ports 1:1-1:3 
Command: config filter dhcp_server add permit server_ip 10.1.1.1 
client_mac 00-00-00-00-00-01 ports 1:1-1:3
```
**Success.** 

**DGS-3627:5#** 

To configure the filter DHCP server state:

```
DGS-3627:5# config filter dhcp_server ports 1:1-1:3 state enable 
Command: config filter dhcp_server ports 1:1-1:3 state enable 
Success.
```
**DGS-3627:5#** 

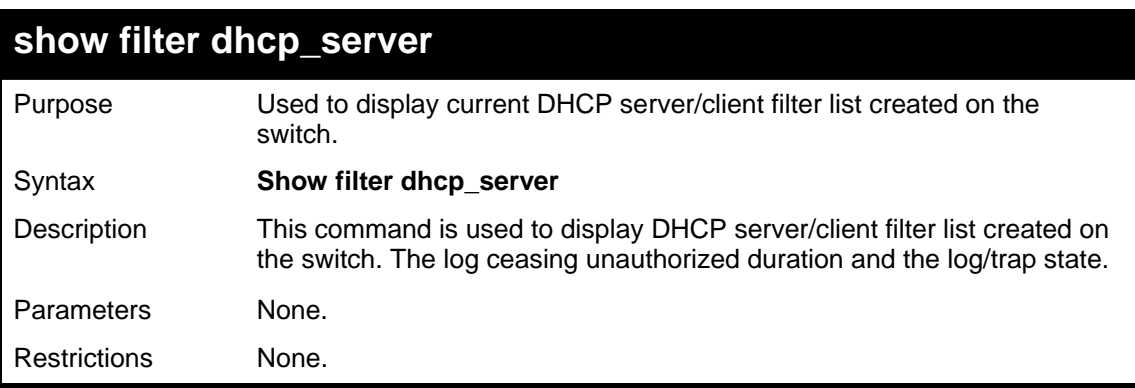

Example usage:

To display the DHCP server/client filter list created on the switch the log ceasing unauthorized duration and the log/trap state:

*xStack*® *DGS-3600 Series Layer 3 Gigabit Ethernet Managed Switch CLI Manual*

```
DGS-3627:5#show filter dhcp_server 
Command: show filter dhcp_server 
Filter DHCP Server Trap_Log State: Disabled 
 Enabled Ports: 1:1-1:3 
Illegal Server Log Suppress Duration:5 minutes 
Filter DHCP Server/Client Table 
Server IP Address Client MAC Address Port 
    ----------------- ------------------ -------------------- 
10.1.1.1 00-00-00-00-00-01 1:1-1:3 
Total Entries: 1 
DGS-3627:5#
```
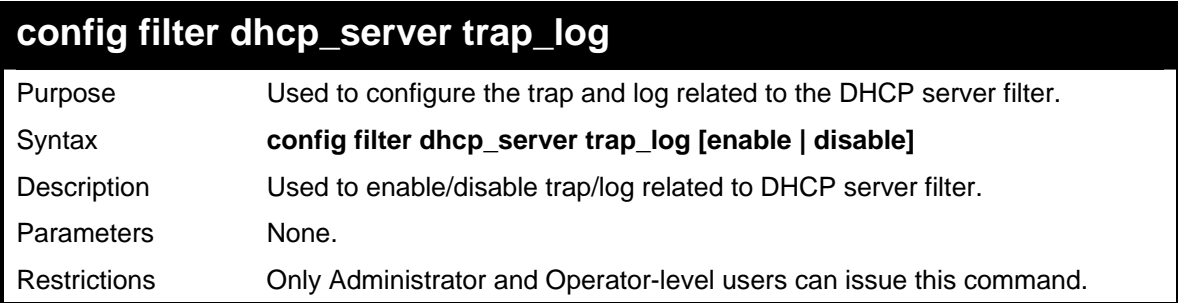

Example usage:

To disable log and trap for the DHCP server filter event:

```
DGS-3627:5# config filter dhcp_server trap_log disable 
Command: config filter dhcp_server trap_log disable 
Success. 
DGS-3627:5#
```
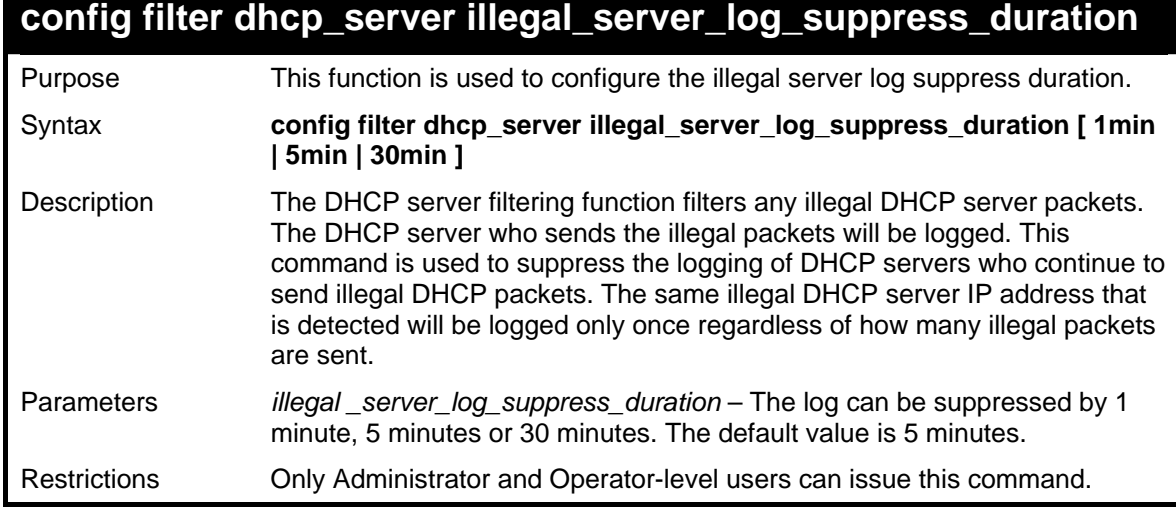

Example usage:

To configure the illegal server log suppress duration for 30 minutes:

```
DGS-3627:5# config filter dhcp_server 
illegal_server_log_suppress_duration 30min 
Command: config filter dhcp_server illegal_server_log_suppress_duration 
30min 
Success. 
DGS-3627:5#
```
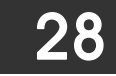

# *LIMITED IP MULTICAST ADDRESS*

The Limited IP Multicast command allows the administrator to permit or deny access to a port or range of ports by specifying a range of multicast addresses. The Limited IP Multicast Commands in the Command Line Interface (CLI) are listed (along with the appropriate parameters) in the following table.

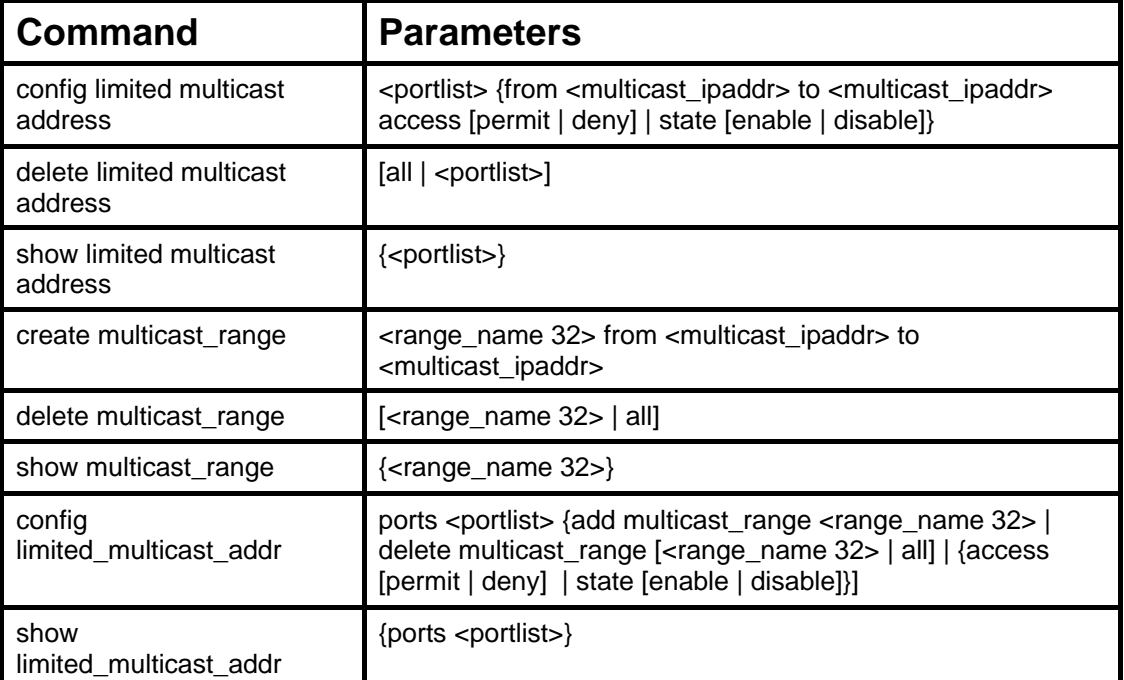

Each command is listed in detail in the following sections.

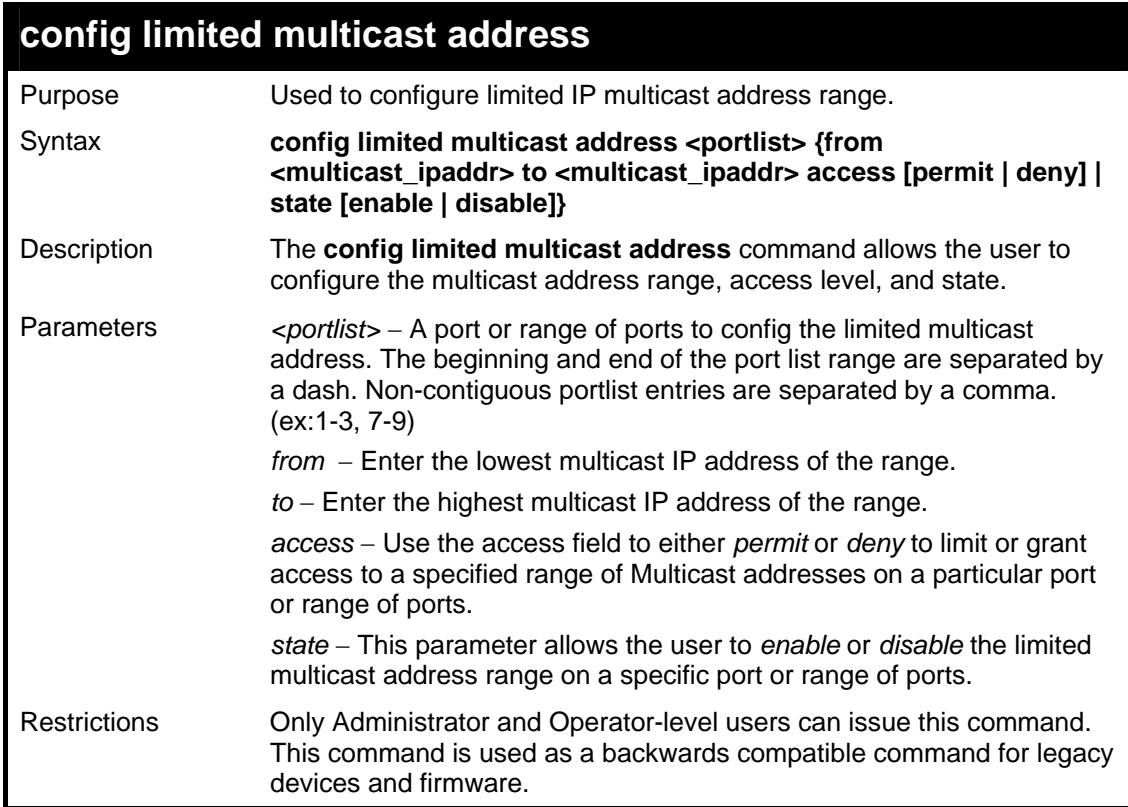

Example usage:

To configure the limited multicast address on ports 1 to 3:

```
DGS-3627:5#config limited multicast address 1-3 from 224.1.1.1 to 
224.1.1.2 access permit state enable 
Command: config limited multicast address 1-3 from 224.1.1.1 to 
224.1.1.2 access permit state enable 
Success.
```
**DGS-3627:5#** 

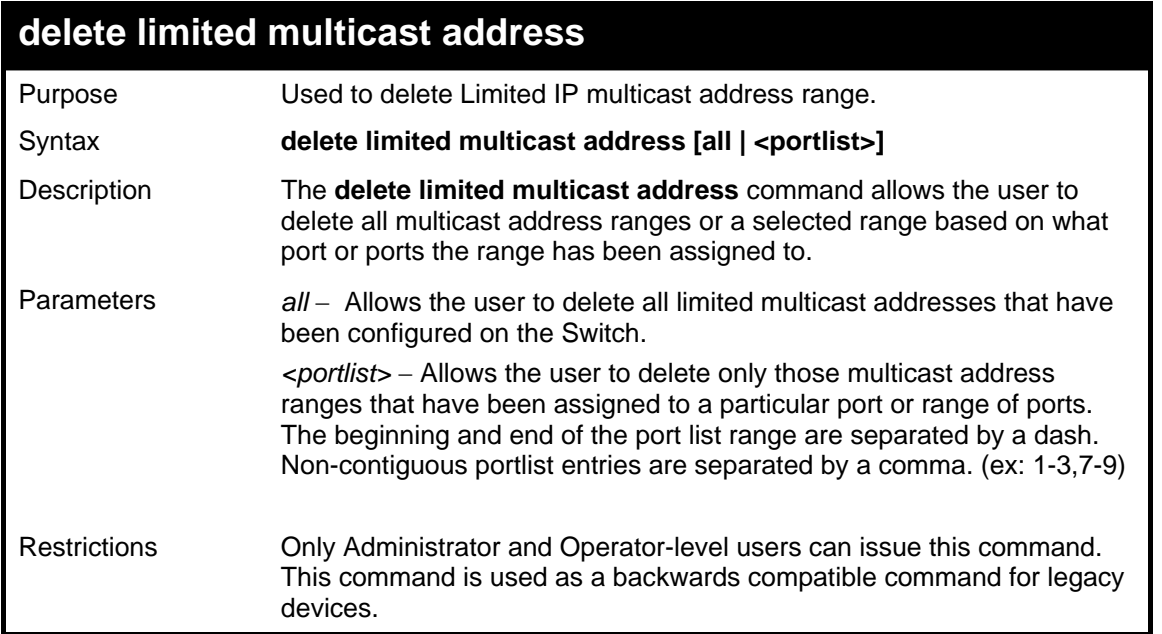

Example usage:

To delete the limited multicast address on ports 1 to 3:

```
DGS-3627:5#delete limited multicast address 1-3 
Command: delete limited multicast address 1-3 
Success. 
DGS-3627:5#
```
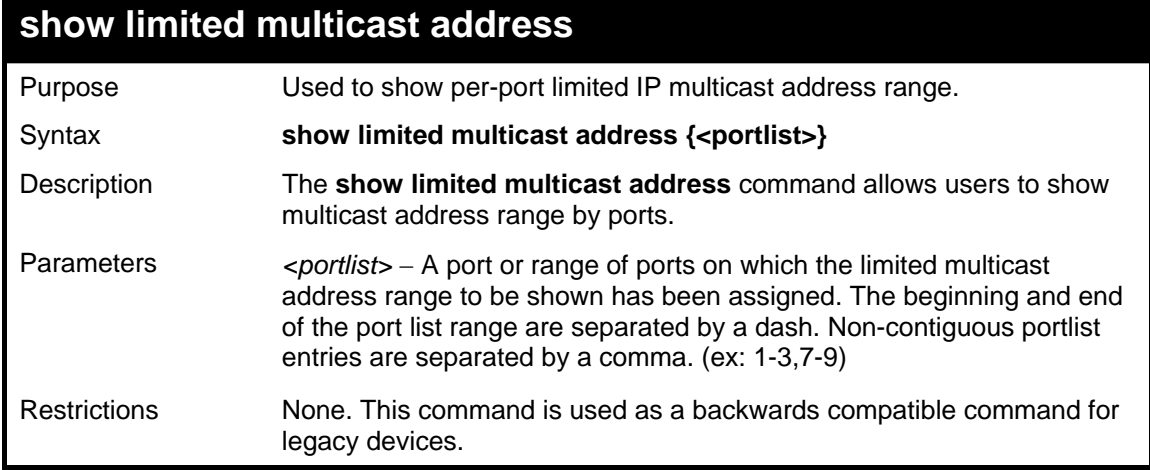

To show the limited multicast address on ports 1 to 2:

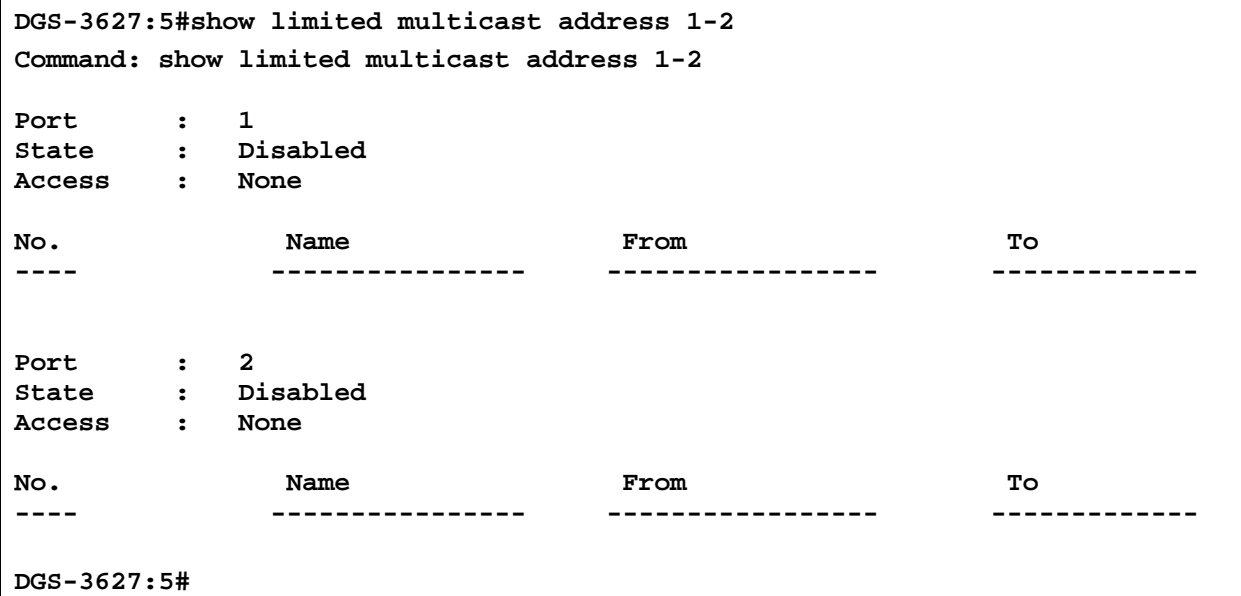

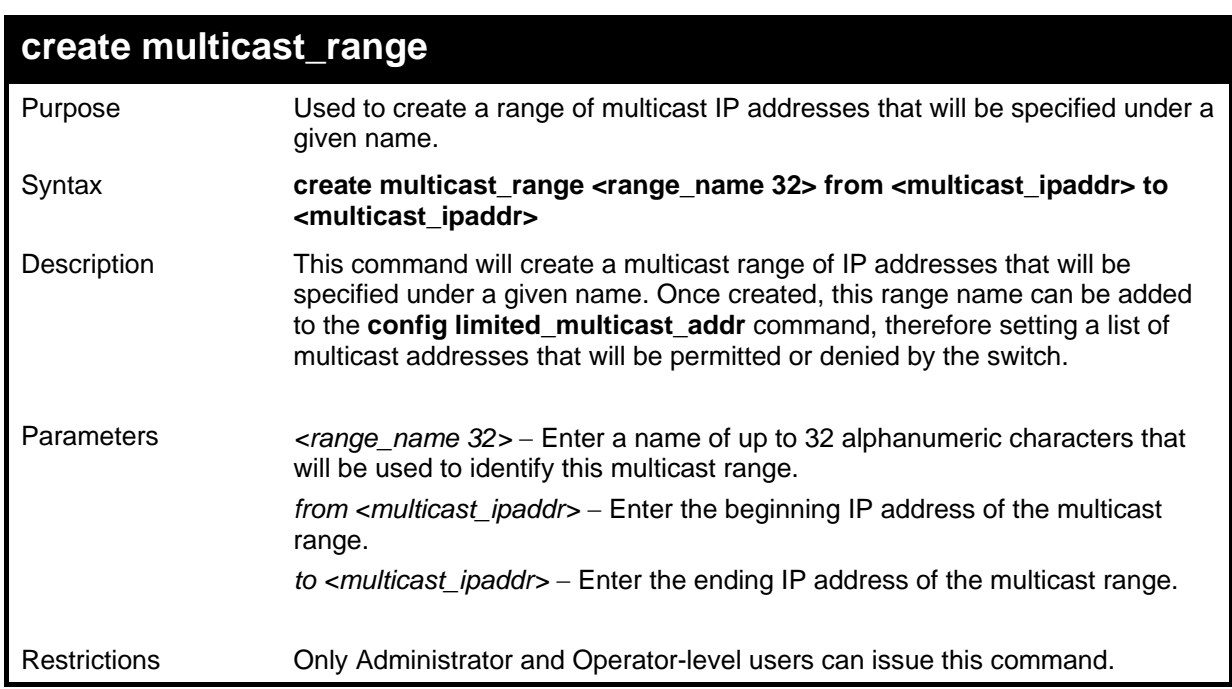

Example usage:

To create the multicast range "accounting":

```
DGS-3627:5#create multicast_range accounting from 224.19.62.34 to 
224.19.62.200 
Command: create multicast_range accounting from 224.19.62.34 to 
224.19.62.200 
Success. 
DGS-3627:5#
```
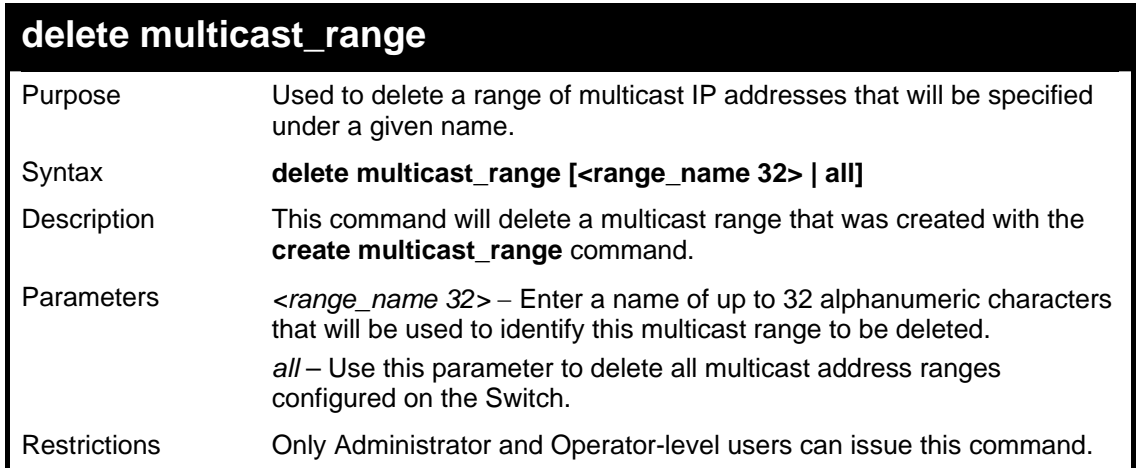

**DGS-3627:5#delete multicast\_range accounting Command: create multicast\_range accounting** 

**Success.** 

**DGS-3627:5#** 

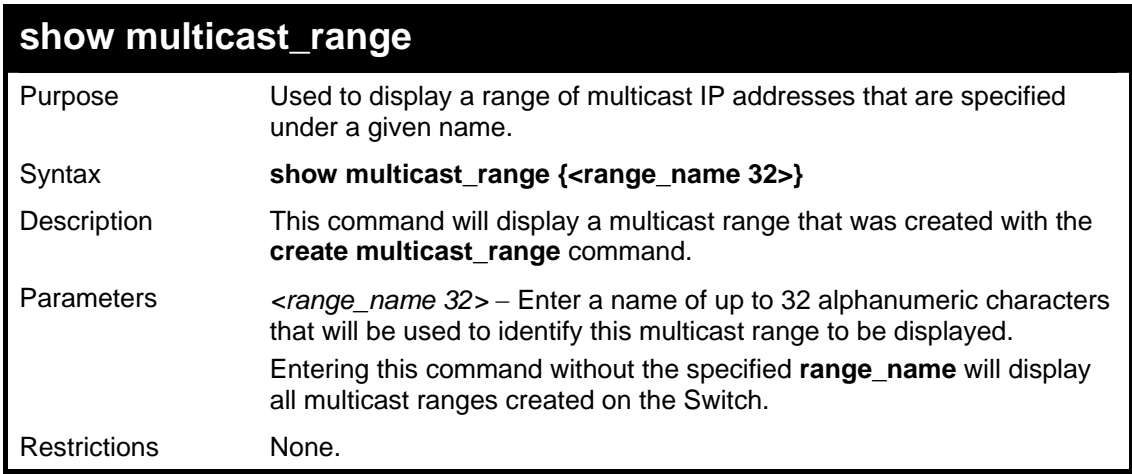

Example usage:

To display the multicast range "accounting":

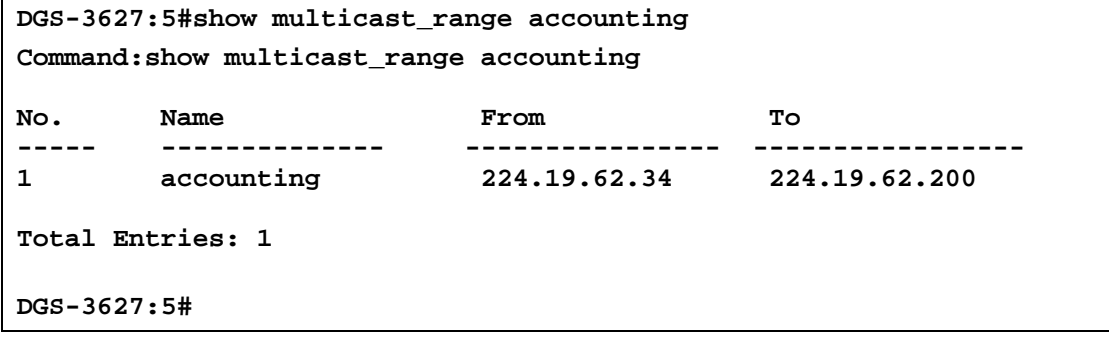

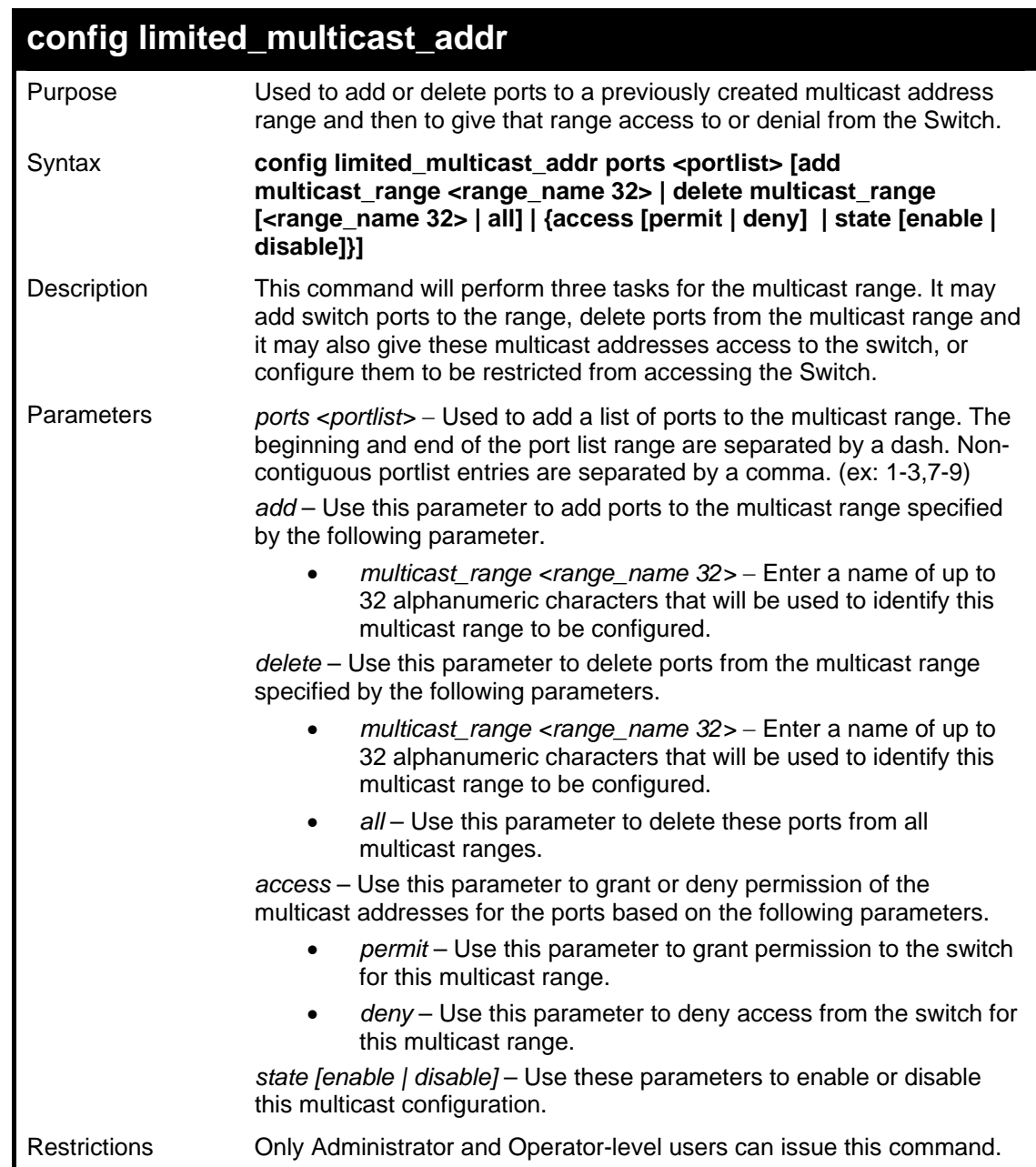

To add ports to the multicast range:

```
DGS-3627:5#config limited_multicast_addr ports 5-8 add 
multicast_range accounting 
Command: config limited_multicast_addr ports 5-8 add multicast_range 
accounting 
Success. 
DGS-3627:5#
```
Example usage:

To grant the multicast range permission to access the ports:

**DGS-3627:5#config limited\_multicast\_addr ports 5-8 access permit Command: config limited\_multicast\_addr ports 5-8 add access permit Success.** 

**DGS-3627:5#** 

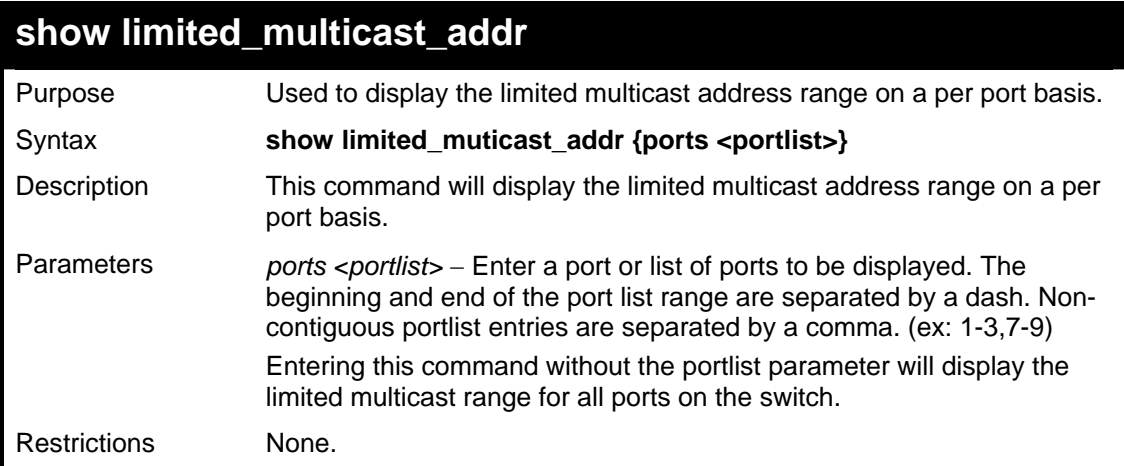

Example usage:

To display the multicast range Trinity:

```
DGS-3627:5#show limited_multicast_addr ports 5 
Command: show limited_multicast_addr ports 5 
Port : 5 
State : Disabled 
Access : None 
No. Name From To 
----- --------------- ----------------- --------------- 
1 accounting 224.19.62.34 224.19.62.200 
Total Entries: 1 
DGS-3627:5#
```
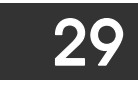

# *802.1X COMMANDS*

The Switch implements the server-side of the IEEE 802.1X Port-based and MAC-based Network Access Control. This mechanism is intended to allow only authorized users, or other network devices, access to network resources by establishing criteria for each port on the Switch that a user or network device must meet before allowing that port to forward or receive frames.

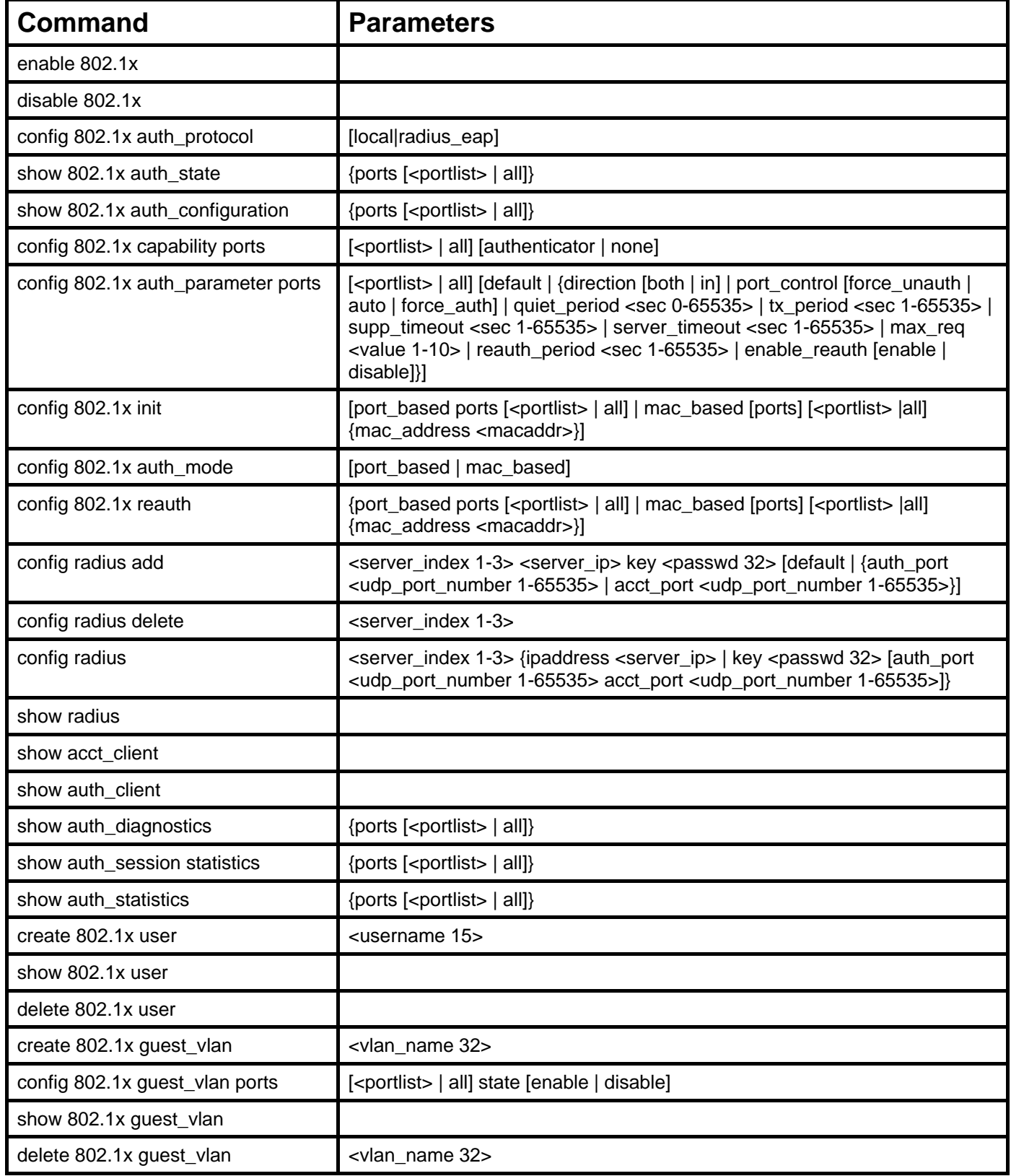

Each command is listed, in detail, in the following sections

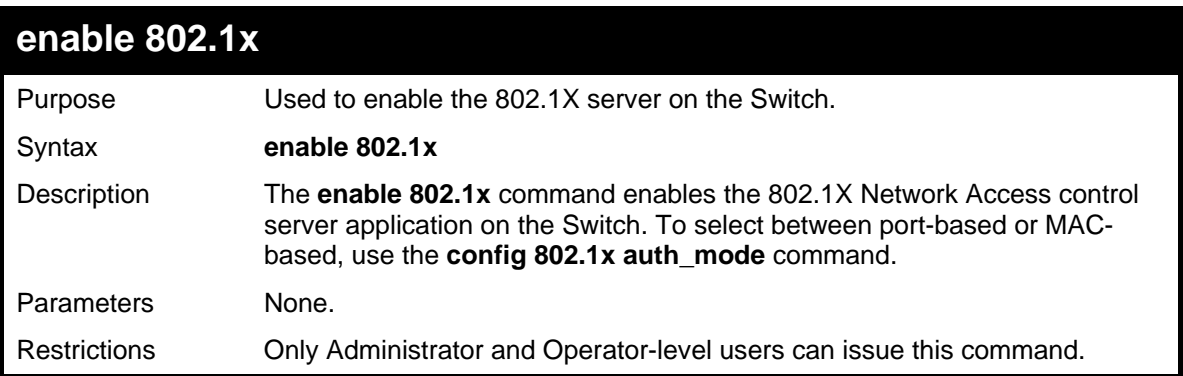

To enable 802.1X switch wide:

```
DGS-3627:5#enable 802.1x 
Command: enable 802.1x 
Success. 
DGS-3627:5#
```
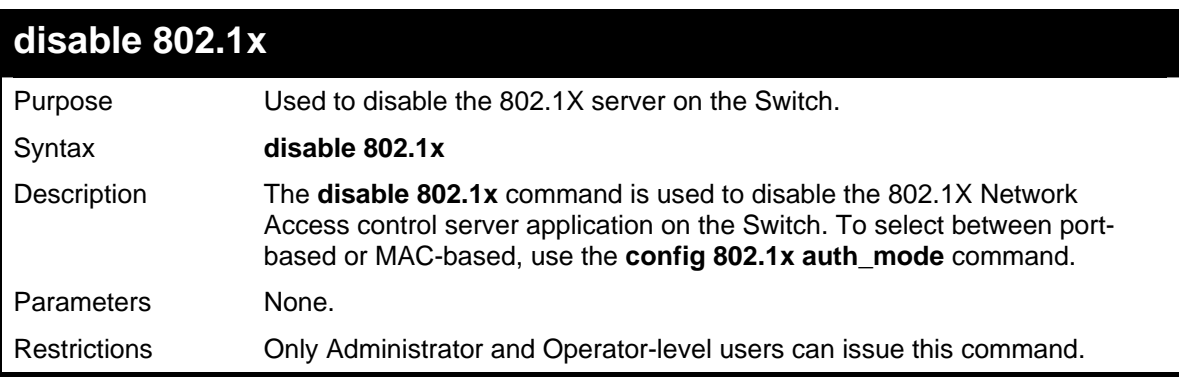

Example usage:

To disable 802.1X on the Switch:

```
DGS-3627:5#disable 802.1x 
Command: disable 802.1x 
Success. 
DGS-3627:5#
```
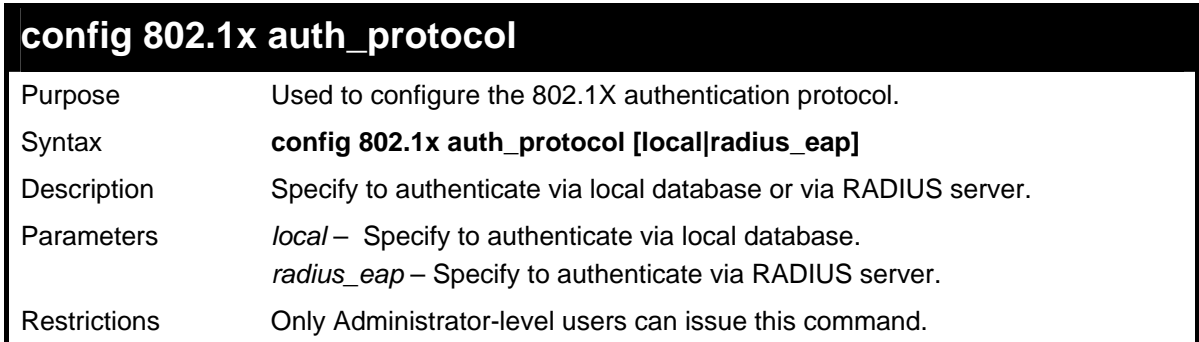

Example usage:

To configure 802.1X RADIUS EAP:

```
DGS-3627:5#enable 802.1x 
Command: enable 802.1x
```
**Success.** 

**DGS-3627:5#** 

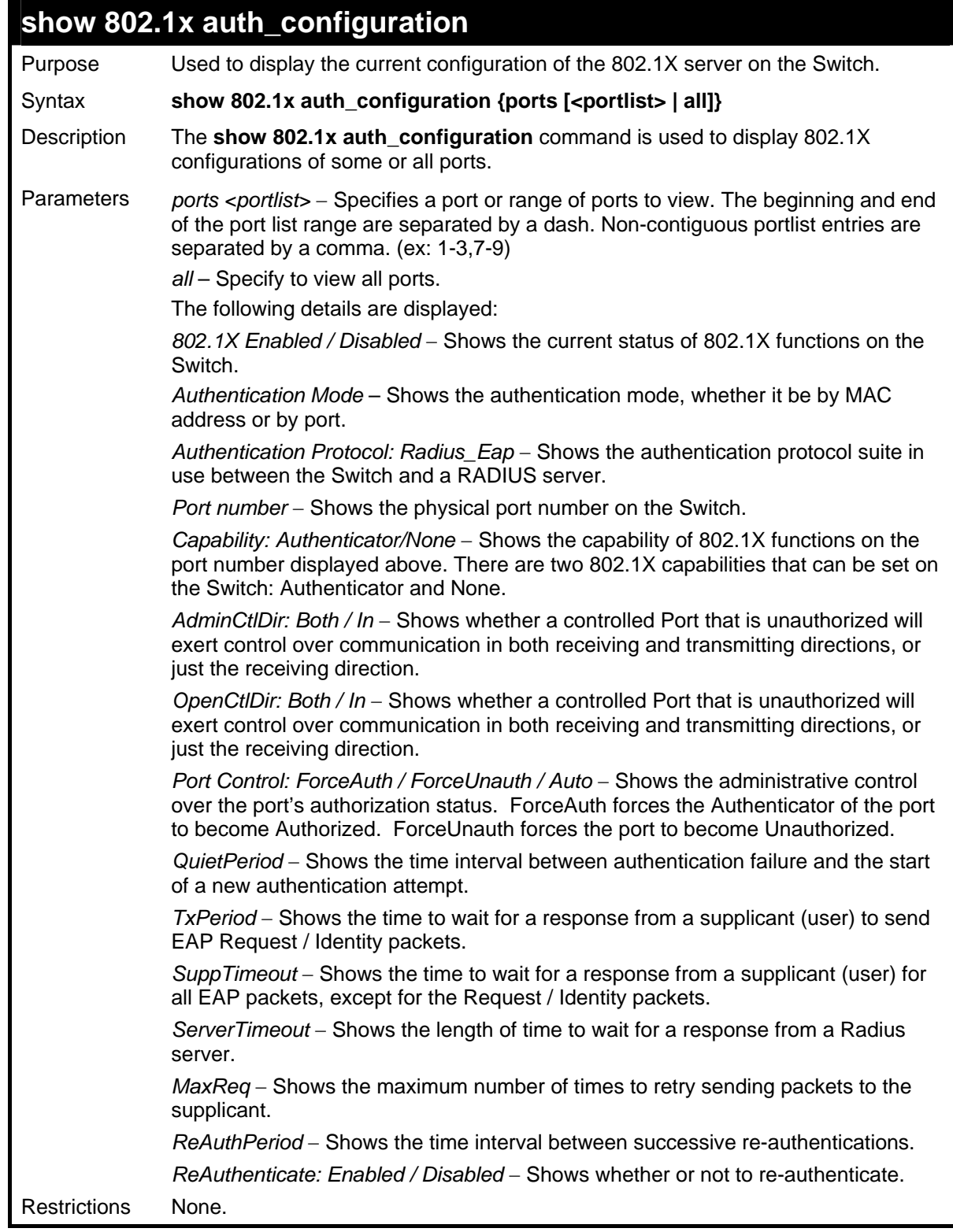

Example usage:

To display the 802.1X authentication states:

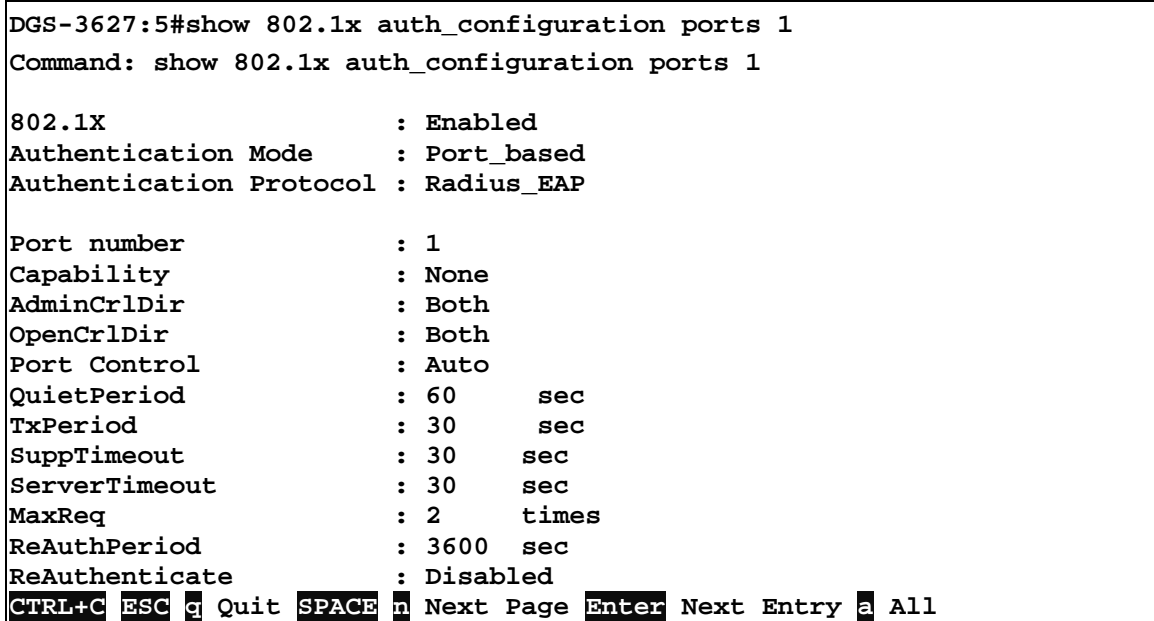

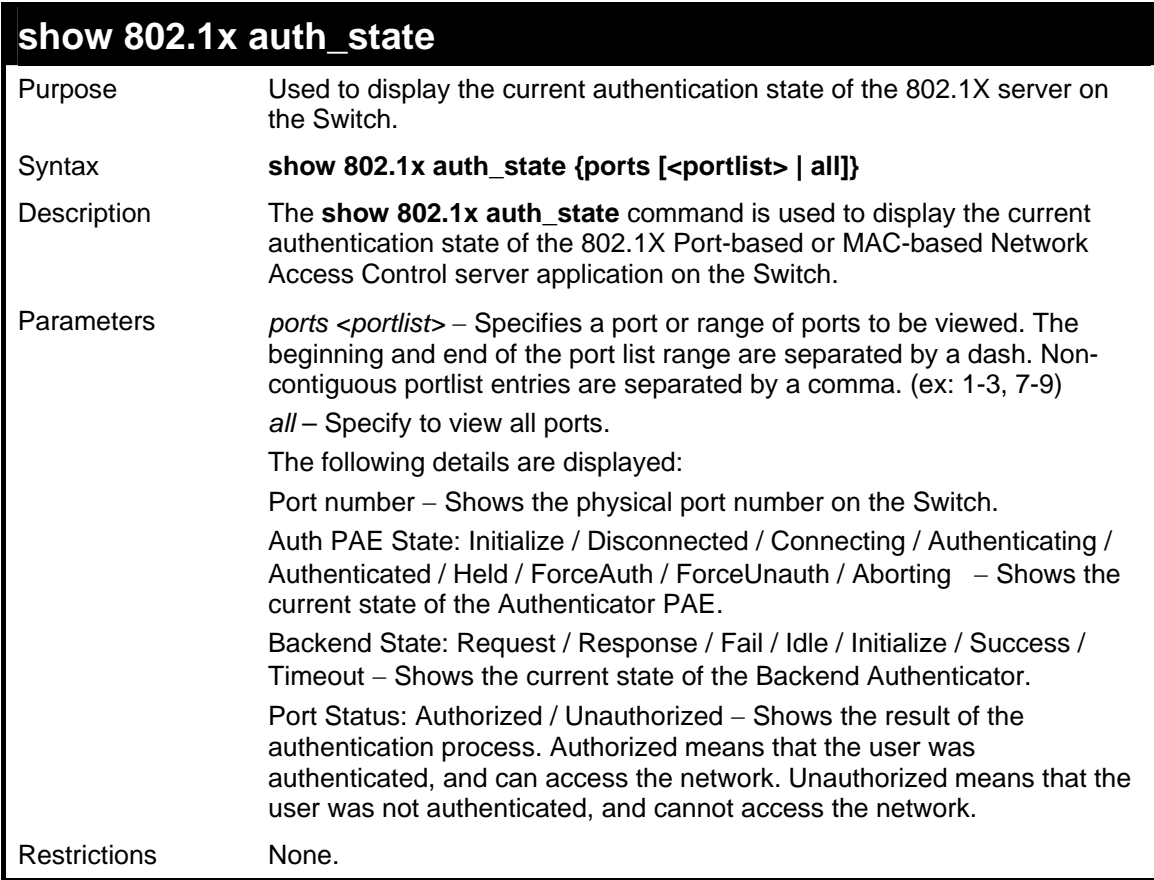

To display the 802.1X authentication state for Port-based 802.1X:

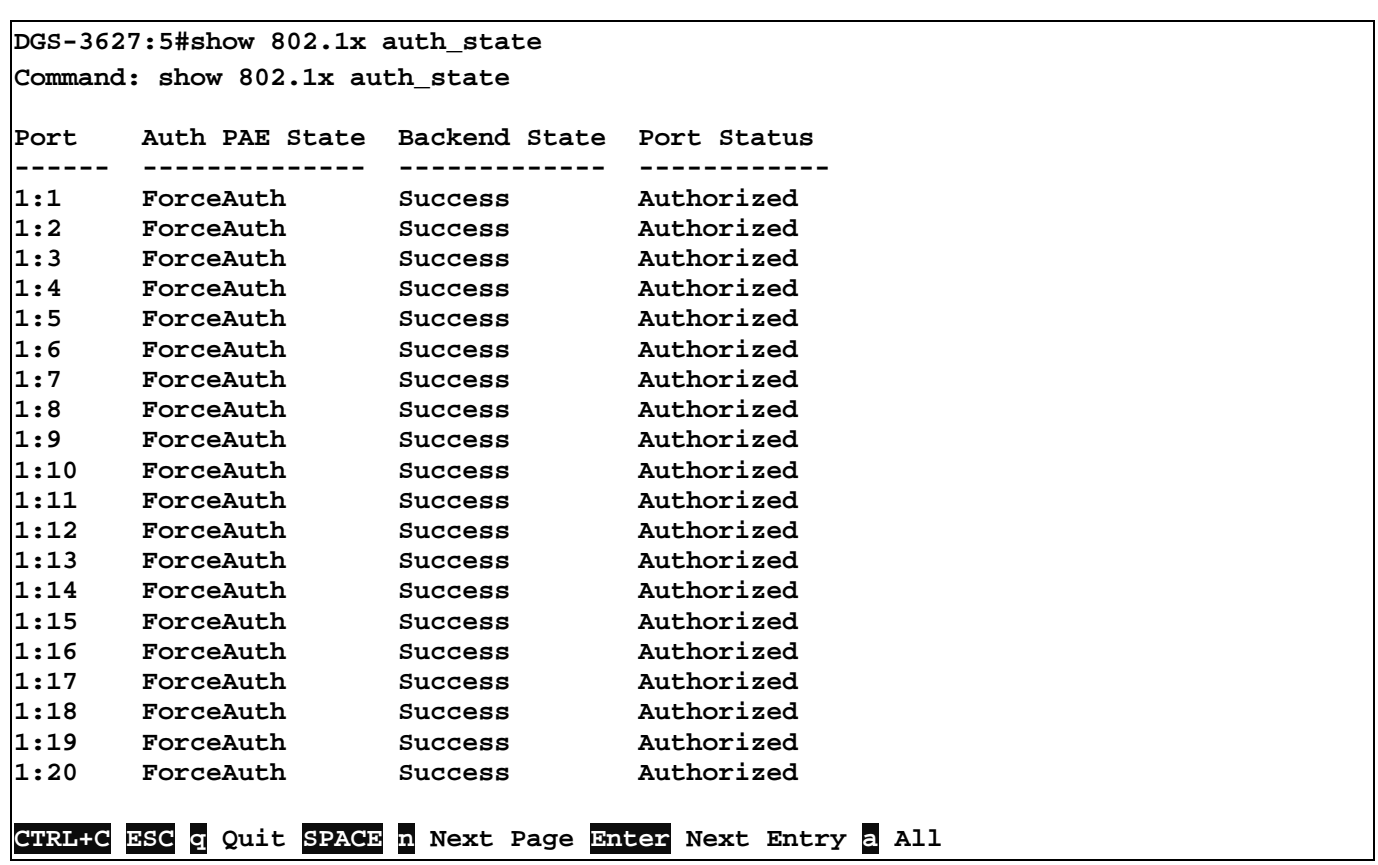

```
To display the 802.1X authentication state for MAC-based 802.1X:
```

```
DGS-3627:5#show 802.1x auth_state 
Command: show 802.1x auth_state 
Port number : 1 
 Index MAC Address Auth PAE State Backend State Port Status 
 ------ --------------- ----------------- --------------- -------------- 
           1 00-08-02-4E-DA-FA Authenticated Idle Authorized 
 2 
 3 
 4 
 5 
 6 
 7 
 8 
 9 
 10 
 11 
 12 
 13 
 14 
 15 
 16 
 17 
 18 
 19 
  20 
 CTRL+C ESC q Quit SPACE n Next Page Enter Next Entry a All
```
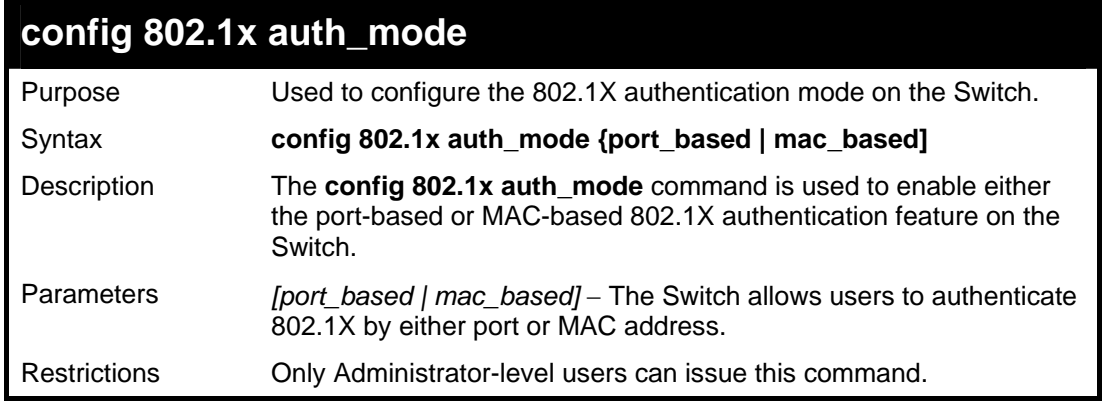

To configure 802.1X authentication by MAC address:

```
DGS-3627:5#config 802.1x auth_mode mac_based 
Command: config 802.1x auth_mode mac_based 
Success. 
DGS-3627:5#
```
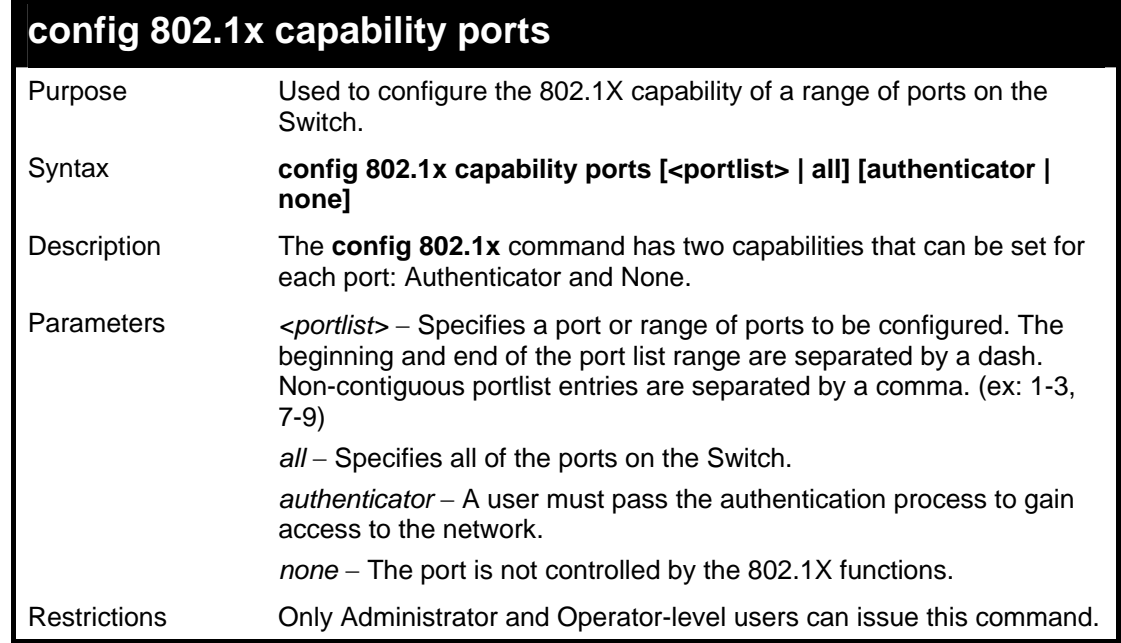

Example usage:

To configure 802.1X capability on ports 1-10:

**DGS-3627:5#config 802.1x capability ports 1 – 10 authenticator Command: config 802.1x capability ports 1 – 10 authenticator Success. DGS-3627:5#** 

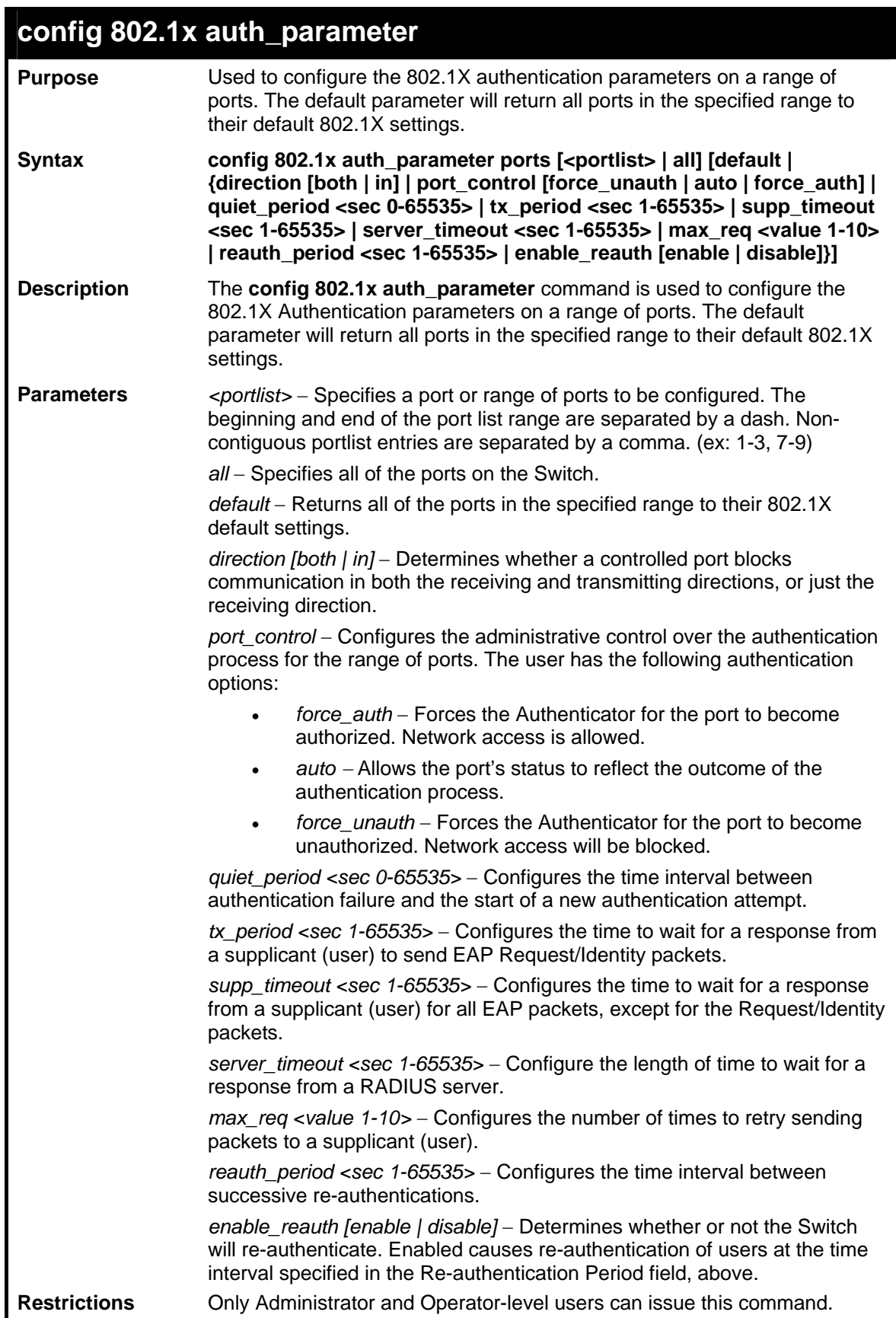

To configure 802.1X authentication parameters for ports 1 to 10:

**DGS-3627:5#config 802.1x auth\_parameter ports 1–10 direction both Command: config 802.1x auth\_parameter ports 1–10 direction both** 

**Success.** 

**DGS-3627:5#** 

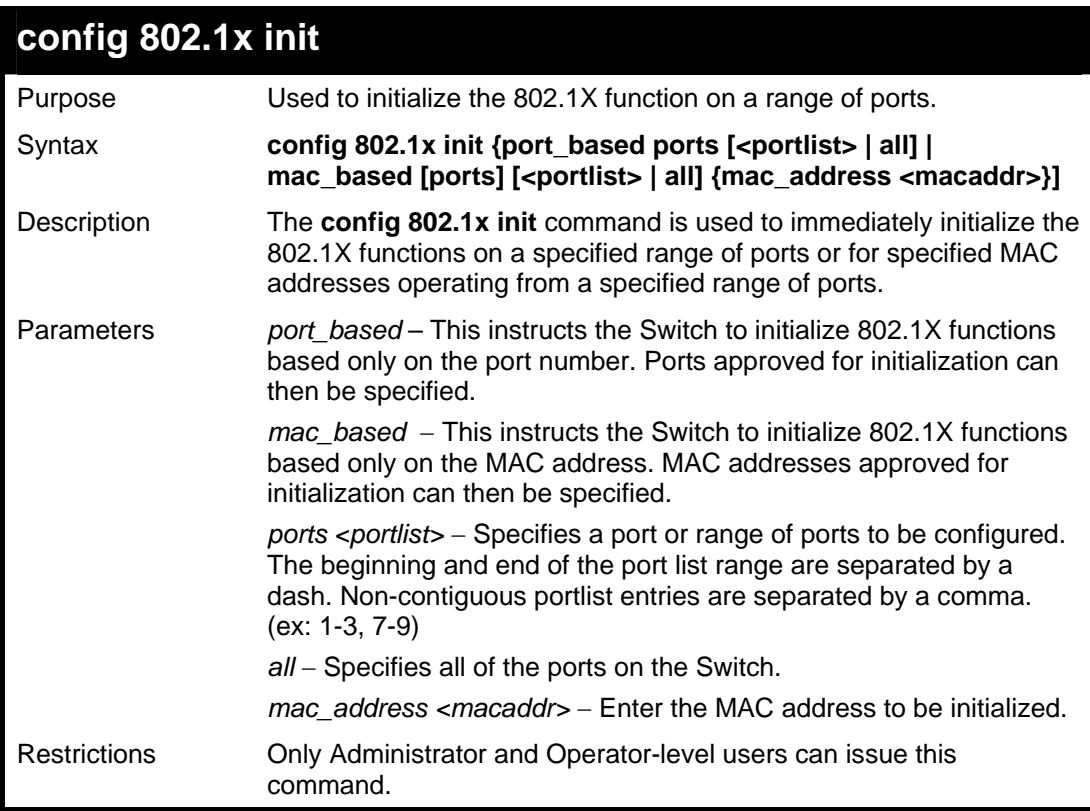

Example usage:

To initialize the authentication state machine of all ports:

```
DGS-3627:5# config 802.1x init port_based ports all 
Command: config 802.1x init port_based ports all 
Success. 
DGS-3627:5#
```
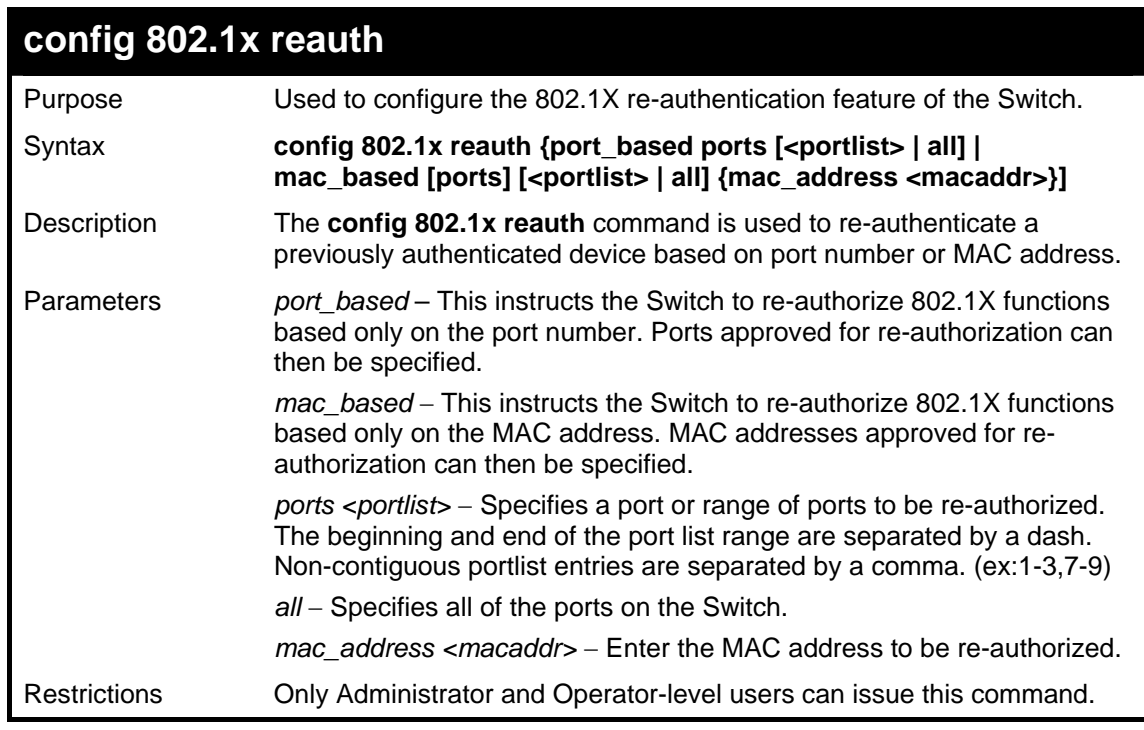

To configure 802.1X reauthentication for ports 1 to 11:

**DGS-3627:5#config 802.1x reauth port\_based ports 1-11 Command: config 802.1x reauth port\_based ports 1-11** 

**Success.** 

**DGS-3627:5#** 

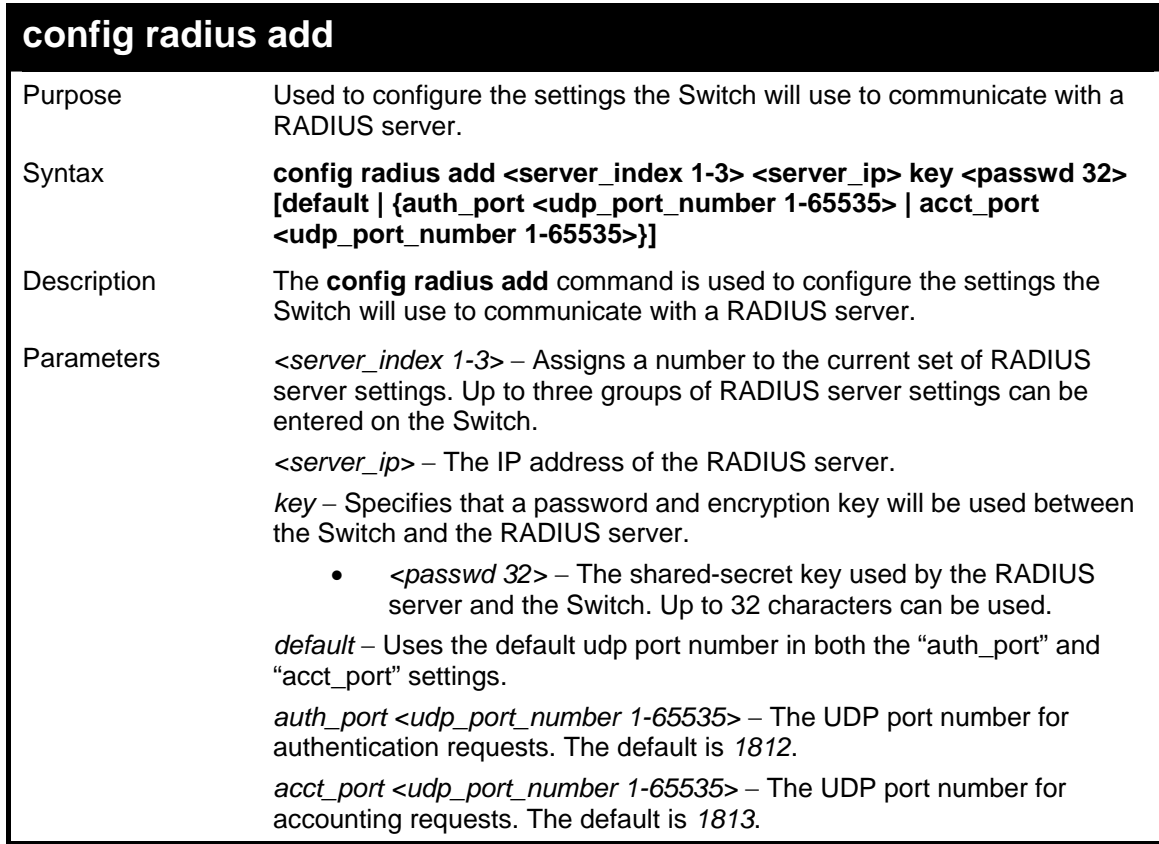

**config radius add**  Restrictions Only Administrator-level users can issue this command.

Example usage:

To configure the RADIUS server communication settings:

```
DGS-3627:5#config radius add 1 10.48.74.121 key dlink default 
Command: config radius add 1 10.48.74.121 key dlink default 
Success. 
DGS-3627:5#
```
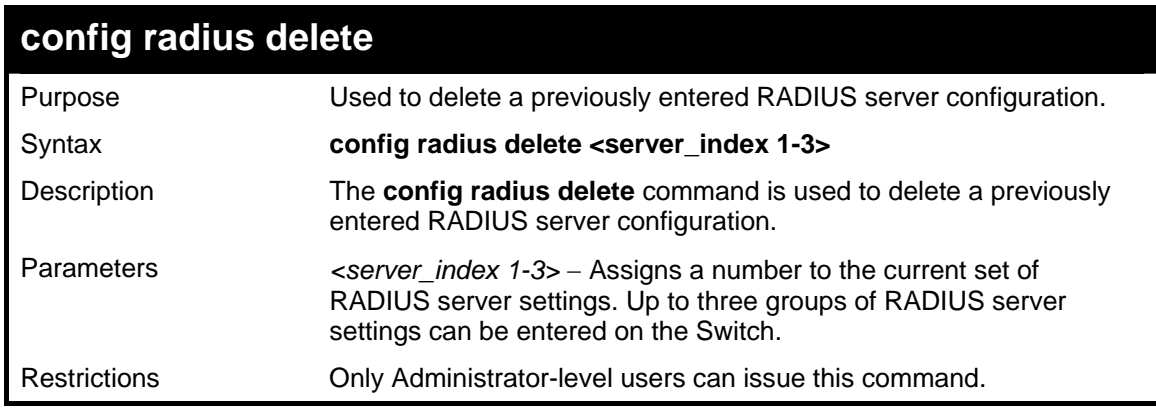

Example usage:

To delete previously configured RADIUS server communication settings:

```
DGS-3627:5#config radius delete 1 
Command: config radius delete 1 
Success. 
DGS-3627:5#
```
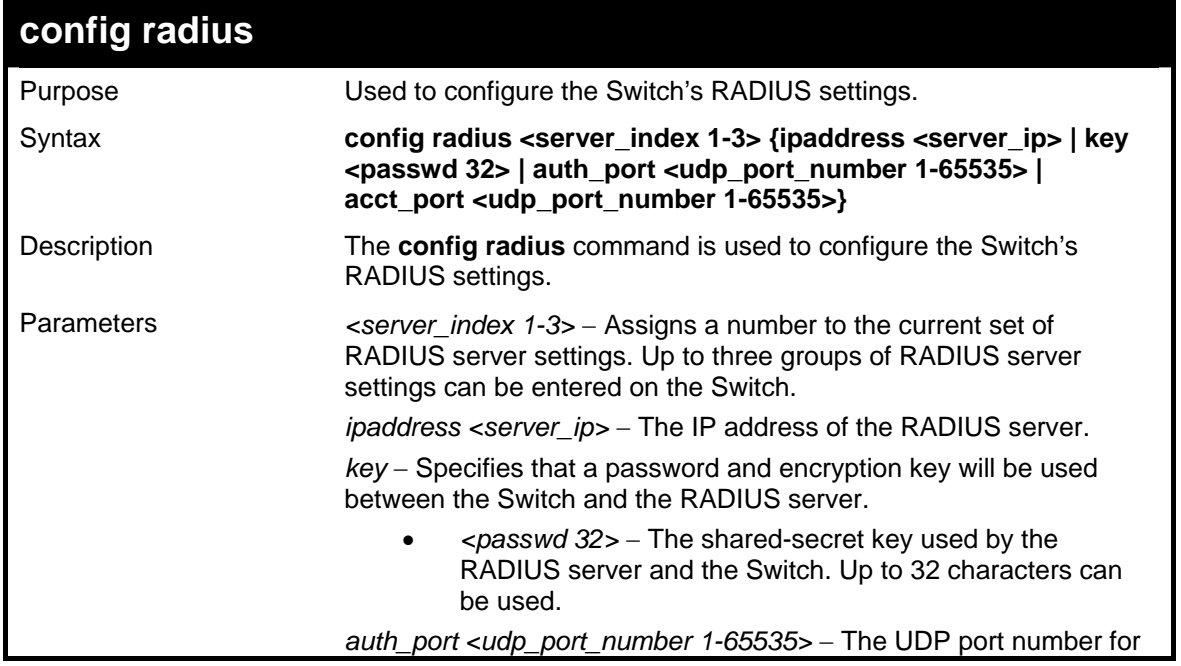

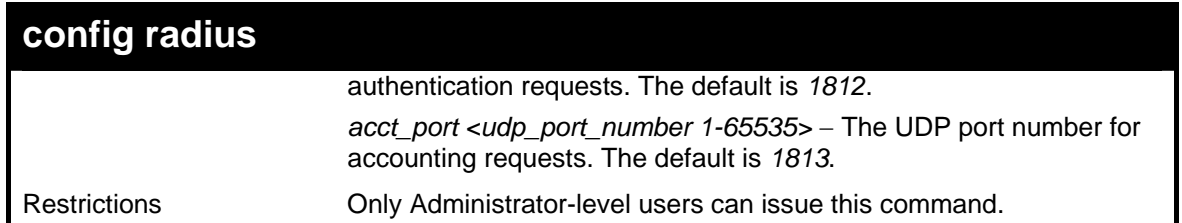

To configure the RADIUS settings:

```
DGS-3627:5#config radius 1 ipaddress 10.48.74.121 key dlink default 
Command: config radius 1 ipaddress 10.48.74.121 key dlink default 
Success. 
DGS-3627:5#
```
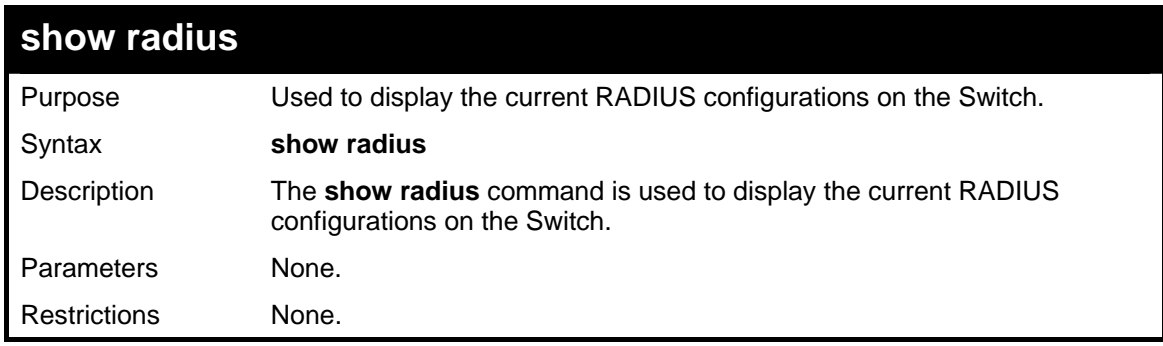

Example usage:

To display RADIUS settings on the Switch:

```
DGS-3627:5#show radius 
Command: show radius 
Idx IP Address Auth- Acct- Status Key 
                  Port Port 
                  No. No. 
    --- ---------------- ----- ----- ------------- -------------------- 
1 10.1.1.1 1812 1813 Active switch 
2 20.1.1.1 1800 1813 Active dgs3627 
3 30.1.1.1 1812 1813 Active dlink 
Total Entries : 3 
DGS-3627:5#
```
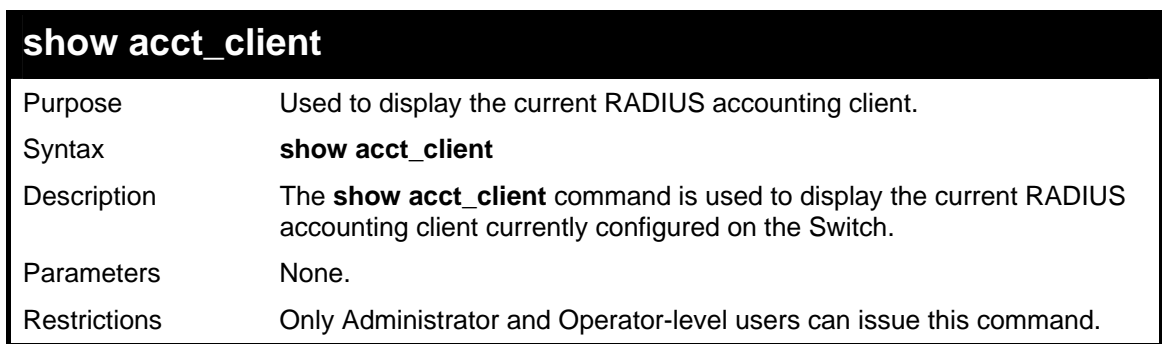

Example usage:

To view the current RADIUS accounting client:

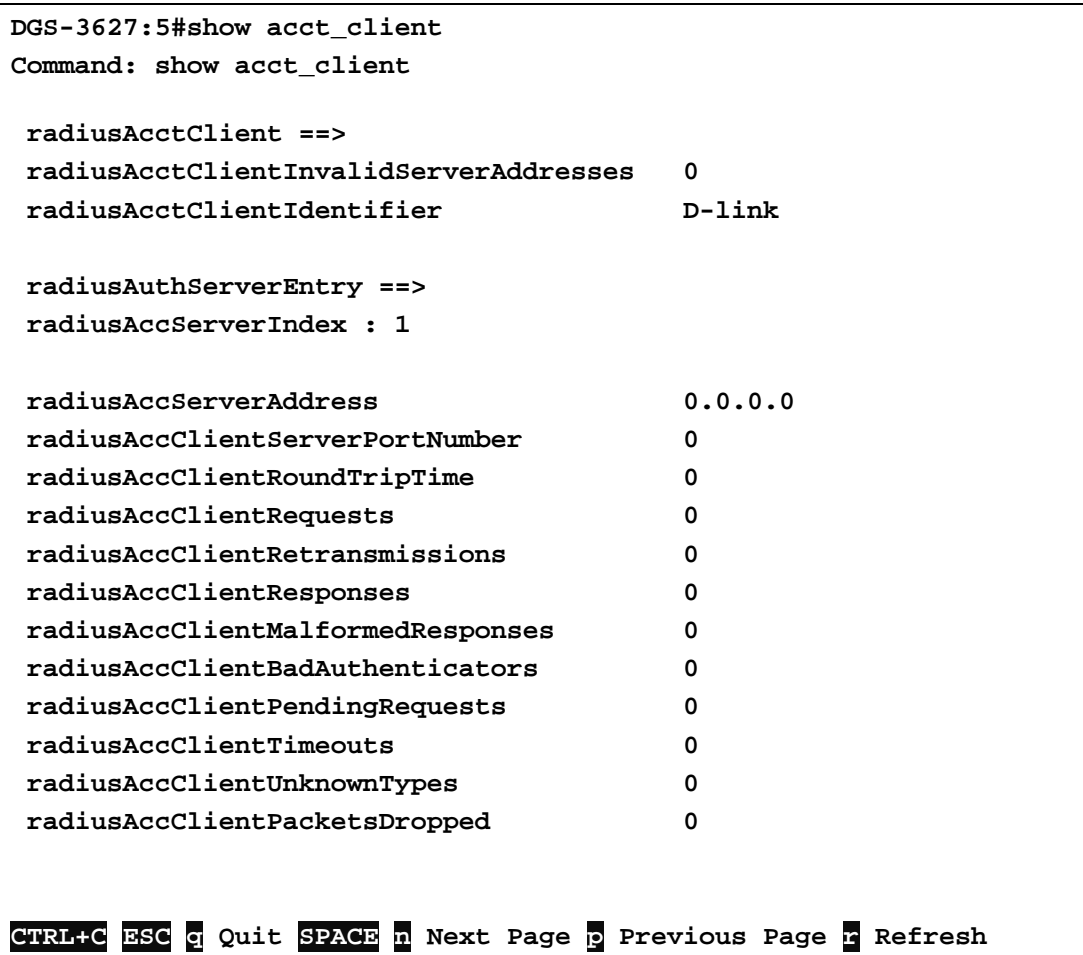

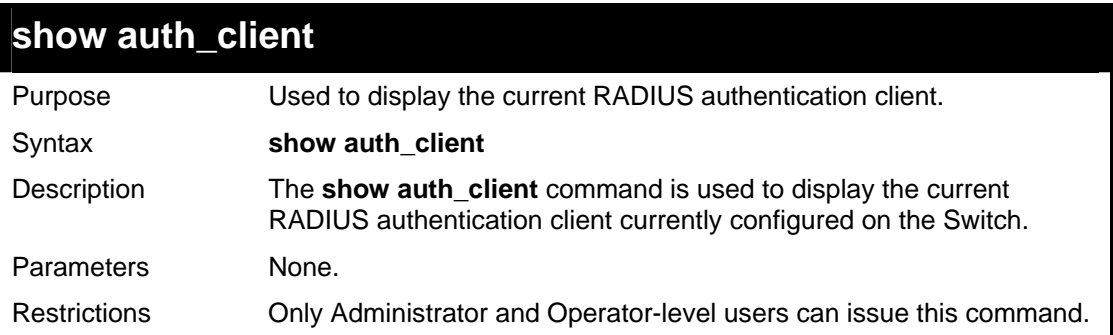

Example usage:

To view the current RADIUS authentication client:

```
DGS-3627:5#show auth_client 
Command: show auth_client 
radiusAuthClient ==> 
 radiusAuthClientInvalidServerAddresses 0 
  radiusAuthClientIdentifier D-link 
 radiusAuthServerEntry ==> 
 radiusAuthServerIndex :1 
 radiusAuthServerAddress 0.0.0.0 
  radiusAuthClientServerPortNumber 0
```
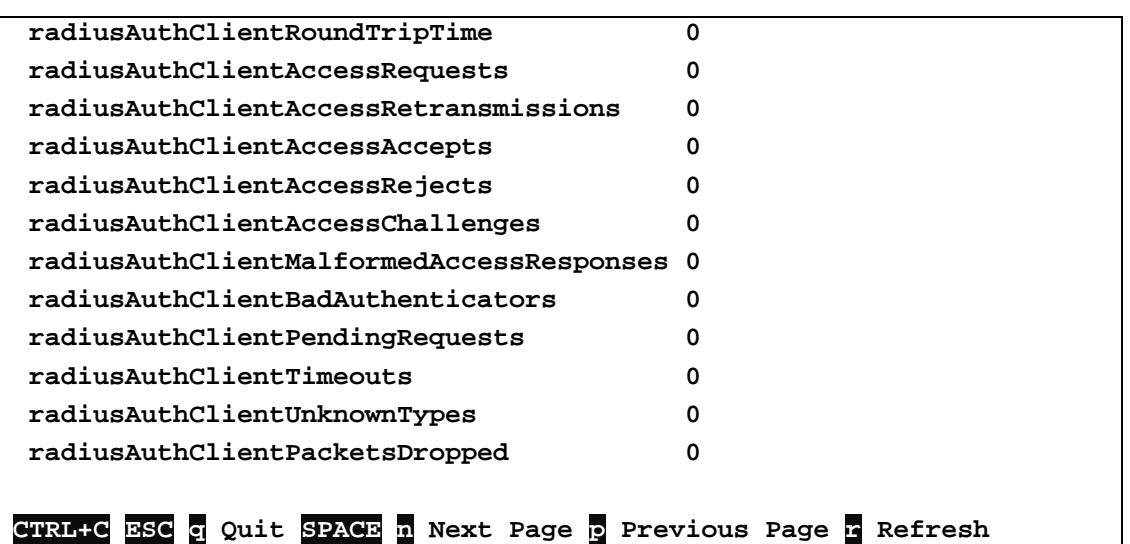

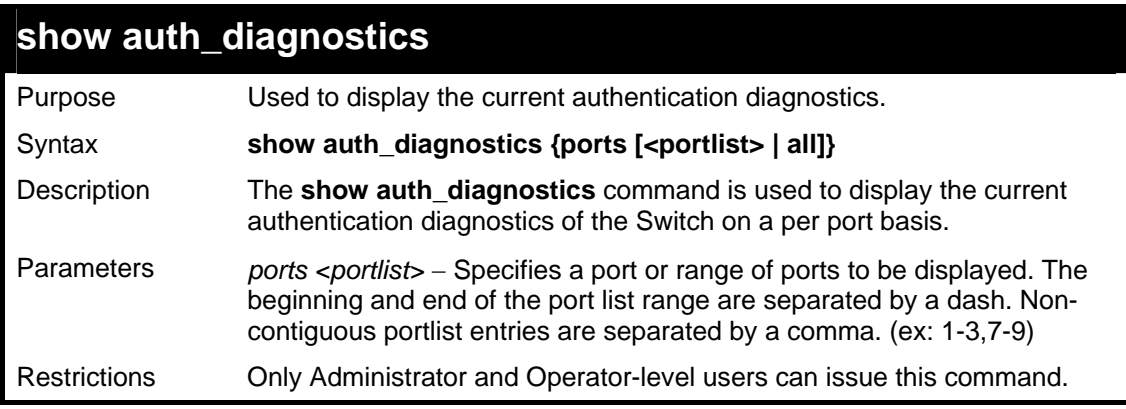

To display the current authentication diagnostics for port 1:

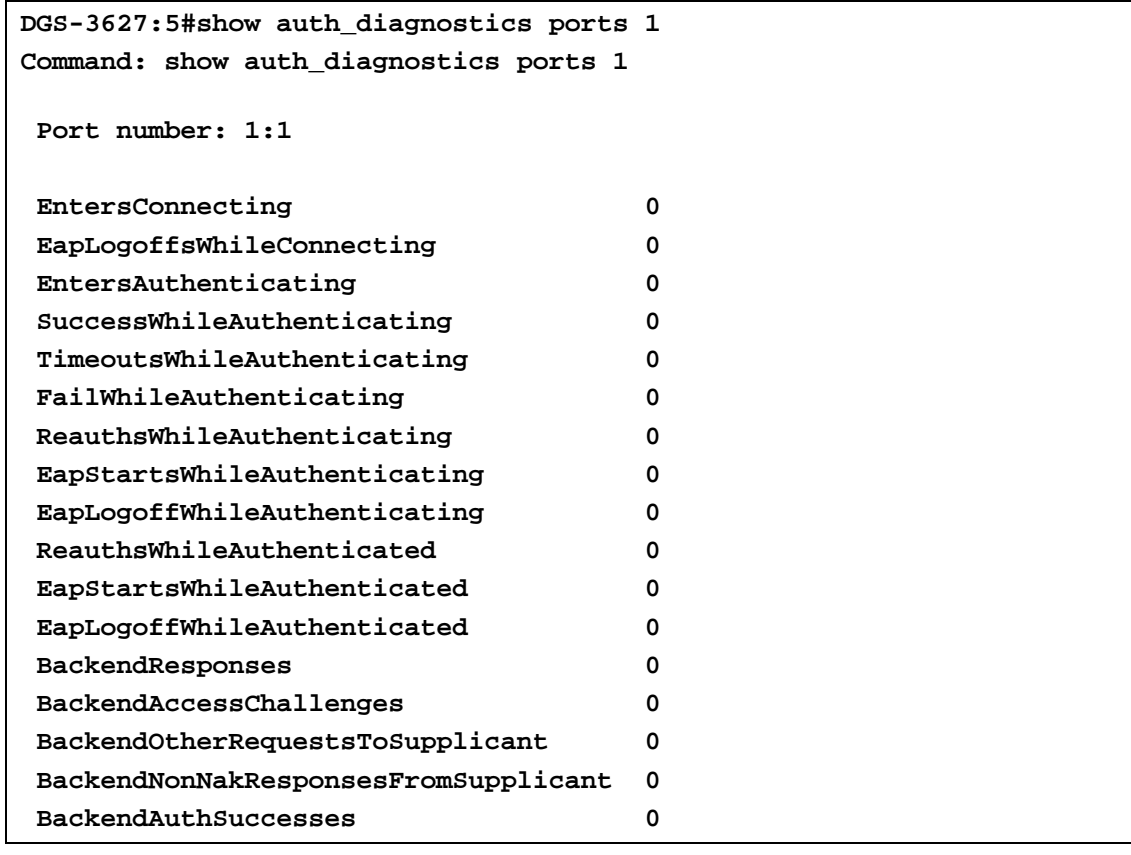

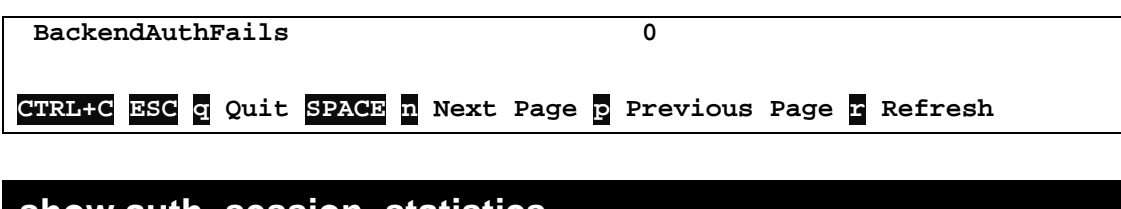

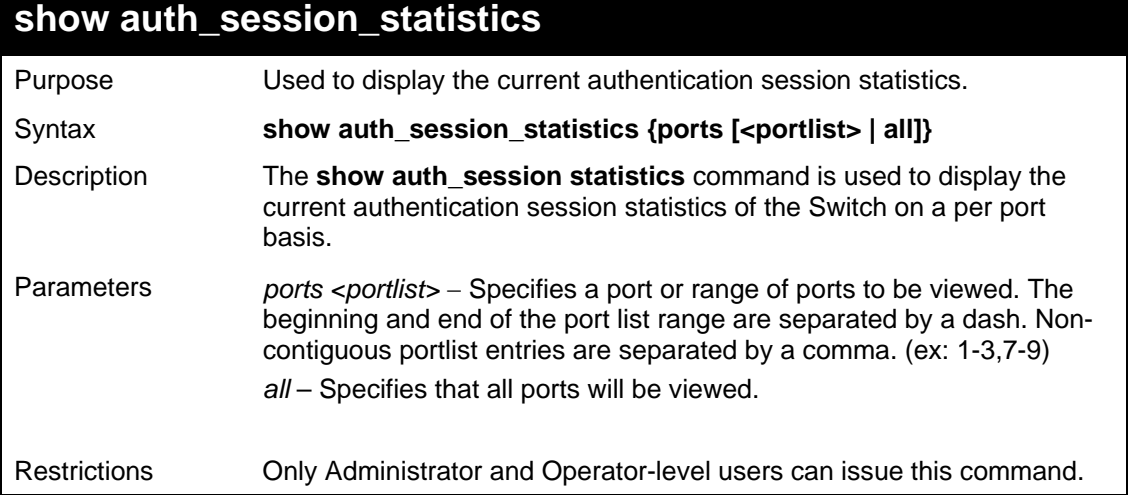

To display the current authentication session statistics for port 1:

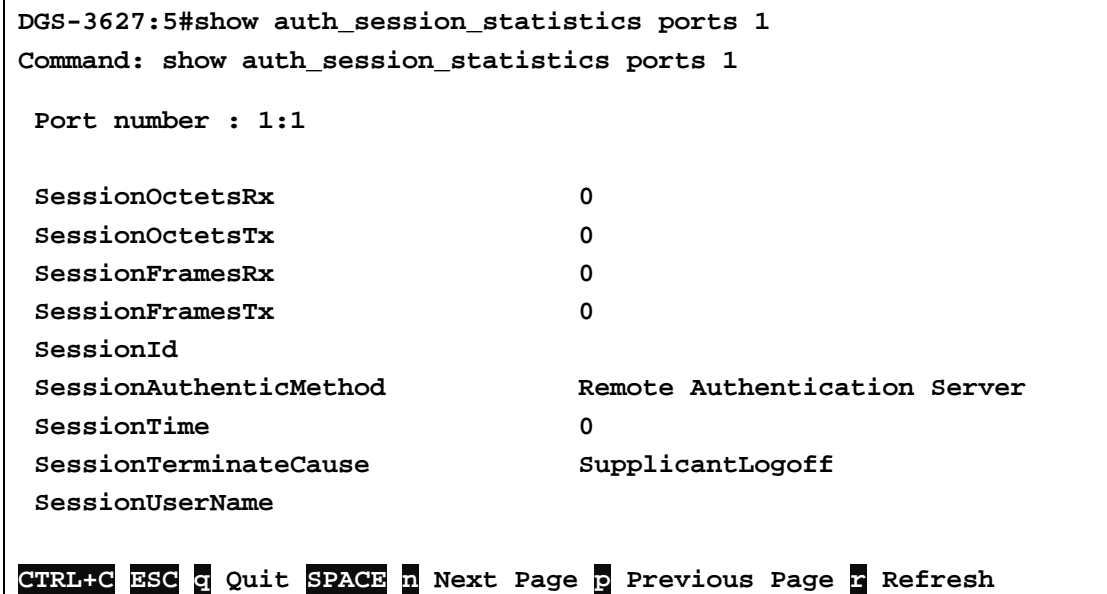

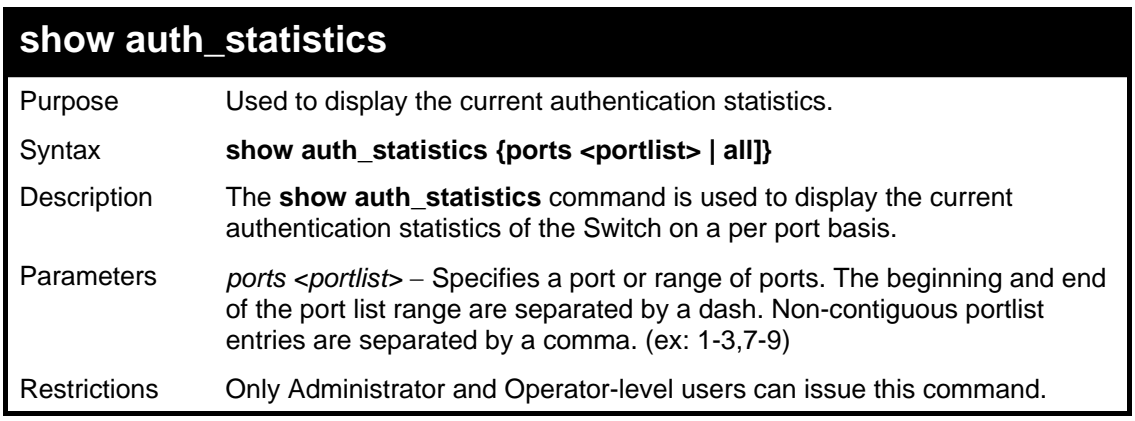

Example usage:

To display the current authentication statistics for port 1:

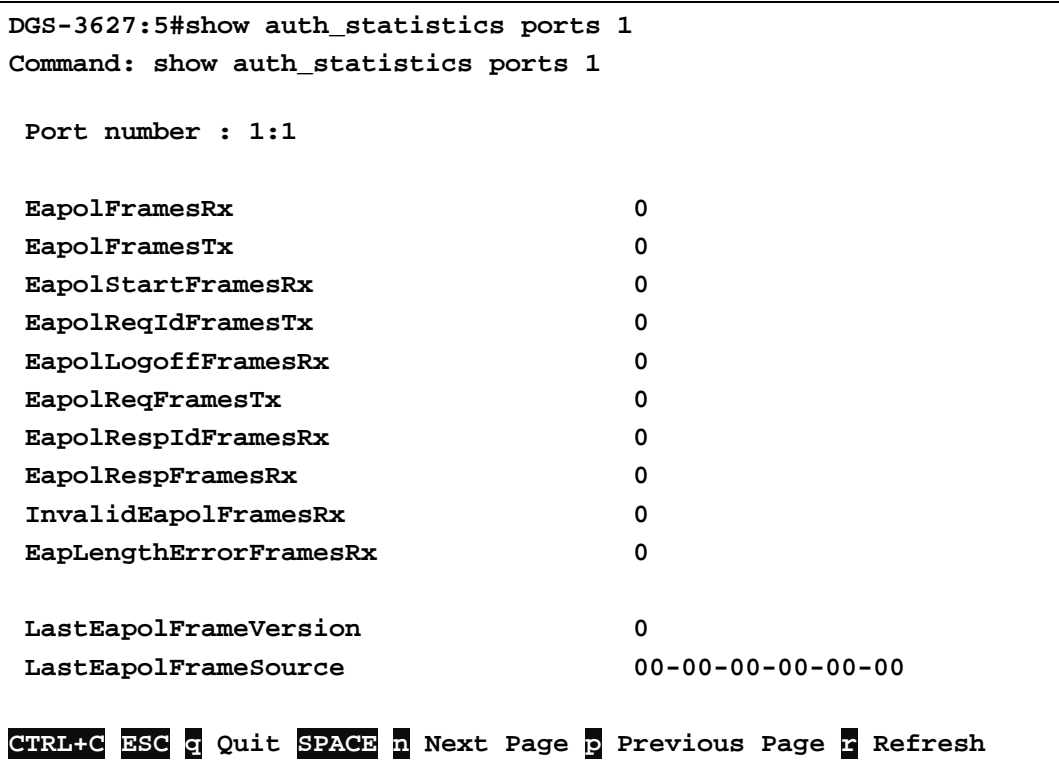

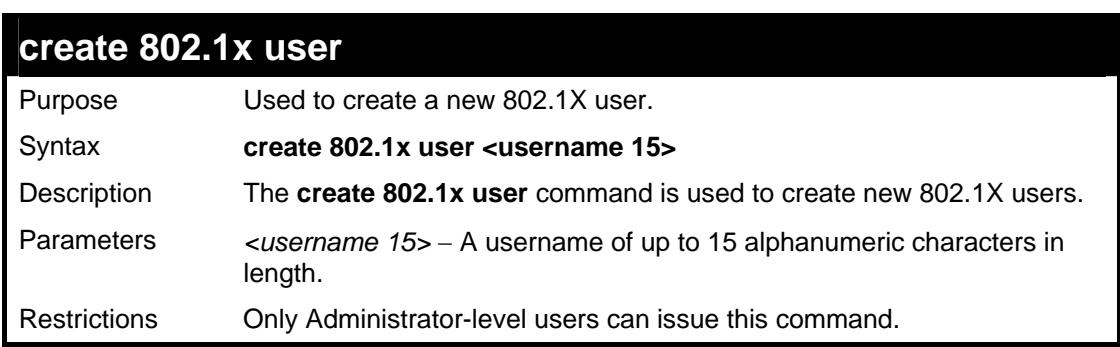

To create an 802.1X user:

```
DGS-3627:5#create 802.1x user ctsnow 
Command: create 802.1x user ctsnow 
Enter a case-sensitive new password:****** 
Enter the new password again for confirmation:****** 
Success.
```
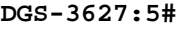

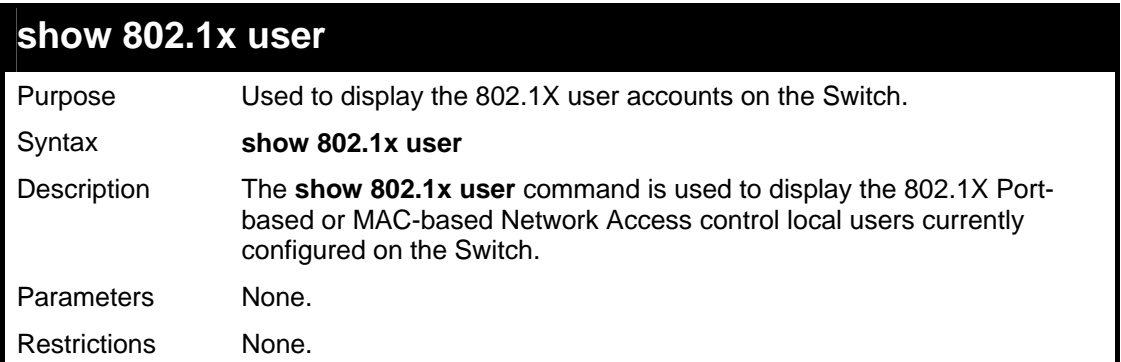

To view 802.1X users currently configured on the Switch:

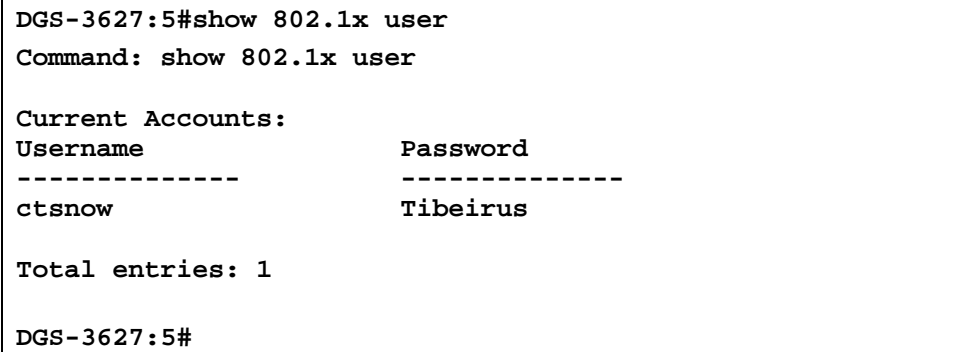

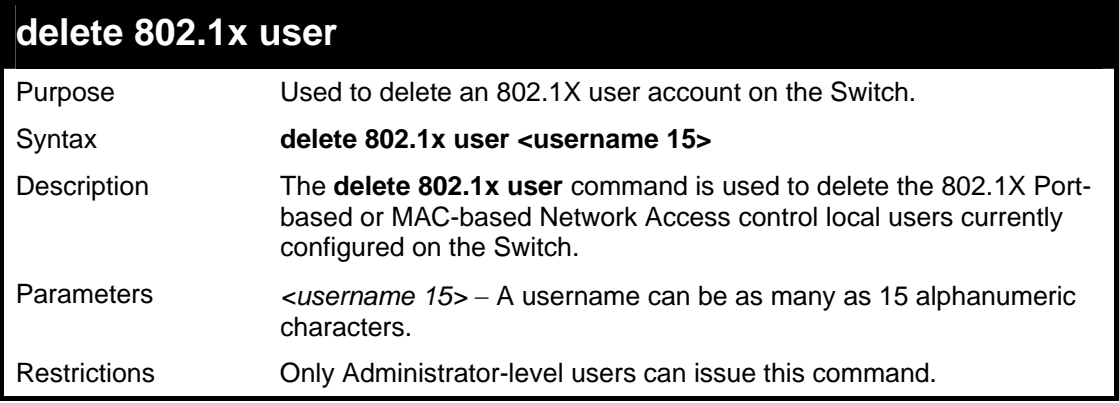

Example usage:

To delete 802.1X users:

```
DGS-3627:5#delete 802.1x user ctsnow 
Command: delete 802.1x user ctsnow 
Success. 
DGS-3627:5#
```
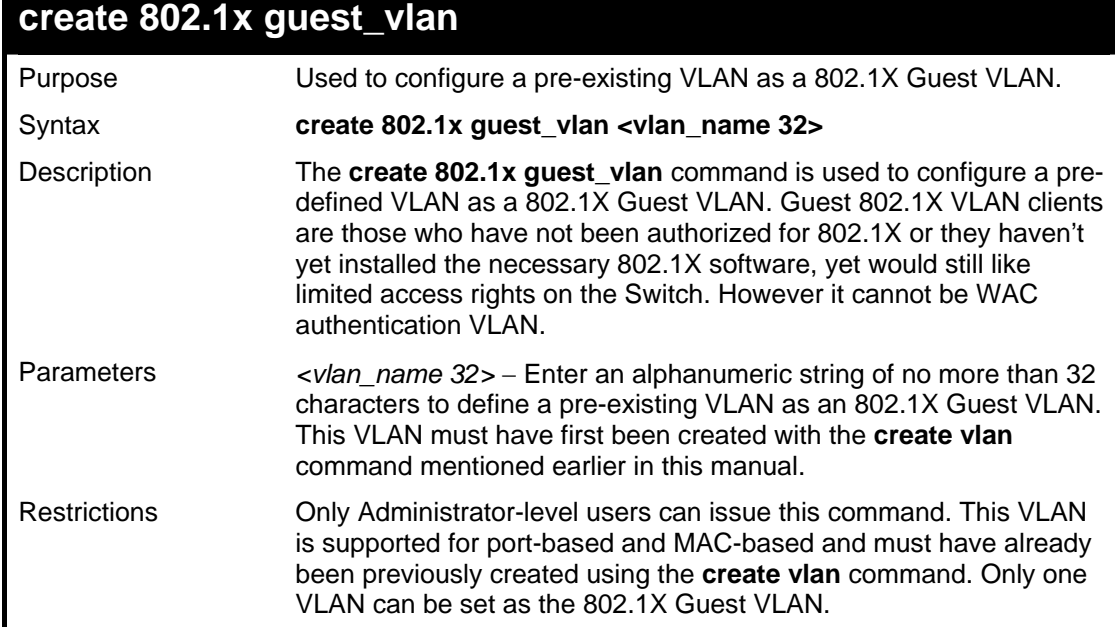

To configure a previously created VLAN as a 802.1X Guest VLAN for the Switch.

```
DGS-3627:5#create 802.1x guest_vlan Tiberius 
Command: create 802.1x guest_vlan Tiberius 
Success. 
DGS-3627:5#
```
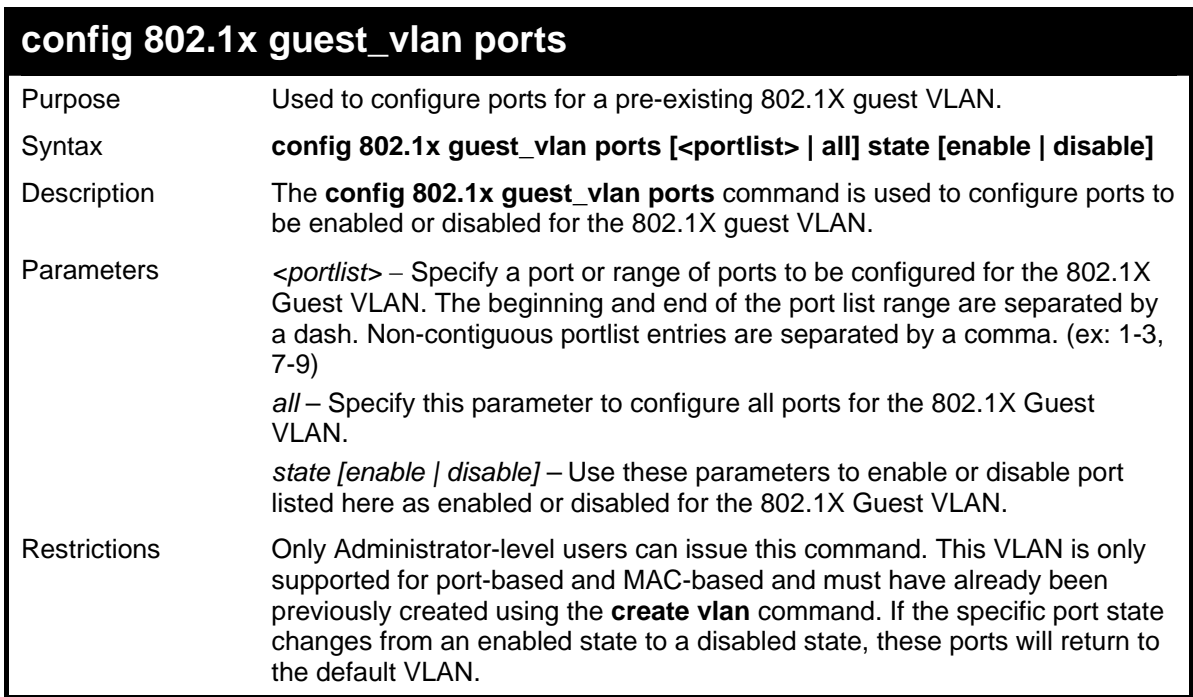

Example usage:

To configure the ports for a previously created 802.1X Guest VLAN as enabled:

```
DGS-3627:5#config 802.1x guest_vlan ports 1-5 state enable 
Command: config 802.1x guest_vlan ports 1-5 state enable 
Success. 
DGS-3627:5#
```
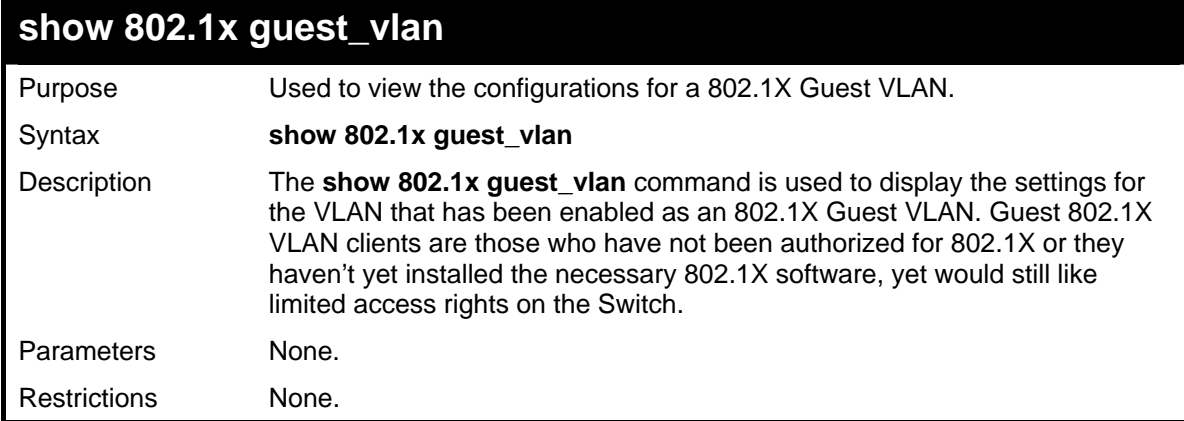

Example usage:

To display the configurations for a previously created 802.1X Guest VLAN.

```
DGS-3627:5#show 802.1x guest_vlan 
Command: show 802.1x guest_vlan
```

```
Guest VLAN Setting 
-----------------------------------------------------------
```
**Guest VLAN : Tiberius Enable guest VLAN ports: 5-8** 

**DGS-3627:5#** 

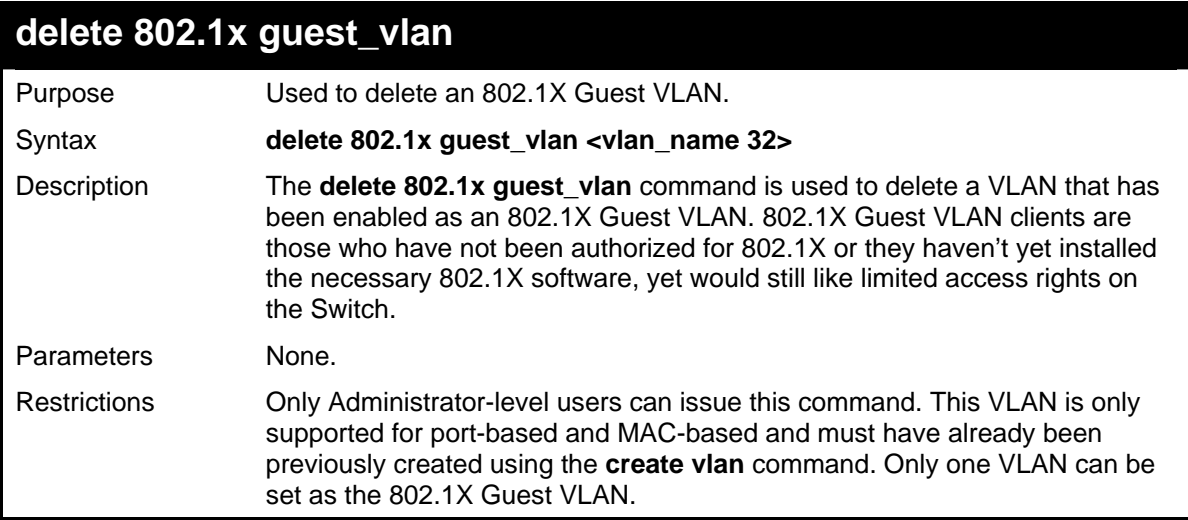

Example usage:

To delete a previously created 802.1X Guest VLAN.

```
DGS-3627:5#delete 802.1x guest_vlan Zira 
Command: delete 802.1x guest_vlan Zira 
Success. 
DGS-3627:5#
```
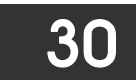

# *ACCESS CONTROL LIST (ACL) COMMANDS*

The Switch implements Access Control Lists that enable the Switch to deny network access to specific devices or device groups based on IP settings and MAC address.

Access profiles allow you to establish criteria to determine whether or not the Switch will forward packets based on the information contained in each packet's header. These criteria can be specified on a VLAN-by-VLAN basis.

Creating an access profile is divided into two basic parts. First, an access profile must be created using the **create access\_profile**  command. For example, if you want to deny all traffic to the subnet 10.42.73.0 to 10.42.73.255, you must first **create** an access profile that instructs the Switch to examine all of the relevant fields of each frame:

#### **CREATE ACCESS\_PROFILE PROFILE\_ID 1 IP SOURCE\_IP\_MASK 255.255.255.0**

Here we have created an access profile that will examine the IP field of each frame received by the Switch. Each source IP address the Switch finds will be combined with the **source ip mask** with a logical AND operation. The **profile id** parameter is used to give the access profile an identifying number − in this case, **1**. The **deny** parameter instructs the Switch to filter any frames that meet the criteria − in this case, when a logical AND operation between an IP address specified in the next step and the **ip\_source\_mask** match.

The default for an access profile on the Switch is to **permit** traffic flow. If you want to restrict traffic, you must use the **deny** parameter.

Now that an access profile has been created, you must add the criteria the Switch will use to decide if a given frame should be forwarded or filtered. Here, we want to filter any packets that have an IP source address between 10.42.73.0 and 10.42.73.255:

#### **config access\_profile profile\_id 1 add access\_id 1 ip source\_ip 10.42.73.1 port 1 deny**

Here we use the **profile id 1** which was specified when the access profile was created. The **add** parameter instructs the Switch to add the criteria that follows to the list of rules that are associated with access profile 1. For each rule entered into the access profile, you can assign an **access** id that both identifies the rule and establishes a priority within the list of rules. A lower **access** id gives the rule a higher priority. In case of a conflict in the rules entered for an access profile, the rule with the highest priority (lowest **access\_id**) will take precedence.

The **ip** parameter instructs the Switch that this new rule will be applied to the IP addresses contained within each frame's header. **source\_ip** tells the Switch that this rule will apply to the source IP addresses in each frame's header. Finally, the IP address **10.42.73.1** will be combined with the **source ip mask 255.255.255.0** to give the IP address 10.42.73.0 for any source IP address between 10.42.73.0 to 10.42.73.255.

Due to a chipset limitation, the Switch supports a maximum of fourteen access profiles. The rules used to define the access profiles are limited to a total of 1792 rules for the Switch. One rule can support ACL per port or per portmap.

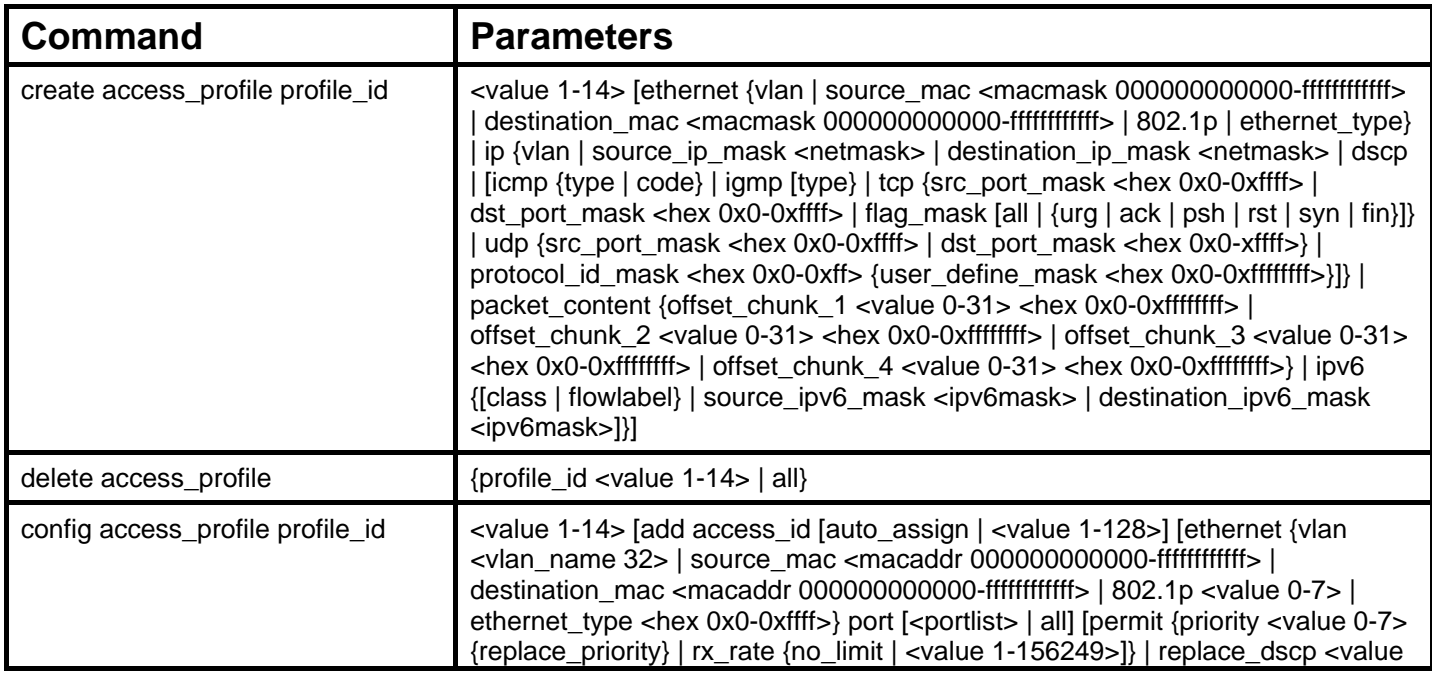

The access profile commands in the Command Line Interface (CLI) are listed (along with the appropriate parameters) in the following table.

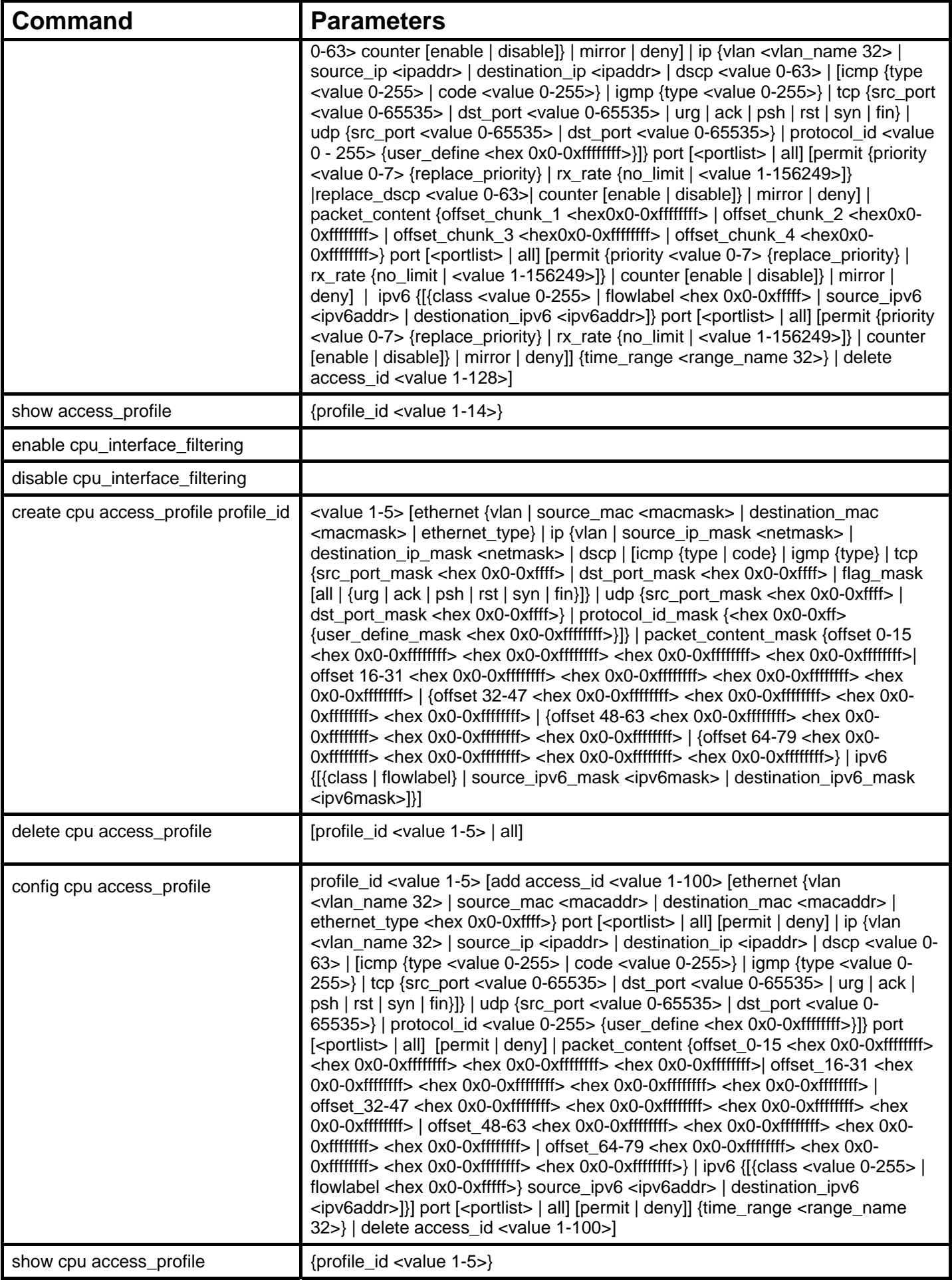

Each command is listed, in detail, in the following sections.

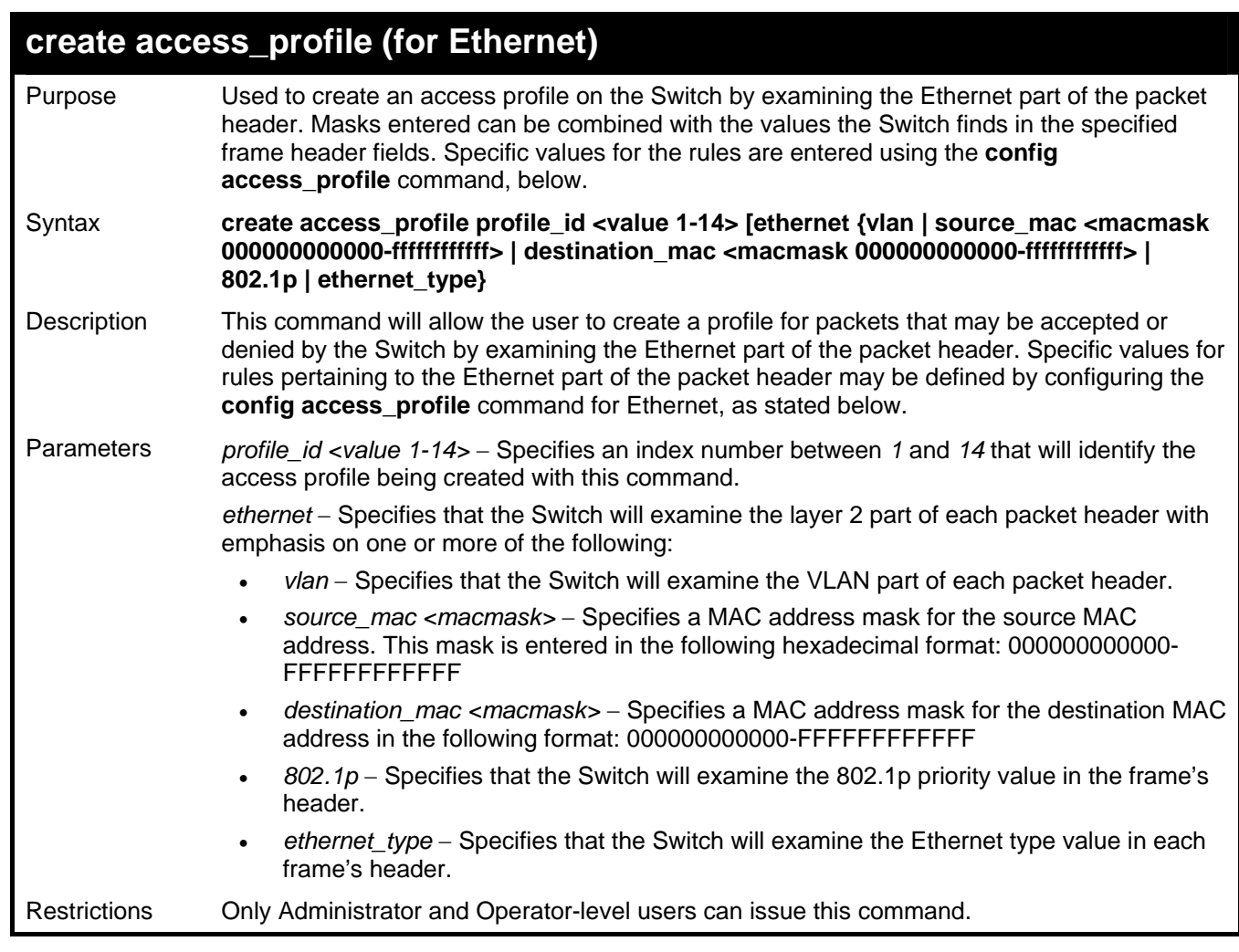

To create an Ethernet access profile:

```
DGS-3627:5# create access_profile profile_id 1 ethernet vlan 802.1p 
Command: create access_profile profile_id 1 ethernet vlan 802.1p
Success. 
DGS-3627:5#
```
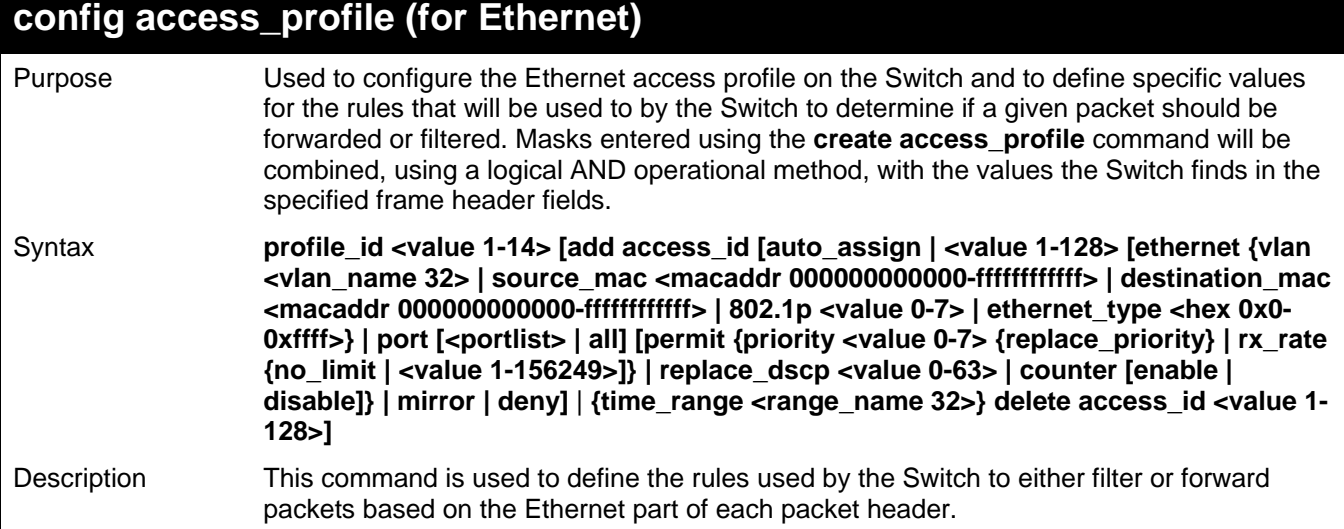

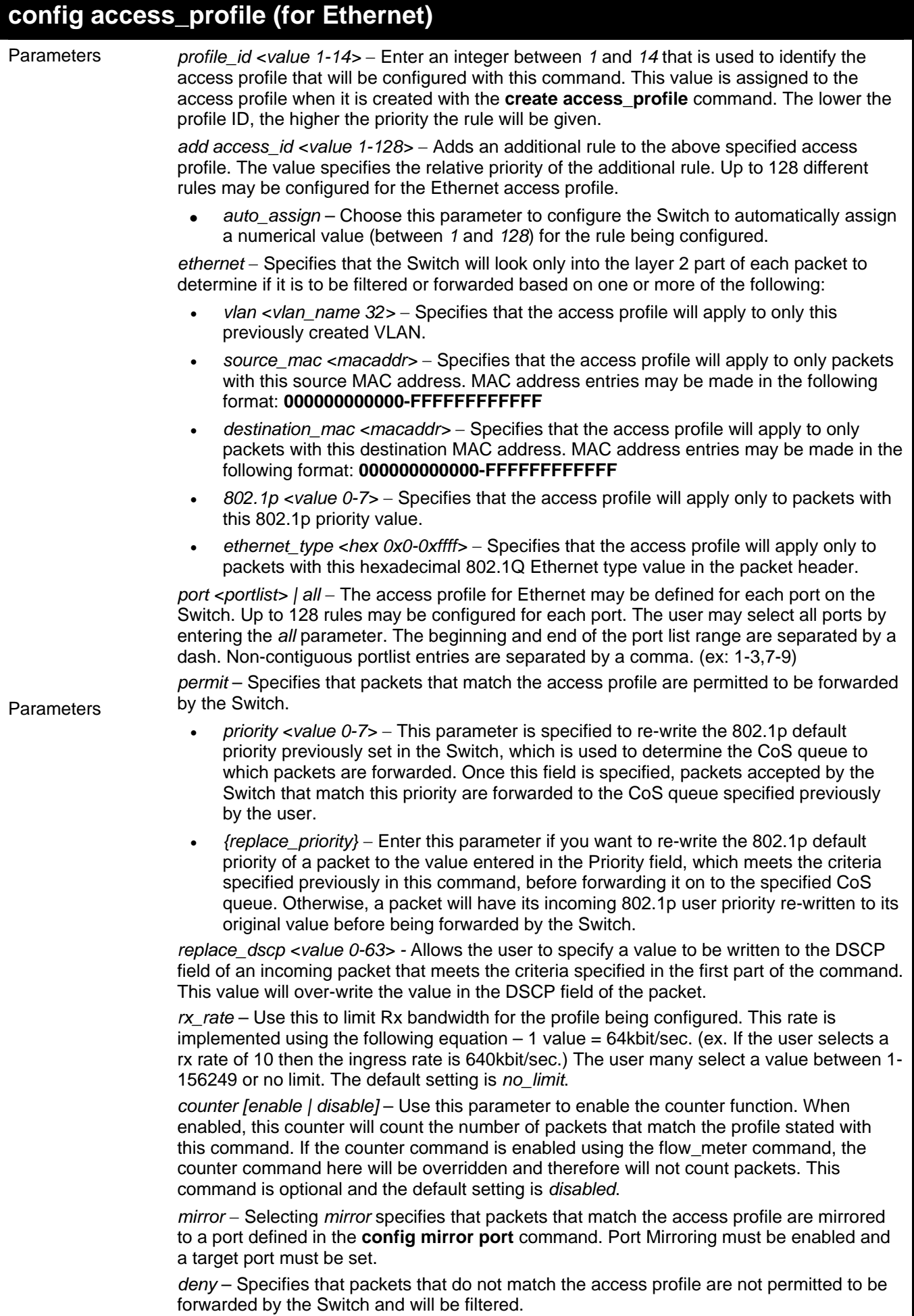

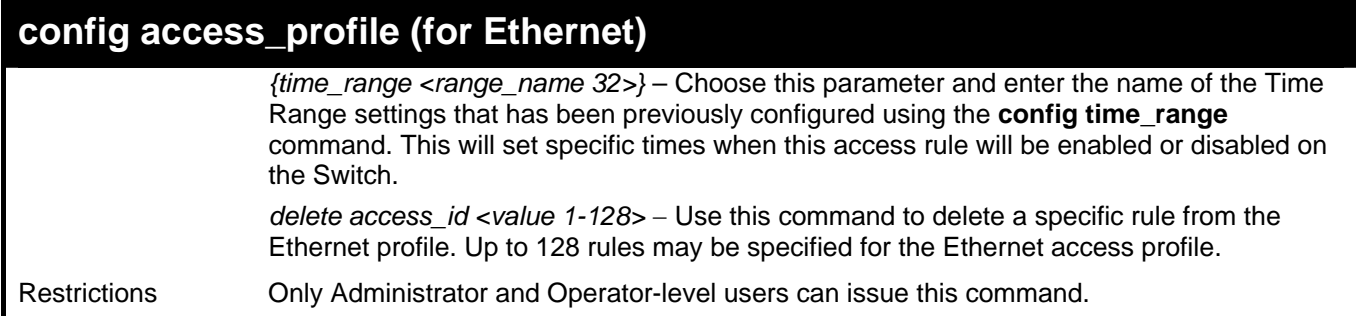

To configure a rule for the Ethernet access profile:

**DGS-3627:5#config access profile profile\_id 1 add access\_id 1 ethernet vlan Tiberius 802.1p 1 port 1 permit priority 1 replace priority Command: config access profile profile\_id 1 add access\_id 1 ethernet vlan Tiberius 802.1p 1 port 1 permit priority 1 replace priority** 

**Success.** 

**DGS-3627:5#** 

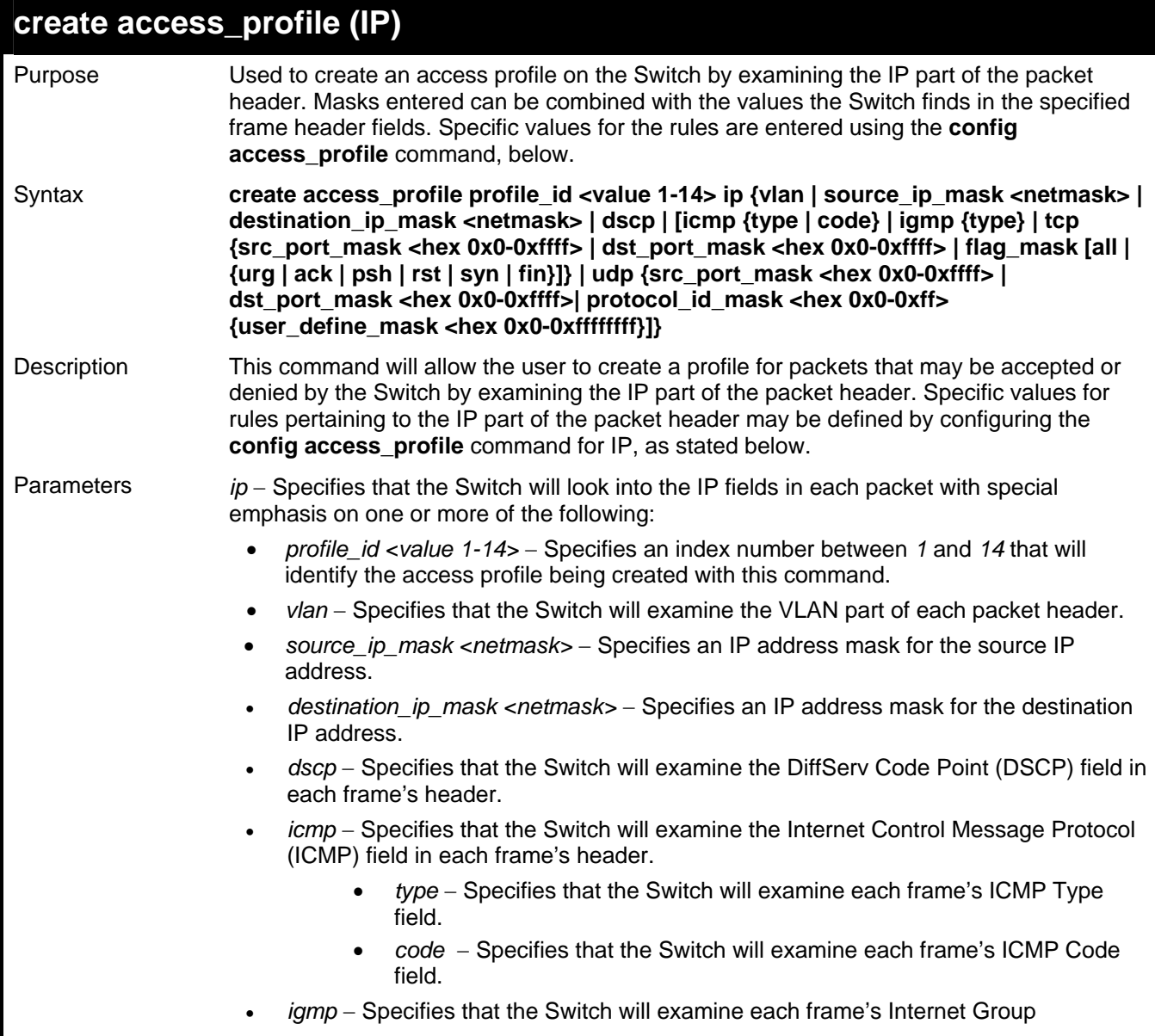

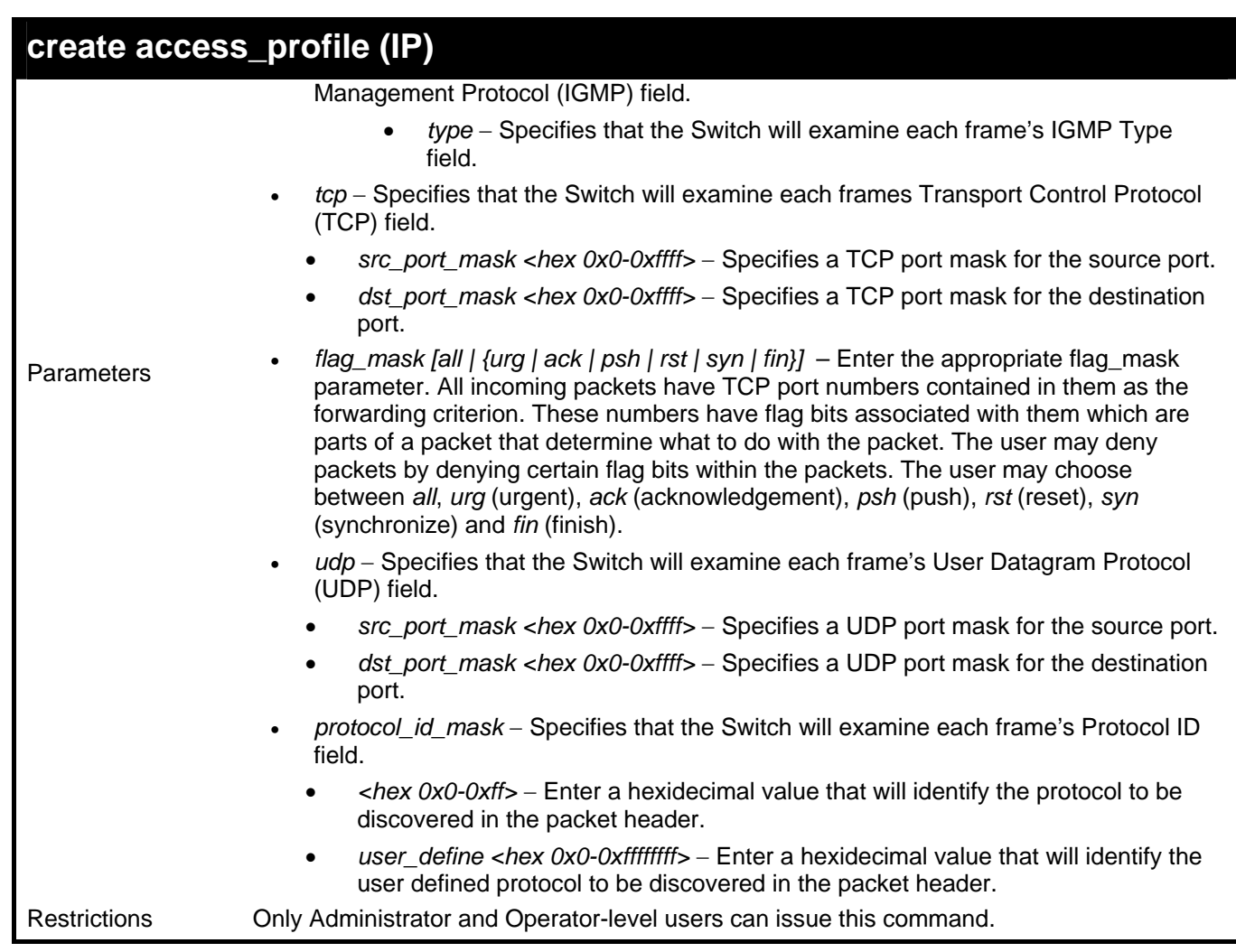

To configure a rule for the IP access profile:

```
DGS-3627:5# create access_profile profile_id 2 ip protocol_id_mask 0xFF 
Command: create access_profile profile_id 2 ip protocol_id_mask 0xFF
```
**Success.** 

**DGS-3627:5#** 

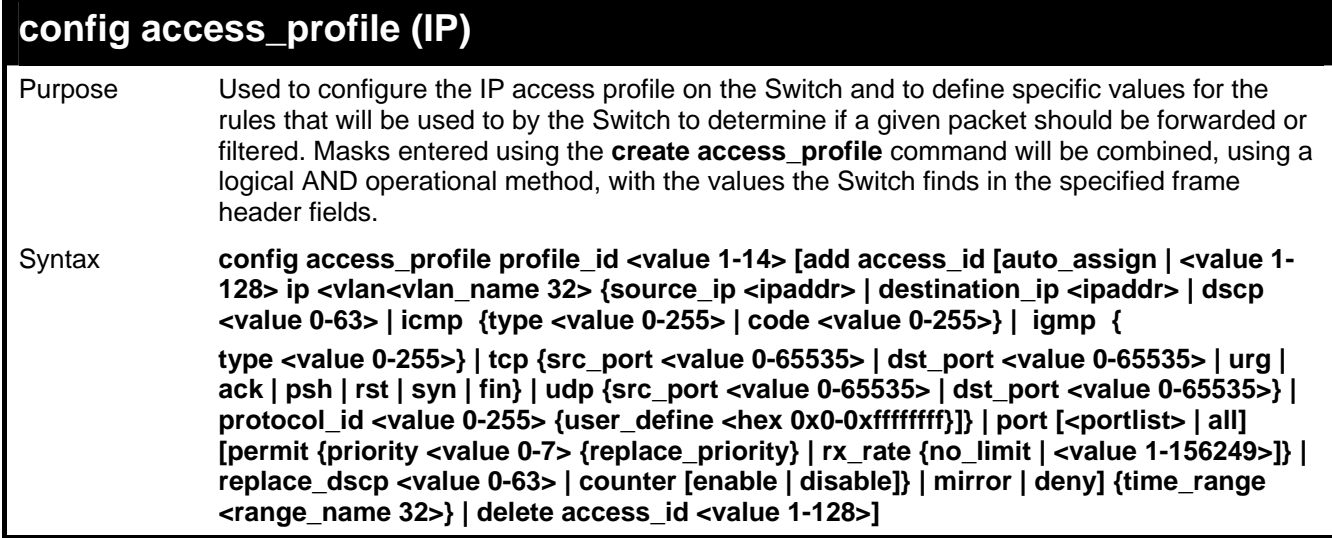

### **config access\_profile (IP)**

Description This command is used to define the rules used by the Switch to either filter or forward packets based on the IP part of each packet header.

Parameters *profile\_id <value 1-14>* − Enter an integer between *1* and *14* that is used to identify the access profile that will be configured with this command. This value is assigned to the access profile when it is created with the **create access\_profile** command. The lower the profile ID, the higher the priority the rule will be given.

> add access *id <value 1-128>* − Adds an additional rule to the above specified access profile. The value specifies the relative priority of the additional rule. Up to 128 different rules may be configured for the IP access profile.

*auto* assign – Choose this parameter to configure the Switch to automatically assign a numerical value (between *1* and *128*) for the rule being configured.

*ip* − Specifies that the Switch will look into the IP fields in each packet to see if it will be either forwarded or filtered based on one or more of the following:

- source\_ip <ipaddr> Specifies that the access profile will apply to only packets with this source IP address.
- *destination\_ip <ipaddr>* − Specifies that the access profile will apply to only packets with this destination IP address.
- *dscp <value 0-63>* − Specifies that the access profile will apply only to packets that have this value in their Type-of-Service (DiffServ code point, DSCP) field in their IP packet header.
- *icmp* − Specifies that the Switch will examine the Internet Control Message Protocol (ICMP) field within each packet.
- *igmp* − Specifies that the access profile will apply to packets that have this IGMP type.
- *tcp* − Specifies that the Switch will examine each frames Transport Control Protocol (TCP) field.
	- *src\_port <value 0-65535>* − Specifies that the access profile will apply only to packets that have this TCP source port in their TCP header.
	- *dst\_port <value 0-65535>* − Specifies that the access profile will apply only to packets that have this TCP destination port in their TCP header.
- Enter the type of TCP flag to be masked. The choices are:
	- *urg*: TCP control flag (urgent)
	- *ack*: TCP control flag (acknowledgement)
	- *psh*: TCP control flag (push)
	- *rst*: TCP control flag (reset)
	- *syn*: TCP control flag (synchronize)
	- *fin*: TCP control flag (finish)
- *udp* − Specifies that the Switch will examine the Universal Datagram Protocol (UDP) field in each packet.
	- *src\_port <value 0-65535>* − Specifies that the access profile will apply only to packets that have this UDP source port in their header.
	- *dst\_port <value 0-65535>* − Specifies that the access profile will apply only to packets that have this UDP destination port in their header.
- *protocol\_id <value 0-255>* − Specifies that the Switch will examine the Protocol field in each packet and if this field contains the value entered here, apply the appropriate rules.
	- *user\_define <hex 0x0-0xffffffff>* − Enter a hexidecimal value that will identify the protocol to be discovered in the packet header.

*port <portlist> | all* − The access profile for IP may be defined for each port on the Switch. Up to 128 rules may be configured for each port. Selecting *all* will configure this rule for all ports on the Switch. The beginning and end of the port list range are separated by a dash. Noncontiguous portlist entries are separated by a comma. (ex: 1-3,7-9)

*permit* – Specifies that packets that match the access profile are permitted to be forwarded by the Switch.

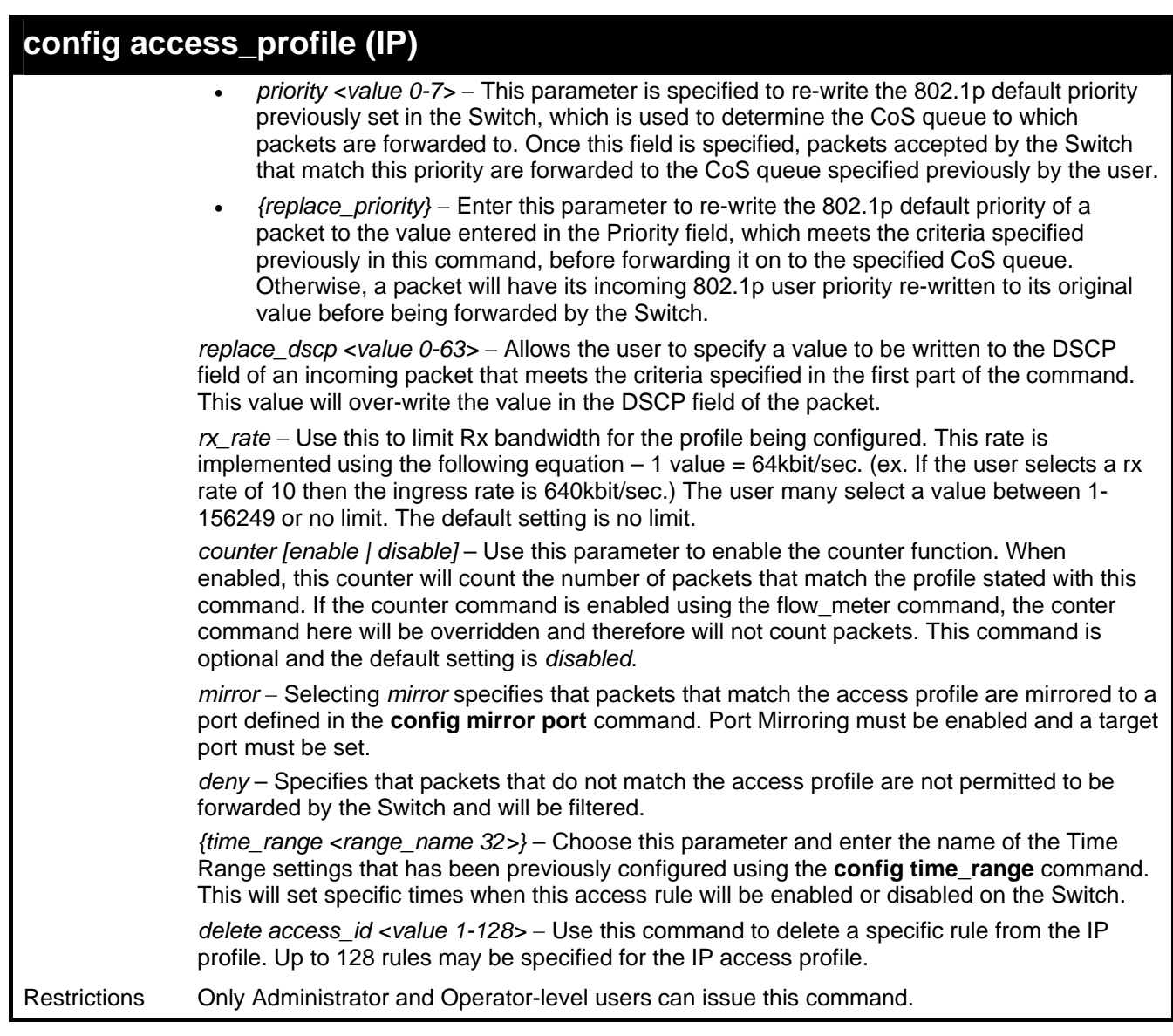

To configure a rule for the IP access profile:

```
DGS-3627:5#config access_profile profile_id 2 add access_id 2 ip protocol_id 2 
port 2 deny 
Command: config access_profile profile_id 2 add access_id 2 ip protocol_id 2 
port 2 deny
```
**Success.** 

**DGS-3627:5#** 

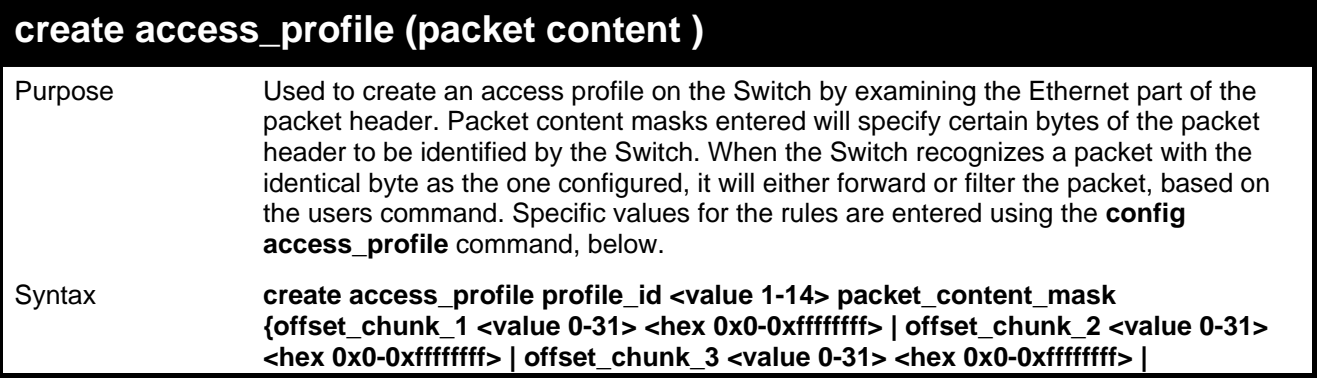

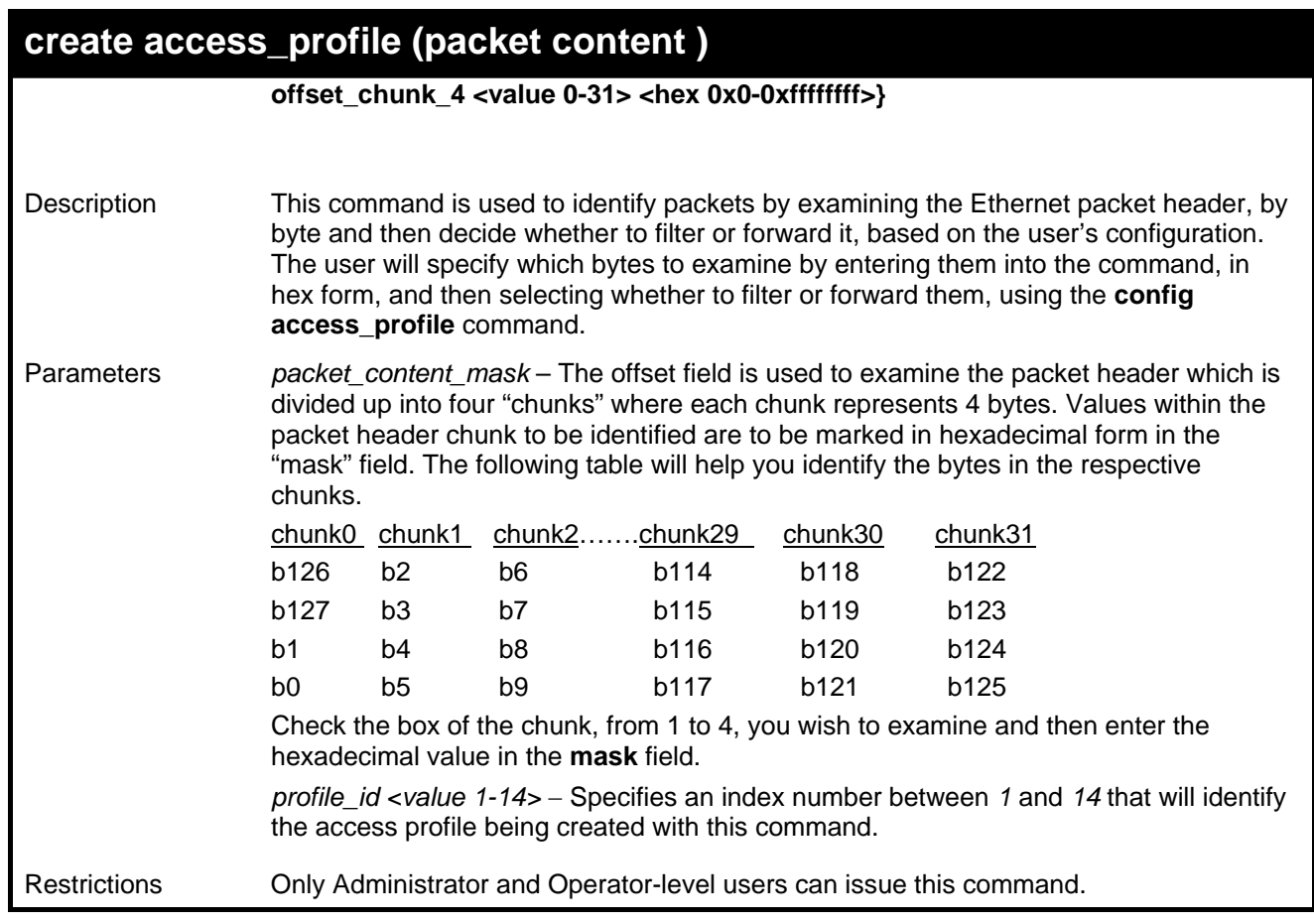

To create an Access profile by packet content mask:

```
DGS-3627:5#create access_profile packet_content_mask offset_chunk_1 1 0xFFFFFFFF 
profile_id 3 
Command: create access_profile packet_content_mask offset_chunk_1 1 0xFFFFFFFF 
profile_id 3 
Success.
```
**DGS-3627:5#** 

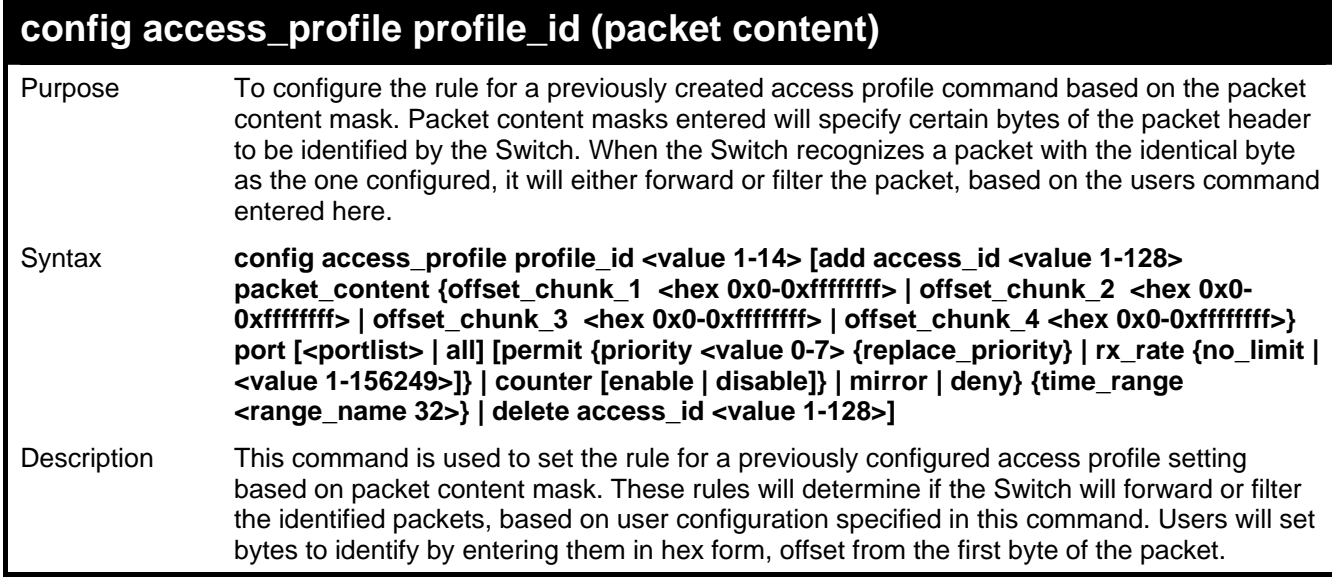

## **config access\_profile profile\_id (packet content)**

Parameters *profile\_id <value 1-14>* − Enter an integer between *1* and *14* that is used to identify the access profile that will be configured with this command. This value is assigned to the access profile when it is created with the **create access\_profile** command. The lower the profile ID, the higher the priority the rule will be given.

*add access\_id* − Adds an additional rule to the above specified access profile.

- *auto\_assign* Adding this parameter will automatically assign an access\_id to identify the rule.
- *<value 1-128>* − The value specifies the relative priority of the additional rule. Up to 128 different rules may be configured for the Ethernet access profile.

*offset\_chunk\_1 –* The offset field is used to examine the packet header which is divided up into 4 "chunks" where each chunk represents 4 bytes. Values within the packet header chunk to be identified are to be marked in hexadecimal form in the "mask" field. The following table will help you identify the bytes in the respective chunks.

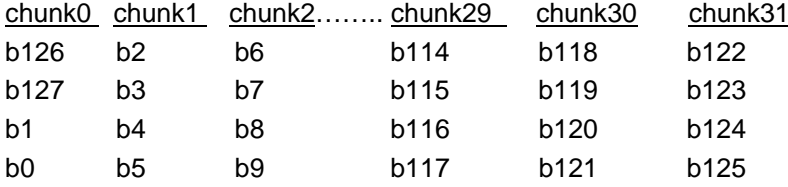

Check the box of the chunk, from 1-4, you wish to examine and then enter the hexadecimal value in the mask field.

*port <portlist> | all* − The access profile for IP may be defined for each port on the Switch. Up to 128 rules may be configured for each port. Selecting *all* will configure this rule for all ports on the Switch. The beginning and end of the port list range are separated by a dash. Non-contiguous portlist entries are separated by a comma. (ex:1-3, 7-9)

*permit* – Specifies that packets that match the access profile are permitted to be forwarded by the Switch.

- *priority <value 0-7>* − This parameter is specified to re-write the 802.1p default priority previously set in the Switch, which is used to determine the CoS queue to which packets are forwarded to. Once this field is specified, packets accepted by the Switch that match this priority are forwarded to the CoS queue specified previously by the user.
- *{replace\_priority}* − Enter this parameter to re-write the 802.1p default priority of a packet to the value entered in the Priority field, which meets the criteria specified previously in this command, before forwarding it on to the specified CoS queue. Otherwise, a packet will have its incoming 802.1p user priority re-written to its original value before being forwarded by the Switch.

*replace\_dscp <value 0-63>* − Allows the user to specify a value to be written to the DSCP field of an incoming packet that meets the criteria specified in the first part of the command. This value will over-write the value in the DSCP field of the packet.

*rx\_rate* − Use this to limit Rx bandwidth for the profile being configured. This rate is implemented using the following equation  $-1$  value = 64kbit/sec. (ex. If the user selects a rx rate of 10 then the ingress rate is 640kbit/sec.) The user many select a value between 1- 156249 or no limit. The default setting is no limit.

*counter [enable | disable]* – Use this parameter to enable the counter function. When enabled, this counter will count the number of packets that match the profile stated with this command. If the counter command is enabled using the flow\_meter command, the conter command here will be overridden and therefore will not count packets. This command is optional and the default setting is *disabled*.

*mirror* − Selecting *mirror* specifies that packets that match the access profile are mirrored to a port defined in the **config mirror port** command. Port Mirroring must be enabled and a target port must be set.

*deny* – Specifies that packets that do not match the access profile are not permitted to be forwarded by the Switch and will be filtered.

*{time\_range <range\_name 32>}* – Choose this parameter and enter the name of the Time Range settings that has been previously configured using the **config time\_range** command.

## **config access\_profile profile\_id (packet content)**

This will set specific times when this access rule will be enabled or disabled on the Switch. *delete access\_id <value 1-128>* − Use this command to delete a specific rule from the IP profile. Up to 128 rules may be specified for the IP access profile.

Restrictions Only Administrator and Operator-level users can issue this command.

Example usage:

To configure an access profile by packet content mask:

**DGS-3627:5#config access\_profile profile\_id 3 add access\_id 1 packet\_content offset\_chunk\_1 0x11111111 port 3 permit priority 2 replace\_priority rx\_rate no\_limit counter enable Command: config access\_profile profile\_id 3 add access\_id 1 packet\_content\_mask offset\_chunk\_1 0x11111111 port 3 permit priority 2 replace\_priority rx\_rate no\_limit counter enable** 

**Success.** 

**DGS-3627:5#** 

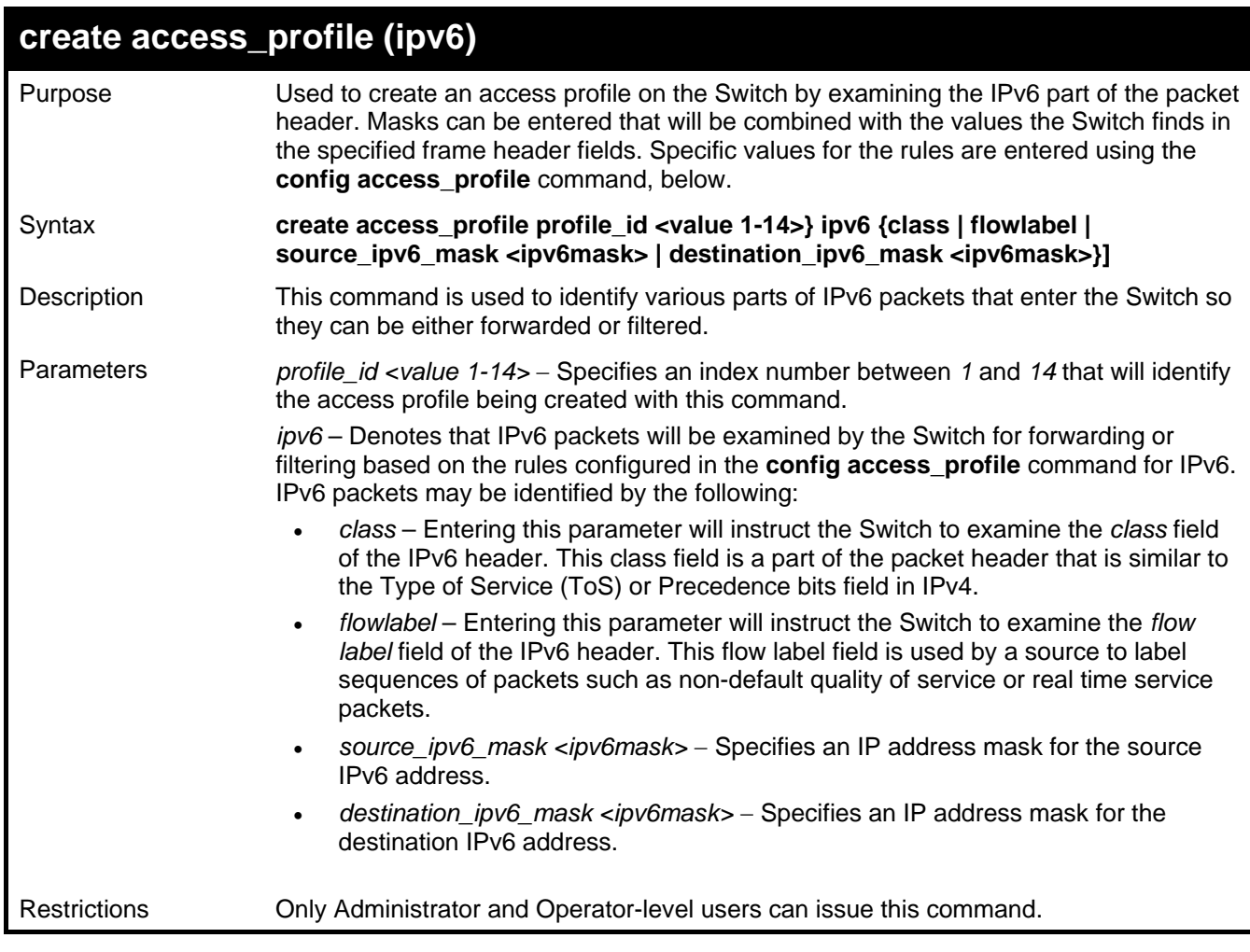

Example usage:

To create an access profile based on IPv6 classification:

**DGS-3627:5#create access\_profile profile\_id 4 ipv6 class flowlabel Command: create access\_profile profile\_id 4 ipv6 class flowlabel** 

**Success.** 

**DGS-3627:5#** 

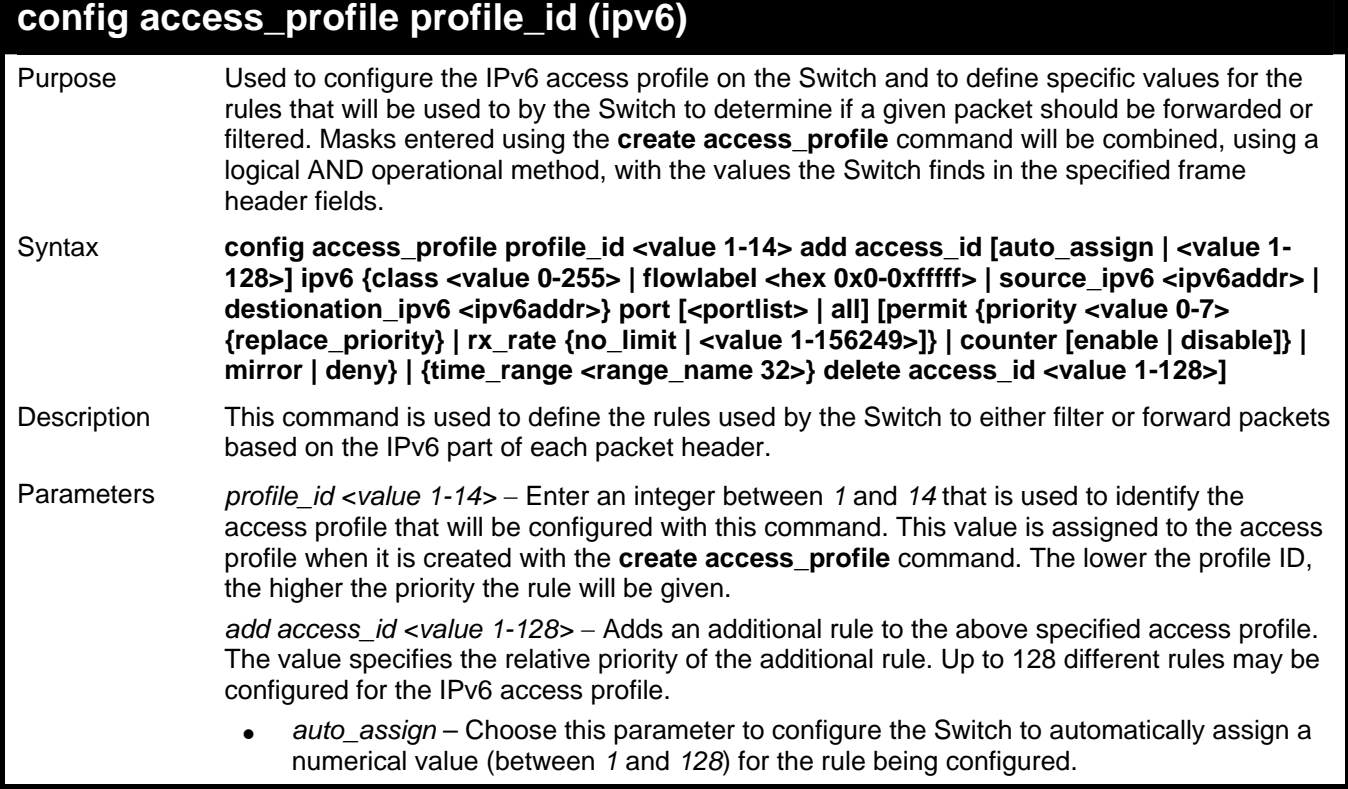

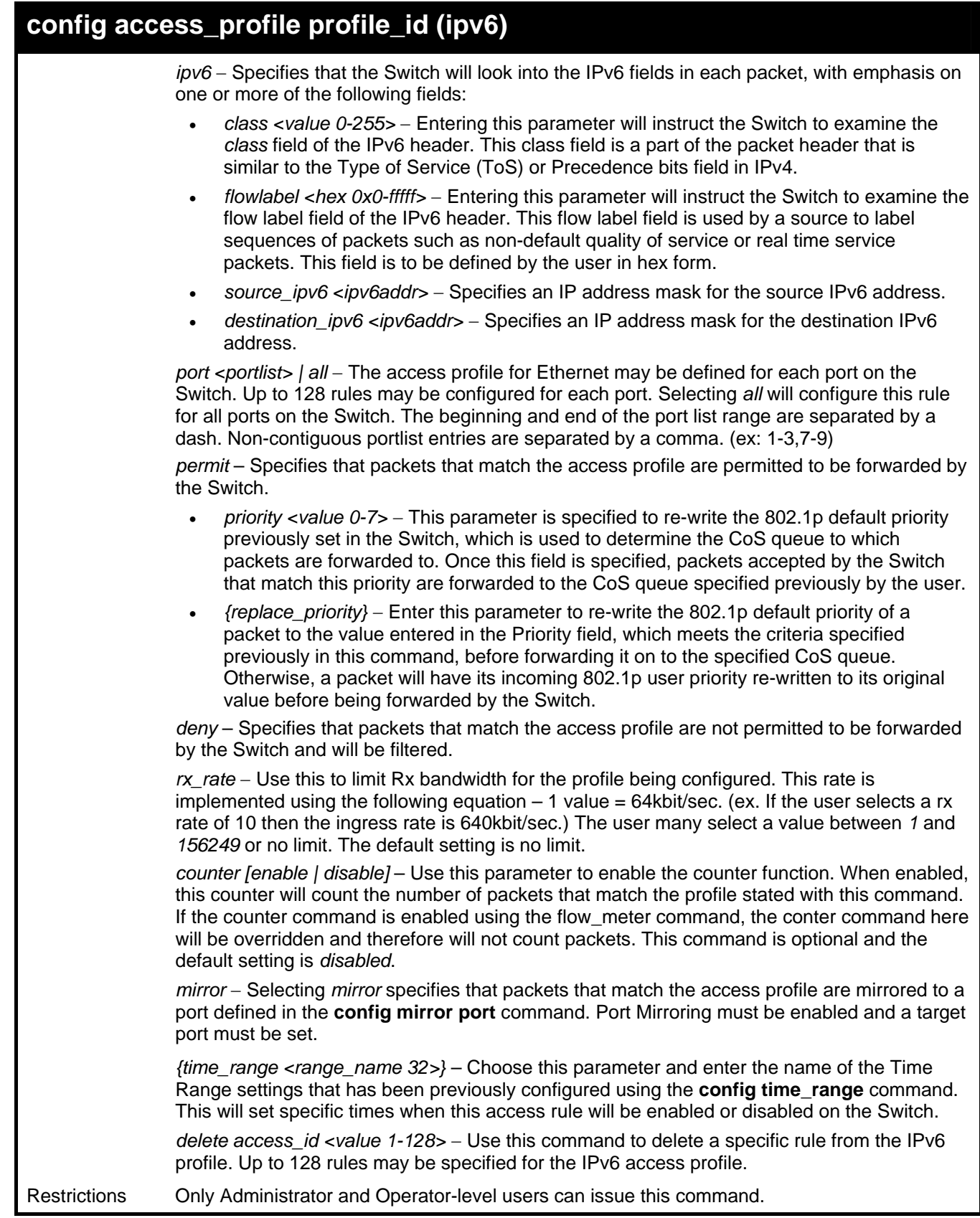

To configure a previously created access profile based on IPv6 classification:

```
DGS-3627:5#config access_profile profile_id 4 add access_id 1 ipv6 
class 1 flowlabel 0xABCD port 4 deny 
Command: config access_profile profile_id 4 add access_id 1 ipv6 class 
1 flowlabel 0xABCD port 4 deny 
Success.
```

```
DGS-3627:5#
```
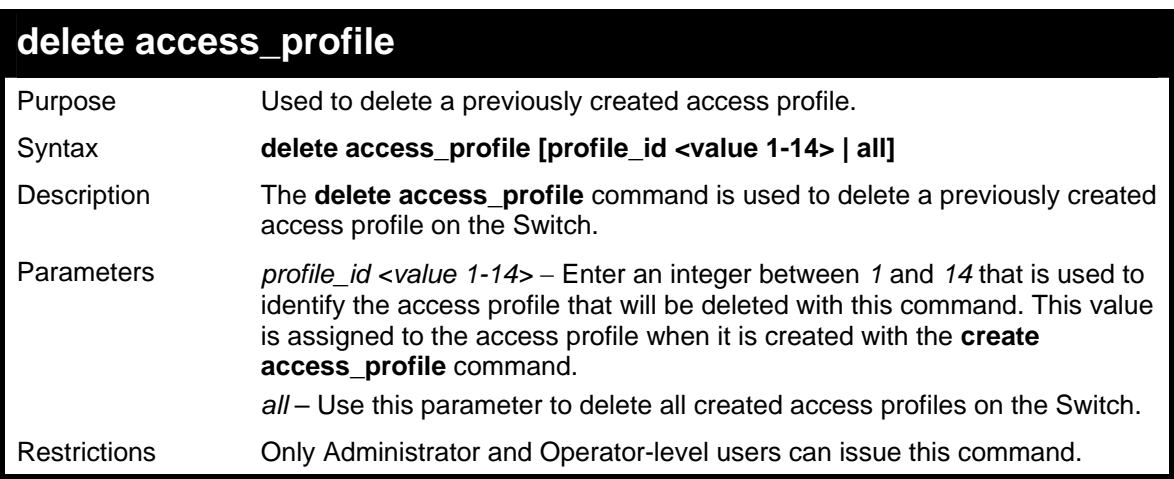

To delete the access profile with a profile ID of 1:

```
DGS-3400:4# delete access_profile profile_id 1 
Command: delete access_profile profile_id 1
```
**Success.** 

**DGS-3400:4#** 

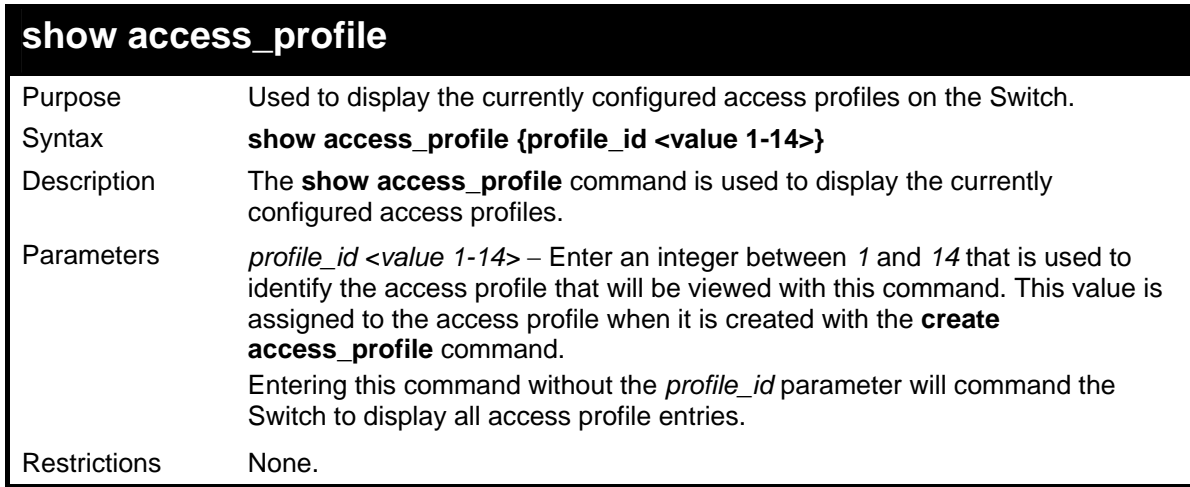

Example usage:

To display all of the currently configured access profiles on the Switch:

```
DGS-3627:5#show access_profile 
Command: show access_profile 
Total Unused Rule Entries : 1791 
Total Used Rule Entries : 1 
Access Profile ID: 1 TYPE : Packet Contact
====================================================================== 
               Owner : ACL 
MASK Option
offset_chunk_1 : 1 value : 0x11111111 
Access ID : 1 Mode: Permit
Rx Rate(64Kbps): no_limit 
(Replaced)Priority: 2 
Ports: 8 
Time range: Tiberius 
Total Matched Counter : 0 
Offset_chunk_1 : 1 value : 0x11111111 
====================================================================== 
Unused Entries : 127 
DGS-3627:5#
```
## **create cpu access\_profile**

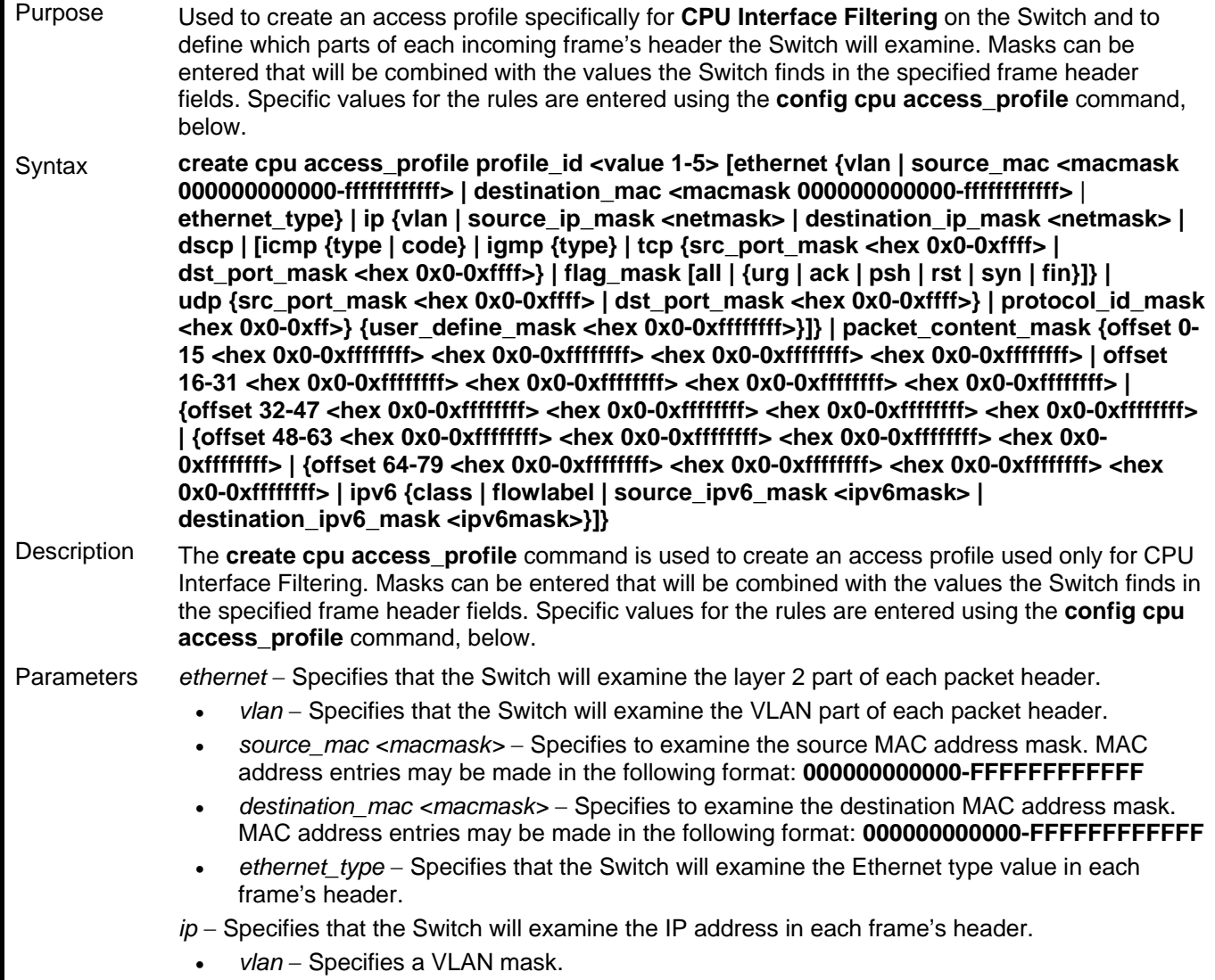

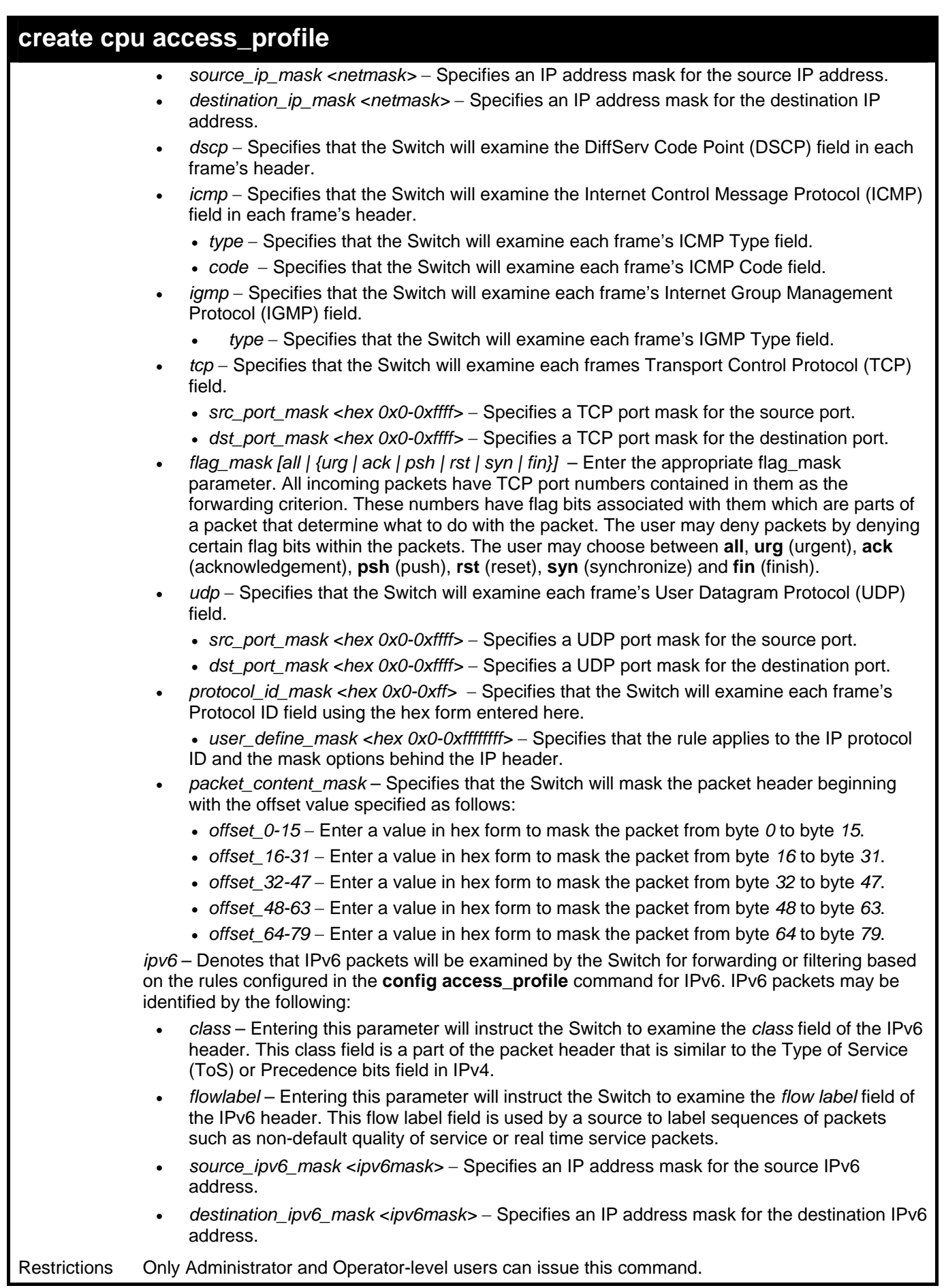

To create a CPU access profile:

**DGS-3627:5# create cpu access\_profile profile\_id 1 ip vlan source\_ip\_mask 20.0.0.0 destination\_ip\_mask 10.0.0.0 dscp icmp type code Command: create cpu access\_profile profile\_id 1 ip vlan source\_ip\_mask 20.0.0.0 destination\_ip\_mask 10.0.0.0 dscp icmp type code** 

**Success.** 

**DGS-3627:5#** 

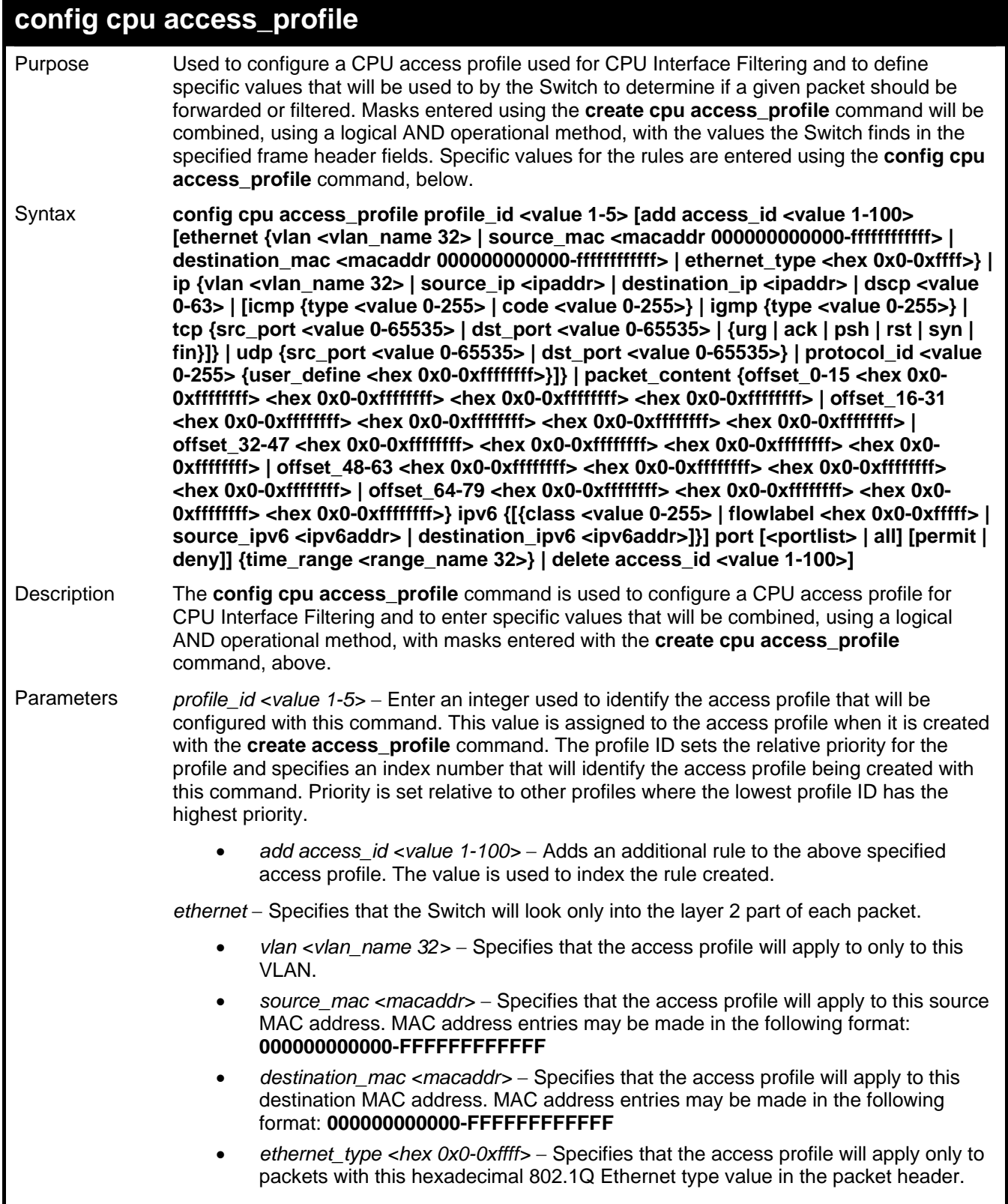

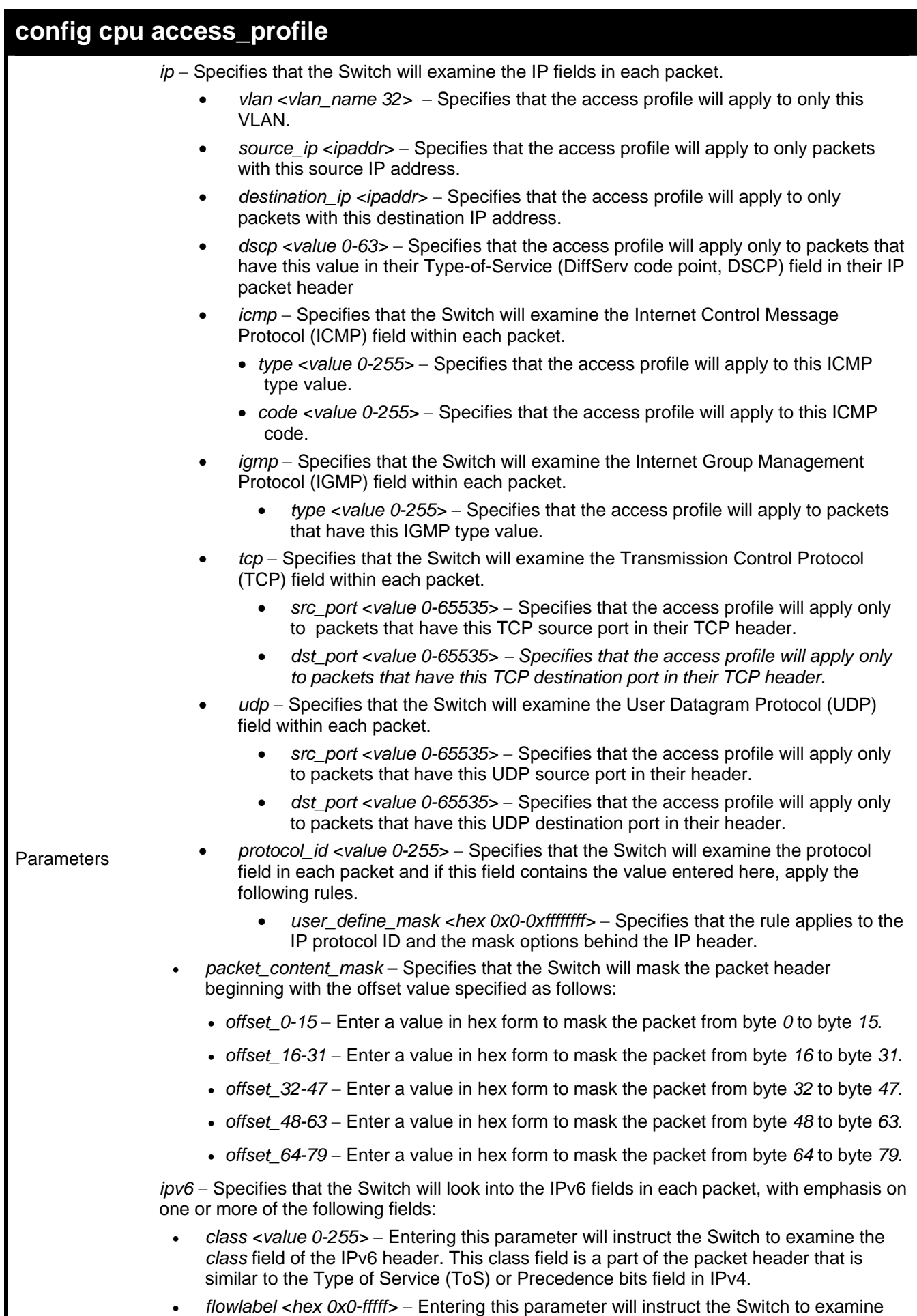

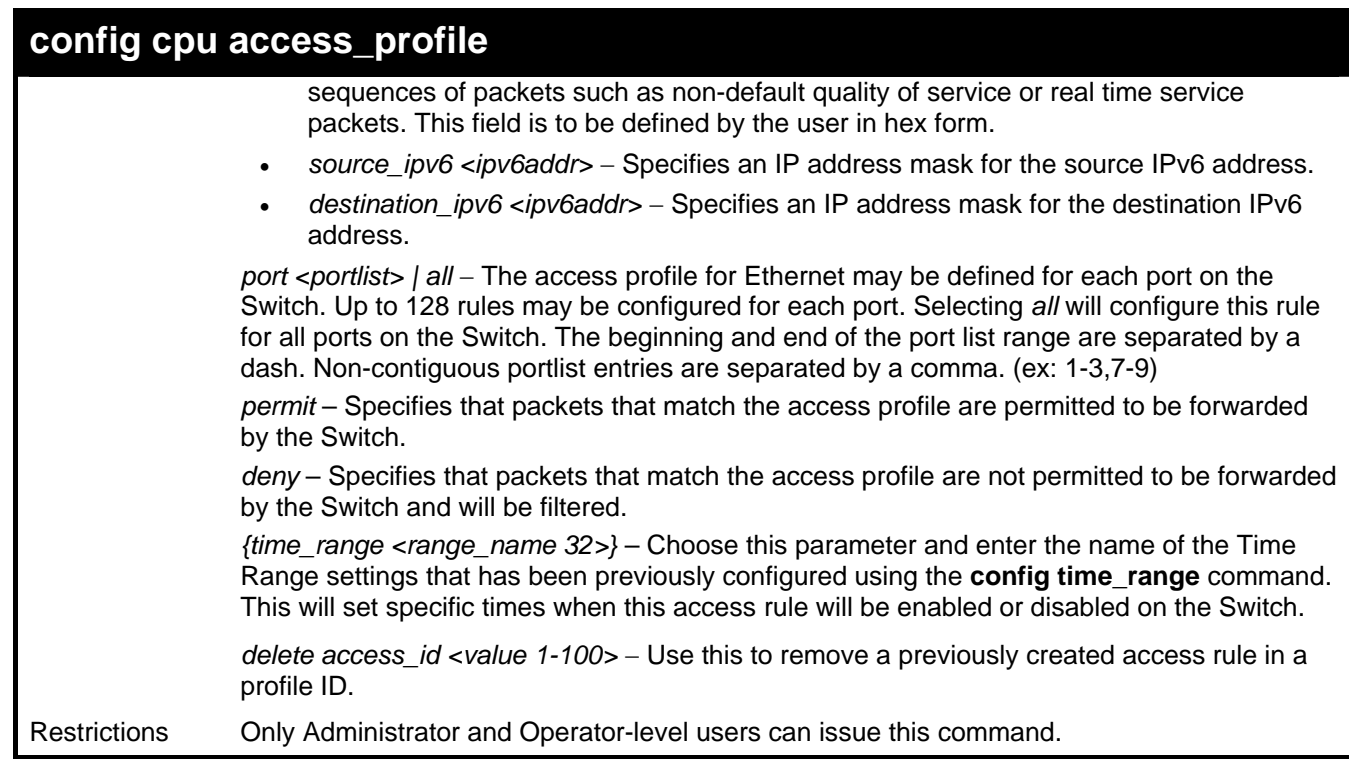

To configure CPU access list entry:

```
DGS-3627:5#config cpu access_profile profile_id 5 add access_id 1 ip vlan default 
source_ip 20.2.2.3 destination_ip 10.1.1.252 dscp 3 icmp type 11 code 32 port 1 
deny 
Command: config cpu access_profile profile_id 10 add access_id 1 ip vlan default 
source_ip 20.2.2.3 destination_ip 10.1.1.252 dscp 3 icmp type 11 code 32 port 1 
deny
```
**Success.** 

**DGS-3627:5#** 

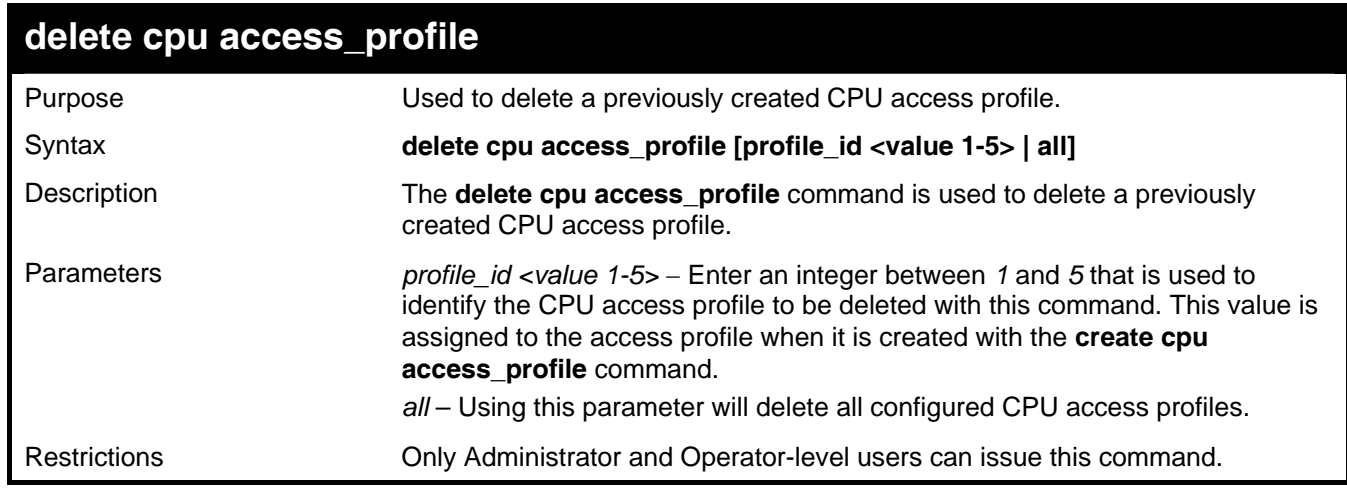

Example usage:

To delete the CPU access profile with a profile ID of 1:

```
DGS-3627:5#delete cpu access_profile profile_id 1 
Command: delete cpu access_profile profile_id 1
```
**Success.** 

**DGS-3627:5#** 

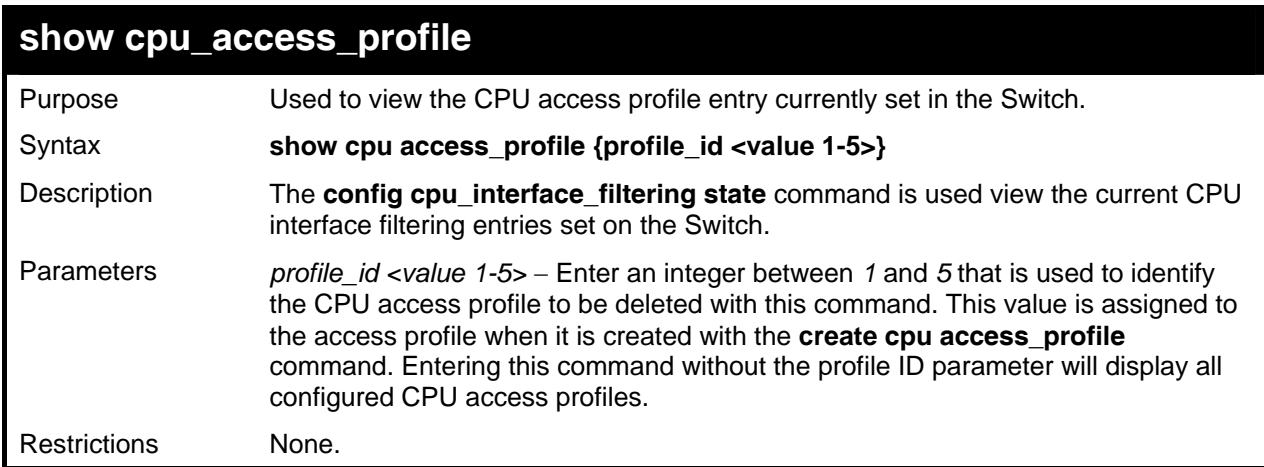

Example usage:

To show the CPU filtering state on the Switch:

```
DGS-3627:5#show cpu access_profile 
Command: show cpu access_profile 
CPU Interface Filtering State: Disabled 
CPU Interface Access Profile Table 
Access Profile ID: 1 TYPE : Ethernet
================================================================================
MASK Option : 
VLAN 
---------- ------ 
Access ID: 2 Mode: Permit 
Ports: 1 
--------------------- 
default 
================================================================================
Total Entries: 1 
DGS-3627:5#
```
31

# *TIME RANGE COMMANDS*

The Time Range commands are used in conjunction with the Access Profile commands listed in the previous chapter to determine a starting point and an ending point, based on days of the week, when an Access Profile configuration will be enabled on the Switch. Once configured here, the time range are to be applied to an access profile rule using the **config access\_profile profile\_id** command.

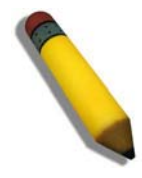

**NOTE:** The Time Range commands are based on the time settings of the Switch. Make sure to configure the time for the Switch appropriately for these commands using commands listed in the Time and SNTP Commands chapter later in this manual.

The Time Range commands in the Command Line Interface (CLI) are listed (along with the appropriate parameters) in the following table.

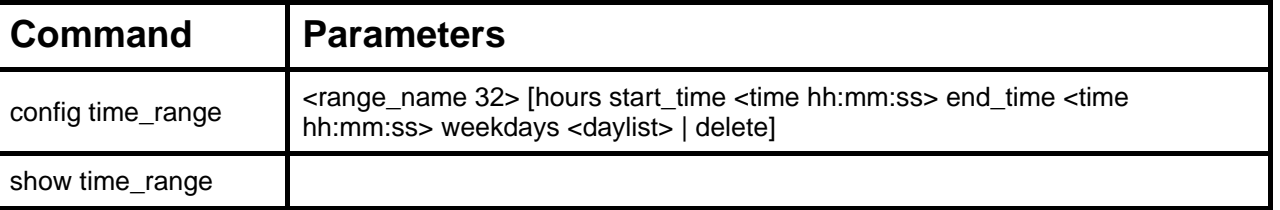

Each command is listed, in detail, in the following sections.

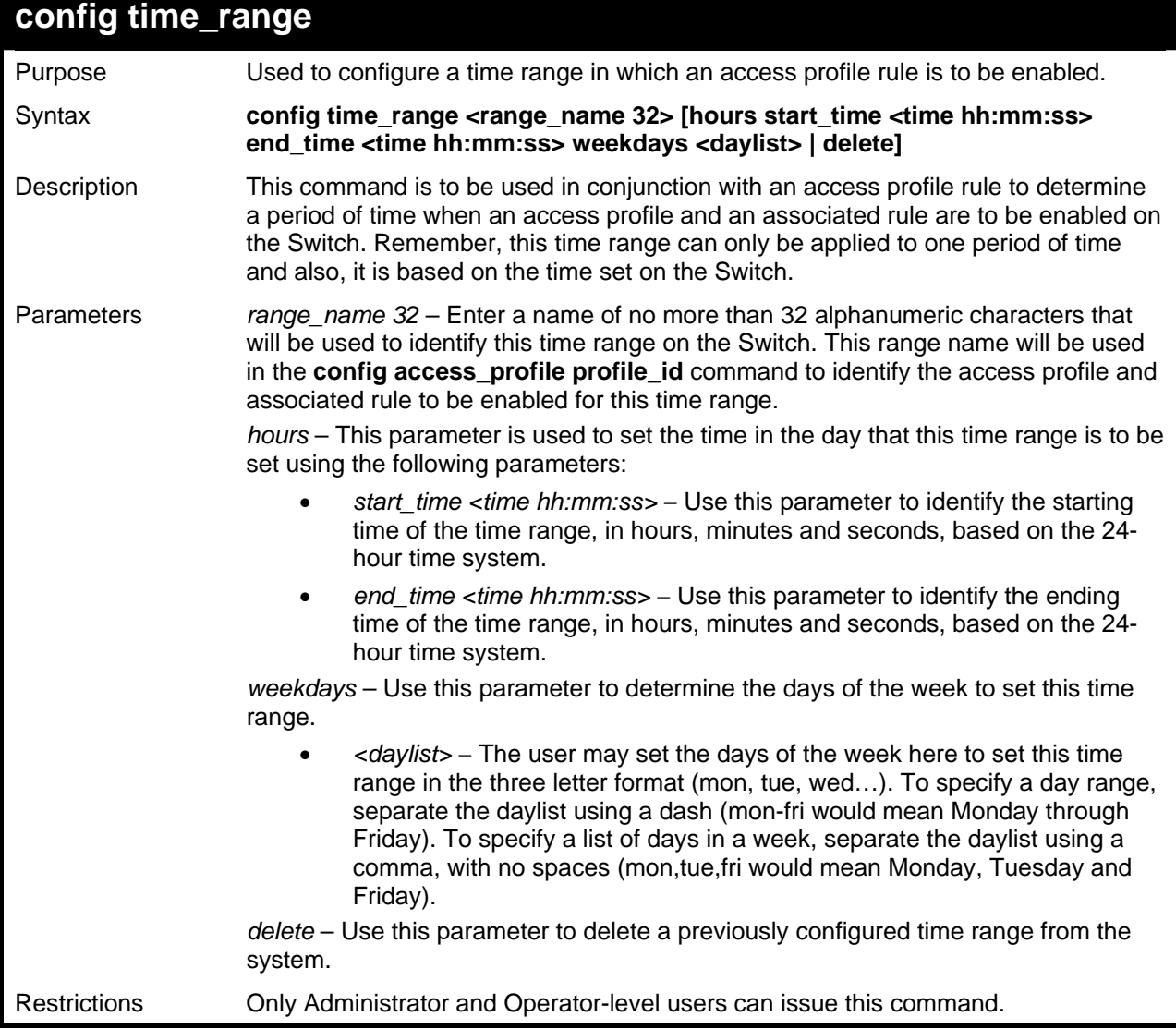

To configure the time range time1 to be between 6:30 a.m. and 9:40 p.m., Monday to Friday:

```
DGS-3627:5#config time_range time1 hours start_time 6:30:00 end_time 
21:40:00 weekdays mon-fri 
Command: config time_range time1 hours start_time 6:30:00 end_time 
21:40:00 weekdays mon-fri 
Success. 
DGS-3627:5#
```
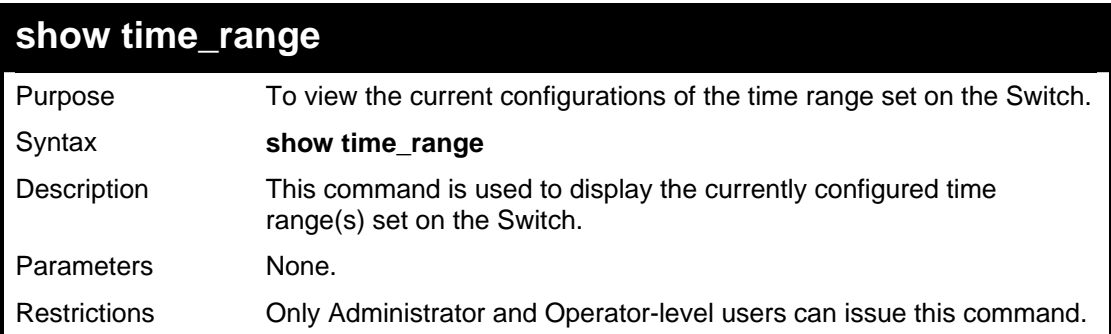

Example usage:

To view the current time range settings.

```
DGS-3627:5#show time_range 
Command: show time_range 
Time Range information 
-------------------------------------------- 
Range name : time1 
Weekdays : Mon, Tue, Wed, Thu, Fri 
Start time : 06:30:00 
End time : 21:40:00 
Total entries: 1 
DGS-3627:5#
```
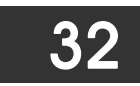

# *ACL FLOW METERING COMMANDS*

Before configuring the ACL Flow Meter, here is a list of acronyms and terms users will need to know.

**trTCM** – Two Rate Three Color Marker. This, along with the srTCM, are two methods available on the switch for metering and marking packet flow. The trTCM meters and IP flow and marks it as a color based on the flow's surpassing of two rates, the CIR and the PIR.

**CIR** – Committed Information Rate. Common to both the trTCM and the srTCM, the CIR is measured in bytes of IP packets. IP packet bytes are measured by taking the size of the IP header but not the link specific headers. For the trTCM, the packet flow is marked green if it doesn't exceed the CIR and yellow if it does. The configured rate of the CIR must not exceed that of the PIR. The CIR can also be configured for unexpected packet bursts using the CBS and PBS fields.

**CBS** – Committed Burst Size. Measured in bytes, the CBS is associated with the CIR and is used to identify packets that exceed the normal boundaries of packet size. The CBS should be configured to accept the biggest IP packet that is expected in the IP flow.

**PIR** – Peak Information Rate. This rate is measured in bytes of IP packets. IP packet bytes are measured by taking the size of the IP header but not the link specific headers. If the packet flow exceeds the PIR, that packet flow is marked red. The PIR must be configured to be equal or more than that of the CIR.

**PBS** – Peak Burst Size. Measured in bytes, the PBS is associated with the PIR and is used to identify packets that exceed the normal boundaries of packet size. The PBS should be configured to accept the biggest IP packet that is expected in the IP flow.

**srTCM** – Single Rate Three Color Marker. This, along with the trTCM, are two methods available on the switch for metering and marking packet flow. The srTCM marks its IP packet flow based on the configured CBS and EBS. A packet flow that does not reach the CBS is marked green, if it exceeds the CBS but not the EBS its marked yellow, and if it exceeds the EBS its marked red.

**CBS** – Committed Burst Size. Measured in bytes, the CBS is associated with the CIR and is used to identify packets that exceed the normal boundaries of packet size. The CBS should be configured to accept the biggest IP packet that is expected in the IP flow.

**EBS** – Excess Burst Size. Measured in bytes, the EBS is associated with the CIR and is used to identify packets that exceed the boundaries of the CBS packet size. The EBS is to be configured for an equal or larger rate than the CBS.

**DSCP** – Differentiated Services Code Point. The part of the packet header where the color will be added. Users may change the DSCP field of incoming packets.

The ACL Flow Meter function will allow users to color code IP packet flows based on the rate of incoming packets. Users have two types of Flow metering to choose from, trTCM and srTCM, as explained previously. When a packet flow is placed in a color code, the user can choose what to do with packets that have exceeded that color-coded rate.

**Green** – When an IP flow is in the green mode, its configurable parameters can be set in the Conform field, where the packets can have their DSCP field changed. This is an acceptable flow rate for the ACL Flow Meter function.

Yellow – When an IP flow is in the yellow mode, its configurable parameters can be set in the Exceed field. Users may choose to either **Permit** or **Drop** exceeded packets. Users may also choose to change the DSCP field of the packets.

**Red** – When an IP flow is in the red mode, its configurable parameters can be set in the Exceed field. Users may choose to either **Permit or Drop** exceeded packets. Users may also choose to change the DSCP field of the packets.

Users may also choose to count exceeded packets by clicking the **Counter** check box. If the counter is enabled, the counter setting in the access profile will be disabled.

The ACL Flow Meter commands in the Command Line Interface (CLI) are listed (along with the appropriate parameters) in the following table.

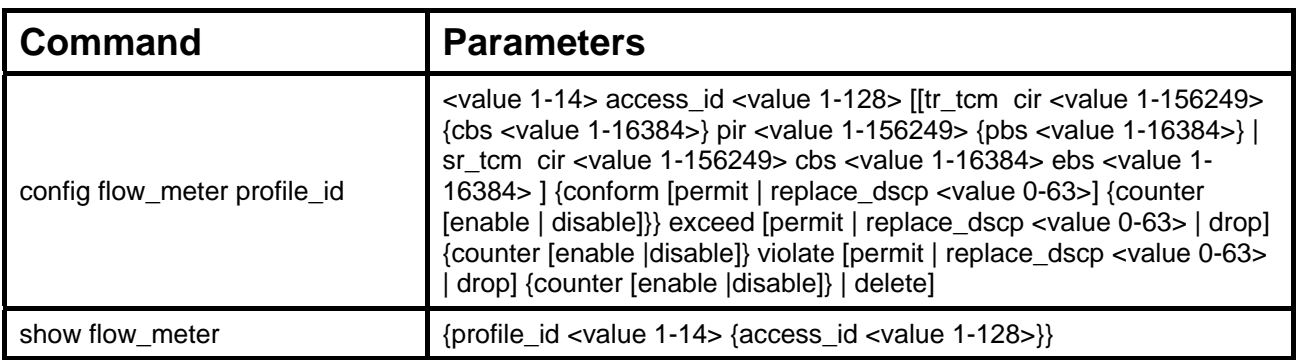

Each command is listed, in detail, in the following sections.

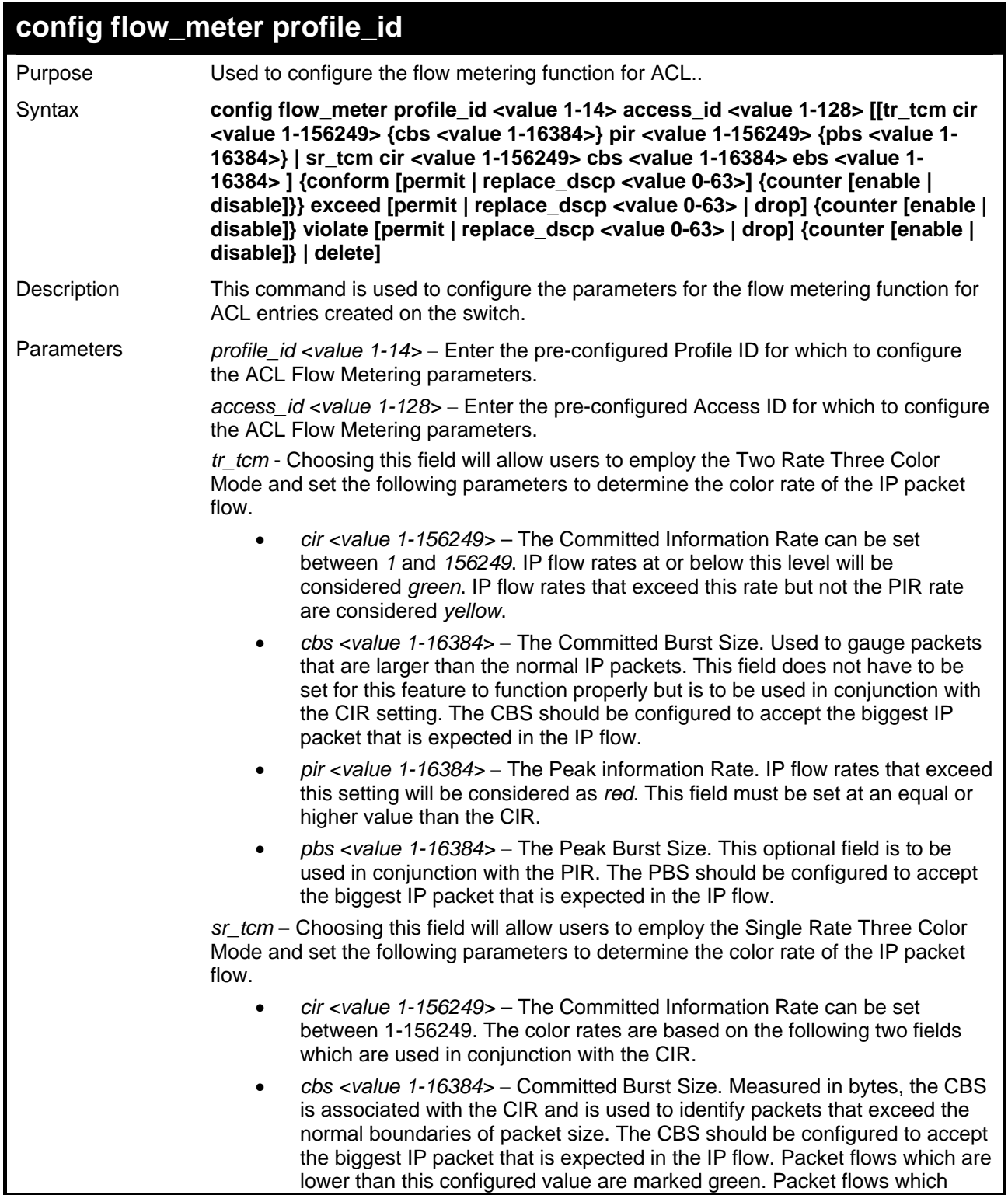

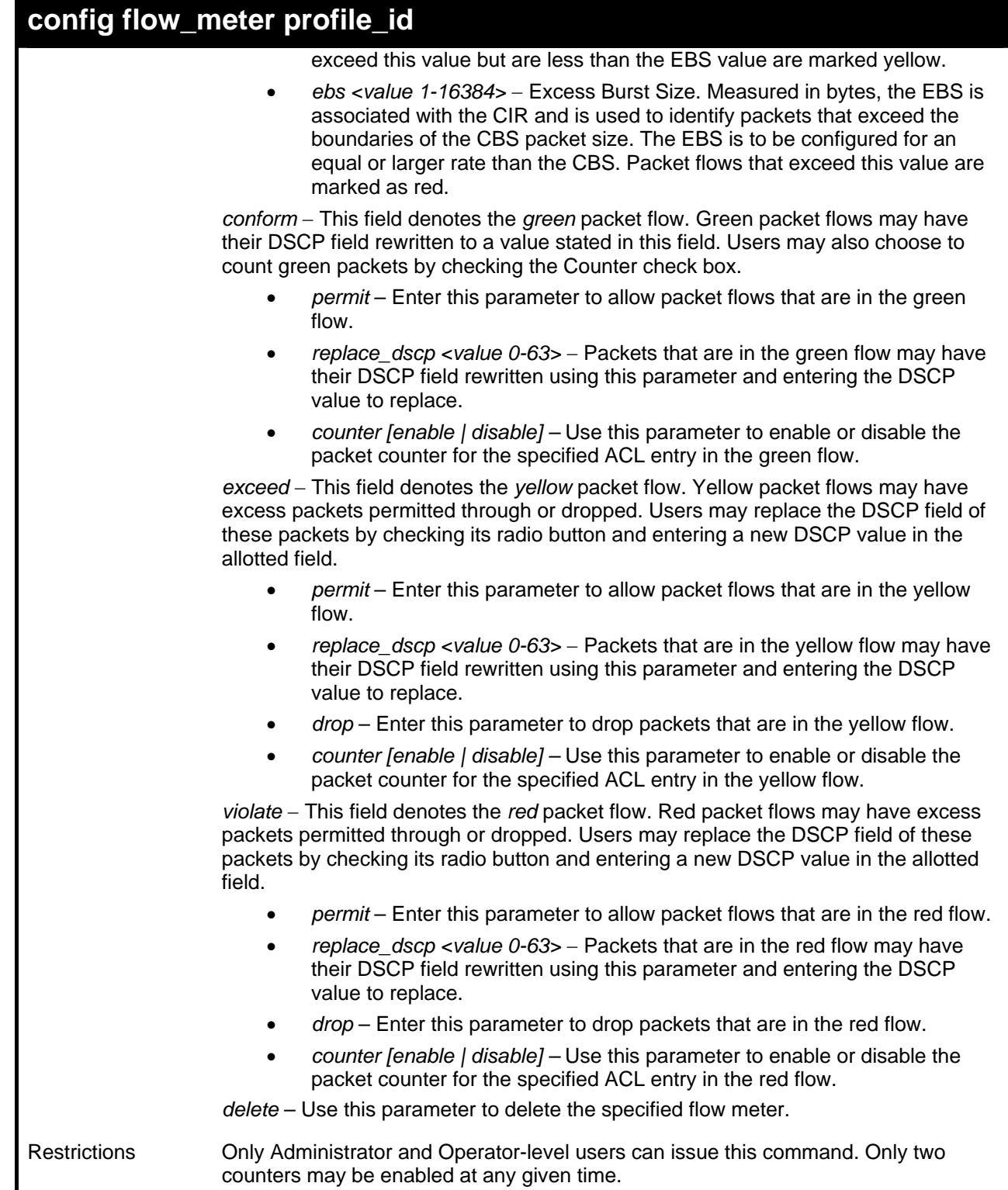

To enable the sFlow function:

```
DGS-3627:5#config flow_meter profile_id 1 access_id 1 tr_tcm cir 1000 cbs 200 
pir 2000 pbs 200 exceed replace_dscp 21 violate drop 
Command: config flow_meter profile_id 1 access_id 1 tr_tcm cir 1000 cbs 200 pir 
2000 pbs 200 exceed replace_dscp 21 violate drop 
Success. 
DGS-3627:5#
```
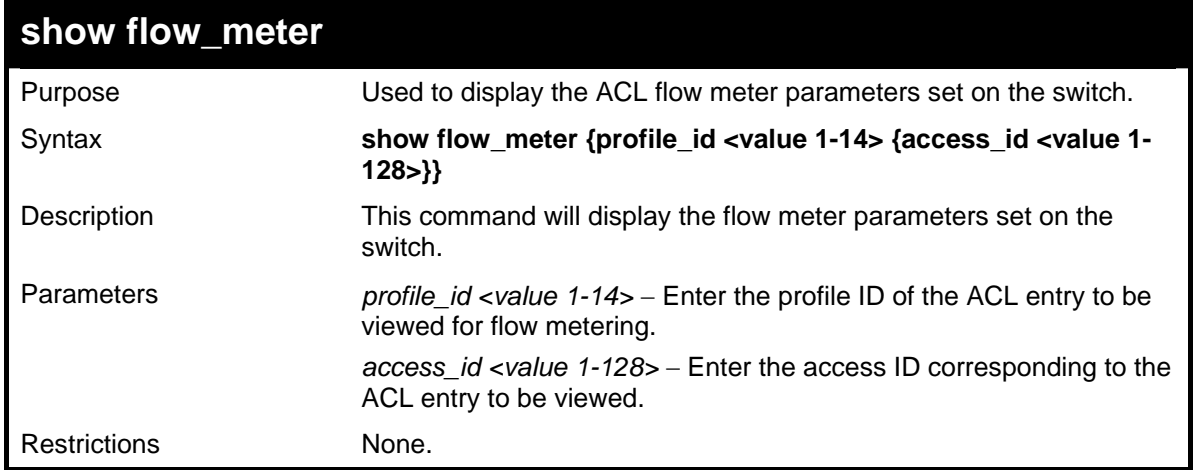

To enable the sFlow function:

```
DGS-3627:5# show flow_meter profile_id 1 access_id 1 
Command: show flow_meter profile_id 1 access_id 1 
Profile ID : 1 Access ID : 1 Mode: trTCM
CIR: 1000(64kbps) CBS: 200(Kbyte) PIR: 2000(64kbps) 
PBS : 200(Kbyte) 
Action: 
Conform : Permit Counter : Disabled<br>
Exceed : Permit Replace DSCP: 21 Counter : Disabled
Exceed : Permit Replace DSCP: 21 Counter : Disabled 
                                        Counter : Disabled
Total Entries : 1 
DGS-3627:5#
```
# *SFLOW*

33

sFlow is a feature that allows users to monitor network traffic running through the switch to identify network problems through packet sampling and packet counter information of the Switch. The Switch itself is the sFlow agent where packet data is retrieved and sent to an sFlow Analyzer where it can be scrutinized and utilized to resolve the problem.

The Switch can configure the settings for the sFlow Analyzer but the remote sFlow Analyzer device must have an sFlow utility running on it to retrieve and analyze the data it receives from the sFlow agent.

The Switch will take sample packets from the normal running traffic of the Switch based on a sampling interval configured by the user. Once this information has been gathered by the switch, it is packaged into a packet called an sFlow datagram, which is then sent to the sFlow Analyzer for analysis.

The sFlow commands in the Command Line Interface (CLI) are listed (along with the appropriate parameters) in the following table.

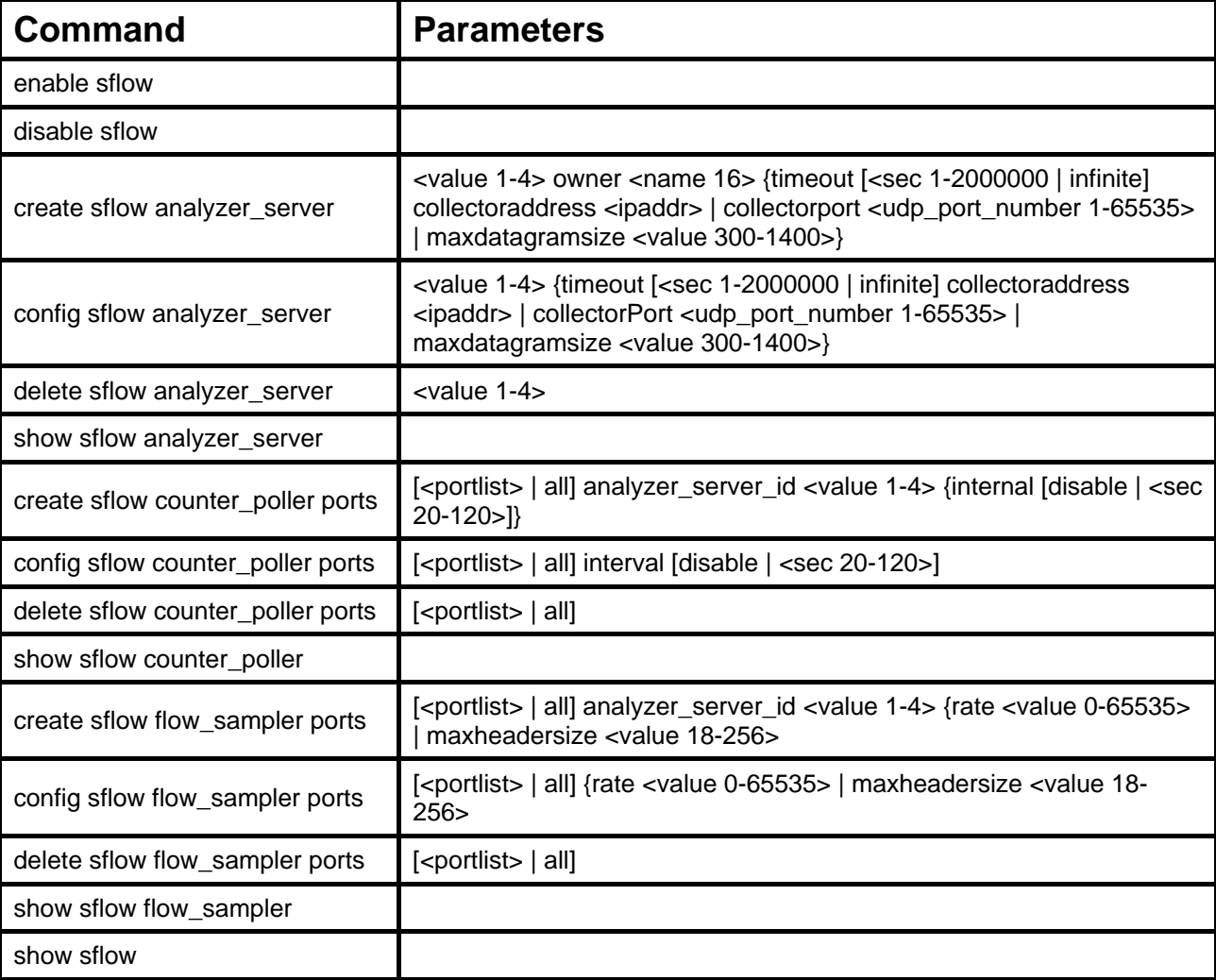

Each command is listed, in detail, in the following sections.

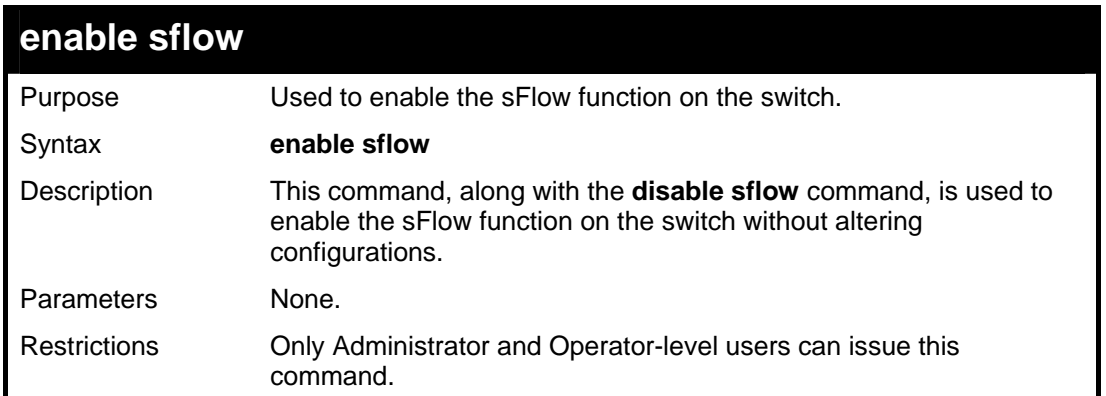

To enable the sFlow function:

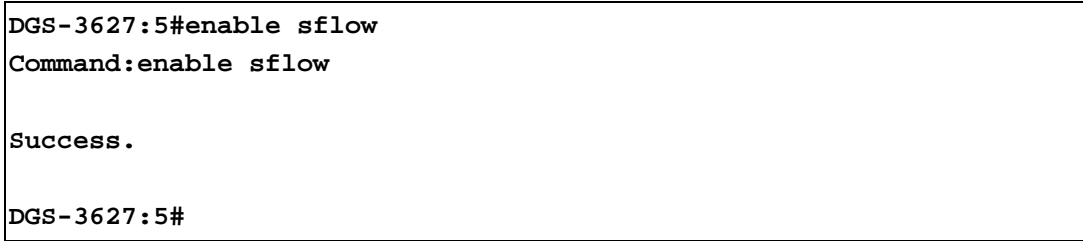

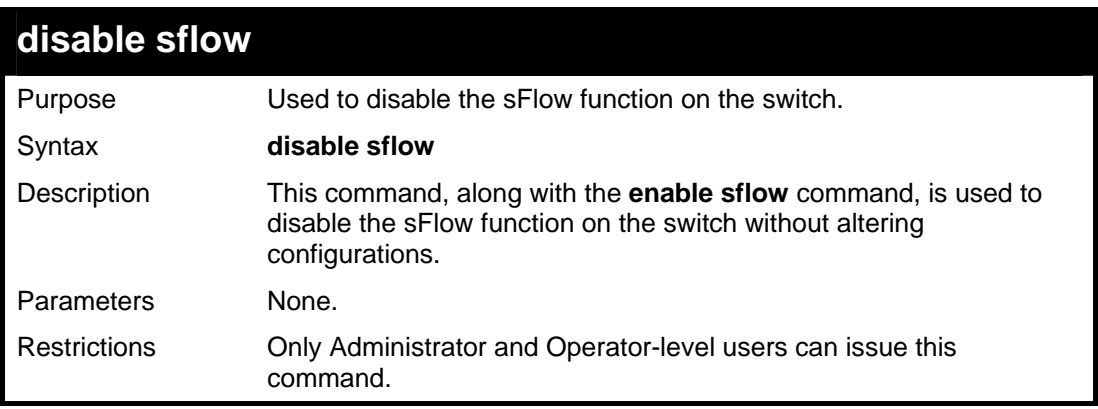

Example usage:

To disable the sFlow:

**DGS-3627:5#disable sflow Command:disable sflow Success. DGS-3627:5#**

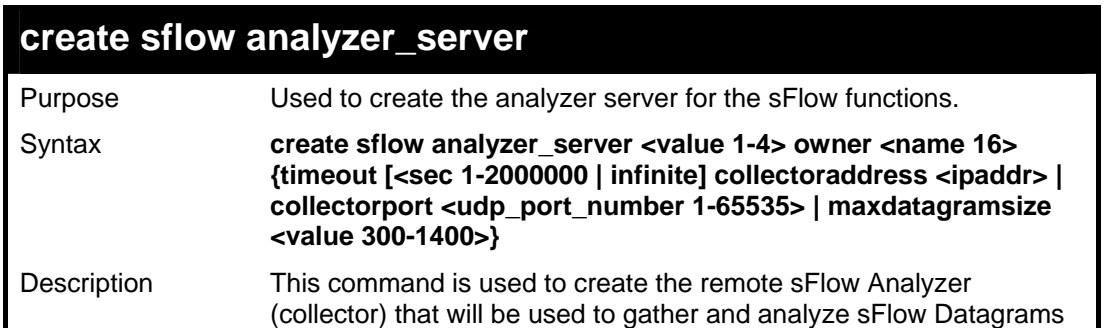

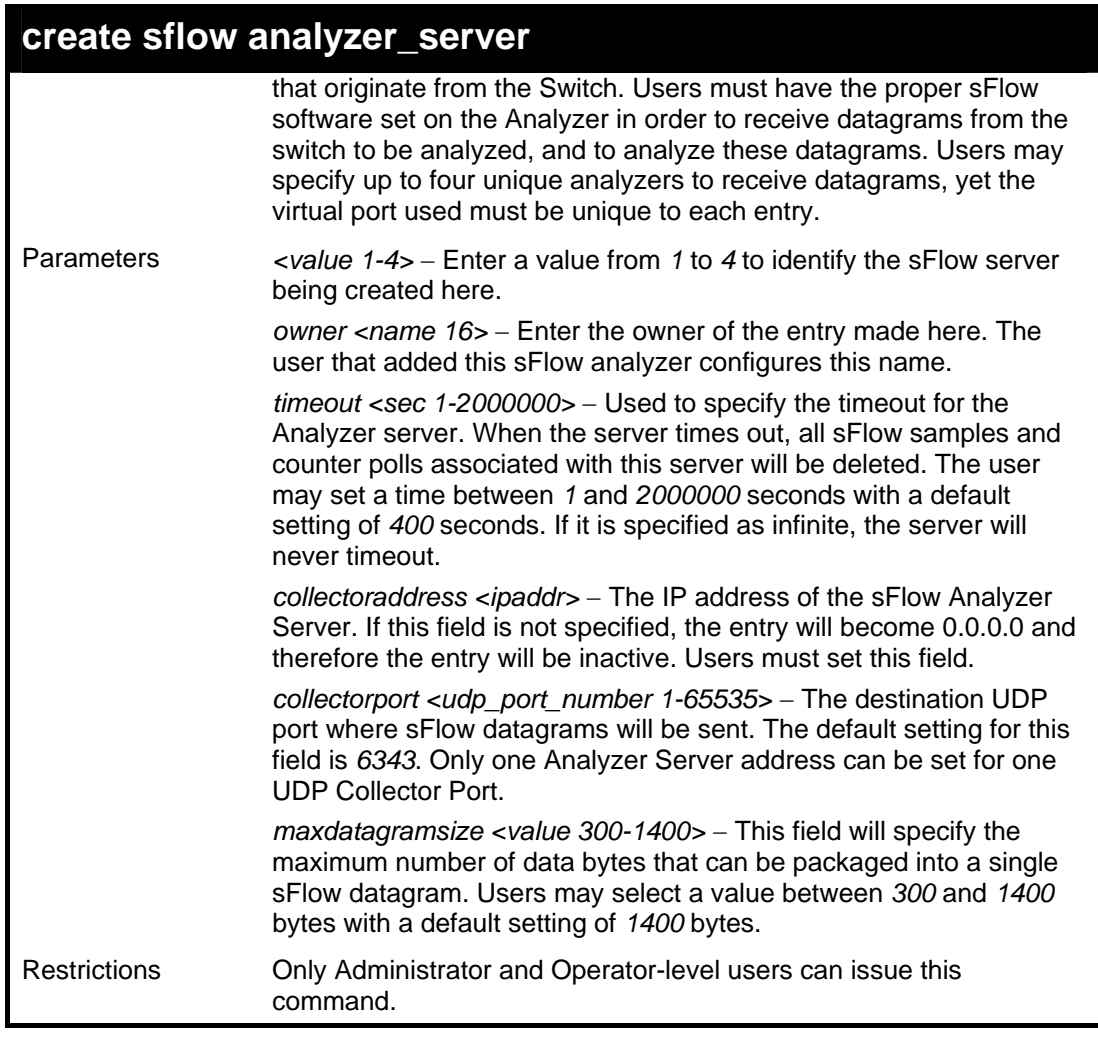

To create the sFlow server:

**DGS-3627:5#create sflow analyzer\_server 1 owner monitor Command: create sflow analyzer\_server 1 owner monitor Success. DGS-3627:5#**

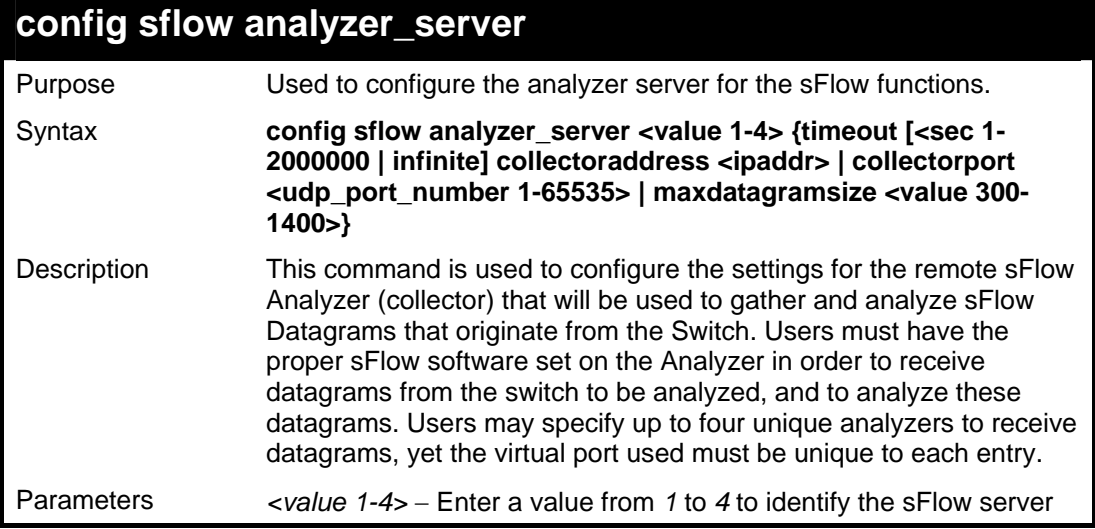

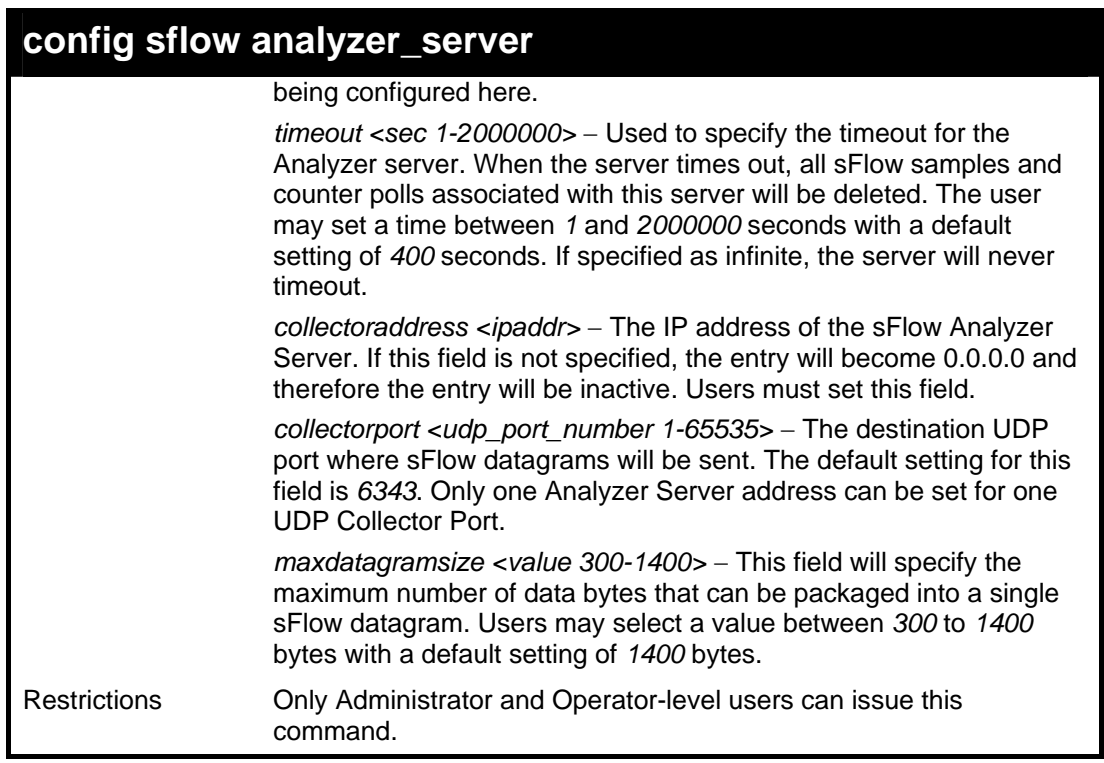

To configure the sFlow server:

```
DGS-3627:5# config sflow analyzer_server 1 collectoraddress 
10.90.90.9 
Command: config sflow analyzer_server 1 collectoraddress 10.90.90.9 
Success. 
DGS-3627:5#
```
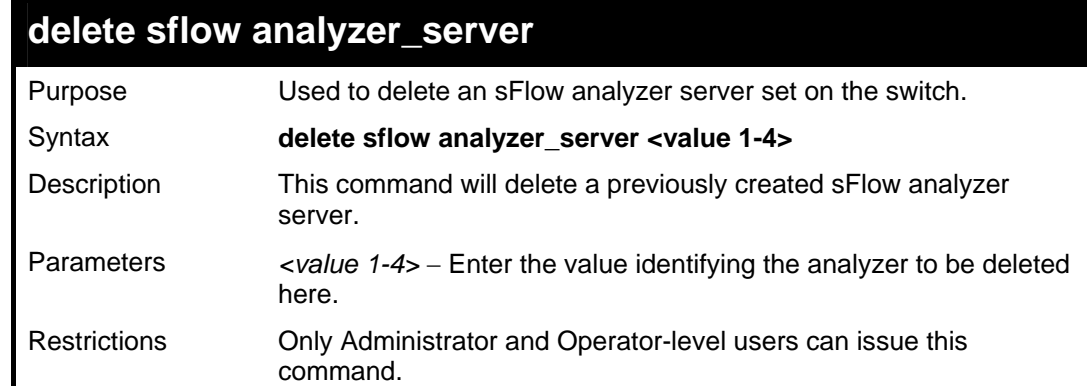

To delete an sFlow analyzer server:

```
DGS-3627:5# delete sflow analyzer_server 1
Command: delete sflow analyzer_server 1 
Success.
```
**DGS-3627:5#**

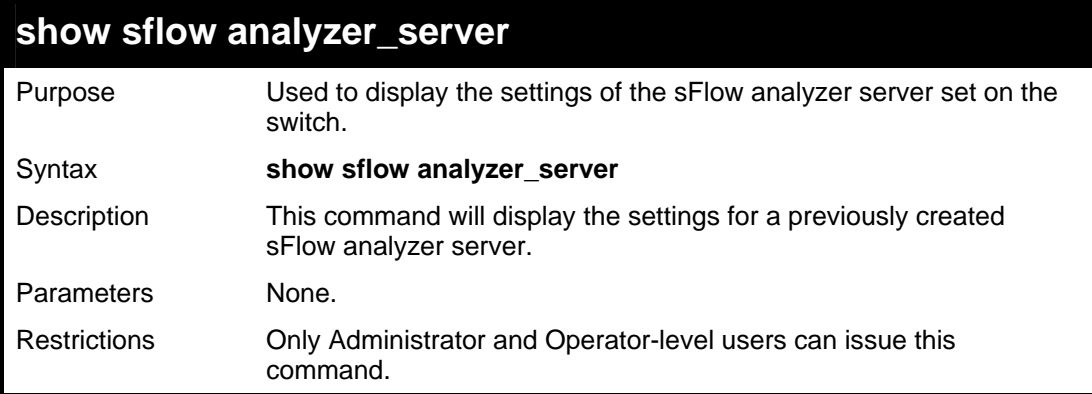

Example usage:

To display the sFlow analyzer server settings:

```
DGS-3627:5# show sflow analyzer_server 
Command: show sflow analyzer_server 
SFlow Analyzer Server Information 
---------------------------------------------------- 
Server ID :1 
Owner : ctsnow<br>Timeout : 2000
Timeout : 2000 
Current Countdown Time : 2000 
Collector Address : 10.1.2.23 
Collector Port : 6343 
Max Datagram Size : 1400 
Total Entries : 1 
DGS-3627:5#
```
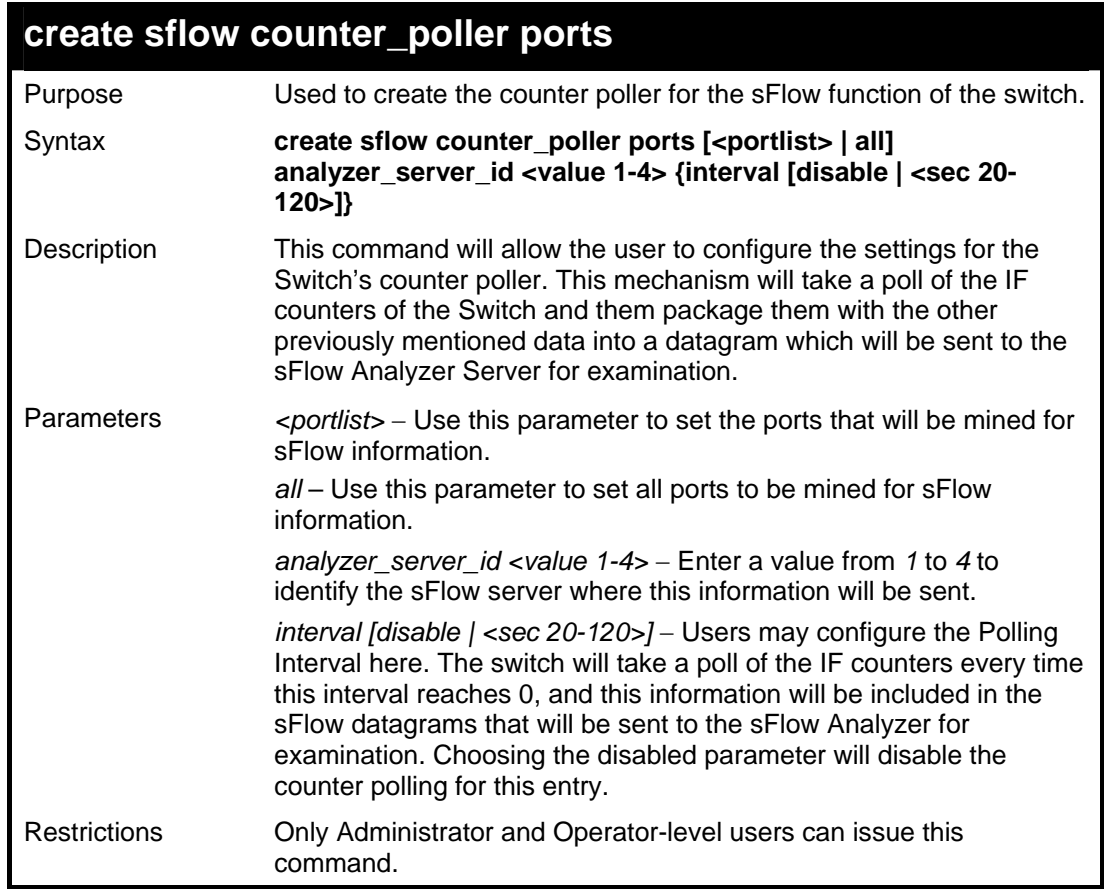

To create the sFlow counter poller:

```
DGS-3627:5# create sflow counter_poller ports 1 analyzer_server_id 
1 interval 20 
Command: create sflow counter_poller ports 1 analyzer_server_id 1 
interval 20 
Success. 
DGS-3627:5#
```
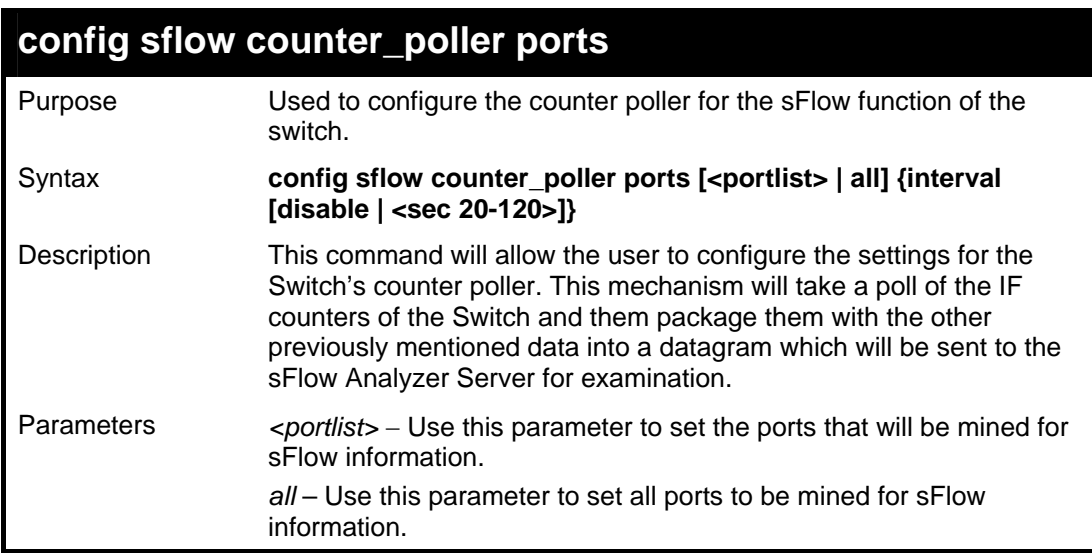

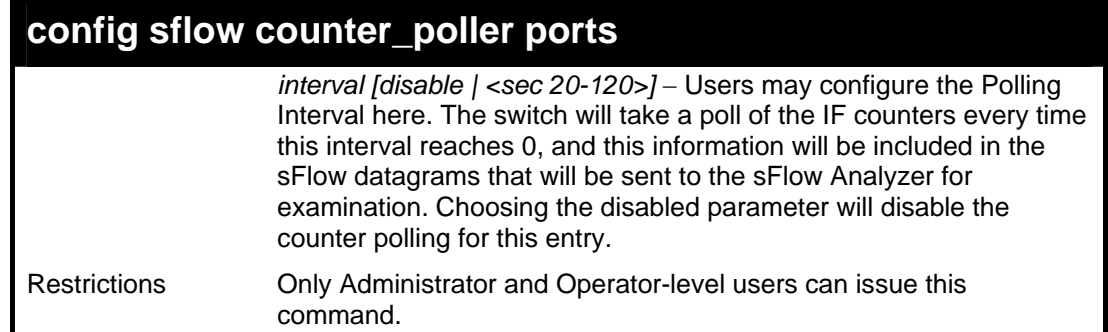

To configure the sFlow counter poller settings:

**DGS-3627:5# config sflow counter\_poller ports 1 interval 50 Command: create sflow counter\_poller ports 1 interval 50 Success. DGS-3627:5#**

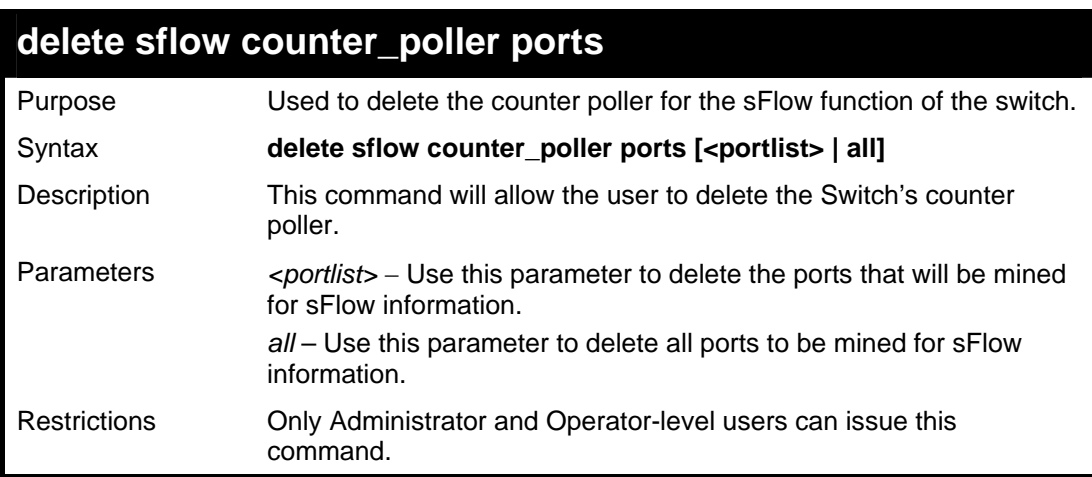

Example usage:

To delete the sFlow counter poller settings:

```
DGS-3627:5#delete sflow counter_poller ports all 
Command:delete sflow counter_poller ports all 
Success. 
DGS-3627:5#
```
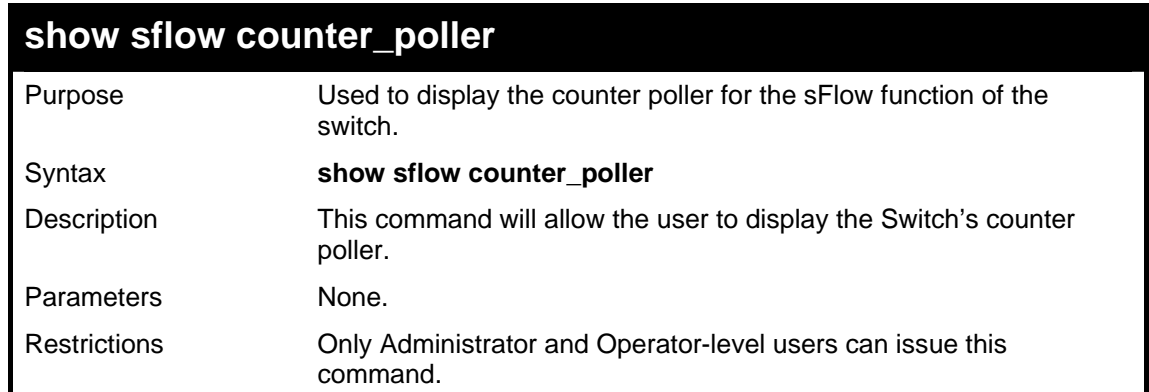

To show the sFlow counter poller settings:

```
DGS-3627:5#show sflow counter_poller 
Command:show sflow counter_poller 
Port Analyzer Server ID Polling Interval 
-------- --------------------- ----------------------- 
1 1 20 
Total Entries : 1 
DGS-3627:5#
```
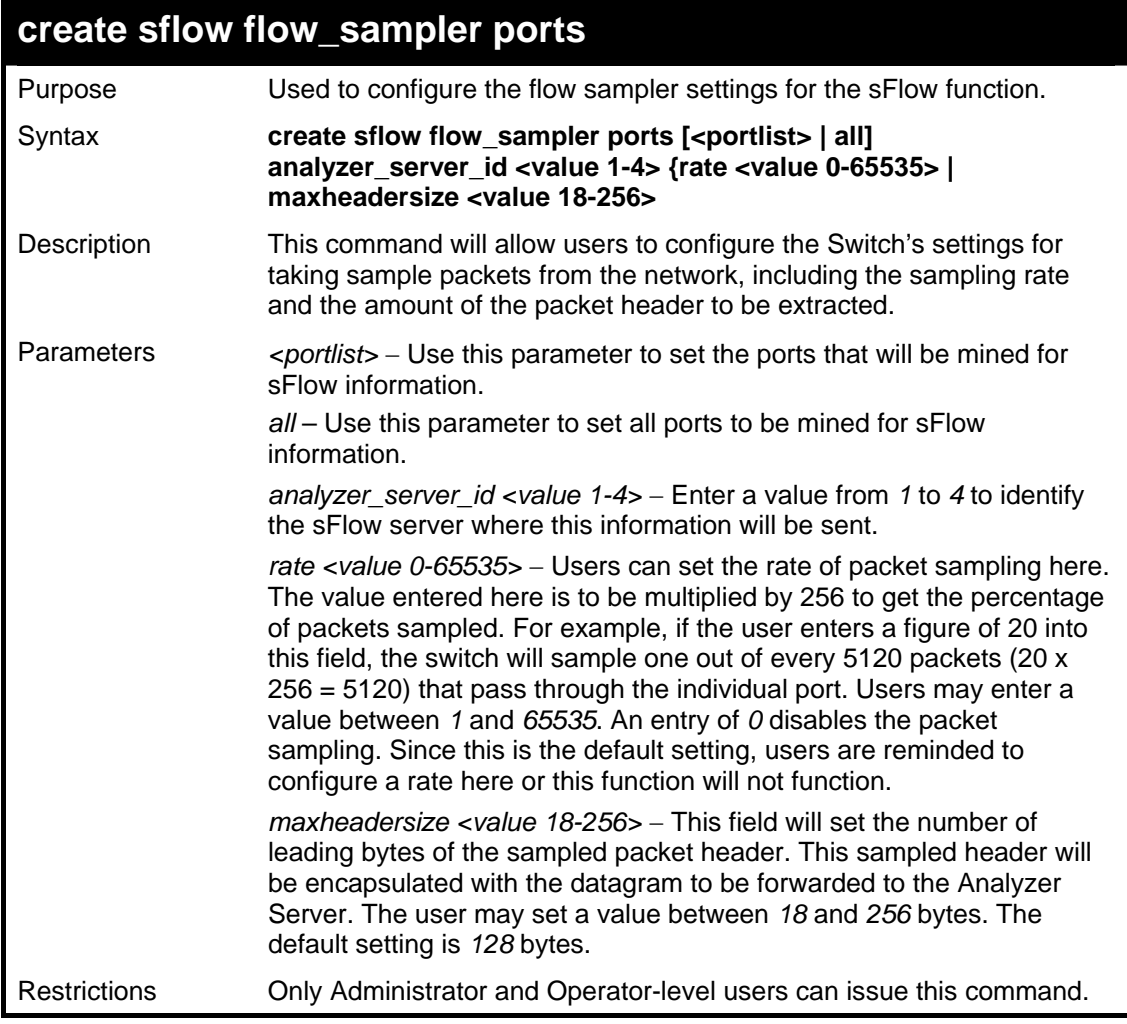

To create the sFlow flow sampler:

**DGS-3627:5#**

```
DGS-3627:5#create sflow flow_sampler ports 1 analyzer_server_id 1 
rate 10000 maxheadersize 128 
Command: create sflow flow_sampler ports 1 analyzer_server_id 1 
rate 10000 maxheadersize 128 
Success.
```
**config sflow flow\_sampler ports**  Purpose Used to configure the flow sampler settings for the sFlow function. Syntax **config sflow flow sampler ports [<portlist> | all] {rate <value 0-65535> | maxheadersize <value 18-256>**  Description This command will allow users to configure the Switch's settings for taking sample packets from the network, including the sampling rate and the amount of the packet header to be extracted. Parameters *seportlist>* − Use this parameter to set the ports that will be mined for sFlow information. *all* – Use this parameter to set all ports to be mined for sFlow information. *rate <value 0-65535>* – Users can set the rate of packet sampling here. The value entered here is to be multiplied by 256 to get the percentage of packets sampled. For example, if the user enters a figure of 20 into this field, the switch will sample one out of every 5120 packets (20 x 256 = 5120) that pass through the individual port. Users may enter a value between *1* and *65535*. An entry of *0* disables the packet sampling. Since this is the default setting, users are reminded to configure a rate here or this function will not function. maxheadersize <value 18-256> − This field will set the number of leading bytes of the sampled packet header. This sampled header will be encapsulated with the datagram to be forwarded to the Analyzer Server. The user may set a value between *18* and 256 bytes. The default setting is *128* bytes. Restrictions Only Administrator and Operator-level users can issue this command.

Example usage:

To configure the sflow flow sampler:

**DGS-3627:5#config sflow flow\_sampler ports 1 rate 20000 maxheadersize 128 Command: config sflow flow\_sampler ports 1 rate 20000 maxheadersize 128 Success. DGS-3627:5#**

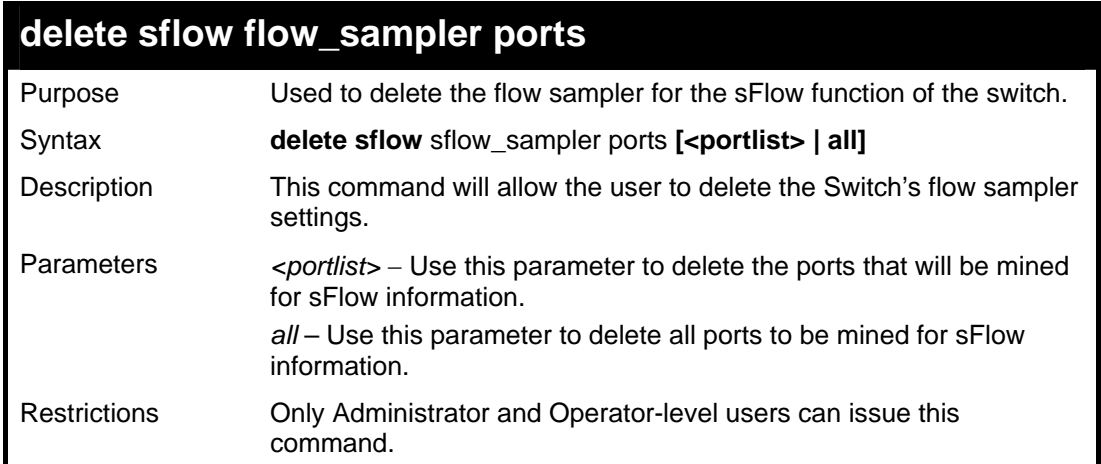

To delete the sFlow flow sampler settings:

```
DGS-3627:5#delete sflow flow sampler ports all 
Command: delete sflow flow sampler ports all 
Success. 
DGS-3627:5#
```
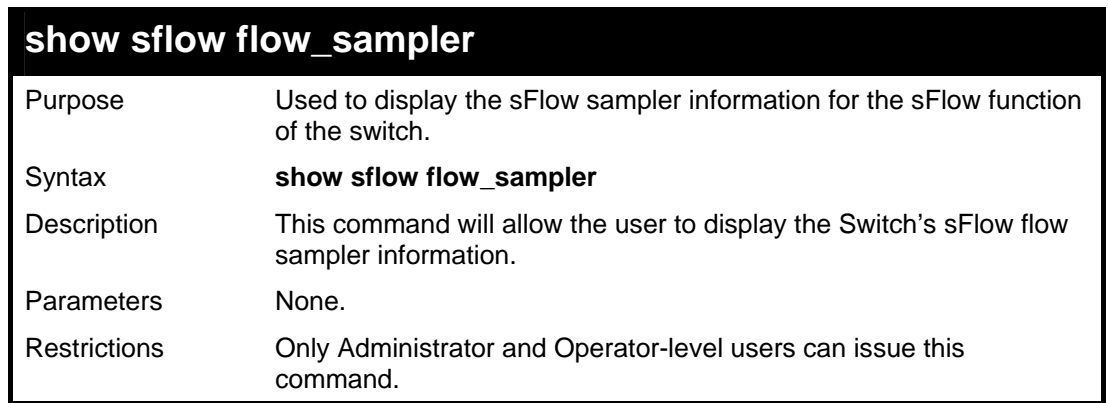

Example usage:

To show the sFlow flow sampler settings:

```
DGS-3627:5#show sflow flow_sampler 
Command:show sflow flow_sampler 
Port Analyzer Server ID Configured Rate Active Rate Max Header Size
---- ------------------ --------------- ----------- ---------------
1 1 10000 0 128
Total Entries : 1 
DGS-3627:5#
```
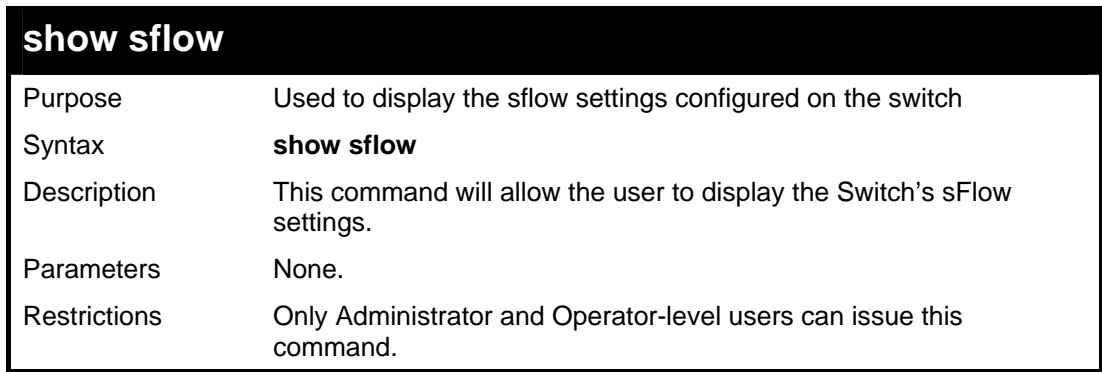

To show the sFlow settings:

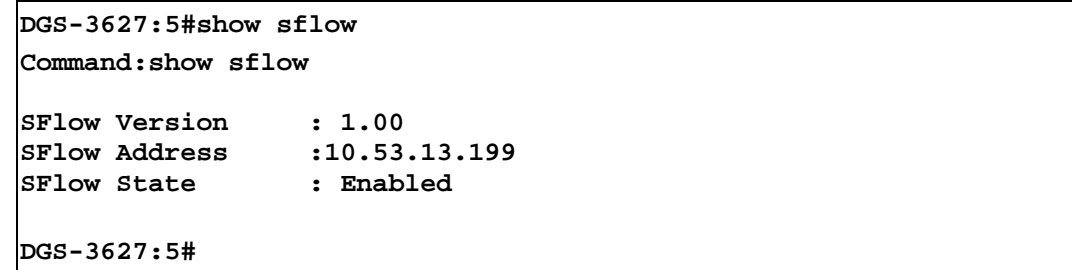

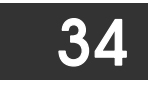

## *TIME AND SNTP COMMANDS*

The Simple Network Time Protocol (SNTP) (an adaptation of the Network Time Protocol (NTP)) commands in the Command Line Interface (CLI) are listed (along with the appropriate parameters) in the following table.

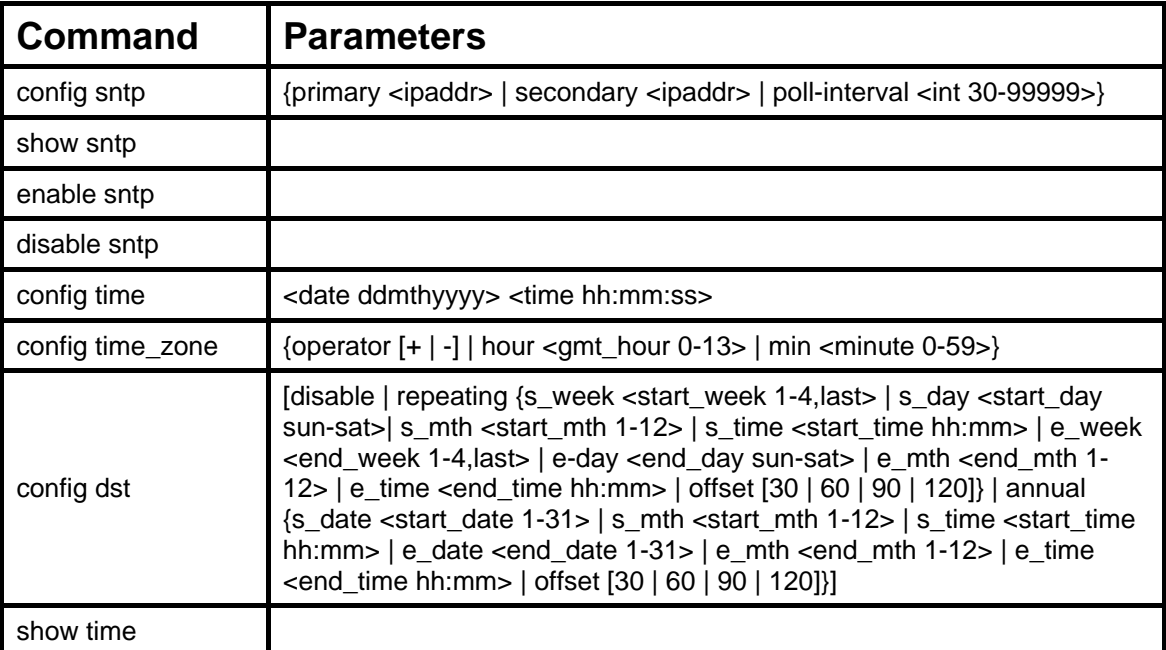

Each command is listed, in detail, in the following sections.

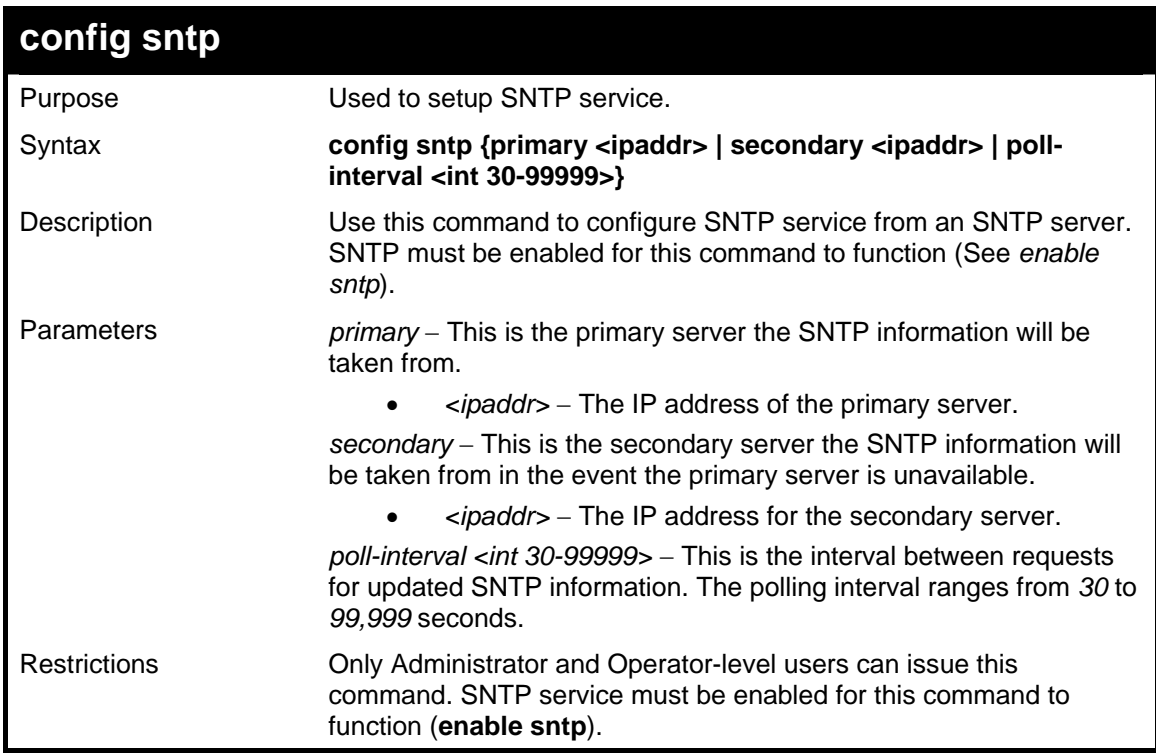

Example usage:

To configure SNTP settings:

```
DGS-3627:5#config sntp primary 10.1.1.1 secondary 10.1.1.2 poll-
interval 30 
Command: config sntp primary 10.1.1.1 secondary 10.1.1.2 poll-
interval 30 
Success. 
DGS-3627:5#
```
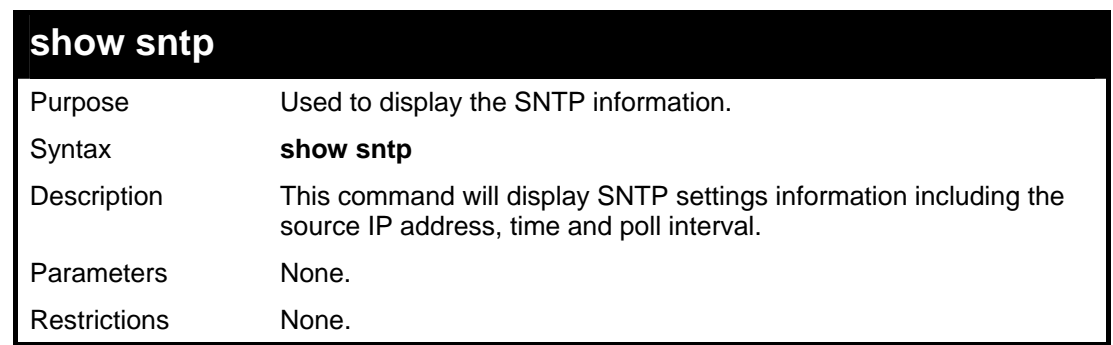

To display SNTP configuration information:

```
DGS-3627:5#show sntp 
Command: show sntp 
Current Time Source : System Clock 
                        : Disabled<br>: 10.1.1.1
SNTP Primary Server
SNTP Secondary Server : 10.1.1.2 
SNTP Poll Interval : 720 sec 
DGS-3627:5#
```
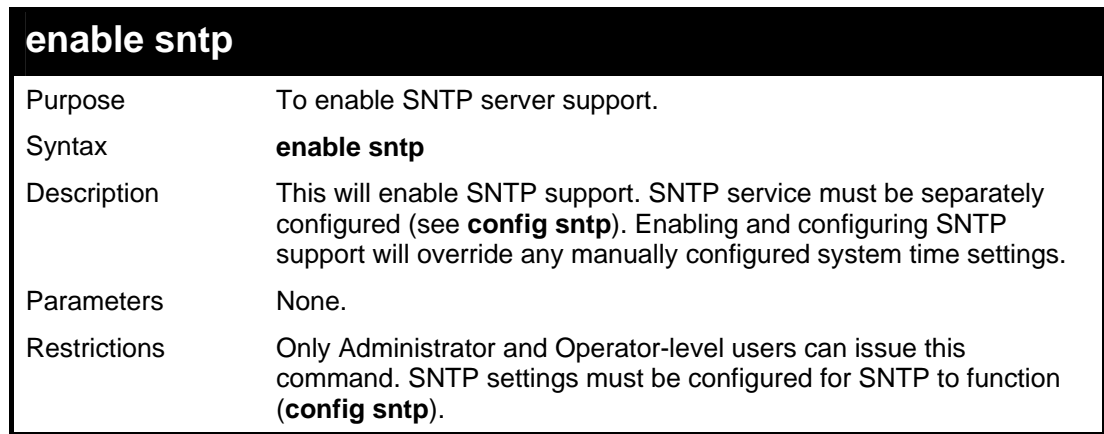

Example usage:

To enable the SNTP function:

**DGS-3627:5#enable sntp Command: enable sntp** 

**Success.** 

**DGS-3627:5#**

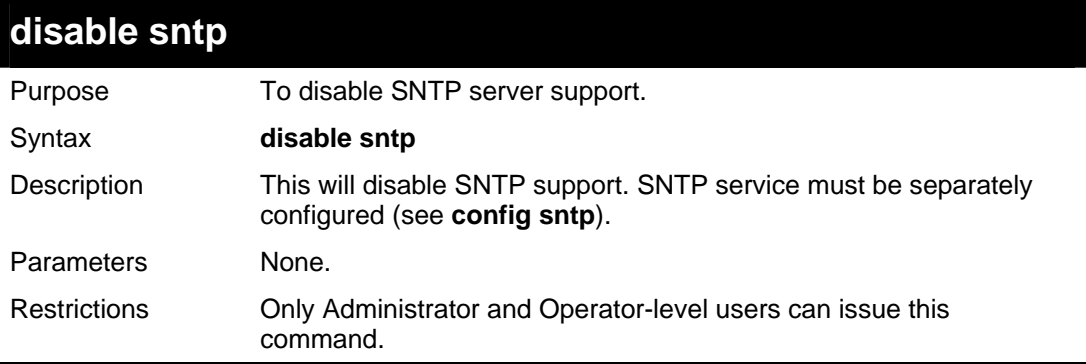

#### Example:

To disable SNTP support:

```
DGS-3627:5#disable sntp 
Command: disable sntp 
Success. 
DGS-3627:5#
```
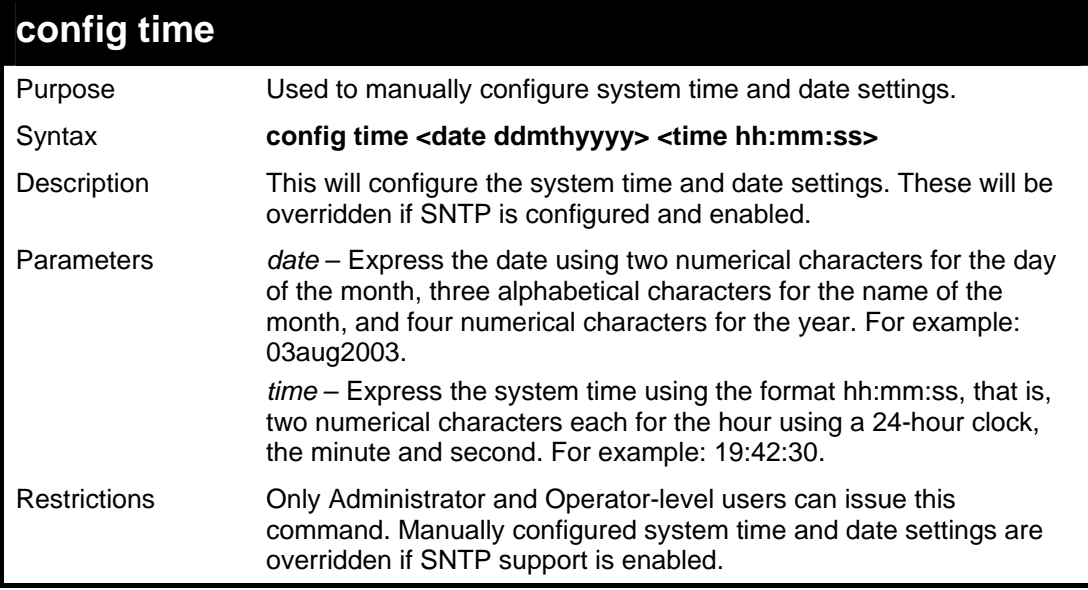

Example usage:

To manually set system time and date settings:

```
DGS-3627:5#config time 30jun2003 16:30:30 
Command: config time 30jun2003 16:30:30
```
**Success.** 

**DGS-3627:5#** 

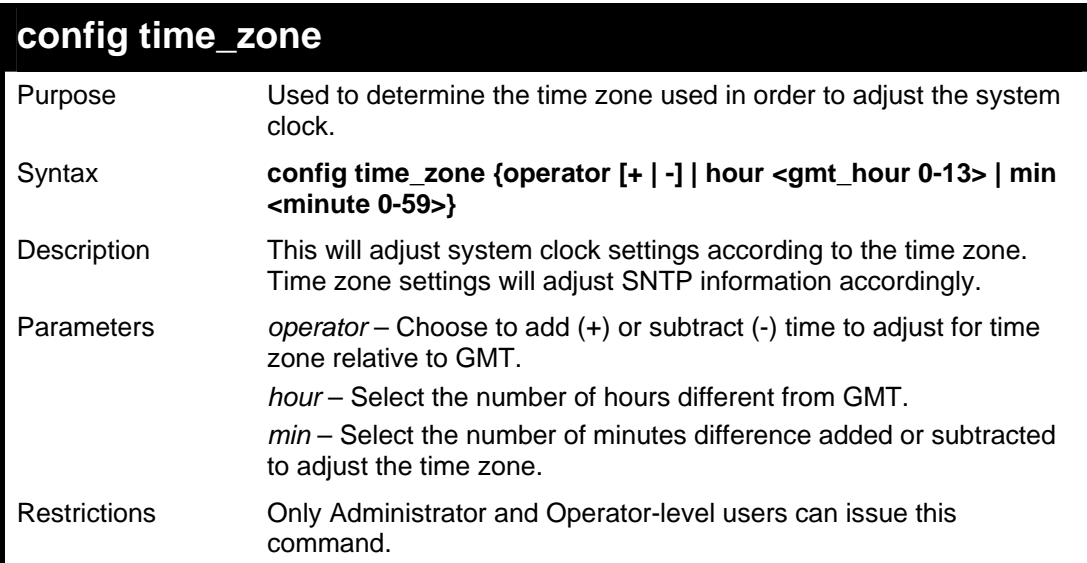

Example usage:

To configure time zone settings:

```
DGS-3627:5#config time_zone operator + hour 2 min 30 
Command: config time_zone operator + hour 2 min 30 
Success. 
DGS-3627:5#
```
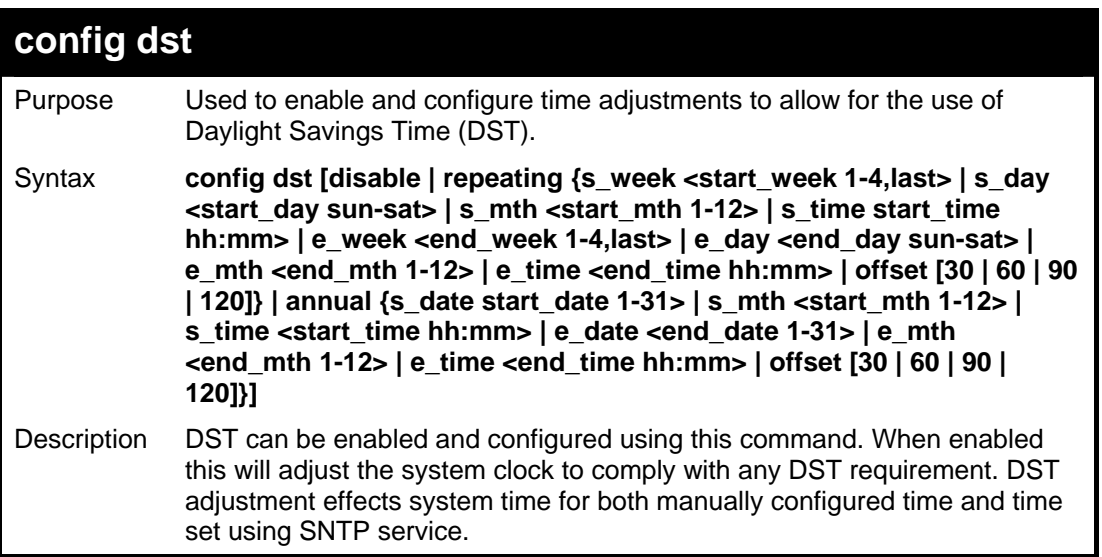

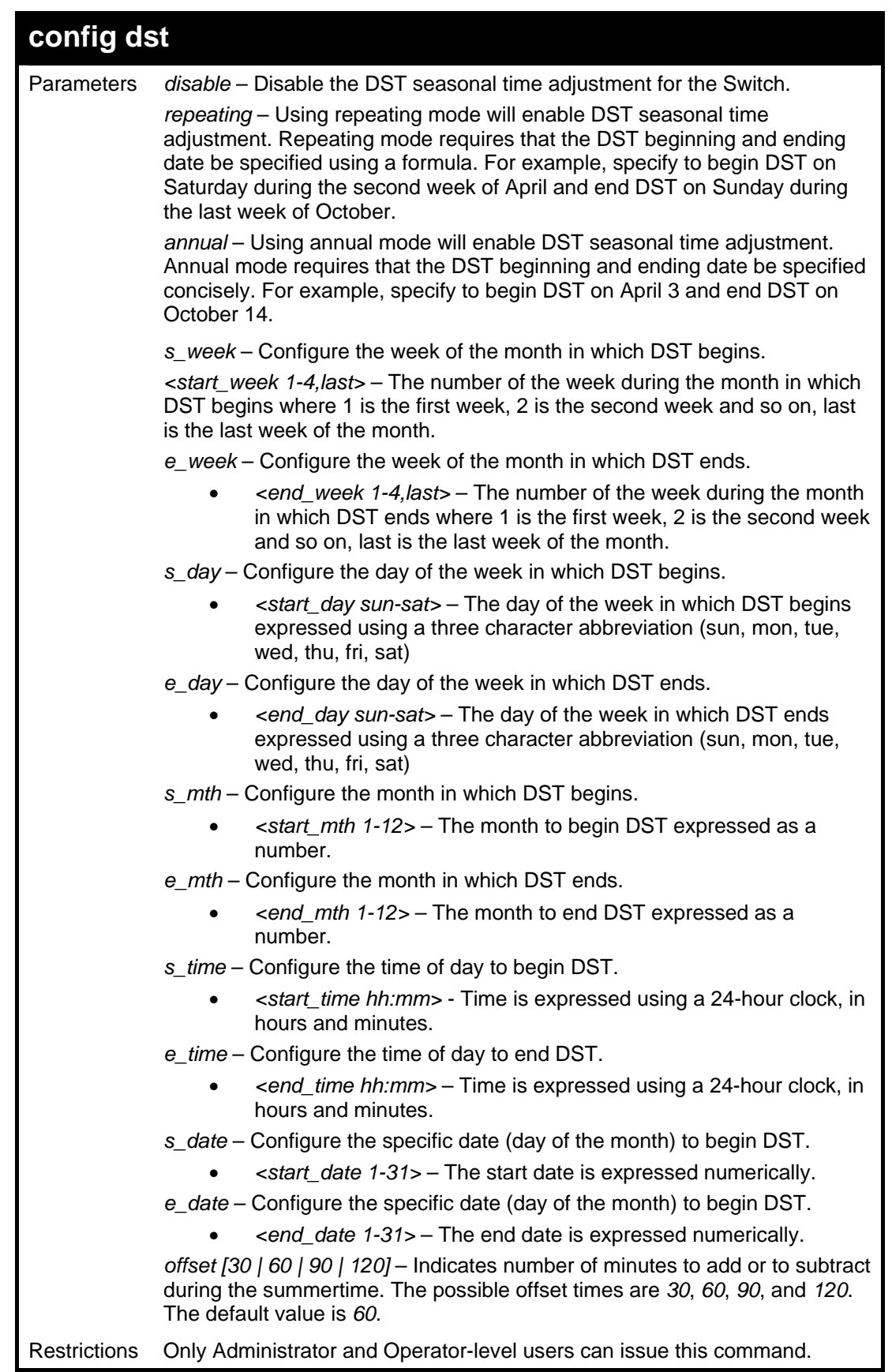

To configure daylight savings time on the Switch:

**DGS-3627:5#config dst repeating s\_week 2 s\_day tue s\_mth 4 s\_time 15:00 e\_week 2 e\_day wed e\_mth 10 e\_time 15:30 offset 30 Command: config dst repeating s\_week 2 s\_day tue s\_mth 4 s\_time 15:00 e\_week 2 e\_day wed e\_mth 10 e\_time 15:30 offset 30 Success. DGS-3627:5#**

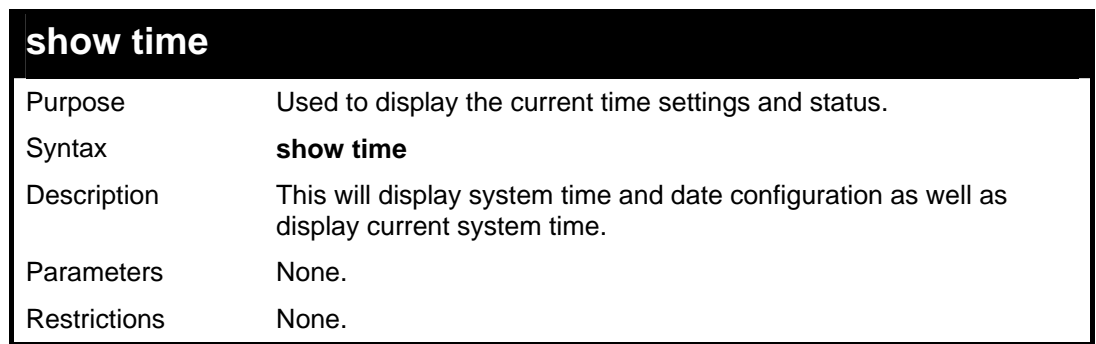

Example usage:

To show the time currently set on the Switch's System clock:

```
DGS-3627:5#show time 
Command: show time 
      Current Time Source : System Clock 
      Boot Time : 27 Nov 2008 09:33:16 
      Current Time : 27 Nov 2008 16:17:45 
      Time Zone : GMT +00:00 
      Daylight Saving Time : Disabled 
          Offset in minutes : 60 
          Repeating From : Apr 1st Sun 00:00 
                       To : Oct last Sun 00:00 
         Annual From : 29 Apr 00:00 
                       To : 12 Oct 00:00 
DGS-3627:5#
```
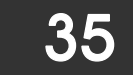

## *POLICY ROUTE COMMANDS*

Policy Based routing is a method used by the Switch to give specified devices a cleaner path to the Internet. Used in conjunction with the Access Profile feature, the Switch will identify traffic originating from a specified IP address and forward it on to a next hop router that has a less congested connection to the Internet than the normal routing scheme of your network.

The steps needed to set up policy-based routing on the switch are as follows:

- 1. Create an access profile using the **create access\_profile** command which specifies information that will identify the device to be given a policy route.
- 2. Modify the rule regarding this access profile using the **config access\_profile** command. (Remember not to add the deny parameter to this rule, or packets will be dropped and the policy route will not take effect.)
- 3. Name the policy route to be used by configuring the **create policy\_route** command.
- 4. Bind the access profile (profile\_id) and its rule (access\_id) to this policy route using the **config policy\_route** command. This command must also to be used to add the next hop IP address of the device that will be connected directly to the gateway router. When the time is ready to deploy the policy route, the administrator must enable this function here as well (state [enable | disable*])*.

Once completed, the Switch will identify the device to be given a policy route using the access profile function, recognize that is has a Policy Based route, and then forward the information on to the specified next hop router, that will, in turn, relay packets to the gateway router. Thus, the new, cleaner path to the Internet has been formed.

The Policy Route commands in the Command Line Interface (CLI) are listed (along with the appropriate parameters) in the following table.

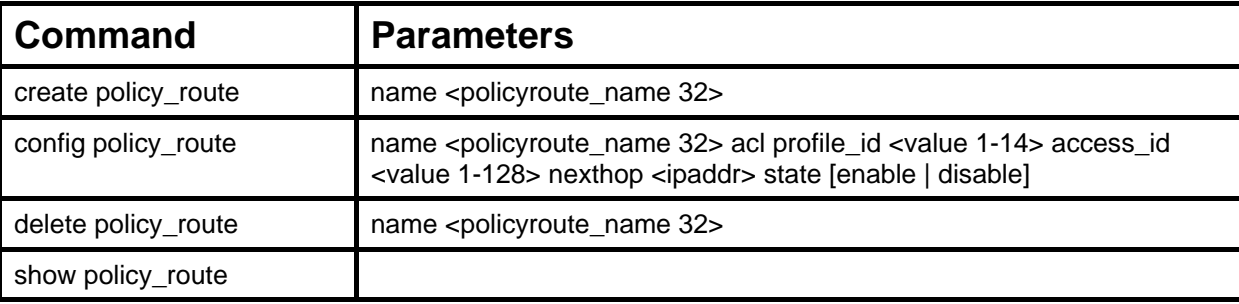

Each command is listed, in detail, in the following sections.

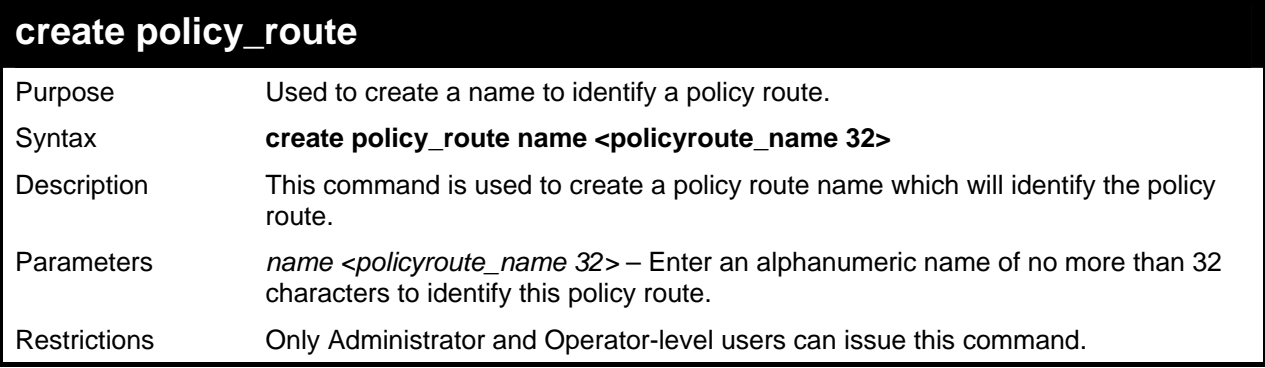

Example usage:

To create the policy route name "manager":

```
DGS-3627:5#create policy_route name manager 
Command: create policy_route name manager 
Success. 
DGS-3627:5#
```
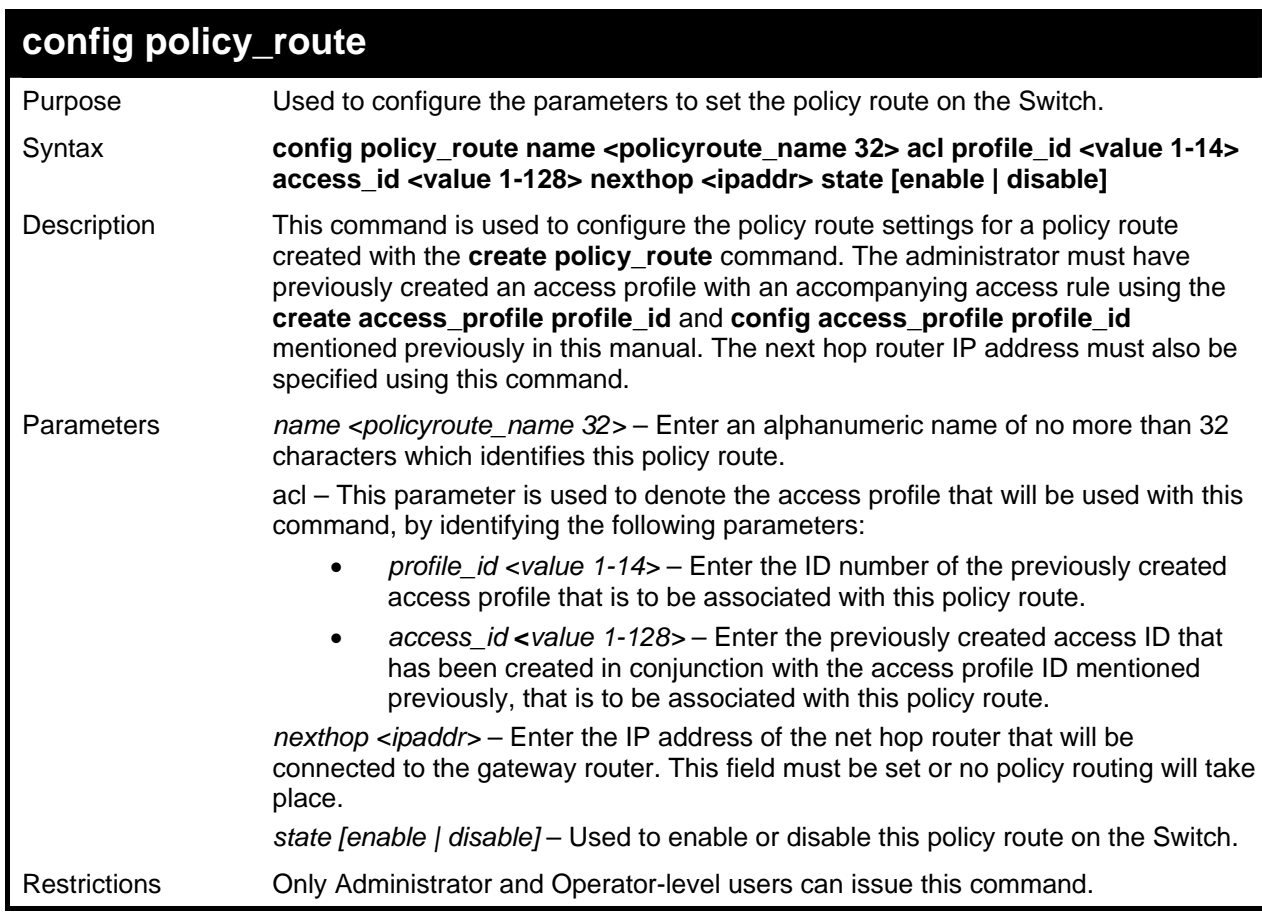

To configure the policy route name "manager":

```
DGS-3627:5#config policy_route name manager acl profile_id 1 access_id 2 next 
hop 10.2.2.2 state enable 
Command: config policy_route name manager acl profile_id 1 access_id 2 next 
hop 10.2.2.2 state enable 
Success. 
DGS-3627:5#
```
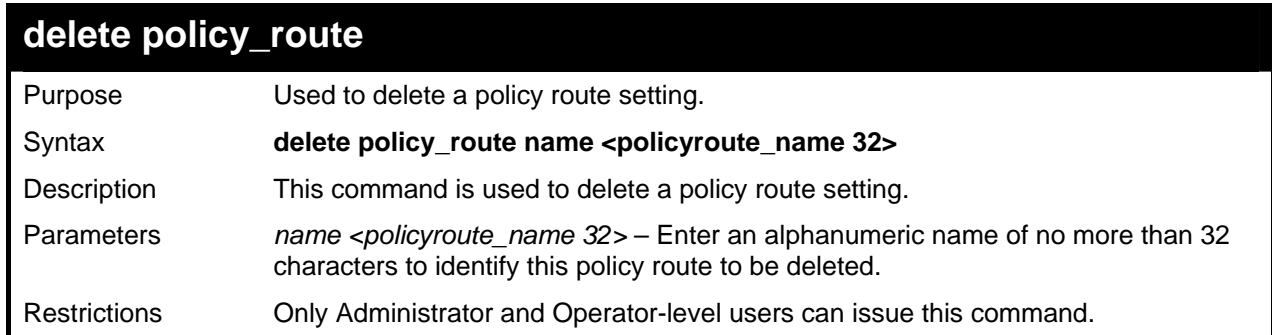

Example usage:

To delete the policy route name "manager":

```
DGS-3627:5#delete policy_route name manager 
Command: delete policy_route name manager
```
**Success.** 

**DGS-3627:5#** 

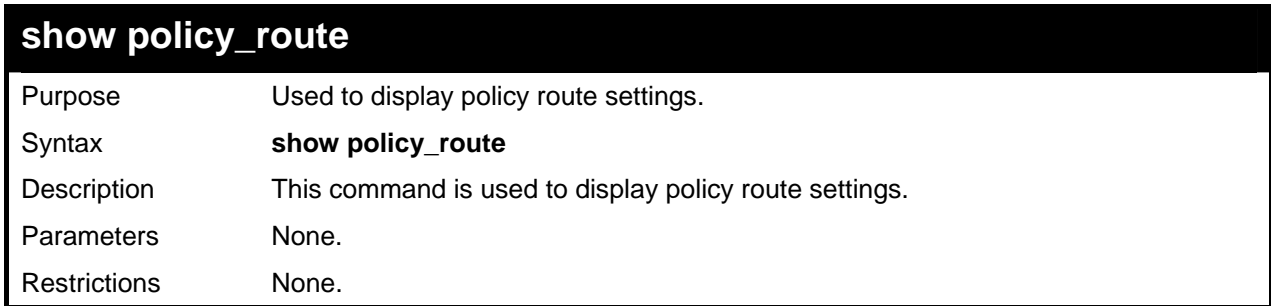

Example usage:

To display the policy route settings:

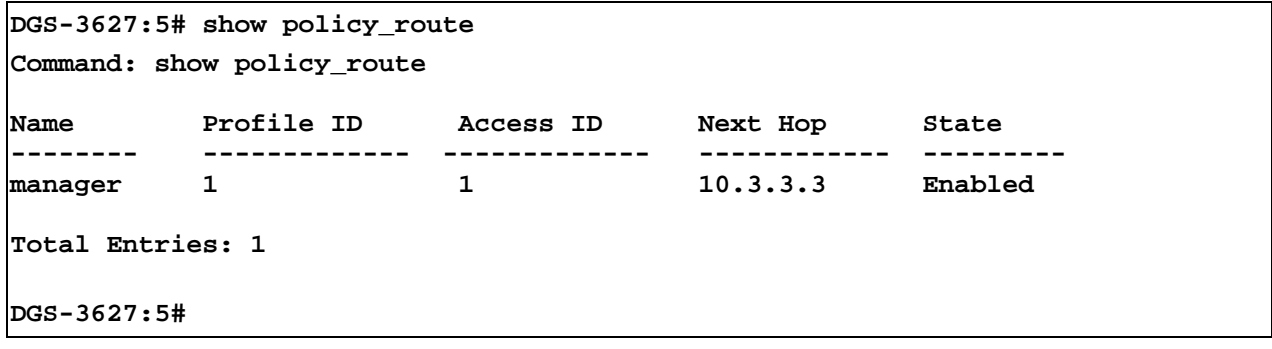

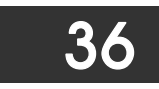

### *SAFEGUARD ENGINE COMMANDS*

Periodically, malicious hosts on the network will attack the Switch by utilizing packet flooding (ARP Storm) or other methods. These attacks may increase the CPU utilization beyond its capability. To alleviate this problem, the Safeguard Engine function was added to the Switch's software.

The Safeguard Engine can help the overall operability of the Switch by minimizing the workload of the Switch while the attack is ongoing, thus making it capable to forward essential packets over its network in a limited bandwidth. When the Switch either (a) receives too many packets to process or (b) exerts too much memory, it will enter an Exhausted mode. When in this mode, the Switch will perform the following tasks to minimize the CPU usage:

- 1. It will limit bandwidth of receiving ARP packets. The user may implement this in two ways, by using the **config safeguard\_engine** command.
	- a. When strict is chosen, the Switch will stop receiving ARP packets not destined for the Switch. This will eliminate all unnecessary ARP packets while allowing the essential ARP packets to pass through to the Switch's CPU.
	- b. When fuzzy is chosen, the Switch will minimize the ARP packet bandwidth received by the switch by adjusting the bandwidth for all ARP packets, whether destined for the Switch or not. The Switch uses an internal algorithm to filter ARP packets through, with a higher percentage set aside for ARP packets destined for the Switch.
- 2. It will limit the bandwidth of IP packets received by the Switch. The user may implement this in two ways, by using the **config safeguard\_engine** command.
	- a. When strict is chosen, the Switch will stop receiving all unnecessary broadcast IP packets, even if the high CPU utilization is not caused by the high reception rate of broadcast IP packets.
	- b. When fuzz**y** is chosen, the Switch will minimize the IP packet bandwidth received by the Switch by adjusting the bandwidth for all IP packets, by setting a acceptable bandwidth for both unicast and broadcast IP packets. The Switch uses an internal algorithm to filter IP packets through while adjusting the bandwidth dynamically.

IP packets may also be limited by the Switch by configuring only certain IP addresses to be accepted. This method can be accomplished through the CPU Interface Filtering mechanism explained in the previous section. Once the user configures these acceptable IP addresses, other packets containing different IP addresses will be dropped by the Switch, thus limiting the bandwidth of IP packets. To keep the process moving fast, be sure not to add many conditions on which to accept these acceptable IP addresses and their packets, this limiting the CPU utilization.

Once in Exhausted mode, the packet flow will decrease by half of the level that caused the Switch to enter Exhausted mode. After the packet flow has stabilized, the rate will initially increase by 25% and then return to a normal packet flow.

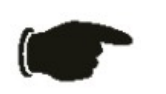

**NOTICE:** When the Safeguard Engine is enabled, the Switch will allot bandwidth to various traffic flows (ARP, IP) using the FFP (Fast Filter Processor) metering table to control the CPU utilization and limit traffic. This may limit the speed of routing traffic over the network.

The Safeguard Engine commands in the Command Line Interface (CLI) are listed (along with the appropriate parameters) in the following table.

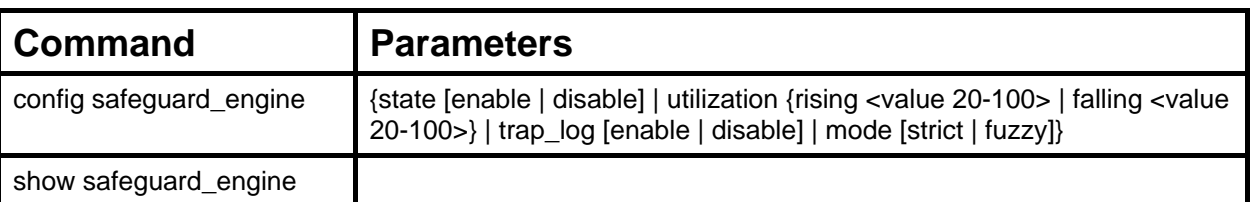

Each command is listed, in detail, in the following sections.

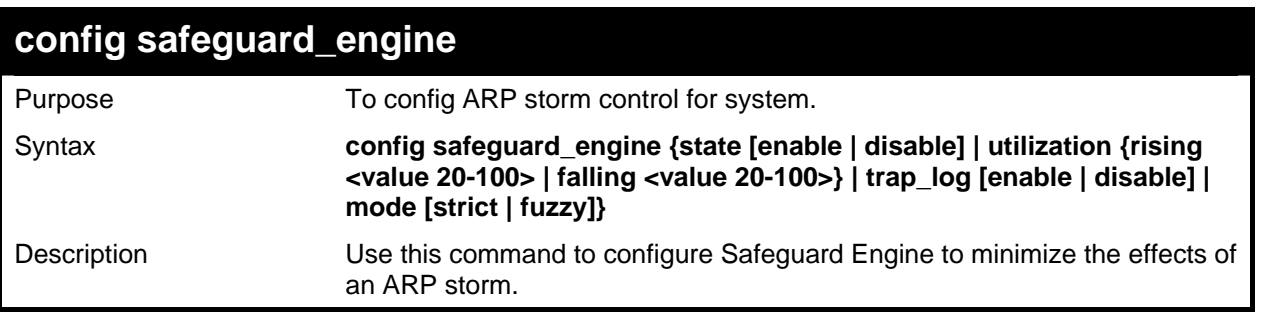

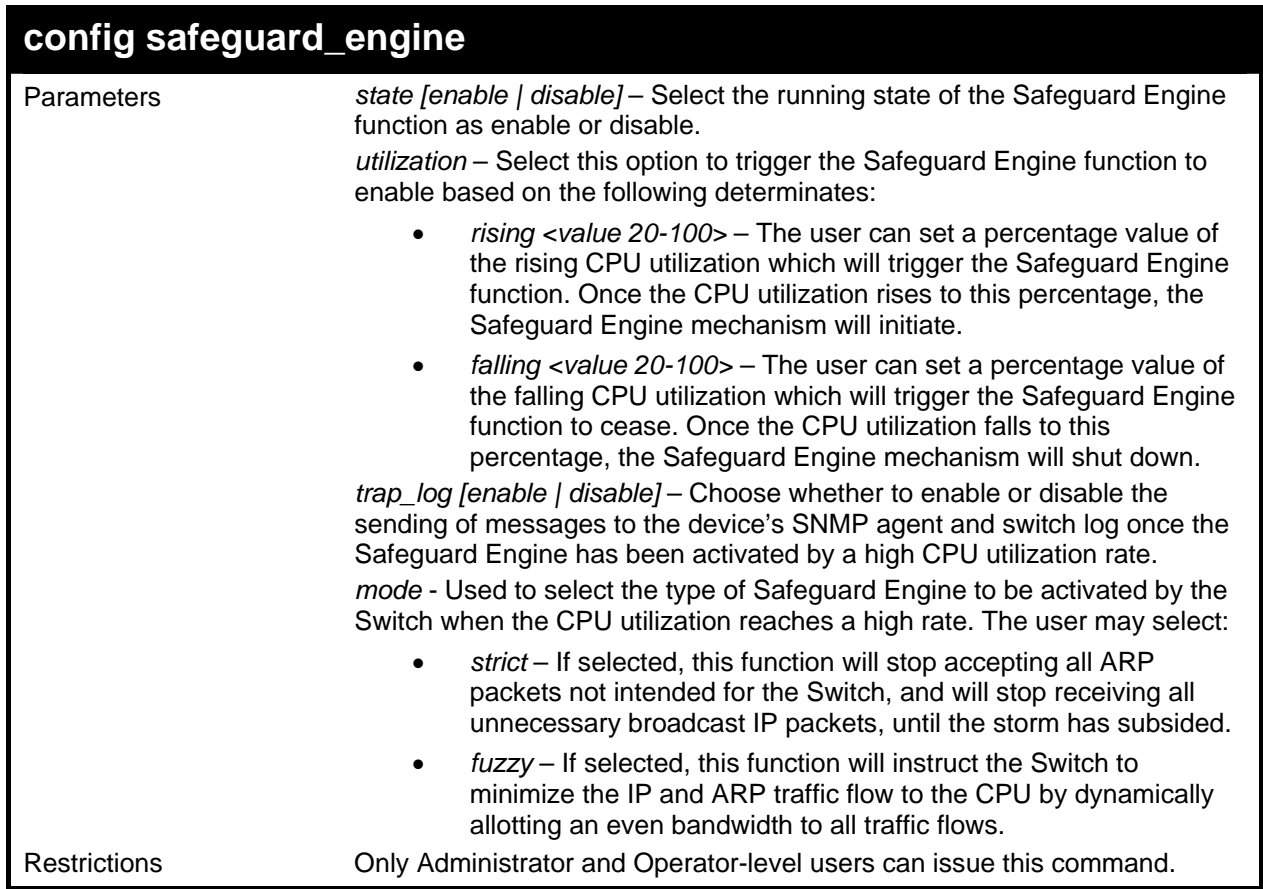

To configure the safeguard engine for the Switch:

```
DGS-3627:5#config safeguard_engine state enable utilization rising 45 
Command: config safeguard_engine state enable utilization rising 45 
Success. 
DGS-3627:5#
```
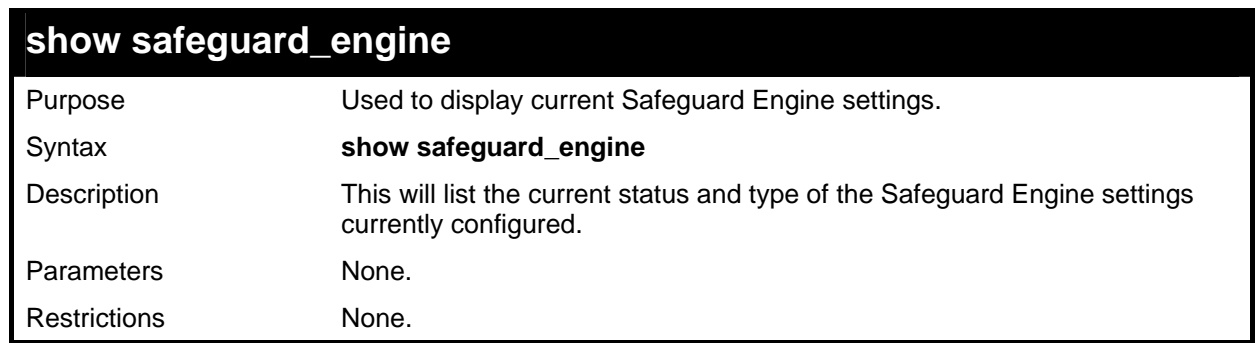

Example usage:

To display the safeguard engine status:

```
DGS-3627:5#show safeguard_engine 
Command: show safeguard_engine 
Safeguard engine state : Disabled 
Safeguard engine current status : normal mode 
======================================================= 
CPU utilization information: 
Rising : 30% 
                   Falling : 20% 
Trap/Log state : Disabled 
Mode : Fuzzy 
DGS-3627:5#
```
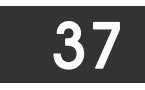

# *TRAFFIC SEGMENTATION COMMANDS*

Traffic segmentation allows users to further sub-divide VLANs into smaller groups of ports that will help to reduce traffic on the VLAN. The VLAN rules take precedence, and then the traffic segmentation rules are applied.

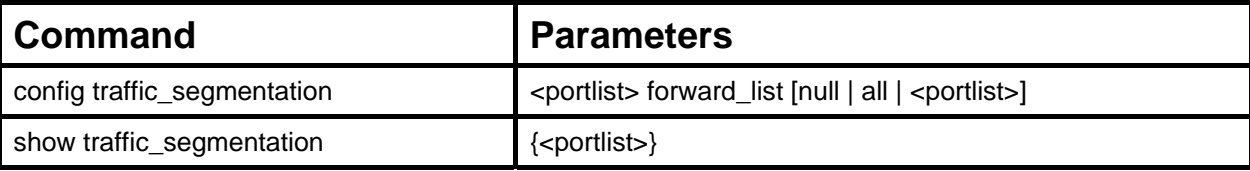

Each command is listed, in detail, in the following sections.

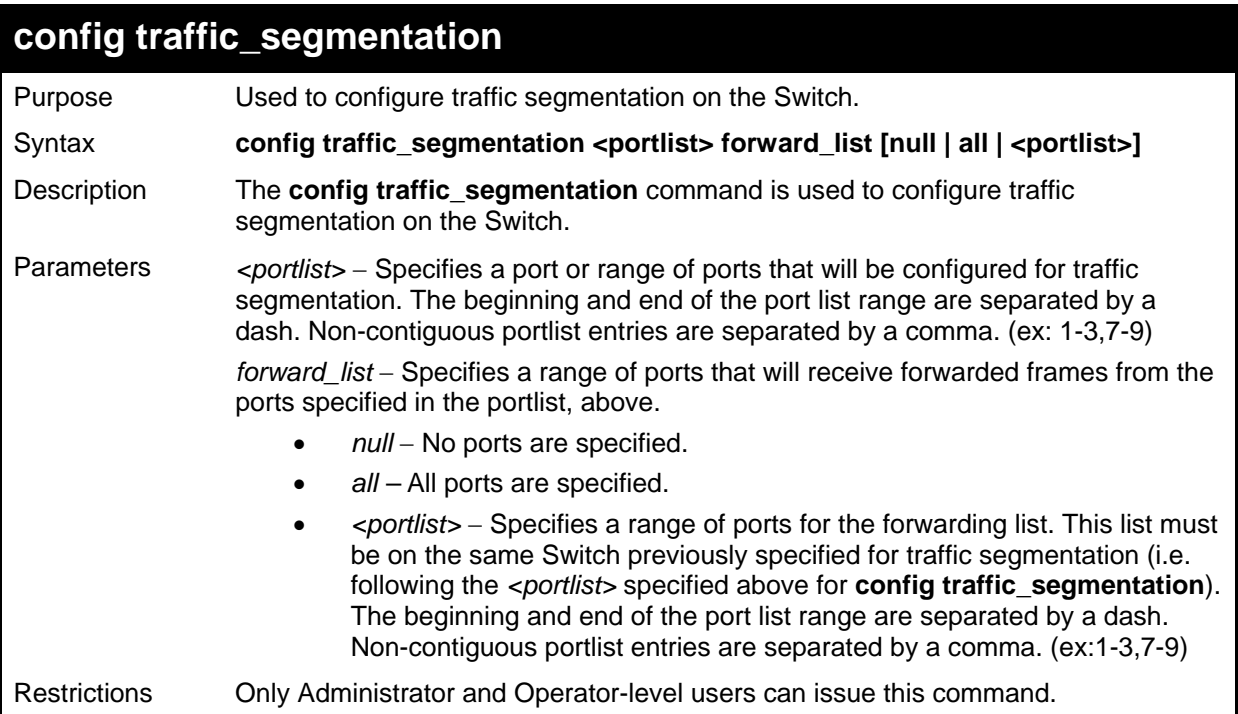

Example usage:

To configure ports 1 through 5 to be able to forward frames to port 6 through 10:

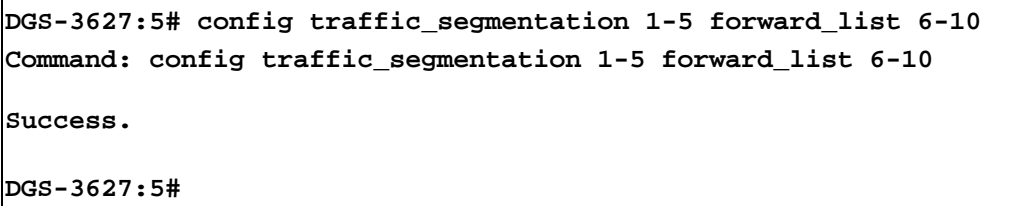

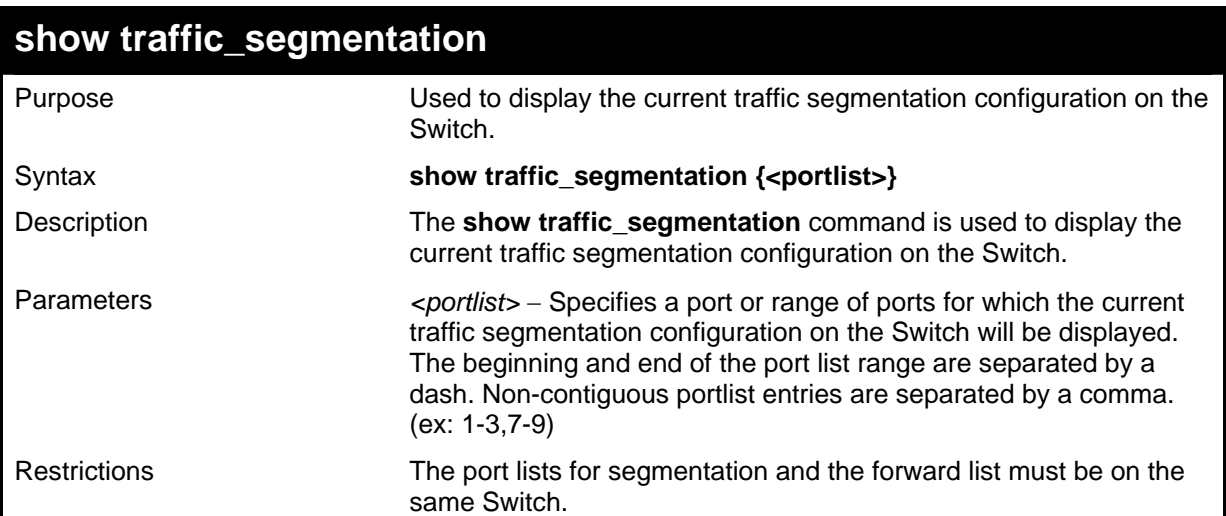

To display the current traffic segmentation configuration on the Switch.

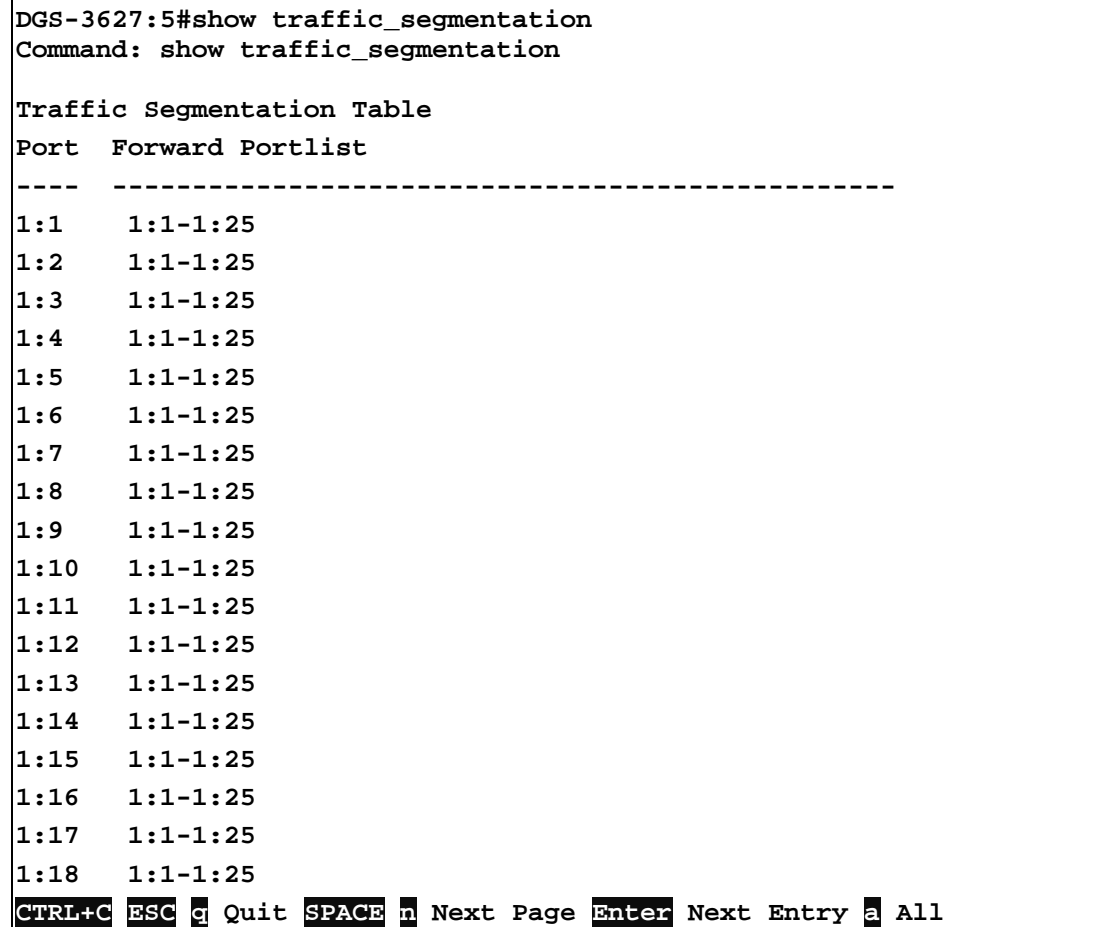

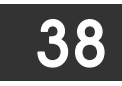

## *ARP AND GRATUITOUS ARP COMMANDS*

The ARP commands in the Command Line Interface (CLI) are listed (along with the appropriate parameters) in the following table.

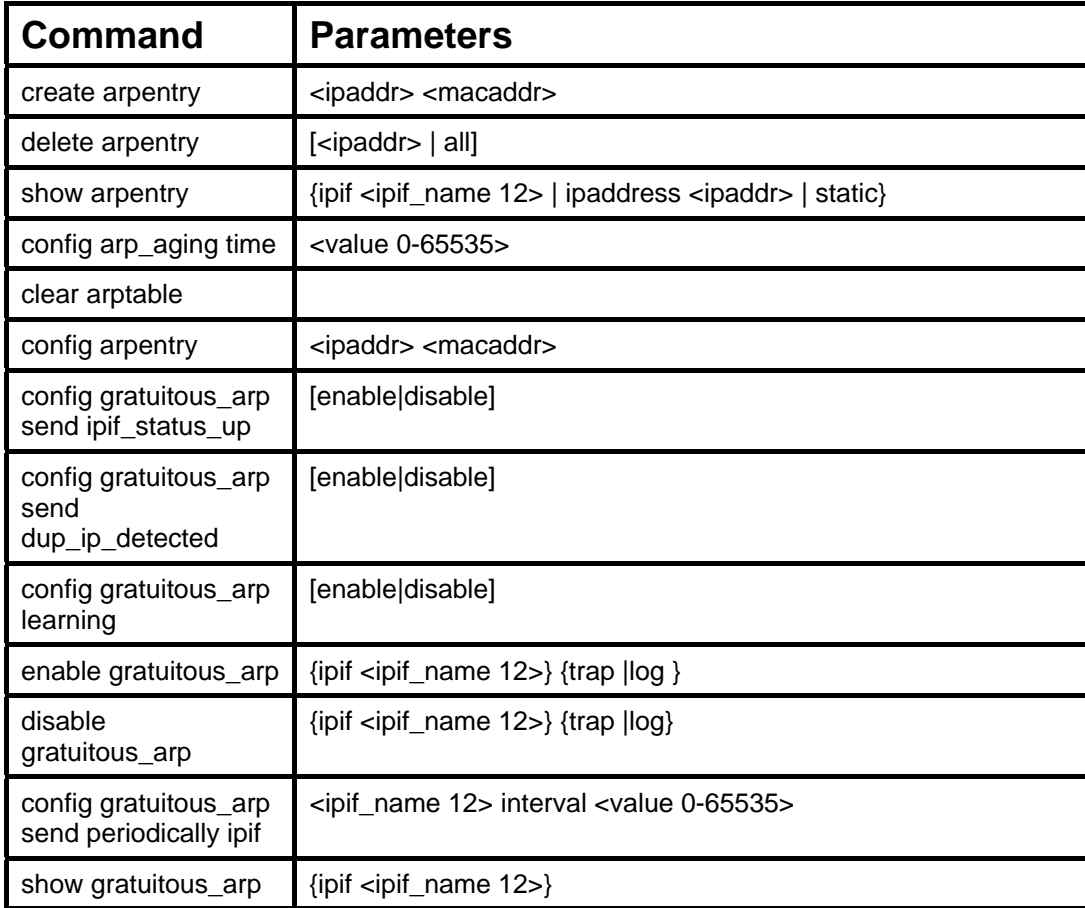

Each command is listed, in detail, in the following sections.

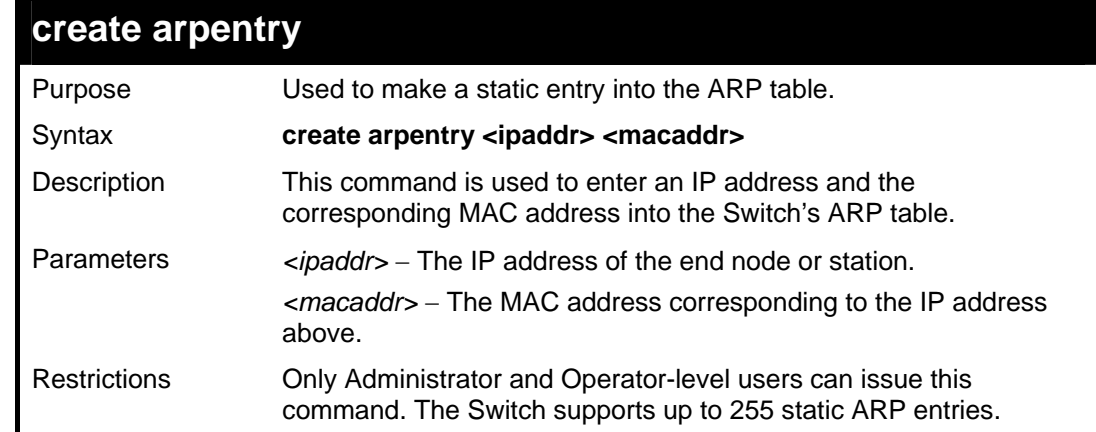

Example usage:

To create a static ARP entry for the IP address 10.48.74.121 and MAC address 00:50:BA:00:07:36:

```
DGS-3627:5#create arpentry 10.48.74.121 00-50-BA-00-07-36 
Command: create arpentry 10.48.74.121 00-50-BA-00-07-36 
Success. 
DGS-3627:5#
```
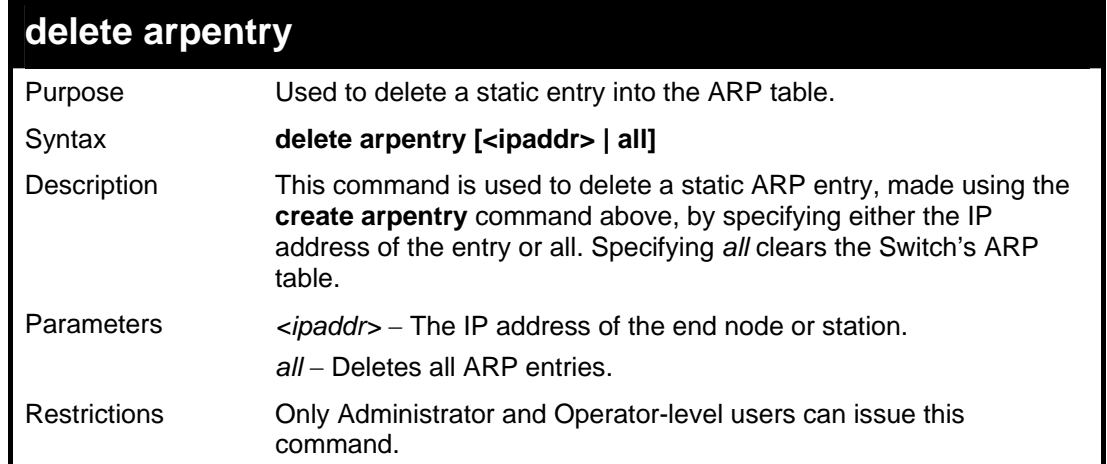

To delete an entry of IP address 10.48.74.121.125 from the ARP table:

```
DGS-3627:5#delete arpentry 10.48.74.121 
Command: delete arpentry 10.48.74.121 
Success. 
DGS-3627:5#
```
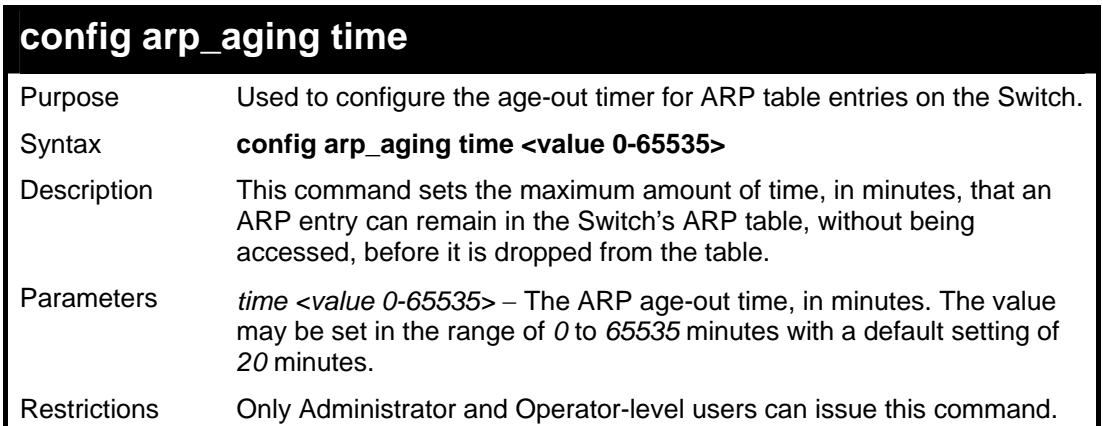

Example usage:

To configure ARP aging time:

```
DGS-3627:5#config arp_aging time 30 
Command: config arp_aging time 30 
Success. 
DGS-3627:5#
```
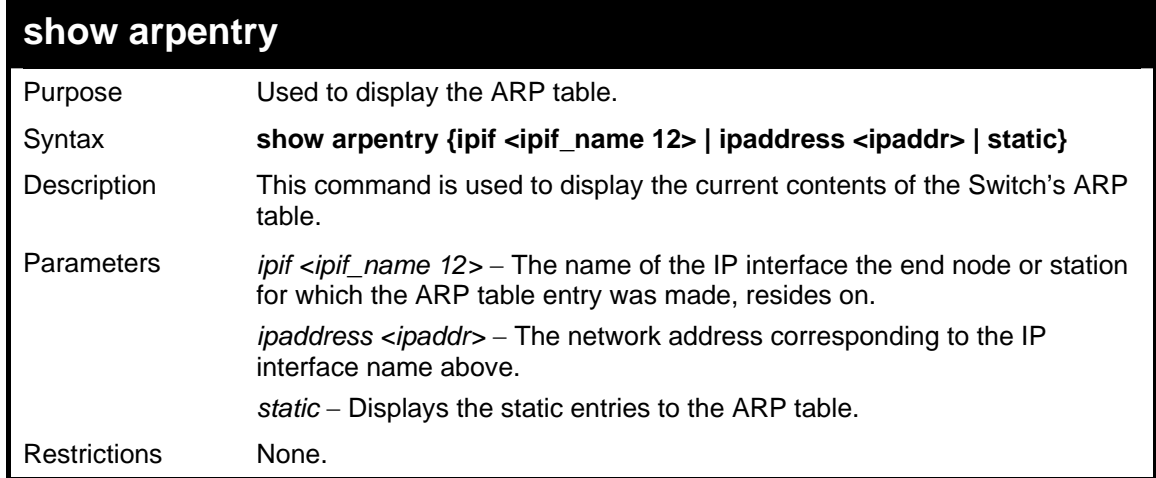

To display the ARP table**:** 

```
DGS-3627:5#show arpentry 
Command: show arpentry 
ARP Aging Time : 20 
Interface IP Address MAC Address Type 
------------- --------------- ----------------- --------------- 
System 10.0.0.0 FF-FF-FF-FF-FF-FF Local/Broadcast 
System 10.44.8.253 00-44-08-FD-09-09 Dynamic 
System 10.63.67.7 00-09-41-D8-15-0E Dynamic 
System 10.90.90.90 00-19-5B-F5-26-C0 Local 
System 10.255.255.255 FF-FF-FF-FF-FF-FF Local/Broadcast 
Total Entries: 5 
DGS-3627:5#
```
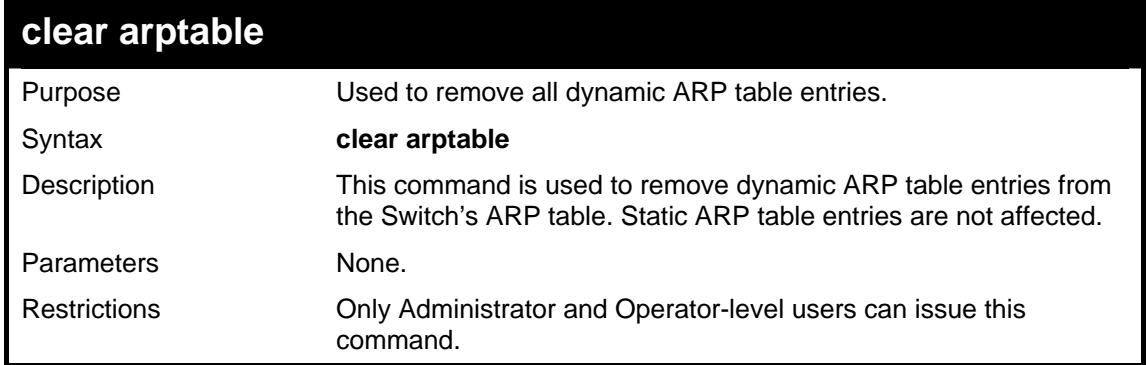

Example Usage:

To remove dynamic entries in the ARP table:

```
DGS-3627:5#clear arptable 
Command: clear arptable 
Success. 
DGS-3627:5#
```
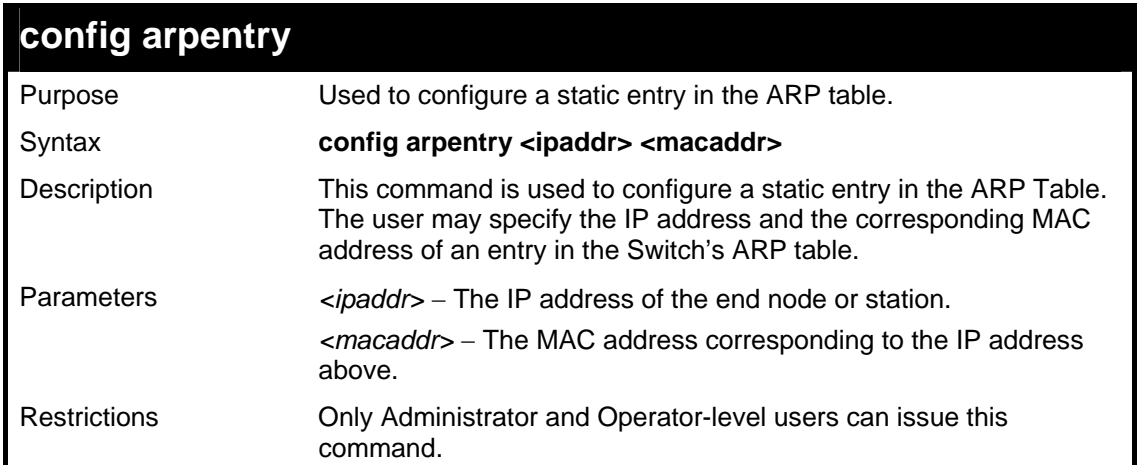

To configure a static ARP entry for the IP address 10.48.74.12 and MAC address 00:50:BA:00:07:36:

```
DGS-3627:5#config arpentry 10.48.74.12 00-50-BA-00-07-36 
Command: config arpentry 10.48.74.12 00-50-BA-00-07-36 
Success.
```
**DGS-3627:5#** 

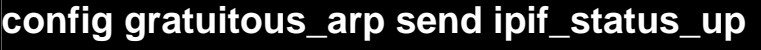

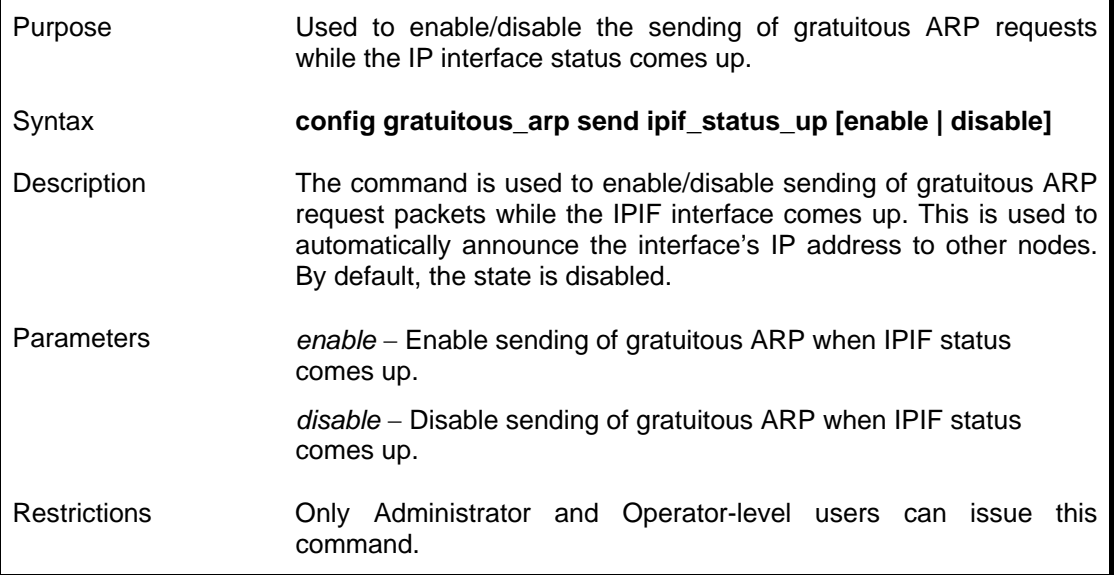

Example usage:

To enable send gratuitous ARP request in a normal situation:

```
DGS-3627:5#config gratuitous_arp send ipif_status_up enable 
Command: config gratuitous_arp send ipif_status_up enable 
Success. 
DGS-3627:5#
```
### **config gratuitous\_arp send dup\_ip\_detected**

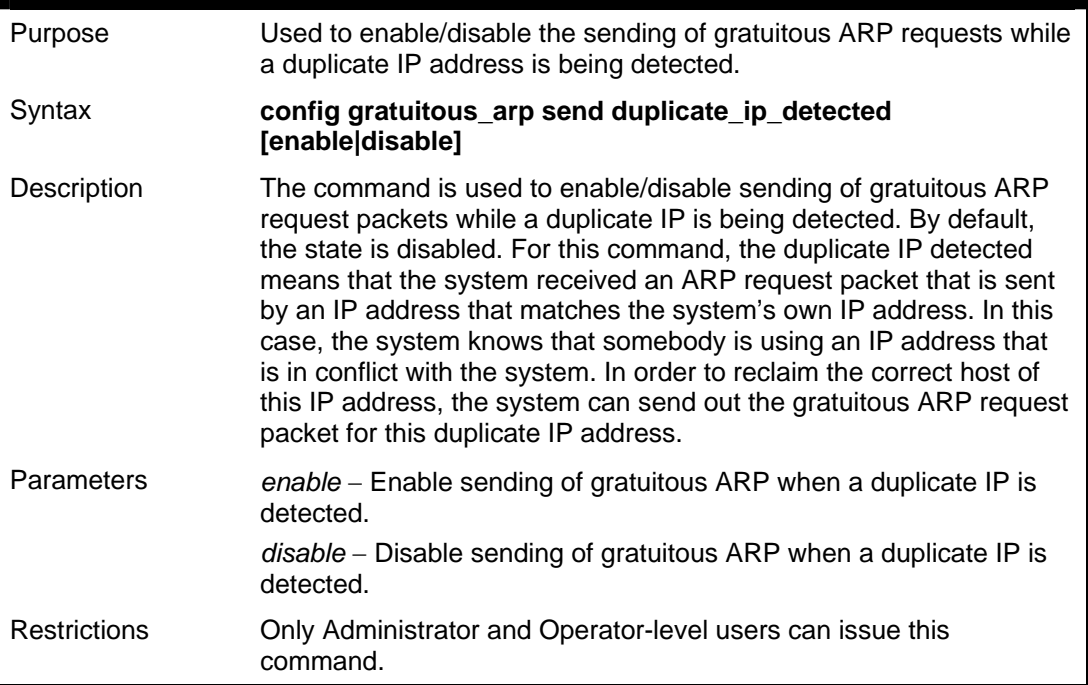

#### Example Usage:

To enable send a gratuitous ARP request when a duplicate IP is detected:

# **DGS-3627:5#config gratuitous\_arp send duplicate\_ip\_detected enable Command: config gratuitous\_arp send duplicate\_ip\_detected enable Success. DGS-3627:5#**

### **config gratuitous\_arp learning**

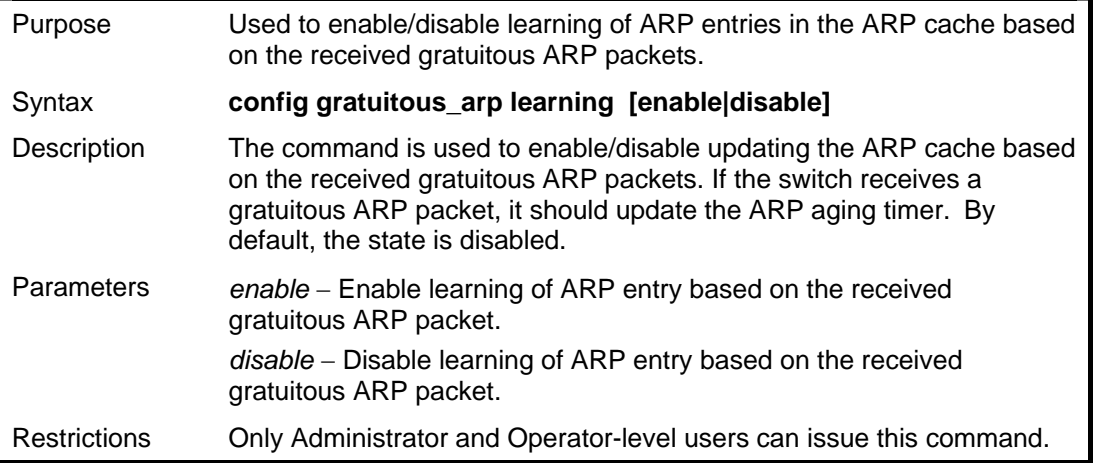

Example usage:

To enable learning of ARP entry based on the received gratuitous ARP packet:

**DGS-3627:5#config gratuitous\_arp learning enable Command: config gratuitous\_arp learning enable** 

**Success.** 

**DGS-3627:5#** 

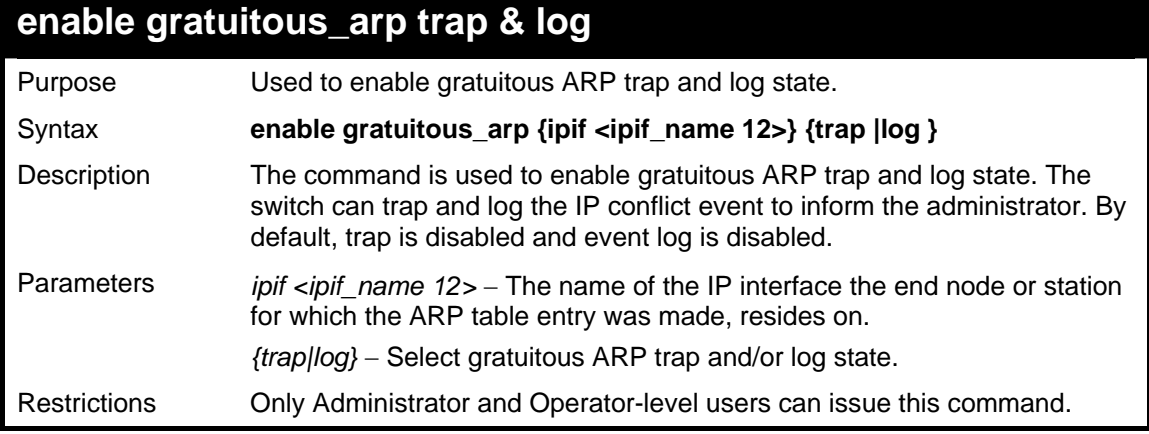

Example usage:

To enable system interface's gratuitous ARP log and trap**:** 

```
DGS-3627:5#enable gratuitous_arp System trap log 
Command: enable gratuitous_arp System trap log 
Success.
```
**DGS-3627:5#** 

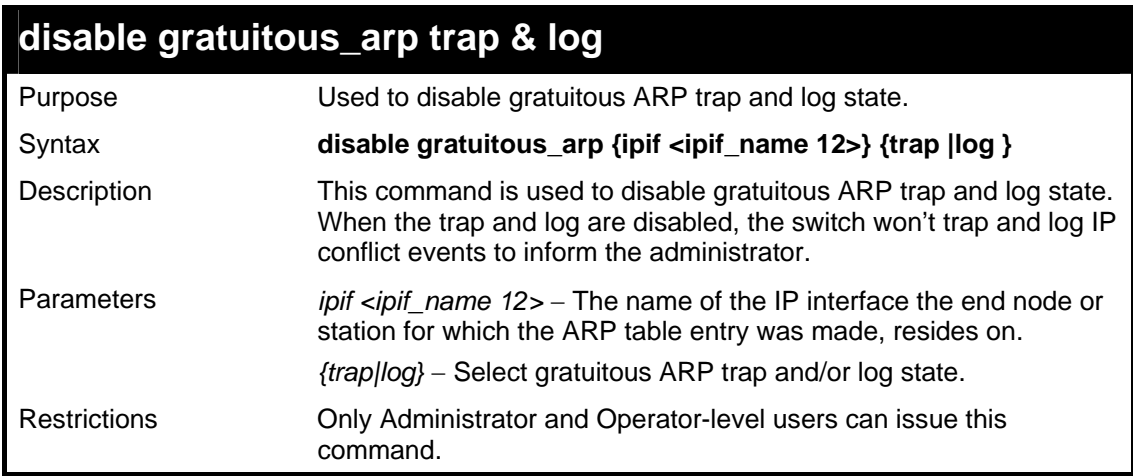

#### Example Usage:

To disable the system interface's gratuitous ARP log and trap:

```
DGS-3627:5#disable gratuitous_arp System trap log 
Command: disable gratuitous_arp System trap log 
Success. 
DGS-3627:5#
```
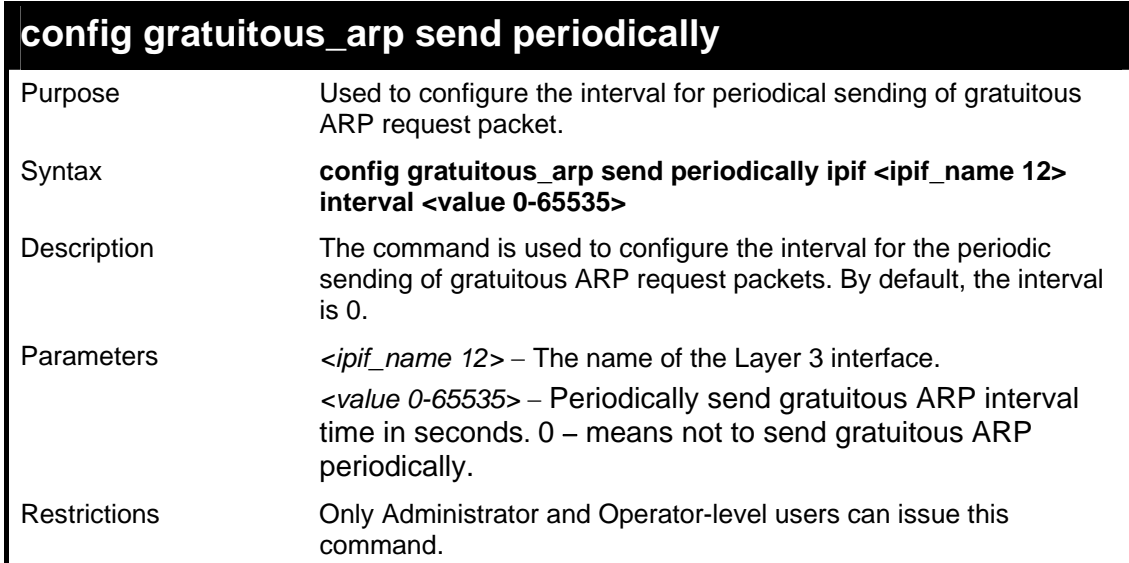

To configure gratuitous ARP interval to 5 for IPIF System:

```
DGS-3627:5#config gratuitous_arp send periodically ipif System 
interval 5 
Command: config gratuitous_arp send periodically ipif System interval 
5 
Success. 
DGS-3627:5#
```
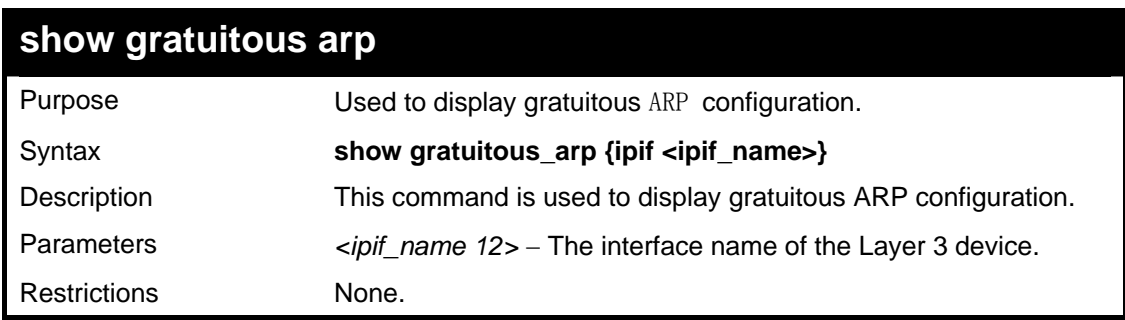

Example usage:

To display gratuitous ARP log and trap state:

```
DGS-3627:5#show gratuitous_arp 
Command: show gratuitous_arp 
Send on IPIF status up : Disabled 
Send on Duplicate_IP_Detected : Disabled 
Gratuitous ARP Learning : Disabled 
IP Interface Name : System 
        Gratuitous ARP Trap : Disabled 
        Gratuitous ARP Log : Disabled 
        Gratuitous ARP Periodical Send Interval : 0 
Total Entries: 1 
DGS-3627:5#
```
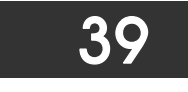

### *VRRP COMMANDS*

VRRP or Virtual Routing Redundancy Protocol is a function on the Switch that dynamically assigns responsibility for a virtual router to one of the VRRP routers on a LAN. The VRRP router that controls the IP address associated with a virtual router is called the Master, and will forward packets sent to this IP address. This will allow any Virtual Router IP address on the LAN to be used as the default first hop router by end hosts. Utilizing VRRP, the administrator can achieve a higher available default path cost without needing to configure every end host for dynamic routing or routing discovery protocols.

Statically configured default routes on the LAN are prone to a single point of failure. VRRP is designed to eliminate these failures by setting an election protocol that will assign a responsibility for a virtual router to one of the VRRP routers on the LAN. When a virtual router fails, the election protocol will select a virtual router with the highest priority to be the Master router on the LAN. This retains the link and the connection is kept alive, regardless of the point of failure.

To configure VRRP for virtual routers on the Switch, an IP interface must be present on the system and it must be a part of a VLAN. VRRP IP interfaces may be assigned to every VLAN, and therefore IP interface, on the Switch. VRRP routers within the same VRRP group must be consistent in configuration settings for this protocol to function optimally.

The VRRP commands in the Command Line Interface (CLI) are listed, along with the appropriate parameters, in the following table.

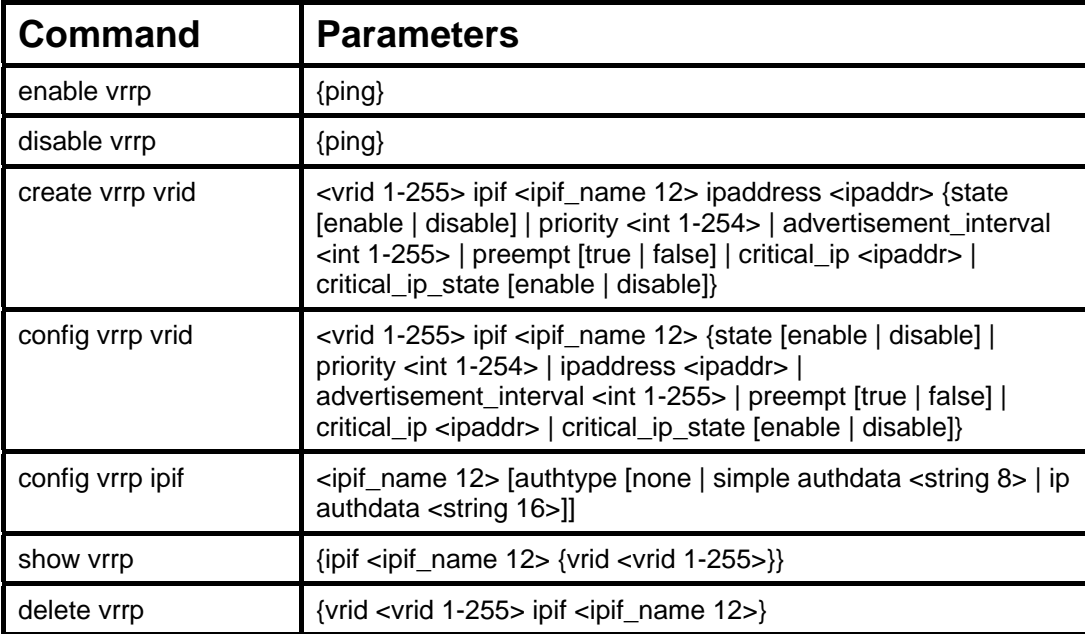

Each command is listed, in detail, in the following sections.

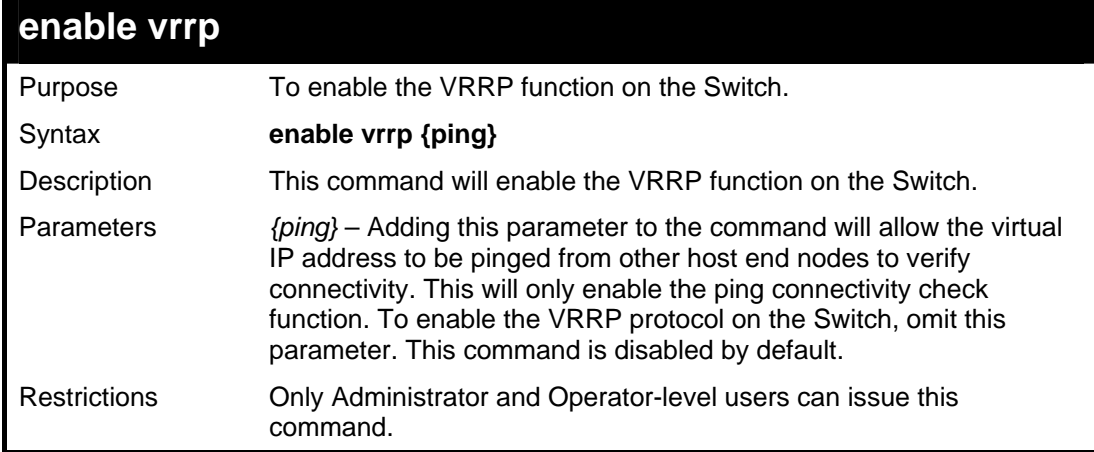

Example Usage:

To enable VRRP globally on the Switch:

```
DGS-3627:5#enable vrrp 
Command: enable vrrp 
Success. 
DGS-3627:5#
```
To enable the virtual IP address to be pinged:

```
DGS-3627:5#enable vrrp ping 
Command: enable vrrp ping 
Success. 
DGS-3627:5#
```
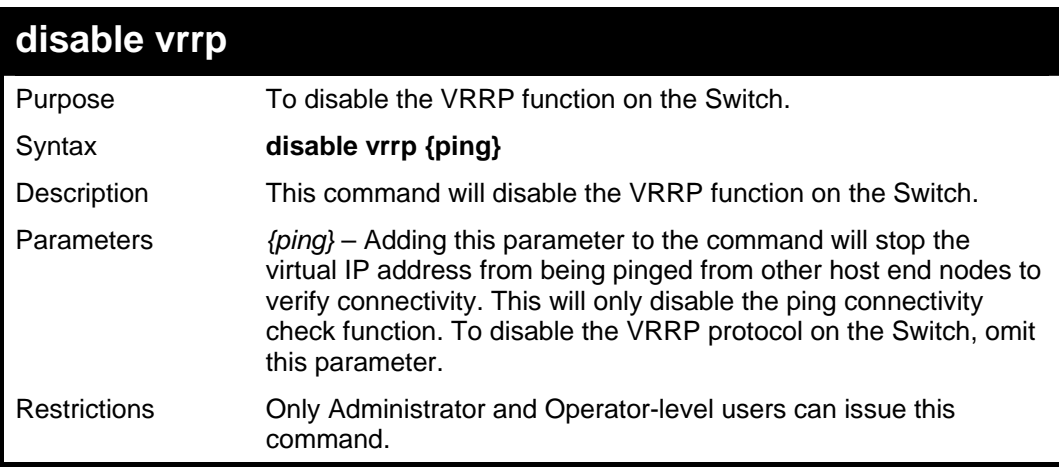

Example usage:

To disable the VRRP function globally on the Switch:

```
DGS-3627:5#disable vrrp 
Command: disable vrrp 
Success. 
DGS-3627:5#
```
Example usage:

To disable the virtual IP address from being pinged:

```
DGS-3627:5#disable vrrp ping 
Command: disable vrrp ping 
Success. 
DGS-3627:5#
```
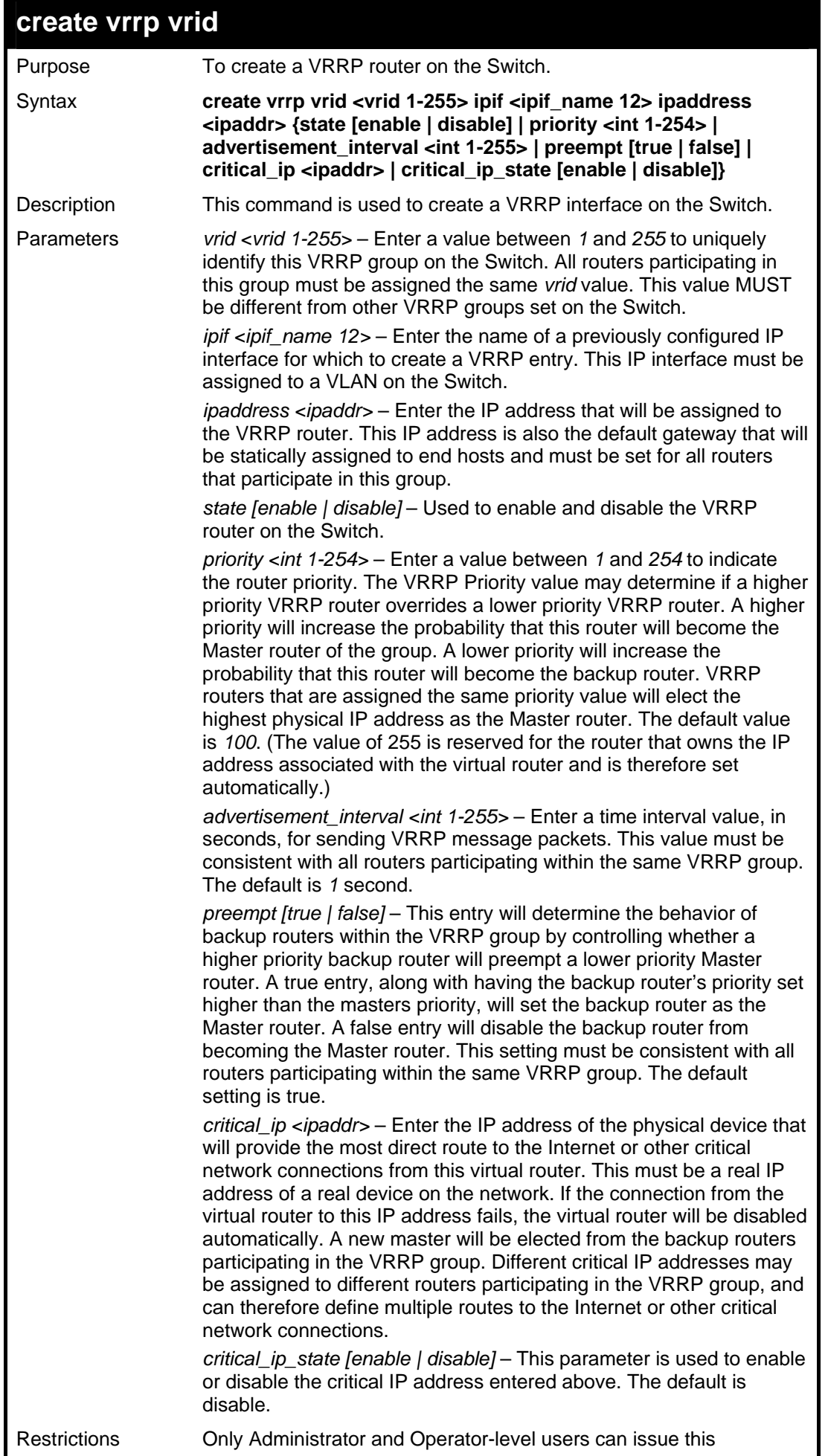

**create vrrp vrid** 

command.

#### Example usage:

To create a VRRP entry:

```
DGS-3627:5#create vrrp vrid 1 ipif Tiberius ipaddress 11.1.1.1 
state enable priority 200 advertisement_interval 1 preempt true 
critical_ip 10.53.13.224 critical_ip_state enable 
Command: create vrrp vrid 1 ipif Tiberius ipaddress 11.1.1.1 state 
enable priority 200 advertisement_interval 1 preempt true 
critical_ip 10.53.13.224 critical_ip_state enable
```
**Success.** 

**DGS-3627:5#** 

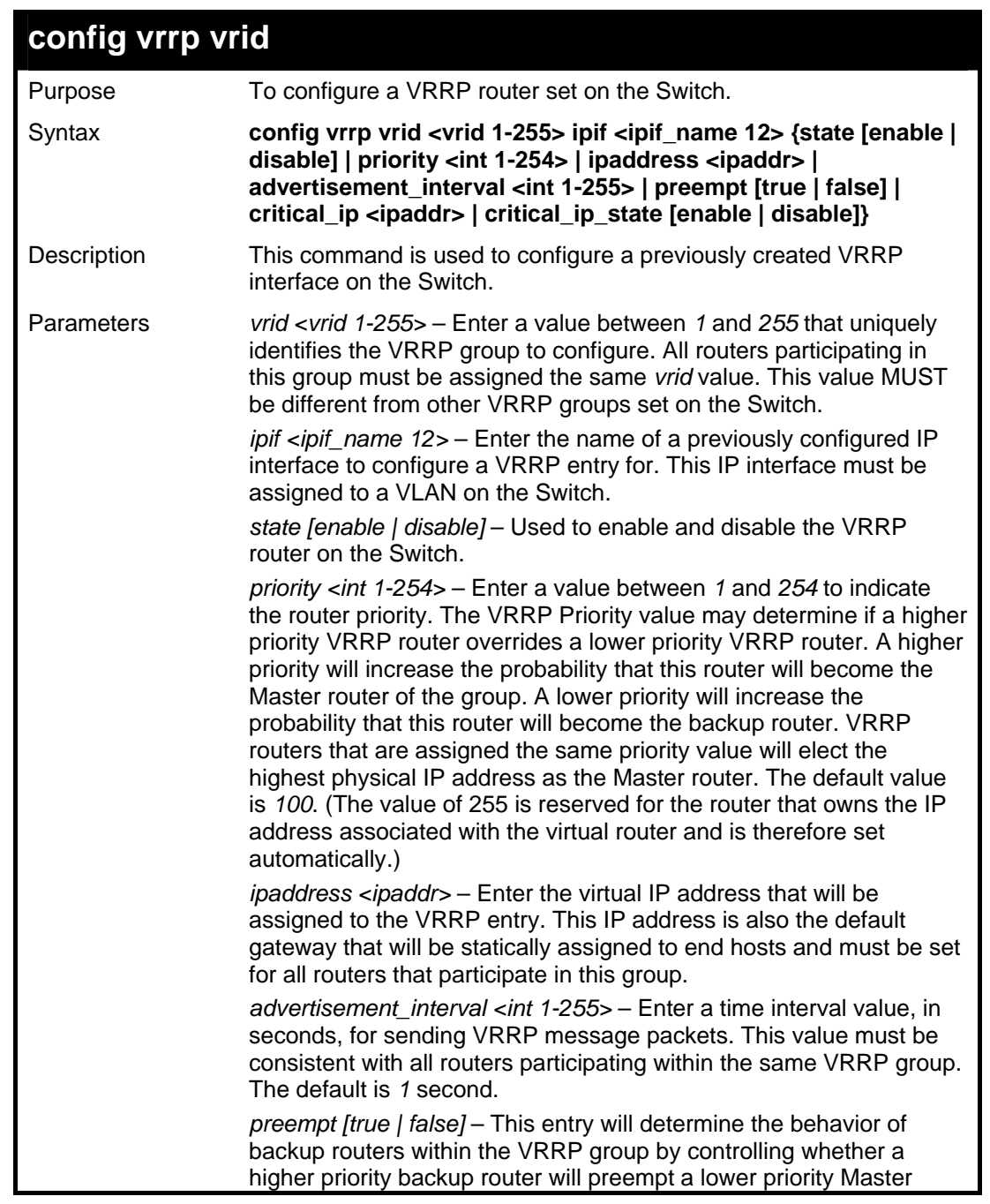

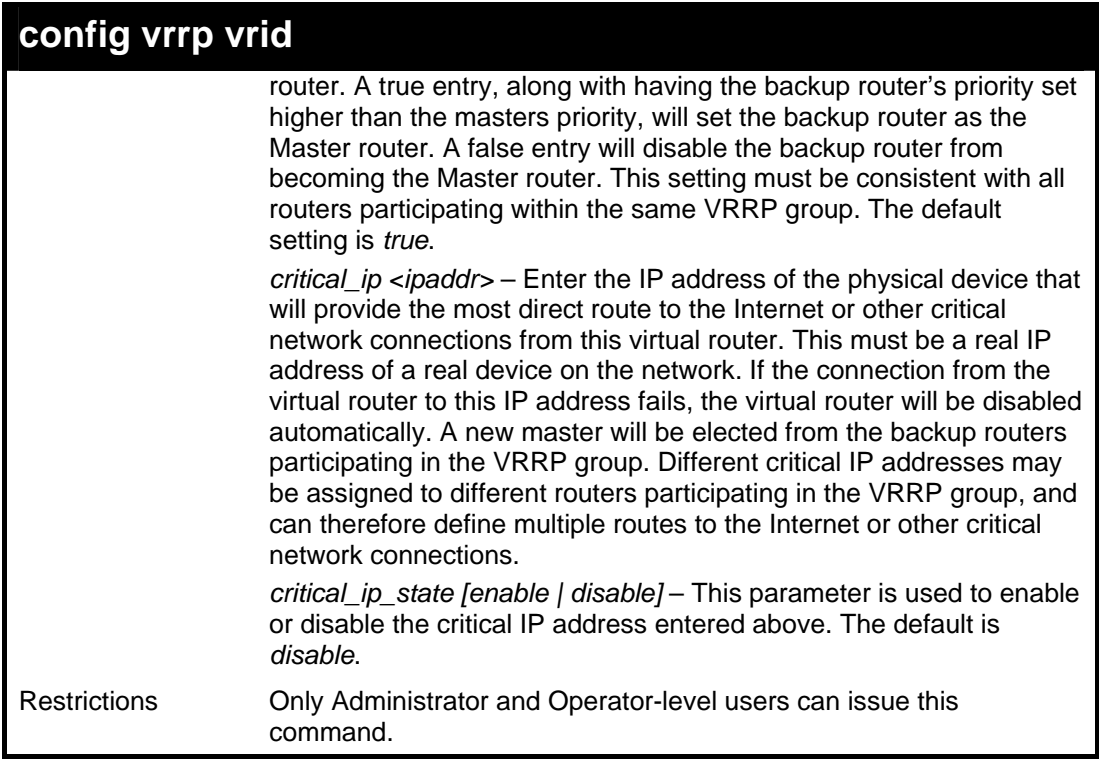

To configure a VRRP entry:

```
DGS-3627:5#config vrrp vrid 1 ipif Zira state enable priority 100 
advertisement_interval 2 
Command: config vrrp vrid 1 ipif Zira state enable priority 100 
advertisement_interval 2 
Success.
```
**DGS-3627:5#** 

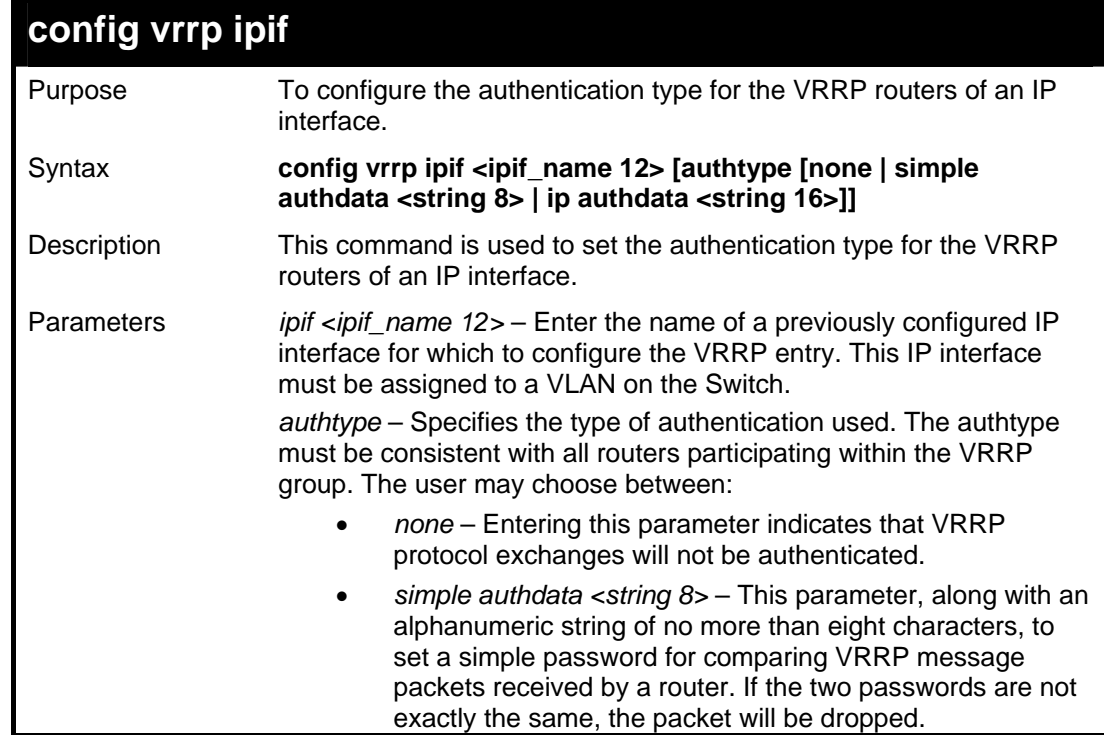

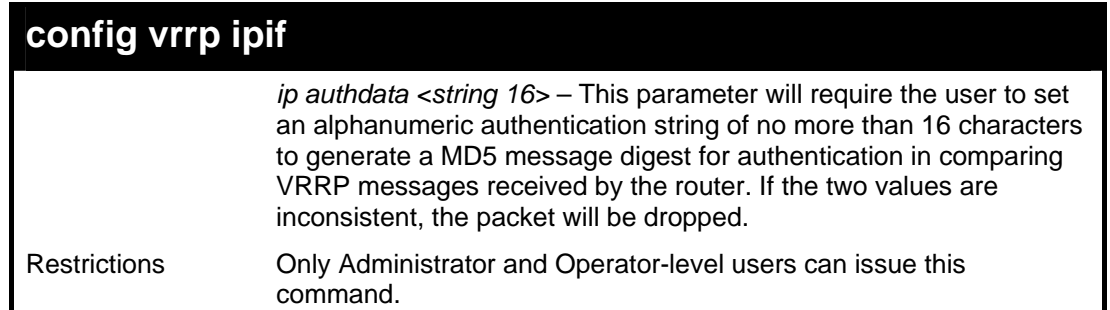

To set the authentication type for a VRRP entry:

**DGS-3627:5#config vrrp ipif Zira authtype simple authdata tomato Command: config vrrp ipif Zira authtype simple authdata tomato Success. DGS-3627:5#** 

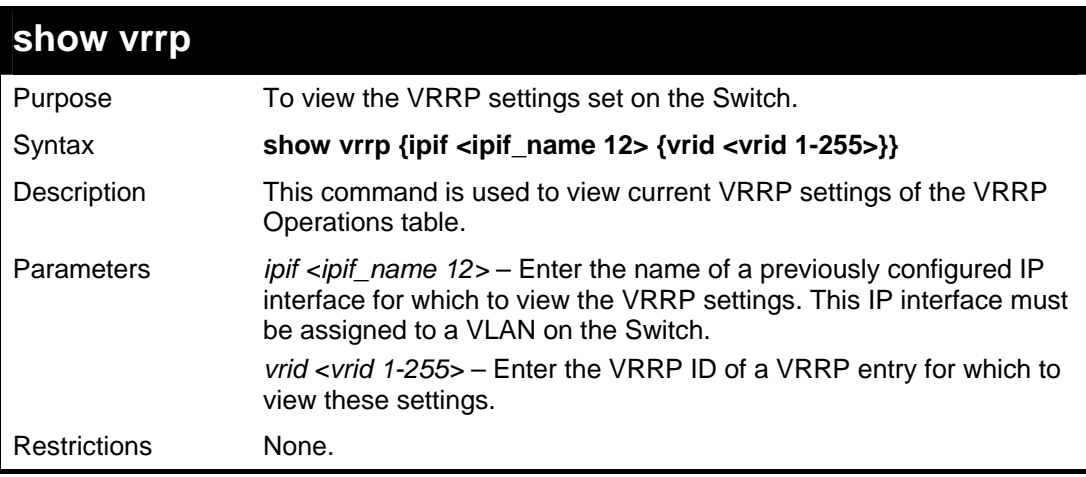

Example Usage:

To view the global VRRP settings currently implemented on the Switch (VRRP Enabled):

```
DGS-3627:5#show vrrp 
Command: show vrrp 
Global VRRP :Enabled 
Non-owner response PING : Disabled 
Interface Name : System 
Authentication type : No Authentication 
 VRID : 2 
 Virtual IP Address : 10.53.13.3 
 Virtual MAC Address : 00-00-5E-00-01-02 
       Virtual Router State : Master 
       State : Enabled 
 Priority : 255 
 Master IP Address : 10.53.13.3 
 Critical IP Address : 0.0.0.0 
 Checking Critical IP : Disabled 
       Advertisement Interval : 1 secs 
       Preempt Mode : True 
       Virtual Router Up Time : 2754089 centi-secs 
Total Entries : 1 
DGS-3627:5#
```
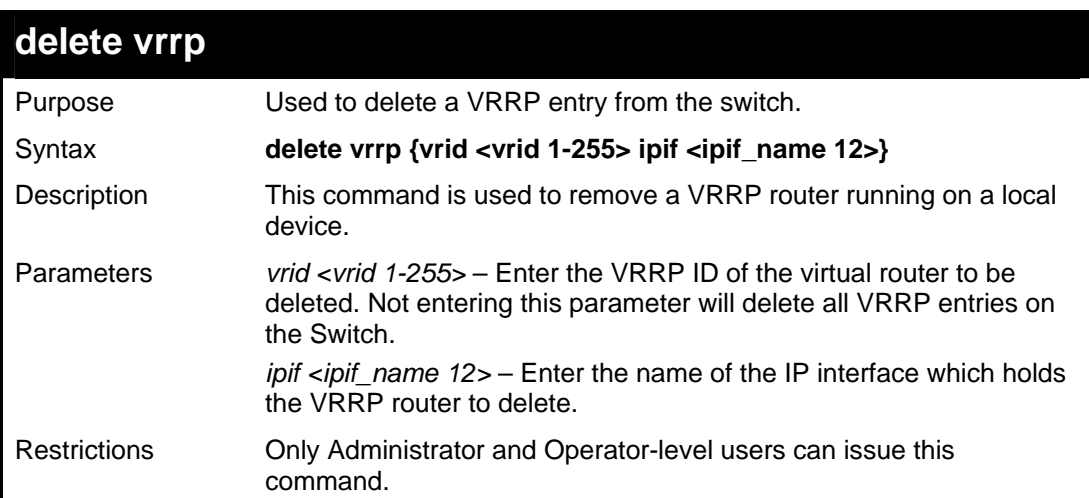

To delete a VRRP entry:

```
DGS-3627:5#delete vrrp vrid 2 ipif Zira 
Command: delete vrrp vrid 2 ipif Zira 
Success. 
DGS-3627:5#
```
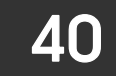

*ROUTING TABLE COMMANDS*

The routing table commands in the Command Line Interface (CLI) are listed (along with the appropriate parameters) in the following table.

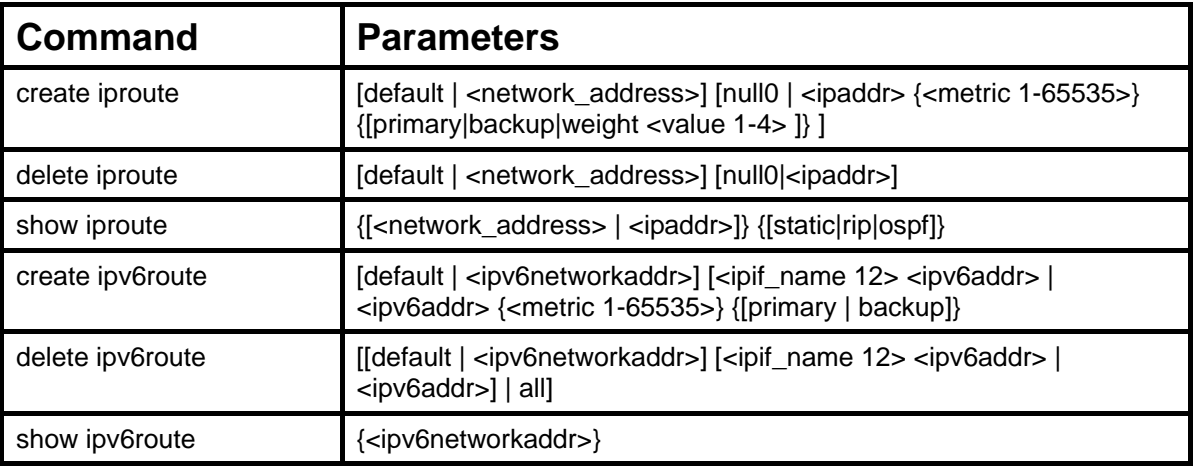

Each command is listed, in detail, in the following sections.

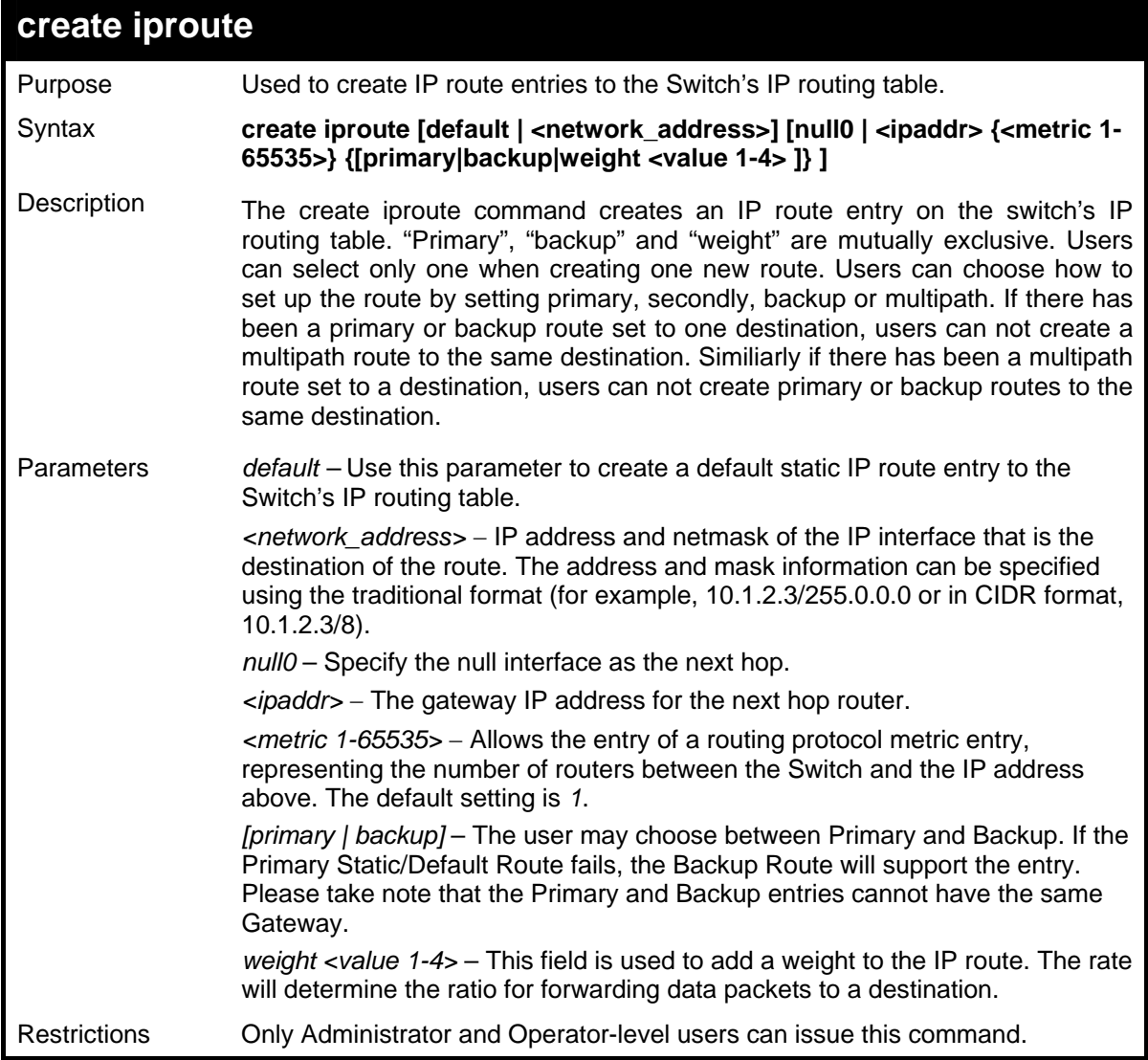

To add a static address 10.48.74.121, mask 255.0.0.0 and gateway 10.1.1.254 to the routing table:

```
DGS-3627:5# create iproute 10.48.74.121/255.0.0.0 10.1.1.254 primary 
Command: create iproute 10.48.74.121/8 10.1.1.254 primary 
Success.
```
To create a static route with a weight of 2:

**DGS-3627:5#** 

```
DGS-3627:5# create iproute 11.54.73.131/8 10.1.2.11 weight 2 
Command: create iproute 11.54.73.131/8 10.1.2.11 weight 2 
Success. 
DGS-3627:5#
```
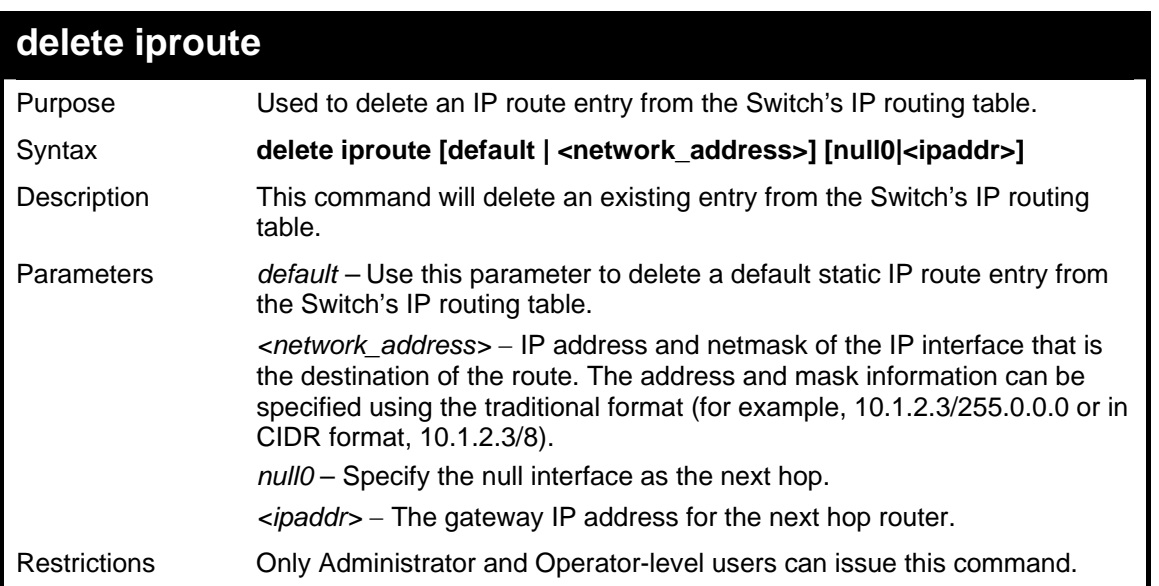

Example usage:

To delete a backup static address 11.54.73.131, mask 255.0.0.0 and gateway (ipaddr) entry of 10.1.2.11 from the routing table:

```
DGS-3627:5# delete iproute 11.54.73.131/8 10.1.2.11 
Command: delete iproute 11.54.73.131/8 10.1.2.11 
Success. 
DGS-3627:5#
```
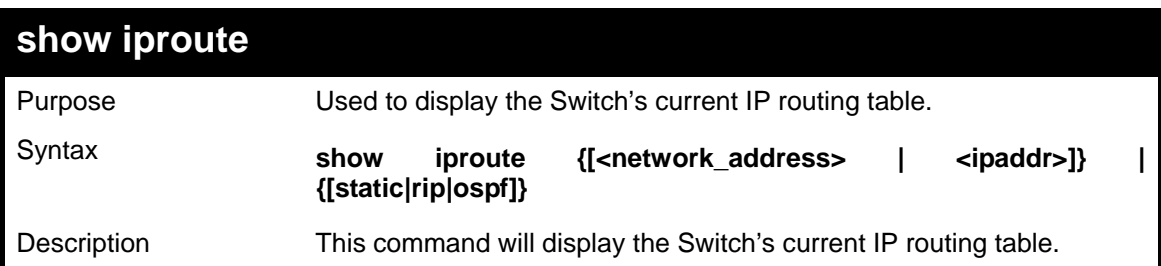

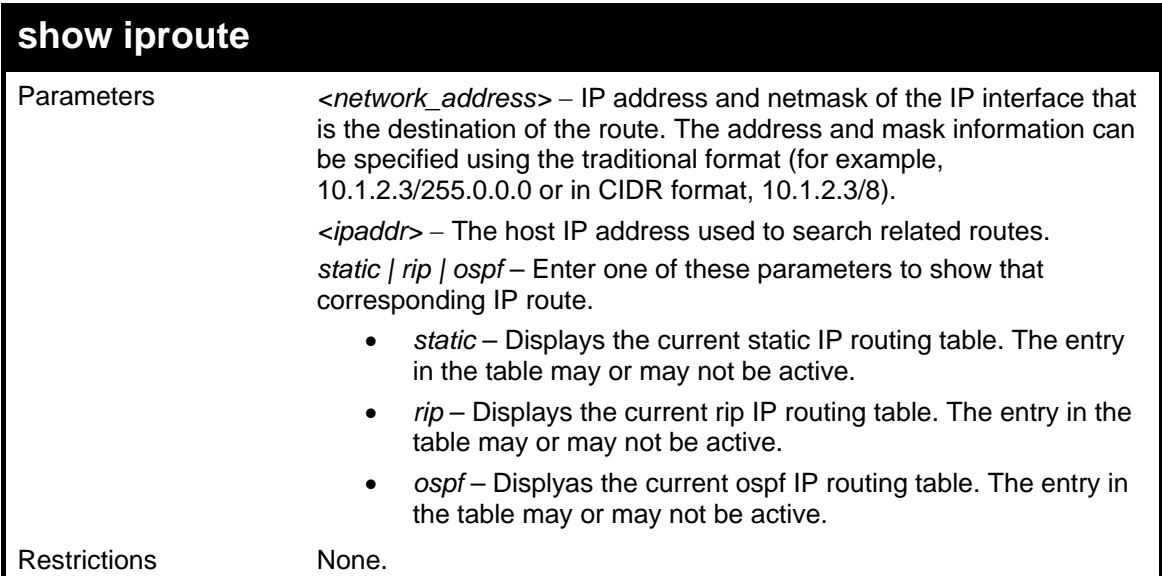

To display the contents of the IP routing table:

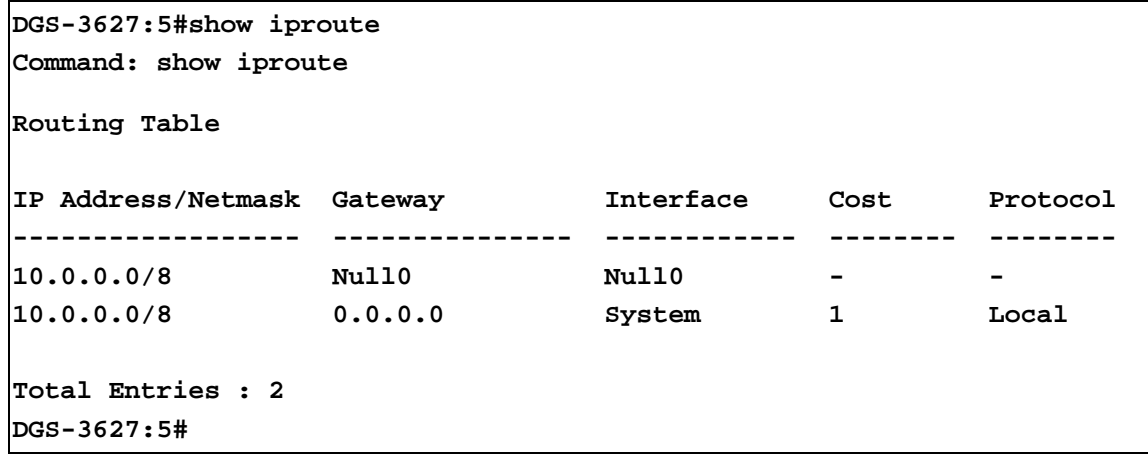

To display the contents of the static IP routing table :

```
DGS-3627:5#show iproute static 
Command: show iproute static 
Routing Table 
IP Address/Netmask Gateway Cost Protocol Backup Weight Status 
------------------ --------------- ----- -------- -------- ------ --------
10.0.0.0/8 Null0 - - - - - 
10.0.0.0/8 10.1.1.254 1 Static Primary None Active 
Total Entries : 2 
DGS-3627:5#
```
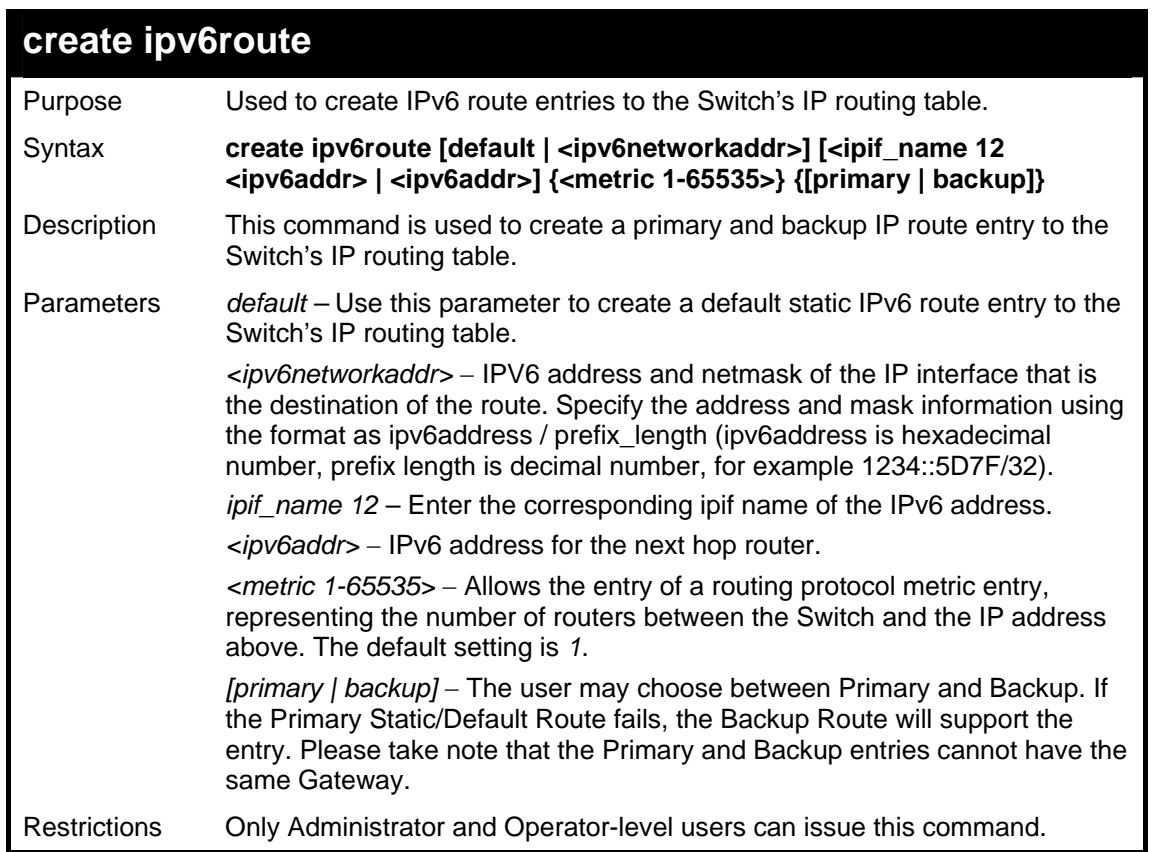

To add a single static IPv6 entry in IPv6 format:

```
DGS-3627:5#create ipv6route 1234::5D7F/32 2D30::AC21 
Command:create ipv6route 1234::5D7F/32 2D30::AC21
```
**Success.** 

**DGS-3627:5#** 

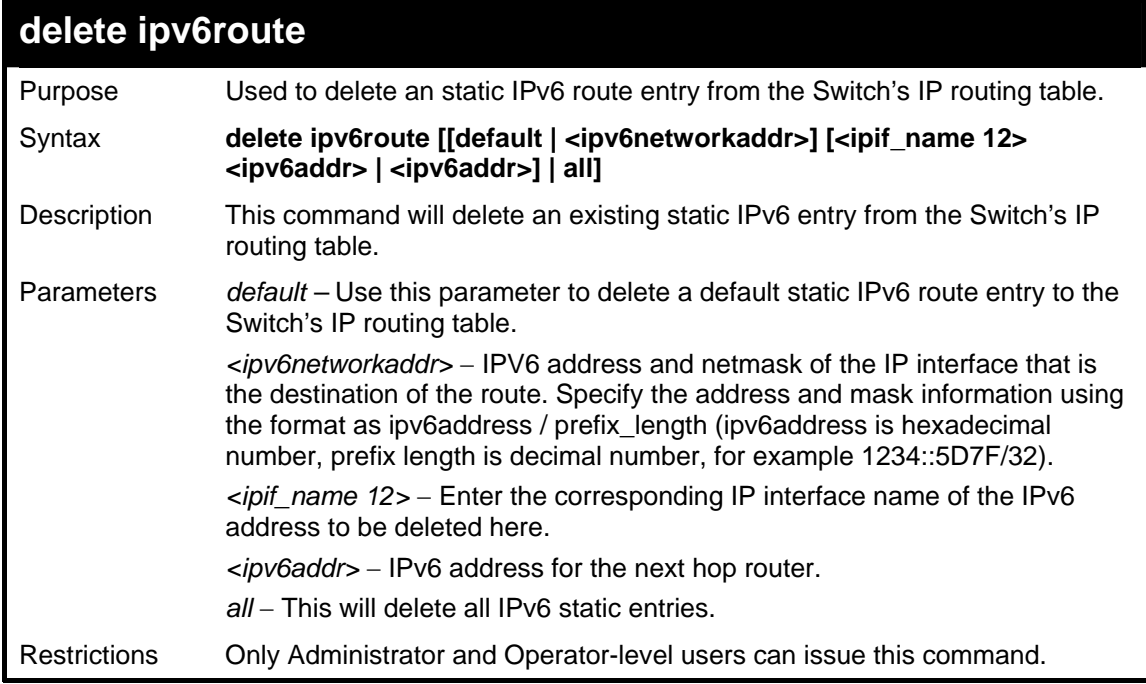

To delete a static IPv6 entry from the routing table:

```
DGS-3627:5# delete ipv6route 1234::5D7F/32 2D30::AC21 
Command: delete ipv6route 1234::5D7F/32 2D30::AC21 
Success. 
DGS-3627:5#
```
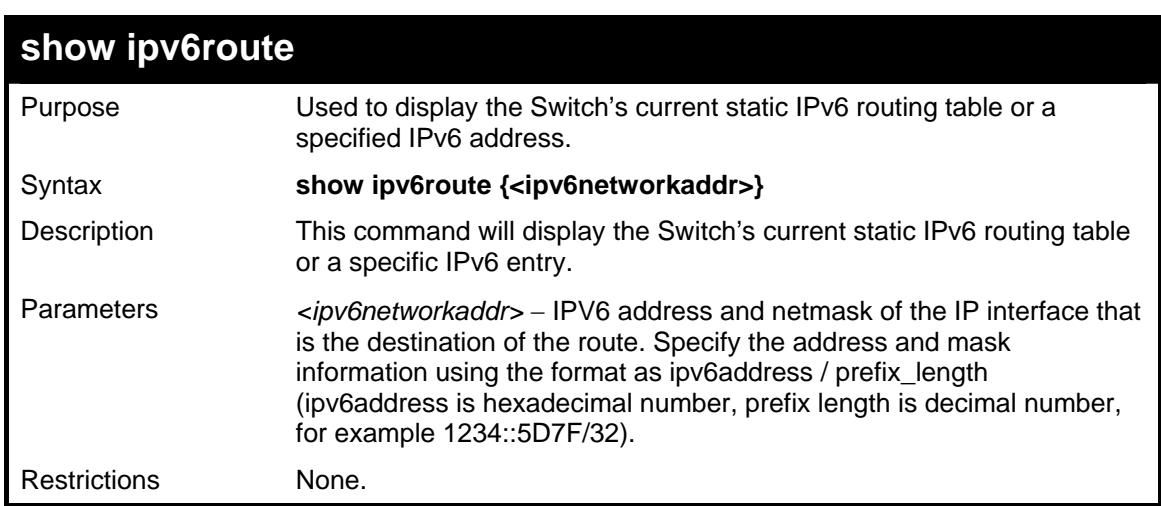

Example usage:

To display the static IPv6 entries in the routing table:

```
DGS-3627:5# show ipv6route 
Command: show ipv6route 
IPv6 Prefix : ::/0 Protocol : Static 
Metric: 65535 
Next Hop : 3003::30 IPIF : ip3 
Backup : Backup Example 3 Status : Active
Total Entries : 1 
DGS-3627:5#
```
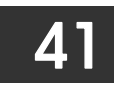

## *ROUTE REDISTRIBUTION COMMANDS*

The route redistribution commands in the Command Line Interface (CLI) are listed (along with the appropriate parameters) in the following table.

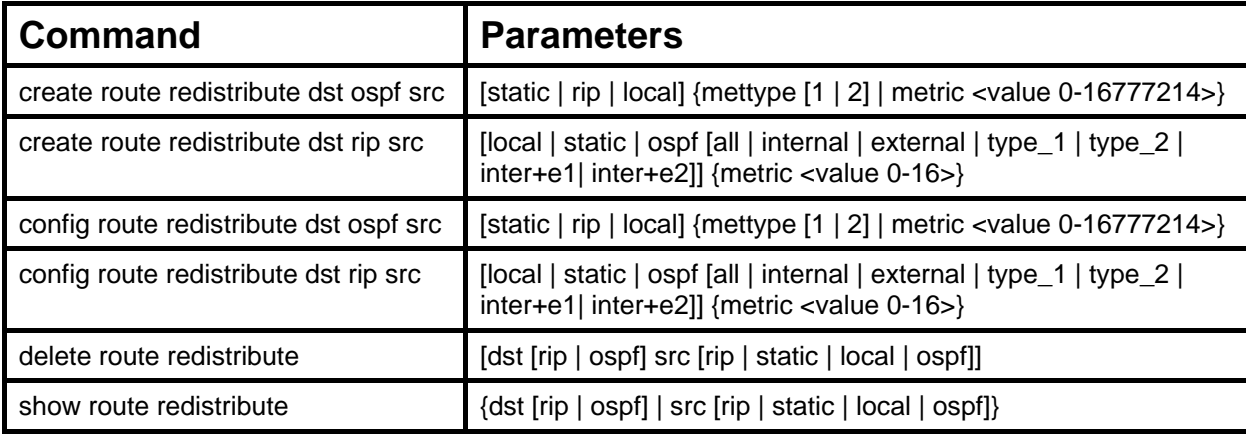

Each command is listed, in detail, in the following sections.

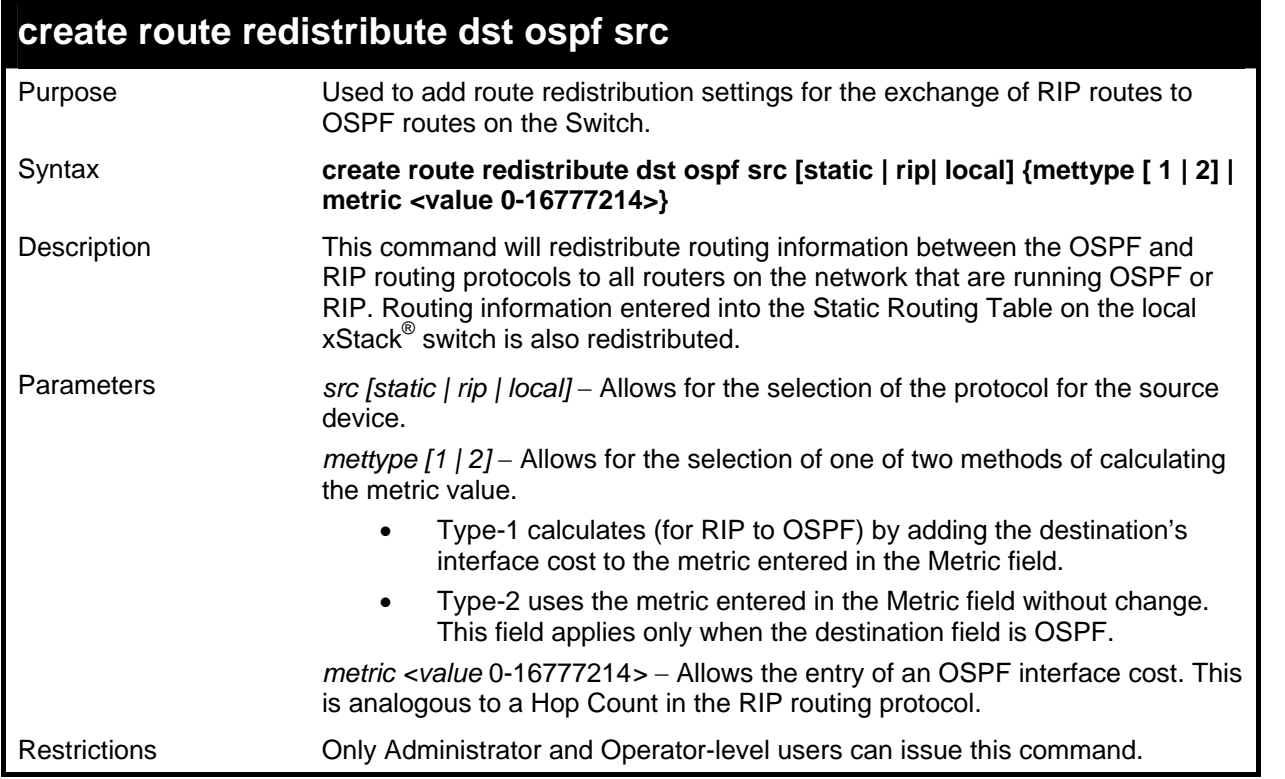

Routing information source − RIP. the Static Route table, and the Local interface routing information. Routing information will be redistributed to OSPF.

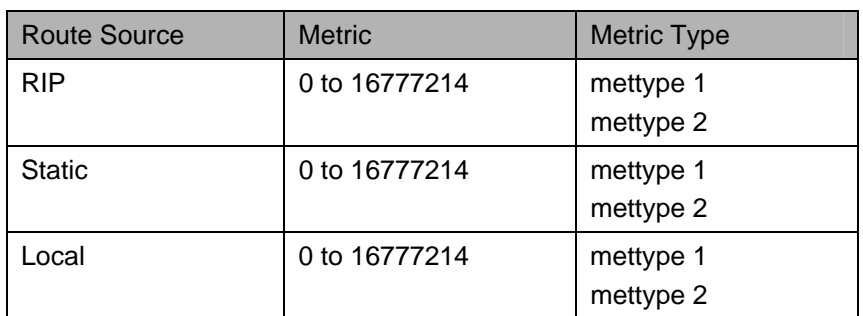

Allowed Metric Type combinations are mettype 1 or mettype 2. The metric value 0 above will be redistributed in OSPF as the metric 20.

Example usage:

To add route redistribution settings:

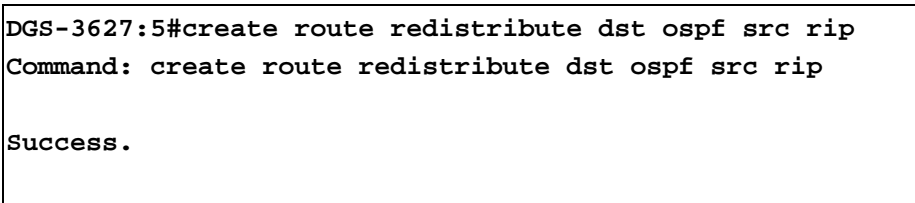

**DGS-3627:5#** 

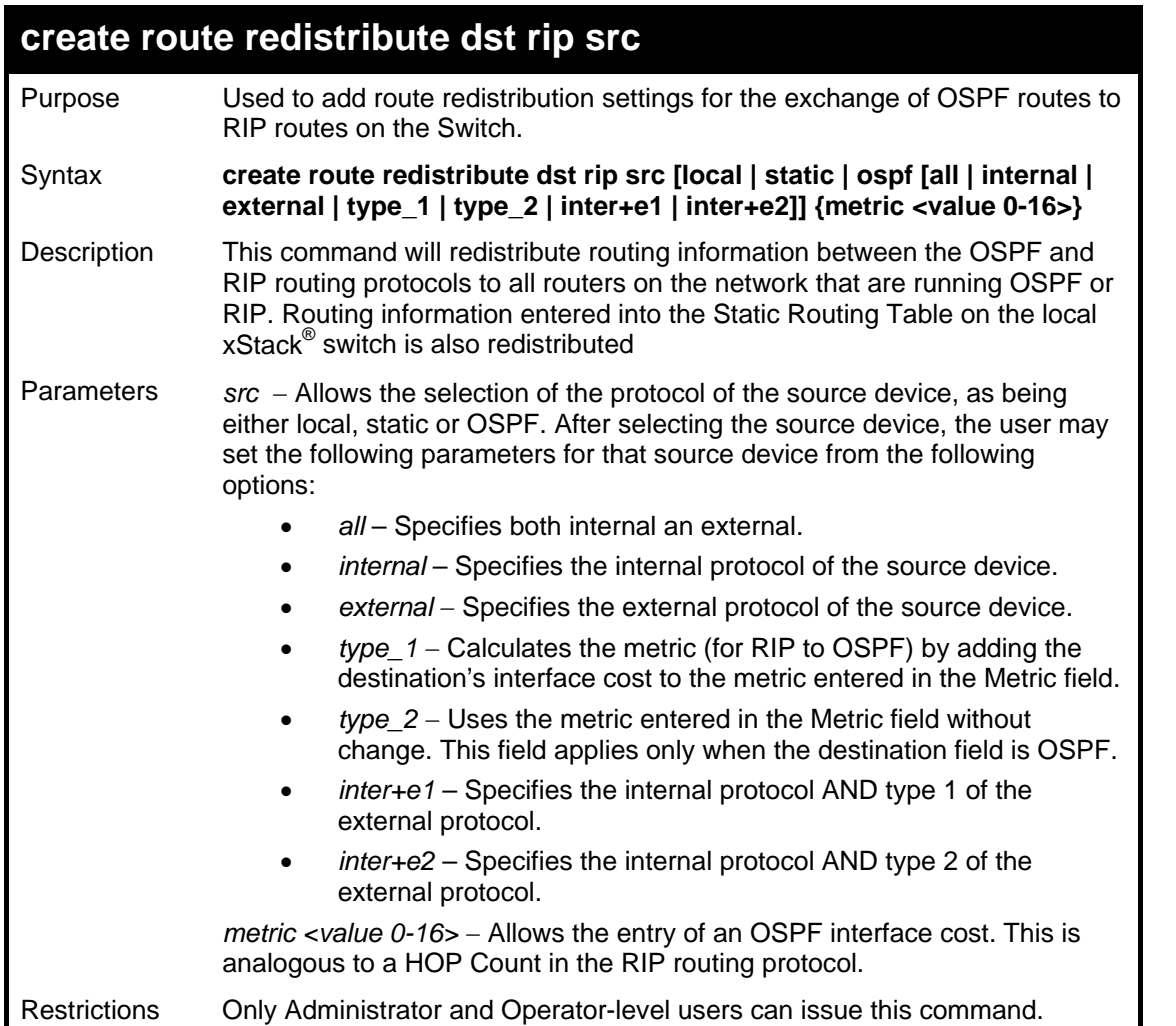

Routing information source − OSPF and the Static Route table. Routing information will be redistributed to RIP. The following table lists the allowed values for the routing metrics and the types (or forms) of the routing information that will be redistributed.

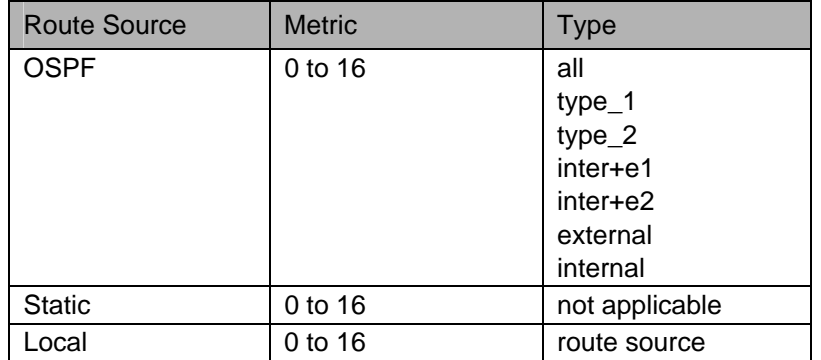
Entering the Type combination − **Internal, ExtType\_1, ExtType\_2** is functionally equivalent to **All**. Entering the combination **ExtType\_1, ExtType\_2** is functionally equivalent to **External**. Entering the combination **Internal, External** is functionally equivalent to **All**.

Entering the metric 0 specifies transparency.

Example usage:

To add route redistribution settings

**DGS-3627:5#create route redistribute dst rip src ospf all metric 2 Command: create route redistribute dst rip src ospf all metric 2 Success. DGS-3627:5#** 

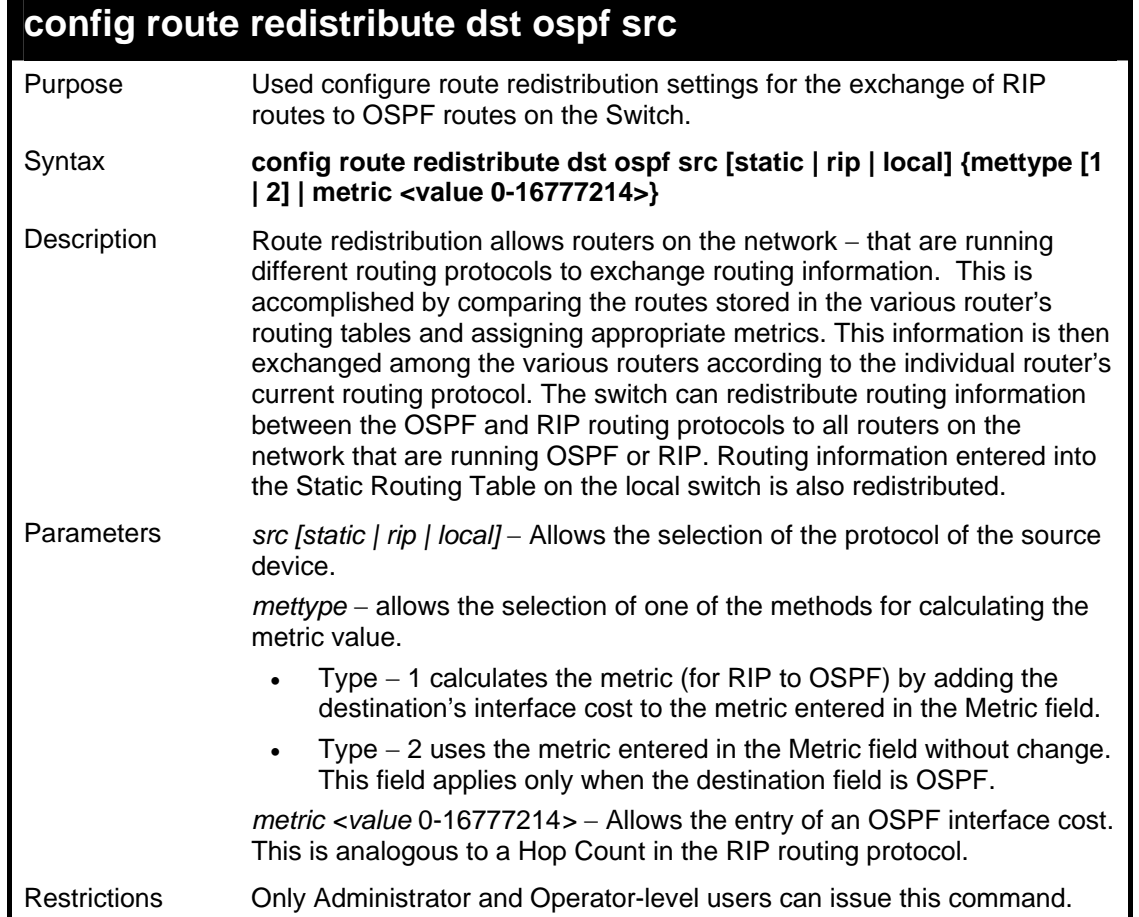

Routing information source − RIP: the Static Route table, and the Local interface routing information. Routing information will be redistributed to OSPF. The following table lists the allowed values for the routing metrics and the types (or forms) of the routing information that will be redistributed.

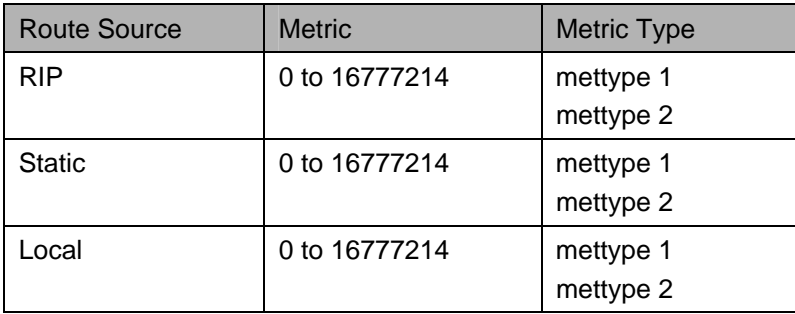

Allowed Metric Type combinations are mettype 1 or mettype 2. The metric value 0 above will be redistributed in OSPF as the metric 20.

To configure route redistributions:

```
DGS-3627:5#config route redistribute dst ospf src all metric 2 
Command: config route redistribute dst ospf src all metric 2 
Success. 
DGS-3627:5#
```
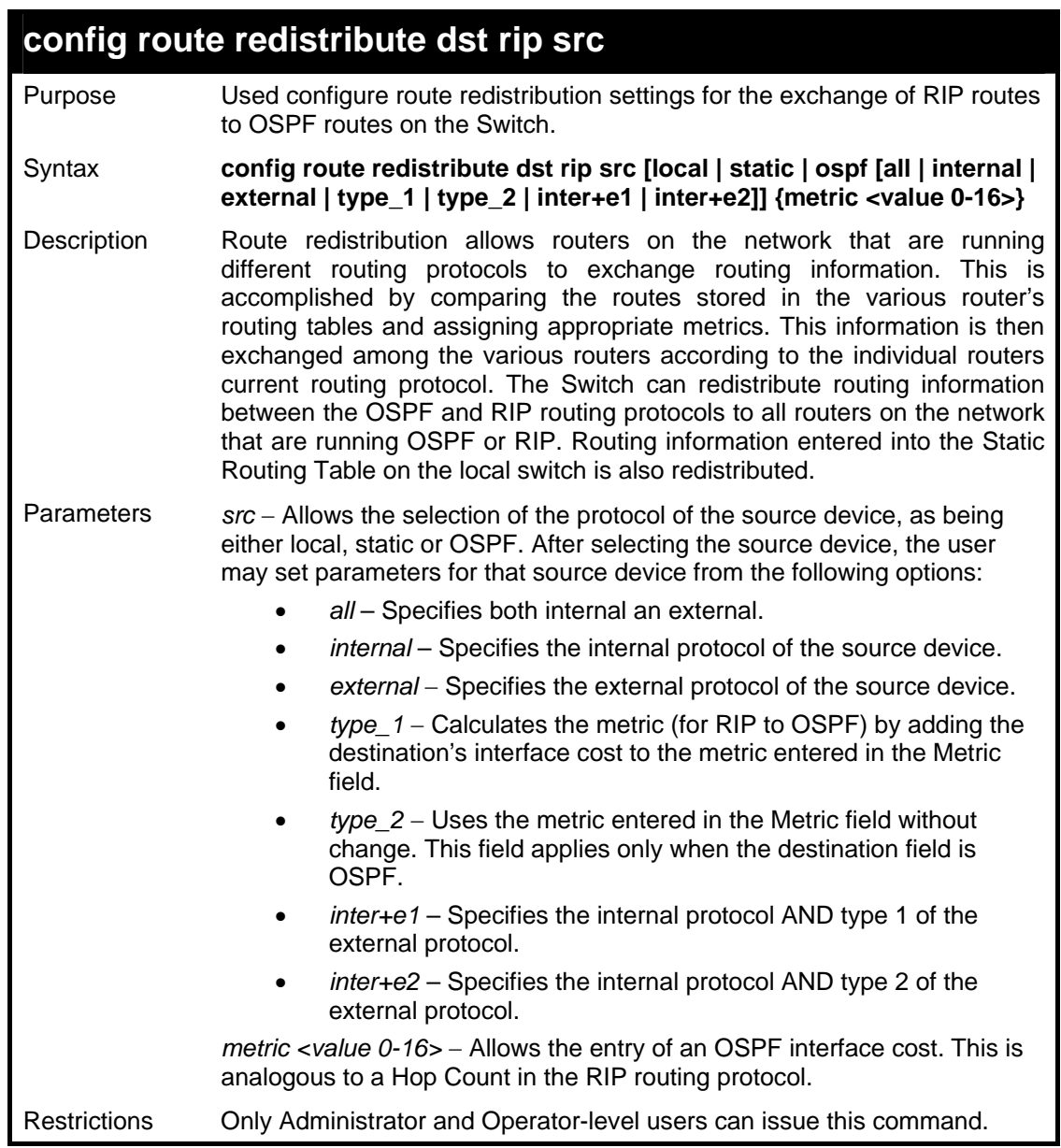

Example usage:

To configure route redistributions:

```
DGS-3627:5#config route redistribute dst ospf src rip mettype type_1 
metric 2 
Command: config route redistribute dst ospf src rip mettype type_1 
metric 2 
Success. 
DGS-3627:5#
```
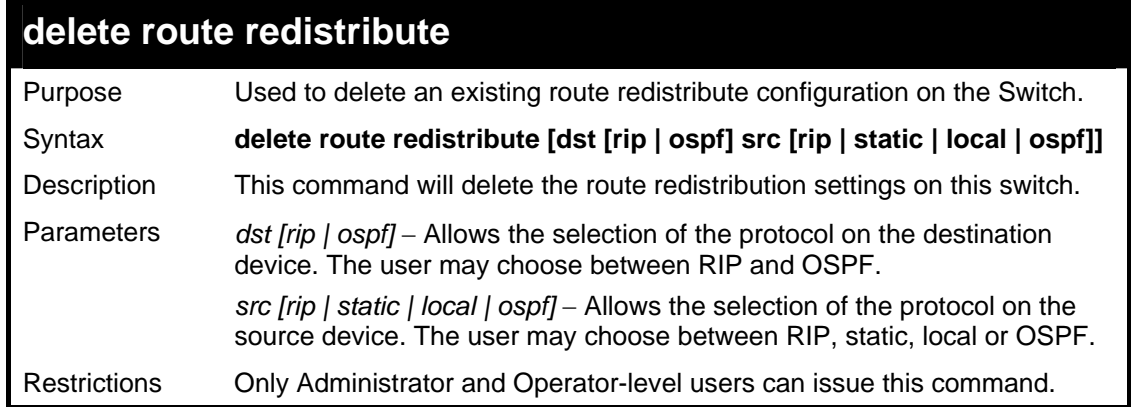

To delete route redistribution settings:

```
DGS-3627:5#delete route redistribute dst rip src ospf 
Command: delete route redistribute dst rip src ospf 
Success. 
DGS-3627:5#
```
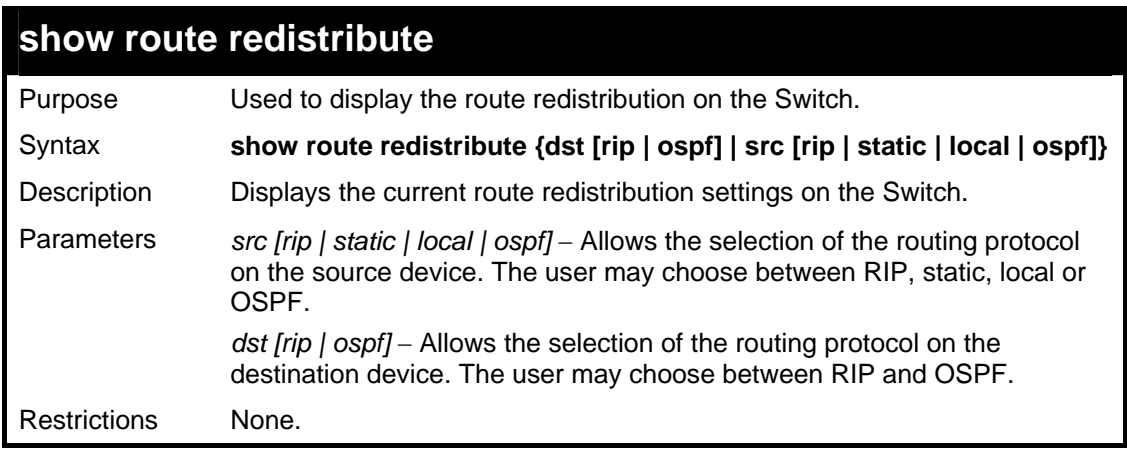

Example Usage:

To display route redistributions:

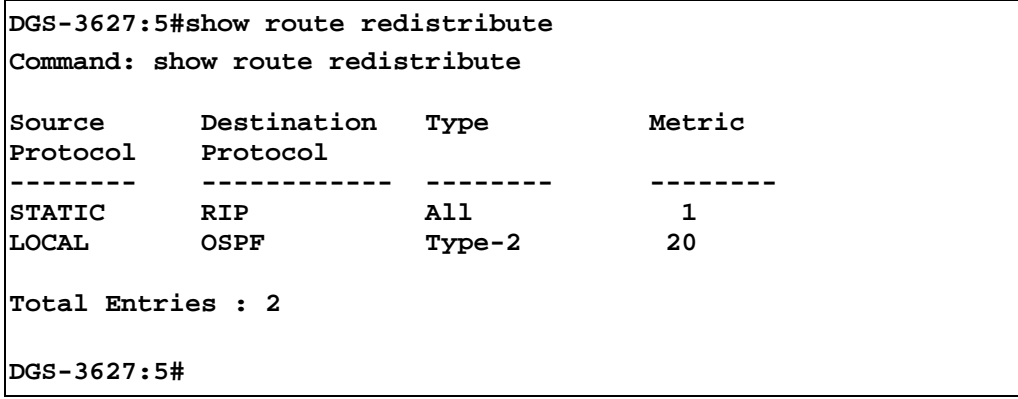

42

### *DNS COMMANDS*

The DNS relay commands in the Command Line Interface (CLI) are listed (along with the appropriate parameters) in the following table.

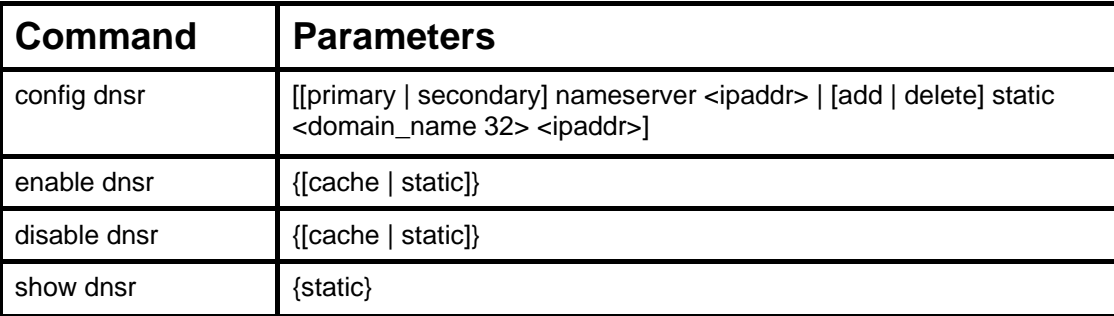

Each command is listed, in detail, in the following sections.

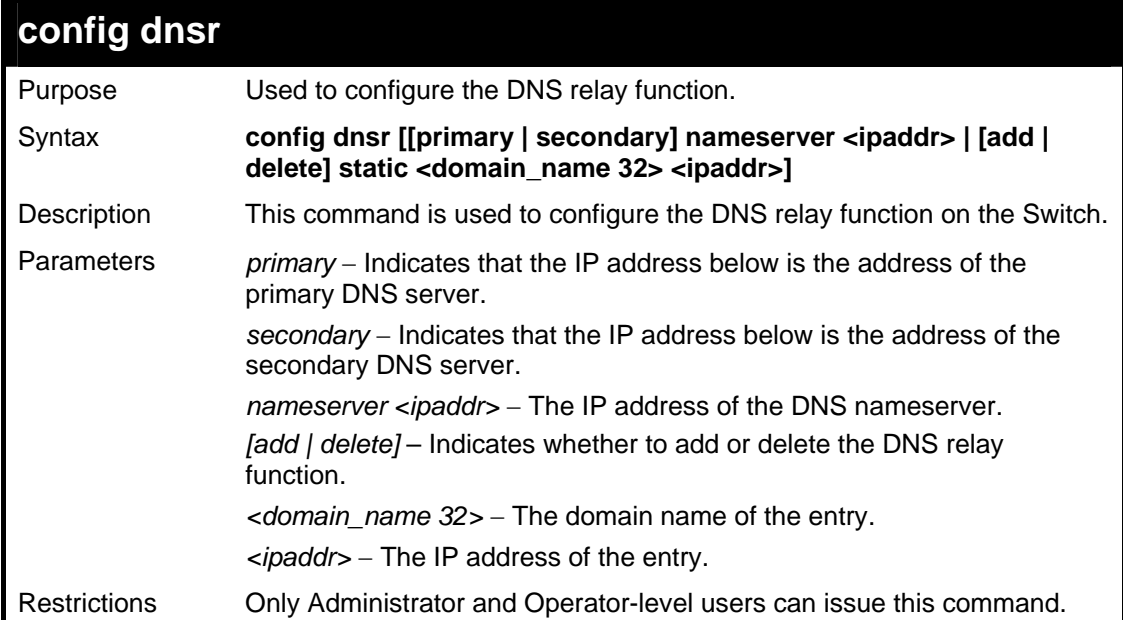

Example usage:

To set IP address 10.43.21.12 of primary.

```
DGS-3627:5#config dnsr primary 10.43.21.12 
Command: config dnsr primary 10.43.21.12 
Success 
DGS-3627:5#
```
Example usage:

To add an entry domain name dns1, IP address 10.43.21.12 to DNS static table:

```
DGS-3627:5#config dnsr add static dns1 10.43.21.12 
Command: config dnsr add static dns1 10.43.21.12 
Success. 
DGS-3627:5#
```
To delete an entry domain name dns1, IP address 10.43.21.12 from DNS static table.

```
DGS-3627:5#config dnsr delete static dns1 10.43.21.12 
Command: config dnsr delete static dns1 10.43.21.12 
Success. 
DGS-3627:5#
```
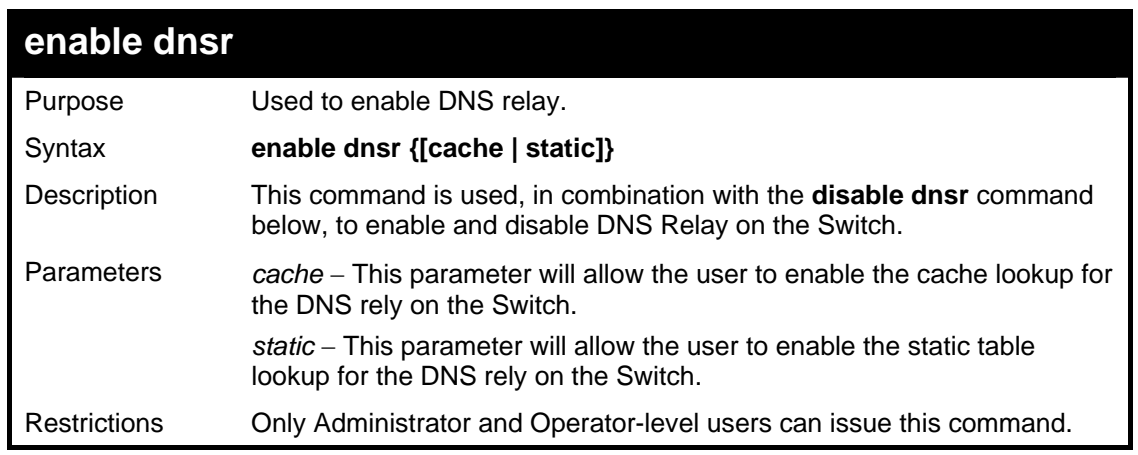

Example usage:

To enable status of DNS relay:

```
DGS-3627:5#enable dnsr 
Command: enable dnsr 
Success. 
DGS-3627:5#
```
Example usage:

To enable cache lookup for DNS relay.

```
DGS-3627:5#enable dnsr cache 
Command: enable dnsr cache 
Success. 
DGS-3627:5#
```
Example usage:

To enable static table lookup for DNS relay.

```
DGS-3627:5#enable dnsr static 
Command: enable dnsr static 
Success. 
DGS-3627:5#
```
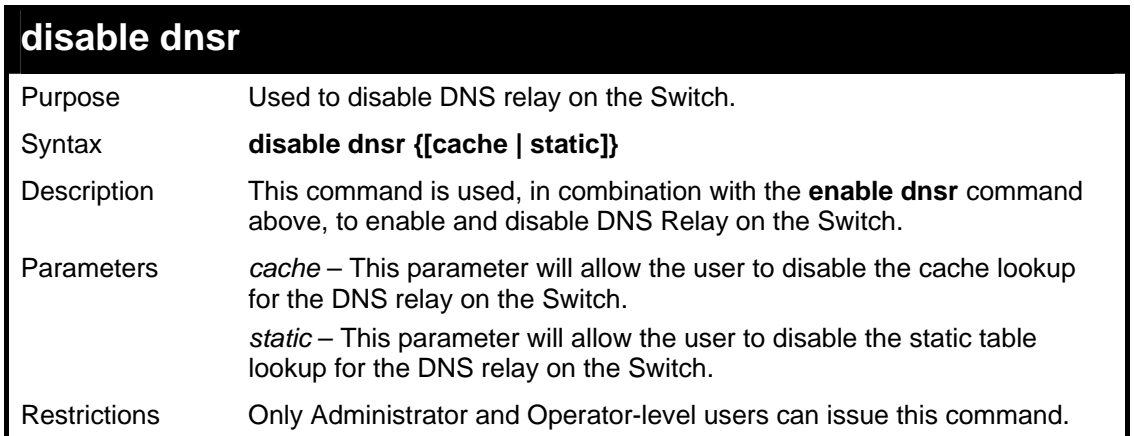

To disable status of DNS relay.

```
DGS-3627:5#disable dnsr 
Command: disable dnsr 
Success. 
DGS-3627:5#
```
Example usage:

To disable cache lookup for DNS relay.

```
DGS-3627:5#disable dnsr cache 
Command: disable dnsr cache 
Success. 
DGS-3627:5#
```
Example usage:

To disable static table lookup for DNS relay.

```
DGS-3627:5#disable dnsr static 
Command: disable dnsr static 
Success.
```
**DGS-3627:5#** 

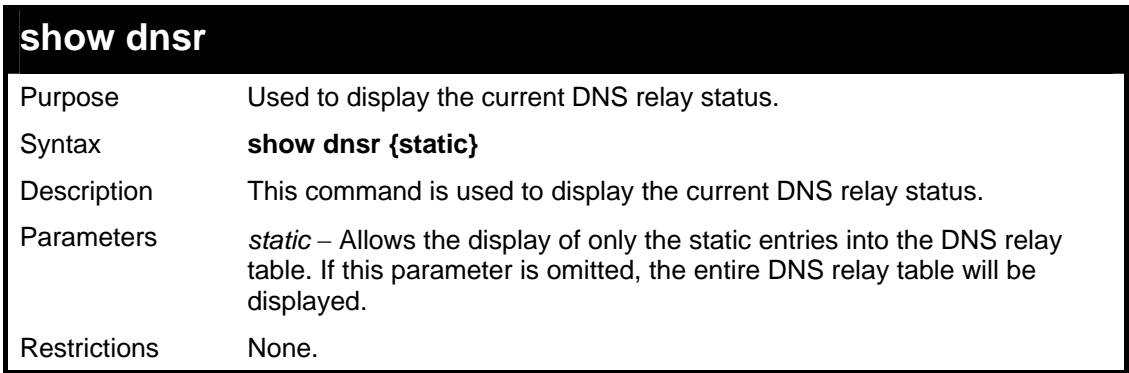

Example usage:

To display DNS relay status:

**DGS-3627:5#show dnsr Command: show dnsr DNSR Status : Disabled Primary Name Server : 0.0.0.0 Secondary Name Server : 0.0.0.0 DNSR Cache Status : Disabled DNSR Static Table Status : Disabled DNS Relay Static Table Domain Name IP Address -------------------------------- -------------- www.123.com.tw 10.12.12.123 Total Entries: 1 DGS-3627:5#** 

*RIP COMMANDS*

43

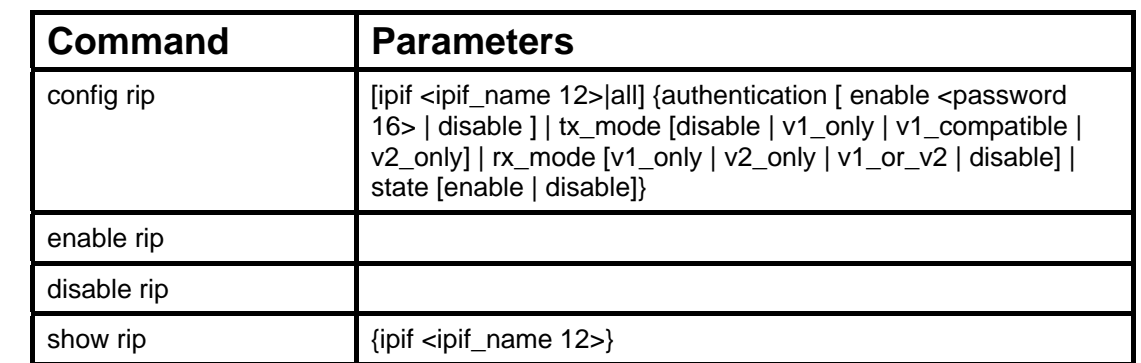

The RIP commands in the Command Line Interface (CLI) are listed (along with the appropriate parameters) in the following table.

Each command is listed, in detail, in the following sections.

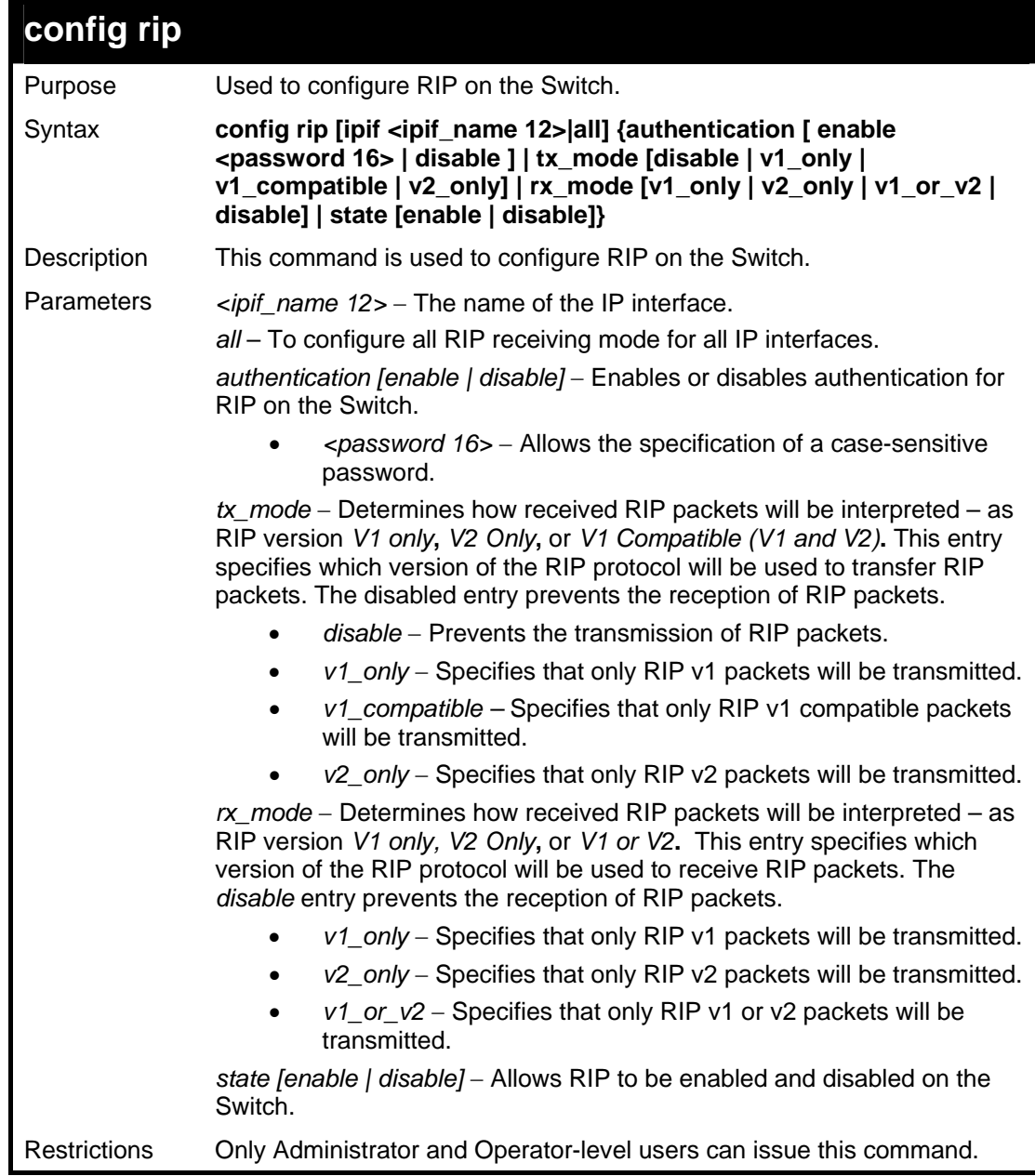

Example usage:

To change the RIP receive mode for the IP interface System:

```
DGS-3627:5#config rip ipif System rx_mode v1_only 
Command: config rip ipif System rx_mode v1_only 
Success. 
DGS-3627:5#
```
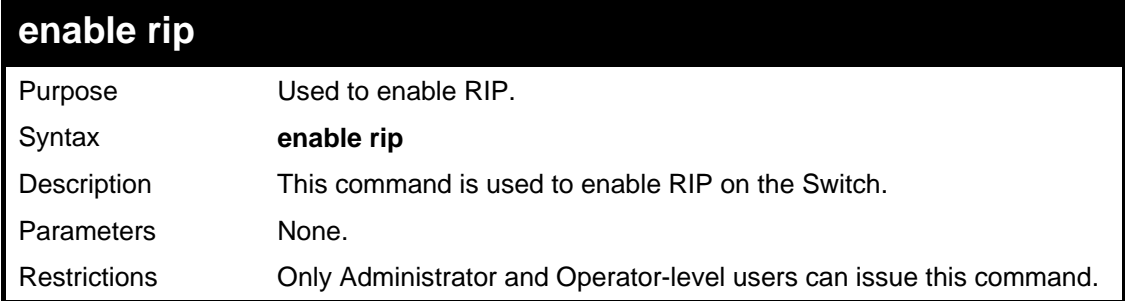

Example Usage:

To enable RIP:

```
DGS-3627:5#enable rip 
Command: enable rip 
Success. 
DGS-3627:5#
```
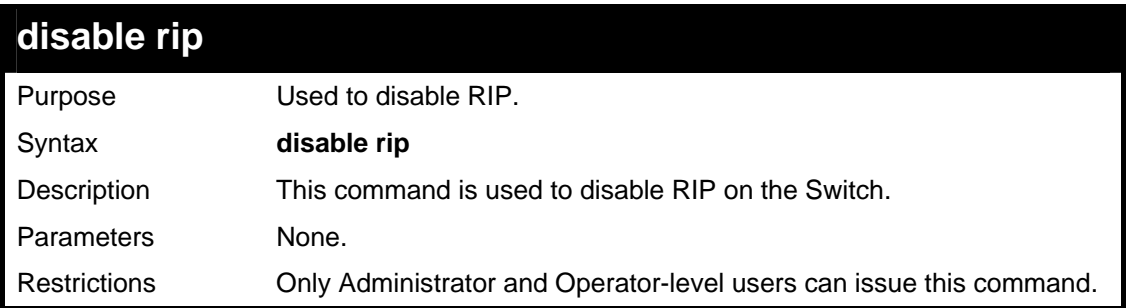

Example usage:

To disable RIP:

```
DGS-3627:5#disable rip 
Command: disable rip 
Success. 
DGS-3627:5#
```
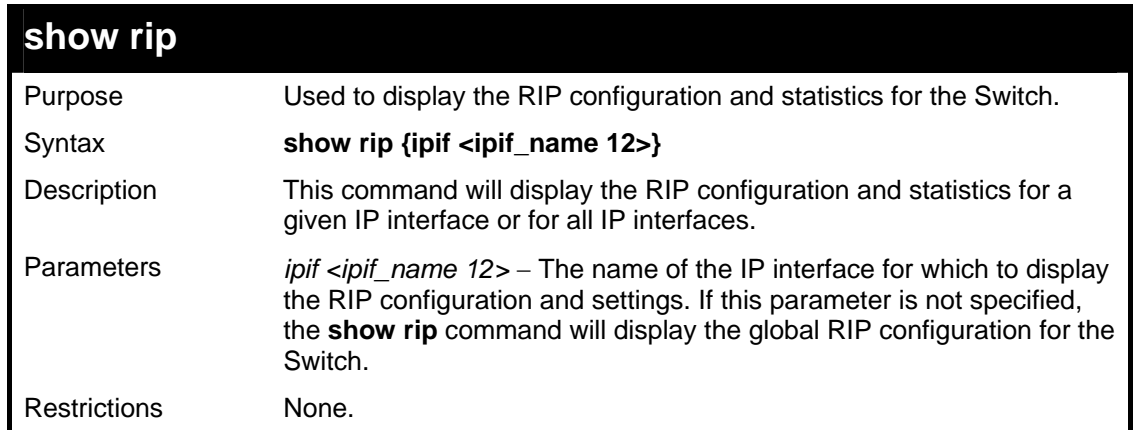

To display RIP configuration:

```
DGS-3627:5#show rip 
Command: show rip 
RIP Global State : Disabled 
RIP Interface Settings 
Interface IP Address TX Mode RX Mode Authen- State 
                                                   tication 
------------- ---------------- ---------- ------------- ---------- ----- 
System 10.90.90.90/8 Disabled Disabled Disabled Disabled
Total Entries : 1 
DGS-3627:5#
```
Example usage:

To display RIP configurations by IP interface:

```
DGS-3627:5#show rip ipif System 
Command: show rip ipif System 
RIP Interface Settings 
Interface Name: System IP Address: 10.53.13.33/8 (Link Up)
Interface Metric: 1 Administrative State: Disabled TR Mode: V2 Only
                                      RX Mode: V1 or V2
Authentication: Disabled 
Total Entries: 1 
DGS-3627:5#
```
44

### *DVMRP COMMANDS*

The DVMRP commands in the Command Line Interface (CLI) are listed (along with the appropriate parameters) in the following table.

DVMRP is a distance-vector multicast routing protocol designed to support the forwarding of multicast datagrams through an internetwork. DVMRP can be summarized as a "broadcast & prune" multicast routing protocol. It builds per-source broadcast trees based upon routing exchanges, then dynamically creates per-source-group multicast delivery trees by pruning the source's truncated broadcast tree. It performs Reverse Path Forwarding checks to determine when multicast traffic should be forwarded to downstream interfaces. In this way, source-rooted shortest path trees can be formed to reach all group members from each source network of multicast traffic.

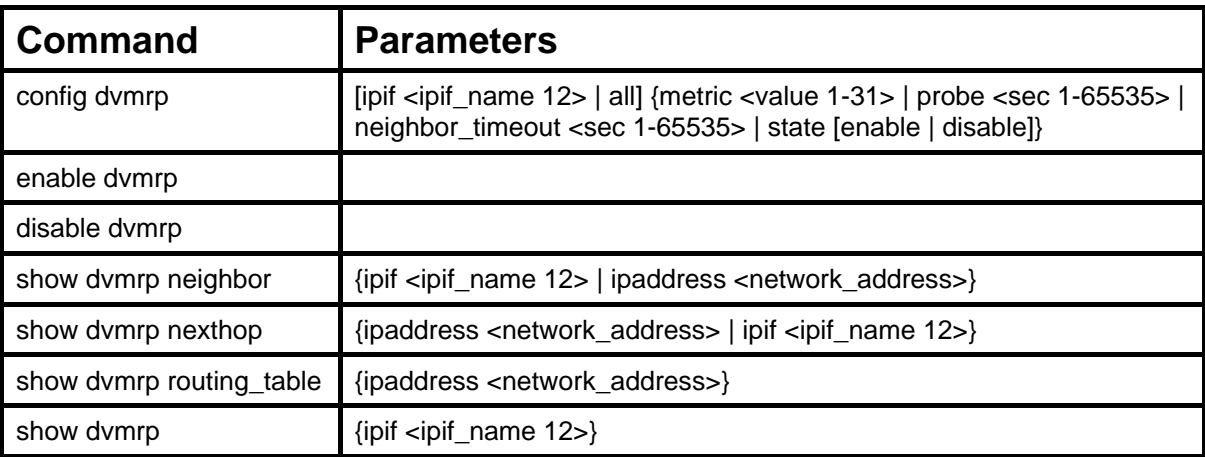

Each command is listed, in detail, in the following sections.

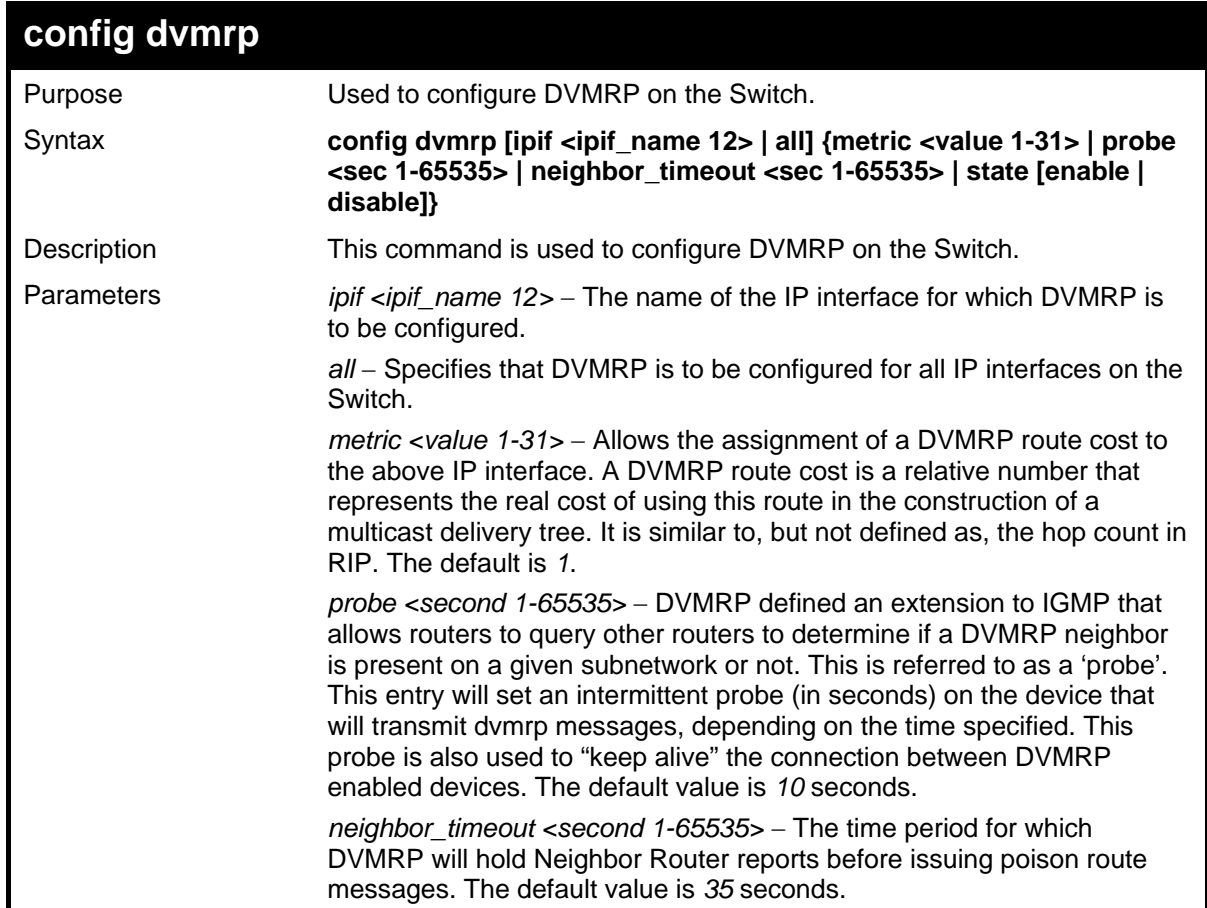

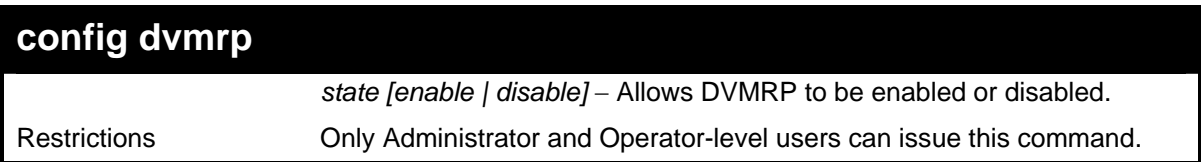

To configure DVMRP configurations of IP interface System:

```
DGS-3627:5#config dvmrp ipif System neighbor_timeout 30 metric 1 probe 5 
Command: config dvmrp ipif System neighbor_timeout 30 metric 1 probe 5 
Success 
DGS-3627:5#
```
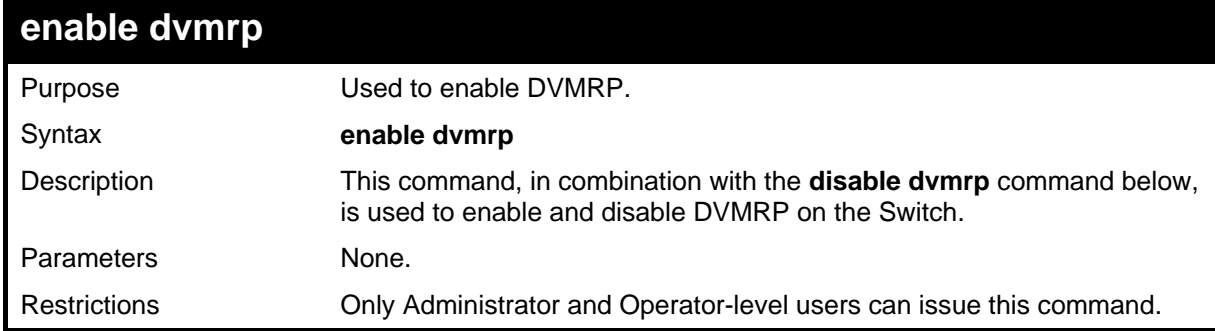

Example usage:

To enable DVMRP:

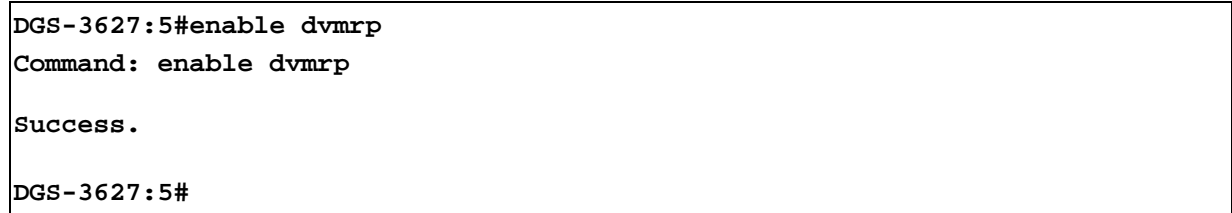

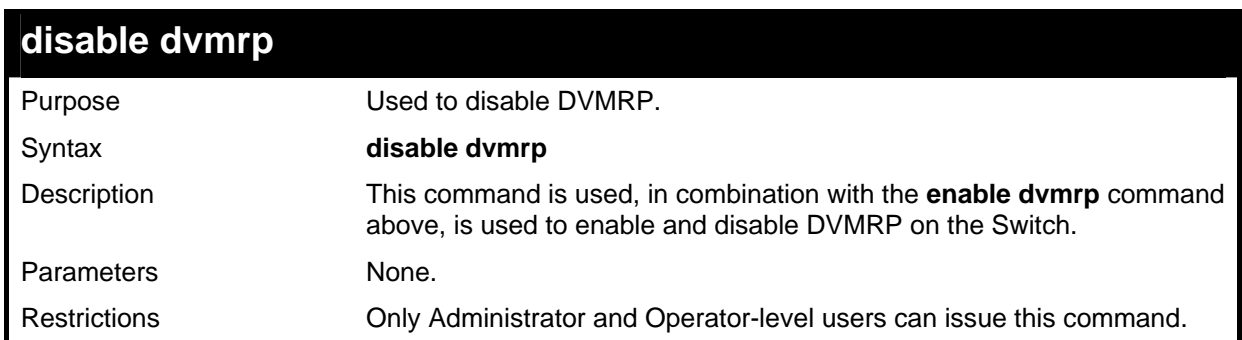

Example usage:

To disable DVMRP:

```
DGS-3627:5#disable dvmrp 
Command: disable dvmrp 
Success. 
DGS-3627:5#
```
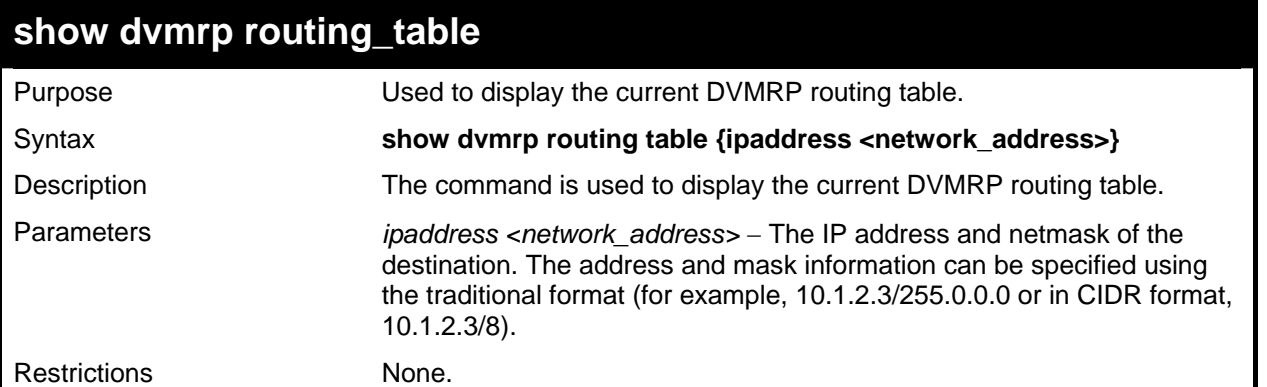

To display DVMRP routing table:

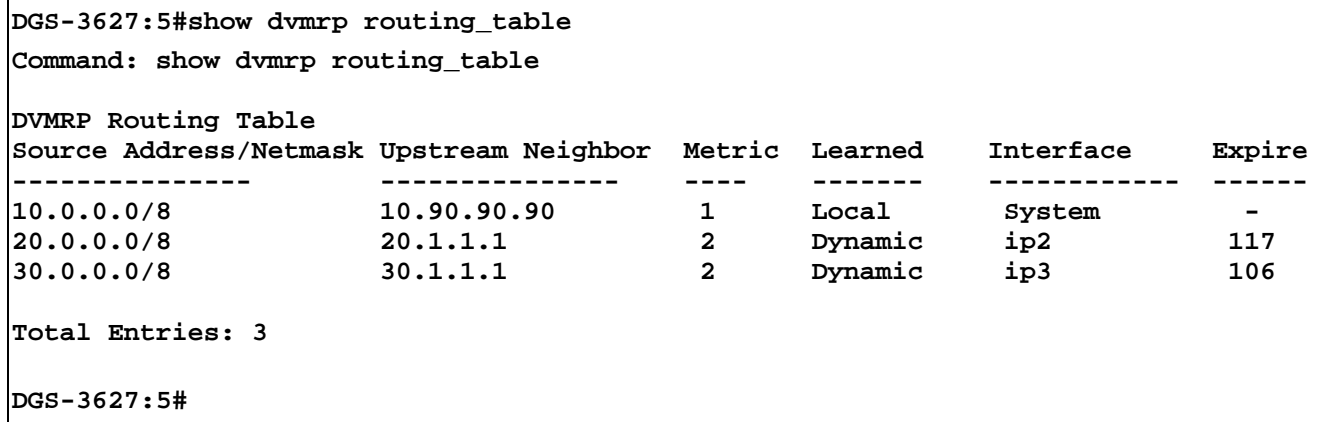

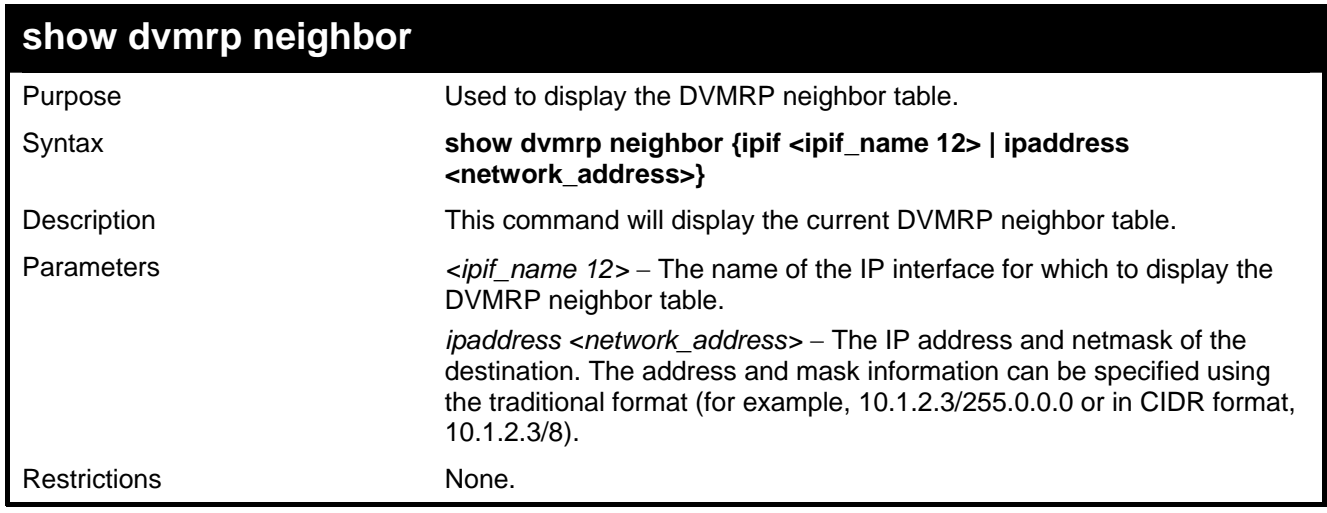

Example usage:

To display DVMRP neighbor table:

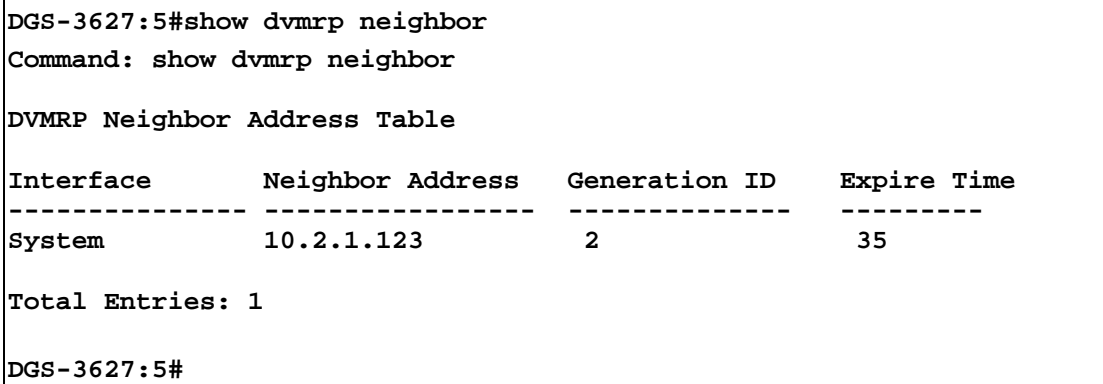

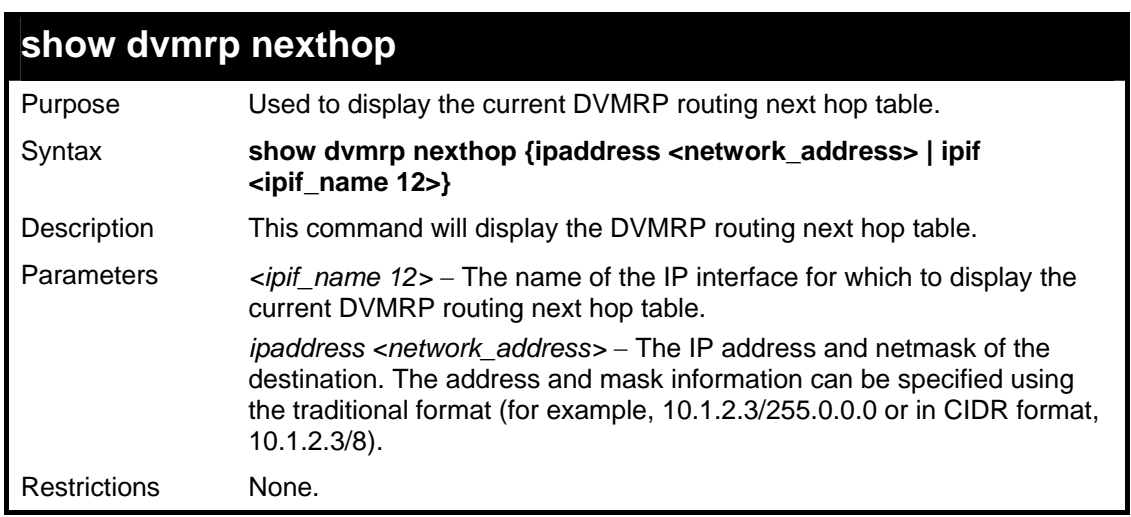

To display DVMRP routing next hop table:

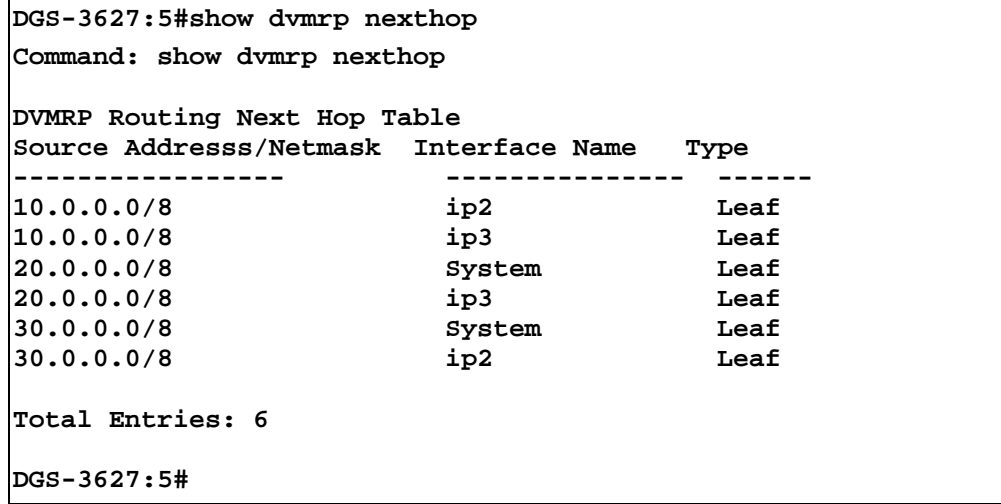

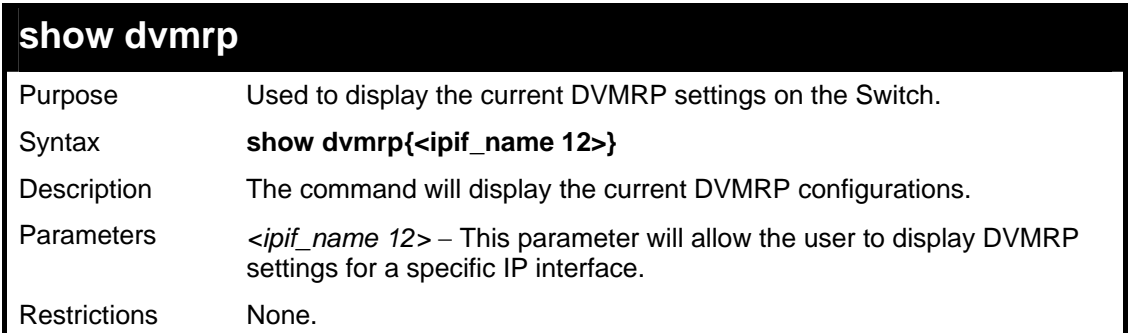

To show DVMRP configurations:

```
DGS-3627:5#show dvmrp 
Command: show dvmrp 
DVMRP Global State : Disabled 
Interface IP Address Neighbor Timeout Probe Metric State 
---------- ----------- --------------- ----- ------ ------- 
System 10.90.90.90/8 35 10 1 Disabled 
Zira 12.1.1.1/8 35 10 1 Enabled 
Total Entries: 2 
DGS-3627:5#
```
# 45 *PIM COMMANDS*

PIM or Protocol Independent Multicast is a method of forwarding traffic to multicast groups over the network using any pre-existing unicast routing protocol, such as RIP or OSPF, set on routers within a multicast network. The xStack<sup>®</sup> DGS-3600 Series supports three types of PIM, Dense Mode (PIM-DM), Sparse Mode (PIM-SM), and Sparse and Dense Mode (PIM-SM-DM).

### *PIM-SM*

PIM-SM or Protocol Independent Multicast – Sparse Mode is a method of forwarding multicast traffic over the network only to multicast routers who actually request this information. Unlike most multicast routing protocols which flood the network with multicast packets, PIM-SM will forward traffic to routers who are explicitly a part of the multicast group through the use of a Rendezvous Point (RP). This RP will take all requests from PIM-SM enabled routers, analyze the information and then returns multicast information it receives from the source, to requesting routers within its configured network. Through this method, a distribution tree is created, with the RP as the root. This distribution tree holds all PIM-SM enabled routers within which information collected from these router is stored by the RP.

Two other types of routers also exist with the PIM-SM configuration. When many routers are a part of a multiple access network, a Designated Router (DR) will be elected. The DR's primary function is to send Join/Prune messages to the RP. The router with the highest priority on the LAN will be selected as the DR. If there is a tie for the highest priority, the router with the higher IP address will be chosen.

The third type of router created in the PIM-SM configuration is the Boot Strap Router (BSR). The goal of the Boot Strap Router is to collect and relay RP information to PIM-SM enabled routers on the LAN. Although the RP can be statically set, the BSR mechanism can also determine the RP. Multiple Candidate BSRs (C-BSR) can be set on the network but only one BSR will be elected to process RP information. If it is not explicitly apparent which C-BSR is to be the BSR, all C-BSRs will emit Boot Strap Messages (BSM) out on the PIM-SM enabled network to determine which C-BSR has the higher priority and once determined, will be elected as the BSR. Once determined, the BSR will collect RP data emanating from candidate RPs on the PIM-SM network, compile it and then send it out on the land using periodic Boot Strap Messages (BSM). All PIM-SM Routers will get the RP information from the Boot Strap Mechanism and then store it in their database.

#### **Discovering and Joining the Multicast Group**

Although Hello packets discover PIM-SM routers, these routers can only join or be "pruned" from a multicast group through the use of Join/Prune Messages exchanged between the DR and RP. Join/Prune Messages are packets relayed between routers that effectively state which interfaces are, or are not to be receiving multicast data. These messages can be configured for their frequency to be sent out on the network and are only valid to routers if a Hello packet has first been received. A Hello packet will simply state that the router is present and ready to become a part of the RP's distribution tree. Once a router has accepted a member of the IGMP group and it is PIM-SM enabled, the interested router will then send an explicit Join/Prune message to the RP, which will in turn route multicast data from the source to the interested router, resulting in a unidirectional distribution tree for the group. Multicast packets are then sent out to all nodes on this tree. Once a prune message has been received for a router that is a member of the RP's distribution tree, the router will drop the interface from its distribution tree.

#### **Distribution Trees**

Two types of distribution trees can exist within the PIM-SM protocol, a Rendezvous-Point Tree (RPT) and a Shortest Path Tree (SPT). The RP will send out specific multicast data that it receives from the source to all outgoing interfaces enabled to receive multicast data. Yet, once a router has determined the location of its source, an SPT can be created, eliminating hops between the source and the destination, such as the RP. This can be configured by the switch administrator by setting the multicast data rate threshold. Once the threshold has been passed, the data path will switch to the SPT. Therefore, a closer link can be created between the source and destination, eliminating hops previously used and shortening the time a multicast packet is sent from the source to its final destination.

#### **Register and Register Suppression Messages**

Multicast sources do not always join the intended receiver group. The first hop router (DR) can send multicast data without being the member of a group or having a designated source, which essentially means it has no information about how to relay this information to the RP distribution tree. This problem is alleviated through Register and Register-Stop messages. The first multicast packet received by the DR is encapsulated and sent on to the RP which in turn removes the encapsulation and sends the packet on down the RP distribution tree. When the route has been established, a SPT can be created to directly connect routers to the source, or the multicast traffic flow can begin, traveling from the DR to the RP. When the latter occurs, the same packet may be sent twice, one type encapsulated, one not. The RP will detect this flaw and then return a Register Suppression message to the DR requesting it to discontinue sending encapsulated packets.

#### **Assert Messages**

At times on the PIM-SM enabled network, parallel paths are created from source to receiver, meaning some receivers will receive the same multicast packets twice. To improve this situation, Assert messages are sent from the receiving device to both multicast sources to determine which single router will send the receiver the necessary multicast data. The source with the shortest metric (hop count) will be elected as the primary multicast source. This metric value is included within the Assert message.

### *PIM-DM*

The Protocol Independent Multicast - Dense Mode (PIM-DM) protocol should be used in networks with a low delay (low latency) and high bandwidth as PIM-DM is optimized to guarantee delivery of multicast packets, not to reduce overhead.

The PIM-DM multicast routing protocol is assumes that all downstream routers want to receive multicast messages and relies upon explicit prune messages from downstream routers to remove branches from the multicast delivery tree that do not contain multicast group members.

PIM-DM has no explicit 'join' messages. It relies upon periodic flooding of multicast messages to all interfaces and then either waiting for a timer to expire (the Join/Prune Interval) or for the downstream routers to transmit explicit 'prune' messages indicating that there are no multicast members on their respective branches. PIM-DM then removes these branches ('prunes' them) from the multicast delivery tree.

Because a member of a pruned branch of a multicast delivery tree may want to join a multicast delivery group (at some point in the future), the protocol periodically removes the 'prune' information from its database and floods multicast messages to all interfaces on that branch. The interval for removing 'prune' information is the Join/Prune Interval.

The PIM commands in the Command Line Interface (CLI) are listed below, along with their appropriate parameters, in the following table.

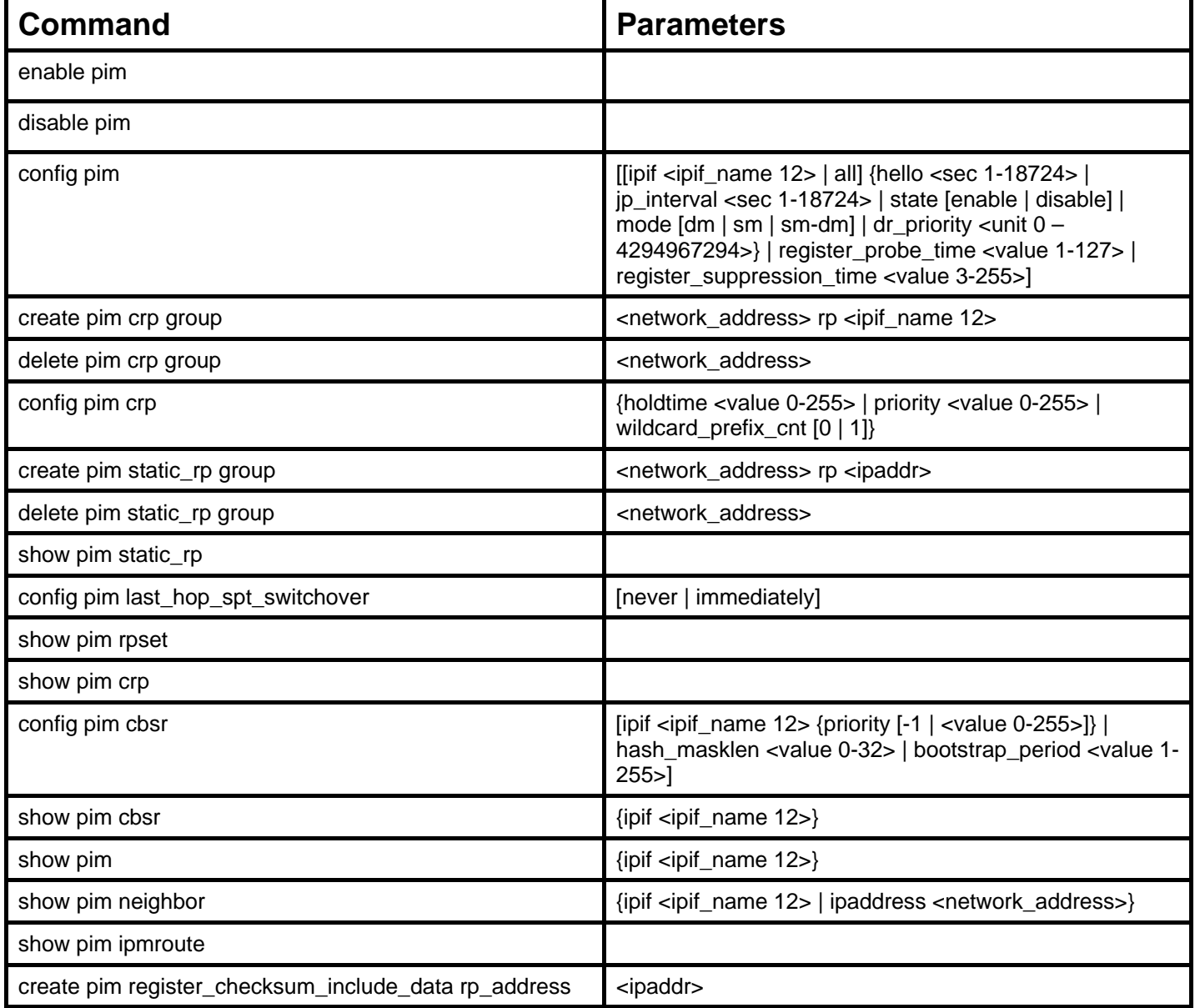

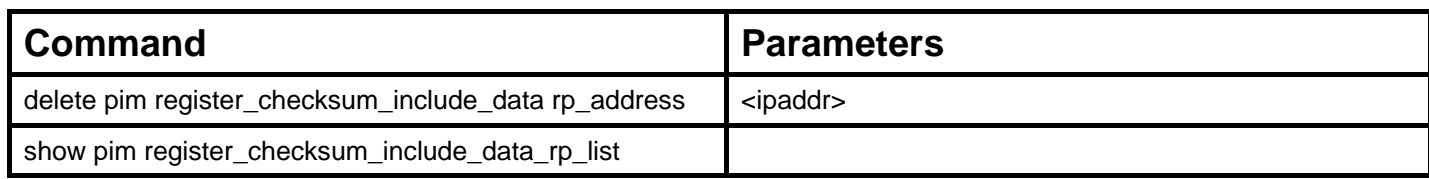

Each command is listed, in detail, in the following sections.

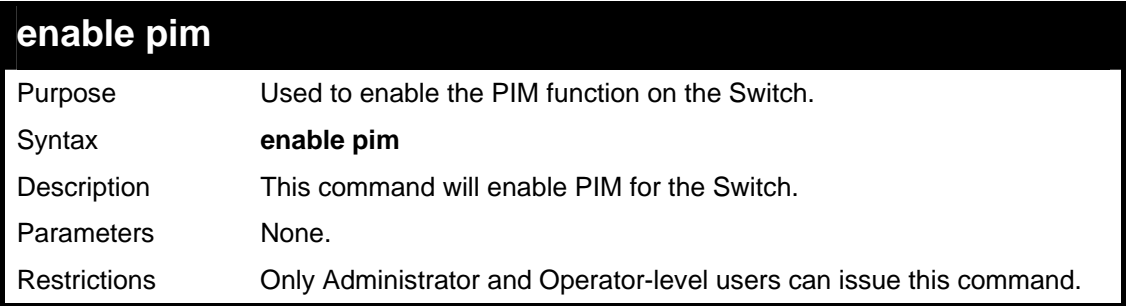

Example usage:

To enable PIM as previously configured on the Switch:

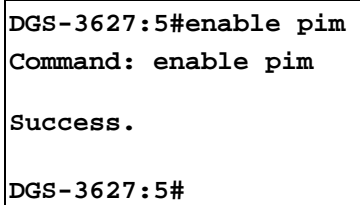

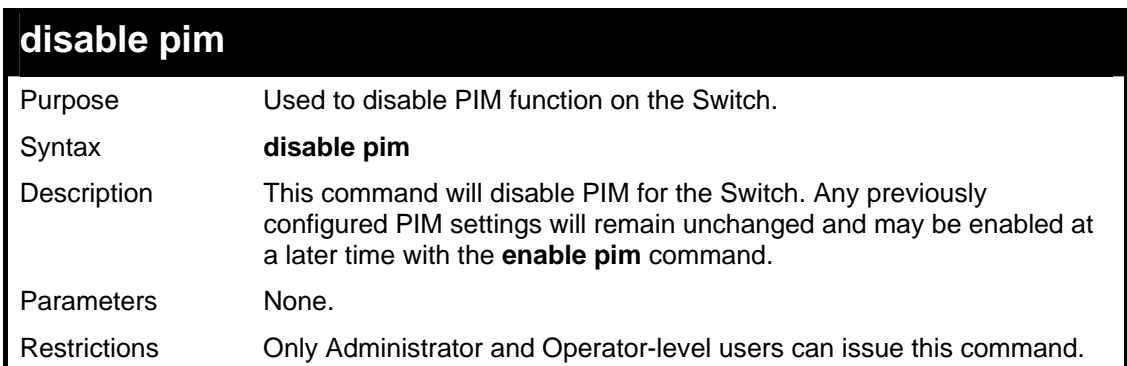

Example usage:

To disable PIM on the Switch:

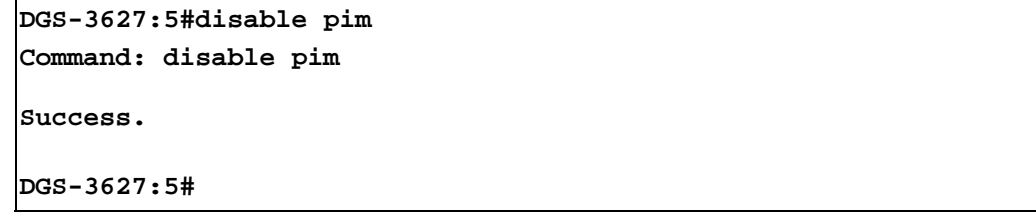

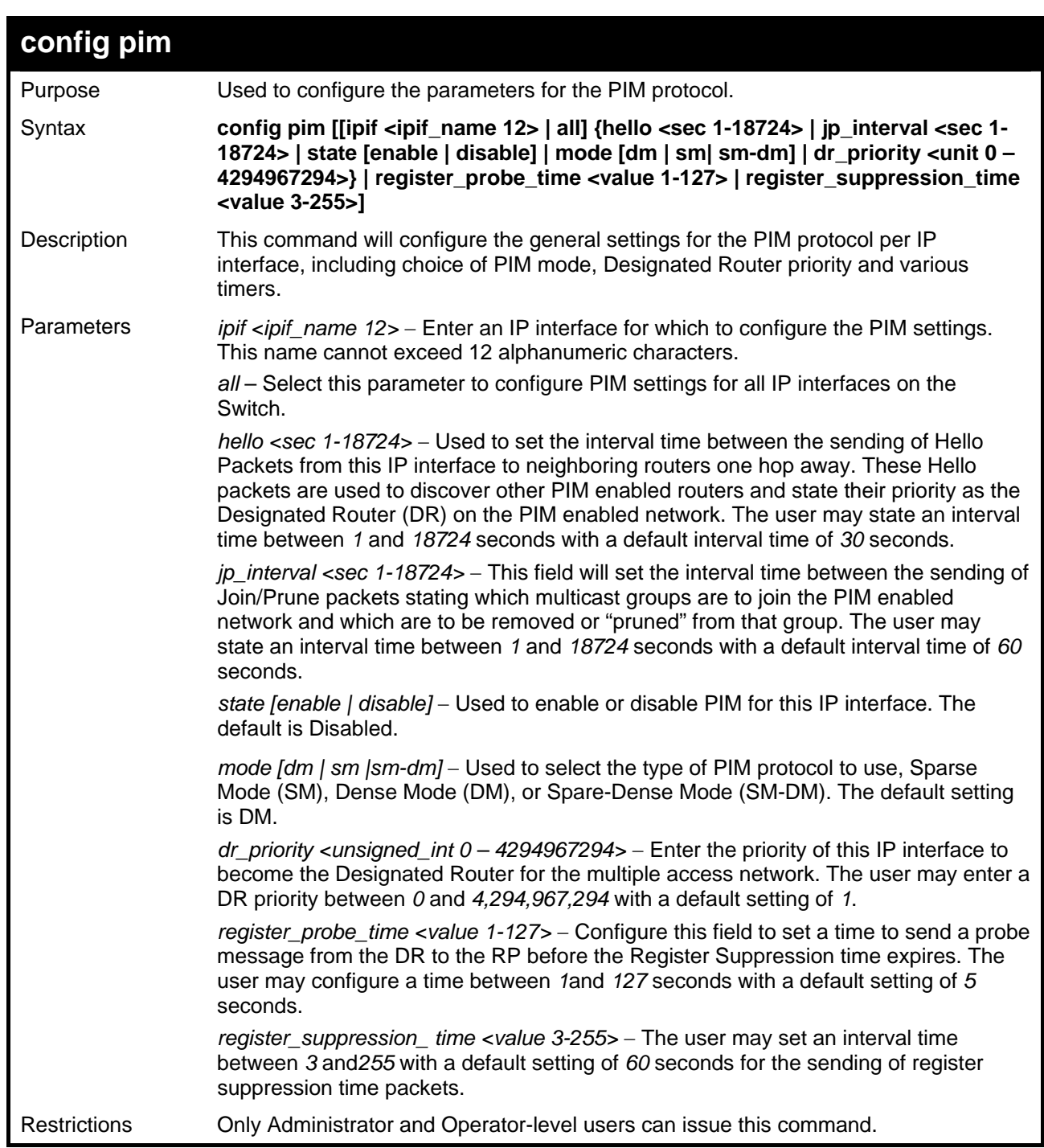

To configure the PIM settings for an IP interface:

```
DGS-3627:5#config pim ipif Zira hello 60 jp_interval 60 state enable mode 
sm 
Command: config pim ipif Zira hello 60 jp_interval 60 state enable mode sm 
Success. 
DGS-3627:5#
```
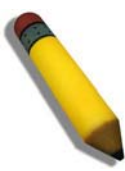

**NOTE:** The Probe time value must be less than half of the Register Suppression Time value. If not, the administrator will be presented with a Fail message.

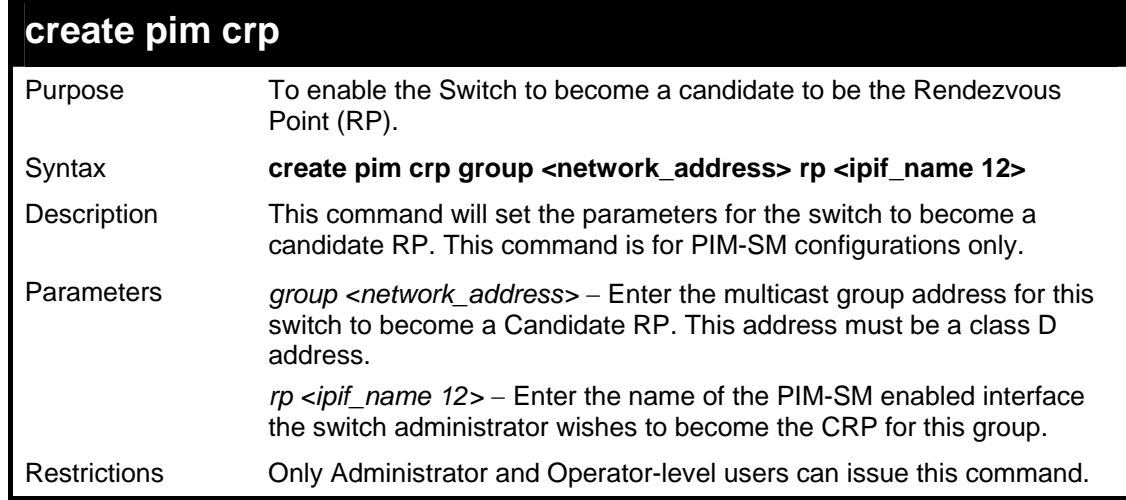

Example usage:

To create an IP interface to become a Candidate RP on the Switch:

```
DGS-3627:5#create pim crp group 231.0.0.1/32 rp Zira 
Command: create pim crp group 231.0.0.1/32 rp Zira 
Success. 
DGS-3627:5#
```
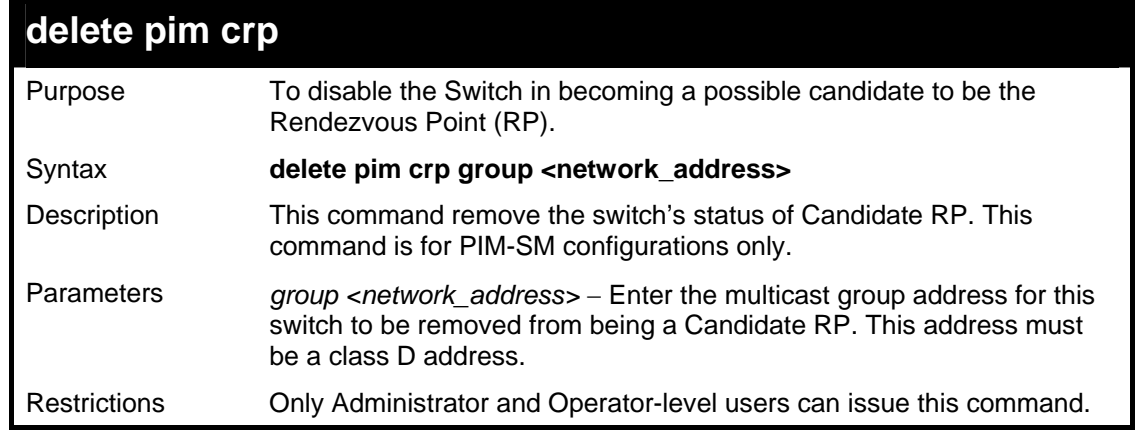

Example usage:

To delete an IP interface from becoming a Candidate RP on the Switch:

```
DGS-3627:5#delete pim crp group 231.0.0.1/32 
Command: delete pim crp group 231.0.0.1/32 
Success. 
DGS-3627:5#
```
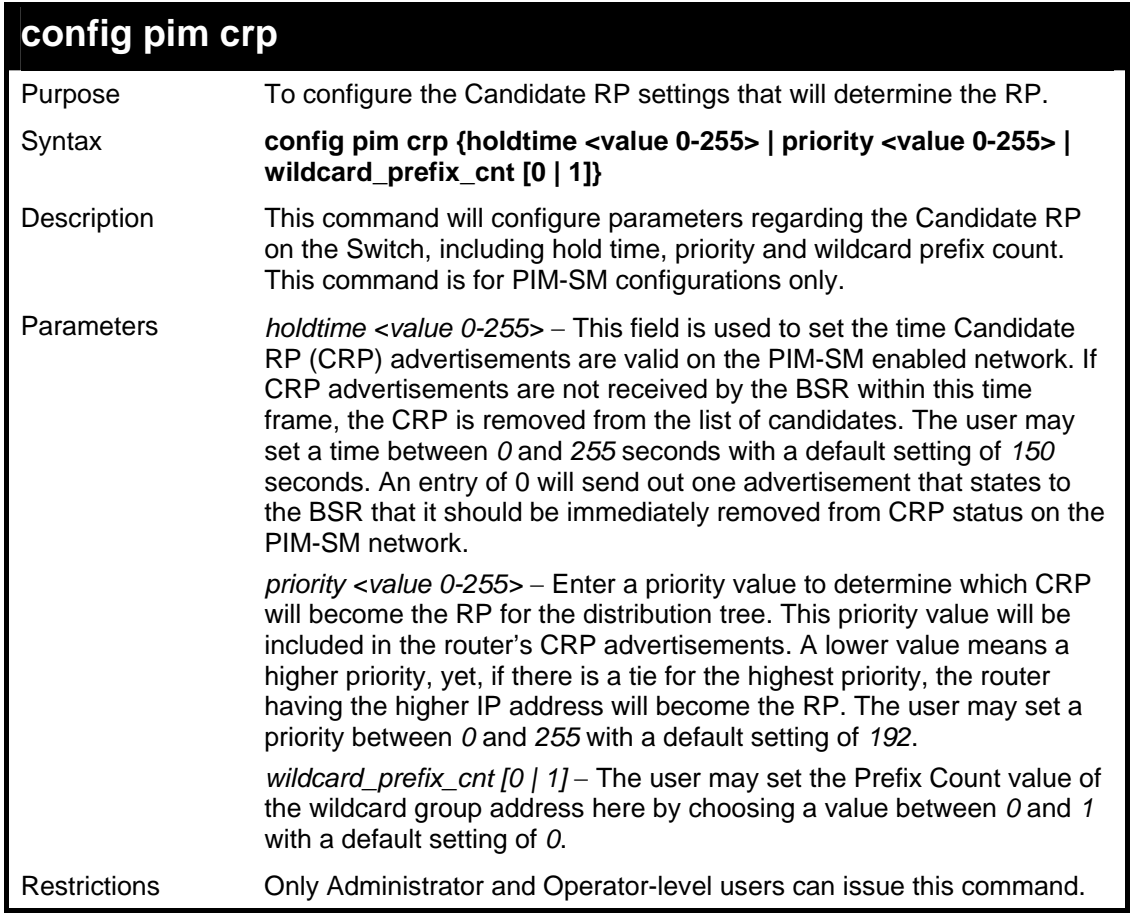

To configure the Candidate RP settings:

**DGS-3627:5#config pim crp holdtime 150 priority 2 wildcard\_prefix\_cnt 0 Command: config pim crp holdtime 150 priority 2 wildcard\_prefix\_cnt 0 Success. DGS-3627:5#** 

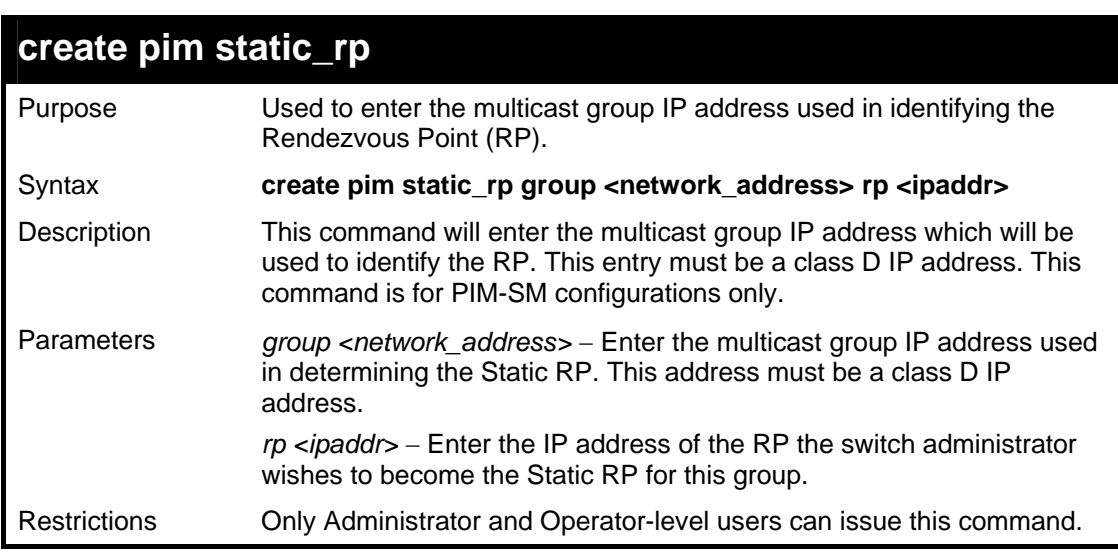

Example usage:

To create the settings to determine a static RP:

```
DGS-3627:5#create pim static_rp group 231.0.0.1/32 rp 11.1.1.1 
Command: create pim static_rp group 231.0.0.1/32 rp 11.1.1.1 
Success. 
DGS-3627:5#
```
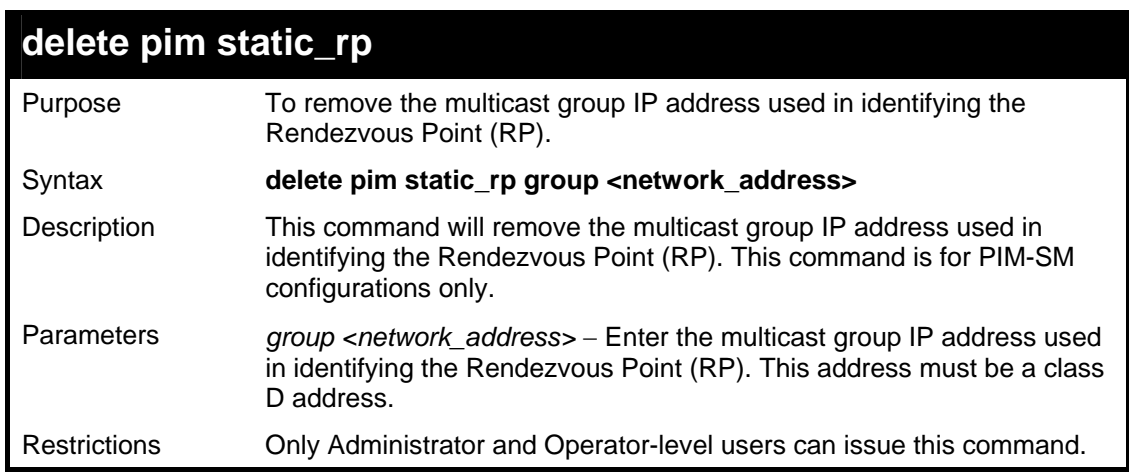

Example usage:

To remove a static RP:

**DGS-3627:5#** 

```
DGS-3627:5#delete pim static_rp group 231.0.0.1/32 
Command: delete pim static_rp group 231.0.0.1/32 
Success.
```
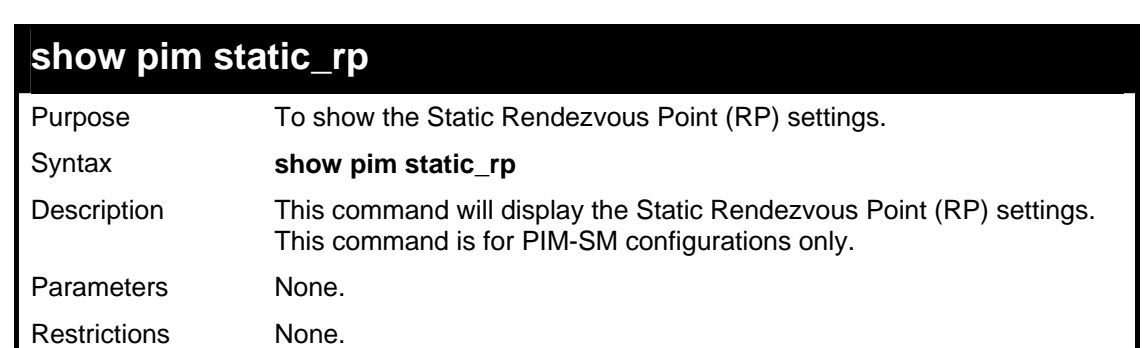

Example usage:

To display the static RP settings as configured for the multiple access network:

```
DGS-3627:5#show pim static_rp 
Command: show pim static_rp 
PIM Static RP Table 
Group RP Address
------------------ -------------------- 
224.0.0.0/4 11.1.1.254 
239.0.0.1/32 31.1.1.1 
239.0.0.2/32 31.1.1.12 
239.0.0.3/32 31.1.1.123 
Total entries: 4 
DGS-3627:5#
```
### **config pim last\_hop\_spt\_switchover**

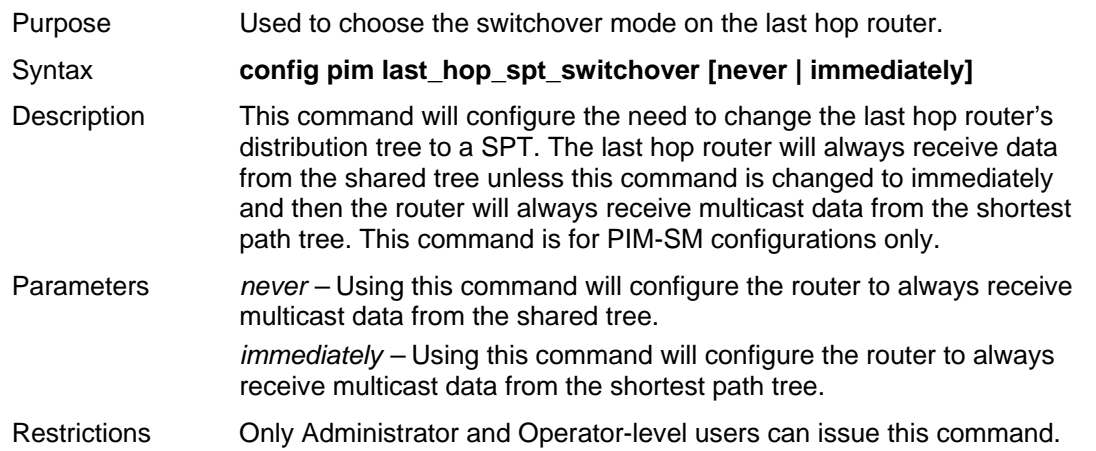

Example usage:

To configure the last hop router to immediately switch to SPT:

```
DGS-3627:5#config pim last_hop_spt_switchover immediately 
Command: config pim last_hop_spt_switchover immediately 
Success. 
DGS-3627:5#
```
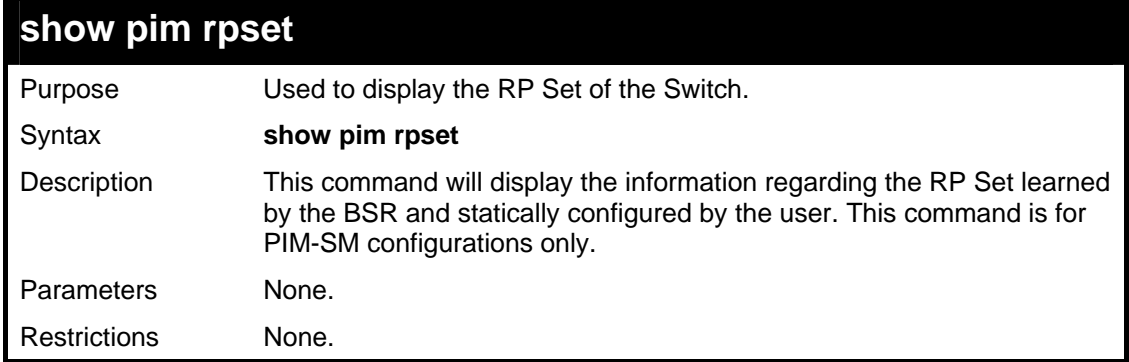

Example usage:

To view the RP Set information:

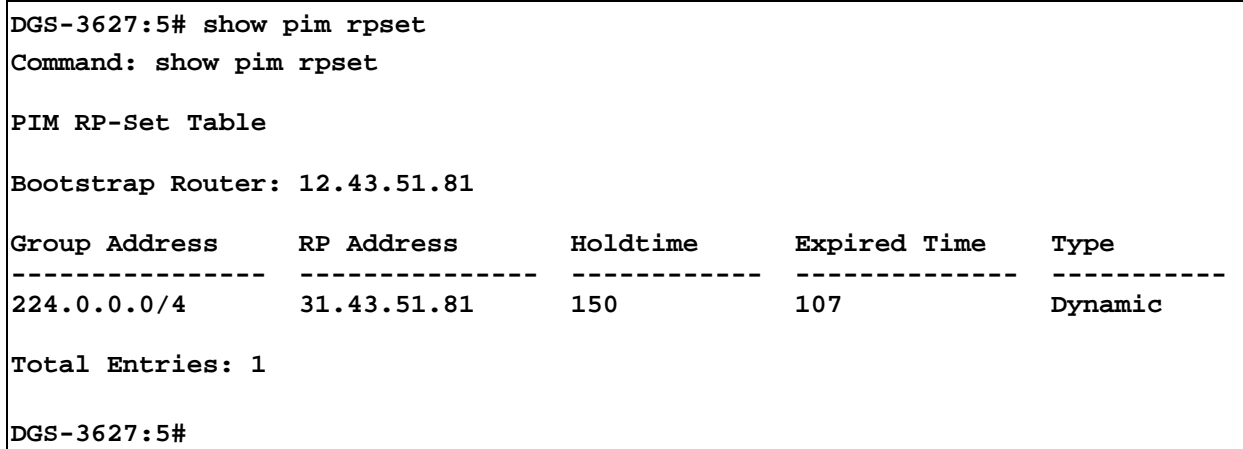

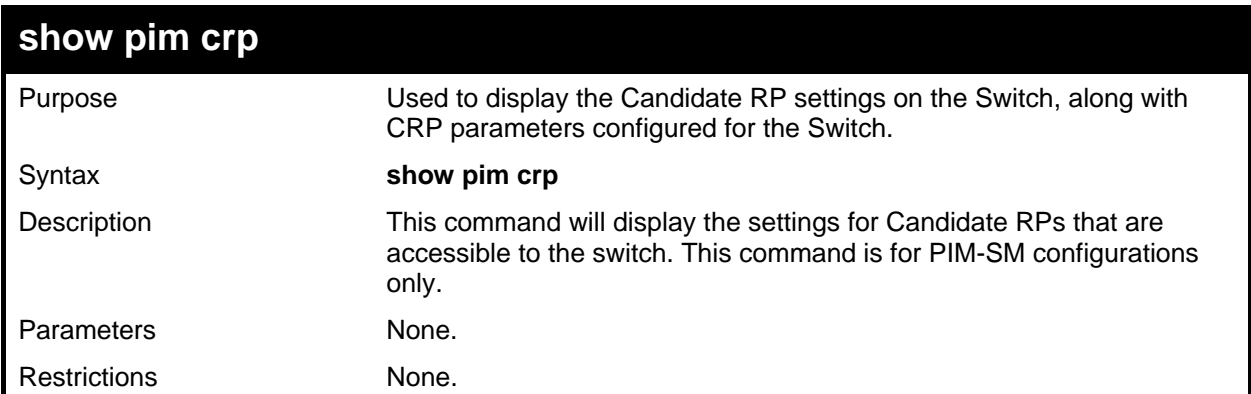

To view the CRP settings:

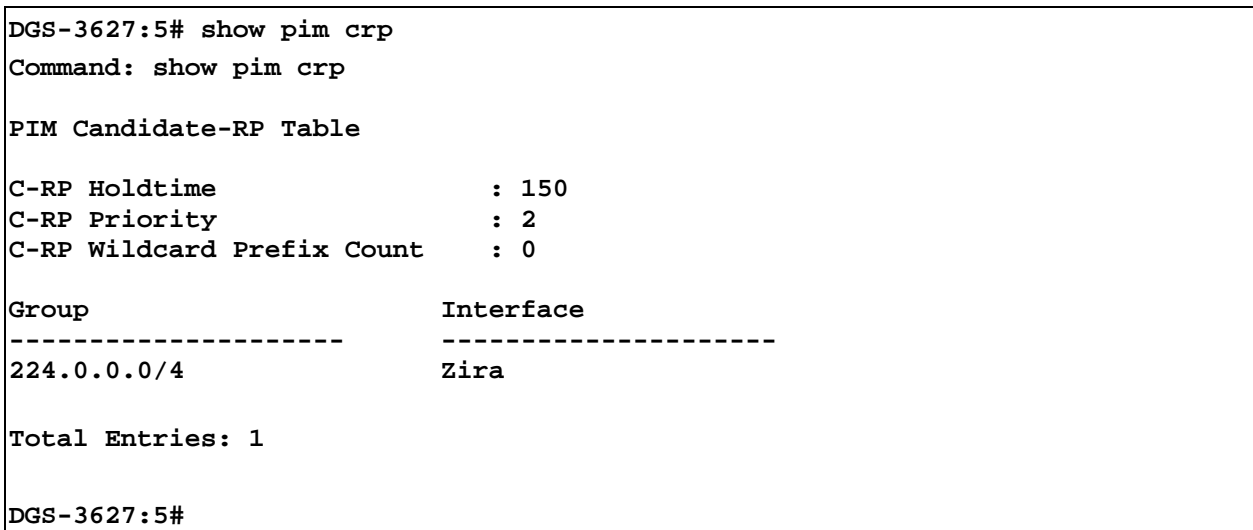

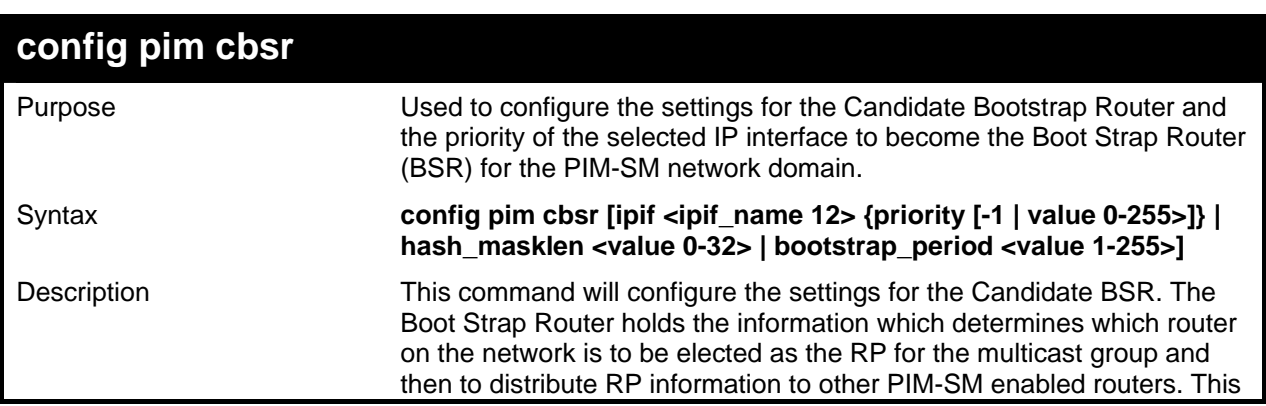

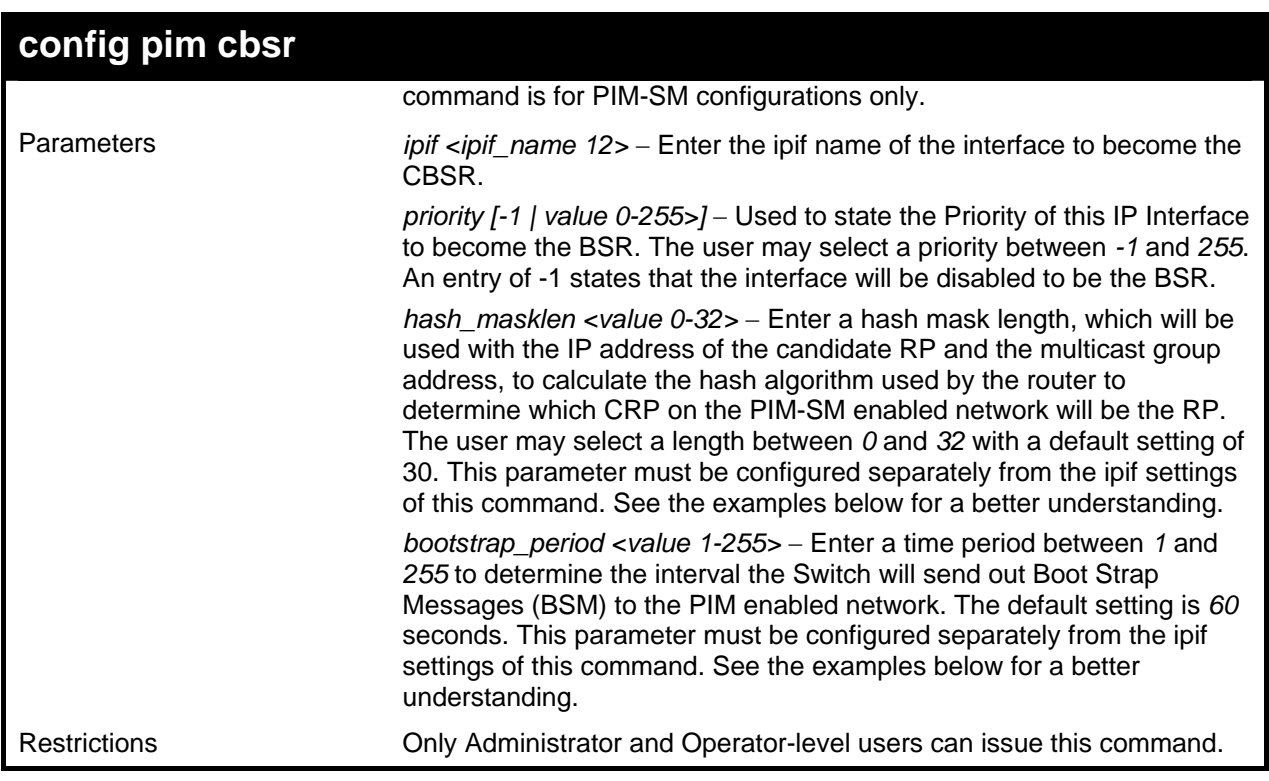

To configure the settings for an IP interface to become a CBSR:

```
DGS-3627:5#config pim cbsr ipif Zira priority 4 
Command: config pim cbsr ipif Zira priority 4 
Success. 
DGS-3627:5#
```
Example usage:

To configure the hash mask length for the CBSR:

```
DGS-3627:5#config pim cbsr hash_masklen 30 
Command: config pim cbsr hash_masklen 30 
Success.
```
**DGS-3627:5#** 

Example usage:

To configure the bootstrap period for the CBSR:

**DGS-3627:5#config pim cbsr bootstrap\_period 60 Command: config pim cbsr bootstrap\_period 60** 

**Success.** 

**DGS-3627:5#** 

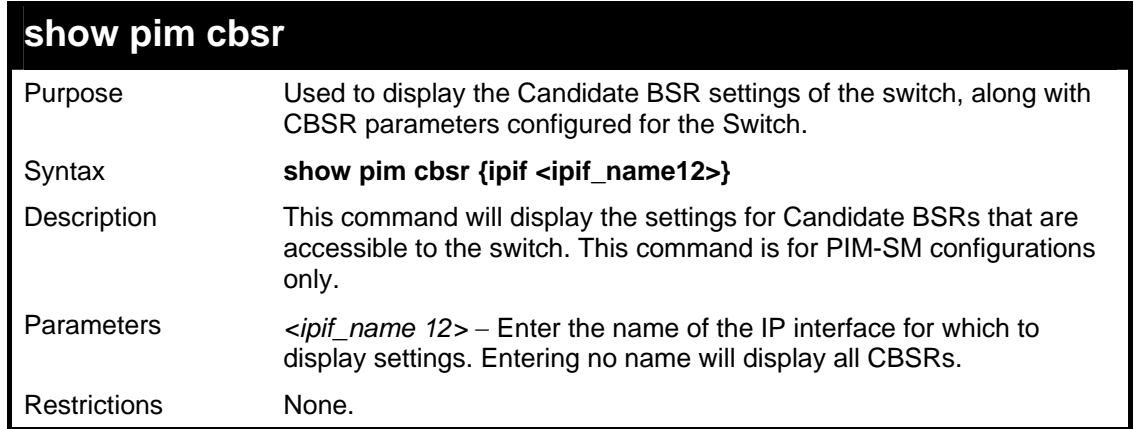

To view the CBSR settings:

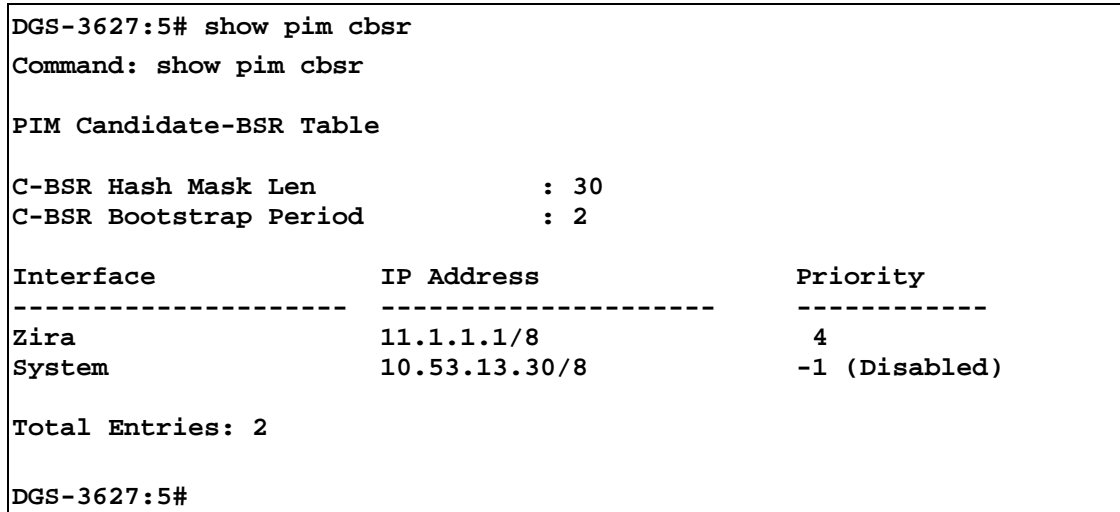

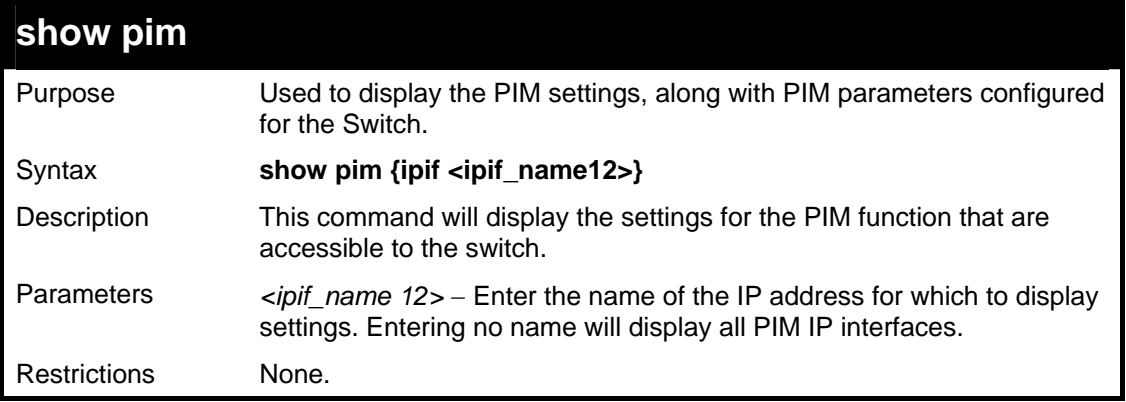

Example usage:

To view the PIM settings:

```
DGS-3627:5# show pim 
Command: show pim 
PIM Global State : Enabled 
Last Hop SPT Switchover : Never 
Register Probe Time : 5 
Register Suppression Time : 60 
PIM Interface Table 
 Designated Hello J/P 
Interface IP Address Router Interval Interval Mode State 
------------ ------------------ --------------- -------- -------- ----- --------
System 10.90.90.90/8 10.90.90.90 30 60 DM Disabled
Total Entries: 1 
DGS-3627:5#
```
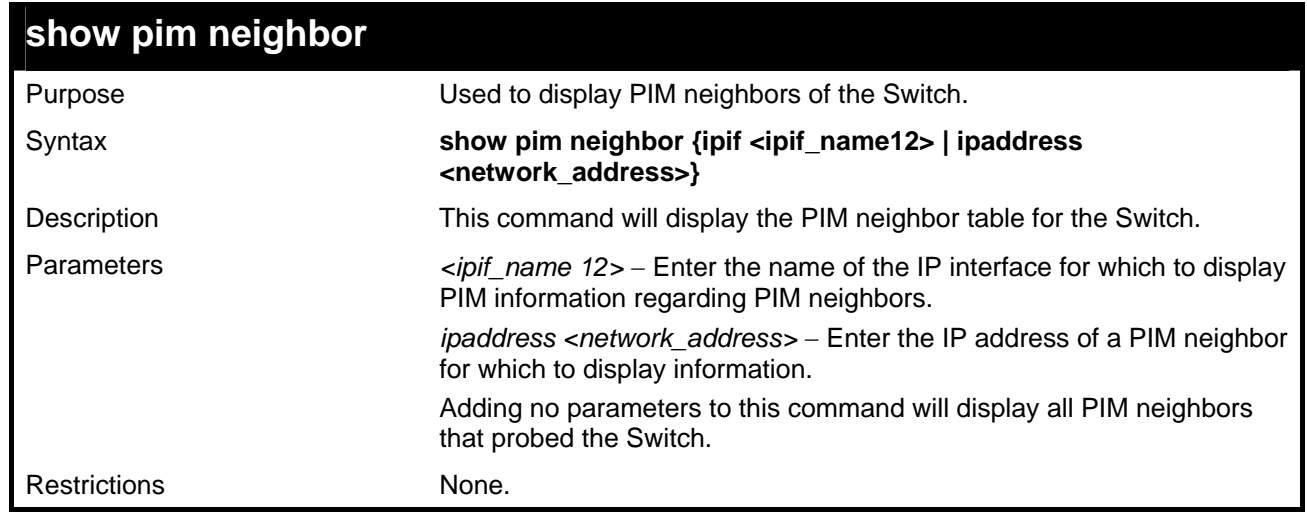

To view the PIM neighbors:

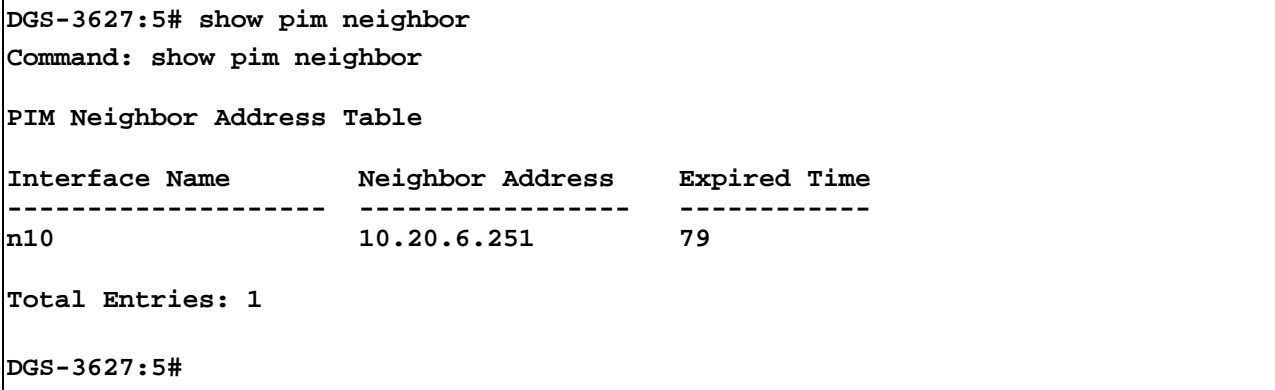

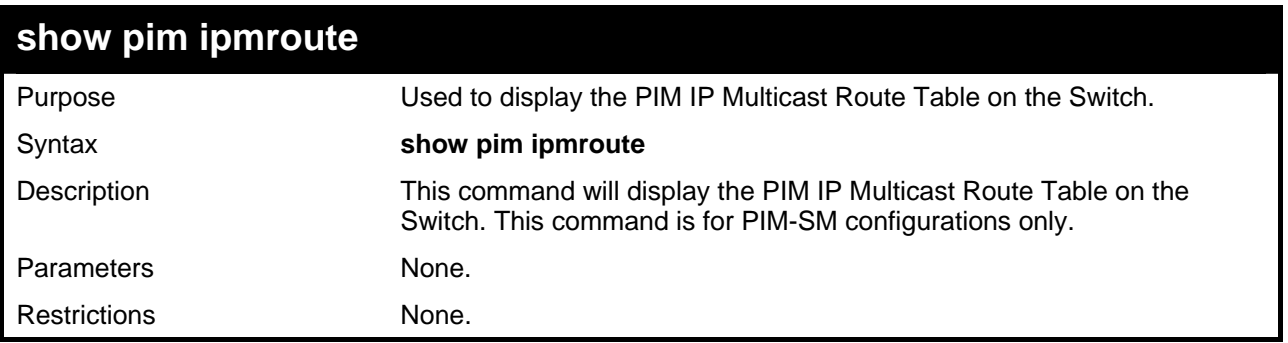

To view the PIM routes:

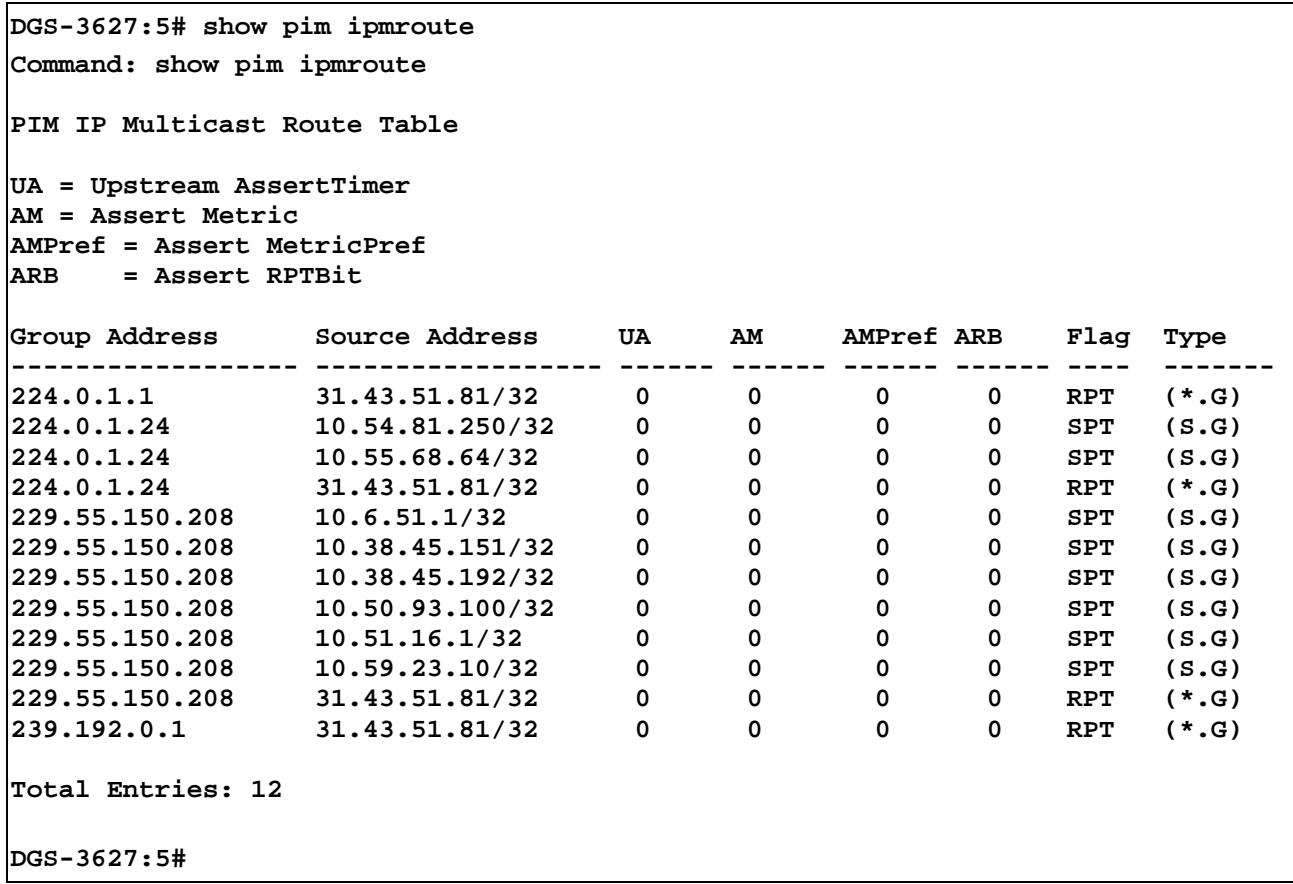

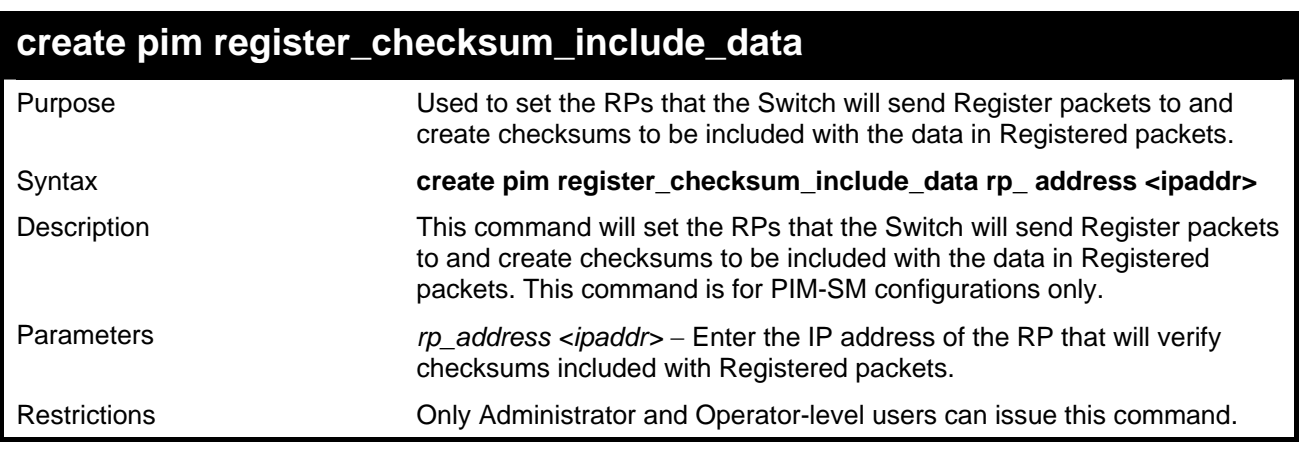

Example usage:

 To create an RP to which the Switch will send Register packets to and create checksums to be included with the data in Registered packets:

```
DGS-3627:5# create pim register_checksum_include_data rp_address 
11.1.1.1 
Command: create pim register_checksum_include_data rp_address 
11.1.1.1 
Success. 
DGS-3627:5#
```
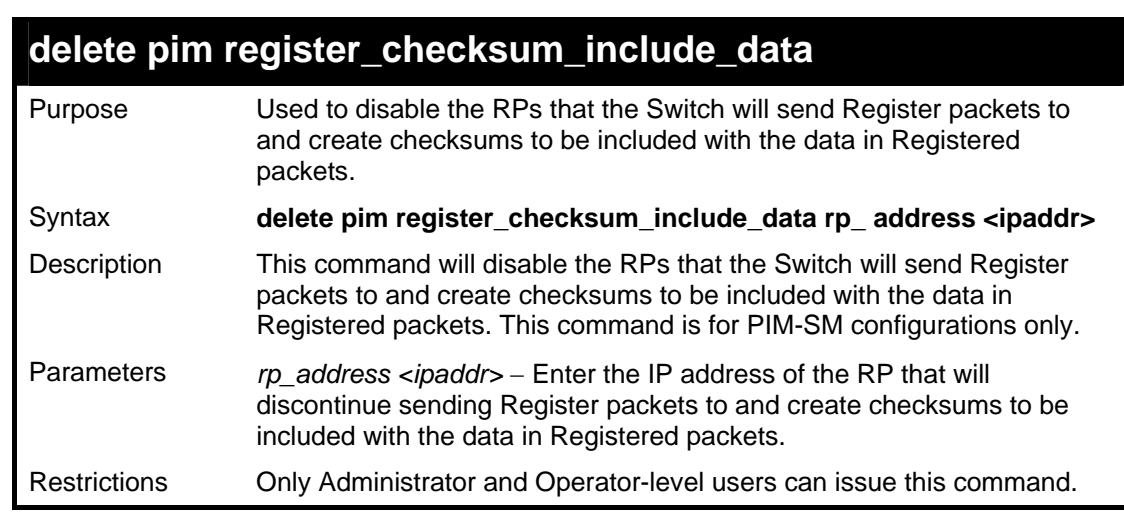

 To delete RPs that the Switch will send Register packets to and create checksums to be included with the data in Registered packets:

```
DGS-3627:5#delete pim register_checksum_include_data rp_address 
11.1.1.1 
Command: delete pim register_checksum_include_data rp_address 
11.1.1.1 
Success. 
DGS-3627:5#
```
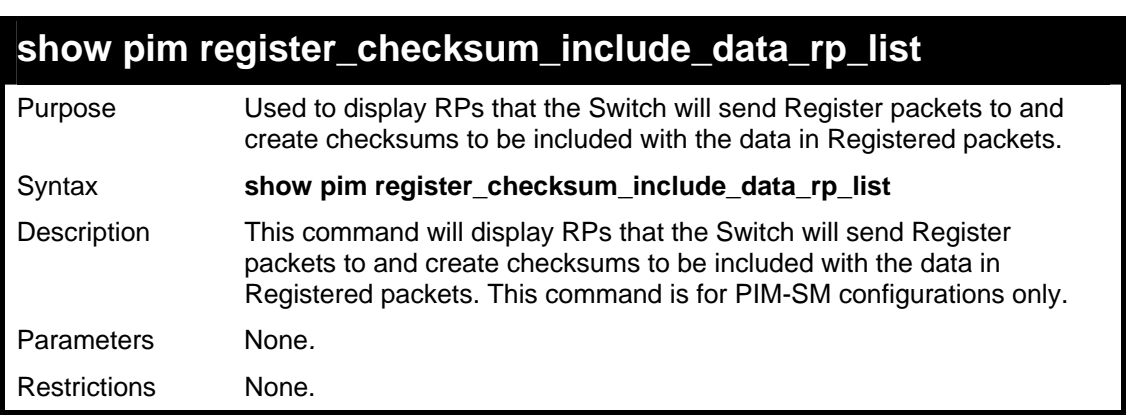

Example usage:

 To show the RPs that the Switch will send Register packets to and create checksums to be included with the data in Registered packets:

```
DGS-3627:5#show pim register_checksum_include_data_rp_list 
Command: show pim register_checksum_include_data_rp_list 
PIM Register Checksum Include Data 
RP Address 
------------------------------------------- 
11.1.1.1 
Total Entries: 1 
DGS-3627:5#
```
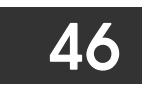

## *STATIC MULTICAST ROUTE COMMANDS*

The static multicast route commands in the Command Line Interface (CLI) are listed (along with the appropriate parameters) in the following table.

IP multicast static routes are used to configure static RPF check paths that don't depend on the unicast route table. The main goal of IP multicast static routes is to let multicast traffic diverge from unicast traffic.

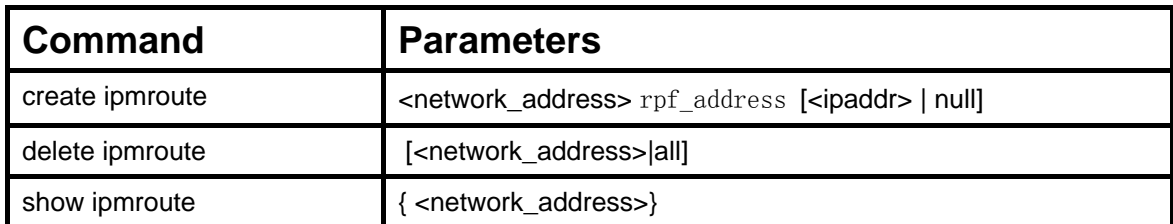

Each command is listed, in detail, in the following sections.

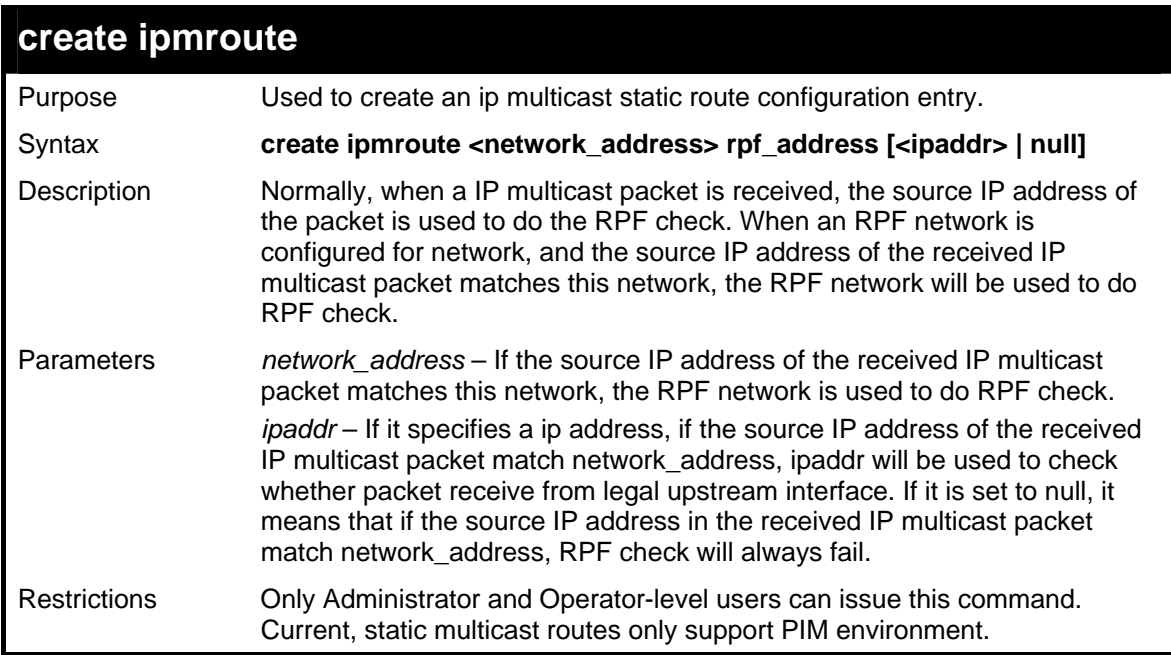

Usage examle:

To create an IP multicast static route entry:

```
DGS-3627:5#create ipmroute 10.0.0.9/8 rpf_address 20.1.1.1 
Command: create ipmroute 10.0.0.9/8 rpf_address 20.1.1.1 
Success. 
DGS-3627:5#
```
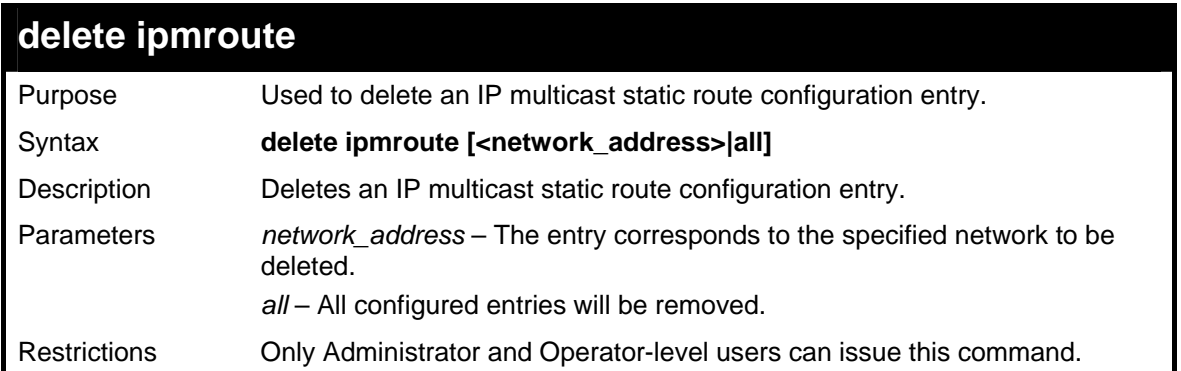

Usage examle:

To delete an IP multicast static route entry:

```
DGS-3627:5#delete ipmroute 10.0.0.9/8 
Command: delete ipmroute 10.0.0.9/8 
Success. 
DGS-3627:5#
```
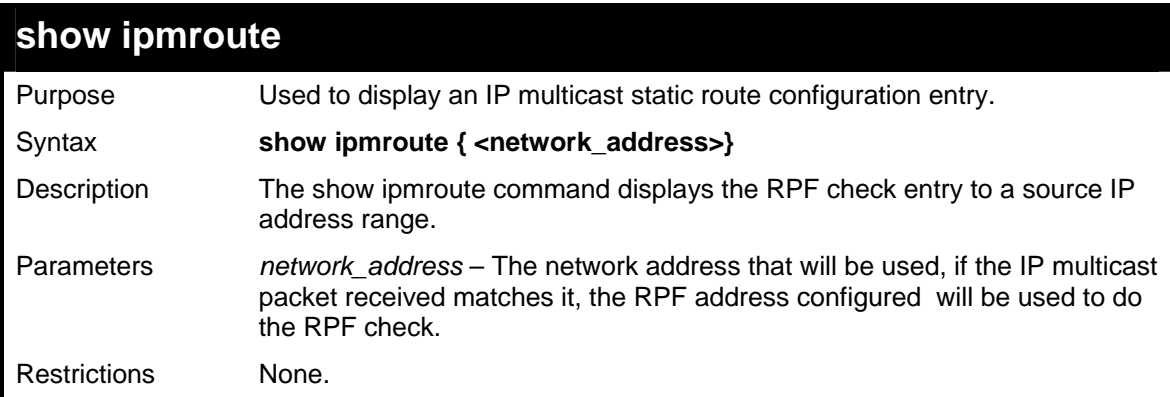

Usage examle:

To display an IP multicast static route entry:

```
DGS-3627:5#show ipmroute 10.0.0.0/8 
Command: show ipmroute 10.0.0.0/8 
Index Source IP Address RPF IP Address 
----- -------------------- --------------------- 
1 10.0.0.0/8 20.1.1.1 
 Total Entries : 1 
DGS-3627:5#
```
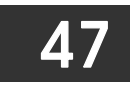

### *IP MULTICASTING COMMANDS*

The IP multicasting commands in the Command Line Interface (CLI) are listed (along with the appropriate parameters) in the following table.

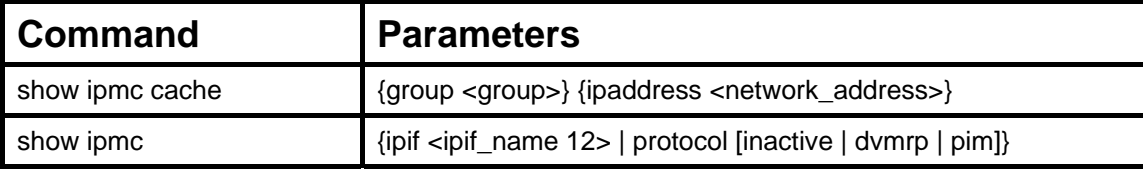

Each command is listed, in detail, in the following sections.

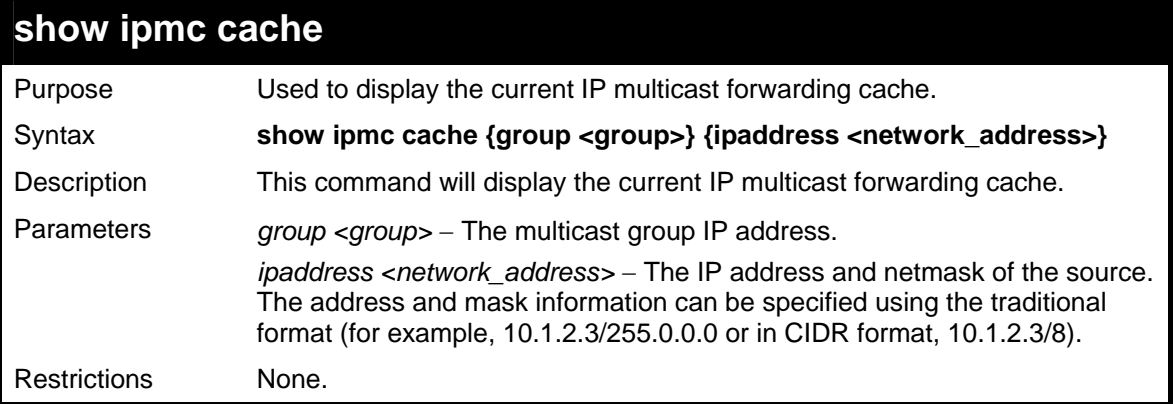

Example usage:

To display the current IP multicast forwarding cache:

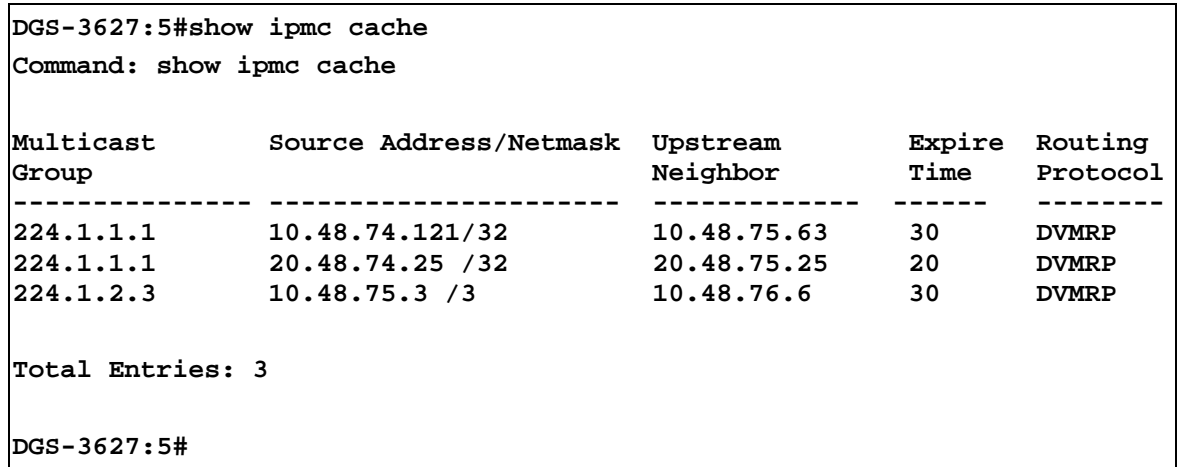

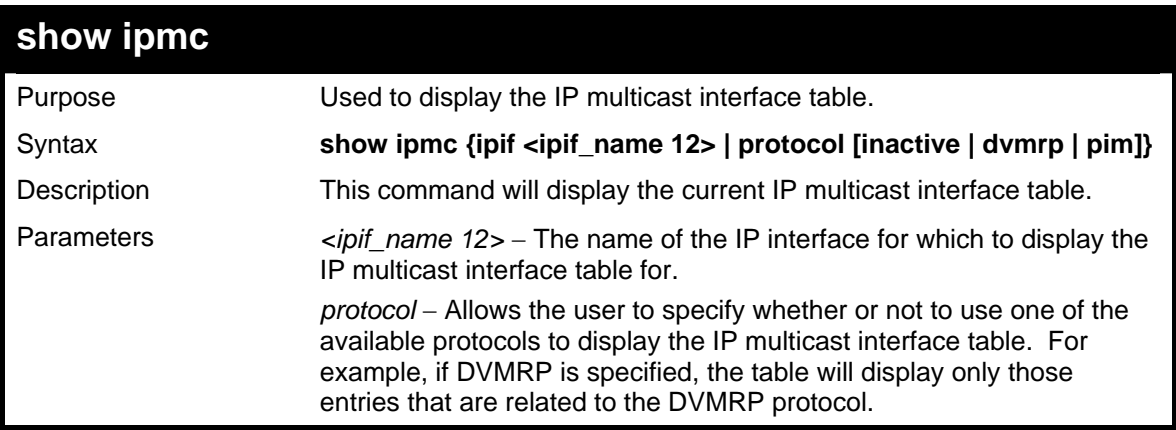

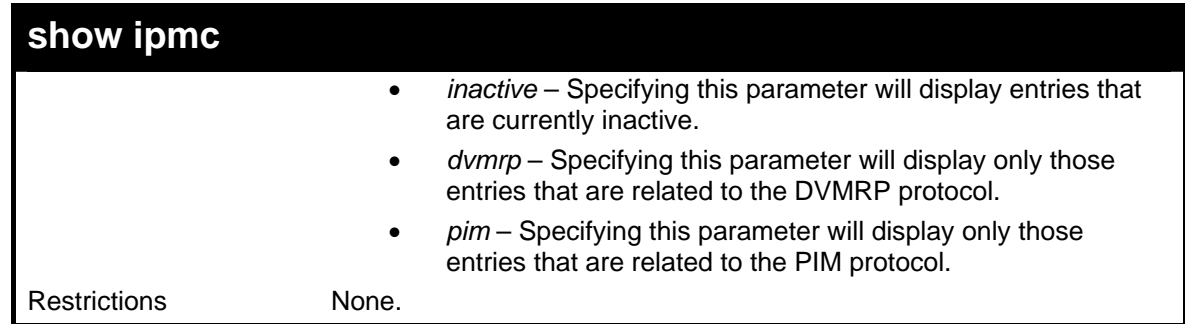

Usage example

To display the current IP multicast interface table by DVMRP entry:

```
DGS-3627:5#show ipmc protocol dvmrp 
Command: show ipmc protocol dvmrp 
Interface Name IP Address Multicast Routing 
--------------- -------------- ---------------- 
Triton 11.1.1.1 DVMRP
Total Entries: 1 
DGS-3627:5#
```
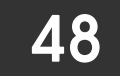

### *MD5 COMMANDS*

The MD5 configuration commands in the Command Line Interface (CLI) are listed (along with the appropriate parameters) in the following table.

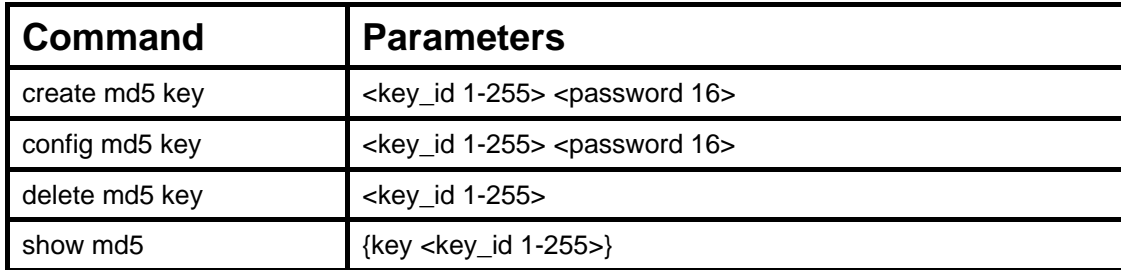

Each command is listed, in detail, in the following sections.

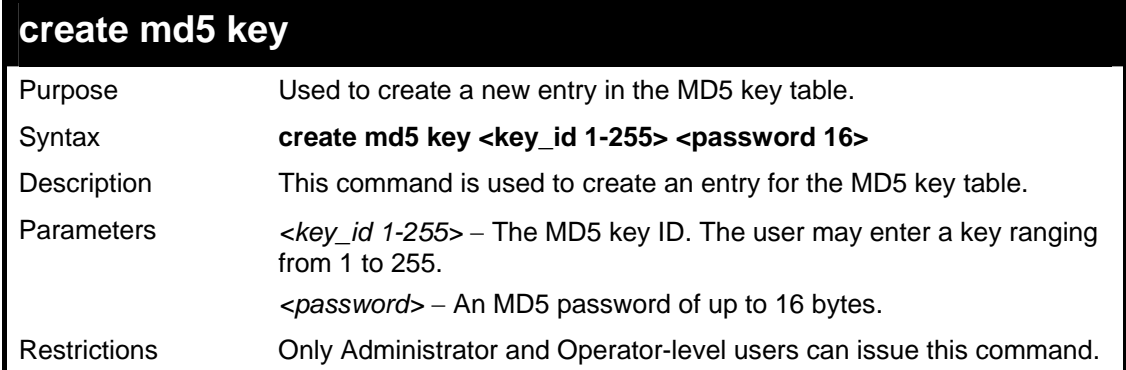

Usage example

To create an entry in the MD5 key table:

```
DGS-3627:5# create md5 key 1 dlink 
Command: create md5 key 1 dlink 
Success. 
DGS-3627:5#
```
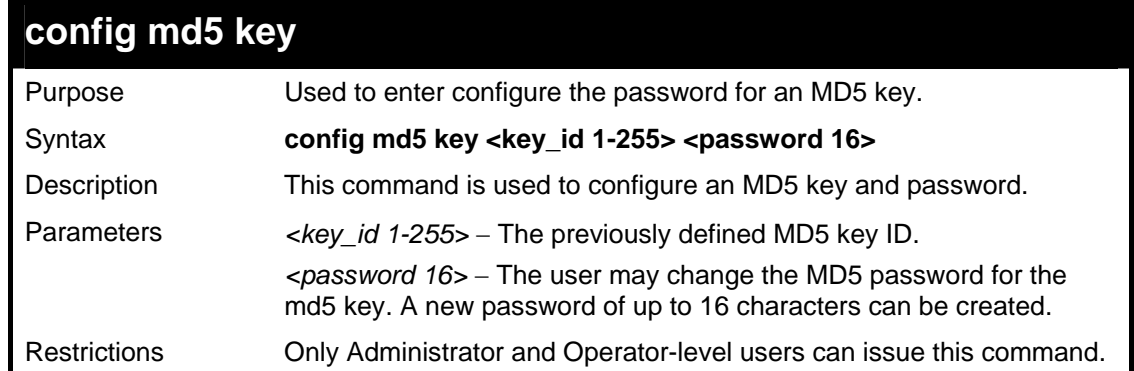

Usage example

To configure an MD5 Key password:

```
DGS-3627:5#config md5 key 1 taboo 
Command: config md5 key 1 taboo 
Success.
```
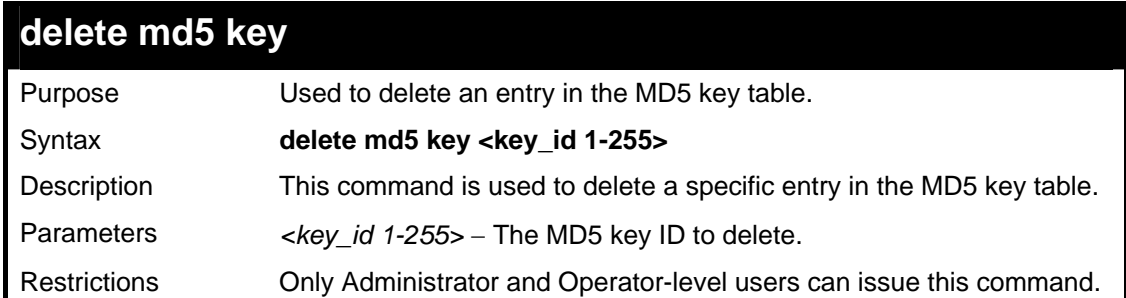

#### Usage example

The delete an entry in the MD5 key table:

**DGS-3627:5#** 

```
DGS-3627:5# delete md5 key 1 
Command: delete md5 key 1 
Success. 
DGS-3627:5#
```
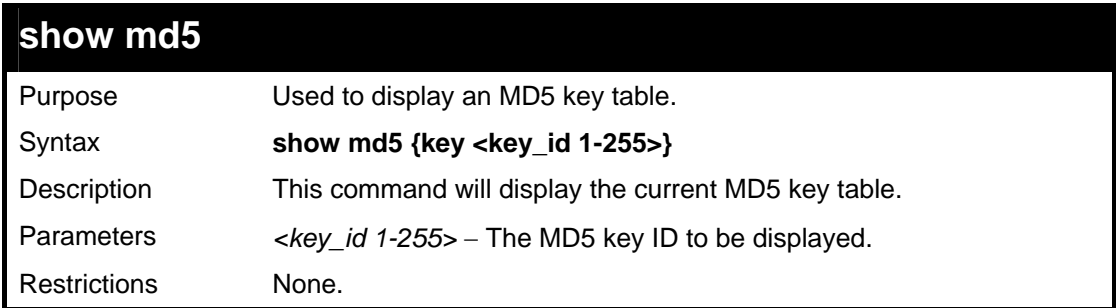

Usage example

To display the current MD5 key:

```
DGS-3627:5#show md5 
Command: show md5 
MD5 Key Table Configurations 
Key-ID Key 
------ ---------- 
1 dlink 
2 develop<br>3 firebal:
3 fireball 
          4 intelligent 
Total Entries: 4 
DGS-3627:5#
```
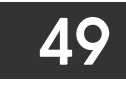

## *OSPF CONFIGURATION COMMANDS*

The OSPF configuration commands in the Command Line Interface (CLI) are listed (along with the appropriate parameters) in the following table.

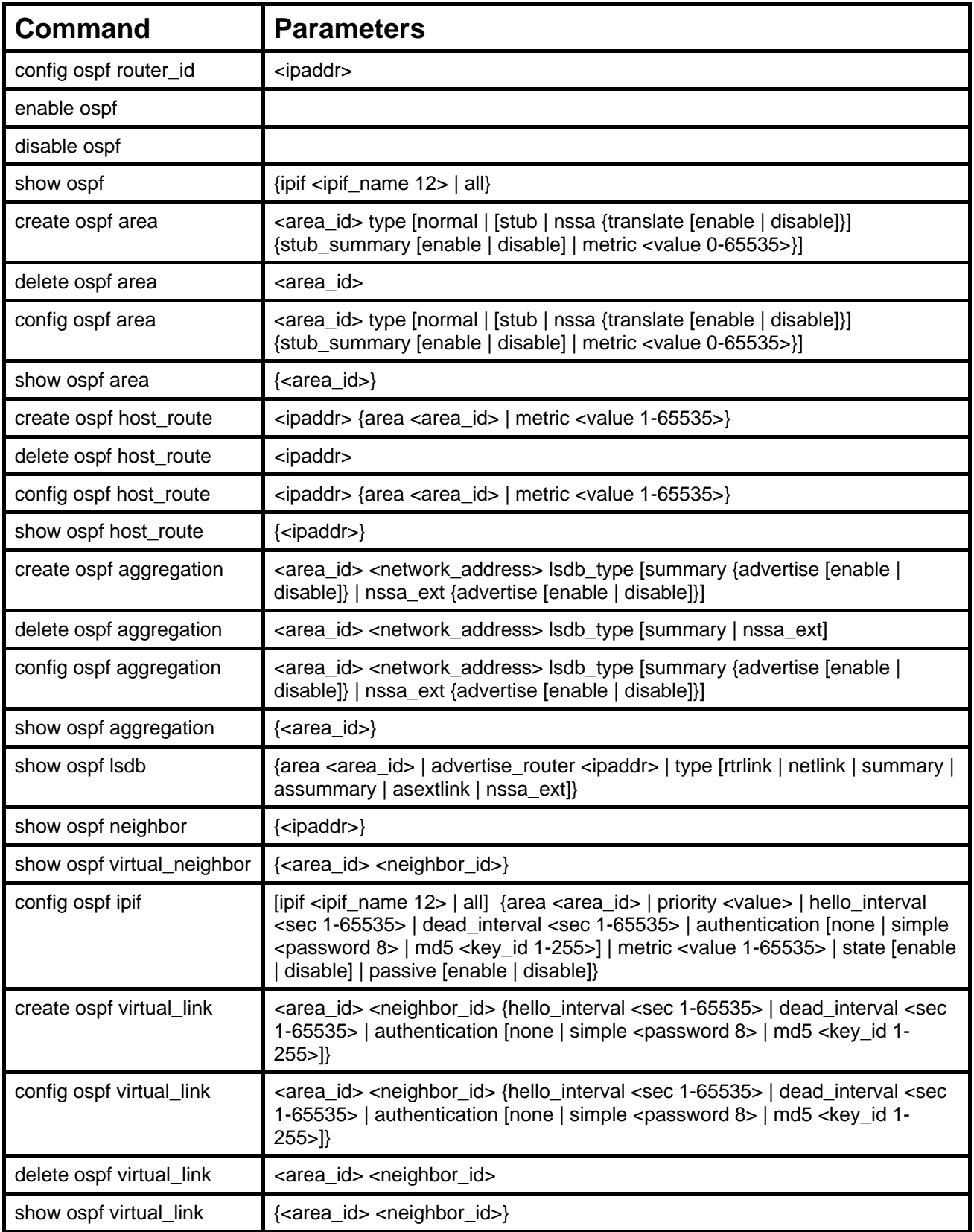

Each command is listed, in detail, in the following sections.

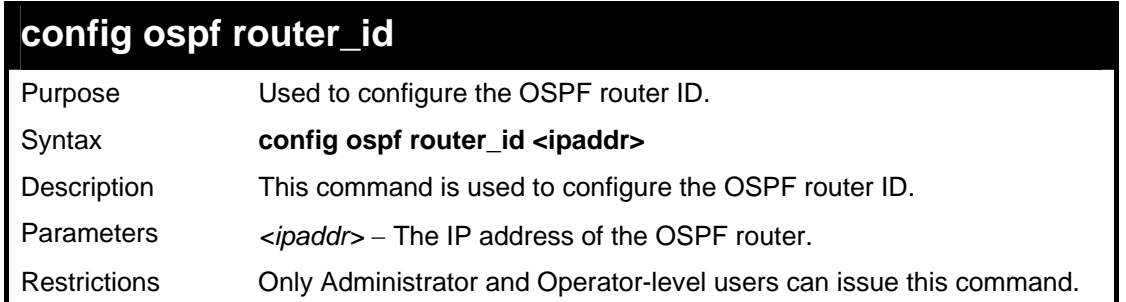

Usage example

To configure the OSPF router ID:

```
DGS-3627:5#config ospf router_id 10.48.74.122 
Command: config ospf router_id 10.48.74.122 
Success. 
DGS-3627:5#
```
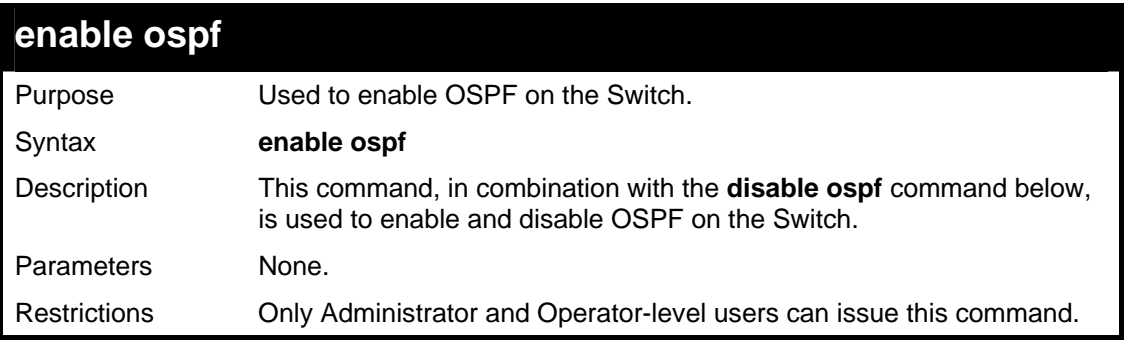

Usage example

To enable OSPF on the Switch:

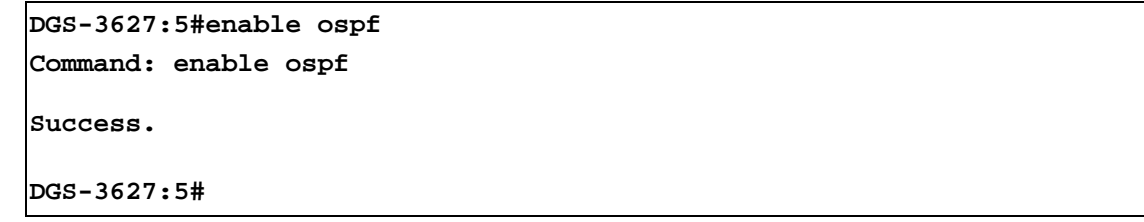

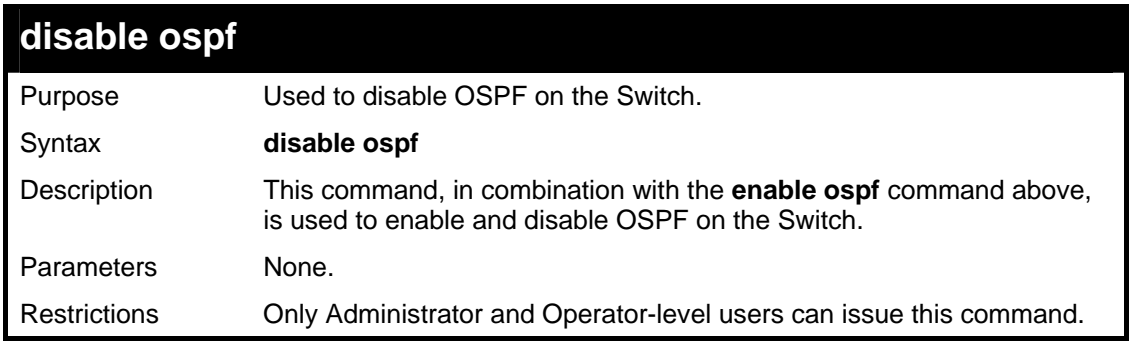

Usage example

To disable OSPF on the Switch:

```
DGS-3627:5#disable ospf 
Command: disable ospf 
Success.
```
**DGS-3627:5#** 

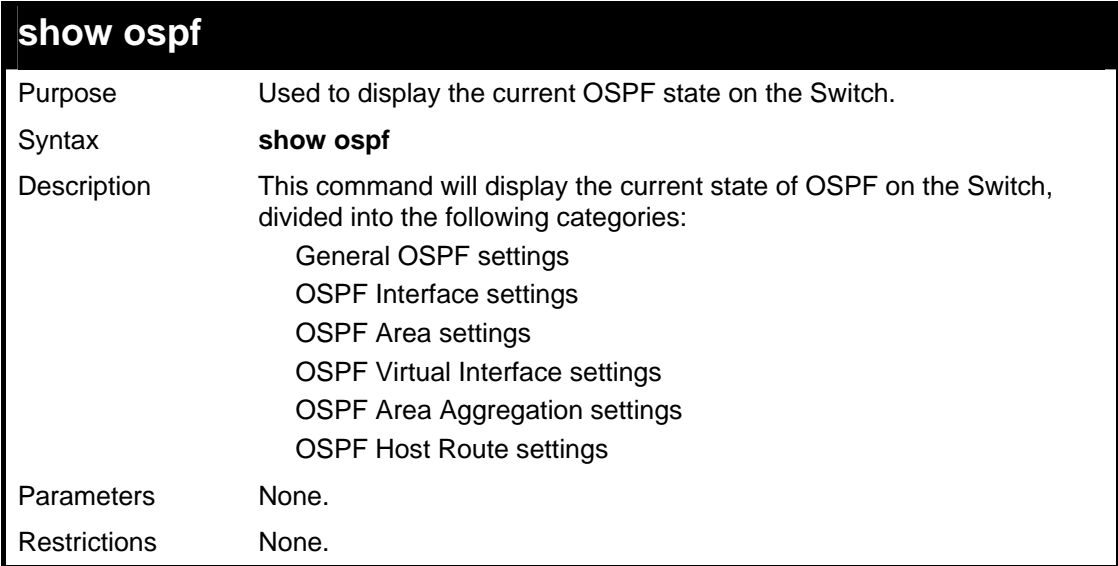

#### Example usage:

To show OSPF state:

```
DGS-3627:5#show ospf 
Command: show ospf 
OSPF Router ID : 10.90.90.90 (Auto selected) 
State : Disabled 
OSPF Interface Settings 
Interface IP Address Area ID State Link Metric 
Status Status Albert Status Status Albert Status Albert Status Albert Status Albert Status Albert Status Albert Status Albert Status Albert Status Albert Status Albert Status Albert Status Albert Status Albert Status Alb
------------ ------------------ --------------- -------- --------- --------- 
System 10.90.90.90/8 0.0.0.0 Disabled Link Up 1 
Total Entries : 1 
OSPF Area Settings 
Area ID Type Stub Import Summary LSA Stub Default Cost Translate 
--------------- ------ ----------------------- ----------------- --------- 
0.0.0.0 Normal None None None 
Total Entries : 1 
CTRL+C ESC q Quit SPACE n Next Page Enter Next Entry a All
```
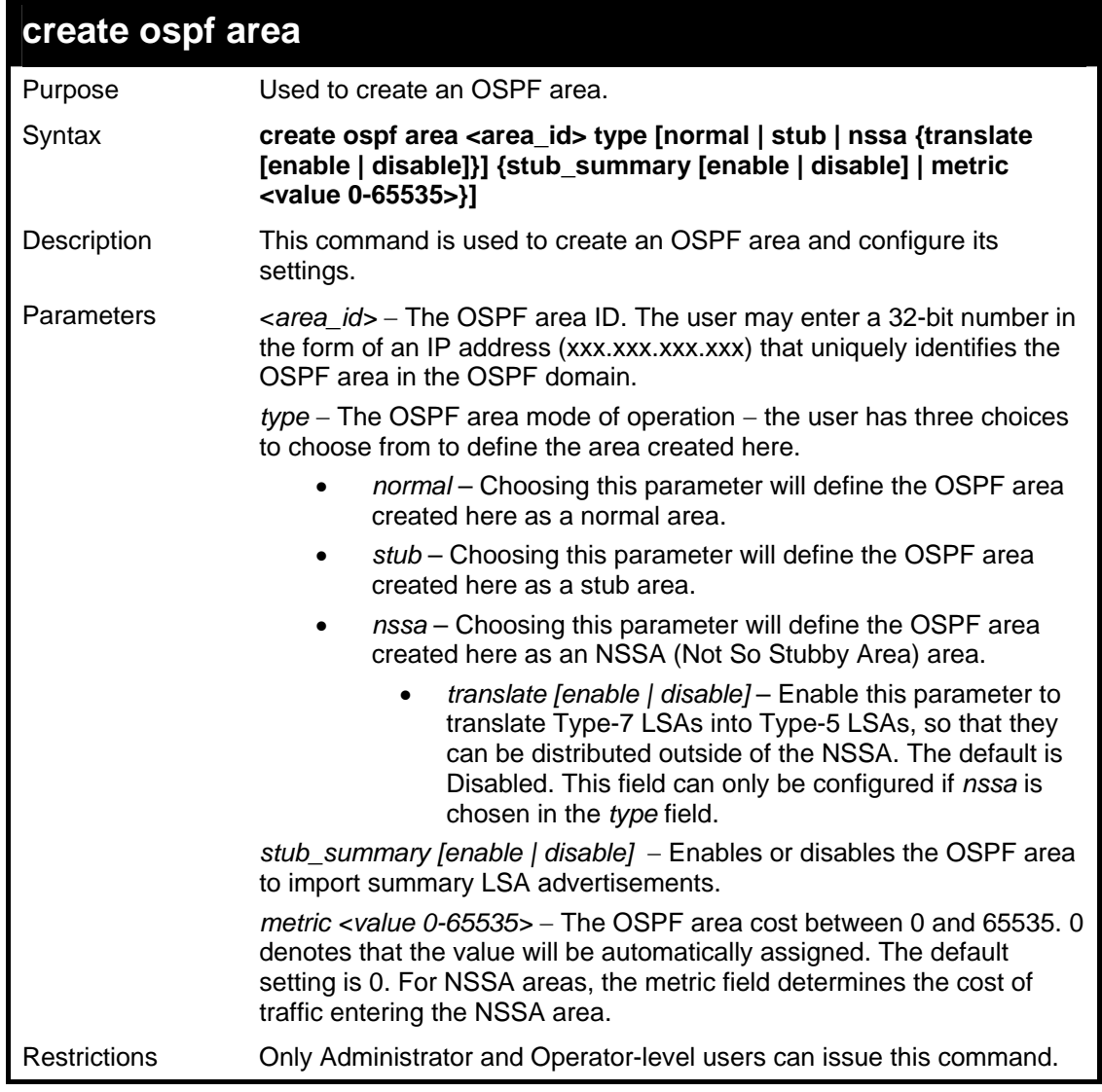

To create an OSPF area:

```
DGS-3627:5#create ospf area 10.48.74.122 type normal 
Command: create ospf area 10.48.74.122 type normal 
Success. 
DGS-3627:5#
```
To create an OSPF NSSA area:

```
DGS-3627:5#create ospf area 11.1.1.1 type nssa translate enable 
metric 5 stub_summary enable 
Command: create ospf area 11.1.1.1 type nssa translate enable metric 
5 stub_summary enable 
Success. 
DGS-3627:5#
```
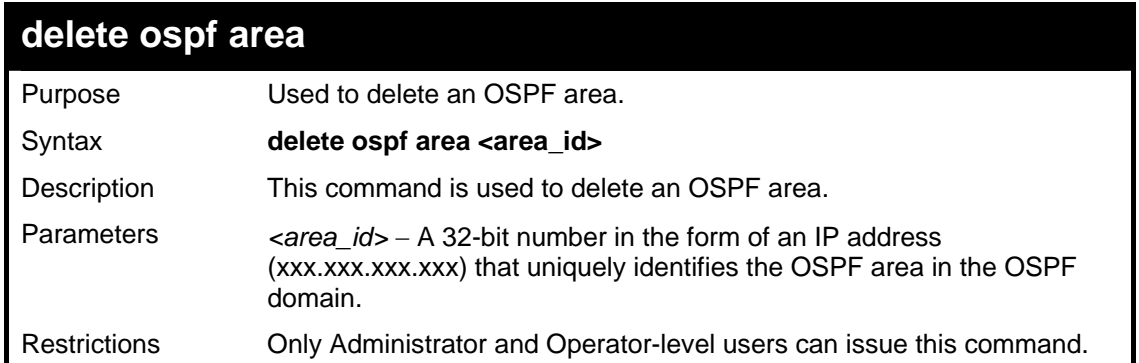

To delete an OSPF area:

```
DGS-3627:5#delete ospf area 10.48.74.122 
Command: delete ospf area 10.48.74.122 
Success. 
DGS-3627:5#
```
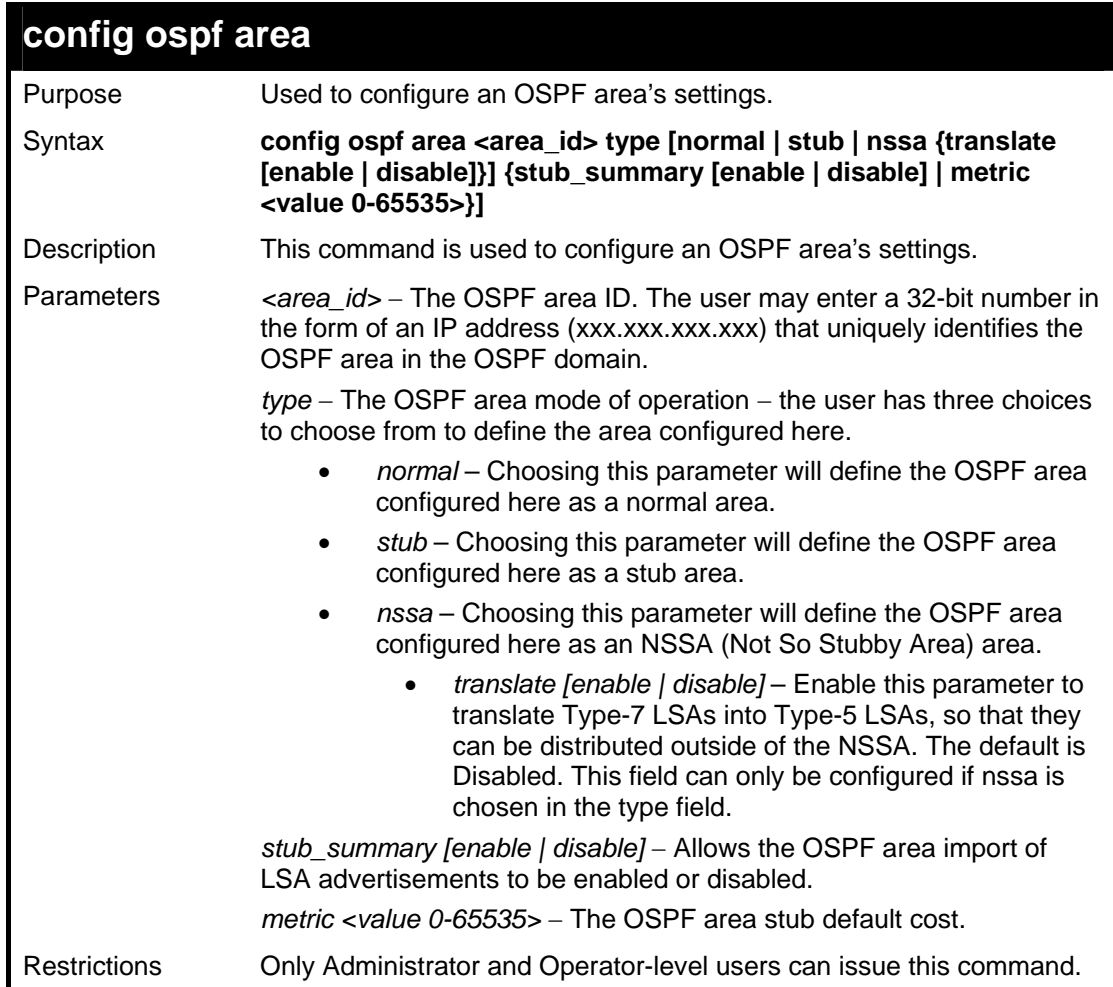

Usage example

To configure an OSPF area's settings:

```
DGS-3627:5#config ospf area 10.48.74.122 type stub stub_summary 
enable metric 1 
Command: config ospf area 10.48.74.122 type stub stub_summary enable 
metric 1 
Success.
```
**DGS-3627:5#** 

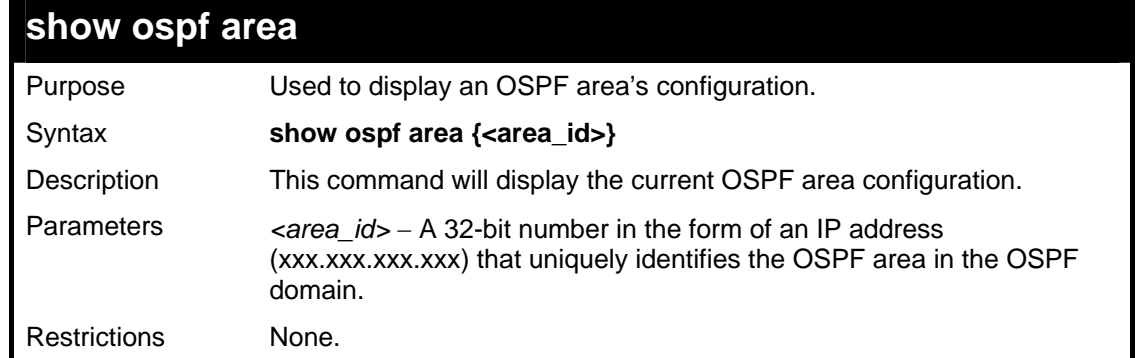

Usage example

To display an OSPF area's settings:

```
DGS-3627:5#show ospf area 
Command: show ospf area 
Area ID Type Stub Import Summary LSA Stub Default Cost Translate
--------------- ------ ----------------------- ----------------- ---------
             0.0.0.0 Normal None None None 
Total Entries : 1 
DGS-3627:5#
```
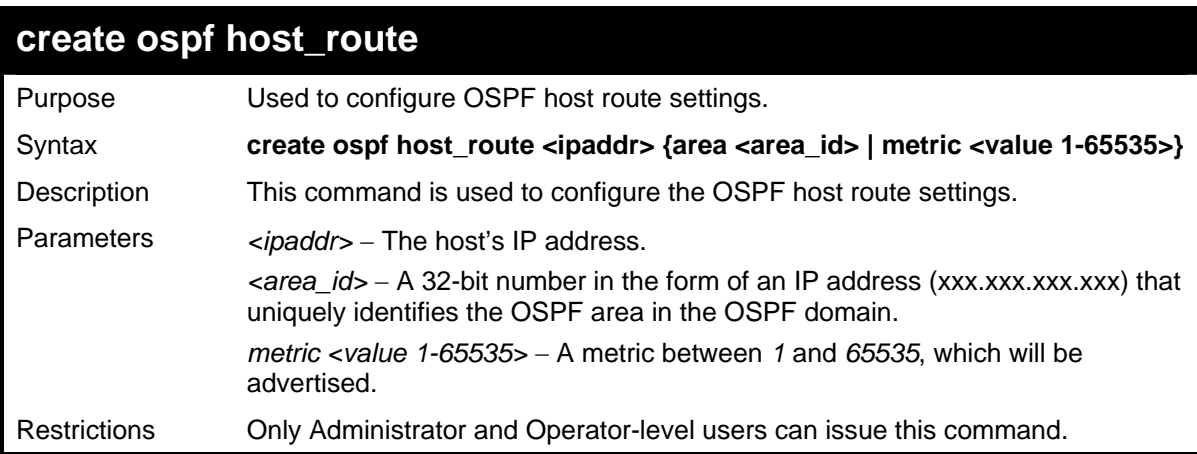

Usage example

To configure the OSPF host route settings:

**DGS-3627:5#create ospf host\_route 10.48.74.122 area 10.1.1.1 metric 2 Command: create ospf host\_route 10.48.74.122 area 10.1.1.1 metric 2 Success. DGS-3627:5#** 

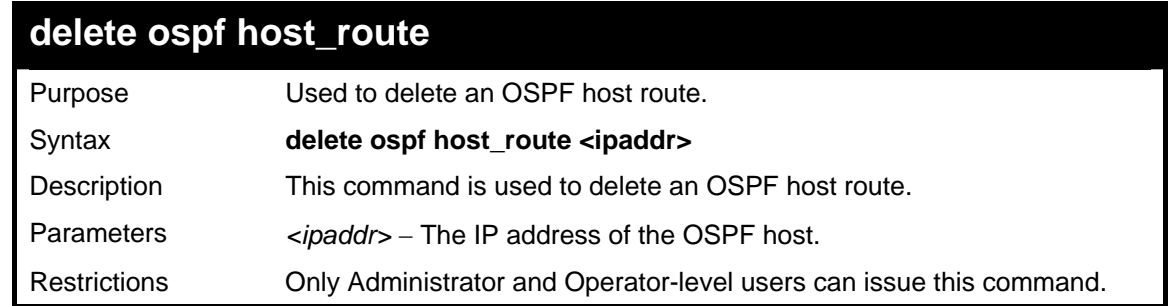

Usage example

To delete an OSPF host route:

```
DGS-3627:5#delete ospf host_route 10.48.74.122 
Command: delete ospf host_route 10.48.74.122 
Success. 
DGS-3627:5#
```
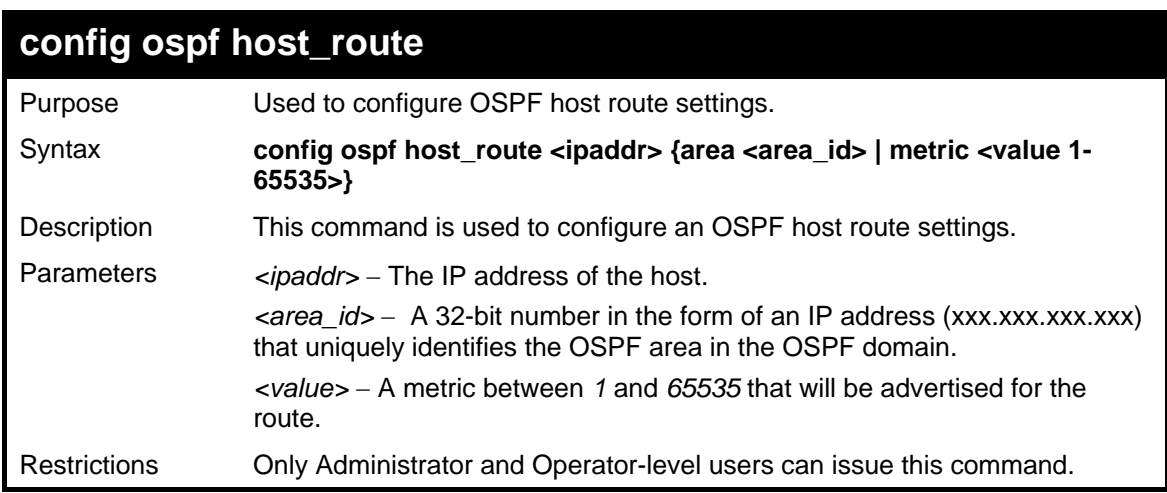

Usage example

To configure an OSPF host route:

```
DGS-3627:5#config ospf host_route 10.48.74.122 area 10.1.1.1 metric 2 
Command: config ospf host_route 10.48.74.122 area 10.1.1.1 metric 2 
Success. 
DGS-3627:5#
```
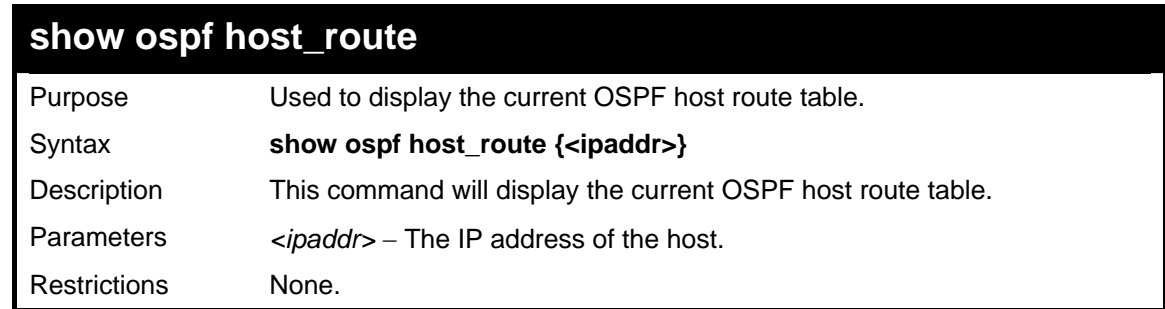

Example usage:

To display the current OSPF host route table:

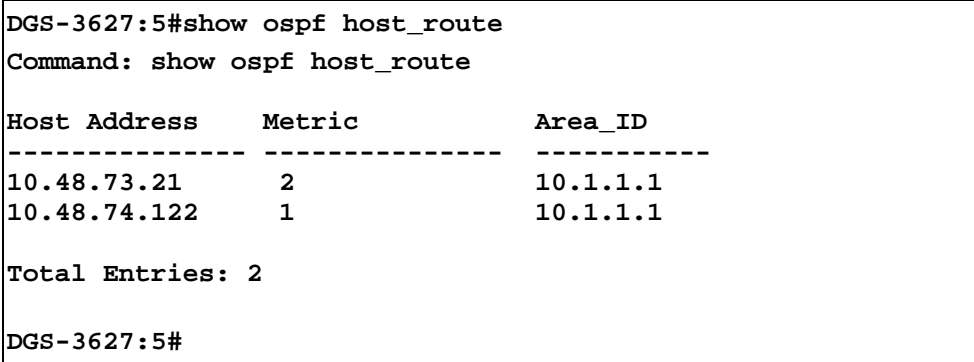

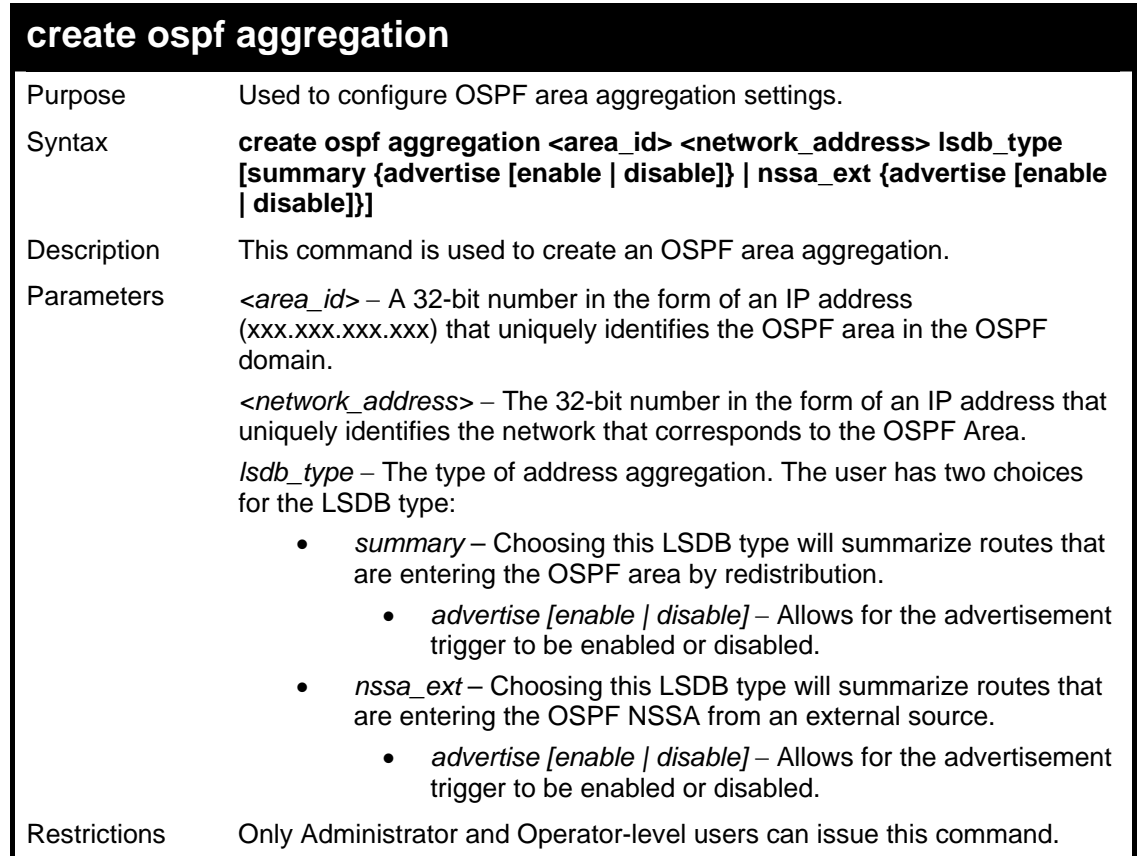

To create an OSPF area aggregation:

```
DGS-3627:5#create ospf aggregation 10.1.1.1 10.48.76.122/16 lsdb_type 
summary advertise enable 
Command: create ospf aggregation 10.1.1.1 10.48.76.122/16 lsdb_type 
summary advertise enable 
Success. 
DGS-3627:5#
```
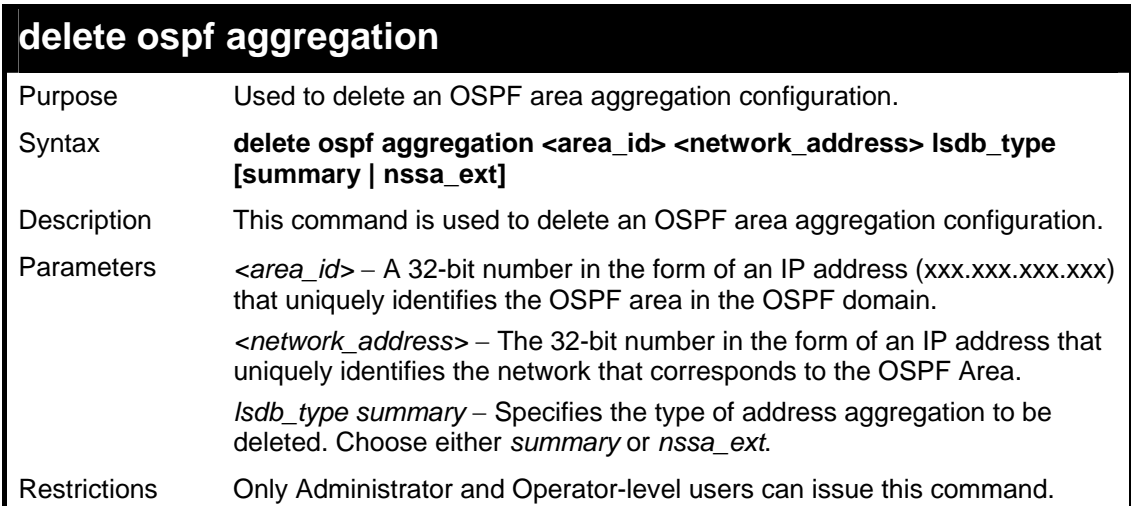

Usage example

To configure the OSPF area aggregation settings:

```
DGS-3627:5#delete ospf aggregation 10.1.1.1 10.48.76.122/16 lsdb_type 
summary 
Command: delete ospf aggregation 10.1.1.1 10.48.76..122/16 lsdb_type 
summary 
Success. 
DGS-3627:5#
```
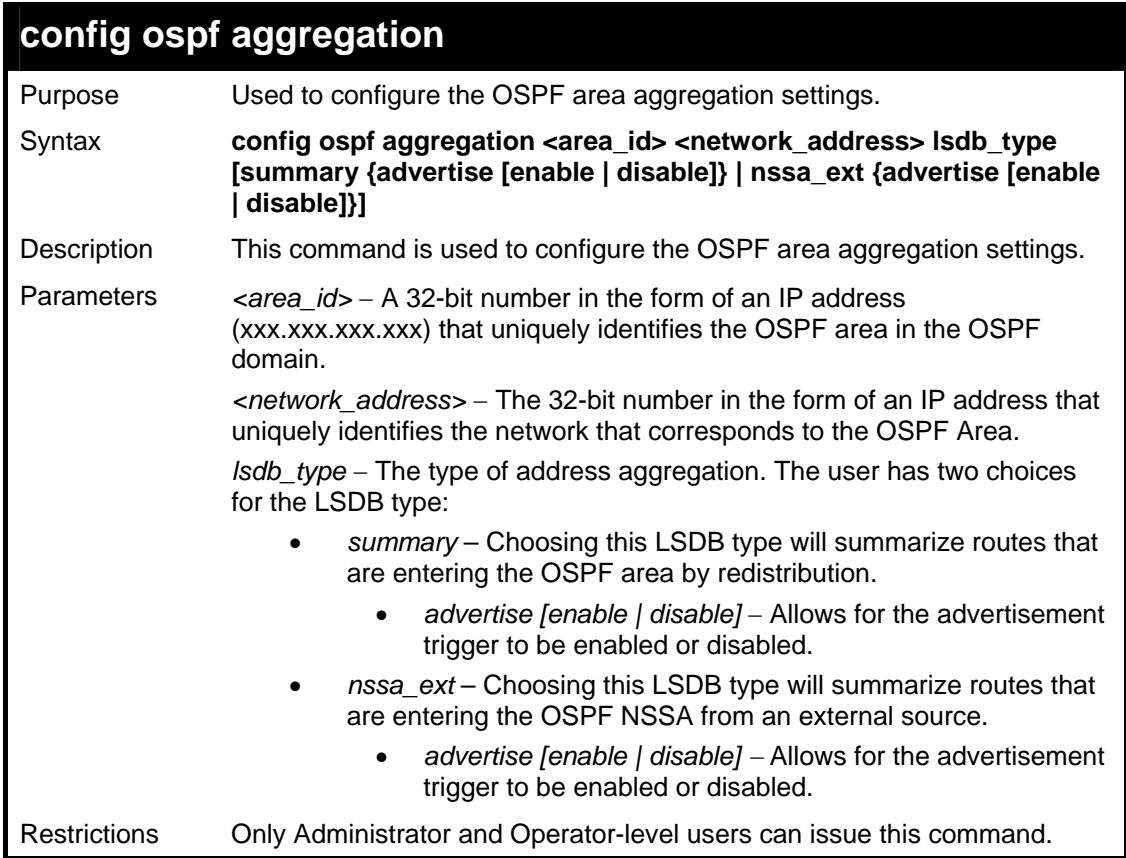

Usage example

To configure the OSPF area aggregation settings:

```
DGS-3627:5#config ospf aggregation 10.1.1.1 10.48.76.122/16 
lsdb_type summary advertise enable 
Command: config ospf aggregation 10.1.1.1 10.48.76.122/16 lsdb_type 
summary advertise enable 
Success.
```
**DGS-3627:5#** 

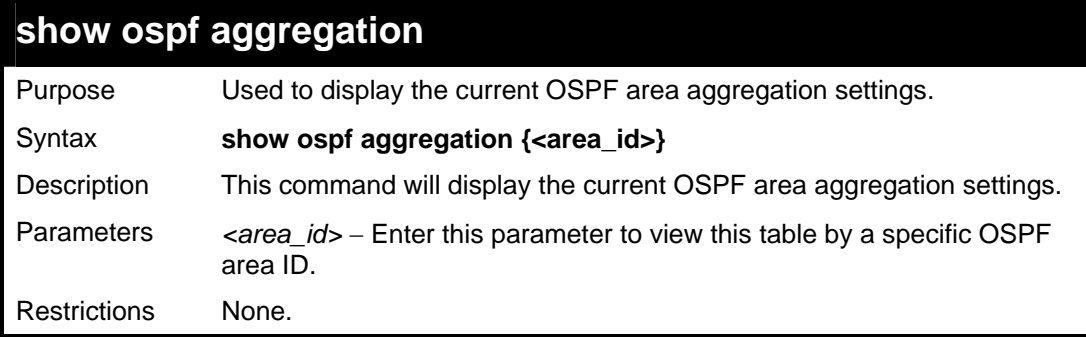

Example usage:

To display OSPF area aggregation settings:

```
DGS-3627:5#show ospf aggregation 
Command: show ospf aggregation 
OSPF Area Aggregation Settings 
Area ID Aggregated LSDB Advertise 
              Network Address Type 
--------------- ------------------ -------- --------- 
10.1.1.1 10.0.0.0/8 Summary Enabled 
244.0.0.6 11.0.0.0/8 NSSA-Ext Enabled 
Total Entries: 2 
DGS-3627:5#
```
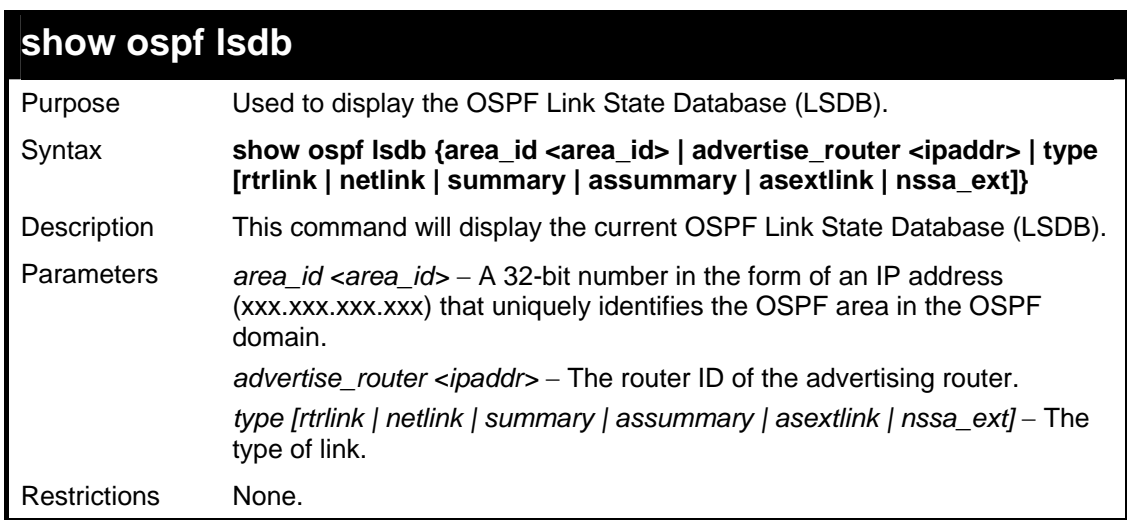

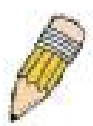

**NOTE:** When this command displays a "\*" (a star symbol) in the OSPF LSDB table for the *area\_id* or the *Cost*, this is interpreted as "no area ID" for external LSAs, and as "no cost given" for the advertised link.

Example usage:

To display the link state database of OSPF:

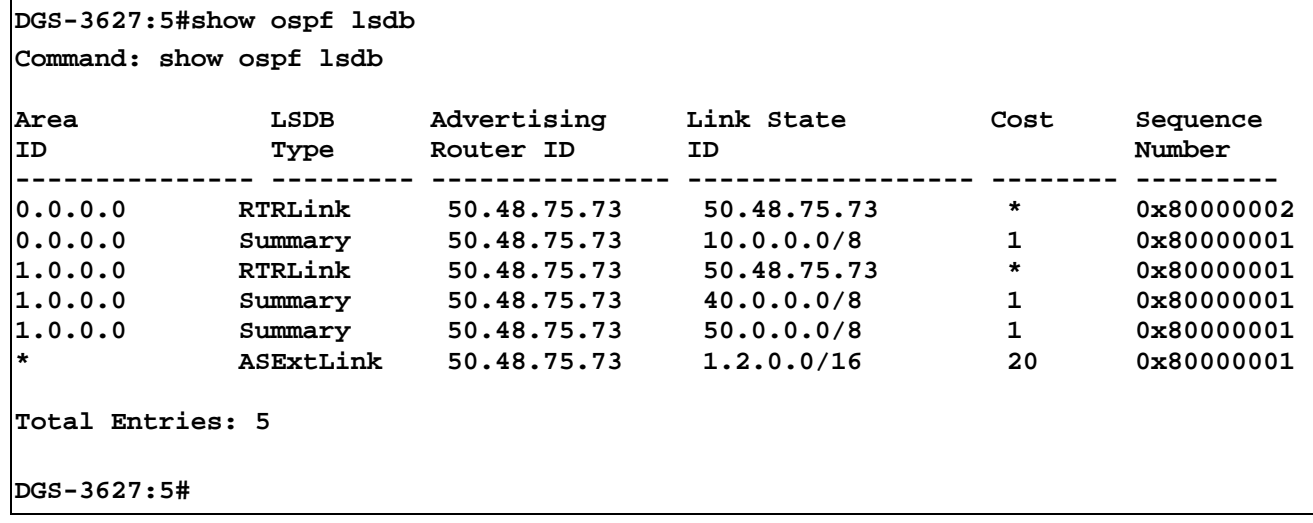

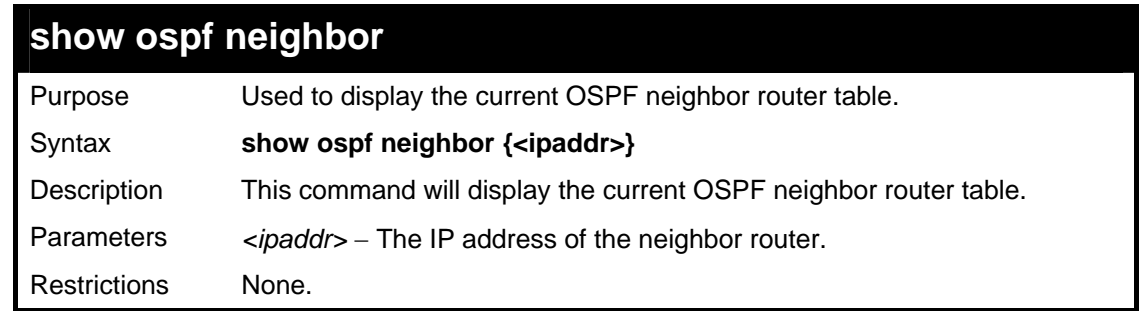

Usage example

To display the current OSPF neighbor router table:

```
DGS-3627:5#show ospf neighbor 
Command: show ospf neighbor 
IP Address of Router ID of Neighbor Neighbor 
Neighbor Neighbor Priority State 
--------------- --------------- -------- ------------10.48.74.122 
10.2.2.2 1 Initial 
Total Entries: 1 
DGS-3627:5#
```
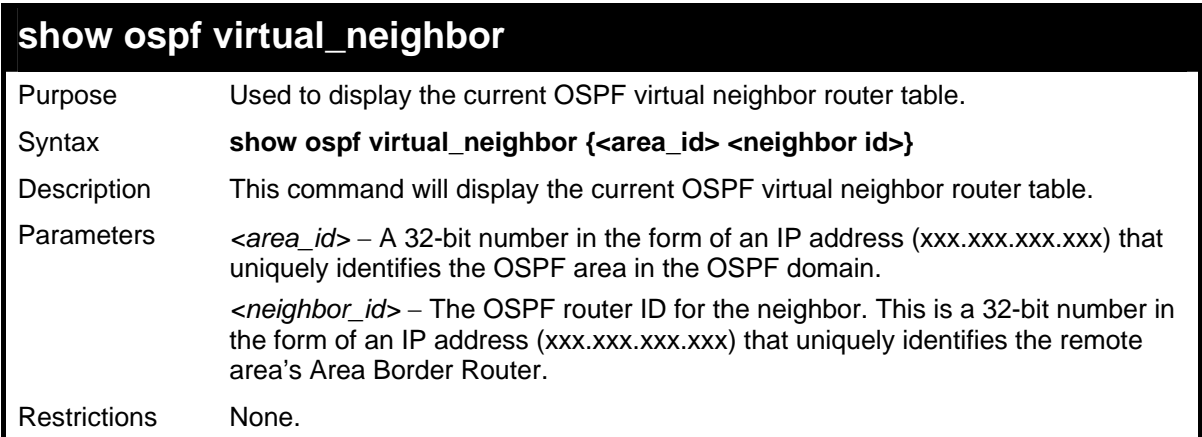

Usage example

To display the current OSPF virtual neighbor table:

```
DGS-3627:5#show ospf virtual_neighbor 
Command: show ospf virtual_neighbor 
Transit Router ID of IP Address of Virtual Neighbor 
Area ID Virtual Neighbor Virtual Neighbor State 
--------------- ---------------- ---------------- ---------------- 
                                 10.1.1.1 10.2.3.4 10.48.74.111 Exchange 
Total Entries : 1 
DGS-3627:5#
```
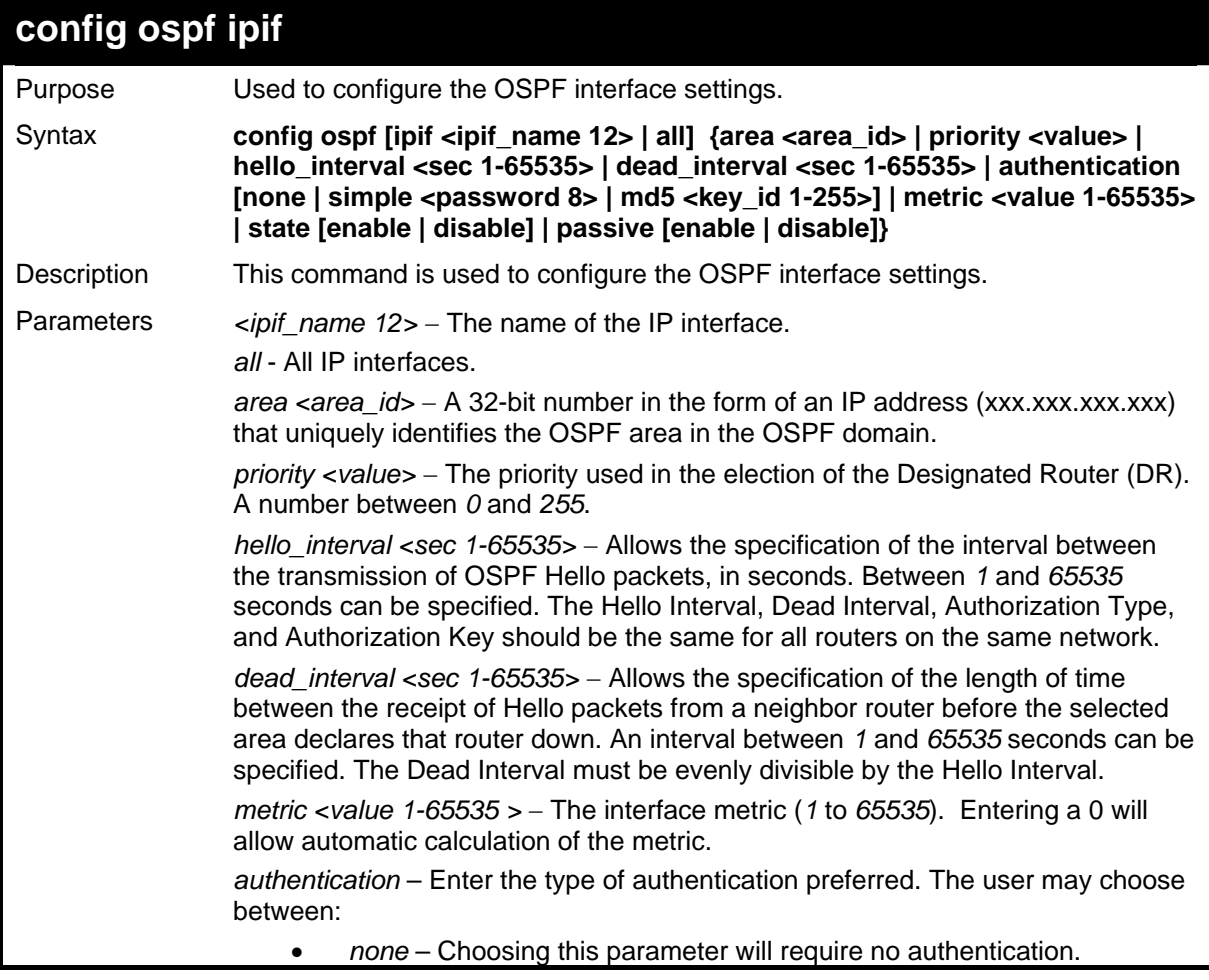

*xStack*® *DGS-3600 Series Layer 3 Gigabit Ethernet Managed Switch CLI Manual*

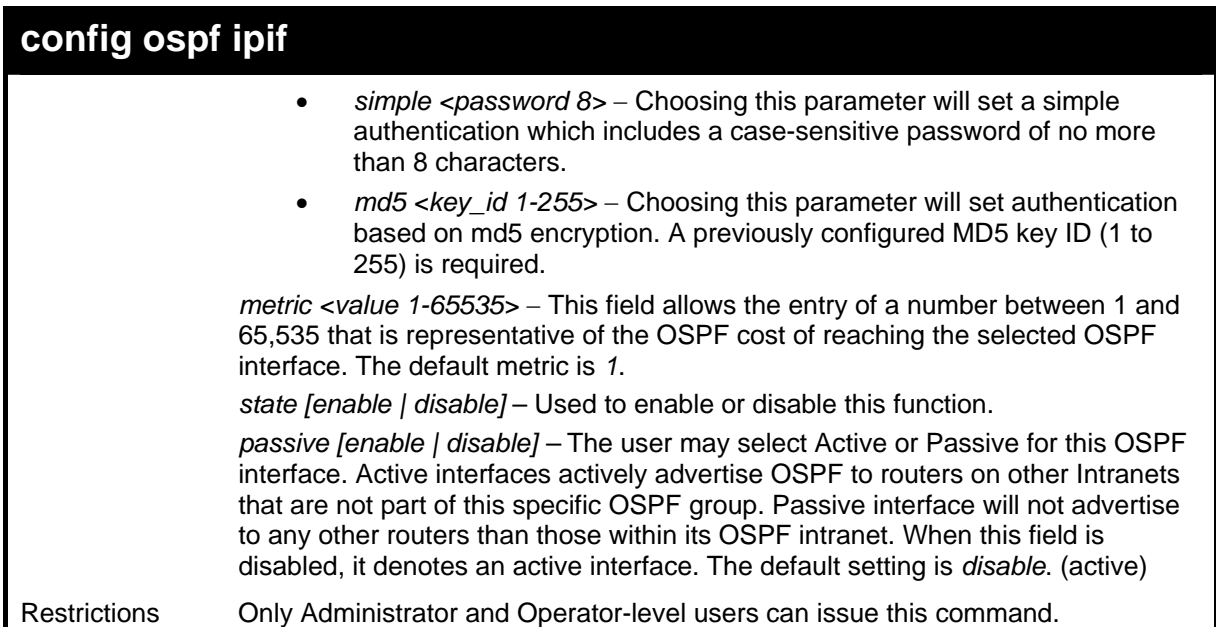

Usage example

To configure OSPF interface settings:

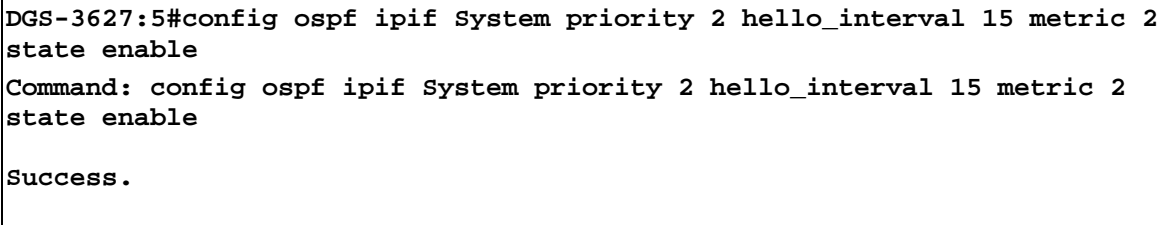

**DGS-3627:5#** 

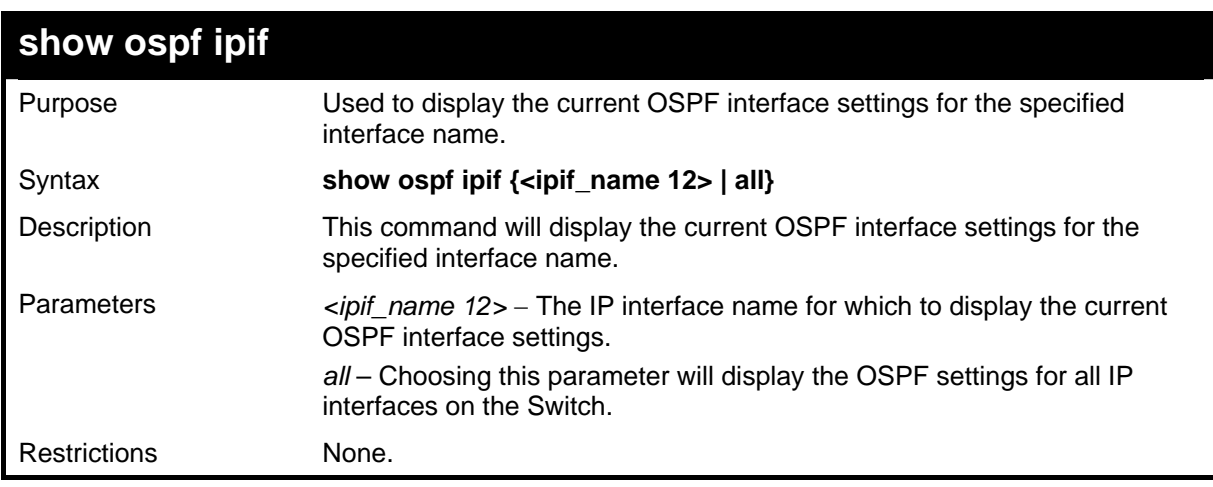

Example usage:

To display the current OSPF interface settings, for a specific OSPF interface:

```
DGS-3627:5#show ospf ipif ipif2 
Command: show ospf ipif ipif2 
Interface Name: ipif2 IP Address: 123.234.12.34/24 ((Link Up) 
Network Medium Type: BROADCAST Metric: 1 
Area ID: 1.0.0.0 
Administrative State: Enabled 
Priority: 1 DR State: DR
DR Address : 123.234.12.34 Backup DR Address: None 
Hello Interval: 10 Dead Interval: 40 
Transmit Delay: 1 Retransmit Time: 5 
Authentication: None 
Passive Mode : Disabled 
Total Entries: 1 
DGS-3627:5#
```
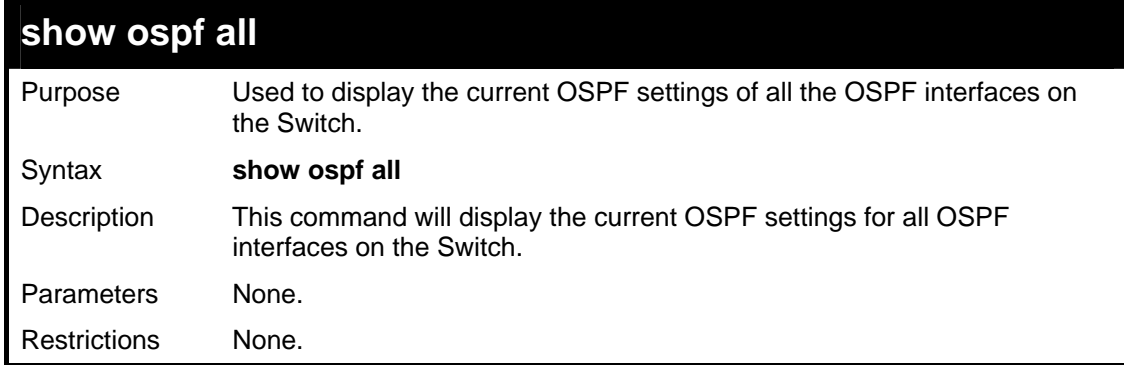

To display the current OSPF interface settings, for all OSPF interfaces on the Switch:

```
DGS-3627:5#show ospf all 
Command: show ospf all 
Interface Name: System IP Address: 10.90.90.90/8
(Link Up) 
Network Medium Type: BROADCAST Metric: 1 
Area ID: 0.0.0.0 Administrative State: 
Disabled 
Priority: 1 DR State: DOWN
DR Address: None Backup DR Address: None 
Hello Interval: 10 Dead Interval: 40 
Transmit Delay: 1 Retransmit Time: 5
Authentication: None 
Total Entries : 1 
DGS-3627:5#
```
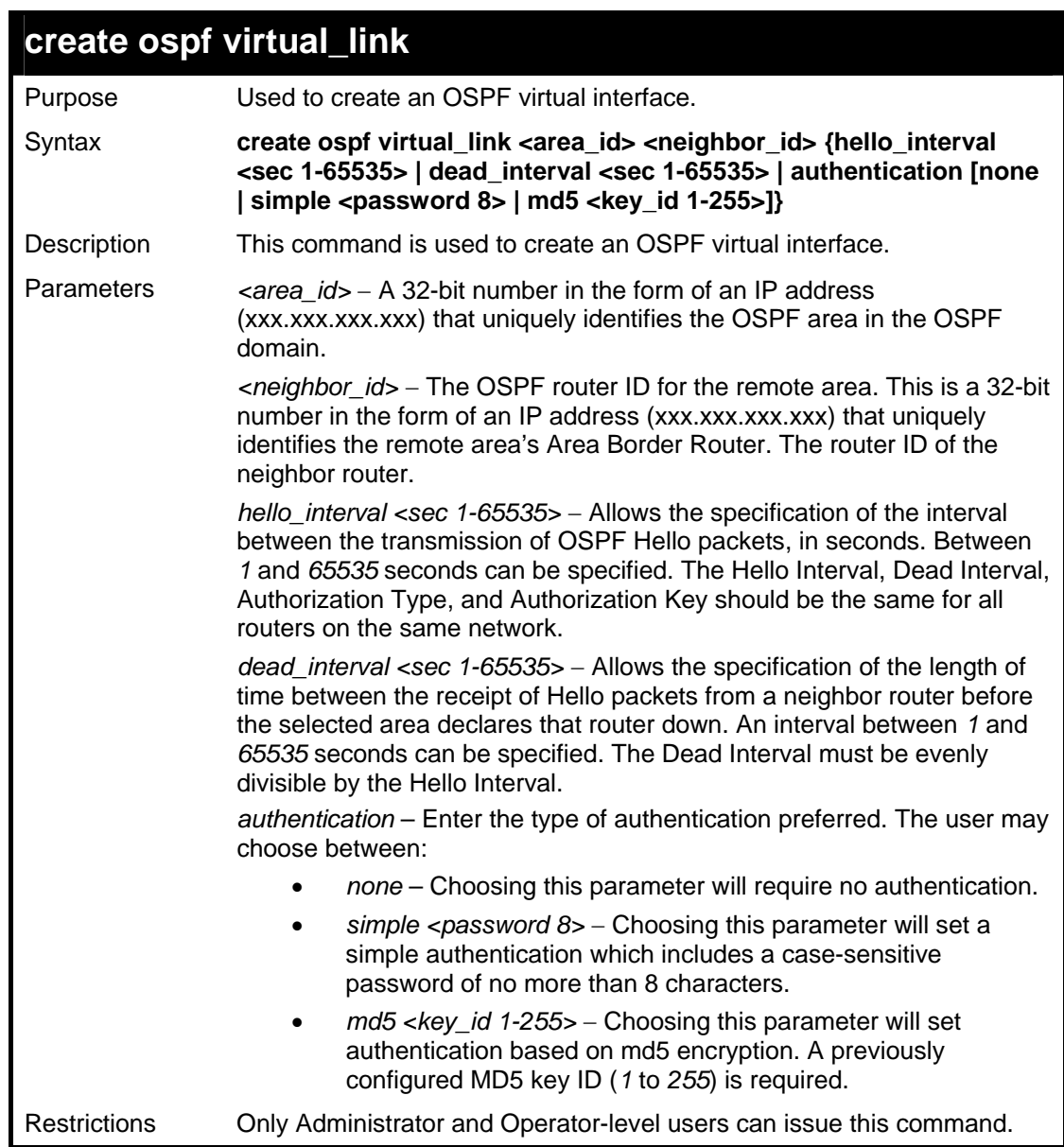

### Usage example

To create an OSPF virtual interface:

```
DGS-3627:5#create ospf virtual_link 10.1.12 20.1.1.1 hello_interval 10
Command: create ospf virtual_link 10.1.12 20.1.1.1 hello_interval 10 
Success. 
DGS-3627:5#
```
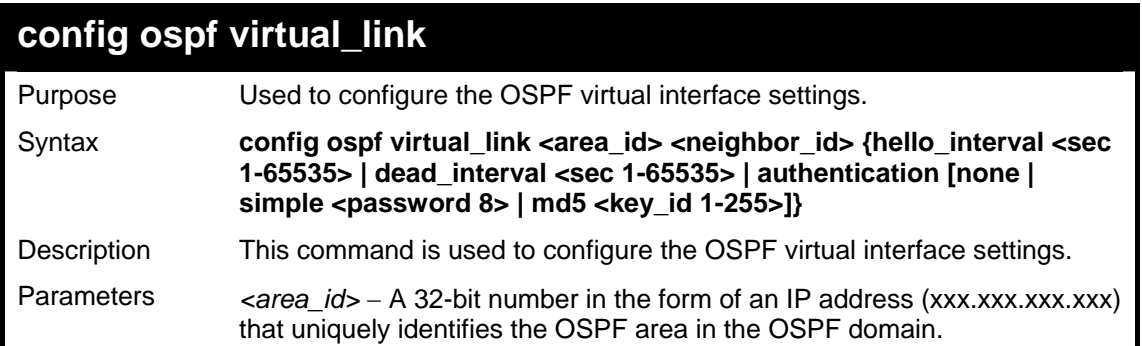

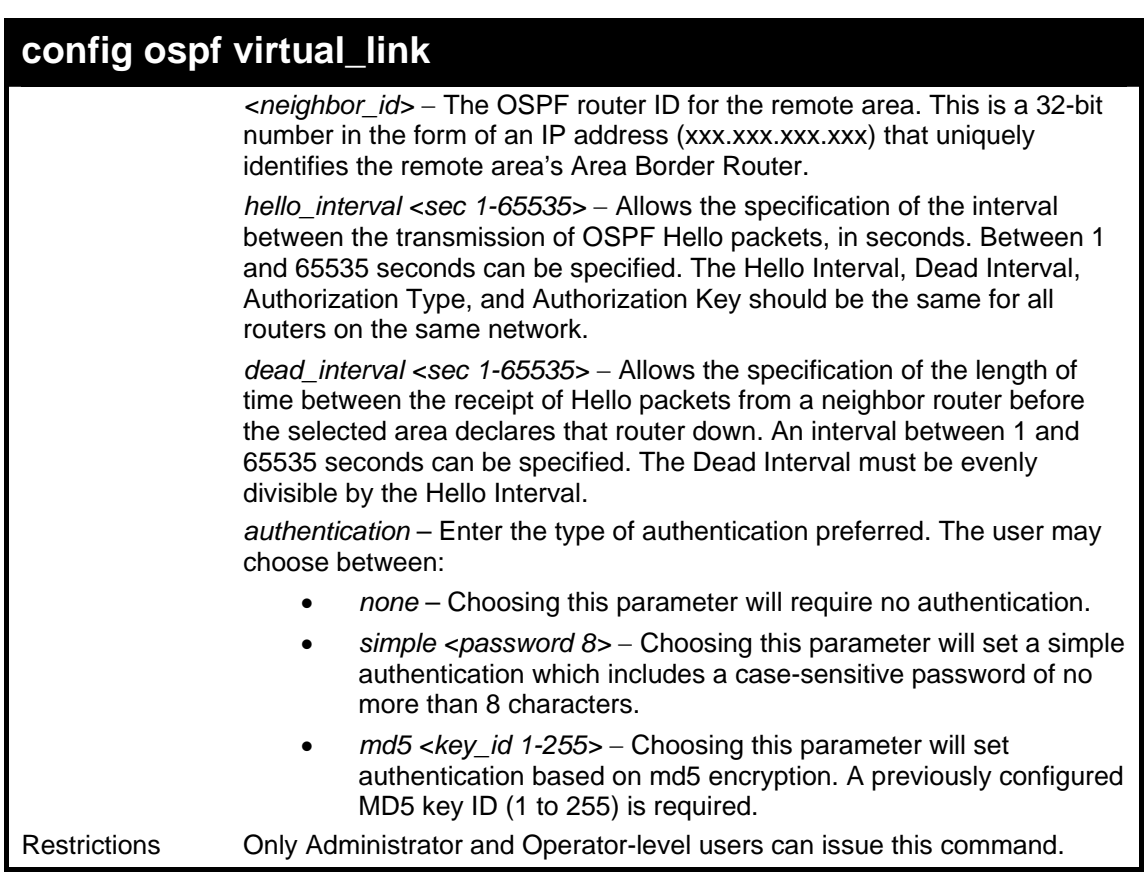

Usage example

To configure the OSPF virtual interface settings:

```
DGS-3627:5#config ospf virtual_link 10.1.1.2 20.1.1.1 hello_interval 
10 
Command: config ospf virtual_link 10.1.1.2 20.1.1.1 hello_interval 10
Success. 
DGS-3627:5#
```
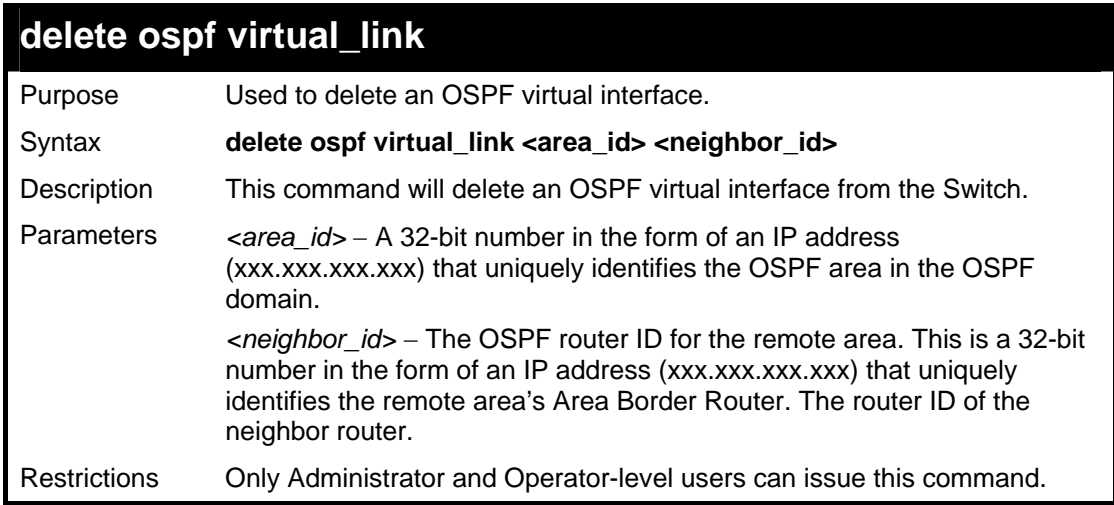

Example usage:

To delete an OSPF virtual interface from the Switch:

```
DGS-3627:5#delete ospf virtual_link 10.1.12 20.1.1.1 
Command: delete ospf virtual_link 10.1.12 20.1.1.1 
Success.
```
**DGS-3627:5#** 

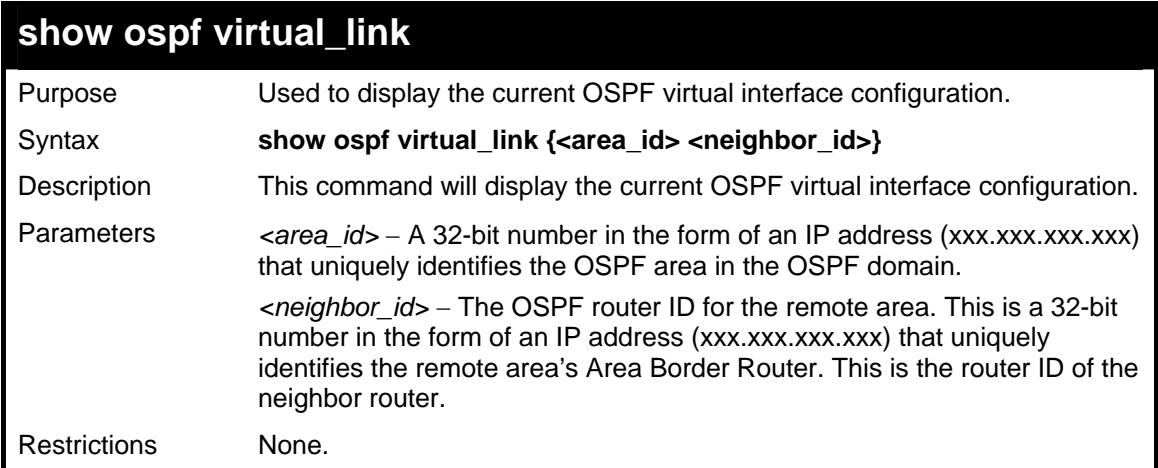

#### Example usage:

To display the current OSPF virtual interface configuration:

```
DGS-3627:5#show ospf virtual_link 
Command: show ospf virtual_link 
Virtual Interface Configuration 
Transit Virtual Hello Dead Authentication Link 
            Neighbor Router Interval Interval 111 1222 1223 Status
--------------- --------------- -------- -------- -------------- ------ 
10.0.0.0 20.0.0.0 10 60 None DOWN 
Total Entries: 1 
DGS-3627:5#
```
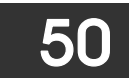

### *ROUTE PREFERENCE COMMANDS*

Route Preference is a way for routers to select the best path when there are two or more different routes to the same destination from two different routing protocols. The majority of routing protocols are not compatible when used in conjunction with each other. This Switch supports and may be configured for many routing protocols, as a stand alone switch or more importantly, in utilizing the stacking function and Single IP Management of the Switch. Therefore the ability to exchange route information and select the best path is essential to optimal use of the Switch and its capabilities.

The first decision the Switch will make in selecting the best path is to consult the Route Preference Settings table of the Switch. This table can be viewed using the **show route preference** command, and it holds the list of possible routing protocols currently implemented in the Switch, along with a reliability value which determines which routing protocol will be the most dependable to route packets. Below is a list of the default route preferences set on the Switch.

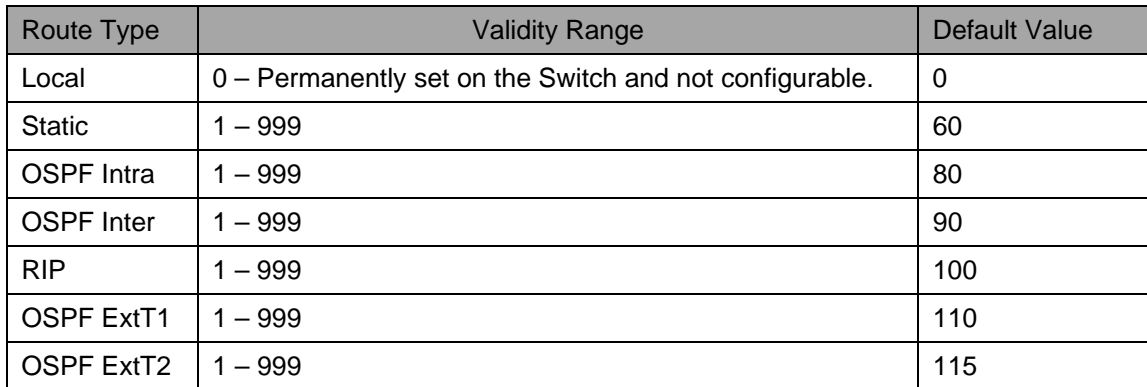

As shown above, Local will always be the first choice for routing purposes and the next most reliable path is Static due to the fact that its has the next lowest value. To set a higher reliability for a route, change its value to a number less than the value of a route preference that has a greater reliability value using the **config route preference** command. For example, if the user wishes to make RIP the most reliable route, the user can change its value to one that is less than the lowest value (Static - 60) or the user could change the other route values to more than 100.

The user should be aware of three points before configuring the route preference.

- 1. No two route preference values can be the same. Entering the same route preference may cause the Switch to crash due to indecision by the Switch.
- 2. If the user is not fully aware of all the features and functions of the routing protocols on the Switch, a change in the default route preference value may cause routing loops or black holes.
- 3. After changing the route preference value for a specific routing protocol, that protocol needs to be restarted because the previously learned routes have been dropped from the Switch. The Switch must learn the routes again before the new settings can take affect.

The Route Preference commands in the Command Line Interface (CLI) are listed (along with the appropriate parameters) in the following table.

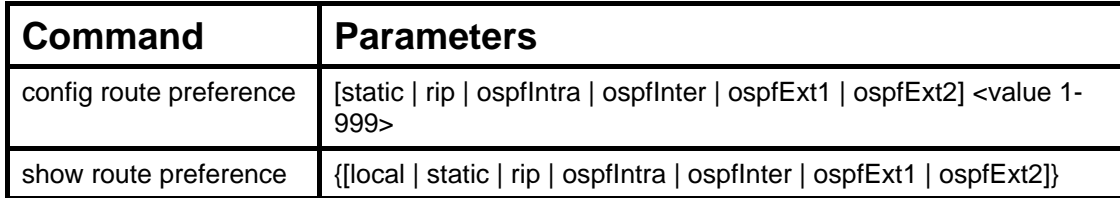

Each command is listed, in detail, in the following sections.

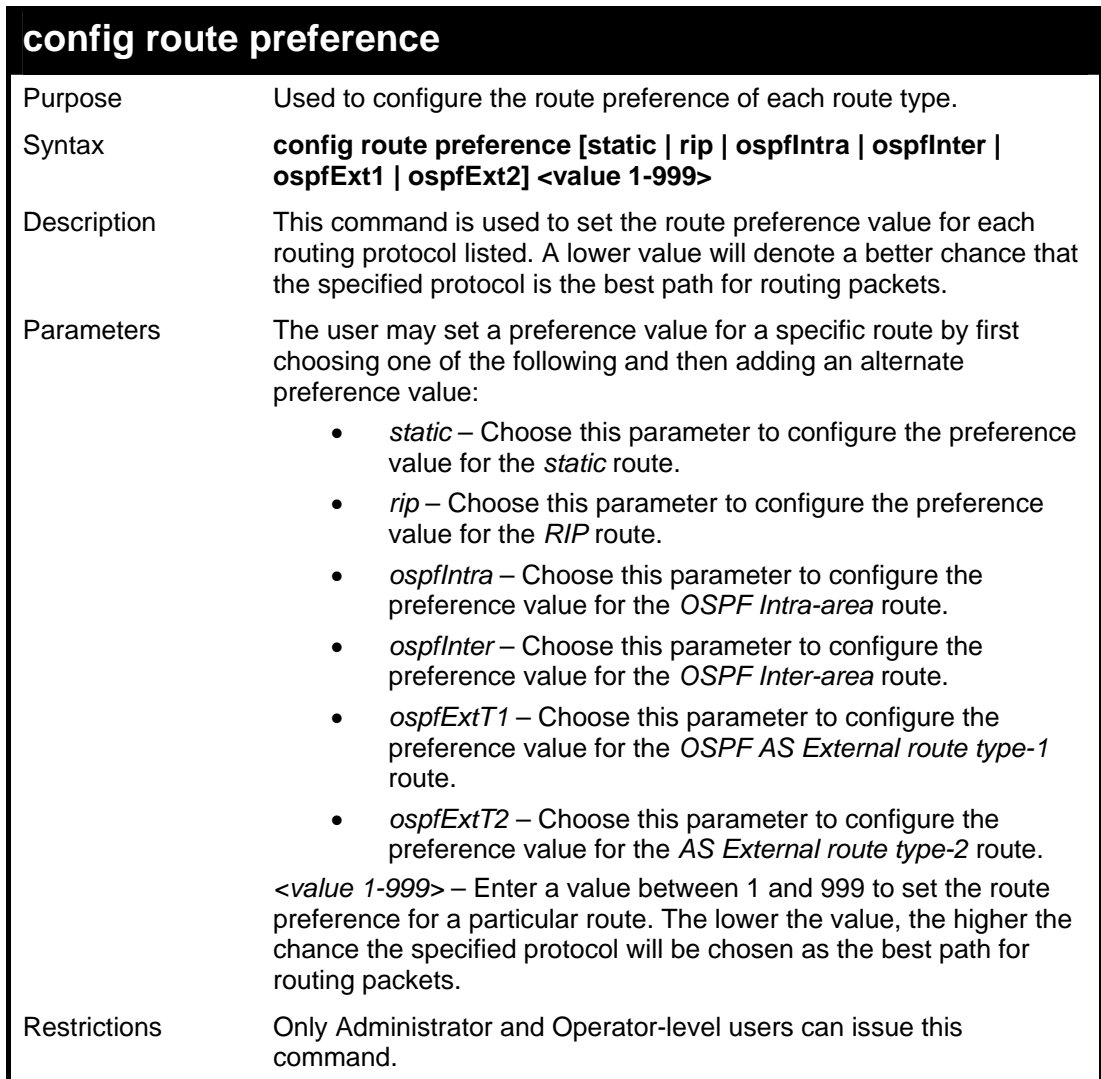

To configure the route preference value for RIP as 50:

```
DGS-3627:5#config route preference rip 50 
Command: config route preference rip 50 
Success. 
DGS-3627:5#
```
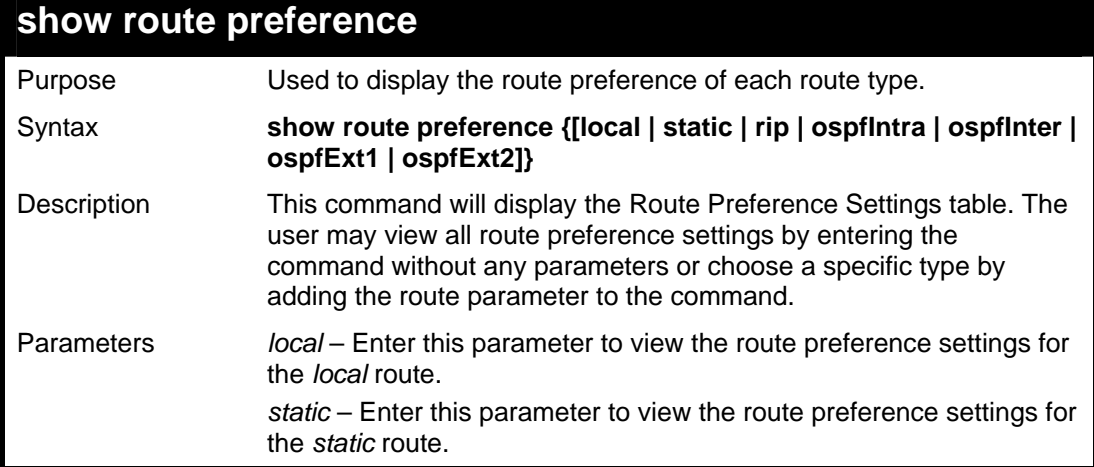

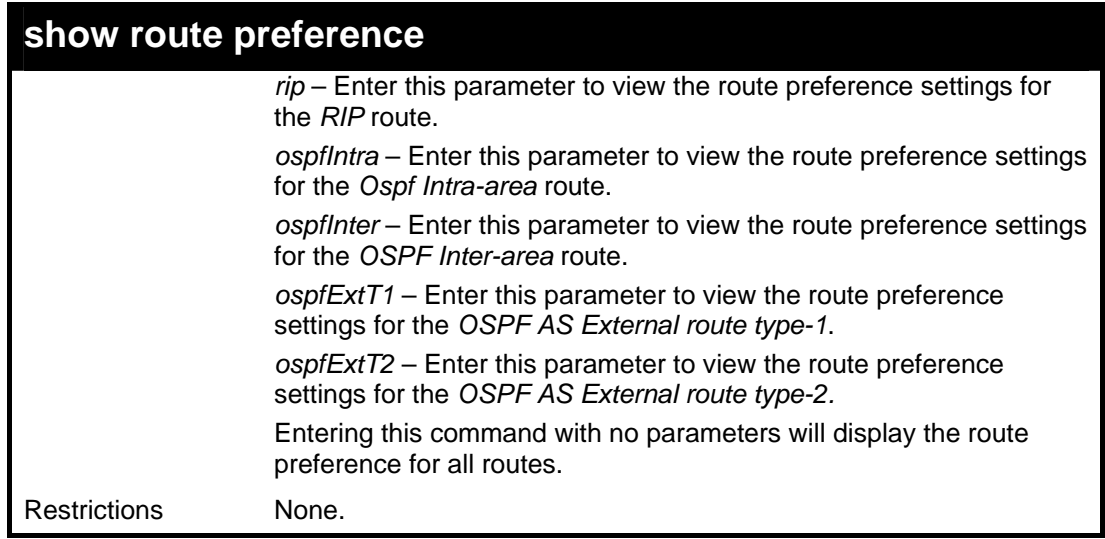

To view the route preference values for all routes:

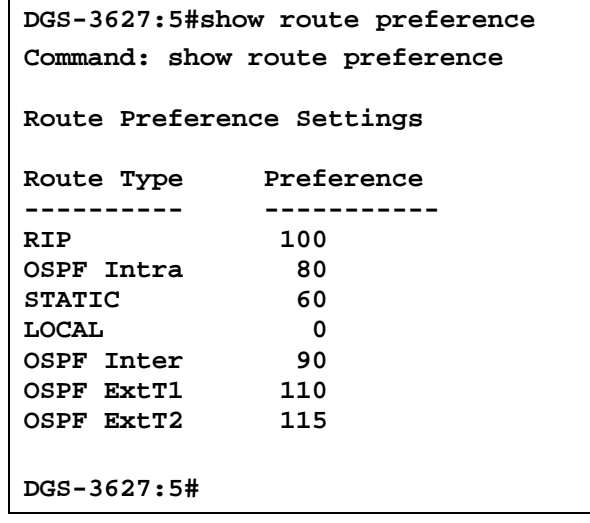

Example usage:

To view the route preference values for the RIP route:

```
DGS-3627:5#show route preference rip 
Command: show route preference rip 
Route Preference Settings 
Route Type Preference 
---------- ---------- 
                RIP 100 
DGS-3627:5#
```
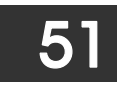

# *MAC NOTIFICATION COMMANDS*

The MAC notification commands in the Command Line Interface (CLI) are listed, in the following table, along with their appropriate parameters.

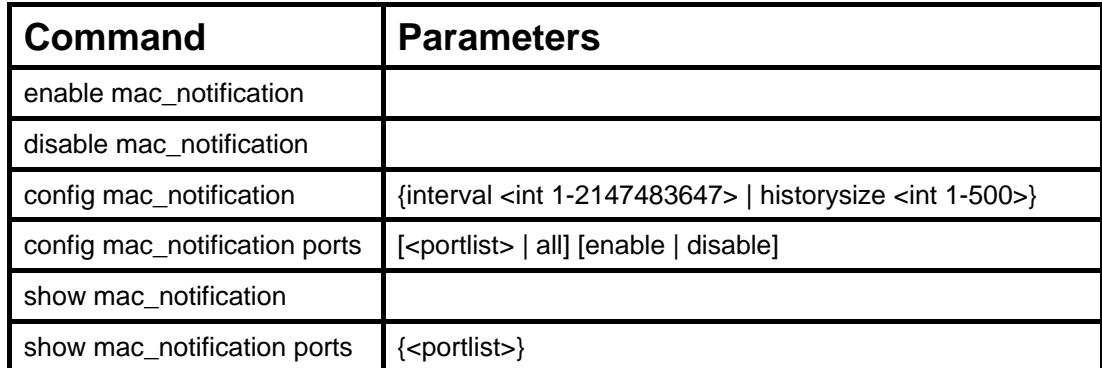

Each command is listed, in detail, in the following sections.

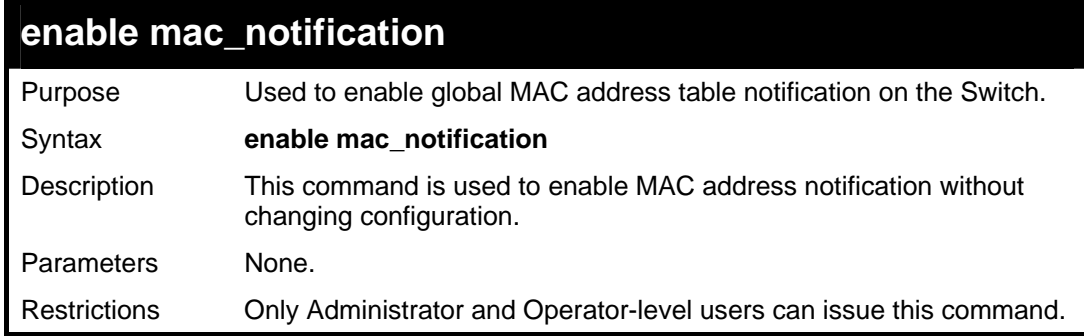

Example usage:

To enable MAC notification without changing basic configuration:

```
DGS-3627:5#enable mac_notification 
Command: enable mac_notification 
Success. 
DGS-3627:5#
```
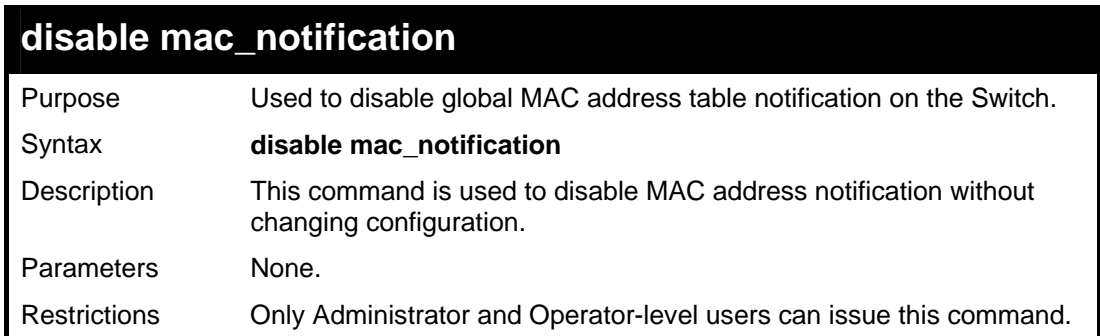

Example usage:

To disable MAC notification without changing basic configuration:

```
DGS-3627:5#disable mac_notification 
Command: disable mac_notification
```
**Success.** 

**DGS-3627:5#** 

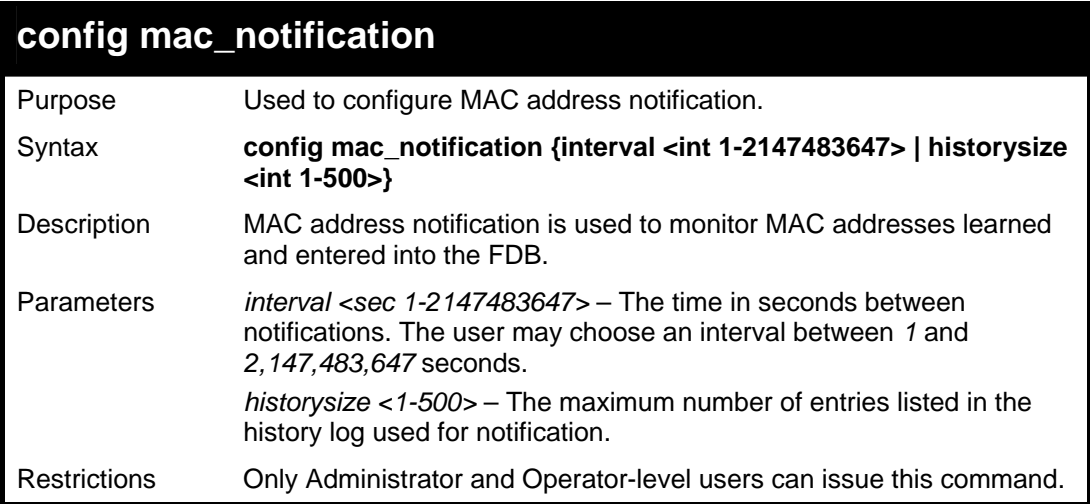

Example usage:

To configure the Switch's MAC address table notification global settings:

```
DGS-3627:5#config mac_notification interval 1 historysize 500 
Command: config mac_notification interval 1 historysize 500 
Success.
```
**DGS-3627:5#** 

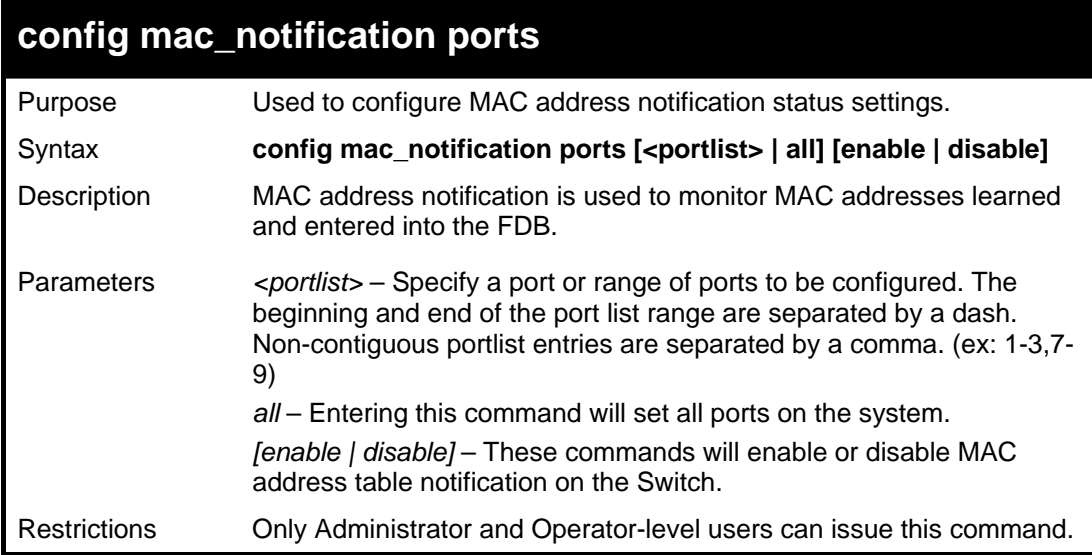

Example usage:

To enable port 7 for MAC address table notification:

```
DGS-3627:5#config mac_notification ports 7 enable 
Command: config mac_notification ports 7 enable
```
**Success.** 

**DGS-3627:5#** 

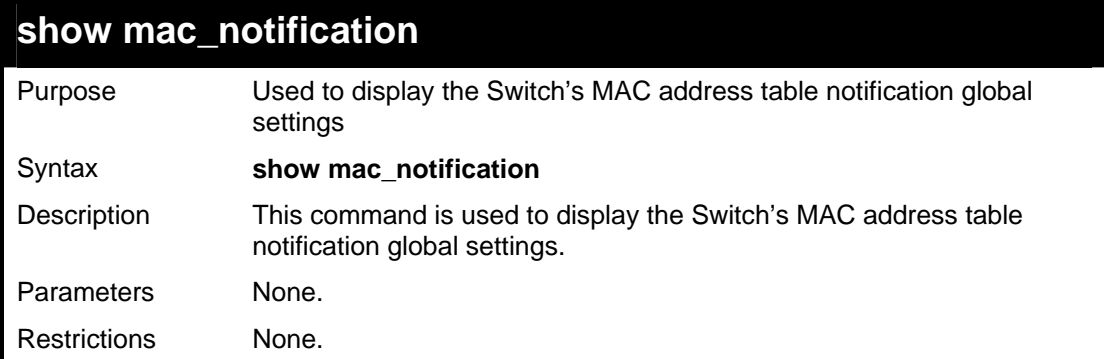

Example usage:

To view the Switch's MAC address table notification global settings:

```
DGS-3627:5#show mac_notification 
Command: show mac_notification 
Global Mac Notification Settings 
State : Enabled 
Interval : 1 
History Size : 1 
DGS-3627:5#
```
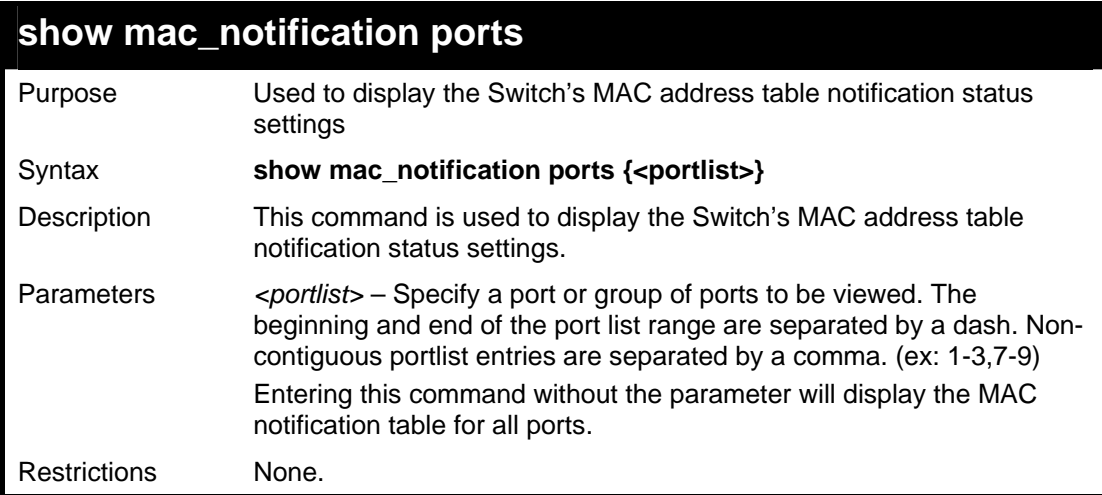

Example usage:

To display all port's MAC address table notification status settings:

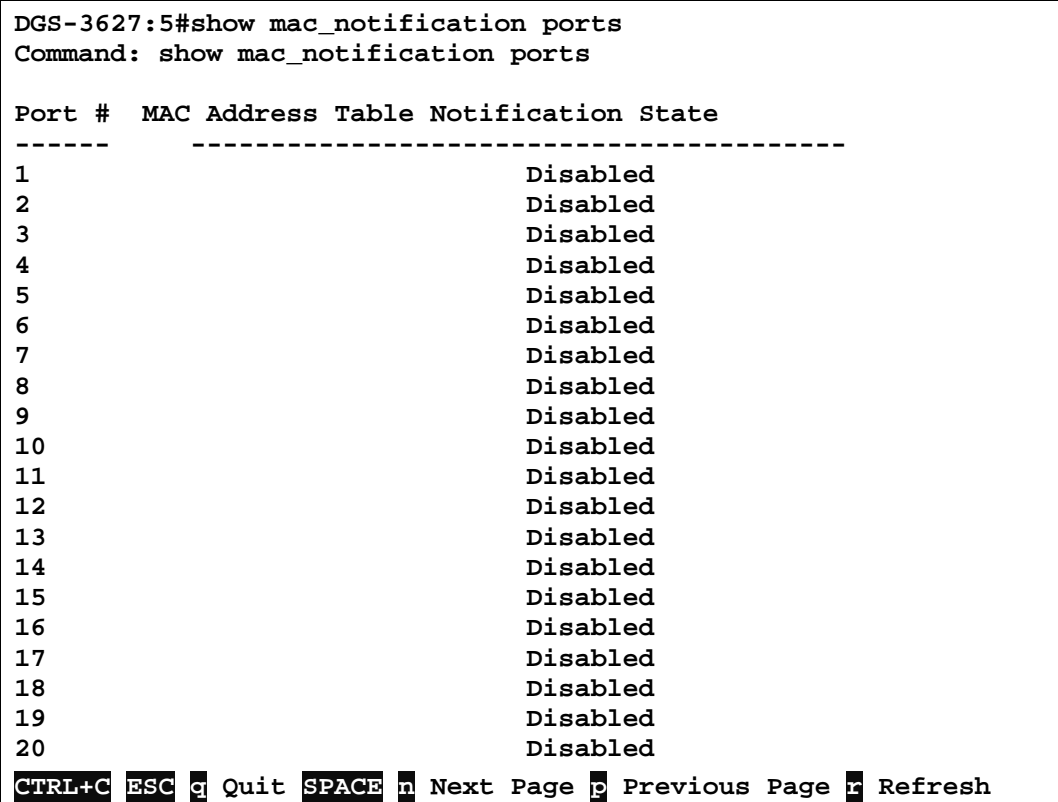

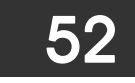

# *WEB-BASED ACCESS CONTROL (WAC) COMMANDS*

Web-based Access Control is another port based access control method implemented similarly to the 802.1X port based access control method previously stated. This function will allow user authentication through a RADIUS server or through the local username and password set on the Switch when a user is trying to access the network via the Switch, if the port connected to the user is enabled for this feature.

The user attempting to gain web access will be prompted for a username and password before being allowed to accept HTTP packets from the Switch. Once accepted, the user will be placed in the configured VLAN that has been set for Web-based Access Control. If denied access, no packets will pass through to the user and thus, will be prompted for a username and password again.

Please note that if you choose to use Web-based Access Control, SSL will not be available as the two are mutually exclusive.

The Web-based Access Control (WAC) commands in the Command Line Interface (CLI) are listed (along with the appropriate parameters) in the following table.

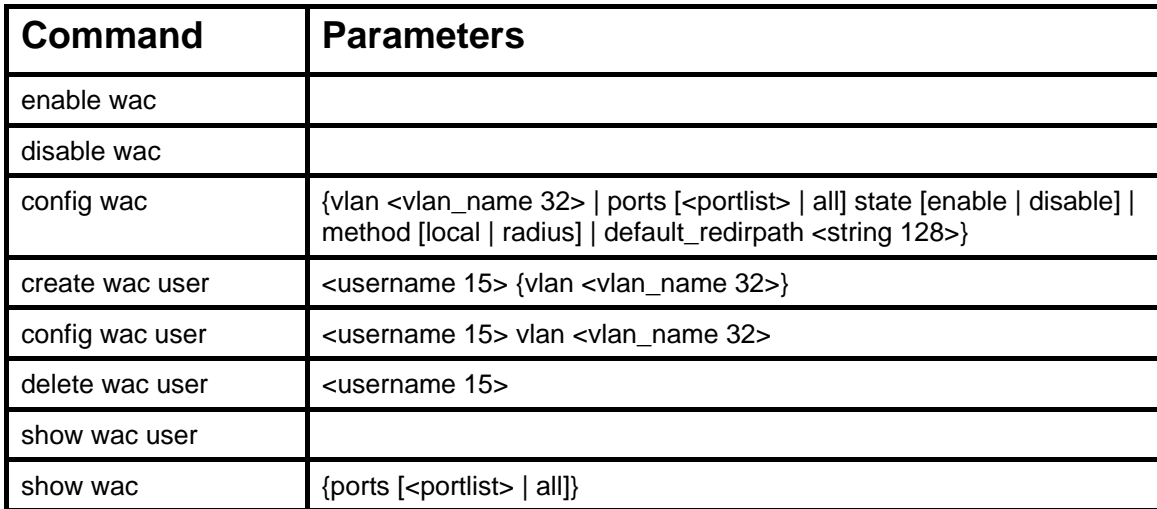

Each command is listed, in detail, in the following sections.

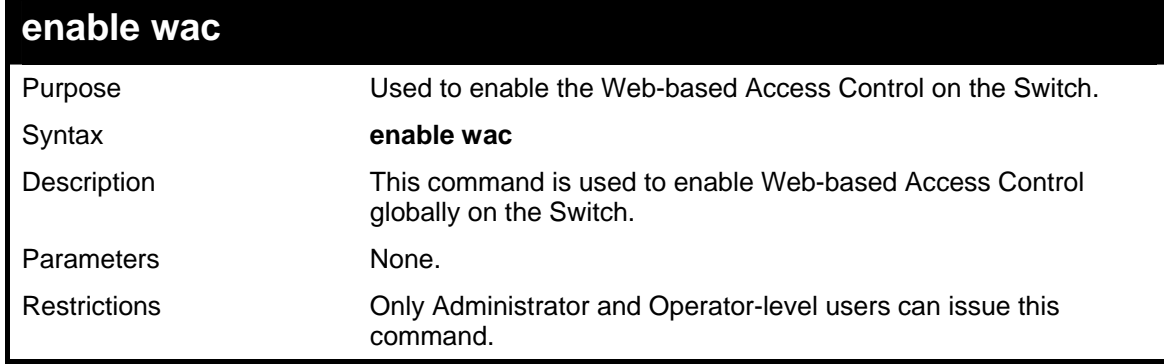

Example usage:

To enable Web-based Access Control globally on the Switch.

```
DGS-3627:5#enable wac 
Command: enable wac 
Success. 
DGS-3627:5#
```
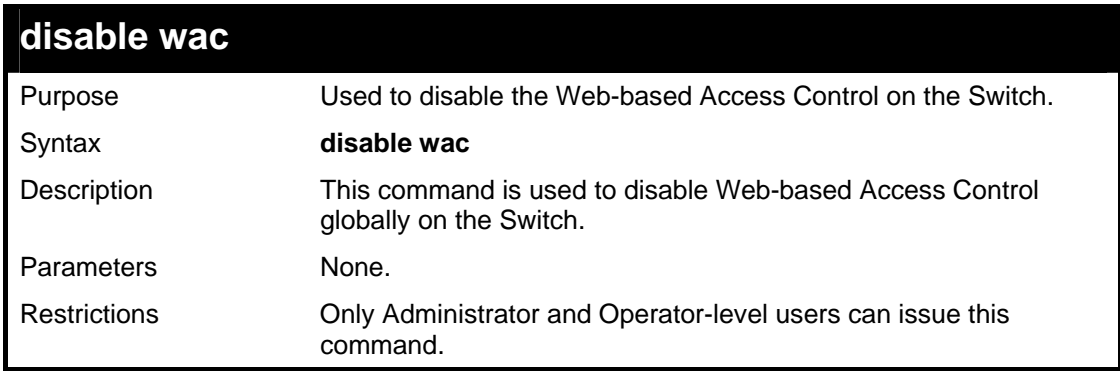

To enable Web-based Access Control globally on the Switch.

```
DGS-3627:5#disable wac 
Command: disable wac 
Success. 
DGS-3627:5#
```
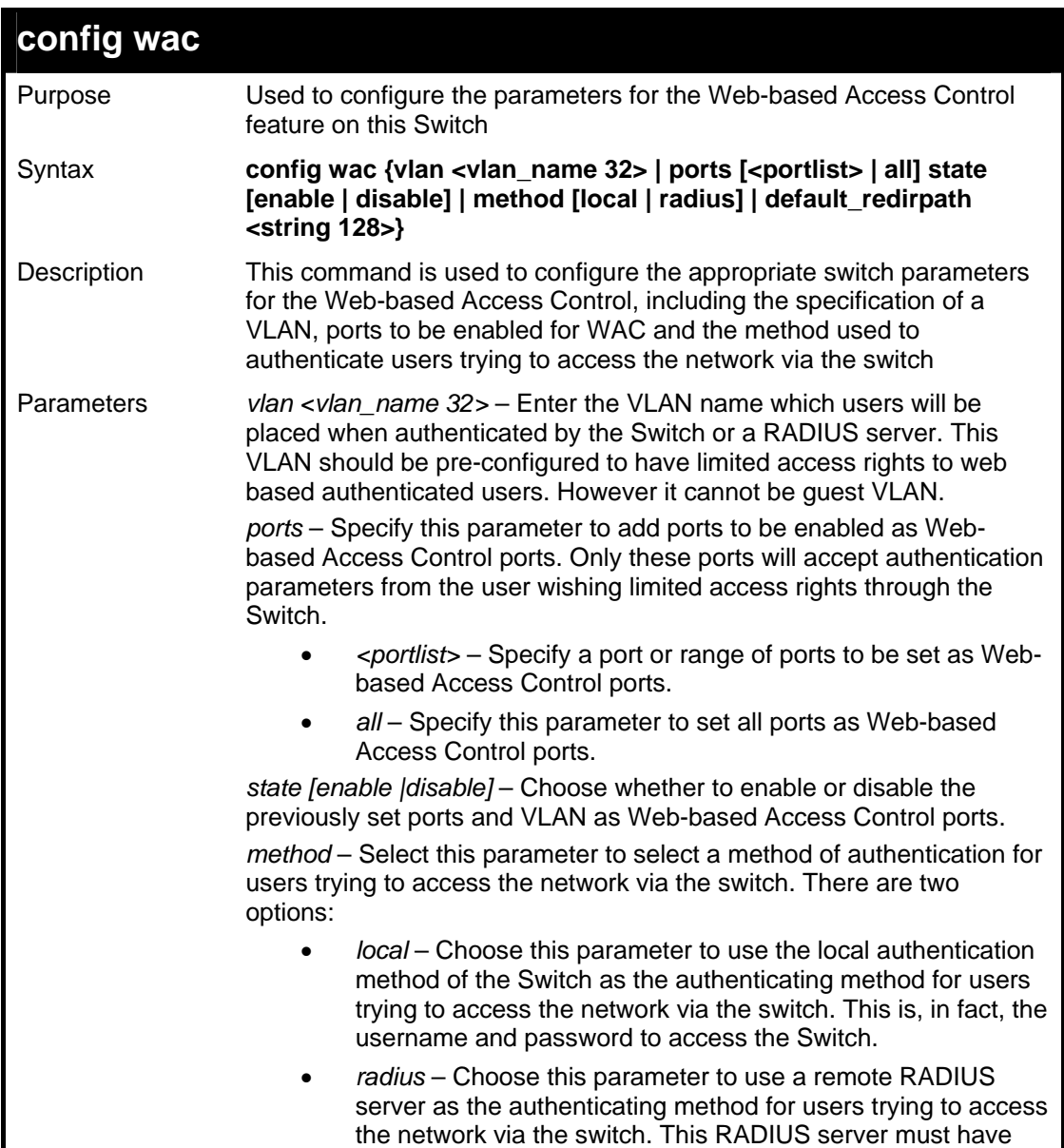

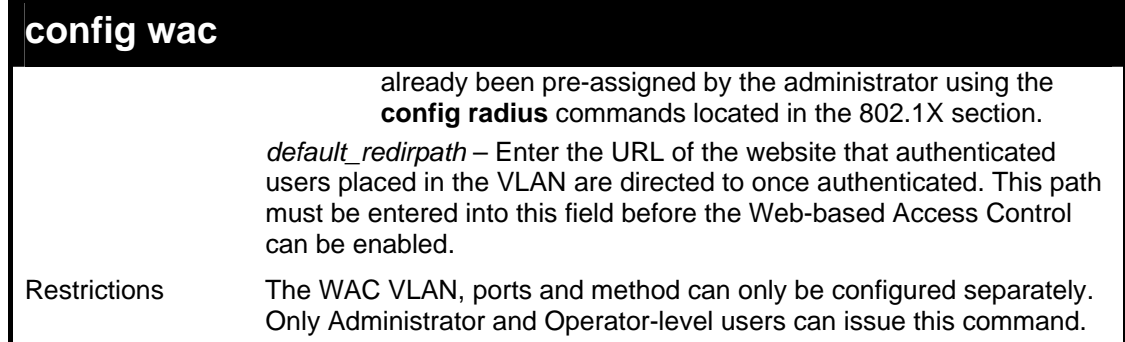

To configure the WAC VLAN:

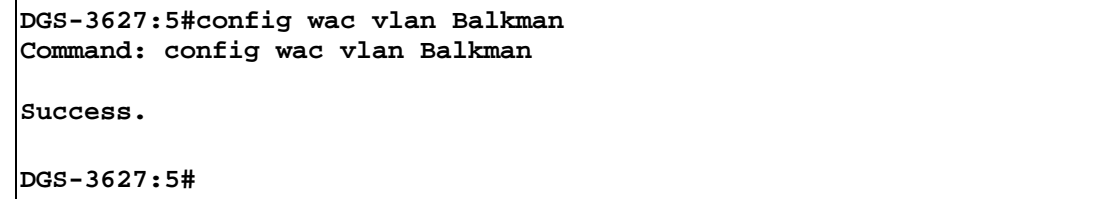

Example usage:

To configure the WAC ports:

**DGS-3627:5#config wac ports 1-7 state enable Command: config wac ports 1-7 state enable Success.** 

**DGS-3627:5#** 

Example usage:

To configure the Web-based Access Control method:

```
DGS-3628:4#config wac method local 
Command: config wac method local
```
**Success.** 

**DGS-3627:5#** 

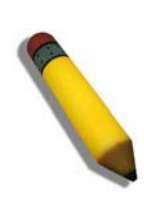

**NOTE:** To enable the Web-based Access Control function, the redirection path field must have the URL of the website that users will be directed to once they enter the limited resource, pre-configured VLAN. Users which attempt Apply settings without the Redirection Page field set will be prompted with an error message and Web-based Access Control will not be enabled. The URL should follow the form http(s)://www.dlink.com

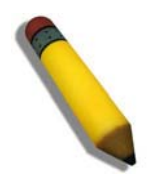

**NOTE:** The subnet of the IP address of the authentication VLAN must be the same as that of the client, or the client will always be denied authentication.

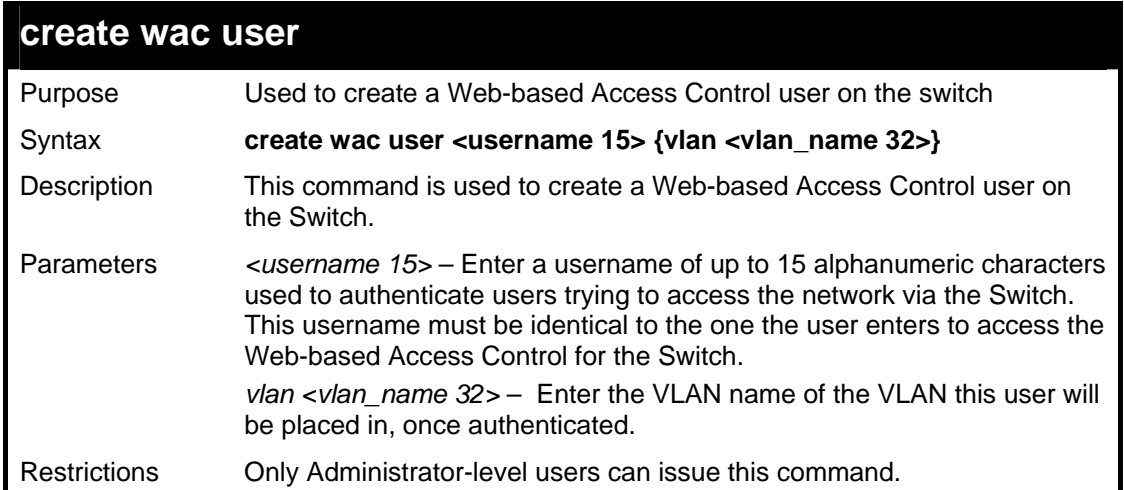

To create a WAC user on the Switch.

```
DGS-3627:5#create wac user ctsnow vlan Tiberius 
Command: create wac user ctsnow vlan Tiberius 
Enter a case-sensitive new password:**** 
Enter the new password again for confirmation:**** 
Success. 
DGS-3627:5#
```
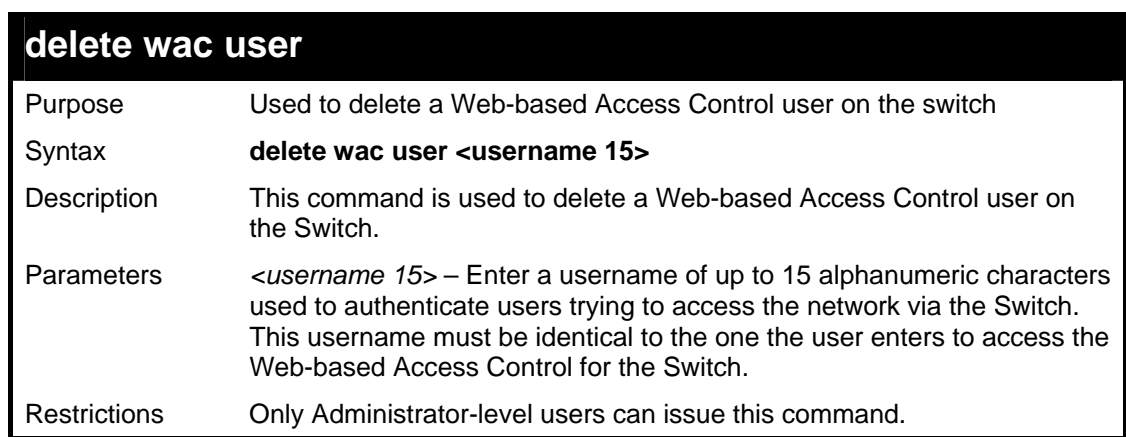

### Example usage:

To delete a WAC user on the Switch.

```
DGS-3627:5#delete wac user ctsnow 
Command: delete wac user ctsnow 
Success. 
DGS-3627:5#
```
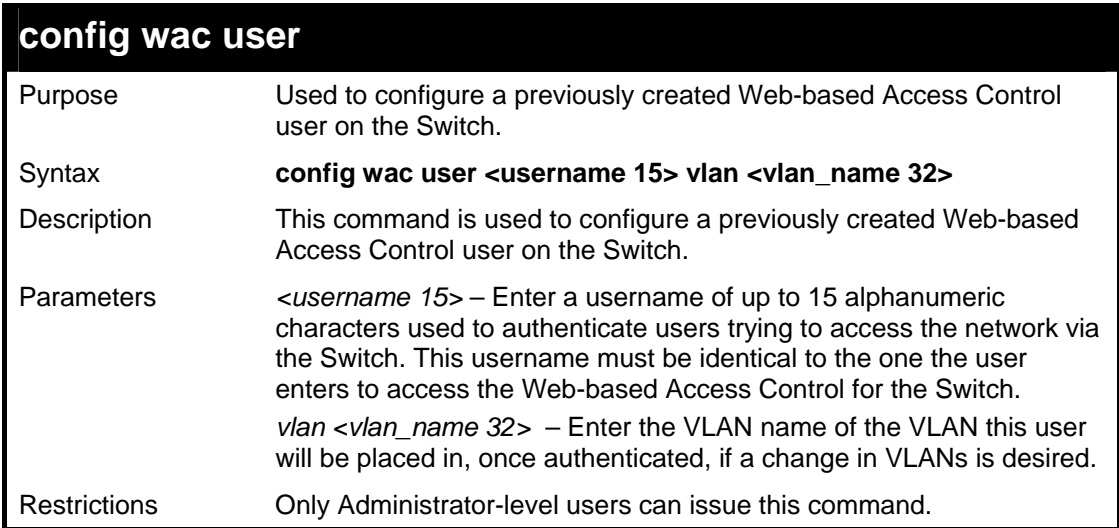

To configure a WAC user on the Switch.

**DGS-3627:5#config wac user Peter vlan Chandler Command: config wac user Peter vlan Chandler Success. DGS-3627:5#** 

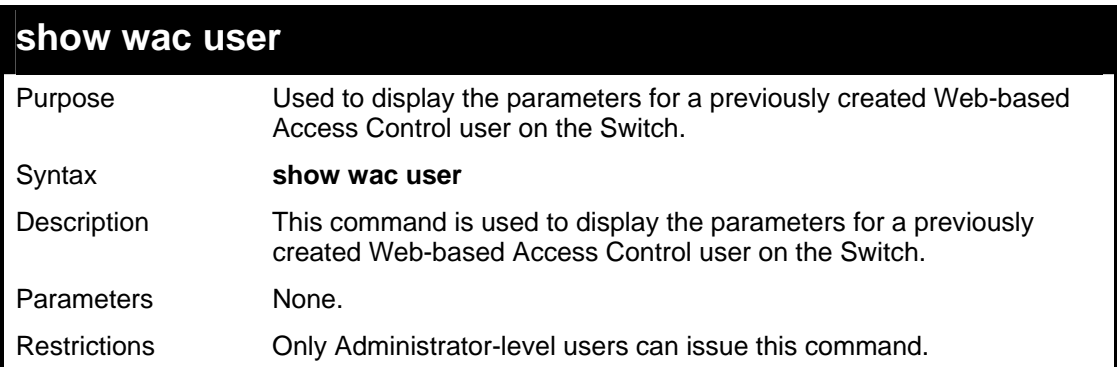

Example usage:

To display the parameters for the WAC user:

```
DGS-3627:5#show wac user 
Command: show wac user 
Current Accounts: 
Username VLAN name 
--------------- ---------------- 
ctsnow Tiberius 
Total Entries : 1 
DGS-3627:5#
```
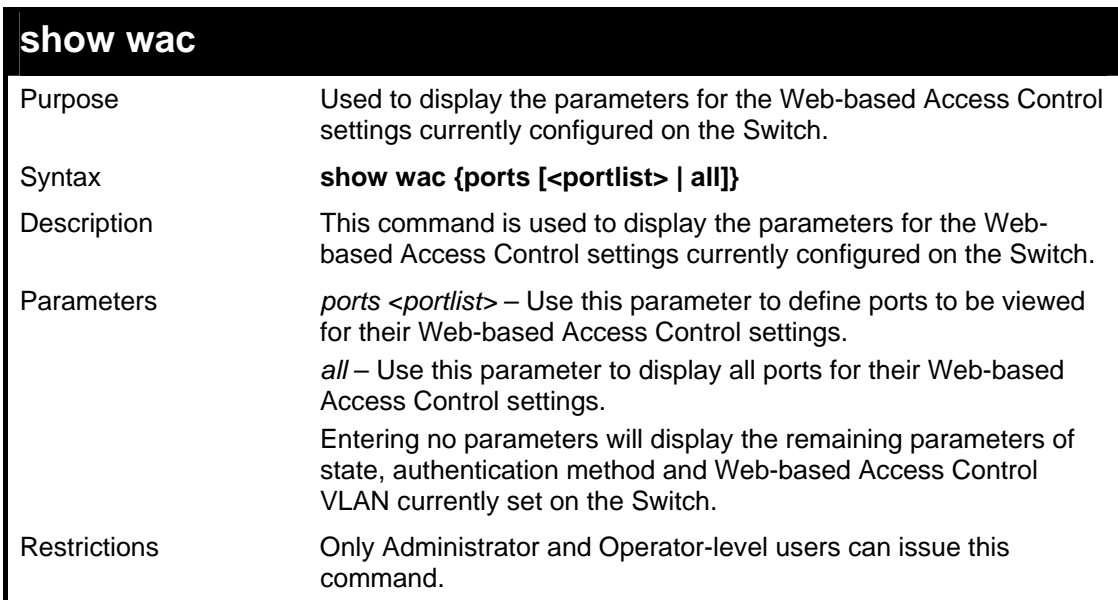

To display the WAC parameters

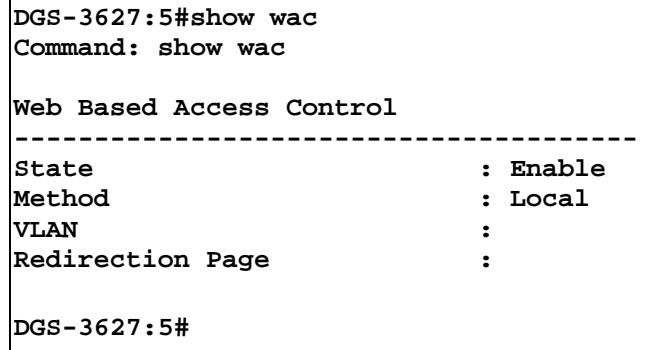

Example usage:

To display the WAC enabled ports:

```
DGS-3627:5#show wac ports 1:1-1:10 
Command: show wac ports 1:1-1:10 
Port State 
|----- ----------<br>|1:1 Disabled
1:1 Disabled 
1:2 Disabled 
      1:3 Disabled 
1:4 Disabled 
1:5 Disabled 
       1:6 Disabled 
1:7 Disabled 
       1:8 Disabled 
1:9 Disabled 
1:10 Disabled 
DGS-3627:5#
```
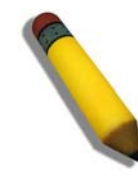

**NOTE:** A successful authentication should direct the client to the stated web page. If the client does not reach this web page, yet does not receive a Fail! message, the client will already be authenticated and therefore should refresh the current browser window or attempt to open a different web page.

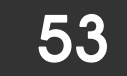

### *ACCESS AUTHENTICATION CONTROL COMMANDS*

The TACACS / XTACACS / TACACS+ / RADIUS commands allow users to secure access to the Switch using the TACACS / XTACACS / TACACS+ / RADIUS protocols. When a user logs in to the Switch or tries to access the administrator level privilege, he or she is prompted for a password. If TACACS / XTACACS / TACACS+ / RADIUS authentication is enabled on the Switch, it will contact a TACACS / XTACACS / TACACS+ / RADIUS server to verify the user. If the user is verified, he or she is granted access to the Switch.

There are currently three versions of the TACACS security protocol, each a separate entity. The Switch's software supports the following versions of TACACS:

• TACACS (Terminal Access Controller Access Control System) —Provides password checking and authentication, and notification of user actions for security purposes utilizing via one or more centralized TACACS servers, utilizing the UDP protocol for packet transmission.

• Extended TACACS (XTACACS) — An extension of the TACACS protocol with the ability to provide more types of authentication requests and more types of response codes than TACACS. This protocol also uses UDP to transmit packets.

• TACACS+ (Terminal Access Controller Access Control System plus) — Provides detailed access control for authentication for network devices. TACACS+ is facilitated through Authentication commands via one or more centralized servers. The TACACS+ protocol encrypts all traffic between the Switch and the TACACS+ daemon, using the TCP protocol to ensure reliable delivery.

The Switch also supports the RADIUS protocol for authentication using the Access Authentication Control commands. RADIUS or Remote Authentication Dial In User Server also uses a remote server for authentication and can be responsible for receiving user connection requests, authenticating the user and returning all configuration information necessary for the client to deliver service through the user. RADIUS may be facilitated on this Switch using the commands listed in this section.

In order for the TACACS / XTACACS / TACACS+ / RADIUS security function to work properly, a TACACS / XTACACS / TACACS+ / RADIUS server must be configured on a device other than the Switch, called a server host and it must include usernames and passwords for authentication. When the user is prompted by the Switch to enter usernames and passwords for authentication, the Switch contacts the TACACS / XTACACS / TACACS+ / RADIUS server to verify, and the server will respond with one of three messages:

- A) The server verifies the username and password, and the user is granted normal user privileges on the Switch.
- B) The server will not accept the username and password and the user is denied access to the Switch.
- C) The server doesn't respond to the verification query. At this point, the Switch receives the timeout from the server and then moves to the next method of verification configured in the method list.

The Switch has four built-in server groups, one for each of the TACACS, XTACACS, TACACS+ and RADIUS protocols. These built-in server groups are used to authenticate users trying to access the Switch. The users will set server hosts in a preferable order in the built-in server group and when a user tries to gain access to the Switch, the Switch will ask the first server host for authentication. If no authentication is made, the second server host in the list will be queried, and so on. The built-in server group can only have hosts that are running the specified protocol. For example, the TACACS server group can only have TACACS server hosts.

The administrator for the Switch may set up five different authentication techniques per user-defined method list (TACACS / XTACACS / TACACS+ / RADIUS / local / none) for authentication. These techniques will be listed in an order preferable, and defined by the user for normal user authentication on the Switch, and may contain up to eight authentication techniques. When a user attempts to access the Switch, the Switch will select the first technique listed for authentication. If the first technique goes through its server hosts and no authentication is returned, the Switch will then go to the next technique listed in the server group for authentication, until the authentication has been verified or denied, or the list is exhausted.

Please note that user granted access to the Switch will be granted normal user privileges on the Switch. To gain access to admin level privileges, the user must enter the **enable admin** command and then enter a password, which was previously configured by the administrator of the Switch.

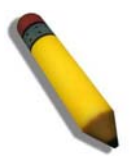

**NOTE:** TACACS, XTACACS and TACACS+ are separate entities and are not compatible. The Switch and the server must be configured exactly the same, using the same protocol. (For example, if the Switch is set up for TACACS authentication, so must be the host server.)

The Access Authentication Control commands in the Command Line Interface (CLI) are listed (along with the appropriate parameters) in the following table.

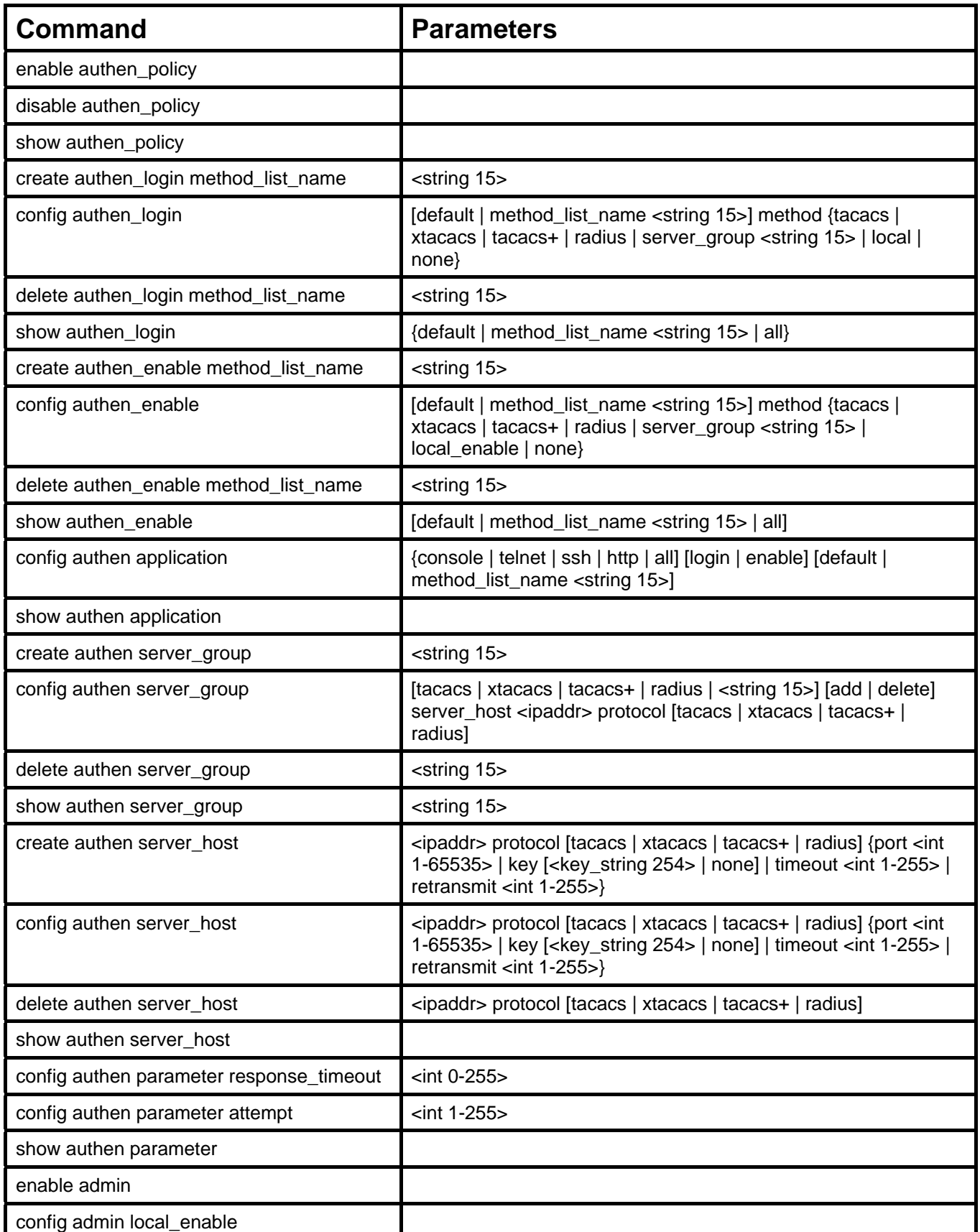

Each command is listed, in detail, in the following sections.

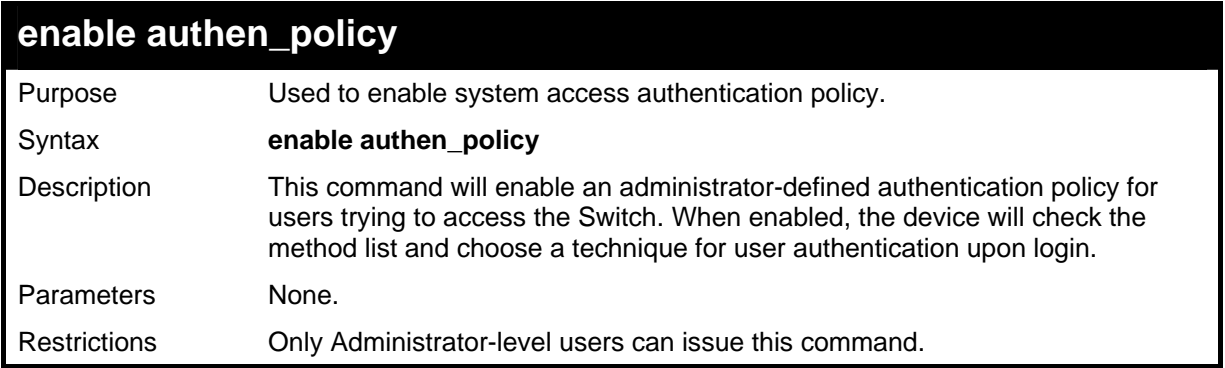

To enable the system access authentication policy:

```
DGS-3627:5#enable authen_policy 
Command: enable authen_policy 
Success. 
DGS-3627:5#
```
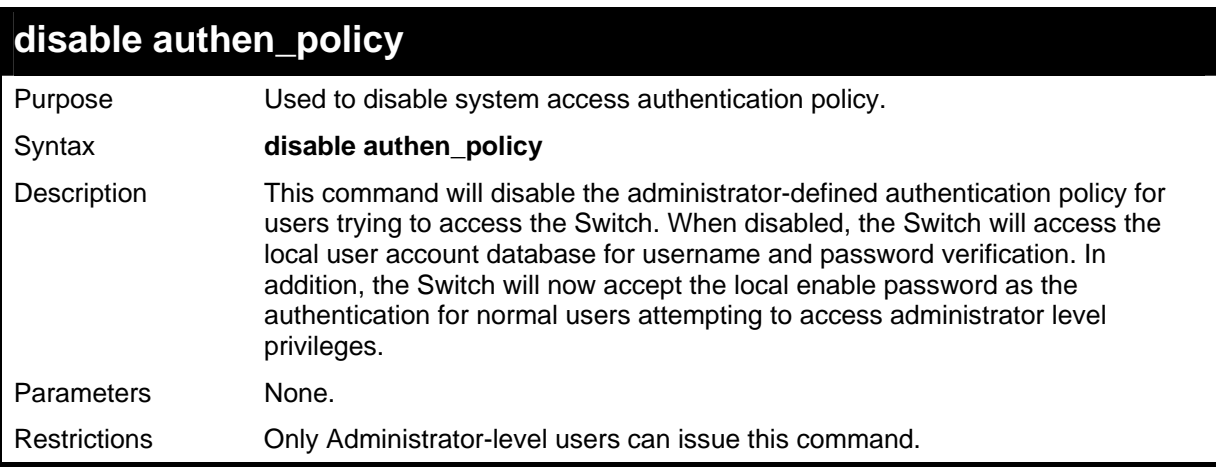

Example usage:

To disable the system access authentication policy:

```
DGS-3627:5#disable authen_policy 
Command: disable authen_policy 
Success. 
DGS-3627:5#
```
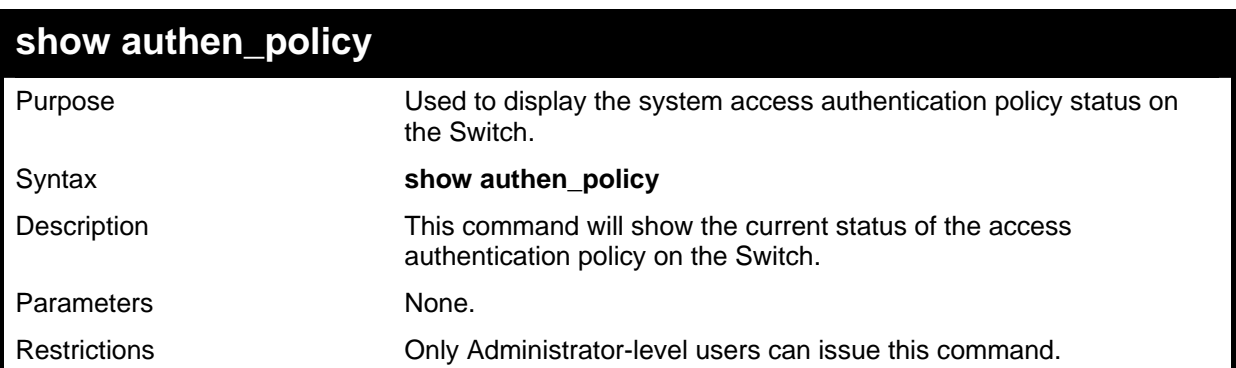

To display the system access authentication policy:

```
DGS-3627:5#show authen_policy 
Command: show authen_policy 
Authentication Policy: Enabled 
DGS-3627:5#
```
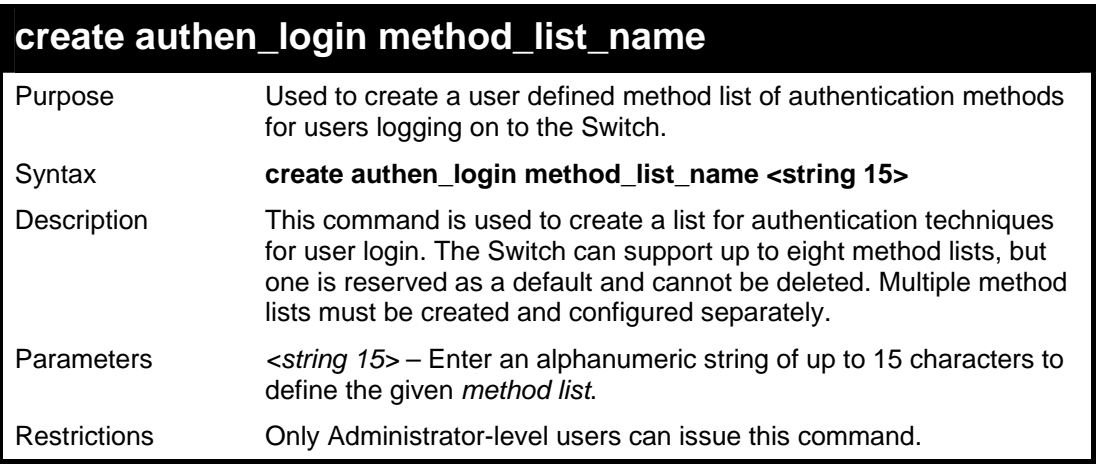

Example usage:

To create the method list "Trinity.":

```
DGS-3627:5#create authen_login method_list_name DLee 
Command: create authen_login method_list_name DLee 
Success. 
DGS-3627:5#
```
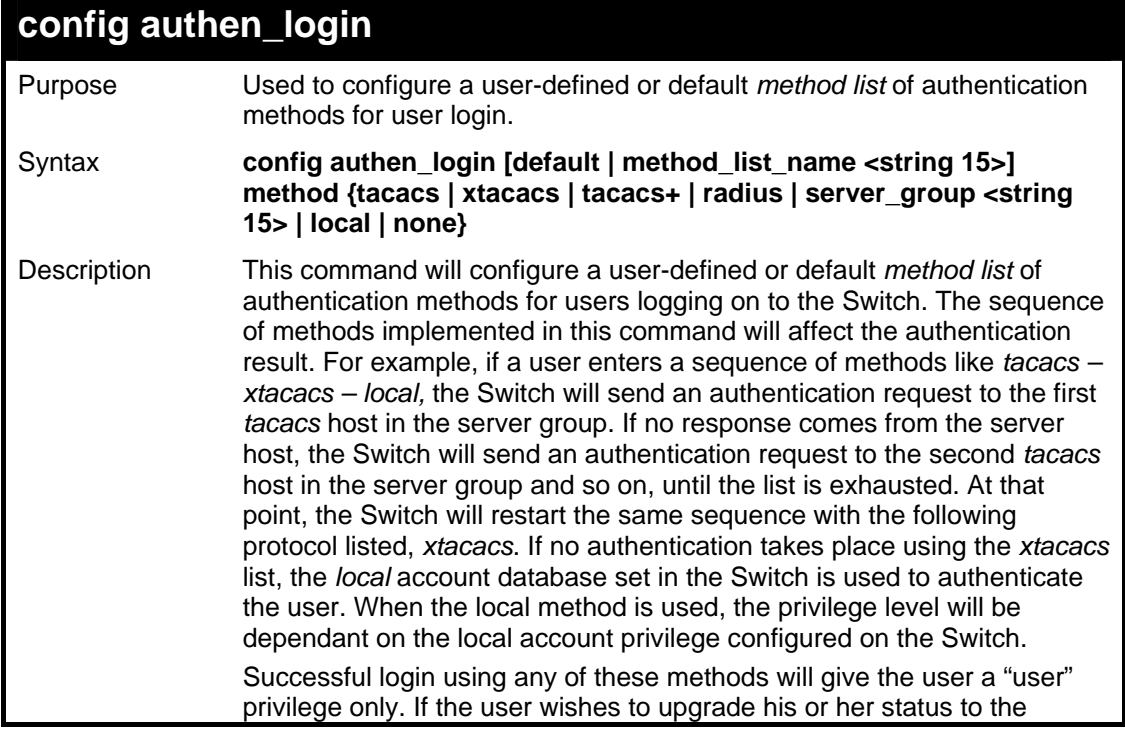

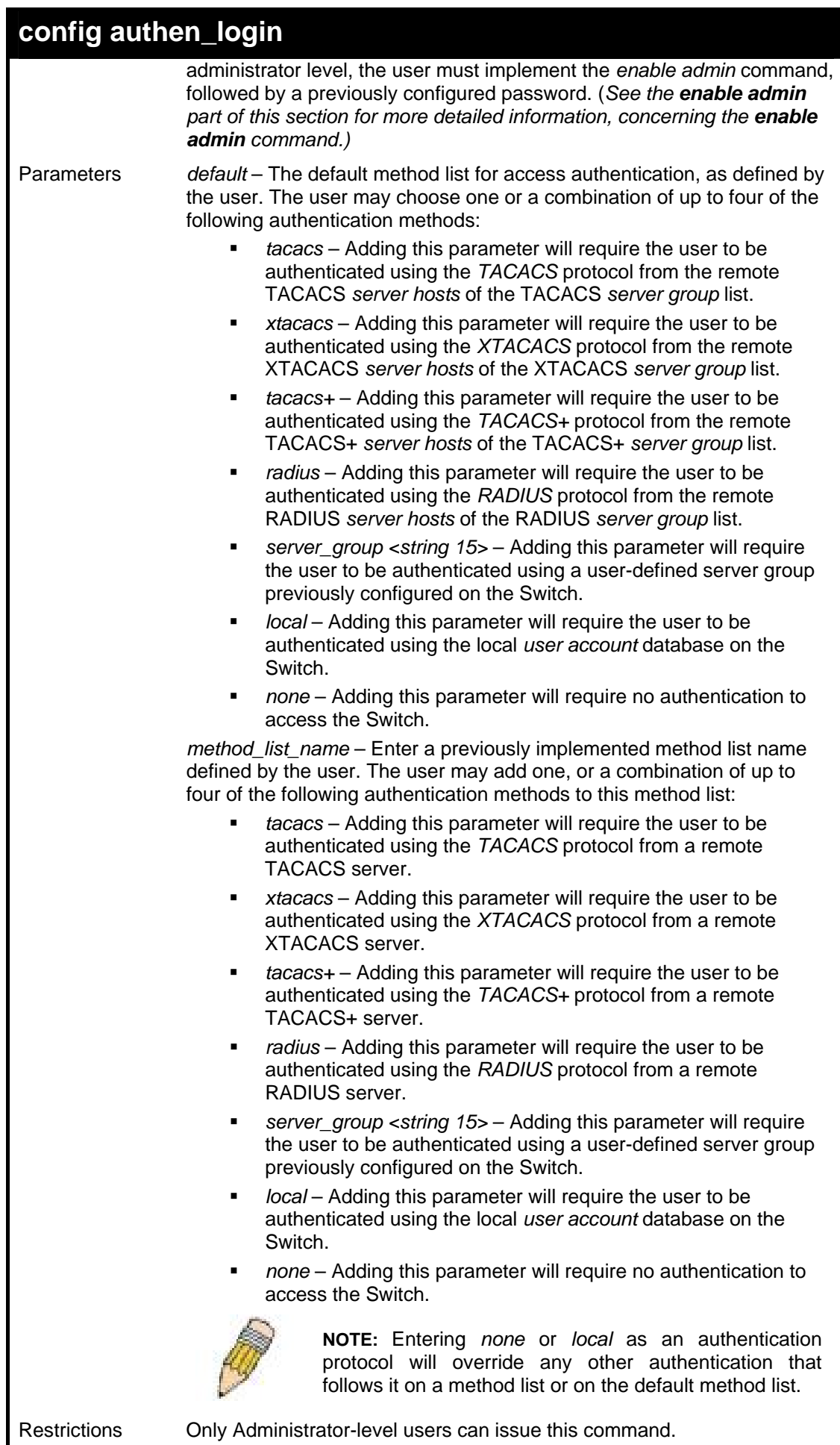

To configure the user defined method list "DLee" with authentication methods TACACS, XTACACS and local, in that order.

```
DGS-3627:5#config authen_login method_list_name DLee method tacacs 
xtacacs local 
Command: config authen_login method_list_name DLee method tacacs 
xtacacs local 
Success. 
DGS-3627:5#
```
Example usage:

To configure the default method list with authentication methods XTACACS, TACACS+ and local, in that order:

```
DGS-3627:5#config authen_login default method xtacacs tacacs+ 
local 
Command: config authen_login default method xtacacs tacacs+ local 
Success. 
DGS-3627:5#
```
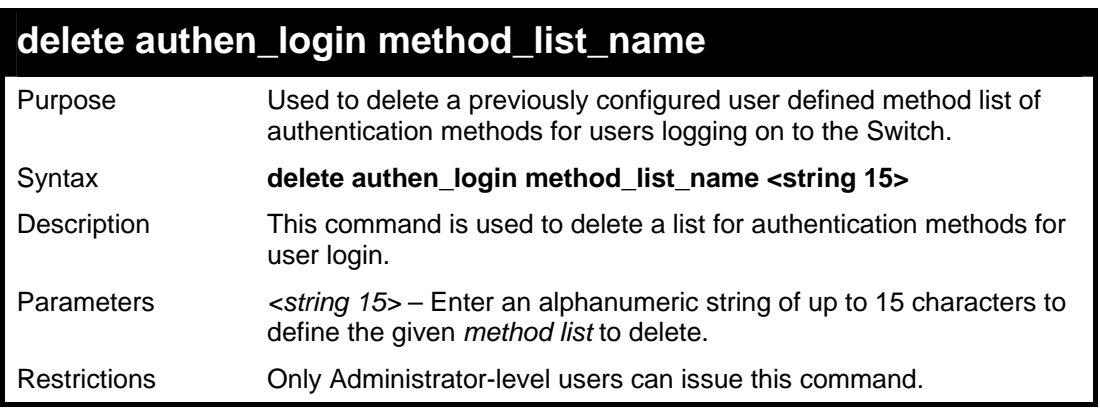

Example usage:

To delete the method list named "DLee":

```
DGS-3627:5#delete authen_login method_list_name DLee 
Command: delete authen_login method_list_name DLee 
Success. 
DGS-3627:5#
```
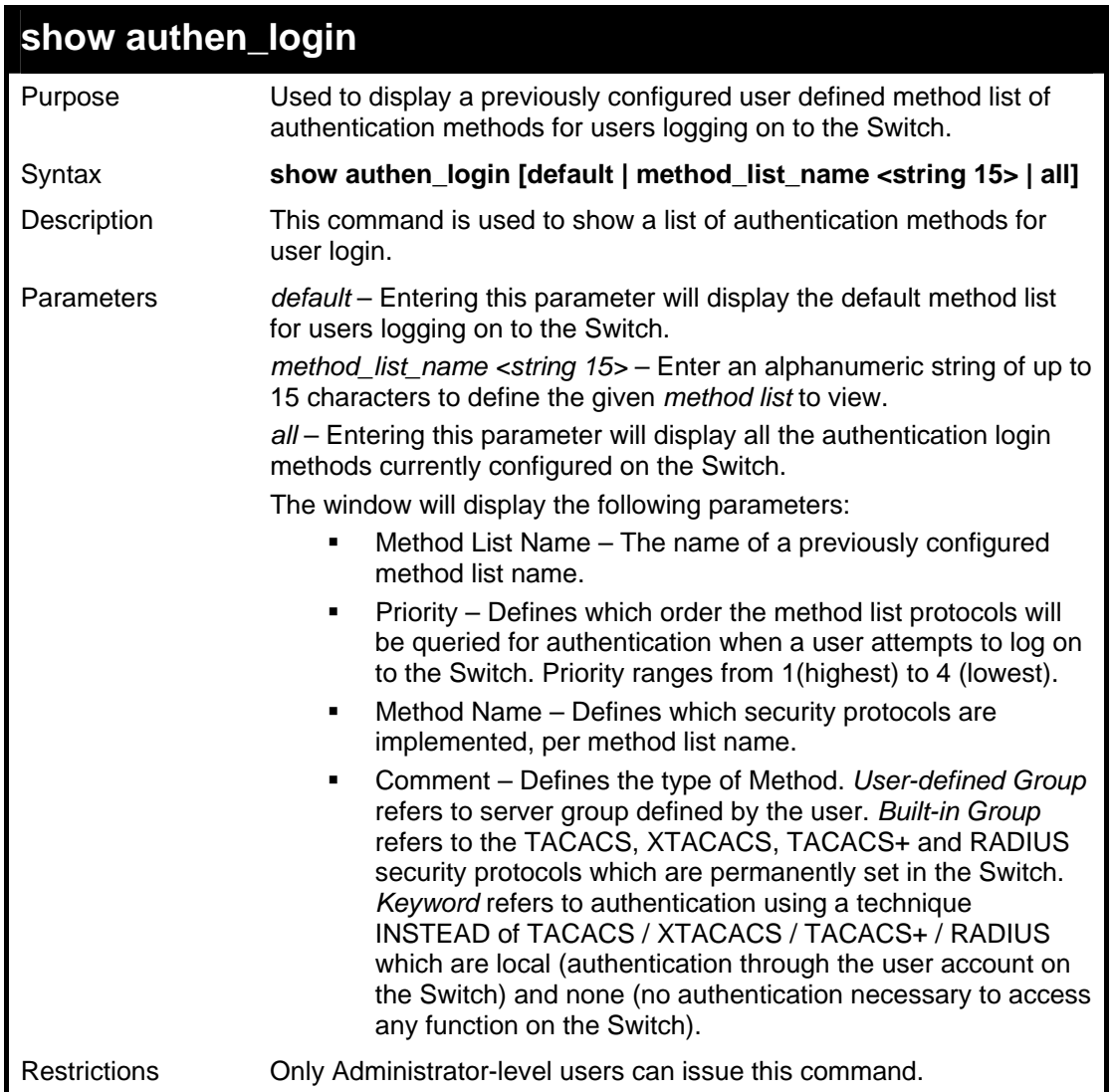

To view the authentication login method list named Trinity:

```
DGS-3627:5#show authen_login method_list_name Trinity 
Command: show authen_login method_list_name Trinity 
Method List Name Priority Method Name Comment 
------------ -------------- --------------- -------------- 
               1 tacacs+ Built-in Group
                2 tacacs Built-in Group 
                3 ctsnow User-defined Group
                4 local Keyword 
DGS-3627:5#
```
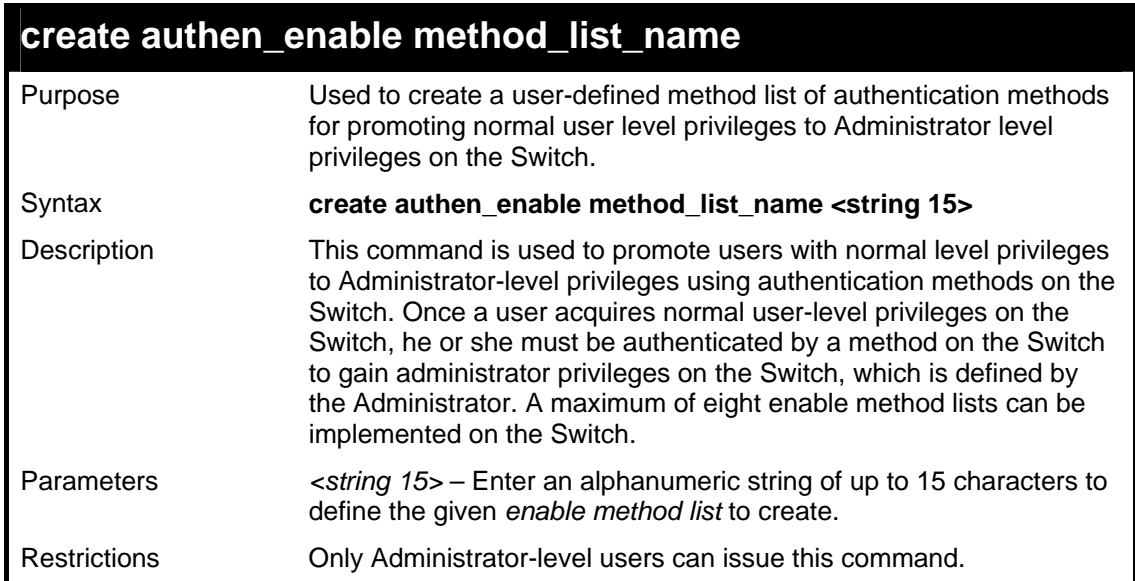

To create a user-defined method list, named "Permit" for promoting user privileges to Administrator privileges:

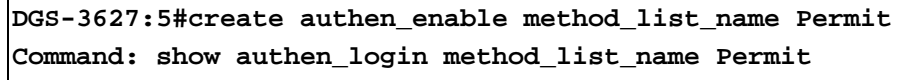

**Success.** 

**DGS-3627:5#** 

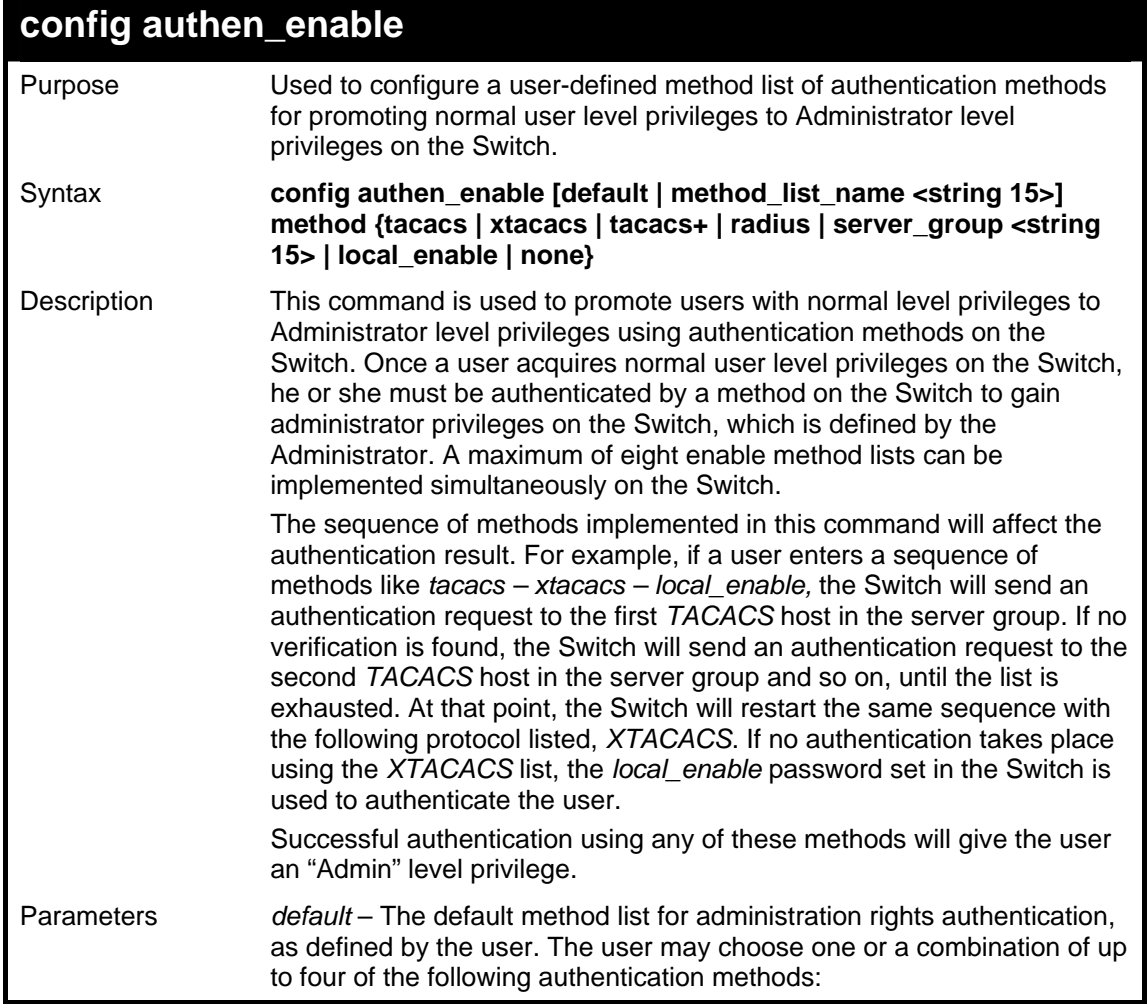

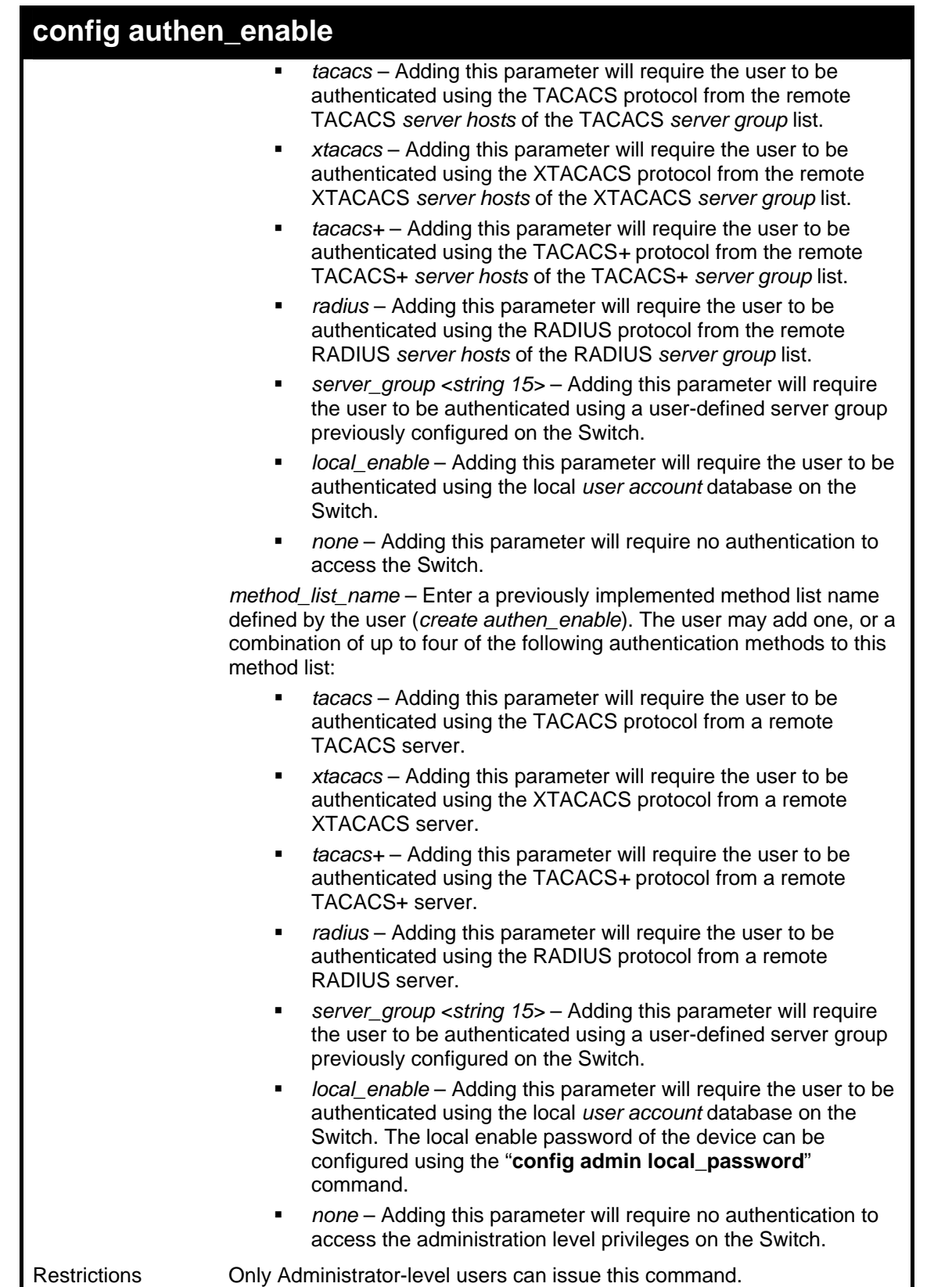

To configure the user defined method list "Permit" with authentication methods TACACS, XTACACS and local, in that order.

```
DGS-3627:5#config authen_enable method_list_name DLee method tacacs 
xtacacs local 
Command: config authen_enable method_list_name DLee method tacacs 
xtacacs local 
Success. 
DGS-3627:5#
```
To configure the default method list with authentication methods XTACACS, TACACS+ and local, in that order:

**DGS-3627:5#config authen\_enable default method xtacacs tacacs+ local Command: config authen\_enable default method xtacacs tacacs+ local Success. DGS-3627:5#** 

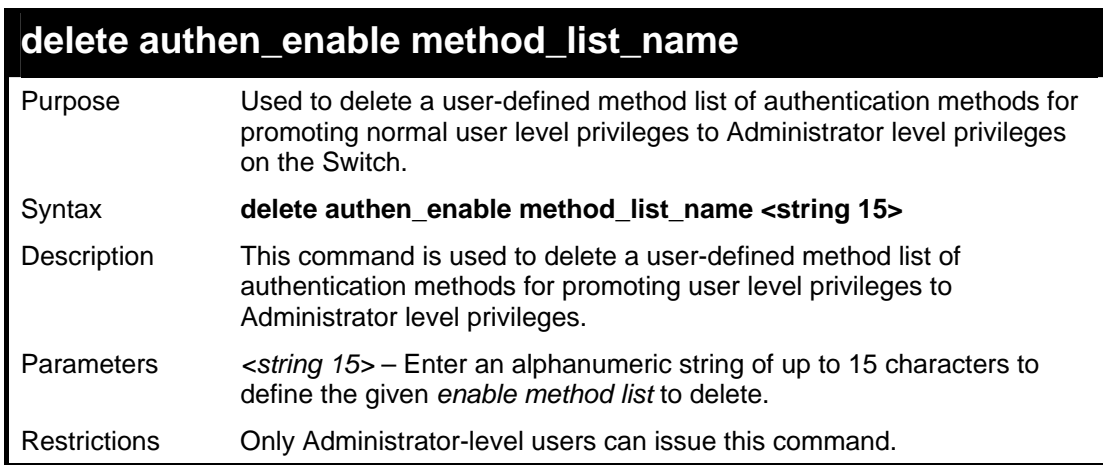

Example usage:

To delete the user-defined method list "Permit"

```
DGS-3627:5#delete authen_enable method_list_name Permit 
Command: delete authen_enable method_list_name Permit 
Success.
```
**DGS-3627:5#** 

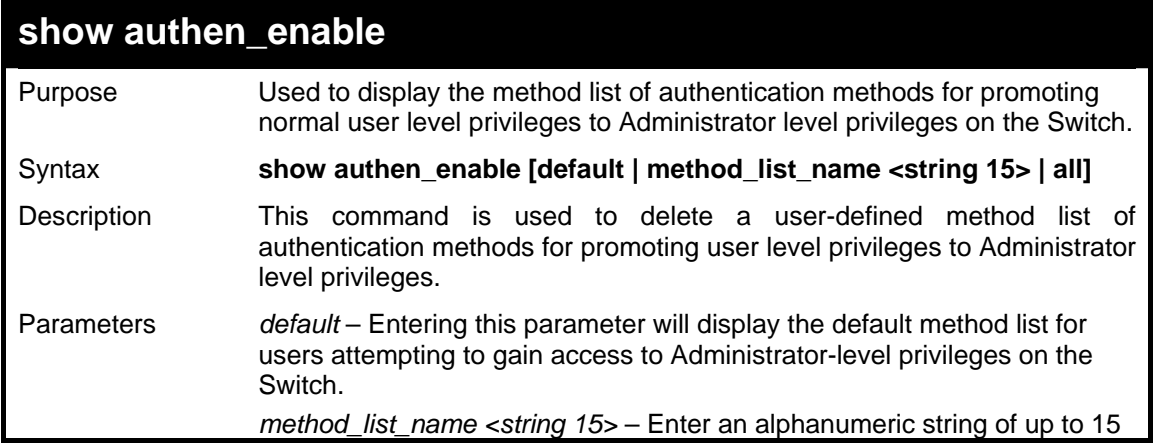

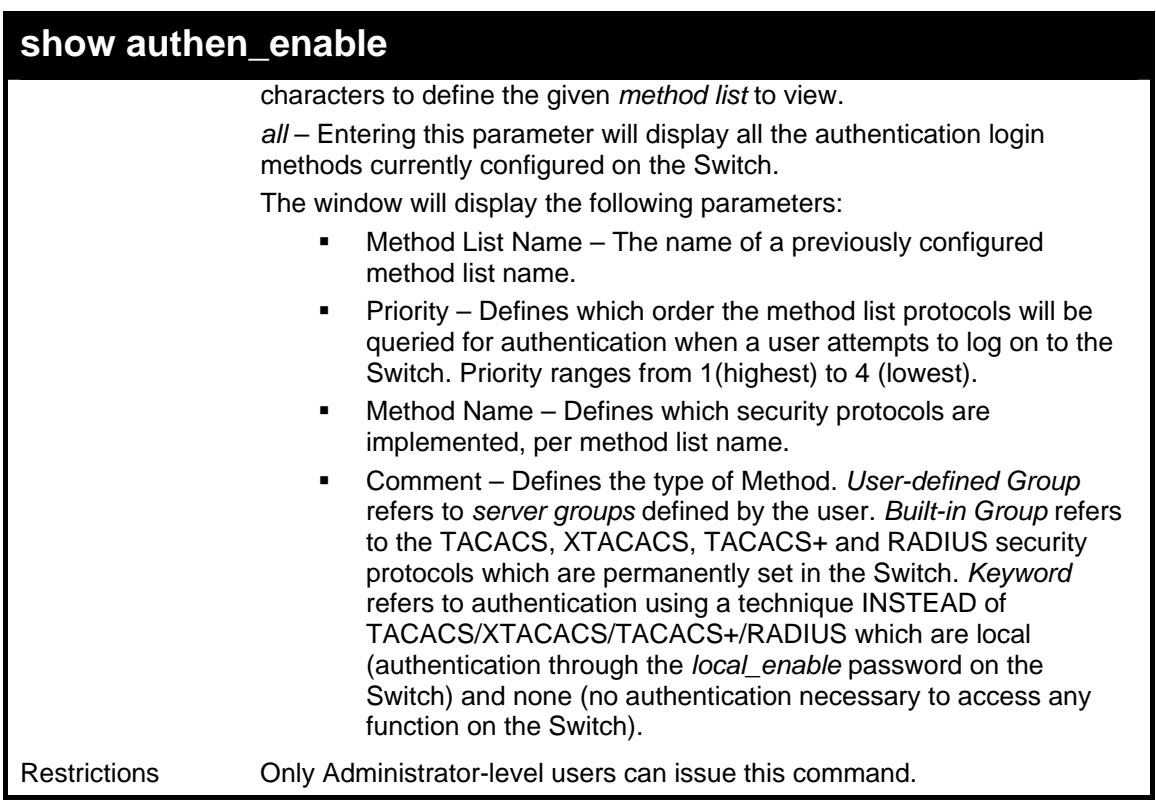

To display all method lists for promoting user level privileges to administrator level privileges.

```
DGS-3627:5#show authen_enable all 
Command: show authen_enable all 
Method List Name Priority Method Name Comment 
---------------- -------- --------------- ------------------ 
default 1 local_enable Keyword 
Total Entries : 1 
DGS-3627:5#
```
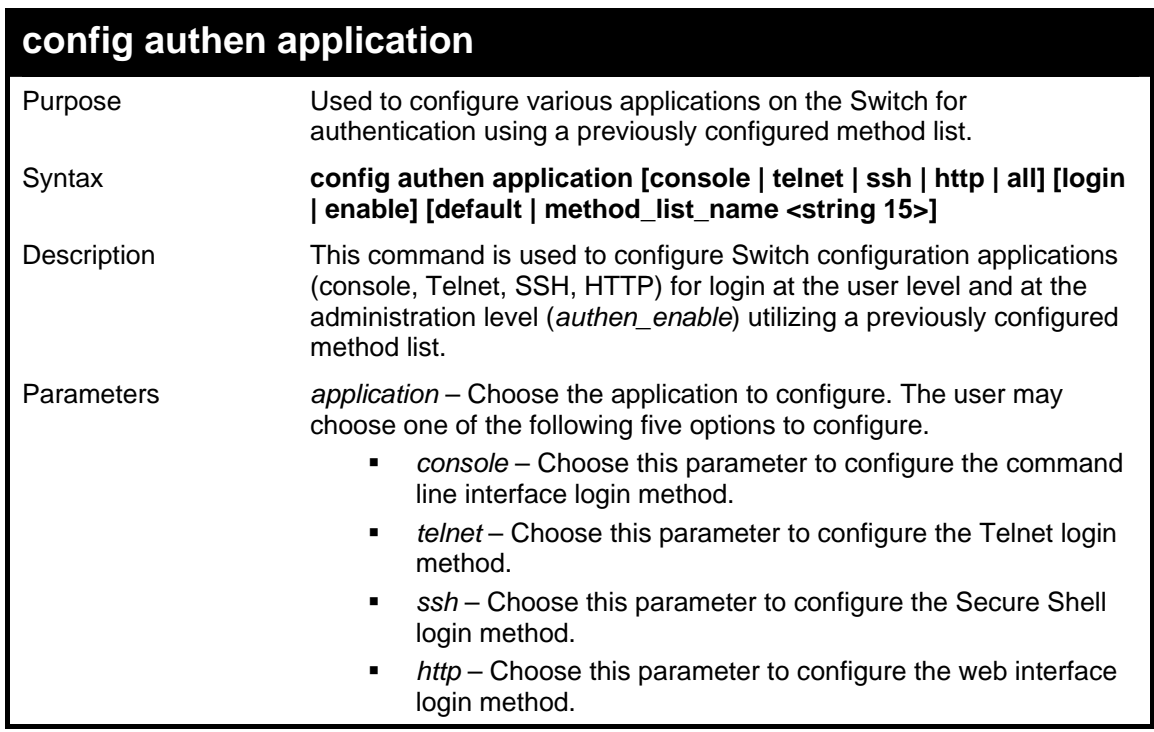

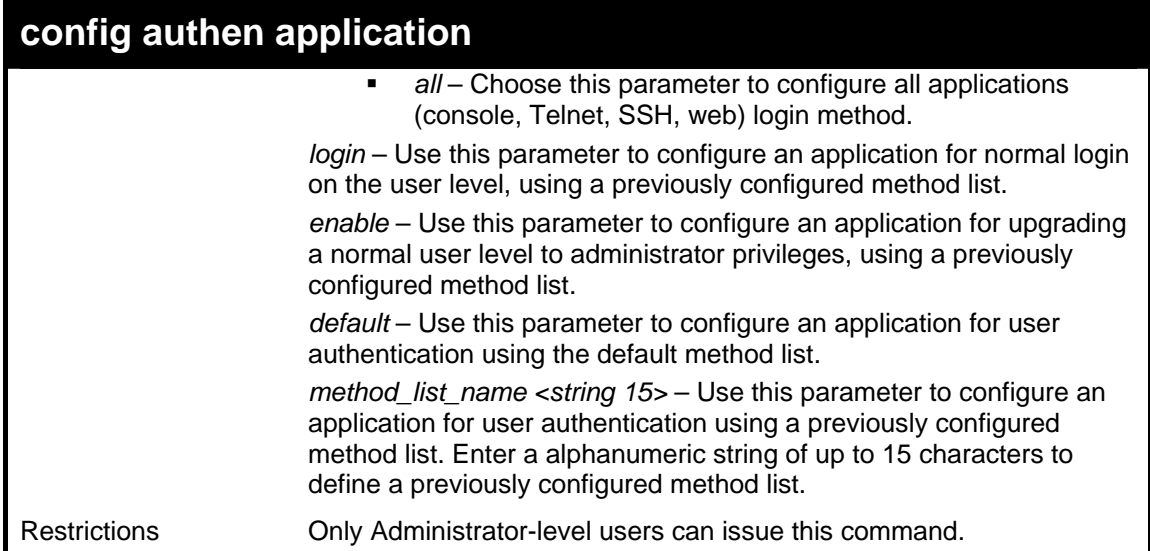

To configure the default method list for the web interface:

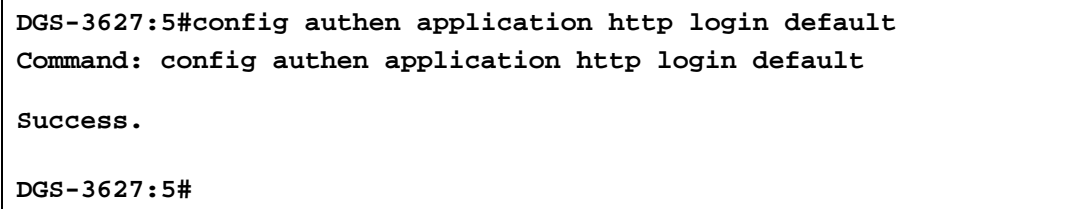

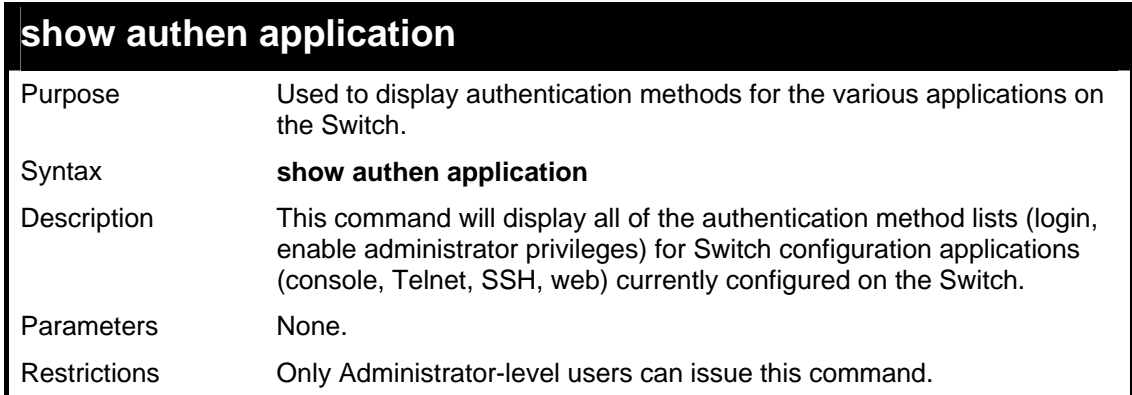

Example usage:

To display the login and enable method list for all applications on the Switch:

```
DGS-3627:5#show authen application 
Command: show authen application 
Application Login Method List Enable Method List 
----------- ----------------- ------------------ 
Console default default 
Telnet default default 
SSH default default 
                            HTTP default default 
DGS-3627:5#
```
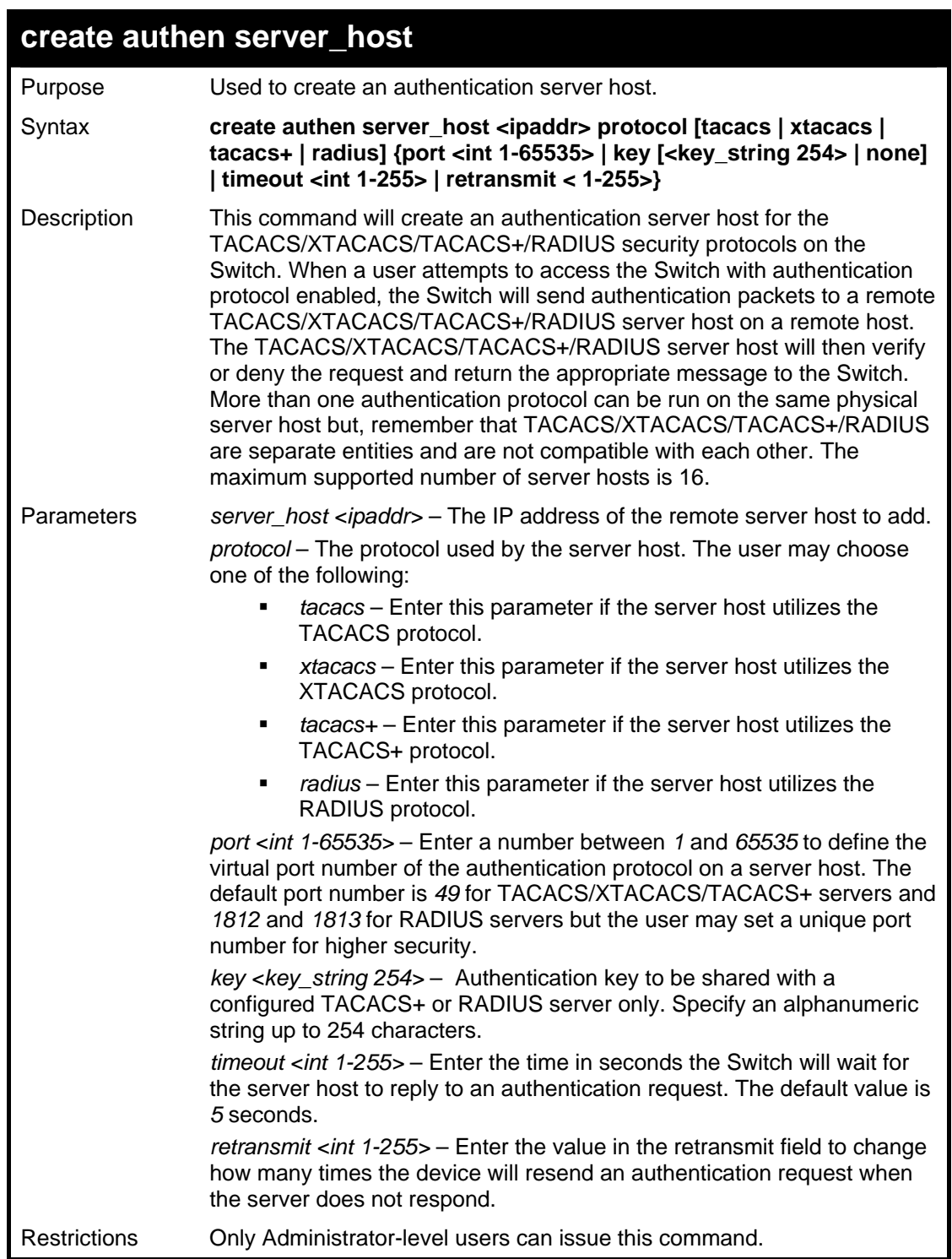

To create a TACACS+ authentication server host, with port number 1234, a timeout value of 10 seconds and a retransmit count of 5.

```
DGS-3627:5#create authen server_host 10.1.1.121 protocol tacacs+ 
port 1234 timeout 10 retransmit 5 
Command: create authen server_host 10.1.1.121 protocol tacacs+ port 
1234 timeout 10 retransmit 5 
Success. 
DGS-3627:5#
```
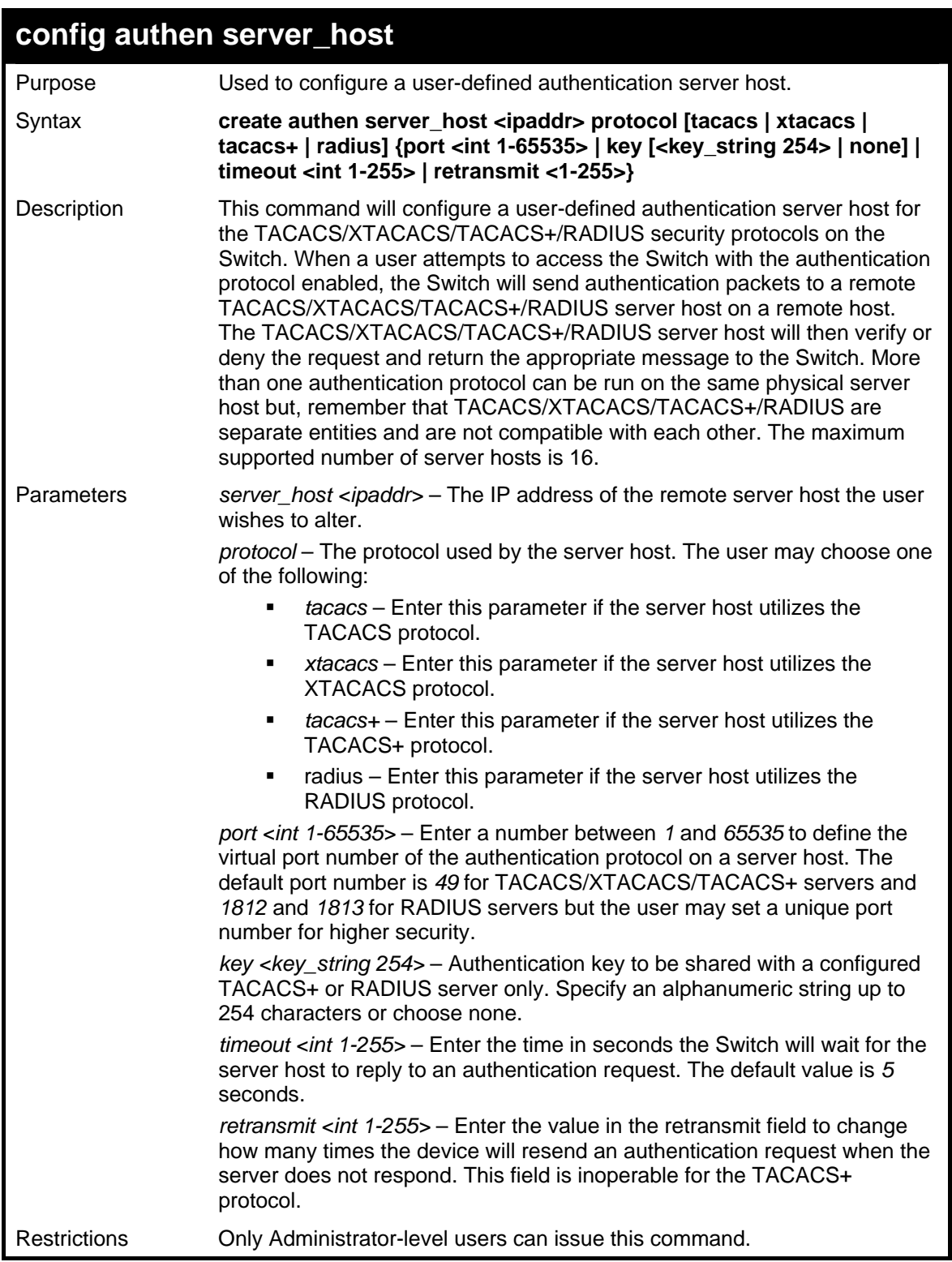

```
Example usage:
```
To configure a TACACS+ authentication server host, with port number 4321, a timeout value of 12 seconds and a retransmit count of 4.

```
DGS-3627:5#config authen server_host 10.1.1.121 protocol tacacs+ port 
4321 timeout 12 retransmit 4 
Command: config authen server_host 10.1.1.121 protocol tacacs+ port 
4321 timeout 12 retransmit 4 
Success. 
DGS-3627:5#
```
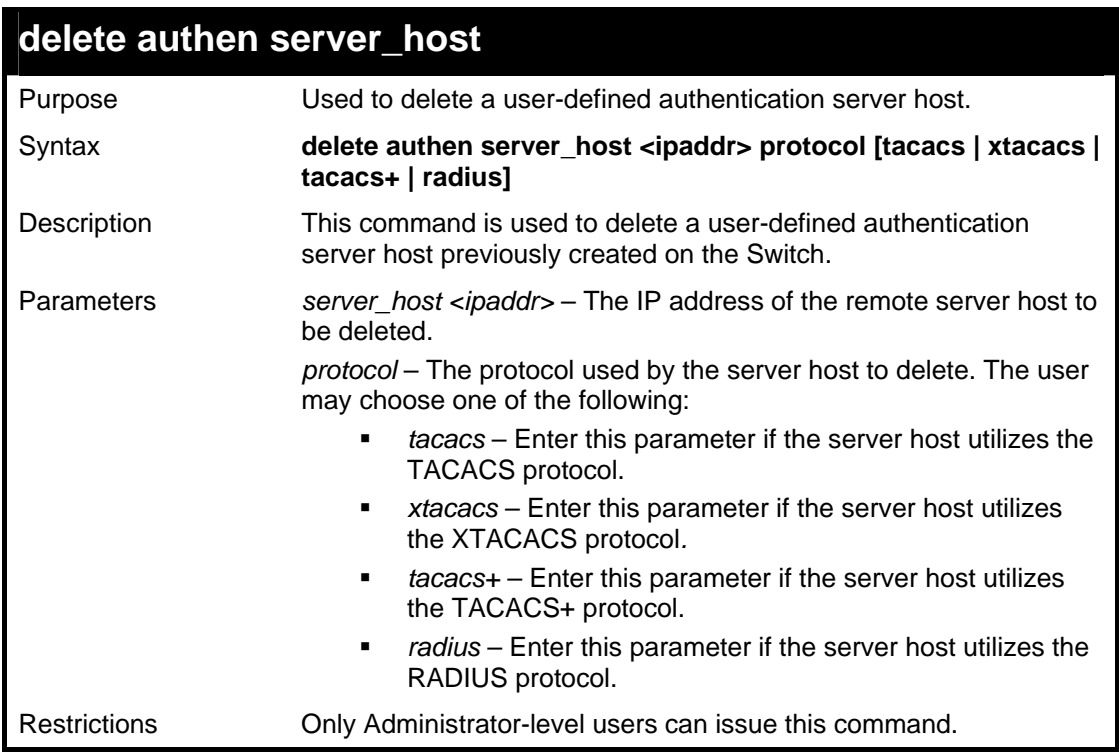

To delete a user-defined TACACS+ authentication server host:

```
DGS-3627:5#delete authen server_host 10.1.1.121 protocol tacacs+ 
Command: delete authen server_host 10.1.1.121 protocol tacacs+ 
Success. 
DGS-3627:5#
```
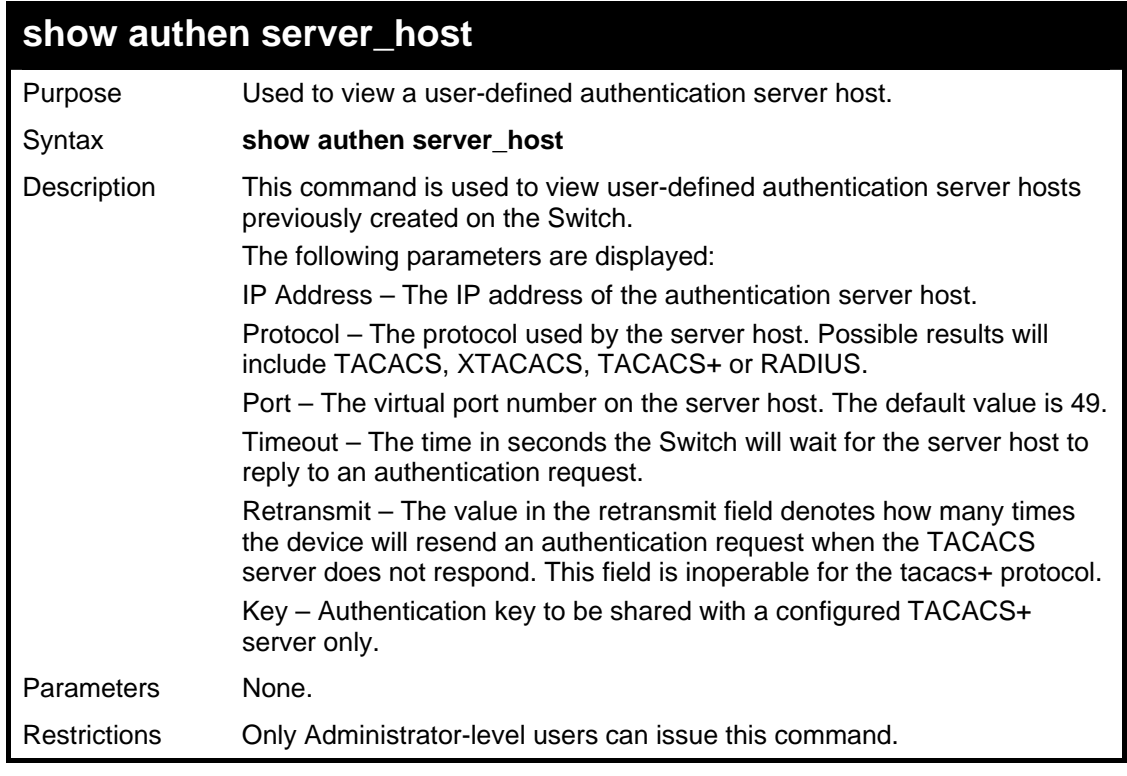

To view authentication server hosts currently set on the Switch:

```
DGS-3627:5#show authen server_host 
Command: show authen server_host 
IP Address Protocol Port Timeout Retransmit Key 
--------------- -------- ----- ------- ---------- ---------------
10.53.13.94 TACACS 49 5 2 No Use 
Total Entries : 1 
DGS-3627:5#
```
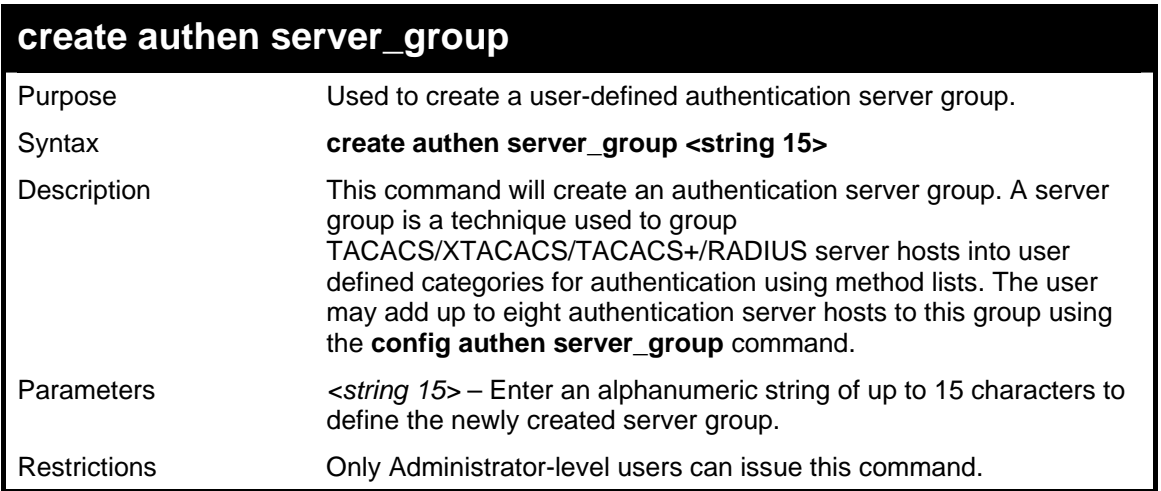

Example usage:

To create the server group "group\_1":

```
DGS-3627:5#create authen server_group group_1 
Command: create authen server_group group_1 
Success. 
DGS-3627:5#
```
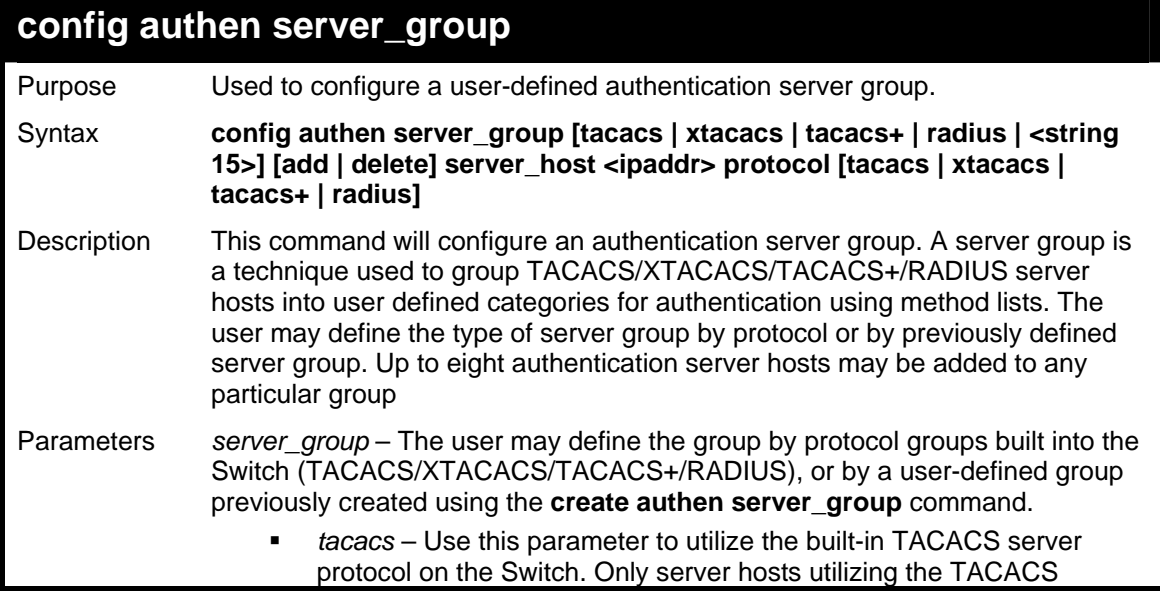

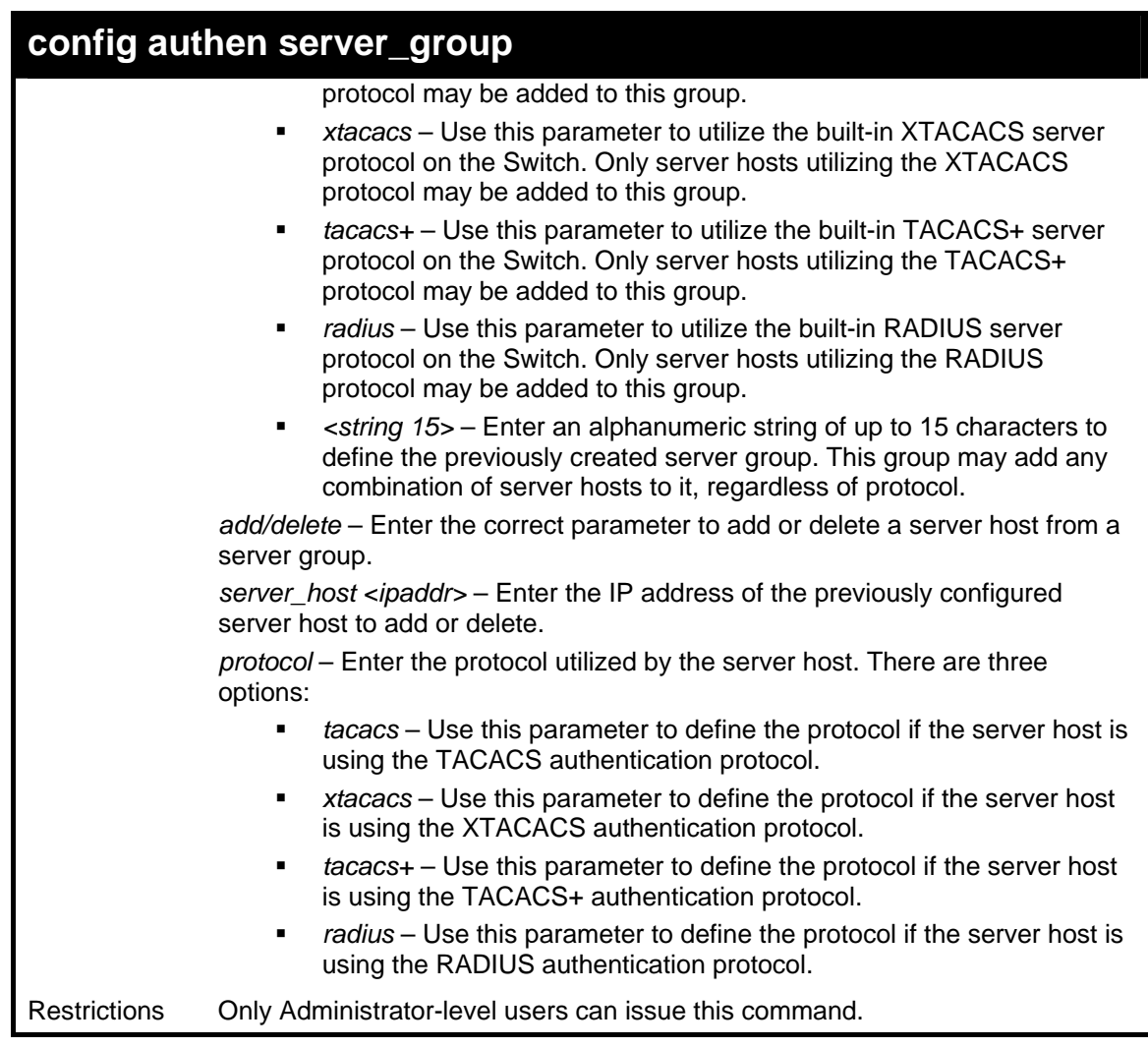

To add an authentication host to server group "group 1":

```
DGS-3627:5# config authen server_group group_1 add server_host 
10.1.1.121 protocol tacacs+ 
Command: config authen server_group group_1 add server_host 10.1.1.121 
protocol tacacs+ 
Success. 
DGS-3627:5#
```
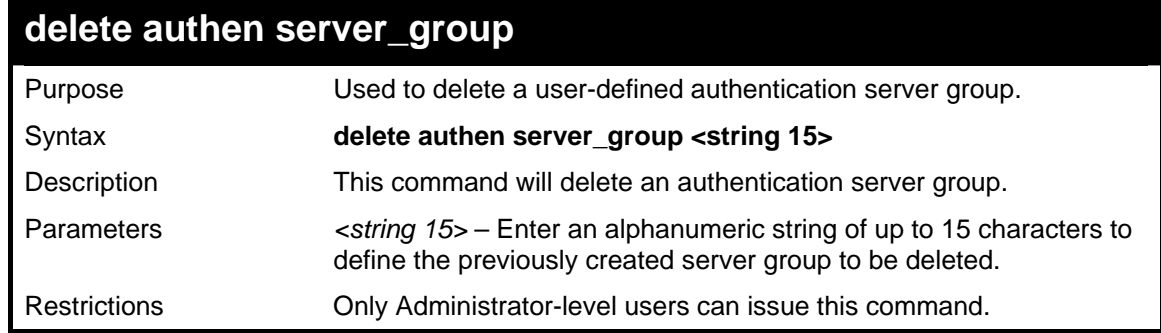

Example usage:

To delete the server group "group\_1":

```
DGS-3627:5#delete server_group group_1 
Command: delete server_group group_1
```
**Success.** 

**DGS-3627:5#** 

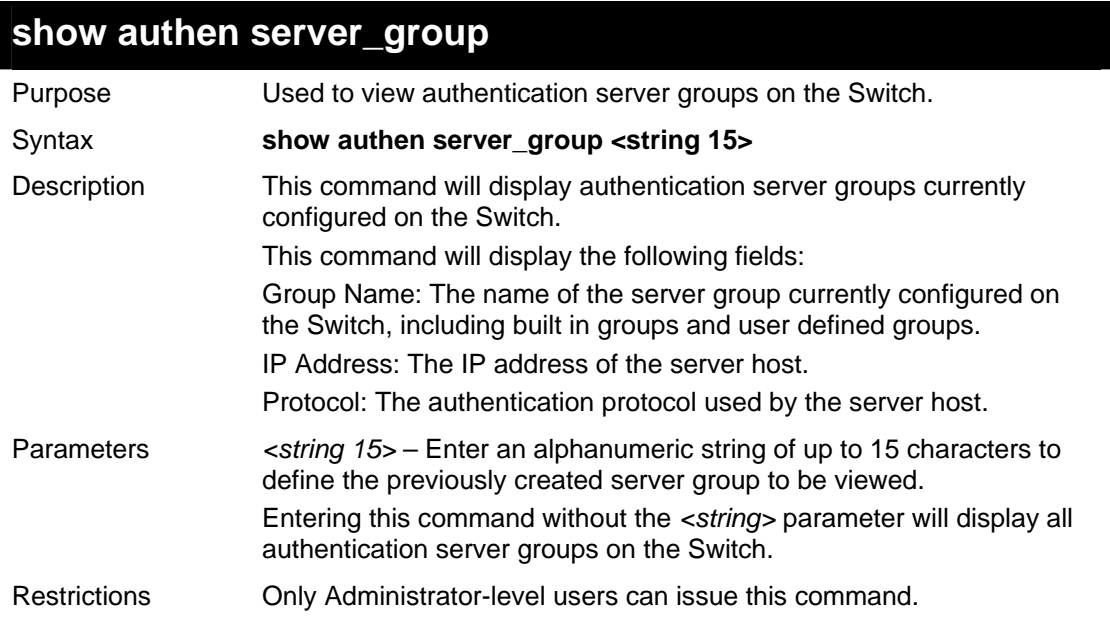

Example usage:

To view authentication server groups currently set on the Switch.

```
DGS-3627:5#show authen server_group 
Command: show authen server_group 
Group Name IP Address Protocol 
--------------- --------------- -------- 
Darren 10.53.13.2 TACACS<br>tacacs 10.53.13.94 TACACS
tacacs 10.53.13.94
tacacs+ -------------------------------------- 
xtacacs -------------------------------------- 
Total Entries : 4 
DGS-3627:5#
```
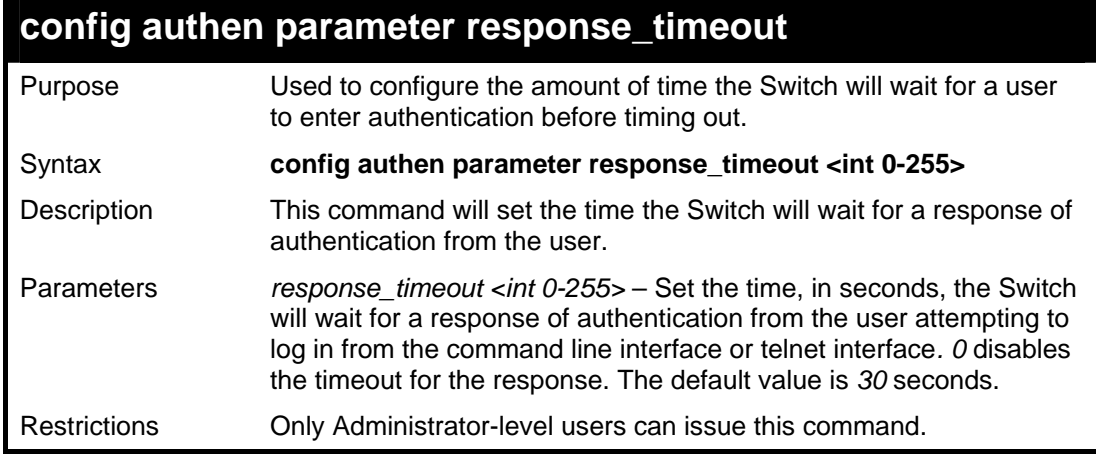

To configure the response timeout for 60 seconds:

```
DGS-3627:5# config authen parameter response_timeout 60 
Command: config authen parameter response_timeout 60 
Success. 
DGS-3627:5#
```
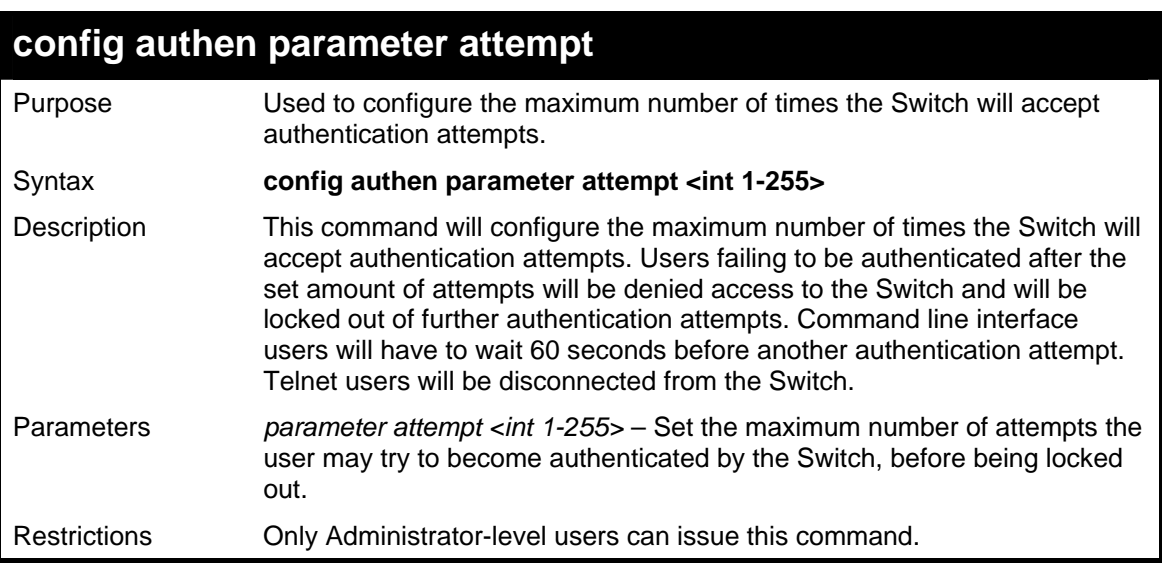

Example usage:

To set the maximum number of authentication attempts at 5:

```
DGS-3627:5# config authen parameter attempt 5 
Command: config authen parameter attempt 5 
Success. 
DGS-3627:5#
```
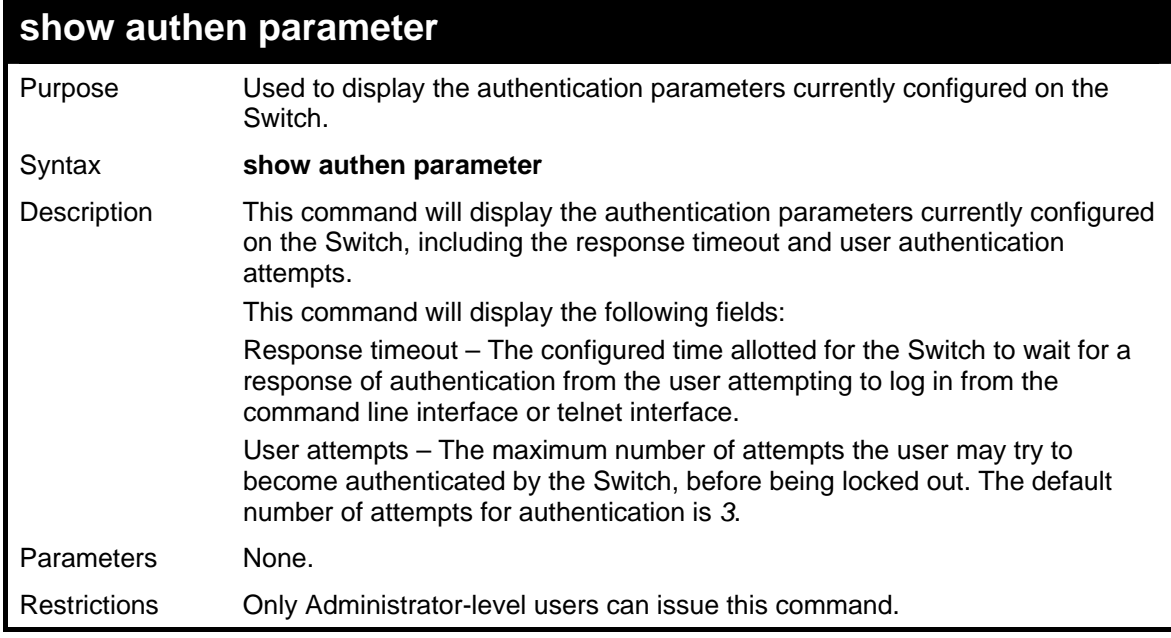

To view the authentication parameters currently set on the Switch:

```
DGS-3627:5#show authen parameter 
Command: show authen parameter 
Response timeout : 30 seconds 
User attempts : 3 
DGS-3627:5#
```
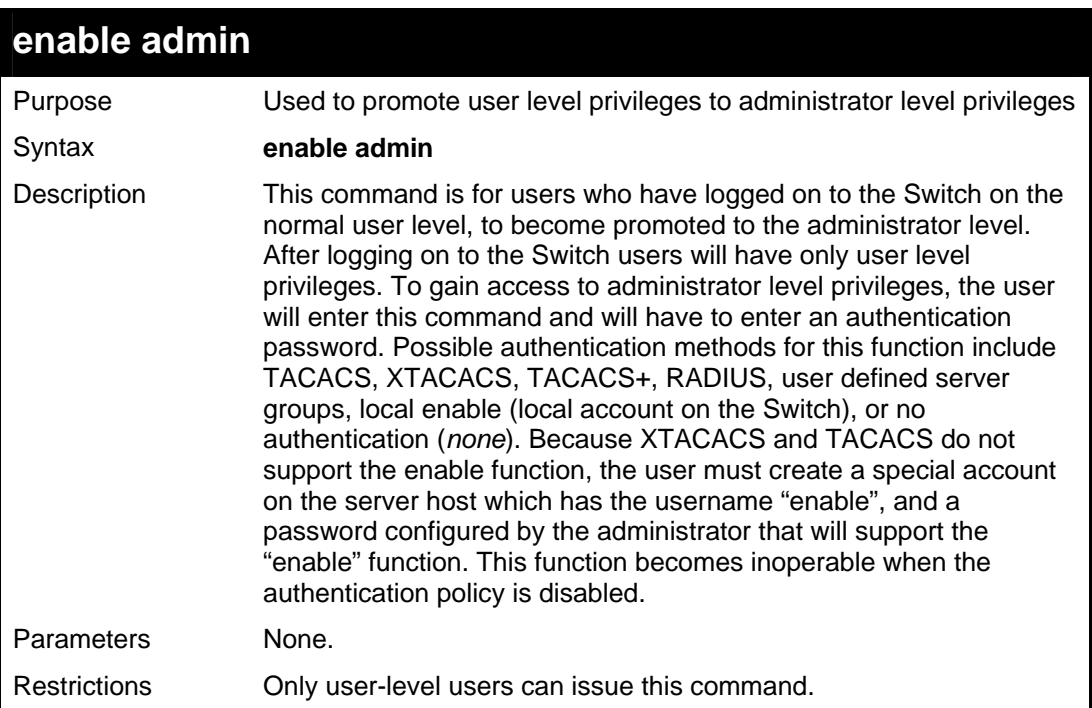

Example usage:

To enable administrator privileges on the Switch:

```
DGS-3600:3#enable admin 
Password: ****** 
DGS-3627:5#
```
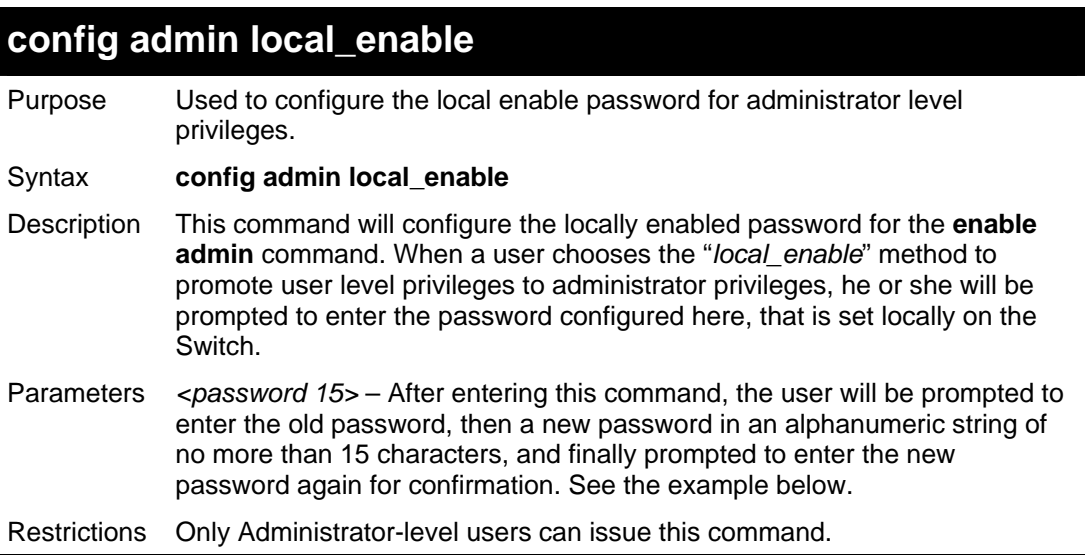

To configure the password for the "local\_enable" authentication method.

```
DGS-3627:5#config admin local_enable 
Command: config admin local_enable 
Enter the old password: 
Enter the case-sensitive new password:****** 
Enter the new password again for confirmation:****** 
Success. 
DGS-3627:5#
```
54

## *SSH COMMANDS*

The steps required to use the Secure Shell (SSH) protocol for secure communication between a remote PC (the SSH Client) and the Switch (the SSH Server), are as follows:

- 1. Create a user account with admin-level access using the **create account admin <username> <password>** command. This is identical to creating any other admin-lever user account on the Switch, including specifying a password. This password is used to login to the Switch, once secure communication has been established using the SSH protocol.
- 2. Configure the user account to use a specified authorization method to identify users that are allowed to establish SSH connections with the Switch using the **config ssh user** command. There are three choices as to the method SSH will use to authorize the user, and they are password, publickey and hostbased.
- 3. Configure the encryption algorithm that SSH will use to encrypt and decrypt messages sent between the SSH Client and the SSH Server.
- 4. Finally, enable SSH on the Switch using the **enable ssh** command.

After following the above steps, you can configure an SSH Client on the remote PC and manage the Switch using secure, in-band communication.

The Secure Shell (SSH) commands in the Command Line Interface (CLI) are listed (along with the appropriate parameters) in the following table.

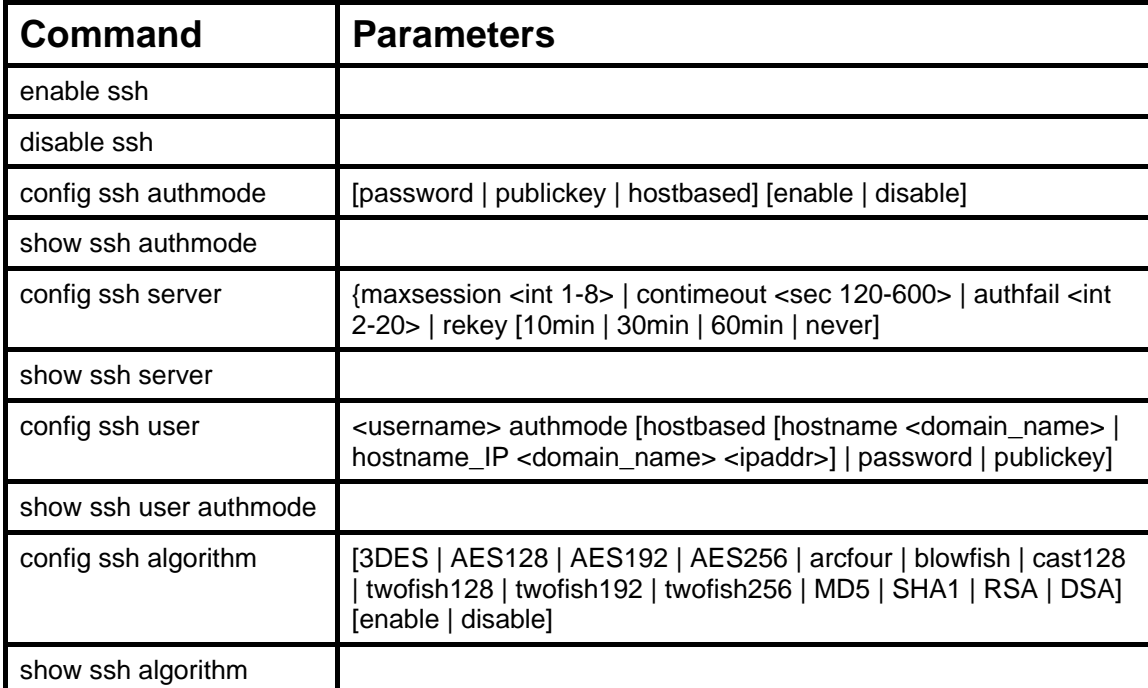

Each command is listed, in detail, in the following sections.

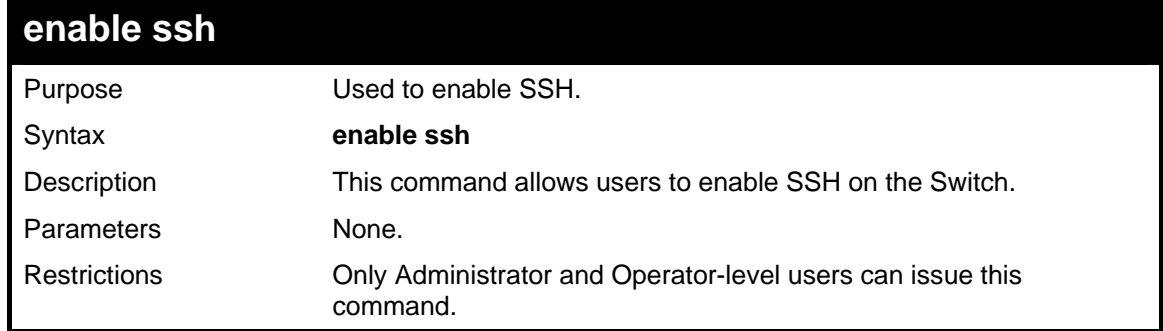

Example usage:

To enable SSH:

```
DGS-3627:5#enable ssh 
Command: enable ssh 
Success. 
DGS-3627:5#
```
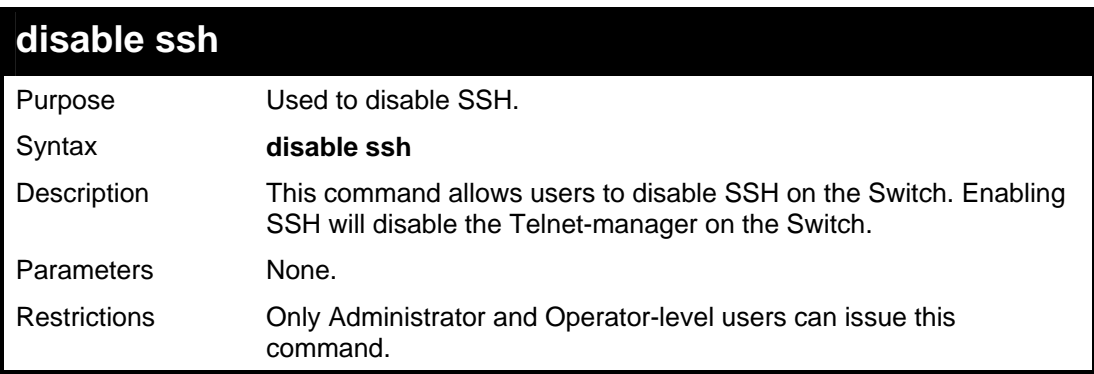

To disable SSH:

```
DGS-3627:5# disable ssh 
Command: disable ssh 
Success. 
DGS-3627:5#
```
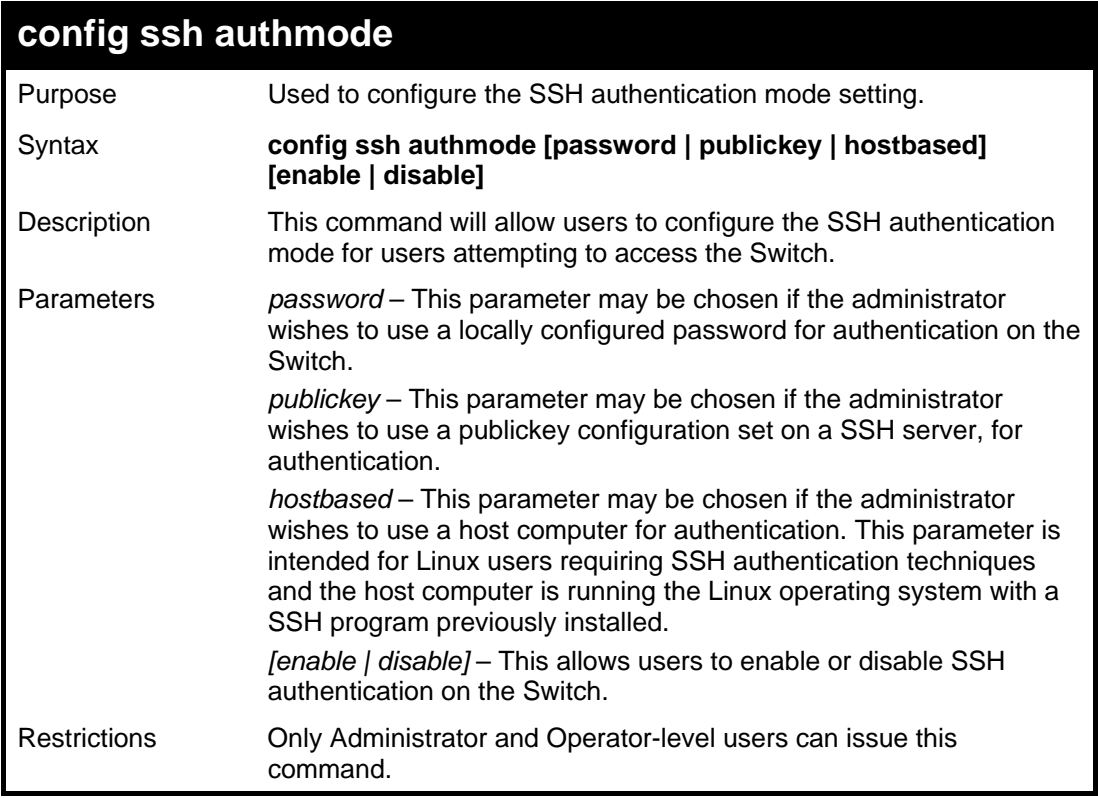

Example usage:

To enable the SSH authentication mode by password:

```
DGS-3627:5#config ssh authmode password enable 
Command: config ssh authmode password enable 
Success.
```
**DGS-3627:5#** 

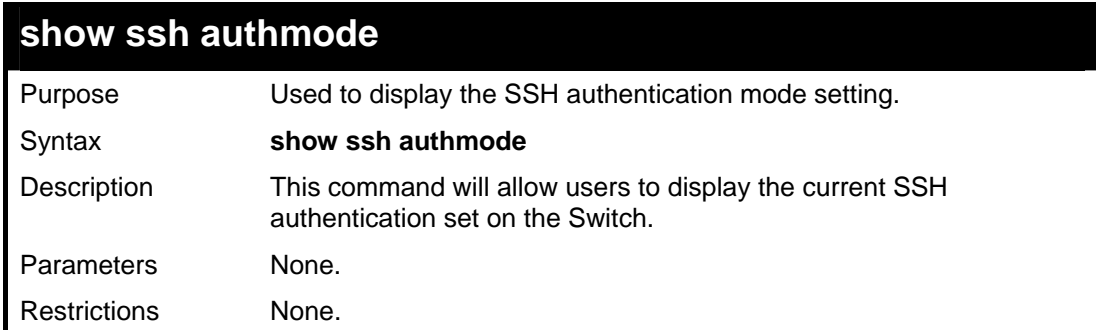

Example usage:

To view the current authentication mode set on the Switch:

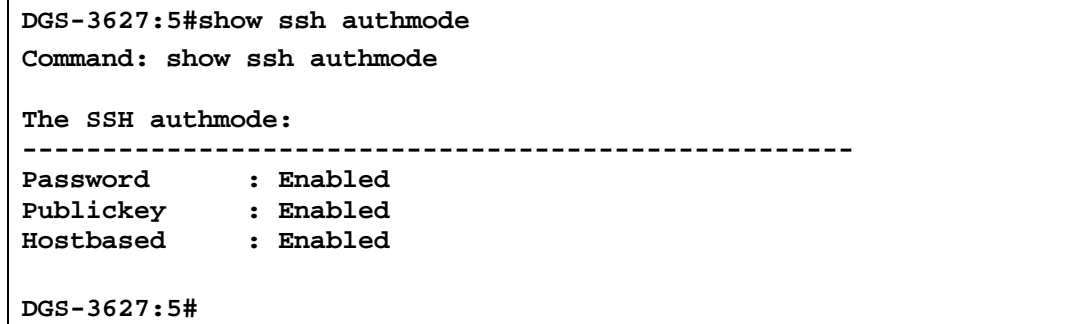

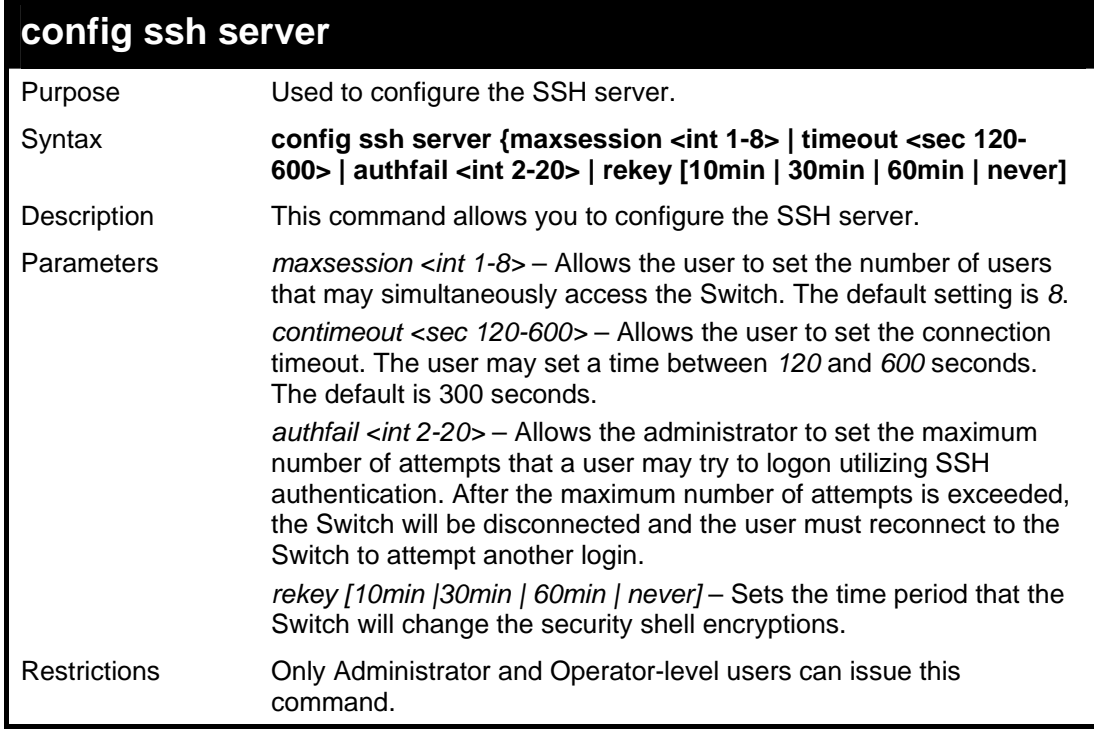

Example usage:

To configure the SSH server:

```
DGS-3627:5# config ssh server maxsession 2 contimeout 300 authfail 
2 
Command: config ssh server maxsession 2 contimeout 300 authfail 2 
Success. 
DGS-3627:5#
```
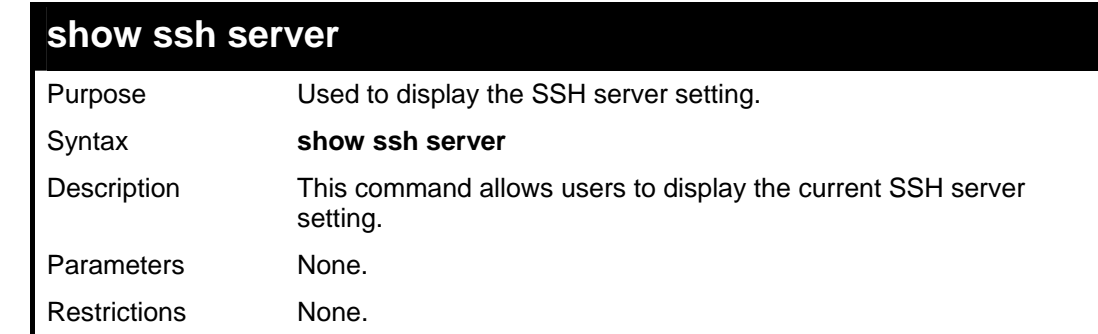

To display the SSH server:

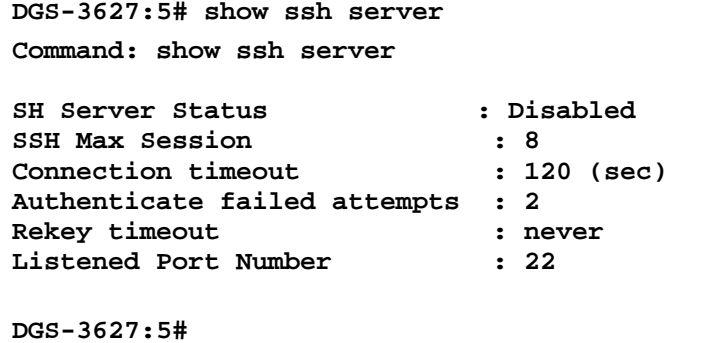

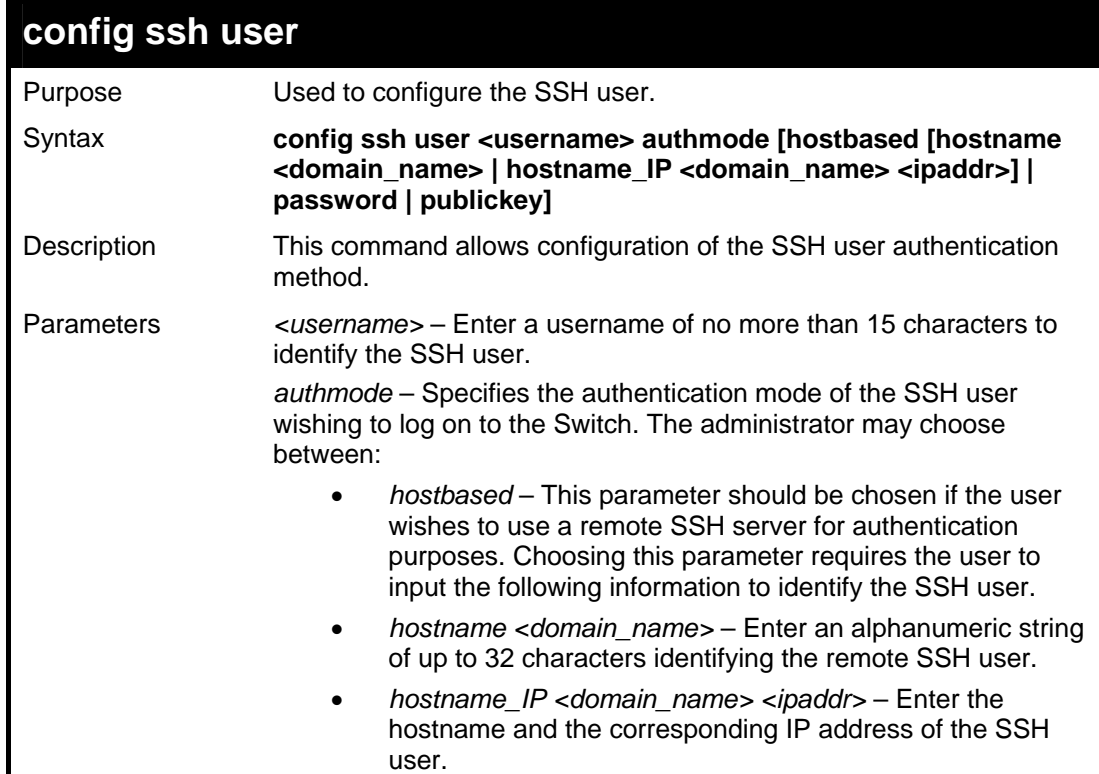

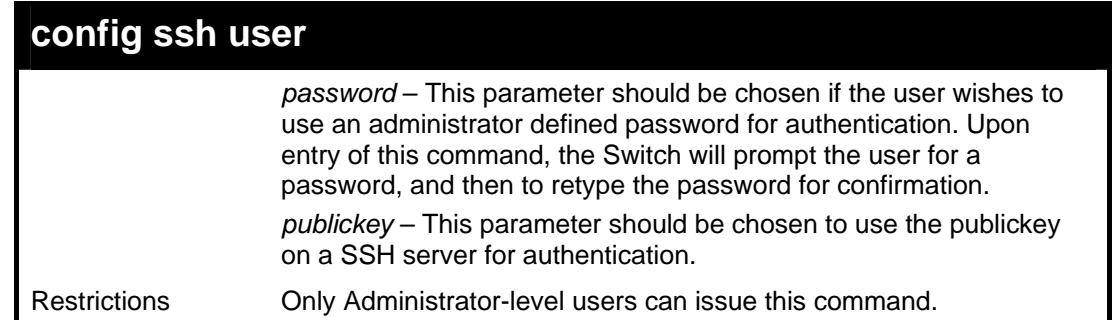

To configure the SSH user:

**DGS-3627:5# config ssh user Tiberius authmode Password Command: config ssh user Tiberius authmode Password Enter a case sensitive new password: \*\*\*\*\*\*\* Enter the new password again for conformation:\*\*\*\*\*\*\* Success. DGS-3627:5#** 

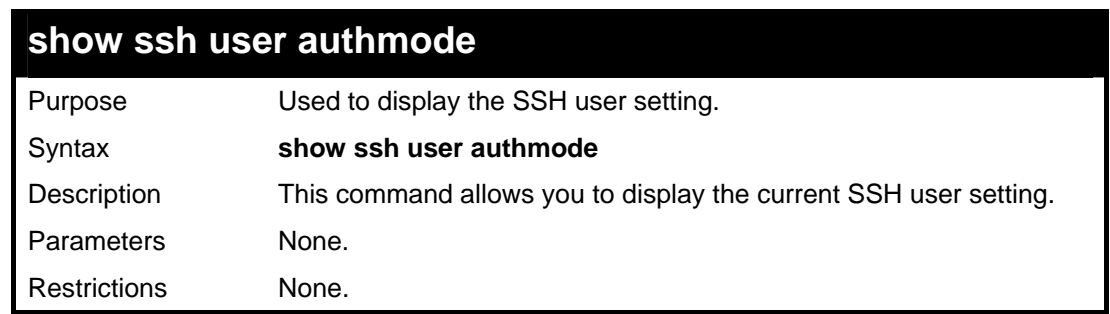

Example usage:

To display the SSH user:

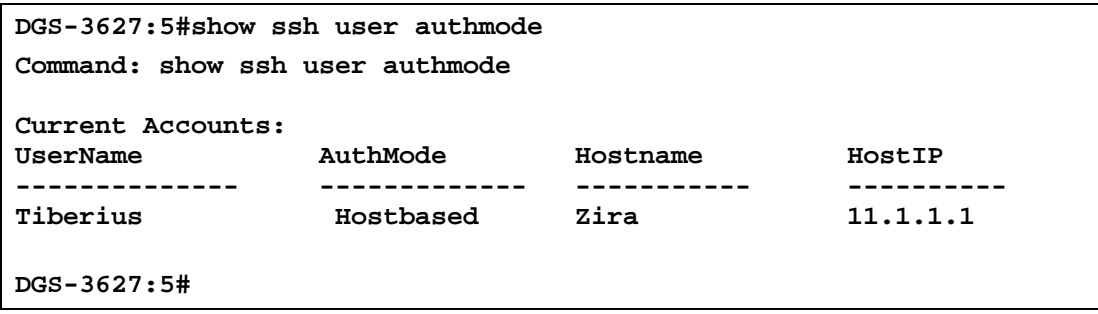

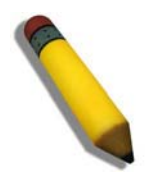

**Note**: To configure the SSH user, the administrator must create a user account on the Switch. For information concerning configuring a user account, please see the section of this manual entitled Basic Switch Commands and then the command, **create user account**.

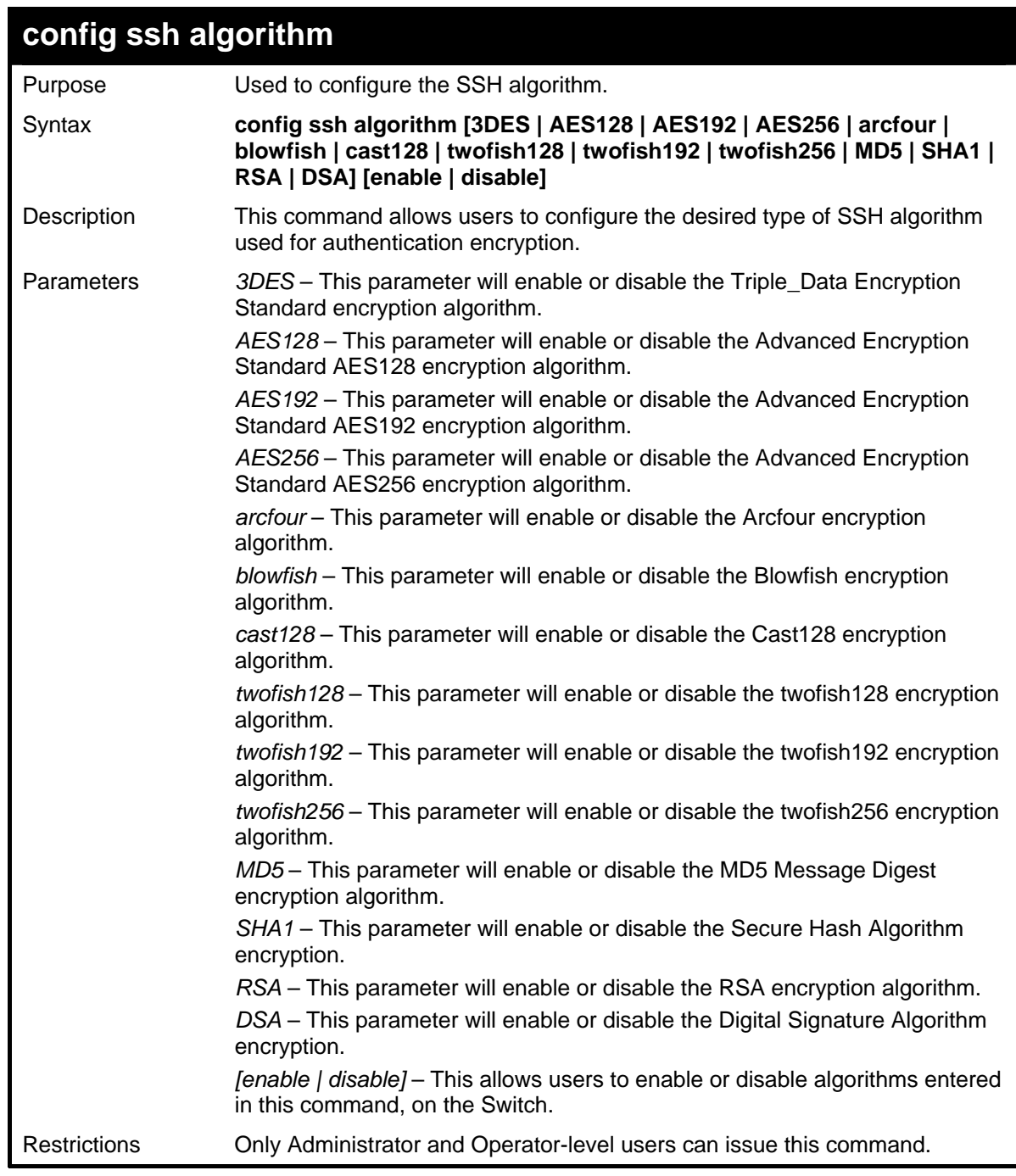

To configure SSH algorithm:

```
DGS-3627:5# config ssh algorithm Blowfish enable 
Command: config ssh algorithm Blowfish enable 
Success. 
DGS-3627:5#
```
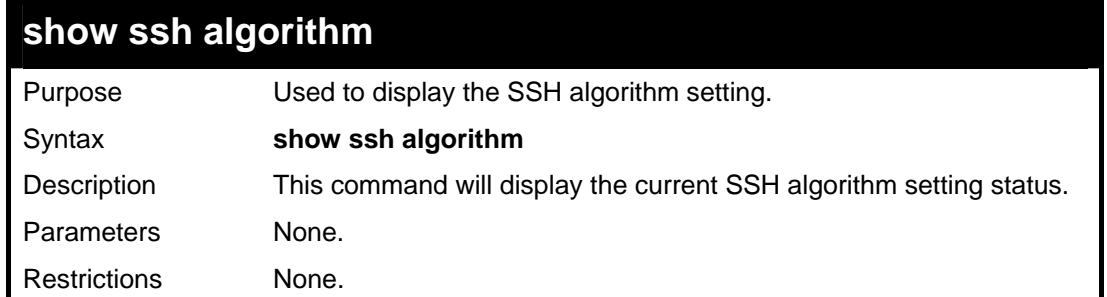

To display SSH algorithms currently set on the Switch:

```
DGS-3627:5#show ssh algorithm 
Command: show ssh algorithm 
Encryption Algorithm 
-------------------------- 
3DES : Enabled 
AES128 : Enabled 
AES192 : Enabled 
AES256 : Enabled 
arcfour : Enabled 
blowfish : Enabled 
          cast128 : Enabled 
twofish128 : Enabled 
twofish192 : Enabled 
twofish256 : Enabled 
Data Integrity Algorithm 
-------------------------- 
       MD5 : Enabled 
SHA1 : Enabled 
Public Key Algorithm 
-------------------------- 
RSA : Enabled 
CTRL+C ESC q Quit SPACE n Next Page Enter Next Entry a All
```
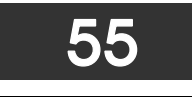

# *SSL COMMANDS*

Secure Sockets Layer or SSL is a security feature that will provide a secure communication path between a host and client through the use of authentication, digital signatures and encryption. These security functions are implemented through the use of a ciphersuite, which is a security string that determines the exact cryptographic parameters, specific encryption algorithms and key sizes to be used for an authentication session and consists of three levels:

- 1. **Key Exchange:** The first part of the ciphersuite string specifies the public key algorithm to be used. This Switch utilizes the Rivest Shamir Adleman (RSA) public key algorithm and the Digital Signature Algorithm (DSA), specified here as the DHE\_DSS Diffie-Hellman (DHE) public key algorithm. This is the first authentication process between client and host as they "exchange keys" in looking for a match and therefore authentication to be accepted to negotiate encryptions on the following level.
- 2. **Encryption:** The second part of the ciphersuite that includes the encryption used for encrypting the messages sent between client and host. The Switch supports two types of cryptology algorithms:
- Stream Ciphers There are two types of stream ciphers on the Switch, RC4 with 40-bit keys and RC4 with 128-bit keys. These keys are used to encrypt messages and need to be consistent between client and host for optimal use.
- CBC Block Ciphers CBC refers to Cipher Block Chaining, which means that a portion of the previously encrypted block of encrypted text is used in the encryption of the current block. The Switch supports the 3DES EDE encryption code defined by the Data Encryption Standard (DES) to create the encrypted text.
- 3. **Hash Algorithm**: This part of the ciphersuite allows the user to choose a message digest function which will determine a Message Authentication Code. This Message Authentication Code will be encrypted with a sent message to provide integrity and prevent against replay attacks. The Switch supports two hash algorithms, MD5 (Message Digest 5) and SHA (Secure Hash Algorithm).

These three parameters are uniquely assembled in four choices on the Switch to create a three layered encryption code for secure communication between the server and the host. The user may implement any one or combination of the ciphersuites available, yet different ciphersuites will affect the security level and the performance of the secured connection. The information included in the ciphersuites is not included with the Switch and requires downloading from a third source in a file form called a *certificate*. This function of the Switch cannot be executed without the presence and implementation of the certificate file and can be downloaded to the Switch by utilizing a TFTP server. The Switch supports SSLv3 and TLSv1. Other versions of SSL may not be compatible with this Switch and may cause problems upon authentication and transfer of messages from client to host.

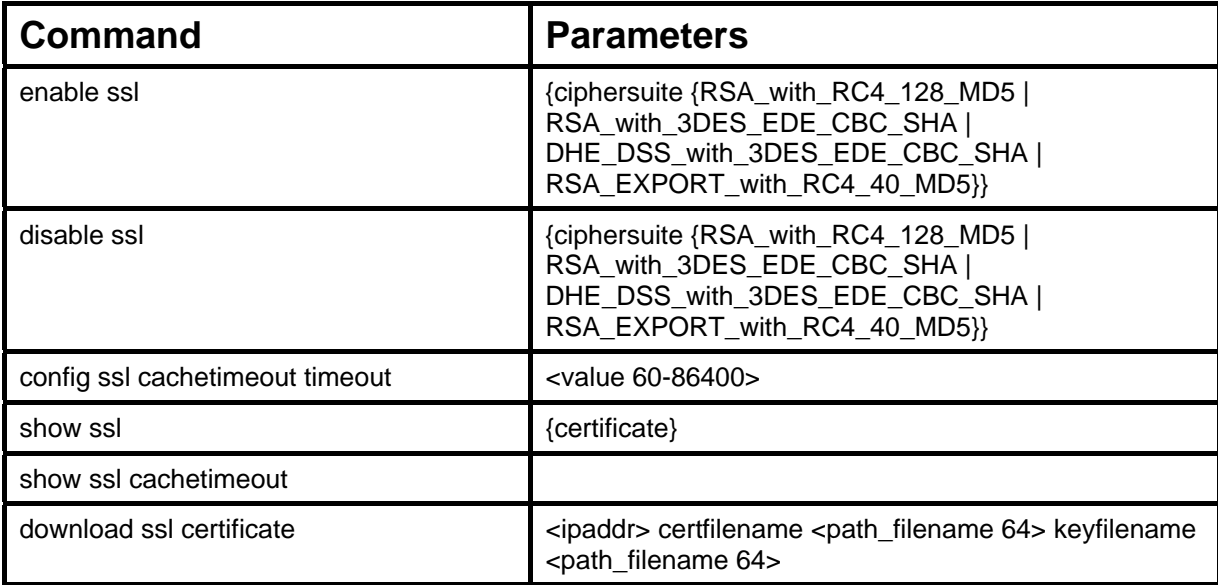

Each command is listed, in detail, in the following sections.

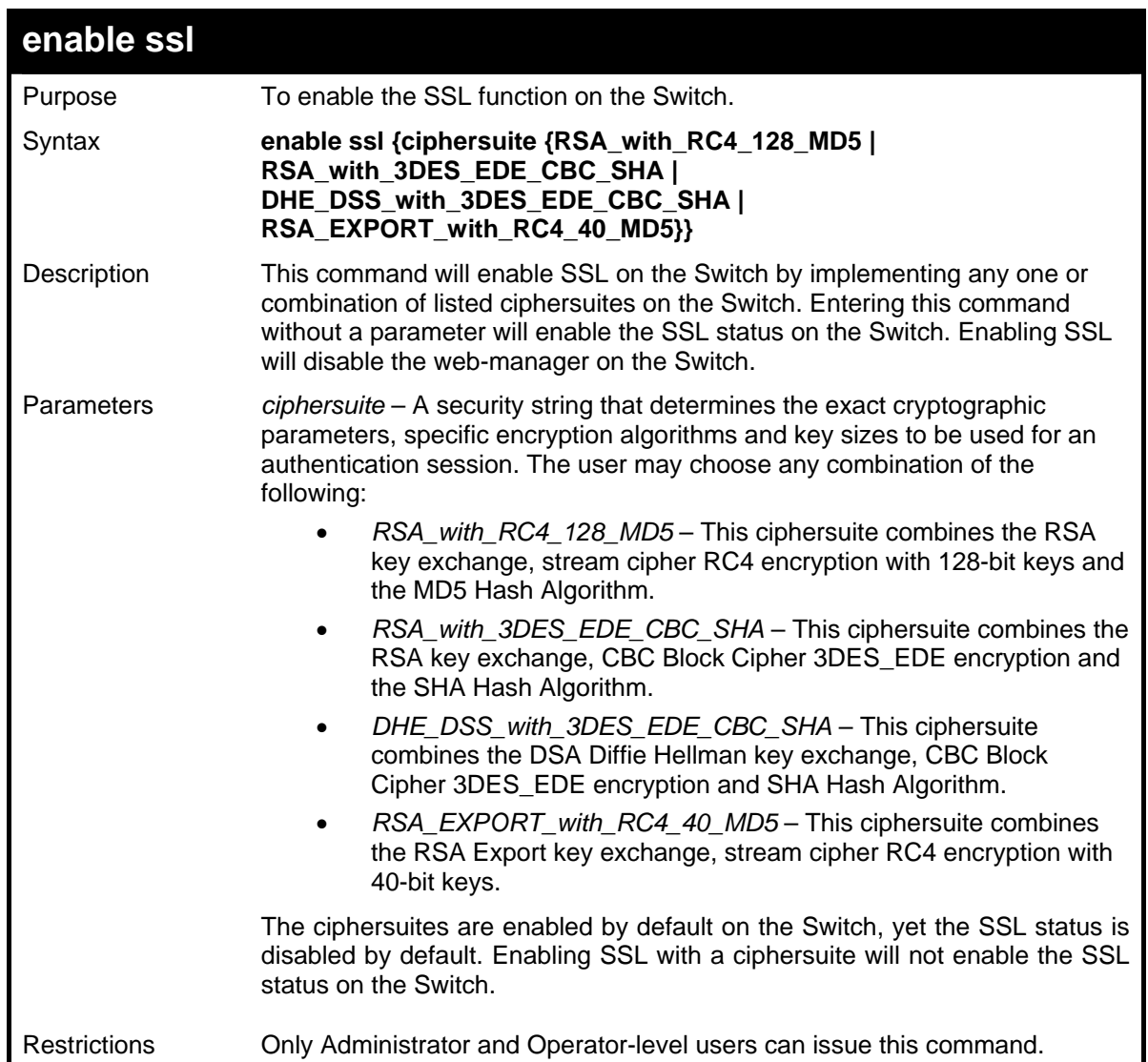

To enable SSL on the Switch for all ciphersuites:

```
DGS-3627:5#enable ssl 
Command:enable ssl 
Note: Web will be disabled if SSL is enabled. 
Success. 
DGS-3627:5#
```
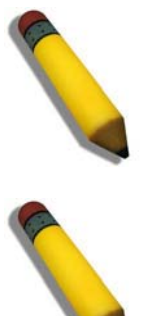

**NOTE:** Enabling SSL on the Switch will enable all ciphersuites. To utilize a particular ciphersuite, the user must eliminate other ciphersuites by using the **disable ssl** command along with the appropriate ciphersuites.

**NOTE:** Enabling the SSL function on the Switch will disable the port for the web manager (port 80). To log on to the web based manager, the entry of your URL must begin with *https://*. (ex. https://10.90.90.90)

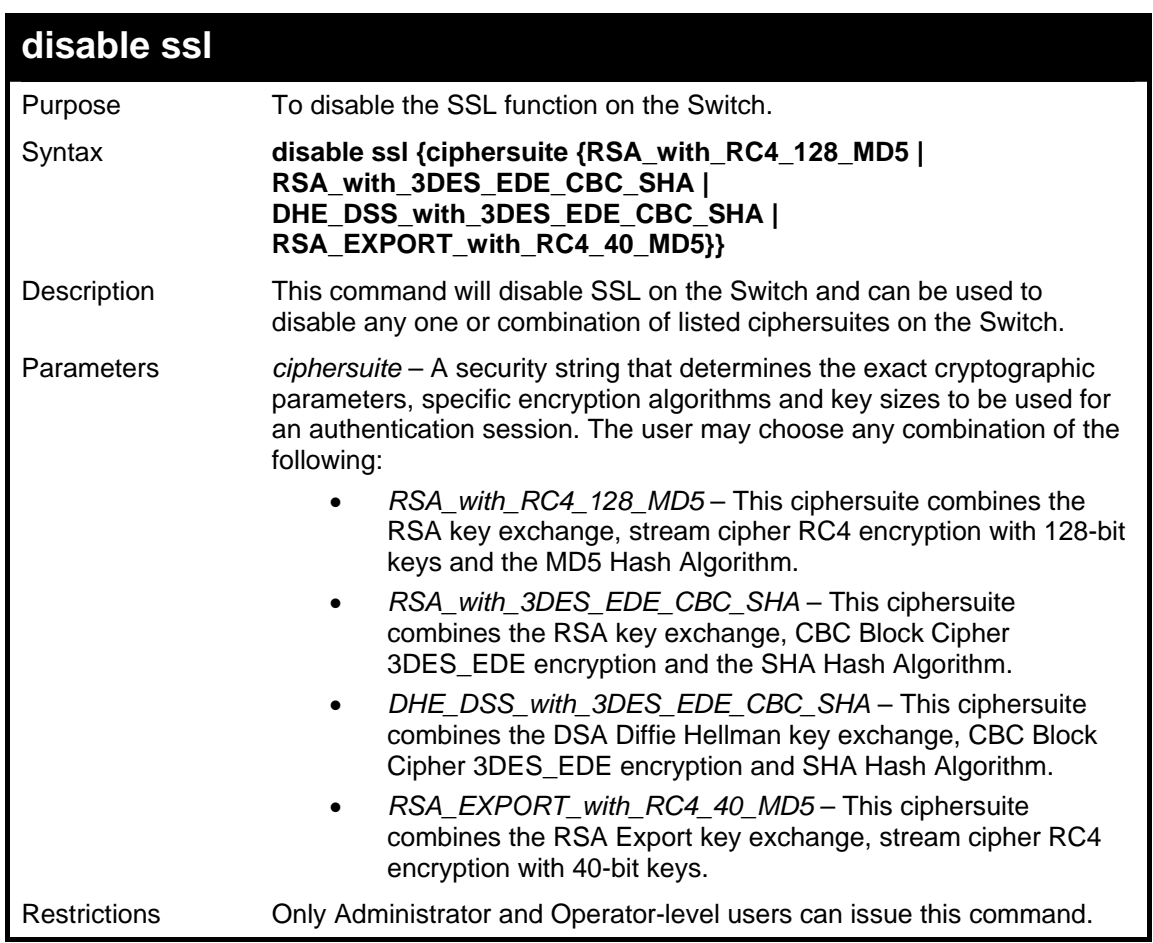

To disable the SSL status on the Switch:

```
DGS-3627:5#disable ssl 
Command: disable ssl 
Success. 
DGS-3627:5#
```
To disable ciphersuite RSA\_EXPORT\_with\_RC4\_40\_MD5 only:

**DGS-3627:5#disable ssl ciphersuite RSA\_EXPORT\_with\_RC4\_40\_MD5 Command: disable ssl ciphersuite RSA\_EXPORT\_with\_RC4\_40\_MD5 Success. DGS-3627:5#** 

### **config ssl cachetimeout timeout**

Purpose Used to configure the SSL cache timeout.

#### Syntax **config ssl cachetimeout <value 60-86400>**

Description This command will set the time between a new key exchange between a client and a host using the SSL function. A new SSL session is established every time the client and host go through a key exchange. Specifying a longer timeout will allow the SSL session to reuse the master key on future connections with that particular host, therefore speeding up the negotiation process.

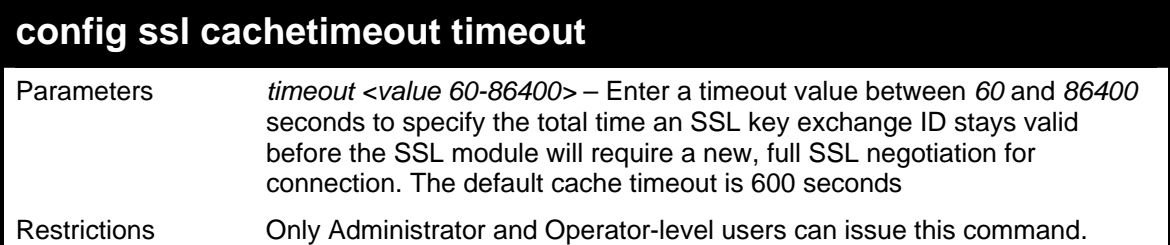

To set the SSL cachetimeout for 7200 seconds:

```
DGS-3627:5#config ssl cachetimeout 7200 
Command: config ssl cachetimeout 7200 
Success.
```
**DGS-3627:5#** 

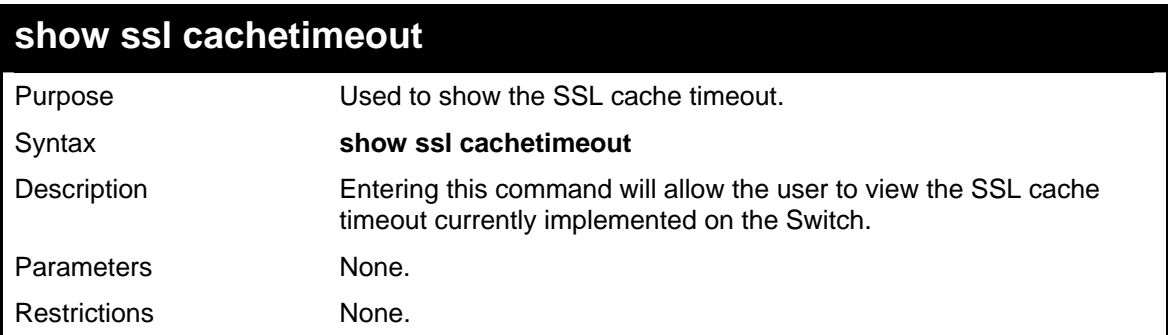

Example usage:

To view the SSL cache timeout on the Switch:

```
DGS-3627:5#show ssl cachetimeout 
Command: show ssl cachetimeout 
Cache timeout is 600 second(s). 
DGS-3627:5#
```
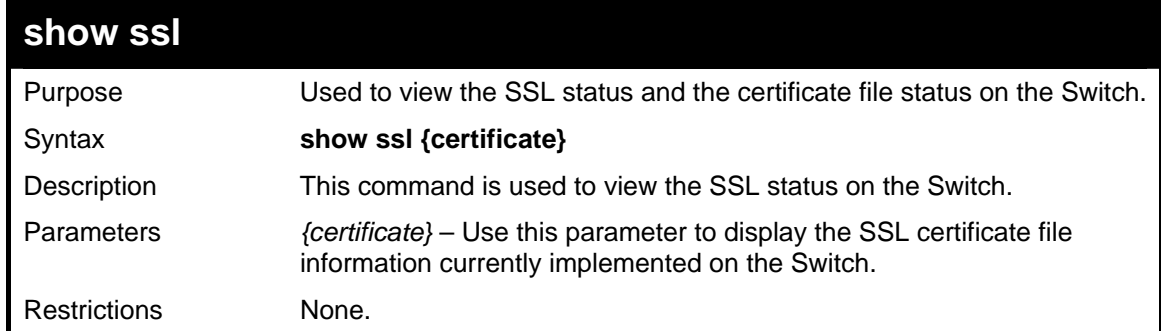

Example usage:

To view the SSL status on the Switch:

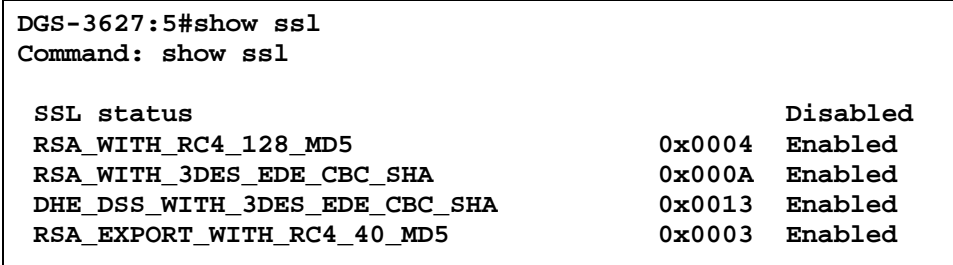

**DGS-3627:5#** 

Example usage:

To view certificate file information on the Switch:

**DGS-3627:5# show ssl certificate Command: show ssl certificate Loaded with RSA Certificate! DGS-3627:5#** 

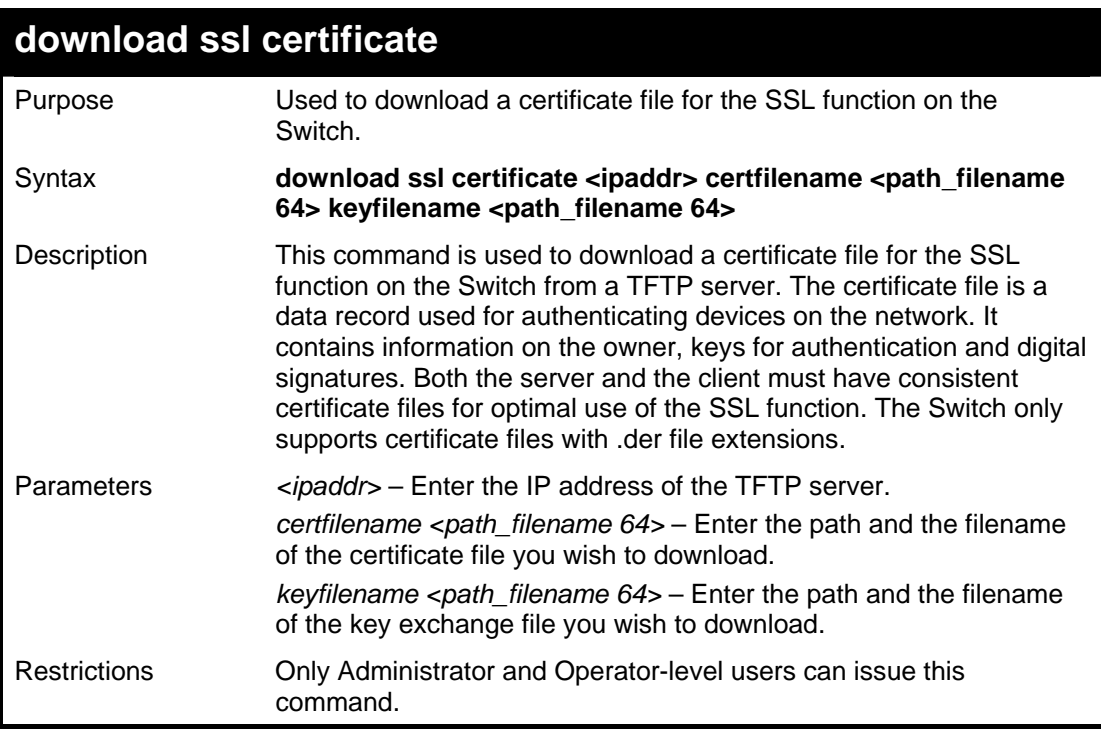

Example usage:

To download a certificate file and key file to the Switch:

```
DGS-3627:5#download ssl certificate 10.53.13.94 certfilename 
c:/cert.der keyfilename c:/pkey.der 
Command: download ssl certificate 10.53.13.94 certfilename 
c:/cert.der keyfilename c:/pkey.der 
Certificate Loaded Successfully! 
DGS-3627:5#
```
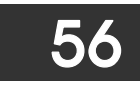

# *JUMBO FRAME COMMANDS*

Certain switches can support jumbo frames (frames larger than the Ethernet frame size of 1536 bytes). To transmit frames of up to 9K (and 9216 bytes tagged), the user can increase the maximum transmission unit (MTU) size from the default of 1536 by enabling the Jumbo Frame command.

The jumbo frame commands in the Command Line Interface (CLI) are listed (along with the appropriate parameters) in the following table.

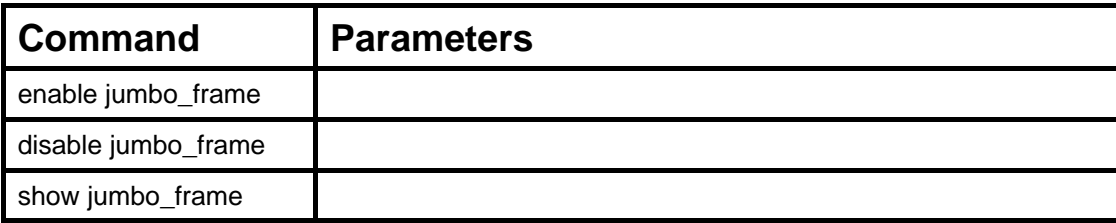

Each command is listed, in detail, in the following sections.

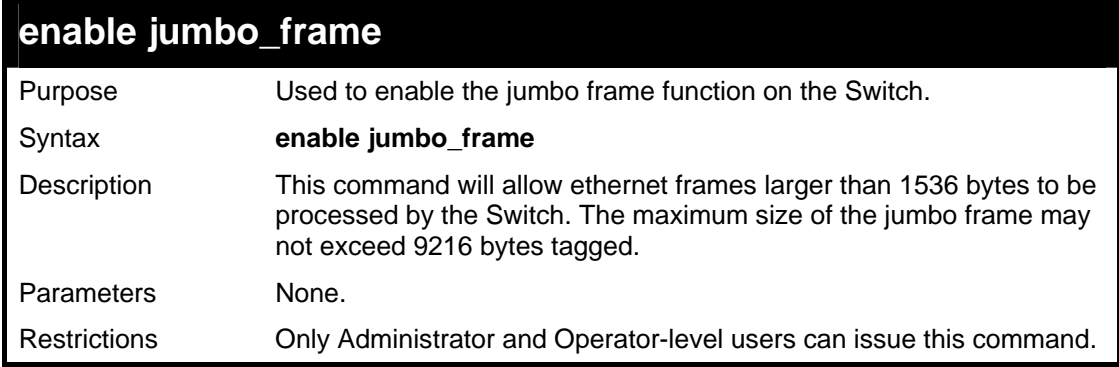

Example usage:

To enable the jumbo frame function on the Switch:

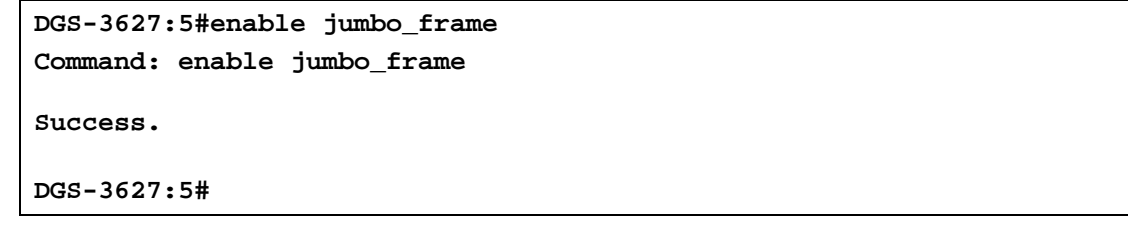

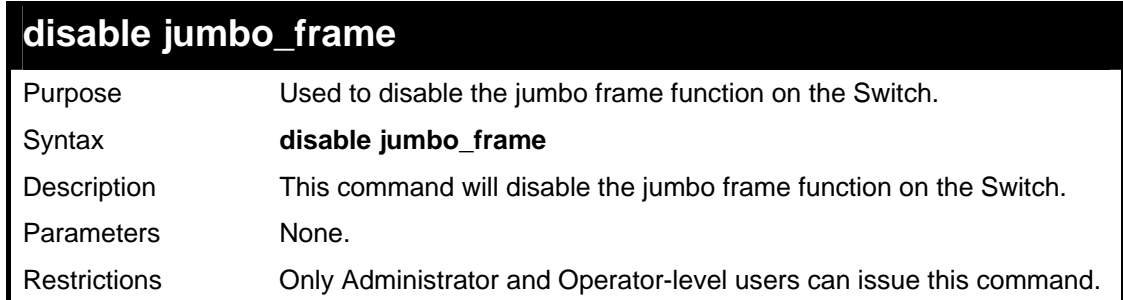

Example usage:

To disable the jumbo frame function on the Switch:

```
DGS-3627:5#disable jumbo_frame 
Command: disable jumbo_frame 
Success.
```
**DGS-3627:5#** 

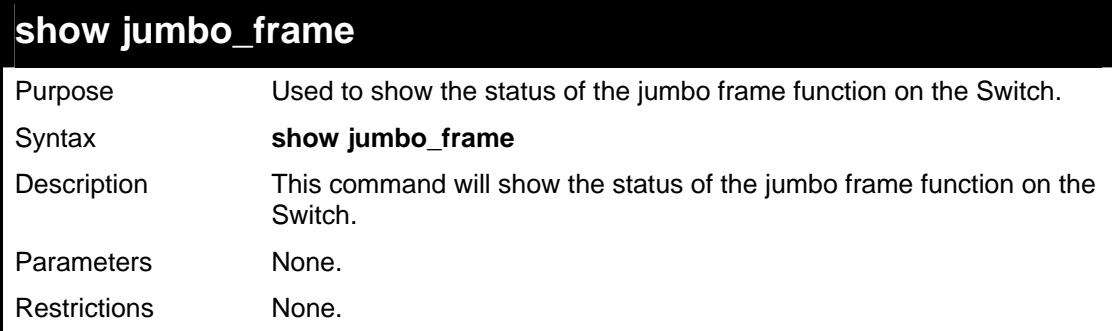

Example usage:

To show the jumbo frame status currently configured on the Switch:

```
DGS-3627:5#show jumbo_frame 
Command: show jumbo_frame 
Jumbo frame state: disabled 
Maximum frame size: 1536 bytes 
DGS-3627:5#
```
57

## *LLDP COMMANDS*

The LLDP commands in the Command Line Interface (CLI) are listed (along with the appropriate parameters) in the following table.

The Link Layer Discovery Protocol (LLDP) specified in this standard allows stations attached to an 802 LAN to advertise to other stations attached to the same 802 LAN the connectivity and management information necessary to identify to those management entities the station's point of attachment to the 802 LAN. The information distributed via this protocol is stored by its recipients in a standard management information base (MIB), making it possible for the information to be accessed by a network management system (NMS) using a management protocol such as the Simple Network Management Protocol (SNMP)

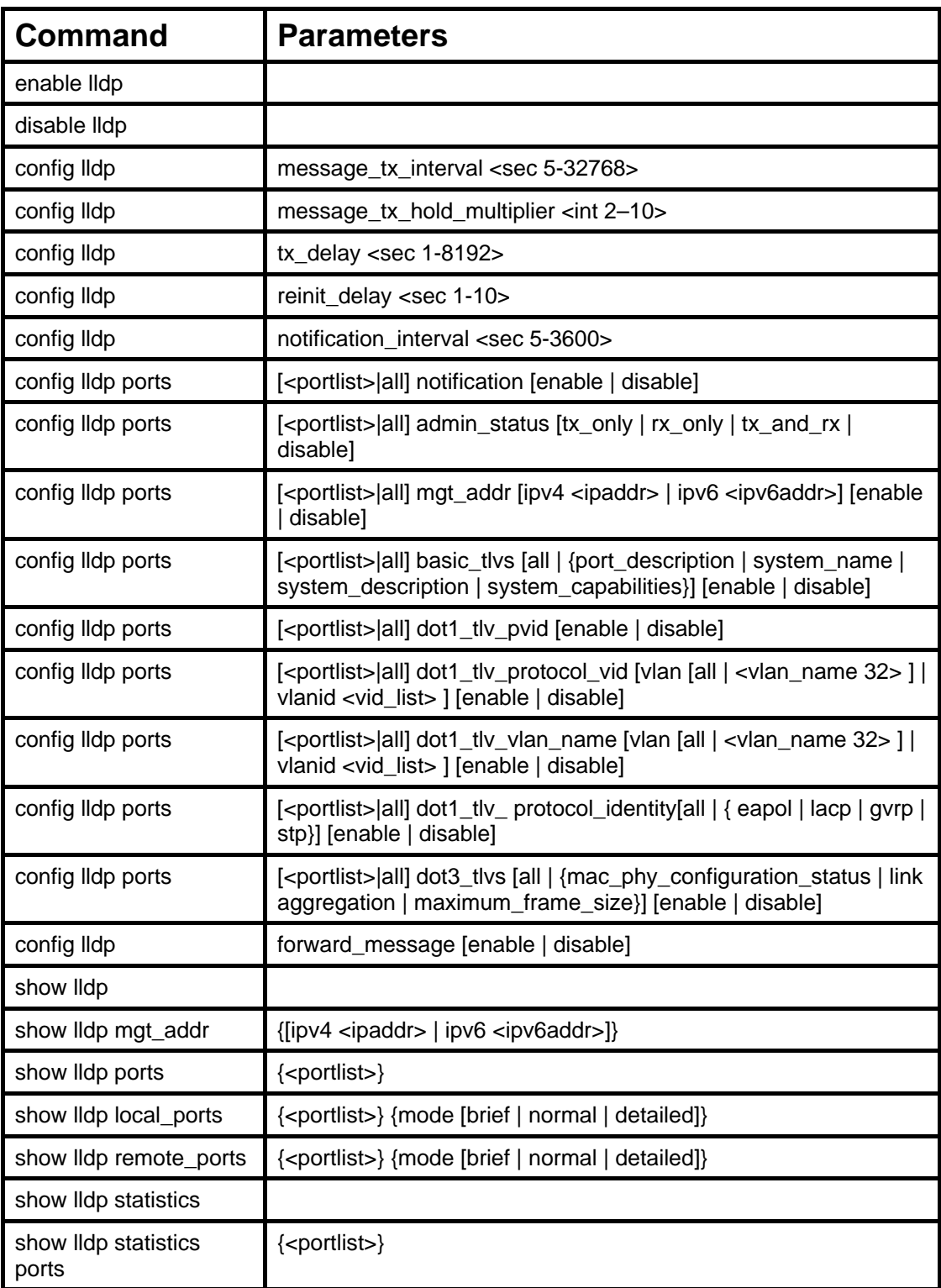

Each command is listed, in detail, in the following sections.

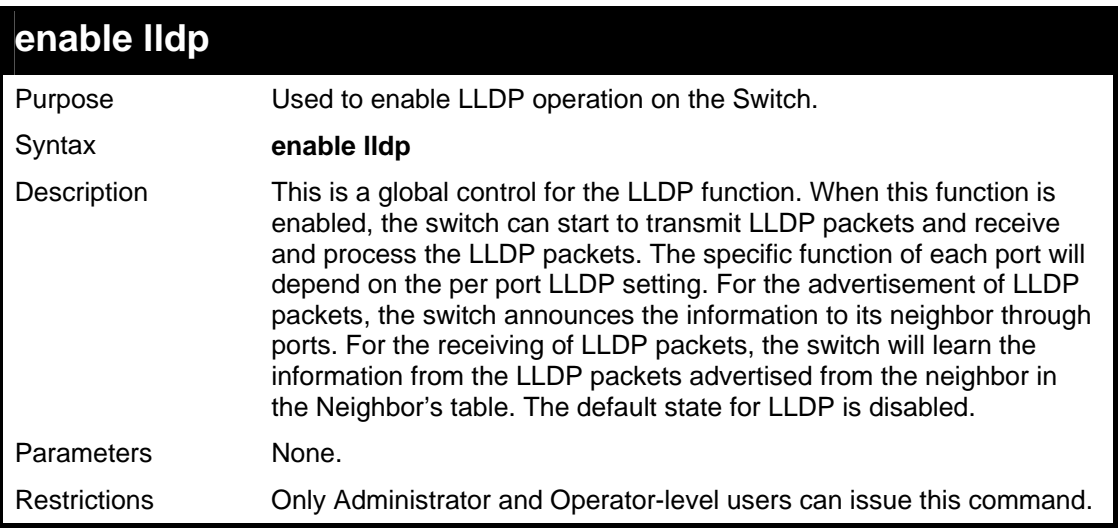

Example usage:

To enable LLDP:

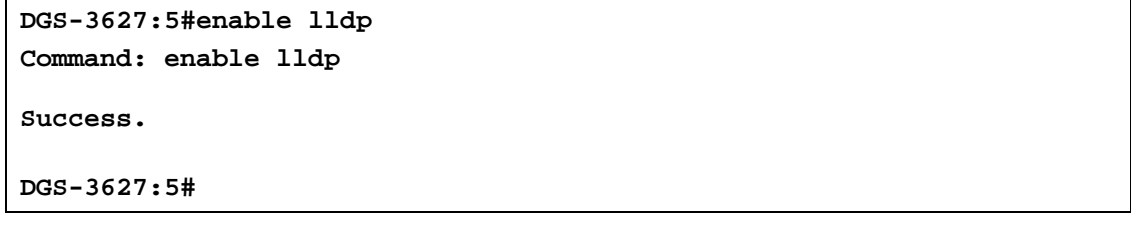

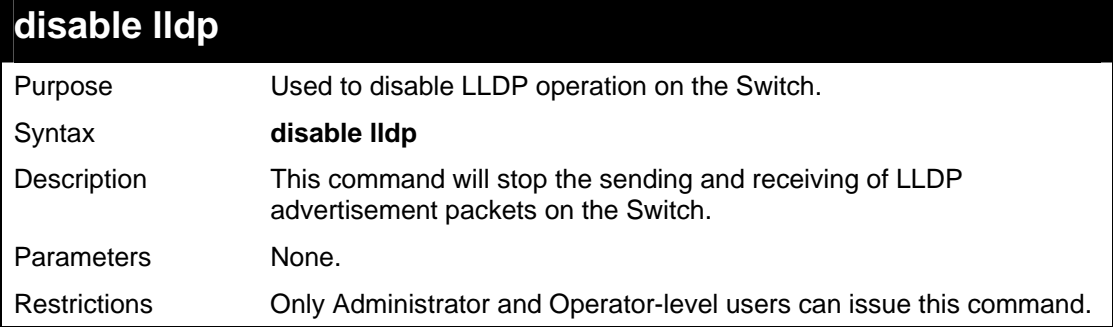

Example usage:

To disable LLDP:

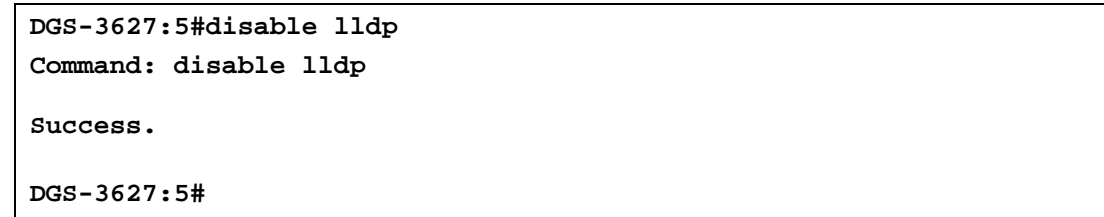

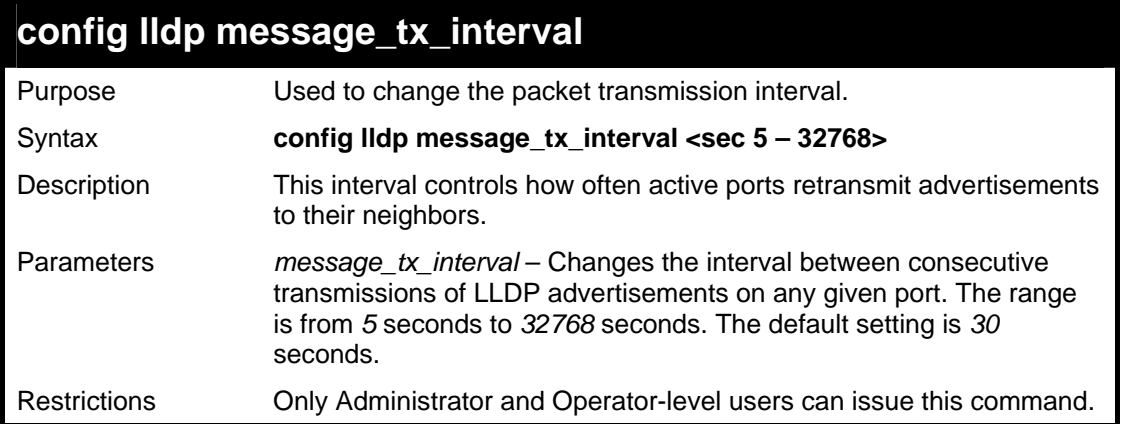

To show the packet transmission interval:

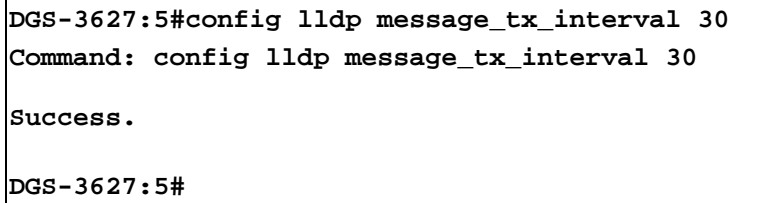

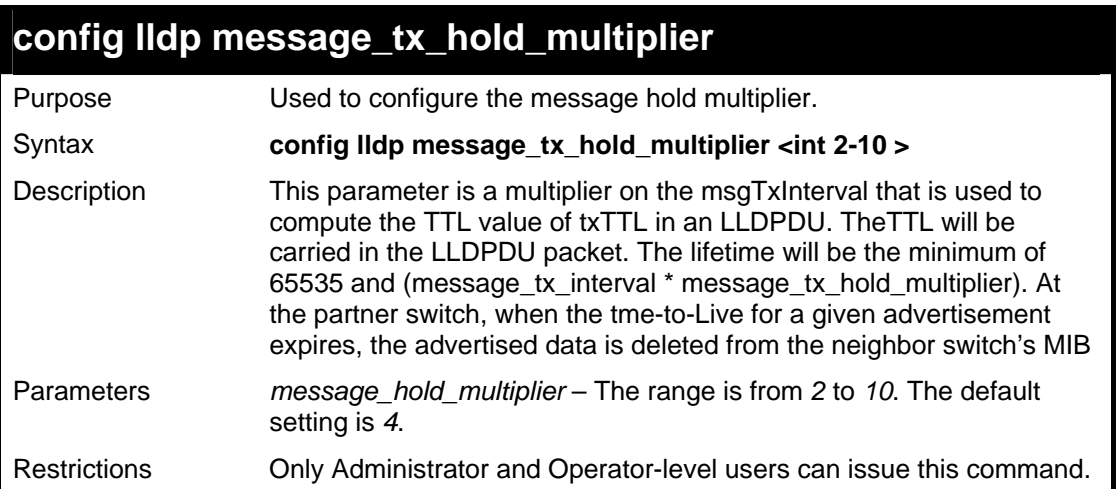

Example usage:

To change the multiplier value:

```
DGS-3627:5#config lldp message_tx_hold_multiplier 3 
Command: config lldp message_tx_ hold_multiplier 3 
Success. 
DGS-3627:5#
```
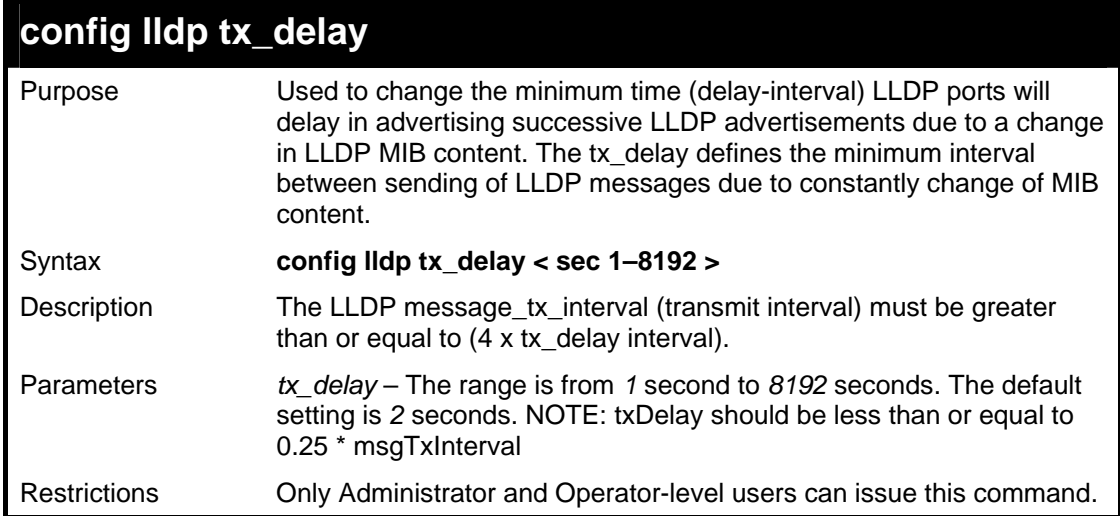

To configure the delay interval:

```
DGS-3627:5#config lldp tx_delay 8 
Command: config lldp tx_delay 8 
Success. 
DGS-3627:5#
```
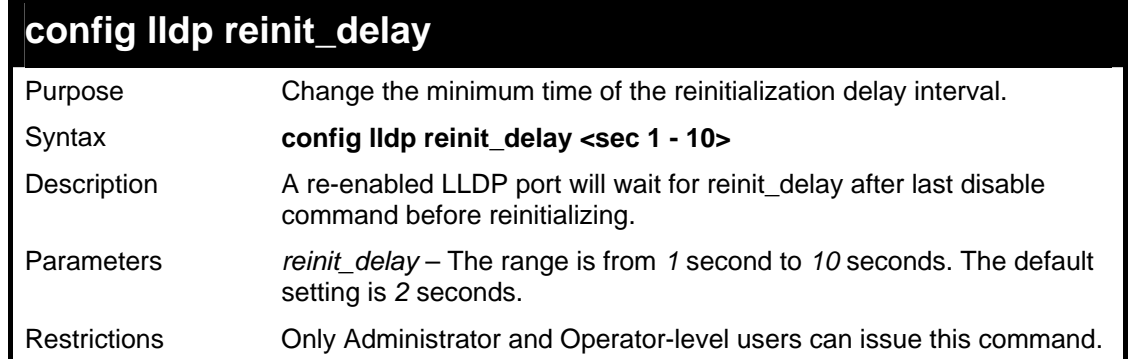

Example usage:

To changes the re-initialization delay interval to five seconds:

```
DGS-3627:5#config lldp reinit_delay 5 
Command: config lldp reinit_delay 5 
Success. 
DGS-3627:5#
```
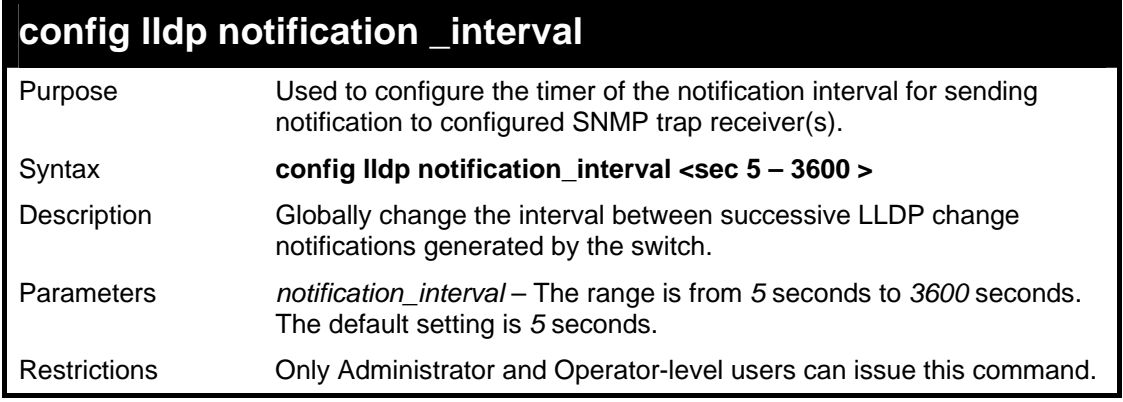

To change the notification interval to 10 seconds:

```
DGS-3627:5#config lldp notification_interval 10 
Command: config lldp notification_interval 10 
Success. 
DGS-3627:5#
```
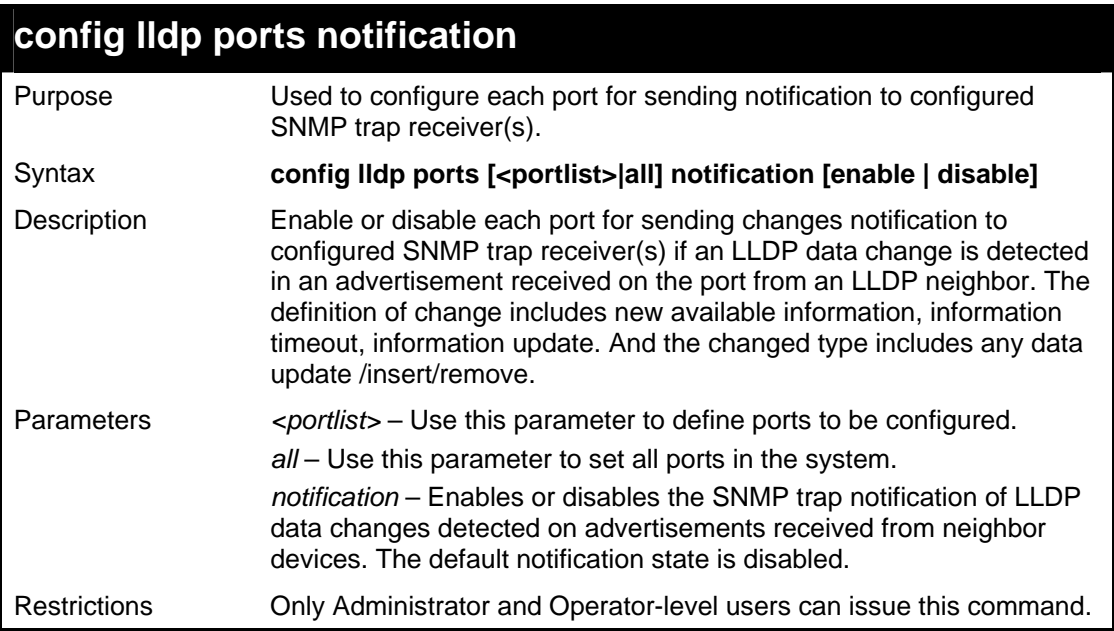

Example usage:

To change the SNMP notification state of ports 1 to 5 to enable:

```
DGS-3627:5#config lldp ports 1:1-1:5 notification enable 
Command: config lldp ports 1:1-1:5 notification enable 
Success. 
DGS-3627:5#
```
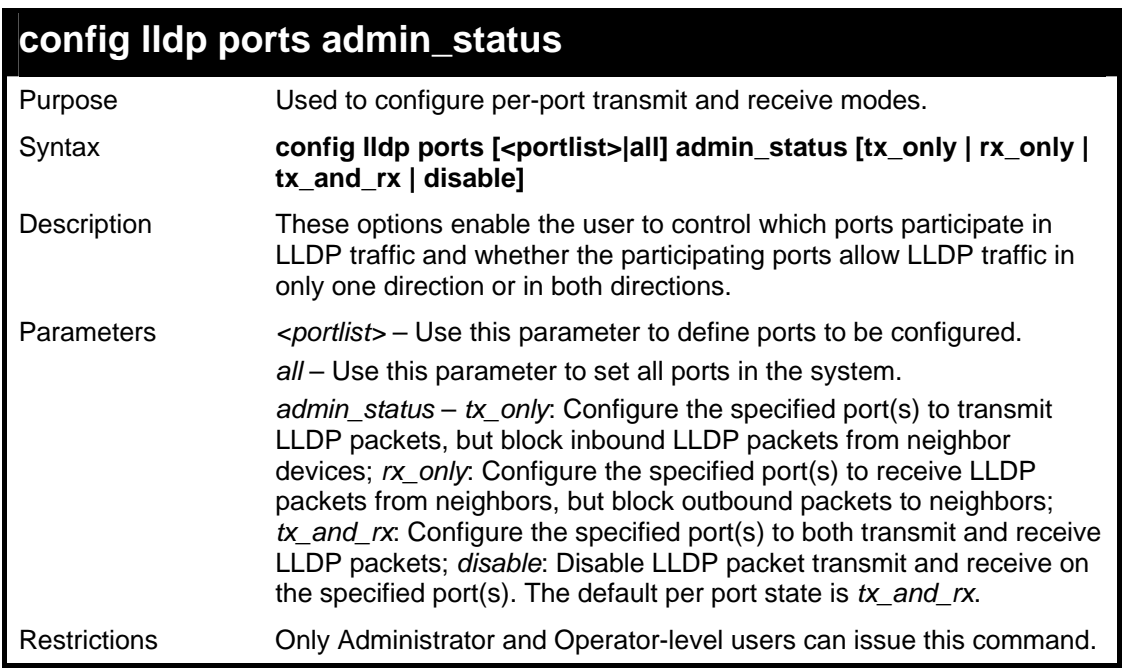

To configure ports 1 to 5 to transmit and receive:

**DGS-3627:5#config lldp ports 1:1-1:5 admin\_status tx\_and\_rx Command: config lldp ports 1:1-1:5 admin\_status tx\_and\_rx Success. DGS-3627:5#** 

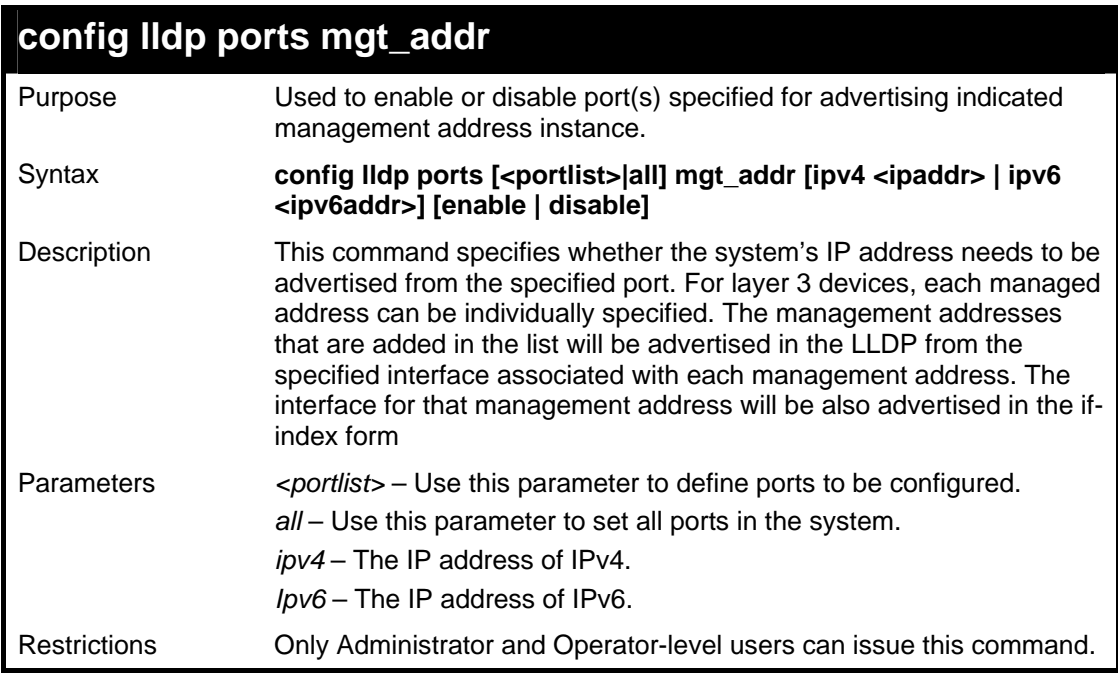

Example usage:

To enable ports 1 to 2 to manage address entry:

```
DGS-3627:5#config lldp ports 1:1-1:2 mgt_addr ipv4 192.168.254.10 
enable 
Command: config lldp ports 1:1-1:2 mgt_addr ipv4 192.168.254.10 
enable 
Success.
```
**DGS-3627:5#** 

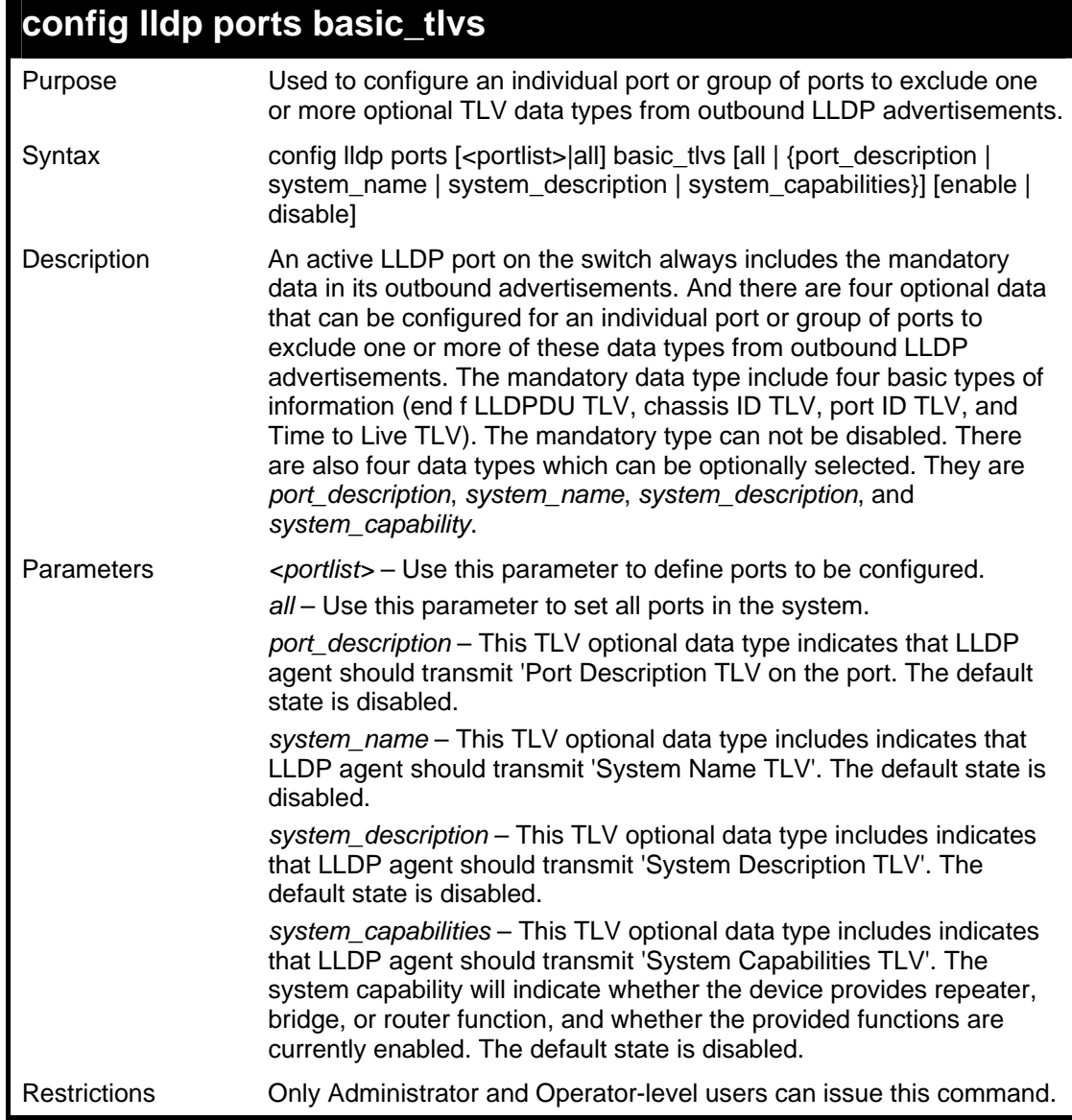

Example usage:

To configure exclude the system name TLV from the outbound LLDP advertisements for all ports:

**DGS-3627:5#config lldp ports all basic\_tlvs system\_name enable Command: config lldp ports all basic\_tlvs system\_name enable Success. DGS-3627:5#**
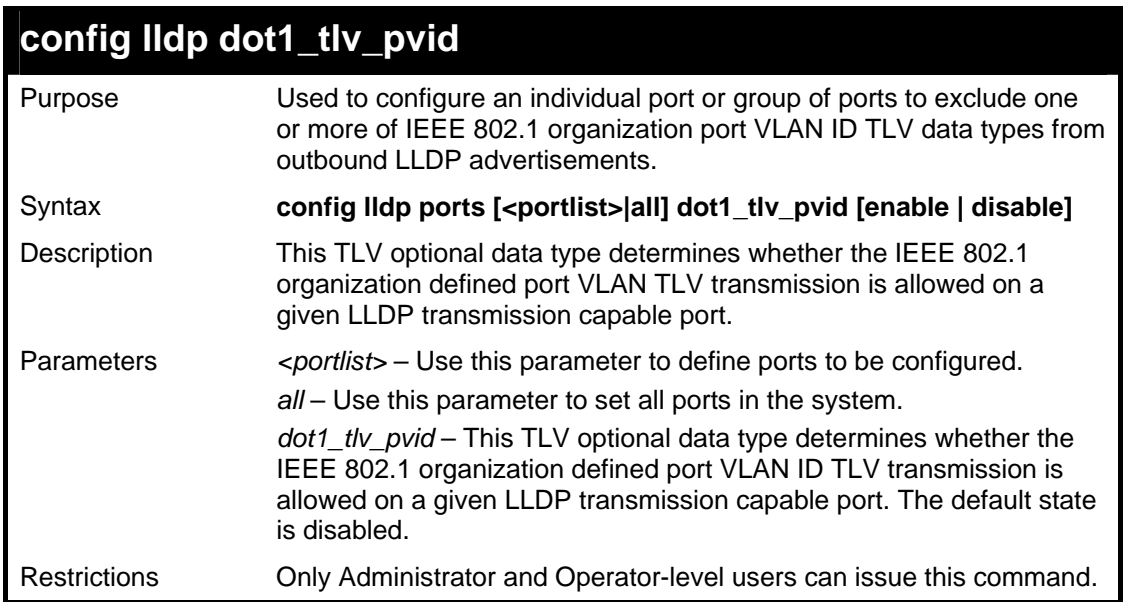

To configure exclude the VLAN nameTLV from the outbound LLDP advertisements for all ports:

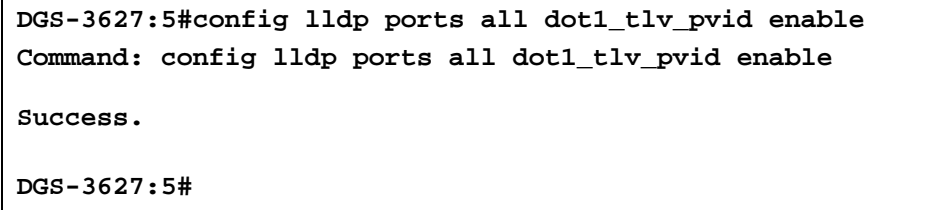

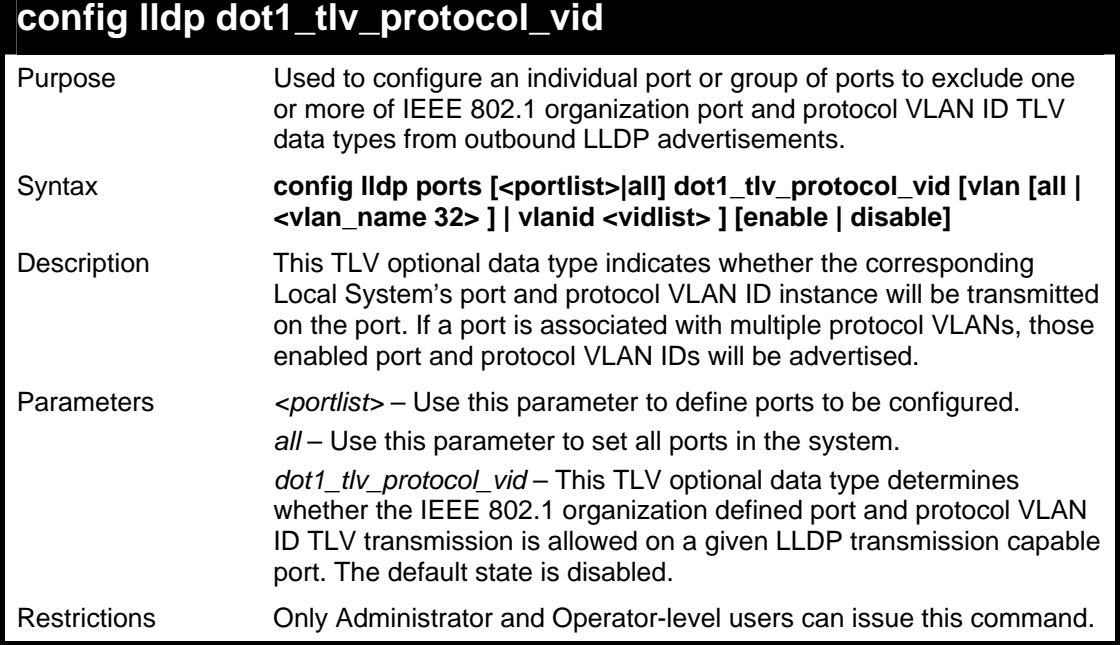

#### Example usage:

To configure exclude the port and protocol VLAN ID TLV from the outbound LLDP advertisements for all ports:

```
DGS-3627:5#config lldp ports all dot1_tlv_protocol_vid vlanid 1-3 
enable 
Command: config lldp ports all dot1_tlv_protocol_vid vlanid 1-3 
enable 
Success.
```
**DGS-3627:5#** 

### **config lldp dot1\_tlv\_vlan\_name**

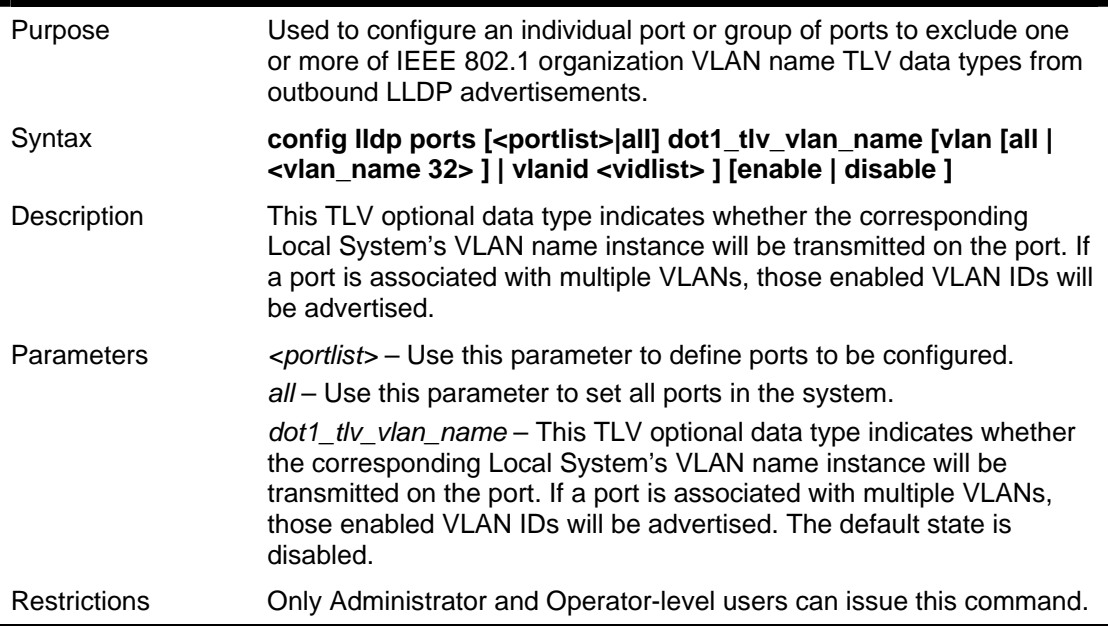

Example usage:

To configure exclude the VLAN name TLV from the outbound LLDP advertisements for all ports:

```
DGS-3627:5#config lldp ports all dot1_tlv_vlan_name vlanid 1-3 enable
Command: config lldp ports all dot1_tlv_vlan_name vlanid 1-3 enable 
Success. 
DGS-3627:5#
```
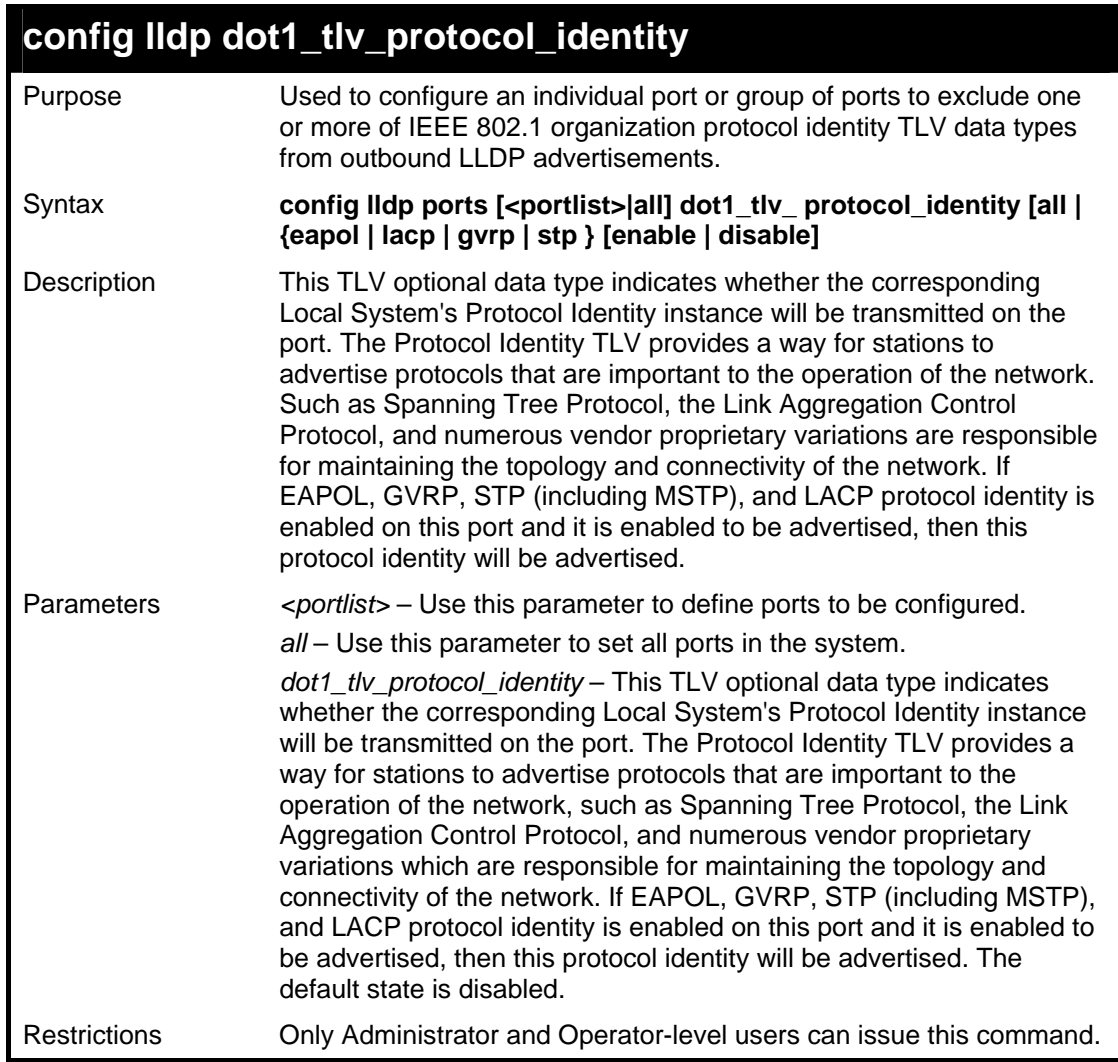

To configure exclude the protocol identity TLV from the outbound LLDP advertisements for all ports:

```
DGS-3627:5#config lldp ports all dot1_tlv_protocol_identity all 
enable 
Command: config lldp ports all dot1_tlv_protocol_identity all 
enable 
Success. 
DGS-3627:5#
```
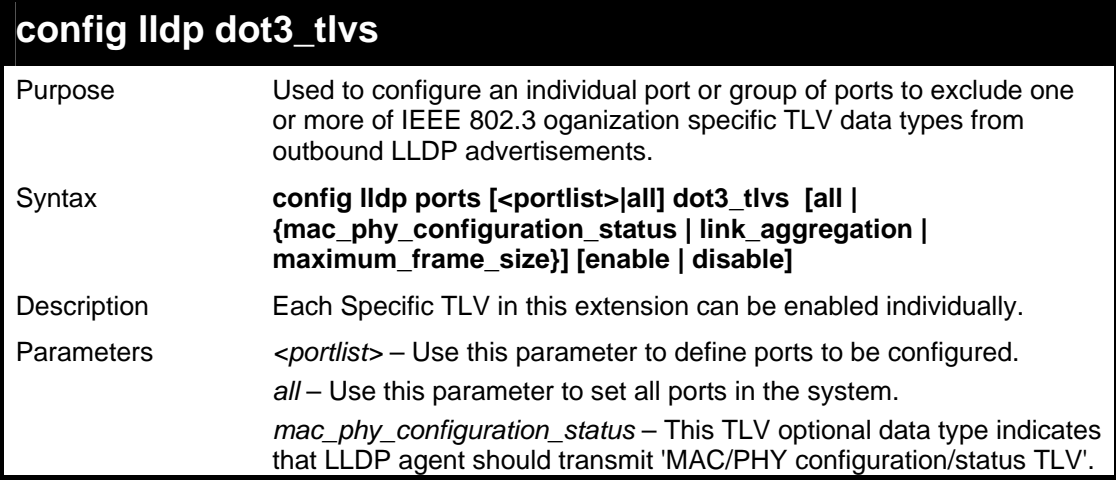

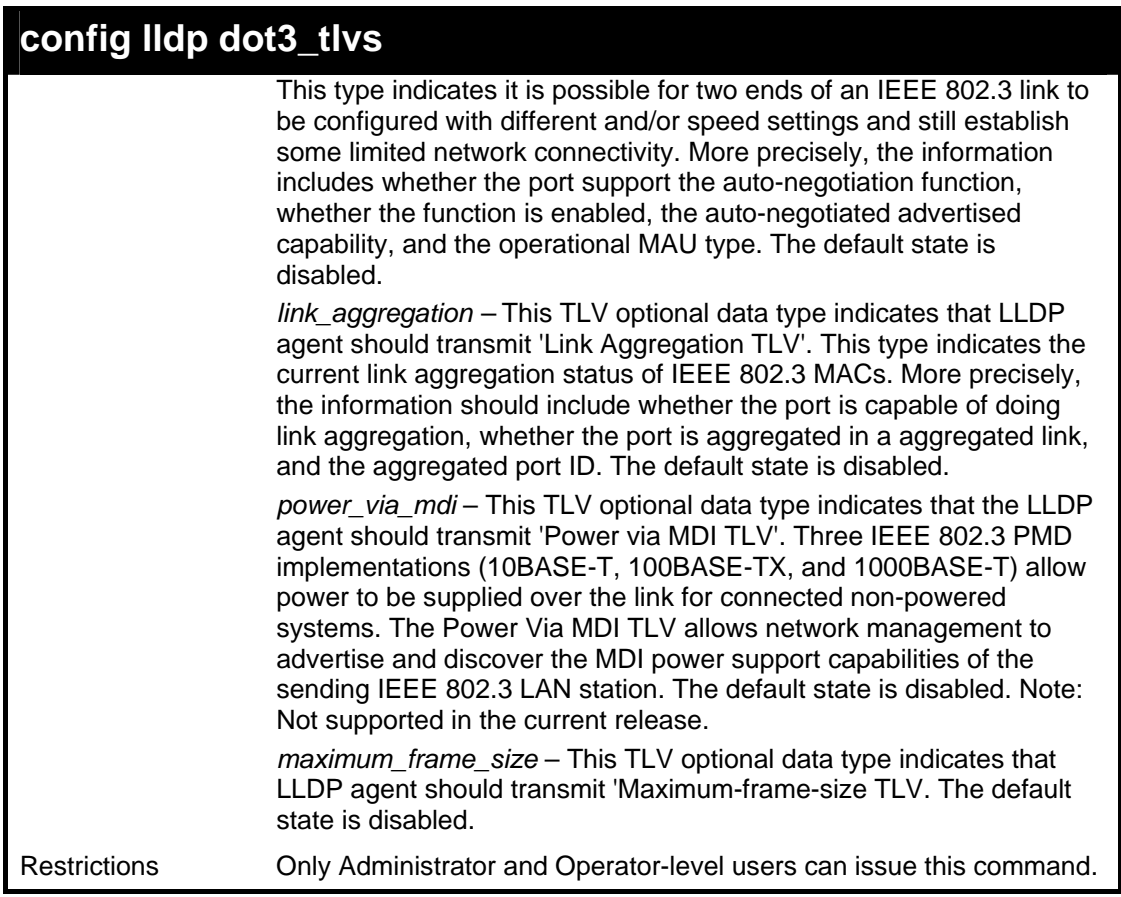

To configure exclude the MAC/PHY configuration/status TLV from the outbound LLDP advertisements for all ports:

**DGS-3627:5#config lldp ports all dot3\_tlvs mac\_phy\_configuration\_status enable Command: config lldp ports all dot3\_tlvs mac\_phy\_configuration\_status enable** 

**Success.** 

**DGS-3627:5#** 

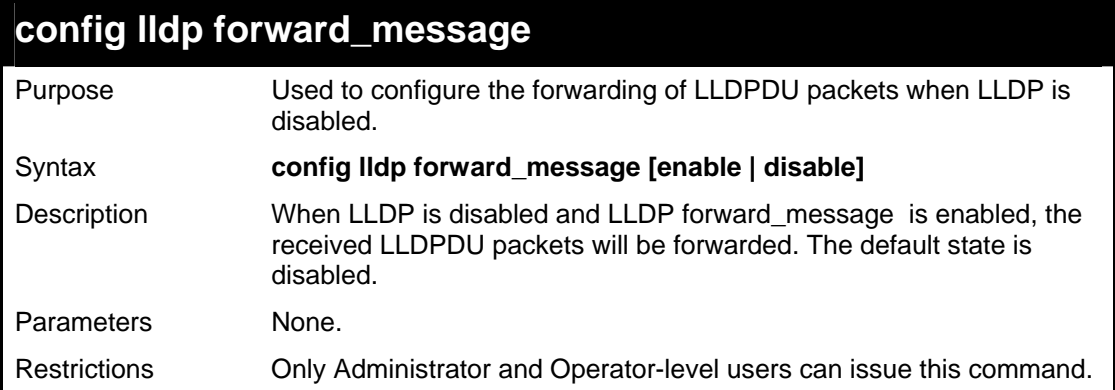

Example usage:

To configure LLDP forward\_message:

```
DGS-3627:5#config lldp forward_message enable 
Command: config lldp forward_message enable 
Success.
```
**DGS-3627:5#** 

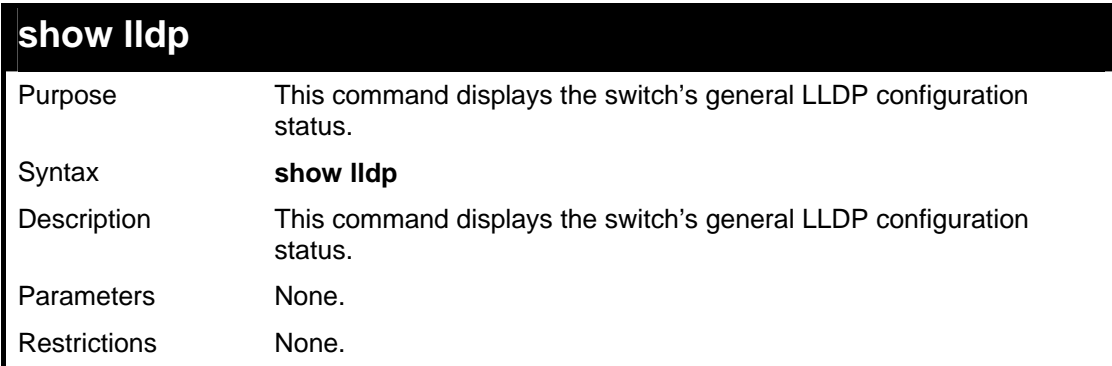

Example usage:

To display the LLDP system level configuration status:

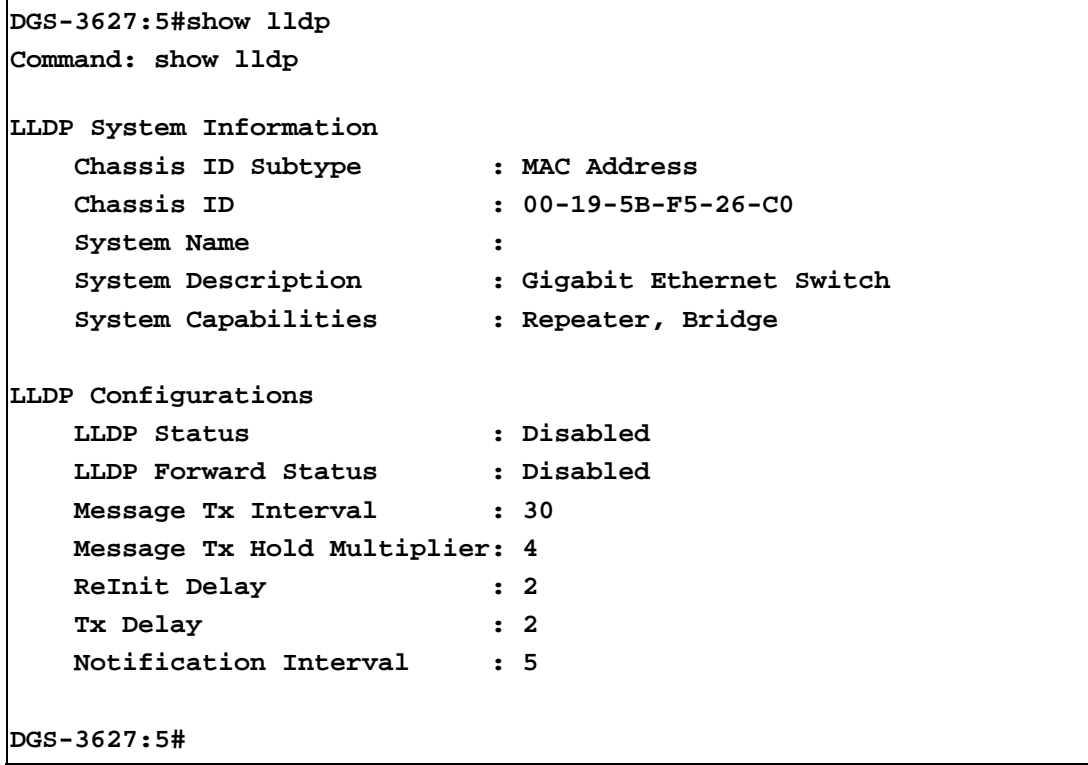

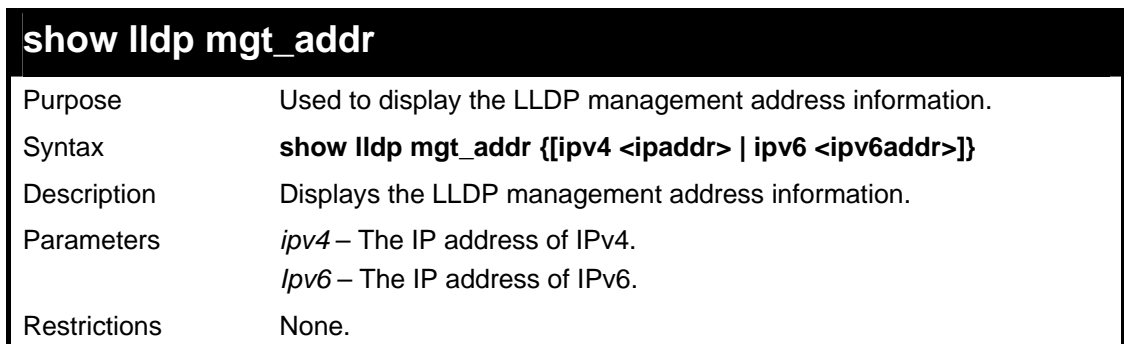

To display management address information for port 1:

```
DGS-3627:5# show lldp mgt_addr ipv4 192.168.254.10 
Command: show lldp mgt_addr ipv4 192.168.254.10 
Address 1 
-------------------------------------------------------------------- 
       Subtype : IPv4 
       Address : 192.168.254.10 
       IF type : Unknown 
       OID : 1.3.6.1.4.1.171.10.36.1.11 
       Advertising Ports : 1:1-1:5, 1:7, 2:10-2:20
```

```
DGS-3627:5#
```
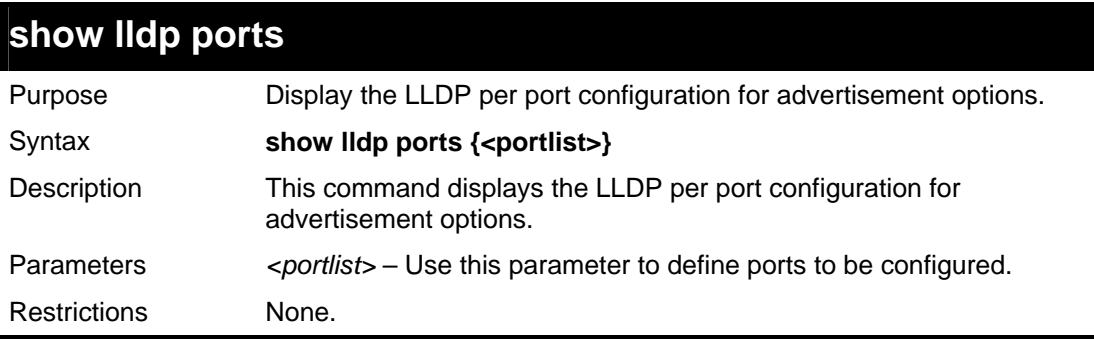

Example usage:

To display the LLDP per port TLV option configuration:

```
DGS-3627:5#show lldp ports 1 
Command: show lldp ports 1 
Port ID : 1:1 
                              -------------------------------------------------------------------
Admin Status : TX_and_RX 
Notification Status : Disabled 
Advertised TLVs Option : 
   Port Description Disabled Disabled Disabled
   System Name Disabled Disabled
   Figure System Description and the System Capabilities Disabled Disabled Disabled
   System Capabilities
    Enabled Management Address 
       (None) 
   Port VLAN ID Disabled Disabled
    Enabled Port_and_Protocol_VLAN_ID 
       (None) 
    Enabled VLAN Name 
       (None) 
    Enabled Protocol_Identity 
       (None) 
    MAC/PHY Configuration/Status Disabled 
   Link Aggregation Disabled
   Maximum Frame Size 2018 Disabled Disabled
DGS-3627:5#
```
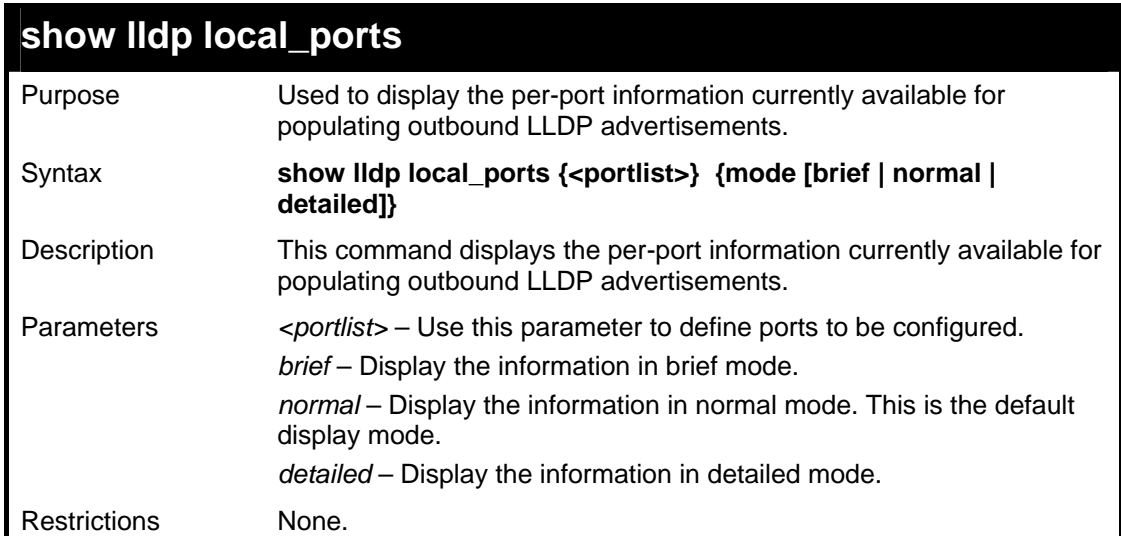

To display outbound LLDP advertisements for port 1:

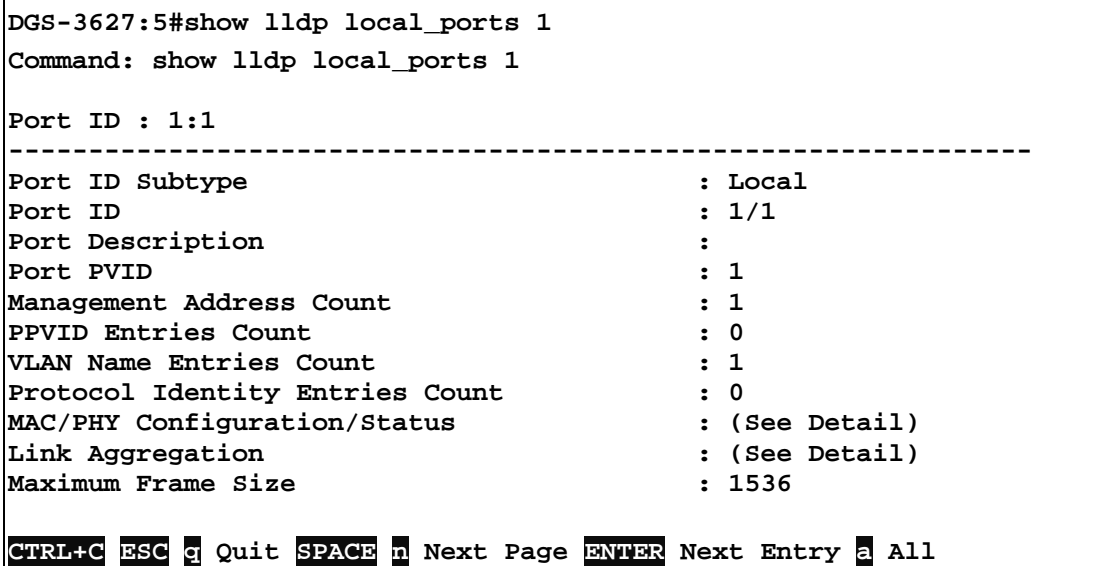

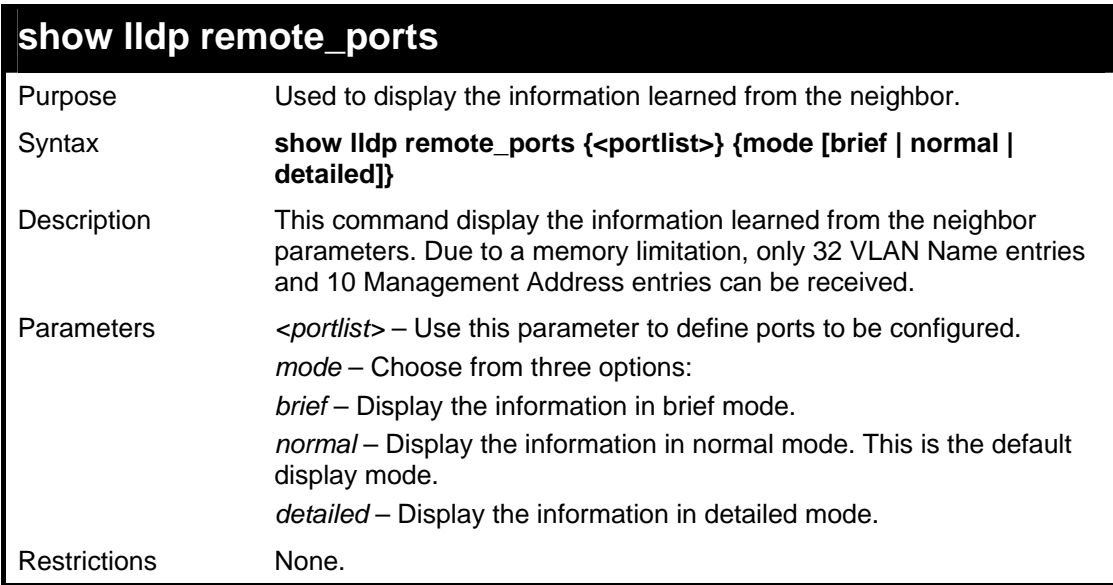

To display remote table in brief mode:

```
DGS-3627:5#show lldp remote_ports 1-2 mode brief 
Command: show lldp remote_ports 1-2 mode brief 
Port ID: 1:1 
--------------------------------------------------------------------
-- 
Remote Entities Count : 1 
Entity 1 
     Chassis ID Subtype : MAC Address 
     Chassis ID : 00-01-0-2-03-04-01 
    Port ID Subtype \qquad \qquad : Local
    Port ID : 1/3<br>Port Description : RMO
                                        : RMON Port 1 on Unit 3
CTRL+C ESC q Quit SPACE n Next Page ENTER Next Entry a All
```
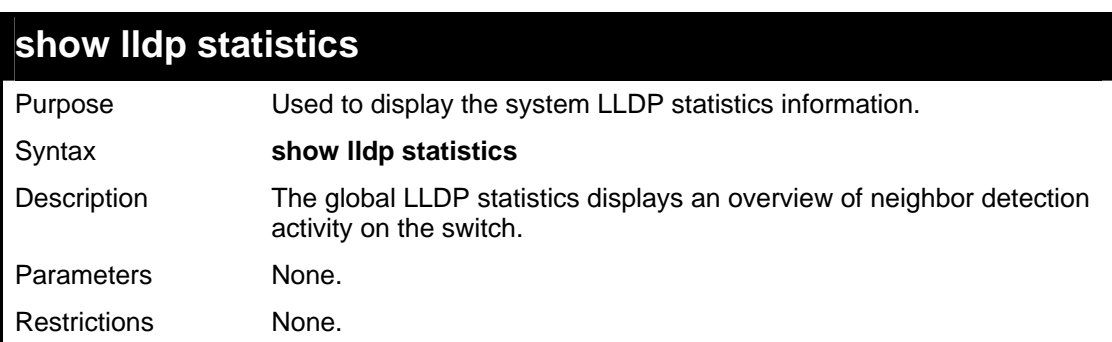

Example usage:

To display global statistics information:

```
DGS-3627:5#show lldp statistics 
Command: show lldp statistics 
Last Change Time : 4875 
Number of Table Insert : 0 
Number of Table Delete : 0 
Number of Table Drop : 0 
Number of Table Ageout : 0 
DGS-3627:5#
```
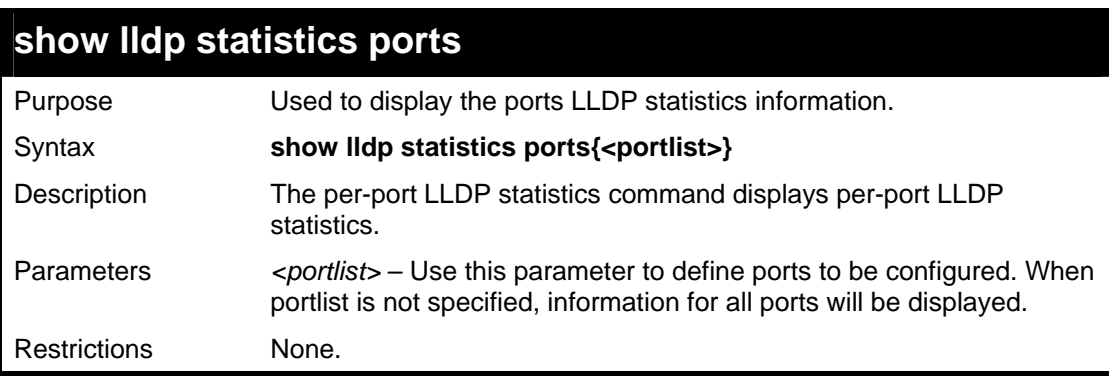

Example usage:

To display statistics information of port 1:

**DGS-3627:5#show lldp statistics ports 1 Command: show lldp statistics ports 1 Port ID : 1:1 --------------------------------------------- LLDPStatsTxPortFramesTotal : 0 LLDPStatsRxPortFramesDiscardedTotal : 0 LLDPStatsRxPortFramesErrors : 0 LLDPStatsRxPortFramesTotal : 0 LLDPStatsRxPortTLVsDiscardedTotal : 0 LLDPStatsRxPortTLVsUnrecognizedTotal : 0 LLDPStatsRxPortAgeoutsTotal : 0 DGS-3627:5#** 

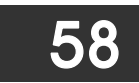

## *D-LINK SINGLE IP MANAGEMENT COMMANDS*

Simply put, D-Link Single IP Management is a concept that will stack switches together over Ethernet instead of using stacking ports or modules. Switches using D-Link Single IP Management (labeled here as SIM) must conform to the following rules:

- SIM is an optional feature on the Switch and can easily be enabled or disabled. SIM grouping has no effect on the normal operation of the Switch in the user's network.
- There are three classifications for switches using SIM. The Commander Switch(CS), which is the master switch of the group, Member Switch(MS), which is a switch that is recognized by the CS a member of a SIM group, and a Candidate Switch (CaS), which is a switch that has a physical link to the SIM group but has not been recognized by the CS as a member of the SIM group.

A SIM group can only have one Commander Switch(CS).

- All switches in a particular SIM group must be in the same IP subnet (broadcast domain). Members of a SIM group cannot cross a router.
- A SIM group accepts up to 33 switches (numbered 0-32), including the Commander Switch (numbered 0).
- There is no limit to the number of SIM groups in the same IP subnet (broadcast domain), however a single switch can only belong to one group.

If multiple VLANs are configured, the SIM group will only utilize the management VLAN on any switch.

SIM allows intermediate devices that do not support SIM. This enables the user to manage a switch that are more than one hop away from the CS.

The SIM group is a group of switches that are managed as a single entity. The DGS-3600 Series may take on three different roles:

**Commander Switch (CS)** – This is a switch that has been manually configured as the controlling device for a group, and takes on the following characteristics:

It has an IP Address.

It is not a Commander Switch or Member Switch of another Single IP group.

It is connected to the Member Switches through its management VLAN.

**Member Switch (MS)** – This is a switch that has joined a single IP group and is accessible from the CS, and it takes on the following characteristics:

It is not a CS or MS of another IP group.

It is connected to the CS through the CS management VLAN.

**Candidate Switch (CaS)** – This is a switch that is ready to join a SIM group but is not yet a member of the SIM group. The Candidate Switch may join the SIM group through an automatic function of the DGS-3600, or by manually configuring it to be a MS of a SIM group. A switch configured as a CaS is not a member of a SIM group and will take on the following characteristics:

It is not a CS or MS of another Single IP group.

It is connected to the CS through the CS management VLAN.

The following rules also apply to the above roles:

- 1. Each device begins in the Candidate state.
- 2. CS's must change their role to CaS and then to MS, to become a MS of a SIM group. Thus the CS cannot directly be converted to a MS.
- 3. The user can manually configure a CS to become a CaS.
- 4. A MS can become a CaS by:
	- a. Being configured as a CaS through the CS.
	- b. If report packets from the CS to the MS time out.
- 5. The user can manually configure a CaS to become a CS
- 6. The CaS can be configured through the CS to become a MS.

After configuring one switch to operate as the CS of a SIM group, additional xStack® DGS-3600 series switches may join the group by either an automatic method or by manually configuring the Switch to be a MS. The CS will then serve as the in band entry point for access to the MS. The CS's IP address will become the path to all MS's of the group and the CS's Administrator's password, and/or authentication will control access to all MS's of the SIM group.

With SIM enabled, the applications in the CS will redirect the packet instead of executing the packets. The applications will decode the packet from the administrator, modify some data, then send it to the MS. After execution, the CS may receive a response packet from the MS, which it will encode and send back to the administrator.

When a CS becomes a MS, it automatically becomes a member of the first SNMP community (include read/write and read only) to which the CS belongs. However if a MS has its own IP address, it can belong to SNMP communities to which other switches in the group, including the CS, do not belong.

#### **The Upgrade to v1.6**

To better improve SIM management, the xStack<sup>®</sup> DGS-3600 Series switches have been upgraded to version 1.6 in this release. Many improvements have been made, including:

The Commander Switch (CS) now has the capability to automatically rediscover member switches that have left the SIM group, either through a reboot or web malfunction. This feature is accomplished through the use of Discover packets and Maintain packets that previously set SIM members will emit after a reboot. Once a MS has had its MAC address and password saved to the CS's database, if a reboot occurs in the MS, the CS will keep this MS information in its database and when a MS has been rediscovered, it will add the MS back into the SIM tree automatically. No configuration will be necessary to rediscover these switches. There are some instances where pre-saved MS switches cannot be rediscovered. For example, if the Switch is still powered down, if it has become the member of another group, or if it has been configured to be a Commander Switch, the rediscovery process cannot occur.

This version will support multiple switch upload and downloads for firmware, configuration files and log files, as follows:

- Firmware The switch now supports MS firmware downloads from a TFTP server.
- Configuration Files This switch now supports downloading and uploading of configuration files both to (for configuration restoration) and from (for configuration backup) MS's, using a TFTP server..
- $Log The switch now supports uploaded MS log files to a TFTP server.$

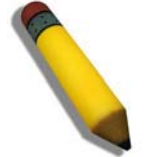

**NOTE:** For more details regarding improvements made in SIMv1.6, please refer to the Single IP Management White Paper located on the D-Link website.

The SIM commands in the Command Line Interface (CLI) are listed (along with the appropriate parameters) in the following table.

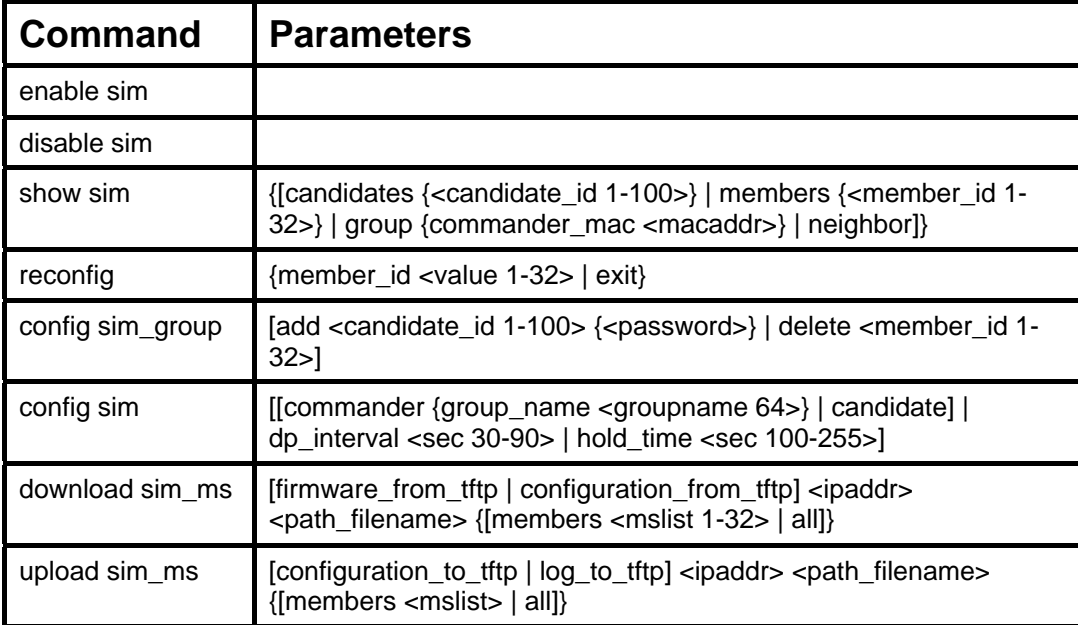

Each command is listed, in detail, in the following sections.

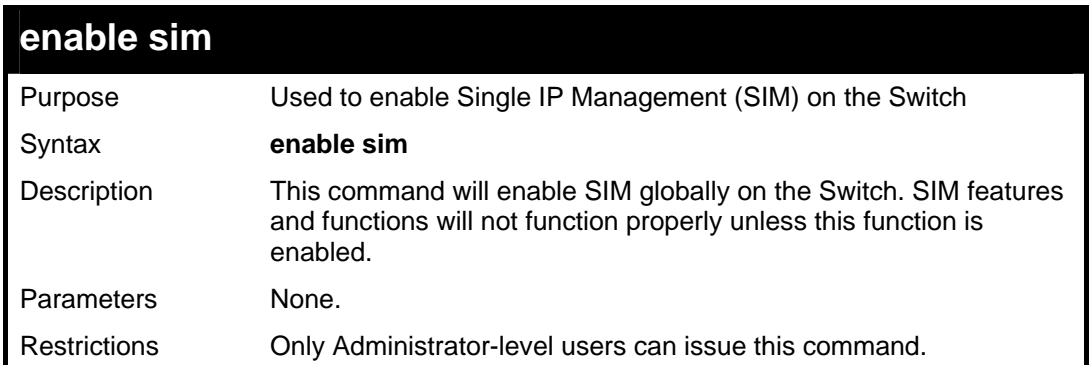

To enable SIM on the Switch:

```
DGS-3627:5#enable sim 
Command: enable sim 
Success. 
DGS-3627:5#
```
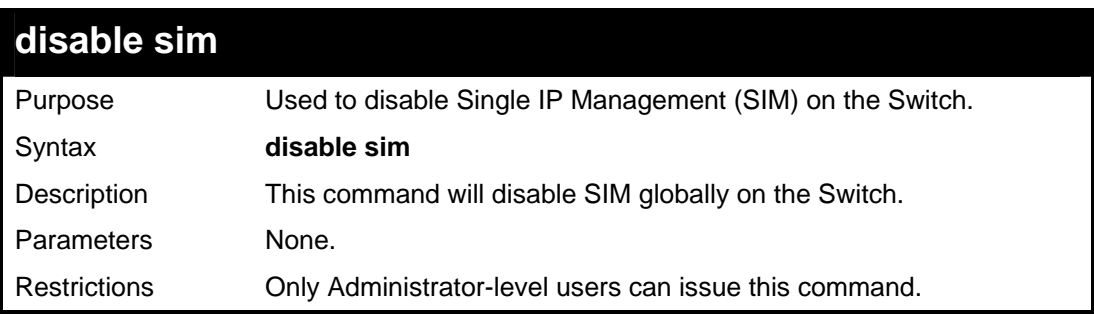

Example usage:

To disable SIM on the Switch:

```
DGS-3627:5#disable sim 
Command: disable sim 
Success. 
DGS-3627:5#
```
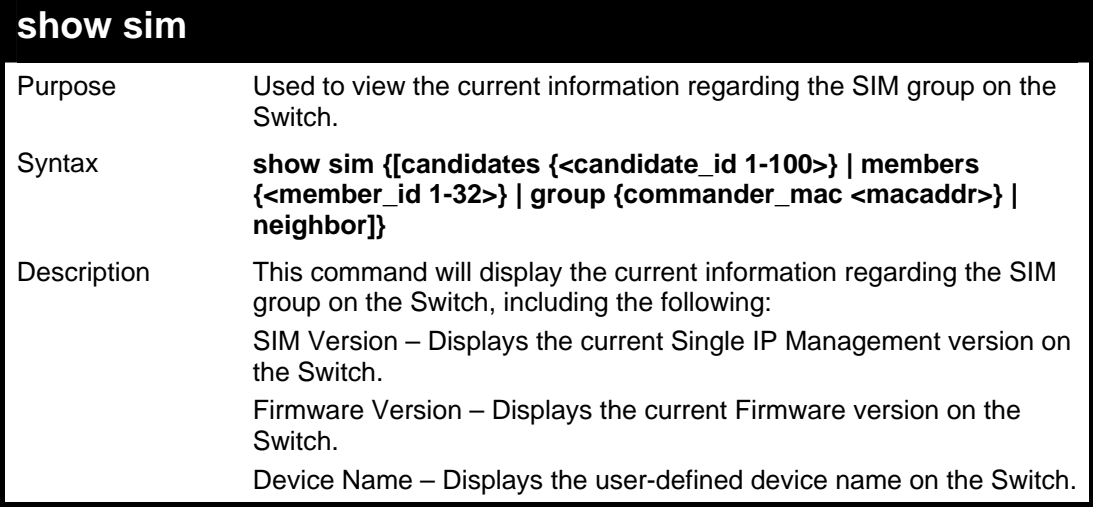

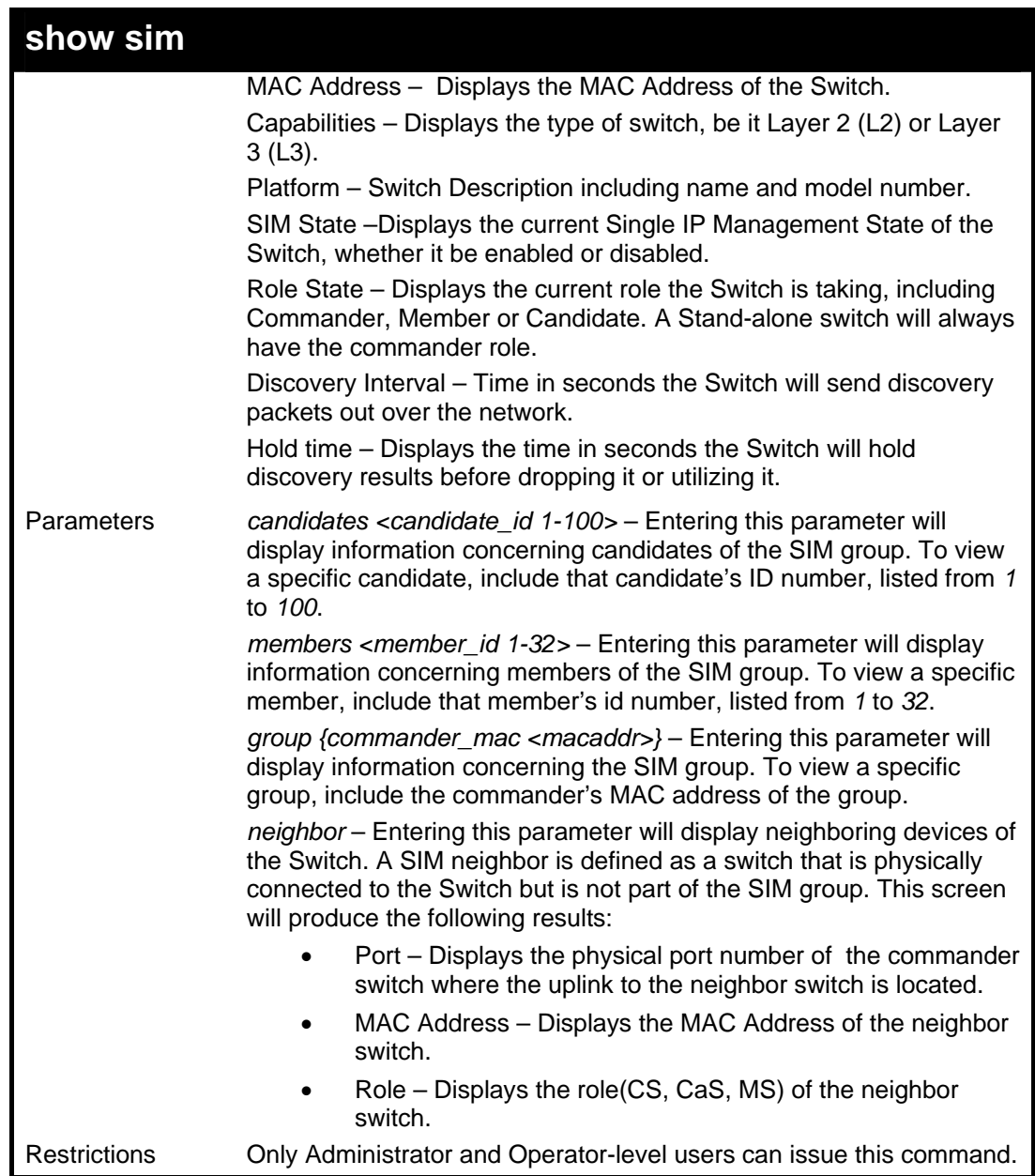

To show the SIM information in detail:

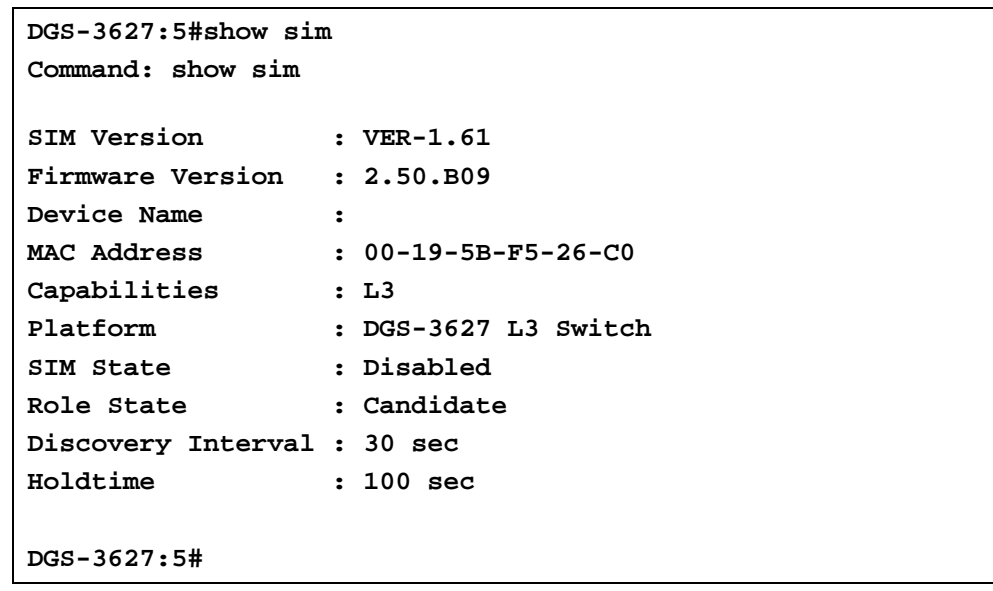

To show the candidate information in summary, if the candidate ID is specified:

```
DGS-3627:5#show sim candidates 
Command: show sim candidates 
ID MAC Address Platform / Hold Firmware Device Name 
 Capability Time Version 
--- ---------------- ------------------ ----- --------- --------------- 
2 00-55-55-00-55-00 DGS-3627 L3 Switch 140 2.40.B19 default master 
Total Entries: 2 
DGS-3627:5#
```
To show the member information in summary, if the member ID is specified:

```
DGS-3627:5#show sim member 1 
Command: show sim member 1 
ID MAC Address Platform / Hold Firmware Device Name 
 Capability Time Version 
    --- ---------------- ------------------ ----- --------- --------------- 
1 00-01-02-03-04-00 DGS-3627 L3 Switch 40 2.40.B19 The Man 
Total Entries: 2
```

```
DGS-3627:5#
```
To show other groups information in summary:

```
DGS-3627:5#show sim group 
Command: show sim group 
SIM Group Name : default 
ID MAC Address Platform / Hold Firmware Device Name 
 Capability Time Version 
--- ---------------- ------------------ ----- --------- --------------- 
*1 00-01-02-03-04-00 DGS-3627 L3 Switch 40 2.40.B19 Tiberius 
SIM Group Name : SIM2 
ID MAC Address Platform / Hold Firmware Device Name 
                     Capability Time Version 
--- ---------------- ----------------- ----- --------- --------------- 
*1 00-01-02-03-04-00 DGS-3627 L3 Switch 40 2.40.B19 Neo 
'*' means commander switch. 
DGS-3627:5#
```
Example usage:

To view SIM neighbors:

```
DGS-3627:5#show sim neighbor 
Command: show sim neighbor 
Neighbor Info Table 
Port MAC Address Role
------ ------------------ --------- 
23 00-35-26-00-11-99 Commander 
23 00-35-26-00-11-91 Member 
24 00-35-26-00-11-90 Candidate 
Total Entries: 3 
DGS-3627:5#
```
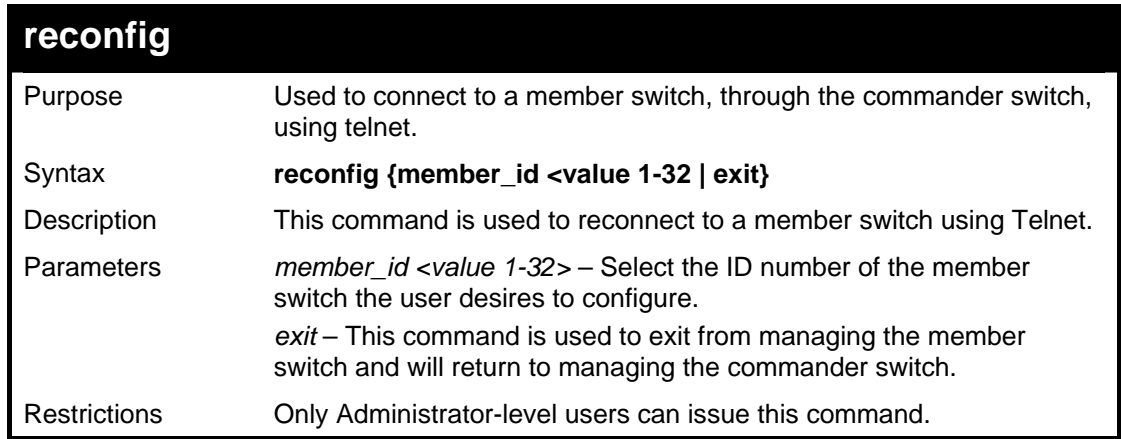

To connect to the MS, with member ID 2, through the CS, using the command line interface:

```
DGS-3627:5#reconfig member_id 2 
Command: reconfig member_id 2 
DGS-3627:5# 
Login:
```
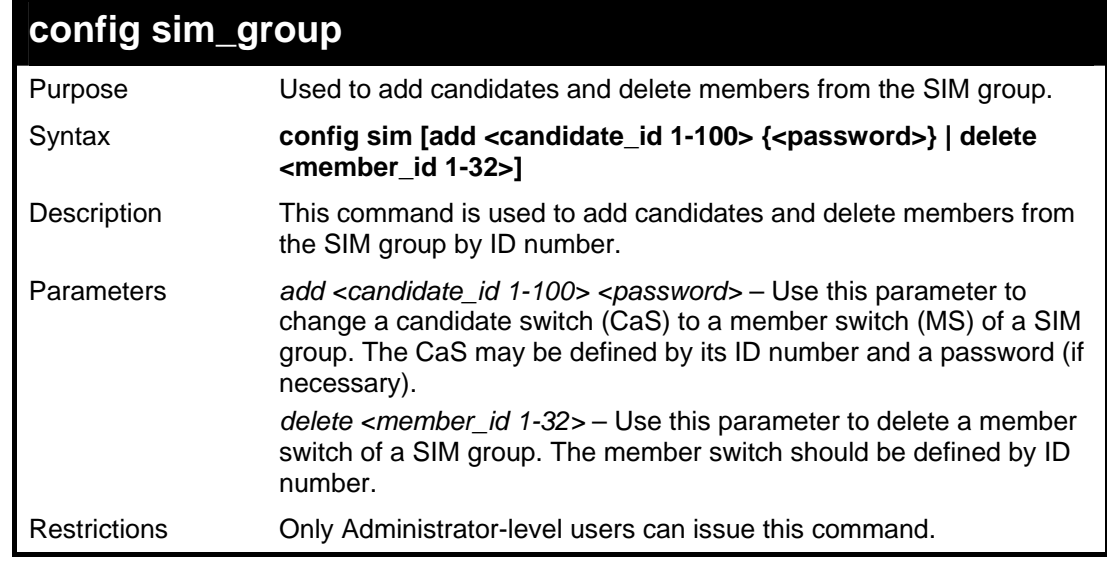

Example usage:

To add a member:

```
DGS-3627:5#config sim_group add 2 
Command: config sim_group add 2 
Please wait for ACK!!! 
SIM Config Success !!! 
Success. 
DGS-3627:5#
```
To delete a member:

```
DGS-3627:5#config sim_group delete 1 
Command: config sim_group delete 1 
Please wait for ACK!!! 
SIM Config Success!!!
```
**Success.** 

**DGS-3627:5#** 

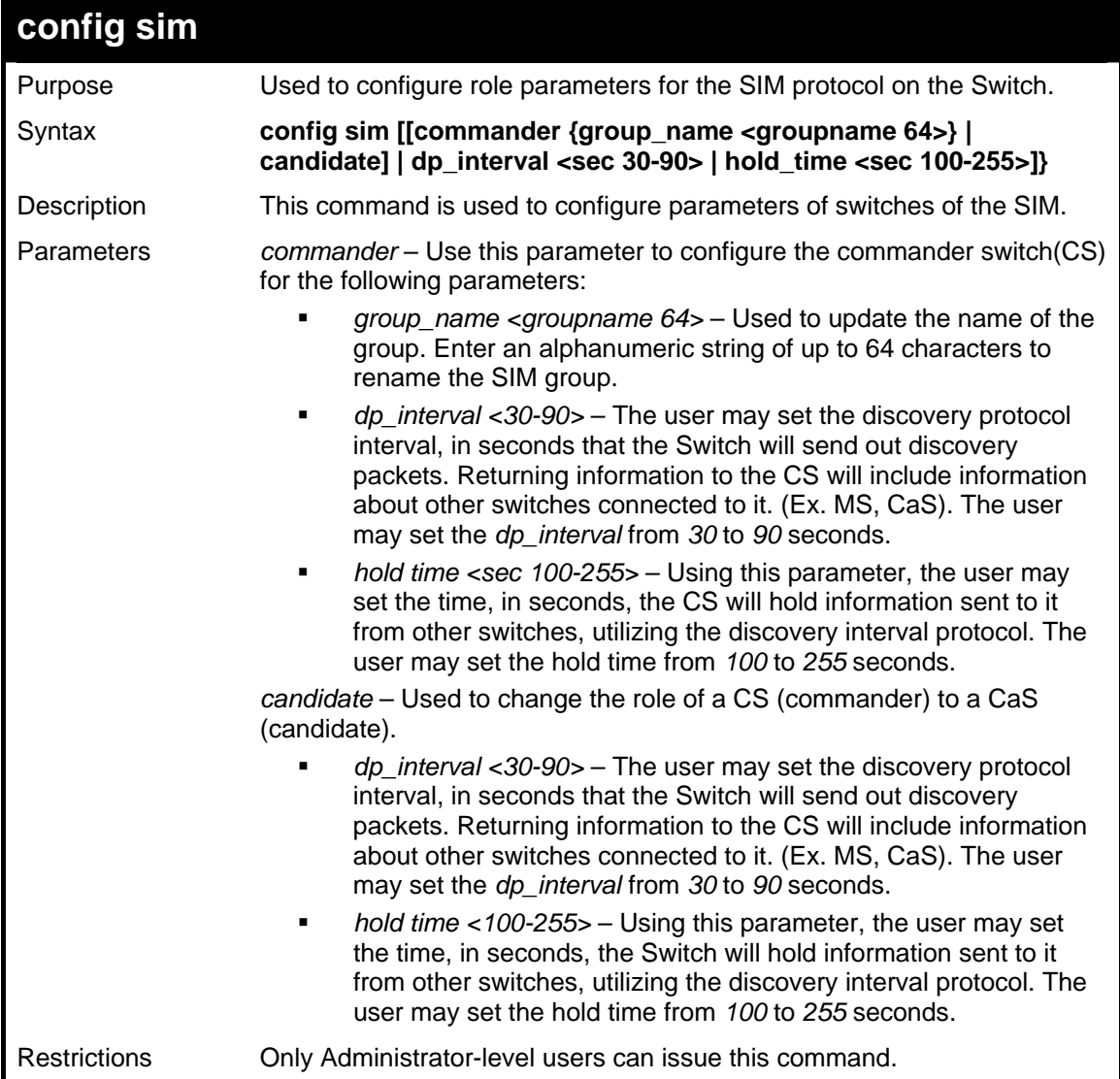

To change the time interval of the discovery protocol:

```
DGS-3627:5# config sim commander dp_interval 40 
Command: config sim commander dp_interval 40 
Success. 
DGS-3627:5#
```
To change the hold time of the discovery protocol:

```
DGS-3627:5# config sim hold_time 120 
Command: config sim hold_time 120 
Success. 
DGS-3627:5#
```
To transfer the CS (commander) to be a CaS (candidate):

```
DGS-3627:5# config sim candidate 
Command: config sim candidate 
Success. 
DGS-3627:5#
```
To transfer the Switch to be a CS:

```
DGS-3627:5# config sim commander 
Command: config sim commander 
Success. 
DGS-3627:5#
```
To update the name of a group:

```
DGS-3627:5# config sim commander group_name Demetrius 
Command: config sim commander group_name Demetrius 
Success. 
DGS-3627:5#
```
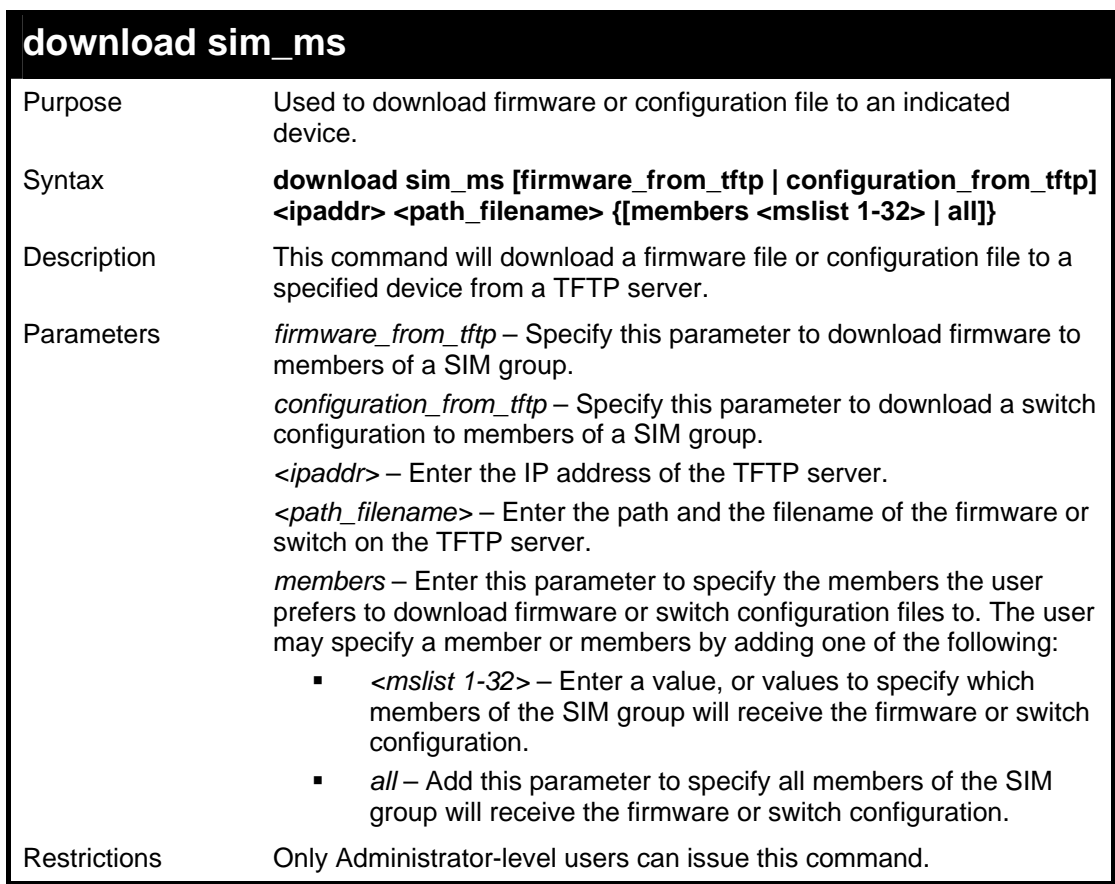

To download firmware:

```
DGS-3627:5# download sim_ms firmware_from_tftp 10.53.13.94 
c:/dgs3627.had all 
Command: download sim_ms firmware_from_tftp 10.53.13.94 
c:/dgs3627.had all 
This device is updating firmware. Please wait... 
Download Status : 
ID MAC Address Result 
--- ----------------- ------------- 
   1 00-01-02-03-04-00 Success 
   2 00-07-06-05-04-03 Success 
       3 00-07-06-05-04-03 Success 
DGS-3627:5#
```
To download configuration files:

```
DGS-3627:5# download sim_ms configuration_from_tftp 10.53.13.94 
c:/dgs3627.txt all 
Command: download sim_ms configuration_from_tftp 10.53.13.94 
c:/dgs3627.txt all 
This device is updating configuration. Please wait... 
Download Status : 
ID MAC Address Result 
--- ----------------- ---------------- 
1 00-01-02-03-04-00 Success 
2 00-07-06-05-04-03 Success 
3 00-07-06-05-04-03 Success 
DGS-3627:5#
```
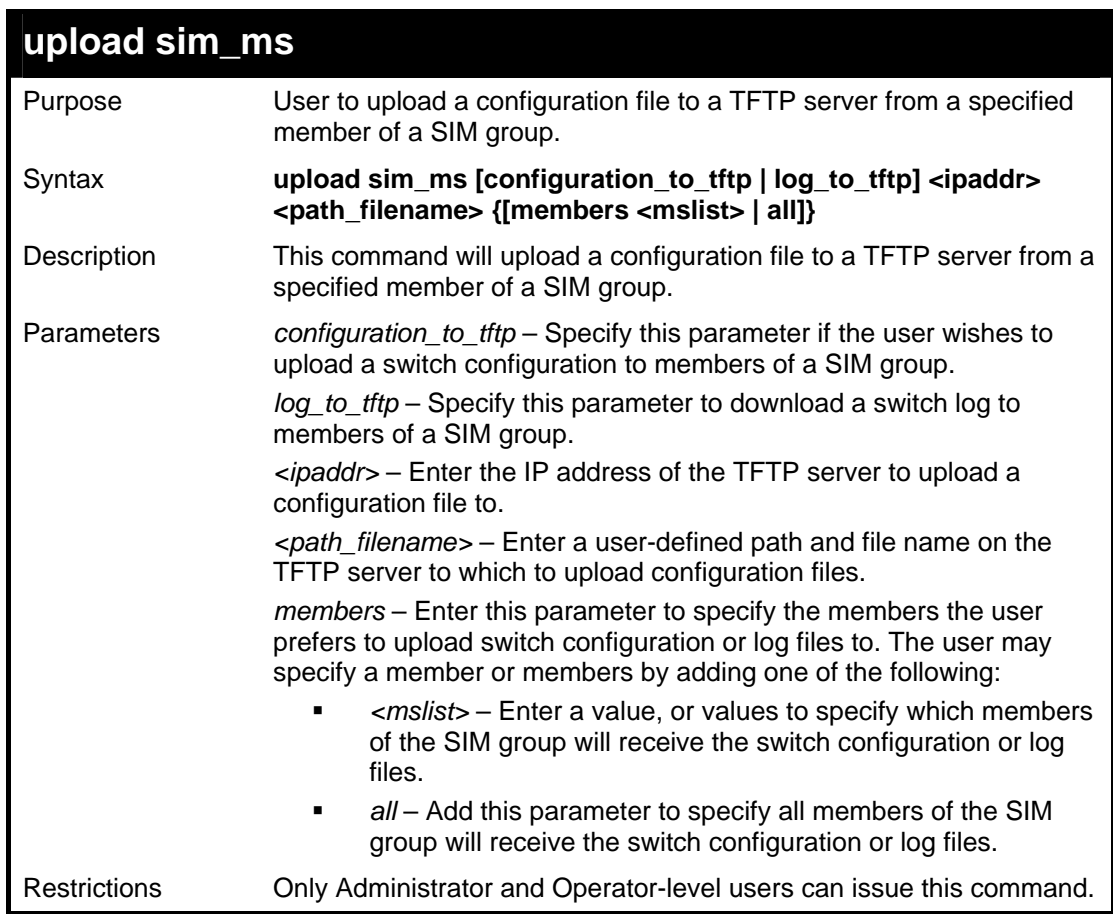

To upload configuration files to a TFTP server:

```
DGS-3627:5# upload sim_ms configuration 10.55.47.1 
D:\configuration.txt 1 
Command: upload sim_ms configuration 10.55.47.1 D:\configuration.txt 
1 
Success. 
DGS-3627:5#
```
59

# *STATIC MAC-BASED VLAN COMMANDS*

The Static MAC-Based VLAN commands in the Command Line Interface (CLI) are listed (along with the appropriate parameters) in the following table.

For bridges that implement MAC-based VLAN classification, the VID associated with an Untagged or Priority-tagged Frame is determined based on the source MAC address. The each entry of VLAN MAC table specifies a relationship for a source MAC address with a VLAN. If the source MAC address of ingress untagged or priority-tagged frame is match with the entry, the VLAN of the frame will be assigned according VLAN assignment rule in the entry.

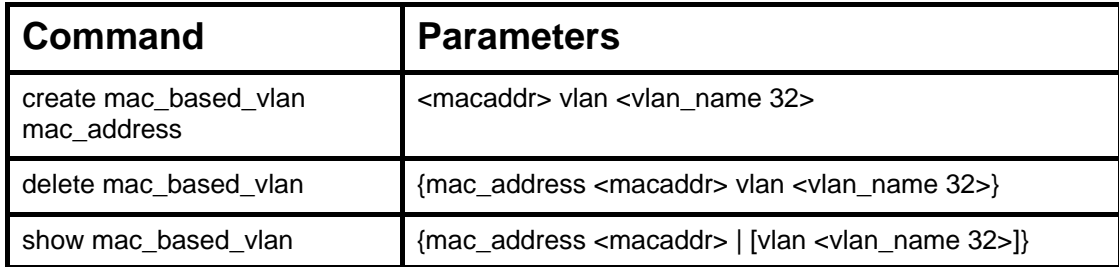

Each command is listed, in detail, in the following sections.

### **create mac\_based\_vlan**

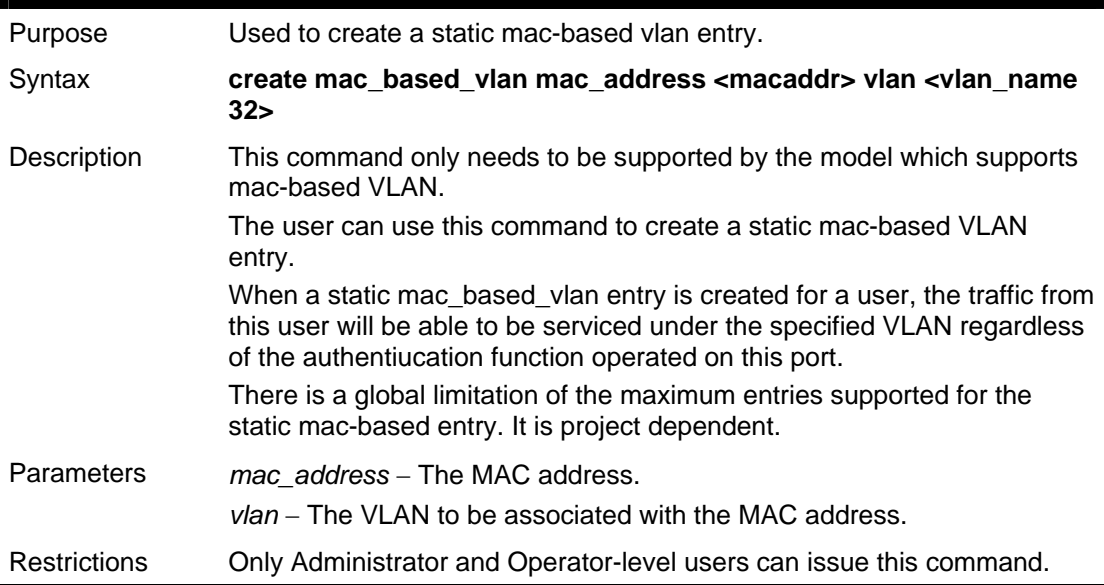

#### Example usage

To create mab\_local:

```
DGS-3627:5# create mac_based_vlan mac_address 00-00-00-00-00-01 vlan 
default 
Command: create mac_based_vlan mac_address 00-00-00-00-00-01 vlan 
default 
Success. 
DGS-3627:5#
```
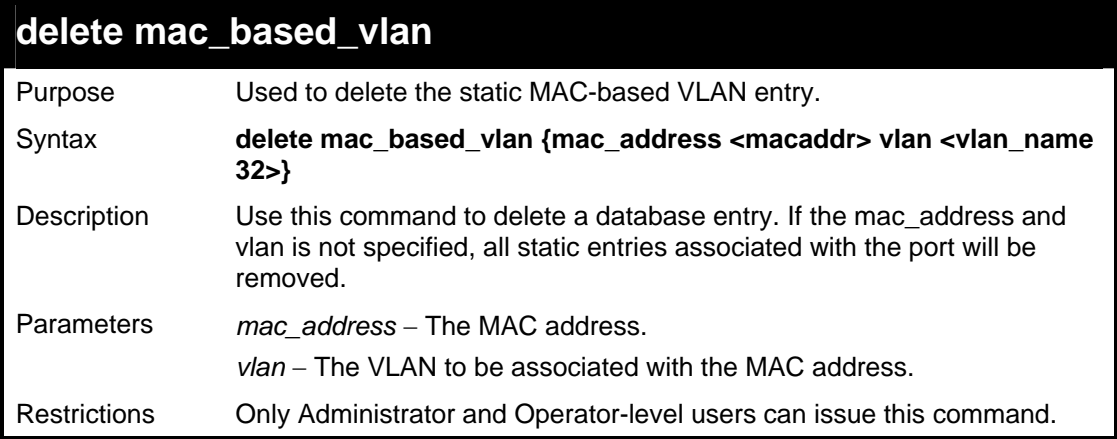

To delete a static mac-based-vlan entry:

```
DGS-3627:5# delete mac_based_vlan mac_address 00-00-00-00-00-01 vlan 
default 
Command: delete mac_based_vlan mac mac_address 00-00-00-00-00-01 vlan 
default 
Success. 
DGS-3627:5#
```
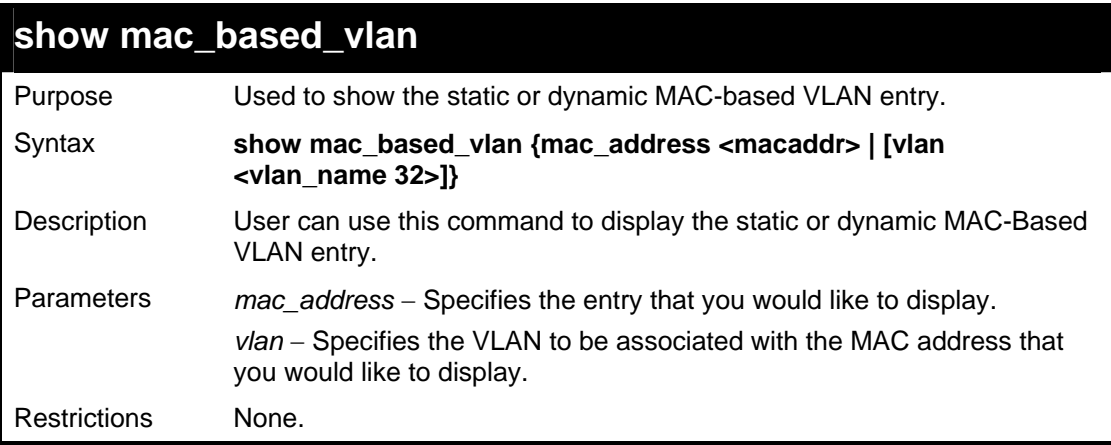

Example usage

To display the static MAC-based VLAN entry:

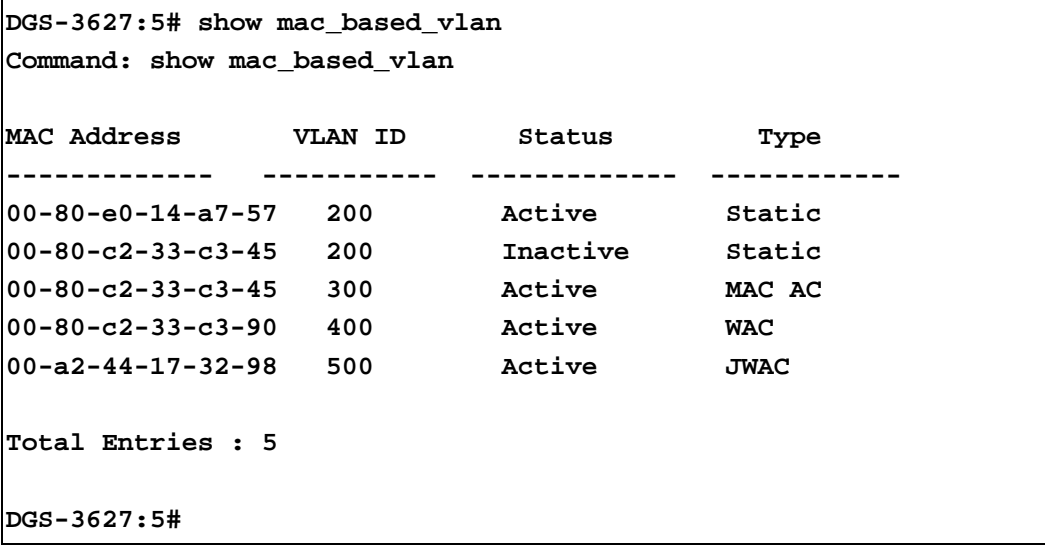

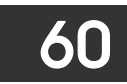

# *OSPF EQUAL-COST MULTI-PATH FUNCTION COMMANDS*

The OSPF ECMP function commands in the Command Line Interface (CLI) are listed (along with the appropriate parameters) in the following table.

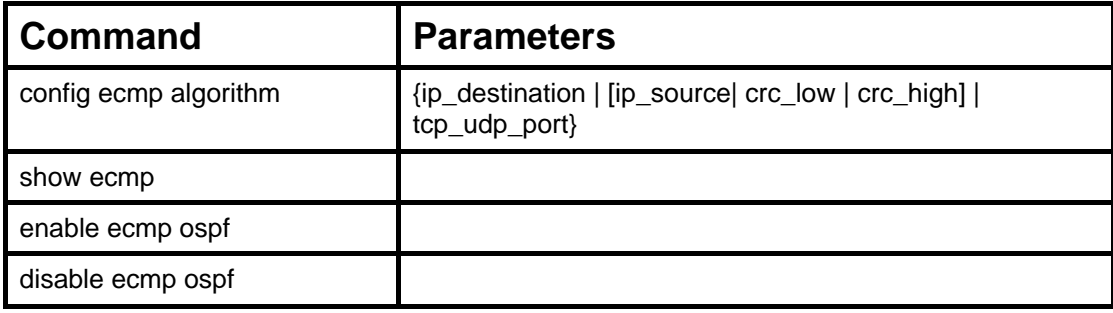

Each command is listed, in detail, in the following sections.

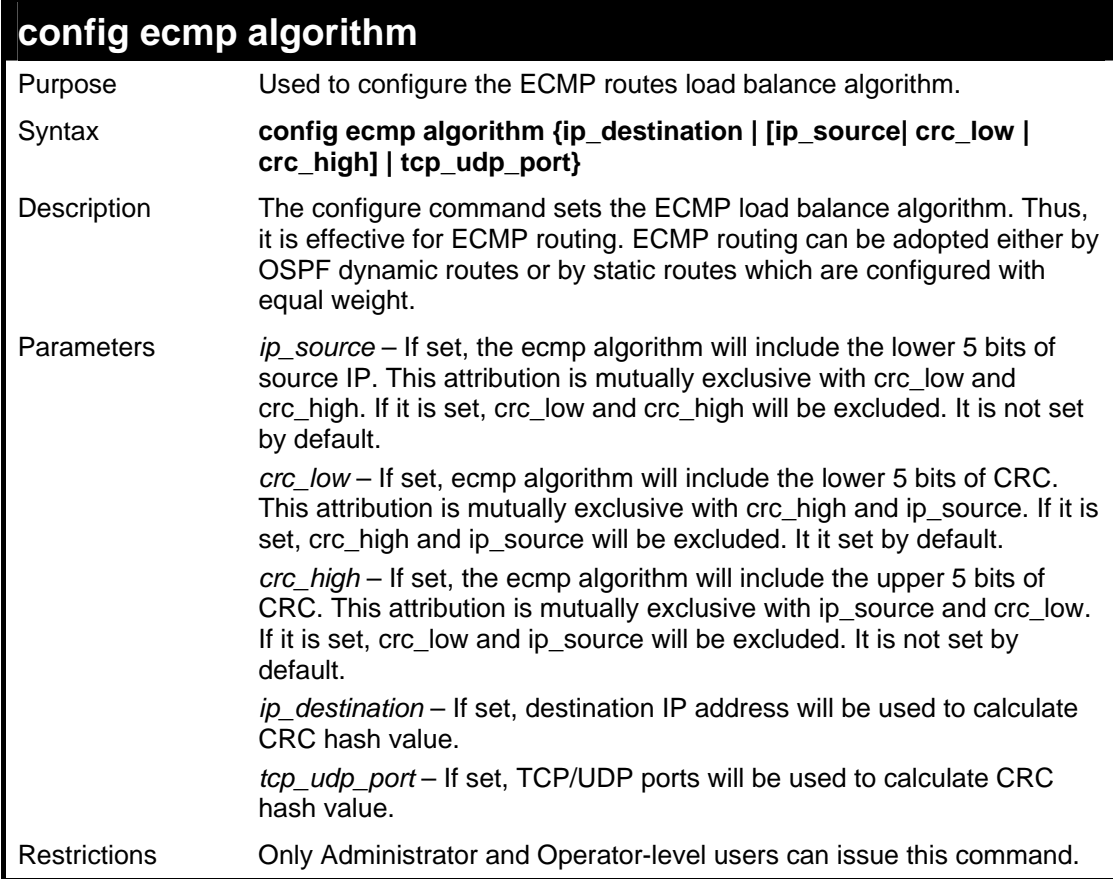

Example usage:

To configure the ECMP load balance algorithm:

```
DGS-3627:5#config ecmp algorithm crc_low 
Command: config ecmp algorithm crc_low 
Success. 
DGS-3627:5#
```
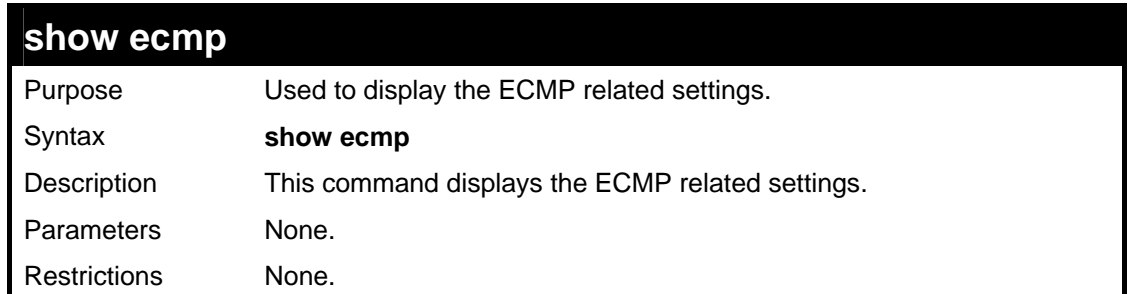

To show current ECMP related settings:

```
DGS-3627:5# show ecmp 
Command: show ecmp 
ECMP for OSPF : Enabled 
ECMP Load Balance Algorithm : 
   Destination Ip : used. 
   Source IP : not used. 
   CRC_Low : not used. 
   CRC_High : used. 
   TCP_UDP_Port : not used. 
DGS-3627:5#
```
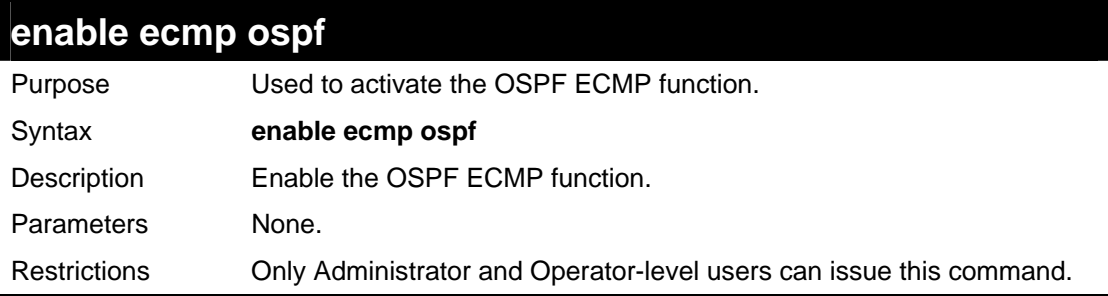

Example usage:

To enable OSPF ECMP function:

**DGS-3627:5#enable ecmp ospf** 

**Command: enable ecmp ospf** 

**Success.** 

**DGS-3627:5#** 

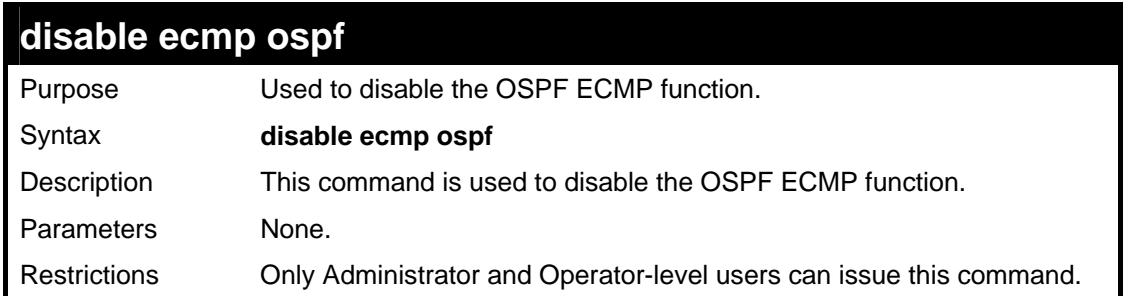

To disable OSPF ECMP function:

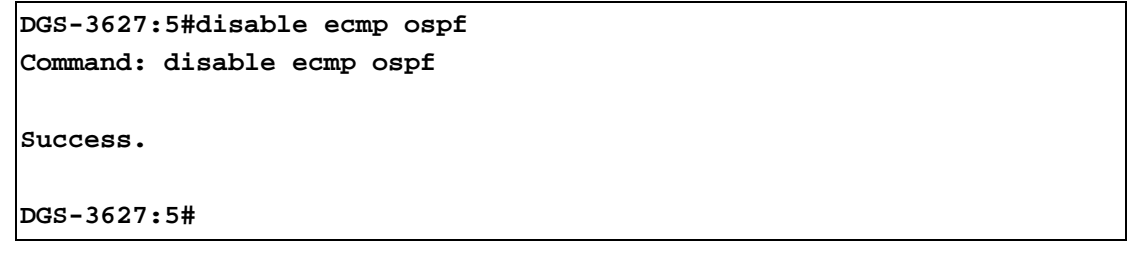

61

# *MAC-BASED ACCESS CONTROLCOMMANDS*

The MAC-based Access Control commands in the Command Line Interface (CLI) are listed (along with the appropriate parameters) in the following table.

MAC-based Access Control is a method to authenticate and authorizes a port/MAC network access right based on the MAC address on which the user is located rather than user's identification (e.g. user name and password).

MAC users need to complete authentication before accessing a network. Both local authentication and remote RADIUS server authentication are supported. MAC user information in local databases or RADIUS server databases will be searched for authentication, and following the authentication result, users will gain different types of authorization.

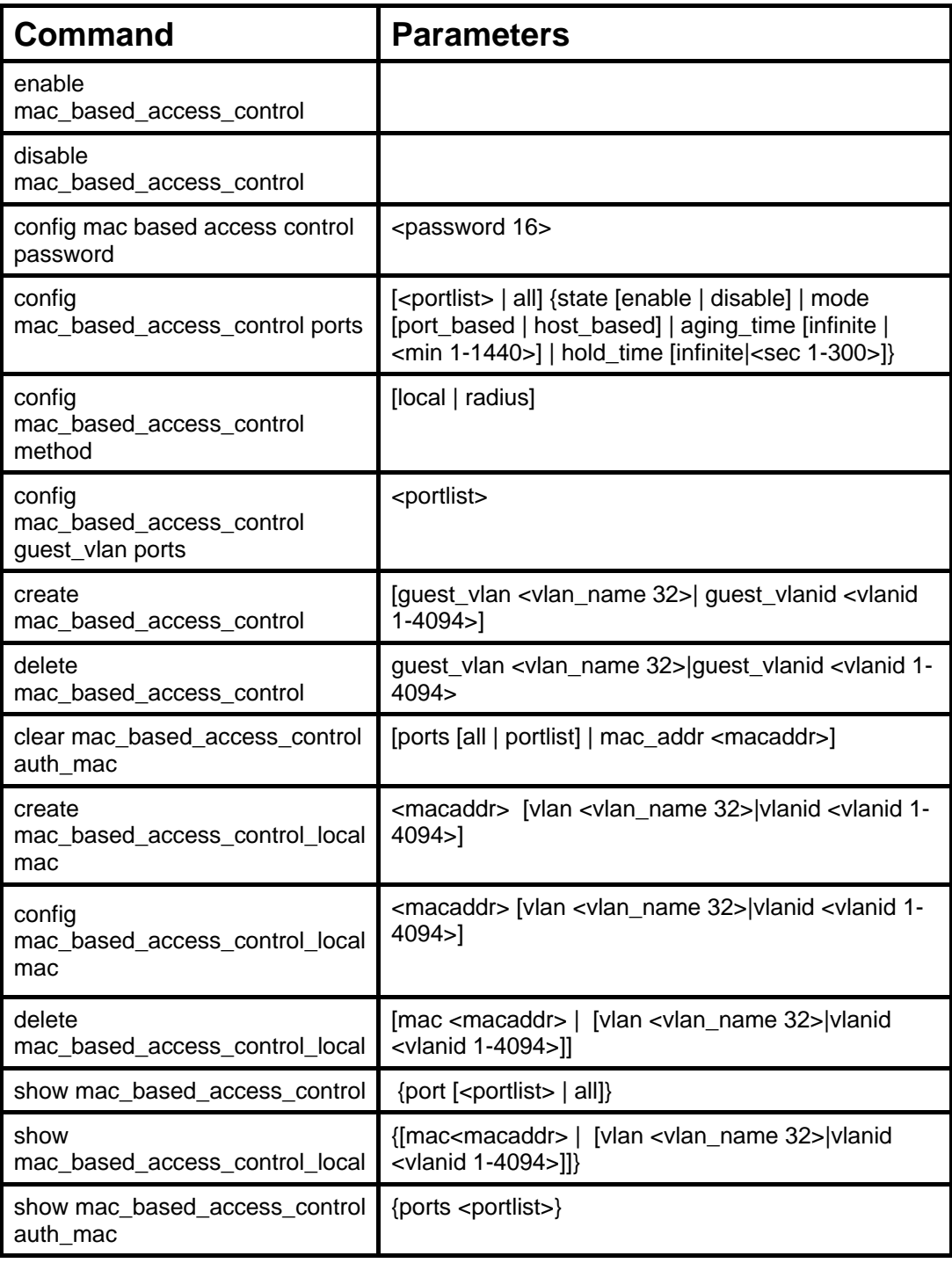

Each command is listed, in detail, in the following sections.

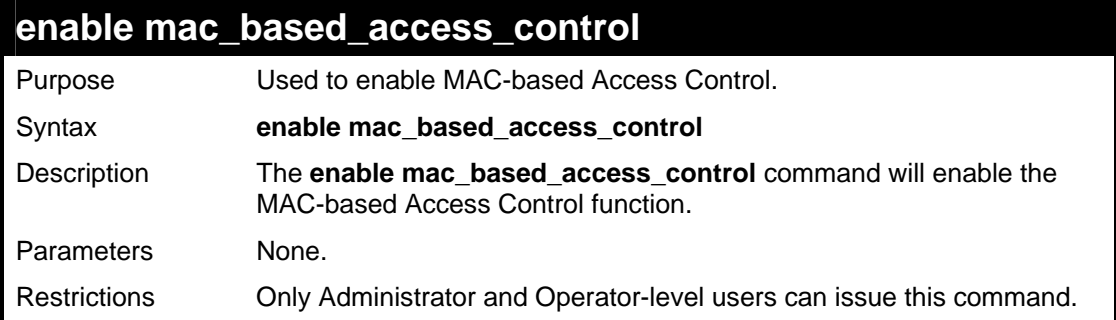

To enable MAC-based access control:

```
DGS-3627:5#enable mac_based_access_control 
Command: enable mac_based_access_control 
Success.
```
**DGS-3627:5#** 

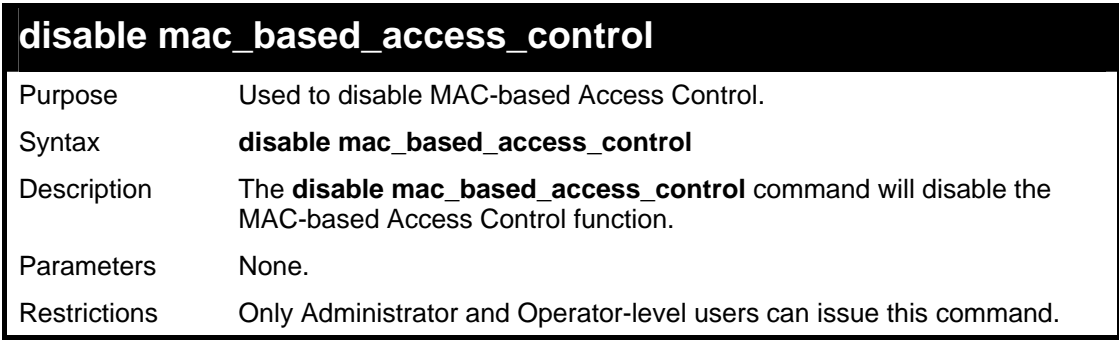

Example usage:

To disable mac\_based\_access\_control:

```
DGS-3627:5#disable mac_based_access_control 
Command: disable mac_based_access_control 
Success. 
DGS-3627:5#
```
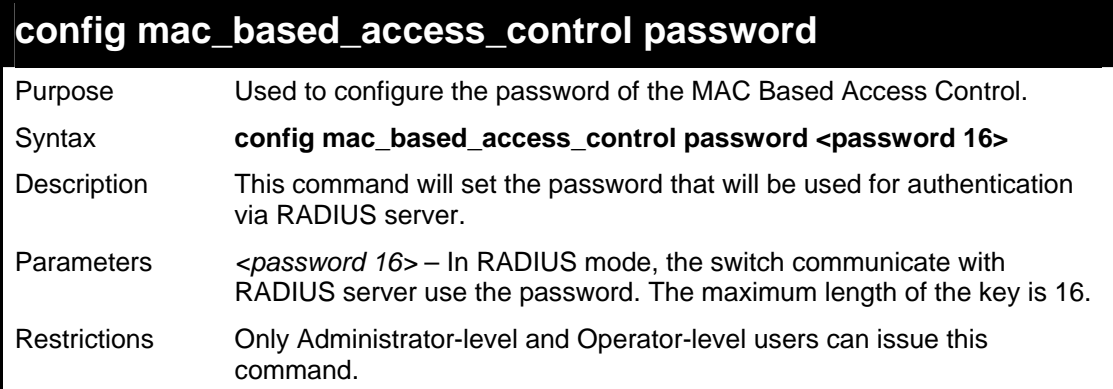

To configure the MAC-based access control password:

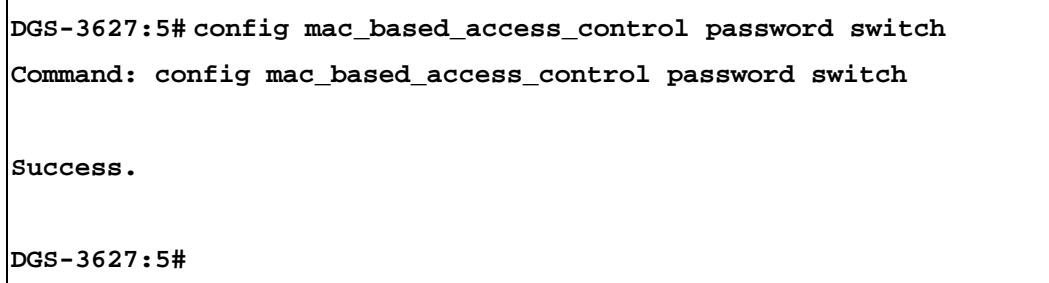

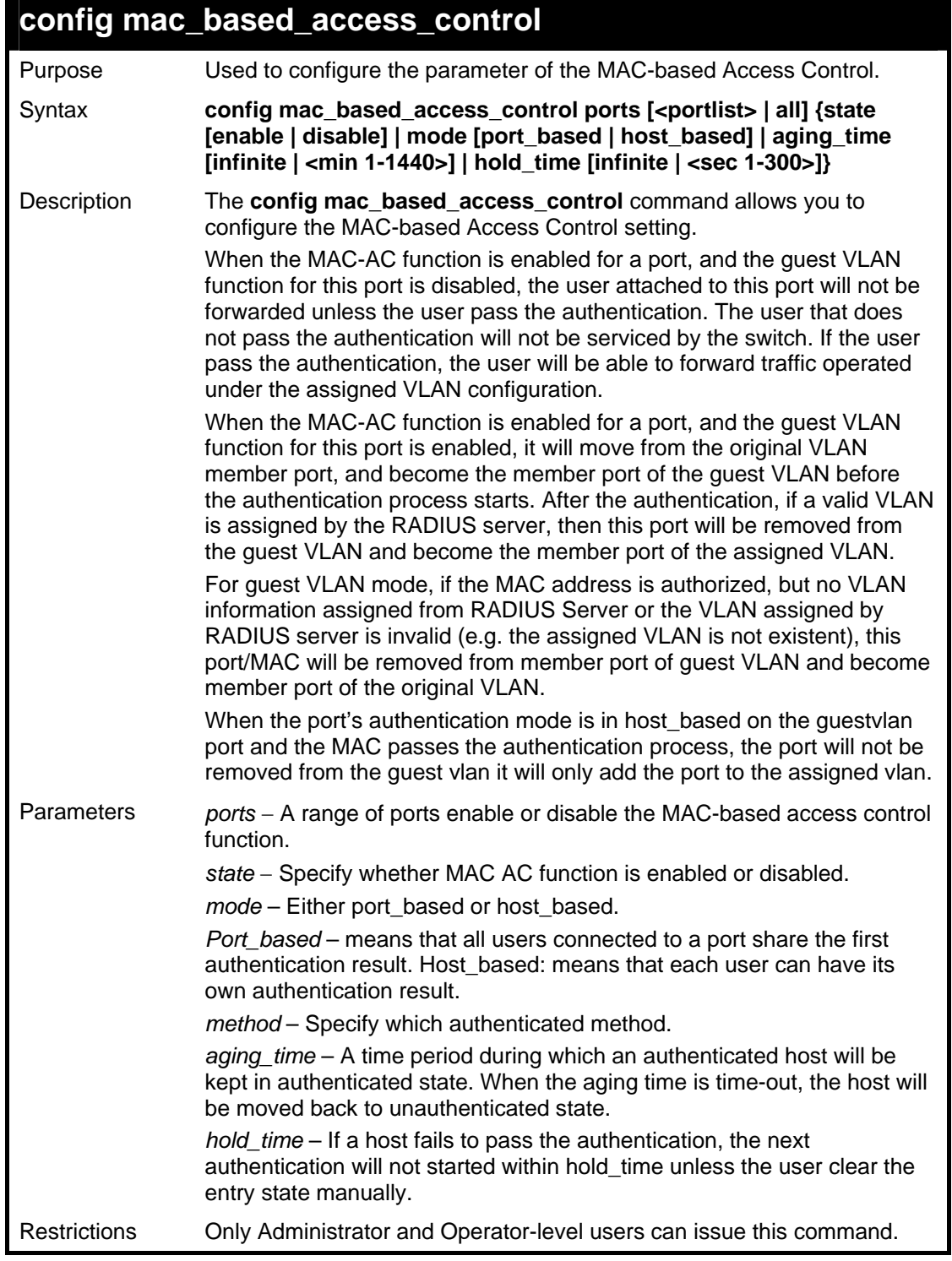

To config the MAC-based access control port state:

```
DGS-3627:5# config mac_based_access_control ports 1:1-1:8 state 
enable 
Command: config mac_based_access_control ports 1:1-1:8 state enable 
Success. 
DGS-3627:5#
```
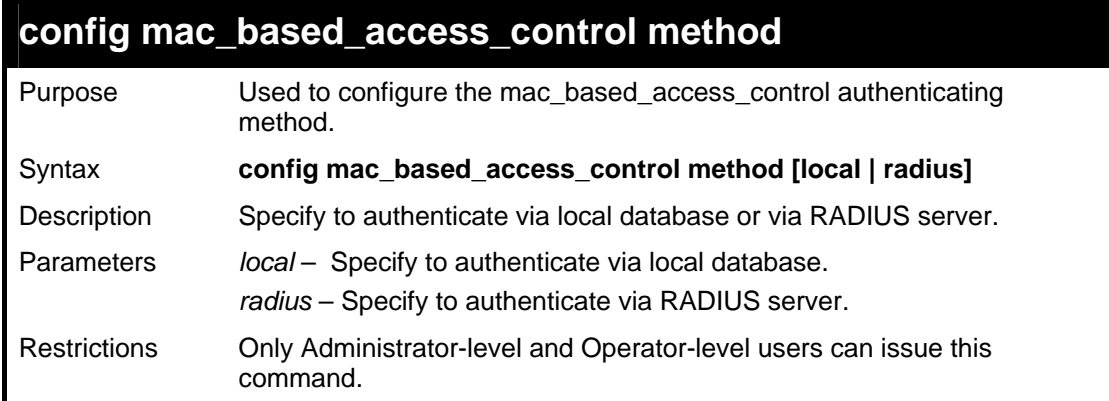

Example usage:

To configure MAC-based access control authenticating method;

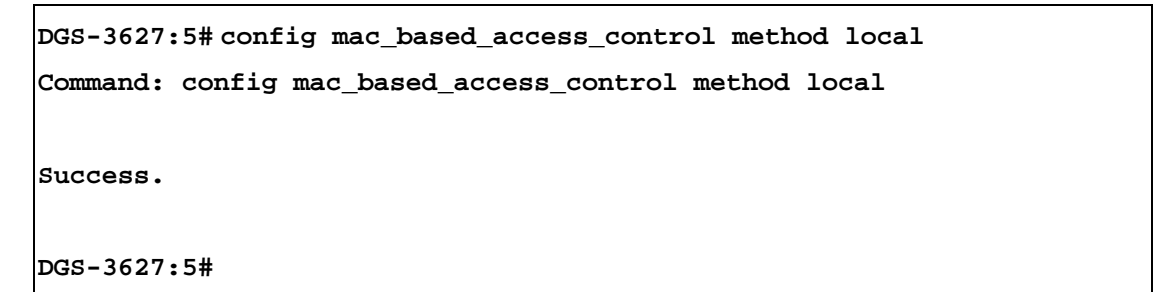

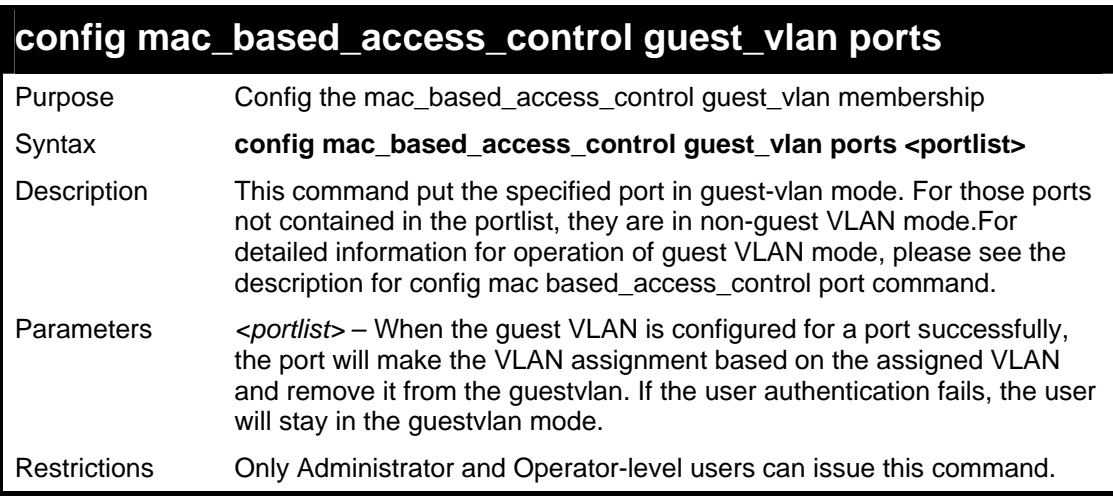

Example usage:

To config MAC-based access control guest VLAN:

**DGS-3627:5# config mac\_based\_access\_control guest\_vlan ports 1-8 Command: config mac\_based\_access\_control guest\_vlan ports 1-8 Success. DGS-3627:5#**

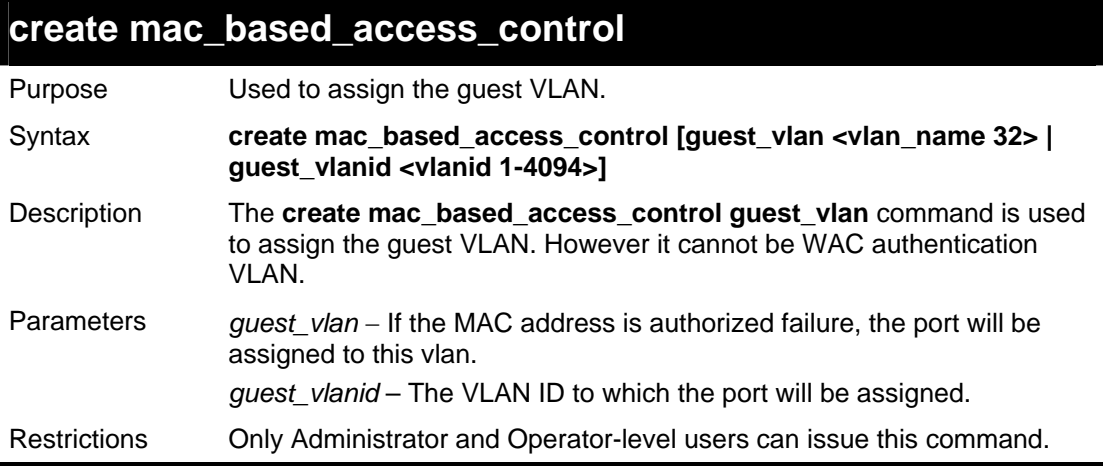

Example usage:

To create MAC-based access control guest VLAN:

**DGS-3627:5# create mac\_based\_access\_control guest\_vlan default** 

**Command: create mac\_based\_access\_control guest\_vlan default** 

**Success.** 

**DGS-3627:5#**

To create MAC-based access control guest VLAN ID:

**DGS-3627:5# create mac\_based\_access\_control guest\_vlanid 408 Command: create mac\_based\_access\_control guest\_vlanid 408 Success.** 

**DGS-3627:5#**

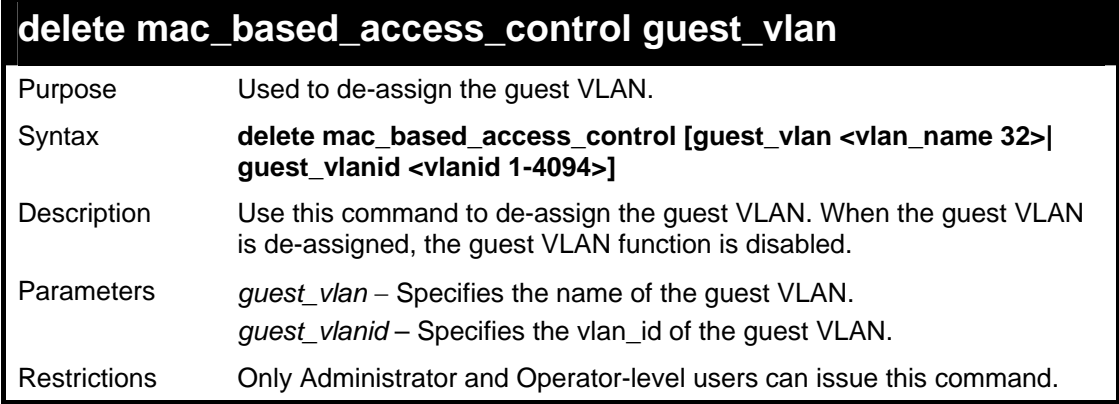

To de-assign a guest VLAN:

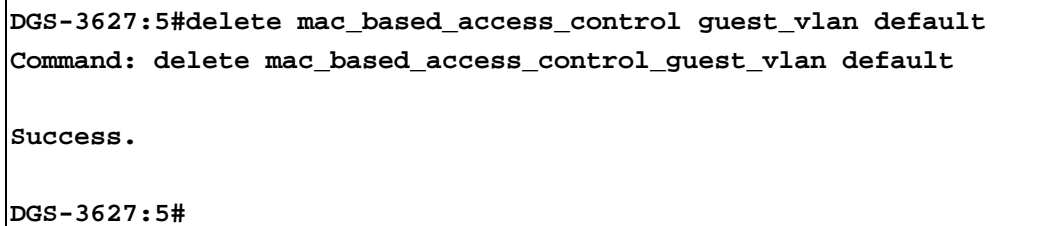

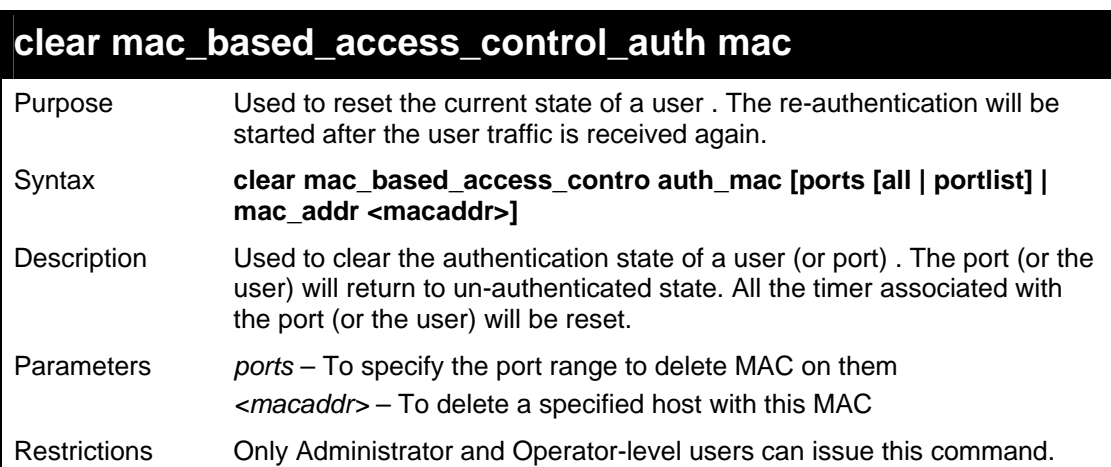

Example usage:

To create the MAC being processed by MAC-based Access Control:

```
DGS-3627:5#clear mac_based_access_control ports all 
Command: clear mac_based_access_control ports all 
Success. 
DGS-3627:5#
```
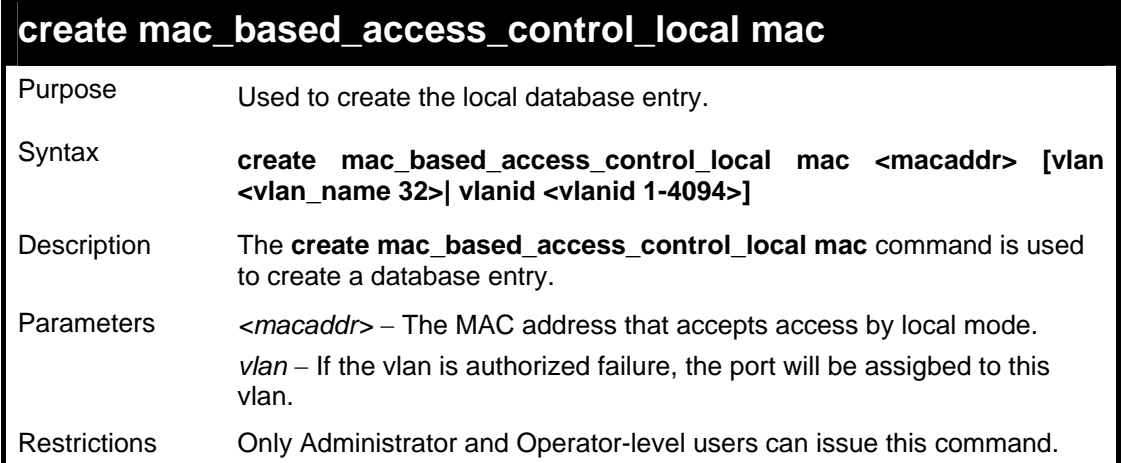

To create MAC-based access control local:

```
DGS-3627:5# create mac_based_access_control_local mac 00-00-00-00-00-
01 vlan default 
Command: create mac_based_access_control_local mac 00-00-00-00-00-01 
vlan default 
Success. 
DGS-3627:5#
```
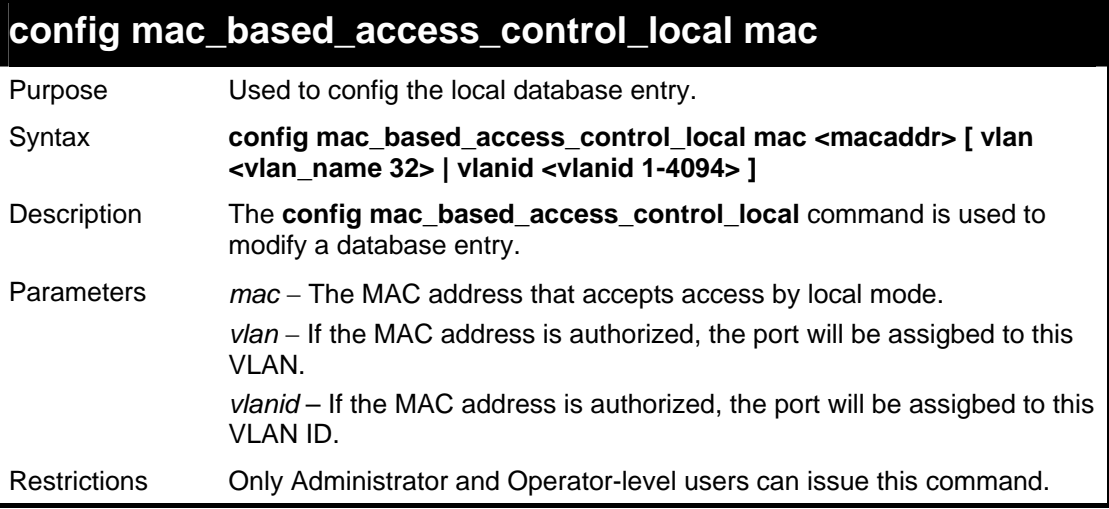

#### Example usage

To config MAC-based access control local by VLAN ID:

```
DGS-3627:5# config mac_based_access_control_local mac 00-00-00-00-
00-01 vlanid 200 
Command: config mac_based_access_control_local mac 00-00-00-00-00-01 
vlanid 200 
Success. 
DGS-3627:5#
```
To config MAC-based access control local by VLAN:

```
DGS-3627:5# config mac_based_access_control_local mac 00-00-00-00-
00-01 vlan RG 
Command: config mac_based_access_control_local mac 00-00-00-00-00-01 
vlan RG 
Success. 
DGS-3627:5#
```
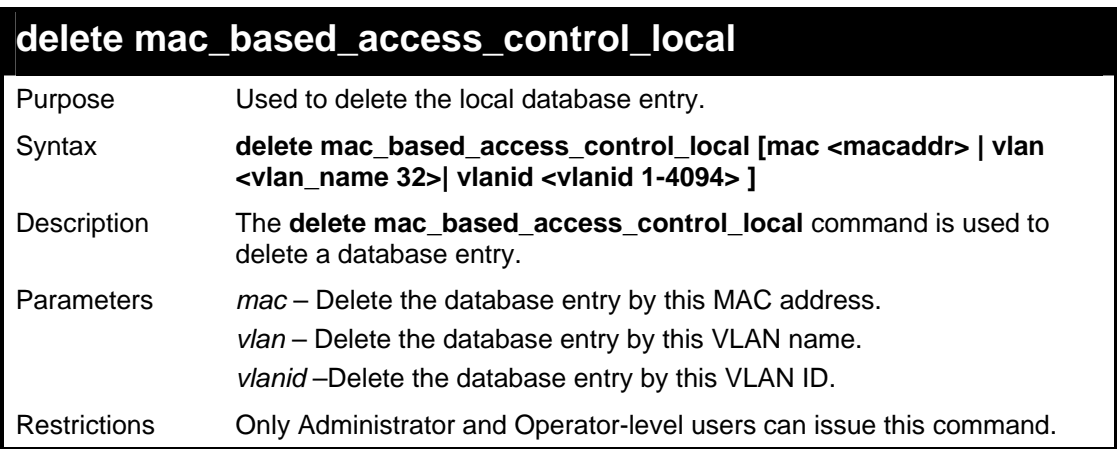

Example usage

To delete MAC-based access control local by MAC address:

```
DGS-3627:5#delete mac_based_access_control_local mac 00-00-00-00-00-
01 
Command: delete mac_based_access_control_local mac 00-00-00-00-00-01
Success. 
DGS-3627:5#
```
To delete MAC-based access control local by VLAN name:

```
DGS-3627:5#delete mac_based_access_control_local vlan default 
Command: delete mac_based_access_control_local vlan default 
Success. 
DGS-3627:5#
```
To delete MAC-based access control local by VLAN ID:

```
DGS-3627:5#delete mac_based_access_control_local vlanid 409 
Command: delete mac_based_access_control_local vlanid 409 
Success. 
DGS-3627:5#
```
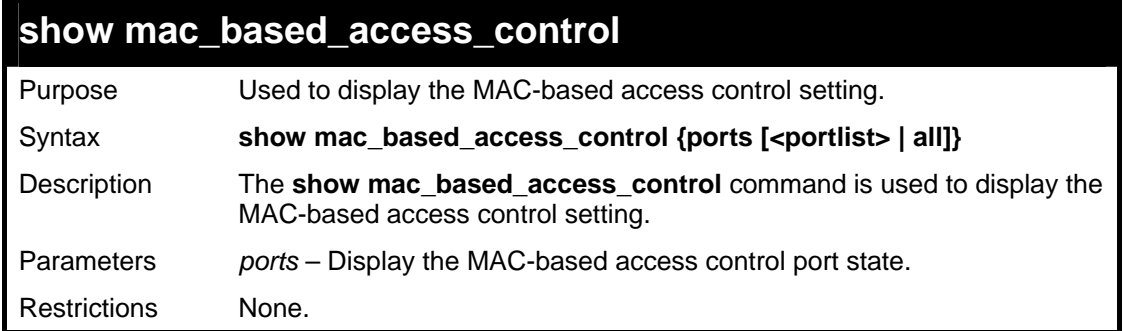

To show MAC-based access control:

```
DGS-3627:5# show mac_based_access_control 
Command: show mac_based_access_control 
MAC Based Access Control 
------------------------------------ 
State : Enabled 
Method : Local 
Password : default 
Guest VLAN : RG 
Guest VLAN VID : 409 
Guest VLAN Member Ports: 1:1-1:8 
DGS-3627:5#
```
To show MAC-based access control port:

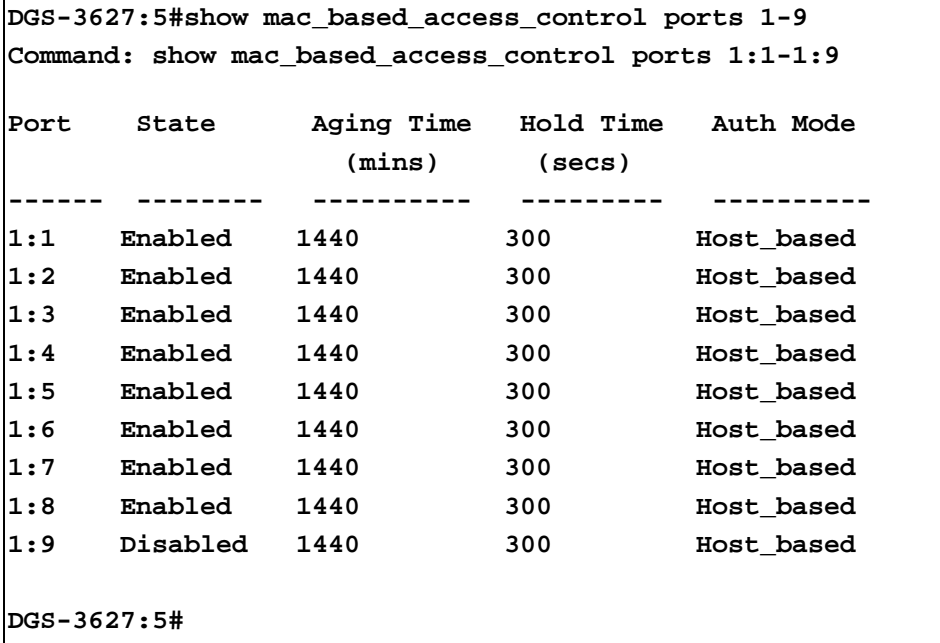

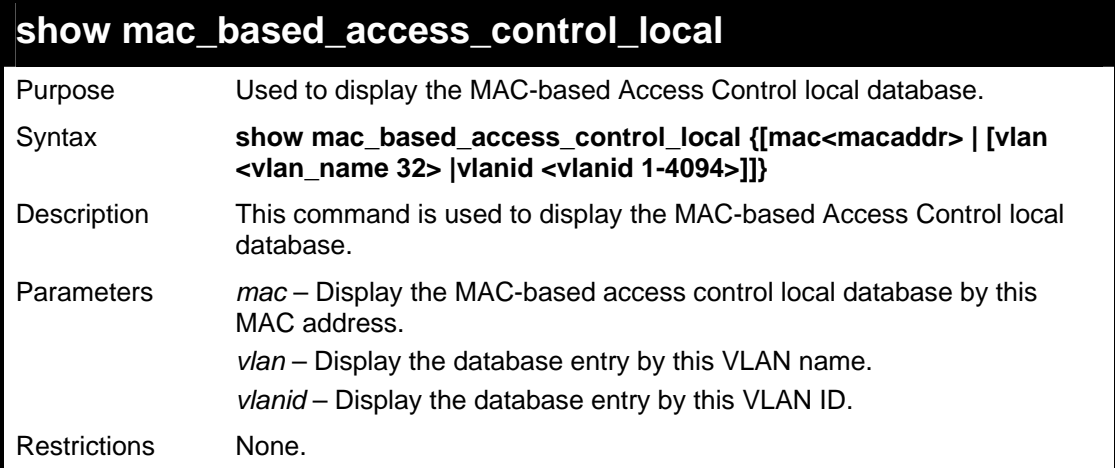

To show MAC-based access control local:

```
DGS-3627:5#show mac_based_access_control_local 
Command: show mac_based_access_control_local 
MAC Address WLAN Name VID
----------------- ------------------------------- ------ 
00-00-00-00-00-01 default 1 
Total Entries:1 
DGS-3627:5#
```
To show MAC-based access control local by MAC address:

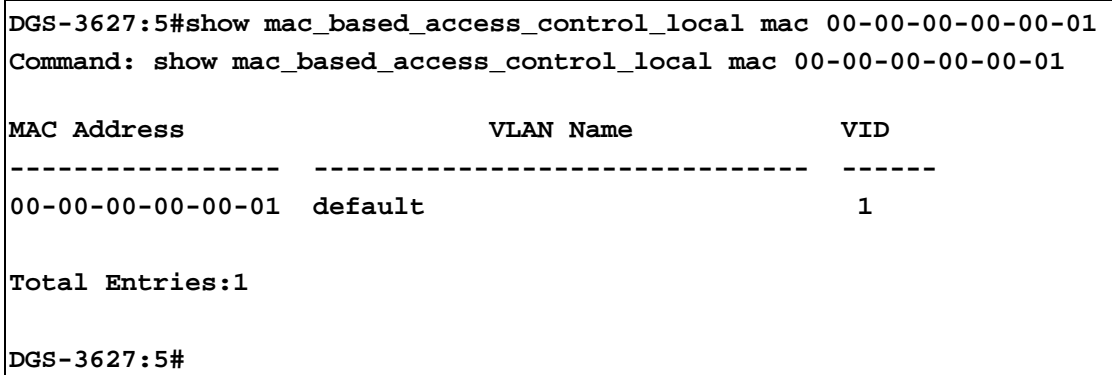

To show MAC-based access control local by VLAN:

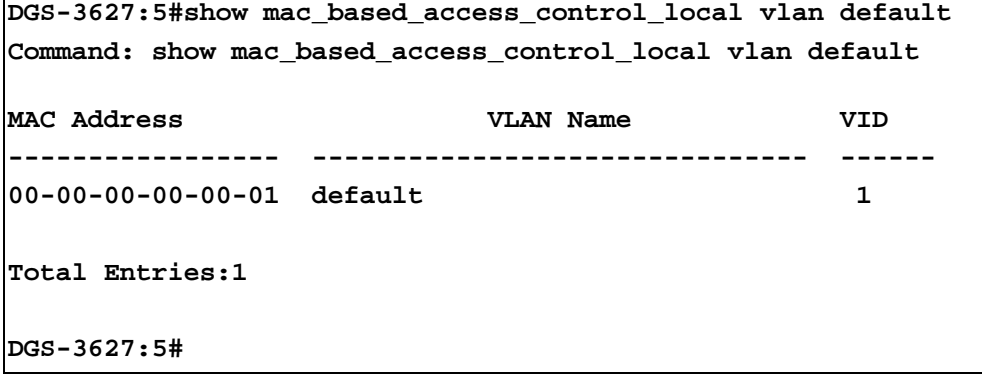

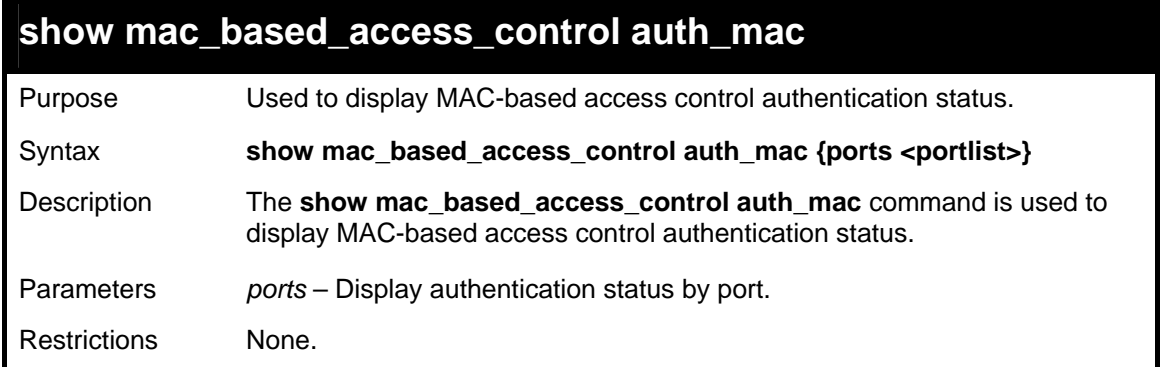

To show MAC-based access control authentication status:

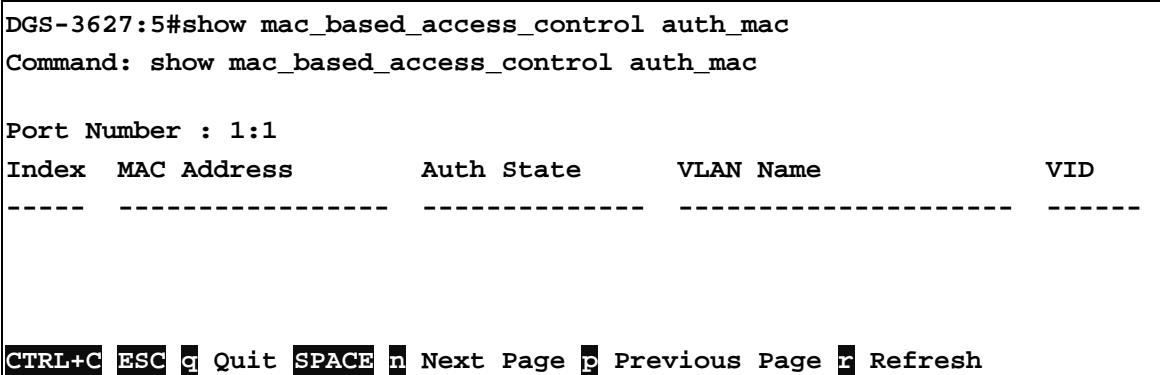
62

# *RSPAN COMMANDS*

The RSPAN function commands in the Command Line Interface (CLI) are listed (along with the appropriate parameters) in the following table.

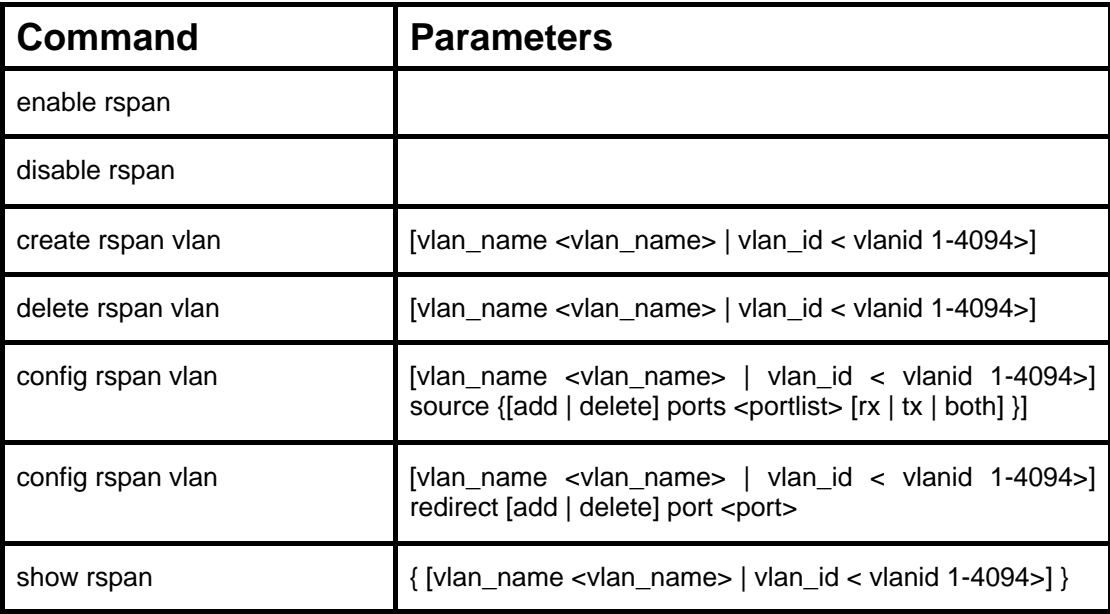

Each command is listed, in detail, in the following sections.

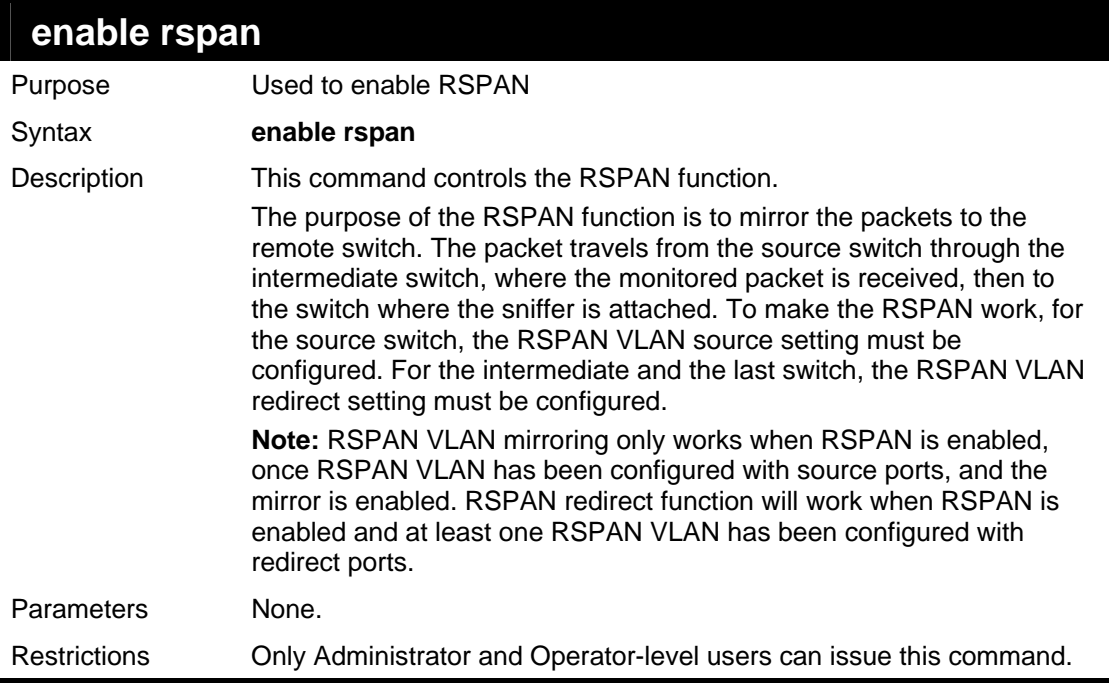

Example usage:

To enable RSPAN:

```
DGS-3627:5# enable rspan 
Command: enable rspan 
Success.
```
**DGS-3627:5#** 

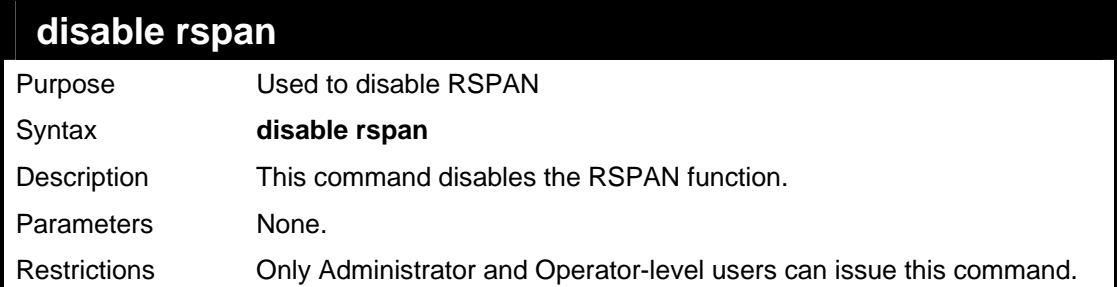

Example usage:

To disable RSPAN:

**DGS-3627:5#disable rspan Command: disable rspan Success. DGS-3627:5#** 

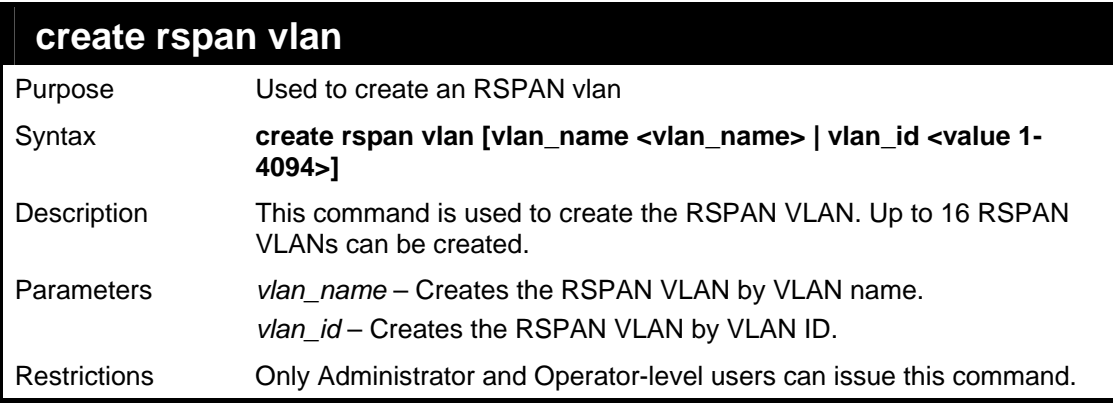

Example usage:

To create an RSPAN VLAN by VLAN name:

```
DGS-3627:5# create rspan vlan vlan_name v2 
Command: create rspan vlan vlan_name v2 
Success. 
DGS-3627:5#
```
To create an RSPAN VLAN by VLAN ID:

```
DGS-3627:5# create rspan vlan vlan_id 6 
Command: create rspan vlan vlan_id 6 
Success. 
DGS-3627:5#
```
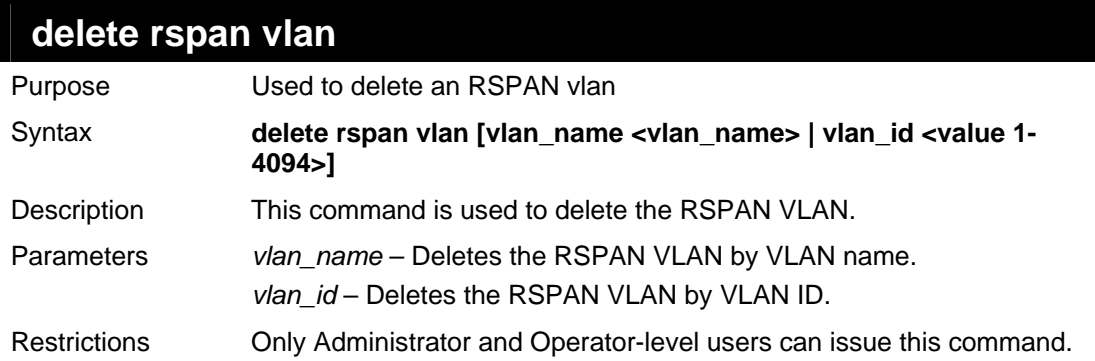

To delete an RSPAN VLAN by VLAN name:

```
DGS-3627:5# delete rspan vlan vlan_name v2 
Command: delete rspan vlan vlan_name v2 
Success.
```
To delete an RSPAN VLAN by VLAN ID:

**DGS-3627:5#** 

```
DGS-3627:5# delete rspan vlan vlan_id 6 
Command: delete rspan vlan vlan_id 6 
Success. 
DGS-3627:5#
```
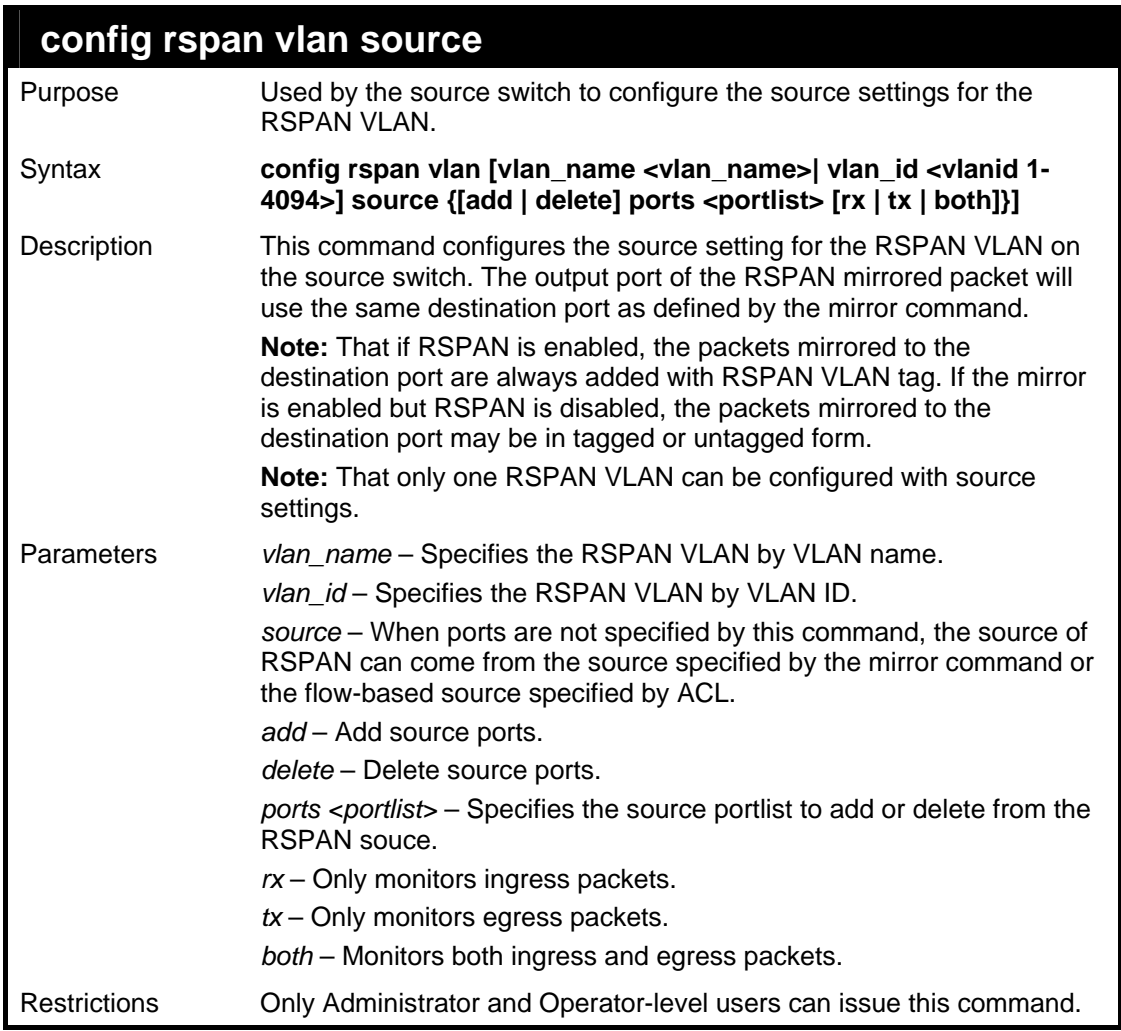

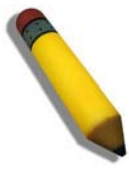

**NOTE:** If the ACL function has been used to implement per flow RSPAN, the source needs to be set otherwise the per port RSPAN will not work.

Example usage:

To config RSPAN VLAN by VLAN name:

**DGS-3627:5# config rspan vlan vlan\_name vlan2 source add ports 2-5 rx Command: config rspan vlan vlan\_name vlan2 source add ports 1:2-1:5 rx Success. DGS-3627:5#** 

To config RSPAN VLAN by VLAN ID:

**DGS-3627:5# config rspan vlan vlan\_id 6 source add ports 2-5 rx Command: config rspan vlan vlan\_id 6 source add ports 1:2-1:5 rx** 

**Success.** 

**DGS-3627:5#** 

To config RSPAN VLAN:

**DGS-3627:5#config rspan vlan vlan\_id 2 source Command: config rspan vlan vlan\_id 2 source** 

**Success.** 

**DGS-3627:5#** 

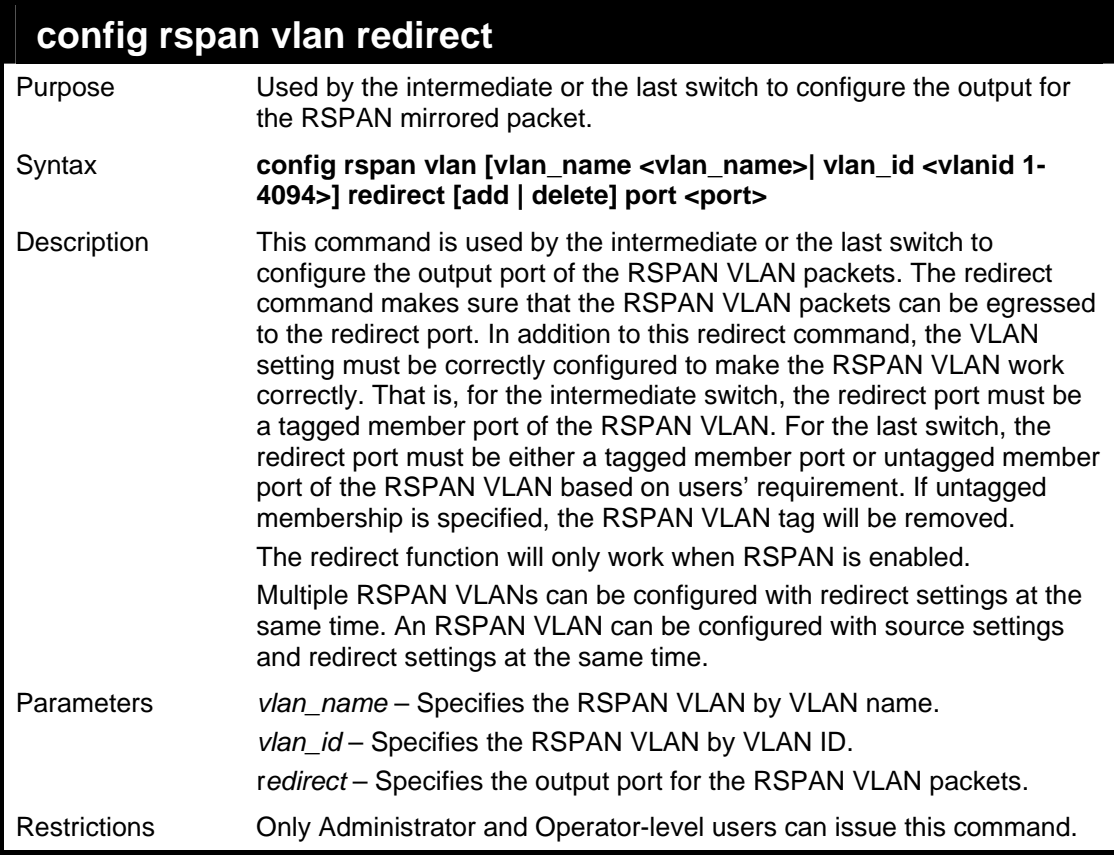

#### Example usage:

To configure RSPAN redirect:

**DGS-3627:5# config rspan vlan vlan\_id 2 redirect add port 1:18 Command: config rspan vlan vlan\_id 2 redirect add port 1:18** 

**DGS-3627:5#** 

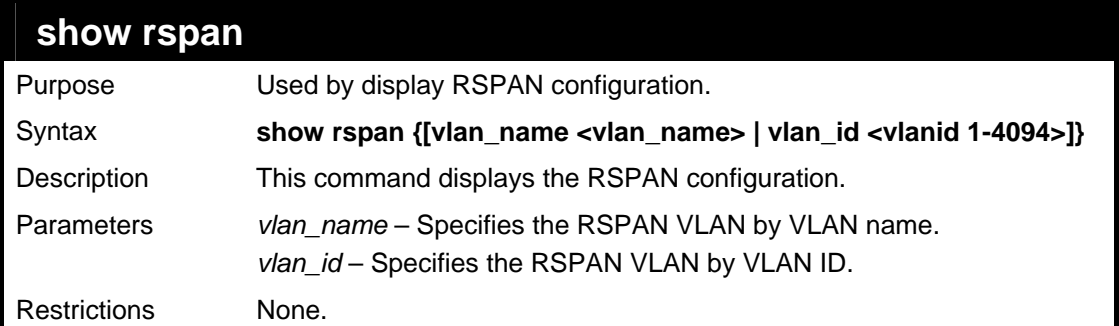

To display RSPAN:

```
DGS-3627:5#show rspan 
Command: show rspan 
RSPAN : Enabled 
RSPAN VLAN ID : 2 
-------------------- 
   Source Port 
      RX : 1:2-1:5 
      TX : 
  Redirect Port : 1:18 
Total RSPAN VLAN :1
```
To display RSPAN by VLAN name:

```
DGS-3627:5#show rspan vlan_name vlan2 
Command: show rspan vlan_name vlan2 
RSPAN : Enabled 
RSPAN VLAN ID : 2 
-------------------- 
  Source Port 
      RX : 1:2-1:5 
 TX : 
  Redirect Port : 1:18 
Total RSPAN VLAN :1
```
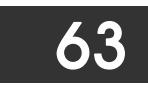

## *BPDU TUNNELLING COMMANDS*

The BPDU Tunnelling commands in the Command Line Interface (CLI) are listed (along with the appropriate parameters) in the following table.

Users at different sites connected across a service-provider network need to use various Layer 2 protocols to scale their topologies to include all remote sites, as well as the local sites. STP must run properly, and every VLAN should build a proper spanning tree that includes the local site and all remote sites across the service-provider network.

Layer 2 protocol tunneling is a feature designed for service providers who carry traffic of multiple customers across their networks and are required to maintain the Layer 2 protocol configurations of each customer without impacting the traffic of other customers.

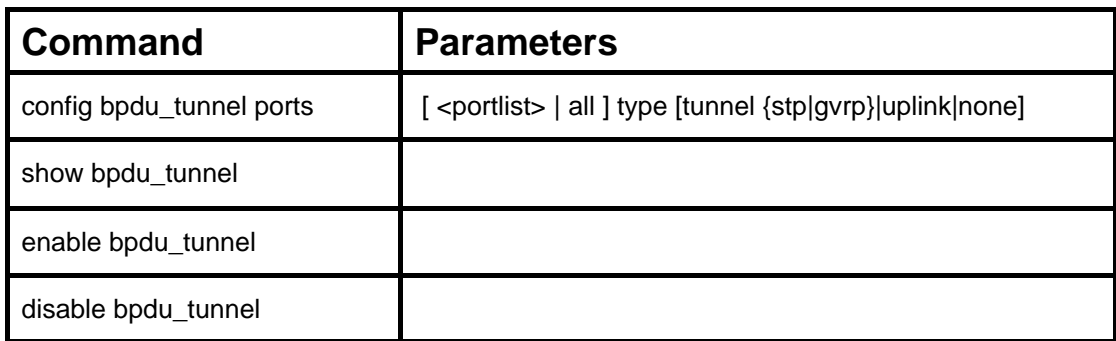

Each command is listed, in detail, in the following sections.

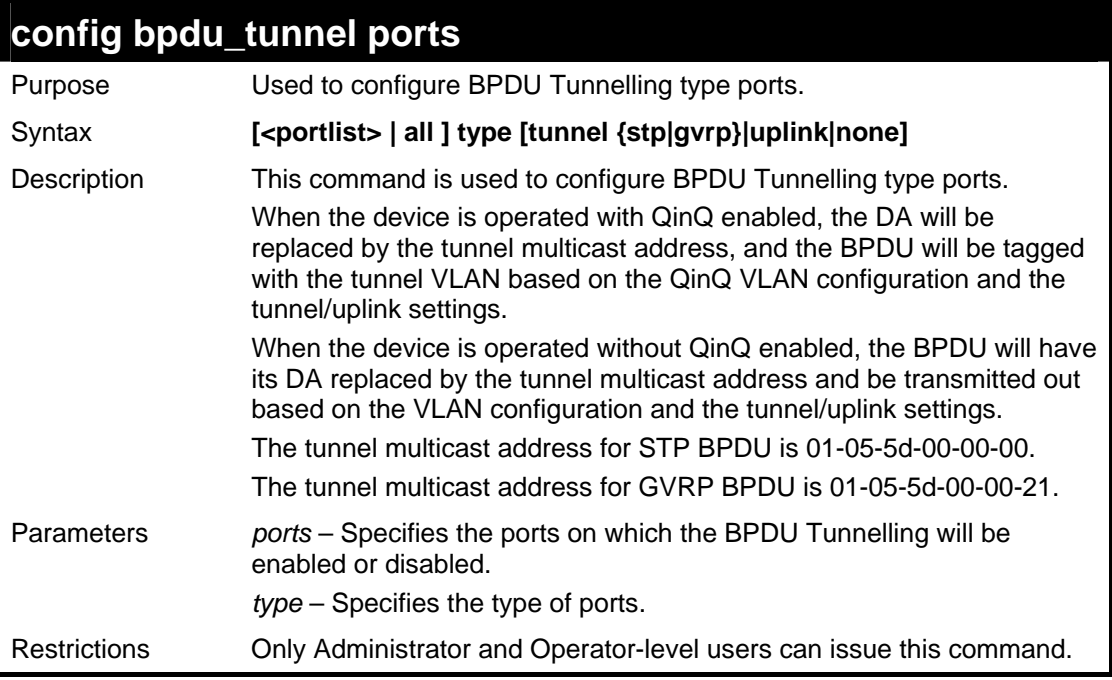

Example usage:

To configure the BPDU tunnelling ports:

**DGS-3627:5#config bpdu\_tunnel ports 1:1-1:4 type tunnel stp Command: config bpdu\_tunnel ports 1:1-1:4 type tunnel stp Success.** 

**DGS-3627:5#** 

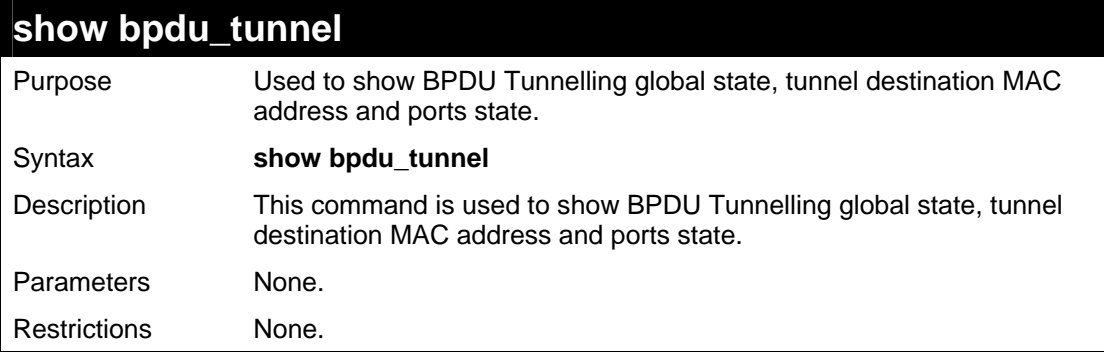

Example usage:

To display the BPDU tunnelling state of all ports:

```
DGS-3627:5# show bpdu_tunnel 
Command: show bpdu_tunnel 
 BPDU Tunnel : Disabled 
  STP Tunnel Multicast Address : 01-05-5D-00-00-00 
  STP Tunnel Port : 1:1-1:4 
  GVRP Tunnel Multicast Address : 01-05-5D-00-00-21 
  GVRP Tunnel Port : 
 Uplink Port : 
DGS-3627:5#
```
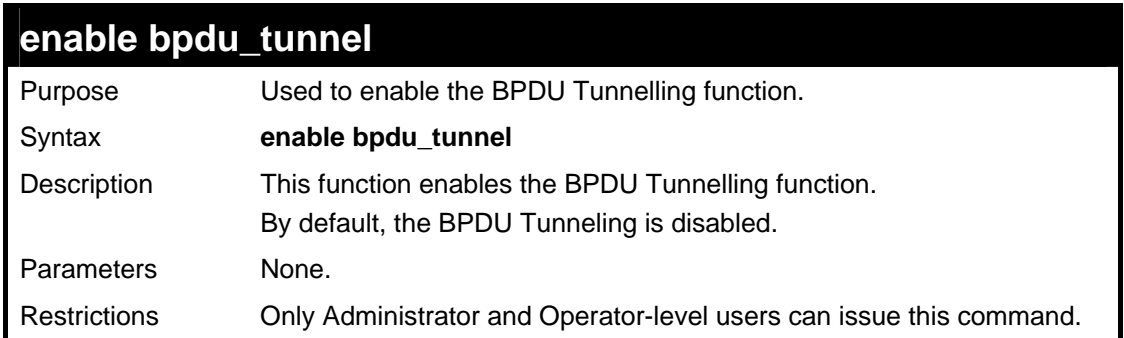

To enable BPDU tunnel:

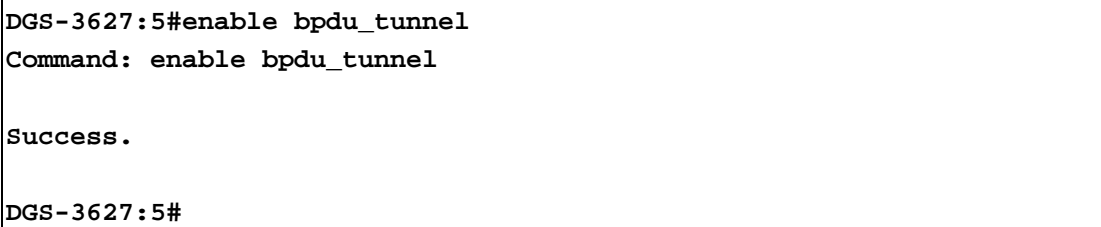

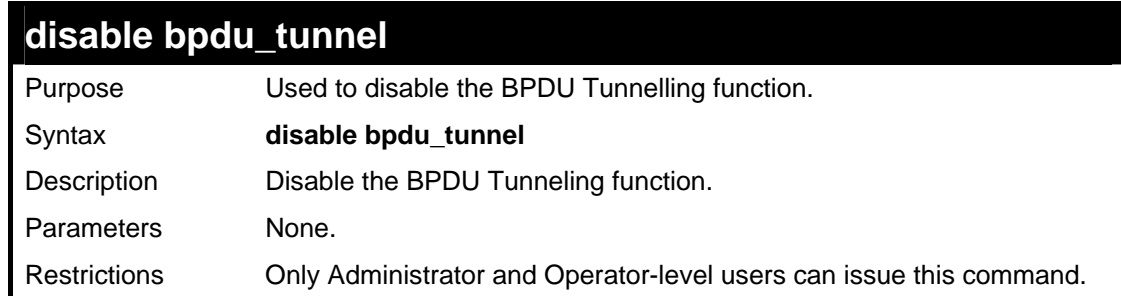

Example usage:

To disable BPDU tunnel:

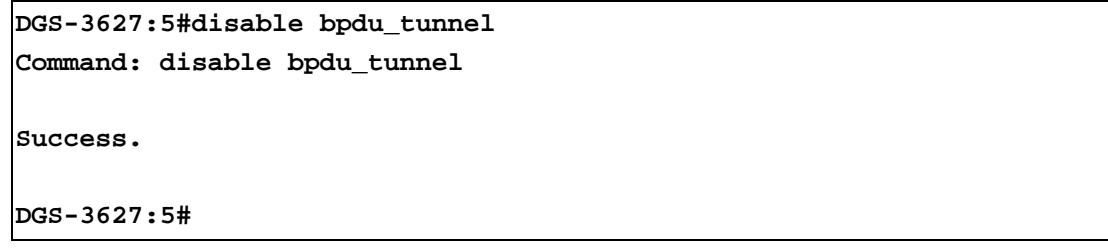

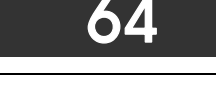

*QINQ COMMANDS*

The QinQ commands in the Command Line Interface (CLI) are listed (along with the appropriate parameters) in the following table.

QinQ, also known as VLAN stacking, is a powerful, yet simple and cost-effective solution that allows Service Providers to offer IPbased Services, including Metro-Ethernet in scalable implementations. QinQ can also be used to provide multiple virtual connections and access to multiple services available over the Metro (ISPs, ASPs, storage services, etc.)

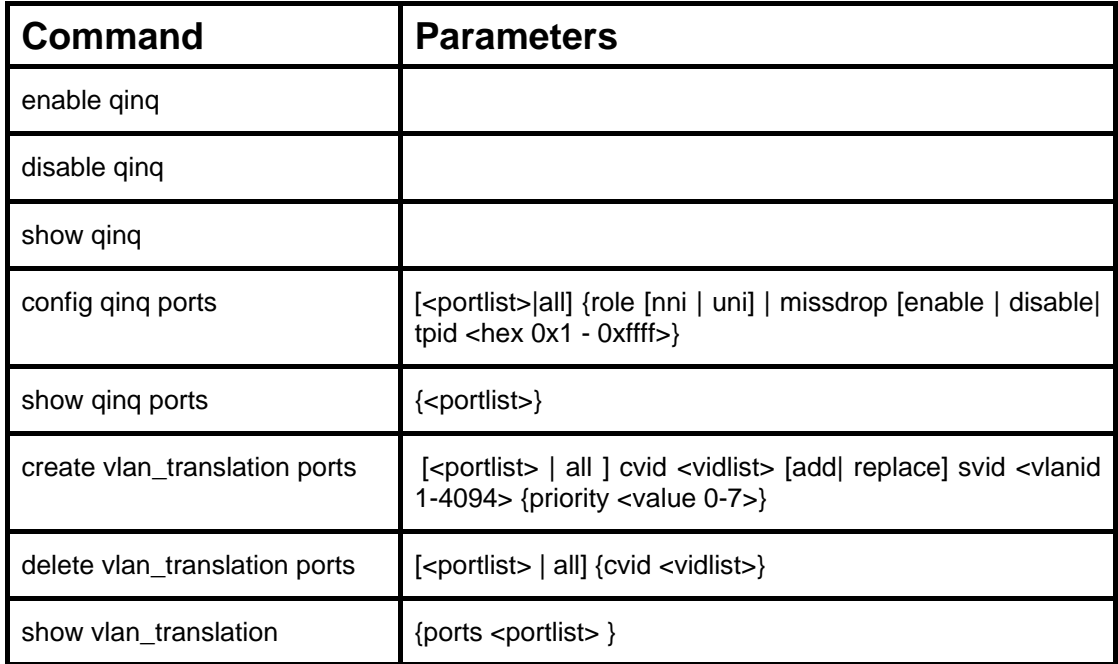

Each command is listed, in detail, in the following sections.

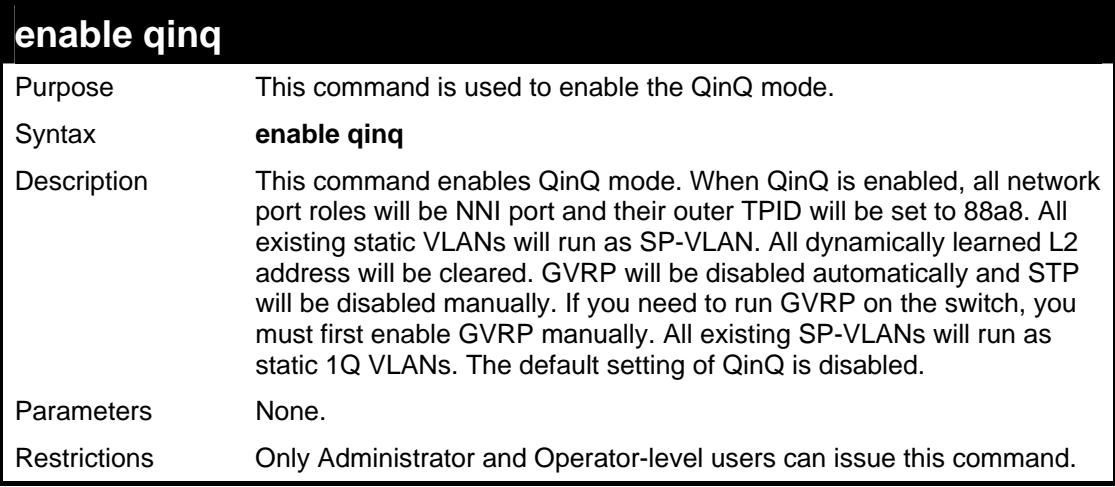

Example usage:

To enable QinQ:

**DGS-3627:5#enable qinq Command: enable qinq** 

**Success.** 

**DGS-3627:5#** 

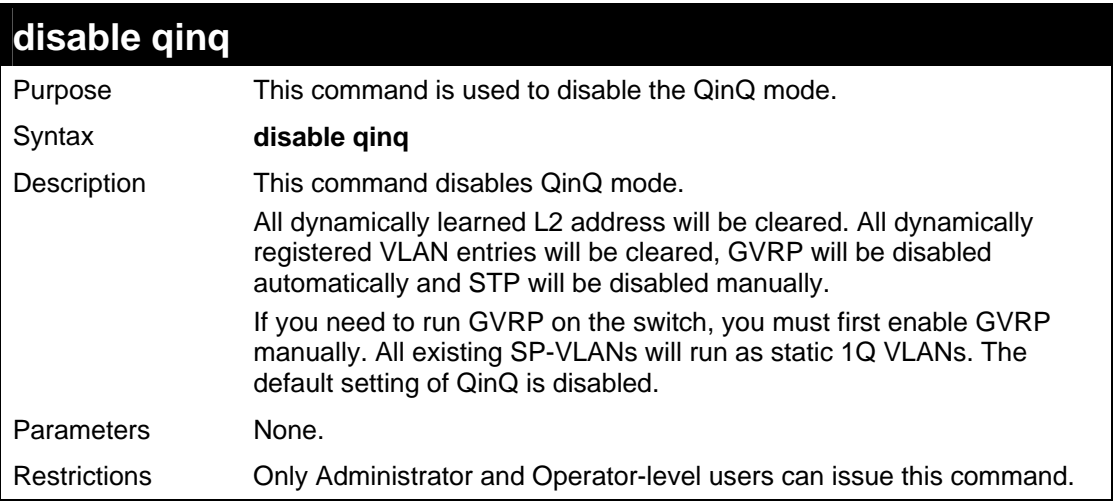

Example usage:

To disable QinQ:

```
DGS-3627:5#disable qinq 
Command: disable qinq 
Success. 
DGS-3627:5#
```
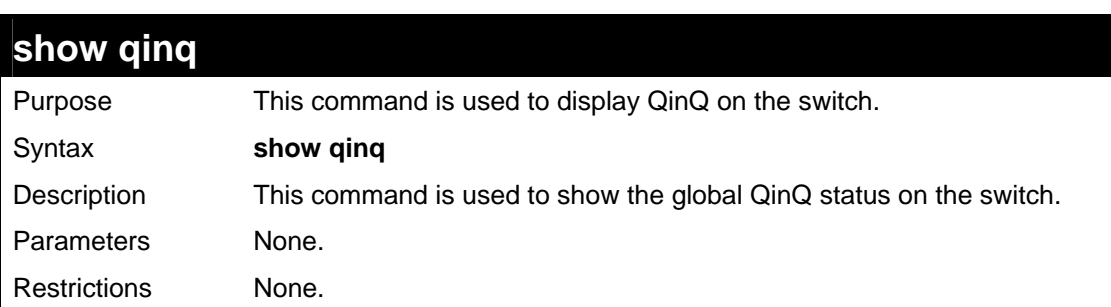

Example usage:

To display the QinQ status:

```
DGS-3627:5#show qinq 
Command: show qinq
```
 **QinQ Status : Enabled** 

**DGS-3627:5#** 

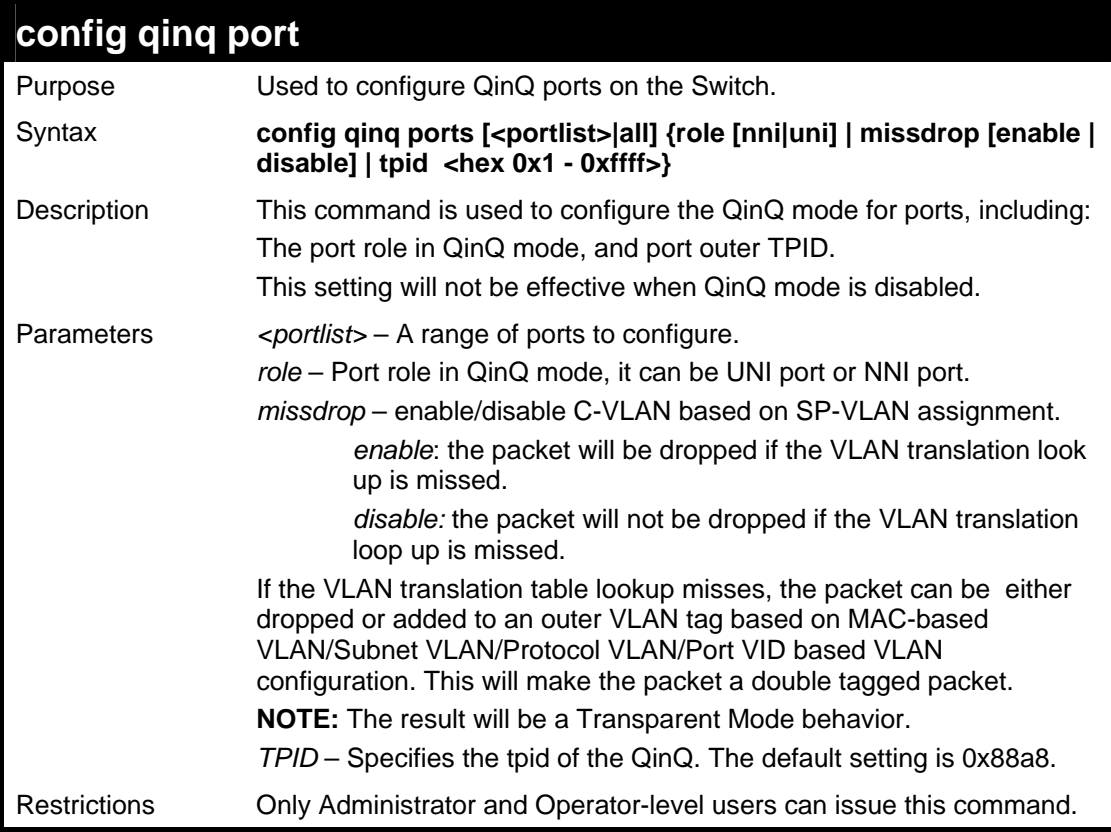

Example usage:

To configure port list 1-4 as NNI port, set outer TPID to 0x88a8:

```
DGS-3627:5#config qinq ports 1:1-1:4 role nni tpid 0x88a8 
Command: config qinq ports 1:1-1:4 role nni tpid 0x88A8 
Success. 
DGS-3627:5#
```
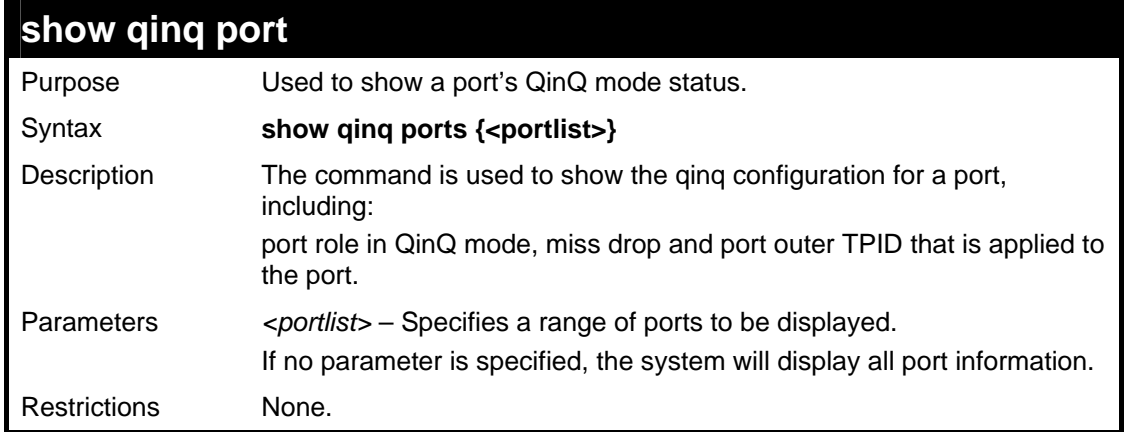

To display QinQ mode for ports 1 to 8 of unit 1:

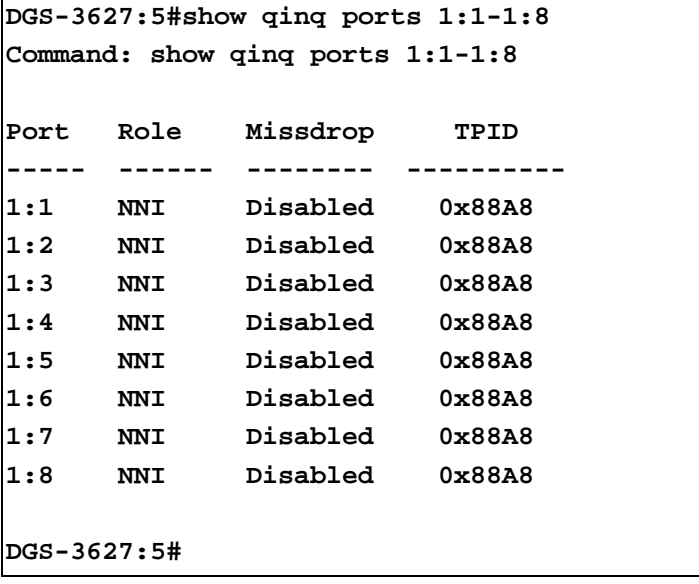

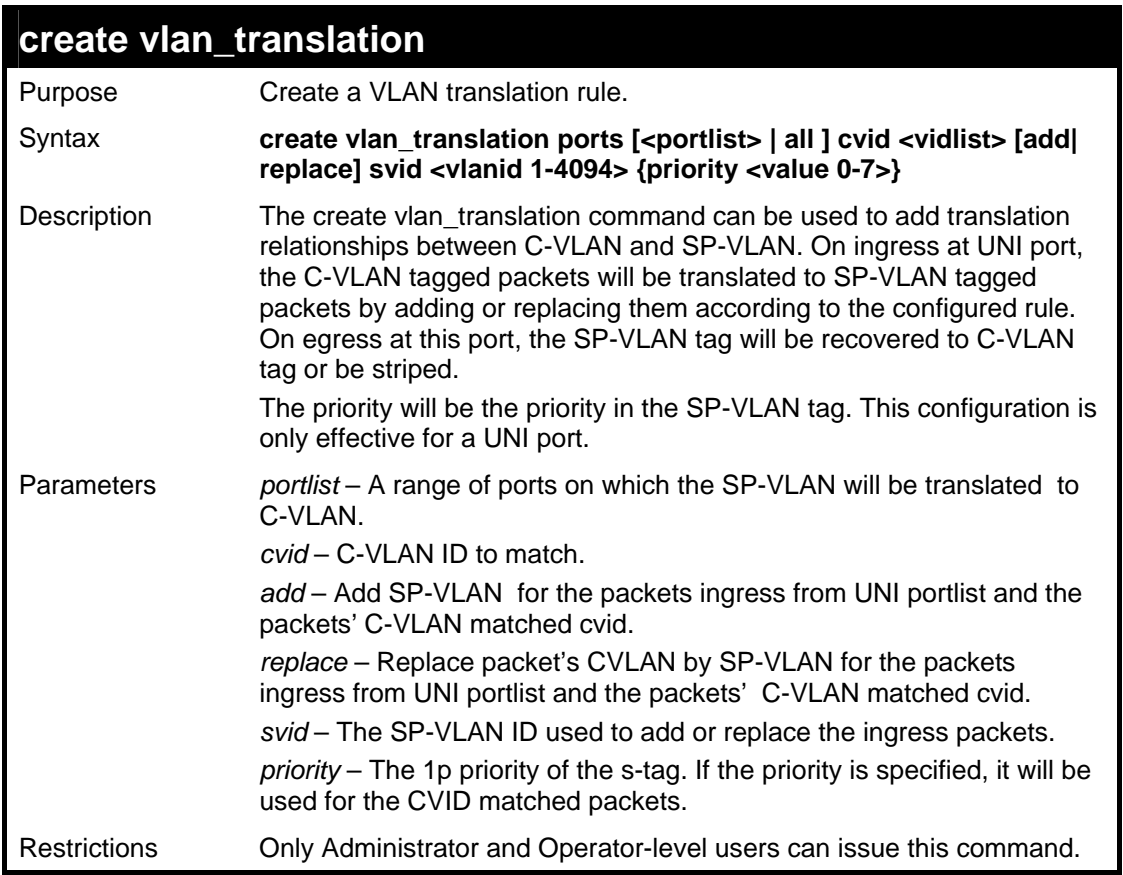

To create VLAN translation rule which assign to add SP-VLAN 100 to C-VLAN 1-10 on ports 1 to 4 and the priority is 4:

```
DGS-3627:5#create vlan_translation ports 1:1-1:4 cvid 1-10 add svid 
100 priority 4 
Command: create vlan_translation ports 1:1-1:4 cvid 1-10 add svid 
100 priority 4 
Success. 
DGS-3627:5#
```
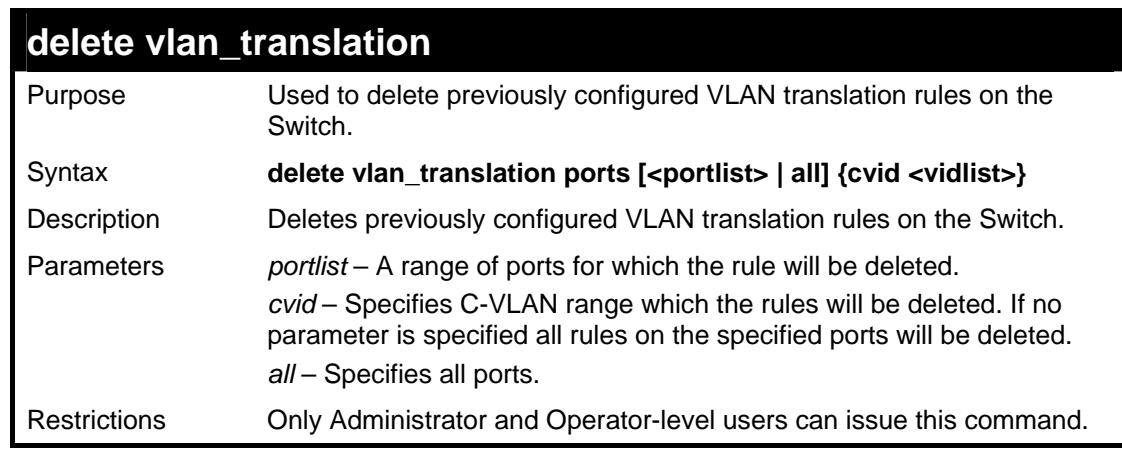

Example usage:

To delete VLAN translations rules on ports 1 to 4:

```
DGS-3627:5#delete vlan_translation ports 1:1-1:4 
Command: delete vlan_translation ports 1:1-1:4
```
**Success.** 

**DGS-3627:5#** 

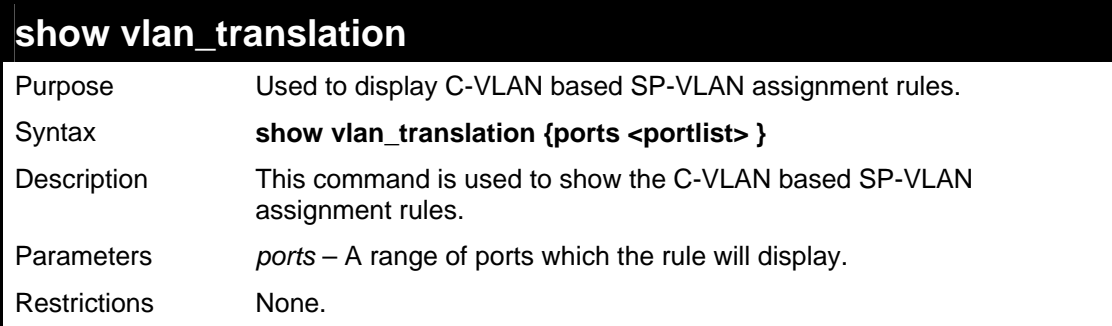

Example usage:

To show vlan translations rules on the system:

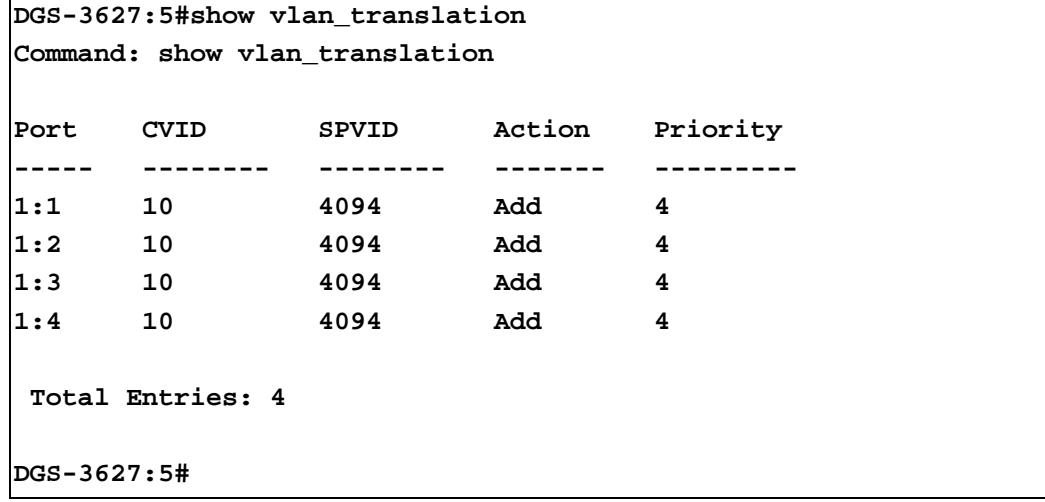

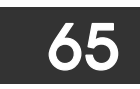

## *LOOPBACK DETECTION COMMANDS*

The Loopback Detection commands in the Command Line Interface (CLI) are listed (along with the appropriate parameters) in the following table.

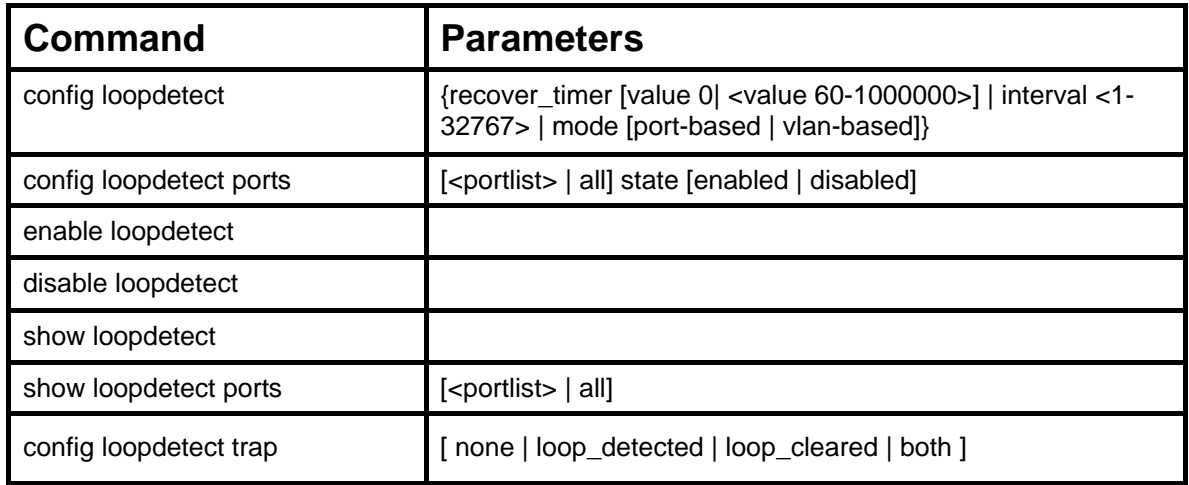

Each command is listed, in detail, in the following sections.

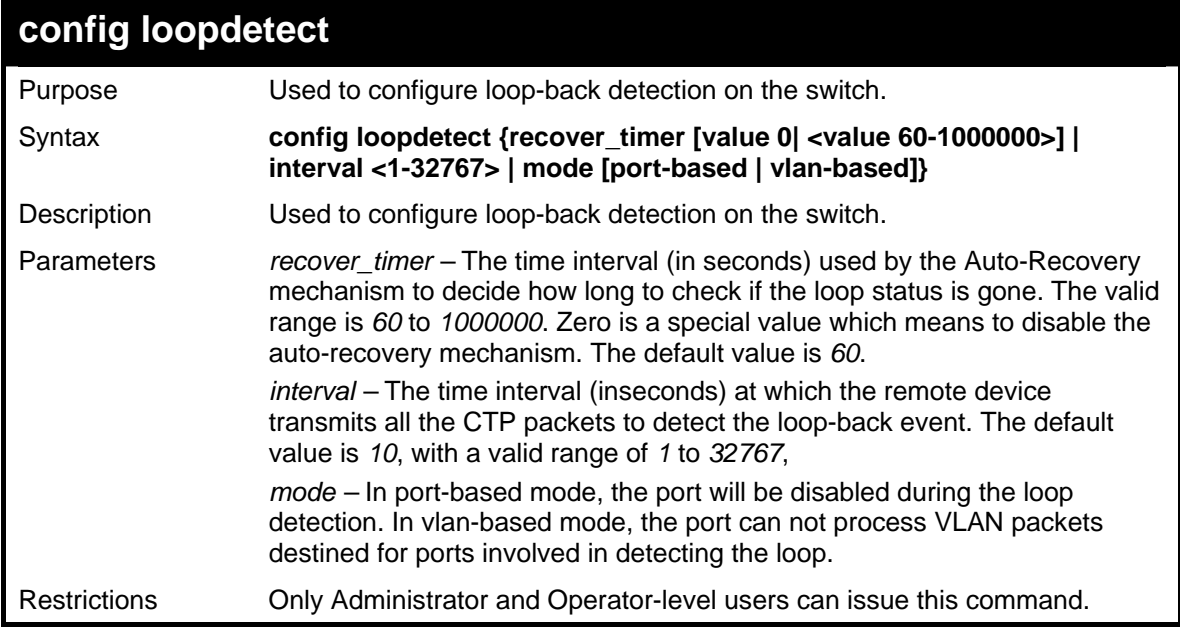

Example usage:

To set the recover time to 0, and interval to 20, and VLAN-based mode:

**DGS-3627:5#config loopdetect recover\_timer 0 interval 20 mode vlan-based Command: config loopdetect recover\_timer 0 interval 20 mode vlan-based Success. DGS-3627:5#** 

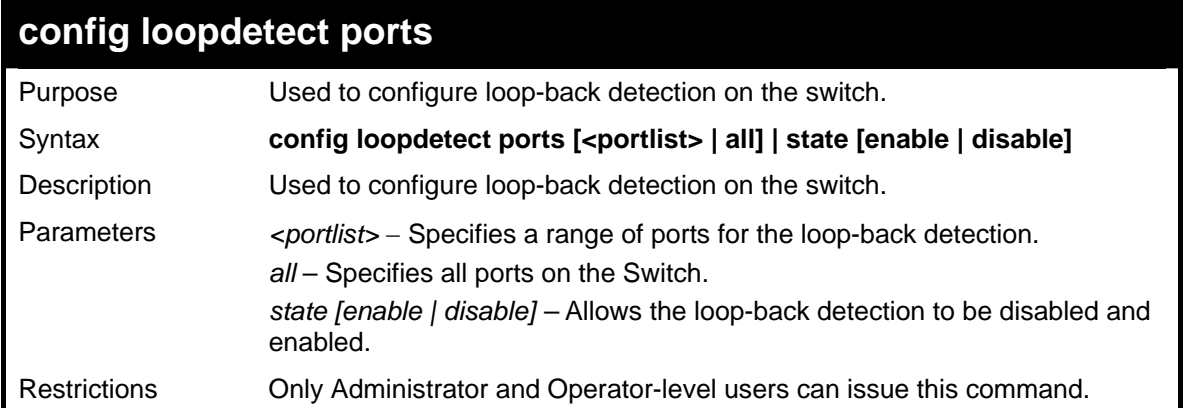

To set the loopdetect state to enable:

```
DGS-3627:5#config loopdetect ports 1:1-1:5 state enabled 
Command: config loopdetect ports 1:1-1:5 state enabled 
Success. 
DGS-3627:5#
```
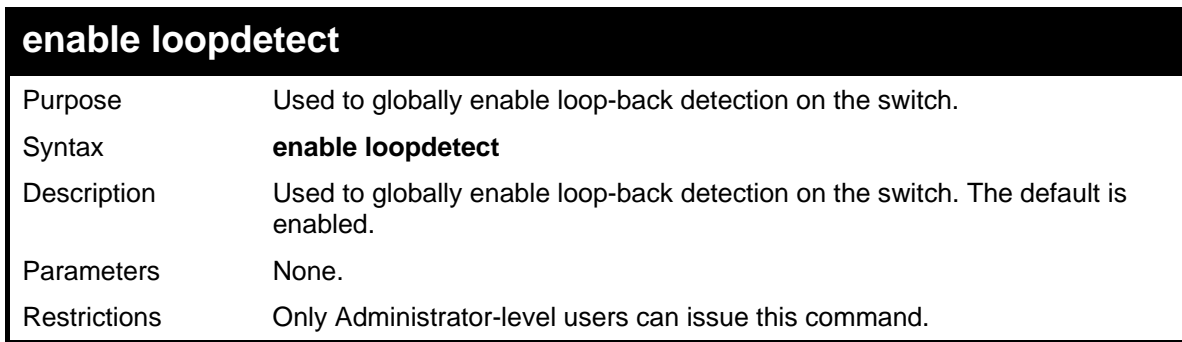

Example usage:

To enable loop-back detection on the switch:

```
DGS-3627:5#enable loopdetect 
Command: enable loopdetect 
Success. 
DGS-3627:5#
```
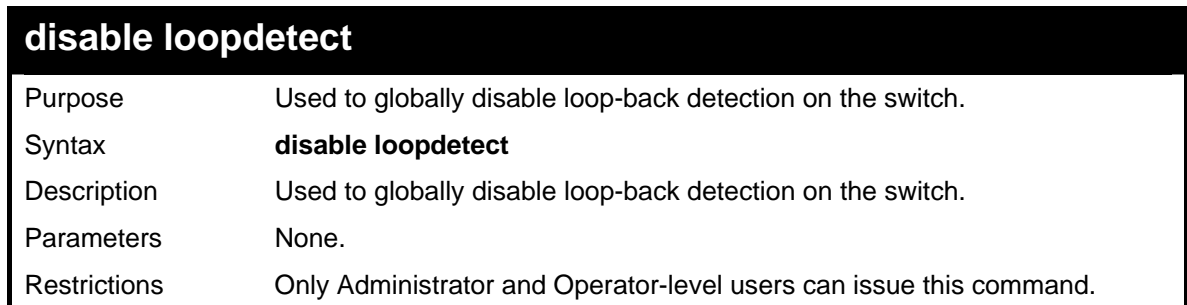

Example usage:

To disable loop-back detection on the switch:

```
DGS-3627:5#disable loopdetect 
Command: disable loopdetect 
Success 
DGS-3627:5#
```
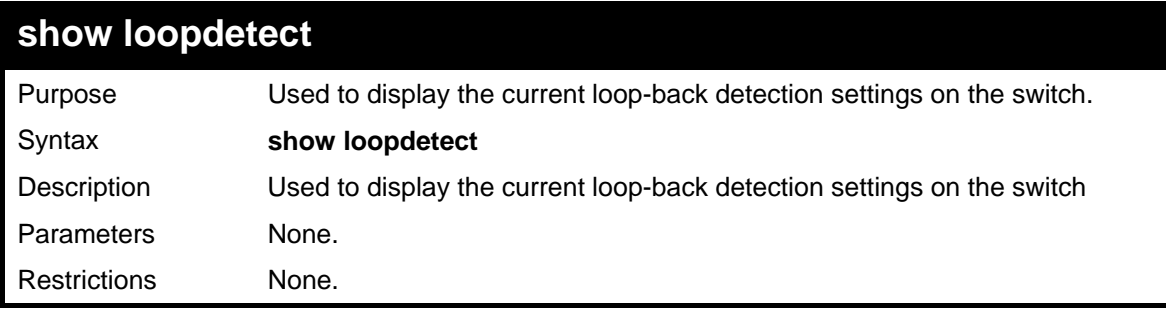

Example usage:

To show loopdetect:

```
DGS-3627:5#show loopdetect 
Command: show loopdetect 
 LBD Global Settings 
  --------------------------- 
 LBD Status : Enabled 
 LBD Mode : Port-Based 
 LBD Interval : 10 
 LBD Recover Time : 60 
 LBD Trap Status : None 
DGS-3627:5#
```
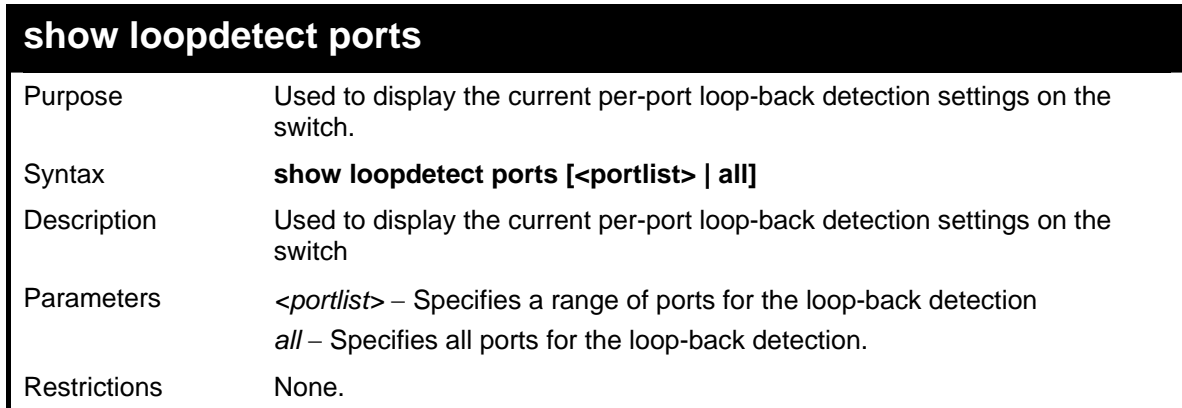

Example usage:

To show loopdetect ports 1 to 9 on unit 1:

```
DGS-3627:5#show loopdetect ports 1:1-1:9 
Command: show loopdetect ports 1:1-1:9 
Port LoopDetect State Loop Status 
------ ------------------ ---------- 
1:1 Disabled Normal 
1:2 Disabled Normal 
1:3 Disabled Normal 
1:4 Disabled Normal 
1:5 Disabled Normal 
1:6 Disabled Normal 
1:7 Disabled Normal 
1:8 Disabled Normal 
1:9 Disabled Normal
```
**DGS-3627:5#** 

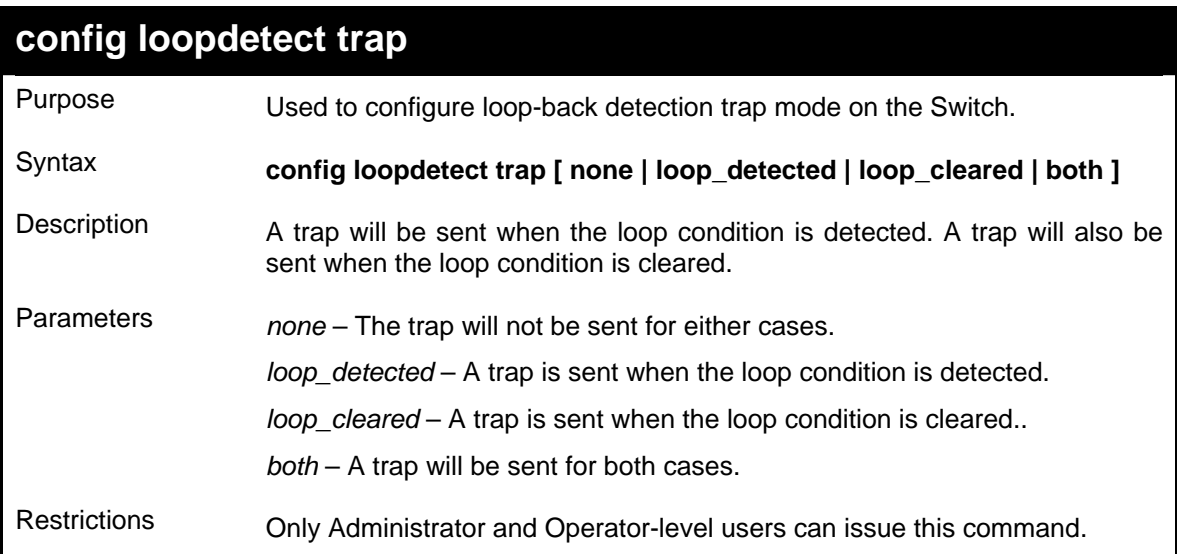

Example usage:

To configure the loopdetect trap settings on the Switch:

```
DGS-3627:5#config loopdetect trap both 
Command: config loopdetect trap both 
Success. 
DGS-3627:5#
```
66

# *COMMAND HISTORY LIST*

The switch history commands in the Command Line Interface (CLI) are listed (along with the appropriate parameters) in the following table.

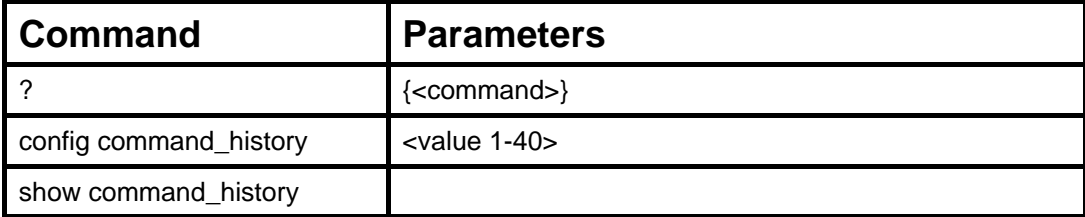

Each command is listed, in detail, in the following sections.

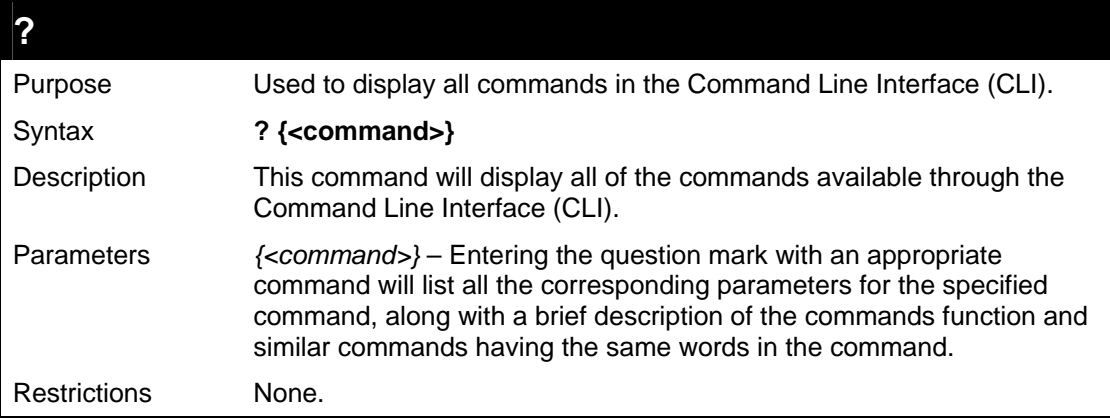

Example usage:

To display all of the commands in the CLI:

```
DGS-3627:5#? 
.. 
? 
cd 
clear 
clear address_binding dhcp_snoop binding_entry ports 
clear arptable 
clear attack_log 
clear counters 
clear dhcp_binding 
clear fdb 
clear log 
clear mac_based_access_control auth_mac 
clear port_security_entry port 
config 802.1p default_priority 
config 802.1p user_priority 
config 802.1x auth_mode 
config 802.1x auth_parameter ports 
config 802.1x auth_protocol 
config 802.1x capability ports 
config 802.1x guest_vlan ports 
config 802.1x init 
config 802.1x reauth 
CTRL+C ESC q Quit SPACE n Next Page Enter Next Entry a All
```
To display the parameters for a specific command:

```
DGS-3627:5#? config stp 
Command:? config stp 
Command: config stp 
Usage: {maxage <value 6-40>|maxhops <value 1-20> |hellotime 
<value 1-10>| forwa 
rddelay <value 4-30>|txholdcount <value 1-10>|fbpdu 
[enable|disable]|lbd [enable 
|disable] |lbd_recover_timer [<value 0> | <value 60-1000000>]} 
Description: Used to update the STP Global Configuration. 
config stp instance_id 
config stp mst_config_id 
config stp mst_ports 
config stp ports 
config stp priority 
config stp version 
DGS-3627:5#
```
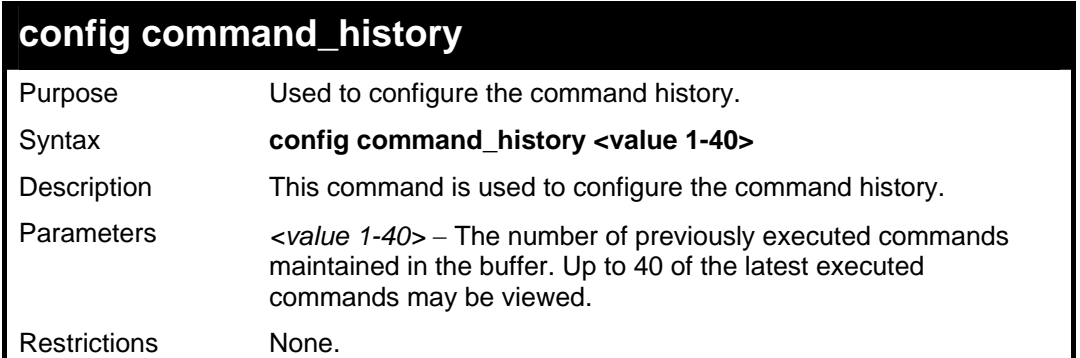

To configure the command history:

```
DGS-3627:5#config command_history 20 
Command: config command_history 20 
Success. 
DGS-3627:5#
```
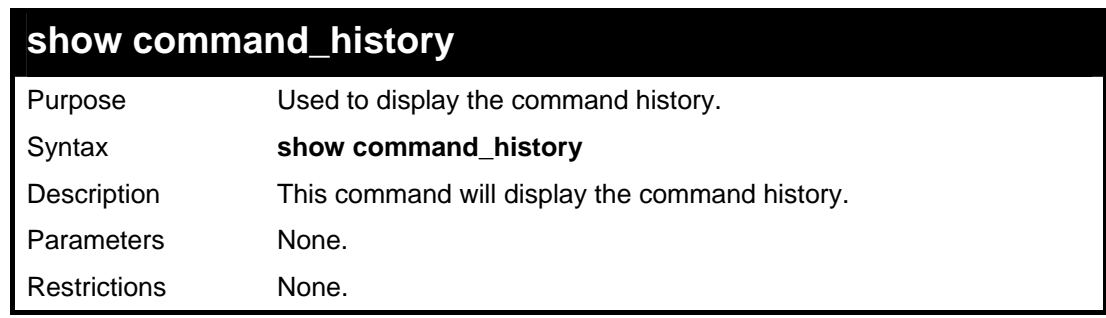

Example usage

To display the command history:

```
DGS-3627:5#show command_history 
Command: show command_history 
? 
? show 
show vlan 
show command history 
DGS-3627:5#
```
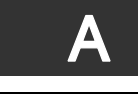

# *TECHNICAL SPECIFICATIONS*

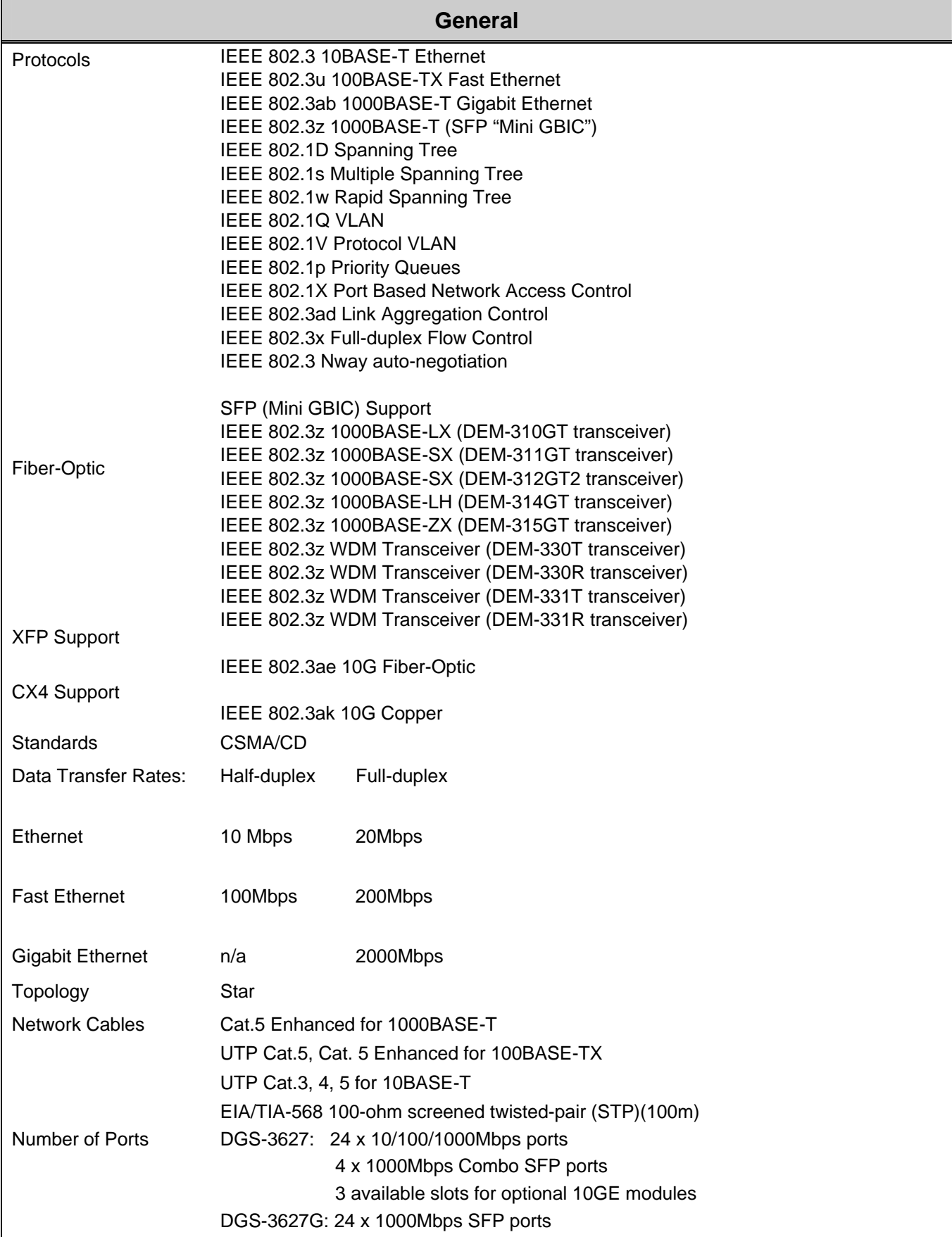

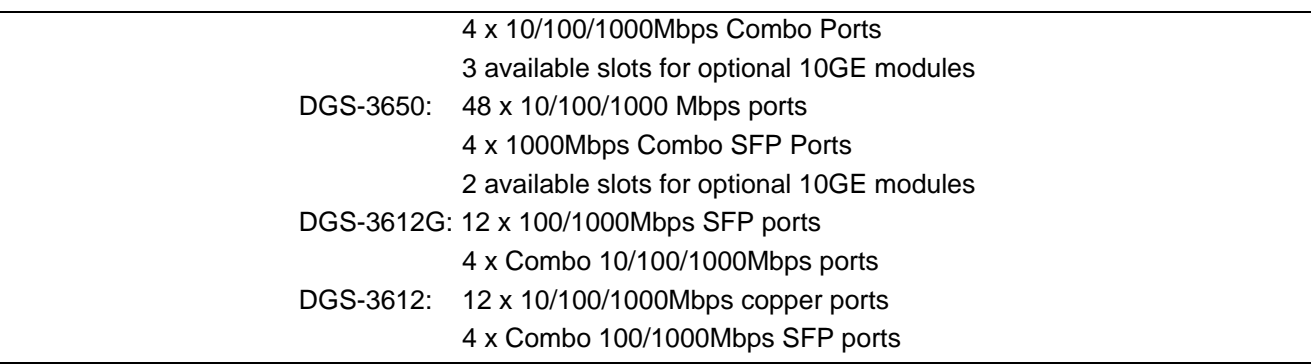

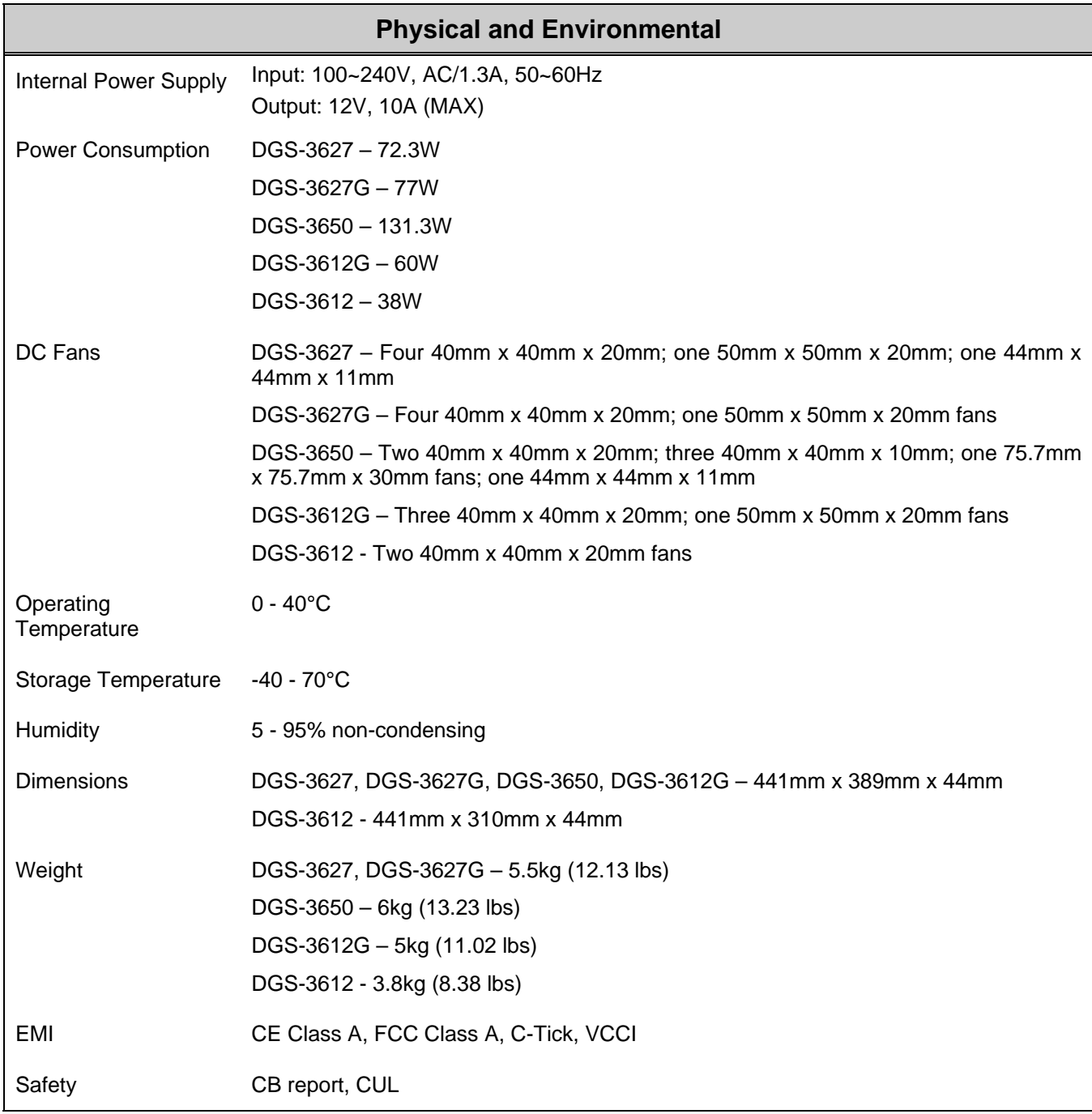

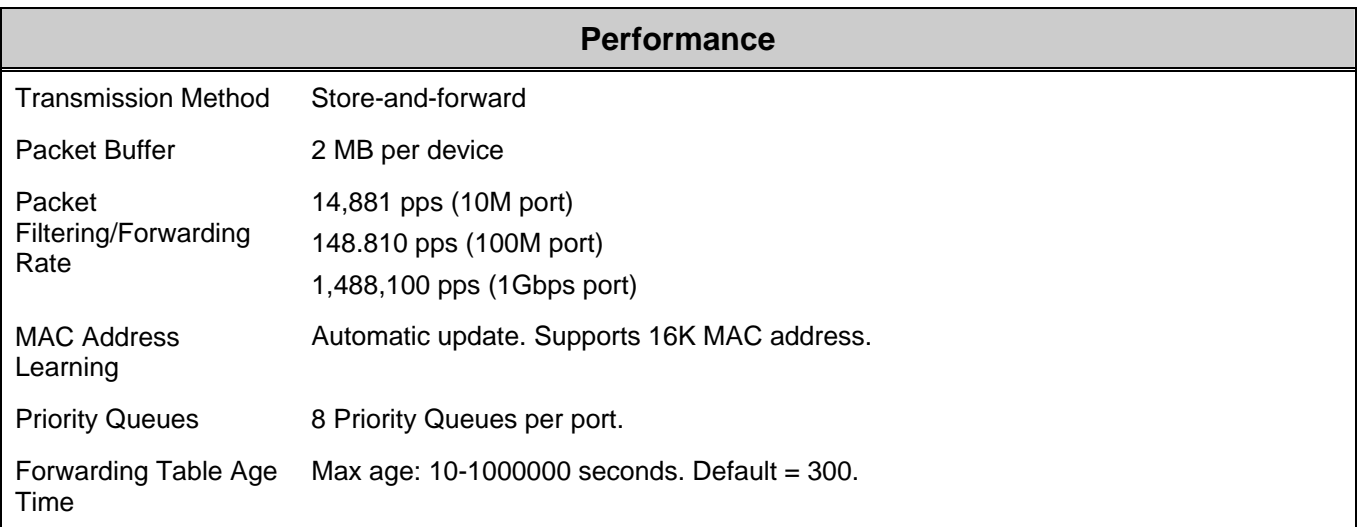